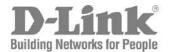

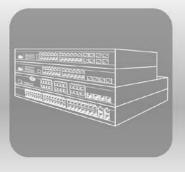

# STACK CLI Reference Guide

Product Model: xStack® DGS-3600 Series

Layer 3 Managed Gigabit Ethernet Switch Release 2.8

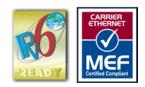

# TABLE OF CONTENTS

| INTRODUCTION                                         | 1   |
|------------------------------------------------------|-----|
| USING THE CONSOLE CLI                                | 3   |
| COMMAND SYNTAX                                       | 6   |
| BASIC SWITCH COMMANDS                                | 8   |
| BASIC IP COMMANDS                                    | 22  |
| BPDU TUNNELING COMMANDS                              |     |
| 802.1X COMMANDS                                      | 31  |
| ACCESS AUTHENTICATION CONTROL COMMANDS               | 52  |
| ACCESS CONTROL LIST (ACL) COMMANDS                   | 73  |
| ACL FLOW METERING COMMANDS                           | 84  |
| ADDRESS RESOLUTION PROTOCOL (ARP) COMMANDS           |     |
| ARP SPOOFING PREVENTION COMMANDS                     | 93  |
| BORDER GATEWAY PROTOCOL (BGP) DEBUG COMMANDS         | 95  |
| BORDER GATEWAY PROTOCOL (BGP) COMMANDS               | 111 |
| BPDU ATTACK PROTECTION COMMANDS                      |     |
| CABLE DIAGNOSTICS COMMAND LIST                       |     |
| COMMAND HISTORY LIST                                 |     |
| COMMAND LOGGING COMMANDS                             |     |
| COMPOUND AUTHENTICATION COMMANDS                     |     |
| CONFIGURATION COMMANDS                               | 174 |
| COUNTER COMMANDS                                     | 179 |
| DEBUG COMMANDS                                       |     |
| DHCP LOCAL RELAY COMMANDS                            |     |
| DHCP RELAY COMMANDS                                  |     |
| DHCP SERVER SCREENING COMMANDS                       | 201 |
| DHCP SERVER COMMANDS                                 | 205 |
| DHCPV6 CLIENT COMMANDS                               | 220 |
| DHCPV6 RELAY COMMANDS                                | 223 |
| DHCPV6 SERVER COMMANDS                               | 229 |
| D-LINK SINGLE IP MANAGEMENT COMMANDS                 | 241 |
| D-LINK UNIDIRECTIONAL LINK DETECTION (DULD) COMMANDS | 252 |
| DOMAIN NAME SERVER (DNS)RELAY COMMANDS               | 254 |
| DOMAIN NAME SYSTEM (DNS) RESOLVER COMMANDS           |     |
| DVMRP COMMANDS                                       |     |
| ETHERNET RING PROTECTION SWITCHING (ERPS) COMMANDS   |     |
| FILTER DATABASE (FDB) COMMANDS                       | 278 |
| FLASH FILE SYSTEM (FFS) COMMANDS                     |     |
| GRATUITOUS ARP COMMANDS                              | 291 |
| IEEE 802.1Q VLAN COMMANDS                            |     |
| IEEE 802.1QINQ COMMANDS                              |     |
| IGMP AND MLD SNOOPING COMMANDS                       |     |

| INTERNET GROUP MANAGEMENT PROTOCOL (IGMP) COMMANDS | 329 |
|----------------------------------------------------|-----|
| IP DIRECTED BROADCAST COMMANDS                     | 334 |
| IP MULTICASTING COMMANDS                           |     |
| IP ROUTE FILTER COMMANDS                           |     |
| IP-MAC-PORT BINDING (IMPB) COMMANDS                |     |
| IPV6 NEIGHBOR DISCOVER COMMANDS                    |     |
| IPV6 ROUTE COMMANDS                                |     |
| IPV6 TUNNEL COMMANDS                               |     |
| JAPANESE WEB-BASED ACCESS CONTROL (JWAC) COMMANDS  |     |
| JUMBO FRAME COMMANDS                               |     |
| LIMITED IP MULTICAST ADDRESS COMMANDS              |     |
| LINK AGGREGATION COMMANDS                          | 407 |
| LINK LAYER DISCOVERY PROTOCOL (LLDP) COMMANDS      | 412 |
| LOOPBACK INTERFACE COMMANDS                        |     |
| LOOPBACK INTERFACE COMMANDS                        |     |
| MAC NOTIFICATION COMMANDS                          | 435 |
| MAC-BASED ACCESS CONTROL COMMANDS                  | 439 |
| MESSAGE-DIGEST ALGORITHM 5 (MD5) COMMANDS          | 452 |
| MIRROR COMMANDS                                    | 455 |
| MSTP DEBUG ENHANCEMENT COMMANDS                    | 460 |
| IGMP SNOOPING MULTICAST (ISM) VLAN COMMANDS        | 467 |
| MULTIPLE SPANNING TREE PROTOCOL (MSTP) COMMANDS    | 472 |
| NETWORK LOAD BALANCING (NLB) COMMANDS              | 483 |
| OPEN SHORTEST PATH FIRST (OSPFV3) COMMANDS         | 486 |
| OSPF COMMANDS                                      | 500 |
| OSPF DEBUG ENHANCEMENT COMMANDS                    | 517 |
| PASSWORD ENCRYPTION COMMANDS                       | 534 |
| PING COMMANDS                                      | 538 |
| POLICY ROUTE COMMANDS                              | 542 |
| PORT SECURITY COMMANDS                             | 545 |
| PROTOCOL INDEPENDENT MULTICAST (PIM) COMMANDS      | 548 |
| PROTOCOL VLAN GROUP COMMANDS                       | 564 |
| QUALITY OF SERVICE (QOS) COMMANDS                  | 569 |
| REMOTE COPY PROTOCOL (RCP) COMMANDS                | 582 |
| REMOTE SWITCHED PORT ANALYZER (RSPAN) COMMANDS     | 593 |
| RIPNG COMMANDS                                     | 599 |
| ROUTING INFORMATION PROTOCOL (RIP) COMMANDS        | 604 |
| SAFEGUARD ENGINE COMMANDS                          | 607 |
| SECURE SHELL (SSH) COMMANDS                        | 610 |
| SECURE SOCKETS LAYER (SSL) COMMANDS                |     |
| SFLOW COMMANDS                                     | 621 |
| SIMPLE NETWORK MANAGEMENT PROTOCOL (SNMP) COMMANDS | 630 |

| STACKING COMMANDS                        | 643 |
|------------------------------------------|-----|
| STATIC MAC-BASED VLAN COMMANDS           | 648 |
| STATIC MULTICAST ROUTE COMMANDS          | 650 |
| SUBNET VLAN COMMANDS                     | 652 |
| SUPER VLAN COMMANDS                      | 656 |
| SWITCH PORT COMMANDS                     | 660 |
| SYSLOG OR TRAP SOURCE-INTERFACE COMMANDS | 666 |
| SYSTEM LOG COMMANDS                      |     |
| TECHNICAL SUPPORT COMMANDS               |     |
| TELNET CLIENT COMMANDS                   |     |
| TFTP CLIENT COMMANDS                     | 684 |
| TIME AND SNTP COMMANDS                   | 689 |
| TIME RANGE COMMANDS                      | 695 |
| TRACE ROUTE COMMANDS                     |     |
| TRAFFIC CONTROL COMMANDS                 | 700 |
| TRAFFIC SEGMENTATION COMMANDS            | 704 |
| TRUSTED HOST COMMANDS                    | 706 |
| UNICAST ROUTE COMMANDS                   |     |
| UTILIZATION COMMANDS                     | 722 |
| VLAN TRUNKING COMMANDS                   | 725 |
| VRRP DEBUG COMMANDS                      | 728 |
| VRRP COMMANDS                            | 734 |
| WEB-BASED ACCESS CONTROL (WAC) COMMANDS  | 740 |
| PASSWORD RECOVERY COMMANDS               | 750 |
| TECHNICAL SPECIFICATIONS                 | 751 |

# INTRODUCTION

The Switch can be managed through the Switch's serial port, Telnet, or the Web-based management agent. The Command Line Interface (CLI) can be used to configure and manage the Switch via the serial port or Telnet interfaces.

The DGS-3600 Layer 3 stackable Gigabit Ethernet switch series are members of the D-Link xStack® family. Ranging from 10/100Mbps edge switches to core gigabit switches, the xStack® switch family has been future-proof designed to provide a stacking architecture with fault tolerance, flexibility, port density, robust security and maximum throughput with a user-friendly management interface for the networking professional.

This manual provides a reference for all of the commands contained in the CLI for the xStack® DGS-3612, DGS-3612G, DGS-3627, DGS-3627G, DGS-3627G and DGS-3650 series of switches. Configuration and management of the Switch via the Web-based management agent is discussed in the User's Guide.

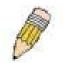

**NOTE:** For the remainder of this manual, all versions of the DGS-3612, DGS-3612G, DGS-3627, DGS-3627G, DGS-3627G, DGS-3627G and DGS-3650 switches will be referred to as simply the Switch or the DGS-3627.

#### Accessing the Switch via the Serial Port

The Switch's serial port's default settings are as follows:

- 1. 115200 baud
- 2. no parity
- 3. 8 data bits
- 4. 1 stop bit

A computer running a terminal emulation program capable of emulating a VT-100 terminal and a serial port configured as above is then connected to the Switch's serial port via an RS-232 DB-9 cable.

With the serial port properly connected to a management computer, the following screen should be visible. If this screen does not appear, try pressing Ctrl+r o refresh the console screen.

DGS-3627 Gigabit Ethernet Switch Command Line Interface Firmware: Build 2.80.B31 Copyright(C) 2010 D-Link Corporation. All rights reserved. UserName:

#### Figure 1-1. Initial CLI screen

There is no initial username or password. Just press the Enter key twice to display the CLI input cursor –DGS-3627:admin# . This is the command line where all commands are input.

#### Setting the Switch's IP Address

Each Switch must be assigned its own IP Address, which is used for communication with an SNMP network manager or other TCP/IP application (for example BOOTP, TFTP). The Switch's default IP address is 10.90.90.90. You can change the default Switch IP address to meet the specification of your networking address scheme.

The Switch is also assigned a unique MAC address by the factory. This MAC address cannot be changed, and can be found on the initial boot console screen – shown below.

#### Figure 1-2. Boot screen

The Switch's MAC address can also be found in the Web management program on the **Switch Information (Basic Settings)** window in the **Configuration** menu.

The IP address for the Switch must be set before it can be managed with the Web-based manager. The Switch IP address can be automatically set using BOOTP or DHCP protocols, in which case the actual address assigned to the Switch must be known.

The IP address may be set using the Command Line Interface (CLI) over the console serial port as follows:

- Starting at the command line prompt, enter the commands config ipif System ipaddress xxx.xxx.xxx/yyy.yyy.yyy.yyy.Where the x's represent the IP address to be assigned to the IP interface named System and the y's represent the corresponding subnet mask.
- Alternatively, you can enter config ipif System ipaddress xxx.xxx.xxx/z. Where the x's represent the IP address to be assigned to the IP interface named System and the z represents the corresponding number of subnets in CIDR notation.

The IP interface named **System** on the Switch can be assigned an IP address and subnet mask which can then be used to connect a management station to the Switch's Telnet or Web-based management agent.

DGS-3627:admin# config ipif System ipaddress 10.24.22.200/255.0.0.0 Command: config ipif System ipaddress 10.24.22.200/8

Success.

DGS-3627:admin#

#### Figure 1-3. Assigning an IP Address

In the above example, the Switch was assigned an IP address of 10.24.22.200 with a subnet mask of 255.0.0.0. The system message **Success** indicates that the command was executed successfully. The Switch can now be configured and managed via Telnet, SNMP MIB browser and the CLI or via the Web-based management agent using the above IP address to connect to the Switch.

# 2 USING THE CONSOLE CLI

# The Switch supports a console management interface that allows the user to connect to the Switch's management agent via a serial port and a terminal or a computer running a terminal emulation program. The console can also be used over the network using the TCP/IP Telnet protocol. The console program can be used to configure the Switch to use SNMP-based network management software over the network.

This chapter describes how to use the console interface to access the Switch, change its settings, and monitor its operation.

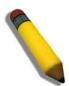

**NOTE:** Switch configuration settings are saved to non-volatile RAM using the save command. The current configuration will then be retained in the Switch's NV-RAM, and reloaded when the Switch is rebooted. If the Switch is rebooted without using the save command, the last configuration saved to NV-RAM will be loaded.

#### Connecting to the Switch

The console interface is used by connecting the Switch to a VT100-compatible terminal or a computer running an ordinary terminal emulator program (e.g., the **HyperTerminal** program included with the Windows operating system) using an RS-232C serial cable. Your terminal parameters will need to be set to:

- VT-100 compatible
- 115200 baud
- 8 data bits
- No parity
- One stop bit
- No flow control

Users can also access the same functions over a Telnet interface. Once an IP address has been set for the Switch, users can use a Telnet program (in VT-100 compatible terminal mode) to access and control the Switch. All of the screens are identical, whether accessed from the console port or from a Telnet interface.

After the Switch reboots and you have logged in, the console looks like this:

DGS-3627 Gigabit Ethernet Switch Command Line Interface

Firmware: Build 2.80.B31 Copyright(C) 2010 D-Link Corporation. All rights reserved.

UserName: PassWord:

DGS-3627:admin#

#### Figure 2-1. Initial Console Screen after logging in

Commands are entered at the command prompt, DGS-3627:admin# .

There are a number of helpful features included in the CLI. Entering the ? command will display a list of all of the top-level commands.

DGS-3627:admin# ? Command: ? . . ? cable\_diag ports cd clear clear address\_binding dhcp\_snoop binding\_entry ports clear address\_binding nd\_snoop binding\_entry ports clear arptable clear attack log clear bgp clear bgp dampening clear bgp flap\_statistics clear counters clear dhcp binding clear dhcpv6 binding clear fdb clear ip prefix list counter clear jwac auth\_state clear log clear mac\_based\_access\_control auth\_state clear port\_security\_entry port clear wac auth\_state CTRL+C ESC q Quit SPACE n Next Page Enter Next Entry a All

#### Figure 2-2. The ? Command

When users enter a command without its required parameters, the CLI will prompt a **Next possible completions:** message.

DGS-3627:admin# config account Command: config account Next possible completions: <username>

DGS-3627:admin#

#### Figure 2-3. Example Command Parameter Help

In this case, the command **config account** was entered with the parameter **<username>**. The CLI will then prompt to enter the **<username>** with the message, **Next possible completions:**. Every command in the CLI has this feature, and complex commands have several layers of parameter prompting.

In addition, after typing any given command plus one space, all of the next possible sub-commands can be seen, in sequential order, by repeatedly pressing the **Tab** key.

To re-enter the previous command at the command prompt, press the up arrow cursor key. The previous command will appear at the command prompt.

DGS-3627:admin# config account Command: config account Next possible completions: <username>

DGS-3627:admin# config account

#### Figure 2-4. Using the Up Arrow to Re-enter a Command

In the above example, the command **config account** was entered without the required parameter **<username>**, the CLI returned the **Next possible completions: <username>** prompt. The up arrow cursor control key was pressed to reenter the previous command (**config account**) at the command prompt. Now the appropriate username can be entered and the **config account** command re-executed.

All commands in the CLI function in this way. In addition, the syntax of the help prompts are the same as presented in this manual – angle brackets < > indicate a numerical value or character string, braces { } indicate optional parameters or a choice of parameters, and brackets [ ] indicate required parameters.

If a command is entered that is unrecognized by the CLI, the top-level commands will be displayed under the **Available commands:** prompt.

| Available comma | nda.     |            |            |  |
|-----------------|----------|------------|------------|--|
| ••              | ?        | cable_diag | cd         |  |
| clear           | config   | сору       | create     |  |
| debug           | delete   | dir        | disable    |  |
| download        | enable   | erase      | login      |  |
| logout          | no       | ping       | ping6      |  |
| reboot          | reconfig | rename     | reset      |  |
| save            | show     | telnet     | traceroute |  |
| traceroute6     | upload   |            |            |  |

#### Figure 2-5. Available Commands

The top-level commands consist of commands such as **show** or **config**. Most of these commands require one or more parameters to narrow the top-level command. This is equivalent to **show** what? or **config** what? Where the what? is the next parameter.

For example, if you enter the **create** command with no additional parameters, the CLI will then display all of the possible next parameters.

| DGS-3627:admin# c  | reate             |                    |                  |
|--------------------|-------------------|--------------------|------------------|
| Command: create    |                   |                    |                  |
| Next possible com  | pletions:         |                    |                  |
| 802.1x             | access_profile    | account            | address_binding  |
| arpentry           | authen            | authen_enable      | authen_login     |
| authentication     | bgp               | cpu                | dhcp             |
| dhcpv6             | dot1v_protocol_gr | oup                | double_vlan      |
| erps               | fdb               | host_name          | igmp_snooping    |
| ip                 | ip_tunnel         | ipif               | ipmroute         |
| iproute            | ipv6              | ipv6route          | jwac             |
| link_aggregation   | loopback          | mac_based_access_c | control          |
| mac_based_access_o | control_local     | mac_based_vlan     | md5              |
| mirror             | multicast_fdb     | multicast_range    | nlb              |
| ospf               | ospfv3            | pim                | policy_route     |
| route              | route_map         | rspan              | sflow            |
| snmp               | stp               | subnet_vlan        | super_vlan       |
| syslog             | trusted_host      | vlan               | vlan_translation |
| vrrp               | wac               |                    |                  |

#### Figure 2-6. Next possible completions: Create command

In the above example, all of the possible next parameters for the **create** command are displayed.

# 3 COMMAND SYNTAX

The following symbols are used to describe how command entries are made and values and arguments are specified in this manual. The online help contained in the CLI and available through the console interface uses the same syntax.

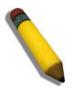

**NOTE:** All commands are case-sensitive. Be sure to disable Caps Lock or any other unwanted function that changes text case.

| <angle brackets=""></angle> |                                                                                                    |  |
|-----------------------------|----------------------------------------------------------------------------------------------------|--|
| Purpose                     | Encloses a variable or value that must be specified.                                                                                                    |  |
| Syntax                      | create ipif <ipif_name 12=""> <network_address> (<ip_addr netmask="">) <vlan_name 32=""><br/>{secondary   state [enable   disable]}</vlan_name></ip_addr></network_address></ipif_name>                                                                                                    |  |
| Description                 | In the above syntax example, users must supply an IP interface name in the <ipif_name> space, a VLAN name in the <vlan_name 32=""> space, and the network address, including the netmask, in the <network_address> (<ip_addr netmask="">) space. Do not type the angle brackets.</ip_addr></network_address></vlan_name></ipif_name> |  |
| Example Command             | create ipif Engineering 10.24.22.5/255.0.0.0 Design                                                                                                    |  |

| [square brackets] |                                                                                                    |
|-------------------|----------------------------------------------------------------------------------------------------|
| Purpose           | Encloses a required value or set of required arguments. One value or argument can be specified.                                                           |
| Syntax            | create account [admin   operator   user] <username 15=""></username>                                                                                      |
| Description       | In the above syntax example, users must specify the <b>admin, operator</b> , or <b>user</b> level account to be created. Do not type the square brackets. |
| Example Command   | create account admin ctsnow                                                                                                    |

| vertical bar    |                                                                                                    |
|-----------------|----------------------------------------------------------------------------------------------------|
| Purpose         | Separates two or more mutually exclusive items in a list, one of which must be entered.                                                           |
| Syntax          | create account [admin   operator  user] <username 15=""></username>                                                                               |
| Description     | In the above syntax example, you must specify the <b>admin, operator</b> , or <b>user</b> level account to be created. Do not type the backslash. |
| Example Command | create account admin ctsnow                                                                                                    |

| {braces} |                                                          |
|----------|----------------------------------------------------------|
| Purpose  | Encloses an optional value or set of optional arguments. |

| {braces}        |                                                                                                    |
|-----------------|----------------------------------------------------------------------------------------------------|
| Syntax          | reset {[config   system]}                                                                                                    |
| Description     | In the above syntax example, users have the option to specify <b>config</b> or <b>system</b> . It is not necessary to specify either optional value, however the effect of the system reset is dependent on which, if any, value is specified. Therefore, with this example there are three possible outcomes of performing a system reset. See the following chapter, Basic Commands for more details about the reset command. |
| Example command | reset config                                                                                                    |

| Line Editing Key | y Usage                                                                                                    |
|------------------|----------------------------------------------------------------------------------------------------|
| Delete           | Deletes the character under the cursor and then shifts the remaining characters in the line to the left.                                                                                                    |
| Backspace        | Deletes the character to the left of the cursor and then shifts the remaining characters in the line to the left.                                                                                                    |
| Left Arrow       | Moves the cursor to the left.                                                                                                    |
| Right Arrow      | Moves the cursor to the right.                                                                                                    |
| Up Arrow         | Repeats the previously entered command. Each time the up arrow is pressed, the command previous to that displayed appears. This way it is possible to review the command history for the current session. Use the down arrow to progress sequentially forward through the command history list. |
| Down Arrow       | The down arrow will display the next command in the command history entered in the current session. This displays each command sequentially as it was entered. Use the up arrow to review previous commands.                                                                                    |
| Tab              | Shifts the cursor to the next field to the left.                                                                                                    |

| Multiple Page Display Control Keys |                                                                               |  |
|------------------------------------|-------------------------------------------------------------------------------|--|
| Space                              | Displays the next page.                                                       |  |
| CTRL+c                             | Stops the display of remaining pages when multiple pages are to be displayed. |  |
| ESC                                | Stops the display of remaining pages when multiple pages are to be displayed. |  |
| n                                  | Displays the next page.                                                       |  |
| р                                  | Displays the previous page.                                                   |  |
| q                                  | Stops the display of remaining pages when multiple pages are to be displayed. |  |
| r                                  | Refreshes the pages currently displayed.                                      |  |
| а                                  | Displays the remaining pages without pausing between pages.                   |  |
| Enter                              | Displays the next line or table entry.                                        |  |

4

# **BASIC SWITCH COMMANDS**

The basic switch commands in the Command Line Interface (CLI) are listed (with the appropriate parameters) in the following table.

| Command                 | Parameters                                                                                                    |
|-------------------------|----------------------------------------------------------------------------------------------------|
| create account          | [admin   operator   user] <username 15=""></username>                                                             |
| config account          | <username> {encrypt [plain_text  sha_1] <password>}</password></username>                                         |
| show account            |                                                                                                    |
| delete account          | <username> {<string>}</string></username>                                                                         |
| show session            |                                                                                                    |
| show switch             |                                                                                                    |
| show serial_port        |                                                                                                    |
| config serial_port      | {baud_rate [9600   19200   38400   115200] auto_logout [never   2_minutes   5_minutes   10_minutes   15_minutes]} |
| enable clipaging        |                                                                                                    |
| disable clipaging       |                                                                                                    |
| enable telnet           | { <tcp_port_number 1-65535="">}</tcp_port_number>                                                                 |
| disable telnet          |                                                                                                    |
| telnet                  | [ <ipaddr>   <domain_name 255="">] {tcp_port <value 0-65535="">}</value></domain_name></ipaddr>                   |
| enable web              | { <tcp_port_number 1-65535="">}</tcp_port_number>                                                                 |
| disable web             |                                                                                                    |
| save                    | {[config { <drive_id>} <pathname 64="">   log   all]}</pathname></drive_id>                                       |
| reboot                  | { <string>}</string>                                                                                              |
| reset                   | {[config  system]} { <string>}</string>                                                                           |
| login                   |                                                                                                    |
| logout                  |                                                                                                    |
| show device_status      |                                                                                                    |
| config command_prompt   | [ <string 16="">   username   default]</string>                                                                   |
| config greeting_message | {default}                                                                                                    |
| show greeting_message   |                                                                                                    |

Each command is listed, in detail, in the following sections.

| create account |                                                                                                    |  |
|----------------|----------------------------------------------------------------------------------------------------|--|
| Purpose        | Used to create user accounts.                                                                                                    |  |
| Syntax         | create account [admin   operator   user] <username 15=""></username>                                                                                                    |  |
| Description    | The <b>create account</b> command is used to create user accounts that consist of a username of 1 to 15 characters and a password of 0 to 15 characters. Up to eight user accounts can be created. |  |
| Parameters     | admin <username 15=""> – Enter a name between 1 and 15 alphanumeric characters to define the administrator account created here.</username>                                                        |  |
|                | operator <username 15=""> – Enter a name between 1 and 15 alphanumeric characters to define the operator account created here.</username>                                                          |  |
|                | <i>user <username 15=""></username></i> – Enter a name between <i>1</i> and <i>15</i> alphanumeric characters to define the user account created here.                                             |  |
| Restrictions   | Only Administrator-level users can issue this command.                                                                                                    |  |

To create an administrator-level user account with the username "dlink".

```
DGS-3627:admin# create account admin dlink
Command: create account admin dlink
Enter a case-sensitive new password:****
```

```
Enter the new password again for confirmation:****
```

Success.

DGS-3627:admin#

To create an operator-level user account with the username "frazier".

```
DGS-3627:admin# create account operator frazier
Command: create account operator frazier
Enter a case-sensitive new password:****
Enter the new password again for confirmation:****
Success.
```

DGS-3627:admin#

To create a user-level user account with the username "reed".

```
DGS-3627:admin# create account user reed
Command: create account user reed
Enter a case-sensitive new password:****
Enter the new password again for confirmation:****
Success.
DGS-3627:admin#
```

| config account |                                                                                                    |
|----------------|----------------------------------------------------------------------------------------------------|
| Purpose        | Used to configure user accounts.                                                                                                    |
| Syntax         | config account <username> {encrypt [plain_text  sha_1] <password>}</password></username>                                                                 |
| Description    | The <b>config account</b> command configures a user account that has been created using the <b>create account</b> command.                               |
| Parameters     | <ul> <li><username> – Enter a name between 1 and 15 alphanumeric characters to define the administrator account to configure here.</username></li> </ul> |
|                | encrypt - Select the encrypted form of password.                                                                                                    |
|                | plain_text - Passwords should be between 0 and 15 characters.                                                                                            |
|                | sha_1 - Passwords should be fixed to 35 bytes long.                                                                                                    |
|                | <pre><password> - The password for the user account.</password></pre>                                                                                    |
| Restrictions   | Only Administrator-level users can issue this command.                                                                                                   |

To configure the user password of "dlink" account:

```
DGS-3627:admin# config account dlink
Command: config account dlink
Enter a old password:****
Enter a case-sensitive new password:****
Enter the new password again for confirmation:****
Success.
```

DGS-3627:admin#

| show account |                                                                                                    |
|--------------|----------------------------------------------------------------------------------------------------|
| Purpose      | Used to display user accounts                                                                      |
| Syntax       | show account                                                                                       |
| Description  | Displays all user accounts created on the Switch. Up to eight user accounts can exist at one time. |
| Parameters   | None.                                                                                              |
| Restrictions | Only Administrator-level users can issue this command.                                             |

Example usage:

To display the accounts that have been created:

xStack<sup>®</sup> DGS-3600 Series Layer 3 Gigabit Ethernet Managed Switch CLI Manual

| delete account |                                                                                                    |
|----------------|----------------------------------------------------------------------------------------------------|
| Purpose        | Used to delete an existing user account.                                                                                |
| Syntax         | delete account <username> {<string>}</string></username>                                                                |
| Description    | The <b>delete account</b> command deletes a user account that has been created using the <b>create account</b> command. |
| Parameters     | <username></username>                                                                                                   |
|                | <string> – Enter an alphanumeric string of up to 15 characters to define the username.</string>                         |
| Restrictions   | Only Administrator-level users can issue this command.                                                                  |

Example usage:

To delete the user account "System":

DGS-3627:admin# delete account System Command: delete account System Are you sure to delete the last administrator account?(y/n)y Success. DGS-3627:admin#

| show session |                                                                                                    |
|--------------|----------------------------------------------------------------------------------------------------|
| Purpose      | Used to display a list of currently logged-in users.                                                |
| Syntax       | show session                                                                                        |
| Description  | This command displays a list of all the users that are logged-in at the time the command is issued. |
| Parameters   | None                                                                                                |
| Restrictions | None.                                                                                               |

Example usage:

To display the way that the users logged in:

| DGS-3627:admin# show session<br>Command: show session |               |                  |         |                    |
|-------------------------------------------------------|---------------|------------------|---------|--------------------|
| ID                                                    | Live Time     | From             | Level   | Name               |
| 8                                                     | 03:36:27      | Serial Port      | 5       | Anonymous          |
| Total Entries: 1                                      |               |                  |         |                    |
| CTRL+C                                                | ESC q Quit SI | PACE n Next Page | p Previ | ous Page r Refresh |

| show switch  |                                                       |
|--------------|-------------------------------------------------------|
| Purpose      | Used to display general information about the Switch. |
| Syntax       | show switch                                           |
| Description  | This command displays information about the Switch.   |
| Parameters   | None.                                                 |
| Restrictions | None.                                                 |

To display the Switch's information:

| DGS-3627:admin# show switch |                                             |  |
|-----------------------------|---------------------------------------------|--|
| Command: show switch        |                                             |  |
|                             |                                             |  |
| Device Type                 | : DGS-3627 Gigabit Ethernet Switch          |  |
| MAC Address                 | : 00-1C-F0-B5-40-00                         |  |
| IP Address                  | : 10.24.73.21 (Manual)                      |  |
| VLAN Name                   | : default                                   |  |
| Subnet Mask                 | : 255.0.0.0                                 |  |
| Default Gateway             | : 0.0.0.0                                   |  |
| Boot PROM Version           | : Build 1.10-B09                            |  |
| Firmware Version            | : Build 2.80.B31                            |  |
| Hardware Version            | : A1                                        |  |
| Serial Number               | : P4F7191000001                             |  |
| System Name                 | :                                           |  |
| System Location             | :                                           |  |
| System Contact              | :                                           |  |
| Spanning Tree               | : Disabled                                  |  |
| GVRP                        | : Disabled                                  |  |
| IGMP Snooping               | : Disabled                                  |  |
| MLD Snooping                | : Disabled                                  |  |
| RIP                         | : Disabled                                  |  |
| DVMRP                       | : Disabled                                  |  |
| PIM                         | : Disabled                                  |  |
| OSPF                        | : Disabled                                  |  |
| TELNET                      | : Enabled (TCP 23)                          |  |
| CTRL+C ESC q Quit           | SPACE n Next Page p Previous Page r Refresh |  |

| show serial_port |                                                         |
|------------------|---------------------------------------------------------|
| Purpose          | Used to display the current serial port settings.       |
| Syntax           | show serial_port                                        |
| Description      | This command displays the current serial port settings. |
| Parameters       | None.                                                   |
| Restrictions     | None                                                    |

Example usage:

To display the serial port setting:

```
DGS-3627:admin# show serial_port
Command: show serial_port
Baud Rate : 115200
Data Bits : 8
Parity Bits : None
Stop Bits : 1
Auto-Logout : 10 mins
DGS-3627:admin#
```

#### config serial\_port

| Purpose      | Used to configure the serial port.                                                                                                    |
|--------------|----------------------------------------------------------------------------------------------------|
| Syntax       | config serial_port {baud_rate [9600   19200   38400   115200]   auto_logout [never   2_minutes  <br>5_minutes   10_minutes   15_minutes]}                                          |
| Description  | This command is used to configure the serial port's baud rate and auto logout settings.                                                                                            |
| Parameters   | baud_rate [9600   19200   38400   115200] – The serial bit rate that will be used to communicate with the management host. There are four options: 9600, 19200, 38400, and 115200. |
|              | never – No time limit on the length of time the console can be open with no user input.                                                                                            |
|              | 2_minutes – The console will log out the current user if there is no user input for 2 minutes.                                                                                     |
|              | 5_minutes – The console will log out the current user if there is no user input for 5 minutes.                                                                                     |
|              | 10_minutes – The console will log out the current user if there is no user input for 10 minutes.                                                                                   |
|              | 15_minutes – The console will log out the current user if there is no user input for 15 minutes.                                                                                   |
| Restrictions | Only Administrator and Operator-level users can issue this command.                                                                                                    |

#### Example usage:

To configure baud rate:

DGS-3627:admin# config serial\_port baud\_rate 115200 Command: config serial\_port baud\_rate 115200

Success.

DGS-3627:admin#

| enable clipaging |                                                                                                    |
|------------------|----------------------------------------------------------------------------------------------------|
| Purpose          | Used to pause the scrolling of the console screen when the show command displays more than one page.                                                                                                    |
| Syntax           | enable clipaging                                                                                                    |
| Description      | This command is used when issuing the show command which causes the console screen to rapidly scroll through several pages. This command will cause the console to pause at the end of each page. The default setting is enabled. |
| Parameters       | None.                                                                                                    |
| Restrictions     | Only Administrator and Operator-level users can issue this command.                                                                                                    |

Example usage:

To enable pausing of the screen display when the show command output reaches the end of the page:

```
DGS-3627:admin# enable clipaging
Command: enable clipaging
```

Success.

DGS-3627:admin#

| disable clipaging |                                                                                                    |
|-------------------|----------------------------------------------------------------------------------------------------|
| Purpose           | Used to disable the pausing of the console screen scrolling at the end of each page when the show command displays more than one screen of information.            |
| Syntax            | disable clipaging                                                                                                    |
| Description       | This command is used to disable the pausing of the console screen at the end of each page when the show command would display more than one screen of information. |
| Parameters        | None.                                                                                                    |
| Restrictions      | Only Administrator and Operator-level users can issue this command.                                                                                                |

Example usage:

To disable pausing of the screen display when show command output reaches the end of the page:

#### DGS-3627:admin# disable clipaging Command: disable clipaging

Success.

DGS-3627:admin#

| enable telnet |                                                                                                    |
|---------------|----------------------------------------------------------------------------------------------------|
| Purpose       | Used to enable communication with and management of the Switch using the Telnet protocol.                                                                                                  |
| Syntax        | enable telnet { <tcp_port_number 1-65535="">}</tcp_port_number>                                                                                                    |
| Description   | This command is used to enable the Telnet protocol on the Switch. The user can specify the TCP or UDP port number the Switch will use to listen for Telnet requests.                       |
| Parameters    | {< <i>tcp_port_number 1-65535&gt;</i> } – The TCP port number. TCP ports are numbered between <i>1</i> and <i>65535</i> . The "well-known" TCP port for the Telnet protocol is <i>23</i> . |
| Restrictions  | Only Administrator and Operator-level users can issue this command.                                                                                                    |

Example usage:

To enable Telnet and configure port number:

```
DGS-3627:admin# enable telnet 23
Command: enable telnet 23
Success.
DGS-3627:admin#
```

xStack<sup>®</sup> DGS-3600 Series Layer 3 Gigabit Ethernet Managed Switch CLI Manual

| disable telnet |                                                                     |
|----------------|---------------------------------------------------------------------|
| Purpose        | Used to disable the Telnet protocol on the Switch.                  |
| Syntax         | disable telnet                                                      |
| Description    | This command is used to disable the Telnet protocol on the Switch.  |
| Parameters     | None.                                                               |
| Restrictions   | Only Administrator and Operator-level users can issue this command. |

Example usage:

To disable the Telnet protocol on the Switch:

DGS-3627:admin# disable telnet Command: disable telnet

Success.

DGS-3627:admin#

| telnet       |                                                                                                    |
|--------------|----------------------------------------------------------------------------------------------------|
| Purpose      | Used to login remote system with telnet protocol.                                                                                                    |
| Syntax       | telnet [ <ipaddr>   <domain_name 255="">] {tcp_port <value 0-65535="">}</value></domain_name></ipaddr>                                                                                                    |
| Description  | This command is used to login remote system with Telnet protocol on the Switch.                                                                                                    |
| Parameters   | <ipaddr> – Specify the IP address of telnet server system <domain_name 255=""> - Specify the domain name used. tcp_port – The TCP port number. TCP ports are numbered between 1 and 65535. The "well-known" TCP port for the Telnet protocol is 23.</domain_name></ipaddr> |
| Restrictions | Only Administrator and Operator-level users can issue this command.                                                                                                    |

Example usage:

To login to the remote system using telnet on the Switch:

DGS-3627:admin# telnet 10.0.0.8 Command: telnet 10.0.0.8

Success.

DGS-3627:admin#

| enable web   |                                                                                                    |
|--------------|----------------------------------------------------------------------------------------------------|
| Purpose      | Used to enable the HTTP-based management software on the Switch.                                                                                                    |
| Syntax       | enable web { <tcp_port_number 1-65535="">}</tcp_port_number>                                                                                                    |
| Description  | This command is used to enable the Web-based management software on the Switch. The user can specify the TCP port number the Switch will use to listen for Telnet requests.                       |
| Parameters   | {< <i>tcp_port_number 1-65535</i> >} – The TCP port number. TCP ports are numbered between <i>1</i> and <i>65535</i> . The "well-known" port for the Web-based management software is <i>80</i> . |
| Restrictions | Only Administrator and Operator-level users can issue this command.                                                                                                    |

To enable HTTP and configure port number:

```
DGS-3627:admin# enable web 80
Command: enable web 80
Note: SSL will be disabled if web is enabled.
Success.
```

#### DGS-3627:admin#

#### disable web

| Purpose      | Used to disable the HTTP-based management software on the Switch.      |
|--------------|------------------------------------------------------------------------|
| Syntax       | disable web                                                            |
| Description  | This command disables the Web-based management software on the Switch. |
| Parameters   | None.                                                                  |
| Restrictions | Only Administrator and Operator-level users can issue this command.    |

Example usage:

To disable HTTP:

DGS-3627:admin# disable web Command: disable web

Success.

DGS-3627:admin#

| save         |                                                                                                    |
|--------------|----------------------------------------------------------------------------------------------------|
| Purpose      | Used to save changes in the Switch's configuration to non-volatile RAM.                                                                                                    |
| Syntax       | save {[config { <drive_id>} <pathname 64="">   log   all]}</pathname></drive_id>                                                                                                    |
| Description  | This command is used to enter the current switch configuration or log file into non-volatile RAM. The saved switch configuration will be loaded into the Switch's memory each time the Switch is restarted.                                                                                                    |
| Parameters   | <i>config</i> < <i>drive_id</i> > – Specify to save current settings to the Flash memory of the switch.<br>< <i>drive_id</i> > – Specify the ID of the drive where the log or configuration file will be placed.<br>< <i>pathname 64</i> > – Enter a name of up to 64 characters to define the file to be saved on the<br>flash drive. |
|              | log – Specify to save current Switch log to NV-RAM.                                                                                                    |
|              | all – Use to save the configuration and log file to NV-RAM.                                                                                                    |
| Restrictions | Only Administrator and Operator-level users can issue this command.                                                                                                    |

To save the Switch's current configuration to non-volatile RAM:

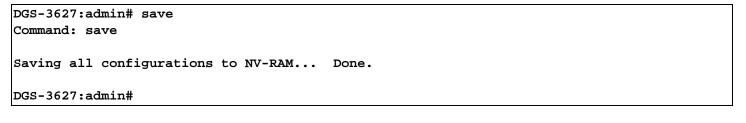

| reboot       |                                                        |
|--------------|--------------------------------------------------------|
| Purpose      | Used to restart the Switch.                            |
| Syntax       | reboot { <string>}</string>                            |
| Description  | This command is used to restart the Switch.            |
| Parameters   | None.                                                  |
| Restrictions | Only Administrator-level users can issue this command. |

Example usage:

To restart the Switch:

DGS-3627:admin# reboot Command: reboot Are you sure want to proceed with the system reboot? (y|n) y Please wait, the switch is rebooting...

| reset        |                                                                                                    |
|--------------|----------------------------------------------------------------------------------------------------|
| Purpose      | Used to reset the Switch to the factory default settings.                                                                                                    |
| Syntax       | reset {[config  system]} { <string>}</string>                                                                                                    |
| Description  | This command is used to restore the Switch's configuration to the default settings assigned from the factory.                                                                                                    |
| Parameters   | <i>config</i> – If the keyword 'config' is specified, all of the factory default settings are restored on the Switch including the IP address, user accounts, and the switch history log. The Switch will not save or reboot.                                 |
|              | <i>system</i> – If the keyword 'system' is specified all of the factory default settings are restored on the Switch. The Switch will save and reboot after the settings are changed to default. Rebooting will clear all entries in the Forwarding Data Base. |
|              | If no parameter is specified, the Switch's current IP address, user accounts, and the switch history log are not changed. All other parameters are restored to the factory default settings. The Switch will not save or reboot.                              |
| Restrictions | Only Administrator-level users can issue this command.                                                                                                    |

To restore all of the Switch's parameters to its default values:

DGS-3627:admin# reset config Command: reset config

-----j

```
Are you sure to proceed with system reset?(y/n) y
```

Success.

DGS-3627:admin#

| login        |                                                                                                    |
|--------------|----------------------------------------------------------------------------------------------------|
| Purpose      | Used to log in a user to the Switch's console.                                                               |
| Syntax       | login                                                                                                    |
| Description  | This command is used to initiate the login procedure. The user will be prompted for a Username and Password. |
| Parameters   | None.                                                                                                    |
| Restrictions | None.                                                                                                    |

Example usage:

To initiate the login procedure:

| S-3627:admin# login |  |
|---------------------|--|
| mmand: login        |  |
|                     |  |
| erName:             |  |

xStack<sup>®</sup> DGS-3600 Series Layer 3 Gigabit Ethernet Managed Switch CLI Manual

| logout       |                                                                             |
|--------------|-----------------------------------------------------------------------------|
| Purpose      | Used to log out a user from the Switch's console.                           |
| Syntax       | logout                                                                      |
| Description  | This command terminates the current user's session on the Switch's console. |
| Parameters   | None.                                                                       |
| Restrictions | None.                                                                       |

Example usage:

To terminate the current user's console session:

DGS-3627:admin# logout

| show device_status |                                                                                                    |  |
|--------------------|----------------------------------------------------------------------------------------------------|--|
| Purpose            | Used to display the current status of the hardware of the Switch.                                                                                                    |  |
| Syntax             | show device_status                                                                                                    |  |
| Description        | This command displays the current status of the power and fans on the system. In the fan status display there are fans on the left of the switch, on the right, at the back and a CPU fan, if the fans are working normally the display will read "OK" in the fan field. If any of the fans fail the corresponding field will read 'Fail'. |  |
| Parameters         | None.                                                                                                    |  |
| Restrictions       | None.                                                                                                    |  |

Example usage:

To show the device status of the Switch:

```
DGS-3627:admin# show device_status
Command: show device_status
Unit 1:
Internal Power: Active
External Power: Fail
Left Fan : OK
Right Fan : OK
Back Fan : OK
CPU Fan : OK
CPU Fan : OK
```

#### config command\_prompt

| Purpose     | Used to configure the command prompt for the Command Line Interface.                                                                                                    |
|-------------|----------------------------------------------------------------------------------------------------|
| Syntax      | config command_prompt [ <string 16="">   username   default]</string>                                                                                                    |
| Description | This command is used to configure the command prompt for the CLI interface of the Switch. The current command prompt consists of "product name + : + user level + product name" (ex. DGS-3627:admin#). The user may replace all parts of the command prompt, except the # by entering a string of 16 alphanumerical characters with no spaces, or the user may enter the current login |

| 1            | username configured on the Switch.                                                                                                    |
|--------------|----------------------------------------------------------------------------------------------------|
| Parameters   | <string 16=""> – Enter an alphanumeric string of no more than 16 characters to define the command prompt for the CLI interface.</string>                                           |
|              | username – Entering this parameter will replace the current CLI command prompt with the login username configured on the Switch.                                                   |
|              | <i>default</i> – Entering this parameter will return the command prompt to its original factory default setting.                                                                   |
| Restrictions | The <b>reset</b> command will not alter the configured command prompt, yet the <b>reset system</b> command will return the command prompt to its original factory default setting. |
|              | Only Administrator and Operator-level users can issue this command.                                                                                                    |

To configure the command prompt:

DGS-3627:admin# config command\_prompt Tiberius Command: config command\_prompt Tiberius

Success.

Tiberius:admin#

| config greeting_message |                                                                                                    |  |  |
|-------------------------|----------------------------------------------------------------------------------------------------|--|--|
| Purpose                 | Used to configure the greeting message or banner for the opening screen of the Command Line Interface.                                                                                                    |  |  |
| Syntax                  | config greeting_message {default}                                                                                                    |  |  |
| Description             | This command is used to configure the greeting message or login banner for the opening screen of the CLI.                                                                                                    |  |  |
| Parameters              | <i>default</i> – Adding this parameter will return the greeting command to its original factory default configuration.                                                                                                    |  |  |
| Restrictions            | The <b>reset</b> command will not alter the configured greeting message, yet the <b>reset system</b> command will return the greeting message to its original factory default setting.                                                             |  |  |
|                         | The maximum character capacity for the greeting banned is 6 lines and 80 characters per line.<br>Entering Ctrl+W will save the current configured banner to the DRAM only. To save it into the FLASH memory, the user must enter the save command. |  |  |
|                         | Only Administrator and Operator-level users can issue this command.                                                                                                    |  |  |

Example usage:

To configure the greeting message:

```
DGS-3627:admin# config greeting_message
Command: config greeting_message
Greeting Messages Editor
DGS-3627 Gigabit Ethernet Switch
                     Command Line Interface
                    Firmware: Build 2.80.B31
        Copyright(C) 2010 D-Link Corporation. All rights reserved.
_____
                           <Control Key>
  <Function Key>
  Ctrl+C
        Quit without save
                           left/right/
  Ctrl+W
         Save and quit
                            up/down
                                    Move cursor
                           Ctrl+D
                                     Delete line
                           Ctrl+X
                                    Erase all setting
                           Ctrl+L
                                    Reload original setting
```

| show greeting_message |                                                                                       |  |  |
|-----------------------|---------------------------------------------------------------------------------------|--|--|
| Purpose               | Used to view the currently configured greeting message configured on the Switch.      |  |  |
| Syntax                | show greeting_message                                                                 |  |  |
| Description           | This command is used to view the currently configured greeting message on the Switch. |  |  |
| Parameters            | None.                                                                                 |  |  |
| Restrictions          | Only Administrator and Operator-level users can issue this command.                   |  |  |

To view the currently configured greeting message:

```
DGS-3627:admin# show greeting_message
Command: show greeting_message
DGS-3627 Gigabit Ethernet Switch
Command Line Interface
Firmware: Build 2.80.B31
Copyright(C) 2010 D-Link Corporation. All rights reserved.
```

# 5

# **BASIC IP COMMANDS**

The Basic IP commands in the Command Line Interface (CLI) are listed (along with the appropriate parameters) in the following table.

| Command                           | Parameters                                                                                                    |
|-----------------------------------|----------------------------------------------------------------------------------------------------|
| create ipif                       | <ipif_name 12=""> {<network_address>} <vlan_name 32=""> { secondary   state [<br/>enable   disable ]   proxy_arp [enable disable] {local [enable disable]}}</vlan_name></network_address></ipif_name>                                                                                                    |
| config ipif                       | <ipre><ipif_name 12=""> [{ ipaddress <network_address>   vlan <vlan_name 32="">   state<br/>[enable disable]   proxy_arp [enable disable] {local [enable disable]}} bootp  <br/>dhcp   ipv6 ipv6address <ipv6networkaddr>   ip_mtu <value 512-1712="">  <br/>dhcpv6_client [enable   disable]   ip_directed_broadcast [enable   disable]]</value></ipv6networkaddr></vlan_name></network_address></ipif_name></ipre> |
| enable ipif                       | [ <ipif_name 12="">   all]</ipif_name>                                                                                                    |
| disable ipif                      | [ <ipif_name 12="">   all]</ipif_name>                                                                                                    |
| enable ipif_ipv6_link_local_auto  | [ <ipif_name 12="">   all]</ipif_name>                                                                                                    |
| disable ipif_ipv6_link_local_auto | [ <ipif_name 12="">   all]</ipif_name>                                                                                                    |
| show ipif                         | { <ipif_name 12="">}</ipif_name>                                                                                                    |
| show ipif_ipv6_link_local_auto    | { <ipif_name 12="">}</ipif_name>                                                                                                    |
| delete ipif                       | [ <ipif_name 12=""> {ipv6address <ipv6networkaddr>}   all]</ipv6networkaddr></ipif_name>                                                                                                    |

Each command is listed, in detail, in the following sections.

| create ipif |                                                                                                    |
|-------------|----------------------------------------------------------------------------------------------------|
| Purpose     | This command creates a L3 interface.□                                                                                                    |
| Syntax      | create ipif <ipif_name 12=""> {<network_address>} <vlan_name 32=""> { secondary   state [<br/>enable   disable ]   proxy_arp [enable disable] {local [enable disable]}}</vlan_name></network_address></ipif_name>                                                                                                    |
| Description | This interface can be configured with IPv4 or IPv6 address. Currently, it has a restriction. An interface can have only one IPv4 address defined. But it can have multiple IPv6 addresses defined. Thus, the multinetting configuration of IPv4 must be done through creation of a secondary interface on the same VLAN, instead of directly configuring multiple IPv4 addresses on the same interface. Configuration of IPv6 address must be done through the command config ipif. |
|             | <b>Note</b> that for IPv4 case, the multicast routing protocol state in secondary IP interfaces must follow master IP interface's state. For example, if dvmrp state in master IP interface is enabled, the secondary IP interfaces need to be the same.                                                                                                    |
| Parameters  | <i>ipif_name</i> - The name of the interface.                                                                                                    |
|             | <i>network_address</i> - IPv4 network address (xxx.xxx.xxx/xx). It specifies a host address and length of network mask.                                                                                                    |
|             | <i>vlan_name</i> - The name of a vlan.                                                                                                    |
|             | secondary - IPv4 secondary interface to be created.                                                                                                    |
|             | state - State of interface.                                                                                                    |
|             | proxy_arp - Enable/disable of proxy ARP function. It is for IPv4 function. Default: Disabled.                                                                                                    |
|             | <i>local</i> - This setting controls whether the system provides the proxy reply for the ARP packets destined for IP address located in the same interface as the received interface. When proxy ARP is enabled for an interface, the system will do the proxy reply for the ARP packets destined for IP address located in a different interface. For ARP packets destined for IP                                                                                                  |
|             |                                                                                                    |

| create ipif                  |                                                                                                    |
|------------------------------|----------------------------------------------------------------------------------------------------|
|                              | address located in the same interface, the system will check this setting to determine whether to reply. Default: Disabled. |
| Restrictions                 | Only Administrator and Operator-level users can issue this command.                                                         |
|                              |                                                                                                    |
| Example usage:               |                                                                                                    |
| To create an interface Intfa | ice_1 on vlan vlan_1.                                                                                                    |

| DGS-3627: | admin# | creat  | e ipif  | Int | face_ | _1 | vlan_ | _1 |
|-----------|--------|--------|---------|-----|-------|----|-------|----|
| Command:  | create | ipif : | Intface | 1   | vlan  | 1  |       |    |

Success.

DGS-3627:admin#

| config ipif |                                                                                                    |
|-------------|----------------------------------------------------------------------------------------------------|
| Purpose     | Configures the parameters for a L3 interface.                                                                                                    |
| Syntax      | config ipif <ipif_name 12=""> [{ ipaddress <network_address>   vlan <vlan_name 32="">  <br/>state [enable disable]   proxy_arp [enable disable] {local [enable disable]}}  bootp  <br/>dhcp   ipv6 ipv6address <ipv6networkaddr>   ip_mtu <value 512-1712="">   dhcpv6_client<br/>[enable   disable]   ip_directed_broadcast [enable   disable]]</value></ipv6networkaddr></vlan_name></network_address></ipif_name>                                                                                                    |
| Description | For IPv4, only the system interface can be specified for the way to get the IP address. If the mode is set to BOOTP or DHCP, then the IPv4 address will be obtained through the operation of protocols. The manual configuration of the IP address will be of no use. If you configures the mode to the BOOTP or DHCP first, and configure IP address later, the mode will be changed to manual configured mode. For IPv6, multiple addresses can defined on the same L3 interface. For IPv4, multi-netting must be done by creation of a secondary interface. Note that IPv6 address is not allowed to be configured on a secondary interface. Only the system interface is allowed to set to DHCP mode |
|             |                                                                                                    |
| Parameters  | <i>ipif_name</i> - The name of the interface.<br><i>network_address</i> - Configures a network on an ipif. The address should specify a host<br>address and length of network mask. Since an ipif can have only one IPv4 address, the new<br>configured address will overwrite the original one.                                                                                                    |
|             | vlan - Name of the vlan where the IPIF is operated.                                                                                                    |
|             | proxy_arp - Enable/disable of proxy ARP function. It is for IPv4 function. Default: Disabled.                                                                                                    |
|             | <i>local</i> - This setting controls whether the system provides the proxy reply for the ARP packets destined for IP address located in the same interface as the received interface. When proxy ARP is enabled for an interface, the system will do the proxy reply for the ARP packets destined for IP address located in a different interface. For ARP packets destined for IP address located in the same interface, the system will check this setting to determine whether to reply.                                                                                                    |
|             | bootp - Use BOOTP to obtain the IPv4 address.                                                                                                    |
|             | dhcp - Use DHCP to obtain the IPv4 address.                                                                                                    |
|             | <i>ipv6networkaddr</i> - IPv6 network address. The address should specify a host address and length of network prefix. There can be multiple V6 addresses defined on an interface. Thus, as a new address is defined, it is added on this ipif.                                                                                                    |
|             | state - Enable or disable state of the ipif.                                                                                                    |
|             | <i>ip_mtu</i> - Specifies the IP layer mtu. The range is 512-1712. The default setting is 1500 bytes.                                                                                                    |
|             | dhcpv6_client - See below:                                                                                                    |
|             | enable - Enable the DHCPv6 client state of the interface.                                                                                                    |
|             | disable - Disable the DHCPv6 client state of the interface.                                                                                                    |
|             | <i>ip_directed_broadcast</i> - See below:                                                                                                    |

| config ipif  |                                                                      |
|--------------|----------------------------------------------------------------------|
|              | enable - Enabled the IP directed-broadcast state of the interface.   |
|              | disable - Disabled the IP directed-broadcast state of the interface. |
| Restrictions | Only Administrator and Operator-level users can issue this command.  |

To configure an interface's IPv4 network address:

DGS-3627:admin# config ipif Intface\_1 ipaddress 10.0.0.1/8 Command: config ipif Intface\_1 ipaddress 10.0.0.1/8

Success

DGS-3627:admin#

| enable ipif  |                                                                                                    |
|--------------|----------------------------------------------------------------------------------------------------|
| Purpose      | Enable the admin state for an interface.                                                                                                    |
| Syntax       | enable ipif [ <ipif_name 12="">   all]</ipif_name>                                                                                                    |
| Description  | Enable the state for an IPIF.                                                                                                    |
|              | When the state is enabled, the IPv4 processing will be started when the IPv4 address is<br>configured on the IPIF. The IPv6 processing will be started when the IPv6 address is<br>explicitly configured on the IPIF. |
| Parameters   | ipif_name - Specifies the name of the IP interface used.                                                                                                    |
|              | all - Specifies that all the interfaces will be enabled.                                                                                                    |
| Restrictions | Only Administrator and Operator-level users can issue this command.                                                                                                    |

Example usage:

Enable the state for an interface.

```
DGS-3627:admin# enable ipif Intface_1
Command: enable ipif Intface_1
```

Success

DGS-3627:admin#

| disable ipif                                                                                                    |                                                                     |
|----------------------------------------------------------------------------------------------------|---------------------------------------------------------------------|
| Purpose                                                                                                    | Disables interface's admin state.                                   |
| Syntax                                                                                                    | disable ipif [ <ipif_name 12="">   all]</ipif_name>                 |
| Description                                                                                                    | Disables the state for an IP interface.                             |
| Parameters       ipif_name - Specifies the name of the IP interface used.         all - Specifies that all the interfaces will be disabled. |                                                                     |
| Restrictions                                                                                                    | Only Administrator and Operator-level users can issue this command. |

Example usage:

To disable an interface's state.

```
DGS-3627:admin# disable ipif Intface_1
Command: disable ipif Intface_1
```

Success

DGS-3627:admin#

| enable ipif_ipv6_link_local_auto |                                                                                                    |  |
|----------------------------------|----------------------------------------------------------------------------------------------------|--|
| Purpose                          | Enable the auto configuration of link local address when no IPv6 address is configured.                                                                                                    |  |
| Syntax                           | enable ipif_ipv6_link_local_auto [ <ipif_name 12="">   all]</ipif_name>                                                                                                    |  |
| Description                      | Enable the auto configuration of link local address when there are no IPv6 addresses<br>explicitly configured. When an IPv6 address is explicitly configured, the link local address will<br>be automatically configured, and the IPv6 processing will be started. When there is no IPv6<br>address explicitly configured, by default, link local address is not configured and the IPv6<br>processing will be disabled. By enable this automatic configuration, the link local address will<br>be automatically configured and IPv6 processing will be started. |  |
| Parameters                       | <i>ipif_name</i> - Specifies the name of the IPv6 interface used.<br><i>all</i> - Specifies that all the interfaces will be enabled.                                                                                                    |  |
| Restrictions                     | Only Administrator and Operator-level users can issue this command.                                                                                                    |  |

#### Example usage:

Enable the automatic configuration of link local address for an interface:

```
DGS-3627:admin# enable ipif_ipv6_link_local_auto Intface_1
```

Command: enable ipif\_ipv6\_link\_local\_auto Intface\_1

Success

DGS-3627:admin#

#### disable ipif\_ipv6\_link\_local\_auto

| Purpose      | Disable the auto configuration of link local address when no IPv6 address are configured.                                             |  |
|--------------|----------------------------------------------------------------------------------------------------|--|
| Syntax       | disable ipif_ipv6_link_local_auto [ <ipif_name 12="">   all]</ipif_name>                                                              |  |
| Description  | Disable the auto configuration of link local address when no IPv6 address is explicitly configured.                                   |  |
| Parameters   | <i>ipif_name</i> - Specifies the name of the IPv6 interface used.<br><i>all</i> - Specifies that all the interfaces will be disabled. |  |
| Restrictions | Only Administrator and Operator-level users can issue this command.                                                                   |  |

Example usage:

Disable the automatic configuration of link local address for an interface:

```
DGS-3627:admin# disable ipif_ipv6_link_local_auto Intface_1
Command: disable ipif_ipv6_link_local_auto Intface_1
```

Success

DGS-3627:admin#

| show ipif    |                                                                                                    |  |
|--------------|----------------------------------------------------------------------------------------------------|--|
| Purpose      | This command is used to display the interface's information.                                           |  |
| Syntax       | show ipif { <ipif_name 12="">}</ipif_name>                                                             |  |
| Description  | To show an interface's information. Configuration for both IPv4 and IPv6' addresses will be displayed. |  |
| Parameters   | ipif_name - Specifies the name of the IP interface used.                                               |  |
| Restrictions | None.                                                                                                  |  |

Show interface's information:

| DGS-3627:admin# show ipif   |   |                                   |
|-----------------------------|---|-----------------------------------|
| Command: show ipif          |   |                                   |
|                             |   |                                   |
| IP Interface                | : | n6                                |
| VLAN Name                   | : | 6                                 |
| Interface Admin State       | : | Enabled                           |
| DHCPv6 Client State         | : | Disabled                          |
| IPv4 Address                | : | 192.168.6.105/24 (Manual) Primary |
| Proxy ARP                   | : | Disabled (Local : Disabled)       |
| IP Directed Broadcast       | : | Disabled                          |
| IPv6 Link-Local Address     | : | FE80::202:3FF:FE03:202/128        |
| IPv6 Global Unicast Address | : | 3006::105/64 (Manual)             |
| IP MTU                      | : | 1500                              |
|                             |   |                                   |

DGS-3627:admin#

# show ipif\_ipv6\_link\_local\_auto

| Purpose      | Display the link local address automatic configuration state.   |  |
|--------------|-----------------------------------------------------------------|--|
| Syntax       | show ipif_ipv6_link_local_auto { <ipif_name 12="">}</ipif_name> |  |
| Description  | Display the link local address automatic configuration state.   |  |
| Parameters   | ipif_name - Specifies the name of the IP interface used.        |  |
| Restrictions | None.                                                           |  |

Example usage:

Show interface's information:

```
DGS-3627:admin# show ipif_ipv6_link_local_auto
Command: show ipif_ipv6_link_local_auto
IPIF : System Automatic Link Local Address: Enabled.
IPIF : FirstFloor Automatic Link Local Address: Disabled.
```

DGS-3627:admin#

## delete ipif

Purpose

Delete an interface.

xStack<sup>®</sup> DGS-3600 Series Layer 3 Gigabit Ethernet Managed Switch CLI Manual

| delete ipif  |                                                                                                    |
|--------------|----------------------------------------------------------------------------------------------------|
| Syntax       | delete ipif [ <ipif_name 12=""> {ipv6address <ipv6networkaddr>}   all]</ipv6networkaddr></ipif_name>                   |
| Description  | Delete an interface or all the interfaces.                                                                             |
|              | Note that the system interface can not be deleted. By using this command, a IPv6 address can be deleted from the ipif. |
| Parameters   | ipif_name - Specifies the name of the IP interface.                                                                    |
|              | all - All ipif except the System IP interface will be deleted.                                                         |
|              | ipv6networkaddr - Specifies the IPv6 network address.                                                                  |
| Restrictions | Only Administrator and Operator-level users can issue this command.                                                    |

Example usage:

To delete interface Intface\_1:

DGS-3627:admin# delete ipif Intface\_1 Command: delete ipif Intface\_1

Success.

DGS-3627:admin#

# 6

# **BPDU TUNNELING COMMANDS**

The BPDU Tunneling commands in the Command Line Interface (CLI) are listed (along with the appropriate parameters) in the following table.

| Command             | Parameters                                                                          |
|---------------------|-------------------------------------------------------------------------------------|
| config bpdu_tunnel  | ports [ <portlist>   all] type [tunnel {stp   gvrp} (1)   uplink   none]</portlist> |
| show bpdu_tunnel    |                                                                                     |
| enable bpdu_tunnel  |                                                                                     |
| disable bpdu_tunnel |                                                                                     |

Each command is listed, in detail, in the following sections.

| config bpdu_tunr | nel                                                                                                    |  |  |
|------------------|----------------------------------------------------------------------------------------------------|--|--|
| Purpose          | Used to config BPDU Tunneling ports setting.                                                                                                    |  |  |
| Syntax           | config bpdu_tunnel ports [ <portlist>   all] type [tunnel {stp   gvrp} (1)   uplink   none]</portlist>                                                                                                    |  |  |
| Description      | BPDU tunneling is used to tunnel layer 2 protocol packet.                                                                                                    |  |  |
|                  | This command is used to config BPDU Tunneling ports type                                                                                                    |  |  |
|                  | When the device is operated with QinQ enabled, DA will be replaced by the tunnel multicast address, and the BPDU will be tagged with the tunnel VLAN based on the QinQ VLAN configuration and the tunnel/uplink setting. |  |  |
|                  | When the device is operated without QinQ enabled, the BPDU will have its DA replaced by the tunnel multicast address and be transmitted out based on the VLAN configuration and the tunnel/uplink setting.               |  |  |
|                  | The tunnel multicast address for STP BPDU is 01-05-5d-00-00-00.<br>The tunnel multicast address for GVRP BPDU is 01-05-5d-00-00-21.                                                                                      |  |  |
| Development      |                                                                                                    |  |  |
| Parameters       | <i>ports</i> - Specify the ports on which the BPDU Tunneling will be enabled or disabled.<br><i>type</i> - Specify the type on the ports.                                                                                |  |  |
| Restrictions     | Only Administrator and Operator-level users can issue this command.                                                                                                    |  |  |

Example usage:

To config BPDU\_Tunneling tunnel ports:

| DGS-3627:admin# | config bpdu_tunneling ports 1-4 type tunnelstp |
|-----------------|------------------------------------------------|
| Command: config | bpdu_tunneling ports 1-4 type tunnel stp       |
|                 |                                                |
| Success.        |                                                |
|                 |                                                |
| DGS-3627:admin# |                                                |
|                 |                                                |

xStack<sup>®</sup> DGS-3600 Series Layer 3 Gigabit Ethernet Managed Switch CLI Manual

| show bpdu_tunnel |                                                                                                    |  |  |
|------------------|----------------------------------------------------------------------------------------------------|--|--|
| Purpose          | Used to show BPDU Tunneling global state, tunnel destination MAC address and ports state.                 |  |  |
| Syntax           | show bpdu_tunnel                                                                                          |  |  |
| Description      | This command is used to show BPDU Tunneling global state, tunnel destination MAC address and ports state. |  |  |
| Parameters       | None.                                                                                                    |  |  |
| Restrictions     | None,                                                                                                    |  |  |

Example usage:

To show BPDU tunneling state of all ports:

| DGS-3627:admin# show bpdu_tunnel<br>Command: show bpdu_tunnel |   |                   |
|---------------------------------------------------------------|---|-------------------|
| BPDU Tunnel                                                   | : | Enabled           |
| STP Tunnel Multicast Address                                  | : | 01-05-5d-00-00-00 |
| STP Tunnel Ports                                              | : | 1,2               |
| GVRP Tunnel Multicast Adrress                                 | : | 01-05-5d-00-00-21 |
| GVRP Tunnel Port                                              | : | 5,6               |
| Uplink Ports                                                  | : | 3,4               |
|                                                               |   |                   |
|                                                               |   |                   |

DGS-3627:admin#

| enable bpdu_tunnel |                                                                     |  |
|--------------------|---------------------------------------------------------------------|--|
| Purpose            | Used to enable the BPDU Tunneling function.                         |  |
| Syntax             | enable bpdu_tunnel                                                  |  |
| Description        | Enable the BPDU Tunneling function.                                 |  |
|                    | By default, BPDU Tunneling is disable.                              |  |
| Parameters         | None.                                                               |  |
| Restrictions       | Only Administrator and Operator-level users can issue this command. |  |

Example usage:

To enable the BPDU Tunneling function:

| DGS-3627:admin#   | enable bpdu_tunnel |
|-------------------|--------------------|
| Command: enable b | opdu_tunnel        |
|                   |                    |
| Success.          |                    |
|                   |                    |
| DGS-3627:admin#   |                    |

# disable bpdu\_tunnelPurposeUsed to disable the BPDU Tunneling function.Syntaxdisable bpdu\_tunnelDescriptionDisable the BPDU Tunneling function.ParametersNone.

| disable bpdu tunnel | disa | ble b | pdu | tunn | el |
|---------------------|------|-------|-----|------|----|
|---------------------|------|-------|-----|------|----|

Restrictions

Only Administrator and Operator-level users can issue this command.

Example usage:

To disable the BPDU Tunneling function:

# DGS-3627:admin# disable bpdu\_tunnel

Command: disable bpdu\_tunnel

Success.

DGS-3627:admin#

# 7 802.1X COMMANDS

The Switch implements the server-side of the IEEE 802.1X Port-based and MAC-based Network Access Control. This mechanism is intended to allow only authorized users, or other network devices, access to network resources by establishing criteria for each port on the Switch that a user or network device must meet before allowing that port to forward or receive frames.

The 802.1X commands in the Command Line Interface (CLI) are listed (along with the appropriate parameters) in the following table.

| Command                                    | Parameters                                                                                                    |  |  |
|--------------------------------------------|----------------------------------------------------------------------------------------------------|--|--|
| enable 802.1x                              |                                                                                                    |  |  |
| disable 802.1x                             |                                                                                                    |  |  |
| create 802.1x user                         | < username 15 >                                                                                                    |  |  |
| delete 802.1x user                         | < username 15 >                                                                                                    |  |  |
| show 802.1x user                           |                                                                                                    |  |  |
| config 802.1x auth_protocol                | [ local   radius_eap ]                                                                                                    |  |  |
| config 802.1x fwd_pdu system               | [ enable   disable ]                                                                                                    |  |  |
| config 802.1x fwd_pdu ports                | [ < portlilst >   all ] [ enable   disable ]                                                                                                    |  |  |
| config 802.1x authorization network radius | [ enable   disable ]                                                                                                    |  |  |
| show 802.1x                                | <pre>{ [ auth_state   auth_configuration ] ports { &lt; portlist &gt; } }</pre>                                                                                                    |  |  |
| config 802.1x capability ports             | [ < portlist >   all ] [ authenticator   none ]                                                                                                    |  |  |
| config 802.1x max_users                    | [ <value 1="" 4000="" –="">   no_limit]</value>                                                                                                    |  |  |
| config 802.1x auth_parameter ports         | [ <portlist>   all ][ default  { direction [ both   in ]  port_control [ force_unauth  <br/>auto   force_auth ]   quiet_period &lt; sec 0-65535&gt;   tx_period &lt; sec 1-65535&gt;  <br/>supp_timeout &lt; sec 1-65535&gt;   server_timeout &lt; sec 1-65535&gt;   max_req &lt;<br/>value 1-10&gt;   reauth_period &lt; sec 1-65535&gt;   enable_reauth [ enable   disable ]  <br/>max_users [ &lt; value 1 - 128 &gt;   no_limit ]} (1)]</portlist> |  |  |
| config 802.1x auth_mode                    | [port_based   mac_based ]                                                                                                    |  |  |
| config 802.1x init                         | [ port_based ports [ < portlist   all > ]   mac_based ports [ < portlist >   all ] {<br>mac_address < macaddr > }]                                                                                                    |  |  |
| config 802.1x reauth                       | [ port_based ports [ < portlist   all >]  mac_based ports [ < portlist >   all ] {<br>mac_address < macaddr > }]                                                                                                    |  |  |
| create 802.1x guest_vlan                   | { < vlan_name 32 > }                                                                                                    |  |  |
| delete 802.1x guest_vlan                   | { < vlan_name 32 > }                                                                                                    |  |  |
| config 802.1x guest_vlan ports             | [ < portlist >   all ] state [ enable   disable ]                                                                                                    |  |  |
| show 802.1x guest_vlan                     |                                                                                                    |  |  |
| config radius add                          | < server_index 1-3 > [ < server_ip >   < ipv6addr > ] key < passwd 32 > [ default<br>  { auth_port < udp_port_number 1-65535 >   acct_port < udp_port_number 1-<br>65535 >   timeout < int 1-255 >   retransmit < int 1-20 > } (1)]                                                                                                    |  |  |
| config radius delete                       | < server_index 1-3 >                                                                                                    |  |  |
| config radius                              | <pre><server_index 1-3=""> { ipaddress [ <server_ip>   <ipv6addr> ]   key <passwd 32="">   auth_port [<udp_port_number>  default ]   acct_port [ <udp_port_number>   default ]   timeout [ <int 1-255="">   default ]   retransmit [ <int 1-20="">   default ]} (1)</int></int></udp_port_number></udp_port_number></passwd></ipv6addr></server_ip></server_index></pre>                                                                               |  |  |
| show radius                                |                                                                                                    |  |  |
| show auth_statistics                       | {ports [ <portlist>   all]}</portlist>                                                                                                    |  |  |
| show auth_diagnostics                      | {ports [ <portlist>   all]}</portlist>                                                                                                    |  |  |
| show auth_session_statistics               | {ports [ <portlist>   all]}</portlist>                                                                                                    |  |  |
| show auth_client                           |                                                                                                    |  |  |
| show acct_client                           |                                                                                                    |  |  |
| config accounting service                  | [network   shell   system ] state [ enable   disable ]                                                                                                    |  |  |
| show accounting service                    |                                                                                                    |  |  |

Each command is listed, in detail, in the following sections.

| enable 802.1x |                                                                     |
|---------------|---------------------------------------------------------------------|
| Purpose       | Used to enable the 802.1X function.                                 |
| Syntax        | enable 802.1x                                                       |
| Description   | The enable 802.1x command enables 802.1X function.                  |
| Parameters    | None.                                                               |
| Restrictions  | Only Administrator and Operator-level users can issue this command. |

#### Example usage:

Used to enable the 802.1X function:

```
DGS-3627:admin#enable 802.1x
Command: enable 802.1x
```

Success.

DGS-3627:admin#

| disable 802.1x |                                                                     |
|----------------|---------------------------------------------------------------------|
| Purpose        | Used to disable the 802.1X function.                                |
| Syntax         | disable 802.1x                                                      |
| Description    | The disable 802.1x command disable 802.1X function.                 |
| Parameters     | None.                                                               |
| Restrictions   | Only Administrator and Operator-level users can issue this command. |

Example usage:

To disable the 802.1X function:

DGS-3627:admin# disable 802.1x Command: disable 802.1x

Success.

DGS-3627:admin#

### create 802.1x user

| Purpose      | Used to create an 802.1X user.                                      |  |
|--------------|---------------------------------------------------------------------|--|
| Syntax       | create 802.1x user < username 15 >                                  |  |
| Description  | The create 802.1x user command create an 802.1X user.               |  |
| Parameters   | username - Specifies adding user name.                              |  |
| Restrictions | Only Administrator and Operator-level users can issue this command. |  |

Example usage:

To create an 802.1x user "test":

DGS-3627:admin# create 802.1x user test Command: create 802.1x user test Enter a case-sensitive new password: Enter the new password again for confirmation: Success.

DGS-3627:admin#

## delete 802.1x user

| Purpose      | Used to delete an 802.1X user.                                      |
|--------------|---------------------------------------------------------------------|
| Syntax       | delete 802.1x user < username 15 >                                  |
| Description  | The delete 802.1x user command delete an 802.1X user.               |
| Parameters   | username - Specifies the adding user name.                          |
| Restrictions | Only Administrator and Operator-level users can issue this command. |

Example usage:

To delete user "test":

DGS-3627:admin# delete 802.1x user test Command: delete 802.1x user test Are you sure to delete the user?(y/n)

Success.

DGS-3627:admin#

| show 802.1x user |                                                                            |
|------------------|----------------------------------------------------------------------------|
| Purpose          | Used to display the 802.1X user.                                           |
| Syntax           | show 802.1x user                                                           |
| Description      | The show 802.1x user command displays the 802.1X user account information. |
| Parameters       | None.                                                                      |
| Restrictions     | None.                                                                      |

Example usage:

To display the 802.1X user information:

DGS-3627:admin# show 802.1x user Command: show 802.1x user

| Username | Password |
|----------|----------|
|          |          |
| user1    | abcds    |

Total Entries : 1 DGS-3627:admin#

## config 802.1x auth\_protocol

| Purpose      | Used to configure the 802.1X auth protocol.                                            |
|--------------|----------------------------------------------------------------------------------------|
| Syntax       | config 802.1x auth_protocol [ local   radius_eap ]                                     |
| Description  | The config 802.1x auth_protocol command configures the 802.1X authentication protocol. |
| Parameters   | local - Specifies the authentication protocol as local.                                |
|              | radius_eap - Specifies the authentication protocol as RADIUS EAP.                      |
| Restrictions | Only Administrator and Operator-level users can issue this command.                    |

Example usage:

To configure the 802.1X authentication protocol to RADIUS EAP:

DGS-3627:admin# config 802.1x auth\_protocol radius\_eap Command: config 802.1x auth\_protocol radius\_eap

Success.

DGS-3627:admin#

# config 802.1x fwd\_pdu system

| Purpose      | Used to configure forwarding of EAPOL PDU when 802.1X is disabled.                                                                                                    |
|--------------|----------------------------------------------------------------------------------------------------|
| Syntax       | config 802.1x fwd_pdu system [ enable   disable ]                                                                                                    |
| Description  | This is a global setting to control the forwarding of EAPOL PDU. When 802.1X functionality is disabled globally or for a port, and if 802.1X fwd_pdu is enabled both globally and for the port, a received EAPOL packet on the port will be flooded in the same VLAN to those ports for which 802.1X fwd_pdu is enabled and 802.1X is disabled (globally or just for the port). The default state is disabled. |
| Parameters   | <i>enable</i> - Enable the forwarding of EAPOL PDU.<br><i>disable</i> - Disable the forwarding of EAPOL PDU.                                                                                                    |
| Restrictions | Only Administrator and Operator-level users can issue this command.                                                                                                    |

Example usage:

To configure forwarding of EAPOL PDU system state enable:

DGS-3627:admin# config 802.1x fwd\_pdu system enable Command: config 802.1x fwd\_pdu system enable

Success.

DGS-3627:admin#

| config 802.1> | <pre>c fwd_pdu ports</pre>                                                                                                    |
|---------------|----------------------------------------------------------------------------------------------------|
| Purpose       | Used to configure if the port will flood EAPOL PDU when 802.1X functionality is disabled.                                                                                                    |
| Syntax        | config 802.1x fwd_pdu ports [ < portlilst >   all ] [ enable   disable ]                                                                                                    |
| Description   | This is a per port setting to control the forwarding of EAPOL PDU. When 802.1X functionality is disabled globally or for a port, and if 802.1X fwd_pdu is enabled both globally and for the port, a received EAPOL packet on the port will be flooded in the same VLAN to those ports for which 802.1X fwd_pdu is enabled and 802.1X is disabled (globally or just for the port). The default state is disabled. |
| Parameters    | <i>ports</i> - Specifies a range of ports to be configured.<br><i>all</i> - All ports.<br><i>enable</i> - Enable forwarding EAPOL PDU receive on the ports.<br><i>disable</i> - Disable forwarding EAPOL PDU receive on the ports.                                                                                                    |
| Restrictions  | Only Administrator and Operator-level users can issue this command.                                                                                                    |

#### Example usage:

To configure 802.1X fwd\_pdu for ports:

DGS-3627:admin# config 802.1x fwd\_pdu ports 1,2 enable Command: config 802.1x fwd\_pdu ports 1,2 enable

Success.

DGS-3627:admin#

# config 802.1x authorization network radius

| Purpose      | The enable or disable the acceptation of an authorized configuration.                                                                                                    |  |
|--------------|----------------------------------------------------------------------------------------------------|--|
| Syntax       | config 802.1x authorization network radius [ enable   disable ]                                                                                                    |  |
| Description  | The command config 802.1x authorization attributes is used to enable or disable the acception of authorized configuration.                                                                       |  |
|              | When the authorization is enabled for 802.1X's RADIUS authentication, the authorized attributes assigned by the RADUIS server will be accepted if the global authorization status is enabled.    |  |
| Parameters   | <i>radius</i> - If specified to enable, the authorization attributes assigned by the RADUIS server will be accepted if the global authorization status is enabled. The default state is enabled. |  |
| Restrictions | Only Administrator and Operator-level users can issue this command.                                                                                                    |  |

Example usage:

The following example will disable to accept the authorized data assigned from the RADIUS server:

DGS-3627:admin# config 802.1x authorization attributes radius disable Command: config 802.1x authorization attributes radius disable Success.

DGS-3627:admin#

| show 802.1x  |                                                                                                    |
|--------------|----------------------------------------------------------------------------------------------------|
| Purpose      | Used to display the 802.1X state or configurations.                                                                                                    |
| Syntax       | show 802.1x { [ auth_state   auth_configuration ] ports { < portlist > } }                                                                                                    |
| Description  | The show 802.1x command displays the 802.1X state or configurations.                                                                                                    |
| Parameters   | <ul> <li>auth_state - Used to display 802.1X authentication state machine of some or all ports</li> <li>auth_configuration - Used to display 802.1X configurations of some or all ports.</li> <li>portlist - Specifies a range of ports to be displayed.</li> <li>If no port is specified, all ports will be displayed.</li> <li>If no parameter is specified, the 802.1X system configurations will be displayed.</li> </ul> |
| Restrictions | None.                                                                                                    |

#### Example usage:

To display the 802.1X states:

```
DGS-3627:admin# show 802.1x auth_state ports 1-4
Command: show 802.1x auth_state ports 1-4
Status: A - Authorized; U - Unauthorized; (P): Port-Based 802.1X
Port MAC Address
                   PAE State
                            Backend State Status VID Priority
_____
  00-00-00-00-01 Authenticated Idle
                                            A
1
                                                  4004 3
                   Authenticated Idle
1
  00-00-00-00-00-02
                                            А
                                                  1234 -
                  Authenticating Response
1
  00-00-00-00-00-04
                                           U
                                                  -
                (P) Authenticating Request
                                           U
2
   -
                                                   -
                                                       -
3
                (P) Connecting Idle
                                            U
                                                   -
                                           U
4
                                Idle
   _
                (P) Held
                                                  _
Total Authenticating Hosts : 2
Total Authenticated Hosts : 2
DGS-3627:admin#
```

To display the 802.1X system level configurations:

```
DGS-3627:admin# show 802.1x
Command: show 802.1x
802.1X : Enabled
Authentication Mode : Port_based
Authentication Protocol : Radius_Eap
Forward EAPOL PDU : Enabled
Max Users : no_limit
RADIUS Authorization : Enabled
DGS-3627:admin#
```

To display the 802.1X port level configurations:

| Command: show 802.1x auth c |                         |
|-----------------------------|-------------------------|
|                             | configuration ports 1:1 |
| Port number                 | : 1:1                   |
| Capability                  | : None                  |
| AdminCrlDir                 | : Both                  |
| DpenCrlDir                  | : Both                  |
| Port Control                | : Auto                  |
| QuietPeriod                 | : 60 sec                |
| IxPeriod                    | : 30 sec                |
| SuppTimeout                 | : 30 sec                |
| ServerTimeout               | : 30 sec                |
| faxReq                      | : 2 times               |
| ReAuthPeriod                | : 3600 sec              |
| ReAuthenticate              | : Disabled              |
| Forward EAPOL PDU On Port   | : Enabled               |
| fax Users On Port           | : 10                    |
| OGS-3627:admin#             |                         |

| config 802.1x capability |                                                                                                    |
|--------------------------|----------------------------------------------------------------------------------------------------|
| Purpose                  | Used to configure the port capability.                                                                                                    |
| Syntax                   | config 802.1x capability ports [ < portlist >   all ] [ authenticator   none ]                                                                                     |
| Description              | The config 802.1x capability command configures the port capability.                                                                                               |
| Parameters               | <i>portlist</i> - Specifies a range of ports to be configured.<br><i>all</i> - Specifies all ports to be configured.                                               |
|                          | authenticator - The port that wishes to enforce authentication before allowing access to services that are accessible via that port adopts the authenticator role. |
|                          | none - Disable authentication on the specified ports.                                                                                                    |
| Restrictions             | Only Administrator and Operator-level users can issue this command.                                                                                                |

#### Example usage:

To configure the port capability:

```
DGS-3627:admin# config 802.1x capability ports 1:1-1:10 authenticator
Command: config 802.1x capability ports 1:1-1:10 authenticator
```

Success.

| config 802.1x max_users |                                                                                                    |
|-------------------------|----------------------------------------------------------------------------------------------------|
| Purpose                 | Used to configure the maximum number of users that can be learned via 802.1X authentication.                                              |
| Syntax                  | config 802.1x max_users [ <value 1="" 4000="" –="">   no_limit]</value>                                                                   |
| Description             | The setting is a global limitation on the maximum number of users that can be learned via 802.1X authentication.                          |
|                         | In addition to the global limitation, maximum user for per port is also limited. It is specified by config 802.1x auth_parameter command. |

xStack<sup>®</sup> DGS-3600 Series Layer 3 Gigabit Ethernet Managed Switch CLI Manual

| config 802.1x max_users |                                                                             |
|-------------------------|-----------------------------------------------------------------------------|
| Parameters              | max_users - Specifies the maximum number of users.                          |
|                         | The range is 1 to 4000. By default, there is no limit on the maximum users. |
| Restrictions            | Only Administrator and Operator-level users can issue this command.         |

Example usage:

To configure 802.1X number of users to be limited to 200:

DGS-3627:admin# config 802.1x max\_users 200 Command: config 802.1x max\_users 200

Success.

| config 802.1x auth | _parameter                                                                                                    |
|--------------------|----------------------------------------------------------------------------------------------------|
| Purpose            | Used to configure the parameters that control the operation of the authenticator associated with a port.                                                                                                    |
| Syntax             | config 802.1x auth_parameter ports [ <portlist>   all ][ default  { direction [ both   in ] <br/>port_control [ force_unauth   auto   force_auth ]   quiet_period &lt; sec 0-65535&gt;  <br/>tx_period &lt; sec 1-65535&gt;   supp_timeout &lt; sec 1-65535&gt;  server_timeout &lt; sec 1-<br/>65535&gt;   max_req &lt; value 1-10&gt;   reauth_period &lt; sec 1-65535&gt;   enable_reauth [<br/>enable   disable ]   max_users [ <value -="" 1="" 128="">   no_limit ]} (1)]</value></portlist> |
| Description        | The config 802.1x auth_parameter command configures the parameters that control the operation of the authenticator associated with a port.                                                                                                    |
| Parameters         | portlist - Specifies a range of ports to be configured.                                                                                                    |
|                    | all - All ports.                                                                                                    |
|                    | default - Sets all parameter to be default value.                                                                                                    |
|                    | direction - Sets the direction of access control.                                                                                                    |
|                    | both - For bidirectional access control.                                                                                                    |
|                    | in - For unidirectional access control.                                                                                                    |
|                    | <i>port_control</i> - You can force a specific port to be unconditionally authorized or unauthorized by setting the parameter of port_control to be force_authorized or force_unauthorized. Besides, the controlled port will reflect the outcome of authentication if port_control is auto.                                                                                                    |
|                    | force_authorized - Force a specific port to be unconditionally authorized.                                                                                                    |
|                    | auto - The controlled port will reflect the outcome of authentication.                                                                                                    |
|                    | force_unauthorized - Force a specific port to be unconditionally unauthorized.                                                                                                    |
|                    | <i>quiet_period</i> - It is the initialization value of the quietWhile timer. The default value is 60 seconds and can be any value among 0 to 65535.                                                                                                    |
|                    | <i>tx_period</i> - It is the initialization value of the txWhen timer. The default value is 30 seconds and can be any integer value among 1 to 65535.                                                                                                    |
|                    | <i>supp_timeout</i> - The initialization value of the aWhile timer when timing out the supplicant. Its default value is 30 seconds and can be any integer value among 1 to 65535.                                                                                                    |
|                    | <i>server_timeout</i> - The initialization value of the aWhile timer when timing out the authentication server. Its default value is 30 seconds and can be any integer value among 1 to 65535.                                                                                                    |
|                    | <i>max_req</i> - The maximum number of times that the authentication PAE state machine will retransmit an EAP Request packet to the supplicant. Its default value is 2 and can be any integer number among 1 to 10.                                                                                                    |
|                    | <i>reauth_period</i> - It's a nonzero number of seconds, which is used to be the re-authentication timer. The default value is 3600.                                                                                                    |

| config 802.1x auth_parameter |                                                                                                    |
|------------------------------|----------------------------------------------------------------------------------------------------|
|                              | <i>enable_reauth</i> - You can enable or disable the re-authentication mechanism for a specific port. |
|                              | max_users - Specifies per port maximum number of users.                                               |
|                              | The range is 1 to 128.                                                                                |
|                              | The default value is 16.                                                                              |
| Restrictions                 | Only Administrator and Operator-level users can issue this command.                                   |

To configure the parameters that control the operation of the authenticator associated with a port:

```
DGS-3627:admin# config 802.1x auth_parameter ports 1:1-1:20 direction both
Command: config 802.1x auth_parameter ports 1:1-1:20 direction both
```

Success.

DGS-3627:admin#

| config 802.1x auth_mode |                                                                                                    |
|-------------------------|----------------------------------------------------------------------------------------------------|
| Purpose                 | Used to configure 802.1X authentication mode.                                                                                              |
| Syntax                  | config 802.1x auth_mode [ port_based   mac_based ]                                                                                         |
| Description             | The config 802.1x auth_mode command configures the authentication mode.                                                                    |
| Parameters              | <i>port_based</i> - Configure the authentication as port based mode.<br><i>mac_based</i> - Configure the authentication as MAC based mode. |
| Restrictions            | Only Administrator and Operator-level users can issue this command.                                                                        |

Example usage:

To configure the authentication mode:

```
DGS-3627:admin# config 802.1x auth_mode port_based
Command: config 802.1x auth_mode port_based
Success.
DGS-3627:admin#
```

| config 802.1x | c init                                                                                                    |
|---------------|----------------------------------------------------------------------------------------------------|
| Purpose       | Used to initialize the authentication state machine of some or all ports.                                                             |
| Syntax        | config 802.1x init [ port_based ports [ < portlist   all > ]   mac_based ports [ < portlist ><br>  all ] { mac_address < macaddr > }] |
| Description   | The config 802.1x init command used to initialize the authentication state machine of some or all.                                    |
| Parameters    | port_based - Configure the authentication as port based mode.                                                                         |
|               | mac_based - Configure the authentication as MAC based mode.                                                                           |
|               | portlist - Specifies a range of ports to be configured.                                                                               |
|               | all - All ports.                                                                                                    |
|               | mac_address - MAC address of client.                                                                                                  |

| config 802.1x init |                                                                     |
|--------------------|---------------------------------------------------------------------|
| Restrictions       | Only Administrator and Operator-level users can issue this command. |

To initialize the authentication state machine of some or all:

```
DGS-3627:admin# config 802.1x init port_based ports all
Command: config 802.1x init port_based ports all
```

Success.

DGS-3627:admin#

| config | 802.1x | reauth |
|--------|--------|--------|
|--------|--------|--------|

| Purpose      | Used to re-authenticate the device connected to the port.                                                                                                    |
|--------------|----------------------------------------------------------------------------------------------------|
| Syntax       | config 802.1x reauth [ port_based ports [ < portlist   all >]  mac_based ports [ < portlist<br>>   all ] { mac_address < macaddr > }]                                                                                                    |
| Description  | The config 802.1x reauth command re-authenticates the device connected to the port. During the re-authentication period, the port status remains authorized until failed re-authentication.                                                                        |
| Parameters   | <pre>port_based - Configure the authentication as port based mode.<br/>mac_based - Configure the authentication as MAC based mode.<br/>portlist - Specifies a range of ports to be configured.<br/>all - All ports.<br/>mac_address - MAC address of client.</pre> |
| Restrictions | Only Administrator and Operator-level users can issue this command.                                                                                                    |

Example usage:

To re-authenticate the device connected to the port:

```
DGS-3627:admin# config 802.1x reauth port_based ports all
Command: config 802.1x reauth port_based ports all
```

Success.

DGS-3627:admin#

## create 802.1x guest\_vlan

| Purpose      | Used to assign a static VLAN to be guest VLAN.                                                                                                    |
|--------------|----------------------------------------------------------------------------------------------------|
| Syntax       | create 802.1x guest_vlan { < vlan_name 32 > }                                                                                                    |
| Description  | The create 802.1x guest_vlan command will assign a static VLAN to be guest VLAN.<br>The specific VLAN which assigned to guest VLAN must be existed.<br>The specific VLAN which assigned to guest VLAN can't be deleting. |
| Parameters   | <vlan_name 32=""> - Specify the static VLAN to be guest VLAN.</vlan_name>                                                                                                    |
| Restrictions | Only Administrator and Operator-level users can issue this command.                                                                                                    |

Example usage:

To create a VLAN named "guestVLAN" as 802.1X guest VLAN:

DGS-3627:admin# create 802.1x guest\_vlan guestVLAN Command: create 802.1x guest\_vlan guestVLAN

Success.

DGS-3627:admin#

# delete 802.1x guest\_vlan

| Purpose      | Used to delete guest VLAN configuration.                                                                                                    |
|--------------|----------------------------------------------------------------------------------------------------|
| Syntax       | delete 802.1x guest_vlan { < vlan_name 32 > }                                                                                                    |
| Description  | The delete 802.1x guest_vlan command will delete guest VLAN setting, but not delete the<br>static VLAN. All ports which enabled guest VLAN will remove to original VLAN after deleted<br>guest VLAN. |
| Parameters   | <vlan_name 32=""> - Specify the static VLAN to be guest VLAN.</vlan_name>                                                                                                    |
| Restrictions | Only Administrator and Operator-level users can issue this command.                                                                                                    |

Example usage:

To delete the guest VLAN named "guestVLAN":

DGS-3627:admin# delete 802.1x guest\_vlan guestVLAN Command: delete 802.1x guest\_vlan guestVLAN

Success.

DGS-3627:admin#

| config 802.1x guest_vlan |                                                                                                    |
|--------------------------|----------------------------------------------------------------------------------------------------|
| Purpose                  | Used to configure guest VLAN settings.                                                                               |
| Syntax                   | config 802.1x guest_vlan ports [ < portlist >   all ] state [ enable   disable ]                                     |
| Description              | The config 802.1x guest_vlan command configures guest VLAN setting.                                                  |
|                          | If the specific port state is changed from enabled state to disable state, this port will move to its original VLAN. |
| Parameters               | ports - A range of ports enable or disable guest VLAN function.                                                      |
|                          | state - Specify the guest VLAN port state of the configured ports.                                                   |
|                          | enable - join the guest VLAN.                                                                                        |
|                          | disable - remove from guest VLAN.                                                                                    |
| Restrictions             | Only Administrator and Operator-level users can issue this command.                                                  |

Example usage:

Enable on port 1 – 8 to configure 802.1X guest VLAN:

DGS-3627:admin# config 802.1x guest\_vlan ports 1-8 state enable Command: config 802.1x guest\_vlan ports 1-8 state enable Warning! GVRP of the ports were disabled! Success. DGS-3627:admin#

# show 802.1x guest\_vlan

| Purpose      | Used to show guest VLAN setting.                                               |
|--------------|--------------------------------------------------------------------------------|
| Syntax       | show 802.1x guest_vlan                                                         |
| Description  | The show guest_vlan command allows you to show the information of guest VLANs. |
| Parameters   | None.                                                                          |
| Restrictions | None.                                                                          |

Example usage:

To show 802.1X guest VLAN on the switch:

DGS-3627:admin# show 802.1x guest\_vlan Command: show 802.1x guest\_vlan Guest VLAN Setting \_\_\_\_\_ Guest VLAN : guest Enable Guest VLAN Ports : 1-10

| DGS-3627 | :admin# |
|----------|---------|
|----------|---------|

| config radius add |                                                                                                    |
|-------------------|----------------------------------------------------------------------------------------------------|
| Purpose           | Use to add a new RADIUS server. The server with lower index has higher authenticative priority.                                                                                                    |
| Syntax            | config radius add < server_index 1-3 > [ < server_ip >   < ipv6addr > ] key < passwd 32<br>> [ default   { auth_port < udp_port_number 1-65535 >   acct_port < udp_port_number<br>1-65535 >   timeout < int 1-255 >   retransmit < int 1-20 > } (1)] |
| Description       | The "config radius add" command adds a new RADIUS server.                                                                                                    |
| Parameters        | server_index - RADIUS server index.                                                                                                    |
|                   | server_ip - The IP address of the RADIUS server.                                                                                                    |
|                   | ipv6addr - The IPv6 address of the RADIUS server.                                                                                                    |
|                   | <i>passwd</i> - The key pre-negotiated between switch and the RADIUS server. It is used to encrypt user's authentication data before being transmitted over internet. The maximum length of the key is 32.                                           |
|                   | <i>default</i> - Sets the authentication UDP port number to 1812 accounting UDP port number to 1813, timeout to 5 seconds and retransmit to 2.                                                                                                    |
|                   | <i>auth_port</i> - Specifies the UDP port number which is used to transmit RADIUS authentication data between the switch and the RADIUS server. The range is 1 to 65535.                                                                             |
|                   | acct_port - Specifies the UDP port number which is used to transmit RADIUS accounting<br>statistics between the switch and the RADIUS server. The range is 1 to 65535.                                                                               |
|                   | timeout - The time in second for waiting server reply. Default value is 5 seconds.                                                                                                    |
|                   | retransmit - The count for re-transmitting. Default value is 2.                                                                                                    |
|                   | 43                                                                                                    |

| config radius add |                                                                     |
|-------------------|---------------------------------------------------------------------|
| Restrictions      | Only Administrator and Operator-level users can issue this command. |

To add a new RADIUS server:

```
DGS-3627:admin# config radius add 1 10.48.74.121 key dlink default
Command: config radius add 1 10.48.74.121 key dlink default
```

Success.

DGS-3627:admin#

| config radius delete |                                                                     |  |
|----------------------|---------------------------------------------------------------------|--|
| Purpose              | Used to delete a RADIUS server.                                     |  |
| Syntax               | config radius delete < server_index 1-3 >                           |  |
| Description          | The config radius delete command delete a RADIUS server.            |  |
| Parameters           | server_index - RADIUS server index.                                 |  |
| Restrictions         | Only Administrator and Operator-level users can issue this command. |  |

Example usage:

To delete a radius server:

```
DGS-3627:admin# config radius delete 1
Command: config radius delete 1
```

Success.

| config radius |                                                                                                    |
|---------------|----------------------------------------------------------------------------------------------------|
| Purpose       | Used to configure a RADIUS server.                                                                                                    |
| Syntax        | config radius <server_index 1-3=""> { ipaddress [ <server_ip>   <ipv6addr> ]   key<br/><passwd 32="">   auth_port [<udp_port_number>  default ]   acct_port [<br/><udp_port_number>   default ]   timeout [ <int 1-255="">   default ]   retransmit [ <int 1-20=""><br/>  default ]} (1)</int></int></udp_port_number></udp_port_number></passwd></ipv6addr></server_ip></server_index> |
| Description   | The config radius command configures a RADIUS server.                                                                                                    |
| Parameters    | server_index - RADIUS server index.                                                                                                    |
|               | server_ip - The IP address of the RADIUS server.                                                                                                    |
|               | ipv6addr - The IPv6 address of the RADIUS server                                                                                                    |
|               | <i>passwd</i> - The key pre-negotiated between switch and RADIUS server. It is used to encrypt user's authentication data before being transmitted over internet. The maximum length of the key is 32.                                                                                                    |
|               | <i>auth_port</i> - Specifies the UDP port number which is used to transmit RADIUS authentication data between the switch and the RADIUS server. The range is 1 to 65535. Default value is 1812.                                                                                                    |
|               | acct_port - Specifies the UDP port number which is used to transmit RADIUS accounting<br>statistics between the switch and the RADIUS server. The range is 1 to 65535. Default value                                                                                                    |
|               |                                                                                                    |

| config radius |                                                                                    |
|---------------|------------------------------------------------------------------------------------|
|               | is 1813.                                                                           |
|               | timeout - The time in second for waiting server reply. Default value is 5 seconds. |
|               | retransmit - The count for re-transmitting. Default value is 2.                    |
| Restrictions  | Only Administrator and Operator-level users can issue this command.                |

To configure a radius server:

DGS-3627:admin# config radius server 1 auth\_port 60 Command: config radius server 1 auth\_port 60

Success.

DGS-3627:admin#

| show radius  |                                                                |
|--------------|----------------------------------------------------------------|
| Purpose      | Used to display RADIUS server configurations.                  |
| Syntax       | show radius                                                    |
| Description  | The show radius command displays RADIUS server configurations. |
| Parameters   | None.                                                          |
| Restrictions | None.                                                          |

Example usage:

To display RADIUS server configurations:

|                         | sh  | ow radius                                          |
|-------------------------|-----|----------------------------------------------------|
| Command: show rad       | diu | 5                                                  |
| Time Out                | :   | 5 seconds                                          |
| Retransmit              | :   | 2                                                  |
| Server 1                |     |                                                    |
| IP Address              | :   | <pre>fe80:fec0:56ab:34b0:20b2:6aff:fecf:7ec6</pre> |
| Auth-Port               | :   | 1812                                               |
| Acct-Port               | :   | 5                                                  |
| Timeout                 | :   | 2                                                  |
| Retransmit              | :   | 3                                                  |
| Key                     | :   | adfdslkfjefiefdkgjdassdwtgjk6y1w                   |
| Server 2                |     |                                                    |
| IP Address              | :   | 172.18.211.71                                      |
| Auth-Port               | :   | 1812                                               |
| Acct-Port               | :   | 1813                                               |
| Retransmit              | :   | 2                                                  |
| Key                     | :   | 1234567                                            |
| Server 3                |     |                                                    |
| IP Address              | :   | 172.18.211.108                                     |
| Auth-Port               | :   | 1812                                               |
|                         | :   | 1813                                               |
| Acct-Port               |     | 2                                                  |
| Acct-Port<br>Retransmit | :   | 4                                                  |

| show auth_statistics |                                                                                                    |
|----------------------|----------------------------------------------------------------------------------------------------|
| Purpose              | Use to display information of authenticator statistics.                                            |
| Syntax               | show auth_statistics {ports [ <portlist>   all]}</portlist>                                        |
| Description          | The show auth_statistics command displays information of authenticator statistics.                 |
| Parameters           | <i>portlist</i> - Specifies a range of ports to be displayed.<br><i>all</i> – Specifies all ports. |
| Restrictions         | None.                                                                                              |

To display authenticator statistics information for port 1:

| Command: show auth_statistics ports 1 |                |  |
|---------------------------------------|----------------|--|
| Port number : 1                       |                |  |
| EapolFramesRx                         | 0              |  |
| EapolFramesTx                         | б              |  |
| EapolStartFramesRx                    | 0              |  |
| EapolReqIdFramesTx                    | 6              |  |
| EapolLogoffFramesRx                   | 0              |  |
| EapolReqFramesTx                      | 0              |  |
| EapolRespIdFramesRx                   | 0              |  |
| EapolRespFramesRx                     | 0              |  |
| InvalidEapolFramesRx                  | 0              |  |
| EapLengthErrorFramesRx                | 0              |  |
| LastEapolFrameVersion                 | 0              |  |
| LastEapolFrameSource                  | 00-00-00-00-00 |  |

| show auth_diagnostics |                                                                                                    |  |
|-----------------------|----------------------------------------------------------------------------------------------------|--|
| Purpose               | Used to display information of authenticator diagnostics.                                          |  |
| Syntax                | show auth_diagnostics {ports [ <portlist>   all]}</portlist>                                       |  |
| Description           | The show auth_diagnostics command displays information of authenticator diagnostics.               |  |
| Parameters            | <i>portlist</i> - Specifies a range of ports to be displayed.<br><i>all</i> – Specifies all ports. |  |
| Restrictions          | None.                                                                                              |  |

To display authenticator diagnostics information for port 1:

| DGS-3627:admin# show auth_diagnostics  | ports 1 |  |
|----------------------------------------|---------|--|
| Command: show auth_diagnostics ports 1 |         |  |
|                                        |         |  |
| Port number : 1                        |         |  |
|                                        |         |  |
| EntersConnecting                       | 20      |  |
| EapLogoffsWhileConnecting              | 0       |  |
| EntersAuthenticating                   | 0       |  |
| SuccessWhileAuthenticating             | 0       |  |
| TimeoutsWhileAuthenticating            | 0       |  |
| FailWhileAuthenticating                | 0       |  |
| ReauthsWhileAuthenticating             | 0       |  |
| EapStartsWhileAuthenticating           | 0       |  |
| EapLogoffWhileAuthenticating           | 0       |  |
| ReauthsWhileAuthenticated              | 0       |  |
| EapStartsWhileAuthenticated            | 0       |  |
| EapLogoffWhileAuthenticated            | 0       |  |
| BackendResponses                       | 0       |  |
| BackendAccessChallenges                | 0       |  |
| BackendOtherRequestsToSupplicant       | 0       |  |
| BackendNonNakResponsesFromSupplicant   | 0       |  |
| BackendAuthSuccesses                   | 0       |  |
| BackendAuthFails                       | 0       |  |

| show auth_session_statistics |                                                                                                    |
|------------------------------|----------------------------------------------------------------------------------------------------|
| Purpose                      | Use to display information of authenticator session statistics.                                    |
| Syntax                       | show auth_session_statistics {ports [ <portlist>   all]}</portlist>                                |
| Description                  | The show auth_session_statistics command displays information of authenticator session statistics. |
| Parameters                   | <i>portlist</i> - Specifies a range of ports to be displayed.<br><i>all</i> – Specifies all ports. |
| Restrictions                 | None.                                                                                              |

To display authenticator session statistics information for port 1:

| DGS-3627:admin# show auth_session_statistics ports 1 |                                               |  |  |
|------------------------------------------------------|-----------------------------------------------|--|--|
| Command: show auth_session_stat                      | Command: show auth_session_statistics ports 1 |  |  |
|                                                      |                                               |  |  |
| Port number : 1                                      |                                               |  |  |
|                                                      |                                               |  |  |
| SessionOctetsRx                                      | 0                                             |  |  |
| SessionOctetsTx                                      | 0                                             |  |  |
| SessionFramesRx                                      | 0                                             |  |  |
| SessionFramesTx                                      | 0                                             |  |  |
| SessionId                                            | 0                                             |  |  |
| SessionAuthenticMethod                               | Remote Authentication Server                  |  |  |
| SessionTime                                          | 0                                             |  |  |
| SessionTerminateCause                                | SupplicantLogoff                              |  |  |
| SessionUserName                                      |                                               |  |  |
|                                                      |                                               |  |  |
| DGS-3627:admin#                                      |                                               |  |  |

| show auth_client |                                                                                    |
|------------------|------------------------------------------------------------------------------------|
| Purpose          | Use to display information of RADIUS authentication client.                        |
| Syntax           | show auth_client                                                                   |
| Description      | The show auth_client command displays information of RADIUS authentication client. |
| Parameters       | None.                                                                              |
| Restrictions     | None.                                                                              |

To display authentication client information:

```
DGS-3627:admin#
                 show auth_client
Command: show auth_client
radiusAuthClient ==>
radiusAuthClientInvalidServerAddresses
                                           0
radiusAuthServerEntry ==>
radiusAuthServerIndex :1
radiusAuthClientServerPortNumber
                                           2
radiusAuthClientRoundTripTime
                                           0
radiusAuthClientAccessRequests
                                           0
radiusAuthClientAccessRetransmissions
                                           0
radiusAuthClientAccessAccepts
                                           0
radiusAuthClientAccessRejects
                                           0
radiusAuthClientAccessChallenges
                                           0
radiusAuthClientMalformedAccessResponses
                                           0
radiusAuthClientBadAuthenticators
                                           0
radiusAuthClientPendingRequests
                                           0
                                           0
radiusAuthClientPacketsDropped
DGS-3627:admin#
```

xStack<sup>®</sup> DGS-3600 Series Layer 3 Gigabit Ethernet Managed Switch CLI Manual

| show acct_client |                                                                                |
|------------------|--------------------------------------------------------------------------------|
| Purpose          | Used to display information of RADIUS accounting client.                       |
| Syntax           | show acct_client                                                               |
| Description      | The show acct_client command displays information of RADIUS accounting client. |
| Parameters       | None.                                                                          |
| Restrictions     | None.                                                                          |

Example usage:

To display information of RADIUS accounting client:

| DGS-3627:admin# show acct_client       |   |  |
|----------------------------------------|---|--|
|                                        |   |  |
| Command: show acct_client              |   |  |
|                                        |   |  |
| radiusAcctClient ==>                   |   |  |
| radiusAcctClientInvalidServerAddresses | 0 |  |
|                                        |   |  |
|                                        |   |  |
| radiusAuthServerEntry ==>              |   |  |
| radiusAccServerIndex : 1               |   |  |
|                                        |   |  |
| radiusAccClientServerPortNumber        | 2 |  |
| ${\tt radiusAccClientRetransmissions}$ | 0 |  |
| radiusAccClientMalformedResponses      | 0 |  |
| radiusAccClientBadAuthenticators       | 0 |  |
| radiusAccClientPendingRequests         | 0 |  |
| radiusAccClientPacketsDropped          | 0 |  |
|                                        |   |  |

DGS-3627:admin#

| config accounting service |                                                                                                    |
|---------------------------|----------------------------------------------------------------------------------------------------|
| Purpose                   | Used to configure the state of the specified RADIUS accounting service.                                                                                                    |
| Syntax                    | config accounting service [ network   shell   system ] state [ enable   disable ]                                                                                                    |
| Description               | The config accounting service command is used to enable or disable the specified RADIUS accounting service.                                                                                        |
| Parameters                | <i>network</i> - Accounting service for 802.1X port access control. By default, the service is disabled.<br><i>shell</i> - Accounting service for shell events:                                    |
|                           | When user logs on or out the switch (via the console, Telnet, or SSH) and timeout occurs, accounting information will be collected and sent to RADIUS server. By default, the service is disabled. |
|                           | system - Accounting service for system events: reset, reboot. By default, the service is disabled.                                                                                                 |
|                           | enable - Enable the specified accounting service.                                                                                                    |
|                           | disable - Disable the specified accounting service.                                                                                                    |
| Restrictions              | Only Administrator and Operator-level users can issue this command.                                                                                                    |

Example usage:

Enable it to configure accounting shell state:

 DGS-3627:admin# config accounting service shell state enable

 Command: config accounting service shell state enable

 Success.

 DGS-3627:admin#

 Show accounting service

 Purpose
 Used to show the status of RADIUS accounting services.

 Syntax
 show accounting service

DescriptionThe show accounting service command displays the state for RADIUS accounting service.Parameters*portlist* - Specifies a range of ports to be configured.RestrictionsNone.

Example usage:

To show information of RADIUS accounting services:

DGS-3627:admin# show accounting service Command: show accounting service Accounting Service ------Network : Enabled Shell : Enabled System : Enabled DGS-3627:admin#

8

# ACCESS AUTHENTICATION CONTROL COMMANDS

The TACACS / XTACACS / TACACS+ / RADIUS commands allow users to secure access to the Switch using the TACACS / XTACACS / TACACS+ / RADIUS protocols. When a user logs in to the Switch or tries to access the administrator level privilege, he or she is prompted for a password. If TACACS / XTACACS / TACACS+ / RADIUS authentication is enabled on the Switch, it will contact a TACACS / XTACACS / TACACS+ / RADIUS server to verify the user. If the user is verified, he or she is granted access to the Switch.

There are currently three versions of the TACACS security protocol, each a separate entity. The Switch's software supports the following versions of TACACS:

- a) TACACS (Terminal Access Controller Access Control System) —Provides password checking and authentication, and notification of user actions for security purposes utilizing via one or more centralized TACACS servers, utilizing the UDP protocol for packet transmission.
- b) Extended TACACS (XTACACS) An extension of the TACACS protocol with the ability to provide more types of authentication requests and more types of response codes than TACACS. This protocol also uses UDP to transmit packets.
- c) TACACS+ (Terminal Access Controller Access Control System plus) Provides detailed access control for authentication for network devices. TACACS+ is facilitated through Authentication commands via one or more centralized servers. The TACACS+ protocol encrypts all traffic between the Switch and the TACACS+ daemon, using the TCP protocol to ensure reliable delivery.

The Switch also supports the RADIUS protocol for authentication using the Access Authentication Control commands. RADIUS or Remote Authentication Dial In User Server also uses a remote server for authentication and can be responsible for receiving user connection requests, authenticating the user and returning all configuration information necessary for the client to deliver service through the user. RADIUS may be facilitated on this Switch using the commands listed in this section.

In order for the TACACS / XTACACS / TACACS / RADIUS security function to work properly, a TACACS / XTACACS / TACACS / TACACS / RADIUS server must be configured on a device other than the Switch, called a server host and it must include usernames and passwords for authentication. When the user is prompted by the Switch to enter usernames and passwords for authentication, the Switch contacts the TACACS / XTACACS / TACACS / RADIUS server to verify, and the server will respond with one of three messages:

- 1. The server verifies the username and password, and the user is granted normal user privileges on the Switch.
- 2. The server will not accept the username and password and the user is denied access to the Switch.
- 3. The server doesn't respond to the verification query. At this point, the Switch receives the timeout from the server and then moves to the next method of verification configured in the method list.

The Switch has four built-in server groups, one for each of the TACACS, XTACACS, TACACS+ and RADIUS protocols. These built-in server groups are used to authenticate users trying to access the Switch. The users will set server hosts in a preferable order in the built-in server group and when a user tries to gain access to the Switch, the Switch will ask the first server host for authentication. If no authentication is made, the second server host in the list will be queried, and so on. The built-in server group can only have hosts that are running the specified protocol. For example, the TACACS server group can only have TACACS server hosts.

The administrator for the Switch may set up five different authentication techniques per user-defined method list (TACACS / XTACACS / TACACS + / RADIUS / local / none) for authentication. These techniques will be listed in an order preferable, and defined by the user for normal user authentication on the Switch, and may contain up to eight authentication techniques. When a user attempts to access the Switch, the Switch will select the first technique listed for authentication. If the first technique goes through its server hosts and no authentication is returned, the Switch will then go to the next technique listed in the server group for authentication, until the authentication has been verified or denied, or the list is exhausted.

Please note that user granted access to the Switch will be granted normal user privileges on the Switch. To gain access to admin level privileges, the user must enter the **enable admin** command and then enter a password, which was previously configured by the administrator of the Switch.

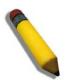

**NOTE:** TACACS, XTACACS and TACACS+ are separate entities and are not compatible. The Switch and the server must be configured exactly the same, using the same protocol. (For example, if the Switch is set up for TACACS authentication, so must be the host server.)

The Access Authentication Control commands in the Command Line Interface (CLI) are listed (along with the appropriate parameters) in the following table.

| Command                                     | Parameters                                                                                                    |
|---------------------------------------------|----------------------------------------------------------------------------------------------------|
| enable password encryption                  |                                                                                                    |
| disable password encryption                 |                                                                                                    |
| create account                              | [admin   operator   user] <username 15=""></username>                                                                                                    |
| config account                              | <username> {encrypt [plain_text   sha_1] <password>}</password></username>                                                                                                    |
| show account                                |                                                                                                    |
| delete account                              | <username></username>                                                                                                    |
| enable authen_policy                        |                                                                                                    |
| disable authen_policy                       |                                                                                                    |
| show authen_policy                          |                                                                                                    |
| create authen_login<br>method_list_name     | <string 15=""></string>                                                                                                    |
| config authen_login                         | [default   method_list_name <string 15="">] method {tacacs   xtacacs   tacacs+   radius   server_group <string 15="">   local   none}(1)</string></string>                                                                   |
| delete authen_login<br>method_list_name     | <string 15=""></string>                                                                                                    |
| show authen_login                           | [default   method_list_name <string 15="">   all]</string>                                                                                                    |
| create authen_enable<br>method_list_name    | <string 15=""></string>                                                                                                    |
| config authen_enable                        | [default   method_list_name <string 15="">] method {tacacs   xtacacs   tacacs+   radius   server_group <string 15="">   local _enable   none}(1)</string></string>                                                           |
| delete authen_enable<br>method_list_name    | <string 15=""></string>                                                                                                    |
| show authen_enable                          | [default   method_list_name <string 15="">   all]</string>                                                                                                    |
| config authen application                   | [console   telnet   ssh   http   all] [login   enable] [default   method_list_name <string 15="">]</string>                                                                                                    |
| show authen application                     |                                                                                                    |
| create authen server_group                  | <string 15=""></string>                                                                                                    |
| config authen server_group                  | [tacacs   xtacacs   tacacs+   radius   <string 15="">] [add   delete] server_host<br/><ipaddr> protocol [tacacs   xtacacs   tacacs+   radius]</ipaddr></string>                                                              |
| delete authen server_group                  | <string 15=""></string>                                                                                                    |
| show authen server_group                    | { <string 15="">}</string>                                                                                                    |
| create authen server_host                   | <ipaddr> protocol [tacacs   xtacacs   tacacs+   radius] { port <int 1-65535="">   key<br/>[<key_string 254="">   none]   timeout <int 1-255="">   retransmit <int 1-20=""> }</int></int></key_string></int></ipaddr>         |
| config authen server_host                   | <pre><ipaddr> protocol [tacacs   xtacacs   tacacs+   radius] { port <int 1-65535="">   key [<key_string 254="">   none ]   timeout <int 1-255="">   retransmit <int 1-20=""> }</int></int></key_string></int></ipaddr></pre> |
| delete authen server_host                   | <ipaddr> protocol [tacacs   xtacacs   tacacs+   radius]</ipaddr>                                                                                                    |
| show authen server_host                     |                                                                                                    |
| config authen parameter<br>response_timeout | <int 0-255=""></int>                                                                                                    |
| config authen parameter attempt             | <int 1-255=""></int>                                                                                                    |
| show authen parameter                       |                                                                                                    |
| enable admin                                |                                                                                                    |

| Command                   | Parameters |
|---------------------------|------------|
| config admin local_enable |            |

Each command is listed, in detail, in the following sections.

| enable password encryption |                                                                                                    |  |
|----------------------------|----------------------------------------------------------------------------------------------------|--|
| Purpose                    | This command is used to enable password encryption.                                                                                                    |  |
| Syntax                     | enable password encryption                                                                                                    |  |
| Description                | The user account configuration information will be stored in the configuration file, and can be applied to the system later.                                                                                                    |  |
|                            | If password encryption is enabled, the passwords will be in encrypted form.                                                                                                    |  |
|                            | When password encryption is disabled, if the user specifies the password in plain text form, the password will be in plan text form. However, if the user specifies the password in encrypted form, or if the password has been converted to encrypted form by the last enable password encryption command, the password will always be in the encrypted form and can not be reverted back to plaintext. |  |
| Parameters                 | None                                                                                                    |  |
| Restrictions               | Only Administrator and Operator-level users can issue this command.                                                                                                    |  |

#### Example usage:

To enable password encryption:

DGS-3627:admin# enable password encryption Command: enable password encryption

DGS-3627:admin#

| disable password encryption |                                                                                                    |  |
|-----------------------------|----------------------------------------------------------------------------------------------------|--|
| Purpose                     | This command is used to disable password encryption.                                                                                                    |  |
| Syntax                      | disable password encryption                                                                                                    |  |
| Description                 | The user account configuration information will be stored in the configuration file, and can be applied to the system later.                                                                                                    |  |
|                             | If password encryption is enabled, the passwords will be in encrypted form.                                                                                                    |  |
|                             | When password encryption is disabled, if the user specifies the password in plain text form, the password will be in plan text form. However, if the user specifies the password in encrypted form, or if the password has been converted to encrypted form by the last enable password encryption command, the password will always be in the encrypted form and can not be reverted back to plaintext. |  |
| Parameters                  | None.                                                                                                    |  |
| Restrictions                | Only Administrator and Operator-level users can issue this command.                                                                                                    |  |

Example usage:

To disable password encryption:

#### DGS-3627:admin# disable password encryption Command: disable password encryption

#### DGS-3627:admin#

| create account |                                                                                                    |
|----------------|----------------------------------------------------------------------------------------------------|
| Purpose        | This command is used to create user accounts.                                                                                                    |
| Syntax         | create account [admin   operator   user] <username 15=""></username>                                                                                                    |
| Description    | The create account command is used to create user accounts. A username can be between 1 and 15 characters. The password is between 0 and 15 characters and is case sensitive. The total number of accounts supported by the Switch (including admin and user level accounts) is 8. |
| Parameters     | <i>admin</i> - Specify an administrator level account. The administrator is the highest privilege level in the Switch.                                                                                                    |
|                | operator - Specify an operator level account.                                                                                                    |
|                | user - Specify a user level account.                                                                                                    |
|                | <ul> <li><username 15=""> - The user name, which must be a minimum of 1 character and a maximum of 15 characters.</username></li> </ul>                                                                                                    |
| Restrictions   | Only Administrator-level users can issue this command.                                                                                                    |

#### Example usage:

To create the admin-level user "alpha":

```
DGS-3627:admin# create account admin alpha
Command: create account admin alpha
Enter a case-sensitive new password:****
Enter the new password again for confirmation:****
```

Success.

| config account |                                                                                                    |
|----------------|----------------------------------------------------------------------------------------------------|
| Purpose        | This command is used to configure user accounts.                                                                                                    |
| Syntax         | config account <username> {encrypt [plain_text   sha_1] <password>}</password></username>                                                                                                    |
| Description    | When the password information is not specified in the command, the system will prompt the user to input the password interactively. In this case, the user can only input a plain text password.                                                                                                    |
|                | If the user specifies a password in the command, the user can select to input the password in plain text form or in encrypted form. The encryption algorithm is based on SHA-1.                                                                                                    |
| Parameters     | <ul> <li><username> - Specify the name of the account. The account must already be defined.</username></li> <li>plain_text - Specify the password in plain text form.</li> <li>sha_1 - Specify the password in SHA-1 encrypted form.</li> <li>password - The password for the user account. The length of a password in plain-text form and encrypted form are different. For a plain-text form password, the password must be a minimum of 0 characters and a maximum of 15 characters. For an encrypted form password, the password form password, the password form password.</li> </ul> |
| Restrictions   | the length is fixed to 35 bytes long. The password is case-sensitive.<br>Only Administrator level users can issue this command.                                                                                                    |

To configure the user password of the "alpha" account:

DGS-3627:admin# config account alpha Command: config account alpha Enter an old password:\*\*\*\* Enter a case-sensitive new password:\*\*\*\* Enter the new password again for confirmation:\*\*\*\* Success.

DGS-3627:admin#

| show account |                                                                                           |
|--------------|-------------------------------------------------------------------------------------------|
| Purpose      | This command is used to display the user accounts that have been created on the Switch.   |
| Syntax       | show account                                                                              |
| Description  | The show account command displays the user accounts that have been created on the Switch. |
| Parameters   | None                                                                                      |
| Restrictions | Only Administrator level users can issue this command.                                    |

#### Example usage:

To display the user accounts that have been created on the Switch:

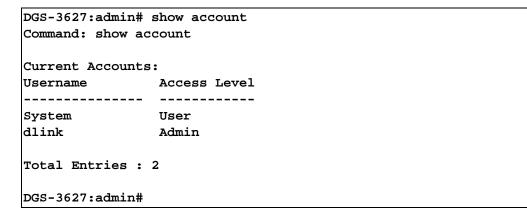

| delete account |                                                                            |
|----------------|----------------------------------------------------------------------------|
| Purpose        | This command is used to delete an existing account.                        |
| Syntax         | delete account <username></username>                                       |
| Description    | The delete account command deletes an existing account.                    |
| Parameters     | <username> - Specify the name of the user that will be deleted.</username> |
| Restrictions   | Only Administrator level users can issue this command.                     |

Example usage:

To delete the user account "System":

```
DGS-3627:admin# delete account System
Command: delete account System
```

Success.

DGS-3627:admin#

| enable authen_policy |                                                                                                    |  |  |
|----------------------|----------------------------------------------------------------------------------------------------|--|--|
| Purpose              | This command is used to enable the system access authentication policy.                                                                                                    |  |  |
| Syntax               | enable authen_policy                                                                                                    |  |  |
| Description          | Enable system access authentication policy- When authentication is enabled, the device will adopt the login authentication method list to authenticate the user attempting to log in, and adopt the enable authentication method list to authenticate the enable password for promoting the user's privilege to Admin level. |  |  |
| Parameters           | None.                                                                                                    |  |  |
| Restrictions         | Only Administrator level users can issue this command.                                                                                                    |  |  |

Example usage:

To enable the system access authentication policy:

```
DGS-3627:admin# enable authen_policy
Command: enable authen_policy
```

Success.

DGS-3627:admin#

| disable authen_policy |                                                                                                    |  |
|-----------------------|----------------------------------------------------------------------------------------------------|--|
| Purpose               | This command is used to disable the system access authentication policy.                                                                                                    |  |
| Syntax                | disable authen_policy                                                                                                    |  |
| Description           | Disable system access authentication policy- When authentication is disabled, the device will adopt the local user account database to authenticate the user attempting to log in, and adopt the local enable password to authenticate the enable password for promoting the user 's privilege to Admin level. |  |
| Parameters            | None.                                                                                                    |  |
| Restrictions          | Only Administrator level users can issue this command.                                                                                                    |  |

Example usage:

To disable the system access authentication policy:

```
DGS-3627:admin# disable authen_policy
Command: disable authen_policy
```

Success.

| show authen_policy |                                                                                                    |  |  |
|--------------------|----------------------------------------------------------------------------------------------------|--|--|
| Purpose            | This command is used to display if the system access authentication policy is enabled or disabled. |  |  |
| Syntax             | show authen_policy                                                                                 |  |  |
| Description        | Displays if the system access authentication policy is enabled or disabled.                        |  |  |
| Parameters         | None.                                                                                              |  |  |
| Restrictions       | Only Administrator level users can issue this command.                                             |  |  |

To display if the system access authentication policy is enabled or disabled:

```
DGS-3627:admin# show authen_policy
Command: show authen_policy
Authentication Policy : Enabled
DGS-3627:admin#
```

| create authen_login method_list_name |                                                                                                    |  |  |
|--------------------------------------|----------------------------------------------------------------------------------------------------|--|--|
| Purpose                              | This command is used to create a user-defined method list of authentication methods for users attempting to log in to the Switch.                                  |  |  |
| Syntax                               | create authen_login method_list_name <string 15=""></string>                                                                                                    |  |  |
| Description                          | Creates a user-defined method list of authentication methods for users attempting to log into the Switch. The maximum number of supported login method lists is 8. |  |  |
| Parameters                           | <string 15=""> - The user-defined method list name</string>                                                                                                    |  |  |
| Restrictions                         | Only Administrator level users can issue this command.                                                                                                    |  |  |

#### Example usage:

To create a user-defined method list called "login\_list\_1" for users attempting to log in to the Switch:

```
DGS-3627:admin# create authen_login method_list_name login_list_1
Command: create authen_login method_list_name login_list_1
```

Success.

| config authen | config authen_login                                                                                                    |  |  |
|---------------|----------------------------------------------------------------------------------------------------|--|--|
| Purpose       | This command is used to configure a user-defined or default method list of authentication methods for users attempting to log in to the Switch.                                                                                                    |  |  |
| Syntax        | config authen_login [default   method_list_name <string 15="">] method {tacacs   xtacacs<br/>  tacacs+   radius   server_group <string 15="">   local   none}(1)</string></string>                                                                                                    |  |  |
| Description   | Configures a user-defined or default method list of authentication methods for users<br>attempting to log in to the Switch. The method sequence will affect the authentication result.<br>For example, if the user specifies tacacs+ first, then tacacs and local, when the user tries to<br>log in, the authentication request will be sent to the first server host in the tacacs+ built-in<br>server group. If the first server host in the tacacs+ group is missing, the authentication<br>request will be sent to the second server host in the tacacs+ group, and so on. If all server |  |  |

xStack<sup>®</sup> DGS-3600 Series Layer 3 Gigabit Ethernet Managed Switch CLI Manual

| config authen_l | ogin                                                                                                    |
|-----------------|----------------------------------------------------------------------------------------------------|
|                 | hosts in the tacacs+ group are missing, the authentication request will be sent to the first server host in the tacacs group. If all server hosts in the tacacs group are missing, the local account database in the device will be used to authenticate the user. When a user logs in to the device successfully, using either the tacacs/xtacacs/tacacs+/radius built-in, user-defined server groups methods, or none, only the "user" privilege level will be assigned. If the user wants to access admin privilege level, the user must use the "enable admin" command to promote the privilege level. However, when the local method is used, the privilege level will depend on the account privilege level stored in the local device.  |
| Parameters      | <ul> <li>default - Specify the default method list of authentication methods.</li> <li>method_list_name - Specify the user-defined method list of authentication methods.</li> <li>tacacs - Specify authentication by the built-in server group "tacacs".</li> <li>xtacacs - Specify authentication by the built-in server group "xtacacs".</li> <li>tacacs+ - Specify authentication by the built-in server group "tacacs+".</li> <li>radius - Specify authentication by the built-in server group "radius".</li> <li>server_group - Specify authentication by the user-defined server group.</li> <li>local - Specify authentication by the local user account database in the device.</li> <li>none - Specify no authentication.</li> </ul> |
| Restrictions    | Only Administrator level users can issue this command.                                                                                                    |

#### Example usage:

To configure a user-defined method list called "login\_list\_1", that specifies a sequence of the built-in "tacacs+" server group, followed by the "tacacs" server group, and finally the local account database for users attempting to log in to the Switch:

| DGS-3627:admin# | config auth | en_login met | hod_list_name  | login_list_1  | method  | tacacs+ | tac |
|-----------------|-------------|--------------|----------------|---------------|---------|---------|-----|
| acs local       |             |              |                |               |         |         |     |
| Command: config | authen_logi | n method_lis | t_name login_3 | list_1 method | tacacs+ | - tacac |     |
| s local         |             |              |                |               |         |         |     |
|                 |             |              |                |               |         |         |     |

Success.

DGS-3627:admin#

## delete authen\_login method\_list\_name

| Purpose      | This command is used to delete a user-defined method list of authentication methods for users logging into the Switch. |
|--------------|----------------------------------------------------------------------------------------------------|
| Syntax       | delete authen_login method_list_name <string 15=""></string>                                                           |
| Description  | Deletes a user-defined method list of authentication methods for users attempting to log in to the Switch.             |
| Parameters   | <string 15=""> - The user-defined method list name.</string>                                                           |
| Restrictions | Only Administrator level users can issue this command.                                                                 |

#### Example usage:

To delete the user-defined method list called "login\_list\_1" for users attempting to log in to the Switch:

| DGS-3627:admin# | delete  | auther | n_login | method_  | list_ | name  | login_list_1 |  |
|-----------------|---------|--------|---------|----------|-------|-------|--------------|--|
| Command: delete | authen_ | login  | method_ | _list_na | me lo | gin_l | .ist_1       |  |

Success.

DGS-3627:admin#

| show authen_login |                                                                                                    |  |
|-------------------|----------------------------------------------------------------------------------------------------|--|
| Purpose           | This command is used to display the method list of authentication methods that will be used for users attempting to log in to the Switch. |  |
| Syntax            | show authen_login [default   method_list_name <string 15="">   all]</string>                                                              |  |
| Description       | Displays the method list of authentication methods that will be used for users attempting to log in to the Switch.                        |  |
| Parameters        | default - Displays the default user-defined method list for users logging into the Switch.                                                |  |
|                   | <i>method_list_name</i> - Displays the specific user-defined method list for users logging into the Switch.                               |  |
|                   | all - Displays all the method lists for users attempting to log in to the Switch.                                                         |  |
| Restrictions      | Only Administrator level users can issue this command.                                                                                    |  |

#### Example usage:

To display the user-defined method list called "login\_list\_1" for users attempting to log in to the Switch:

```
DGS-3627:admin# show authen_login method_list_name login_list_1
Command: show authen_login method_list_name login_list_1
Method List Name Priority Method Name Comment
                      _____
----- -----
                                  Built-in Group
login_list_1
              1
                      tacacs+
              2
                                   Built-in Group
                     tacacs
              3
                     mix_1
                                  User-defined Group
              4
                     local
                                   Keyword
```

DGS-3627:admin#

## create authen\_enable method\_list\_name

| Purpose      | This command is used to create a user-defined method list of authentication methods for promoting a user's privilege to Admin level.                                    |
|--------------|----------------------------------------------------------------------------------------------------|
| Syntax       | create authen_enable method_list_name <string 15=""></string>                                                                                                    |
| Description  | Creates a user-defined method list of authentication methods for promoting a user's privilege to Admin level. The maximum number of supported enable method lists is 8. |
| Parameters   | <string 15=""> - The user-defined method list name</string>                                                                                                    |
| Restrictions | Only Administrator level users can issue this command.                                                                                                    |

Example usage:

To create a user-defined method list called "enable\_list\_1" for promoting a user's privilege to Admin level:

DGS-3627:admin# create authen\_enable method\_list\_name enable\_list\_1 Command: create authen\_enable method\_list\_name enable\_list\_1

Success.

DGS-3627:admin#

| config auther | n_enable                                                                                                    |
|---------------|----------------------------------------------------------------------------------------------------|
| Purpose       | This command is used to configure a user-defined or default method list of authentication methods for promoting a user's privilege to Admin level.                                                                                                    |
| Syntax        | config authen_enable [default   method_list_name <string 15="">] method {tacacs  <br/>xtacacs   tacacs+   radius   server_group <string 15="">   local _enable   none}(1)</string></string>                                                                                                    |
| Description   | Configures a user-defined or default method list of authentication methods for promoting a user's privilege to Admin level. The sequence of methods will affect the authentication result. For example, if the sequence is tacacs+ first, followed by tacacs and local_enable, when a user tries to login, the authentication request will be sent to the first server host in the tacacs+ built-in server group. If the first server host in the tacacs+ group is missing, the authentication request will be sent to the second server host in the tacacs+ group, and so on. If all server hosts in the tacacs+ group are missing, the local enable password in the device will be used to authenticate the user's password. The local enable password in the device can be configured using the "config admin local_password" CLI command. |
| Parameters    | <ul> <li>default - Specify the default method list of authentication methods.</li> <li>method_list_name - Specify the user-defined method list of authentication methods.</li> <li>tacacs - Specify authentication by the built-in server group "tacacs".</li> <li>xtacacs - Specify authentication by the built-in server group "xtacacs".</li> <li>tacacs+ - Specify authentication by the built-in server group "tacacs+".</li> <li>radius - Specify authentication by the built-in server group "radius".</li> <li>server_group - Specify authentication by the user-defined server group.</li> <li>local_enable - Specify authentication by the local enable password in the device.</li> <li>none - Specify no authentication.</li> </ul>                                                                                               |
| Restrictions  | Only Administrator level users can issue this command.                                                                                                    |

Example usage:

To configure a user-defined method list called "method\_list\_name" that will be used to promote a user's privilege to Admin level:

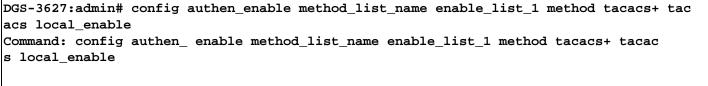

Success.

DGS-3627:admin#

## delete authen\_enable method\_list\_name

| Purpose | This command is used to delete a user-defined method list of authentication methods for promoting a user's privilege to Admin level. |
|---------|----------------------------------------------------------------------------------------------------|
| Syntax  | delete authen_enable method_list_name <string 15=""></string>                                                                        |

| delete authen_enable method_list_name |                                                                                                    |  |
|---------------------------------------|----------------------------------------------------------------------------------------------------|--|
| Description                           | Deletes a user-defined method list of authentication methods for promoting a user's privilege to Admin level. |  |
| Parameters                            | <string 15=""> - The user-defined method list name</string>                                                   |  |
| Restrictions                          | Only Administrator level users can issue this command.                                                        |  |

To delete the user-defined method list called "enable\_list\_1", that is used to promote a user's privilege to Admin level:

DGS-3627:admin# delete authen\_enable method\_list\_name enable\_list\_1 Command: delete authen\_enable method\_list\_name enable\_list\_1

Success.

DGS-3627:admin#

| show authen_enable |                                                                                                    |  |
|--------------------|----------------------------------------------------------------------------------------------------|--|
| Purpose            | This command is used to display the method list of authentication methods for promoting a user's privilege to Admin level.  |  |
| Syntax             | show authen_enable [default   method_list_name <string 15="">   all]</string>                                               |  |
| Description        | Displays the method list of authentication methods used for promoting a user's privilege to Admin level.                    |  |
| Parameters         | <i>default</i> - Display the default user-defined method list for promoting a user's privilege to Admin level.              |  |
|                    | <i>method_list_name</i> - Display the specific user-defined method list for promoting a user's<br>privilege to Admin level. |  |
|                    | all - Display all the method lists for promoting a user's privilege to Admin level.                                         |  |
| Restrictions       | Only Administrator level users can issue this command.                                                                      |  |

Example usage:

To display all the method lists that are used for promoting a user's privilege to Admin level:

| DGS-3627:admin# s<br>Command: show aut |          | —           |                    |
|----------------------------------------|----------|-------------|--------------------|
| Method List Name                       | Priority | Method Name | Comment            |
| enable_list_1                          | 1        | tacacs+     | Built-in Group     |
|                                        | 2        | tacacs      | Built-in Group     |
|                                        | 3        | mix_1       | User-defined Group |
|                                        | 4        | local       | Keyword            |
| enable_list_2                          | 1        | tacacs+     | Built-in Group     |
|                                        | 2        | radius      | Built-in Group     |
| Total Entries : 2                      | 1        |             |                    |
| DGS-3627:admin#                        |          |             |                    |

| config auther | n application                                                                                                    |
|---------------|----------------------------------------------------------------------------------------------------|
| Purpose       | This command is used to configure login or enable method lists for all or the specified applications.                                                                                                    |
| Syntax        | config authen application [console   telnet   ssh   http   all] [login   enable] [default  <br>method_list_name <string 15="">]</string>                                                                                                    |
| Description   | Configures login or enable method lists for all or the specified applications.                                                                                                    |
| Parameters    | <ul> <li><i>console</i> - Application: Console.</li> <li><i>telnet</i> - Application: Telnet.</li> <li><i>ssh</i> - Application: SSH.</li> <li><i>http</i> - Application: Web.</li> <li><i>all</i> - Application: Console, Telnet, SSH, and Web.</li> <li><i>login</i> - Specify the method list of authentication methods for user's attempting to log in.</li> <li><i>enable</i> - Specify the method list of authentication methods for promoting a user's privilege to Admin level.</li> <li><i>default</i> - Specify the default method list.</li> <li><i>method_list_name</i> - Specify the user-defined method list name.</li> </ul> |
| Restrictions  | Only Administrator level users can issue this command.                                                                                                    |

To configure a login method list for Telnet called "login\_list\_1":

DGS-3627:admin# config authen application telnet login method\_list\_name login\_list\_1 Command: config authen application telnet login method\_list\_name login\_list\_1

Success.

DGS-3627:admin#

## show authen application

| Purpose      | This command is used to display the login/enable method list for all applications. |
|--------------|------------------------------------------------------------------------------------|
| Syntax       | show authen application                                                            |
| Description  | Displays the login/enable method list for all applications.                        |
| Parameters   | None.                                                                              |
| Restrictions | Only Administrator level users can issue this command.                             |

Example usage:

To display the login/enable method lists for all applications:

```
DGS-3627:admin# show authen application
Command: show authen application
Application
           Login Method List Enable Method List
           -----
_____
                            -----
Console
           default
                            default
           login_list_1
Telnet
                           default
HTTP
           default
                            default
```

```
DGS-3627:admin#
```

| create authen server_group |                                                                                                    |  |
|----------------------------|----------------------------------------------------------------------------------------------------|--|
| Purpose                    | This command is used to create a user-defined authentication server group.                                                                                                    |  |
| Syntax                     | create authen server_group <string 15=""></string>                                                                                                    |  |
| Description                | Creates a user-defined authentication server group. The maximum number of supported server groups, including the built-in server groups, is 8. Each group can have a maximum of 8 server hosts |  |
| Parameters                 | <string 15=""> - Specify the user-defined server group name.</string>                                                                                                    |  |
| Restrictions               | Only Administrator level users can issue this command.                                                                                                    |  |

To create a user-defined authentication server group called "mix\_1":

DGS-3627:admin# create authen server\_group mix\_1 Command: create authen server\_group mix\_1

Success.

DGS-3627:admin#

| config auther | n server_group                                                                                                    |
|---------------|----------------------------------------------------------------------------------------------------|
| Purpose       | This command is used to add or remove an authentication server host to or from the specified server group.                                                                                                    |
| Syntax        | config authen server_group [tacacs   xtacacs   tacacs+   radius   <string 15="">] [add  <br/>delete] server_host <ipaddr> protocol [tacacs   xtacacs   tacacs+   radius]</ipaddr></string>                                                                                                    |
| Description   | Adds or removes an authentication server host to or from the specified server group. The built-in "tacacs", "xtacacs", "tacacs+", and "radius" server groups only accept server hosts with the same protocol, but a user-defined server group can accept server hosts with different protocols. The server host must be created first by using the "create authen server_host" CLI command.                                                                                                    |
| Parameters    | <pre>server_group tacacs - Specify the built-in server group "tacacs". server_group xtacacs - Specify the built-in server group "xtacacs". server_group tacacs+ - Specify the built-in server group "tacacs+". server_group radius - Specify the built-in server group "radius". server_group - Specify a user-defined server group. add - Add a server host to a server group. delete - Remove a server host from a server group. server_host - Specify the server host's IP address. protocol tacacs - Specify TACACS for the server host's authentication protocol protocol tacacs - Specify TACACS for the server host's authentication protocol protocol tacacs - Specify TACACS for the server host's authentication prot</pre> |
| Restrictions  | Only Administrator level users can issue this command.                                                                                                    |

Example usage:

To add an authentication server host with an IP address of 10.1.1.222 to server group "mix\_1", specifying the TACACS+ protocol:

DGS-3627:admin# config authen server\_group mix\_1 add server\_host 10.1.1.222 protocol tacacs+ Command: config authen server\_group mix\_1 add server\_host 10.1.1.222 protocol tacacs+ Success.

DGS-3627:admin#

## delete authen server\_group

| Purpose      | This command is used to delete a user-defined authentication server group.    |
|--------------|-------------------------------------------------------------------------------|
| Syntax       | delete authen server_group <string 15=""></string>                            |
| Description  | Deletes a user-defined authentication server group.                           |
| Parameters   | string 15> - Specify the user-defined server group name that will be deleted. |
| Restrictions | Only Administrator level users can issue this command.                        |

Example usage:

To delete a user-defined authentication server group called "mix\_1":

DGS-3627:admin# delete authen server\_group mix\_1 Command: delete authen server\_group mix\_1

Success.

DGS-3627:admin#

| show authen server_group |                                                                                              |  |
|--------------------------|----------------------------------------------------------------------------------------------|--|
| Purpose                  | This command is used to display the authentication server groups.                            |  |
| Syntax                   | show authen server_group { <string 15="">}</string>                                          |  |
| Description              | Displays the authentication server groups.                                                   |  |
| Parameters               | <string 15=""> - Specify the built-in or user-defined server group name to display.</string> |  |
| Restrictions             | Only Administrator level users can issue this command.                                       |  |

Example usage:

To display all authentication server groups:

|                | # show authen serv<br>authen server_grou |             |
|----------------|------------------------------------------|-------------|
| Server Group : | mix_1                                    |             |
| Group Name     | IP Address                               | Protocol    |
| <br>mix_1      | 10.1.1.222                               | <br>TACACS+ |
|                | 10.1.1.223                               | TACACS      |
| radius         | 10.1.1.224                               | RADIUS      |
| tacacs         | 10.1.1.225                               | TACACS      |
| tacacs+        | 10.1.1.226                               | TACACS+     |
| xtacacs        | 10.1.1.227                               | XTACACS     |
| Total Entries  | : 5                                      |             |
| DGS-3627:admin | #                                        |             |

| create authen server_host |                                                                                                    |  |
|---------------------------|----------------------------------------------------------------------------------------------------|--|
| Purpose                   | This command is used to create an authentication server host.                                                                                                    |  |
| Syntax                    | create authen server_host <ipaddr> protocol [tacacs   xtacacs   tacacs+   radius] {  port<br/><int 1-65535="">   key [<key_string 254="">   none]   timeout <int 1-255="">   retransmit <int 1-<br="">20&gt; }</int></int></key_string></int></ipaddr>                                   |  |
| Description               | Creates an authentication server host. When an authentication server host is created, the IP address and protocol are the index. This means that more than one authentication protocol service can be run on the same physical host. The maximum number of supported server hosts is 16. |  |
| Parameters                | server_host - Specify the server host's IP address.                                                                                                    |  |
|                           | protocol tacacs - Specify that the server host's authentication protocol will be TACACS.                                                                                                    |  |
|                           | protocol xtacacs - Specify that the server host's authentication protocol will be XTACACS.                                                                                                    |  |
|                           | protocol tacacs+ - Specify that the server host's authentication protocol will be TACACS+                                                                                                    |  |
|                           | protocol radius - Specify that the server host's authentication protocol will be RADIUS.                                                                                                    |  |
|                           | <i>port</i> - The port number of the authentication protocol for the server host. Default value for TACACS/XTACACS/TACACS+ is 49. Default value for RADIUS is 1812.                                                                                                    |  |
|                           | <i>key</i> - The key for TACACS+ and RADIUS authentication. If the value is null, no encryption will apply. This value is meaningless for TACACS and XTACACS.                                                                                                    |  |
|                           | <i>none</i> - No encryption for TACACS+ and RADIUS authentication. This value is meaningless for TACACS and XTACACS.                                                                                                    |  |
|                           | timeout - The time in seconds to wait for the server reply. Default value is 5 seconds.                                                                                                    |  |
|                           | <i>retransmit</i> - The count for re-transmissions. This value is meaningless for TACACS+. Default value is 2.                                                                                                    |  |
| Restrictions              | Only Administrator level users can issue this command.                                                                                                    |  |

To create a TACACS+ authentication server host, specifying a listening port number of 15555 and a timeout value of 10 seconds:

DGS-3627:admin# create authen server\_host 10.1.1.222 protocol tacacs+ port 15555 timeout 10 Command: create authen server\_host 10.1.1.222 protocol tacacs+ port 15555 timeout 10 Success.

DGS-3627:admin#

| config authen server_host |                                                                                                    |  |
|---------------------------|----------------------------------------------------------------------------------------------------|--|
| Purpose                   | This command is used to configure an authentication server host.                                                                                                    |  |
| Syntax                    | config authen server_host <ipaddr> protocol [tacacs   xtacacs   tacacs+   radius] {  port<br/><int 1-65535="">   key [<key_string 254="">   none ]   timeout <int 1-255="">   retransmit <int 1-<br="">20&gt; }</int></int></key_string></int></ipaddr>                                                                                                    |  |
| Description               | Configures an authentication server host.                                                                                                    |  |
| Parameters                | <ul> <li>server_host - Specify the server host's IP address.</li> <li>protocol tacacs - Specify that the server host's authentication protocol will be TACACS.</li> <li>protocol xtacacs - Specify that the server host's authentication protocol will be XTACACS.</li> <li>protocol tacacs+ - Specify that the server host's authentication protocol will be TACACS+.</li> <li>protocol radius - Specify that the server host's authentication protocol will be RADIUS.</li> <li>port - The port number of the authentication protocol for the server host. Default value for TACACS/XTACACS/TACACS+ is 49. Default value for RADIUS is 1812.</li> <li>key - The key for TACACS+ and RADIUS authentication. If the value is null, no encryption will apply. This value is meaningless for TACACS and XTACACS.</li> <li>none - No encryption for TACACS+ and RADIUS authentication. This value is meaningless for TACACS and XTACACS.</li> <li>timeout - The time in seconds for waiting for the server reply. Default value is 5 seconds.</li> <li>retransmit - The count for re-transmissions. This value is meaningless for TACACS+. Default value is 2.</li> </ul> |  |
| Restrictions              | Only Administrator level users can issue this command.                                                                                                    |  |

#### Example usage:

To configure the TACACS+ authentication server host with an IP address of 10.1.1.222 to have the key value "This is a secret":

```
DGS-3627:admin# config authen server_host 10.1.1.222 protocol tacacs+ key "This is a
secret"
Command: config authen server_host 10.1.1.222 protocol tacacs+ key "This is a se
cret"
```

Success.

| delete authen server_host |                                                                                                    |  |
|---------------------------|----------------------------------------------------------------------------------------------------|--|
| Purpose                   | This command is used to delete an authentication server host.                                                                              |  |
| Syntax                    | delete authen server_host <ipaddr> protocol [tacacs   xtacacs   tacacs+   radius]</ipaddr>                                                 |  |
| Description               | Deletes an authentication server host.                                                                                                    |  |
| Parameters                | server_host - Specify the server host's IP address.<br>protocol tacacs - Specify that the server host's authentication protocol is TACACS. |  |

| delete authen server_host |                                                                                       |
|---------------------------|---------------------------------------------------------------------------------------|
|                           | protocol xtacacs - Specify that the server host's authentication protocol is XTACACS. |
|                           | protocol tacacs+ - Specify that the server host's authentication protocol is TACACS+. |
|                           | protocol radius - Specify that the server host's authentication protocol is RADIUS.   |
| Restrictions              | Only Administrator level users can issue this command.                                |

To delete an authentication server host, with an IP address of 10.1.1.222, that is running the TACACS+ protocol:

DGS-3627:admin# delete authen server\_host 10.1.1.222 protocol tacacs+ Command: delete authen server\_host 10.1.1.222 protocol tacacs+

Success.

DGS-3627:admin#

| show authen server_host |                                                                  |
|-------------------------|------------------------------------------------------------------|
| Purpose                 | This command is used to display the authentication server hosts. |
| Syntax                  | show authen server_host                                          |
| Description             | Displays the authentication server hosts.                        |
| Parameters              | None.                                                            |
| Restrictions            | Only Administrator level users can issue this command.           |

Example usage:

To display all authentication server hosts:

```
DGS-3627:admin# show authen server_host
Command: show authen server_host
SRV IP Address Protocol Port Timeout Retransmit Key
------ ----- ----- ----- ------
10.1.1.222 TACACS+ 15555 10 No Use
Total Entries : 1
DGS-3627:admin#
```

| <u> </u>     |                                                                                                    |
|--------------|----------------------------------------------------------------------------------------------------|
| Purpose      | This command is used to configure the amount of time the Switch will wait for a user to authenticate through a console, Telnet, or SSH application.                                              |
| Syntax       | config authen parameter response_timeout <int 0-255=""></int>                                                                                                    |
| Description  | Configure the amount of time the Switch will wait for a user to authenticate through a console, Telnet, or SSH application.                                                                      |
| Parameters   | <int 0-255=""> - The amount time the Switch will wait for a user to authenticate through a console, Telnet, or SSH application. 0 means there is no time out. Default value is 30 seconds.</int> |
| Restrictions | Only Administrator level users can issue this command.                                                                                                    |

To configure the amount of time the Switch will wait for a user to authenticate through a console, Telnet, or SSH application to 60 seconds:

DGS-3627:admin# config authen parameter response\_timeout 60 Command: config authen parameter response\_timeout 60

Success.

DGS-3627:admin#

### config authen parameter attempt

| Purpose      | This command is used to configure the maximum number of attempts a user can try to login or promote the privilege on a console, Telnet, or SSH application.                                                                             |
|--------------|----------------------------------------------------------------------------------------------------|
| Syntax       | config authen parameter attempt <int 1-255=""></int>                                                                                                    |
| Description  | Used to configure the maximum number of attempts that a user can try to login or promote the privilege on a console, Telnet, or SSH application. If failed login attempts exceeds this number, the connection or access will be locked. |
| Parameters   | <int 1-255=""> - Specify the maximum number of attempts that a user can try to login or promote<br/>the privilege on a console or telnet or SSH application. Default value is 3.</int>                                                  |
| Restrictions | Only Administrator level users can issue this command.                                                                                                    |

#### Example usage:

To configure the maximum attempts for user's trying to login or promote the privilege to be 9:

DGS-3627:admin# config authen parameter attempt 9 Command: config authen parameter attempt 9

Success.

DGS-3627:admin#

### show authen parameter

| Purpose      | This command is used to display the parameters of authentication. |
|--------------|-------------------------------------------------------------------|
| Syntax       | show authen parameter                                             |
| Description  | Displays the parameters of authentication.                        |
| Parameters   | None.                                                             |
| Restrictions | Only Administrator level users can issue this command.            |

Example usage:

To display the parameters of authentication:

```
DGS-3627:admin# show authen parameter
Command: show authen parameter
Response timeout : 60 seconds
User attempts : 9
DGS-3627:admin#
```

| enable admin |                                                                                                    |
|--------------|----------------------------------------------------------------------------------------------------|
| Purpose      | This command is used to enter the administrator level privilege                                                                                                    |
| Syntax       | enable admin                                                                                                    |
| Description  | Promote the "user" privilege level to "admin" level. When the user enters this command, the authentication method tacacs, xtacacs, tacacs+, user-defined server groups, local_enable or none will be used to authenticate the user. Since TACACS, XTACACS and RADIUS do not support the "enable" function by their selves,, if the user wants to use either one of these three protocols to enable authentication, the user must create a special account on the server host first, which has a username of "enable", and then configure its password as the enable password to support the "enable" function. |
|              | This command can not be used when the authentication policy is disabled.                                                                                                    |
|              | For switches with 3-levels of privilege, this command can be used by users with user level and operator level privileges to access the administrator privilege level.                                                                                                    |
| Parameters   | None.                                                                                                    |
| Restrictions | None.                                                                                                    |

To enable administrator level privileges:

```
DGS-3627:user# enable admin
Password:*******
```

DGS-3627:user#

| config admin local_enable |                                                                                                    |
|---------------------------|----------------------------------------------------------------------------------------------------|
| Purpose                   | This command is used to configure the local enable password of the administrator level privilege.                                                                                                    |
| Syntax                    | config admin local_enable                                                                                                    |
| Description               | Configure the local enable password for the enable command. When the user chooses the<br>"local_enable" method to promote the privilege level, the enable password of the local device<br>is needed.                                                                                                    |
|                           | When the password information is not specified in the command, the system will prompt the user to input the password interactively. In this case, the user can only input a plain text password. If the password is present in the command, the user can select to input the password in plain text or encrypted form. The encryption algorithm is based on SHA-1. |
| Parameters                | None.                                                                                                    |
| Restrictions              | Only Administrator level users can issue this command.                                                                                                    |

Example usage:

To configure the administrator password:

```
DGS-3627:admin# config admin local_enable
Command: config admin local_enable
Enter the old password:
Enter the case-sensitive new password:*****
Enter the new password again for confirmation:*****
Success.
```

DGS-3627:admin#

9

## ACCESS CONTROL LIST (ACL) COMMANDS

The Switch implements Access Control Lists that enable the Switch to deny network access to specific devices or device groups based on IP settings and MAC address. Access profiles allow you to establish criteria to determine whether or not the Switch will forward packets based on the information contained in each packet's header. These criteria can be specified on a VLAN-by-VLAN basis.

Creating an access profile is divided into two basic parts. First, an access profile must be created using the create access\_profile command. For example, if you want to deny all traffic to the subnet 10.42.73.0 to 10.42.73.255, you must first create an access profile that instructs the Switch to examine all of the relevant fields of each frame:

#### create access\_profile profile\_id 1 ip source\_ip\_mask 255.255.255.0

Here we have created an access profile that will examine the IP field of each frame received by the Switch. Each source IP address the Switch finds will be combined with the source\_ip\_mask with a logical AND operation. The profile\_id parameter is used to give the access profile an identifying number – in this case, 1. The deny parameter instructs the Switch to filter any frames that meet the criteria – in this case, when a logical AND operation between an IP address specified in the next step and the ip\_source\_mask match.

The default for an access profile on the Switch is to permit traffic flow. If you want to restrict traffic, you must use the deny parameter.

Now that an access profile has been created, you must add the criteria the Switch will use to decide if a given frame should be forwarded or filtered. Here, we want to filter any packets that have an IP source address between 10.42.73.0 and 10.42.73.255:

#### config access\_profile profile\_id 1 add access\_id 1 ip source\_ip 10.42.73.1 port 1 deny

Here we use the profile\_id 1 which was specified when the access profile was created. The add parameter instructs the Switch to add the criteria that follows to the list of rules that are associated with access profile 1. For each rule entered into the access profile, you can assign an access\_id that both identifies the rule and establishes a priority within the list of rules. A lower access\_id gives the rule a higher priority. In case of a conflict in the rules entered for an access profile, the rule with the highest priority (lowest access\_id) will take precedence.

The ip parameter instructs the Switch that this new rule will be applied to the IP addresses contained within each frame's header. source\_ip tells the Switch that this rule will apply to the source IP addresses in each frame's header. Finally, the IP address 10.42.73.1 will be combined with the source\_ip\_mask 255.255.255.0 to give the IP address 10.42.73.0 for any source IP address between 10.42.73.0 to 10.42.73.255.

Due to a chipset limitation, the Switch supports a maximum of fourteen access profiles. The rules used to define the access profiles are limited to a total of 1792 rules for the Switch. One rule can support ACL per port or per portmap.

The Access Control List (ACL) commands in the Command Line Interface (CLI) are listed (along with the appropriate parameters) in the following table.

| Command               | Parameters                                                                                                    |
|-----------------------|----------------------------------------------------------------------------------------------------|
| create access_profile | [ethernet {vlan   source_mac <macmask 0000000000-ffffffffffff=""  <br="">destination_mac <macmask 0000000000-fffffffffff="" 802.1p="" ethernet_type=""  =""  <br="" }="">ip {vlan   source_ip_mask <netmask>   destination_ip_mask <netmask>   dscp  <br/>[icmp {type   code}   igmp {type}   tcp {src_port_mask <hex 0x0-0xffff="">  <br/>dst_port_mask <hex 0x0-0xffff="">   flag_mask [ all   {urg   ack   psh   rst   syn  <br/>fin}]]   udp {src_port_mask <hex 0x0-0xffff="">   dst_port_mask <hex 0x0-0xffff="">  <br/>protocol_id_mask <hex 0x0-0xfff=""> {user_define_mask <hex 0x0-0xfffff="">}]<br/>packet_content_mask { offset_chunk_1 <value 0-31=""> <hex 0x0-0xfffffffff=""  <br="">offset_chunk_2 <value 0-31=""> <hex 0-31="" 0x0-0xffffffff="" <value="" offset_chunk_3=""  =""><br/><hex 0-31="" 0x0-0xffffffff="" <value="" offset_chunk_4=""  =""> <hex 0x0-0xfffffffff5=""  <br="">ipv6<br/>{class   flowlabel   source_ipv6_mask <ipv6mask>   destination_ipv6_mask<br/><ipv6mask>   [ tcp {src_port_mask <hex 0x0-0xfffff="">   dst_port_mask <hex 0x0-<br="">0xffff&gt; ]]] profile_id <value 1-14=""></value></hex></hex></ipv6mask></ipv6mask></hex></hex></hex></value></hex></value></hex></hex></hex></hex></hex></hex></netmask></netmask></macmask></macmask> |
| delete access_profile | [profile_id <value 1-14="">  all]</value>                                                                                                    |
| config access_profile | profile_id <value 1-14=""> [add access_id [auto_assign   <value 1-128="">] [ethernet<br/>{vlan <vlan_name 32="">   source_mac <macaddr 00000000000000000000000000000000000<="" td=""></macaddr></vlan_name></value></value>                                                                                                    |
| config flow_meter     | profile_id <value 1-14=""> access_id <value 1-128="">[[tr_tcm_cir <value 0-156249=""><br/>{cbs <value 0-16384="">} pir <value 0-156249=""> {pbs <value 0-16384="">}   sr_tcm<br/>cir <value 0-156249=""> cbs <value 0-16384=""> ebs <value 0-16384="">] {conform<br/>[permit   replace_dscp <value 0-63="">] {counter [enable  disable]}} exceed [permit<br/>  replace_dscp <value 0-63="">   drop] {counter [enable  disable]} violate [permit  <br/>replace_dscp <value 0-63="">   drop] {counter [enable  disable]}   delete]</value></value></value></value></value></value></value></value></value></value></value></value>                                                                                                    |
| show flow_meter       | {profile_id <value 1-14=""> {access_id <value 1-128="">}}</value></value>                                                                                                    |
| config time_range     | <range_name 32=""> [hours start_time <time hh:mm:ss=""> end_time <time hh:mm:ss=""> weekdays <daylist>  delete]</daylist></time></time></range_name>                                                                                                    |
| show time_range       |                                                                                                    |

Each command is listed, in detail, in the following sections.

| create access_pr | ofile                                                                                                    |
|------------------|----------------------------------------------------------------------------------------------------|
| Purpose          | Used to create access list rules.                                                                                                    |
| Syntax           | create access_profile [ethernet {vlan   source_mac <macmask 0000000000-<br="">ffffffffffff   destination_mac <macmask 0000000000-ffffffffffff="" 802.1p=""  =""  <br="">ethernet_type}   ip {vlan   source_ip_mask <netmask>   destination_ip_mask<br/><netmask>   dscp   [icmp {type   code}   igmp {type}   tcp {src_port_mask <hex 0x0-<br="">0xffff&gt;   dst_port_mask <hex 0x0-0xffff="">   flag_mask [ all   {urg   ack   psh   rst   syn  <br/>fin}]}   udp {src_port_mask <hex 0x0-0xffff="">   dst_port_mask <hex 0x0-0xffff="">}  <br/>protocol_id_mask <hex 0x0-0xfff="" 0x0-0xffffffs}]}<br="" <hex="" {user_define_mask="">packet_content_mask { offset_chunk_1 <value 0-31=""> <hex 0x0-0xffffffffs}=""  <br="">offset_chunk_2 <value 0-31=""> <hex 0-31="" 0x0-0xffffffffs}="" <value="" offset_chunk_3=""  =""> <hex<br>0x0-0xffffffffs   offset_chunk_4 <value 0-31=""> <hex 0x0-0xffffffffs}]="" flowlabel<br="" ipv6="" {class=""  ="">  source_ipv6_mask <hex 0x0-0xfffffs}="" 0x0-0xffffs="" <hex="" dst_port_mask="" udp<br=""  ="">{src_port_mask <hex 0x0-0xffffs="" 0x0-0xffffs}="" <hex="" dst_port_mask="" udp<br=""  ="">{src_port_mask <hex 0x0-0xffffs="" 0x0-0xffffs}]]="" <hex="" <value<br="" dst_port_mask="" profile_id=""  ="">1-14&gt;</hex></hex></hex></hex></value></hex<br></hex></value></hex></value></hex></hex></hex></hex></hex></netmask></netmask></macmask></macmask> |
| Description      | The create access_profile command creates access list rules.                                                                                                    |
| Parameters       | <ul> <li>vlan - Specifies a vlan mask. Only the last 12 bits of the mask will be considered.</li> <li>source_mac - Specifies the source mac mask.</li> <li>destination_mac - Specifies the destination mac mask.</li> </ul>                                                                                                    |
|                  | 802.1p - Specifies 802.1p priority tag mask.                                                                                                    |
|                  | ethernet_type - Specifies the ethernet type mask.                                                                                                    |
|                  | vlan - Specifies a vlan mask. Only the last 12 bits of the mask will be considered.                                                                                                    |
|                  | source_ip_mask - Specifies an IP source submask.                                                                                                    |
|                  | destination_ip_mask - Specifies an IP destination submask.                                                                                                    |
|                  | <i>dscp</i> - Specifies the dscp mask.                                                                                                    |
|                  | <i>icmp</i> - Specifies that the rule applies to icmp traffic.                                                                                                    |
|                  | <i>type</i> - Specifies that the rule applies to icmp type traffic.                                                                                                    |
|                  | <i>code</i> - Specifies that the rule applies to icmp code traffic.                                                                                                    |
|                  | <i>igmp</i> - Specifies that the rule applies to igmp traffic.                                                                                                    |
|                  | <i>type</i> - Specifies that the rule applies to igmp type traffic.                                                                                                    |
|                  | <i>tcp</i> - Specifies that the rule applies to tcp traffic.                                                                                                    |
|                  | <pre>src_port_mask - Specifies the tcp source port mask. dst_port_mask - Specifies the tcp destination port mask.</pre>                                                                                                    |
|                  | flag_mask - Specifies the TCP flag field mask.                                                                                                    |
|                  | <i>udp</i> - Specifies that the rule applies to udp traffic.                                                                                                    |
|                  | src_port_mask - Specifies theudp source port mask.                                                                                                    |
|                  | dst_port_mask - Specifies theudp destination port mask.                                                                                                    |
|                  | protocod id mask - Specifies that the rule applies to the ip protocol id traffic.                                                                                                    |
|                  | <i>user_define_mask</i> - Specifies that the rule applies to the ip protocol id and the mask options behind the IP header length is 20 bytes.                                                                                                    |
|                  | ipv6 - Specifies ipv6 filtering mask. The field is optional by project.                                                                                                    |
|                  | <i>class</i> - Specifies the ipv6 class.                                                                                                    |
|                  | flowlabel - Specifies the ipv6 flowlabel.                                                                                                    |
|                  | source_ipv6_mask - Specifies an IPv6 source submask.                                                                                                    |
|                  | destination_ipv6_mask - Specifies an IPv6 destination submask.                                                                                                    |
|                  | <pre>src_port_mask - Specifies an IPv6 L4(TCP/UDP) source port submask</pre>                                                                                                    |
|                  | <pre>des_port_mask - Specifies an IPv6 L4(TCP/UDP) destination port submask</pre>                                                                                                    |
|                  | <pre>profile_id - Specifies the index of access list profile. The range is depend on project offset_chunk_1, offset_chunk_2, offset_chunk_3, offset_chunk_4 - Specifies the frame content offset and mask. Up to 4 trunk offset and masks in maximum could be configured. A trunk mask presents 4 bytes.</pre>                                                                                                    |

| create access_profile |                                                                     |
|-----------------------|---------------------------------------------------------------------|
| Restrictions          | Only Administrator and Operator-level users can issue this command. |

To create an Ethernet access profile:

```
DGS-3627:admin# create access_profile ethernet vlan source_mac 00-00-00-00-00-01
destination_mac 00-00-00-00-02 802.1p ethernet_type profile_id 1
Command: create access_profile ethernet vlan source_mac 00-00-00-00-00-01 destination_mac
00-00-00-00-02 802.1p ethernet_type profile_id 1
Success.
DGS-3627:admin#
```

To create an option 2 packet content mask access profile:

```
DGS-3627:admin# create access_profile packet_content_mask offset_chunk_1 0 0xFFFFFFF
offset_chunk_2 1 0xFFFFFFF offset_chunk_3 2 0xFFFFFFFF offset_chunk_4 3 0xFFFFFFF
profile_id 3
Command: create access_profile packet_content_mask offset_chunk_1 0 0xFFFFFFFF
offset_chunk_2 1 0xFFFFFFFF offset_chunk_3 2 0xFFFFFFFF offset_chunk_4 3 0xFFFFFFFF
profile_id 3
```

Success.

DGS-3627:admin#

| delete access_profile |                                                                                                    |
|-----------------------|----------------------------------------------------------------------------------------------------|
| Purpose               | Used to delete access list rules.                                                                                                    |
| Syntax                | delete access_profile [profile_id <value 1-14="">  all]</value>                                                                                           |
| Description           | The delete access_profile command deletes access list rules.<br>Delete access_profile command can only delete the profile which is created by ACL module. |
| Parameters            | profile_id - Specifies the index of access list profile. The range is depend on project<br>all - Specifies the whole access list profile to delete.       |
| Restrictions          | Only Administrator and Operator-level users can issue this command.                                                                                       |

Example usage:

To delete access list rules:

DGS-3627:admin#delete access\_profile profile\_id 10 Command: delete access\_profile profile\_id 10

Success.

DGS-3627:admin#

### config access\_profile

Purpose

Used to configure access list entry.

| config access_profile |                                                                                                    |
|-----------------------|----------------------------------------------------------------------------------------------------|
| Syntax                | config access_profile profile_id <value 1-14=""> [add access_id [auto_assign   <value 1-<br="">128&gt;] [ethernet {vlan <vlan_name 32="">   source_mac <macaddr 0000000000-<br="">fffffffffff   destination_mac <macaddr 0-7="" 0000000000-ffffffffffff="" 802.1p="" <value=""  ="">  <br/>ethernet_type <hex 0x0-0xffff=""> port [<portlist>   all] [permit {priority <value 0-7=""><br/>{replace_priority}   rx_rate [no_limit   <value 1-156249="">]   replace_dscp <value 0-63="">  <br/>counter [enable   disable]}   mirror {group_id <value 1-4=""> }   deny]   ip {vlan <vlan_name<br>32&gt;   source_ip <ipaddr>   destination_ip <ipaddr>   dscp <value 0-63="">   [icmp {type<br/><value 0-255="">   code <value 0-255="">   igmp {type <value 0-255="">   tcp {src_port <value<br>0-65535&gt;   dst_port <value 0-65535="">   urg   ack   psh   rst   syn   fin}   udp {src_port<br/><value 0-65535="">   dst_port <value 0-65535="">   protocol_id <value -="" 0="" 255=""> {user_define<br/><hex 0x0-0xfffffffs}]}="" [<portlist="" port="">   all] [permit {priority <value 0-7=""><br/>{replace_priority}   rx_rate [ no_limit   <value 1-156249="">]   replace_dscp <value 0-63="">  <br/>counter [enable   disable]}   mirror {group_id <value 1-4="">}   deny]   packet_content<br/>{offset_chunk_1 <hex 0x0-0xffffffffs="" <hex="" offset_chunk_2=""  =""  <br="">offset_chunk_3 <hex 0x0-0xffffffffs="" 0x0-0xfffffffs="" <hex="" offset_chunk_4=""  =""  <br="">offset_chunk_3 <hex 0x0-0xffffffffs="" <hex="" offset_chunk_4=""  =""  <br="">offset_chunk_3 <hex 0x0-0xfffffffs="" <hex="" offset_chunk_4=""  =""  <br="">ource_ipv6 <ipv6addr>   destination_ipv6 <ipv6addr>   [tcp {src_port <value 0-<br="">65535&gt;   dst_port <value 0-65535="">   idp {src_port <value 0-<br="">65535&gt;   dst_port <value 0-65535="">   udp {src_port <value 0-<br="">65535&gt;   dst_port <value 0-<br="">65535&gt;   dst_port <value 0-<br="">65535&gt;   dst_port <value 0-<br="">65535&gt;   dst_port <value 0-<br="">65535&gt;   low   all [permit {priority <value 0-<br="">7&lt; {replace_priority}   rx_rate<br/>[no_limit   <value 1-156249="">]   counter [enable   disable]}   mirror {group_id <value 1-<br="">4&gt;}   deny]]{time_range <range_name 32="">   delete access_id <value 1-128="">]</value></range_name></value></value></value></value></value></value></value></value></value></value></value></value></ipv6addr></ipv6addr></hex></hex></hex></hex></value></value></value></value></hex></value></value></value></value></value<br></value></value></value></value></ipaddr></ipaddr></vlan_name<br></value></value></value></value></portlist></hex></macaddr></macaddr></vlan_name></value></value> |
| Description           | The config access_profile command configures access list entry.<br>ACL mirror function will be worked after mirror enabled and mirror port has been configured<br>by mirror command.                                                                                                    |
|                       | When apply a access rule to a target, if the target is VLAN, then the setting for value the VLAN field will not take effect.                                                                                                    |
| Parameters            | <pre>profile_id - Specifies the index of access list profile. The range is depend on project.<br/>access_id - Specifies the index of access list entry. The range of this value is 1-65535, but<br/>the supported max entry number is depend on project.<br/>auto_assign - while add to multiple ports , the access id will be auto assigned.<br/>vlan - Specifies a vlan name<br/>source_mac - Specifies the source mac<br/>destination_mac - Specifies the destination mac<br/>802.1p - Specifies the value of 802.1p priority tag, the vaule can be configured<br/>between 1 to 7<br/>ethernet_type - Specifies the Ethernet type<br/>vlan - Specifies a vlan name<br/>source_ip - Specifies an IP source address<br/>destination_ip - Specifies an IP destination address<br/>destination_ip - Specifies that the rule applies to the value of icmp type traffic<br/>code - Specifies that the rule applies to the value of icmp type traffic<br/>type - Specifies that the rule applies to the value of icmp type traffic<br/>type - Specifies tha</pre>                                                                                                    |
|                       | dst_port - Specifies the range of tcp destination port range flag - Specifies the TCP flag fields .                                                                                                    |
|                       | <pre>udp - See below:     src_port - Specifies the range of tcp source port range</pre>                                                                                                    |

xStack<sup>®</sup> DGS-3600 Series Layer 3 Gigabit Ethernet Managed Switch CLI Manual

| config access_pr | ofile                                                                                                    |
|------------------|----------------------------------------------------------------------------------------------------|
|                  | dst_port - Specifies the range of tcp destination port mask                                                                                                  |
|                  | protocod_id - Specifies that the rule applies to the value of ip protocol id traffic                                                                         |
|                  | user_define - Specifies that the rule applies to the ip protocol id and the mask options behind the IP header length is 20 bytes.                            |
|                  | packet_content - Specifies the packet content for the user defined mask.                                                                                     |
|                  | ipv6 - Specifies the rule applies to ipv6 fields . The field is optional by project.                                                                         |
|                  | class - Specifies the value of ipv6 class.                                                                                                    |
|                  | flowlabel - Specifies the value of ipv6 flowlabel.                                                                                                    |
|                  | source_ipv6 - Specifies the value of ipv6 source address.                                                                                                    |
|                  | destination_ipv6 - Specifies the value of ipv6 destination address.                                                                                          |
|                  | <pre>src_port - Specifies the value of ipv6 L4(TCP/UDP) source port</pre>                                                                                    |
|                  | dst_port - Specifies the value of ipv6 L4(TCP/UDP) destination port                                                                                          |
|                  | port - Specifies a list of port to apply the rule.                                                                                                    |
|                  | permit - Specifies the packets that match the access profile are permit by the switch                                                                        |
|                  | <i>priority</i> - Specifies that priority of the packet will be changed if the packet match the access rule.                                                 |
|                  | replace_priority - Specifies 802.1p priority of the outgoing packet will be marked too.                                                                      |
|                  | replace_dscp - Specifies that DSCP of the outgoing packet will be marked by the new value.                                                                   |
|                  | <i>counter</i> - Specifies whether counter feature will be enabled / disabled. If the rule is binded with flow_meter, then "counter" here will be overrided. |
|                  | deny - Specifies the packets that match the access profile are filtered by the switch                                                                        |
|                  | <i>mirror</i> - Specifies the packets that match the access profile are sent the copied one to the mirror port.                                              |
|                  | time_range - Specifies name of this time range entry.                                                                                                    |
|                  | offset_chunk_1, offset_chunk_2, offset_chunk_3, offset_chunk_4 - Specifies the content of the trunk to be monitored.                                         |
| Restrictions     | Only Administrator and Operator-level users can issue this command.                                                                                          |

Example usage:

To configure an access list rule entry:

DGS-3627:admin# config access\_profile profile\_id 1 add access\_id 1 ip vlan default source\_ip 20.2.2.3 destination\_ip 10.1.1.252 dscp 3 icmp type 11 code 32 port 1 mirror group\_id 1 time\_range testdaily Command: config access\_profile profile\_id 1 add access\_id 1 ip vlan default source\_ip 20.2.2.3 destination\_ip 10.1.1.252 dscp 3 icmp type 11 code 32 port 1 mirror group\_id 1 time\_range testdaily

Mirror function must be enabled and mirror port must be configured. Success.

DGS-3627:admin#

To configure an rule entry for packet content mask profile:

DGS-3627:admin# config access\_profile profile\_id 5 add access\_id auto\_assign packet\_content offset\_chunk\_1 0xAAAAAAA offset\_chunk\_2 0xBBBBBBBB offset\_chunk\_3 0xFFFFFFF offset\_chunk\_4 0xEEEEEEEE port all permit Command: config access\_profile profile\_id 5 add access\_id auto\_assign packet\_content offset\_chunk\_1 0xAAAAAAAA offset\_chunk\_2 0xBBBBBBBB offset\_chunk\_3 0xFFFFFFFF offset\_chunk\_4 0xEEEEEEE port all permit

Success.

DGS-3627:admin#

### show access\_profile

| Purpose      | Used to display current access list table.                                               |
|--------------|------------------------------------------------------------------------------------------|
| Syntax       | show access_profile {profile_id <value 1-14="">}</value>                                 |
| Description  | The show access_profile command displays current access list table.                      |
| Parameters   | profile_id - Specifies the index of access list profile. The range is depend on project. |
| Restrictions | None.                                                                                    |

Example usage:

To display current access list table:

```
DGS-3627:admin# show access_profile
Command: show access_profile
Access Profile Table
Total Unused Rule Entries: 1769
Total Used Rule Entries : 3
Access Profile ID: 1
                                          TYPE : Packet Content
Owner : ACL
MASK Option :
-----
Offset_chunk_1: 1
               value:FFFFFFFF
Offset_chunk_2: 2
               value:EEEEEEE
Offset_chunk_3: 3
                value:DDDDDDDD
Offset_chunk_4: 4
                value:CCCCCCCC
                                          priority: 3
Access ID : 1
                   Mode: Permit
Port: 1:1
_____
         Offset_chunk_1: 1 value:1111111
Offset_chunk_2: 2 value:2222222
Offset_chunk_3: 3
               value:11111111
Offset chunk 4: 4
                value:44444444
Unused rule entries: 127
DGS-3627:admin#
```

| config flow_meter | r profile_id                                                                                                    |
|-------------------|----------------------------------------------------------------------------------------------------|
| Purpose           | To configure packet flow-based metering based on an access profile and rule.                                                                                                    |
| Syntax            | config flow_meter profile_id <value 1-14=""> access_id <value 1-128="">[[tr_tcm cir <value<br>0-156249&gt; {cbs <value 0-16384="">} pir <value 0-156249=""> {pbs <value 0-16384="">}   sr_tcm<br/>cir <value 0-156249=""> cbs <value 0-16384=""> ebs <value 0-16384=""> ] {conform [permit  <br/>replace_dscp <value 0-63="">] {counter [enable  disable]}} exceed [permit   replace_dscp<br/><value 0-63="">   drop] {counter [enable  disable]} violate [permit   replace_dscp <value 0-<br="">63&gt;   drop] {counter [enable  disable]}   delete]</value></value></value></value></value></value></value></value></value></value<br></value></value> |
| Description       | This command is used to configure the flow-based metering function. The metering function support three modes, single rate two colors, single rate three color, and two rate three color. The access rule must first be created before the parameters of this function can be applied.                                                                                                    |
|                   | For the single rate two color mode, users may set the preferred bandwidth for this rule, in Kbps and once the bandwidth has been exceeded, overflow packets will be either dropped or be set to a drop precedence, depending on user configuration. The drop precedence will be used by RED. With RED, the packet with higher drop precedence will be dropped with higher probability.                                                                                                    |
|                   | For the single rate three color mode, users need to specify the committed rate in Kbps, the commited burst size and the excess burst size.                                                                                                    |
|                   | For the two rate three color mode, users need to specify the committed rate in Kbps, the commited burst size, the peak rate and the peak burst size.                                                                                                    |
|                   | There can be two cases to map the color of packet, color blind mode and color aware mode.<br>In the color-blind case, the determination for the color of packet is based on metering result.<br>In the color-aware case, the determination for the color of packet is based metering result<br>and the ingress DSCP.                                                                                                    |
|                   | When the color blind or color aware is not specified, color blind is the default mode.                                                                                                    |
|                   | The green color packet will be treated the conforming action, the yellow color packet will be treated the exceeding action, and the red color packet will be treated the violating action.                                                                                                    |
| Parameters        | profile_id - Specifies the profile_ID.                                                                                                    |
|                   | access_id - Specifies the access_ID.                                                                                                    |
|                   | tr_tcm - Specify the "two rate three color mode".                                                                                                    |
|                   | cir - Specify the "committed information rate".                                                                                                    |
|                   | The unit is 64Kbps.                                                                                                    |
|                   | The max rate 156249*64Kbps                                                                                                    |
|                   | <i>cbs</i> - Specify the "committed burst size".                                                                                                    |
|                   | The unit is Kbytes. That is to say, 1 means 1Kbytes.                                                                                                    |
|                   | This parameter is an optional parameter. The default value is 4*1024.                                                                                                    |
|                   | The max set value is 16*1024.                                                                                                    |
|                   | <i>pir</i> - Specify the "Peak Information Rate".                                                                                                    |
|                   | The unit is 64Kbits.                                                                                                    |
|                   | The max rate is 156249*64Kbps                                                                                                    |
|                   | <i>pbs</i> - Specify the "peak burst size".<br>The unit is Kbytes.                                                                                                    |
|                   | This parameter is an optional parameter. The default value is 4*1024.                                                                                                    |
|                   | The max set value is 16*1024.                                                                                                    |
|                   | <i>sr_tcm</i> - Specify the "single rate three color mode".                                                                                                    |
|                   |                                                                                                    |
|                   | <i>cir</i> - Specify the "committed information rate".                                                                                                    |
|                   | The unit is 64Kbps.<br>The max rate is 156249*64Kbps                                                                                                    |
|                   | <i>cbs</i> - Specify the "committed burst size".                                                                                                    |
|                   | The unit is Kbytes.                                                                                                    |
|                   | The max set value is 16*1024.                                                                                                    |
|                   | ebs - Specify the "Excess Burst Size".                                                                                                    |
| I                 |                                                                                                    |

| config flow_meter | r profile_id                                                                                             |
|-------------------|----------------------------------------------------------------------------------------------------|
|                   | The unit is Kbytes.                                                                                      |
|                   | The max set value is 16*1024.                                                                            |
|                   | conform - Specify the action when packet is in "green color".                                            |
|                   | permit - Permit the packet.                                                                              |
|                   | replace_dscp - Change the dscp of packet.                                                                |
|                   | exceed - Specify the action when packet is in "yellow color".                                            |
|                   | permit - Permit the packet.                                                                              |
|                   | replace_dscp - Change the dscp of packet.                                                                |
|                   | drop - Drop the packet.                                                                                  |
|                   | violate - Specify the action when packet is in "red color".                                              |
|                   | permit - Permit the packet.                                                                              |
|                   | replace_dscp - Change the dscp of packet.                                                                |
|                   | counter - Specify the counter.                                                                           |
|                   | This is optional. The default is "disable".                                                              |
|                   | The resource may be limited such that counter can not be turned on. The limitation is project dependent. |
|                   | counter will be cleared when the function is disabled.                                                   |
|                   | delete - Delete the specified flow_meter.                                                                |
| Restrictions      | Only Administrator and Operator-level users can issue this command.                                      |

To configure a two rates thress color flow meter:

```
DGS-3627:admin# config flow_meter profile_id 1 access_id 1 tr_tcm cir 1000 cbs 200 pir
2000 pbs 200 exceed replace_dscp 21 violate drop
Command: config flow_meter profile_id 1 access_id 1 tr_tcm cir 1000 cbs 200 pir 2000 pbs
200 exceed replace_dscp 21 violate drop
Success.
DGS-3627:admin#
```

| show flow_meter |                                                                                           |
|-----------------|-------------------------------------------------------------------------------------------|
| Purpose         | To configure packet flow-based metering based on an access profile and rule.              |
| Syntax          | show flow_meter {profile_id <value 1-14=""> {access_id <value 1-128="">}}</value></value> |
| Description     | This command displays the flow meter configuration.                                       |
| Parameters      | <pre>profile_id - Specifies the profile_ID. access_id - Specifies the access_ID.</pre>    |
| Restrictions    | None.                                                                                     |

Example usage:

To display the flow meter configuration:

```
DGS-3627:admin# show flow_meter
Command: show flow_meter
Flow Meter Information
Access ID:1 Mode : trTCM
Profile ID:4
CIR:1000(64Kbps) CBS:200(Kbyte) PIR:2000(64Kbps) PBS:200(Kbyte)
Action:
     Conform : Permit
                                         Counter: Disabled
     Exceed : Permit
                        Replace DSCP: 21
                                         Counter: Disabled
     Violate : Drop
                                         Counter: Disabled
Total Entries: 1
DGS-3627:admin#
```

| config time_r | ange                                                                                                    |
|---------------|----------------------------------------------------------------------------------------------------|
| Purpose       | Used to configure the range of time to activate a function on the switch.                                                                                                    |
| Syntax        | config time_range <range_name 32=""> [hours start_time <time hh:mm:ss=""> end_time<br/><time hh:mm:ss=""> weekdays <daylist>  delete]</daylist></time></time></range_name>                                                                                                    |
| Description   | This command defines a specific range of time to activate a function on the Switch by specifying which time range in a day and which days in a week are covered in the time range. Note that the specified time range is based on SNTP time or configured time. If this time is not available, then the time range will not be met. |
| Parameters    | <range_name 32=""> - Specifies the name of the time range settings.</range_name>                                                                                                    |
|               | <i>start_time</i> - Specifies the starting time in a day. (24-hr time) For example, 19:00 means 7PM. 19 is also acceptable. start_time must be smaller than end_time.                                                                                                    |
|               | end_time - Specifies the ending time in a day. (24-hr time)                                                                                                    |
|               | <i>weekdays</i> - Specify the list of days contained in the time range. Use a dash to define a period of days. Use a comma to separate specific days. For example, mon-fri (Monday to Friday), sun, mon, fri (Sunday, Monday and Friday)                                                                                            |
|               | <i>delete</i> - Deletes a time range profile. When a time_range profile has been associated with ACL entries, the delete of this time_range profile will fail.                                                                                                    |
| Restrictions  | Only Administrator and Operator-level users can issue this command.                                                                                                    |

To configure the range of time to activate a function on the switch.

```
DGS-3627:admin# config time_range weekend hours start_time 0:0:0 end_time 23:59:5
9 weekdays sun,sat
Command: config time_range weekend hours start_time 0:0:0 end_time 23:59:59 week
days sun,sat
Success.
DGS-3627:admin#
```

| show time_range |                                                                  |
|-----------------|------------------------------------------------------------------|
| Purpose         | Used to display time range information.                          |
| Syntax          | show time_range                                                  |
| Description     | The show time_range command displays current time range setting. |

### xStack<sup>®</sup> DGS-3600 Series Layer 3 Gigabit Ethernet Managed Switch CLI Manual

| show time_range |       |
|-----------------|-------|
| Parameters      | None. |
| Restrictions    | None. |

Example usage:

To display current time range setting:

| DGS-3627:adm             | nin# | show time_range |  |  |  |
|--------------------------|------|-----------------|--|--|--|
| Command: show time_range |      |                 |  |  |  |
| _                        |      |                 |  |  |  |
| Time Range 1             | Info | rmation         |  |  |  |
| <br>Range Name           | ·    | weekend         |  |  |  |
| Weekdays                 |      | Sun, Sat        |  |  |  |
| Start Time               | :    | 00:00:00        |  |  |  |
| End Time                 | :    | 23:59:59        |  |  |  |
|                          |      |                 |  |  |  |
|                          |      | _               |  |  |  |
| Total Entrie             | es : | 1               |  |  |  |
|                          |      |                 |  |  |  |
| DGS-3627:adm             | nin# |                 |  |  |  |
|                          |      |                 |  |  |  |

## 10

## ACL FLOW METERING COMMANDS

Before configuring the ACL Flow Meter, here is a list of acronyms and terms users will need to know.

**trTCM** – Two Rate Three Color Marker. This, along with the srTCM, are two methods available on the switch for metering and marking packet flow. The trTCM meters and IP flow and marks it as a color based on the flow's surpassing of two rates, the CIR and the PIR.

- CIR Committed Information Rate. Common to both the trTCM and the srTCM, the CIR is measured in bytes of IP packets. IP packet bytes are measured by taking the size of the IP header but not the link specific headers. For the trTCM, the packet flow is marked green if it doesn't exceed the CIR and yellow if it does. The configured rate of the CIR must not exceed that of the PIR. The CIR can also be configured for unexpected packet bursts using the CBS and PBS fields.
- CBS Committed Burst Size. Measured in bytes, the CBS is associated with the CIR and is used to identify
  packets that exceed the normal boundaries of packet size. The CBS should be configured to accept the biggest
  IP packet that is expected in the IP flow.
- **PIR** Peak Information Rate. This rate is measured in bytes of IP packets. IP packet bytes are measured by taking the size of the IP header but not the link specific headers. If the packet flow exceeds the PIR, that packet flow is marked red. The PIR must be configured to be equal or more than that of the CIR.
- PBS Peak Burst Size. Measured in bytes, the PBS is associated with the PIR and is used to identify packets
  that exceed the normal boundaries of packet size. The PBS should be configured to accept the biggest IP packet
  that is expected in the IP flow.

**srTCM** – Single Rate Three Color Marker. This, along with the trTCM, are two methods available on the switch for metering and marking packet flow. The srTCM marks its IP packet flow based on the configured CBS and EBS. A packet flow that does not reach the CBS is marked green, if it exceeds the CBS but not the EBS its marked yellow, and if it exceeds the EBS its marked red.

- **CBS** Committed Burst Size. Measured in bytes, the CBS is associated with the CIR and is used to identify packets that exceed the normal boundaries of packet size. The CBS should be configured to accept the biggest IP packet that is expected in the IP flow.
- EBS Excess Burst Size. Measured in bytes, the EBS is associated with the CIR and is used to identify packets that exceed the boundaries of the CBS packet size. The EBS is to be configured for an equal or larger rate than the CBS.

**DSCP** – Differentiated Services Code Point. The part of the packet header where the color will be added. Users may change the DSCP field of incoming packets.

The ACL Flow Meter function will allow users to color code IP packet flows based on the rate of incoming packets. Users have two types of Flow metering to choose from, trTCM and srTCM, as explained previously. When a packet flow is placed in a color code, the user can choose what to do with packets that have exceeded that color-coded rate.

**Green** – When an IP flow is in the green mode, its configurable parameters can be set in the Conform field, where the packets can have their DSCP field changed. This is an acceptable flow rate for the ACL Flow Meter function.

**Yellow** – When an IP flow is in the yellow mode, its configurable parameters can be set in the Exceed field. Users may choose to either **Permit** or **Drop** exceeded packets. Users may also choose to change the DSCP field of the packets.

**Red** – When an IP flow is in the red mode, its configurable parameters can be set in the Exceed field. Users may choose to either **Permit** or **Drop** exceeded packets. Users may also choose to change the DSCP field of the packets.

Users may also choose to count exceeded packets by clicking the **Counter** check box. If the counter is enabled, the counter setting in the access profile will be disabled.

The ACL Flow Meter commands in the Command Line Interface (CLI) are listed (along with the appropriate parameters) in the following table.

| Command                      | Parameters                                                                                                    |
|------------------------------|----------------------------------------------------------------------------------------------------|
| config flow_meter profile_id | <pre><value 1-14=""> access_id <value 1-128="">[ [ tr_tcm cir <value 0-156249=""> {cbs <value 0-16384="">} pir <value 0-156249=""> {pbs <value 0-16384="">}   sr_tcm cir <value 0-156249=""> cbs <value 0-16384=""> ebs <value 0-16384=""> ] {conform [permit  replace_dscp <value 0-63="">] {counter [enable  disable]}} exceed [permit   replace_dscp <value 0-63="">   drop] {counter [enable  disable]} violate [permit   replace_dscp <value 0-63="">   drop] {counter [enable  disable]}   delete ]</value></value></value></value></value></value></value></value></value></value></value></value></pre> |
| show flow_meter              | {profile_id <value 1-14=""> {access_id <value 1-128="">}}</value></value>                                                                                                    |

Each command is listed, in detail, in the following sections.

| Purpose     | Used to configure the flow metering function for ACL                                                                                                    |  |  |  |
|-------------|----------------------------------------------------------------------------------------------------|--|--|--|
| Syntax      | config flow_meter profile_id <value 1-14=""> access_id <value 1-128="">[ [ tr_tcm cir <value 0-<br="">156249&gt; {cbs <value 0-16384="">} pir <value 0-156249=""> {pbs <value 0-16384="">}   sr_tcm cir<br/><value 0-156249=""> cbs <value 0-16384=""> ebs <value 0-16384=""> ] {conform [permit<br/> replace_dscp <value 0-63="">] {counter [enable  disable]}} exceed [permit   replace_dscp<br/><value 0-63="">   drop] {counter [enable  disable]} violate [permit   replace_dscp <value 0-63=""><br/>  drop] {counter [enable  disable]}   delete ]</value></value></value></value></value></value></value></value></value></value></value></value> |  |  |  |
| Description | This command is used to configure the parameters for the flow metering function for ACL entries created on the switch.                                                                                                    |  |  |  |
| Parameters  | <i>profile_id <value 1-14=""></value></i> – Enter the pre-configured Profile ID for which to configure the ACL Flow Metering parameters.                                                                                                    |  |  |  |
|             | <i>access_id <value 1-128=""></value></i> – Enter the pre-configured Access ID for which to configure the ACL Flow Metering parameters.                                                                                                    |  |  |  |
|             | <i>tr_tcm</i> - Choosing this field will allow users to employ the Two Rate Three Color Mode and set the following parameters to determine the color rate of the IP packet flow.                                                                                                    |  |  |  |
|             | <ul> <li>cir <value 0-156249=""> – The Committed Information Rate can be set between 0 and<br/>156249. IP flow rates at or below this level will be considered green. IP flow rates that<br/>exceed this rate but not the PIR rate are considered yellow.</value></li> </ul>                                                                                                    |  |  |  |
|             | <ul> <li>cbs <value 0-16384=""> – The Committed Burst Size. Used to gauge packets that are larger<br/>than the normal IP packets. This field does not have to be set for this feature to function<br/>properly but is to be used in conjunction with the CIR setting. The CBS should be<br/>configured to accept the biggest IP packet that is expected in the IP flow.</value></li> </ul>                                                                                                    |  |  |  |
|             | <ul> <li>pir <value 0-16384=""> – The Peak information Rate. IP flow rates that exceed this setting<br/>will be considered as red. This field must be set at an equal or higher value than the CIR.</value></li> </ul>                                                                                                    |  |  |  |
|             | <ul> <li>pbs <value 0-16384=""> – The Peak Burst Size. This optional field is to be used in<br/>conjunction with the PIR. The PBS should be configured to accept the biggest IP packet<br/>that is expected in the IP flow.</value></li> </ul>                                                                                                    |  |  |  |
|             | <i>sr_tcm</i> – Choosing this field will allow users to employ the Single Rate Three Color Mode and set the following parameters to determine the color rate of the IP packet flow.                                                                                                    |  |  |  |
|             | <ul> <li>cir <value 0-156249=""> – The Committed Information Rate can be set between 0-156249.<br/>The color rates are based on the following two fields which are used in conjunction with<br/>the CIR.</value></li> </ul>                                                                                                    |  |  |  |
|             | <ul> <li>cbs <value 0-16384=""> – Committed Burst Size. Measured in bytes, the CBS is associated<br/>with the CIR and is used to identify packets that exceed the normal boundaries of packet<br/>size. The CBS should be configured to accept the biggest IP packet that is expected in<br/>the IP flow. Packet flows which are lower than this configured value are marked green.<br/>Packet flows which exceed this value but are less than the EBS value are marked yellow.</value></li> </ul>                                                                                                    |  |  |  |
|             | <ul> <li>ebs <value 0-16384=""> – Excess Burst Size. Measured in bytes, the EBS is associated<br/>with the CIR and is used to identify packets that exceed the boundaries of the CBS<br/>packet size. The EBS is to be configured for an equal or larger rate than the CBS. Packet<br/>flows that exceed this value are marked as red.</value></li> </ul>                                                                                                    |  |  |  |
|             | <i>conform</i> – This field denotes the <i>green</i> packet flow. Green packet flows may have their DSCP field rewritten to a value stated in this field. Users may also choose to count green packets by checking the Counter check box.                                                                                                    |  |  |  |
|             | <ul> <li>permit – Enter this parameter to allow packet flows that are in the green flow.</li> </ul>                                                                                                    |  |  |  |
|             | <ul> <li>replace_dscp <value 0-63=""> – Packets that are in the green flow may have their DSCP<br/>field rewritten using this parameter and entering the DSCP value to replace.</value></li> </ul>                                                                                                    |  |  |  |
|             | <ul> <li>counter [enable   disable] – Use this parameter to enable or disable the packet counter<br/>for the specified ACL entry in the green flow.</li> </ul>                                                                                                    |  |  |  |
|             | <i>exceed</i> – This field denotes the <i>yellow</i> packet flow. Yellow packet flows may have excess packets permitted through or dropped. Users may replace the DSCP field of these packets by checking its radio button and entering a new DSCP value in the allotted field.                                                                                                    |  |  |  |
|             | • <i>permit</i> – Enter this parameter to allow packet flows that are in the yellow flow.                                                                                                    |  |  |  |
|             | <ul> <li>replace_dscp <value 0-63=""> – Packets that are in the yellow flow may have their DSCP</value></li> </ul>                                                                                                    |  |  |  |

| config flow_me | eter profile_id                                                                                                    |
|----------------|----------------------------------------------------------------------------------------------------|
|                | field rewritten using this parameter and entering the DSCP value to replace.                                                                                                    |
|                | <ul> <li>drop – Enter this parameter to drop packets that are in the yellow flow.</li> </ul>                                                                                                    |
|                | <ul> <li>counter [enable   disable] – Use this parameter to enable or disable the packet counter<br/>for the specified ACL entry in the yellow flow.</li> </ul>                                                                                                    |
|                | <i>violate</i> – This field denotes the <i>red</i> packet flow. Red packet flows may have excess packets permitted through or dropped. Users may replace the DSCP field of these packets by checking its radio button and entering a new DSCP value in the allotted field. |
|                | <ul> <li>permit – Enter this parameter to allow packet flows that are in the red flow.</li> </ul>                                                                                                    |
|                | <ul> <li>replace_dscp <value 0-63=""> – Packets that are in the red flow may have their DSCP field<br/>rewritten using this parameter and entering the DSCP value to replace.</value></li> </ul>                                                                           |
|                | <ul> <li>drop – Enter this parameter to drop packets that are in the red flow.</li> </ul>                                                                                                    |
|                | <ul> <li>counter [enable   disable] – Use this parameter to enable or disable the packet counter<br/>for the specified ACL entry in the red flow.</li> </ul>                                                                                                    |
|                | • <i>delete</i> – Use this parameter to delete the specified flow meter.                                                                                                    |
| Restrictions   | Only Administrator and Operator-level users can issue this command. Only two counters may be enabled at any given time.                                                                                                    |

To enable the sFlow function:

DGS-3627:admin# config flow\_meter profile\_id 1 access\_id 1 tr\_tcm cir 1000 cbs 200 pir 2000 pbs 200 exceed replace\_dscp 21 violate drop Command: config flow\_meter profile\_id 1 access\_id 1 tr\_tcm cir 1000 cbs 200 pir 2000 pbs 200 exceed replace\_dscp 21 violate drop

Success.

DGS-3627:admin#

| show flow_meter |                                                                                                    |
|-----------------|----------------------------------------------------------------------------------------------------|
| Purpose         | Used to display the ACL flow meter parameters set on the switch.                                                  |
| Syntax          | show flow_meter {profile_id <value 1-14=""> {access_id <value 1-128="">}}</value></value>                         |
| Description     | This command will display the flow meter parameters set on the switch.                                            |
| Parameters      | <i>profile_id <value 1-14=""></value></i> – Enter the profile ID of the ACL entry to be viewed for flow metering. |
|                 | <i>access_id <value 1-128=""></value></i> – Enter the access ID corresponding to the ACL entry to be viewed.      |
| Restrictions    | None.                                                                                                    |

Example usage: To enable the sFlow function:

```
DGS-3627:admin# show flow_meter profile_id 1 access_id 1
Command: show flow_meter profile_id 1 access_id 1
Profile ID : 1
                     Access ID : 1
                                          Mode: trTCM
CIR: 1000(64kbps)
                                                                     PBS : 200(Kbyte)
                         CBS: 200(Kbyte)
                                               PIR: 2000(64kbps)
Action:
Conform : Permit
                                         Counter : Disabled
                    Replace DSCP: 21
Exceed : Permit
                                         Counter : Disabled
Violate : Drop
                                         Counter : Disabled
Total Entries : 1
DGS-3627:admin#
```

# 11

## ADDRESS RESOLUTION PROTOCOL (ARP) COMMANDS

The Address Resolution Protocol (ARP) commands in the Command Line Interface (CLI) are listed (along with the appropriate parameters) in the following table.

| Command               | Parameters                                                                                                    |
|-----------------------|----------------------------------------------------------------------------------------------------|
| create arpentry       | <ipaddr> <macaddr></macaddr></ipaddr>                                                                         |
| delete arpentry       | [ <ipaddr>   all]</ipaddr>                                                                                    |
| config arpentry       | <ipaddr> <macaddr></macaddr></ipaddr>                                                                         |
| config arp_aging time | <min 0-65535=""></min>                                                                                        |
| clear arptable        |                                                                                                    |
| show arpentry         | {ipif <ipif_name 12="">   ipaddress <ipaddr>   static   mac_address <macaddr>}</macaddr></ipaddr></ipif_name> |

Each command is listed, in detail, in the following sections.

| create arpentry |                                                                                                    |
|-----------------|----------------------------------------------------------------------------------------------------|
| Purpose         | Used to create a static entry in the ARP table.                                                                                       |
| Syntax          | create arpentry <ipaddr> <macaddr></macaddr></ipaddr>                                                                                 |
| Description     | This command is used to enter a static ARP entry into the switch's ARP table.                                                         |
| Parameters      | <i>ipaddr</i> - The IP address of the end node or station.<br><i>macaddr</i> - The MAC address corresponding to the IP address above. |
| Restrictions    | Only Administrator and Operator-level users can issue this command.                                                                   |

#### Example usage:

To create a static ARP entry for the IP address 10.48.74.121 and MAC address 00-50-BA-00-07-36:

DGS-3627:admin# create arpentry 10.48.74.121 00-50-BA-00-07-36 Command: create arpentry 10.48.74.121 00-50-BA-00-07-36

Success.

DGS-3627:admin#

| delete arpentry |                                                                                                    |
|-----------------|----------------------------------------------------------------------------------------------------|
| Purpose         | Used to delete a static entry from the ARP table.                                                                                                    |
| Syntax          | delete arpentry [ <ipaddr>   all]</ipaddr>                                                                                                    |
| Description     | This command is used to delete an ARP entry, by specifying either the IP address of the entry or all. Specifying 'all' clears the switch's ARP table. |
| Parameters      | <i>ipaddr</i> - The IP address of the end node or station.<br><i>all</i> - Delete all ARP entries.                                                    |
| Restrictions    | Only Administrator and Operator-level users can issue this command.                                                                                   |

```
xStack<sup>®</sup> DGS-3600 Series Layer 3 Gigabit Ethernet Managed Switch CLI Manual
```

To delete an entry of IP address 10.48.74.121 from the ARP table:

DGS-3627:admin# delete arpentry 10.48.74.121 Command: create arpentry 10.48.74.121

Success.

DGS-3627:admin#

| config arpentry |                                                                                                    |
|-----------------|----------------------------------------------------------------------------------------------------|
| Purpose         | Used to configure a static entry's MAC address in the ARP table.                                                                      |
| Syntax          | config arpentry <ipaddr> <macaddr></macaddr></ipaddr>                                                                                 |
| Description     | This command configures a static entry's MAC address in the ARP table. Specify the IP address and MAC address of the entry.           |
| Parameters      | <i>ipaddr</i> - The IP address of the end node or station.<br><i>macaddr</i> - The MAC address corresponding to the IP address above. |
| Restrictions    | Only Administrator and Operator-level users can issue this command.                                                                   |

#### Example usage:

To configure a static ARP entry with IP address 10.48.74.121 to have a MAC address of 00-50-BA-00-07-37:

DGS-3627:admin# config arpentry 10.48.74.121 00-50-BA-00-07-37 Command: config arpentry 10.48.74.121 00-50-BA-00-07-37

Success.

DGS-3627:admin#

### config arp\_aging time

| Purpose      | Used to configure the aging out time for an ARP entry.                                                                                                    |  |
|--------------|----------------------------------------------------------------------------------------------------|--|
| Syntax       | config arp_aging time <min 0-65535=""></min>                                                                                                    |  |
| Description  | This command sets the maximum amount of time, in minutes, that a dynamic ARP entry can remain in the switch's ARP table, without being accessed, before it is dropped from the table. |  |
| Parameters   | min - The ARP age-out time, in minutes. The default is 20. The range is 0 to 65535.                                                                                                   |  |
| Restrictions | Only Administrator and Operator-level users can issue this command.                                                                                                    |  |

Example usage:

To configure an ARP aging time of 30 minutes:

```
DGS-3627:admin# config arp_aging time 30
Command: config arp_aging time 30
Success.
DGS-3627:admin#
```

### xStack<sup>®</sup> DGS-3600 Series Layer 3 Gigabit Ethernet Managed Switch CLI Manual

| clear arptable |                                                                       |
|----------------|-----------------------------------------------------------------------|
| Purpose        | Used to clear all the dynamic ARP entries from the ARP table.         |
| Syntax         | clear arptable                                                        |
| Description    | This command is used to clear all the dynamic entries from ARP table. |
| Parameters     | None.                                                                 |
| Restrictions   | Only Administrator and Operator-level users can issue this command.   |

#### Example usage:

To clear the ARP table:

DGS-3627:admin# clear arptable Command: clear arptable

Success.

DGS-3627:admin#

| show arpentry | У                                                                                                    |
|---------------|----------------------------------------------------------------------------------------------------|
| Purpose       | Used to display the ARP table.                                                                                                    |
| Syntax        | show arpentry {ipif <ipif_name 12="">   ipaddress <ipaddr>   static   mac_address<br/><macaddr> }</macaddr></ipaddr></ipif_name>          |
| Description   | This command is used to displays the ARP table. You can filter the display by IP address, interface name, static entries, or MAC address. |
| Parameters    | <i>ipif_name</i> - The name of the IP interface the end node or station for which the ARP table entry was made, resides on.               |
|               | ipaddr - The IP address of the end node or station.                                                                                       |
|               | static - Display the static entries in the ARP table.                                                                                     |
|               | macaddr - Displays the ARP entry by MAC address.                                                                                          |
| Restrictions  | Only Administrator, Operator, and User level users can issue this command.                                                                |

Example usage:

To display the ARP table:

| DGS-3627:adm<br>Command: sho | in# show arpentry<br>w arpentry |                   |                 |
|------------------------------|---------------------------------|-------------------|-----------------|
| ARP Aging Ti                 | me : 20                         |                   |                 |
| Interface                    | IP Address                      | MAC Address       | Туре            |
| System                       | 10.0.0.0                        | FF-FF-FF-FF-FF-FF | Local/Broadcast |
| System                       | 10.1.1.1                        | 00-02-03-04-05-06 | Static          |
| System                       | 10.1.1.2                        | 00-02-03-04-05-06 | Dynamic         |
| System                       | 10.1.1.3                        | 00-02-03-04-05-06 | Static          |
| System                       | 10.90.90.90                     | 00-01-02-03-04-00 | Local           |
| System                       | 10.255.255.255                  | FF-FF-FF-FF-FF    | Local/Broadcast |
| Total Entrie                 | s: 6                            |                   |                 |
| DGS-3627:adm                 | uin#                            |                   |                 |

# 12

## ARP SPOOFING PREVENTION COMMANDS

The ARP Spoofing Prevention commands in the Command Line Interface (CLI) are listed (along with the appropriate parameters) in the following table.

| Command                        | Parameters                                                                                                    |
|--------------------------------|----------------------------------------------------------------------------------------------------|
| config arp_spoofing_prevention | [add gateway_ip <ipaddr> gateway_mac <macaddr> ports [<portlist>   all]  <br/>delete gateway_ip <ipaddr>]</ipaddr></portlist></macaddr></ipaddr> |
| show arp_spoofing_prevention   |                                                                                                    |

Each command is listed, in detail, in the following sections.

| config arp_spoofing_prevention                                                                                                    |                                                                                                    |  |
|----------------------------------------------------------------------------------------------------|----------------------------------------------------------------------------------------------------|--|
| Purpose                                                                                                    | The user can configure the spoofing prevention entry to prevent spoofing of MAC for the protected gateway.                                                                                                    |  |
| Syntax       config arp_spoofing_prevention [add gateway_ip <ipaddr> gateway_mac <maca< th="">         ports [<portlist>   all]   delete gateway_ip <ipaddr>]</ipaddr></portlist></maca<></ipaddr> |                                                                                                    |  |
| Description                                                                                                    | The user can configure the spoofing prevention entry to prevent spoofing of MAC for the protected gateway. When an entry is created, those ARP packets whose sender IP matches the gateway IP of an entry, but either its sender MAC field or source MAC field doesnot match the gateway MAC of the entry will be dropped by the system.                                                                                                    |  |
| Parameters                                                                                                    | <ul> <li>add - Specifies to add an ARP spoofing prevention entry.</li> <li>gateway_ip - Specifies a gateway IP address to be configured.</li> <li><ipaddr> - Enter the IP address used for this configuration here.</ipaddr></li> <li>gateway_mac - Specifies a gateway MAC address to be configured.</li> <li><macaddr> - Enter the MAC address used for this configuration here.</macaddr></li> <li>ports - Specifies a range of ports to be configured.</li> <li><portlist> - Enter a list of ports used for the configuration here. all - Specifies all of ports to be configured. delete - Specifies to delete an ARP spoofing prevention entry. gateway_ip - Specifies a gateway ip to be configured. <ip><ip><ip><ip><ip><ip><ip><ip><ip>&lt;</ip></ip></ip></ip></ip></ip></ip></ip></ip></portlist></li></ul> |  |
| Restrictions                                                                                                    | Only Administrator and Operator-level users can issue this command.                                                                                                    |  |

#### Example usage:

To configure the ARP spoofing prevention entry:

```
DGS-3627:admin# config arp_spoofing_prevention add gateway_ip 10.254.254.251 gateway_mac 00-00-00-11-11-11 ports 1-2
Command: config arp_spoofing_prevention add gateway_ip 10.254.254.251 gateway_mac 00-00-
00-11-11-11 ports 1-2
Success.
```

DGS-3627:admin#

### show arp\_spoofing\_prevention

| Purpose      | This command is used to show the ARP spoofing prevention entry. |
|--------------|-----------------------------------------------------------------|
| Syntax       | show arp_spoofing_prevention                                    |
| Description  | This command is used to show the ARP spoofing prevention entry. |
| Parameters   | None.                                                           |
| Restrictions | None.                                                           |

Example usage:

To display the ARP spoofing prevention entries:

## 13

# BORDER GATEWAY PROTOCOL (BGP) DEBUG COMMANDS

BGP is a UNICAST Routing protocol. It can be used on any Layer 3 Ethernet switch supporting the IP routing function.

The Border Gateway Protocol (BGP) debug commands in the Command Line Interface (CLI) are listed (along with the appropriate parameters) in the following table.

| Command                            | Parameters                                                                                                    |
|------------------------------------|----------------------------------------------------------------------------------------------------|
| debug error_log                    | [dump   clear   upload_toTFTP <ipaddr> <path_filename 64="">]</path_filename></ipaddr>                          |
| debug buffer                       | [utilization   dump   clear   upload_toTFTP <ipaddr> <path_filename 64="">]</path_filename></ipaddr>            |
| debug output                       | [module <module_list>   all] [buffer   console]</module_list>                                                   |
| debug bgp show flag                |                                                                                                    |
| debug bgp all flag                 | [enable   disable]                                                                                              |
| debug bgp fsm_event                | [enable   disable]                                                                                              |
| debug bgp packet                   | [ {open   update   keepalive   notify   refresh   capability } (1)   all ] [ in   out ] [<br>enable   disable ] |
| debug bgp error state              | [enable   disable]                                                                                              |
| debug bgp show global_info         |                                                                                                    |
| debug bgp show peer                |                                                                                                    |
| debug bgp show peer_group          |                                                                                                    |
| debug bgp show network             |                                                                                                    |
| debug bgp show aggregate           |                                                                                                    |
| debug bgp show damp                |                                                                                                    |
| debug bgp show interface_info      |                                                                                                    |
| debug bgp show bgp_timer           |                                                                                                    |
| debug bgp show redist_list         |                                                                                                    |
| debug bgp show as_path_access_list |                                                                                                    |
| debug bgp show community_list      |                                                                                                    |
| debug bgp route_map                | [enable   disable]                                                                                              |
| debug bgp access_list              | [enable   disable]                                                                                              |
| debug bgp prefix_list              | [enable   disable]                                                                                              |

Each command is listed, in detail, in the following sections.

| debug error_log |                                                                                                    |
|-----------------|----------------------------------------------------------------------------------------------------|
| Purpose         | This command is used to dump, clear, or upload the software error log to the TFTP server               |
| Syntax          | debug error_log [dump   clear   upload_toTFTP <ipaddr> <path_filename 64="">]</path_filename></ipaddr> |
| Description     | This command is used to dump, clear, or upload the software error log to the TFTP server.              |

| debug error_log |                                                                                                    |
|-----------------|----------------------------------------------------------------------------------------------------|
|                 | The "error_log" here refers to the software error log stored in NVRAM. For more information<br>on this command, please refer to the UIS-Debug topic |
| Parameters      | <i>dump</i> - Displays debug messages occurring in the debug log.                                                                                   |
|                 | clear - Clears the debug log.                                                                                                    |
|                 | <i>upload_toTFTP</i> - Uploads the debug log to the TFTP server that is specified by its IP address.                                                |
|                 | <ipaddr> - IP version 4 address</ipaddr>                                                                                                    |
|                 | <path_filename 64=""> - Uploads the debug log to the TFTP server and names it to the string <path_filename 64="">.</path_filename></path_filename>  |
| Restrictions    | Only Administrator level users can issue this command.                                                                                              |

To dump the error log:

```
DGS-3627:admin# debug error_log dump
Command: debug error_log dump
# debug log: 1
# level: fatal
# clock: 10000ms
# time : 2010/03/11 13:00:00
Invalid mutex handle : 806D6480
Current TASK : bcmARL.0
 ----- TASK STACKTRACE ------
->802ACE98
->8018C814
->8028FF44
->8028352C
->801D703C
->8013B8A4
->802AE754
->802A5E0C
->802A5D6C
       _____

        StackTop
        CurStkSP
        StackSize
        SchCnt
        PRIO(I)
        STATUS

        FWD-ETH
        823E9798
        823E95C4
        1K/32K
        2
        160/160
        Q:IP_PKT

        SysLogTask
        80BD040C
        80BD0298
        1K/16K
        3
        180/180

TASK NAME StackTop
8069E7D0
806A3E70
     E:SysLogEvent
Output truncated...
```

| debug buffer |                                                                                                    |
|--------------|----------------------------------------------------------------------------------------------------|
| Purpose      | This command is used to show the debug buffer's state, dump clear, or upload the debug buffer to the TFTP server  |
| Syntax       | debug buffer [utilization   dump   clear   upload_toTFTP <ipaddr> <path_filename 64="">]</path_filename></ipaddr> |
| Description  | This command is used to show the debug buffer's state or dump, clear, or upload the debug                         |

xStack<sup>®</sup> DGS-3600 Series Layer 3 Gigabit Ethernet Managed Switch CLI Manual

| debug buffer |                                                                                                    |
|--------------|----------------------------------------------------------------------------------------------------|
|              | buffer to the TFTP server. The "buffer" here refers to the module debug messages stored in the RAM. For more information on this command, please refer to the UIS-Debug topic |
| Parameters   | utilization - Displays the debug buffer's state                                                                                                    |
|              | dump - Displays the debug messages in the debug buffer.                                                                                                    |
|              | clear - Clears the debug buffer                                                                                                    |
|              | <i>upload_toTFTP</i> - Uploads the debug buffer to the TFTP server that is specified by its IP address                                                                        |
|              | <ipaddr> - IP version 4 address</ipaddr>                                                                                                    |
|              | <path_filename 64=""> - Uploads the debug buffer to the TFTP server and names it to the string <path_filename 64="">.</path_filename></path_filename>                         |
| Restrictions | Only Administrator level users can issue this command.                                                                                                    |

Example usage:

To show the debug buffer's state:

```
DGS-3627:admin# debug buffer utilization
Command: debug buffer utilization
Allocate from : System memory
Total size : 2 MB
Utilization rate : 30%
DGS-3627:admin#
```

| debug output |                                                                                                    |
|--------------|----------------------------------------------------------------------------------------------------|
| Purpose      | This command is used to set the specified module's debug message output to the debug buffer or console                                                                             |
| Syntax       | debug output [module <module_list>   all] [buffer   console]</module_list>                                                                                                    |
| Description  | This command is used to set the specified module's debug message output to the debug buffer or console. For more information on this command, please refer to the UIS-Debug topic. |
| Parameters   | <module_list> - This is the controlling module list. For BGP debug, use BGP as the parameter.</module_list>                                                                        |
|              | all - Control output method of all modules.                                                                                                    |
|              | buffer - Let debug messages of the module output to the debug buffer.(default)                                                                                                    |
|              | console - Let debug messages of the module output to the console.                                                                                                    |
| Restrictions | Only Administrator level users can issue this command.                                                                                                    |

Example usage:

To set all modules' debug message output to console:

```
DGS-3627:admin# debug output all console
Command: debug output all console
Success.
DGS-3627:admin#
```

| debug bgp show flag |                                                                          |  |
|---------------------|--------------------------------------------------------------------------|--|
| Purpose             | This command is used to display the current BGP debugging flags' setting |  |
| Syntax              | debug bgp show flag                                                      |  |
| Description         | This command is used to display the current BGP debugging flags' setting |  |
| Parameters          | None.                                                                    |  |
| Restrictions        | Only Administrator level users can issue this command.                   |  |

This example shows the BGP debug flag:

| ment DOD flegg getting.   |         |  |
|---------------------------|---------|--|
| rrent BGP flags setting:  |         |  |
| Peer FSM Event            | Disable |  |
| OPEN Packet Receive       | Disable |  |
| OPEN Packet Send          | Disable |  |
| UPDATE Packet Receive     | Disable |  |
| UPDATE Packet Send        | Disable |  |
| KEEPALIVE Packet Receive  | Disable |  |
| KEEPALIVE Packet Send     | Disable |  |
| NOTIFY Packet Receive     | Disable |  |
| NOTIFY Packet Send        | Disable |  |
| REFRESH Packet Receive    | Disable |  |
| REFRESH Packet Send       | Disable |  |
| CAPABILITY Packet Receive | Disable |  |
| CAPABILITY Packet Send    | Disable |  |
| Filter Info               | Disable |  |
| Route MAP                 | Disable |  |
| Access List               | Disable |  |
| Prefix List               | Disable |  |
| ERROR Information         | Disable |  |
| Zebros Debug Info         | Disable |  |
| Other Normal Information. | Disable |  |

| debug bgp all flag |                                                                                                  |
|--------------------|--------------------------------------------------------------------------------------------------|
| Purpose            | This command is used to set all BGP debugging flags to be disabled or enabled                    |
| Syntax             | debug bgp all flag [enable   disable]                                                            |
| Description        | This command is used to set all BGP debugging flags to be disabled or enabled                    |
| Parameters         | <i>enable</i> - Enable the BGP debug function<br><i>disable</i> - Disable the BGP debug function |
| Restrictions       | Only Administrator level users can issue this command.                                           |

Example usage:

Configure all BGP debug flags' state to be enabled:

```
DGS-3627:admin# debug bgp all flag enable
Command: debug bgp all flag enable
```

Success.

DGS-3627:admin#

| debug bgp fsm_event |                                                                                            |  |
|---------------------|--------------------------------------------------------------------------------------------|--|
| Purpose             | This command is used to set the flag of debugged information related to the peer FSM Event |  |
| Syntax              | debug bgp fsm_event [enable   disable]                                                     |  |
| Description         | This command is used to set the flag of debugged information related to the peer FSM Event |  |
| Parameters          | enable - Enable the BGP debug function                                                     |  |
|                     | disable - Disable the BGP debug function                                                   |  |
| Restrictions        | Only Administrator level users can issue this command.                                     |  |

Example usage:

Configure BGP peer FSM event debug flag to be enabled:

DGS-3627:admin# debug bgp fsm\_event enable Command: debug bgp fsm\_event enable

Success.

DGS-3627:admin#

After the BGP peer FSM event debug flag is set to enable, it may print following information:

```
BGP: 10.1.1.1-10.2.2.2, [FSM] State Change: Idle -> Connect.
BGP: 10.1.1.1-10.2.2.2, [FSM] Hold-Timer Expiry.
BGP: 10.1.1.1-10.2.2.2, [FSM] State: Open, Event: 3.
```

| debug bgp packet |                                                                                                    |
|------------------|----------------------------------------------------------------------------------------------------|
| Purpose          | This command is used to set the flag of debugged information related to the different type of BGP packets, receiving and sending.                                                                                                    |
| Syntax           | debug bgp packet [ {open   update   keepalive   notify   refresh   capability } (1)   all ] [<br>in   out ] [ enable   disable ]                                                                                                    |
| Description      | This command is used to set the flag of debugged information related to the different type of BGP packets, receiving and sending. When a packet is sent or received and the updated packet's NLRI prefix is more than 5, the debugged information will only show the number five in the NLRI prefix followed by three dots to the end. |
| Parameters       | packet - Packet type for debug information to display:                                                                                                    |
|                  | open                                                                                                    |
|                  | update                                                                                                    |
|                  | keepalive                                                                                                    |
|                  | notify                                                                                                    |
|                  | refresh                                                                                                    |
|                  | capability                                                                                                    |
|                  | all                                                                                                    |
|                  |                                                                                                    |

#### xStack<sup>®</sup> DGS-3600 Series Layer 3 Gigabit Ethernet Managed Switch CLI Manual

| debug bgp pack | et                                                     |
|----------------|--------------------------------------------------------|
|                | Direction of packet:                                   |
|                | in                                                     |
|                | out                                                    |
|                | enable - Enable the BGP debug function                 |
|                | disable - Disable the BGP debug function               |
| Restrictions   | Only Administrator level users can issue this command. |

Example usage:

Configure BGP to display debugging information after it received update packets:

DGS-3627:admin# debug bgp packet all in enable Command: debug bgp packet all in enable

Success.

DGS-3627:admin#

After the BGP peer FSM event debug flag is enabled, it may print following information:

BGP:Peer:<10.1.1.10> RCV OPEN, version:<4>,remote-as:<40>, HoldTime:<180>,RID:<16.0.0.1>
BGP:Peer:<10.1.1.10> RCV KEEPALIVE.
BGP:Peer:<10.1.1.10> RCV UPDATE, withdraw: <21.0.0.0/8>,<22.0.0.0/8>,<23.0.0.0/8>,
<24.0.0.0/8>,<25.0.0.0/8>...
BGP:Peer:<10.1.1.10> RCV UPDATE,attr:<Orign:i,As-path:10,Next-hop:10.1.1.10,Med:5>, NLRI:
<21.0.0.0/8>,<22.0.0.0/8>
BGP:Peer:<10.1.1.10> RCV NOTIFYCATION,Code:<OPEN Message Error.>,SubCode:<Bad Peer AS.>
BGP:Peer:<10.1.1.10> RCV REFRESH,afi:<1>,safi:<1>
BGP:Peer:<10.1.1.10> RCV Capability Action:Set,Code: GRST ,Length:2

| Purpose      | This command is used to set the flag of debugging information related to BGP errors, to not send BGP notifications |
|--------------|----------------------------------------------------------------------------------------------------|
| Syntax       | debug bgp error state [enable   disable]                                                                           |
| Description  | This command is used to set the flag of debugging information related to BGP errors, to not send BGP notifications |
| Parameters   | <i>enable</i> - Enable the BGP debug function<br><i>disable</i> - Disable the BGP debug function                   |
| Restrictions | Only Administrator level users can issue this command.                                                             |

Example usage:

Configure BGP to enable the error debug flag:

DGS-3627:admin# debug bgp error state enable Command: debug bgp error state enable

Success.

DGS-3627:admin#

After configuring BGP to enable the error debug flag, it may print following information when an error happens:

BGP: 10.1.1.1-10.2.2.2, NHop Validate: Invalid NHop address 250.3.0.0/8 received. BGP: Hold-Timer: Invalid Peer.

| debug bgp show global_info |                                                                                 |
|----------------------------|---------------------------------------------------------------------------------|
| Purpose                    | This command is used to display global information of the current BGP instance. |
| Syntax                     | debug bgp show global_info                                                      |
| Description                | This command is used to display global information of the current BGP instance. |
| Parameters                 | None.                                                                           |
| Restrictions               | Only Administrator level users can issue this command.                          |

Example usage:

Configure BGP to show global information:

| DGS-3627:admin# debug bgp show      | global_info          |  |  |
|-------------------------------------|----------------------|--|--|
| Command: debug bgp show global_info |                      |  |  |
|                                     |                      |  |  |
| Following is the information f      | or global debugging: |  |  |
|                                     |                      |  |  |
| AS Number                           | : 10000              |  |  |
| Router ID                           | : 192.168.60.105     |  |  |
| Cluster ID                          | : 0.0.0.0            |  |  |
| Confed ID                           | : 0                  |  |  |
| Confederation peers                 | :                    |  |  |
| Fast External Fallover              | : Enabled            |  |  |
| Graceful Restart                    | : Disabled           |  |  |
| Restart Time                        | : 120 Seconds        |  |  |
| Stalepath Time                      | : 360 Seconds        |  |  |
| Update Delay Time                   | : 120 Seconds        |  |  |
|                                     | : Disabled           |  |  |
| Client to Client ability            | : Enable             |  |  |
| Cluster peers are:                  |                      |  |  |
|                                     |                      |  |  |
| Aggregate Next_Hop_Check            |                      |  |  |
| Default Local Preference            |                      |  |  |
|                                     | : 180                |  |  |
|                                     | : 60                 |  |  |
| Scan Time                           | : 60                 |  |  |
|                                     |                      |  |  |
| BGP active flag:                    |                      |  |  |
| BGP active af-flag is:              |                      |  |  |
| BGP_AF_CFLAG_NETWORK_SYNC           |                      |  |  |
| note: address family is IPv4 U      | nicast               |  |  |
|                                     |                      |  |  |
| BGP active Redist-Flags:            |                      |  |  |
| note: The address family is IF      | v4                   |  |  |
|                                     |                      |  |  |
| BGP Trap                            | : None               |  |  |
|                                     |                      |  |  |
| DGS-3627:admin#                     |                      |  |  |

| debug bgp show peer |                                                                                            |
|---------------------|--------------------------------------------------------------------------------------------|
| Purpose             | This command is used to display information of all the peers in the BGP protocol database. |
| Syntax              | debug bgp show peer                                                                        |
| Description         | This command is used to display information of all the peers in the BGP protocol database. |
| Parameters          | None.                                                                                      |
| Restrictions        | Only Administrator level users can issue this command.                                     |

Configure BGP to show all the peers' information:

```
DGS-3627:admin# debug bgp show peer
Command: debug bgp show peer
BGP neighbor: 10.10.10.2 (Internal Peer)
_____
Session State: Enabled
Session Activity: Enabled
Peer Group: NULL
Remote AS: 1
Local AS:10
Remote Router ID:192.168.252.252
BGP State: Established ( UP for 00:24:25)
Hold Time (Configured): 180 Seconds
Hold Time(Current Used): 180 Seconds
Keepalive Interval (Configured): 60 Seconds
Keepalive Interval(Current Used): 60 Seconds
Advertisement Interval(Configured): 5 Seconds
Advertisement Interval (Current Used) : 5 Seconds
AS Origination Interval (Configured)
                                      : 0 Seconds
AS Origination Interval (Current Used) : 15 Seconds
Connect Retry Interval (Configured)
                                     : 0 Seconds
Connect Retry Interval (Current Used) : 120 Seconds
EBGP Multihop: 2
Weight: 100
Next Hop Self: Disabled
Remove Private AS: Disabled
Allowas In: Disabled
Graceful Restart : Disabled
Address Family IPv4 Unicast
IPv4 Unicast: Advertised and Received
Soft Reconfiguration Inbound: Enabled
Community Sent to this Neighbor: Both Standard and Extended
Default Originate: Enabled
Incoming Update Prefix List: prelist1
Incoming Update Filter List: ASlist1
Route Map for Outgoing Routes: routemap1
Unsuppress Route Map: us_routmp1
Outbound Route Filter (ORF) type (64) Prefix-list:
Send Mode: Enabled
Receive Mode: Disabled
IP Route Prefix List orf prelist1: 1 entries
seq 5 permit 30.0.0/8
Prefix Count: 1560
Send Prefix Count: 860
Prefix Max Count: 12000
Prefix warning threshold: 75
Prefix Max Warning: Disabled
```

```
DGS-3627:admin#
```

### debug bgp show peer group

| Purpo | se |
|-------|----|
|-------|----|

Syntax

Description

This command is used to display the current peer group's configuration in the BGP protocol stack

#### debug bgp show peer\_group

This command is used to display the current peer group's configuration in the BGP protocol stack

| debug bgp show peer group |                                                        |
|---------------------------|--------------------------------------------------------|
| Parameters                | None.                                                  |
| Restrictions              | Only Administrator level users can issue this command. |

Configure BGP to show the peer group's configuration:

| DGS-3627:admin# :5#debug bgp show peer_group |
|----------------------------------------------|
| Command: debug bgp show peer_group           |
|                                              |
| BGP Peer Group :local1                       |
|                                              |
| Session State : Enabled                      |
| Session Activity : Enabled                   |
| Members : 192.168.6.102                      |
| Remote AS : Not Set                          |
| Holdtime Interval : 180 seconds              |
| Keepalive Interval : 60 seconds              |
| Advertisement Interval : 0 seconds           |
| AS Origination Interval : 0 Seconds          |
| Connect Retry Interval : 0 Seconds           |
| EBGP Multihop : 1                            |
| Weight : 0                                   |
| Next Hop Self : Disabled                     |
| Remove Private As : Disabled                 |
| Allowas In : Disabled                        |
| Graceful Restart : Disabled                  |
| Soft Reconfiguration Inbound : Disabled      |
| Community Sent to this Neighbor : None       |
| Default Originate : Disabled                 |
| Capability Orf Prefix List : None            |
| Prefix max count: 12000                      |
| Prefix warning threshold: 75                 |
| Prefix max warning: Disabled                 |
|                                              |
| DGS-3627:admin#                              |
|                                              |

## debug bgp show network

| Purpose      | This command is used to display the current network's configuration in the BGP protocol stack. |
|--------------|------------------------------------------------------------------------------------------------|
| Syntax       | debug bgp show network                                                                         |
| Description  | This command is used to display the current network's configuration in the BGP protocol stack. |
| Parameters   | None.                                                                                          |
| Restrictions | Only Administrator level users can issue this command.                                         |

Example usage:

Configure BGP to show the current network information:

| DGS-3627:admin# debug bgp show network<br>Command: debug bgp show network |      |  |
|---------------------------------------------------------------------------|------|--|
|                                                                           |      |  |
|                                                                           |      |  |
| 192.168.0.0/8                                                             | NULL |  |
| 172.16.0.0/16                                                             | map1 |  |
| Total Entries :2                                                          |      |  |
| DGS-3627:admin#                                                           |      |  |

| debug bgp show aggregate |                                                                                                  |  |  |
|--------------------------|--------------------------------------------------------------------------------------------------|--|--|
| Purpose                  | This command is used to display the current aggregate's configuration in the BGP protocol stack. |  |  |
| Syntax                   | debug bgp show aggregate                                                                         |  |  |
| Description              | This command is used to display the current aggregate's configuration in the BGP protocol stack. |  |  |
| Parameters               | None.                                                                                            |  |  |
| Restrictions             | Only Administrator level users can issue this command.                                           |  |  |

Configure BGP to show the current aggregate's information:

| Network       | Summary Only | AS Set | Suppress Count |
|---------------|--------------|--------|----------------|
|               |              |        |                |
| 192.168.0.0/8 | YES          | NO     | 0              |
| 172.16.0.0/16 | NO           | NO     | 0              |

DGS-3627:admin#

| debug bgp show damp |                                                                                                    |  |
|---------------------|----------------------------------------------------------------------------------------------------|--|
| Purpose             | This command is used to display the current dampening configuration and corresponding dynamic information in the BGP protocol stack. |  |
| Syntax              | debug bgp show damp                                                                                                    |  |
| Description         | This command is used to display the current dampening configuration and corresponding dynamic information in the BGP protocol stack  |  |
| Parameters          | None.                                                                                                    |  |
| Restrictions        | Only Administrator level users can issue this command.                                                                               |  |

Example usage:

Configure BGP to show the current dampening information:

DGS-3627:admin# debug bgp show damp Command: debug bgp show damp Route Map : NULL Reach Half Life Time is : 900 seconds Reuse Value : 750 Suppress Value : 2000 Max Suppress Time : 3600 seconds Unreach Half Life Time is : 900 seconds Reuse Index Size : 1024 Reuse List Size : 512 Reuse Offset : 0 Current dampened routes: Damp Reuse List Info: reuse\_index index ptr penalty flap start\_time t\_updated suppress\_time evt show BGP Damp no reuse list info: 0 index ptr penalty flap start\_time t\_updated suppress\_time evt BGP Damp Decay List Info: decay array size is 90. Index value \_\_\_\_\_ 1 1 2 0.969663 3 0.940247 4 0.911722 5 0.884064 6 0.857244 7 0.831238 8 0.806021 9 0.781569 10 0.757858 Output truncated... DGS-3627:admin#

```
debug bgp show interface_infoPurposeThis command is used to display the current interface information in the BGP protocol stack.Syntaxdebug bgp show interface_infoDescriptionThis command is used to display the current interface information in the BGP protocol stack.ParametersNone.RestrictionsOnly Administrator level users can issue this command.
```

Example usage:

Configure BGP to show the current interface information:

|         |          | # debug bgp show in<br>bgp show interface |       | Eo     |
|---------|----------|-------------------------------------------|-------|--------|
| Interfa | ice Info | rmation:                                  |       |        |
| Name    | Index    | Network                                   | Flags | Status |
| System  | 0001     | 30.30.30.30/8                             | 0     | <br>Up |
| DGS-362 | ?7:admin | #                                         |       |        |

# debug bgp show bgp\_timer Purpose This command is used to display the current BGP timer chain information in the BGP protocol stack. Syntax debug bgp show bgp\_timer Description This command is used to display the surrent BOP timer chain information in the BGP protocol stack.

| Description  | This command is used to display the current BGP timer chain information in the BGP protocol stack. |
|--------------|----------------------------------------------------------------------------------------------------|
| Parameters   | None.                                                                                              |
| Restrictions | Only Administrator level users can issue this command.                                             |

Example usage:

Configure BGP to show the current BGP timer chain information:

DGS-3627:admin# debug bgp show bgp\_timer Command: debug bgp show bgp\_timer BGP timer Link: node time func \_\_\_\_ \_\_\_\_ \_\_\_\_\_ 08B108D0 0001 00675AF4 08B1AC70 0016 0065F4F4 08B1ACA8 0017 0065F5CC 08B37DCC 0029 0065F4F4 08B37E04 0030 0065F5CC 032821BC 0035 00662840 08B1AC54 0135 0065F40C 08B37DB0 0148 0065F40C DGS-3627:admin#

# debug bgp show redist\_listPurposeThis command is used to display the current BGP redistribution information.Syntaxdebug bgp show redist\_listDescriptionThis command is used to display the current BGP redistribution information.ParametersNone.RestrictionsOnly Administrator level users can issue this command.

Example usage:

Configure BGP to show the current BGP redistribution information:

```
DGS-3627:admin# debug bgp show redist_list
Command: debug bgp show redist_list
Last redistribution count summary:
      Route count rib total count
                                Time(msec)
Type
      ----- -----
_____
OSPF
        0
                       0
                                 0
RIP
       0
                       0
                                 0
STATIC 0
                       0
                                  0
LOCAL
        0
                       0
                                  0
Redistributed routes summary:
Network
                Type Route_map Metric Next_hop
_____
                 ----
                       -----
                                       _____
Total entry: 0
Redist list information:
No redist list exist!
DGS-3627:admin#
```

| debug bgp show as_path_access_list |                                                                                                    |  |
|------------------------------------|----------------------------------------------------------------------------------------------------|--|
| Purpose                            | This command is used to display the current BGP path access list configuration in the BGP protocol stack. |  |
| Syntax                             | debug bgp show as_path_access_list                                                                        |  |
| Description                        | This command is used to display the current BGP path access list configuration in the BGP protocol stack. |  |
| Parameters                         | None.                                                                                                    |  |
| Restrictions                       | Only Administrator level users can issue this command.                                                    |  |

Configure BGP to show the current BGP path access list information:

```
DGS-3627:admin# debug bgp show as_path_access_list
Command: debug bgp show as_path_access_list
BGP AS Path Access List 1
deny (_64[6-9][0-9][0-9]_|_65[0-9][0-9][0-9]_)
permit 33
Total entry: 1
DGS-3627:admin#
```

# debug bgp show community\_listPurposeThis command is used to display the current community list configuration in the BGP protocol<br/>stack.Syntaxdebug bgp show community\_listDescriptionThis command is used to display the current community list configuration in the BGP protocol<br/>stack.

| debug bgp show community_list |                                                        |  |
|-------------------------------|--------------------------------------------------------|--|
| Parameters                    | None.                                                  |  |
| Restrictions                  | Only Administrator level users can issue this command. |  |
|                               |                                                        |  |

Configure BGP to show the current community list information:

```
DGS-3627:admin# debug bgp show community_list
Command: debug bgp show community_list
```

Community list:1 standard permit internet

DGS-3627:admin#

| debug bgp route_map |                                                                                                    |  |  |
|---------------------|----------------------------------------------------------------------------------------------------|--|--|
| Purpose             | This command is used to set the route map debugging flags to disabled or enabled. If this flag is enabled, the route map permit or deny values in the BGP module will be displayed. |  |  |
| Syntax              | debug bgp route_map [enable   disable]                                                                                                    |  |  |
| Description         | This command is used to set the route map debugging flags to be disabled or enabled.                                                                                                |  |  |
| Parameters          | <i>enable</i> - Enable the route_map debug function.<br><i>disable</i> - Disable the route_map debug function.                                                                      |  |  |
| Restrictions        | Only Administrator level users can issue this command.                                                                                                    |  |  |

Example usage:

Configure the route map debugging flags' state to be enabled:

```
DGS-3627:admin# debug bgp router_map enable
Command: debug bgp router_map enable
```

Success.

After configuring BGP to enable the route map debug flag, it may print the following information when the route map is applied:

```
route_map:<map1>,apply bgp neighbor:<13.0.0.1> MATCH.
route_map:<map1>,apply bgp static route:<32.0.0.0/8> Not MATCH.
```

| debug bgp access_list |                                                                                                    |  |
|-----------------------|----------------------------------------------------------------------------------------------------|--|
| Purpose               | This command is used to set the access list debugging flags to be disabled or enabled. If this flag is enabled, the access list will display the values permit or deny in BGP module. |  |
| Syntax                | debug bgp access_list [enable   disable]                                                                                                    |  |
| Description           | This command is used to set the access list debugging flags to be disabled or enabled.                                                                                                |  |
| Parameters            | enable - Enable the access_list debug function<br>disable - Disable the access_list debug function                                                                                    |  |
| Restrictions          | Only Administrator level users can issue this command.                                                                                                    |  |

109

Configure the access list debug flags' state to be enabled:

DGS-3627:admin# debug bgp access\_list enable Command: debug bgp access\_list enable

Success.

After configuring BGP to enable the access list debug flag, it may print following information when the access list is applied:

access\_list:<acl>,apply bgp neighbor:<19.0.0.1> MATCH.

| debug bgp prefix_list |                                                                                                    |  |
|-----------------------|----------------------------------------------------------------------------------------------------|--|
| Purpose               | This command is used to set the prefix list debugging flags to be disabled or enabled. If this flag is enabled, the prefix list will display the values permit or deny in BGP module. |  |
| Syntax                | debug bgp prefix_list [enable   disable]                                                                                                    |  |
| Description           | This command is used to set the prefix list debugging flags to be disabled or enabled.                                                                                                |  |
| Parameters            | <i>enable</i> - Enable the prefix_list debug function<br><i>disable</i> - Disable the prefix_list debug function                                                                      |  |
| Restrictions          | Only Administrator level users can issue this command.                                                                                                    |  |

Example usage:

Configure the prefix list debug flags' state to be enabled:

DGS-3627:admin# debug bgp prefix\_list enable Command: debug bgp prefix\_list enable

Success.

After configuring BGP to enable the prefix list debug flag, it may print the following information when the prefix list is applied:

Prefix\_list:<list1>,apply bgp neighbor:<15.0.0.1> MATCH.

14

# BORDER GATEWAY PROTOCOL (BGP) COMMANDS

The Border Gateway Protocol (BGP) commands in the Command Line Interface (CLI) are listed (along with the appropriate parameters) in the following table.

| Command                         | Parameters                                                                                                    |
|---------------------------------|----------------------------------------------------------------------------------------------------|
| enable bgp                      |                                                                                                    |
| disable bgp                     |                                                                                                    |
| create bgp                      | <as_number 1-65535=""></as_number>                                                                                                    |
| delete bgp                      | <as_number 1-65535=""></as_number>                                                                                                    |
| config bgp router_id            | <ipaddr></ipaddr>                                                                                                    |
| config bgp synchronization      | [enable   disable]                                                                                                    |
| config bgp enforce_first_as     | [enable   disable]                                                                                                    |
| create bgp aggregate_address    | <network_address> {summary_only   as_set}</network_address>                                                                                                    |
| delete bgp aggregate_address    | [ <network_address>  all]</network_address>                                                                                                    |
| show bgp aggregate_address      | { <network_address>]</network_address>                                                                                                    |
| create bgp network              | <network_address> {route_map <map_name 16="">}</map_name></network_address>                                                                                                    |
| config bgp network              | <network_address> [route_map <map_name 16="">   clear_routemap]</map_name></network_address>                                                                                                    |
| delete bgp network              | [ <network_address>   all]</network_address>                                                                                                    |
| show bgp network                | { <network_address>}</network_address>                                                                                                    |
| config bgp timer                | holdtime <sec 0-65535=""> keepalive <sec 0-65535=""></sec></sec>                                                                                                    |
| config bgp                      | { always_compare_med [enable   disable]  deterministic_med [enable   disable]  <br>default_local_preference <uint 0-4294967295="">  bestpath { as_path_ignore<br/>[enable   disable]   compare_routerid [enable   disable]   med_confed [enable  <br/>disable]   med_missing_as_worst [enable   disable]   compare_confed_aspath<br/>[enable   disable] }(1)}(1)</uint> |
| config bgp dampening            | [ route_map <map_name 16="">   clear_routemap   { state [enable   disable]  <br/>half_life <min 1-45="">   reuse<value 1-20000="">   suppress <value 1-20000="">  <br/>max_suppress_time <min 1-255="">  un_reachability_half_life <min 1-45="">}(1)]</min></min></value></value></min></map_name>                                                                      |
| show bgp dampening              |                                                                                                    |
| config bgp peer_group           | <peer_group_name 16=""> [add   delete] <ipaddr></ipaddr></peer_group_name>                                                                                                    |
| config bgp peer_group           | <peer_group_name 16=""> remote_as <as_number 0-65535=""></as_number></peer_group_name>                                                                                                    |
| create bgp neighbor             | [ <ipaddr> [remote_as <as_number 1-65535="">  peer_group <peer_group_name 16="">]   peer_group <peer_group_name 16="">]</peer_group_name></peer_group_name></as_number></ipaddr>                                                                                                    |
| delete bgp neighbor             | [ <ipaddr>   peer_group <peer_group_name 16="">   all]</peer_group_name></ipaddr>                                                                                                    |
| config bgp neighbor description | [ <ipaddr>   peer_group <peer_group_name 16="">] [description <desc 80="">  <br/>clear_description]</desc></peer_group_name></ipaddr>                                                                                                    |
| config bgp neighbor session     | [ <ipaddr>   peer_group <peer_group_name 16="">] state [enable   disable]</peer_group_name></ipaddr>                                                                                                    |
| config bgp neighbor session     | [ <ipaddr>   peer_group <peer_group_name 16="">] activity [enable   disable]</peer_group_name></ipaddr>                                                                                                    |

| <i>.</i>                                      |                                                                                                    |
|-----------------------------------------------|----------------------------------------------------------------------------------------------------|
| config bgp neighbor general                   | <pre>[<ipaddr>   peer_group <peer_group_name 16="">] { ebgp_multihop <value 1-255=""><br/>  weight [<value 0-65535="">  default ]   update_source [add   delete] ipif<br/><ipif_name 12="">  send_community [standard   none]   next_hop_self [enable  <br/>disable]   soft_reconfiguration_inbound [enable   disable]   remove_private_as<br/>[enable   disable]   allowas_in [enable {<value 1-10="">}  disable]   default_originate<br/>[enable {route_map <map_name 16="">}   disable] }(1)</map_name></value></ipif_name></value></value></peer_group_name></ipaddr></pre> |
| config bgp neighbor timer                     | [ <ipaddr>   peer_group <peer_group_name 16="">] { advertisement_interval [<sec<br>0-600&gt;   default ]   [ keepalive <sec 0-65535=""> holdtime <sec 0-65535=""><br/> default_keepalive_holdtime ]   as_origination_interval [<sec 1-600="">   default]  <br/>connect [<sec 1-65535="">   default ]}(1)</sec></sec></sec></sec></sec<br></peer_group_name></ipaddr>                                                                                                    |
| config bgp neighbor<br>route_reflector_client | [ <ipaddr>   peer_group <peer_group_name 16="">] state [enable   disable]</peer_group_name></ipaddr>                                                                                                    |
| config bgp neighbor map                       | [ <ipaddr>   peer_group <peer_group_name 16="">] { unsuppress_map [add  <br/>delete] <map_name 16="">   route_map [ in   out] [add   delete ] <map_name<br>16&gt;}(1)</map_name<br></map_name></peer_group_name></ipaddr>                                                                                                    |
| config bgp neighbor filter                    | [ <ipaddr>   peer_group <peer_group_name 16="">] { filter_list [ in   out] [add  <br/>delete] <list_name 16="">   prefix_list [in   out] [add   delete] <list_name 16="">  <br/>capability_orf_prefix_list [receive   send   both   none]}(1)</list_name></list_name></peer_group_name></ipaddr>                                                                                                    |
| show bgp peer_group                           | { <peer_group_name 16="">}</peer_group_name>                                                                                                    |
| config bgp route_reflector cluster_id         | <ipaddr></ipaddr>                                                                                                    |
| config bgp client_to_client_reflection        | [enable   disable]                                                                                                    |
| config bgp confederation identifier           | <as_number 0-65535=""></as_number>                                                                                                    |
| config bgp confederation peers                | [add   delete] <aspath_list></aspath_list>                                                                                                    |
| clear bgp                                     | [all   ipaddr <ipaddr>   as <as_number 1-65535="">   peer_group<br/><peer_group_name 16="">   external ] {soft {[ in { prefix_filter}   out ]}}</peer_group_name></as_number></ipaddr>                                                                                                    |
| clear bgp dampening                           | {[ <ipaddr>   <network_address>]}</network_address></ipaddr>                                                                                                    |
| create bgp as_path access_list                | <li>list_name 16&gt;</li>                                                                                                    |
| config bgp as_path access_list                | <list_name 16=""> [add   delete] <regexp_str 80=""> [deny   permit]</regexp_str></list_name>                                                                                                    |
| delete bgp as_path access_list                | [ list_name <list_name 16="">   all]</list_name>                                                                                                    |
| show bgp as_path access_list                  | { <list_name 16="">}</list_name>                                                                                                    |
| create bgp community_list                     | [standard   expanded] <list_name 16=""></list_name>                                                                                                    |
| config bgp community_list                     | [standard <list_name 16=""> [add   delete] {internet   local_as   no_advertise  <br/>no_export   community_set <community_set 80="">} [deny   permit]   expanded<br/><list_name 16=""> [add   delete] <regexp_str 80=""> [deny   permit]]</regexp_str></list_name></community_set></list_name>                                                                                                    |
| delete bgp community_list                     | [list_name <list_name 16="">   all]</list_name>                                                                                                    |
| show bgp community_list                       | { <list_name 16="">}</list_name>                                                                                                    |
| show bgp route                                | <pre>{[ regexp <desc 80="">   inconsistent_as   cidr_only   filter_list <list_name 16="">   route_map <map_name 16="">   community {community_set <community_set 80="">   local_as   no_advertise   no_export   internet}{exact_match}   community_list <list_name 16=""> {exact_match}   ipaddress <ipaddr>   network <network_address> {longer_prefixes}   prefix_list <list_name 16="">]}</list_name></network_address></ipaddr></list_name></community_set></map_name></list_name></desc></pre>                                                                             |
| show bgp neighbors                            | <pre>{<ipaddr> {[ advertised_routes   received_routes   routes   received_prefix_filter  statistics ]}}</ipaddr></pre>                                                                                                    |
| show bgp dampened_routes                      |                                                                                                    |
| show bgp flap_statistics                      |                                                                                                    |
| show bgp                                      | {summary}                                                                                                    |
| show bgp reflection                           |                                                                                                    |

| show bgp confederation                 |                                                                                                    |  |
|----------------------------------------|----------------------------------------------------------------------------------------------------|--|
| config bgp trap                        | [peer_established   peer_idle   all ] [enable   disable]                                                                                                |  |
| show bgp trap_state                    |                                                                                                    |  |
| config bgp scan_timer                  | [ <sec 5-60="">   default]</sec>                                                                                                    |  |
| config bgp<br>aggregate_next_hop_check | [enable   disable]                                                                                                    |  |
| config bgp fast_external_fallover      | [enable   disable]                                                                                                    |  |
| config bgp neighbor maximum_prefix     | [ <ipaddr>   peer_group <peer_group_name 16="">] <value 1-12000=""> {<value 1-<br="">100&gt;} {warning_only}</value></value></peer_group_name></ipaddr> |  |
| clear bgp flap_statistics              | {[ <ipaddr>   <network_address>]}</network_address></ipaddr>                                                                                            |  |

Each command is listed, in detail, in the following sections.

| enable bgp   |                                                                                                    |
|--------------|----------------------------------------------------------------------------------------------------|
| Purpose      | This command is used to enable the BGP protocol.                                                                                             |
| Syntax       | enable bgp                                                                                                    |
| Description  | By enabling the BGP protocol, all the previous configurations will be applied to the protocol kernel and start. By default, BGP is disabled. |
| Parameters   | None.                                                                                                    |
| Restrictions | Only Administrator and Operator-level users can issue this command.                                                                          |

Example usage:

To enable BGP protocol:

| DGS-3627:admin# enable bgp<br>Command: enable bgp |
|---------------------------------------------------|
| Success.                                          |
| DGS-3627:admin#                                   |

| disable bgp  |                                                                                                    |
|--------------|----------------------------------------------------------------------------------------------------|
| Purpose      | This command is used to disable the BGP protocol.                                                                                                    |
| Syntax       | disable bgp                                                                                                    |
| Description  | By disabling the BGP protocol, all peers will be disconnected and dynamic routes will be deleted. All the static configurations however will be reserved. If BGP is enabled again, the previous configurations can be re-applied. |
| Parameters   | None.                                                                                                    |
| Restrictions | Only Administrator and Operator-level users can issue this command.                                                                                                    |

Example usage:

To disable BGP protocol:

DGS-3627:admin# disable bgp Command: disable bgp

Success.

DGS-3627:admin#

| create bgp   |                                                                                                    |
|--------------|----------------------------------------------------------------------------------------------------|
| Purpose      | This command is used to create a BGP process. It's AS number must be set.                                                                    |
| Syntax       | create bgp <as_number 1-65535=""></as_number>                                                                                                |
| Description  | When the BGP protocol starts, it must belong to a single AS. The user must set the AS number before configuring any of the other attributes. |
| Parameters   | <as_number> - Specifies the BGP AS number. The valid value is from 1 to 65535.</as_number>                                                   |
| Restrictions | Only Administrator and Operator-level users can issue this command.                                                                          |

Example usage:

To create a BGP process:

DGS-3627:admin# create bgp 100 Command: create bgp 100

Success.

DGS-3627:admin#

| delete bgp   |                                                                                                    |
|--------------|----------------------------------------------------------------------------------------------------|
| Purpose      | This command is used to delete the BGP process.                                                                                                    |
| Syntax       | delete bgp <as_number 1-65535=""></as_number>                                                                                                    |
| Description  | This command is used to delete the BGP process. The AS number must be specified. When the BGP process is deleted, all peer and route information from BGP will be deleted. Route entries redistributed from BGP must also be canceled. |
| Parameters   | <as_number> - Specifies the BGP AS number. The valid value is from 1 to 65535.</as_number>                                                                                                    |
| Restrictions | Only Administrator and Operator-level users can issue this command.                                                                                                    |

Example usage:

To delete a BGP process:

DGS-3627:admin# delete bgp 100 Command: delete bgp 100

Success.

| config bgp router_id |                                                               |
|----------------------|---------------------------------------------------------------|
| Purpose              | This command is used to configure the BGP process's router ID |
| Syntax               | config bgp router_id <ipaddr></ipaddr>                        |

xStack<sup>®</sup> DGS-3600 Series Layer 3 Gigabit Ethernet Managed Switch CLI Manual

| config bgp rou | iter_id                                                                                                    |
|----------------|----------------------------------------------------------------------------------------------------|
| Description    | The address of a loopback interface is preferred to an IP address on a physical interface because the loopback interface is more effective than a fixed interface as an identifier because there is no physical link to go down.                                                                                    |
|                | The user must specify a unique router ID within the network.                                                                                                    |
|                | This command will reset all active BGP peering sessions.                                                                                                    |
|                | When a router ID is not configured, the router ID is selected by the following rules:                                                                                                    |
|                | If a loopback interface is configured, the router ID is set to the IP address of the loopback.                                                                                                    |
|                | If multiple loopback interfaces are configured, the loopback with the highest IP address is used.                                                                                                    |
|                | If no loopback interface is configured, the router ID is set to the highest IP address on a physical interface.                                                                                                    |
|                | <b>Note:</b> One newly created interface whose address may be preferred to be the router ID according to the rules above, but, it will not be chosen to be router ID immediately. Only when the router ID is set to zero or when recreating a BGP instance, the new interface may be selected as the BGP router ID. |
| Parameters     | <ipaddr> - An ID to identify a BGP router. If it is set to zero the router ID will be automatically determined. The default value is the highest IP address on a physical interface.</ipaddr>                                                                                                    |
| Restrictions   | Only Administrator and Operator-level users can issue this command.                                                                                                    |

#### Example usage:

To configure the BGP process's router ID:

DGS-3627:admin# config bgp router\_id 10.10.10.1 Command: config bgp router\_id 10.10.10.1

## Success

DGS-3627:admin#

| config bgp synchronization |                                                                                                    |  |
|----------------------------|----------------------------------------------------------------------------------------------------|--|
| Purpose                    | This command is used to configure the BGP synchronization ability.                                                                                                    |  |
| Syntax                     | config bgp synchronization [enable   disable]                                                                                                    |  |
| Description                | Usually, a BGP speaker does not advertise a route to an external neighbor unless that route<br>is local or exists in the IGP. By default, synchronization between BGP and the IGP is turned<br>off to allow the BGP to advertise a network route without waiting for route validation from the<br>IGP. This feature allows routers and access servers within an Autonomous System to have<br>the route before BGP makes it available to other autonomous systems. |  |
| Parameters                 | <i>enable</i> - Specifies to enable synchronization<br><i>disable</i> - Specifies to disable synchronization. By default, this setting is disabled.                                                                                                    |  |
| Restrictions               | Only Administrator and Operator-level users can issue this command.                                                                                                    |  |

Example usage:

To enable the BGP process' synchronization ability:

```
DGS-3627:admin# config bgp synchronization enable
Command: config bgp synchronization enable
Success
DGS-3627:admin#
```

| config bgp enforce_first_as |                                                                                                    |
|-----------------------------|----------------------------------------------------------------------------------------------------|
| Purpose                     | This command is used to enforce the neighbor's AS as the first AS in the AS list.                                                                                                    |
| Syntax                      | config bgp enforce_first_as [enable   disable]                                                                                                    |
| Description                 | This command is used to enforce the neighbor's AS as the first AS in the AS list.<br>When the setting is enabled, any updates received from an external neighbor, that does not<br>have the neighbor's configured Autonomous System (AS) at the beginning of the AS_PATH<br>in the received update, will be denied. Enabling this feature adds to the security of the BGP<br>network by not allowing traffic from unauthorized systems. |
| Parameters                  | <i>enforce_first_as</i> - Enable or disable the enforce_first_as setting. The default setting is disabled.                                                                                                    |
| Restrictions                | Only Administrator and Operator-level users can issue this command.                                                                                                    |

To enable the BGP process's enforce\_first\_as ability:

DGS-3627:admin# config bgp enforce\_first\_as enable Command: config bgp enforce\_first\_as enable

Success DGS-3627:admin#

| create bgp aggregate_address |                                                                                                    |
|------------------------------|----------------------------------------------------------------------------------------------------|
| Purpose                      | This command is used to create an aggregate entry in the Border Gateway Protocol (BGP) database.                                                                                                    |
| Syntax                       | create bgp aggregate_address <network_address> {summary_only   as_set}</network_address>                                                                                                    |
| Description                  | Using the aggregate_address command with no keywords will create an aggregate entry in the BGP routing table, if any more specific BGP routes are available that fall within the specified range. The aggregate route will be advertised as coming from your Autonomous System and will have the atomic aggregate attribute set to indicate that information might be missing. That is, the original AS path associated with more specific routes will be lost. The atomic aggregate attribute is set unless you specify the as_set keyword. |
|                              | Using the as_set keyword will create an aggregate entry, but the path advertised for this route will include an AS set consisting of all ASs that are contained in all paths that are being summarized. Do not use continually withdrawn and updated as autonomous system path reachability information for the summarized routes changes.                                                                                                    |
|                              | Using the summary_only keyword will create an aggregate route but suppresses advertisements of more specific routes to all neighbors. If you want to suppress only advertisements to certain neighbors, you may use the neighbor prefix_list command.                                                                                                    |
| Parameters                   | <pre><network_address> - The IP network address aggregated. as_set - Generates Autonomous System set path information. The default setting is not set. summary_only - More specific routes will not be advertised. The default setting is not set.</network_address></pre>                                                                                                    |
| Restrictions                 | Only Administrator and Operator-level users can issue this command.                                                                                                    |

Example usage:

To create an aggregate route of which the network address is 10.0.0.0/8, suppress more-specific routes:

DGS-3627:admin# create bgp aggregate\_address 10.0.0.0/8 summary\_only Command: create bgp aggregate\_address 10.0.0.0/8 summary\_only

Success.

DGS-3627:admin#

| delete bgp aggregate_address |                                                                                                    |
|------------------------------|----------------------------------------------------------------------------------------------------|
| Purpose                      | This command is used to delete an aggregate entry in a Border Gateway Protocol (BGP) database.                                  |
| Syntax                       | delete bgp aggregate_address [ <network_address>  all]</network_address>                                                        |
| Description                  | This command is used to delete an aggregate entry in a Border Gateway Protocol (BGP) database.                                  |
| Parameters                   | <network_address> - The IP aggregated network to be deleted. all - Used to delete all IP aggregated networks.</network_address> |
| Restrictions                 | Only Administrator and Operator-level users can issue this command.                                                             |

Example usage:

To delete an aggregate route for which the network address is 10.0.0/8:

DGS-3627:admin# delete bgp aggregate\_address 10.0.0.0/8 Command: delete bgp aggregate\_address 10.0.0.0/8

Success.

DGS-3627:admin#

| show bgp aggregate_address |                                                                                                    |
|----------------------------|----------------------------------------------------------------------------------------------------|
| Purpose                    | This command is used to show an aggregate entry in the Border Gateway Protocol (BGP) database.                                                                           |
| Syntax                     | show bgp aggregate_address { <network_address>]</network_address>                                                                                                    |
| Description                | This command displays the aggregate network address.                                                                                                    |
| Parameters                 | <network_address> - The IP aggregated network address.<br/>If a specific network address is not specified, all aggregated addresses will be displayed.</network_address> |
| Restrictions               | None.                                                                                                    |

Example usage:

To display an aggregate route of 10.0.0/8:

xStack<sup>®</sup> DGS-3600 Series Layer 3 Gigabit Ethernet Managed Switch CLI Manual

| create bgp network |                                                                                                    |
|--------------------|----------------------------------------------------------------------------------------------------|
| Purpose            | This command is used to specify the network advertised by the Border Gateway Protocol (BGP).                                                                                                    |
| Syntax             | create bgp network <network_address> {route_map <map_name 16="">}</map_name></network_address>                                                                                                    |
| Description        | BGP networks can be learned from connected routes, from dynamic routing, and from static route sources.                                                                                                    |
| Parameters         | <network_address> - Represents the local network that BGP will advertise. route_map - Specifies the route map to be applied to the advertised networks. If not specified, all networks are advertised.</network_address> |
| Restrictions       | Only Administrator and Operator-level users can issue this command.                                                                                                    |

Example usage:

To setup network 10.108.0.0/16 to be included in the BGP updates:

DGS-3627:admin# create bgp network 10.108.0.0/16 Command: create bgp network 10.108.0.0/16

Success.

DGS-3627:admin#

| config bgp network |                                                                                                    |
|--------------------|----------------------------------------------------------------------------------------------------|
| Purpose            | This command is used to configure the attributes associated with the network advertised by the Border Gateway Protocol (BGP).                                                                                                    |
| Syntax             | config bgp network <network_address> [route_map <map_name 16="">   clear_routemap]</map_name></network_address>                                                                                                    |
| Description        | This command changes the BGP attributes associated with the network.                                                                                                    |
| Parameters         | <network_address> - Represents the local network that BGP will advertise. <map_name 16=""> - Specifies the route map applied to the advertised networks. clear_routemap - Removes the route map applied to the network if specified this parameter.</map_name></network_address> |
| Restrictions       | Only Administrator and Operator-level users can issue this command.                                                                                                    |

Example usage:

To change the network 10.108.0.0/16 to clear a route map:

```
DGS-3627:admin# config bgp network 10.108.0.0/16 clear_routemap
Command: config bgp network 10.108.0.0/16 clear_routemap
Success.
DGS-3627:admin#
```

| delete bgp network |                                                                                              |
|--------------------|----------------------------------------------------------------------------------------------|
| Purpose            | This command is used to delete the networks advertised by the Border Gateway Protocol (BGP). |
| Syntax             | delete bgp network [ <network_address>   all]</network_address>                              |
| Description        | This command is used to delete the networks advertised.                                      |

| delete bgp network |                                                                                                    |
|--------------------|----------------------------------------------------------------------------------------------------|
| Parameters         | <network_address> - Represents the local network that BGP will advertise. all - Deletes all BGP networks.</network_address> |
| Restrictions       | Only Administrator and Operator-level users can issue this command.                                                         |

To delete network 10.108.0.0/16 to be advertised in the BGP updates:

DGS-3627:admin# delete bgp network 10.108.0.0/16 Command: delete bgp network 10.108.0.0/16

Success.

DGS-3627:admin#

| show bgp network |                                                                                                    |
|------------------|----------------------------------------------------------------------------------------------------|
| Purpose          | This command is used to show the networks advertised by the Border Gateway Protocol (BGP).                                                                                               |
| Syntax           | show bgp network { <network_address>}</network_address>                                                                                                    |
| Description      | This command used to show the networks advertised by BGP.                                                                                                    |
| Parameters       | <network_address> - Represents the local network that BGP will advertise.<br/>If a specific network address is not specified, all network addresses will be displayed.</network_address> |
| Restrictions     | Only Administrator and Operator-level users can issue this command.                                                                                                    |

Example usage:

To show network 10.108.0.0/16 advertised in the BGP updates:

| config bgp timer |                                                                                                    |
|------------------|----------------------------------------------------------------------------------------------------|
| Purpose          | This command is used to configure the BGP protocol timer.                                                                                                    |
| Syntax           | config bgp timer holdtime <sec 0-65535=""> keepalive <sec 0-65535=""></sec></sec>                                                                                                    |
| Description      | This command is used to configure the BGP protocol timer.<br>The hold time needs to be at least three times that of the keepalive time.<br>If the timer is specified for specific neighbors, then the neighbor specific timer will take effect. |
| Parameters       | <i>holdtime</i> - The valid values are from 0 to 65535.<br>The system will declare a peer as dead if a keepalive message is received that is more than the hold time.                                                                           |

xStack<sup>®</sup> DGS-3600 Series Layer 3 Gigabit Ethernet Managed Switch CLI Manual

| config bgp timer |                                                                                                    |
|------------------|----------------------------------------------------------------------------------------------------|
|                  | The default value is 180 seconds.                                                                                               |
|                  | If the holdtime is set to zero, then the holdtime will never expire.                                                            |
|                  | If the two routers that build a BGP connection have a different hold time, then the smaller hold time will be used.             |
|                  | If the timer is specified for specific neighbors, then the neighbor specific timer will take effect.                            |
|                  | The hold time needs to be at least three times that of the keepalive timer.                                                     |
|                  | keepalive - The valid values are from 0 to 65535.                                                                               |
|                  | This specifies the interval at which keepalive messages are sent to its peer.                                                   |
|                  | If the keepalive value is set to zero, then the keepalive message will not be sent out.                                         |
|                  | The default value is 60 seconds.                                                                                                |
|                  | If the two routers that build a BGP connection have a different keepalive timer, then the smaller keepalive timer will be used. |
|                  | If the timer is specified for specific neighbors, then the neighbor specific timer will take effect.                            |
| Restrictions     | Only Administrator and Operator-level users can issue this command.                                                             |

Example usage:

To configure the BGP hold and keepalive timer:

DGS-3627:admin# config bgp timer holdtime 360 keepalive 120 Command:4# config bgp timer holdtime 360 keepalive 120

Success. DGS-3627:admin#

| config bgp bestpa | ath                                                                                                    |
|-------------------|----------------------------------------------------------------------------------------------------|
| Purpose           | This command is used to configure the BGP best path selection related setting.                                                                                                    |
| Syntax            | config bgp { always_compare_med [enable   disable]  deterministic_med [enable  <br>disable]   default_local_preference <uint 0-4294967295="">  bestpath { as_path_ignore<br/>[enable   disable]   compare_routerid [enable   disable]   med_confed [enable   disable]<br/>  med_missing_as_worst [enable   disable]   compare_confed_aspath [enable   disable]<br/>}(1)}(1)</uint> |
| Description       | MED is a metric assigned to tell the external router how to choose a route. By default, MED is used to determine the route that is advertised by the same AS.                                                                                                    |
|                   | The BGP deterministic med command can be configured to enforce a deterministic comparison of the MED values between all the paths received from within the same Autonomous System                                                                                                    |
|                   | Default local preference                                                                                                    |
|                   | By default, a BGP router will send the default local preference with the routes. It can be overwritten if the local preference is set by the route map. For the received route, the local preference received with the route will be used in the best path selection. This local preference will be overwrite if the local preference is ingress set by the route map.             |
|                   | For the local routes, the default local preference will be used for them in the best path selection                                                                                                    |
|                   | Best path selection process                                                                                                    |
|                   | The following is the steps that the BGP will use to select the best path among BGP routes:                                                                                                    |
| l                 | Prefer the path that has the largest weight.                                                                                                    |

| config bgp bestpa | ath                                                                                                    |
|-------------------|----------------------------------------------------------------------------------------------------|
|                   | If the routes have the same weight, use the route with the highest local preference.                                                                                                    |
|                   | If the routes have the same local preference, prefer the route that was originated by BGP on this router. Originated from network command > from redistribute command> from aggregate command.                                                                                                    |
|                   | If no route was originated, prefer the route with the shortest AS path.                                                                                                    |
|                   | If all paths are of the same AS length, prefer the route with lowest origin code (IGP < EGP < INCOMPLETE).                                                                                                    |
|                   | If the origin codes are the same, prefer the path with the lowest Multi Exit Discriminator.                                                                                                    |
|                   | If the MEDs are the same, prefer external paths over internal paths. EBGP>IBGP.                                                                                                    |
|                   | Prefer the path through the closest IGP neighbor.                                                                                                    |
|                   | Prefer the path that was received first (the oldest one).                                                                                                    |
|                   | Prefer the path with the lowest BGP Router ID.                                                                                                    |
|                   | Prefer the routes advertised by the BGP speaker with a lower BGP identifier value.                                                                                                    |
|                   | Prefer the routes advertised by the BGP speaker with a lower peer address.                                                                                                    |
| Parameters        | always_compare_med - Enable or disable the comparison of the Multi Exit Discriminator (MED) for paths from the neighbors in different Autonomous Systems. By default this setting is disabled.                                                                                                    |
|                   | <i>deterministic_med</i> - Enable or disable to enforce the deterministic comparison of the Multi Exit Discriminator (MED) for paths received from the neighbors within the same Autonomous System By default this setting is disabled.                                                                                                    |
|                   | <i>default_local_preference</i> - The default value is 100                                                                                                    |
|                   | as_path_ignore - If enabled, the BGP process will ignore the AS path in the path selection process. By default this value is disabled.                                                                                                    |
|                   | <i>compare_routerid</i> - If enabled, the BGP process will include the router ID in the path selection process. Similar routes are compared and the route with the lowest router ID is selected. By default this value is disabled.                                                                                                    |
|                   | <i>med_confed</i> - If enabled, the BGP process will compare the MED for the routes that are received from confederation peers. For routes that have an external AS in the path, the comparison does not occur. By default this value is disabled.                                                                                                    |
|                   | <i>med_missing_as_worst</i> - If enabled, the BGP process will assign a value of infinity to routes that are missing the Multi Exit Discriminator (MED) attribute. If disabled, the BGP process will assign a value of zero to routes that are missing the Multi Exit Discriminator (MED) attribute, causing this route to be chosen as the best path. By default this value is disabled. |
|                   | <i>compare_confed_aspath</i> - If enabled, the BGP process will compare the confederation AS path length of the routes received. The shorter the confederation AS path length, the better the route is. By default this value is disabled.                                                                                                    |
| Restrictions      | Only Administrator and Operator-level users can issue this command.                                                                                                    |
|                   |                                                                                                    |

To disable the comparison of the Multi Exit Discriminator (MED):

```
DGS-3627:admin# config bgp always_compare_med disable
Command:4# config bgp always_compare_med disable
Success.
DGS-3627:admin# config bgp bestpath compare_confed_aspath enable
Command:4# config bgp bestpath compare_confed_aspath enable
Success.
```

xStack<sup>®</sup> DGS-3600 Series Layer 3 Gigabit Ethernet Managed Switch CLI Manual

| config bgp dampe | ening                                                                                                    |
|------------------|----------------------------------------------------------------------------------------------------|
|                  |                                                                                                    |
| Purpose          | This command is used to configure BGP process's dampening configurations                                                                                                    |
| Syntax           | config bgp dampening [ route_map <map_name 16="">   clear_routemap   { state [enable  <br/>disable]   half_life <min 1-45="">   reuse<value 1-20000="">   suppress <value 1-20000="">  <br/>max_suppress_time <min 1-255="">  un_reachability_half_life <min 1-45="">}(1)]</min></min></value></value></min></map_name> |
| Description      | The purpose of this command is to eliminate the dampening of routes and thus to avoid unstable networks caused by flapping routes. The following describes the way it is achieved.                                                                                                    |
|                  | If a prefix is removed or is added, BGP will add a penalty on the route of 1000; if an attribute of received route changes, BGP will add a penalty on the route of: 500.                                                                                                    |
|                  | Suppose that the half-life is configured to be 15min, the re-use value will be 800, and the suppress value will be 1500.                                                                                                    |
|                  | When a route flaps (from up to down), add the penalty by 1000.Since the penalty is smaller than the suppress value, BGP will work normally. It will send a withdraw message (an update message) to the neighbors.                                                                                                    |
|                  | The penalty of the route will decrease as time elapses. Here we assume that if it passes 7.5 minutes, then the penalty of the route is 1000-500*7.5/15=750.                                                                                                    |
|                  | If another flap occurs (the route changes from down to up) then the penalty of the route will be 1750, which is larger than the suppress value, and the route will be dampened. BGP will not send an update message for this status change.                                                                             |
|                  | When the penalty of the route decreases and becomes smaller than the re-use value (800), the route will not be dampened and the update message will be sent again.                                                                                                    |
|                  | Lastly, the max-suppress-time is the longest time the route may be suppressed. So, it decides the maximum penalty a route may suffer regardless of the number of times that the prefix is dampened. Here is the formula: Maximum-penalty= reuse-value*2max-suppress-time/half-life                                      |
|                  | <b>NOTE:</b> If the dampening ability is enabled and there are one or more dampened routes, the dampened routes will be released to be the normal state immediately after we disable the dampening function.                                                                                                    |
| Parameters       | state - Specifies the BGP dampening function's state.                                                                                                    |
|                  | half_life - Specifies the time (in minutes) after which the penalty of the reachable routes will be down, by half. The default setting is 15 minutes.                                                                                                    |
|                  | <i>reuse</i> - If the penalty for a flapping route decreases enough to fall below this value, the route is unsuppressed. The default setting is 750.                                                                                                    |
|                  | <i>suppress</i> - A route is suppressed when its penalty exceeds this limit. The default setting is 2000.                                                                                                    |
|                  | <i>max_suppress_time</i> - The maximum time (in minutes) a route can be suppressed. The default setting is 60 minutes                                                                                                    |
|                  | <i>un_reachablity_half_life</i> - Specifies the time (in minutes) after which the penalty of the unreachable routes will be down, by half. The default setting is 15 minutes.                                                                                                    |
|                  | route_map - This is to set the dampening running configuration                                                                                                    |
|                  | clear_routemap - This option will withdraw the route map configuration.                                                                                                    |
| Restrictions     | Only Administrator and Operator-level users can issue this command.                                                                                                    |

#### Example usage:

To disable the dampening function:

#### DGS-3427:5#config bgp dampening state disable Command: config bgp dampening state disable

#### Success. DGS-3627:admin#

| show bgp dampening |                                                                          |
|--------------------|--------------------------------------------------------------------------|
| Purpose            | This command is used to show the BGP dampening configurations.           |
| Syntax             | show bgp dampening                                                       |
| Description        | The purpose of this command is to show the BGP dampening configurations. |
| Parameters         | None.                                                                    |
| Restrictions       | None.                                                                    |

Example usage:

To display the BGP dampening configurations:

|  | DGS-3627:admin# show bgp dampening |          |
|--|------------------------------------|----------|
|  | Command:4# show bgp dampening      |          |
|  |                                    |          |
|  | BGP Dampening State                | :Enabled |
|  |                                    |          |
|  | BGP Dampening Route Map            | :dmp1    |
|  | Half-life Time                     | :15 mins |
|  | Reuse Value                        | :750     |
|  | Suppress Value                     | :2000    |
|  | MAX Suppress Time                  | :45 mins |
|  | Unreachable route's Half-life      | :15 mins |
|  |                                    |          |
|  |                                    | :45 mins |

| config bgp peer_group |                                                                                                    |
|-----------------------|----------------------------------------------------------------------------------------------------|
| Purpose               | This command is used to configure the BGP peer group.                                                                                                    |
| Syntax                | config bgp peer_group <peer_group_name 16=""> [add   delete] <ipaddr></ipaddr></peer_group_name>                                                                                                    |
| Description           | The purpose of the neighbor peer group is to simplify the BGP neighbor configuration.<br>The command is used to add an IP or to delete an IP from a BGP peer group.<br>The peer group must be created using the "create neighbor peer group" command.<br>The members must all be internal or external. If all the members of the BGP peer group are<br>external, they are allowed to have different AS numbers.                                           |
|                       | There are two kinds of the peer groups.<br>For the first kind of peer group, the remote AS is not set; members must be created as<br>neighbors before it can be added to the peer group. When we configure the peer group's<br>remote AS behind this, the member's remote AS will not change.                                                                                                    |
|                       | For the second kind of peer group, the peer group has set a remote AS number. A member<br>can be added to the peer group even if the member didn't exist before. In this situation, the<br>system will create a neighbor for the peer group's remote AS automatically. The member's<br>remote AS will change to the configured peer group's remote AS, but the others' will not<br>change, which is created as a neighbor before added to the peer group. |
|                       | If a BGP peer belongs to a peer group, some attributes or actions can only be configured                                                                                                    |
|                       | 123                                                                                                    |

| config bgp peer_c | group                                                                                                    |
|-------------------|----------------------------------------------------------------------------------------------------|
|                   | from the peer group. The following is a list of them:                                                                                                    |
|                   | capability_orf_prefix_list                                                                                                    |
|                   | next_hop_self                                                                                                    |
|                   | route_reflector_client                                                                                                    |
|                   | send_community                                                                                                    |
|                   | soft_reconfiguration_inbound                                                                                                    |
|                   | remove_private_as                                                                                                    |
|                   | allowas_in                                                                                                    |
|                   | holdtime                                                                                                    |
|                   | keepalive                                                                                                    |
|                   | unsuppress_map                                                                                                    |
|                   | filter_list for out direction                                                                                                    |
|                   | route_map for out direction                                                                                                    |
|                   | prefix_list for out direction                                                                                                    |
|                   | AS Orginate timer                                                                                                    |
|                   | Connect timer                                                                                                    |
|                   |                                                                                                    |
|                   | On the contrary, some attributes or actions are allowed to be configured from both the peer group and the member. If they are configured from the member, the setting will overwrite the setting configured from the peer group. |
|                   | Other attributes that can be set from an individual peer are as follows:                                                                                                    |
|                   | description,                                                                                                    |
|                   | filter_list for in direction,                                                                                                    |
|                   | route_map for in direction,                                                                                                    |
|                   | prefix_list for in direction,                                                                                                    |
|                   | ebgp_multihop,                                                                                                    |
|                   | session state,                                                                                                    |
|                   | session activity,                                                                                                    |
|                   | weight.                                                                                                    |
|                   | default_originate.                                                                                                    |
|                   | update_source.                                                                                                    |
|                   |                                                                                                    |
|                   | As for the above attributes, setting the attribute of a peer group will automatically affect the setting for individual peers in the peer group.                                                                                 |
|                   | If Users configure the peer group's session state to disable, all the peer group members session state can't be set to enable. Users can't set the peer group's session activity to disable.                                     |
|                   | As for the description attribute, setting the peer group will not affect the setting for an individual peer.                                                                                                    |
| Parameters        | <pre><peer_group_name> - This is the name of the BGP peer group. The length is up to 16 bytes. <ipaddr> - The IP address to be added or deleted.</ipaddr></peer_group_name></pre>                                                |
| Restrictions      | Only Administrator and Operator-level users can issue this command.                                                                                                    |

To delete a member from the peer group named "local":

DGS-3627:admin# config bgp peer\_group local delete 10.2.2.2 Command: config bgp peer\_group local delete 10.2.2.2

Success.

DGS-3627:admin#

| config bgp peer_group remote_as |                                                                                                    |
|---------------------------------|----------------------------------------------------------------------------------------------------|
| Purpose                         | This command is used to configure the BGP peer group's remote AS number.                                                                                                    |
| Syntax                          | config bgp peer_group <peer_group_name 16=""> remote_as <as_number 0-65535=""></as_number></peer_group_name>                                                                                                    |
| Description                     | The command is used to configure the AS number of a BGP peer group.                                                                                                    |
|                                 | After this command is executed, all peers belonging to this peer group, which are generated with no indicated AS number, will change their AS number to the same value as the peer group's stop and restarted values. If the peer group remote AS has a value of zero, it means "no remote_as", and members that are generated with no indicated AS number will be deleted. |
|                                 | The default AS number is 0.                                                                                                    |
| Parameters                      | <pre><peer_group_name> - The name of the BGP peer group. The length is up to 16 bytes. <as_number 0-65535=""> - The number of autonomous systems to which the peer group belongs to. The range is from 0 to 65535.</as_number></peer_group_name></pre>                                                                                                    |
| Restrictions                    | Only Administrator and Operator-level users can issue this command.                                                                                                    |

Example usage:

To set a peer group named local remote\_as to 50:

```
DGS-3627:admin# config bgp peer_group local remote_as 50
Command: config bgp peer_group local remote_as 50
```

Success.

| create bgp neighbor |                                                                                                    |
|---------------------|----------------------------------------------------------------------------------------------------|
| Purpose             | This command is used to create a BGP neighbor.                                                                                                    |
| Syntax              | create bgp neighbor [ <ipaddr> [remote_as <as_number 1-65535="">  peer_group<br/><peer_group_name 16="">]   peer_group <peer_group_name 16="">]</peer_group_name></peer_group_name></as_number></ipaddr>                                                                                                   |
| Description         | The command is used to create a BGP neighbor. Either a single router or a peer group can be a neighbor.                                                                                                    |
|                     | If the created neighbor has a single IP address, the remote AS must be specified. A peer group must be specified for which this BGP speaking neighbor belongs to, and in this condition, a remote AS must be specified to the peer group first.                                                            |
|                     | If the created neighbor is a peer group, then the remote AS cannot be specified here. The remote AS must specified by using the config peer_group remote_as command.                                                                                                    |
| Parameters          | <ipaddr> - The IP address of the BGP speaking neighbor.</ipaddr>                                                                                                    |
|                     | <pre><pre><pre><pre><pre><pre><pre>cpeer_group_name</pre></pre> - Specifies the peer group to be created and added as a neighbor.</pre><pre><as_number< pre=""> - The number of Autonomous Systems to which the neighbor belongs. The range is from 0 to 65535.</as_number<></pre></pre></pre></pre></pre> |
| Restrictions        | Only Administrator and Operator-level users can issue this command.                                                                                                    |

To create a neighbor peer whose address is 10.10.10.2:

```
DGS-3627:admin# create bgp neighbor 10.10.10.2 remote_as 10
Command: create bgp neighbor 10.10.10.2 remote_as 10
```

Success.

DGS-3627:admin#

| delete bgp neighbor |                                                                                                    |  |
|---------------------|----------------------------------------------------------------------------------------------------|--|
| Purpose             | This command is used to delete the BGP neighbor.                                                                                                    |  |
| Syntax              | delete bgp neighbor [ <ipaddr>   peer_group <peer_group_name 16="">   all]</peer_group_name></ipaddr>                                                                              |  |
| Description         | The command is used to delete a BGP neighbor.                                                                                                    |  |
| Parameters          | <ipaddr> - Specifies the IP address of the neighbor that will be deleted.</ipaddr>                                                                                                 |  |
|                     | <peer_group_name> - Specifies the peer group that will be deleted as a neighbor.<br/>all - Delete all BGP neighbors, including individual peers and peer groups.</peer_group_name> |  |
| Restrictions        | Only Administrator and Operator-level users can issue this command.                                                                                                    |  |

Example usage:

To delete a neighbor whose address is 10.10.10.2:

DGS-3627:admin# delete bgp neighbor 10.10.10.2 Command: delete bgp neighbor 10.10.10.2

Success.

DGS-3627:admin#

# config bgp neighbor description

| Purpose      | This command is used to configure the BGP neighbor's description attribute.                                                                                                    |
|--------------|----------------------------------------------------------------------------------------------------|
| Syntax       | config bgp neighbor [ <ipaddr>   peer_group <peer_group_name 16="">] [description<br/><desc 80="">   clear_description]</desc></peer_group_name></ipaddr>                                                                                                    |
| Description  | The command is used to configure the description for a BGP neighbor.                                                                                                    |
| Parameters   | <pre><ipaddr> - Specifies the IP address of the neighbor to be configured. <peer_group_name> - Specifies the peer group to be configured. description - Associate a description with a neighbor. By default, the description is not specified. clear_description - Removes the neighbor's description.</peer_group_name></ipaddr></pre> |
| Restrictions | Only Administrator and Operator-level users can issue this command.                                                                                                    |

Example usage:

To configure a neighbor's description:

DGS-3627:admin# config bgp neighbor 10.10.10.2 description EBGP-neighbor Command: config bgp neighbor 10.10.10.2 description EBGP-neighbor

Success.

DGS-3627:admin#

| config bgp neighbor session |                                                                                                    |  |
|-----------------------------|----------------------------------------------------------------------------------------------------|--|
| Purpose                     | This command is used to configure the BGP neighbor's session attribute.                                                                                                    |  |
| Syntax                      | config bgp neighbor session [ <ipaddr>   peer_group <peer_group_name 16="">] state<br/>[enable   disable]</peer_group_name></ipaddr>                                                                                                    |  |
| Description                 | The command is used to configure the state for a BGP neighbor. If a neighbor is specified to be in the disabled state, it is equivalent to the case that the neighbor is deleted except when the neighbor configuration is kept.                              |  |
| Parameters                  | <ipaddr> - Specifies the IP address of the neighbor to be configured. cpeer_group_name&gt; - Specifies the peer group to be configured. state - If state is changed from enabled to disabled, the session with the neighbor peer will be terminated.</ipaddr> |  |
| Restrictions                | Only Administrator and Operator-level users can issue this command.                                                                                                    |  |

#### Example usage:

To shut down all the neighbors that are contained in the peer group "Campus":

DGS-3627:admin# config bgp neighbor session peer\_group Campus state disable Command: config bgp neighbor session peer\_group Campus state disable

Success.

DGS-3627:admin#

# config bgp neighbor session activity

| Purpose      | This command is used to configure the BGP neighbor's session activity for an individual address family.                                                                                                    |
|--------------|----------------------------------------------------------------------------------------------------|
| Syntax       | config bgp neighbor session [ <ipaddr>   peer_group <peer_group_name 16="">] activity<br/>[enable   disable]</peer_group_name></ipaddr>                                                                                                    |
| Description  | This command can be used to configure the activity state for an individual address family. For now, only the address family "IPv4" is supported:                                                                                                    |
| Parameters   | <pre><ipaddr> - Specifies the IP address of the neighbor to be configured. <peer_group_name> - Specifies the peer group to be configured. activity - Specify the state for an individual address family. By default, the setting is enabled for IPv4 address families.</peer_group_name></ipaddr></pre> |
| Restrictions | Only Administrator and Operator-level users can issue this command.                                                                                                    |

Example usage:

To shut down all the neighbors' activity states that are contained in the peer group "Campus":

DGS-3627:admin# config bgp neighbor session 10.1.1.1 activity disable Command: config bgp neighbor session 10.1.1.1 activity disable

Success.

| config bgp neighbor general |                                                                                                    |
|-----------------------------|----------------------------------------------------------------------------------------------------|
| Purpose                     | This command is used to configure the BGP neighbor's general setting.                                                                                                    |
| Syntax                      | config bgp neighbor general [ <ipaddr>   peer_group <peer_group_name 16="">] {<br/>ebgp_multihop <value 1-255="">   weight [<value 0-65535="">  default ]   update_source [add<br/>  delete] ipif <ipif_name 12="">  send_community [standard   none]   next_hop_self<br/>[enable   disable]   soft_reconfiguration_inbound [enable   disable]  <br/>remove_private_as [enable   disable]   allowas_in [enable {<value 1-10="">}  disable]  <br/>default_originate [enable {route_map <map_name 16="">}   disable] }(1)</map_name></value></ipif_name></value></value></peer_group_name></ipaddr>                                                           |
| Description                 | <b>ebgp_multihop</b> : This specifies the TTL of the BGP packet sent to the neighbor. If it is specified as 1, it will have a restriction that the neighbor must be directly connected to it.                                                                                                    |
|                             | <b>weight</b> : This specifies the weight that will be associated to the routes learned from the specified neighbor. The route with highest weight will be chosen as the preferred route. If the route map sets weight to a route, then this route map specified weight will override the weight specified by the BGP neighbor's command. Weight is an attribute which is specified in the ingress direction, and is not an attribute to be advertised with the route. It is used to specify preference for routes received from a neighbor over another neighbor.                                                                                          |
|                             | <b>update_source</b> : This parameter allows BGP sessions to use any operational interface for TCP connections.                                                                                                    |
|                             | <b>soft_reconfiguration_inbound</b> : If the setting is enabled, the route updates sent from the specified neighbor will be stored. This storage is required for inbound soft reconfiguration. When a soft reset is requested for inbound sessions, the session will not be torn down, but the inbound routing table will be cleared. It needs to be rebuilt. If the soft reconfiguration inbound is enabled, then the routing table can be rebuilt based on the stored route update information. If the soft reconfiguration inbound is disabled, then the local router will send the route refresh requests to the neighbor to ask for the route refresh. |
|                             | <b>next_hop_self</b> : If the next_hop_self option is enabled, the router will set the next hop to itself when it advertises the routes to the specific neighbor. If the next_hop_self option is disabled, the next hop attributes will not be changed. The behavior described here will be overridden by the set next hop statement if route map is applied to the neighbor in the out direction.                                                                                                    |
|                             | <b>remove_private_as</b> : The private Autonomous System numbers are from 64512 to 65535. If this setting is set to enable, the private AS number in the AS path attribute of the BGP update packets will be dropped.                                                                                                    |
|                             | <b>allowas_in</b> : The BGP router will do AS path loop checks for the received BGP update packet. If the BGP router's self AS appears in the AS path, it is identified as a loop and the packet will be discarded. If the allow-as setting is enabled, the BGP router's self AS is allowed in the AS path list.                                                                                                    |
|                             | <b>default_originate</b> : If this setting is enabled, it will allow a BGP speaker (the local router) to send the default route 0.0.0.0/0 to a neighbor to use as the default route. If route map is specified, the default route will be injected if the route map contains a match IP address statement. If this setting is disabled, no default route will be sent to the neighbor. The default setting is disabled.                                                                                                    |

xStack<sup>®</sup> DGS-3600 Series Layer 3 Gigabit Ethernet Managed Switch CLI Manual

| config bgp neighbor general |                                                                                                    |  |
|-----------------------------|----------------------------------------------------------------------------------------------------|--|
| Parameters                  | <ipaddr> - Specifies the IP address of the neighbor to be configured.</ipaddr>                                                                                                    |  |
|                             | <pre>cpeer_group_name&gt; - Specifies the peer group to be configured.</pre>                                                                                                    |  |
|                             | ebgp_multihop - Specifies the TTL of the BGP packet sent to the neighbor. For an EBGP neighbor the default setting is 1. This means only direct connected neighbors are allowed.                                                       |  |
|                             | weight - The valid range is from 0 to 65535.                                                                                                    |  |
|                             | If this is not specified, the routes learned through another BGP peer will have a default weight of 0.                                                                                                    |  |
|                             | Routes sourced by the local router have a weight of 32768. It cannot be changed.                                                                                                    |  |
|                             | <i>update_source</i> - Specifies an interface to be used by BGP sessions for TCP connection. By default, this parameter is not set.                                                                                                    |  |
|                             | send_community - This specifies the communities attribute to be sent to the BGP neighbor.                                                                                                    |  |
|                             | standard - Only standard communities will be sent.                                                                                                    |  |
|                             | none - No communities will be sent. The default value is none.                                                                                                    |  |
|                             | <i>remove_private_as</i> - If this setting is set to enable, the private AS number in the AS path attribute of the BGP update packets will be dropped. By default, the setting is disabled.                                            |  |
|                             | <i>allowas_in</i> - If the allowas_in setting is enabled, the BGP router's self AS is allowed in the AS path list. By default, the allowas_in setting is disabled. If no number is supplied, the default value of three times is used. |  |
|                             | <i>next_hop_self</i> - Enable or disable the next hop self attribute. By default, this setting is disabled.                                                                                                    |  |
|                             | <i>soft_reconfiguration_inbound</i> - Specifies to enable or disable the inbound soft reconfiguration function. By default, this setting is disabled.                                                                                  |  |
|                             | <i>default_originate</i> - Specifies to enable or disable the default originate function. By default, this setting is disabled.                                                                                                    |  |
| Restrictions                | Only Administrator and Operator-level users can issue this command.                                                                                                    |  |

Example usage:

To configure the EBGP multi-hop to 2:

```
DGS-3627:admin# config bgp neighbor general 10.100.200.1 ebgp_multihop 2
Command: config bgp neighbor general 10.100.200.1 ebgp_multihop 2
```

Success.

DGS-3627:admin#

| config bgp neighbor timer |                                                                                                    |  |
|---------------------------|----------------------------------------------------------------------------------------------------|--|
| Purpose                   | This command is used to configure the BGP neighbor's timer attribute.                                                                                                    |  |
| Syntax                    | config bgp neighbor timer [ <ipaddr>   peer_group <peer_group_name 16="">] {<br/>advertisement_interval [<sec 0-600="">   default ]   [ keepalive <sec 0-65535=""> holdtime<br/><sec 0-65535="">  default_keepalive_holdtime ]   as_origination_interval [<sec 1-600="">  <br/>default]   connect [<sec 1-65535="">   default ]}(1)</sec></sec></sec></sec></sec></peer_group_name></ipaddr> |  |
| Description               | <b>advertisement_interval</b> : If an advertised route is flapping, this usually occurs when an interface is unstable. As a result, a lot of UPDATE and WITHDRAWN messages will be sent. One method to control the flooding of these messages is to set a minimum advertisement interval.                                                                                                    |  |
| Parameters                | <pre><ipaddr> - Specifies the IP address of the neighbor to be configured. <peer_group_name> - Specifies the peer group to be configured. advertisement_interval - It specifies the interval at which the BGP process sends update</peer_group_name></ipaddr></pre>                                                                                                    |  |

129

| config bgp no | eighbor timer                                                                                                    |
|---------------|----------------------------------------------------------------------------------------------------|
|               | messages to its peer.                                                                                                    |
|               | The valid value is from 0 to 65535.                                                                                                    |
|               | If this value is set to zero, the update or withdrawn message will be sent immediately.                                                                                                    |
|               | The default value for IBGP peers is 5 seconds and for EBGP peers it is 30 seconds.                                                                                                    |
|               | When specified to default, the neighbor specific advertisement interval setting will be returned to the default setting.                                                                      |
|               | <i>holdtime</i> - The system will declare a peer as dead if not receiving a keepalive message until the hold time.                                                                            |
|               | If two routers, that built a BGP connection, have different hold times, the smaller hold time will be used.                                                                                   |
|               | The valid value is from 0 to 65535.                                                                                                    |
|               | If the holdtime is zero, then the holdtime will never expire.                                                                                                    |
|               | It is recommended that the holdtime value is three times that of the keepalive timer. By default, the timer is not specified. This neighbor specific setting will follow the global setting.  |
|               | keepalive - This specifies the interval at which a keepalive message is sent to its peers.                                                                                                    |
|               | If the two routers, that build a BGP connection, have different keepalive timers, the smaller keepalive timer will be unset. The valid value is from 0 to 65535.                              |
|               | If the keepalive is set to zero, then the keepalive message will not be sent out. By default, the timer is not specified. This neighbor specific setting will follow the global setting.      |
|               | <i>default_keepalive_holdtime</i> - Clear the specification of the neighbor specific holdtime and keepalive setting.                                                                          |
|               | as_origination_interval - The minimum interval between the sending AS origination routing<br>updates. The valid value is from 1 to 600. The default setting is 15 seconds.                    |
|               | <i>connect</i> - The minimum interval BGP sends TCP connect requests to the peer after a TCP connection fail happens. The valid value is from 1 to 65535. The default setting is 120 seconds. |
| Restrictions  | Only Administrator and Operator-level users can issue this command.                                                                                                    |

To configure the advertisement interval to 20 seconds:

DGS-3627:admin# config bgp neighbor timer peer\_group Campus advertisement\_interval 20 Command: config bgp neighbor timer peer\_group Campus advertisement\_interval 20

Success.

DGS-3627:admin#

# config bgp neighbor route\_reflector\_client

| Purpose     | This command is used to configure the BGP's neighbor of the route reflector client.                                                                                                    |
|-------------|----------------------------------------------------------------------------------------------------|
| Syntax      | config bgp neighbor route_reflector_client [ <ipaddr>   peer_group <peer_group_name<br>16&gt;] state [enable   disable]</peer_group_name<br></ipaddr>                                                                                                    |
| Description | When the route reflector client is defined and the router reflection is enabled, the BGP router will act as the route reflector. The reflector and its client form a cluster. In a cluster, all the members must be an iBGP connection with the reflector and vice versa. The reflector is the representative of the cluster. For the reflector, the iBGP connection is established by the create bgp neighbor command and the corresponding neighbor must be specified as the client by this command. For the client, the iBGP connection is established by the create bgp |

| config bgp ne | eighbor route_reflector_client                                                                                                    |
|---------------|----------------------------------------------------------------------------------------------------|
|               | neighbor command.                                                                                                    |
|               | When the router is in reflection mode, the router will exchange information with client neighbors in the reflection way and with the remaining neighbors in the ordinary way. |
|               | When the router is in non-reflection mode, the router will exchange information with all the neighbors in the non-reflection way.                                             |
|               | An AS can have multiple clusters, and a cluster can have more than one reflector for redundancy purposes.                                                                     |
| Parameters    | <ipaddr> - Specifies the IP address of the neighbor to be configured.</ipaddr>                                                                                                |
|               | <pre>cpeer_group_name&gt; - Specifies the peer group to be configured.</pre>                                                                                                  |
|               | <i>state</i> - Enable: The specified neighbor will become the router reflector client. By default, this state is disabled.                                                    |
| Restrictions  | Only Administrator and Operator-level users can issue this command.                                                                                                    |

To add a neighbor as the route reflector client:

DGS-3627:admin# config bgp neighbor route\_reflector\_client 10.10.10.2 state enable Command: config bgp neighbor route\_reflector\_client 10.10.10.2 state enable

Success.

DGS-3627:admin#

| config bgp neighbor map |                                                                                                    |
|-------------------------|----------------------------------------------------------------------------------------------------|
| Purpose                 | This command is used to configure the BGP neighbor route map related setting.                                                                                                    |
| Syntax                  | config bgp neighbor map [ <ipaddr>   peer_group <peer_group_name 16="">] {<br/>unsuppress_map [add   delete] <map_name 16="">   route_map [ in   out] [add   delete ]<br/><map_name 16="">}(1)</map_name></map_name></peer_group_name></ipaddr>                                                                                                    |
| Description             | The command is used to configure the route map related setting for a BGP neighbor.<br>When a route map is applied by the route_map command, it enforces the route policy.<br>When it is applied by the unsuppress_map command, the suppressed route which matches<br>the permit rule will be unsuppressed. It provides a manipulation of routers per neighbor.<br>If a route map is configured relating to a BGP neighbor but the route map doesn't exist, it<br>means deny any. If the route map exists but has no filter entry defined, it will permit all.         |
| Parameters              | <pre><ipaddr> - Specifies the IP address of the neighbor to be configured.<br/><peer_group_name> - Specifies the peer group to be configured.<br/>unsuppress_map <map_name 16=""> - The name of a route map used to selectively advertise<br/>routers previously suppressed by the aggregate_address command.<br/>route_map - Specify the route map to be applied to the incoming or outgoing routes.<br/>in - Specifies the incoming routes from the neighbor.<br/>out - Specifies the outgoing routes sent to the peer.</map_name></peer_group_name></ipaddr></pre> |
| Restrictions            | Only Administrator and Operator-level users can issue this command.                                                                                                    |

Example usage:

To configure the unsuppressed map of peer group "Campus" to Profile1:

DGS-3627:admin# config bgp neighbor map peer\_group Campus unsuppress\_map add Profile1 Command: config bgp neighbor map peer\_group Campus unsuppress\_map add Profile1

Success.

DGS-3627:admin#

| config bgp ne | eighbor filter                                                                                                    |
|---------------|----------------------------------------------------------------------------------------------------|
| Purpose       | This command is used to configure the BGP neighbor's filter related setting.                                                                                                    |
| Syntax        | config bgp neighbor filter [ <ipaddr>   peer_group <peer_group_name 16="">] { filter_list [<br/>in   out] [add   delete] <list_name 16="">   prefix_list [in   out] [add   delete] <list_name 16=""><br/>  capability_orf_prefix_list [receive   send   both   none]}(1)</list_name></list_name></peer_group_name></ipaddr> |
| Description   | The command is used to configure the filter related setting for a BGP neighbor.                                                                                                    |
|               | <b>filter_list</b> : If the filter list doesn't exist, it will permit all. Or if the filter list does exist but has no filter entry, it means deny any.                                                                                                    |
|               | prefix_list: If the prefix list doesn't exist or the prefix list does exist but has no filter entry defined, it will permit all.                                                                                                    |
|               | <b>capability_orf_prefix_list</b> : The BGP Outbound Route Filter Capability allows one BGP router to install its configured inbound prefix list filter on to the remote BGP router. This is used for reducing the amount of unwanted routing updates from the remote peer.                                                 |
| Parameters    | <ipaddr> - Specifies the IP address of the neighbor to be configured.</ipaddr>                                                                                                    |
|               | <pre><peer_group_name> - Specifies the peer group to be configured.</peer_group_name></pre>                                                                                                    |
|               | <i>filter_list</i> - Specifies the name of an as_path access_list to be applied as a filter. The filtering can be applied to incoming routes or outgoing routes.                                                                                                    |
|               | <pre>prefix_list - Specifies the name of a prefix_list to be applied as a filter. The filtering can be<br/>applied to incoming routes or outgoing routes.</pre>                                                                                                    |
|               | in - Specify to apply inbound traffic.                                                                                                    |
|               | out - Specify to apply outbound traffic.                                                                                                    |
|               | <i>capability_orf_prefix_list</i> - Used to configure an outbound route filter prefix list capability. It<br>can be sent with the following values:                                                                                                    |
|               | <i>receive</i> - Enables the ORF prefix list capability in the receiving direction. The local router will install the prefix filter list notified by the remote router.                                                                                                    |
|               | send - Enables the ORF prefix list capability in the sending direction. The local router will notify the remote router for the ORF prefix list capability.                                                                                                    |
|               | both - Enables the ORF prefix list capability in both received and send directions.                                                                                                    |
|               | none - Disable the ORF prefix list capability in both received and send directions.                                                                                                    |
| Restrictions  | Only Administrator and Operator-level users can issue this command.                                                                                                    |

Example usage:

To configure the BGP neighbor ingress filter list for the peer group "Campus" to List1:

DGS-3627:admin# config bgp neighbor filter peer\_group Campus filter\_list in add List1 Command: config bgp neighbor filter peer\_group Campus filter\_list in add List1

Success.

DGS-3627:admin#

# show bgp peer\_group

Purpose

The command is used to show the information of the BGP peer group.

| show bgp peer_group |                                                                                                    |
|---------------------|----------------------------------------------------------------------------------------------------|
| Syntax              | show bgp peer_group { <peer_group_name 16="">}</peer_group_name>                                                                                                    |
| Description         | To display the BGP peer group's information.                                                                                                    |
| Parameters          | <pre>cpeer_group_name&gt; - The name of the BGP peer group. The length is up to 16 bytes. This means to display all the BGP peer groups' information that doesn't specify the peer group name.</pre> |
| Restrictions        | Only Administrator and Operator-level users can issue this command.                                                                                                    |

To show the information of the BGP peer group local1:

```
DGS-3627:admin# create bgp neighbor peer_group local1
Command:4#create bgp neighbor peer_group local1
Success.
DGS-3627:admin# create bgp neighbor 10.2.2.2 remote_as 10
Command:4#create bgp neighbor 10.2.2.2 remote_as 10
Success.
DGS-3627:admin# config bgp peer_group local1 add 10.2.2.2
Command:4#config bgp peer_group local1 add 10.2.2.2
Success.
DGS-3627:admin# show bgp peer_group local1
Command:4#show bgp peer_group local1
BGP Peer Group :local1
_____
Description
Session State
                           : Enabled
Session Activity
                           : Enabled
Members
                           : 10.2.2.2
Remote AS
                           : Not Set
Advertisement Interval
                         : 30 seconds
Keepalive Interval
                          : 60 seconds.
Holdtime Interval
                          : 180 seconds.
AS Origination Interval
                          : 15 seconds
Connect Retry Interval
                           : 120 seconds
EBGP Multihop
                           : 1
Weight
                           : 0
Update Source
                          : ipif1
Next Hop Self
                           : Disabled
Route Reflector Client
                         : Disabled
Send Community
                           : None
Remove Private As
                          : Disabled
AllowAS In
                           : Disabled
Soft Reconfiguration Inbound :Disabled
Unsuppressed Map : usmap1
                          : Disabled
Default Originate
Incoming Update Prefix List : prelist1
Incoming Update Filter List : ASlist1
Route Map for outgoing Routes : routemap1
Outbound Route Filter (ORF) type (64) Prefix-list:
Send Mode
                           : Enabled
Receive Mode
                           : Disabled
Prefix Max Count
                           : 12000
                           : 75
Prefix Warning Threshold
                           : Disabled
Prefix Warning Only
DGS-3627:admin#
```

### config bgp route\_reflector cluster\_id

Purpose Syntax This command is used to configure the BGP process's global attribute. config bgp route\_reflector cluster\_id <ipaddr>

| config bgp ro | oute_reflector cluster_id                                                                                                    |
|---------------|----------------------------------------------------------------------------------------------------|
| Description   | The route reflector and its clients together form a cluster. When a single route reflector is deployed in a cluster, the cluster is identified by the router ID of the route reflector.                                                                                                    |
|               | When the cluster ID is 0.0.0.0, the cluster is identified by the router ID. Otherwise, the cluster is identified by the cluster ID.                                                                                                    |
|               | The BGP cluster_id command is used to assign a cluster ID to a route reflector when the cluster has one or more route reflectors. Multiple route reflectors are deployed in a cluster to increase redundancy and to avoid a single point of failure. When multiple route reflectors are configured in a cluster, they must be configured with the same cluster ID. This allows all route reflectors in the cluster to recognize updates from peers in the same cluster and reduces the number of updates that needs to be stored in BGP routing tables. This command is only required for the reflector and not the client. |
| Parameters    | <ipaddr> - Specifies the IP address of the cluster ID. Setting the cluster ID to 0.0.0.0 will<br/>remove specifications of the cluster ID. The default value is 0.0.0.0.</ipaddr>                                                                                                    |
| Restrictions  | Only Administrator and Operator-level users can issue this command.                                                                                                    |

To configure the cluster ID:

DGS-3627:admin# config bgp route\_reflector cluster\_id 10.100.200.1 Command: config bgp route\_reflector cluster\_id 10.100.200.1

Success.

DGS-3627:admin#

| config bgp client_to_client_reflection |                                                                                                    |  |
|----------------------------------------|----------------------------------------------------------------------------------------------------|--|
| Purpose                                | This command is used to configure the BGP client to the client reflection setting.                                                                                                    |  |
| Syntax                                 | config bgp client_to_client_reflection [enable   disable]                                                                                                    |  |
| Description                            | The command is only required for the reflector.                                                                                                    |  |
|                                        | If the reflection is disabled, then the router will not reflect routes from the route reflect client to other route reflect clients, but it will still send routes received from a non-reflecting client to a reflecting client. |  |
| Parameters                             | enable - The reflector will operate in reflector mode.                                                                                                    |  |
|                                        | disable - The reflector will operate in non-reflector mode.                                                                                                    |  |
| Restrictions                           | Only Administrator and Operator-level users can issue this command.                                                                                                    |  |

Example usage:

To disable the client to client reflection:

```
DGS-3627:admin# config bgp client_to_client_reflection disable
Command: config bgp client_to_client_reflection disable
```

Success.

DGS-3627:admin#

# config bgp confederation identifier

Purpose

This command is used to configure the BGP confederation.

| config bgp confederation identifier |                                                                                                    |  |
|-------------------------------------|----------------------------------------------------------------------------------------------------|--|
| Syntax                              | config bgp confederation identifier <as_number 0-65535=""></as_number>                                                                                                    |  |
| Description                         | A confederation, which is represented by an AS, is a group of the sub AS.                                                                                                    |  |
|                                     | A confederation can be used to reduce the internal BGP (iBGP) mesh by dividing a large single AS into multihop sub AS. External peers interact with the confederation as if it is a single AS.                                                                                                    |  |
|                                     | Each sub AS is fully meshed within itself and it has connections to other sub ASs within the confederation. The next hop, Multi Exit Discriminator (MED), and local preference information is preserved throughout the confederation, allowing users to retain a single Interior Gateway Protocol (IGP) for all the autonomous systems. |  |
| Parameters                          | <as_number> - as_number: 0-65535, Autonomous System numbers which we use to specify a BGP confederation.</as_number>                                                                                                    |  |
|                                     | If it is set to zero, the BGP confederation number is deleted. By default, this setting is zero.                                                                                                    |  |
| Restrictions                        | Only Administrator and Operator-level users can issue this command.                                                                                                    |  |

To create a confederation in which the AS number is 20:

DGS-3627:admin# config bgp confederation identifier 20 Command: config bgp confederation identifier 20

Success.

DGS-3627:admin#

| config bgp confederation peers |                                                                                                    |
|--------------------------------|----------------------------------------------------------------------------------------------------|
| Purpose                        | This command is used to add or delete BGP confederation peers.                                                                                                    |
| Syntax                         | config bgp confederation peers [add   delete] <aspath_list></aspath_list>                                                                                                    |
| Description                    | The command is used to configure multiple adjacent Autonomous Systems in a confederation. The Autonomous Systems specified in this command are visible internally to the confederation. Each Autonomous System is fully meshed within itself or configures route reflector. |
| Parameters                     | <aspath_list> - Can be one or multiple AS number partitions, each separated by a comma.<br/>AS number: 1-65535, Autonomous System numbers for BGP peers that will belong to the<br/>confederation.</aspath_list>                                                            |
| Restrictions                   | Only Administrator and Operator-level users can issue this command.                                                                                                    |

Example usage:

To add two confederation peers in which the AS numbers are 50000 and 50001:

| DGS-3627:admin# | config bgp confederation peers add 50000, 50001 |  |
|-----------------|-------------------------------------------------|--|
| Command: config | bgp confederation peers add 50000, 50001        |  |
|                 |                                                 |  |
| Success.        |                                                 |  |
|                 |                                                 |  |
| DGS-3627:admin# |                                                 |  |

| clear bgp    |                                                                                                    |
|--------------|----------------------------------------------------------------------------------------------------|
| Purpose      | This command is used to reset the Border Gateway Protocol (BGP) connections using hard or soft reconfigurations.                                                                                                    |
| Syntax       | clear bgp [all   ipaddr <ipaddr>   as <as_number 1-65535="">   peer_group<br/><peer_group_name 16="">   external ] {soft {[ in { prefix_filter}   out ]}}</peer_group_name></as_number></ipaddr>                                                                                          |
| Description  | This command is used to initiate a hard reset or a soft reset for a connection.                                                                                                    |
|              | If a hard reset is applied to the inbound session, the inbound session will be torn down and the local inbound routing table and the remote outbound routing table will be cleared.                                                                                                    |
|              | If a soft reset is applied to the inbound session, the session will not be rebuilt but the local inbound routing table will be cleared and needs to be rebuilt.                                                                                                    |
|              | If a soft reconfiguration inbound is enabled, then the routing table can be rebuilt based on the stored route updates information. If a soft reconfiguration inbound is disabled, then the local router will send the route refresh request to the neighbor to ask for the route refresh. |
|              | When the inbound session is soft reset with the prefix filter option, and the<br>capability_orf_prefix_list is enabled in the send direction, then the local BGP will send 'clear<br>the routing table', and notify the remote neighbor for the prefix filter.                            |
|              | This is a way to notify the neighbor of the prefix filter whenever a change is made to the prefix filter.                                                                                                    |
| Parameters   | all - Specifies that all current BGP sessions will be reset.                                                                                                    |
|              | <as_number> - Specifies to reset sessions with BGP peers in the specified Autonomous System.</as_number>                                                                                                    |
|              | peer_group - Specifies to reset a peer group.                                                                                                    |
|              | ipaddr - Specifies to reset the session with the specified neighbor.                                                                                                    |
|              | external - All eBGP sessions will be reset.                                                                                                    |
|              | soft - Initiates a soft reset. Does not tear down the session.                                                                                                    |
|              | <i>in</i> - Initiates inbound reconfiguration. If neither in nor out keywords are specified, both inbound and outbound sessions are reset.                                                                                                    |
|              | <pre>prefix_filter - The local site configured prefix filter will be notified to the remote neighbor when<br/>inbound soft reset is applied.</pre>                                                                                                    |
|              | out - Initiates outbound reconfiguration.                                                                                                    |
| Restrictions | Only Administrator and Operator-level users can issue this command.                                                                                                    |

To reset all Border Gateway Protocol (BGP) connections:

```
DGS-3627:admin# clear bgp all
Command: clear bgp all
Success.
DGS-3627:admin# clear bgp ipaddr 10.10.1.2 soft in
Command: clear bgp ipaddr 10.10.1.2 soft in
Success.
```

```
DGS-3627:admin#
```

Syntax

| Aar | hah | dam | nan |  |
|-----|-----|-----|-----|--|
|     | NUD |     |     |  |
|     |     |     |     |  |

Purpose This command is used to clear the BGP route dampening information and to unsuppressed suppressed routes.

#### clear bgp dampening {[<ipaddr> | <network\_address>]}

| clear bgp dampening |                                                                                                    |  |
|---------------------|----------------------------------------------------------------------------------------------------|--|
| Description         | This command clears the route dampening information stored in the routing table. If no parameters are specified, the dampening information for the entire routing table will be cleared.  |  |
| Parameters          | <ipaddr> - Specifies an IPv4 address to clear the dampening information.<br/><network_address> - Specifies an IPv4 network to clear the dampening information.</network_address></ipaddr> |  |
| Restrictions        | Only Administrator and Operator-level users can issue this command.                                                                                                    |  |

To clear route dampening information from network 192.168.10.0/24 and free suppressed routes:

DGS-3627:admin# clear bgp dampening 192.168.10.0/24 Command: clear bgp dampening 192.168.10.0/24

Success.

DGS-3627:admin#

| create bgp as_path access_list |                                                                                                    |  |
|--------------------------------|----------------------------------------------------------------------------------------------------|--|
| Purpose                        | This command is used to configure an Autonomous System path access list.                                                                                                    |  |
| Syntax                         | create bgp as_path access_list <list_name 16=""></list_name>                                                                                                    |  |
| Description                    | The command is used configure an Autonomous System path access list. You can apply an Autonomous System path access list to both inbound and outbound routes exchanged by a BGP peer session. |  |
| Parameters                     | <pre><list_name 16=""> - AS path access list name.</list_name></pre>                                                                                                    |  |
| Restrictions                   | Only Administrator and Operator-level users can issue this command.                                                                                                    |  |

Example usage:

To create an Autonomous System path access list:

DGS-3627:admin# create bgp as\_path access\_list test Command: create bgp as\_path access\_list test

Success.

| config bgp as_path access_list |                                                                                                    |  |
|--------------------------------|----------------------------------------------------------------------------------------------------|--|
| Purpose                        | This command is used to configure matching rules for an Autonomous System path access list using regular expressions.           |  |
| Syntax                         | config bgp as_path access_list <list_name 16=""> [add   delete] <regexp_str 80=""> [deny  <br/>permit]</regexp_str></list_name> |  |
| Description                    | This command configures the match rules for the AS list. Each rule is defined by a regular expression.                          |  |
| Parameters                     | <list_name 16=""> - AS path access list name.   add - Add a matching rule.   delete - Delete a matching rule.</list_name>       |  |

| config bgp as_path access_list |                                                                                       |  |
|--------------------------------|---------------------------------------------------------------------------------------|--|
|                                | <regexp_str 80=""> - Regular expression that defines the as_path filter.</regexp_str> |  |
|                                | permit - Permits advertisement based on matching conditions.                          |  |
|                                | deny - Denies advertisement based on matching conditions.                             |  |
| Restrictions                   | Only Administrator and Operator-level users can issue this command.                   |  |

This example configures a matching rule for an AS path access list:

```
DGS-3627:admin# create bgp as_path access_list test
Command: create bgp as_path access_list test
Success.
DGS-3627:admin# config bgp as_path access_list test add (_64[6-9][0-9][0-9]_|_65[0-9][0-
9][0-9]_) deny
Command:4# config bgp as_path access_list test add (_64[6-9][0-9][0-9]_|_65[0-9][0-9][0-
9]_) deny
Success.
DGS-3627:admin# config bgp as_path access_list test add .* permit
Command: config bgp as_path access_list test add .* permit
Success.
```

DGS-3627:admin#

## delete bgp as\_path access\_list

| Purpose      | This command is used to delete an Autonomous System path access list.                      |
|--------------|--------------------------------------------------------------------------------------------|
| Syntax       | delete bgp as_path access_list [ list_name <list_name 16="">   all]</list_name>            |
| Description  | This command is used to delete an Autonomous System path access list.                      |
| Parameters   | <li><li><li><li><li><li><li><li><li><li></li></li></li></li></li></li></li></li></li></li> |
| Restrictions | Only Administrator and Operator-level users can issue this command.                        |

Example usage:

To configures a matching rule for an AS path access list:

```
DGS-3627:admin# delete bgp as_path access_list list_name test
Command: delete bgp as_path access_list list_name test
```

Success.

| show bgp as_path access_list |                                                                         |  |
|------------------------------|-------------------------------------------------------------------------|--|
| Purpose                      | This command is used to display the Autonomous System path access list. |  |
| Syntax                       | show bgp as_path access_list { <list_name 16="">}</list_name>           |  |

| show bgp as_path access_list |                                                                                                    |  |
|------------------------------|----------------------------------------------------------------------------------------------------|--|
| Description                  | This command displays the Autonomous System path's access list. If a specific access list is not specified, all AS path access lists will be displayed. |  |
| Parameters                   | <li>list_name 16&gt; - AS path access list name.</li>                                                                                                   |  |
| Restrictions                 | None.                                                                                                    |  |

To display an AS path access list:

```
DGS-3627:admin# show bgp as_path access_list 1
Command: show bgp as_path access_list 1
BGP AS Path Access List: 1
deny (_64[6-9][0-9][0-9]_|_65[0-9][0-9][0-9]_)
permit 33
Total Filter Entries: 2
Total AS Path Access List Number: 1
```

DGS-3627:admin#

# create bgp community\_list

| Purpose      | This command is used to create a BGP community list.                                                                                                    |
|--------------|----------------------------------------------------------------------------------------------------|
| Syntax       | create bgp community_list [standard   expanded] <list_name 16=""></list_name>                                                                                                    |
| Description  | This command is used to create a BGP community list.                                                                                                    |
| Parameters   | standard - Configures a standard named community list. expanded - Configures an expanded named community list. <li><li>st_name 16&gt; - This is the name of the community list that will be created. The string size is 16 bytes.</li></li> |
| Restrictions | Only Administrator and Operator-level users can issue this command.                                                                                                    |

Example usage:

To create a standard BGP community list:

DGS-3627:admin# create bgp community\_list standard list1 Command: create bgp community\_list standard list1

Success.

| config bgp community_list |                                                                                                    |  |
|---------------------------|----------------------------------------------------------------------------------------------------|--|
| Purpose                   | The command is used to configure the matching rules for a BGP community list.                                                                                                    |  |
| Syntax                    | config bgp community_list [standard <list_name 16=""> [add   delete] {internet   local_as  <br/>no_advertise   no_export   community_set <community_set 80="">} [deny   permit]  <br/>expanded <list_name 16=""> [add   delete] <regexp_str 80=""> [deny   permit]]</regexp_str></list_name></community_set></list_name> |  |
| Description               | This command is used to configure the matching rule for the community access list.                                                                                                    |  |
|                           |                                                                                                    |  |

| config bgp con | nmunity_list                                                                                                    |
|----------------|----------------------------------------------------------------------------------------------------|
|                | Multiple rules can be defined for a community list.                                                                                                    |
|                | Each rule is either in the permit form or in the deny form.                                                                                                    |
|                | Each rule in the standard community list contains one community.                                                                                                    |
|                | A community string, which contains multiple communities, can be defined for a rule.                                                                                                    |
|                | A Route can be associated with a community string. To match a rule, two community strings must exactly match.                                                                                                    |
|                | The built-in community strings including internet, local_as, no_advertise, and no_export.                                                                                                    |
|                | The user-defined community is 4-bytes long, with the leading two bytes representing the AS number and the trailing two bytes representing a user defined number.                                                                                                    |
|                | BGP community attributes exchanged between BGP peers are controlled by the neighbor send-community command.                                                                                                    |
|                | The community string associated with routes can be controlled by the route map. By default, the community string "internet" will be sent. If the route map sets a community string, this community string will be added to the existing community string associated with the route.             |
|                | If permit rules exist in an access list, then routes with community that does not match any rule in the list will be denied.                                                                                                    |
|                | If there are no rules or only deny rules configured for the community list, all routes will be denied.                                                                                                    |
| Parameters     | standard - Configures a standard community list.                                                                                                    |
|                | expanded - Configures an expanded community list.                                                                                                    |
|                | <pre><list_name 16=""> - Name of community list to be configured.</list_name></pre>                                                                                                    |
|                | deny - Denies the routes if the rule is matched.                                                                                                    |
|                | permit - Permits the routes if the rule is matched.                                                                                                    |
|                | add - Adds a rule to the community list.                                                                                                    |
|                | delete - Deletes a rule from the community list.                                                                                                    |
|                | internet - Routes with this community will be sent to all peers either internal or external.                                                                                                    |
|                | <i>local_as</i> - Routes with this community will be sent to peers in the same AS, but will not be sent to peers in another sub AS in the same confederation and to the external peers.                                                                                                    |
|                | <i>no_advertise</i> - Routes with this community will not be advertised to any peer either internal or external.                                                                                                    |
|                | <i>no_export</i> - Routes with this community will be sent to peers in the same AS or in other sub<br>Autonomous Systems within a confederation, but will not be sent to an external BGP (eBGP)<br>peer.                                                                                        |
|                | <community_set> - A community is 4 bytes long, including the 2 bytes' for the Autonomous<br/>System's number and 2 bytes for the network number This value is configured with two 2-<br/>byte numbers separated by a colon. The valid range of both numbers is from 1 to 65535.</community_set> |
|                | A community set can be formed by multiple communities, separated by a comma.                                                                                                    |
|                | An example of a community string is 200:1024, 300:1025,400:1026                                                                                                    |
| Restrictions   | Only Administrator and Operator-level users can issue this command.                                                                                                    |

To create a standard community list and configure permit routes from the network 10 in the Autonomous System 50000:10

```
DGS-3627:admin# create bgp community_list standard list1
Command: create bgp community_list standard list1
Success.
DGS-3627:admin# config bgp community_list standard list1 add community_set 50000:10
permit
Command: config bgp community_list standard list1 add community_set 50000:10 permit
Success.
DGS-3627:admin#
```

#### delete bgp community\_list

| Purpose      | This command is used to delete a BGP community list.                      |
|--------------|---------------------------------------------------------------------------|
| Syntax       | delete bgp community_list [list_name <list_name 16="">   all]</list_name> |
| Description  | This command is used to delete a BGP community list.                      |
| Parameters   | <li>st_name 16&gt; - The name of the community list to be deleted.</li>   |
| Restrictions | Only Administrator and Operator-level users can issue this command.       |

Example usage:

To delete the community list named "list1":

```
DGS-3627:admin# delete bgp community_list list_name list1
Command:4# delete bgp community_list list_name list1
```

Success. DGS-3627:admin#

| show bgp comm | unity_list                                                          |
|---------------|---------------------------------------------------------------------|
| Purpose       | This command is used to show a BGP community list.                  |
| Syntax        | show bgp community_list { <list_name 16="">}</list_name>            |
| Description   | This command is used to show a BGP community list.                  |
| Parameters    | <li>list_name 16&gt; - Name of community list to be displayed.</li> |
| Restrictions  | Only Administrator and Operator-level users can issue this command. |

Example usage:

To display the community list named "list1":

```
DGS-3627:admin# create bgp community_list standard list1
Command: create bgp community_list standard list1
Success.
DGS-3627:admin# config bgp community_list standard list1 add community_set 50000:10
permit
Command: config bgp community_list standard list1 add community_set 50000:10 permit
Success.
DGS-3627:admin# show bgp community_list list1
Command:4# show bgp community_list list1
Community List Name: list1
-----
Туре
                  : standard
permit:
           50000:100
DGS-3627:admin#
```

| show bgp route |                                                                                                    |
|----------------|----------------------------------------------------------------------------------------------------|
| Purpose        | This command is used to display route entries in the Border Gateway Protocol (BGP) routing table                                                                                                    |
| Syntax         | show bgp route {[ regexp <desc 80="">   inconsistent_as   cidr_only   filter_list <list_name<br>16&gt;   route_map <map_name 16="">   community {community_set <community_set 80="">  <br/>local_as   no_advertise   no_export   internet}{exact_match}   community_list<br/><list_name 16=""> {exact_match}   ipaddress <ipaddr>   network <network_address><br/>{longer_prefixes}   prefix_list <list_name 16="">]}</list_name></network_address></ipaddr></list_name></community_set></map_name></list_name<br></desc> |
| Description    | This command is used to show BGP routes.                                                                                                    |
| Parameters     | regexp - Displays routes matching the AS path regular expression                                                                                                    |
|                | <regexp_str 80=""> - This is a regular expression to match the BGP AS paths. You must enclose this in quotes. Blank spaces are permitted. Detail rule please see reference doc.</regexp_str>                                                                                                    |
|                | cidr_only - Displays only routes with non-natural network masks                                                                                                    |
|                | prefix_list - Displays routes conforming to the prefix list                                                                                                    |
|                | filter_list - Displays routes conforming to the filter list                                                                                                    |
|                | route_map - Displays routes matching the route map                                                                                                    |
|                | <map_name 16=""> - Specifies the name for the specified route map.</map_name>                                                                                                    |
|                | <li><i>st_name 16&gt;</i> - Specifies the list name for the specified prefix list, IP access list, or route map.</li>                                                                                                    |
|                | <ipaddr> - Displays the host route that matches the specified IP address.</ipaddr>                                                                                                    |
|                | <network_address> - Displays the route that matches the specified network address.</network_address>                                                                                                    |
|                | The format of network is (xxx.xxx.xxx/xx). It specifies an IP address and length of network mask.                                                                                                    |
|                | longer_prefixes - If specified, more specific routes will also be displayed.                                                                                                    |
|                | community - Displays routes matching the communities                                                                                                    |
|                | <pre>community_set &lt; community_set 80&gt; - A community is in the form of <as_number> :     <udn_number>. A community string can be formed by multiple communities, separated by a     comma.</udn_number></as_number></pre>                                                                                                    |
|                | An example of a community string is 200:1024, 300:1025, 400:1026.                                                                                                    |
|                | local_as - Do not send outside local AS (well-known community)                                                                                                    |
| -              | 142                                                                                                    |

| show bgp route |                                                                                                    |
|----------------|----------------------------------------------------------------------------------------------------|
|                | no_advertise - Do not advertise to any peer (well-known community)                                       |
|                | no_export - Do not export to next AS (well-known community)                                              |
|                | exact_match - If specified, communities need to match exactly.                                           |
|                | If not specified, then there are two cases:                                                              |
|                | If internet is contained in the community list, then all routes will match.                              |
|                | If not, then the community needs to be a subset of route's community to match.                           |
|                | <i>inconsistent_as</i> - Displays the routes if they have the same prefix and different AS path origins. |
| Restrictions   | Only Administrator and Operator-level users can issue this command.                                      |

Example usage:

To show how to get the BGP route information:

```
DGS-3627:admin# show bgp route
Command: show bgp route
BGP local router ID is 10.0.40.1
Status codes: s suppressed, d damped, h history, * valid, > best, i - internal
Origin codes: i - IGP, e - EGP, ? - incomplete
IP Address/Netmask Gateway
                                    Metric LocPrf Weight
                                                                   Path
_____
                      ----- -----
                                                                   _____
*> 10.10.10.0/24
                      172.16.10.1

      *>
      10.10.10.0/24
      172.16.10.1
      0
      0
      300

      *>
      10.10.20.0/24
      172.16.10.1
      0
      0
      300

      *
      10.20.10.0/24
      172.16.10.1
      0
      0
      300

      *
      10.20.10.0/24
      172.16.10.1
      0
      0
      300

      *dh
      30.10.1.1/24
      172.3.3.2
      100
      50
      200

                                     0
                                              0
                                                         300
                                                                      10 i
                                                                     10 i
                                                                     10 i
                                                                  20 i
Total Entries: 4
DGS-3627:admin# show bgp route cidr_only
Command: show bgp route cidr_only
BGP local router ID is 172.16.73.131
Status codes: s suppressed, d damped, h history, * valid, > best, i - internal
Origin codes: i - IGP, e - EGP, ? - incomplete
IP Address/Netmask Gateway Metric LocPrf Weight Path
_____
                      -----
                                      ----- ----- -----
*> 192.168.0.0/8172.16.72.2401878*> 172.16.0.0/24172.16.72.300108
                                                          200
                                                                  ?
                                             108
                                                          200
                                                                  ?
Total Entries: 2
DGS-3627:admin# show bgp route community_list communitylist1
Command: show bgp route community_list communitylist1
BGP local router ID is 192.168.32.1
Status codes: s suppressed, d damped, h history, * valid, > best, i - internal
Origin codes: i - IGP, e - EGP, ? - incomplete
IP Address/Netmask Gateway Metric LocPrf Weight
                                                                  Path
-----
                                    10.0.22.1
                                        0
* i10.3.0.0
                                                 100
                                                                      1239 ?
                                                           1800
                                       0 100
0 100
                     10.0.16.1
10.0.22.1
                                                                      1239 ?
                                                          1800
*>i10.3.0.0
                                                 100
* i10.6.0.0
                                                           1800
                                                                      690 568 ?
Total Entries: 3
```

DGS-3627:admin# show bgp route filter\_list filter\_list\_one Command: show bgp route filter\_list filter\_list\_one BGP local router ID is 172.16.72.24 Status codes: s suppressed, d damped, h history, \* valid, > best, i - internal Origin codes: i - IGP, e - EGP, ? - incomplete IP Address/Netmask Gateway Metric LocPrf Weight Path \_\_\_\_\_ \_\_\_\_\_ ----- ----- ------\* 172.16.0.0 172.16.72.30 0 109 108 ? 172.16.1.0 172.16.72.30 0 109 108 ? 0 \* 172.16.11.0 172.16.72.30 109 108 ? \* 172.16.14.0 172.16.72.30 0 109 108 ? \* 172.16.15.0 172.16.72.30 0 109 108 ? \* 172.16.16.0 172.16.72.30 0 109 108 ? Total Entries: 6 DGS-3627:admin# show bgp route regexp "108\$" Command: show bgp route regexp "108\$" BGP local router ID is 172.16.72.24 Status codes: s suppressed, d damped, h history, \* valid, > best, i - internal Origin codes: i - IGP, e - EGP, ? - incomplete IP Address/Netmask Gateway Metric LocPrf Weight Path -----\_\_\_\_\_ ----------\_\_\_\_\_ s 172.16.0.0 172.16.72.30 0 109 108 ? 172.16.72.31 0 109 108 ? s 172.16.0.0 \* 172.16.1.0 172.16.72.30 0 109 108 ? 172.16.72.30 \* 172.16.11.0 109 108 ? 0 172.16.72.30 172.16.14.0 0 109 108 ? 109 108 ? 0 \* 172.16.15.0 172.16.72.30 \* 172.16.16.0 172.16.72.30 0 109 108 ? Total Entries: 7 DGS-3627:admin# show bgp route inconsistent\_as Command: show bgp route inconsistent\_as BGP local router ID is 172.16.72.24 Status codes: s suppressed, d damped, h history, \* valid, > best, i - internal Origin codes: i - IGP, e - EGP, ? - incomplete IP Address/Netmask Gateway Metric LocPrf Weight Path \_\_\_\_\_ ----- -----\_\_\_\_\_ \* 172.16.1.0 172.16.72.30 0 109 108 i 172.16.72.21 0 110 101 i \* 172.16.11.0 172.16.72.30 0 109 108 i 172.16.72.10 0 104 105 i 172.16.72.10 0 104 103 i Total Entries: 2

```
DGS-3627:admin# show bgp route network 2.2.2.0/24
Command: show bgp route network 2.2.2.0/24
BGP routing table entry for 2.2.2.0/24
Paths:(1 available, best #1, table: Default_IP_Routing_Table, not advertised to any
peer.)
Not advertised to any peer.
AS path is: Local
Next hop is: 0.0.0.0 ,from 0.0.0.0 (local router_id is:192.168.1.1)
Origin IGP, metric 100, localpref 0, weight 32768, sourced, best
Community: no_advertise
```

| show bgp ne  | ighbors                                                                                                    |
|--------------|----------------------------------------------------------------------------------------------------|
| Purpose      | This command is used to display BGP and TCP connections with the BGP neighbor or routing table entries containing a BGP neighbor.                                                                                                    |
| Syntax       | show bgp neighbors { <ipaddr> {[ advertised_routes   received_routes   routes <br/>received_prefix_filter  statistics ]}}</ipaddr>                                                                                                    |
| Description  | To display BGP and TCP connection information for neighbor sessions, or routing table entries with BGP neighbors. For BGP, this includes detailed neighbor attributes, capability, path, and prefix information. For TCP, this includes statistics related to BGP neighbor session establishment and maintenance.                                                                                               |
| Parameters   | neighbors - Detailed information about TCP and BGP neighbor connections.<br>advertised_routes - Displays the routes advertised to a BGP neighbor.<br>received_routes - Displays the routes received from this neighbor.<br>received_prefix_filter - Displays the prefix filter information that is received from a BGP<br>neighbor.<br>routes - Displays routes in the routing table learned from the neighbor. |
| Restrictions | None.                                                                                                    |

Example usage:

To display BGP neighbors:

```
DGS-3627:admin# show bgp neighbors 10.10.10.2
Command: show bgp neighbors 10.10.10.2
BGP neighbor: 10.10.10.2 (Internal Peer)
_____
Session State
                           : Enabled
                          : Enabled
Session Activity
Remote AS
                           : 1
                          :192.168.252.252
Remote Router ID
BGP State
                            : Established ( UP for 00:24:25)
Hold Time
                             : 180 Seconds
Keepalive Interval
                          : 60 Seconds
                       : 5 Seconds
Advertisement Interval
AS Origination Interval
                         : 15 seconds
Connect Retry Interval
                         : 120 seconds
EBGP Multihop
                           : 2
Weight
                              : 100
Next Hop Self
                            : Disabled
Remove Private As
                            : Disabled
Allowas In
                              : Enabled (Num: 3)
Graceful Restart
                             : Disabled
Address Family IPv4 Unicast
IPv4 Unicast
                             : Advertised and Received
Soft Reconfiguration Inbound : Enabled
Community Sent to this Neighbor : Both Standard and Extended
Default Originate
                     : Enabled
Incoming Update Prefix List : prelist1
Incoming Update Filter List : ASlist1
Outgoing Update Distribute List : AccessList1
Route Map for outgoing Routes : routemap1
Unsuppress Route Map
                              : us_routmp1
Outbound Route Filter (ORF) type (64) Prefix-list:
Send Mode : Enabled
Receive Mode : Disable
Prefix Max Count
                             : 12000
Prefix Warning Threshold
                             : 75
Prefix Warning Only
                             : Disabled
DGS-3627:admin#
```

DGS-3627:admin# show bgp neighbors 172.16.232.178 received\_routes Command: show bgp neighbors 172.16.232.178 received\_routes BGP local router ID is 172.16.232.181 Status codes: s suppressed, d damped, h history, \* valid, > best, i - internal Origin codes: i - IGP, e - EGP, ? - incomplete IP Address/Netmask Gateway Metric LocPrf Weight Path ----- ---- ----- ------ ------ ------172.16.232.179 0 100 ? \*>i10.0.0.0 0 0.0.0.0 0 32768 i \*> 10.20.2.0 Total Entries :2 DGS-3627:admin# show bgp neighbors 172.16.232.178 received\_prefix\_filter Command: show bgp neighbors 172.16.232.178 received\_prefix\_filter Ip prefix-list 172.16.232.181: 1 entries Seq 5 deny 10.0.0.0/8 le 32 Total Entries :1 DGS-3627:admin#

```
DGS-3627:admin# show bgp neighbors 192.168.6.102 routes
Command: show bgp neighbors 192.168.6.102 routes
BGP local router ID is 10.0.40.1
Status codes: s suppressed, d damped, h history, * valid, > best, i - internal
Origin codes: i - IGP, e - EGP, ? - incomplete
                                    Metric LocPrf Weight
IP Address/Netmask Gateway
                                                                  Path
----- -----
                                     ----- -----
                                                                   _____
*> 10.10.10.0/24 172.16.10.1 0 0 300
*> 10.10.20.0/24 172.16.10.1 0 0 300
* 10.20.10.0/24 172.16.10.1 0 0 300
* dh 30.10.1.1/24 172.3.3.2 100 50 200
                                                                    10 i
                                                                    10 i
                                                                    10 i
                                                                   20 i
Total Entries :4
DGS-3627:admin#
```

| show bgp dampe | ned_routes                                                                                           |
|----------------|----------------------------------------------------------------------------------------------------|
| Purpose        | This command is used to display dampened entries in the Border Gateway Protocol (BGP) routing table. |
| Syntax         | show bgp dampened_routes                                                                             |
| Description    | The command is used to show dampened routes.                                                         |
| Parameters     | dampened_routes - Displays the dampened routes                                                       |
| Restrictions   | None.                                                                                                |

Example usage:

To show the BGP dampened route information:

| Command: show bg           | p dampened_routes                           |                     |                                              |      |
|----------------------------|---------------------------------------------|---------------------|----------------------------------------------|------|
| BGP local router           | ID is 172.29.232.18                         | 2                   |                                              |      |
|                            |                                             |                     | · · · · · · · · · · · · · · · · · · ·        | -    |
| Status codes: s            | suppressed, d damped                        | , h history,        | * valid, > dest, 1 -inter                    | mal  |
|                            | suppressed, d damped<br>- IGP, e - EGP, ? - |                     | * valid, > best, 1 -inter                    | rnal |
|                            |                                             |                     | <pre>* valid, &gt; best, 1 -inter Path</pre> | rnal |
| Origin codes: i            | - IGP, e - EGP, ? -                         | incomplete          |                                              | nal  |
| Origin codes: i<br>Network | - IGP, e - EGP, ? -                         | incomplete<br>Reuse | Path                                         | nal  |

#### show bgp flap\_statistics

| Purpose      | This command is used to display flap entries in the Border Gateway Protocol's (BGP) routing table |
|--------------|---------------------------------------------------------------------------------------------------|
| Syntax       | show bgp flap_statistics                                                                          |
| Description  | The command is used to show BGP flap routes.                                                      |
| Parameters   | None.                                                                                             |
| Restrictions | None.                                                                                             |

#### Example usage:

To show flap BGP route information:

```
DGS-3627:admin# show bgp flap_statistics
Command: show bgp flap_statistics
BGP local router ID is 172.29.232.182
Status codes: s suppressed, d damped, h history, * valid, > best, i -internal
Origin codes: i - IGP, e - EGP, ? - incomplete
  Network
                   From
                                    Flaps Duration
                                                       Reuse
                                                                Path
_____
                ----- -----
                                                            _____
*d 10.0.0.0/8
                   172.29.232.177
                                    4
                                                       00:18:10
                                            00:13:31
                                                                 100i
                   172.29.232.177 4
172.29.232.177 4
*d 10.2.0.0/16
                                           00:02:45
                                                       00:28:20
                                                                 100i
```

Total Entries: 2

| show bgp     |                                                                                  |
|--------------|----------------------------------------------------------------------------------|
| Purpose      | This command is used to display BGP configuration and summary of the BGP status. |
| Syntax       | show bgp {summary}                                                               |
| Description  | This command is used to display BGP configuration and summary of the BGP status. |
| Parameters   | None.                                                                            |
| Restrictions | None.                                                                            |

Example usage:

To display the BGP setting:

| DGS-3627:admin# show bgp   |               |
|----------------------------|---------------|
| Command: show bgp          |               |
| BGP Global State           | : Enabled     |
| Version                    | : 4           |
| BGP Router Identifier      | : 172.16.1.1  |
| Synchronization            | : Enabled     |
| Enforce First AS           | : Enabled     |
| Local AS number            | : 100         |
| Scan Time                  | : 60 Seconds  |
| Hold Time                  | : 300 Seconds |
| Keep Alive Time            | : 100 Seconds |
| Dampening                  | : Enabled     |
| Always Compare MED         | : Disabled    |
| Deterministics MED         | : Disabled    |
| Med Confed                 | : Disabled    |
| Default Local Preference   | : 200         |
| AS Path Ignore             | : Disabled    |
| Compare Router ID          | : Enabled     |
| MED Missing as Worst       | : Disabled    |
| Compare Confederation Path | : Disabled    |
| Fast External Fallover     | : Disabled    |
| Aggregate Next Hop Check   | : Disabled    |
| BGP Trap                   | : None        |
|                            |               |
| DGS-3627:admin#            |               |

To display the BGP summary:

| BGP Router I | dentif | ier     | :       | 172.16.1 | .1,      |               |
|--------------|--------|---------|---------|----------|----------|---------------|
| Local AS Num | ber    |         |         | : 100    | -        |               |
| Dampening    |        |         |         | : Enable | d        |               |
| BGP AS Path  | Entrie | s       | :       | 10       |          |               |
| BGP Communit | y Entr | ies     | :       | 7        |          |               |
| Neighbor     | Ver    | AS      | MsgRcvd | MsgSent  | Up/Down  | State/PfxRcvd |
|              |        |         |         |          |          |               |
| 10.100.1.1   | 4      | 200     | 26      | 22       | 00:14:23 | 23            |
| 10.200.1.1   | 4      | 300     | 21      | 51       | 00:13:40 | 0             |
| 10.200.1.5   | 4      | 300     | 21      | 5        | 00:10:05 | Idle          |
|              |        |         |         |          |          |               |
| Total Number | of Ne  | ighbors | : 3     |          |          |               |

## show bgp reflection

| Purpose      | This command is used to display the route reflection configuration of BGP. |  |
|--------------|----------------------------------------------------------------------------|--|
| Syntax       | show bgp reflection                                                        |  |
| Description  | This command displays the BGP route reflection configuration.              |  |
| Parameters   | None.                                                                      |  |
| Restrictions | None.                                                                      |  |

Example usage: To display the BGP reflection setting:

```
DGS-3627:admin# show bgp reflection
Command: show bgp reflection
Client to Client Reflection State : Disabled
Cluster ID : 0.0.0.0
Router Reflector Client:
10.1.1.20
10.1.1.30
DGS-3627:admin#
```

#### show bgp confederation

| Purpose      | This command is used to display the confederation configuration of BGP. |  |
|--------------|-------------------------------------------------------------------------|--|
| Syntax       | show bgp confederation                                                  |  |
| Description  | This command displays the BGP confederation configuration.              |  |
| Parameters   | None.                                                                   |  |
| Restrictions | None.                                                                   |  |

Example usage:

To display the BGP confederation setting:

```
DGS-3627:admin# show bgp confederation
Command: show bgp confederation
BGP AS Number
                       : 65501.
Confederation Identifier : 10
Confederation Peer
                       : 65502,65503
Neighbor List:
IP Address
                   Remote AS Number
                   -----
-----
192.168.1.1
                      65502
192.168.1.2
                      65503
192.168.1.3
                      65501
DGS-3627:admin#
```

| config bgp trap |                                                                                                    |
|-----------------|----------------------------------------------------------------------------------------------------|
| Purpose         | This command is used to configure the BGP trap state.                                                                   |
| Syntax          | config bgp trap [peer_established   peer_idle   all ] [enable   disable]                                                |
| Description     | This command controls the sending of BGP traps.                                                                         |
| Parameters      | <i>peer_established</i> - Enables or disables the sending of the peer established trap. The default value is disabled.  |
|                 | <i>peer_idle</i> - Enables or disables the sending of the peer idle trap. The default value is disabled.                |
|                 | <i>all</i> - Enables or disables the sending of both the peer idle and established trap. The default value is disabled. |
| Restrictions    | Only Administrator and Operator-level users can issue this command.                                                     |

To disable the BGP peer idle trap state:

```
DGS-3627:admin# config bgp trap peer_idle disable
Command: config bgp trap peer_idle disable
```

Success.

DGS-3627:admin#

#### show bgp trap

| Purpose      | This command is used to show the BGP trap state. |  |
|--------------|--------------------------------------------------|--|
| Syntax       | show bgp trap_state                              |  |
| Description  | This command displays the BGP trap state.        |  |
| Parameters   | None.                                            |  |
| Restrictions | None.                                            |  |

Example usage:

To display the BGP trap state:

```
DGS-3627:admin# show bgp trap_state
Command: show bgp trap_state
BGP Trap State:
BGP Peer Established: Enabled.
BGP Peer Idle: Enabled
```

DGS-3627:admin#

| config bgp scan_timer |                                                                                                    |
|-----------------------|----------------------------------------------------------------------------------------------------|
| Purpose               | This command is used to configure the BGP scan timer value. BGP will check the next hop whether it is reachable from the BGP route before the timer expires. |
| Syntax                | config bgp scan_timer [ <sec 5-60="">   default]</sec>                                                                                                    |
| Description           | This command configures the BGP scan timer value.                                                                                                    |
| Parameters            | <sec 5-60=""> - Set the BGP scan timer value from 5 to 60 seconds. The default value is 60 seconds</sec>                                                     |
|                       | default - Set the BGP scan timer to the default value.                                                                                                    |
| Restrictions          | Only Administrator and Operator-level users can issue this command.                                                                                          |

Example usage:

To configure the BGP scan timer to 30 seconds:

```
DGS-3627:admin# config bgp scan_timer 30
Command: config bgp scan_timer 30
```

Success.

DGS-3627:admin#

| config bgp aggregate_next_hop_check |                                                                                                    |
|-------------------------------------|----------------------------------------------------------------------------------------------------|
| Purpose                             | This command is used to configure the BGP aggregated routes' next hop check. Only the routes with the same next hop attribute can be aggregated if the BGP aggregate next hop check is enabled. |
| Syntax                              | config bgp aggregate_next_hop_check [enable   disable]                                                                                                    |
| Description                         | This command configures the BGP aggregate next hop check state.                                                                                                    |
| Parameters                          | None.                                                                                                    |
| Restrictions                        | Only Administrator and Operator-level users can issue this command.                                                                                                    |

To configure the BGP aggregate next hop check state:

DGS-3627:admin# config bgp aggregate\_next\_hop\_check enable Command: config bgp aggregate\_next\_hop\_check enable

Success.

DGS-3627:admin#

### config bgp fast\_external\_fallover

| Purpose      | This command is used to configure the BGP fast external fallover.                                                                                                    |
|--------------|----------------------------------------------------------------------------------------------------|
| Syntax       | config bgp fast_external_fallover [enable   disable]                                                                                                    |
| Description  | This commands configures a Border Gateway Protocol (BGP) routing process to immediately reset its external BGP peer sessions if the link used to reach these peers goes down, |
| Parameters   | enable - Enables BGP fast external fallover flag. The default value is enabled.<br>disable - Disables BGP fast external fallover.                                             |
| Restrictions | Only Administrator and Operator-level users can issue this command.                                                                                                    |

Example usage:

To disable BGP fast external fallover:

DGS-3627:admin# config bgp fast\_external\_fallover disable Command: config bgp fast\_external\_fallover disable

Success.

DGS-3627:admin#

#### config bgp neighbor maximum\_prefix

| Purpose     | This command is used to configure the BGP neighbor maximum prefix.                                                                                                    |
|-------------|----------------------------------------------------------------------------------------------------|
| Syntax      | config bgp neighbor maximum_prefix [ <ipaddr>   peer_group <peer_group_name 16="">]<br/><value 1-12000=""> {<value 1-100="">} {warning_only}</value></value></peer_group_name></ipaddr> |
| Description | This command is used to control how many prefixes can be received from a neighbor.                                                                                                    |
| Parameters  | <pre><ipaddr> - Specifies the IP address of the neighbor to be configured. <pre>cpeer_group_name 16&gt; - Specifies the peer group to be configured. </pre></ipaddr></pre>              |
|             | <value 1-12000=""> - The maximum number of prefixes allowed from the specified neighbor.</value>                                                                                        |

| config bgp neighbor maximum_prefix |                                                                                                    |
|------------------------------------|----------------------------------------------------------------------------------------------------|
|                                    | The default is 12000.                                                                                                    |
|                                    | <value 1-100=""> - An integer specifying at what percentage the maximum prefix limit on the router starts to generate a warning message. The range is from 1 to 100. The default is 75.</value> |
|                                    | <i>warning_only</i> - Allows the router to generate a log message when the maximum prefix limit is exceeded, instead of terminating the peering session.                                        |
| Restrictions                       | Only Administrator and Operator-level users can issue this command.                                                                                                    |

To set the maximum number of prefixes that will be accepted from the neighbor 192.168.1.1 to 5000, when 50 percent of the maximum prefix limit has been reached. This will display a warning message.

```
DGS-3627:admin# config bgp neighbor maximum_prefix 192.168.1.1 5000 50
Command: config bgp neighbor maximum_prefix 192.168.1.1 5000 50
```

Success.

DGS-3627:admin#

| clear bgp flap_statistics |                                                                                                    |
|---------------------------|----------------------------------------------------------------------------------------------------|
| Purpose                   | This command is used to clear the BGP route dampening flap statistics.                                                                                                    |
| Syntax                    | clear bgp flap_statistics {[ <ipaddr>   <network_address>]}</network_address></ipaddr>                                                                                                    |
| Description               | The command is used to clear the accumulated penalties for routes that have been received<br>on a router that has BGP dampening enabled. If no arguments or keywords are specified,<br>flap statistics are cleared for all routes. |
| Parameters                | <ipaddr> - Specifies an IPv4 address to clear the dampening flap statistics. <network_address> - Specifies an IPv4 network to clear the dampening flap statistics.</network_address></ipaddr>                                      |
| Restrictions              | Only Administrator and Operator-level users can issue this command.                                                                                                    |

Example usage:

To clear the route dampening flap statistics of network 192.168.1.0/24:

DGS-3627:admin# clear bgp flap\_statistics 192.168.1.0/24 Command: clear bgp flap\_statistics 192.168.1.0/24

Success.

DGS-3627:admin#

# 15

# **BPDU ATTACK PROTECTION COMMANDS**

In a network, customers do not want all the ports of the device to receive STP packets, because some ports that receive STP BPDU packets will waste system resources.

If the ports are not expected to receive BPDU packets, BPDU attack protection will prevent some ports from receiving them. The port where BPDU attack protection function is enabled will enter protection state (drop/block/disable) when it receives a STP BPDU packet.

The BPDU Attack Protection commands in the Command Line Interface (CLI) are listed (along with the appropriate parameters) in the following table.

| Command                               | Parameters                                                                                      |
|---------------------------------------|-------------------------------------------------------------------------------------------------|
| config bpdu_protection ports          | [ <portlist>   all ] {state [enable   disable]   mode [ drop   block   shutdown} (1)</portlist> |
| config bpdu_protection recovery_timer | [ <sec 60-1000000="">   infinite]</sec>                                                         |
| config bpdu_protection                | [trap   log ] [ none   attack_detected   attack_cleared   both ]                                |
| enable bpdu_protection                |                                                                                                 |
| disable bpdu_protection               |                                                                                                 |
| show bpdu_protection                  | {ports { <portlist>}}</portlist>                                                                |

Each command is listed, in detail, in the following sections.

| config bpdu_protection ports |                                                                                                    |
|------------------------------|----------------------------------------------------------------------------------------------------|
| Purpose                      | Used to configure bpdu_protection state and mode.                                                                                                    |
| Syntax                       | config bpdu_protection ports [ <portlist>   all ] {state [enable   disable]   mode [ drop  <br/>block   shutdown} (1)</portlist>                                                                                                    |
| Description                  | The config bpdu_protection ports command is used to configure the BPDP protection function for the ports on the switch. In generally, there are two states in BPDU protection function. One is normal state, and another is under attack state. The under attack state have three modes: drop, block, and shutdown. A BPDU protection enabled port will enter under attack state when it receives one STP BPDU packet. And it will take action based on the configuration. Thus, BPDU protection can only be enabled on STP-disabled port. |
|                              | BPDU protection has high priority than fbpdu setting configured by configure STP command<br>in determination of BPDU handling. That is, when fbpbu is configured to forward STP BPDU<br>but BPDU protection is enabled, then the port will not forward STP BPDU.                                                                                                    |
|                              | BPDU protection also has high priority than BPDU tunnel port setting in determination of BPDU handling.                                                                                                    |
|                              | That is, when a port is configured as BPDU tunnel port for STP, it will forward STP BPDU.<br>But if the port is BPDU protection enabled. Then the port will not forward STP BPDU                                                                                                    |
| Parameters                   | portlist - Specified a range of ports to be configured (port number).                                                                                                    |
|                              | all - For set all ports in the system, you may use "all" parameter.                                                                                                    |
|                              | state - Specified the bpdu_protection state. The default state is disable                                                                                                    |
|                              | enable - Enable bpdu_protection                                                                                                    |
|                              | disable - Disable bpdu_protection                                                                                                    |
|                              | mode - Specified the bpdu_protection mode. The default mode is shutdown                                                                                                    |
|                              | <i>drop</i> - Drop all received BPDU packets when the port enters under_attack state.                                                                                                    |
|                              | <i>block</i> - Drop all packets (include BPDU and normal packets) when the port enters <i>under_</i> attack state.                                                                                                    |
|                              | 156                                                                                                    |

| config bpdu_protection ports |                                                                        |  |  |
|------------------------------|------------------------------------------------------------------------|--|--|
|                              | shutdown - Shut down the port when the port enters under_attack state. |  |  |
| Restrictions                 | Only Administrator and Operator-level users can issue this command.    |  |  |

To set the port state enable and drop mode:

DGS-3627:admin# config bpdu\_protection ports 1 state enable mode drop Commands: config bpdu\_protection ports 1 state enable mode drop

Success.

DGS-3627:admin#

| config bpdu_protection recovery_interval |                                                                                                    |  |  |
|------------------------------------------|----------------------------------------------------------------------------------------------------|--|--|
| Purpose                                  | Used to configure bpdu_protection recovery timer.                                                                                                    |  |  |
| Syntax                                   | config bpdu_protection recovery_timer [ <sec 60-1000000="">   infinite]</sec>                                                                                                    |  |  |
| Description                              | When a port enters under attack state, it can be disabled or blocked based on the configuration. The state can be recovered manually or by the auto recovery mechanism. This command is used to configure the auto-recovery timer. To manually recover the port, the user needs to disable and re-enable the port.                                   |  |  |
| Parameters                               | <i>recovery_timer</i> - Specified the bpdu_protection Auto-Recovery recovery_timer. The default value of recovery_timer is 60.<br><i>infinite</i> - The port will not be auto recovered.<br><i><sec 60="" –1000000=""></sec></i> - The timer (in seconds) used by the Auto-Recovery mechanism to recover the port. The valid range is 60 to 1000000. |  |  |
| Restrictions                             | Only Administrator and Operator-level users can issue this command.                                                                                                    |  |  |

Example usage:

To configure the bpdu\_protection recovery\_timer to 120 seconds for the entire switch:

DGS-3627:admin# config bpdu\_protection recovery\_timer 120 Commands: config bpdu\_protection recovery\_timer 120

Success.

DGS-3627:admin#

| config bpdu_protection |                                                                                                    |  |
|------------------------|----------------------------------------------------------------------------------------------------|--|
| Purpose                | Used to configure bpdu_protection trap state or log state.                                                                                                    |  |
| Syntax                 | config bpdu_protection [trap   log ] [ none   attack_detected   attack_cleared   both ]                                                                                                    |  |
| Description            | The config bpdu_protection trap command is used to configure the bpdu_protection trap state or state for the entire switch.                                                                                                    |  |
| Parameters             | <i>trap</i> - To specify the trap state.<br><i>log</i> - To specify the log state.<br><i>none</i> - Neither attack_detected nor attack_cleared is trapped or logged.<br><i>attack_detected</i> - Events will be logged or trapped when the BPDU attacks is detected. |  |

| config bpdu_protection |                                                                                     |  |
|------------------------|-------------------------------------------------------------------------------------|--|
|                        | attack_cleared - Events will be logged or trapped when the BPDU attacks is cleared. |  |
|                        | both - The events of attack_detected and attack_cleared shall be trapped or logged. |  |
| Restrictions           | Only Administrator and Operator-level users can issue this command.                 |  |

Example usage:

To config the bpdu\_protection trap state as both for the entire switch:

DGS-3627:admin# config bpdu\_protection trap both Commands: config bpdu\_protection trap both

Success.

DGS-3627:admin#

| enable bpdu_protection |                                                                                                    |  |
|------------------------|----------------------------------------------------------------------------------------------------|--|
| Purpose                | Used to enable bpdu_protection globally.                                                                      |  |
| Syntax                 | enable bpdu_protection                                                                                        |  |
| Description            | The enable bpdu_protection command is used to enable bpdu_protection function globally for the entire switch. |  |
| Parameters             | None.                                                                                                    |  |
| Restrictions           | Only Administrator and Operator-level users can issue this command.                                           |  |

Example usage:

To enable bpdu\_protection function globally for the entire switch:

DGS-3627:admin# enable bpdu\_protection Commands: enable bpdu\_protection

Success.

DGS-3627:admin#

| disable bpdu_protection |                                                                                                    |  |
|-------------------------|----------------------------------------------------------------------------------------------------|--|
| Purpose                 | Used to disalbe bpdu_protection globally.                                                                       |  |
| Syntax                  | disable bpdu_protection                                                                                         |  |
| Description             | The disable bpdu_protection command is used to disable bpdu_protection function globally for the entire switch. |  |
| Parameters              | None.                                                                                                    |  |
| Restrictions            | Only Administrator and Operator-level users can issue this command.                                             |  |

Example usage:

To disable bpdu\_protection function globally for the entire switch:

```
DGS-3627:admin# disable bpdu_protection
Commands: disable bpdu_protection
```

Success.

DGS-3627:admin#

| show bpdu_protection |                                                                                                    |  |
|----------------------|----------------------------------------------------------------------------------------------------|--|
| Purpose              | Used to show bpdu_protection status.                                                                                                    |  |
| Syntax               | show bpdu_protection {ports { <portlist> }}</portlist>                                                                                    |  |
| Description          | The show bpdu_protection command is used to display bpdu_protection global configuration<br>or per port configuration and current status. |  |
| Parameters           | portlist - Specified a range of ports to be configured.                                                                                   |  |
| Restrictions         | None.                                                                                                    |  |

Example usage:

To show the bpdu\_protection for the entire switch:

| DGS-3627:admin# show bpdu_protection<br>Commands: show bpdu_protection |            |                |              |  |  |
|------------------------------------------------------------------------|------------|----------------|--------------|--|--|
| BPDU                                                                   | Protection | Global Setting | 5            |  |  |
| BPDU                                                                   | Protection | status         | : Enabled    |  |  |
| BPDU                                                                   | Protection | Recovery Time  | : 60 seconds |  |  |
| BPDU                                                                   | Protection | Trap State     | : None       |  |  |
| BPDII                                                                  | Protection | Log State      | : None       |  |  |

To show the bpdu\_protection status ports 1-12:

```
DGS-3627:admin# show bpdu_protection ports 1-12
Commands: show bpdu_protection ports 1-12
Port
        State
                      Mode
                                   Status
_____
      ----- -----
1
        Enabled
                      shutdown
                                  Normal
2
        Enabled
                      shutdown
                                  Normal
                      shutdown
3
        Enabled
                                  Normal
4
                      shutdown
        Enabled
                                  Normal
5
        Enabled
                      shutdown
                                  Under Attack
6
                                  Normal
        Enabled
                      shutdown
7
        Enabled
                      shutdown
                                  Normal
8
        Enabled
                      shutdown
                                  Normal
9
        Enabled
                      shutdown
                                  Normal
10
        Enabled
                      Block
                                  Normal
11
        Disabled
                      shutdown
                                  Normal
12
        Disabled
                      shutdown
                                  Normal
DGS-3627:admin#
```

# 16

# CABLE DIAGNOSTICS COMMAND LIST

The Cable Diagnostics commands in the Command Line Interface (CLI) are listed (along with the appropriate parameters) in the following table.

| Command          | Parameters                     |
|------------------|--------------------------------|
| cable_diag ports | [ <portlist>   all]</portlist> |

Each command is listed, in detail, in the following sections.

| cable_diag ports |                                                                                                    |  |  |  |
|------------------|----------------------------------------------------------------------------------------------------|--|--|--|
| Purpose          | This command is used to configure the cable diagnostics.                                                                                                    |  |  |  |
| Syntax           | cable_diag ports [ <portlist>   all]</portlist>                                                                                                    |  |  |  |
| Description      | For FE port, two pairs of cable will be diagnosed. For GE port, four pairs of cable will be diagnosed. The type of cable error can be open, short, or crosstalk.                                                                  |  |  |  |
|                  | Open means that the cable in the error pair does not have a connection at the specified position.                                                                                                    |  |  |  |
|                  | Short means that the cables in the error pair has a short problem at the specified position,<br>Crosstalk means that the cable in the error pair has a crosstalk problem at the specified<br>position.                            |  |  |  |
|                  | When a port is in link-up status, the test will obtain the distance of the cable. Since the status is link-up, the cable will not have the short or open problem. But the test may still detect the crosstalk problem.            |  |  |  |
|                  | When a port is in link-down status, the link-down may be caused by many factors.                                                                                                    |  |  |  |
|                  | <ol> <li>When the port has a normal cable connection, but the remote partner is powered off,<br/>the cable diagnosis can still diagnose the health of the cable as if the remote partner<br/>is powered on.</li> </ol>            |  |  |  |
|                  | <ol><li>When the port does not have any cable connection, the result of the test will indicate<br/>no cable.</li></ol>                                                                                                    |  |  |  |
|                  | 3. The test will detect the type of error and the position where the error occurs.                                                                                                    |  |  |  |
|                  | Note that this test will consume a low number of packets. Since this test is for copper cable, the port with fiber cable will be skipped from the test. For combo port, the test will always be applied to the copper media only. |  |  |  |
| Parameters       | <pre><portlist> - Enter a list of ports used for the configuration here.</portlist></pre>                                                                                                    |  |  |  |
|                  | all – Specifies that all the ports will be used for this test.                                                                                                    |  |  |  |
| Restrictions     | Only Administrator and Operator-level users can issue this command.                                                                                                    |  |  |  |

Example usage:

Test the cable on port 1-2:

```
DGS-3627:admin# cable_diag ports 1-2
Command: cable_diag ports 1-2
Perform Cable Diagnostics ...
                     Test Result
Port
     Type Link Status
                                              Cable Length(M)
_____
1
    GE
         Link up
                     OK
                                                   2
                                 at 1M
2
    GE Link down
                    Pair 1 Open
                       Pair 2 Open
                                   at 1M
                       Pair 3 Short at 2M
Pair 4 Open at 2M
DGS-3627:admin#
```

# 17

## **COMMAND HISTORY LIST**

The switch history commands in the Command Line Interface (CLI) are listed (along with the appropriate parameters) in the following table.

| Command                | Parameters              |
|------------------------|-------------------------|
| ?                      | { <command/> }          |
| config command_history | <value 1-40=""></value> |
| show command_history   |                         |

Each command is listed, in detail, in the following sections.

| ?            |                                                                                                    |
|--------------|----------------------------------------------------------------------------------------------------|
| Purpose      | Used to display all commands in the Command Line Interface (CLI).                                                                                                    |
| Syntax       | ? { <command/> }                                                                                                    |
| Description  | This command will display all of the commands available through the Command Line Interface (CLI).                                                                                                    |
| Parameters   | { <command/> } – Entering the question mark with an appropriate command will list all the corresponding parameters for the specified command, along with a brief description of the commands function and similar commands having the same words in the command. |
| Restrictions | None.                                                                                                    |

Example usage:

To display all of the commands in the CLI:

| DGS-3627:admin# ?                                          |
|------------------------------------------------------------|
| ••                                                         |
| ?                                                          |
| cd                                                         |
| clear                                                      |
| clear address_binding dhcp_snoop binding_entry ports       |
| clear arptable                                             |
| clear attack_log                                           |
| clear counters                                             |
| clear dhcp_binding                                         |
| clear fdb                                                  |
| clear log                                                  |
| clear mac_based_access_control auth_mac                    |
| clear port_security_entry port                             |
| config 802.1p default_priority                             |
| config 802.1p user_priority                                |
| config 802.1x auth_mode                                    |
| config 802.1x auth_parameter ports                         |
| config 802.1x auth_protocol                                |
| config 802.1x capability ports                             |
| config 802.1x guest_vlan ports                             |
| config 802.1x init                                         |
| CTRL+C ESC q Quit SPACE n Next Page Enter Next Entry a All |

To display the parameters for a specific command:

```
DGS-3627:admin# ? config stp
Command:? config stp
Usage: {maxage <value 6-40>|maxhops <value 1-20> |hellotime <value 1-10>| forwa
rddelay <value 4-30>|txholdcount <value 1-10>|fbpdu [enable|disable]|lbd [enable
|disable] |lbd_recover_timer [<value 0> | <value 60-1000000>]}
Description: Used to update the STP Global Configuration.
config stp instance_id
config stp mst_config_id
config stp mst_ports
config stp ports
config stp priority
config stp version
```

DGS-3627:admin#

| config command_history |                                                                                                    |
|------------------------|----------------------------------------------------------------------------------------------------|
| Purpose                | Used to configure the command history.                                                                                                    |
| Syntax                 | config command_history <value 1-40=""></value>                                                                                                    |
| Description            | This command is used to configure the command history.                                                                                                 |
| Parameters             | <value 1-40=""> – The number of previously executed commands maintained in the buffer. Up to 40 of the latest executed commands may be viewed.</value> |
| Restrictions           | None.                                                                                                    |

Example usage

To configure the command history:

```
DGS-3627:admin# config command_history 20
Command: config command_history 20
```

Success.

DGS-3627:admin#

| show command_history |                                                |
|----------------------|------------------------------------------------|
| Purpose              | Used to display the command history.           |
| Syntax               | show command_history                           |
| Description          | This command will display the command history. |
| Parameters           | None.                                          |
| Restrictions         | None.                                          |

Example usage

To display the command history:

DGS-3627:admin# show command\_history Command: show command\_history ? ? show show vlan show command history DGS-3627:admin#

18

# **COMMAND LOGGING COMMANDS**

The command logging function is used to log the commands that have successfully been configured to the switch via the command line interface. The requirement is to log the command itself, along with information about the user account that entered the command into the system log and the informational severity level. Commands that do not cause a change in the switch configuration or operation (such as show) will not be logged. A save command will change the configuration file hence it will be logged.

The Command Logging commands in the Command Line Interface (CLI) are listed (along with the appropriate parameters) in the following table.

| Command                 | Parameters |
|-------------------------|------------|
| enable command logging  |            |
| disable command logging |            |
| show command logging    |            |

Each command is listed, in detail, in the following sections.

| enable command logging |                                                                                                    |
|------------------------|----------------------------------------------------------------------------------------------------|
| Purpose                | Used to enable command logging.                                                                                                    |
| Syntax                 | enable command logging                                                                                                    |
| Description            | The enable command logging command is used to enable the command logging function.                                                                                                    |
|                        | Note: When the switch is under the booting procedure, all configuration commands will not be logged. When the user has logged in using AAA authentication, the user name should not changed if the user has used the "enable admin" command to replace its privilege. |
| Parameters             | None.                                                                                                    |
| Restrictions           | Only Administrator and Operator-level users can issue this command.                                                                                                    |

Example usage:

To enable the command logging function:

DGS-3627:admin# enable command logging Command: enable command logging

Success.

DGS-3627:admin#

| disable command logging |                                                                                      |
|-------------------------|--------------------------------------------------------------------------------------|
| Purpose                 | Used to disable the command logging function.                                        |
| Syntax                  | disable command logging                                                              |
| Description             | The disable command logging command is used to disable the command logging function. |

165

| disable command logging |                                                                     |  |
|-------------------------|---------------------------------------------------------------------|--|
| Parameters              | None.                                                               |  |
| Restrictions            | Only Administrator and Operator-level users can issue this command. |  |
|                         |                                                                     |  |

To disable the command logging function:

#### DGS-3627:admin# disable command logging

Command: disable command logging

Success.

DGS-3627:admin#

| show command logging |                                                                                 |
|----------------------|---------------------------------------------------------------------------------|
| Purpose              | This command displays the switch's general command logging configuration status |
| Syntax               | show command logging                                                            |
| Description          | Use this command to show the command logging configuration status.              |
| Parameters           | None.                                                                           |
| Restrictions         | Only Administrator and Operator-level users can issue this command.             |

Example usage:

To show the command logging configuration status:

```
DGS-3627:admin# show command logging
Command: show command logging
Command Logging State : Disabled
DGS-3627:admin#
```

# 19

# **COMPOUND AUTHENTICATION COMMANDS**

The Compound Authentication UI specification describes the Common feature for access control functionalities and specifications.

The Compound Authentication commands in the Command Line Interface (CLI) are listed (along with the appropriate parameters) in the following table.

| Command                               | Parameters                                                                                                    |
|---------------------------------------|----------------------------------------------------------------------------------------------------|
| create authentication guest_vlan      | [vlan <vlan_name 32="">   vlanid <vlanid 1-4094="">]</vlanid></vlan_name>                                                                                                    |
| delete authentication guest_vlan      | [vlan <vlan_name 32="">   vlanid <vlanid 1-4094="">]</vlanid></vlan_name>                                                                                                    |
| config authentication guest_vlan      | [vlan <vlan_name 32="">   vlanid <vlanid 1-4094="">] [add   delete ] ports [ <portlist><br/> all ]</portlist></vlanid></vlan_name>                                                                  |
| config authentication ports           | [ <portlist>   all] {auth_mode [port_based   host_based { vlanid <vidlist> state<br/>[enable   disable] }]  multi_authen_methods[none   any   dot1x_impb  <br/>impb_jwac]} (1)</vidlist></portlist> |
| show authentication guest_vlan        |                                                                                                    |
| show authentication ports             | { <portlist>}</portlist>                                                                                                    |
| enable authorization attributes       |                                                                                                    |
| disable authorization attributes      |                                                                                                    |
| show authorization                    |                                                                                                    |
| config authentication server failover | [local   permit   block]                                                                                                    |
| show authentication                   |                                                                                                    |

Each command is listed, in detail, in the following sections.

### create authentication guest\_vlan

| Purpose      | Used to assign a static VLAN to be guest VLAN.                                                             |
|--------------|----------------------------------------------------------------------------------------------------|
| Syntax       | create authentication guest_vlan [vlan <vlan_name 32="">   vlanid <vlanid 1-4094="">]</vlanid></vlan_name> |
| Description  | The create guest_vlan command will assign a static VLAN to be guest VLAN.                                  |
|              | The specific VLAN which assigned to guest VLAN must be existed.                                            |
|              | The specific VLAN which assigned to guest VLAN can't be deleted.                                           |
|              | For further description of this command please see description for config authentication guest_vlan ports. |
| Parameters   | <vlan_name 32=""> - Specify the guest VLAN by VLAN name.</vlan_name>                                       |
|              | vlanid - Specify the guest VLAN by VLAN ID.                                                                |
| Restrictions | Only Administrator and Operator-level users can issue this command.                                        |

To create an authentication guest VLAN:

```
DGS-3627:admin# create authentication guest_vlan vlan guestVLAN
Command: create authentication guest_vlan vlan guestVLAN
```

Success.

DGS-3627:admin#

| delete authentication guest_vlan |                                                                                                    |
|----------------------------------|----------------------------------------------------------------------------------------------------|
| Purpose                          | Used to delete guest VLAN configuration.                                                                   |
| Syntax                           | delete authentication guest_vlan [vlan <vlan_name 32="">   vlanid <vlanid 1-4094="">]</vlanid></vlan_name> |
| Description                      | The delete guest_vlan command will delete guest VLAN setting, but won't delete the static VLAN.            |
|                                  | All ports which enable guest VLAN will move to original VLAN after deleting guest VLAN.                    |
|                                  | For further description of this command please see description for config authentication guest_vlan ports. |
| Parameters                       | <vlan_name 32=""> - Specify the guest VLAN by VLAN name.</vlan_name>                                       |
|                                  | <i>vlanid</i> - Specify the guest VLAN by VLAN ID.                                                         |
| Restrictions                     | Only Administrator and Operator-level users can issue this command.                                        |

Example usage:

To delete an authentication guest VLAN:

```
DGS-3627:admin# delete authentication guest_vlan vlan guestVLAN
Command: delete authentication guest_vlan vlan guestVLAN
Success.
DGS-3627:admin#
```

# Config authentication guest\_vlan ports Purpose Used to configure security port(s) as specified guest VLAN member. Syntax config authentication guest\_vlan [vlan <vlan name 32> | vlanid

| Syntax       | config authentication guest_vlan [vlan <vlan_name 32="">   vlanid <vlanid 1-4094="">] [add  <br/>delete ] ports [ <portlist>  all ]</portlist></vlanid></vlan_name>                                                                                                    |
|--------------|----------------------------------------------------------------------------------------------------|
| Description  | Used to configure security port(s) as specified guest VLAN member.                                                                                                    |
| Parameters   | <ul> <li>vlan_name - Assigned a VLAN as guest VLAN. The VLAN must be an existed static VLAN.</li> <li>vlanid - Assigned a VLAN as guest VLAN. The VLAN must be an existed static VLAN.</li> <li>add - Specifies to add port list to the guest VLAN.</li> <li>delete - Specifies to delete port list from the guest VLAN.</li> <li>portlist - Specify the configured port(s).</li> </ul> |
| Restrictions | Only Administrator and Operator-level users can issue this command.                                                                                                    |

Example usage:

To configure an authentication guest VLAN:

DGS-3627:admin# config authentication guest\_vlan vlan gv add ports all Command: config authentication guest\_vlan vlan gv add ports all

Success.

DGS-3627:admin#

| config authenticat | tion ports                                                                                                    |
|--------------------|----------------------------------------------------------------------------------------------------|
| Purpose            | Used to configure security port(s).                                                                                                    |
| Syntax             | config authentication ports [ <portlist>   all] {auth_mode [port_based   host_based {<br/>vlanid <vidlist> state [enable   disable] }]  multi_authen_methods[none   any  <br/>dot1x_impb   impb_jwac]} (1)</vidlist></portlist>                                                                                    |
| Description        | The user can use this command to configure authorization mode and authentication method on ports.                                                                                                    |
| Parameters         | <i>portlist</i> - Specify port(s) to configure.                                                                                                    |
|                    | auth_mode - port_based - If one of the attached hosts passes the authentication, all<br>hosts on the same port will be granted to access network. If the user fails to<br>authorize, this port will keep trying the next authentication                                                                            |
|                    | <i>host_based</i> - Every user can be authenticated individually. V2.01 and later, can authenticate client on specific authentication VLAN(s).                                                                                                    |
|                    | vlanid - Specific authentication VLAN(s).                                                                                                    |
|                    | enable - Assign the specified VID list as authentication VLAN(s).                                                                                                    |
|                    | disable - Remove the specified VID list from authentication VLAN(s).                                                                                                    |
|                    | If "vlanid" is not specified, or all VLANs is disabled,means do not care whitch VLAN the client comes from,the client will be authenticated if the client's MAC(not care the VLAN) is not authenticated. After the client is authenticated,the client will not be re-authenticated when received from other VLANs. |
|                    | All VLANs are disabled by default.                                                                                                    |
|                    | <b>NOTE:</b> When port's authorization mode is changed to port based, previously authentication VLAN(s) on this port will be clear.                                                                                                    |
|                    | multi_authen_methods - Specifies the method for compound authentication.                                                                                                    |
|                    | none - Compound authentication is not enabled,                                                                                                    |
|                    | For project that support single authentication mode, the authentication method is defined by individual authentication module.                                                                                                    |
|                    | For project that does not support single authentication mode, access authentication is disabled on the port.                                                                                                    |
|                    | <i>any</i> - If any one of the authentication method (802.1X, MAC-based Access Control, WAC and JWAC) passes, then pass.                                                                                                    |
|                    | <i>dot1x_impb</i> – 802.1X will be verified first, and then IMPB will be verified. Both authentication need to be passed.                                                                                                    |
|                    | <i>impb_jwac</i> - JWAC will be verified first, and then IMPB will be verified. Both authentication need to be passed.                                                                                                    |
| Restrictions       | Only Administrator and Operator-level users can issue this command.                                                                                                    |

Example usage:

The following example sets authorization mode and authentication VLAN for all port:

DGS-3627:admin# config authentication ports all auth\_mode host\_based vlanid 1-3 state enable Command: config authentication ports all auth\_mode host\_based vlanid 1-3 state enable Success.

DGS-3627:admin#

## show authentication guest\_vlan

| Purpose      | Used to show guest VLAN setting.                                              |
|--------------|-------------------------------------------------------------------------------|
| Syntax       | show authentication guest_vlan                                                |
| Description  | The show guest VLAN command allows you to show the information of guest VLAN. |
| Parameters   | None.                                                                         |
| Restrictions | None.                                                                         |

Example usage:

This example displays the guest VLAN setting:

```
DGS-3627:admin# show authentication guest_vlan
Command: show authentication guest_vlan
Guest VLAN VID : 1
Guest VLAN Member Ports : 4
Guest VLAN VID : 3
Guest VLAN Member Ports : 1,8
Total Entries: 2
DGS-3627:admin#
```

| show authentication ports |                                                                                                    |
|---------------------------|----------------------------------------------------------------------------------------------------|
| Purpose                   | Used to display authentication setting on port(s).                                                                                                    |
| Syntax                    | show authentication ports { <portlist>}</portlist>                                                                                                    |
| Description               | User can use this command to display authentication method and authorization mode on ports.                                                              |
| Parameters                | <i>portlist</i> - Display compound authentication on specify port(s).<br>If not specify the port, displays compound authentication setting of all ports. |
| Restrictions              | None.                                                                                                    |

Example usage:

This example displays authentication setting for all ports:

| Port | Methods     | Auth Mode  | Authentication VLAN(s) |
|------|-------------|------------|------------------------|
| 1    | None        | Host based | 1,3,5,9,11,88,16       |
|      |             |            | 18,56                  |
| 2    | Any         | Port based |                        |
| 3    | 802.1X_IMPB | Host based |                        |
| 4    | None        | Host based | 2000,2005              |
| 5    | IMPB_JWAC   | Port based |                        |
| 6    | None        | Host based |                        |
| 7    | None        | Host based | 1-20                   |
| 8    | 802.1X_IMPB | Host based |                        |
| 9    | None        | Host based |                        |

| enable authorization |                                                                                                    |  |
|----------------------|----------------------------------------------------------------------------------------------------|--|
| Purpose              | The enable authorization command will enable authorization.                                                                                                    |  |
| Syntax               | enable authorization attributes                                                                                                    |  |
| Description          | Used to enable authorization attributes.<br>When the authorization for attributes is enabled, whether the authorized attributes (for<br>example VLAN, 802.1p default priority assigned by the RADUIS server or local database will<br>be accepted which depends on the individual module's setting.<br>Authorization for attributes is enabled by default. |  |
| Parameters           | None.                                                                                                    |  |
| Restrictions         | Only Administrator and Operator-level users can issue this command.                                                                                                    |  |

This example sets authorization global state enabled:

```
DGS-3627:admin# enable authorization attributes
Command: enable authorization attributes
Success.
```

```
DGS-3627:admin#
```

| disable authorization |                                                                                                    |  |
|-----------------------|----------------------------------------------------------------------------------------------------|--|
| Purpose               | The disable authorization command will disable authorization.                                                                                                    |  |
| Syntax                | disable authorization attributes                                                                                                    |  |
| Description           | Used to disable authorization attributes.<br>When the authorization for attributes is disabled, the authorized attributes (for example<br>VLAN, 802.1p default priority assigned by the RADUIS server or local database will be<br>ignored even if the individual module's setting is enabled.<br>Authorization for attributes is enabled by default. |  |
| Parameters            | None.                                                                                                    |  |
| Restrictions          | Only Administrator and Operator-level users can issue this command.                                                                                                    |  |

This example sets authorization global state disabled:

DGS-3627:admin# disable authorization attributes Command: disable authorization attributes

Success.

DGS-3627:admin#

#### show authorization

| Purpose      | Used to show authorization status. |
|--------------|------------------------------------|
| Syntax       | show authorization                 |
| Description  | Used to show authorization status. |
| Parameters   | None.                              |
| Restrictions | None.                              |

Example usage:

This example displays authorization status:

DGS-3627:admin# show authorization Command: show authorization

Authorization for Attributes: Enabled.

DGS-3627:admin#

## config authentication server failover

| Purpose      | Used to configure authentication server failover function.                                                                                                    |
|--------------|----------------------------------------------------------------------------------------------------|
| Syntax       | config authentication server failover [local   permit   block]                                                                                                    |
| Description  | Description                                                                                                    |
|              | When authentication server fails, administrator can configure to:                                                                                                    |
|              | Use local DB to authenticate the client                                                                                                    |
|              | The switch will resort to using local database to authenticate the client. If the client fails on local authentication, the client is regarded as un-authenticated, otherwise, it authenticated. |
|              | Pass authentication                                                                                                    |
|              | The client is always regarded as authenticated. If guest VLAN enabled, client will stay at guest VLAN, otherwise, it will stay at original VLAN.                                                 |
|              | Block the client (default setting)                                                                                                    |
|              | The client is always regarded as un-authenticated.                                                                                                    |
| Parameters   | <i>local</i> - Use local DB to authenticate the client.<br><i>permit</i> - The client is always regarded as authenticated.<br><i>block</i> - Block the client (Default setting)                  |
| Restrictions | Only Administrator and Operator-level users can issue this command.                                                                                                    |

Example usage:

Set authentication server auth fail over state:

DGS-3627:admin# config authentication server failover local Command: config authentication server failover local

Success.

DGS-3627:admin#

#### show authentication

| Purpose      | Used to show authentication global configuration. |
|--------------|---------------------------------------------------|
| Syntax       | show authentication                               |
| Description  | Used to show authentication global configuration. |
| Parameters   | None.                                             |
| Restrictions | None.                                             |

Example usage:

To show authentication:

| DGS-3627:admin# show authentication     |  |
|-----------------------------------------|--|
| Command: show authentication            |  |
|                                         |  |
| Authentication Server Failover: Block.  |  |
|                                         |  |
| DGS-3627:admin# show authentication     |  |
| Command: show authentication            |  |
|                                         |  |
| Authentication Server Failover: Permit. |  |
| DGS-3627:admin# show authentication     |  |
|                                         |  |
| Command: show authentication            |  |
| Justineties Commun Prilanes, Israel     |  |
| Authentication Server Failover: Local.  |  |
| DGS-3627:admin#                         |  |
|                                         |  |

20

# **CONFIGURATION COMMANDS**

Configuration function is used to conserve several configuration files in switch. With configuration function, user could conserve several same configurations in switch, one for currently use, other for back up, and user could conserve several different configurations in switch for different condition use.

The Configuration commands in the Command Line Interface (CLI) are listed (along with the appropriate parameters) in the following table.

| Command               | Parameters                                                                                                    |
|-----------------------|----------------------------------------------------------------------------------------------------|
| download cfg_fromTFTP | [ <ipaddr>   <ipv6addr>   <domain_name 255="">] src_file <path_filename 64=""><br/>{[increment   dest_file {<drive_id>} <pathname 64="">]}</pathname></drive_id></path_filename></domain_name></ipv6addr></ipaddr>                                                                                                    |
| upload cfg_toTFTP     | [ <ipaddr>   <ipv6addr>   <domain_name 255="">] dest_file <path_filename 64=""><br/>{src_file {<drive_id>} <pathname 64="">} { [include   exclude   begin] <filter_string<br>80&gt; {<filter_string 80=""> {<filter_string 80=""> } } [ [include   exclude   begin ]<br/><filter_string 80=""> {<filter_string 80=""> {<filter_string 80=""> } } [ [include   exclude   exclude  <br/>begin ] <filter_string 80=""> {<filter_string 80=""> {<filter_string 80=""> }}]}</filter_string></filter_string></filter_string></filter_string></filter_string></filter_string></filter_string></filter_string></filter_string<br></pathname></drive_id></path_filename></domain_name></ipv6addr></ipaddr> |
| show config           | [active   boot_up   { <drive_id>} <pathname 64="">] { [include   exclude   begin]<br/><filter_string 80=""> {<filter_string 80=""> {<filter_string 80=""> } } [ [include   exclude  <br/>begin ] <filter_string 80=""> {<filter_string 80=""> {<filter_string 80=""> } } [ [include  <br/>exclude   begin ] <filter_string 80=""> {<filter_string 80=""> {<filter_string 80=""> }}]}}</filter_string></filter_string></filter_string></filter_string></filter_string></filter_string></filter_string></filter_string></filter_string></pathname></drive_id>                                                                                                    |
| config configuration  | { <drive_id>} <pathename 64=""> {delete   boot_up   active}</pathename></drive_id>                                                                                                    |
| save config           | { <drive_id>} <pathname 64=""></pathname></drive_id>                                                                                                    |

Each command is listed, in detail, in the following sections.

| download cfg_fromTFTP |                                                                                                    |
|-----------------------|----------------------------------------------------------------------------------------------------|
| Purpose               | Used to down load a switch configuration file from TFTP server                                                                                                    |
| Syntax                | download cfg_fromTFTP [ <ipaddr>   <ipv6addr>   <domain_name 255="">] src_file<br/><path_filename 64=""> {[increment   dest_file {<drive_id>} <pathname 64="">]}</pathname></drive_id></path_filename></domain_name></ipv6addr></ipaddr>                                                                                             |
| Description           | This command is used to download a config file from a TFTP server. For projects that<br>support file system, the stored file name must be specified, for projects that support multiple<br>configurations, the configuration ID can be specified. If the configuration ID is not specified,<br>the boot up configuration is implied. |
| Parameters            | ipaddr - The IPv4 address of the TFTP server.                                                                                                    |
|                       | ipv6addr - The IPv6 address of the TFTP server.                                                                                                    |
|                       | domain_name - The domain name of the host.                                                                                                    |
|                       | src_file - The pathname specifies the DOS pathname on the TFTP server. It can be a relative pathname or an absolute pathname.                                                                                                    |
|                       | dest_file - The pathname specifies an absolute pathname on the device. If pathname is not specified, it refers to the boot up configuration file.                                                                                                    |
|                       | <pre><drive_id> - Specify the drive ID here.</drive_id></pre>                                                                                                    |
|                       | <i>increment</i> - If increment is specified, then the existing configuration will not be cleared before applying of the new configuration. If it is not specified, then the existing configuration will be cleared before applying of the new configuration.                                                                        |
| Restrictions          | Only Administrator and Operator-level users can issue this command.                                                                                                    |

To download the configuration file "desxxxx.cfg" from TFTP server at IP address 10.54.71.1:

```
DGS-3627:admin# download cfg_fromTFTP 10.54.71.1 src_file desxxxx.cfg
Command: download cfg_fromTFTP 10.54.71.1 src_file desxxxx.cfg
Connecting to server..... Done.
Download configuration..... Done.
DGS-3627:admin#
```

To download configuration file from TFTP server tftp.cfgmgmt.com:

```
DGS-3627:admin# download cfg_fromTFTP tftp.cfgmgmt.com src_file desxxxx.cfg
Command: download cfg_fromTFTP tftp.cfgmgmt.com src_file desxxxx.cfg
Connecting to server..... Done.
Download configuration..... Done.
```

DGS-3627:admin#

| upload cfg_toT | FTP                                                                                                    |
|----------------|----------------------------------------------------------------------------------------------------|
| Purpose        | Used to upload a configuration file from device to TFTP server.                                                                                                    |
| Syntax         | upload cfg_toTFTP [ <ipaddr>   <ipv6addr>   <domain_name 255="">] dest_file<br/><path_filename 64=""> {src_file {<drive_id>} <pathname 64="">} { [include   exclude   begin]<br/><filter_string 80=""> {<filter_string 80=""> {<filter_string 80="">} } { [include   exclude   begin ]<br/><filter_string 80=""> {<filter_string 80=""> {<filter_string 80="">} } { [include   exclude   begin ]<br/><filter_string 80=""> {<filter_string 80=""> {<filter_string 80="">} } }</filter_string></filter_string></filter_string></filter_string></filter_string></filter_string></filter_string></filter_string></filter_string></pathname></drive_id></path_filename></domain_name></ipv6addr></ipaddr> |
| Description    | Used to upload a configuration file from the device to the TFTP server. Note that, for stacking system, only the master's configuration file is allowed to be uploaded.                                                                                                    |
|                | The output stream of the configuration data can be filtered by the expression specified at the end of the command. The expression can contain up to three multiple filter evaluations. A filter evaluation begins with a filter type (include, exclude, and begin), followed by up to three filter strings (ex: "stp"). A filter string is enclosed by symbol ". The following describes the meaning of the each filter type.                                                                                                    |
|                | include: includes lines that contain the specified filter string.                                                                                                    |
|                | exclude: excludes lines that contain the specified filter string                                                                                                    |
|                | begin: The first line that contains the specified filter string will be the first line of the output.                                                                                                    |
|                | The relationship of multiple filter strings following the same filter type is OR. That is, one line is qualified if one of specified filter strings is matched.                                                                                                    |
|                | If more than one filter evaluation is specified; the output of filtered by the former evaluation will be used as the input of the latter evaluation.                                                                                                    |
|                | For example, if the following expression is specified include "stp" exclude "port"                                                                                                    |
|                | The result of the above example is all lines that include the "stp" string but exclude the "port" string.                                                                                                    |
| Parameters     | <i>ipaddr</i> - The IPv4 address of the TFTP server.                                                                                                    |
|                | <i>ipv6addr</i> - The IPv6 address of the TFTP server.                                                                                                    |
|                | domain_name - The domain name of the host.                                                                                                    |
|                | <i>dest_file</i> - The pathname specifies the DOS pathname on the TFTP server. It can be a relative pathname or an absolute pathname.                                                                                                    |
|                | 175                                                                                                    |

| upload cfg_toTFTP |                                                                                                    |
|-------------------|----------------------------------------------------------------------------------------------------|
|                   | <pre><drive_id> - Specify the drive ID here.</drive_id></pre>                                                                                                    |
|                   | src_file - The pathname specifies an absolute pathname on the device file system. If<br>pathname is not specified, it refers to the boot up configuration file.    |
|                   | <i>filter_string</i> - A filter string is enclosed by symbol ". Thus, the filter string itself cannot contain the "character. The filter string is case sensitive. |
| Restrictions      | Only Administrator and Operator-level users can issue this command.                                                                                                |

Example usage:

To upload the boot up configuration file to TFTP server and save as "cfg":

```
DGS-3627:admin# upload cfg_toTFTP 10.48.74.121 dest_file c:\cfg\DGS-3627S\cfg
Command: upload cfg_toTFTP 10.48.74.121 dest_file c:\cfg\DGS-3627S\cfg
```

Connecting to server... Done. Upload Configuration... Done.

DGS-3627:admin#

In case that the designated file does not exist:

```
DGS-3627:admin# upload cfg_toTFTP 10.48.74.121 dest_file c:\cfg\DGS-3627S\cfg
Command: upload cfg_toTFTP 10.48.74.121 dest_file c:\cfg\DGS-3627S\cfg
The designated file does not exist.
Abort.
```

DGS-3627:admin#

| show config |                                                                                                    |
|-------------|----------------------------------------------------------------------------------------------------|
| Purpose     | Display the content of the current configuration, the configuration to be used in next boot, or the configuration file specified by the command.                                                                                                    |
| Syntax      | show config [active   boot_up   { <drive_id>} <pathname 64="">] { [include   exclude  <br/>begin] <filter_string 80=""> {<filter_string 80=""> {<filter_string 80="">} } { [include   exclude  <br/>begin ] <filter_string 80=""> {<filter_string 80=""> {<filter_string 80="">} } { [include   exclude  <br/>begin ] <filter_string 80=""> {<filter_string 80=""> {<filter_string 80=""> }}}}</filter_string></filter_string></filter_string></filter_string></filter_string></filter_string></filter_string></filter_string></filter_string></pathname></drive_id> |
| Description | Display the content of the current configuration, the configuration to be used in next boot, or the configuration file specified by the command.                                                                                                    |
|             | The output stream of the configuration data can be filtered by the expression specified at the end of the command. The expression can contain up to three multiple filter evaluations. A filter evaluation begins with a filter type (include, exclude, and begin), followed by up to three filter strings (ex: "stp"). A filter string is enclosed by symbol ". The following describes the meaning of the each filter type.                                                                                                    |
|             | include: includes lines that contain the specified filter string.                                                                                                    |
|             | exclude: excludes lines that contain the specified filter string                                                                                                    |
|             | begin: The first line that contains the specified filter string will be the first line of the output.                                                                                                    |
|             | The relationship of multiple filter strings following the same filter type is OR. That is, one line is qualified if one of specified filter strings is matched.                                                                                                    |
|             | If more than one filter evaluation is specified; the output of filtered by the former evaluation will be used as the input of the latter evaluation.                                                                                                    |
|             | 176                                                                                                    |

xStack<sup>®</sup> DGS-3600 Series Layer 3 Gigabit Ethernet Managed Switch CLI Manual

| show config  |                                                                                                    |
|--------------|----------------------------------------------------------------------------------------------------|
|              | For example, if the following expression is specified, Include "stp" exclude "port"<br>The result of the above example is all lines that include the "stp" string but exclude the "port"<br>string.                                                                                                    |
| Parameters   | <ul> <li>active – Specify to display the active configuration.</li> <li>boot_up – Specify to display the boot-up configuration.</li> <li><drive_id> - Specify the drive ID here</drive_id></li> <li>pathname - The pathname specifies an absolute pathname on the device file system. If pathname is not specified, the boot up configuration is implied.</li> <li>filter_string - A filter string is enclosed by symbol ". Thus, the filter string itself cannot contain the "character. The filter string is case sensitive.</li> </ul> |
| Restrictions | Only Administrator and Operator-level users can issue this command.                                                                                                    |

Example usage:

The following example illustrates how the special filters account affect the configuration display:

```
DGS-3627:admin# show config active include "account"
Command: show config active include "account"
config accounting service network state disable
config accounting service shell state disable
config accounting service system state disable
```

DGS-3627:admin#

| config configuration |                                                                                                    |  |  |  |
|----------------------|----------------------------------------------------------------------------------------------------|--|--|--|
| Purpose              | Used to select a configuration file as the next boot up configuration or to apply a specific configuration to the system. This command is required when multiple configuration files are supported. |  |  |  |
| Syntax               | config configuration { <drive_id>} <pathename 64=""> {delete   boot_up   active}</pathename></drive_id>                                                                                             |  |  |  |
| Description          | Used to select a configuration file as the next boot up configuration or to apply a specific configuration to the system. This command is required when multiple configuration files are supported. |  |  |  |
| Parameters           | <pre><drive_id> - Specify the drive ID here.</drive_id></pre>                                                                                                    |  |  |  |
|                      | pathname - Specifies a configuration file on the device file system.                                                                                                    |  |  |  |
|                      | <i>boot_up</i> - Specifies it as a boot up file.                                                                                                    |  |  |  |
|                      | active - Specifies to apply the configuration.                                                                                                    |  |  |  |
|                      | delete - Specifies to delete the configuration.                                                                                                    |  |  |  |
| Restrictions         | Only Administrator and Operator-level users can issue this command.                                                                                                    |  |  |  |

Example usage:

To configure configuration as boot-up 1:

```
DGS-3627:admin#config configuration 1 boot_up
Command: config configuration 1 boot_up
Success.
```

success.

xStack<sup>®</sup> DGS-3600 Series Layer 3 Gigabit Ethernet Managed Switch CLI Manual

| save config  |                                                                                                    |
|--------------|----------------------------------------------------------------------------------------------------|
| Purpose      | Used to save the current configuration to a file.                                                                                                    |
| Syntax       | save config { <drive_id>} <pathname 64=""></pathname></drive_id>                                                                                                    |
| Description  | Used to save the current configuration to a file. This command is required to be supported regardless of whether file system is supported or whether multiple configuration files are supported. The configuration will only save to the master unit. |
| Parameters   | <drive_id> - Specify the drive ID here. pathname - The pathname specifies the absolute pathname on the device file system. If pathname is not specified, it refers to the boot up configuration file.</drive_id>                                      |
| Restrictions | Only Administrator and Operator-level users can issue this command.                                                                                                    |

Example usage:

To save the configuration:

```
DGS-3627:admin#save config 123
Command: save config 123
Saving all configurations to NV-RAM..... Done.
DGS-3627:admin#
```

# 21

## **COUNTER COMMANDS**

The Counter commands in the Command Line Interface (CLI) are listed (along with the appropriate parameters) in the following table.

| Command                | Parameters                    |
|------------------------|-------------------------------|
| show packet ports      | <portlist></portlist>         |
| show error ports       | <portlist></portlist>         |
| show utilization ports |                               |
| clear counters         | {ports <portlist>}</portlist> |

Each command is listed, in detail, in the following sections.

| show packet ports |                                                                                                    |  |  |
|-------------------|----------------------------------------------------------------------------------------------------|--|--|
| Purpose           | Used to show statistics about the packets which were sent and received by the switch.                        |  |  |
| Syntax            | show packet ports <portlist></portlist>                                                                      |  |  |
| Description       | The show packet ports command shows statistics about the packets which were sent and received by the switch. |  |  |
| Parameters        | portlist - Specifies a range of ports to be displayed. (Unit ID: port number).                               |  |  |
| Restrictions      | None.                                                                                                    |  |  |

Example usage:

To display the packets analysis for port 7 of unit 2:

| DGS-3627:admin# sho<br>Command: show packe | ow packet ports 2:7 |            |  |
|--------------------------------------------|---------------------|------------|--|
| Port number : 2:7                          | Frame Counts        | Frames/sec |  |
|                                            |                     |            |  |
| 64                                         | 30284               | 3          |  |
| 65-127                                     | 5998                | 0          |  |
| 128-255                                    | 11985               | 1          |  |
| 256-511                                    | 1004                | 0          |  |
| 512-1023                                   | 1363                | 0          |  |
| 1024-1518                                  | 15                  | 0          |  |
| 1519-1522                                  | 0                   | 0          |  |
| 1519-2047                                  | 0                   | 0          |  |
| 2048-4095                                  | 0                   | 0          |  |
| 4096-9216                                  | 0                   | 0          |  |
| Unicast RX                                 | 1                   | 0          |  |
| Multicast RX                               | 0                   | 0          |  |
| Broadcast RX                               | 5                   | 0          |  |
| Frame Type                                 | Total               | Total/sec  |  |
|                                            |                     |            |  |
| RX Bytes                                   | 384                 | 0          |  |
| RX Frames                                  | 6                   | 0          |  |
| TX Bytes                                   | 5619310             | 340        |  |
| TX Frames                                  | 50673               | 4          |  |

| show error ports |                                                                                |
|------------------|--------------------------------------------------------------------------------|
| Purpose          | Use to show error statistics information for a range of ports.                 |
| Syntax           | show error ports <portlist></portlist>                                         |
| Description      | The show error ports command shows error statistics for a range of ports.      |
| Parameters       | portlist - Specifies a range of ports to be displayed. (Unit ID: port number). |
| Restrictions     | None.                                                                          |

To display the errors of the port 3 of unit 1:

| DGS-3627:admin# show erro | or ports 1:3 |                     |   |  |
|---------------------------|--------------|---------------------|---|--|
| Command: show error ports | 3 1:3        |                     |   |  |
| Port number : 1:3         |              |                     |   |  |
|                           |              |                     |   |  |
| RX Frames                 |              | TX Frames           |   |  |
|                           |              |                     |   |  |
| CRC Error                 | 0            | Excessive Deferral  | 0 |  |
| Undersize                 | 0            | CRC Error           | 0 |  |
| Oversize                  | 0            | Late Collision      | 0 |  |
| Fragment                  | 0            | Excessive Collision | 0 |  |
| Jabber                    | 0            | Single Collision    | 0 |  |
| Drop Pkts                 | 0            | Collision           | 0 |  |
| Buffer Full Drop          | 0            |                     |   |  |
| ACL Drop                  | 0            |                     |   |  |
| Multicast Drop            | 0            |                     |   |  |
| VLAN Ingress Drop         | 0            |                     |   |  |

| show utilization |                                                                                |
|------------------|--------------------------------------------------------------------------------|
| Purpose          | Use to show real-time port utilization statistics.                             |
| Syntax           | show utilization ports { <portlist>}</portlist>                                |
| Description      | The show utilization command displays real-time port utilization statistics.   |
| Parameters       | portlist - Specifies a range of ports to be displayed. (Unit ID: port number). |
| Restrictions     | None.                                                                          |

To show the ports utilization:

|         |        | show utiliza<br>lization por |      | S    |        |        |      |
|---------|--------|------------------------------|------|------|--------|--------|------|
| Port    | TX/sec | RX/sec                       | Util | Port | TX/sec | RX/sec | Util |
| <br>1:1 | 0      | 0                            | 0    | 1:22 | 0      | 0      | 0    |
| 1:2     | 0      | 0                            | 0    | 1:23 | 0      | 0      | 0    |
| 1:3     | 0      | 0                            | 0    | 1:24 | 0      | 0      | 0    |
| 1:4     | 0      | 0                            | 0    | 1:25 | 0      | 0      | 0    |
| 1:5     | 0      | 0                            | 0    | 1:26 | 19     | 49     | 1    |
| 1:6     | 0      | 0                            | 0    | 2:1  | 0      | 0      | 0    |
| 1:7     | 0      | 0                            | 0    | 2:2  | 0      | 0      | 0    |
| 1:8     | 0      | 0                            | 0    | 2:3  | 0      | 0      | 0    |
| 1:9     | 0      | 0                            | 0    | 2:4  | 0      | 0      | 0    |
| 1:10    | 0      | 0                            | 0    | 2:5  | 0      | 0      | 0    |
| 1:11    | 0      | 0                            | 0    | 2:6  | 0      | 0      | 0    |
| 1:12    | 0      | 0                            | 0    | 2:7  | 0      | 30     | 1    |
| 1:13    | 0      | 0                            | 0    | 2:8  | 0      | 0      | 0    |
| 1:14    | 0      | 0                            | 0    | 2:9  | 30     | 0      | 1    |
| 1:15    | 0      | 0                            | 0    | 2:10 | 0      | 0      | 0    |
| 1:16    | 0      | 0                            | 0    | 2:11 | 0      | 0      | 0    |
| 1:17    | 0      | 0                            | 0    | 2:12 | 0      | 0      | 0    |
| 1:18    | 0      | 0                            | 0    | 2:13 | 0      | 0      | 0    |
| 1:19    | 0      | 0                            | 0    | 2:14 | 0      | 0      | 0    |
| 1:20    | 0      | 0                            | 0    | 2:15 | 0      | 0      | 0    |
| 1:21    | 0      | 0                            | 0    | 2:16 | 0      | 0      | 0    |

| clear counter |                                                                                                    |
|---------------|----------------------------------------------------------------------------------------------------|
| Purpose       | Used to clear the switch's statistics counters.                                                                                                    |
| Syntax        | clear counters {ports <portlist>}</portlist>                                                                                                    |
| Description   | The clear counters command clears the switch's statistics counters.                                                                                                    |
| Parameters    | <i>portlist</i> - Specifies a range of ports to be configured. The port list is specified by listing the lowest switch number and the beginning port number on that switch, separated by a colon. Then highest switch number, and the highest port number of the range (also separated by a colon) are specified. The beginning and the end of the port list range are separated by a dash. |
|               | For example:                                                                                                    |
|               | 1:3 would specify unit 1, port 3;                                                                                                    |
|               | 2:4 specifies unit 2, port 4;                                                                                                    |
|               | 1:3-2:4 specifies all of the ports between unit 1, port 3 and unit 2, port 4 – in numerical order.                                                                                                    |

| clear counter        |                                                                     |
|----------------------|---------------------------------------------------------------------|
|                      | If no parameter is specified, system will counter all of the ports. |
| Restrictions         | Only Administrator and Operator-level users can issue this command. |
|                      |                                                                     |
| Example usage:       |                                                                     |
| To clear the switch' | s statistics counters:                                              |
|                      | # clear counters ports 2:7-2:9<br>counters ports 2:7-2:9            |

Success.

# 22

## **DEBUG COMMANDS**

Software Debug is used to define the common behavior of each module's debug function and collect and save basic OS information when exceptions happen.

The Debug commands in the Command Line Interface (CLI) are listed (along with the appropriate parameters) in the following table.

| Command                           | Parameters                                                                                           |
|-----------------------------------|----------------------------------------------------------------------------------------------------|
| debug error_log                   | [dump   clear   upload_toTFTP <ipaddr> <path_filename 64="">]</path_filename></ipaddr>               |
| debug buffer                      | [utilization   dump   clear   upload_toTFTP <ipaddr> <path_filename 64="">]</path_filename></ipaddr> |
| debug output                      | [module <module_list>   all] [buffer   console]</module_list>                                        |
| debug config ipv6route_preference | [local   static   ripng   ospf6] <value 1-999=""></value>                                            |
| debug config error_reboot         | [enable   disable]                                                                                   |
| debug show status                 | { module <module_list> }</module_list>                                                               |
| debug config state                | [enable   disable]                                                                                   |
| debug show error_reboot state     |                                                                                                    |

Each command is listed, in detail, in the following sections.

| debug error_ | log                                                                                                    |
|--------------|----------------------------------------------------------------------------------------------------|
| Purpose      | Use this command to dump, clear or upload the software error log to a TFTP server.                                                                                                    |
| Syntax       | debug error_log [dump   clear   upload_toTFTP <ipaddr> <path_filename 64="">]</path_filename></ipaddr>                                                                                                    |
| Description  | Dump, clear or upload the debug log to a TFTP server. The "error log" here refers to the software error log stored in NVRAM.                                                                                                    |
| Parameters   | <ul> <li>dump - Display the debug message of the debug log.</li> <li>clear - Clear the debug log.</li> <li>upload_toTFTP - Upload the debug log to a TFTP server specified by IP address.</li> <li><ipaddr> - Specifies the IPv4 address of the TFTP server.</ipaddr></li> <li><path_filename 64=""> - The pathname specifies the DOS pathname on the TFTP server. It can be a relative pathname or an absolute pathname.</path_filename></li> </ul> |
| Restrictions | Only Administrator and Operator-level users can issue this command.                                                                                                    |

To dump the error log:

```
DGS-3627:admin# debug error_log dump
Command: debug error_log dump
# debug log: 1
# level: fatal
# clock: 10000ms
# time : 2010/03/11 13:00:00
Invalid mutex handle : 806D6480
Current TASK : bcmARL.0
----- TASK STACKTRACE ------
->802ACE98
->8018C814
->8028FF44
->8028352C
->801D703C
->8013B8A4
->802AE754
->802A5E0C
->802A5D6C
                                             PRIO(I) STATUS
TASK NAME StackTop
                  CurStkSP
                           StackSize
                                    SchCnt
                  823E9798
                           823E95C4
8069E7D0
         FWD-ETH
                                    1K/ 32K
                                             2
                                                 160/160
                                                           Q:IP_PKT
806A3E70
         SysLogTask 80BD040C
                           80BD0298
                                    1K/ 16K
                                             3
                                                  180/180
    E:SysLogEvent
                                    2K/ 16K
806A4340
         PktStorm
                  80BF3188
                           80BF2DAC
                                             807E4
                                                      190/190
    Q:ST_Storm
```

To clear the error log:

DGS-3627:admin# debug error\_log clear Command: debug error\_log clear Success.

DGS-3627:admin#

To upload the error log to TFTP server:

```
DGS-3627:admin# debug error_log upload_toTFTP 10.0.0.90 debug-log.txt
Command: debug error_log upload_toTFTP 10.0.0.90 debug-log.txt
Connecting to server..... Done.
Upload error log ..... Done.
DGS-3627:admin#
```

| debug buffer |                                                                                                    |
|--------------|----------------------------------------------------------------------------------------------------|
| Purpose      | Use this command to show the debug buffer's state, or dump, clear, or upload the debug buffer to a TFTP server.                                                                                                    |
| Syntax       | debug buffer [utilization   dump   clear   upload_toTFTP <ipaddr> <path_filename 64="">]</path_filename></ipaddr>                                                                                                    |
| Description  | Show the debug buffer's state or dump, clear or upload the debug buffer to TFTP server. The "buffer" here refers to the module debug message stored in RAM.                                                                                                    |
| Parameters   | <ul> <li>utilization - Display the debug buffer's state.</li> <li>dump - Display the debug message in the debug buffer.</li> <li>clear - Clear the debug buffer.</li> <li>upload_toTFTP - Upload the debug buffer to a TFTP server specified by IP address.</li> <li><ipaddr> - Specifies the IPv4 address of the TFTP server.</ipaddr></li> <li><path_filename 64=""> - The pathname specifies the DOS pathname on the TFTP server. It can be a relative pathname or an absolute pathname.</path_filename></li> </ul> |
| Restrictions | Only Administrator and Operator-level users can issue this command.                                                                                                    |

To show the debug buffer's state:

```
DGS-3627:admin# debug buffer utilization
Command: debug buffer utilization
Allocate from : System memory
Total size : 2 MB
Utilization rate : 30%
DGS-3627:admin#
```

To clear the debug buffer:

```
DGS-3627:admin# debug buffer clear
Command: debug buffer clear
Success.
DGS-3627:admin#
```

To upload the messages stored in debug buffer to TFTP server:

```
DGS-3627:admin# debug buffer upload_toTFTP 10.0.0.90 debugcontent.txt
Command: debug buffer upload_toTFTP 10.0.0.90 debugcontent.txt
Connecting to server..... Done.
Upload debug file ..... Done.
DGS-3627:admin#
```

 debug output

 Purpose
 Use the command to set a specified module's debug message output to debug buffer or local console. If the user uses the command in a Telnet session, the error message also is output to the local console.

 Syntax
 debug output [module <module\_list> | all] [buffer | console]

185

| debug output |                                                                                                    |
|--------------|----------------------------------------------------------------------------------------------------|
| Description  | Set specified module's debug message output to debug buffer or local console.                                                                                               |
| Parameters   | <module_list> - The module list.<br/>all - Control output method of all modules.</module_list>                                                                              |
|              | <i>buffer</i> - Direct the debug message of the module output to debug buffer(default).<br><i>console</i> - Direct the debug message of the module output to local console. |
| Restrictions | Only Administrator and Operator-level users can issue this command.                                                                                                    |

To set all module debug message outputs to local console:

DGS-3627:admin# debug output all console Command: debug output all console

Success.

DGS-3627:admin#

| debug config ipv6route_preference |                                                                                             |
|-----------------------------------|---------------------------------------------------------------------------------------------|
| Purpose                           | Use the command to debug the IPv6 route preference.                                         |
| Syntax                            | debug config ipv6route_preference [local   static   ripng   ospf6] <value 1-999=""></value> |
| Description                       | Use the command to debug the IPv6 route preference.                                         |
| Parameters                        | local - Debug configure local preference.                                                   |
|                                   | static - Debug configure staticl preference.                                                |
|                                   | ripng - Debug configure ripng preference.                                                   |
|                                   | ospf6 - Debug configure ospf6 preference.                                                   |
| Restrictions                      | Only Administrator and Operator-level users can issue this command.                         |

Example usage:

To set the local preference to 1:

DGS-3627:admin# debug config ipv6route\_preference local 1 Command: debug config ipv6route\_preference local 1

Success.

| debug config error_reboot |                                                                                                    |
|---------------------------|----------------------------------------------------------------------------------------------------|
| Purpose                   | This command is used to set if the switch needs to be rebooted when a fatal error occurs.<br>When the error occurs, the watchdog timer will be disabled by the system first, and then all<br>debug information will be saved in NVRAM. If the error_reboot is enabled, the watchdog shall<br>be enabled after all information is stored into NVRAM. |
| Syntax                    | debug config error_reboot [enable   disable]                                                                                                    |
| Description               | Set if the switch needs to be rebooted when a fatal error occurs.                                                                                                    |
| Parameters                | <i>enable</i> - Need reboot switch when fatal error happens.(if the project do not define the default setting, enable for default)                                                                                                    |

| debug config error_reboot    |                                                                                                    |  |
|------------------------------|----------------------------------------------------------------------------------------------------|--|
|                              | <i>disable</i> - Do not need reboot switch when fatal error happens, system will hang-up for debug and enter the debug shell mode for debug. |  |
| Restrictions                 | Only Administrator and Operator-level users can issue this command.                                                                          |  |
|                              |                                                                                                    |  |
| Example usage:               |                                                                                                    |  |
| To set the switch to not nee | ed a reboot when a fatal error occurs:                                                                                                    |  |

DGS-3627:admin# debug config error\_reboot disable Command: debug config error\_reboot disable

Success.

DGS-3627:admin#

| debug show status |                                                                                                    |
|-------------------|----------------------------------------------------------------------------------------------------|
| Purpose           | Use the command to show the specified module's debug status.                                                      |
| Syntax            | debug show status { module <module_list> }</module_list>                                                          |
| Description       | Show the debug handler state and the specified module's debug status.                                             |
|                   | If the input module list is empty, the states of all registered modules which support debug module will be shown. |
| Parameters        | <module_list> - The module list.</module_list>                                                                    |
| Restrictions      | Only Administrator and Operator-level users can issue this command.                                               |

Example usage:

To show the specified module's debug state:

```
DGS-3627:admin# debug show status module MSTP
Command: debug show status module MSTP
Debug Global State: Enabled
MSTP : Enabled
DGS-3627:admin#
```

To show the debug state:

```
DGS-3627:admin# debug show status
Command: debug show status
Debug Global State: Enabled
MSTP
                    : Disabled
DHCPV6_CLIENT
                    : Disabled
DHCPV6_RELAY
                    : Disabled
DHCPV6_SERVER
                    : Disabled
                    : Disabled
VRRP
RIPNG
                    : Disabled
DGS-3627:admin#
```

#### xStack<sup>®</sup> DGS-3600 Series Layer 3 Gigabit Ethernet Managed Switch CLI Manual

| debug config state |                                                                     |  |
|--------------------|---------------------------------------------------------------------|--|
| Purpose            | Use the command to set the state of the debug.                      |  |
| Syntax             | debug config state [enable   disable]                               |  |
| Description        | Use the command to set the state of the debug.                      |  |
| Parameters         | enable - Enable the debug state.                                    |  |
|                    | disable - Disable the debug state.                                  |  |
| Restrictions       | Only Administrator and Operator-level users can issue this command. |  |

Example usage:

To set the debug state to disabled:

DGS-3627:admin# debug config state disable Command: debug config state disable

Success.

DGS-3627:admin#

## debug show error\_reboot state

| Purpose      | Use the command to show the error reboot status.                    |
|--------------|---------------------------------------------------------------------|
| Syntax       | debug show error_reboot state                                       |
| Description  | Show the error reboot status.                                       |
| Parameters   | None.                                                               |
| Restrictions | Only Administrator and Operator-level users can issue this command. |

Example usage:

To show the error reboot status.

DGS-3627:admin# debug show error\_reboot state Command: debug show error\_reboot state

Error Reboot: Enabled

# 23

# DHCP LOCAL RELAY COMMANDS

The DHCP Local Relay commands in the Command Line Interface (CLI) are listed (along with the appropriate parameters) in the following table.

| Command                      | Parameters                                             |
|------------------------------|--------------------------------------------------------|
| config dhcp_local_relay vlan | <vlan_name 32=""> state [enable   disable]</vlan_name> |
| enable dhcp_local_relay      |                                                        |
| disable dhcp_local_relay     |                                                        |
| show dhcp_local_relay        |                                                        |

Each command is listed, in detail, in the following sections.

| config dhcp_local_relay |                                                                                                    |
|-------------------------|----------------------------------------------------------------------------------------------------|
| Purpose                 | Used to enable or disable DHCP local relay function to vlan.                                                                                                    |
| Syntax                  | config dhcp_local _relay vlan <vlan_name 32=""> state [enable   disable]</vlan_name>                                                                                                    |
| Description             | The config dhcp_local_relay vlan command is used to enable /disable DHCP local relay<br>function for specified vlan.                                                                                            |
|                         | When DHCP local relay is enabled for the VLAN, the DHCP packet will be relayed in<br>broadcast way without change of the source MAC address and gateway address. DHCP<br>option 82 will be automatically added. |
| Parameters              | vlan_name - The name of the VLAN to be enabled DHCP local relay.                                                                                                    |
|                         | state - Enable or disable DHCP local relay for specified vlan.                                                                                                    |
| Restrictions            | Only Administrator and Operator-level users can issue this command.                                                                                                    |

Example usage:

To enable DHCP local relay for default vlan:

DGS-3627:admin# config dhcp\_local\_relay vlan default state enable Command: config dhcp\_local\_relay vlan default state enable

Success.

| enable dhcp_local_relay |                                                                                                    |
|-------------------------|----------------------------------------------------------------------------------------------------|
| Purpose                 | Used to enable the DHCP local relay function on the switch.                                        |
| Syntax                  | enable dhcp_local_relay                                                                            |
| Description             | The enable dhcp_local _relay command globally enables the DHCP local relay function on the switch. |
| Parameters              | None.                                                                                              |
| Restrictions            | Only Administrator and Operator-level users can issue this command.                                |

To enable the DHCP local relay function:

```
DGS-3627:admin# enable dhcp_local_relay
Command: enable dhcp_local_relay
```

Success.

DGS-3627:admin#

## disable dhcp\_local\_relay

| Purpose      | Used to disable the DHCP local relay function on the switch.                                         |
|--------------|----------------------------------------------------------------------------------------------------|
| Syntax       | disable dhcp_local_relay                                                                             |
| Description  | The disable dhcp_local _relay command globally disables the DHCP local relay function on the switch. |
| Parameters   | None.                                                                                                |
| Restrictions | Only Administrator and Operator-level users can issue this command.                                  |

Example usage:

To disable the DHCP local relay function:

```
DGS-3627:admin# disable dhcp_local_relay
Command: disable dhcp_local_relay
```

Success.

DGS-3627:admin#

### show dhcp\_local\_relay

| Purpose      | Used to display the current DHCP local relay configuration.                            |
|--------------|----------------------------------------------------------------------------------------|
| Syntax       | show dhcp_local_relay                                                                  |
| Description  | The show dhcp_local_relay command displays the current DHCP local relay configuration. |
| Parameters   | None.                                                                                  |
| Restrictions | None.                                                                                  |

Example usage:

To display local dhcp relay status:

```
DGS-3627:admin# show dhcp_local_relay
Command: show dhcp_local_relay
DHCP/BOOTP Local Relay Status : Disabled
DHCP/BOOTP Local Relay VID List : 1,3-4
```

# 24

## DHCP RELAY COMMANDS

The DHCP Relay commands in the Command Line Interface (CLI) are listed (along with the appropriate parameters) in the following table.

| Command                             | Parameters                                                                                                    |
|-------------------------------------|----------------------------------------------------------------------------------------------------|
| config dhcp_relay                   | {hops <value 1-16="">   time <sec 0-65535="">}</sec></value>                                                                   |
| config dhcp_relay add               | ipif <ipif_name 12=""> <ipaddr></ipaddr></ipif_name>                                                                           |
| config dhcp_relay delete            | ipif <ipif_name 12=""> <ipaddr></ipaddr></ipif_name>                                                                           |
| config dhcp_relay option_82         | {state [enable   disable]   check [enable   disable]   policy [replace   drop   keep]}                                         |
| enable dhcp_relay                   |                                                                                                    |
| disable dhcp_relay                  |                                                                                                    |
| show dhcp_relay                     | {ipif <ipif_name 12="">}</ipif_name>                                                                                           |
| config dhcp_relay option_60 state   | [enable   disable]                                                                                                    |
| config dhcp_relay option_60 add     | string <mutiword 255=""> relay <ipaddr> [exact-match   partial-match]</ipaddr></mutiword>                                      |
| config dhcp_relay option_60 default | [relay <ipaddr>  mode [relay  drop]]</ipaddr>                                                                                  |
| config dhcp_relay option_60 delete  | [string <mutiword 255=""> {relay <ipaddr>}  ipaddress <ipaddr>   all   default {&lt; ipaddr&gt;}]</ipaddr></ipaddr></mutiword> |
| show dhcp_relay option_60           | {[string <mutiword 255="">   ipaddress &lt; ipaddr&gt;   default]}</mutiword>                                                  |
| config dhcp_relay option_61 state   | [enable   disable]                                                                                                    |
| config dhcp_relay option_61 add     | [mac_address <macaddr>   string <mutiword 255="">] [relay <ipaddr>   drop]</ipaddr></mutiword></macaddr>                       |
| config dhcp_relay option_61 default | [relay <ipaddr>   drop]</ipaddr>                                                                                               |
| config dhcp_relay option_61 delete  | [mac_address <macaddr>   string <mutiword 255="">   all]</mutiword></macaddr>                                                  |
| show dhcp_relay option_61           |                                                                                                    |

Each command is listed, in detail, in the following sections.

| config dhcp_rela | у                                                                                                    |
|------------------|----------------------------------------------------------------------------------------------------|
| Purpose          | Used to configure the DHCP relay feature of the switch.                                                                                                    |
| Syntax           | config dhcp_relay { hops <value 1-16="">   time <sec 0-65535="">}</sec></value>                                                                                                    |
| Description      | The config dhcp_relay command configures the DHCP relay feature of the switch.                                                                                                    |
| Parameters       | <i>hops</i> - Specifies the maximum number of relay hops that the DHCP/BOOTP packets can cross. The range is 1 to 16. The default value is 4. The DHCP packet will be dropped when the relay hop count in the received packet is equal to or greater than this setting. |
|                  | <i>time</i> - The secs field in the DHCP packet must be equal to or greater than this setting to be relayed by the router. The default value is 0.                                                                                                    |
| Restrictions     | Only Administrator and Operator-level users can issue this command.                                                                                                    |

Example usage: To configure DHCP relay status: DGS-3627:admin# config dhcp\_relay hops 4 time 2 Command: config dhcp\_relay hops 4 time 2

Success.

DGS-3627:admin#

| config dhcp_relay add |                                                                                                    |
|-----------------------|----------------------------------------------------------------------------------------------------|
| Purpose               | Used to add an IP destination address to the switch's DHCP relay table. Used to configure a DHCP server for relay of packets.                                                                          |
| Syntax                | config dhcp_relay add ipif <ipif_name 12=""> <ipaddr></ipaddr></ipif_name>                                                                                                    |
| Description           | The config dhcp_relay add command adds an IP address as a destination to forward (relay) DHCP/BOOTP packets.                                                                                           |
|                       | This server IP can either have the same network address as the network address of this ipif<br>or not. If the network address is different, the system will automatically route the relayed<br>packet. |
| Parameters            | <i>ipif</i> - The name of the IP interface which contains the IP address below.                                                                                                    |
|                       | <ipaddr> - The DHCP/BOOTP server IP address.</ipaddr>                                                                                                    |
| Restrictions          | Only Administrator and Operator-level users can issue this command.                                                                                                    |

Example usage:

To add a DHCP/BOOTP server to the relay table:

DGS-3627:admin# config dhcp\_relay add ipif System 10.43.21.12 Command: config dhcp\_relay add ipif System 10.43.21.12

Success.

DGS-3627:admin#

| config dhcp_relay delete |                                                                                                    |
|--------------------------|----------------------------------------------------------------------------------------------------|
| Purpose                  | Used to delete one or all IP destination addresses from the switch's DHCP relay table.                                                   |
| Syntax                   | config dhcp_relay delete ipif <ipif_name 12=""> <ipaddr></ipaddr></ipif_name>                                                            |
| Description              | The config dhcp_relay delete command is used to delete one or all of the IP destination addresses in the swith's relay table.            |
| Parameters               | <i>ipif</i> - The name of the IP interface which contains the IP address below.<br>< <i>ipaddr</i> > - The DHCP/BOOTP server IP address. |
| Restrictions             | Only Administrator and Operator-level users can issue this command.                                                                      |

Example usage:

To delete a DHCP/BOOTP server to the relay table:

DGS-3627:admin# config dhcp\_relay delete ipif System 10.43.21.12 Command: config dhcp\_relay delete ipif System 10.43.21.12

Success.

DGS-3627:admin#

| config dhcp_ | relay option_82                                                                                                    |
|--------------|----------------------------------------------------------------------------------------------------|
| Purpose      | Used to configurethe processing of DHCP 82 option for the DHCP relay function.                                                                                                    |
| Syntax       | config dhcp_relay option_82 { state [enable   disable]   check [enable   disable]   policy<br>[replace   drop   keep]}                                                                                                    |
| Description  | Configures the processing of DHCP 82 option for the DHCP relay function.                                                                                                    |
|              | When DHCP 82 option is enabled, the DHCP packet received from the client will be inserted with option 82 field before being relayed to the server. The DHCP 82 option contained 2 suboptions which is circuit ID suboption and remote ID suboption.                                                                                                    |
|              | The formats for the circuit ID suboption and the remote ID suboption are as following. For the circuit ID suboption of a standalone switch, the module field is always zero.                                                                                                    |
| Parameters   | state - When the state is enabled, the DHCP packet will be inserted with the option 82 field<br>before being relayed to server. The DHCP packet will be processed based on the behaviour<br>defined in check and policy setting. When the state is disabled, the DHCP packet will be<br>relayed directly to server without further check and processing on the packet. The default<br>setting is disabled.                 |
|              | <i>check</i> - When the state is enabled; For packet come from client side, the packet should not have the option 82's field. If the packet has this option field, it will be dropped. For packets come from the server side, the packet should have the option 82's field. If the packet does not have option field and does not have correct option fields, the packet will be dropped. The default setting is disabled. |
|              | <i>policy</i> - Specifies the way to process the packet come from the client side which has the 82 option field, and it is not dropped since the check function is disabled.                                                                                                    |
|              | replace - Replace the exiting option 82 field in the packet.                                                                                                    |
|              | drop - Discard if the packet has the option 82 field.                                                                                                    |
|              | keep - Retain the existing option 82 field in the packet. The default setting is replace.                                                                                                    |
| Restrictions | Only Administrator and Operator-level users can issue this command.                                                                                                    |

#### Example usage:

To configure dhcp\_relay option 82:

```
DGS-3627:admin# config dhcp_relay option_82 state enable
Command: config dhcp_relay option_82 state enable
Success.
DGS-3627:admin# config dhcp_relay option_82 check disable
Command: config dhcp_relay option_82 check disable
Success.
DGS-3627:admin# config dhcp_relay option_82 policy replace
Command: config dhcp_relay option_82 policy replace
Success.
DGS-3627:admin# dhcp_relay option_82 policy replace
Success.
```

### xStack<sup>®</sup> DGS-3600 Series Layer 3 Gigabit Ethernet Managed Switch CLI Manual

| enable dhcp_relay |                                                                              |
|-------------------|------------------------------------------------------------------------------|
| Purpose           | Used to enable the DHCP relay function on the switch.                        |
| Syntax            | enable dhcp_relay                                                            |
| Description       | The enable dhcp_relay command enables the DHCP relay function on the switch. |
| Parameters        | None.                                                                        |
| Restrictions      | Only Administrator and Operator-level users can issue this command.          |

Example usage:

To enable the DHCP relay function:

```
DGS-3627:admin# enable dhcp_relay
Command: enable dhcp_relay
Success.
```

DGS-3627:admin#

| disable dhcp_relay |                                                                                |
|--------------------|--------------------------------------------------------------------------------|
| Purpose            | Used to disable DHCP relay function on the switch.                             |
| Syntax             | disable dhcp_relay                                                             |
| Description        | The disable dhcp_relay command disables the DHCP relay function on the switch. |
| Parameters         | None.                                                                          |
| Restrictions       | Only Administrator and Operator-level users can issue this command.            |

Example usage:

To disable the DHCP relay function:

DGS-3627:admin# disable dhcp\_relay Command: disable dhcp\_relay

Success.

DGS-3627:admin#

| show dhcp_relay |                                                                                  |
|-----------------|----------------------------------------------------------------------------------|
| Purpose         | Used to display the current DHCP relay configuration.                            |
| Syntax          | show dhcp_relay {ipif <ipif_name 12="">}</ipif_name>                             |
| Description     | The show dhcp_relay command displays the current DHCP relay configuration.       |
| Parameters      | ipif - IP interface name.                                                        |
|                 | If no parameter specified, the system will display all dhcp relay configuration. |
| Restrictions    | None.                                                                            |

Example usage:

To display dhcp relay status:

```
DGS-3627:admin# show dhcp_relay ipif System
Command: show dhcp_relay ipif System
                              : Disabled
DHCP/BOOTP Relay Status
DHCP/BOOTP Hops Count Limit
                             : 4
DHCP/BOOTP Relay Time Threshold : 0 second(s)
DHCP Vendor Class Identifier Option 60 State: Disabled
DHCP Client Identifier Option 61 State: Disabled
DHCP Relay Agent Information Option 82 State : Disabled
DHCP Relay Agent Information Option 82 Check : Disabled
DHCP Relay Agent Information Option 82 Policy : Replace
Interface
           Server 1
                           Server 2
                                          Server 3
                                                          Server 4
             _____
_____
                            _____
                                            _____
                           10.23.12.34
            10.48.74.122
                                           10.12.34.12
                                                          10.48.75.121
System
```

DGS-3627:admin#

#### config dhcp\_relay option\_60 state Purpose Used to config dhcp\_relay opton\_60 state. Syntax config dhcp\_relay option\_60 state [enable | disable] Description This decides whether dhcp\_relay will process the DHCP option 60 or not. When option 60 is enabled, if the packet does not have option 60, then the relay servers cannot be determined based on option 60. The relay servers will be determined based on either option 61 or per IPIF configured servers. If the relay servers are determined based on option 60 or option 61, then per IPIF configured servers will be ignored. If the relay servers are not determined either by option 60 or option 61, then per IPIF configured servers will be used to determine the relay servers. Parameters state - See below: enable - Enables the fuction dhcp\_relay use option\_60 rules to relay dhcp packet. disable - Disables the fuction dhcp relay use option 60 rules to relay dhcp packet. Only Administrator and Operator-level users can issue this command. Restrictions

Example usage:

To configure the state of dhcp\_relay option 60:

DGS-3627:admin# config dhcp\_relay option\_60 state enable Command: config dhcp\_relay option\_60 state enable

Success

DGS-3627:admin#

## config dhcp\_relay option\_60 add

| Purpose     | Used to add a entry for DHCP Relay option 60.                                                                                                    |
|-------------|----------------------------------------------------------------------------------------------------|
| Syntax      | config dhcp_relay option_60 add string <mutiword 255=""> relay <ipaddr> [exact-match   partial-match]</ipaddr></mutiword>                                                                    |
| Description | This command configures the option 60 relay rules. Note that different string can be specified with the same relay server, and the same string can be specified with multiple relay servers. |

| config dhcp_relay option_60 add |                                                                                                    |  |
|---------------------------------|----------------------------------------------------------------------------------------------------|--|
|                                 | The system will relay the packet to all the matching servers.                                                                                                    |  |
| Parameters                      | <i>string</i> - The specified string.<br><i>relay</i> - Specify a relay server IP address.<br><i>exact-match</i> - The option 60 string in the packet must full match with the specified string.<br><i>partial-match</i> - The option 60 string in the packet only need partial match with the specified |  |
| Restrictions                    | string.<br>Only Administrator and Operator-level users can issue this command.                                                                                                    |  |

To add a entry for DHCP Relay option 60:

DGS-3627:admin# config dhcp\_relay option\_60 add string "abc" relay 10.90.90.1 exact-match Command: config dhcp\_relay option\_60 add string "abc" relay 10.90.90.1 exact-match

Success

DGS-3627:admin#

| Purpose      | This command is used to configure the DHCP Relay option 60 as the default Relay Server.                                                                                                    |  |
|--------------|----------------------------------------------------------------------------------------------------|--|
| Syntax       | config dhcp_relay option_60 default [relay <ipaddr>  mode [relay   drop]</ipaddr>                                                                                                    |  |
| Description  | When there are no match servers found for the packet based on option 60, the relay servers will be determined by the default relay server setting.                                                                    |  |
|              | When there is no matching found for the packet, the relay servers will be determined based on the default relay servers.                                                                                              |  |
|              | When drop is specified, the packet with no matching rules found will be dropped without further process.                                                                                                    |  |
|              | If the setting is no- drop, then the packet will be processed further based on option 61. The final relay servers will be the union of option 60 default relay servers and the relay servers determined by option 61. |  |
| Parameters   | <i>relay</i> - The specified IP address for dhcp_relay forward. Specify a relay server IP for the packet that has mathcing option 60 rules.                                                                           |  |
|              | drop - Specify to drop the packet that has no matching option 60 rules.                                                                                                    |  |
|              | relay - The packet will be relayed based on the relay rules.                                                                                                    |  |
| Restrictions | Only Administrator and Operator-level users can issue this command.                                                                                                    |  |

Example usage:

To configure the DHCP Relay option 60 as the default Relay Server:

DGS-3627:admin# config dhcp\_relay option\_60 default mode drop Command: config dhcp\_relay option\_60 default mode drop

Success

| config dhcp_relay option_60 delete |                                                                                                    |  |
|------------------------------------|----------------------------------------------------------------------------------------------------|--|
| Purpose                            | This command is used to delete the DHCP Relay option 60 entry.                                                                                                    |  |
| Syntax                             | config dhcp_relay option_60 delete [string <mutiword 255=""> {relay <ipaddr>}  <br/>ipaddress <ipaddr>   all   default {&lt; ipaddr&gt;}]</ipaddr></ipaddr></mutiword> |  |
| Description                        | This can delete the entry by user specified.                                                                                                    |  |
|                                    | When all is specified, all rules excluding the default rules are deleted.                                                                                              |  |
| Parameters                         | string - Delete all the entry whose string is equal to the string of specified if ipaddress is not specified                                                           |  |
|                                    | <i>relay <ipaddr></ipaddr></i> - Delete one entry, whose string and IP address are equal to the string and IP address specified by the user.                           |  |
|                                    | all - Delete all the entry. Default relay servers are excluded.                                                                                                    |  |
|                                    | ipaddress - Delete all the entry whose ipaddress is equal to the specified ipaddress.                                                                                  |  |
|                                    | default - Delete the default relay ipaddress that is specified by the user.                                                                                            |  |
| Restrictions                       | Only Administrator and Operator-level users can issue this command.                                                                                                    |  |

To delete the DHCP Relay option 60 entry:

DGS-3627:admin# config dhcp\_relay option\_60 delete string "abc" relay 10.90.90.1 Command: config dhcp\_relay option\_60 delete string "abc" relay 10.90.90.1

Success

DGS-3627:admin#

| show dhcp_relay option_60 |                                                                                                    |  |
|---------------------------|----------------------------------------------------------------------------------------------------|--|
| Purpose                   | This command is used to show the DHCP Relay option 60 entry.                                                                                                    |  |
| Syntax                    | show dhcp_relay option_60 {[string <mutiword 255="">   ipaddress &lt; ipaddr&gt;   default]}</mutiword>                                                                                                    |  |
| Description               | This show dhcp_relay option_60 entry by the user specified.                                                                                                    |  |
| Parameters                | <i>string</i> - Show the entry which's string equal the string of specified.<br><i>ipadddress</i> - Show the entry whose ipaddress equal the specified ipaddress.<br><i>default</i> - Show the defaut behaviour of dhcp_relay option60. |  |
| Restrictions              | None.                                                                                                    |  |

Example usage:

To show the DHCP Relay option 60 entry:

```
DGS-3627:admin#
                show dhcp_relay option_60
Command: show dhcp_relay option_60
Default processing Mode: drop
Default Servers:
   10.90.90.100
   10.90.90.101
   10.90.90.102
Matching Rules:
String
           Match Type
                            IP Address
            _____
                             _____
_____
abc
            exact match
                             10.90.90.1
                             10.90.90.2
abcde
           partial match
                             10.90.90.3
abcdefg
           exact match
Total Entries : 3
DGS-3627:admin#
```

| config dhcp_relay option_61 state |                                                                                                    |  |
|-----------------------------------|----------------------------------------------------------------------------------------------------|--|
| Purpose                           | This command is used to configure the DHCP Relay opton 61 state.                                                                                        |  |
| Syntax                            | config dhcp_relay option_61 state [enable   disable]                                                                                                    |  |
| Description                       | This decides whether dhcp_relay will process the DHCP option 61 or not.                                                                                 |  |
|                                   | When option_61 is enabled, if the packet does not have option 61, then the relay servers<br>cannot be determined based on option 61.                    |  |
|                                   | If the relay servers are determined based on option 60 or option 61, then per IPIF configured servers will be ignored.                                  |  |
|                                   | If the relay servers are not determined either by option 60 or option 61, then per IPIF configured servers will be used to determine the relay servers. |  |
| Parameters                        | state - See below:                                                                                                    |  |
|                                   | enable - Enable the fuction dhcp_relay use option_61 ruler to relay dhcp packet.                                                                        |  |
|                                   | <i>disable</i> - Disable the fuction dhcp_relay use option_61 ruler to relay dhcp packet.                                                               |  |
| Restrictions                      | Only Administrator and Operator-level users can issue this command.                                                                                     |  |

To configure the state of dhcp\_relay option 61:

DGS-3627:admin# config dhcp\_relay option\_61 state enable Command: config dhcp\_relay option\_61 state enable

Success

DGS-3627:admin#

## config dhcp\_relay option\_61 add

Purpose

This command is used to add a rule for DHCP Relay option 61.

Syntax

This command is used to add a rule for DHCP Relay option 61.

config dhcp\_relay option\_61 add [mac\_address <macaddr> | string <mutiword 255>] [relay <ipaddr> | drop]

| config dhcp_relay option_61 add |                                                                                                    |  |
|---------------------------------|----------------------------------------------------------------------------------------------------|--|
| Description                     | This command adds a rule to determine the relay server based on option 61.<br>The match rule can base on either MAC address or a user-specified string.<br>Only one relay server can be specified for a MAC-address or a string,<br>If relay servers are determined based on option 60, and one relay server is determined based<br>on option 61, the final relay servers will be the union of these two sets of the servers. |  |
| Parameters                      | <i>mac_address</i> - The client's client-ID which is the hardware address of client.<br><i>string</i> - The client's client-ID,which is specified by administrator.<br><i>relay</i> - Specify to relay the packet to a IP address.<br><i>drop</i> - Specify to drop the packet.                                                                                                    |  |
| Restrictions                    | Only Administrator and Operator-level users can issue this command.                                                                                                    |  |

To add a rule for DHCP Relay option 61:

```
DGS-3627:admin# config dhcp_relay option_61 add mac_address 00-11-22-33-44-55 drop
Command: config dhcp_relay option_61 add mac_address 00-11-22-33-44-55 drop
```

Success

DGS-3627:admin#

| config dhcp_relay option_61 default |                                                                                                    |  |
|-------------------------------------|----------------------------------------------------------------------------------------------------|--|
| Purpose                             | This command is used to configure the default ruler for option 61.                                                                                                    |  |
| Syntax                              | config dhcp_relay option_61 default [relay <ipaddr>   drop]</ipaddr>                                                                                                    |  |
| Description                         | Up to default server IP address can be specified. This setting will be used to determine the rule to process those packets that have no option 61 matching rules. The default default-rule is drop. |  |
| Parameters                          | <i>relay</i> - Specify to relay the packet that has no option matching 61 matching rules to an IP address.<br><i>drop</i> - Specify to drop the packet that have no option 61 matching rules.       |  |
| Restrictions                        |                                                                                                    |  |
| Restrictions                        | Only Administrator and Operator-level users can issue this command.                                                                                                    |  |

Example usage:

To configure the default ruler for option 61:

DGS-3627:admin# config dhcp\_relay option\_61 default drop Command: config dhcp\_relay option\_61 default drop

Success

DGS-3627:admin#

#### config dhcp\_relay option\_61 delete

Purpose Syntax This command is used to delete an option 61 rule.

config dhcp\_relay option\_61 delete [mac\_address <macaddr> | string <mutiword 255> | all]

| config dhcp_relay option_61 delete |                                                                                                    |  |
|------------------------------------|----------------------------------------------------------------------------------------------------|--|
| Description                        | This command is used to delete an option 61 rule.                                                                                                    |  |
| Parameters                         | <i>mac_address</i> - The entry with the specified MAC address will be deleted.<br><i>string</i> - The entry with the specified string will be deleted.<br><i>all</i> - All rules excluding the default rule will be deleted. |  |
| Restrictions                       | Only Administrator and Operator-level users can issue this command.                                                                                                    |  |

To delete an option 61 rule:

DGS-3627:admin# config dhcp\_relay option\_61 delete mac\_address 00-11-22-33-44-55 Command: config dhcp\_relay option\_61 delete mac\_address 00-11-22-33-44-55

Success

DGS-3627:admin#

| show dhcp_relay option_61 |                                                        |  |
|---------------------------|--------------------------------------------------------|--|
| Purpose                   | This command is used to show all rulers for option 61. |  |
| Syntax                    | show dhcp_relay option_61                              |  |
| Description               | This command is used to show all rulers for option 61. |  |
| Parameters                | None.                                                  |  |
| Restrictions              | None,                                                  |  |

Example usage:

To show all rulers for option 61:

| DGS-3627:admin# show dhcp_rela | ay option_61 |            |
|--------------------------------|--------------|------------|
| Command: show dhcp_relay optic | on_61        |            |
| Default Relay Rule:drop        |              |            |
| Matching Rules:                |              |            |
| Client-ID                      | Туре         | Relay rule |
|                                |              |            |
| 00-01-02-03-04-05              | MAC Address  | 10.1.1.1   |
| Total Entries : 1              |              |            |
| DGS-3627:admin#                |              |            |

# 25

## DHCP SERVER SCREENING COMMANDS

The DHCP Server Screening Commands in the Command Line Interface (CLI) are listed (along with the appropriate parameters) in the following table.

The DHCP Server Screening commands allow you not only to restrict all DHCP Server packets but also to receive any specified DHCP server packets by any specified DHCP client, it is useful when one or more than one DHCP servers are present on the network and both provide DHCP services to different distinct groups of clients. Enabling the DHCP filter for the first time will create both an access profile and access rule per port, following this other access rules can be created. These rules are used to block all DHCP server packets. Similarly, the addition of a permit DHCP entry will create one access profile and one access rule the first time the DHCP client MAC address is the client MAC address, and the Source IP address is the same as the DHCP server's IP address (UDP port number 67). These rules are used to permit the DHCP server packets with specific fileds, which the user configures.

When the DHCP Server filter function is enabled, all DHCP Server packets will be filtered from a specific port. Also, you are allowed to create entries for specific port-based Server IP address and Client MAC address binding entries. Be aware that the DHCP Server filter function must be enabled first. Once all settings are complete, all DHCP Server packets will be filtered from a specific port except those that meet the Server IP Address and Client MAC Address binding.

| Command                                                           | Parameters                                                                                                    |
|-------------------------------------------------------------------|----------------------------------------------------------------------------------------------------|
| config filter dhcp_server                                         | [add permit server_ip <ipaddr> {client_mac <macaddr>} ports [<portlist> all]  <br/>delete permit server_ip <ipaddr> {client_mac <macaddr>} ports [<portlist> all]  <br/>ports [<portlist> all] state [enable disable]]</portlist></portlist></macaddr></ipaddr></portlist></macaddr></ipaddr> |
| show filter dhcp_server                                           |                                                                                                    |
| config filter dhcp_server trap_log                                | [enable   disable]                                                                                                    |
| config filter dhcp_server<br>illegal_server_log_suppress_duration | [ 1min   5min   30min ]                                                                                                    |

Each command is listed in detail in the following sections.

| config filter dhcp | _server                                                                                                    |
|--------------------|----------------------------------------------------------------------------------------------------|
| Purpose            | DHCP server packets except those that have been IP/client MAC bound will be filtered. This command is used to configure the state of the function for filtering of DHCP server packet and to add/delete the DHCP server/client binding entry.                                                                                                    |
| Syntax             | config filter dhcp_server [add permit server_ip <ipaddr> {client_mac <macaddr>} ports<br/>[<portlist> all]   delete permit server_ip <ipaddr> {client_mac <macaddr>} ports<br/>[<portlist> all]   ports [<portlist> all] state [enable disable]]</portlist></portlist></macaddr></ipaddr></portlist></macaddr></ipaddr>                                                            |
| Description        | This command has two purposes: to filter all DHCP server packets on the specified port(s) and to allow some DHCP server packets to be forwarded if they are on the pre-defined server IP address/MAC address binding list. Thus the DHCP server can be restricted to service a specified DHCP client. This is useful when there are two or more DHCP servers present on a network. |
| Parameters         | <i>ipaddr</i> – The IP address of the DHCP server to be filtered.<br><i>macaddr</i> – The MAC address of the DHCP client.                                                                                                    |

| config filter dhcp | _server                                                                                                    |
|--------------------|----------------------------------------------------------------------------------------------------|
|                    | state – To Enable/disable the filter DHCP server state.                                                                                                    |
|                    | portlist – The port list of filter DHCP server.                                                                                                    |
| Restrictions       | Only Administrator and Operator level users can issue this command.                                                                                                 |
|                    | Enabling the DHCP filter will create one access profile and create one access rule per port (UDP port 67).                                                          |
|                    | Addition of a DHCP filter permit entry will create one access profile and create one access rule (DA = client MAC address, SA = source IP address and UDP port 67). |

To add an entry from the DHCP server/client filter list in the switch's database:

DGS-3627:admin# config filter dhcp\_server add permit server\_ip 10.1.1.1 client\_mac 00-00-00-00-00-01 ports 1:1-1:3 Command: config filter dhcp\_server add permit server\_ip 10.1.1.1 client\_mac 00-00-00-00-00-00-01 ports 1:1-1:3

Success.

DGS-3627:admin#

To configure the filter DHCP server state:

```
DGS-3627:admin# config filter dhcp_server ports 1:1-1:3 state enable
Command: config filter dhcp_server ports 1:1-1:3 state enable
```

Success.

DGS-3627:admin#

| show filter dhcp_server |                                                                                                    |
|-------------------------|----------------------------------------------------------------------------------------------------|
| Purpose                 | Used to display current DHCP server/client filter list created on the switch.                                                                       |
| Syntax                  | Show filter dhcp_server                                                                                                    |
| Description             | This command is used to display DHCP server/client filter list created on the switch. The log ceasing unauthorized duration and the log/trap state. |
| Parameters              | None.                                                                                                    |
| Restrictions            | None.                                                                                                    |

Example usage:

To display the DHCP server/client filter list created on the switch the log ceasing unauthorized duration and the log/trap state:

| config filter dhcp_server trap_log |                                                                       |
|------------------------------------|-----------------------------------------------------------------------|
| Purpose                            | Used to configure the trap and log related to the DHCP server filter. |
| Syntax                             | config filter dhcp_server trap_log [enable   disable]                 |
| Description                        | Used to enable/disable trap/log related to DHCP server filter.        |
| Parameters                         | None.                                                                 |
| Restrictions                       | Only Administrator and Operator-level users can issue this command.   |

To disable log and trap for the DHCP server filter event:

DGS-3627:admin# config filter dhcp\_server trap\_log disable Command: config filter dhcp\_server trap\_log disable

Success.

DGS-3627:admin#

### config filter dhcp\_server illegal\_server\_log\_suppress\_duration

| Purpose      | This function is used to configure the illegal server log suppress duration.                                                                                                    |
|--------------|----------------------------------------------------------------------------------------------------|
| Syntax       | config filter dhcp_server illegal_server_log_suppress_duration [ 1min   5min   30min ]                                                                                                    |
| Description  | The DHCP server filtering function filters any illegal DHCP server packets. The DHCP server who sends the illegal packets will be logged. This command is used to suppress the logging of DHCP servers who continue to send illegal DHCP packets. The same illegal DHCP server IP address that is detected will be logged only once regardless of how many illegal packets are sent. |
| Parameters   | <i>illegal</i> _server_log_suppress_duration – The log can be suppressed by 1 minute, 5 minutes or 30 minutes. The default value is 5 minutes.                                                                                                    |
| Restrictions | Only Administrator and Operator-level users can issue this command.                                                                                                    |

Example usage:

To configure the illegal\_server\_log\_suppress\_duration for 30 minutes:

DGS-3627:admin# config filter dhcp\_server illegal\_server\_log\_suppress\_duration 30min Command: config filter dhcp\_server illegal\_server\_log\_suppress\_duration 30min

Success.

26

## DHCP SERVER COMMANDS

For this release, the Switch now has the capability to act as a DHCP server to devices within its locally attached network. DHCP, or Dynamic Host Configuration Protocol, allows the switch to delegate IP addresses, subnet masks, default gateways and other IP parameters to devices that request this information. This occurs when a DHCP enabled device is booted on or attached to the locally attached network. This device is known as the DHCP client and when enabled, it will emit query messages on the network before any IP parameters are set. When the DHCP server receives this request, it returns a response to the client, containing the previously mentioned IP information that the DHCP client then utilizes and sets on its local configurations.

The user can configure many DHCP related parameters that it will utilize on its locally attached network, to control and limit the IP settings of clients desiring an automatic IP configuration, such as the lease time of the allotted IP address, the range of IP addresses that will be allowed in its DHCP pool, the ability to exclude various IP addresses within the pool as not to make identical entries on its network, or to assign the IP address of an important device (such as a DNS server or the IP address of the default route) to another device on the network.

Users also have the ability to bind IP addresses within the DHCP pool to specific MAC addresses in order to keep consistent the IP addresses of devices that may be important to the upkeep of the network that require a static IP address.

The DHCP Server commands in the Command Line Interface (CLI) are listed (along with the appropriate parameters) in the following table.

| Command                                       | Parameters                                                                                                    |
|-----------------------------------------------|----------------------------------------------------------------------------------------------------|
| create dhcp pool                              | <pool_name 12=""></pool_name>                                                                                        |
| delete dhcp pool                              | [ <pool_name 12="">   all]</pool_name>                                                                               |
| create dhcp pool manual_binding               | <pool_name 12=""> <ipaddr> hardware_address <macaddr> {type [Ethernet  <br/>IEEE802]}</macaddr></ipaddr></pool_name> |
| delete dhcp pool manual_binding               | <pool_name 12=""> [<ipaddr>   all]</ipaddr></pool_name>                                                              |
| show dhcp pool manual_binding                 | { <pool_name 12="">}</pool_name>                                                                                     |
| show dhcp_binding                             | { <pool_name 12="">}</pool_name>                                                                                     |
| clear dhcp_binding                            | { <pool_name 12="">}</pool_name>                                                                                     |
| config dhcp ping_packets                      | <number 2-10=""></number>                                                                                            |
| config dhcp ping_timeout                      | <millisecond 500-2000=""></millisecond>                                                                              |
| config dhcp pool boot_file                    | <pool_name 12=""> <file_name 64=""></file_name></pool_name>                                                          |
| config dhcp pool default_router               | <pool_name 12=""> <ipaddr> {<ipaddr>} {<ipaddr>}</ipaddr></ipaddr></ipaddr></pool_name>                              |
| config dhcp pool dns_server_address           | <pool_name 12=""> <ipaddr> {<ipaddr>} {<ipaddr>}</ipaddr></ipaddr></ipaddr></pool_name>                              |
| config dhcp pool domain_name                  | <pool_name 12=""> <domain_name 64=""></domain_name></pool_name>                                                      |
| config dhcp pool lease                        | <pool_name 12=""> [<day 0-365=""> <hour 0-23=""> <minute 0-59="">   infinite]</minute></hour></day></pool_name>      |
| config dhcp pool<br>netbios_name_server       | <pool_name 12=""> <ipaddr> {<ipaddr>} {<ipaddr>}</ipaddr></ipaddr></ipaddr></pool_name>                              |
| config dhcp pool netbios_node_type            | <pool_name 12=""> [broadcast   peer_to_peer   mixed   hybrid]</pool_name>                                            |
| config dhcp pool network_addr                 | <pre><pool_name 12=""> <network_address></network_address></pool_name></pre>                                         |
| config dhcp pool next_server                  | <pool_name 12=""> <ipaddr></ipaddr></pool_name>                                                                      |
| enable dhcp_server                            |                                                                                                    |
| disable dhcp_server                           |                                                                                                    |
| show dhcp_server                              |                                                                                                    |
| create dhcp excluded_address<br>begin_address | <ipaddr> end_address <ipaddr></ipaddr></ipaddr>                                                                      |
| delete dhcp excluded_address                  | [begin_address <ipaddr> end_address <ipaddr>   all]</ipaddr></ipaddr>                                                |
| show dhcp excluded_address                    |                                                                                                    |
| show dhcp pool                                | { <pool_name 12="">}</pool_name>                                                                                     |

Each command is listed in detail in the following sections.

| create dhcp pool |                                                                                                    |
|------------------|----------------------------------------------------------------------------------------------------|
| Purpose          | Used to create a DHCP pool.                                                                                                    |
| Syntax           | create dhcp pool <pool_name 12=""></pool_name>                                                                                                    |
| Description      | This command will create a DCHP pool for the DHCP server. Once created, this pool may be modified for accepting DHCP clients into this pool.       |
| Parameters       | <pre><pool_name 12=""> - Enter an name of up to 12 alphanumeric characters to identify the pool to be created with this command.</pool_name></pre> |
| Restrictions     | Only Administrator and Operator-level users can issue this command.                                                                                |

To create the DHCP pool Floor2:

DGS-3627:admin# create dhcp pool Floor2 Command:create dhcp pool Floor2

Success.

DGS-3627:admin#

| delete dhcp pool |                                                                                                    |
|------------------|----------------------------------------------------------------------------------------------------|
| Purpose          | Used to delete a DHCP pool.                                                                                                    |
| Syntax           | delete dhcp pool [ <pool_name 12="">   all]</pool_name>                                                                                                    |
| Description      | This command will delete a DHCP pool that was created with the <b>create dhcp pool</b> command.                                                                                                    |
| Parameters       | <pre><pool_name 12=""> - Enter an name of up to 12 alphanumeric characters to identify the pool to be deleted with this command. all - Enter this command to delete all created DHCP pool.</pool_name></pre> |
| Restrictions     | Only Administrator and Operator-level users can issue this command.                                                                                                    |

Example usage:

To delete the DHCP pool Floor2:

```
DGS-3627:admin# delete dhcp pool Floor2
Command:delete dhcp pool Floor2
```

Success.

| create dhcp pool manual_binding |                                                                                                    |
|---------------------------------|----------------------------------------------------------------------------------------------------|
| Purpose                         | Used to create a DHCP pool manual binding entry.                                                                                                    |
| Syntax                          | create dhcp pool manual_binding <pool_name 12=""> <ipaddr> hardware_address<br/><macaddr> {type [Ethernet   IEEE802]}</macaddr></ipaddr></pool_name>                                                                                                    |
| Description                     | This command will create a DHCP manual pool binding entry for a previously created pool.<br>When a MAC address is entered in this command, it will be bound to a IP address from the given pool either by the user, or automatically by the Switch.                                                                                                  |
| Parameters                      | <pre><pool_name 12=""> - Enter the name of the previously created pool that will contain the manual binding entry.</pool_name></pre>                                                                                                    |
|                                 | <ipaddr> – Enter the IP address to be statically bound to a device within the local network that<br/>will be specified by entering the Hardware Address in the following field.</ipaddr>                                                                                                    |
|                                 | <i>hardware_address <macaddr></macaddr></i> – Enter the MAC address of the device to be statically bound to the IP address entered in the previous field.                                                                                                    |
|                                 | <i>type</i> [Ethernet   IEEE802] – This field is used to specify the type of connection for which this manually bound entry will be set. <i>Ethernet</i> will denote that the manually bound device is connected directly to the Switch, while the <i>IEEE802</i> denotes that the manually bound device is outside the local network of the Switch. |
| Restrictions                    | Only Administrator and Operator-level users can issue this command.                                                                                                    |

To create a manual binding DHCP entry:

DGS-3627:admin# create dhcp pool manual\_binding engineering 10.10.10.1 hardware\_address 02.02.02.02.02.02 type Ethernet Command: create dhcp pool manual\_binding engineering 10.10.10.1 hardware\_address 02.02.02.02.02.02 type Ethernet

Success.

DGS-3627:admin#

## delete dhcp pool manual\_binding

| Restrictions | Only Administrator and Operator-level users can issue this command.                                                                 |
|--------------|----------------------------------------------------------------------------------------------------|
|              | all – Enter this command to delete all manual binding entries for the given pool.                                                   |
|              | <ipaddr> – Enter the IP address of the manual binding entry to be deleted.</ipaddr>                                                 |
| Parameters   | <pre><pool_name 12=""> - Enter the previously created pool name from which to delete a manual binding DHCP entry.</pool_name></pre> |
| Description  | This command will delete a DHCP manual binding entry created with the <b>create dhcp pool</b> manual_binding command.               |
| Syntax       | delete dhcp pool manual_binding <pool_name 12=""> [<ipaddr>   all]</ipaddr></pool_name>                                             |
| Purpose      | Used to delete a previously created DHCP manual binding entry.                                                                      |

Example usage:

To delete a manual binding DHCP entry:

DGS-3627:admin# delete dhcp pool manual\_binding Floor2 10.10.10.1 Command: delete dhcp pool manual\_binding Floor2 10.10.10.1

Success.

DGS-3627:admin#

| show dhcp pool manual_binding |                                                                                                    |
|-------------------------------|----------------------------------------------------------------------------------------------------|
| Purpose                       | Used to display the manual binding settings for a DHCP pool.                                                         |
| Syntax                        | show dhcp pool manual_binding { <pool_name 12="">}</pool_name>                                                       |
| Description                   | This command will display the manual binding entries for the selected DHCP pool.                                     |
| Parameters                    | <pre><pool_name 12=""> - Enter the name of the DHCP pool for which to view manual binding entries.</pool_name></pre> |
|                               | Entering this command without the pool name will display all manual binding entries of the DHCP server.              |
| Restrictions                  | None.                                                                                                    |

Example usage:

To display the manual binding entries of the DHCP pool accounting:

```
DGS-3627:admin# show dhcp pool manual_binding accounting
Command: show dhcp pool manual_binding accounting
Pool Name
           IP Address Identifier(Hardware Address)
                                                      Type
_____
            _____
                           -----
                                                      _____
           192.168.0.1
accounting
           192.168.0.2
                          01-22-b7-35-ce-99
                                                      Ethernet
accounting
                          0a-52-f7-34-ce-88
                                                      Ethernet
Total Entries : 2
```

DGS-3627:admin#

| show dhcp_binding |                                                                                                    |
|-------------------|----------------------------------------------------------------------------------------------------|
| Purpose           | Used to show the DHCP binding information.                                                                                                    |
| Syntax            | show dhcp_binding { <pool_name 12="">}</pool_name>                                                                                                    |
| Description       | This command is used to display the DHCP binding information by created pool. Entering the command without the pool name will display all information regarding DHCP binding on the switch. |
| Parameters        | <pre><pool_name 12=""> - Enter the name of the DHCP pool for which to view binding information.</pool_name></pre>                                                                           |
| Restrictions      | None.                                                                                                    |

Example usage:

To display the DHCP binding information on the Switch:

| DGS-3627:admin# show dhcp_binding<br>Command:show dhcp_binding |             |                   |          |        |                  |
|----------------------------------------------------------------|-------------|-------------------|----------|--------|------------------|
| Pool Name                                                      | IP Address  | Hardware Address  | Туре     | Status | Life Time (secs) |
| engineering                                                    | 192.168.0.1 | 01-22-b7-35-ce-99 | Ethernet | Manual | 864000           |
| Total Entries : 1                                              |             |                   |          |        |                  |
| DGS-3627:admin#                                                |             |                   |          |        |                  |

### clear dhcp\_binding

| Purpose      | Used to clear the DHCP binding information.                                                                            |
|--------------|----------------------------------------------------------------------------------------------------|
| Syntax       | clear dhcp_binding { <pool_name 12="">}</pool_name>                                                                    |
| Description  | This command is used to clear the DHCP binding settings for a particular created DHCP pool.                            |
| Parameters   | <pre><pool_name 12=""> - Enter the name of the DHCP pool for which to clear the binding information.</pool_name></pre> |
| Restrictions | Only Administrator and Operator-level users can issue this command.                                                    |

#### Example usage:

To display the DHCP binding information on the Switch:

DGS-3627:admin# clear dhcp\_binding Command:clear dhcp\_binding

Success.

DGS-3627:admin#

#### config dhcp ping\_packets Purpose Used to set the number of ping packets that will be sent out to find if an IP address is available. Syntax config dhcp ping packets <number 2-10> This command will set the number of ping packets that will be sent out to find if an IP address Description is available to be allocated as a valid DHCP IP address. Parameters <number 2-10> – Enter a number between 2 and 10 to denote the number of ping packets that the Switch will send out on the network containing the IP address to be allotted. If the ping request is not returned, the IP address is considered unique to the local network and then allotted to the requesting client. The default setting is 2 packets. Restrictions Only Administrator and Operator-level users can issue this command.

Example usage:

To configure the number of ping packets to be used for DHCP:

```
DGS-3627:admin# config dhcp ping_packets 2
Command: config dhcp ping_packets 2
```

Success.

DGS-3627:admin#

| config dhcp ping_timeout |                                                                                                    |  |
|--------------------------|----------------------------------------------------------------------------------------------------|--|
| Purpose                  | Used to set the time the Switch will wait before timing out a ping packet.                                                                                                    |  |
| Syntax                   | config dhcp ping_timeout <millisecond 500-2000=""></millisecond>                                                                                                    |  |
| Description              | This command is used set the time the Switch will wait before timing out a ping packet. If no answer is received, the IP address is considered unused and may be allocated to a requesting client. |  |
| Parameters               | <i>millisecond 500-2000</i> – The user may set a time between 500 and 2000 milliseconds that the Switch will wait before timing out a ping packet. The default setting is 500 milliseconds.        |  |
| Restrictions             | Only Administrator and Operator-level users can issue this command.                                                                                                    |  |

Example usage:

To configure the Ping timeout:

DGS-3627:admin# config dhcp ping\_timeout 500 Command: config dhcp ping\_timeout 500

Success.

DGS-3627:admin#

| config dhcp pool boot_file |                                                                                                    |  |
|----------------------------|----------------------------------------------------------------------------------------------------|--|
| Purpose                    | Used to specify the Boot File that will be used as the boot image of the DHCP client                                                                                                    |  |
| Syntax                     | config dhcp pool boot_file <pool_name 12=""> <file_name 64=""></file_name></pool_name>                                                                                                    |  |
| Description                | This command is used to specify the Boot File that will be used as the boot image of the DHCP client. This image is usually the operating system that the client uses to load its IP parameters.                            |  |
| Parameters                 | <pre><pool_name 12=""> - Enter the previously created pool name from which the boot file will be set. <file_name 64=""> - Enter the name of the boot file that will be used for DHCP clients.</file_name></pool_name></pre> |  |
| Restrictions               | Only Administrator and Operator-level users can issue this command.                                                                                                    |  |

Example usage:

To set the boot file:

DGS-3627:admin# config dhcp pool boot\_file accounting boot.had Command: config dhcp pool boot\_file accounting boot.had

Success.

| config dhcp pool default_router |                                                                                                    |  |
|---------------------------------|----------------------------------------------------------------------------------------------------|--|
| Purpose                         | Used to configure the default router for the DHCP client.                                                                                                    |  |
| Syntax                          | config dhcp pool default_router <pool_name 12=""> <ipaddr> {<ipaddr>} {<ipaddr>}</ipaddr></ipaddr></ipaddr></pool_name>                                                                                                    |  |
| Description                     | This command is used to configure the default router for DHCP clients requesting DHCP information for the switch. Users may add up to three IP addresses to identify the router, but must specify at least one.                                                                    |  |
| Parameters                      | <pre><pool_name 12=""> - Enter the previously created pool name for which to add a default router. <ipaddr> - Enter the IP address for the default router for this pool. Users may specify up to three default routers but users must add at least one.</ipaddr></pool_name></pre> |  |
| Restrictions                    | Only Administrator and Operator-level users can issue this command.                                                                                                    |  |

To configure the default router:

```
DGS-3627:admin# config dhcp pool default_router accounting 10.245.32.1
Command: config dhcp pool default_router accounting 10.245.32.1
```

Success.

DGS-3627:admin#

## config dhcp pool dns\_server\_address

| Purpose      | Used to configure the IP addresses of DNS servers for a specific DHCP pool.                                                                                                    |
|--------------|----------------------------------------------------------------------------------------------------|
| Syntax       | config dhcp pool dns_server_address <pool_name 12=""> <ipaddr> {<ipaddr>} {<ipaddr>}</ipaddr></ipaddr></ipaddr></pool_name>                                                                                               |
| Description  | This command is used to configure the DNS server IP addresses for a specific DHCP pool for the switch. The DNS Server correlates IP addresses to host names when queried. Users may add up to three DNS Server addresses. |
| Parameters   | <pre><pool_name 12=""> - Enter the previously created pool name for which to add a DNS address.</pool_name></pre>                                                                                                    |
|              | <ipaddr> – Enter the IP address for the DNS server for this pool. Users may specify up to three DNS servers.</ipaddr>                                                                                                    |
| Restrictions | Only Administrator and Operator-level users can issue this command.                                                                                                    |

Example usage:

To configure the DNS server address foe a DHCP pool:

DGS-3627:admin# config dhcp pool dns\_server\_address accounting 10.245.32.1 Command: config dhcp pool dns\_server\_address accounting 10.245.32.1

Success.

| config dhcp pool domain_name |                                                                                                    |  |
|------------------------------|----------------------------------------------------------------------------------------------------|--|
| Purpose                      | Used to configure the domain name for the DHCP pool of the Switch.                                                                                                    |  |
| Syntax                       | config dhcp pool domain_name <pool_name 12=""> <domain_name 64=""></domain_name></pool_name>                                                                                                    |  |
| Description                  | This command is used to configure the domain name for the DHCP pool of the Switch. This domain name represents a general group of networks that collectively make up the domain.                                               |  |
| Parameters                   | <pre><pool_name 12=""> - Enter the previously created pool name for which to add a default router. <domain_name 64=""> - The Domain Name may be an alphanumeric string of up to 64 characters.</domain_name></pool_name></pre> |  |
| Restrictions                 | Only Administrator and Operator-level users can issue this command.                                                                                                    |  |

To configure the domain name for a DHCP pool:

DGS-3627:admin# config dhcp pool domain\_name accounting d\_link.com Command: config dhcp pool domain\_name accounting d\_link.com

Success.

DGS-3627:admin#

| config dhcp pool lease |                                                                                                    |  |  |
|------------------------|----------------------------------------------------------------------------------------------------|--|--|
| Purpose                | Used to configure the lease time of DCHP clients within a DHCP pool.                                                                                                    |  |  |
| Syntax                 | config dhcp pool lease <pool_name 12=""> [<day 0-365=""> <hour 0-23=""> <minute 0-59="">  <br/>infinite]</minute></hour></day></pool_name>                                                                                                    |  |  |
| Description            | Using this command, the user can specify the lease time for the DHCP client. This time represents the amount of time that the allotted address is valid on the local network.                                                                                                    |  |  |
| Parameters             | <pre><pool_name 12=""> - Enter the previously created pool name for which to set the lease time for<br/>accepted DHCP clients.<br/>day 0-365 - Enter the amount of days for the lease. The default setting is one day.<br/>hour 0-23 - Enter the number of hours for the lease.<br/>minute 0-59 - Enter the number of minutes for the lease.<br/>infinite - Enter this parameter to set the allotted IP address to never be timed out of its lease.</pool_name></pre> |  |  |
| Restrictions           | Only Administrator and Operator-level users can issue this command.                                                                                                    |  |  |

Example usage:

To configure the lease time for the DHCP pool:

DGS-3627:admin# config dhcp pool lease accounting infinite Command: config dhcp pool lease accounting infinite

Success.

| config dhcp pool netbios_name_server |                                                                                                    |  |  |
|--------------------------------------|----------------------------------------------------------------------------------------------------|--|--|
| Purpose                              | Used to configure the IP address(es) for the Net BIOS name server,                                                                                                    |  |  |
| Syntax                               | config dhcp pool netbios_name_server <pool_name 12=""> <ipaddr> {<ipaddr>}<br/>{<ipaddr>}</ipaddr></ipaddr></ipaddr></pool_name>                                                                                                    |  |  |
| Description                          | This command is used to enter the IP address of a Net BIOS Name Server that will be<br>available to a Microsoft DHCP Client. This Net BIOS Name Server is actually a WINS<br>(Windows Internet Naming Service) Server that allows Microsoft DHCP clients to correlate<br>host names to IP addresses within a general grouping of networks. The user may establish up<br>to three Net BIOS Name Servers. |  |  |
| Parameters                           | <pre><pool_name 12=""> - Enter the previously created pool name for which to set the Net BIOS name server for DHCP clients.</pool_name></pre>                                                                                                    |  |  |
|                                      | <ipaddr> – Enter the IP address for the Net BIOS name server for this pool. Users may specify up to three Net BIOS name servers.</ipaddr>                                                                                                    |  |  |
| Restrictions                         | Only Administrator and Operator-level users can issue this command.                                                                                                    |  |  |

To configure the Net BIOS name server for the DHCP pool:

DGS-3627:admin# config dhcp pool netbios\_name\_server accounting 10.98.254.2 Command: config dhcp pool netbios\_name\_server accounting 10.98.254.2

Success.

DGS-3627:admin#

| config dhcp pool netbios_node_type |                                                                                                    |  |
|------------------------------------|----------------------------------------------------------------------------------------------------|--|
| Purpose                            | Used to set the Net BIOS node type for the DHCP server.                                                                                                    |  |
| Syntax                             | config dhcp pool netbios_node_type <pool_name 12=""> [broadcast   peer_to_peer  <br/>mixed   hybrid]</pool_name>                                                                                                    |  |
| Description                        | This command is used to allow users to set the type of node server for the previously configured Net BIOS Name server. The user has four choices for node types which are <i>Broadcast</i> , <i>Peer to Peer, Mixed</i> and <i>Hybrid</i> . |  |
| Parameters                         | <pre><pool_name 12=""> - Enter the previously created pool name for which to set the Net BIOS node type for DHCP clients.</pool_name></pre>                                                                                                 |  |
|                                    | <i>[broadcast   peer_to_peer   mixed   hybrid] –</i> Users may choose the node type for the Net BIOS from one of the four listed.                                                                                                    |  |
| Restrictions                       | Only Administrator and Operator-level users can issue this command.                                                                                                    |  |

Example usage:

To configure the Net BIOS node type for the DHCP pool:

DGS-3627:admin# config dhcp pool netbios\_node\_type accounting hybrid Command: config dhcp pool netbios\_node\_type accounting hybrid

Success.

| config dhcp pool network_addr |                                                                                                    |  |  |
|-------------------------------|----------------------------------------------------------------------------------------------------|--|--|
| Purpose                       | Used to configure the network address and corresponding subnet mask for the DHCP pool.                                                                                                    |  |  |
| Syntax                        | config dhcp pool network_addr <pool_name 12=""> <network_address></network_address></pool_name>                                                                                                    |  |  |
| Description                   | This command will allow users to enter the IP address pool to be assigned to requesting DHCP Clients. This address will not be chosen but the first 3 sets of numbers in the IP address will be used for the IP address of requesting DHCP Clients. (ex. If this entry is given the IP address 10.10.10.2, then assigned addresses to DHCP Clients will resemble 10.10.10.x, where x is a number between 1 and 255 but does not include the assigned 10.10.10.2) |  |  |
| Parameters                    | <pre><pool_name 12=""> - Enter the previously created pool name for which to set the network address.</pool_name></pre>                                                                                                    |  |  |
|                               | <network_address> – IP address and netmask that is the address of this DHCP pool. The address and mask information can be specified using the traditional format (for example, 10.1.2.3/255.0.0.0 or in CIDR format, 10.1.2.3/8).</network_address>                                                                                                    |  |  |
| Restrictions                  | Only Administrator and Operator-level users can issue this command.                                                                                                    |  |  |

To configure the network address for the DHCP pool:

DGS-3627:admin# config dhcp pool network\_addr accounting 10.1.1.1/8 Command:config dhcp pool network\_addr accounting 10.1.1.1/8

```
Success.
```

DGS-3627:admin#

| config dhcp pool next_server |                                                                                                    |  |
|------------------------------|----------------------------------------------------------------------------------------------------|--|
| Purpose                      | Used to configure the IP address of the server that has the boot file for the DHCP pool.                                                                                                    |  |
| Syntax                       | config dhcp pool next_server <pool_name 12=""> <ipaddr></ipaddr></pool_name>                                                                                                    |  |
| Description                  | This command is used to configure the IP address of the server that has the boot file for the DHCP pool.                                                                                                    |  |
| Parameters                   | <pre><pool_name 12=""> - Enter the previously created pool name for which to set the next server.</pool_name></pre> <pre><ipaddr> - Enter the IP address of the next server which has the boot file.</ipaddr></pre> |  |
| Restrictions                 | Only Administrator and Operator-level users can issue this command.                                                                                                    |  |

#### Example usage:

To configure the IP address of the next server:

DGS-3627:admin# config dhcp pool next\_server accounting 10.99.88.77 Command: config dhcp pool next\_server accounting 10.99.88.77

Success.

| enable dhcp_server |                                                                                                    |  |
|--------------------|----------------------------------------------------------------------------------------------------|--|
| Purpose            | Used to enable the DHCP function on the switch.                                                                                     |  |
| Syntax             | enable dhcp_server                                                                                                    |  |
| Description        | This command, along with the disable dhcp_server will enable and disable the DHCP server function without affecting configurations. |  |
| Parameters         | None.                                                                                                    |  |
| Restrictions       | Only Administrator and Operator-level users can issue this command.                                                                 |  |

To enable DHCP server:

DGS-3627:admin# enable dhcp\_server Command: enable dhcp\_server

Success.

DGS-3627:admin#

### disable dhcp\_server

|                            | Purpose      | Used to disable the DHCP function on the switch.                                                                                   |  |
|----------------------------|--------------|----------------------------------------------------------------------------------------------------|--|
| Syntax disable dhcp_server |              | disable dhcp_server                                                                                                    |  |
|                            | Description  | This command, along with the enable dhcp_server will enable and disable the DHCP server function without affecting configurations. |  |
|                            | Parameters   | None.                                                                                                    |  |
|                            | Restrictions | Only Administrator and Operator-level users can issue this command.                                                                |  |

#### Example usage:

To disable the DHCP server:

DGS-3627:admin# disable dhcp\_server Command: disable dhcp\_server

Success.

| show dhcp_server |                                                                                                    |  |
|------------------|----------------------------------------------------------------------------------------------------|--|
| Purpose          | Used to display the DHCP server settings.                                                                    |  |
| Syntax           | show dhcp_server                                                                                             |  |
| Description      | This command will display the DHCP server settings for its Global state, ping packet count and ping timeout. |  |
| Parameters       | None.                                                                                                    |  |
| Restrictions     | None.                                                                                                    |  |

To display the DHCP server settings:

| Command:sl | how dhcp_server  |          |  |
|------------|------------------|----------|--|
| DUCD Serve | er Global State: | Digable  |  |
|            |                  |          |  |
| Ping Pack  | et Number        | : 2      |  |
| Ping Time  | out              | : 500 ms |  |

| Purpose      | Used to configure IP addresses that will be excluded from the DHCP Server pool of<br>addresses.                                                                                                    |
|--------------|----------------------------------------------------------------------------------------------------|
| Syntax       | create dhcp excluded_address begin_address <ipaddr> end_address <ipaddr></ipaddr></ipaddr>                                                                                                    |
| Description  | This command will allow the user to set an IP address, or a range of IP addresses that are NOT to be included in the range of IP addresses that the Switch will allot to clients requesting DHCP service. |
| Parameters   | <i>begin_address <ipaddr></ipaddr></i> – Enter the beginning IP address of the range of IP addresses to be excluded from the DHCP pool.                                                                   |
|              | <i>end_address <ipaddr></ipaddr></i> – Enter the ending IP address of the range of IP addresses to be excluded from the DHCP pool.                                                                        |
| Restrictions | Only Administrator and Operator-level users can issue this command.                                                                                                    |

Example usage:

To configure IP an address that will be excluded from the DHCP server pool of addresses:

```
DGS-3627:admin# create dhcp excluded_address begin_address 10.10.10.1 end_address
10.10.10
Command: create dhcp excluded_address begin_address 10.10.10.1 end_address 10.10.10.10
Success.
DGS-3627:admin#
```

| delete dhcp excluded_address |                                                                                                    |
|------------------------------|----------------------------------------------------------------------------------------------------|
| Purpose                      | Used to delete IP addresses that have been configured as excluded from the DHCP Server pool of addresses.                                                                                                    |
| Syntax                       | delete dhcp excluded_address [begin_address <ipaddr> end_address <ipaddr>   all]</ipaddr></ipaddr>                                                                                                    |
| Description                  | This command will allow the user to delete a previously set IP address, or a range of IP addresses that are NOT to be included in the range of IP addresses that the Switch will allot to clients requesting DHCP service. |
| Parameters                   | <i>begin_address <ipaddr></ipaddr></i> – Enter the beginning IP address of the range of IP addresses to be deleted from the excluded IP address list, from the DHCP pool.                                                  |
|                              | end_address <ipaddr> – Enter the ending IP address of the range of IP addresses to be deleted from the excluded IP address list, from the DHCP pool.</ipaddr>                                                              |
|                              | all – Enter this command to delete all excluded IP addresses, from the DHCP pool.                                                                                                    |
| Restrictions                 | Only Administrator and Operator-level users can issue this command.                                                                                                    |

To delete IP addresses that have been configured as excluded from the DHCP server pool of addresses:

DGS-3627:admin# delete dhcp excluded\_address begin\_address 10.10.10.1 end\_address 10.10.10.0 Command: delete dhcp excluded\_address begin\_address 10.10.10.1 end\_address 10.10.10.10 Success.

DGS-3627:admin#

| show dhcp excluded_address |                                                                                        |  |
|----------------------------|----------------------------------------------------------------------------------------|--|
| Purpose                    | Used to display the excluded IP addresses of the DHCP server function.                 |  |
| Syntax                     | show dhcp excluded_address                                                             |  |
| Description                | This command is used to display the excluded IP addresses of the DHCP server function. |  |
| Parameters                 | None.                                                                                  |  |
| Restrictions               | None.                                                                                  |  |

Example usage:

To display the DHCP server settings:

| show dhcp pool |                                                                                                    |
|----------------|----------------------------------------------------------------------------------------------------|
| Purpose        | Used to show the DHCP pool information.                                                                                                    |
| Syntax         | show dhcp pool { <pool_name 12="">}</pool_name>                                                                                                    |
| Description    | This command is used to display the DHCP pool information. Entering the command without the pool name will display all DHCP pool information on the switch. |
| Parameters     | <pre><pool_name 12=""> - Enter the name of the DHCP pool for which to view DHCP pool information.</pool_name></pre>                                         |
| Restrictions   | None.                                                                                                    |

To display the DHCP pool information:

| DGS-3627:admin# show dhcp pool Floor2 |                             |  |
|---------------------------------------|-----------------------------|--|
| Command: show dhcp pool Floor2        |                             |  |
|                                       |                             |  |
| Pool Name                             | :Floor2                     |  |
| Network Address                       | :10.0.0/8                   |  |
| Domain Name                           | :                           |  |
| DNS Server Address                    | :0.0.0.0                    |  |
| NetBIOS Name Server                   | :0.0.0.0                    |  |
| NetBIOS Node Type                     | :Broadcast                  |  |
| Default Router                        | :0.0.0.0                    |  |
| Pool Lease                            | :1 Days, 0 Hours, 0 Minutes |  |
| Boot File                             | :                           |  |
| Next Server                           | :0.0.0                      |  |
| Total Pool Entry: 1                   |                             |  |
| DGS-3627:admin#                       |                             |  |
|                                       |                             |  |

# 27

# **DHCPV6 CLIENT COMMANDS**

The DHCPv6 Client commands in the Command Line Interface (CLI) are listed (along with the appropriate parameters) in the following table.

| Command                    | Parameters                                                                                                    |
|----------------------------|----------------------------------------------------------------------------------------------------|
| config ipif                | <pre><ipif_name 12=""> [ { ipaddress <network_address>   vlan <vlan_name 32="">   state<br/>[enable   disable]   proxy_arp [enable   disable] {local [enable   disable]}} (1)  <br/>bootp   dhcp   ipv6 ipv6address <ipv6networkaddr>  dhcpv6_client [enable  <br/>disable]]</ipv6networkaddr></vlan_name></network_address></ipif_name></pre> |
| debug dhcpv6_client state  | [enable   disable]                                                                                                    |
| debug dhcpv6_client output | [buffer   console]                                                                                                    |
| debug dhcpv6_client packet | {all   receiving  sending} state [enable   disable]                                                                                                    |

Each command is listed, in detail, in the following sections.

| <i>c</i> : <i>c</i> |                                                                                                    |
|---------------------|----------------------------------------------------------------------------------------------------|
| config ipif         |                                                                                                    |
| Purpose             | Use this command to configure the DHCPv6 client state for the interface.                                                                                                    |
| Syntax              | config ipif <ipif_name 12=""> [ { ipaddress <network_address>   vlan <vlan_name 32="">  <br/>state [enable   disable]   proxy_arp [enable   disable] {local [enable   disable]}} (1)  <br/>bootp   dhcp   ipv6 ipv6address <ipv6networkaddr>  dhcpv6_client [enable   disable]]</ipv6networkaddr></vlan_name></network_address></ipif_name> |
| Description         | The command is used to configure the DHCPv6 client state for one interface.                                                                                                    |
| Parameters          | <i>ipif <ipif_name 12=""></ipif_name></i> - The name of the IP interface.                                                                                                    |
|                     | <i>ipaddress</i> < <i>network_address</i> > - Configures a network on an IP interface. The address should specify a host address and length of network mask. Since an IP interface can have only one IPv4 address, the newly configured address will overwrite the original one.                                                            |
|                     | <i>vlan <vlan_name 32=""> -</vlan_name></i> Name of the VLAN where the IPIF is operated.                                                                                                    |
|                     | <i>proxy_arp</i> - Enable or disable the proxy ARP function. This is for the IPv4 function. Default: Disabled.                                                                                                    |
|                     | <i>local</i> - This setting controls whether the system provides the proxy reply for the ARP packets destined for an IP address located in the same interface as the received interface.                                                                                                    |
|                     | When proxy ARP is enabled for an interface, the system will do the proxy reply for the ARP packets destined for an IP address located in a different interface. For ARP packets destined for an IP address located in the same interface, the system will check this setting to determine whether to reply. Default: Disabled.              |
|                     | state - Enable or disable the state of the IP interface.                                                                                                    |
|                     | bootp - Use BOOTP to obtain the IPv4 address.                                                                                                    |
|                     | dhcp - Use DHCP to obtain the IPv4 address.                                                                                                    |
|                     | <i>ipv6 ipv6address</i> - IPv6 network address: The address should specify a host address and length of network prefix. There can be multiple V6 addresses defined on an interface. Thus, as a new address is defined, it is added on this IP interface.                                                                                    |
|                     | dhcpv6_client - See below:                                                                                                    |
|                     | enable - Enable the DHCPv6 client state of the interface.                                                                                                    |
|                     | disable - Disable the DHCPv6 client state of the interface.                                                                                                    |
| Restrictions        | Only Administrator and Operator-level users can issue this command.                                                                                                    |

To configure the DHCPv6 client state of the System interface to enabled:

```
DGS-3627:admin# config ipif System dhcpv6_client state enable
Command : config ipif System dhcpv6_client state enable
success
DGS-3627:admin#
```

To display IP interface settings:

| DGS-3627:admin# show ipif System |                                  |  |  |
|----------------------------------|----------------------------------|--|--|
| Command: show ipif System        |                                  |  |  |
|                                  |                                  |  |  |
| IP Interface                     | : System                         |  |  |
| VLAN Name                        | : default                        |  |  |
| Interface Admin state            | : Enabled                        |  |  |
| DHCPv6 Client State              | : Enabled                        |  |  |
| IPv4 Address                     | : 10.90.90.90/8 (Manual) Primary |  |  |
| Proxy ARP                        | : Disabled (Local : Disabled)    |  |  |
| IPv6 Link-Local Address          | : FE80::219:5BFF:FEF5:26C0/128   |  |  |
| IPv6 Global Unicast Address      | : 2000::2/64 (Manual)            |  |  |
| IPv6 Global Unicast Address      | : 3000::3/64 (DHCPv6)            |  |  |
| IP MTU                           | : 1580                           |  |  |
|                                  |                                  |  |  |

DGS-3627:admin#

| debug dhcpv6_client state |                                                                                                    |
|---------------------------|----------------------------------------------------------------------------------------------------|
| Purpose                   | Enable or disable the DHCPv6 client debug function.                                                                            |
| Syntax                    | debug dhcpv6_client state [enable   disable]                                                                                   |
| Description               | Use this command to enable or disable the DHCPv6 client debug function.                                                        |
| Parameters                | state - See below:<br>enable - Enable the DHCPv6 client debug function.<br>disable - Disable the DHCPv6 client debug function. |
| Restrictions              | Only Administrator and Operator-level users can issue this command.                                                            |

Example usage:

To enabled the DHCPv6 client debug function:

DGS-3627:admin# debug dhcpv6\_client state enable Command: debug dhcpv6\_client state enable

Success.

| debug dhcpv6_client output |                                                               |
|----------------------------|---------------------------------------------------------------|
| Purpose                    | Used to set the debug message to output to buffer or console. |
| Syntax                     | debug dhcpv6_client output [buffer   console]                 |

| debug dhcpv6_client output |                                                                                                    |
|----------------------------|----------------------------------------------------------------------------------------------------|
| Description                | Set message output to buffer or console.                                                                             |
| Parameters                 | <i>buffer</i> - Let the debug message output to buffer.<br><i>console</i> - Let the debug message output to console. |
| Restrictions               | Only Administrator and Operator-level users can issue this command.                                                  |

To set debug information to output to console:

DGS-3627:admin# debug dhcpv6\_client output console Command: debug dhcpv6\_client output console

Success.

DGS-3627:admin#

| debug dhcpv6_client packet |                                                                                                    |
|----------------------------|----------------------------------------------------------------------------------------------------|
| Purpose                    | Used to enable or disable the debug information flag for DHCPv6 client packets, including packet receiving and sending.                                                                                                    |
| Syntax                     | debug dhcpv6_client packet {all   receiving  sending} state [enable   disable]                                                                                                    |
| Description                | Enable or disable the debug information flag for DHCPv6 client packets, including packet receiving and sending.                                                                                                    |
| Parameters                 | all - Set packet receiving and sending debug flags.<br>receiving - Set packet receiving debug flag.<br>sending - Set packet sending debug flag.<br>enable - Enable the designated flags.<br>disable - Disable the designated flags. |
| Restrictions               | Only Administrator and Operator-level users can issue this command.                                                                                                    |

Example usage:

To enable DHCPv6client packet sending debug flags:

DGS-3627:admin# debug dhcpv6\_client packet sending state enable Command: debug dhcpv6\_client packet sending state enable

Success.

# 28

# DHCPV6 RELAY COMMANDS

The DHCPv6 Relay commands in the Command Line Interface (CLI) are listed (along with the appropriate parameters) in the following table.

| Command                            | Parameters                                                              |
|------------------------------------|-------------------------------------------------------------------------|
| config dhcpv6_relay hop_count      | <value 1-32=""></value>                                                 |
| config dhcpv6_relay                | [add   delete] ipif <ipif_name 12=""> <ipv6addr></ipv6addr></ipif_name> |
| config dhcpv6_relay ipif           | [ <ipif_name 12="">   all] state [enable   disable]</ipif_name>         |
| show dhcpv6_relay                  | {ipif <ipif_name 12="">}</ipif_name>                                    |
| enable dhcpv6_relay                |                                                                         |
| disable dhcpv6_relay               |                                                                         |
| debug dhcpv6_relay state           | [enable   disable]                                                      |
| debug dhcpv6_relay output          | [buffer   console]                                                      |
| debug dhcpv6_relay packet          | {all   receiving   sending} state [enable   disable]                    |
| debug dhcpv6_relay hop_count state | [enable   disable]                                                      |

Each command is listed, in detail, in the following sections.

### config dhcpv6\_relay hop\_count

| Purpose      | This command is used to configure the DHCPv6 relay hop count of the switch.                                                                           |
|--------------|----------------------------------------------------------------------------------------------------|
| Syntax       | config dhcpv6_relay hop_count <value 1-32=""></value>                                                                                                 |
| Description  | This command is used to configure the DHCPv6 relay hop count of the switch.                                                                           |
| Parameters   | <i>hop_count</i> - The hop count is the number of relay agents that have to be relayed in this message. The range is 1 to 32. The default value is 4. |
| Restrictions | Only Administrator and Operator-level users can issue this command.                                                                                   |

Example usage:

To configure the maximum hops of a DHCPv6 relay packet that can be transferred to 4:

```
DGS-3627:admin# config dhcpv6_relay hop_count 4
Command: config dhcpv6_relay hop_count 4
```

Success.

DGS-3627:admin#

| config dhcpv6_relay |                                                                                                    |
|---------------------|----------------------------------------------------------------------------------------------------|
| Purpose             | This command is used to add or delete a destination IP address to or from the switch's DHCPv6 relay table. |
| Syntax              | config dhcpv6_relay [add   delete] ipif <ipif_name 12=""> <ipv6addr></ipv6addr></ipif_name>                |

223

xStack<sup>®</sup> DGS-3600 Series Layer 3 Gigabit Ethernet Managed Switch CLI Manual

| config dhcpv6_relay |                                                                                                    |  |
|---------------------|----------------------------------------------------------------------------------------------------|--|
| Description         | This command can add or delete an IPv6 destination address to forward (relay) DHCPv6 packets.                                                                                                    |  |
| Parameters          | <i>add</i> - Add an IPv6 destination to the DHCPv6 relay table.<br><i>delete</i> - Delete an IPv6 destination from the DHCPv6 relay table<br><i>ipif_name</i> - The name of the IP interface in which DHCPv6 relay is to be enabled.<br><i>ipv6addr</i> - The DHCPv6 server IP address. |  |
| Restrictions        | Only Administrator and Operator-level users can issue this command.                                                                                                    |  |

Example usage:

To add a DHCPv6 server to the relay table:

DGS-3627:admin# config dhcpv6\_relay add ipif System 2001:DB8:1234:0:218:FEFF:FEFB:CC0E

Command: config dhcpv6\_relay add ipif System 2001:DB8:1234:0:218:FEFF:FEFB:CC0E

Success.

DGS-3627:admin#

| config dhcpv6_relay ipif |                                                                                                    |  |
|--------------------------|----------------------------------------------------------------------------------------------------|--|
| Purpose                  | This command is used to configure the DHCPv6 relay state of one or all of the specified interfaces.                                 |  |
| Syntax                   | config dhcpv6_relay ipif [ <ipif_name 12="">   all] state [enable   disable]</ipif_name>                                            |  |
| Description              | This command is used to configure the DHCPv6 relay state of one or all of the specified interfaces.                                 |  |
| Parameters               | <i>ipif_name</i> - The name of the IP interface. The value all indicates all configured IP interfaces.<br><i>state</i> - See below: |  |
|                          | enable - Choose this parameter to enable the DHCPv6 relay state of the interface.                                                   |  |
|                          | <i>disable</i> - Choose this parameter to disable the DHCPv6 relay state of the interface.                                          |  |
| Restrictions             | Only Administrator and Operator-level users can issue this command.                                                                 |  |

Example usage:

To configure the DHCPv6 relay state of the System interface to enable:

DGS-3627:admin# config dhcpv6\_relay ipif System state enable Command: config dhcpv6\_relay ipif System state enable

Success.

| show dhcpv6_relay |                                                                                                    |
|-------------------|----------------------------------------------------------------------------------------------------|
| Purpose           | This command displays the current DHCPv6 relay configuration.                                                                                                    |
| Syntax            | show dhcpv6_relay {ipif <ipif_name 12="">}</ipif_name>                                                                                                    |
| Description       | This command will display the current DHCPv6 relay configuration of all interfaces, or if an IP interface name is specified, the DHCPv6 relay configuration for that IP interface. |

| show dhcpv6_relay |                                                                                                    |
|-------------------|----------------------------------------------------------------------------------------------------|
| Parameters        | <i>ipif_name</i> - The name of the IP interface that will be displayed in the current DHCPv6 relay configuration. |
|                   | If no IP interface is specified, all configured DHCPv6 relay interfaces will be displayed.                        |
| Restrictions      | Only Administrator and Operator-level users can issue this command.                                               |

This is an example to show the DHCPv6 relay configuration of all interfaces:

```
DGS-3627:admin# show dhcpv6 relay
Command: show dhcpv6 relay
DHCPv6 Hops Count Limit
                        : 4
                        : Disabled
DHCPv6 Global State
_____
System Interface:
DHCPv6 Relay Status
Server Address
                        : Disabled
                          : 2001:DB8:1234:0:218:FEFF:FEFB:1
Server Address
Server Address
                          : 3ffe::500
                          : 3ffe::600
Server Address
                          : ff05::1:3%Ipif1
Ipif_1 Interface:
DHCPv6 Relay Status
                        : Enabled
Server Address
                          : 2001:DB8:1234:1:218:FEFF:FEFB:2
Ipif_2 Interface:
DHCPv6 Relay Status
                        : Disabled
Total Entries : 3
DGS-3627:admin#
```

To show the DHCPv6 relay configuration of the System interface:

```
DGS-3627:admin# show dhcpv6_relay ipif System
Command: show dhcpv6_relay ipif System
DHCPv6 Hops Count Limit : 4
DHCPv6 Global State
                       : Disabled
_____
System Interface:
DHCPv6 Relay Status
                    : Disabled
Server Address
                       : 2001:DB8:1234:0:218:FEFF:FEFB:1
Server Address
                       : 3ffe::500
Server Address
                       : 3ffe::600
Server Address
                       : ff05::1:3%Ipif1
DGS-3627:admin#
```

### enable dhcpv6\_relay

Purpose

Used to enable the DHCPv6 relay function on the Switch.

| enable dhcpv6_relay |                                                                             |
|---------------------|-----------------------------------------------------------------------------|
| Syntax              | enable dhcpv6_relay                                                         |
| Description         | This command is used to enable the DHCPv6 relay global state on the Switch. |
| Parameters          | None.                                                                       |
| Restrictions        | Only Administrator and Operator-level users can issue this command.         |

To configure the DHCPv6 relay global state to enable:

```
DGS-3627:admin# enable dhcpv6_relay
Command: enable dhcpv6_relay
```

Success.

DGS-3627:admin#

| disable dhcpv6_relay |                                                                              |
|----------------------|------------------------------------------------------------------------------|
| Purpose              | Used to disable the DHCPv6 relay function on the Switch                      |
| Syntax               | disable dhcpv6_relay                                                         |
| Description          | This command is used to disable the DHCPv6 relay global state on the Switch. |
| Parameters           | None.                                                                        |
| Restrictions         | Only Administrator and Operator-level users can issue this command.          |

Example usage:

To configure the DHCPv6 relay global state to disable:

```
DGS-3627:admin# disable dhcpv6_relay
Command: disable dhcpv6_relay
```

Success.

DGS-3627:admin#

| debug dhcpv6_relay state |                                                                                                    |  |
|--------------------------|----------------------------------------------------------------------------------------------------|--|
| Purpose                  | This command is used to enable or disable DHCPv6 relay debug functions.                                                    |  |
| Syntax                   | debug dhcpv6_relay state [enable   disable]                                                                                |  |
| Description              | This command is used to enable or disable DHCPv6 relay debug functions.                                                    |  |
| Parameters               | state - See below:<br>enable - Enable the DHCPv6 relay debug function<br>disable - Disable the DHCPv6 relay debug function |  |
| Restrictions             | Only Administrator and Operator-level users can issue this command.                                                        |  |

Example usage:

To enabled the DHCPv6 relay debug function:

| DGS-3627:ad | lmin# | debug dhcpv6_relay state enable |
|-------------|-------|---------------------------------|
| Command:    | debug | dhcpv6_relay state enable       |

Success.

DGS-3627:admin#

| debug dhcpv6_relay output |                                                                                   |  |  |
|---------------------------|-----------------------------------------------------------------------------------|--|--|
| Purpose                   | This command is used to set the debug message to output to a buffer or a console. |  |  |
| Syntax                    | debug dhcpv6_relay output [buffer   console]                                      |  |  |
| Description               | This command is used to set the debug message to output to a buffer or a console. |  |  |
| Parameters                | output - See below:                                                               |  |  |
|                           | buffer - Let the debug message output to buffer.                                  |  |  |
|                           | console - Let the debug message output to console.                                |  |  |
| Restrictions              | Only Administrator and Operator-level users can issue this command.               |  |  |

Example usage:

To set debug information to output to a console:

DGS-3627:admin# debug dhcpv6\_relay output console Command: debug dhcpv6\_relay output console

Success.

DGS-3627:admin#

| debug dhcpv6_relay packet |                                                                                                    |  |
|---------------------------|----------------------------------------------------------------------------------------------------|--|
| Purpose                   | This command is used to enable or disable the debug information flag of the DHCPv6 relay packet, including packets receiving and sending.                                                                                           |  |
| Syntax                    | debug dhcpv6_relay packet {all   receiving   sending} state [enable   disable]                                                                                                    |  |
| Description               | This command is used to enable or disable the debug information flag of the DHCPv6 relay packet, including packets receiving and sending.                                                                                           |  |
| Parameters                | all - Set packet receiving and sending debug flags.<br>receiving - Set packet receiving debug flag.<br>sending - Set packet sending debug flag.<br>enable - Enable the designated flags.<br>disable - Disable the designated flags. |  |
| Restrictions              | Only Administrator and Operator-level users can issue this command.                                                                                                    |  |

Example usage:

To enabled the DHCPv6 relay packet sending debug:

DGS-3627:admin# debug dhcpv6\_relay packet sending state enable Command: debug dhcpv6\_relay packet sending state enable

Success.

DGS-3627:admin#

| debug dhcpv6_relay hop_count state |                                                                                                    |
|------------------------------------|----------------------------------------------------------------------------------------------------|
| Purpose                            | This command is used to enable or disable debug information flag about the hop count.                                                                                                    |
| Syntax                             | debug dhcpv6_relay hop_count state [enable   disable]                                                                                                    |
| Description                        | This command is used to enable or disable debug information flag about the hop count.                                                                                                    |
| Parameters                         | <ul> <li>hop_count - The hop count is the number of relay agents that have to be relayed in this message. The range is 1 to 32. The default value is 4.</li> <li>enable - Enable the hop_count state.</li> <li>disable - Disable the hop_count state.</li> </ul> |
| Restrictions                       | Only Administrator and Operator-level users can issue this command.                                                                                                    |

Example usage:

To enable debug information flag about the hop count:

DGS-3627:admin# debug dhcpv6\_relay hop\_count state enalbe Command: debug dhcpv6\_relay hop\_count state enalbe

Success.

# 29

# DHCPV6 SERVER COMMANDS

The DHCPv6 Server commands in the Command Line Interface (CLI) are listed (along with the appropriate parameters) in the following table.

| Command                             | Parameters                                                                                                    |
|-------------------------------------|----------------------------------------------------------------------------------------------------|
| create dhcpv6 pool                  | <pre><pool_name 12=""></pool_name></pre>                                                                                                    |
| delete dhcpv6 pool                  | [ <pool_name 12="">   all]</pool_name>                                                                                                    |
| show dhcpv6 pool                    | { <pool_name 12="">}</pool_name>                                                                                                    |
| config dhcpv6 pool ipv6network_addr | <pre><pool_name 12=""> begin &lt; ipv6networkaddr&gt; end <ipv6networkaddr></ipv6networkaddr></pool_name></pre>                                     |
| config dhcpv6 pool domain_name      | <pool_name 12=""> <domain_name 255=""></domain_name></pool_name>                                                                                    |
| config dhcpv6 pool dns_server       | <pool_name 12=""> <ipv6addr> {<ipv6addr>}</ipv6addr></ipv6addr></pool_name>                                                                         |
| config dhcpv6 pool lifetime         | <pre><pool_name 12=""> preferred_lifetime <sec 60-4294967295=""> valid_lifetime <sec 60-4294967295=""></sec></sec></pool_name></pre>                |
| config dhcpv6 pool manual_binding   | <pool_name 12=""> [add <ipv6addr> client_duid <string 28="">   delete [<ipv6addr>   all] ]</ipv6addr></string></ipv6addr></pool_name>               |
| show dhcpv6 manual_binding          | { <pool_name 12="">}</pool_name>                                                                                                    |
| show dhcpv6 binding                 | { <pool_name 12="">}</pool_name>                                                                                                    |
| clear dhcpv6 binding                | { <pool_name 12="">}</pool_name>                                                                                                    |
| enable dhcpv6_server                |                                                                                                    |
| disable dhcpv6_server               |                                                                                                    |
| show dhcpv6_server                  |                                                                                                    |
| config dhcpv6 pool excluded_address | <pool_name 12=""> [ add begin &lt; ipv6addr&gt; end &lt; ipv6addr &gt;   delete [ begin &lt; ipv6addr&gt; end &lt; ipv6addr&gt;   all]]</pool_name> |
| show dhcpv6 excluded_address        | { <pool_name 12="">}</pool_name>                                                                                                    |
| config dhcpv6_server ipif           | <ipif_name 12=""> state [enable   disable]</ipif_name>                                                                                              |
| debug dhcpv6_server state           | [enable   disable]                                                                                                    |
| debug dhcpv6_server packet          | {all   receiving   sending} state [enable   disable]                                                                                                |

Each command is listed, in detail, in the following sections.

### create dhcpv6 pool

| Purpose      | This command is used to create a DHCPv6 pool.                                                                                                    |
|--------------|----------------------------------------------------------------------------------------------------|
| Syntax       | create dhcpv6 pool <pool_name 12=""></pool_name>                                                                                                  |
| Description  | This command is used to create a DHCPv6 pool for the DHCPv6 server.                                                                               |
| Parameters   | <pre><pool_name 12=""> - Enter a name of up to 12 alphanumeric characters to identify the pool to be created with this command.</pool_name></pre> |
| Restrictions | Only Administrator and Operator-level users can issue this command.                                                                               |

To create a DHCPv6 pool pool1:

```
DGS-3627:admin# create dhcpv6 pool pool1
Command : create dhcpv6 pool pool1
```

success

DGS-3627:admin#

| delete dhcpv6 pool |                                                                                                    |
|--------------------|----------------------------------------------------------------------------------------------------|
| Purpose            | This command is used to delete one or all DHCPv6 pools.                                                                                            |
| Syntax             | delete dhcpv6 pool [ <pool_name 12="">   all]</pool_name>                                                                                          |
| Description        | This command will delete a DHCPv6 pool that was created with the create dhcpv6 pool command.                                                       |
| Parameters         | <i>pool <pool_name 12=""></pool_name></i> - Enter a name of up to 12 alphanumeric characters to identify the pool to be deleted with this command. |
|                    | all - If specify this parameter, all DHCPv6 pools on the Switch will be deleted.                                                                   |
| Restrictions       | Only Administrator and Operator-level users can issue this command.                                                                                |

Example usage:

To delete the DHCPv6 pool by specifying the pool name pool1:

DGS-3627:admin# delete dhcpv6 pool pool1 Command: delete dhcpv6 pool pool1

Success.

DGS-3627:admin#

| show dhcpv6 pool |                                                                                                    |
|------------------|----------------------------------------------------------------------------------------------------|
| Purpose          | This command is used to display one or all DHCPv6 pools configuration.                                                |
| Syntax           | show dhcpv6 pool { <pool_name 12="">}</pool_name>                                                                     |
| Description      | This command will show one or all DHCPv6 pools configuration that were created with the create dhcpv6 pool command.   |
| Parameters       | <i>pool <pool_name 12=""></pool_name></i> - Enter the name of the DHCPv6 pool for which to view the pool information. |
|                  | Entering this command without the pool name will display all pools information of the DHCPv6 server.                  |
| Restrictions     | None.                                                                                                    |

Example usage:

To show the DHCPv6 pool by specifying the pool name pool1:

```
DGS-3627:admin# show dhcpv6 pool pool1
Command: show dhcpv6 pool pool1
Pool Name : pool1
Begin Network Address : 2000::1/64
End Network Address : 2000::200/64
Domain Name : domain.com
DNS Server Address : 2000::ff
: 2000::fe
Preferred Lifetime : 604800 (sec)
Valid Lifetime : 2592000 (sec)
Total Pool Entry: 1
DGS-3627:admin#
```

| Purpose      | This command is used to configure the range of ipv6network address for the DHCPv6 pool                                                                                                    |
|--------------|----------------------------------------------------------------------------------------------------|
| Syntax       | config dhcpv6 pool ipv6network_addr <pool_name 12=""> begin &lt; ipv6networkaddr&gt; end<br/><ipv6networkaddr></ipv6networkaddr></pool_name>                                                                                                    |
| Description  | Specify the range of ipv6network address for the DHCPv6 pool. The IPv6 addresses in the range are free to be assigned to the DHCPv6 client.                                                                                                    |
|              | When the DHCPv6 server receives a request from the client, the server will automatically find an available pool to allocate an IPv6 address.                                                                                                    |
|              | The begin_networkaddr and end_networkaddr must observer some rules as followed:                                                                                                    |
|              | The prefix of the begin_networkaddr and end_networkaddr must be in consistence,<br>otherwise, the switch will print an error message: The prefix of begin_networkaddr and<br>end_networkaddr must be consistence.(e.g.: the begin_networkaddr is 2000::1/64, and the<br>end_networkaddr is 3000::100/64) |
|              | The begin address must not be large than end address, otherwise, the switch will print an error message: The begin IPv6 address must be lower than or equal to the end IPv6 address.(e.g.: the begin_networkaddr is 2000::200/64, and the end_networkaddr is 2000::100/64)                               |
|              | There must not be overlapping between the IPv6 address ranges of two pools, otherwise, the Switch will print an error message: The IP range of the pool is overlapping. (e.g.: pool1: 2000::1/64 2000::100/64, pool2: 2000::50/64 2000::200/64)                                                          |
|              | The IPv6 network address can't be Link-local address and Multicast address, otherwise, the Switch will print an error message: "The IPv6 network address can't be Link-local address or Multicast address. " (e.g.:: pool1: FE80::1/64 FE80::100/64, pool2: FE80::200/64 FE80::300/64)                   |
| Parameters   | <i>pool <pool_name 12=""></pool_name></i> - Enter the previously created pool name for which to set the network address.                                                                                                    |
|              | begin <ipv6networkaddr> - The begin IPv6network address of the DHCPv6 pool.</ipv6networkaddr>                                                                                                    |
|              | end < ipv6networkaddr> - The end IPv6 network address of the DHCPv6 pool.                                                                                                    |
| Restrictions | Only Administrator and Operator-level users can issue this command.                                                                                                    |

To configure the range of ipv6network address for the DHCPv6 pool pool1:

DGS-3627:admin# config dhcpv6 pool ipv6networkaddr pool1 begin 2000::1/64 end 2000::32/64 Command: config dhcpv6 pool ipv6networkaddr pool1 begin 2000::1/64 end 2000::32/64

success

DGS-3627:admin#

| config dhcpv6 pool domain_name |                                                                                                    |
|--------------------------------|----------------------------------------------------------------------------------------------------|
| Purpose                        | This command is used to configure the domain name for the DHCPv6 pool of the Switch.                                                                                                    |
| Syntax                         | config dhcpv6 pool domain_name <pool_name 12=""> <domain_name 255=""></domain_name></pool_name>                                                                                                    |
| Description                    | The domain name configured here will be used as the default domain name by the client.<br>By default, the domain name is empty. If domain name is empty, the domain name<br>information will not be provided to the client. |
| Parameters                     | <pre>pool <pool_name 12=""> - Enter the pool name for which to set the domain name. domain_name <domain_name 255=""> - The domain name is used by client when resolving hostnames with DNS.</domain_name></pool_name></pre> |
| Restrictions                   | Only Administrator and Operator-level users can issue this command.                                                                                                    |

Example usage:

To configure the domain name for the DHCPv6 pool pool1:

DGS-3627:admin# config dhcpv6 pool domain\_name pool1 d\_link.com Command: config dhcpv6 pool domain\_name pool1 d\_link.com

Success.

DGS-3627:admin#

| config dhcpv6 pool dns_server |                                                                                                    |
|-------------------------------|----------------------------------------------------------------------------------------------------|
| Purpose                       | This command is used to configure the DNS server's IPv6 addresses for a specific DHCPv6 pool.                                                                                                    |
| Syntax                        | config dhcpv6 pool dns_server <pool_name 12=""> <ipv6addr> {<ipv6addr>}</ipv6addr></ipv6addr></pool_name>                                                                                                    |
| Description                   | This command is used to configure the DNS server IPv6 addresses for a specific DHCPv6 pool. Users may add up to two DNS Server addresses.                                                                                                   |
|                               | If DNS server is not specified, the DNS server information will not be provided to the client.<br>Users could delete a DNS server address in the method of setting the DNS server address to zero.                                          |
|                               | For example, users first add two DNS server address: 2000::200, 2000::201, and then delete the DNS server address 2000::200. The procedure is as followed:                                                                                  |
|                               | Command: config dhcpv6 pool dns_server pool1 2000::200 2000::201                                                                                                    |
|                               | config dhcpv6 pool dns_server pool1 ::                                                                                                    |
| Parameters                    | <pre><pool_name 12=""> - Enter the pool name for which to add one or two DNS server addresses. <ipv6addr> - Enter the DNS server IPv6 address for this pool. Users may specify up to two DNS server addresses.</ipv6addr></pool_name></pre> |
| Restrictions                  | Only Administrator and Operator-level users can issue this command.                                                                                                    |

Example usage:

To configure the DNS server address for a DHCPv6 pool:

DGS-3627:admin# config dhcpv6 pool dns\_server pool1 2000::200 2000::201 Command: config dhcpv6 pool dns\_server pool1 2000::200 2000::201

Success.

DGS-3627:admin#

| config dhcpv6 pool lifetime |                                                                                                    |
|-----------------------------|----------------------------------------------------------------------------------------------------|
| Purpose                     | This command is used to configure the preferred-lifetime and valid-lifetime of IPv6 address within a DHCPv6 pool.                                                                                                    |
| Syntax                      | config dhcpv6 pool lifetime <pool_name 12=""> preferred_lifetime <sec 60-4294967295=""> valid_lifetime <sec 60-4294967295=""></sec></sec></pool_name>                                                                                                    |
| Description                 | within a DHCPv6 pool.                                                                                                    |
|                             | <b>preferred lifetime</b> - the length of time that a valid address is preferred (i.e., the time until deprecation). When the preferred lifetime expires, the address becomes deprecated. <b>valid lifetime</b> - the length of time an address remains in the valid state (i.e., the time until invalidation). When the valid lifetime expires, the address becomes invalid. |
|                             | The valid lifetime must be greater than or equal to the preferred lifetime.                                                                                                    |
| Parameters                  | <i>pool <pool_name 12=""></pool_name></i> - Enter the previously created pool name for which to set the preferred-<br>lifetime and valid-lifetime of IPv6 address.                                                                                                    |
|                             | preferred_lifetime <sec 60-4294967295=""> - The amount of time (in seconds) that the IPv6 address, based on the specified pool, remains in preferred state.</sec>                                                                                                    |
|                             | <i>valid_lifetime <sec 60-4294967295=""></sec></i> - The amount of time (in seconds) that the IPv6 address, based on the specified pool, remains in valid state.                                                                                                    |
| Restrictions                | Only Administrator and Operator-level users can issue this command.                                                                                                    |

Example usage:

To configure the preferred-lifetime and valid-lifetime for the DHCPv6 pool:

DGS-3627:admin# config dhcpv6 pool lifetime pool1 preferred\_lifetime 80 valid\_lifetime 100 Command: config dhcpv6 pool lifetime pool1 preferred\_lifetime 80 valid\_lifetime 100

Success.

DGS-3627:admin#

### config dhcpv6 pool manual\_binding

| Purpose     | This command is used to configure a DHCPv6 pool manual binding entry.                                                                                                    |
|-------------|----------------------------------------------------------------------------------------------------|
| Syntax      | config dhcpv6 pool manual_binding <pool_name 12=""> [add <ipv6addr> client_duid<br/><string 28="">   delete [<ipv6addr>   all] ]</ipv6addr></string></ipv6addr></pool_name>    |
| Description | An address binding is a mapping between the IPv6 address and DUID (A DHCPv6 Unique<br>Identifier for a DHCPv6 participant) of a client.                                        |
|             | The IPv6 address specified in the manual binding entry must be in the range of the DHCPv6 pool. If the user specifies a conflict IPv6 address, error message will be returned. |
| Parameters  | <i>pool <pool_name 12=""></pool_name></i> - Enter the name of the previously created pool that will contain the manual binding entry.                                          |

| config dhcpv6 pool manual_binding |                                                                                                    |
|-----------------------------------|----------------------------------------------------------------------------------------------------|
|                                   | add <ipv6addr> - Enter the IPv6 address to be statically bound to a device.</ipv6addr>                                                                                                    |
|                                   | <i>client_duid</i> < <i>string</i> 28> - Enter the DUID of the device to be statically bound to the IPv6 address entered in the previous field. The DUID string must be '09', 'af' or ' AF'. |
|                                   | delete - To delete the manual binding entry.                                                                                                    |
|                                   | <ipv6addr> - Enter the IPv6 address of the manual binding entry to be deleted.</ipv6addr>                                                                                                    |
|                                   | all - Enter this command to delete all manual binding entries for the given pool.                                                                                                    |
| Restrictions                      | Only Administrator and Operator-level users can issue this command.                                                                                                    |

To add a manual binding DHCPv6 entry:

DGS-3627:admin# create dhcpv6 pool manual\_binding pool1 add 2000::3 client\_duid 00010006124dd5840021918d4d9f Command: create dhcpv6 pool manual\_binding pool1 add 2000::3 client\_duid 00010006124dd5840021918d4d9f

success

DGS-3627:admin#

| show dhcpv6 manual_binding |                                                                                                    |
|----------------------------|----------------------------------------------------------------------------------------------------|
| Purpose                    | This command is used to display the manual binding settings.                                                            |
| Syntax                     | show dhcpv6 manual_binding { <pool_name 12="">}</pool_name>                                                             |
| Description                | This command will display the manual binding entries for the selected or all DHCPv6 pools.                              |
| Parameters                 | <i>pool <pool_name 12=""></pool_name></i> - Enter the name of the DHCPv6 pool for which to view manual binding entries. |
|                            | Entering this command without the pool name will display all manual binding entries of the DHCPv6 server.               |
| Restrictions               | None.                                                                                                    |

Example usage:

To display the manual binding entries of the DHCPv6 pool pool1:

```
DGS-3627:admin# show dhcpv6 manual_binding
Command: show dhcpv6 manual_binding
Pool Name: pool1
Entry 1
 IPv6 Address : 3000::21
 DUID
         : 00010006124dd584002191454d33
Entry 2
 IPv6 Address : 3000::28
 DUID
             : 000300060022d7e50900
Pool Name: pool2
Entry 1
 IPv6 Address : 8000:1000:1000:1000:1000:1000:2000
          : 00010006124dd584002191454d37
 DUID
Total Entries: 3
```

DGS-3627:admin#

| show dhcpv6 binding |                                                                                                    |
|---------------------|----------------------------------------------------------------------------------------------------|
| Purpose             | This command is used to show the DHCPv6 dynamic binding information.                                                                                                    |
| Syntax              | show dhcpv6 binding { <pool_name 12="">}</pool_name>                                                                                                    |
| Description         | This command is used to display the DHCPv6 dynamic binding information. Entering the command without the pool name will display all information regarding DHCPv6 dynamic binding on the switch. |
|                     | This command only displays the dynamic binding information, not including manual binding information.                                                                                           |
| Parameters          | <pre>cpool_name 12&gt; - Enter the name of the DHCPv6 pool for which to view dynamic binding information.</pre>                                                                                 |
|                     | Entering this command without the pool name will display all dynamic binding entries of the DHCPv6 server.                                                                                      |
| Restrictions        | None.                                                                                                    |

Example usage:

To display the DHCPv6 dynamic binding information on the Switch:

```
DGS-3627:admin# show dhcpv6 binding
Command: show dhcpv6 binding
Pool Name: pool1 Ipv6 Address : 2000::3
DUID : 00010006124dd5840021918d4d9f
Preferred(s) : 604800 Valid(s): 2592000
Pool Name: pool1 Ipv6 Address : 2000::1
DUID : 00010006124dd5840021918d8865
Preferred(s) : 620 Valid(s): 800
Total Entries : 2
DGS-3627:admin#
```

| clear dhcpv6 binding |                                                                                                    |
|----------------------|----------------------------------------------------------------------------------------------------|
| Purpose              | This command is used to clear the DHCPv6 dynamic binding information.                                                                                                    |
| Syntax               | clear dhcpv6 binding { <pool_name 12="">}</pool_name>                                                                                                    |
| Description          | This command is used to clear the DHCPv6 dynamic binding information, not including manual binding information. Users could use command (4-1-8) to delete the manual binding information. |
| Parameters           | <pre><pool_name 12=""> - Enter the name of the DHCPv6 pool for which to clear the dynamic binding information.</pool_name></pre>                                                          |
|                      | If not specify the parameter, it will delete all dynamic binding entries of the DHCPv6 server.                                                                                            |
| Restrictions         | Only Administrator and Operator-level users can issue this command.                                                                                                    |

To clear the DHCPv6 dynamic binding information on the Switch:

DGS-3627:admin# clear dhcpv6 binding Command: clear dhcpv6 binding

Success.

DGS-3627:admin#

| enable dhcpv6_server |                                                                              |
|----------------------|------------------------------------------------------------------------------|
| Purpose              | This command is used to enable the DHCPv6 server function on the Switch.     |
| Syntax               | enable dhcpv6_server                                                         |
| Description          | This command is used to enable the DHCPv6 server global state on the Switch. |
| Parameters           | None.                                                                        |
| Restrictions         | Only Administrator and Operator-level users can issue this command.          |

Example usage:

To configure the DHCPv6 server global state to enable:

DGS-3627:admin# enable dhcpv6\_server Command: enable dhcpv6\_server

Success.

DGS-3627:admin#

### disable dhcpv6\_server

| Purpose      | This command is used to disable the DHCPv6 server function on the Switch.     |
|--------------|-------------------------------------------------------------------------------|
| Syntax       | disable dhcpv6_server                                                         |
| Description  | This command is used to disable the DHCPv6 server global state on the Switch. |
| Parameters   | None.                                                                         |
| Restrictions | Only Administrator and Operator-level users can issue this command.           |

To configure the DHCPv6 server global state to disable:

DGS-3627:admin# disable dhcpv6\_server Command: disable dhcpv6\_server

Success.

DGS-3627:admin#

### show dhcpv6\_server

| Purpose      | This command is used to display the DHCPv6 server setting. |
|--------------|------------------------------------------------------------|
| Syntax       | show dhcpv6_server                                         |
| Description  | This command will display the DHCPv6 server settings.      |
| Parameters   | None.                                                      |
| Restrictions | None.                                                      |

Example usage:

To display the DHCPv6 server setting:

| DGS-3627:admin# show dhcpv6<br>Command: show dhcpv6_server | —                 |
|------------------------------------------------------------|-------------------|
| DHCPv6 Server Global State:                                | Disabled          |
| IP Interface :<br>DHCPv6 Server State :                    | System<br>Fnabled |
|                                                            | ipif1             |
| DHCPv6 Server State :                                      | -                 |
| Total Entries : 2                                          |                   |
| DGS-3627:admin#                                            |                   |

### config dhcpv6 pool excluded\_address

| Purpose     | This command is used to configure the reserved IPv6 addresses on the DHCPv6 server                                                                                                    |
|-------------|----------------------------------------------------------------------------------------------------|
| Syntax      | config dhcpv6 pool excluded_address <pool_name 12=""> [ add begin &lt; ipv6addr&gt; end &lt;<br/>ipv6addr &gt;   delete [ begin &lt; ipv6addr&gt; end &lt; ipv6addr&gt;   all]]</pool_name> |
| Description | This command will configure the IPv6 addresses range that the DHCPv6 server should not assign to DHCPv6 client. The excluded address range must be the subset of the specified pool.        |
| Parameters  | <i>pool <pool_name 12=""></pool_name></i> - Enter the name of the DHCPv6 pool for which to add/delete the excluded address information.                                                     |
|             | add - Add an excluded address range for a specified pool.                                                                                                    |
|             | delete - Delete one or all excluded address ranges of a specified pool.                                                                                                    |
|             | <i>begin <ipv6addr></ipv6addr></i> - Enter the beginning IPv6 address of the range of IPv6 addresses to be excluded from the DHCPv6 pool.                                                   |
|             | <i>end <ipv6addr></ipv6addr></i> - Enter the ending IPv6 address of the range of IPv6 addresses to be excluded from the DHCPv6 pool.                                                        |

| config dhcpv6 pool excluded_address |                                                                     |
|-------------------------------------|---------------------------------------------------------------------|
|                                     | all - Delete all excluded address ranges of a specified pool.       |
| Restrictions                        | Only Administrator and Operator-level users can issue this command. |

To add the IPv6 addresses range that DHCPv6 server should not assign to clients:

DGS-3627:admin# config dhcpv6 pool excluded\_address pool1 add begin 2000::3 end 2000::8 Command: config dhcpv6 pool excluded\_address pool1 add begin 2000::3 end 2000::8

Success.

DGS-3627:admin#

| show dhcpv6 excluded_address |                                                                                                    |
|------------------------------|----------------------------------------------------------------------------------------------------|
| Purpose                      | This command is used to display the groups of IPv6 addresses which are excluded from the legal assigned IPv6 address                |
| Syntax                       | show dhcpv6 excluded_address { <pool_name 12="">}</pool_name>                                                                       |
| Description                  | This command will display the groups of IPv6 addresses which are excluded from the legal assigned IPv6 address.                     |
| Parameters                   | <pre><pool_name 12=""> - Enter the name of the DHCPv6 pool for which to display the excluded address information.</pool_name></pre> |
|                              | If not specify the pool name, It will display all pool's excluded address information.                                              |
| Restrictions                 | None.                                                                                                    |

Example usage:

To display the excluded address information:

```
DGS-3627:admin# show dhcpv6 excluded_address
Command: show dhcpv6 excluded_address
Pool name: Pool1
Range 1
Begin Address: 2000::2
End Address : 2000::5
Range 2
Begin Address: 2000::8
End Address : 2000::8
Pool name: Pool2
Range 1
Begin Address: 3000::2
End Address : 3000::5
Range 2
Begin Address: 3000::8
End Address : 3000::8
Range 3
Begin Address: 3000::18
End Address : 3000::20
Total Entries : 5
DGS-3627:admin#
```

| config dhcpv6_server ipif |                                                                                                    |
|---------------------------|----------------------------------------------------------------------------------------------------|
| Purpose                   | This command is used to configure the DHCPv6 Server state per interface                                                                                  |
| Syntax                    | config dhcpv6_server ipif <ipif_name 12=""> state [enable   disable]</ipif_name>                                                                         |
| Description               | This command configures the DHCPv6 Server state on the IP interface.                                                                                     |
| Parameters                | <i>ipif <ipif_name 12=""></ipif_name></i> - The name of the IP interface.<br><i>state</i> - See below:                                                   |
|                           | <i>enable</i> - Enable the dhcpv6 server state for a specified interface.<br><i>disable</i> - Disable the dhcpv6 server state for a specified interface. |
| Restrictions              | Only Administrator and Operator-level users can issue this command.                                                                                      |

To configure the DHCPv6 Server state of System Interface to enable:

DGS-3627:admin# config dhcpv6\_server ipif System state enable Command: config dhcpv6\_server ipif System state enable

Success.

| debug dhcpv6_server state |                                                                          |
|---------------------------|--------------------------------------------------------------------------|
| Purpose                   | This command is used to enable or disable DHCPv6 server debug functions. |
| Syntax                    | debug dhcpv6_server state [enable   disable]                             |
| Description               | This command is used to enable or disable DHCPv6 server debug functions. |
| -                         | 239                                                                      |

| debug dhcpv6_server state |                                                                     |
|---------------------------|---------------------------------------------------------------------|
| Parameters                | state - See below:                                                  |
|                           | enable - Enable the DHCPv6 server debug function                    |
|                           | disable - Disable the DHCPv6 server debug function                  |
| Restrictions              | Only Administrator and Operator-level users can issue this command. |

To enabled the DHCPv6 server debug function:

DGS-3627:admin# debug dhcpv6\_server state enable Command: debug dhcpv6\_server state enable

Success.

DGS-3627:admin#

| debug dhcpv6_server packet |                                                                                                    |
|----------------------------|----------------------------------------------------------------------------------------------------|
| Purpose                    | This command is used to enable or disable the debug information flag of the DHCPv6 server packet, including packets receiving and sending.                                                                                          |
| Syntax                     | debug dhcpv6_server packet {all   receiving   sending} state [enable   disable]                                                                                                    |
| Description                | This command is used to enable or disable the debug information flag of the DHCPv6 server packet, including packets receiving and sending.                                                                                          |
| Parameters                 | all - Set packet receiving and sending debug flags.<br>receiving - Set packet receiving debug flag.<br>sending - Set packet sending debug flag.<br>enable - Enable the designated flags.<br>disable - Disable the designated flags. |
| Restrictions               | Only Administrator and Operator-level users can issue this command.                                                                                                    |

Example usage:

To enabled the DHCPv6 server packet sending debug:

DGS-3627:admin# debug dhcpv6\_server packet sending state enable Command: debug dhcpv6\_server packet sending state enable

Success.

# 30

# D-LINK SINGLE IP MANAGEMENT COMMANDS

Simply put, D-Link Single IP Management is a concept that will stack switches together over Ethernet instead of using stacking ports or modules. Switches using D-Link Single IP Management (labeled here as SIM) must conform to the following rules:

SIM is an optional feature on the Switch and can easily be enabled or disabled. SIM grouping has no effect on the normal operation of the Switch in the user's network.

There are three classifications for switches using SIM. The Commander Switch(CS), which is the master switch of the group, Member Switch(MS), which is a switch that is recognized by the CS a member of a SIM group, and a Candidate Switch (CaS), which is a switch that has a physical link to the SIM group but has not been recognized by the CS as a member of the SIM group.

A SIM group can only have one Commander Switch(CS). All switches in a particular SIM group must be in the same IP subnet (broadcast domain). Members of a SIM group cannot cross a router. A SIM group accepts up to 33 switches (numbered 0-32), including the Commander Switch (numbered 0). There is no limit to the number of SIM groups in the same IP subnet (broadcast domain), however a single switch can only belong to one group. If multiple VLANs are configured, the SIM group will only utilize the management VLAN on any switch. SIM allows intermediate devices that do not support SIM. This enables the user to manage a switch that are more than one hop away from the CS.

The SIM group is a group of switches that are managed as a single entity. The DGS-3600 Series may take on three different roles:

- **Commander Switch (CS)** This is a switch that has been manually configured as the controlling device for a group, and takes on the following characteristics:
  - o It has an IP Address.
  - o It is not a Commander Switch or Member Switch of another Single IP group.
  - o It is connected to the Member Switches through its management VLAN.
- Member Switch (MS) This is a switch that has joined a single IP group and is accessible from the CS, and it takes on the following characteristics:
  - o It is not a CS or MS of another IP group.
  - o It is connected to the CS through the CS management VLAN.
- **Candidate Switch (CaS)** This is a switch that is ready to join a SIM group but is not yet a member of the SIM group. The Candidate Switch may join the SIM group through an automatic function of the DGS-3600, or by manually configuring it to be a MS of a SIM group. A switch configured as a CaS is not a member of a SIM group and will take on the following characteristics:
  - o It is not a CS or MS of another Single IP group.
  - o It is connected to the CS through the CS management VLAN.

The following rules also apply to the above roles:

- 1. Each device begins in the Candidate state.
- 2. CS's must change their role to CaS and then to MS, to become a MS of a SIM group. Thus the CS cannot directly be converted to a MS.
- 3. The user can manually configure a CS to become a CaS.
- 4. A MS can become a CaS by:
  - a. Being configured as a CaS through the CS.
  - b. If report packets from the CS to the MS time out.
- 5. The user can manually configure a CaS to become a CS

6. The CaS can be configured through the CS to become a MS.

After configuring one switch to operate as the CS of a SIM group, additional xStack<sup>®</sup> DGS-3600 series switches may join the group by either an automatic method or by manually configuring the Switch to be a MS. The CS will then serve as the in band entry point for access to the MS. The CS's IP address will become the path to all MS's of the group and the CS's Administrator's password, and/or authentication will control access to all MS's of the SIM group.

With SIM enabled, the applications in the CS will redirect the packet instead of executing the packets. The applications will decode the packet from the administrator, modify some data, then send it to the MS. After execution, the CS may receive a response packet from the MS, which it will encode and send back to the administrator.

When a CS becomes a MS, it automatically becomes a member of the first SNMP community (include read/write and read only) to which the CS belongs. However if a MS has its own IP address, it can belong to SNMP communities to which other switches in the group, including the CS, do not belong.

#### The Upgrade to v1.6

To better improve SIM management, the xStack<sup>®</sup> DGS-3600 Series switches have been upgraded to version 1.6 in this release. Many improvements have been made, including:

The Commander Switch (CS) now has the capability to automatically rediscover member switches that have left the SIM group, either through a reboot or web malfunction. This feature is accomplished through the use of Discover packets and Maintain packets that previously set SIM members will emit after a reboot. Once a MS has had its MAC address and password saved to the CS's database, if a reboot occurs in the MS, the CS will keep this MS information in its database and when a MS has been rediscovered, it will add the MS back into the SIM tree automatically. No configuration will be necessary to rediscover these switches. There are some instances where pre-saved MS switches cannot be rediscovered. For example, if the Switch is still powered down, if it has become the member of another group, or if it has been configured to be a Commander Switch, the rediscovery process cannot occur.

This version will support multiple switch upload and downloads for firmware, configuration files and log files, as follows:

- Firmware The switch now supports MS firmware downloads from a TFTP server.
- Configuration Files This switch now supports downloading and uploading of configuration files both to (for configuration restoration) and from (for configuration backup) MS's, using a TFTP server..
- Log The switch now supports uploading MS log files to a TFTP server.

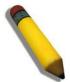

**NOTE:** For more details regarding improvements made in SIMv1.6, please refer to the Single IP Management White Paper located on the D-Link website.

The SIM commands in the Command Line Interface (CLI) are listed (along with the appropriate parameters) in the following table.

| Command          | Parameters                                                                                                    |  |
|------------------|----------------------------------------------------------------------------------------------------|--|
| enable sim       |                                                                                                    |  |
| disable sim      |                                                                                                    |  |
| show sim         | {[candidates { <candidate_id 1-100="">}   members {<member_id 1-32="">}   group {commander_mac <macaddr>}   neighbor]}</macaddr></member_id></candidate_id> |  |
| reconfig         | {member_id <value 1-32="">   exit}</value>                                                                                                    |  |
| config sim_group | [add <candidate_id 1-100=""> {<password>}   delete <member_id 1-32="">]</member_id></password></candidate_id>                                               |  |
| config sim       | [[commander {group_name <groupname 64="">}   candidate]   dp_interval <sec 30-<br="">90&gt;   hold_time <sec 100-255="">]</sec></sec></groupname>           |  |
| download sim_ms  | [firmware_from_tftp   configuration_from_tftp] <ipaddr> <path_filename><br/>{[members <mslist 1-32="">   all]}</mslist></path_filename></ipaddr>            |  |
| upload sim_ms    | [configuration_to_tftp   log_to_tftp] <ipaddr> <path_filename> {[members <mslis<br>  all]}</mslis<br></path_filename></ipaddr>                              |  |

Each command is listed, in detail, in the following sections.

| enable sim   |                                                                                                    |
|--------------|----------------------------------------------------------------------------------------------------|
| Purpose      | Used to enable Single IP Management (SIM) on the Switch                                                                                     |
| Syntax       | enable sim                                                                                                    |
| Description  | This command will enable SIM globally on the Switch. SIM features and functions will not function properly unless this function is enabled. |
| Parameters   | None.                                                                                                    |
| Restrictions | Only Administrator-level users can issue this command.                                                                                      |

Example usage:

To enable SIM on the Switch:

DGS-3627:admin# enable sim Command: enable sim

Success.

DGS-3627:admin#

| disable sim  |                                                           |
|--------------|-----------------------------------------------------------|
| Purpose      | Used to disable Single IP Management (SIM) on the Switch. |
| Syntax       | disable sim                                               |
| Description  | This command will disable SIM globally on the Switch.     |
| Parameters   | None.                                                     |
| Restrictions | Only Administrator-level users can issue this command.    |

Example usage: To disable SIM on the Switch:

#### DGS-3627:admin# disable sim Command: disable sim

Success.

DGS-3627:admin#

| Used to view the current information regarding the SIM group on the Switch.<br>show sim {[candidates { <candidate_id 1-100="">}   members {<member_id 1-32="">}   group<br/>{commander_mac <macaddr>}   neighbor]}<br/>This command will display the current information regarding the SIM group on the Switch,<br/>including the following:<br/>SIM Version – Displays the current Single IP Management version on the Switch.<br/>Firmware Version – Displays the current Firmware version on the Switch.<br/>Device Name – Displays the user-defined device name on the Switch.</macaddr></member_id></candidate_id> |
|----------------------------------------------------------------------------------------------------|
| <pre>{commander_mac <macaddr>}   neighbor]} This command will display the current information regarding the SIM group on the Switch, including the following: SIM Version – Displays the current Single IP Management version on the Switch. Firmware Version – Displays the current Firmware version on the Switch.</macaddr></pre>                                                                                                    |
| including the following:<br>SIM Version – Displays the current Single IP Management version on the Switch.<br>Firmware Version – Displays the current Firmware version on the Switch.                                                                                                    |
| Firmware Version – Displays the current Firmware version on the Switch.                                                                                                    |
|                                                                                                    |
| Device Name – Displays the user-defined device name on the Switch.                                                                                                    |
|                                                                                                    |
| MAC Address – Displays the MAC Address of the Switch.                                                                                                    |
| Capabilities – Displays the type of switch, be it Layer 2 (L2) or Layer 3 (L3).                                                                                                    |
| Platform – Switch Description including name and model number.                                                                                                    |
| SIM State – Displays the current Single IP Management State of the Switch, whether it be enabled or disabled.                                                                                                    |
| Role State – Displays the current role the Switch is taking, including Commander, Member or Candidate. A Stand-alone switch will always have the commander role.                                                                                                    |
| Discovery Interval – Time in seconds the Switch will send discovery packets out over the network.                                                                                                    |
| Hold time – Displays the time in seconds the Switch will hold discovery results before dropping it or utilizing it.                                                                                                    |
| <i>candidates <candidate_id 1-100=""> –</candidate_id></i> Entering this parameter will display information concerning candidates of the SIM group. To view a specific candidate, include that candidate's ID number, listed from <i>1</i> to <i>100</i> .                                                                                                    |
| <i>members <member_id 1-32=""> –</member_id></i> Entering this parameter will display information concerning members of the SIM group. To view a specific member, include that member's id number, listed from <i>1</i> to <i>32</i> .                                                                                                    |
| group {commander_mac <macaddr>} – Entering this parameter will display information concerning the SIM group. To view a specific group, include the commander's MAC address of the group.</macaddr>                                                                                                    |
| <i>neighbor</i> – Entering this parameter will display neighboring devices of the Switch. A SIM neighbor is defined as a switch that is physically connected to the Switch but is not part of the SIM group. This screen will produce the following results:                                                                                                    |
| • Port – Displays the physical port number of the commander switch where the uplink to the neighbor switch is located.                                                                                                    |
| <ul> <li>MAC Address – Displays the MAC Address of the neighbor switch.</li> </ul>                                                                                                    |
| <ul> <li>Role – Displays the role(CS, CaS, MS) of the neighbor switch.</li> </ul>                                                                                                    |
| Only Administrator and Operator-level users can issue this command.                                                                                                    |
|                                                                                                    |

Example usage:

To show the SIM information in detail:

```
DGS-3627:admin# show sim
Command: show sim
SIM Version
            : VER-1.61
Firmware Version : 2.80.B31
Device Name
                 :
MAC Address
                : 00-19-5B-F5-26-C0
Capabilities
                : L3
                 : DGS-3627 L3 Switch
Platform
SIM State
                 : Disabled
Role State
                : Candidate
Discovery Interval : 30 sec
         : 100 sec
Holdtime
DGS-3627:admin#
```

To show the candidate information in summary, if the candidate ID is specified:

```
DGS-3627:admin# show sim candidates
Command: show sim candidates
ID
   MAC Address
                   Platform /
                                Hold Firmware Device Name
                   Capability
                                 Time
                                         Version
--- -----
                    ----- -----
                                          _____
                                                   _____
   00-55-55-00-55-00 DGS-3627 L3 Switch 140
2
                                          2.80.B31
                                                    default master
Total Entries: 2
DGS-3627:admin#
```

To show the member information in summary, if the member ID is specified:

```
DGS-3627:admin# show sim member 1
Command: show sim member 1
                              Hold Firmware Device Name
Time Version
ID MAC Address
                   Platform /
                    Capability
    -----
                    ----- -----
                                           _____
                                                     _____
    00-01-02-03-04-00 DGS-3627 L3 Switch 40
                                           2.80.B31
1
                                                     The Man
Total Entries: 2
DGS-3627:admin#
```

To show other groups information in summary:

```
DGS-3627:admin# show sim group
Command: show sim group
SIM Group Name : default
               Platform / Hold Firmware Device Name
Capability Time Version
   MAC Address
ID
   -----
                    ----- -----
                                            _____
                                                      -----
_ _ _
                                            2.80.B31
*1 00-01-02-03-04-00 DGS-3627 L3 Switch 40
                                                      Tiberius
SIM Group Name : SIM2
                    Platform / Hold Firmware Device Name
Capability Time Version
  MAC Address
                    Platform /
ID
--- -----
                    ----- -----
                                            -----
                                                      _____
*1 00-01-02-03-04-00 DGS-3627 L3 Switch 40
                                            2.80.B31
                                                      Neo
`*' means commander switch.
DGS-3627:admin#
```

To view SIM neighbors:

|           | admin# show sim neig:<br>show sim neighbor | hbor      |
|-----------|--------------------------------------------|-----------|
| Neighbor  | Info Table                                 |           |
| Port      | MAC Address                                | Role      |
|           |                                            |           |
| 23        | 00-35-26-00-11-99                          | Commander |
| 23        | 00-35-26-00-11-91                          | Member    |
| 24        | 00-35-26-00-11-90                          | Candidate |
| Total Ent | tries: 3                                   |           |
| DGS-3627  | admin#                                     |           |

| reconfig     |                                                                                                    |
|--------------|----------------------------------------------------------------------------------------------------|
| Purpose      | Used to connect to a member switch, through the commander switch, using telnet.                                              |
| Syntax       | reconfig {member_id <value 1-32="">   exit}</value>                                                                          |
| Description  | This command is used to reconnect to a member switch using Telnet.                                                           |
| Parameters   | <i>member_id <value 1-32=""> –</value></i> Select the ID number of the member switch the user desires to configure.          |
|              | <i>exit</i> – This command is used to exit from managing the member switch and will return to managing the commander switch. |
| Restrictions | Only Administrator-level users can issue this command.                                                                       |

Example usage:

To connect to the MS, with member ID 2, through the CS, using the command line interface:

```
DGS-3627:admin# reconfig member_id 2
Command: reconfig member_id 2
```

```
DGS-3627:admin#
Login:
```

| config sim_group |                                                                                                    |
|------------------|----------------------------------------------------------------------------------------------------|
| Purpose          | Used to add candidates and delete members from the SIM group.                                                                                                    |
| Syntax           | config sim [add <candidate_id 1-100=""> {<password>}   delete <member_id 1-32="">]</member_id></password></candidate_id>                                                                                                    |
| Description      | This command is used to add candidates and delete members from the SIM group by ID number.                                                                                                    |
| Parameters       | add <candidate_id 1-100=""> <password> – Use this parameter to change a candidate switch (CaS) to a member switch (MS) of a SIM group. The CaS may be defined by its ID number and a password (if necessary).</password></candidate_id> |
|                  | <i>delete <member_id 1-32=""> –</member_id></i> Use this parameter to delete a member switch of a SIM group.<br>The member switch should be defined by ID number.                                                                       |
| Restrictions     | Only Administrator-level users can issue this command.                                                                                                    |

To add a member:

```
DGS-3627:admin# config sim_group add 2
Command: config sim_group add 2
```

```
Please wait for ACK!!!
SIM Config Success !!!
```

Success.

DGS-3627:admin#

To delete a member:

```
DGS-3627:admin# config sim_group delete 1
Command: config sim_group delete 1
Please wait for ACK!!!
```

SIM Config Success!!!

Success.

| config sim  |                                                                                                    |
|-------------|----------------------------------------------------------------------------------------------------|
| Purpose     | Used to configure role parameters for the SIM protocol on the Switch.                                                                                        |
| Syntax      | config sim [[commander {group_name <groupname 64="">}   candidate]   dp_interval <sec<br>30-90&gt;   hold_time <sec 100-255="">]}</sec></sec<br></groupname> |
| Description | This command is used to configure parameters of switches of the SIM.                                                                                         |
| Parameters  | <i>commander</i> – Use this parameter to configure the commander switch(CS) for the following parameters:                                                    |

| config sim   |                                                                                                    |
|--------------|----------------------------------------------------------------------------------------------------|
|              | <ul> <li>group_name <groupname 64=""> – Used to update the name of the group. Enter an alphanumeric string of up to 64 characters to rename the SIM group.</groupname></li> </ul>                                                                                                    |
|              | <ul> <li>dp_interval &lt;30-90&gt; – The user may set the discovery protocol interval, in seconds<br/>that the Switch will send out discovery packets. Returning information to the CS will<br/>include information about other switches connected to it. (Ex. MS, CaS). The user may<br/>set the dp_interval from 30 to 90 seconds.</li> </ul> |
|              | <ul> <li>hold time <sec 100-255=""> – Using this parameter, the user may set the time, in<br/>seconds, the CS will hold information sent to it from other switches, utilizing the<br/>discovery interval protocol. The user may set the hold time from 100 to 255 seconds.</sec></li> </ul>                                                     |
|              | candidate – Used to change the role of a CS (commander) to a CaS (candidate).                                                                                                    |
|              | <ul> <li>dp_interval &lt;30-90&gt; – The user may set the discovery protocol interval, in seconds<br/>that the Switch will send out discovery packets. Returning information to the CS will<br/>include information about other switches connected to it. (Ex. MS, CaS). The user may<br/>set the dp_interval from 30 to 90 seconds.</li> </ul> |
|              | <ul> <li>hold time &lt;100-255&gt; – Using this parameter, the user may set the time, in seconds,<br/>the Switch will hold information sent to it from other switches, utilizing the discovery<br/>interval protocol. The user may set the hold time from 100 to 255 seconds.</li> </ul>                                                        |
| Restrictions | Only Administrator-level users can issue this command.                                                                                                    |

To change the time interval of the discovery protocol:

```
DGS-3627:admin# config sim commander dp_interval 40
Command: config sim commander dp_interval 40
Success.
DGS-3627:admin#
```

To change the hold time of the discovery protocol:

```
DGS-3627:admin# config sim hold_time 120
Command: config sim hold_time 120
```

Success.

DGS-3627:admin#

To transfer the CS (commander) to be a CaS (candidate):

```
DGS-3627:admin# config sim candidate
Command: config sim candidate
```

Success.

DGS-3627:admin#

To transfer the Switch to be a CS:

```
DGS-3627:admin# config sim commander
Command: config sim commander
Success.
DGS-3627:admin#
```

To update the name of a group:

DGS-3627:admin# config sim commander group\_name Demetrius Command: config sim commander group\_name Demetrius

Success.

DGS-3627:admin#

| download sim_ms |                                                                                                    |  |
|-----------------|----------------------------------------------------------------------------------------------------|--|
| Purpose         | Used to download firmware or configuration file to an indicated device.                                                                                                    |  |
| Syntax          | download sim_ms [firmware_from_tftp   configuration_from_tftp] <ipaddr><br/><path_filename> {[members <mslist 1-32="">   all]}</mslist></path_filename></ipaddr>                                              |  |
| Description     | This command will download a firmware file or configuration file to a specified device from a TFTP server.                                                                                                    |  |
| Parameters      | <i>firmware_from_tftp</i> – Specify this parameter to download firmware to members of a SIM group.                                                                                                    |  |
|                 | <i>configuration_from_tftp</i> – Specify this parameter to download a switch configuration to members of a SIM group.                                                                                         |  |
|                 | <ipaddr> – Enter the IP address of the TFTP server.</ipaddr>                                                                                                    |  |
|                 | <pre>cpath_filename&gt; - Enter the path and the filename of the firmware or switch on the TFTP server.</pre>                                                                                                 |  |
|                 | <i>members</i> – Enter this parameter to specify the members the user prefers to download firmware or switch configuration files to. The user may specify a member or members by adding one of the following: |  |
|                 | <ul> <li><mslist 1-32=""> – Enter a value, or values to specify which members of the SIM group<br/>will receive the firmware or switch configuration.</mslist></li> </ul>                                     |  |
|                 | <ul> <li>all – Add this parameter to specify all members of the SIM group will receive the<br/>firmware or switch configuration.</li> </ul>                                                                   |  |
| Restrictions    | Only Administrator-level users can issue this command.                                                                                                    |  |

Example usage:

To download firmware:

xStack<sup>®</sup> DGS-3600 Series Layer 3 Gigabit Ethernet Managed Switch CLI Manual

```
DGS-3627:admin# download sim_ms firmware_from_tftp 10.53.13.94 c:/dgs3627.had all
Command: download sim_ms firmware_from_tftp 10.53.13.94 c:/dgs3627.had all
This device is updating firmware. Please wait...
Download Status :
     MAC Address
ID
                      Result
    -----
                       _____
_ _ _
 1
     00-01-02-03-04-00
                       Success
     00-07-06-05-04-03 Success
 2
     00-07-06-05-04-03 Success
 3
DGS-3627:admin#
```

To download configuration files:

|      | DGS-3627:admin# download sim_ms configuration_from_tftp 10.53.13.94 c:/dgs3627.txt all<br>Command: download sim_ms configuration_from_tftp 10.53.13.94 c:/dgs3627.txt all |                            |  |
|------|----------------------------------------------------------------------------------------------------|----------------------------|--|
| This | device is updating o                                                                                                    | configuration. Please wait |  |
| Down | load Status :                                                                                                    |                            |  |
| ID   | MAC Address                                                                                                    | Result                     |  |
| 1    | 00-01-02-03-04-00                                                                                                    | Success                    |  |
| 2    | 00-07-06-05-04-03                                                                                                    | Success                    |  |
| 3    | 00-07-06-05-04-03                                                                                                    | Success                    |  |
| DGS- | 3627:admin#                                                                                                    |                            |  |

| upload sim_m | IS                                                                                                    |
|--------------|----------------------------------------------------------------------------------------------------|
| Purpose      | User to upload a configuration file to a TFTP server from a specified member of a SIM group.                                                                                                    |
| Syntax       | upload sim_ms [configuration_to_tftp   log_to_tftp] <ipaddr> <path_filename><br/>{[members <mslist>   all]}</mslist></path_filename></ipaddr>                                                          |
| Description  | This command will upload a configuration file to a TFTP server from a specified member of a SIM group.                                                                                                 |
| Parameters   | <i>configuration_to_tftp</i> – Specify this parameter if the user wishes to upload a switch configuration to members of a SIM group.                                                                   |
|              | log_to_tftp – Specify this parameter to download a switch log to members of a SIM group.                                                                                                    |
|              | <ipaddr> – Enter the IP address of the TFTP server to upload a configuration file to.</ipaddr>                                                                                                    |
|              | <path_filename> – Enter a user-defined path and file name on the TFTP server to which to upload configuration files.</path_filename>                                                                   |
|              | <i>members</i> – Enter this parameter to specify the members the user prefers to upload switch configuration or log files to. The user may specify a member or members by adding one of the following: |
|              | <ul> <li><mslist> – Enter a value, or values to specify which members of the SIM group will receive the switch configuration or log files.</mslist></li> </ul>                                         |
|              | <ul> <li>all – Add this parameter to specify all members of the SIM group will receive the<br/>switch configuration or log files.</li> </ul>                                                           |
| Restrictions | Only Administrator and Operator-level users can issue this command.                                                                                                    |

To upload configuration files to a TFTP server:

```
DGS-3627:admin# upload sim_ms configuration 10.55.47.1 D:\configuration.txt 1
Command: upload sim_ms configuration 10.55.47.1 D:\configuration.txt 1
```

Success.

## 31

### D-LINK UNIDIRECTIONAL LINK DETECTION (DULD) COMMANDS

The unidirectional link detection referred in this document provides a mechanism that can be used to detect unidirectional link for Ethernet switches. This function is established based on OAM, so OAM should be enabled before starting detection.

The D-Link Unidirectional Link Detection (DULD) Resolver commands in the Command Line Interface (CLI) are listed (along with the appropriate parameters) in the following table.

| Command           | Parameters                                                                                                    |
|-------------------|----------------------------------------------------------------------------------------------------|
| config duld ports | [ <portlist>   all ] {state [enable  disable]   mode [shutdown   normal]  <br/>discovery_time <sec 5-65535="">}(1)</sec></portlist> |
| show duld ports   | { <portlist>}</portlist>                                                                                                    |

Each command is listed, in detail, in the following sections.

| config duld ports |                                                                                                    |  |
|-------------------|----------------------------------------------------------------------------------------------------|--|
| Purpose           | Used to configure unidirectional link detection on port                                                                                                    |  |
| Syntax            | config duld ports [ <portlist>   all ] {state [enable  disable]   mode [shutdown   normal]  <br/>discovery_time <sec 5-65535="">}(1)</sec></portlist>                                                                                                    |  |
| Description       | The command used to configure unidirectional link detection on ports.                                                                                                    |  |
|                   | Unidirectional link detection provides discovery mechanism based on 802.3ah to discovery its neighbor. If the OAM discovery can complete in configured discovery time, it concludes the link is bidirectional. Otherwise, it starts detecting task to detect the link status.                                                                                                    |  |
| Parameters        | <pre><portlist> - Specify a range of ports. state - Specifies these ports unidirectional link detection status. The default state is disabled. mode - See below:     shutdown - If any unidirectional link is detected, disable the port and log an event.     normal - Only log an event when a unidirectional link is detected. discovery_time - Specifies these ports neighbor discovery time. If the discovery is timeout,</portlist></pre> |  |
|                   | the unidirectional link detection will start. The default discovery time is 5 seconds.                                                                                                    |  |
| Restrictions      | Only Administrator and Operator-level users can issue this command.                                                                                                    |  |

Example usage:

To enable unidirectional link detection on port 1:

```
DGS-3627:admin# config duld ports 1 state enable
Commands: config duld ports 1 state enable
```

Success

| show duld    |                                                                                                    |
|--------------|----------------------------------------------------------------------------------------------------|
| Purpose      | Used to show unidirectional link detection information                                                                        |
| Syntax       | show duld ports { <portlist>}</portlist>                                                                                      |
| Description  | The command used to show ports unidirectional link information including:                                                     |
|              | Admin state: port's unidirectional link detection configuration state.                                                        |
|              | Discovery Time: the neighbor discovery timer.                                                                                 |
|              | Link Status: port's link detection result. It maybe                                                                           |
|              | Unknown: either local or remote do not support OAM or unidirectional detection.                                               |
|              | Bidirectional                                                                                                    |
|              | TX Fault                                                                                                    |
|              | RX Fault                                                                                                    |
|              | Link Down                                                                                                    |
|              | Oper Status: indicates the detection is operational or not.                                                                   |
|              | Enabled: the port supports OAM and unidirectional detection and discover remote peer<br>supporting this detection capability. |
|              | Disabled: either local or remote do not support OAM or unidirectional detection.                                              |
|              | So we should enable OAM when we need to detect the unidirectional link.                                                       |
| Parameters   | ortlist> - Specify a range of ports to display.                                                                               |
|              | If no port specified, all ports will be displayed.                                                                            |
| Restrictions | Only Administrator and Operator-level users can issue this command.                                                           |

To show ports 1-4 unidirectional link detection information:

```
DGS-3627:admin# config duld ports 1,2,4 state enable
Commands: config duld ports 1,2,4 state enable
Success
DGS-3627:admin# show duld ports 1-4
Commands: show duld ports 1-4
port
      Admin State Oper Status Mode
                                          Link Status
                                                           Discovery Time(Sec)
      ----- -----
____
                                          -----
                                                            -----
                Enabled Shutdown
Enabled Normal
Enabled Normal
Disabled Normal
1
      Enabled
                                            Bidirectional
                                                             5
2
      Enabled
                                            RX Fault
                                                              5
       Enabled
3
                                             TX Fault
                                                               5
      Disabled
4
                                             Unknown
                                                               5
5
      Enabled
                  Enabled
                              Normal
                                             Link Down
                                                              5
DGS-3627:admin#
```

# 32

# DOMAIN NAME SERVER (DNS)RELAY COMMANDS

The Domain Name Server (DNS) relay commands in the Command Line Interface (CLI) are listed (along with the appropriate parameters) in the following table.

| Command      | Parameters                                                                                                    |
|--------------|----------------------------------------------------------------------------------------------------|
| config dnsr  | [[primary   secondary] nameserver <ipaddr>   [add   delete] static<br/><domain_name 32=""> <ipaddr>]</ipaddr></domain_name></ipaddr> |
| enable dnsr  | {[cache   static]}                                                                                                    |
| disable dnsr | {[cache   static]}                                                                                                    |
| show dnsr    | {static}                                                                                                    |

Each command is listed, in detail, in the following sections.

| config dnsr  |                                                                                                    |
|--------------|----------------------------------------------------------------------------------------------------|
| Purpose      | Used to configure the DNS relay function.                                                                                                    |
| Syntax       | config dnsr [[primary   secondary] nameserver <ipaddr>   [add   delete] static<br/><domain_name 32=""> <ipaddr>]</ipaddr></domain_name></ipaddr>                                                                                                    |
| Description  | This command is used to configure the DNS relay function on the Switch.                                                                                                    |
| Parameters   | <pre>primary – Indicates that the IP address below is the address of the primary DNS server.<br/>secondary – Indicates that the IP address below is the address of the secondary DNS server.<br/>nameserver <ipaddr> – The IP address of the DNS nameserver.<br/>[add   delete] – Indicates whether to add or delete the DNS relay function.<br/><domain_name 32=""> – The domain name of the entry.<br/><ipaddr> – The IP address of the entry.</ipaddr></domain_name></ipaddr></pre> |
| Restrictions | Only Administrator and Operator-level users can issue this command.                                                                                                    |

Example usage:

To set IP address 10.43.21.12 of primary.

DGS-3627:admin# config dnsr primary nameserver 10.43.21.12 Command: config dnsr primary nameserver 10.43.21.12

Success

DGS-3627:admin#

Example usage:

To add an entry domain name dns1, IP address 10.43.21.12 to DNS static table:

DGS-3627:admin# config dnsr add static dns1 10.43.21.12 Command: config dnsr add static dns1 10.43.21.12

Success.

DGS-3627:admin#

Example usage:

To delete an entry domain name dns1, IP address 10.43.21.12 from DNS static table.

DGS-3627:admin# config dnsr delete static dns1 10.43.21.12 Command: config dnsr delete static dns1 10.43.21.12

Success.

DGS-3627:admin#

| enable dnsr  |                                                                                                    |
|--------------|----------------------------------------------------------------------------------------------------|
| Purpose      | Used to enable DNS relay.                                                                                                    |
| Syntax       | enable dnsr {[cache   static]}                                                                                                  |
| Description  | This command is used, in combination with the <b>disable dnsr</b> command below, to enable and disable DNS Relay on the Switch. |
| Parameters   | <i>cache</i> – This parameter will allow the user to enable the cache lookup for the DNS rely on the Switch.                    |
|              | <i>static</i> – This parameter will allow the user to enable the static table lookup for the DNS rely on the Switch.            |
| Restrictions | Only Administrator and Operator-level users can issue this command.                                                             |

Example usage:

To enable status of DNS relay:

DGS-3627:admin# enable dnsr Command: enable dnsr

Success.

DGS-3627:admin#

Example usage:

To enable cache lookup for DNS relay.

DGS-3627:admin# enable dnsr cache Command: enable dnsr cache

Success.

DGS-3627:admin#

Example usage:

To enable static table lookup for DNS relay.

```
DGS-3627:admin# enable dnsr static
Command: enable dnsr static
Success.
```

DGS-3627:admin#

| disable dnsr |                                                                                                    |
|--------------|----------------------------------------------------------------------------------------------------|
| Purpose      | Used to disable DNS relay on the Switch.                                                                                       |
| Syntax       | disable dnsr {[cache   static]}                                                                                                |
| Description  | This command is used, in combination with the <b>enable dnsr</b> command above, to enable and disable DNS Relay on the Switch. |
| Parameters   | <i>cache</i> – This parameter will allow the user to disable the cache lookup for the DNS relay on the Switch.                 |
|              | <i>static</i> – This parameter will allow the user to disable the static table lookup for the DNS relay on the Switch.         |
| Restrictions | Only Administrator and Operator-level users can issue this command.                                                            |

#### Example usage:

To disable status of DNS relay.

DGS-3627:admin# disable dnsr

Command: disable dnsr

Success.

DGS-3627:admin#

Example usage:

To disable cache lookup for DNS relay.

DGS-3627:admin# disable dnsr cache Command: disable dnsr cache

Success.

DGS-3627:admin#

Example usage:

To disable static table lookup for DNS relay.

DGS-3627:admin# disable dnsr static Command: disable dnsr static

Success.

| show dnsr    |                                                                                                    |
|--------------|----------------------------------------------------------------------------------------------------|
| Purpose      | Used to display the current DNS relay status.                                                                                                    |
| Syntax       | show dnsr {static}                                                                                                    |
| Description  | This command is used to display the current DNS relay status.                                                                                                    |
| Parameters   | <i>static</i> – Allows the display of only the static entries into the DNS relay table. If this parameter is omitted, the entire DNS relay table will be displayed. |
| Restrictions | None.                                                                                                    |

To display DNS relay status:

| DGS-3627:admin# show dns              |              |
|---------------------------------------|--------------|
| Command: show dnsr                    |              |
| DNSR Status                           | : Disabled   |
| Primary Name Server                   | : 0.0.0.0    |
| Secondary Name Server                 | : 0.0.0.0    |
| DNSR Cache Status                     | : Disabled   |
| DNSR Static Table Status              | : Disabled   |
| DNS Relay Static Table<br>Domain Name | IP Address   |
| www.123.com.tw                        | 10.12.12.123 |
| Total Entries: 1                      |              |
| DGS-3627:admin#                       |              |

## 33

# DOMAIN NAME SYSTEM (DNS) RESOLVER COMMANDS

The DNS Resolver provides a solution to translate the domain name to IP address for the application on the switch itself.

The Domain Name System (DNS) Resolver commands in the Command Line Interface (CLI) are listed (along with the appropriate parameters) in the following table.

| Command              | Parameters                                                                       |
|----------------------|----------------------------------------------------------------------------------|
| config name_server   | [[add  delete ] <ipaddr> {primary}   timeout <second 1-60="">]</second></ipaddr> |
| show name_server     |                                                                                  |
| create host_name     | <name 255=""> <ipaddr></ipaddr></name>                                           |
| delete host_name     | [ <name 255="">   all]</name>                                                    |
| show host_name       | {static   dynamic}                                                               |
| enable dns_resolver  |                                                                                  |
| disable dns_resolver |                                                                                  |

Each command is listed, in detail, in the following sections.

| config name_ | server                                                                                                    |
|--------------|----------------------------------------------------------------------------------------------------|
| Purpose      | Used to configure the DNS Resolver name server of the switch.                                                                                                    |
| Syntax       | config name_server [[add  delete ] <ipaddr> {primary}   timeout <second 1-60="">]</second></ipaddr>                                                                                                    |
| Description  | The config name_server command is used to configure the DNS Resolver name server of the switch. Note that only when add a name server, the parameter "primary" will be resolved. Other conditions won't resolve the parameter "primary". It means that when delete a name server, just check the IP address. If the IP address is the same to the name server's, the name server will be deleted, don't check the priority parameter.                                                                                                    |
|              | When adding a name server, if one primary name server exists in the static name server table, then add a new primary name server, the existing primary name server will be changed to a normal name server. If the added primary name server's IP address is the same to an existed normal name server's IP address, the existing normal name server will be changed to a primary name server, but won't add new name server. When no primary name server is specified, the first configured name server will auto change to primary name server. If the deleted name server's IP address equals to one of the existing name servers' IP addresses, regardless whether a normal name server or primary name server, the name server will be deleted. |
| Parameters   | add - Add DNS Resolver name server<br>delete - Delete DNS Resolver name server<br>ipaddr - The DNS Resolver name server IP address<br>timeout - The maximum time waiting for a responce from a specified name server.<br>primary - Specify the name server is a primary name server.                                                                                                    |
| Restrictions | Only Administrator and Operator-level users can issue this command.                                                                                                    |

Example usage:

To add DNS Resolver primary name server 10.10.10.10:

```
DGS-3627:admin# config name_server add 10.10.10.10 primary
Command: config name_server add 10.10.10.10 primary
Success.
DGS-3627:admin#
```

To delete DNS Resolver name server 10.10.10.1:

```
DGS-3627:admin# config name_server delete 10.10.10.10
Command: config name_server delete 10.10.10.10
```

Success.

DGS-3627:admin#

To configure DNS Resolver name server time out to 10 seconds:

```
DGS-3627:admin# config name_server timeout 10
Command: config name_server timeout 10
```

Success.

DGS-3627:admin#

| show name_server |                                                                                                    |
|------------------|----------------------------------------------------------------------------------------------------|
| Purpose          | Used to display the current DNS Resolver name servers and name server time out on the switch.                                 |
| Syntax           | show name_server                                                                                                    |
| Description      | The show name_server command is used to display the current DNS Resolver name servers and name server time out on the switch. |
| Parameters       | None.                                                                                                    |
| Restrictions     | None.                                                                                                    |

Example usage:

To display the current DNS Resolver name servers and name server time out:

```
DGS-3627:admin# show name_server
Command: show name_server
Name Server Timeout: 3 seconds
Static Name Server Table:
Server IP Address Priority
10.1.1.1 Primary
Dynamic Name Server Table:
Server IP Address Priority
10.48.74.122 Primary
```

DGS-3627:admin#

| create host_nam | e                                                                                                    |
|-----------------|----------------------------------------------------------------------------------------------------|
| Purpose         | Used to create the static host name entry of the switch.                                                                                                    |
| Syntax          | create host_name <name 255=""> <ipaddr></ipaddr></name>                                                                                                    |
| Description     | The create host name command is used to create the static host name entry of the switch. If the created host name entry exists in the dynamic host name table, the existing dynamic host name entry will be deleted, and then add the created host name entry is added into the static host name table and a log for duplicate is recorded. |
| Parameters      | < <i>name 255</i> > - The host's host name<br>< <i>ipaddr</i> > - The host's IP address                                                                                                    |
| Restrictions    | Only Administrator and Operator-level users can issue this command.                                                                                                    |

Example usage:

To create static host name "www.example.com":

```
DGS-3627:admin# create host_name www.example.com 10.10.10.10
Command: create host_name www.example.com 10.10.10.10
```

Success.

DGS-3627:admin#

| delete host_name | 9                                                                                                    |
|------------------|----------------------------------------------------------------------------------------------------|
| Purpose          | Used to delete the static or dynamic host name entries of the switch.                                 |
| Syntax           | delete host_name [ <name 255="">   all]</name>                                                        |
| Description      | The delete host_name command is used to delete the static or dynamic host name entries of the switch. |
| Parameters       | <name 255=""> - The host's host name.</name>                                                          |
|                  | all - All of the static and dynamic host name entries.                                                |
| Restrictions     | Only Administrator and Operator-level users can issue this command.                                   |

Example usage:

To delete the static host name entry "www.example.com":

DGS-3627:admin# delete host\_name www.example.com Command: delete host\_name www.example.com

Success.

DGS-3627:admin#

| show host_name |                                                                                                    |
|----------------|----------------------------------------------------------------------------------------------------|
| Purpose        | Used to display the current host name.                                                                                                    |
| Syntax         | show host_name {static   dynamic}                                                                                                    |
| Description    | The show host_name command is used to display the current host name entries. If the parameters for "static" and "dynamic" are not specified, both static and dynamic host name entries will be displayed. |
| Parameters     | <i>static</i> - Display the static host name entries<br><i>dynamic</i> - Display the dynamic host name entries                                                                                            |
| Restrictions   | None.                                                                                                    |

### Example usage:

To display the static and dynamic host name entries:

| DGS-3627:admin# show host_name |             |            |  |
|--------------------------------|-------------|------------|--|
| Command: show host_name        |             |            |  |
|                                |             |            |  |
| Static Host Name Table         |             |            |  |
| Host Name                      | IP Address  |            |  |
|                                |             |            |  |
| www.example.com                | 10.10.10.10 |            |  |
| www.exampla.com                | 20.20.20.20 |            |  |
|                                |             |            |  |
| Total Static Entries: 2        |             |            |  |
|                                |             |            |  |
| Dynamic Host Name Table        |             |            |  |
| Host Name                      | IP Address  | TTL        |  |
|                                |             |            |  |
| www.examplc.com                | 30.30.30.30 | 60 minutes |  |
| www.exampld.com                | 40.40.40.40 | 10 minutes |  |
|                                |             |            |  |
| Total Dynamic Entries: 2       |             |            |  |
|                                |             |            |  |
| DGS-3627:admin#                |             |            |  |

| enable dns_resolver |                                                                                       |
|---------------------|---------------------------------------------------------------------------------------|
| Purpose             | Used to configure the DNS Resolver state of the switch to enabled.                    |
| Syntax              | enable dns_resolver                                                                   |
| Description         | The enable dns_resolver command is used to configure the switch's DNS Resolver state. |
| Parameters          | None.                                                                                 |
| Restrictions        | Only Administrator and Operator-level users can issue this command.                   |

To configure the DNS Resolver state to enabled:

```
DGS-3627:admin# enable dns_resolver
Command: enable dns_resolver
```

Success.

DGS-3627:admin#

### disable dns\_resolver

| Purpose      | Used to configure the DNS Resolver state of the switch to disabled.                                   |
|--------------|----------------------------------------------------------------------------------------------------|
| Syntax       | disable dns_resolver                                                                                  |
| Description  | The disable dns_resolver command is used to configure the switch's DNS Resolver state to<br>disabled. |
| Parameters   | None.                                                                                                 |
| Restrictions | Only Administrator and Operator-level users can issue this command.                                   |

Example usage:

To configure the DNS Resolver state to disabled:

DGS-3627:admin# disable dns\_resolver Command: disable dns\_resolver

Success.

34

## **DVMRP COMMANDS**

The DVMRP commands in the Command Line Interface (CLI) are listed (along with the appropriate parameters) in the following table.

DVMRP is a distance-vector multicast routing protocol designed to support the forwarding of multicast datagrams through an inter-network. DVMRP can be summarized as a "broadcast & prune" multicast routing protocol. It builds per-source broadcast trees based upon routing exchanges, then dynamically creates per-source-group multicast delivery trees by pruning the source's truncated broadcast tree. It performs Reverse Path Forwarding checks to determine when multicast traffic should be forwarded to downstream interfaces. In this way, source-rooted shortest path trees can be formed to reach all group members from each source network of multicast traffic.

| Command                  | Parameters                                                                                                    |
|--------------------------|----------------------------------------------------------------------------------------------------|
| config dvmrp             | [ipif <ipif_name 12="">   all] {metric <value 1-31="">   probe <sec 1-65535="">  <br/>neighbor_timeout <sec 1-65535="">   state [enable   disable]}</sec></sec></value></ipif_name> |
| enable dvmrp             |                                                                                                    |
| disable dvmrp            |                                                                                                    |
| show dvmrp neighbor      | {ipif <ipif_name 12="">   ipaddress <network_address>}</network_address></ipif_name>                                                                                                |
| show dvmrp nexthop       | {ipaddress <network_address>   ipif <ipif_name 12="">}</ipif_name></network_address>                                                                                                |
| show dvmrp routing_table | {ipaddress <network_address>}</network_address>                                                                                                    |
| show dvmrp               | {ipif <ipif_name 12="">}</ipif_name>                                                                                                    |

Each command is listed, in detail, in the following sections.

| config dvmrp |                                                                                                    |
|--------------|----------------------------------------------------------------------------------------------------|
| Purpose      | Used to configure DVMRP on the Switch.                                                                                                    |
| Syntax       | config dvmrp [ipif <ipif_name 12="">   all] {metric <value 1-31="">   probe <sec 1-65535="">  <br/>neighbor_timeout <sec 1-65535="">   state [enable   disable]}</sec></sec></value></ipif_name>                                                                                                    |
| Description  | This command is used to configure DVMRP on the Switch.                                                                                                    |
| Parameters   | <i>ipif <ipif_name 12=""> –</ipif_name></i> The name of the IP interface for which DVMRP is to be configured.<br><i>all –</i> Specifies that DVMRP is to be configured for all IP interfaces on the Switch.<br><i>metric <value 1-31=""> –</value></i> Allows the assignment of a DVMRP route cost to the above IP<br>interface. A DVMRP route cost is a relative number that represents the real cost of using<br>this route in the construction of a multicast delivery tree. It is similar to, but not defined as,<br>the hop count in RIP. The default is <i>1</i> . |
|              | probe <second 1-65535=""> – DVMRP defined an extension to IGMP that allows routers to query other routers to determine if a DVMRP neighbor is present on a given subnetwork or not. This is referred to as a 'probe'. This entry will set an intermittent probe (in seconds) on the device that will transmit dvmrp messages, depending on the time specified. This probe is also used to "keep alive" the connection between DVMRP enabled devices. The default value is <i>10</i> seconds.</second>                                                                    |
|              | <i>neighbor_timeout</i> <second 1-65535=""> – The time period for which DVMRP will hold<br/>Neighbor Router reports before issuing poison route messages. The default value is 35<br/>seconds.</second>                                                                                                    |
|              | state [enable   disable] – Allows DVMRP to be enabled or disabled.                                                                                                    |

| config dvmrp |                                                                     |
|--------------|---------------------------------------------------------------------|
| Restrictions | Only Administrator and Operator-level users can issue this command. |

To configure DVMRP configurations of IP interface "System":

DGS-3627:admin# config dvmrp ipif System neighbor\_timeout 30 metric 1 probe 5 Command: config dvmrp ipif System neighbor\_timeout 30 metric 1 probe 5

Success

DGS-3627:admin#

| enable dvmrp |                                                                                                    |
|--------------|----------------------------------------------------------------------------------------------------|
| Purpose      | Used to enable DVMRP.                                                                                                    |
| Syntax       | enable dvmrp                                                                                                    |
| Description  | This command, in combination with the <b>disable dvmrp</b> command below, is used to enable and disable DVMRP on the Switch. |
| Parameters   | None.                                                                                                    |
| Restrictions | Only Administrator and Operator-level users can issue this command.                                                          |

Example usage:

To enable DVMRP:

| DGS-3627:admin# enable dvmrp<br>Command: enable dvmrp |
|-------------------------------------------------------|
|                                                       |
| Success.                                              |
| DGS-3627:admin#                                       |

| disable dvmrp |                                                                                                    |
|---------------|----------------------------------------------------------------------------------------------------|
| Purpose       | Used to disable DVMRP.                                                                                                    |
| Syntax        | disable dvmrp                                                                                                    |
| Description   | This command is used, in combination with the <b>enable dvmrp</b> command above, is used to enable and disable DVMRP on the Switch. |
| Parameters    | None.                                                                                                    |
| Restrictions  | Only Administrator and Operator-level users can issue this command.                                                                 |

Example usage:

To disable DVMRP:

DGS-3627:admin# disable dvmrp Command: disable dvmrp

Success.

DGS-3627:admin#

| show dvmrp routing_table                                 |                                                                                                    |  |  |  |
|----------------------------------------------------------|----------------------------------------------------------------------------------------------------|--|--|--|
| Purpose Used to display the current DVMRP routing table. |                                                                                                    |  |  |  |
| Syntax                                                   | show dvmrp routing table {ipaddress <network_address>}</network_address>                                                                                                    |  |  |  |
| Description                                              | The command is used to display the current DVMRP routing table.                                                                                                    |  |  |  |
| Parameters                                               | <i>ipaddress</i> < <i>network_address</i> > – The IP address and netmask of the destination. The address and mask information can be specified using the traditional format (for example, 10.1.2.3/255.0.0.0 or in CIDR format, 10.1.2.3/8). |  |  |  |
| Restrictions                                             | None.                                                                                                    |  |  |  |

Example usage:

To display DVMRP routing table:

```
DGS-3627:admin# show dvmrp routing_table
Command: show dvmrp routing_table
DVMRP Routing Table
Source Address/Netmask Upstream Neighbor Metric Learned
                                                     Interface
                                                                  Expire
                                           _____
-----
                                    ----
                                                     ----- -----
                   10.90.90.901Local20.1.1.12Dynamic30.1.1.12Dynamic
10.0.0.0/8
20.0.0.0/8
30.0.0.0/8
                                                     System
                                                                   -
                                                                  117
                                                     ip2
                                          Dynamic ip3
                                                                  106
Total Entries: 3
DGS-3627:admin#
```

| show dvmrp neighbor |                                                                                                    |
|---------------------|----------------------------------------------------------------------------------------------------|
| Purpose             | Used to display the DVMRP neighbor table.                                                                                                    |
| Syntax              | show dvmrp neighbor {ipif <ipif_name 12="">   ipaddress <network_address>}</network_address></ipif_name>                                                                                                    |
| Description         | This command will display the current DVMRP neighbor table.                                                                                                    |
| Parameters          | <ipif_name 12=""> – The name of the IP interface for which to display the DVMRP neighbor table.</ipif_name>                                                                                                    |
|                     | <i>ipaddress</i> < <i>network_address</i> > – The IP address and netmask of the destination.<br>The address and mask information can be specified using the traditional format<br>(for example, 10.1.2.3/255.0.0.0 or in CIDR format, 10.1.2.3/8). |
| Restrictions        | None.                                                                                                    |

Example usage:

To display DVMRP neighbor table:

| DGS-3627:admin<br>Command: show d | ‡ show dvmrp neighbo<br>lvmrp neighbor | or            |             |
|-----------------------------------|----------------------------------------|---------------|-------------|
| DVMRP Neighbor                    | Address Table                          |               |             |
| Interface                         | Neighbor Address                       | Generation ID | Expire Time |
| System                            | 10.2.1.123                             | 2             | 35          |
| Total Entries:                    | 1                                      |               |             |
| DGS-3627:admin#                   | ŧ                                      |               |             |

## show dvmrp nexthop

| Purpose Used to display the current DVMRP routing next hop table. |                                                                                                    |  |  |  |  |
|-------------------------------------------------------------------|----------------------------------------------------------------------------------------------------|--|--|--|--|
| Syntax                                                            | show dvmrp nexthop {ipaddress <network_address>   ipif <ipif_name 12="">}</ipif_name></network_address>                                                                                                    |  |  |  |  |
| Description                                                       | This command will display the DVMRP routing next hop table.                                                                                                    |  |  |  |  |
| Parameters                                                        | <ipif_name 12=""> - The name of the IP interface for which to display the current DVMRP routing next hop table.</ipif_name>                                                                                                    |  |  |  |  |
|                                                                   | <i>ipaddress <network_address></network_address></i> – The IP address and netmask of the destination. The address and mask information can be specified using the traditional format (for example, 10.1.2.3/255.0.0.0 or in CIDR format, 10.1.2.3/8). |  |  |  |  |
| Restrictions                                                      | None.                                                                                                    |  |  |  |  |

Example usage:

To display DVMRP routing next hop table:

| DVMRP Routing Next | t Hop Table           |          |
|--------------------|-----------------------|----------|
| Source Addresss/Ne | etmask Interface Name | Туре     |
| 10.0.0.0/8         | ip2                   | <br>Leaf |
| 10.0.0.0/8         | ip3                   | Leaf     |
| 20.0.0.0/8         | System                | Leaf     |
| 20.0.0.0/8         | ip3                   | Leaf     |
| 30.0.0.0/8         | System                | Leaf     |
| 30.0.0.0/8         | ip2                   | Leaf     |

| show dvmrp  |                                                                                                    |
|-------------|----------------------------------------------------------------------------------------------------|
| Purpose     | Used to display the current DVMRP settings on the Switch.                                                                  |
| Syntax      | show dvmrp{ <ipif_name 12="">}</ipif_name>                                                                                 |
| Description | The command will display the current DVMRP configurations.                                                                 |
| Parameters  | <ipre>cipif_name 12&gt; - This parameter will allow the user to display DVMRP settings for a specific IP interface.</ipre> |

### xStack<sup>®</sup> DGS-3600 Series Layer 3 Gigabit Ethernet Managed Switch CLI Manual

| show dvmrp   |       |
|--------------|-------|
| Restrictions | None. |

Example usage:

To show DVMRP configurations:

| DGS-3627:a<br>Command: s | dmin# show dvm:<br>show dvmrp | rp               |         |        |          |
|--------------------------|-------------------------------|------------------|---------|--------|----------|
|                          | al State : Dis                | abled            |         |        |          |
| Interface                | IP Address                    | Neighbor Timeout | : Probe | Metric | State    |
| System                   | 10.90.90.90/8                 | 35               | <br>10  | 1      | Disabled |
| Zira                     | 12.1.1.1/8                    | 35               | 10      | 1      | Enabled  |
| Total Entr               | ies: 2                        |                  |         |        |          |
| DGS-3627:a               | Idmin#                        |                  |         |        |          |

### 35

## ETHERNET RING PROTECTION SWITCHING (ERPS) COMMANDS

ITU-T G.8032 Ethernet Ring protection switching (ERPS) is used to provide a reliable mechanism of malfunction recovery in an Ethernet ring topology network.

The Ethernet Ring Protection Switching (ERPS) Resolver commands in the Command Line Interface (CLI) are listed (along with the appropriate parameters) in the following table.

| Command               | Parameters                                                                                                    |  |  |
|-----------------------|----------------------------------------------------------------------------------------------------|--|--|
| enable erps           |                                                                                                    |  |  |
| disable erps          |                                                                                                    |  |  |
| create erps raps_vlan | <vlanid></vlanid>                                                                                                    |  |  |
| delete erps raps_vlan | <vlanid></vlanid>                                                                                                    |  |  |
| config erps raps_vlan | <vlanid> ring mel <value 0-7=""></value></vlanid>                                                                                            |  |  |
| config erps raps_vlan | <vlanid> ring_port [west [<port>   virtual_channel]   east [<port>  <br/>virtual_channel]]</port></port></vlanid>                            |  |  |
| config erps raps_vlan | <vlanid> [ rpl_port [west   east   none]   rpl_owner [enable   disable] ]</vlanid>                                                           |  |  |
| config erps raps_vlan | <vlanid> protected_vlan [add   delete] vlanid <vidlist></vidlist></vlanid>                                                                   |  |  |
| config erps raps_vlan | <vlanid> timer {holdoff_time &lt; value 0-10000&gt;   guard_time <value 10-2000="">  <br/>wtr_time <min 5-12="">} (1)</min></value></vlanid> |  |  |
| config erps log       | [enable   disable]                                                                                                    |  |  |
| show erps             | {raps_vlan <vlanid> {sub_ring}}</vlanid>                                                                                                    |  |  |
| config erps trap      | [enable   disable]                                                                                                    |  |  |
| config erps raps_vlan | <vlanid> state [enable   disable]</vlanid>                                                                                                   |  |  |
| config erps raps_vlan | <vlanid> [add   delete] sub_ring raps_vlan <vlanid></vlanid></vlanid>                                                                        |  |  |
| config erps raps_vlan | <vlanid> sub_ring raps_vlan <vlanid> tc_propagation state [enable   disable]</vlanid></vlanid>                                               |  |  |

Each command is listed, in detail, in the following sections.

| enable erps |                                                                                                    |
|-------------|----------------------------------------------------------------------------------------------------|
| Purpose     | Used to enable the global ERPS function on a switch.                                                                                                    |
| Syntax      | enable erps                                                                                                    |
| Description | This command is used to enable the global ERPS function on a switch. When both the global state and the specified ring ERPS state are enabled, the specified ring will be activated.                                                                       |
|             | The global ERPS function cannot be enabled, when any ERPS ring on the device is enabled and the integrity of any ring parameter is not available. For each ring with the ring state enabled when ERPS is enabled, the following integrity will be checked: |
|             | R-APS VLAN is created.                                                                                                    |
|             | The Ring port is a tagged member port of the R-APS VLAN.                                                                                                    |
|             | The RPL port is specified if the RPL owner is enabled.                                                                                                    |
|             |                                                                                                    |

| enable erps  |                                                                     |
|--------------|---------------------------------------------------------------------|
|              | The default state is disabled.                                      |
| Parameters   | None.                                                               |
| Restrictions | Only Administrator and Operator-level users can issue this command. |

To enable ERPS:

DGS-3627:admin# enable erps Command: enable erps

Success.

DGS-3627:admin#

| disable erps |                                                                       |
|--------------|-----------------------------------------------------------------------|
| Purpose      | Used to disable the global ERPS function on a switch.                 |
| Syntax       | disable erps                                                          |
| Description  | This command is used to disable the global ERPS function on a switch. |
| Parameters   | None.                                                                 |
| Restrictions | Only Administrator and Operator-level users can issue this command.   |

### Example usage:

To disable ERPS:

DGS-3627:admin# disable erps Command: disable erps

Success.

DGS-3627:admin#

| create erps raps_vlan |                                                                                                    |
|-----------------------|----------------------------------------------------------------------------------------------------|
| Purpose               | Used to create an R-APS VLAN on a switch.                                                                                |
| Syntax                | create erps raps_vlan <vlanid></vlanid>                                                                                  |
| Description           | This command is used to create an R-APS VLAN on a switch. Only one R-APS VLAN should be used to transfer R-APS messages. |
|                       | Note: The R-APS VLAN must already have been created by the create vlan command.                                          |
| Parameters            | raps_vlan - Specifies the VLAN which will be the R-APS VLAN.                                                             |
| Restrictions          | Only Administrator and Operator-level users can issue this command.                                                      |

Example usage:

To create and ERPS R-APS VLAN:

```
DGS-3627:admin# create erps raps_vlan 4094
Command: create erps raps_vlan 4094
```

Success.

DGS-3627:admin#

| delete erps raps_vlan |                                                                                                    |
|-----------------------|----------------------------------------------------------------------------------------------------|
| Purpose               | Used to delete an R-APS VLAN on a switch.                                                                                                    |
| Syntax                | delete erps raps_vlan <vlanid></vlanid>                                                                                                    |
| Description           | This command is used to delete an R-APS VLAN on a switch. When an R-APS VLAN is deleted, all parameters related to this R-APS VLAN will also be deleted. |
|                       | This command can only be issued when the ring is not active.                                                                                             |
| Parameters            | raps_vlan - Specifies the VLAN which will be the R-APS VLAN.                                                                                             |
| Restrictions          | Only Administrator and Operator-level users can issue this command.                                                                                      |

Example usage:

To delete an ERPS R-APS VLAN:

```
DGS-3627:admin# delete erps raps_vlan 4094
Command: delete erps raps_vlan 4094
Success.
```

DGS-3627:admin#

| config erps ring_mel |                                                                                                    |
|----------------------|----------------------------------------------------------------------------------------------------|
| Purpose              | Used to configure the MEL of the ERPS ring for a specific R-APS VLAN.                                                                                                    |
| Syntax               | config erps raps_vlan <vlanid> ring mel <value 0-7=""></value></vlanid>                                                                                                    |
| Description          | This command is used to configure the ring MEL for a R-APS VLAN. The ring MEL is one field in the R-APS PDU.                                                                                                    |
|                      | <b>Note:</b> If CFM (Connectivity Fault Management) and ERPS are used at the same time, the R-<br>APS PDU is one of a suite of Ethernet OAM PDU. The behavior for forwarding of R-APS<br>PDU should follow the Ethernet OAM. If the MEL of R-APS PDU is not higher than the level<br>of the MEP with the same VLAN on the ring ports, the R-APS PDU cannot be forwarded on<br>the ring. |
| Parameters           | ring mel - Specifies the ring MEL of the R-APS function. The default ring MEL is 1.                                                                                                    |
| Restrictions         | Only Administrator and Operator-level users can issue this command.                                                                                                    |

Example usage:

To configure a MEL of the ERPS ring:

DGS-3627:admin# config erps raps\_vlan 4094 ring mel 2 Command: config erps raps\_vlan 4094 ring mel 2

Success.

| config erps raps_vlan ring_port |                                                                                                    |
|---------------------------------|----------------------------------------------------------------------------------------------------|
| Purpose                         | Used to configure the ports of the ERPS ring for a specific R-APS VLAN.                                                                                                    |
| Syntax                          | config erps raps_vlan <vlanid> ring_port [west [<port>   virtual_channel]   east [<port><br/>  virtual_channel]]</port></port></vlanid>                                                                                                    |
| Description                     | This command is used to configure the port that participates in the ERPS ring. Restrictions apply for ports that are included in a link aggregation group. A link aggregation group can be configured as a ring port by specifying the master port of the link aggregation port. Only the master port can be specified as a ring port. If the specified link aggregation group is eliminated, the master port retains its ring port status. If the ring port configured on virtual channel, the ring which the port connects to will be considered as a sub-ring. <b>Note:</b> The ring ports cannot be modified when ERPS is enabled. |
| Parameters                      | <pre>west <port> - Specifies the port as the west ring port. virtual_channel - Specifies the port as west port on virtual channel. east <port> - Specifies the port as the east ring port. virtual_channel - Specifies the port as east port on virtual channel.</port></port></pre>                                                                                                    |
| Restrictions                    | Only Administrator and Operator-level users can issue this command.                                                                                                    |

To configure the ports of an ERPS ring for a specific R-APS VLAN:

DGS-3627:admin# config erps raps\_vlan 4094 ring\_port west 5 Command: config erps raps\_vlan 4094 ring\_port west 5

Success.

| config erps raps_vlan rpl |                                                                                                    |
|---------------------------|----------------------------------------------------------------------------------------------------|
| Purpose                   | Used to configure the RPL port or the RPL owner for a specific R-APS VLAN.                                                                                                    |
| Syntax                    | config erps raps_vlan <vlanid> [ rpl_port [west   east   none]   rpl_owner [enable  <br/>disable] ]</vlanid>                                                                                                    |
| Description               | This command is used to configure the RPL port and the RPL owner.                                                                                                    |
|                           | <b>RPL port:</b> Specifies one of the R-APS VLAN ring ports as the RPL port. To remove an RPL port from an R-APS VLAN, use the none designation for rpl_port.                                                                                                    |
|                           | <b>RPL owner:</b> Specifies the node as the RPL owner.                                                                                                    |
|                           | <b>Note:</b> The RPL port and RPL owner cannot be modified when ERPS is enabled; and the virtual channel cannot be configured as RPL. For example, if a ring port is configured on the virtual channel and the ring port is configured as an RPL port, an error message will be display and the configuration will fail. |
| Parameters                | <i>port</i> - See below.                                                                                                    |
|                           | west - Specifies the west ring port as the RPL port.                                                                                                    |
|                           | east - Specifies the east ring port as the RPL port.                                                                                                    |
|                           | none - No RPL port on this node. By default, the node has no RPL port.                                                                                                    |
|                           | owner - See below.                                                                                                    |
|                           | enable - Specifies the device as an RPL owner node.                                                                                                    |
|                           | disable - This node is not an RPL owner. By default, the RPS owner is disabled.                                                                                                    |
| Restrictions              | Only Administrator and Operator-level users can issue this command.                                                                                                    |

To configure the RPL port or the RPL owner for a specific R-APS VLAN:

DGS-3627:admin# config erps raps\_vlan 4094 rpl port west owner enable Command: config erps raps\_vlan 4094 rpl port west owner enable

Success.

DGS-3627:admin#

| config erps raps_vlan protected_vlan |                                                                                                    |
|--------------------------------------|----------------------------------------------------------------------------------------------------|
| Purpose                              | Used to configure the protected VLAN for a specific R-APS VLAN.                                                                                                    |
| Syntax                               | config erps raps_vlan <vlanid> protected_vlan [add   delete] vlanid <vidlist></vidlist></vlanid>                                                                                                    |
| Description                          | This command is used to configure the VLANs that are protected by the ERPS function.<br>The R-APS VLAN cannot be the protected VLAN. The protected VLAN can be one that has<br>already been created, or it can be used for a VLAN that has not yet been created. |
| Parameters                           | <i>protected_vlan</i> - See below:<br><i>add</i> - Add VLANs to the protected VLAN group.<br><i>delete</i> - Delete VLANs from the protected VLAN group.                                                                                                    |
| Restrictions                         | Only Administrator and Operator-level users can issue this command.                                                                                                    |

### Example usage:

To configure the protected VLAN for a specific R-APS VLAN:

DGS-3627:admin# config erps raps\_vlan 4094 protected\_vlan add vlanid 10-20 Command: config erps raps\_vlan 4094 protected\_vlan add vlanid 10-20

Success.

| config erps raps_vlan timer |                                                                                                    |
|-----------------------------|----------------------------------------------------------------------------------------------------|
| Purpose                     | Used to configure the ERPS timers for a specific R-APS VLAN.                                                                                                    |
| Syntax                      | config erps raps_vlan <vlanid> timer {holdoff_time &lt; value 0-10000&gt;   guard_time<br/><value 10-2000="">   wtr_time <min 5-12="">} (1)</min></value></vlanid>                                                                                                    |
| Description                 | This command is used to configure the protocol timers.                                                                                                    |
|                             | <b>Holdoff timer:</b> The Holdoff timer is used to filter out intermittent link faults when link failures occur during the protection switching process. When a ring node detects a link failure, it will start the holdoff timer and report the link failure event (R-APS BPDU with SF flag) after the link failure is confirmed within period of time specified.                                                                                                    |
|                             | <b>Guard timer:</b> Guard timer is used to prevent ring nodes from receiving outdated R-APS messages. This timer is used during the protection switching process after the link failure recovers. When the link node detects the recovery of the link, it will report the link failure recovery event (R-APS PDU with NR flag) and start the guard timer. Before the guard timer expires, all received R-APS messages are ignored by this ring node, except in the case where a burst of three R-APS event messages that indicates the topology of a sub-ring has changed and the node needs to flush FDB are received on the node. In this case the recovered link does not go into a blocking state. The Guard Timer should be greater than the maximum expected forwarding delay for which one R-APS message circles around the ring. <b>WTR timer:</b> WTR timer is used to prevent frequent operation of the protection switch due to |

| config erps raps_vlan timer |                                                                                                    |
|-----------------------------|----------------------------------------------------------------------------------------------------|
|                             | an intermittent defect. This timer is used during the protection switching process when a link failure recovers. It is only used by the RPL owner. When the RPL owner in protection state receives R-APS PDU with an NR flag, it will start the WTR timer. The RPL owner will block the original unblocked RPL port and start to send R-APS PDU with an RB flag after the link recovery is confirmed within this period of time. |
| Parameters                  | <i>holdoff_time</i> - Specifies the holdoff time of the R-APS function. The default holdoff time is 0 milliseconds.                                                                                                    |
|                             | guard_time - Specifies the guard time of the R-APS function. The default guard time is 500 milliseconds.                                                                                                    |
|                             | <i>wtr_time</i> - Specifies the WTR time of the R-APS function. The range is from 5 to 12 minutes. The default WTR time is 5 minutes.                                                                                                    |
| Restrictions                | Only Administrator and Operator-level users can issue this command.                                                                                                    |

To configure the ERPS timers for a specific R-APS VLAN:

```
DGS-3627:admin# config erps raps_vlan 4094 holdoff_time 100 guard_time 1000 wtr_time 10
Command: config erps raps_vlan 4094 holdoff_time 100 guard_time 1000 wtr_time 10
```

Success.

DGS-3627:admin#

| config erps log |                                                                       |
|-----------------|-----------------------------------------------------------------------|
| Purpose         | Used to configure the ERPS log state.                                 |
| Syntax          | config erps log [enable   disable]                                    |
| Description     | This command is used to configure the log state of ERPS events.       |
| Parameters      | log - Enable or disable the log state. The default value is disabled. |
| Restrictions    | Only Administrator and Operator-level users can issue this command.   |

Example usage:

To configure the ERPS log state:

```
DGS-3627:admin# config erps log enable
Command: config erps log enable
```

Success.

| show erps   |                                                                                                    |
|-------------|----------------------------------------------------------------------------------------------------|
| Purpose     | Used to display ERPS information.                                                                                                    |
| Syntax      | show erps {raps_vlan <vlanid> {sub_ring}}</vlanid>                                                                                                    |
| Description | This command is used to display ERPS configuration and operation information.                                                                                                    |
|             | The port state of the ring port may be as "Forwarding", "Blocking", "Signal Fail". "Forwarding" indicates that traffic is able to be forwarded. "Blocking" indicates that traffic is blocked by ERPS and a signal failure is not detected on the port. "Signal Fail" indicates that a signal |

| show erps    |                                                                                                    |
|--------------|----------------------------------------------------------------------------------------------------|
|              | failure is detected on the port and traffic is blocked by ERPS.                                                                                                    |
|              | The RPL owner administrative state could be configured to "Enabled" or "Disabled". But the RPL owner operational state may be different from the RPL owner administrative state, for example, the RPL owner conflict occurs. "Active" is used to indicate that the RPL owner administrative state is enabled and the device is operated as the active RPL owner. "Inactive" is used to indicate that the RPL owner administrative state is enabled and the RPL owner administrative state is enabled and the device is operated as the active RPL owner. "Inactive" is used to indicate that the RPL owner administrative state is enabled, but the device is operated as the inactive RPL owner. |
| Parameters   | <i>raps_vlan <vlanid></vlanid></i> - Specifies the R-APS VLAN.<br><i>sub_ring</i> - Display sub-ring configuration information.                                                                                                    |
| Restrictions | None.                                                                                                    |

To display ERPS information:

| DGS-3627.admin# show      | erns                  |  |
|---------------------------|-----------------------|--|
| DGS-3627:admin# show erps |                       |  |
| Command: show erps        |                       |  |
| ERPS Information          |                       |  |
| Global Status             | : Enabled             |  |
| Log Status                | : Disabled            |  |
|                           | : Disabled            |  |
|                           | · Dibabiea            |  |
|                           | : 4092                |  |
|                           | : Enabled             |  |
| West Port                 | : 5 (Blocking)        |  |
| East Port                 | : 7 (Forwarding)      |  |
| RPL Port                  | : West Port           |  |
| RPL Owner                 | : Enabled (Active)    |  |
| Protected VLANs           | : 100-300, 4093, 4094 |  |
| Ring MEL                  | : 2                   |  |
| Holdoff Time              | : 0 milliseconds      |  |
| Guard Time                | : 500 milliseconds    |  |
| WTR Time                  | : 5 minutes           |  |
| Current Ring State        |                       |  |
|                           |                       |  |
| R-APS VLAN                | : 4093                |  |
| Ring Status               | : Enabled             |  |
| West Port                 | : Virtual Channel     |  |
| East Port                 | : 10 (Forwarding)     |  |
| RPL Port                  | : None                |  |
| RPL Owner                 | : Disabled            |  |
| Protected VLANs           | : 200-220             |  |
| Ring MEL                  | : 2                   |  |
| Holdoff Time              | : 0 milliseconds      |  |
| Guard Time                | : 500 milliseconds    |  |
| WTR Time                  | : 5 minutes           |  |
| Current Ring State        | : Idle                |  |
|                           |                       |  |
| R-APS VLAN                | : 4094                |  |
| Ring Status               | : Enabled             |  |
| West Port                 | : Virtual Channel     |  |
| East Port                 | : 12 (Forwarding)     |  |
| RPL Port                  | : None                |  |
| RPL Owner                 | : Disabled            |  |
| Protected VLANs           | : 250-300             |  |
| Ring MEL                  | : 2                   |  |
| Holdoff Time              | : 0 milliseconds      |  |
| Guard Time                | : 500 milliseconds    |  |
| WTR Time                  | : 5 minutes           |  |
| Current Ring State        | : Idle                |  |
|                           |                       |  |
| Total Ring: 3             |                       |  |
|                           |                       |  |
| DGS-3627:admin#           |                       |  |

| config erps tr | rap                                                                 |
|----------------|---------------------------------------------------------------------|
| Purpose        | Used to configure the trap state of the ERPS.                       |
| Syntax         | config erps trap [enable   disable]                                 |
| Description    | This command is used to configure trap state of ERPS events.        |
| Parameters     | trap - Enable or disable trap state. The default value is disabled. |
| -              |                                                                     |

| config erps trap |                                                                     |
|------------------|---------------------------------------------------------------------|
| Restrictions     | Only Administrator and Operator-level users can issue this command. |

To configure the trap state of the ERPS:

```
DGS-3627:admin# config erps trap enable
Command: config erps trap enable
```

Success.

DGS-3627:admin#

| config erps raps_vlan state |                                                                                                    |
|-----------------------------|----------------------------------------------------------------------------------------------------|
| Purpose                     | Used to configure the state of the specified ring.                                                                                                    |
| Syntax                      | config erps raps_vlan <vlanid> state [enable   disable]</vlanid>                                                                                                    |
| Description                 | This command is used to configure ring state of the specified ring. When both the global state and the specified ring ERPS state are enabled, the specified ring will be activated. STP and LBD should be disabled on the ring ports before the specified ring is activated. |
|                             | The ring cannot be enabled before the R-APS VLAN is created, and ring ports, RPL port, RPL owner, are configured. Note that these parameters cannot be changed when the ring is activated.                                                                                   |
|                             | In order to guarantee correct operation, the following integrity will be checked when the ring is enabled and the global ERPS state is enabled.                                                                                                    |
|                             | R-APS VLAN is created.                                                                                                    |
|                             | The Ring port is the tagged member port of the R-APS VLAN.                                                                                                    |
|                             | The RPL port is specified if RPL owner is enabled.                                                                                                    |
|                             | The default state of the ring is disabled.                                                                                                    |
| Parameters                  | state - See below:                                                                                                    |
|                             | enable - Enable the state of the specified ring.                                                                                                    |
|                             | disable - Disable the state of the specified ring.                                                                                                    |
|                             | The default value is disabled.                                                                                                    |
| Restrictions                | Only Administrator and Operator-level users can issue this command.                                                                                                    |

Example usage:

To configure the ring state of the ERPS:

DGS-3627:admin# config erps raps\_vlan state enable Command: config erps raps\_vlan state enable

Success.

DGS-3627:admin#

| config erps raps_vlan sub_ring |                                                                                             |
|--------------------------------|---------------------------------------------------------------------------------------------|
| Purpose                        | Used to configure a sub-ring connected to another ring.                                     |
| Syntax                         | config erps raps_vlan <vlanid> [add   delete] sub_ring raps_vlan <vlanid></vlanid></vlanid> |

276

| config erps raps_vlan sub_ring |                                                                                                    |
|--------------------------------|----------------------------------------------------------------------------------------------------|
| Description                    | This command is used to configure a sub-ring connected to another ring. This command is applied on the interconnection node.                                                             |
| Parameters                     | <i>raps_vlan <vlanid></vlanid></i> - Specifies the R-APS VLAN.<br><i>add</i> - Connect the sub-ring to another ring.<br><i>delete</i> - Disconnect the sub-ring from the connected ring. |
| Restrictions                   | Only Administrator and Operator-level users can issue this command.                                                                                                    |

To configure a sub-ring connected to another ring:

```
DGS-3627:admin# config erps raps_vlan 4094 add sub_ring raps_vlan 4093
Command: config erps raps_vlan 4094 add sub_ring raps_vlan 4093
```

Success.

DGS-3627:admin#

| config erps raps_vlan tc_propagation |                                                                                                    |
|--------------------------------------|----------------------------------------------------------------------------------------------------|
| Purpose                              | Used to configure the state of topology change propagation for the sub-ring.                                                                                                    |
| Syntax                               | config erps raps_vlan <vlanid> sub_ring raps_vlan <vlanid> tc_propagation state<br/>[enable   disable]</vlanid></vlanid>                                                                                                    |
| Description                          | This command is used to configure the state of topology change propagation for the sub-ring.<br>This command is applied on the interconnection node.                                                                                                    |
| Parameters                           | raps_vlan <vlanid> - Specifies the R-APS VLAN.<br/>state - See below:<br/>enable - Enable the propagation state of topology change for the sub-ring.<br/>disable - Disable the propagation state of topology change for the sub-ring. The<br/>default value is disabled.</vlanid> |
| Restrictions                         | Only Administrator and Operator-level users can issue this command.                                                                                                    |

Example usage:

To configure the state of topology change propagation:

```
DGS-3627:admin# config erps raps_vlan 4094 sub_ring raps_vlan 4093 tc_propagation state
enable
Command: config erps raps_vlan 4094 sub_ring raps_vlan 4093 tc_propagation state enable
Success.
DGS-3627:admin#
```

36

# FILTER DATABASE (FDB) COMMANDS

This section describes the Filter Database functionality and specifications based on IEEE 802.1d 2001 standard and IEEE 802.1Q-2003 standard. Functions of this software module apply on L2 and L3 Ethernet switches.

The Filter Database (FDB) commands in the Command Line Interface (CLI) are listed (along with the appropriate parameters) in the following table.

| Command                         | Parameters                                                                                                    |
|---------------------------------|----------------------------------------------------------------------------------------------------|
| create fdb                      | <vlan_name 32=""> <macaddr> port <port></port></macaddr></vlan_name>                                                                                 |
| create multicast_fdb            | <vlan_name 32=""> <macaddr></macaddr></vlan_name>                                                                                                    |
| config multicast_fdb            | <vlan_name 32=""> <macaddr> [add   delete] <portlist></portlist></macaddr></vlan_name>                                                               |
| config fdb aging_time           | <sec 10-1000000=""></sec>                                                                                                    |
| config multicast filtering_mode | [ <vlan_name 32="">   all] [forward_all_groups   forward_unregistered_groups   filter_unregistered_groups]</vlan_name>                               |
| delete fdb                      | <vlan_name 32=""> <macaddr></macaddr></vlan_name>                                                                                                    |
| clear fdb                       | [vlan <vlan_name 32="">   port <port>   all ]</port></vlan_name>                                                                                     |
| show multicast_fdb              | {[ vlan <vlan_name 32="">   vlanid &lt; vidlist &gt; ]  mac_address <macaddr>}</macaddr></vlan_name>                                                 |
| show fdb                        | {port <port>   [vlan <vlan_name 32="">   vlanid <vidlist>]   mac_address<br/><macaddr>   static   aging_time}</macaddr></vidlist></vlan_name></port> |
| show multicast filtering_mode   | {vlan <vlan_name 32="">}</vlan_name>                                                                                                    |
| enable cpu_rx_rate_control      | { <class_id 0-2="">}</class_id>                                                                                                    |
| disable cpu_rx_rate_control     | { <class_id 0-2="">}</class_id>                                                                                                    |
| show cpu_rx_rate_control        |                                                                                                    |

Each command is listed, in detail, in the following sections.

### create fdb

| Purpose      | Used to create a static entry in the unicast MAC address forwarding table (database).                                                                                                    |
|--------------|----------------------------------------------------------------------------------------------------|
| Syntax       | create fdb <vlan_name 32=""> <macaddr> port <port></port></macaddr></vlan_name>                                                                                                    |
| Description  | The create fdb command places an entry into the switch's unicast MAC address forwarding database                                                                                                    |
| Parameters   | vlan_name - Specifies a VLAN name associated with a MAC address. macaddr - The MAC address to be added to the static forwarding table. port - The port number corresponding to the MAC destination address. The switch will always forward traffic to the specified device through this port. |
| Restrictions | Only Administrator and Operator-level users can issue this command.                                                                                                    |

Example usage:

To create a unicast MAC forwarding:

```
DGS-3627:admin# create fdb default 00-00-00-00-01-02 port 2:5
Command: create fdb default 00-00-00-01-02 port 2:5
```

Success.

DGS-3627:admin#

| create multicast_fdb |                                                                                                    |
|----------------------|----------------------------------------------------------------------------------------------------|
| Purpose              | Used to create a static entry in the multicast MAC address forwarding table (database).                      |
| Syntax               | create multicast_fdb <vlan_name 32=""> <macaddr></macaddr></vlan_name>                                       |
| Description          | The create multicast_fdb is used to make an entry in the switch's multicast MAC address forwarding database. |
| Parameters           | <i>vlan_name</i> - The name of the VLAN on which the MAC address resides. The maximum length is 32.          |
|                      | macaddr - The multicast MAC address to be added to the static forwarding table.                              |
| Restrictions         | Only Administrator and Operator-level users can issue this command.                                          |

#### Example usage:

To create multicast MAC forwarding:

```
DGS-3627:admin# create multicast_fdb default 01-00-00-00-01
Command: create multicast_fdb default 01-00-00-00-01
```

Success.

DGS-3627:admin#

| config multicast_fdb |                                                                                                    |  |  |  |
|----------------------|----------------------------------------------------------------------------------------------------|--|--|--|
| Purpose              | Used to configure the switch's multicast MAC address forwarding database.                                   |  |  |  |
| Syntax               | config multicast_fdb <vlan_name 32=""> <macaddr> [add   delete] <portlist></portlist></macaddr></vlan_name> |  |  |  |
| Description          | The config multicast_fdb command is used to configure the multicast MAC address forwarding table.           |  |  |  |
| Parameters           | <i>vlan_name</i> - The name of the VLAN on which the MAC address resides. The maximum name length is 32.    |  |  |  |
|                      | macaddr - The MAC address that will be added or deleted to the forwarding table.                            |  |  |  |
|                      | portlist - Specifies a range of ports to be configured. (UnitID: port number).                              |  |  |  |
| Restrictions         | Only Administrator and Operator-level users can issue this command.                                         |  |  |  |

Example usage:

To add multicast MAC forwarding:

```
DGS-3627:admin# config multicast_fdb default 01-00-00-00-00-01 add 1:1-1:5
Command: config multicast_fdb default 01-00-00-00-01 add 1:1-1:5
```

Success.

DGS-3627:admin#

| config fdb aging_time |                                                                                                    |  |  |  |
|-----------------------|----------------------------------------------------------------------------------------------------|--|--|--|
| Purpose               | Used to configure the switch's MAC address aging time.                                                                                                    |  |  |  |
| Syntax                | config fdb aging_time <sec 10-1000000=""></sec>                                                                                                    |  |  |  |
| Description           | The config fdb aging_time command is used to set the age-out timer for the switch's dynamic unicast MAC address forwarding tables.                                                                                                    |  |  |  |
| Parameters            | aging_time - Specifies the time, in seconds, that a dynamically learned MAC address will remain in the switch's MAC address forwarding table, without being accessed, before being dropped from the database. The range of the value is 10 to 1000000. |  |  |  |
| Restrictions          | Only Administrator and Operator-level users can issue this command.                                                                                                    |  |  |  |

Example usage:

To configure the MAC address aging time:

```
DGS-3627:admin# config fdb aging_time 300
Command: config fdb aging_time 300
```

Success.

DGS-3627:admin#

| config multicast filtering_mode |                                                                                                    |  |  |  |
|---------------------------------|----------------------------------------------------------------------------------------------------|--|--|--|
| Purpose                         | Used to configure the multicast packet filtering mode for VLANs.                                                                                                    |  |  |  |
| Syntax                          | config multicast filtering_mode [ <vlan_name 32="">   all ] [forward_all_groups  <br/>forward_unregistered_groups   filter_unregistered_groups]</vlan_name>                                                                                                    |  |  |  |
| Description                     | The config multicast_fdb command configures the multicast packet filtering mode for VLANs. This switch support vlan filtering mode.                                                                                                    |  |  |  |
| Parameters                      | <i>vlan_name</i> - Specifies the name of the VLAN.<br>forward_all_groups - All multicast groups forwarded based on VLAN.<br>forward_unregistered_groups - The registered group forwarded based on register table. The<br>un-register group forwarded based on VLAN. |  |  |  |
|                                 | <i>filter_unregistered_groups</i> - The registered group forwarded based on register table. The un-<br>register group filtered.                                                                                                    |  |  |  |
| Restrictions                    | Only Administrator and Operator-level users can issue this command.                                                                                                    |  |  |  |

Example usage:

To configure the multicast packet filtering mode for VLANs:

```
DGS-3627:admin# config multicast filtering_mode 200 forward_all_groups
Command: config multicast filtering_mode 200 forward_all_groups
Success.
```

#### DGS-3627:admin#

| delete fdb   |                                                                                                    |
|--------------|----------------------------------------------------------------------------------------------------|
| Purpose      | Used to delete an entry from the switch's forwarding database.                                                 |
| Syntax       | delete fdb <vlan_name 32=""> <macaddr></macaddr></vlan_name>                                                   |
| Description  | The delete fdb deletes a permanent FDB entry.                                                                  |
| Parameters   | <i>vlan_name</i> - The name of the VLAN on which the MAC address resides. The maximum length is 32 characters. |
|              | macaddr - The multicast MAC address to be deleted from the static forwarding table.                            |
| Restrictions | Only Administrator and Operator-level users can issue this command.                                            |

Example usage:

To delete a permanent FDB entry:

DGS-3627:admin# delete fdb default 00-00-00-00-01-02 Command: delete fdb default 00-00-00-01-02

#### Success.

#### DGS-3627:admin#

| clear fdb    |                                                                                                    |
|--------------|----------------------------------------------------------------------------------------------------|
| Purpose      | Used to clear the switch's forwarding database of all dynamically learned MAC addresses.                                                                      |
| Syntax       | clear fdb [ vlan <vlan_name 32="">   port <port>   all ]</port></vlan_name>                                                                                   |
| Description  | The clear fdb command clears all dynamically learned MAC addresses from the switch's forwarding database                                                      |
| Parameters   | <i>vlan_name</i> - The name of the VLAN on which the MAC address resides. The maximum length is 32 characters.                                                |
|              | <i>port</i> - The port number corresponding to the MAC destination address. The switch will always forward traffic to the specified device through this port. |
| Restrictions | Only Administrator and Operator-level users can issue this command.                                                                                           |

#### Example usage:

To clear all FDB dynamic entries:

DGS-3627:admin# clear fdb all Command: clear fdb all

Success.

xStack<sup>®</sup> DGS-3600 Series Layer 3 Gigabit Ethernet Managed Switch CLI Manual

| show multicast_fdb |                                                                                                    |  |  |  |
|--------------------|----------------------------------------------------------------------------------------------------|--|--|--|
| Purpose            | Used to display the contents of the switch's multicast forwarding database.                                                 |  |  |  |
| Syntax             | show multicast_fdb {[ vlan <vlan_name 32="">   vlanid &lt; vidlist &gt; ]  mac_address<br/><macaddr>}</macaddr></vlan_name> |  |  |  |
| Description        | The show multicast_fdb command displays the entries of the switch's multicast forwarding database.                          |  |  |  |
| Parameters         | <i>vlan_name</i> - The name of the VLAN on which the MAC address resides. The maximum length is 32 characters.              |  |  |  |
|                    | vlanid - Display the entries for the VLANs indicated by VID list.                                                           |  |  |  |
|                    | macaddr - Specifies a MAC address, for which FDB entries will be displayed.                                                 |  |  |  |
|                    | If no parameter is specified, all multicast FDB entries will be displayed.                                                  |  |  |  |
| Restrictions       | None.                                                                                                    |  |  |  |

Example usage:

To display the multicast MAC address table:

| DGS-3627:admin# show multicast_fdb<br>Command: show multicast fdb |                               |  |
|-------------------------------------------------------------------|-------------------------------|--|
| command: snow m                                                   |                               |  |
| VLAN Name<br>MAC Address                                          | : default<br>: 01-00-00-00-01 |  |
| Egress Ports                                                      | : 1:1-1:5,1:26,2:26           |  |
| Mode                                                              | : Static                      |  |
| Total Entries :                                                   | 1                             |  |

| show fdb     |                                                                                                    |
|--------------|----------------------------------------------------------------------------------------------------|
| Purpose      | Used to display the current unicast MAC address forwarding database.                                                                                                    |
| Syntax       | show fdb {port <port>   [ vlan <vlan_name 32="">   vlanid <vidlist>]   mac_address<br/><macaddr>   static   aging_time}</macaddr></vidlist></vlan_name></port>                                                                                                    |
| Description  | The show fdb command displays the current unicast MAC address forwarding database.                                                                                                    |
| Parameters   | <i>port</i> - Displays the entries for one port.<br><i>vlan_name</i> - Displays the entries for a specific VLAN.<br><i>vlanid</i> - Display the entries for the VLANs indicated by VID list.<br><i>static</i> - Displays all permanent entries.<br><i>aging_time</i> - Displays the unicast MAC address aging time.<br>If no parameter is specified, system will display the unicast address table. |
| Restrictions | None.                                                                                                    |

Example usage:

To display the FDB table:

| Unic | ast MAC Address Aging Time = 300 |                   |      |         |
|------|----------------------------------|-------------------|------|---------|
| VID  | VLAN Name                        | MAC Address       | Port | Туре    |
| 1    | default                          | 00-00-00-00-00-01 | 1:25 | Dynamic |
| 1    | default                          | 00-00-00-00-00-02 | 1:25 | Dynamic |
| 1    | default                          | 00-00-00-00-03    | т1   | Static  |
| 1    | default                          | 00-00-00-00-00-04 | т1   | Static  |
| 1    | default                          | 00-00-00-00-00-0A | CPU  | Self    |
| 1    | default                          | 00-00-00-00-00-06 | -    | Static  |
| Tota | l Entries: 6                     |                   |      |         |

To display the security FDB table:

| Unica | Jnicast MAC Address Aging Time = 300 |                   |      |                   |
|-------|--------------------------------------|-------------------|------|-------------------|
| VID   | VLAN Name                            | MAC Address       | Port | Туре              |
| 1     | default                              | 00-00-00-00-01-02 | 2:5  | Permanent         |
| 1     | default                              | 00-01-02-03-04-00 | CPU  | Self              |
| 2     | VLAN_2                               | 00-00-01-02-03-04 | -    | Permanently Drop  |
| L     | default                              | 00-00-00-00-00-07 | 1:3  | Permanent         |
| L     | default                              | 00-00-00-00-00-08 | 1:4  | BlockByAddrBind   |
| 1     | default                              | 00-00-00-00-00-09 | 1:4  | UnblockByAddrBind |
| L     | default                              | 00-00-00-00-00-10 | 1:5  | BlockByMBA        |
| L     | default                              | 00-00-00-00-00-11 | 1:5  | UnBlockByMBA      |
| L     | default                              | 00-00-00-00-00-12 | 1:6  | BlockBySecurity   |
| -     | default                              | 00-00-00-00-00-13 | 1:6  | UnBlockBySecurity |
| -     | default                              | 00-00-00-00-00-14 | 1:7  | JWAC_Authing      |
|       | default                              | 00-00-00-00-10-15 | 1:7  | JWAC_Authed       |
|       | default                              | 00-00-00-00-10-16 | 1:7  | JWAC_Blocked      |
| L     | default                              | 00-00-00-00-10-18 | 1:8  | Asymmetric_VLAN   |
| L     | default                              | 00-00-00-00-10-19 | -    | BlackHole         |
| 1     | default                              | 00-00-00-00-10-21 | 1:11 | Del_on_Reset      |
| L     | default                              | 00-00-00-00-10-22 | 1:12 | Del_on_Timeout    |
| L     | default                              | 00-00-00-00-10-23 | 1:13 | Secured_Permanent |
| L     | default                              | 00-00-00-00-10-24 | 1:14 | Del_on_Reset      |
| L     | default                              | 00-00-00-00-10-25 | 1:15 | SVL               |

| show multicast filtering_mode |                                                                                                   |  |
|-------------------------------|---------------------------------------------------------------------------------------------------|--|
| Purpose                       | Used to show the multicast packet filtering mode for VLANs.                                       |  |
| Syntax                        | show multicast filtering_mode {vlan <vlan_name 32="">}</vlan_name>                                |  |
| Description                   | The show multicast vlan_filtering_mode command show the multicast packet filtering mode for VLAN. |  |

| show multicast filtering_mode |                                                                                                    |  |
|-------------------------------|----------------------------------------------------------------------------------------------------|--|
| Parameters                    | vlanid - Specifies a list of VLANs to be configured.                                               |  |
|                               | vlan – Specifies the VLAN name to be configured.                                                   |  |
|                               | If no parameter is specified, the device will show all multicast filtering settings in the device. |  |
| Restrictions                  | None.                                                                                              |  |

To show the multicast vlan\_filtering\_mode for VLANs:

DGS-3627:admin# show multicast filtering\_mode Command: show multicast filtering\_mode

VLAN Name Multicast Filter Mode Sales forward\_all\_groups PM forward\_all\_groups Customer filter\_unregistered\_groups

# 37

# FLASH FILE SYSTEM (FFS) COMMANDS

The Flash File System (FFS) commands in the Command Line Interface (CLI) are listed (along with the appropriate parameters) in the following table.

| Command                 | Parameters                                                                                                    |  |
|-------------------------|----------------------------------------------------------------------------------------------------|--|
| show storage_media_info | {[unit <unitid 1-12="">   all]}</unitid>                                                                                                    |  |
| cd                      | { <pathname 64="">}</pathname>                                                                                                    |  |
| dir                     | {{unit [ <unitid 1-12=""> all]} <drive_id>}</drive_id></unitid>                                                                                       |  |
| rename                  | {{unit <unit_id 1-12="">} <drive_id>} <pathname 64=""> <filename 64=""></filename></pathname></drive_id></unit_id>                                    |  |
| erase                   | {{unit <unit_id 1-12="">} <drive_id>} <pathname 64=""></pathname></drive_id></unit_id>                                                                |  |
| сору                    | <pre>{<drive_id>} <pathname 64=""> {{unit <unit_id 1-12="">} <drive_id>} <pathname 64=""></pathname></drive_id></unit_id></pathname></drive_id></pre> |  |

Each command is listed, in detail, in the following sections.

### show storage\_media\_info

| Purpose      | This command is used to display the information of the storage media available on the system.                                                                                                    |  |  |
|--------------|----------------------------------------------------------------------------------------------------|--|--|
| Syntax       | show storage_media_info {[unit <unitid 1-12="">   all]}</unitid>                                                                                                    |  |  |
| Description  | This command is used to display the information of the storage media available on the system. There can be one or multiple media on the system. The information for a media includes the drive number, the media identification.                        |  |  |
| Parameters   | <i>unit</i> - (Optional) Specifies a unit ID if in the stacking system. If not specified, it refers to the master unit.<br>< <i>unitid 1-12&gt;</i> - Enter the unit ID here. This value must be between 1 and 12.<br><i>all</i> - Specifies all units. |  |  |
| Restrictions | Only Administrator and Operator-level users can issue this command.                                                                                                    |  |  |

Example usage:

To display the storage media's information:

```
DGS-3627:admin#show storage_media_info
Command: show storage_media_info
Unit ID is 1
Drive Media_Type Size Label FS_Type
C: Flash 15 MB FLASH-A FAT16_V2
```

| cd           |                                                                                                    |
|--------------|----------------------------------------------------------------------------------------------------|
| Purpose      | This command is used to change the current directory.                                                                                                    |
| Syntax       | cd { <pathname 64="">}</pathname>                                                                                                    |
| Description  | This command is used to change the current directory. The current directory is changed under the current drive. If you want to change the working directory to the directory in another drive, then you need to change the current drive to the desired drive, and then change the current directory. The current drive and current directory will be displayed if the <pre>cpathname&gt; is not specified.</pre> |
| Parameters   | <pathname 64=""> - (Optional) Specifies the directory to be removed. The path name can be specified either as a full path name or partial name. For partial path name, it indicates the file is in the current directory. This name can be up to 64 characters long.</pathname>                                                                                                    |
| Restrictions | Only Administrator and Operator-level users can issue this command.                                                                                                    |

To change to other directory or display current directory path:

| DGS-3627:admin#cd c:\     |  |
|---------------------------|--|
| Command: cd c:\           |  |
|                           |  |
| Change Unit 1 path to c:\ |  |
|                           |  |
| Success.                  |  |
|                           |  |
| DGS-3627:admin#           |  |
|                           |  |

| dir                                                              |                                                                                                    |  |  |  |
|------------------------------------------------------------------|----------------------------------------------------------------------------------------------------|--|--|--|
| Purpose List all of the files located in a directory of a drive. |                                                                                                    |  |  |  |
| Syntax                                                           | dir {{unit [ <unitid 1-12=""> all]} <drive_id>}</drive_id></unitid>                                                                                                    |  |  |  |
| Description                                                      | List all of the files located in a directory of a drive.<br>If pathname is not specified, then all of the files in the specified drive will be displayed. If<br>none of the parameters are specified, the files in the current drive will be displayed.                                                                                                    |  |  |  |
| Parameters                                                       | <ul> <li>unit - (Optional) Specifies a unit ID if in the stacking system. If not specified, it refers to the master unit.</li> <li><i><unit 1-12=""></unit></i> - Enter the unit ID here. This value must be between 1 and 12.</li> <li>all - (Optional) Lists all unit located files in stacking system.</li> <li><i><drive_id></drive_id></i> - Specifies the drive ID used.</li> </ul> |  |  |  |
| Restrictions                                                     | Only Administrator and Operator-level users can issue this command.                                                                                                    |  |  |  |

#### Example usage:

List the files without specified the parameter "all":

| DGS-3627:admin#dir C: | Λ     |          |        |                  |
|-----------------------|-------|----------|--------|------------------|
| Command: dir C:\      |       |          |        |                  |
|                       |       |          |        |                  |
| Current Unit ID: 1    |       |          |        |                  |
| Current Directory: C: | • \   |          |        |                  |
| current pricecory. c  | • \   |          |        |                  |
| File Name             |       | Size     | (byte) | Update Time      |
|                       |       |          |        |                  |
| 612.CFG               |       | 19915    | bytes  | 2010/06/12 14:52 |
| LOG.TXT               |       | 1835008  | bytes  | 2010/05/11 17:06 |
| R250B51.HAD           |       | 3548272  | bytes  | 2010/04/29 15:51 |
| RUN.HAD               | (*)   | 4672664  | bytes  | 2010/06/17 10:38 |
| STARTUP.CFG           | (*)   | 19166    | bytes  | 2010/06/17 15:30 |
| TESTCFG               |       | 18329    | bytes  | 2010/05/07 14:09 |
|                       |       |          |        |                  |
| Total Files           |       | 6        |        |                  |
| Total Size            |       | 10113354 | bytes  |                  |
| Free Space            |       | 5177344  | bytes  |                  |
| '*' means boot up see | ction | -        | -      |                  |
|                       |       |          |        |                  |
| DGS-3627:admin#       |       |          |        |                  |

List ALL files (include the removed files) by specifies the parameter "all":

```
DGS-3650:admin#dir unit all C:\
Command: dir unit all C:\
_____
Current Unit ID: 1
Current Directory: C:\
                       Size(byte) Update Time
File Name
------
                     _____
                                  _____
612.CFG
                       19915 bytes
                                  2010/06/12 14:52
LOG.TXT
                      1835008 bytes 2010/05/11 17:06
R250B51.HAD
                     3548272 bytes 2010/04/29 15:51
RUN.HAD
                  (*) 4672664 bytes 2010/06/17 10:38
                      19166 bytes2010/06/17 15:3018329 bytes2010/05/07 14:09
STARTUP.CFG
                  (*)
TESTCFG
_____
Total Files
                          6
                    10113354 bytes
Total Size
Free Space
                     5177344 bytes
'*' means boot up section
 Current Unit ID: 2
Current Directory: C:\
File Name
                       Size(byte) Update Time
------
                     -----
                                 -----
429
                       19866 bytes
                                 2010/04/29 16:05
                                2010/04/01 14:27
LOG.TXT
                      1835008 bytes
                     3548272 bytes
R250B51.HAD
                                 2010/04/29 15:51
                 (*) 4672664 bytes 2010/06/17 10:38
RUN, HAD
STARTUP.CFG
                  (*) 19129 bytes 2010/06/17 15:30
```

| Total Files                          | 5              |
|--------------------------------------|----------------|
| Total Size                           | 10094939 bytes |
| Free Space                           | 4063232 bytes  |
| <pre>'*' means boot up section</pre> |                |

DGS-3627:admin#

| rename       |                                                                                                    |
|--------------|----------------------------------------------------------------------------------------------------|
| Purpose      | This command is used to rename a file.                                                                                                    |
| Syntax       | rename {{unit <unit_id 1-12="">} <drive_id>} <pathname 64=""> <filename 64=""></filename></pathname></drive_id></unit_id>                                                                                                    |
| Description  | This command is used to rename a file. Note that for standalone device, the unit argument is not needed. This command is used to rename a file in the file system. The pathname specifies the file (in path form) to be renamed and the filename specifies the new filename. If the pathname is not a full path, then it refers to a path under the current directory for the drive. The renamed file will stay in the same directory. |
| Parameters   | <i>unit</i> - (Optional) Specifies a unit ID if in the stacking system. If not specified, it refers to the master unit.<br><i><unitid 1-12=""></unitid></i> - Enter the unit ID here. This value must be between 1 and 12.<br><i><drive_id></drive_id></i> - Specifies the drive ID used.                                                                                                    |
|              | <pathname 64=""> - Specified the file (in path form) to be renamed. This name can be up to 64 characters long. <filename 64=""> - Specified the new name of the file. This name can be up to 64 characters long.</filename></pathname>                                                                                                    |
| Restrictions | Only Administrator and Operator-level users can issue this command.                                                                                                    |

Example usage:

To rename a file:

DGS-3627:admin#rename run.had run1.had Command: rename run.had run1.had Please wait, do not power off! Process .....Done. Success.

| erase        |                                                                                                    |
|--------------|----------------------------------------------------------------------------------------------------|
| Purpose      | This command is used to delete a file stored in the file system.                                                                                                    |
| Syntax       | erase {{unit <unit_id 1-12="">} <drive_id>} <pathname 64=""></pathname></drive_id></unit_id>                                                                                                    |
| Description  | System will prompt if the target file is a FW or configuration whose type is boot up or backup.                                                                                                    |
| Parameters   | unit - (Optional) Specifies a unit ID if in the stacking system. If not specified, it refers to the master unit.                                                                                       |
|              | <unit 1-12=""> - Enter the unit ID here. This value must be between 1 and 12.</unit>                                                                                                    |
|              | <pre><drive_id> - Specifies the drive ID used.</drive_id></pre>                                                                                                    |
|              | <pathname 64=""> - Specifies the file to be deleted. If it is specified in the associated form, then<br/>it is related to the current directory. This name can be up to 64 characters long.</pathname> |
| Restrictions | Only Administrator and Operator-level users can issue this command.                                                                                                    |

To erase a file:

| DGS-3627:admin#dir C:\  |         |                 |       |                  |
|-------------------------|---------|-----------------|-------|------------------|
| Command: dir C:\        |         |                 |       |                  |
|                         |         |                 |       |                  |
| Current Unit ID: 1      |         |                 |       |                  |
| Current Directory: C:\  |         |                 |       |                  |
| current Directory. c.   |         |                 |       |                  |
| File Name               |         |                 | -     | Update Time      |
| 612                     |         |                 | bytes | 2010/06/12 14:52 |
| LOG.TXT                 |         | 1835008         | bytes | 2010/05/11 17:06 |
| R250B51.HAD             |         | 3548272         | bytes | 2010/04/29 15:51 |
| RUN.HAD                 | (*)     | 4672664         | bytes | 2010/06/17 10:38 |
| STARTUP.CFG             | (*)     | 19166           | bytes | 2010/06/17 15:30 |
| TESTCFG                 |         | 18329           | bytes | 2010/05/07 14:09 |
|                         |         |                 |       |                  |
| Total Files             |         | 6               |       |                  |
| Total Size              |         | 10113354        | bytes |                  |
| Free Space              |         | 5177344         | bytes |                  |
| '*' means boot up sect  | ion     |                 |       |                  |
| DGS-3627:admin#erase C: |         | <b>F1 b a d</b> |       |                  |
|                         |         |                 |       |                  |
| Command: erase C:\ R250 | B51.nad |                 |       |                  |
| Please wait, do not po  | wer off |                 |       |                  |
| Process                 |         |                 |       |                  |
|                         |         | . 20116 .       |       |                  |
| Success.                |         |                 |       |                  |
|                         |         |                 |       |                  |
|                         |         |                 |       |                  |

| сору         |                                                                                                    |
|--------------|----------------------------------------------------------------------------------------------------|
| Purpose      | This command is used to copy a file to another file in the file system.                                                                                                    |
| Syntax       | copy { <drive_id>} <pathname 64=""> {{unit <unit_id 1-12="">} <drive_id>} <pathname 64=""></pathname></drive_id></unit_id></pathname></drive_id>                                                                                                    |
| Description  | A file located in a drive of a unit can be copied to another file located in another drive of another unit.                                                                                                    |
|              | For project that does not support file system on the flash, the system file such as runtime image/configuration / prom /log can still be copied to media or from media that support sfile system via this command using the reserved keyword. The keyword here refers to image_id, config_id, prom, or log. |
| Parameters   | <pre><drive_id> - Specifies the drive ID used.</drive_id></pre>                                                                                                    |
|              | unit - (Optional) Unit ID in the stacking system. If not specified, it refers to the master unit.                                                                                                    |
|              | <unitid 1-12=""> - Enter the unit ID here. This value must be between 1 and 12.</unitid>                                                                                                    |
|              | <pathname 64=""> - Specifies the file to be copied. The path name can be specified either as a full path name or partial name. For partial path name, it indicates the file is in the current directory. This name can be up to 64 characters long.</pathname>                                              |
|              | <pathname 64=""> - Specifies the file to copy to. The path name can be specified either as a full path name or partial name. For partial path name, it indicates the file is in the current directory. This name can be up to 64 characters long.</pathname>                                                |
| Restrictions | Only Administrator and Operator-level users can issue this command.                                                                                                    |

To copy a file:

```
DGS-3627:admin#copy C:\ config C:\ test.cfg
Command: copy C:\ config C:\ test.cfg
Please wait, do not power off!
Process .....Done.
```

Success.

# 38

# **GRATUITOUS ARP COMMANDS**

The Gratuitous ARP commands in the Command Line Interface (CLI) are listed (along with the appropriate parameters) in the following table.

| Command                                       | Parameters                                                             |  |
|-----------------------------------------------|------------------------------------------------------------------------|--|
| config gratuitous_arp send<br>ipif_status_up  | [enable   disable]                                                     |  |
| config gratuitous_arp send<br>dup_ip_detected | [enable   disable]                                                     |  |
| config gratuitous_arp learning                | [enable   disable]                                                     |  |
| config gratuitous_arp send periodically       | ipif <ipif_name 12=""> interval <value 0-65535=""></value></ipif_name> |  |
| enable gratuitous_arp                         | {ipif <ipif_name 12="">} {trap   log}</ipif_name>                      |  |
| disable gratuitous_arp                        | {ipif <ipif_name 12="">} {trap   log}</ipif_name>                      |  |
| show gratuitous_arp                           | {ipif <ipif_name 12="">}</ipif_name>                                   |  |

Each command is listed, in detail, in the following sections.

| config gratuitous_arp send ipif_status_up |                                                                                                    |
|-------------------------------------------|----------------------------------------------------------------------------------------------------|
| Purpose                                   | Used to enable or disable send gratuitous ARP request while IP interface status become up.                                                                                                    |
| Syntax                                    | config gratuitous_arp send ipif_status_up [enable   disable]                                                                                                    |
| Description                               | The command is used to enable/disable sending of gratuitous ARP request packet while IPIF interface become up. This is used to automatically announce the interface's IP address to other nodes. By default, the state is disabled. After enable this state, one gratuitous ARP packet will be broadcast. |
| Parameters                                | enable - Enable sending of gratuitous ARP when IPIF status become up.<br>disable - Disable sending of gratuitous ARP when IPIF status become up.                                                                                                    |
| Restrictions                              | Only Administrator and Operator-level users can issue this command.                                                                                                    |

Example usage:

To enable send gratuitous ARP request in normal situation:

DGS-3627:admin# config gratuitous\_arp send ipif\_status\_up enable Command: config gratuitous\_arp send ipif\_status\_up enable

```
Success.
DGS-3627:admin#
```

## config gratuitous\_arp send duplicate\_ip\_detected

| Purpose | Used to enable or disable sending of gratuitous ARP request while duplicate IP address is detected. |
|---------|----------------------------------------------------------------------------------------------------|
| Syntax  | config gratuitous_arp send dup_ip_detected [enable   disable]                                       |
|         |                                                                                                    |

291

| config gratuitous_arp send duplicate_ip_detected |                                                                                                    |
|--------------------------------------------------|----------------------------------------------------------------------------------------------------|
| Description                                      | The command is used to enable/disable sending of gratuitous ARP request packet while duplicate IP is detected. By default, the state is disabled. For this command, the duplicate IP detected means that the system received an ARP request packet that is sent by an IP address that match the system's own IP address. In this case, the system knows that some body out there uses an IP address that is conflict with the system. In order to reclaim the correct host of this IP address, the system can send out the gratuitous ARP request packet for this duplicate IP address. |
| Parameters                                       | <i>enable</i> - Enable sending of gratuitous ARP when duplicate IP is detected.<br><i>disable</i> - Disable sending of gratuitous ARP when duplicate IP is detected.                                                                                                    |
| Restrictions                                     | Only Administrator and Operator-level users can issue this command.                                                                                                    |

To enable send gratuitous ARP request when duplicate IP is detected:

DGS-3627:admin# config gratuitous\_arp send dup\_ip\_detected enable Command: config gratuitous\_arp send dup\_ip\_detected enable

Success.

DGS-3627:admin#

| config gratuitous_arp learning |                                                                                                    |
|--------------------------------|----------------------------------------------------------------------------------------------------|
| Purpose                        | Used to enable or disable learning of ARP entry in ARP cache based on the received gratuitous ARP packet.                                                                                                    |
| Syntax                         | config gratuitous_arp learning [enable   disable]                                                                                                    |
| Description                    | Normally, the system will only learn the ARP reply packet or a normal ARP request packet that asks for the MAC address that corresponds to the system's IP address. The command is used to enable/disable learning of ARP entry in ARP cache based on the received gratuitous ARP packet. The gratuitous ARP packet is sent by a source IP address that is identical to the IP that the packet is queries for. Note that, with the gratuitous ARP learning, the system will not learn new entry but only do the update on the ARP table based on the received gratuitous ARP packet. By default, the state is disabled. |
| Parameters                     | enable - Enable learning of ARP entry based on the received gratuitous ARP packet.<br>disable - Disable learning of ARP entry based on the received gratuitous ARP packet.                                                                                                    |
| Restrictions                   | Only Administrator and Operator-level users can issue this command.                                                                                                    |

Example usage:

To enable update ARP table when Gratuitous ARP received:

DGS-3627:admin# config gratuitous\_arp learning enable Command: config gratuitous\_arp learning enable

```
Success.
DGS-3627:admin#
```

## config gratuitous\_arp periodical\_send

Purpose

Used to configure the interval for periodical sending of gratuitous ARP request packet.

Syntax

config gratuitous\_arp send periodically ipif <ipif\_name 12> interval <value 0-65535>

| config gratuitous_arp periodical_send |                                                                                                    |  |
|---------------------------------------|----------------------------------------------------------------------------------------------------|--|
| Description                           | The command is used to configure the interval for periodical sending of gratuitous ARP request packet. By default, the interval is 0.                                                                                               |  |
| Parameters                            | <i>ipif <ipif_name 12=""> -</ipif_name></i> Interface name of L3 interface.<br><i>interval <value 0-65535=""> -</value></i> Periodically send gratuitous ARP interval time in seconds.0 means not send gratuitous ARP periodically. |  |
| Restrictions                          | Only Administrator and Operator-level users can issue this command.                                                                                                    |  |

To configure gratuitous ARP interval to 5 for IPIF System:

DGS-3627:admin# config gratuitous\_arp send periodically ipif System interval 5 Command: config gratuitous\_arp send periodically ipif System interval 5

Success.

DGS-3627:admin#

| enable gratuitous_arp trap |                                                                                                    |
|----------------------------|----------------------------------------------------------------------------------------------------|
| Purpose                    | Used to enable gratuitous ARP trap and log state.                                                                                                    |
| Syntax                     | enable gratuitous_arp {ipif <ipif_name 12="">} {trap   log}</ipif_name>                                                                                                    |
| Description                | The command is used to enable gratuitous ARP trap and log state. The switch can trap and log the IP conflict event to inform the administrator. By default, trap is disabled and event log is enabled. |
| Parameters                 | <i>ipif <ipif_name 12=""></ipif_name></i> - Interface name of L3 interface<br><i>trap</i> – Specify to enable traps for gratuitous ARP.<br><i>log</i> – Specify to enable the log for gratuitous ARP.  |
| Restrictions               | Only Administrator and Operator-level users can issue this command.                                                                                                    |

Example usage:

To enable system interface's gratuitous ARP log and trap:

DGS-3627:admin# enable gratuitous\_arp ipif System trap log Command: enable gratuitous\_arp ipif System trap log

Success.

DGS-3627:admin#

## disable gratuitous\_arp trap

| Purpose      | Used to disable interface's gratuitous ARP log and trap.                                                                                                    |
|--------------|----------------------------------------------------------------------------------------------------|
| Syntax       | disable gratuitous_arp {ipif <ipif_name 12="">} {trap   log}</ipif_name>                                                                                                    |
| Description  | The command is used to disable gratuitous ARP trap and log state.                                                                                                    |
| Parameters   | <i>ipif <ipif_name 12=""></ipif_name></i> - Interface name of L3 interface<br><i>trap</i> – Specify to disable traps for gratuitous ARP.<br><i>log</i> – Specify to disable the log for gratuitous ARP. |
| Restrictions | Only Administrator and Operator-level users can issue this command.                                                                                                    |

To disable system interface's gratuitous ARP log and trap:

```
DGS-3627:admin# disable gratuitous_arp ipif System trap log
Command: disable gratuitous_arp ipif System trap log
```

Success.

DGS-3627:admin#

### show gratuitous\_arp

| Purpose      | Used to display gratuitous ARP configuration.                                    |
|--------------|----------------------------------------------------------------------------------|
| Syntax       | show gratuitous_arp {ipif <ipif_name 12="">}</ipif_name>                         |
| Description  | The show gratuitous_arp command is used to display gratuitous ARP configuration. |
| Parameters   | ipif <ipif_name 12=""> - Interface name of L3 interface.</ipif_name>             |
| Restrictions | None.                                                                            |

Example usage:

To display gratuitous ARP configuration:

```
DGS-3627:admin# show gratuitous_arp
Command: show gratuitous_arp
Send on IPIF status up
                                 : Enabled
Send on Duplicate_IP_Detected
                               : Disabled
Gratuitous ARP Learning
                                : Enabled
IP Interface Name : System
                                          : Disabled
Gratuitous ARP Trap
Gratuitous ARP Log
                                          : Enabled
Gratuitous ARP Periodical Send Interval
                                          : 5
IP Interface Name : ip1
                                          : Enabled
Gratuitous ARP Trap
Gratuitous ARP Log
                                          : Disabled
Gratuitous ARP Periodical Send Interval
                                          : 6
Total Entries: 2
```

39

# IEEE 802.1Q VLAN COMMANDS

Along with normal VLAN configurations, this Switch now incorporate Double VLANs. Better known as Q-IN-Q VLANs, Double VLANs allow network providers to expand their VLAN configurations to place VLANs within a larger inclusive VLAN, which adds a new layer to the VLAN configuration. This basically lets large ISP's create L2 Virtual Private Networks and also create transparent LANs for their customers, which will connect two or more customer LAN points without over complicating configurations on the client's side. Not only will over-complication be avoided, but now the administrator has over 4000 VLANs in which over 4000 VLANs can be placed, therefore greatly expanding the VLAN network.

Implementation of this feature adds a VLAN frame to an existing VLAN frame for the ISP VLAN recognition and classification. To ensure devices notice this added VLAN frame, an Ethernet encapsulation, here known as a tpid, is also added to the frame. The device recognizes this tpid and therefore checks the VLAN tagged packet to see if a provider VLAN tag has been added. If so, the packet is then routed through this provider VLAN, which contains smaller VLANs with similar configurations to ensure speedy and guaranteed routing destination of the packet.

The IEEE 802.1Q VLAN commands in the Command Line Interface (CLI) are listed (along with the appropriate parameters) in the following table.

| Command                  | Parameters                                                                                                    |
|--------------------------|----------------------------------------------------------------------------------------------------|
| create vlan              | <vlan_name 32=""> {tag <vlanid 2-4094="">   type 1q_vlan   advertisement}</vlanid></vlan_name>                                                                                  |
| delete vlan              | <vlan_name 32=""></vlan_name>                                                                                                    |
| config vlan              | <vlan_name 32=""> {[add [tagged   untagged   forbidden]   delete] <portlist>  <br/>advertisement [enable   disable]}</portlist></vlan_name>                                     |
| config vlan              | <vlan_name 32=""> delete <portlist></portlist></vlan_name>                                                                                                    |
| config gvrp              | [ <portlist>   all] {state [enable   disable]   ingress_checking [enable   disable]   acceptable_frame [tagged_only   admit_all]   pvid <vlanid 1-4094="">}</vlanid></portlist> |
| enable gvrp              |                                                                                                    |
| disable gvrp             |                                                                                                    |
| show vlan                | {[ <vlan_name 32="">   vlanid <vidlist>]   ports <portlist>}</portlist></vidlist></vlan_name>                                                                                   |
| show gvrp                | { <portlist>}</portlist>                                                                                                    |
| enable double_vlan       |                                                                                                    |
| disable double_vlan      |                                                                                                    |
| create double_vlan       | <vlan_name 32=""> spvid <vlanid 1-4094=""> {tpid <hex 0x0-0xffff="">}</hex></vlanid></vlan_name>                                                                                |
| config double_vlan       | <vlan_name> {[[add [access   uplink]   delete] <portlist>   tpid <hex 0x0-0xffff="">]}</hex></portlist></vlan_name>                                                             |
| delete double_vlan       | <vlan_name></vlan_name>                                                                                                    |
| show double_vlan         | { <vlan_name>}</vlan_name>                                                                                                    |
| enable pvid auto_assign  |                                                                                                    |
| disable pvid auto_assign |                                                                                                    |
| show pvid auto_assign    |                                                                                                    |

Each command is listed, in detail, in the following sections.

| create vlan  |                                                                                                    |
|--------------|----------------------------------------------------------------------------------------------------|
| Purpose      | Used to create a VLAN on the Switch.                                                                                                |
| Syntax       | create vlan <vlan_name 32=""> {tag <vlanid 2-4094="">   type 1q_vlan   advertisement}</vlanid></vlan_name>                          |
| Description  | This command allows the creation of a VLAN on the Switch.                                                                           |
| Parameters   | <vlan_name 32=""> - The name of the VLAN to be created.</vlan_name>                                                                 |
|              | tag <vlanid 2-4094=""> – The VLAN ID of the VLAN to be created. Allowed values = 2-4094</vlanid>                                    |
|              | <i>type</i> – This parameter uses the <i>type</i> field of the packet header to determine the packet protocol and destination VLAN: |
|              | 1q_vlan – Allows the creation of a normal 802.1Q VLAN on the Switch.                                                                |
|              | advertisement – Specifies that the VLAN is able to join GVRP.                                                                       |
| Restrictions | Each VLAN name can be up to 32 characters. Only Administrator and Operator-level users can issue this command.                      |

To create a VLAN v1, tag 2:

```
DGS-3627:admin# create vlan v1 tag 2
Command: create vlan v1 tag 2
```

Success.

DGS-3627:admin#

## delete vlan

| Purpose      | Used to delete a previously configured VLAN on the Switch.           |
|--------------|----------------------------------------------------------------------|
| Syntax       | delete vlan <vlan_name 32=""></vlan_name>                            |
| Description  | This command will delete a previously configured VLAN on the Switch. |
| Parameters   | <vlan_name 32=""> - The VLAN name of the VLAN to delete.</vlan_name> |
| Restrictions | Only Administrator and Operator-level users can issue this command.  |

Example usage:

To remove the VLAN "v1":

DGS-3627:admin# delete vlan v1 Command: delete vlan v1

Success.

| config vlan  |                                                                                                    |
|--------------|----------------------------------------------------------------------------------------------------|
| Purpose      | Used to add additional ports to a previously configured VLAN.                                                                                                    |
| Syntax       | config vlan <vlan_name 32=""> {[add [ tagged   untagged   forbidden]   delete] <portlist>  <br/>advertisement [enable   disable]}</portlist></vlan_name>                                                                                                    |
| Description  | This command is used to add ports to the port list of a previously configured VLAN.<br>Additional ports may be specified as tagging, untagging, or forbidden. The default is to<br>assign the ports as untagging.                                                                                                    |
| Parameters   | <ul> <li><vlan_name 32=""> - The name of the VLAN to add or delete ports to.</vlan_name></li> <li>add - Specifies which ports to add. The user may also specify if the ports are: <ul> <li>tagged - Specifies the additional ports as tagged.</li> <li>untagged - Specifies the additional ports as untagged.</li> <li>forbidden - Specifies the additional ports as forbidden.</li> </ul> </li> <li>delete - Specifies which ports to delete.</li> <li><portlist> - A port or range of ports to add to the VLAN. The beginning and end of the port list range are separated by a dash.</portlist></li> <li>advertisement [enable   disable] - Enables or disables GVRP on the specified VLAN.</li> </ul> |
| Restrictions | Only Administrator and Operator-level users can issue this command.                                                                                                    |

To add 4 through 8 as tagged ports to the VLAN v1:

DGS-3627:admin# config vlan v1 add tagged 1:4-1:8 Command: config vlan v1 add tagged 1:4-1:8

Success.

| config gvrp  |                                                                                                    |
|--------------|----------------------------------------------------------------------------------------------------|
| Purpose      | Used to configure GVRP on the Switch.                                                                                                    |
| Syntax       | config gvrp [ <portlist>   all] {state [enable   disable]   ingress_checking [enable   disable]  <br/>acceptable_frame [tagged_only   admit_all]   pvid <vlanid 1-4094="">}</vlanid></portlist>                                                                                                |
| Description  | This command is used to configure the GARP VLAN Registration Protocol on the Switch.<br>Configurable settings include ingress checking, the sending and receiving of GVRP information,<br>and the Port VLAN ID (PVID).                                                                         |
| Parameters   | <pre><portlist> – A port or range of ports for which to configure GVRP. The beginning and end of the port list range are separated by a dash.</portlist></pre>                                                                                                    |
|              | all – Specifies all of the ports on the Switch.                                                                                                    |
|              | state [enable   disable] – Enables or disables GVRP for the ports specified in the port list.                                                                                                    |
|              | <i>ingress_checking [enable   disable]</i> – Enables or disables ingress checking for the specified port list.                                                                                                    |
|              | acceptable_frame [tagged_only   admit_all] - This parameter states the frame type that will be accepted by the Switch for this function. tagged_only implies that only VLAN tagged frames will be accepted, while admit_all implies tagged and untagged frames will be accepted by the Switch. |
|              | pvid – Specifies the default VLAN ID associated with the port.                                                                                                    |
| Restrictions | Only Administrator and Operator-level users can issue this command.                                                                                                    |

xStack<sup>®</sup> DGS-3600 Series Layer 3 Gigabit Ethernet Managed Switch CLI Manual

Example usage:

To set the ingress checking status, the sending and receiving GVRP information :

DGS-3627:admin# config gvrp 1:1-1:4 state enable ingress\_checking enable acceptable\_frame tagged\_only pvid 2 Command: config gvrp 1:1-1:4 state enable ingress\_checking enable acceptable\_frame tagged\_only pvid 2

Success.

DGS-3627:admin#

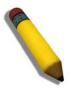

**NOTE:** When the PVID Auto Assign function is disabled, users must manually configure the PVID for untagged ports or the host may not connect to the Switch correctly.

| enable gvrp  |                                                                                                    |
|--------------|----------------------------------------------------------------------------------------------------|
| Purpose      | Used to enable GVRP on the Switch.                                                                                                    |
| Syntax       | enable gvrp                                                                                                    |
| Description  | This command, along with <b>disable gvrp</b> below, is used to enable and disable GVRP globally on the Switch, without changing the GVRP configuration on the Switch. |
| Parameters   | None.                                                                                                    |
| Restrictions | Only Administrator and Operator-level users can issue this command.                                                                                                   |

Example usage:

To enable the generic VLAN Registration Protocol (GVRP):

```
DGS-3627:admin# enable gvrp
Command: enable gvrp
Success.
```

```
DGS-3627:admin#
```

| disable gvrp |                                                                                                    |
|--------------|----------------------------------------------------------------------------------------------------|
| Purpose      | Used to disable GVRP on the Switch.                                                                                                    |
| Syntax       | disable gvrp                                                                                                    |
| Description  | This command, along with <b>enable gvrp</b> above, is used to enable and disable GVRP on the Switch, without changing the GVRP configuration on the Switch. |
| Parameters   | None.                                                                                                    |
| Restrictions | Only Administrator and Operator-level users can issue this command.                                                                                         |

Example usage:

To disable the Generic VLAN Registration Protocol (GVRP):

DGS-3627:admin# disable gvrp Command: disable gvrp

Success.

DGS-3627:admin#

#### show vlan Purpose Used to display the current VLAN configuration on the Switch. Syntax show vlan {[<vlan\_name 32> | vlanid <vidlist>] | ports <portlist>} Description This command displays summary information about each VLAN including the VLAN ID, VLAN name, the Tagging/Untagging status, and the Member/Non-member/Forbidden status of each port that is a member of the VLAN. Parameters <vlan\_name 32> - The VLAN name of the VLAN for which to display a summary of settings. vlanid <vidlist> - Users may alternately choose the VLAN to be displayed by entering the VLAN ID. ports <portlist> – Users may also view VLANs by designated port. None. Restrictions

Example usage:

To display the Switch's current VLAN settings:

```
DGS-3627:admin# show vlan
Command: show vlan
VID
                : 1
                             VLAN Name
                                           : default
VLAN Type
                             Advertisement : Enabled
                : Static
Member Ports
                : 1:1-1:25
               : 1:1-1:25
Static Ports
Current Tagged Ports :
Current Untagged Ports: 1:1-1:25
Static Tagged Ports
                      :
Static Untagged Ports : 1:1-1:25
Forbidden Ports
                      :
VID
                : 4094
                             VLAN Name
                                           : v1
VLAN Type
                : Static
                             Advertisement : Disabled
Member Ports
               : 1:4,1:8
Static Ports
               : 1:4,1:8
Current Tagged Ports : 1:4,1:8
Current Untagged Ports:
Static Tagged Ports : 1:4,1:8
Static Untagged Ports :
Forbidden Ports
                      :
Total Entries: 2
DGS-3627:admin#
```

| show gvrp    |                                                                                                    |
|--------------|----------------------------------------------------------------------------------------------------|
| Purpose      | Used to display the GVRP status for a port list on the Switch.                                                                                                    |
| Syntax       | show gvrp { <portlist>}</portlist>                                                                                                    |
| Description  | This command displays the GVRP status for a port list on the Switch.                                                                                                    |
| Parameters   | <pre><portlist> – Specifies a range of ports for which the GVRP status is to be displayed. The beginning and end of the port list range are separated by a dash. Non-contiguous portlist entries are separated by a comma. (ex: 1-3,7-9)</portlist></pre> |
| Restrictions | None.                                                                                                    |

-

To display GVRP port status:

| DGS-3627:admin# show gvrp<br>Command: show gvrp |      |                       |                  |                       |
|-------------------------------------------------|------|-----------------------|------------------|-----------------------|
| Global GVRP : Disabled                          |      |                       |                  |                       |
|                                                 |      |                       |                  |                       |
| ort                                             | PVID | GVRP                  | Ingress Checking | Acceptable Frame Type |
|                                                 |      |                       |                  |                       |
| 1:1                                             | 1    |                       | Enabled          | All Frames            |
| 1:2                                             |      |                       | Enabled          |                       |
| 1:3                                             |      |                       | Enabled          | All Frames            |
| 1:4                                             |      |                       | Enabled          | All Frames            |
| 1:5                                             | 1    | Disabled              | Enabled          | All Frames            |
| 1:6                                             | 1    | Disabled              | Enabled          | All Frames            |
| 1:7                                             | 1    | Disabled              | Enabled          | All Frames            |
| 1:8                                             | 1    | Disabled              | Enabled          | All Frames            |
| 1:9                                             | 1    | Disabled              | Enabled          | All Frames            |
| 1:10                                            | 1    | Disabled              | Enabled          | All Frames            |
| 1:11                                            | 1    | Disabled              | Enabled          | All Frames            |
| 1:12                                            | 1    | Disabled              | Enabled          | All Frames            |
| 1:13                                            | 1    | Disabled              | Enabled          | All Frames            |
| 1:14                                            | 1    | Disabled              | Enabled          | All Frames            |
| 1:15                                            | 1    | Disabled              | Enabled          | All Frames            |
| 1:16                                            | 1    | Disabled              | Enabled          | All Frames            |
| 1:17                                            |      |                       | Enabled          |                       |
|                                                 | 1    | <b>D</b> <sup>1</sup> | Enabled          | All Frames            |

## enable double\_vlan

| Purpose      | Used to enable the Double VLAN feature on the Switch.                                                                                                    |  |
|--------------|----------------------------------------------------------------------------------------------------|--|
| Syntax       | enable double_vlan                                                                                                    |  |
| Description  | This command, along with the <b>disable double_vlan</b> command, enables and disables the Double Tag VLAN. When Double VLANs are enabled, the system configurations for VLANs will return to the default setting, except IP address, log, user accounts and banner setting, in order to enable the Double VLAN mode. In the Double VLAN mode, normal VLANs and GVRP functions are disabled. The Double VLAN default setting is disabled. |  |
| Parameters   | None.                                                                                                    |  |
| Restrictions | Only Administrator and Operator-level users can issue this command.                                                                                                    |  |

To enable the Double VLAN feature on the Switch, thus disabling normal VLANs and GVRP.

DGS-3627:admin# enable double\_vlan Command: enable double\_vlan Current Double VLAN mode : Disabled Enable Double VLAN need to reset system config. Are you sure ?(y/n)y Success.

DGS-3627:admin#

| disable double_vlan |                                                                                                    |  |
|---------------------|----------------------------------------------------------------------------------------------------|--|
| Purpose             | ose Used to disable the Double VLAN feature on the Switch.                                                                                                    |  |
| Syntax              | disable double_vlan                                                                                                    |  |
| Description         | This command, along with the <b>enable double_vlan</b> command, enables and disables the Double Tag VLAN. When Double VLANs are enabled, the system configurations for VLANs will return to the default setting, except IP address, log, user accounts, and banner setting, in order to enable the Double VLAN mode. In the Double VLAN mode, normal VLANs and GVRP functions are disabled. The Double VLAN default setting is disabled. |  |
| Parameters          | None.                                                                                                    |  |
| Restrictions        | Only Administrator and Operator-level users can issue this command.                                                                                                    |  |

Example usage:

To disable the Double VLAN feature on the Switch

```
DGS-3627:admin# disable double_vlan
Command: disable double_vlan
Current Double VLAN mode : Enabled
Disable Double VLAN need to reset system config. Are you sure?(y/n)y
Success.
```

DGS-3627:admin#

| create double_vlan |                                                                                                    |  |
|--------------------|----------------------------------------------------------------------------------------------------|--|
| Purpose            | Used to create a Double VLAN on the Switch.                                                                                                    |  |
| Syntax             | create double_vlan <vlan_name 32=""> spvid <vlanid 1-4094=""> {tpid <hex 0x0-0xffff="">}</hex></vlanid></vlan_name>                                                                                    |  |
| Description        | This command is used to create a Double VLAN (service provider VLAN) on the Switch.                                                                                                    |  |
| Parameters         | <i>vlan <vlan_name 32=""> –</vlan_name></i> The name of the Double VLAN to be created. The user is to enter an alphanumeric string of up to 32 characters to identify this VLAN.                       |  |
|                    | <i>spvid <vlanid 1-4094=""></vlanid></i> – The VLAN ID of the service provider VLAN. The user is to identify this VLAN with a number between 1 and 4094.                                               |  |
|                    | <i>tpid <hex 0x0-0xffff=""></hex></i> – The tag protocol ID. This ID, identified here in hex form, will help identify packets to devices as Double VLAN tagged packets. The default setting is 0x8100. |  |
| Restrictions       | Only Administrator and Operator-level users can issue this command. Users must have the Switch enabled for Double VLANs.                                                                               |  |

Example usage:

To create a Double VLAN on the Switch

DGS-3627:admin# create double\_vlan RG spvid 2 tpid 0x9100 Command: create double\_vlan RG spvid 2 tpid 0x9100

Success.

DGS-3627:admin#

| config double_vlan |                                                                                                    |  |
|--------------------|----------------------------------------------------------------------------------------------------|--|
| Purpose            | Used to config the parameters for a previously created Double VLAN on the Switch.                                                                                                    |  |
| Syntax             | config double_vlan <vlan_name> {[[add [access   uplink]   delete] <portlist>   tpid <hex<br>0x0-0xffff&gt;]}</hex<br></portlist></vlan_name>                                                                                                   |  |
| Description        | This command is used to configure a Double VLAN (service provider VLAN) on the Switch.                                                                                                    |  |
| Parameters         | <i>vlan <vlan_name 32=""> –</vlan_name></i> The name of the Double VLAN to be configured. The user is to enter an alphanumeric string of up to 32 characters to identify this VLAN.                                                            |  |
|                    | <i>add</i> – Specify this parameter to add ports configured in the <i><portlist></portlist></i> as one of the two following types of ports.                                                                                                    |  |
|                    | <ul> <li>uplink – Add this parameter to configure these ports as uplink ports. Uplink ports<br/>are for connecting Switch VLANs to the Provider VLANs on a remote source. Only<br/>gigabit ports can be configured as uplink ports.</li> </ul> |  |
|                    | <ul> <li>access – Add this parameter to configure these ports as access ports. Access ports are for connecting Switch VLANs to customer VLANs.</li> </ul>                                                                                      |  |
|                    | <ul> <li>portlist – Enter a list of ports to be added to this VLAN. The beginning and end of<br/>the port list range are separated by a dash. Non-contiguous portlist entries are<br/>separated by a comma. (ex: 1-3,7-9)</li> </ul>           |  |
|                    | delete – Specify this parameter to delete ports configured in the <portlist> from this VLAN.</portlist>                                                                                                    |  |
|                    | <ul> <li>portlist – Enter a list of ports to be deleted from this VLAN. The beginning and end of the port list range are separated by a dash. Non-contiguous portlist entries are separated by a comma. (ex: 1-3,7-9)</li> </ul>               |  |
|                    | <i>tpid <hex 0x0-0xffff=""></hex></i> – The tag protocol ID. This ID, identified here in hex form, will help identify packets to devices as Double VLAN tagged packets. The default setting is 0x8100.                                         |  |
| Restrictions       | Only Administrator and Operator-level users can issue this command. Users must have the Switch enabled for Double VLANs.                                                                                                    |  |

Example usage:

To add ports 4 through 8 as access ports to the Double VLAN "RG":

```
DGS-3627:admin# config double_vlan RG add access 1:4-1:8
Command: config double_vlan RG add access 1:4-1:8
```

Success.

DGS-3627:admin#

Example usage:

To delete ports 4 through 8 on the Double VLAN "RG":

DGS-3627:admin# config double\_vlan Drazen delete 1:4-1:8 Command: config double\_vlan Drazen delete 1:4-1:8

Success.

DGS-3627:admin#

| show double_vlar | า                                                                                          |
|------------------|--------------------------------------------------------------------------------------------|
| Purpose          | Used to display the Double VLAN settings on the Switch.                                    |
| Syntax           | show double_vlan { <vlan_name>}</vlan_name>                                                |
| Description      | This command will display the current double VLAN parameters configured on the Switch.     |
| Parameters       | vlan_name – Enter the name of a previously created VLAN for which to display the settings. |
| Restrictions     | None.                                                                                      |

Example usage:

To display parameters for the Double VLAN "RG":

| DGS-3627:admin# show double_vlan RG<br>Command: show double_vlan RG |  |  |
|---------------------------------------------------------------------|--|--|
| Global Double VLAN : Enabled                                        |  |  |
|                                                                     |  |  |
| SPVID : 2                                                           |  |  |
| VLAN Name : RG                                                      |  |  |
| TPID : 0x9100                                                       |  |  |
| Uplink Ports :                                                      |  |  |
| Access Ports : 1:4-1:8                                              |  |  |
| Unknow Ports :                                                      |  |  |
|                                                                     |  |  |
| Total Entries : 1                                                   |  |  |
| DGS-3627:admin#                                                     |  |  |

| enable pvid auto_assign |                                                                                                    |
|-------------------------|----------------------------------------------------------------------------------------------------|
| Purpose                 | Used to enable auto assignment of PVID.                                                                                                    |
| Syntax                  | enable pvid auto_assign                                                                                                    |
| Description             | If "Auto-assign PVID" is enabled, PVID will be possibly changed by PVID or VLAN configuration. When a user configures a port to VLAN X's untagged membership, this port's PVID will be updated with VLAN X. In the form of VLAN list command, PVID is updated with the last item of the VLAN list. When a user removes a port from the untagged membership of the PVID's VLAN, the port's PVID will be assigned with "default VLAN". The default setting is enabled. |
| Parameters              | None.                                                                                                    |
| Restrictions            | Only Administrator and Operator-level users can issue this command.                                                                                                    |

Example usage:

To enable the auto-assign PVID:

```
DGS-3627:admin# enable pvid auto_assign
Command: enable pvid auto_assign
```

Success.

DGS-3627:admin#

| disable pvid auto_assign                                                                                                    |                                                                     |  |  |  |  |
|----------------------------------------------------------------------------------------------------|---------------------------------------------------------------------|--|--|--|--|
| Purpose                                                                                                    | Used to disable auto assignment of PVID.                            |  |  |  |  |
| Syntax                                                                                                    | disable pvid auto_assign                                            |  |  |  |  |
| Description If "auto-assign PVID" is disabled, PVID can only be changed by PVID configuration (u changes explicitly). The VLAN configuration will not automatically change PVID. The c setting is enabled. |                                                                     |  |  |  |  |
| Parameters                                                                                                    | None.                                                               |  |  |  |  |
| Restrictions                                                                                                    | Only Administrator and Operator-level users can issue this command. |  |  |  |  |

Example usage:

To disable the auto-assign PVID:

DGS-3627:admin# disable pvid auto\_assign Command: disable pvid auto\_assign

Success.

DGS-3627:admin#

| show pvid auto_assign |                                                                                   |  |  |  |  |
|-----------------------|-----------------------------------------------------------------------------------|--|--|--|--|
| Purpose               | Used to display the PVID auto-assign status.                                      |  |  |  |  |
| Syntax                | show pvid auto_assign                                                             |  |  |  |  |
| Description           | The <b>show pvid auto_assign</b> command displays the PVID auto assignment state. |  |  |  |  |
| Parameters            | None.                                                                             |  |  |  |  |
| Restrictions          | None.                                                                             |  |  |  |  |

Example usage:

To display the PVID auto assignment state:

| DGS-3627:admin# show pvid auto_assign |  |  |  |  |
|---------------------------------------|--|--|--|--|
| Command: show pvid auto_assign        |  |  |  |  |
| PVID Auto-assignment: Enabled         |  |  |  |  |
| DGS-3627:admin#                       |  |  |  |  |

40

# **IEEE 802.1QINQ COMMANDS**

QinQ, also known as VLAN stacking, is a powerful, yet simple and cost-effective solution that allows Service Providers to offer IP-based Services, including Metro-Ethernet in scalable implementations. QinQ can also be used to provide multiple virtual connections and access to multiple services available over the Metro (ISPs, ASPs, storage services, etc.)

The IEEE 802.1QinQ commands in the Command Line Interface (CLI) are listed (along with the appropriate parameters) in the following table.

| Command                       | Parameters                                                                                                    |  |  |
|-------------------------------|----------------------------------------------------------------------------------------------------|--|--|
| enable qinq                   |                                                                                                    |  |  |
| disable qinq                  |                                                                                                    |  |  |
| show qinq                     |                                                                                                    |  |  |
| config qinq ports             | [ <portlist>   all] {role [nni   uni]   missdrop [enable   disable]   [outer_ tpid   tpid]<hex -="" 0x1="" 0xffff="">   use_inner_priority [enable   disable]}(1)</hex></portlist> |  |  |
| show qinq ports               | { <portlist>}</portlist>                                                                                                    |  |  |
| delete vlan_translation ports | [ <portlist>   all ] { cvid <vidlist>}</vidlist></portlist>                                                                                                    |  |  |
| show vlan_translation         | {[ports <portlist>}</portlist>                                                                                                    |  |  |
| create vlan_translation ports | [ <portlist>   all ] cvid <vidlist> [add   replace] svid <vlanid 1-4094=""> {priority <value 0-7="">}</value></vlanid></vidlist></portlist>                                        |  |  |

Each command is listed, in detail, in the following sections.

| enable qinq       Purpose     Used to enable QinQ.                                                                                            |                                                                                                    |  |  |  |
|----------------------------------------------------------------------------------------------------|----------------------------------------------------------------------------------------------------|--|--|--|
|                                                                                                    |                                                                                                    |  |  |  |
| Description                                                                                                    | When QinQ is enabled, all network port roles will be NNI port and outer TPID will be set to 0x88A8; All existed static VLAN will run as S-VLAN; All dynamic learned L2 address will be cleared; All dynamic registered VLAN entries will be cleared, and GVRP will be disabled. |  |  |  |
| If need to run GVRP on the switch, administrator should enable GVRP manual mode, GVRP protocol will employ reserve address 01-80-C2-00-00-0D. |                                                                                                    |  |  |  |
|                                                                                                    | The default setting of QinQ is disabled.                                                                                                    |  |  |  |
| Parameters                                                                                                    | None.                                                                                                    |  |  |  |
| Restrictions                                                                                                    | Only Administrator and Operator-level users can issue this command.                                                                                                    |  |  |  |

Example usage:

To enable qinq:

DGS-3627:admin#enable qinq Command: enable qinq

Success.

DGS-3627:admin#

| disable qinq        |                                                                                                    |  |  |
|---------------------|----------------------------------------------------------------------------------------------------|--|--|
| Purpose             | Used to disable the QinQ.                                                                                                    |  |  |
| Syntax disable qinq |                                                                                                    |  |  |
| Description         | When QinQ is disabled, all dynamic learned L2 address will be cleared, all dynamic registered VLAN entries will be cleared, and GVRP will be disabled. |  |  |
|                     | If need to run GVRP on the switch, administrator should enable GVRP manually.                                                                          |  |  |
| Parameters None.    |                                                                                                    |  |  |
| Restrictions        | Only Administrator and Operator-level users can issue this command.                                                                                    |  |  |

Example usage:

To disable qinq:

DGS-3627:admin# disable qinq Command: disable qinq Success. DGS-3627:admin#

## show qinq

| Purpose      | Used to show global QinQ status.                    |  |  |
|--------------|-----------------------------------------------------|--|--|
| Syntax       | show qinq                                           |  |  |
| Description  | Use this command to display the global QinQ status. |  |  |
| Parameters   | None.                                               |  |  |
| Restrictions | None.                                               |  |  |

Example usage:

To show qinq:

DGS-3627:admin# show qinq Command: show qinq

QinQ Status: Enable

Success.

| config qinq ports |                                                                                                    |  |  |  |  |  |
|-------------------|----------------------------------------------------------------------------------------------------|--|--|--|--|--|
| Purpose           | Used to configure QinQ ports parameters.                                                                                                    |  |  |  |  |  |
| Syntax            | config qinq ports [ <portlist>   all] {role [nni   uni]   missdrop [enable   disable]   [outer_<br/>tpid   tpid]<hex -="" 0x1="" 0xffff="">   use_inner_priority [enable   disable]}(1)</hex></portlist> |  |  |  |  |  |
| Description       | The command used to configure QinQ port parameters, include:                                                                                                    |  |  |  |  |  |
|                   | Role of a port.                                                                                                    |  |  |  |  |  |
|                   | Missdrop of a port.                                                                                                    |  |  |  |  |  |
|                   | Outer-TPID of a port.                                                                                                    |  |  |  |  |  |
|                   | Use inner-priority of a port.                                                                                                    |  |  |  |  |  |
| Parameters        | ports - A range of ports to configure.                                                                                                    |  |  |  |  |  |
|                   | role - Port role in QinQ mode                                                                                                    |  |  |  |  |  |
|                   | UNI - Port is connecting to customer network.                                                                                                    |  |  |  |  |  |
|                   | NNI - Port is connecting to service provider network.                                                                                                    |  |  |  |  |  |
|                   | outer_tpid   tpid - Outer-TPID of a port.                                                                                                    |  |  |  |  |  |
|                   | use_inner_priority - Specify whether to use the priority in the C-VLAN tag as the priority in the S-VLAN tag. By default, the setting is disabled.                                                       |  |  |  |  |  |
|                   | missdrop - Enable/disable miss drop of port.                                                                                                    |  |  |  |  |  |
| Restrictions      | Only Administrator and Operator-level users can issue this command.                                                                                                    |  |  |  |  |  |

To config port list 1-4 as NNI port, set TPID to 0x88A8:

```
DGS-3627:admin# config qinq ports 1-4 role nni outer_tpid 0x88a8
Command: config qinq ports 1-4 role nni outer_tpid 0x88a8
```

Success.

DGS-3627:admin#

| show qinq po                                                                                                    | rts                                                                                                    |  |  |  |  |
|----------------------------------------------------------------------------------------------------|----------------------------------------------------------------------------------------------------|--|--|--|--|
| Purpose Used to show qinq configuration of ports.                                                                                                    |                                                                                                    |  |  |  |  |
| Syntax                                                                                                    | ntax show qinq ports { <portlist>}</portlist>                                                                                                    |  |  |  |  |
| Description                                                                                                    | The command used to show qinq configuration of ports, include:<br>Role of port.<br>Outer-TPID of port.<br>Miss drop state of port.<br>Use inner-priority of a port. |  |  |  |  |
| Parametersportlist - Specifies a range of ports to be displayed. (Unit ID: port number).If no parameter specified, system will display all ports information. |                                                                                                    |  |  |  |  |
| Restrictions                                                                                                    | None.                                                                                                    |  |  |  |  |

Example usage:

To show QinQ mode for ports 1-4 of unit 1:

```
DGS-3627:admin# show qinq ports 1:1-1:4
Command: show ging ports 1:1-1:4
Port
     Role
            Missdrop
                       TPID
                                 Use Inner Priority
----
     _____
            -----
                                 -----
1:1
     Normal Disabled 0x8100
                                 Disabled
1:2
     Normal Disabled 0x8100
                                Disabled
1:3
     Normal Disabled 0x8100
                                Disabled
1:4
     Normal Disabled 0x8100
                                 Disabled
```

DGS-3627:admin#

### delete vlan\_translation ports

| Purpose                                                                                                    | Used to delete existed VLAN translation rules.                                                                                                    |  |  |  |
|----------------------------------------------------------------------------------------------------|----------------------------------------------------------------------------------------------------|--|--|--|
| Syntax                                                                                                    | delete vlan_translation ports [ <portlist>   all ] { cvid <vidlist> }</vidlist></portlist>                                                                                                    |  |  |  |
| Description The delete vlan_translation command is used to delete translation relationship bet VLAN and S-VLAN. |                                                                                                    |  |  |  |
| Parameters                                                                                                    | <i>ports</i> - The translation rule for the specified ports.<br><i>cvid</i> - The rules for the specified CVIDs. If CVID is not specified, all rules configured for the port will be deleted. |  |  |  |
| Restrictions                                                                                                    | Only Administrator and Operator-level users can issue this command.                                                                                                    |  |  |  |

Example usage:

To delete VLAN translation rule on ports 1-4:

```
DGS-3627:admin# delete vlan_translation ports 1-4
Command: delete vlan_translation ports 1-4
```

Success.

DGS-3627:admin#

### show vlan\_translation

| Purpose      | Used to show existed C-VLAN based VLAN translation rules.    |  |  |  |
|--------------|--------------------------------------------------------------|--|--|--|
| Syntax       | show vlan_translation {[ports <portlist>}</portlist>         |  |  |  |
| Description  | Used to show existed C-VLAN based VLAN translation rules.    |  |  |  |
| Parameters   | ports - The C-VLAN based VLAN translation rule of the ports. |  |  |  |
| Restrictions | None.                                                        |  |  |  |

Example usage:

To show C-VLAN based VLAN translation rules in the system:

| DGS-3627:admin# show vlan_translation |         |      |        |          |  |
|---------------------------------------|---------|------|--------|----------|--|
| Commands: show vlan_translation       |         |      |        |          |  |
| Port                                  | CVID    | SVID | Action | Priority |  |
|                                       |         |      |        |          |  |
| 1                                     | 10      | 100  | Add    | 4        |  |
| 1                                     | 20      | 100  | Add    | 5        |  |
| 1                                     | 30      | 200  | Add    | 6        |  |
| 2                                     | 10      | 100  | Add    | 7        |  |
| 2                                     | 20      | 100  | Add    | 1        |  |
|                                       |         |      |        |          |  |
| Total E                               | ntries: | 5    |        |          |  |
|                                       |         |      |        |          |  |
| DGS-3627:admin#                       |         |      |        |          |  |

| create vlan_translation ports |                                                                                                    |  |
|-------------------------------|----------------------------------------------------------------------------------------------------|--|
| Purpose                       | Use this command to create the CVID VLAN translation rules.                                                                                                    |  |
| Syntax                        | create vlan_translation ports [ <portlist>   all ] cvid <vidlist> [add   replace] svid <vlanid<br>1-4094&gt; {priority <value 0-7="">}</value></vlanid<br></vidlist></portlist>                                                                                                    |  |
| Description                   | Use this command to create the CVID VLAN translation rules.                                                                                                    |  |
| Parameters                    | <i>portlist</i> - A range of ports on which the S-VLAN will be translated to C-VLAN<br><i>add</i> - The action indicates to add a tag for the assigned S-VLAN before the C-VLAN tag.<br><i>replace</i> - The action indicates to replace the C-VLAN tag with the SP VLAN.<br><i>cvid</i> - Specify the C-VLAN ID to match.<br><i>svid</i> - Specify the S-VLAN ID. |  |
| Restrictions                  | Only Administrator and Operator-level users can issue this command.                                                                                                    |  |

To replace C-Tag which CVID is 20 by S-Tag, S-VID is 200, at UNI Port 1:

```
DGS-3627:admin# create vlan_translation ports 1 replace cvid 20 svid 200
Command: create vlan_translation ports 1 replace cvid 20 svid 200
Success.
DGS-3627:admin#
```

To Add S-Tag, S-VID is 300, to a packet which CVID is 30 at UNI Port 1:

```
DGS-3627:admin# create vlan_translation ports 1 add cvid 30 svid 300
Command: create vlan_translation ports 1 add cvid 30 svid 300
Success.
DGS-3627:admin#
```

41

# IGMP AND MLD SNOOPING COMMANDS

The Internet Group Management Protocol (IGMP) is a Layer 4 protocol used to manage the membership of Internet Protocol multicast groups. IGMP is used by IP hosts and adjacent multicast routers to establish multicast group memberships. IGMP snooping, as implied by the name, is a feature that allows a Layer 2 switch to "listen in" on the IGMP conversation between hosts and routers by processing the Layer 4 IGMP packets sent in a multicast network.

The Multicast Listener Discovery (MLD) is protocol used by an IPv6 router to discover the presence of multicast listeners (that is, nodes wishing to receive multicast packets) on its directly attached links, and to discover specifically which multicast addresses are of interest to those neighboring nodes.

Multicast Listener Discovery (MLD) Snooping is an IPv6 function used similarly to IGMP snooping in IPv4. It is used to discover ports on a VLAN that are requesting multicast data. Instead of flooding all ports on a selected VLAN with multicast traffic, MLD snooping will only forward multicast data to ports that wish to receive this data through the use of queries and reports produced by the requesting ports and the source of the multicast traffic.

MLD snooping is accomplished through the examination of the layer 3 part of an MLD control packet transferred between end nodes and a MLD router. When the Switch discovers that this route is requesting multicast traffic, it adds the port directly attached to it into the correct IPv6 multicast table, and begins the process of forwarding multicast traffic to that port. This entry in the multicast routing table records the port, the VLAN ID and the associated multicast IPv6 multicast group address and then considers this port to be a active listening port. The active listening ports are the only ones to receive multicast group data.

#### **MLD Control Messages**

Three types of messages are transferred between devices using MLD snooping. These three messages are all defined by three ICMPv6 packet headers, labeled 130, 131 and 132.

- Multicast Listener Query Similar to the IGMPv2 Host Membership Query for IPv4, and labeled as 130 in the ICMPv6 packet header, this message is sent by the router to ask if any link is requesting multicast data. There are three types of MLD query messages emitted by the router. The General Query is used to advertise all multicast addresses that are ready to send multicast data to all listening ports, the Multicast Specific query advertises a specific multicast address that is also ready, and the MLD Query, which is a Multicast Specific-source query used for MLD Snooping version 2. These different types of messages are distinguished by a multicast destination address located in the IPv6 header and a multicast address in the Multicast Listener Query Message. MLDv2 has three types of messages General Query, Multicast Group Specific Query and Multicast Group-and-Source Specific Query.
- Multicast Listener Report Comparable to the Host Membership Report in IGMPv2, and labeled as 131 in the ICMP packet header, this message is sent by the listening port to the Switch stating that it is interested in receiving multicast data from a multicast address in response to the Multicast Listener Query message. MLDv2 introduces the concept of 'Source List' and 'Filtering Mode' therefore its listener report is labeled as 143 in the packet header. There has also been six new filtering report modes added which include; MODE\_IS\_INCLUDE, MODE\_IS\_EXCLUDE, CHANGE\_TO\_INCLUDE, CHANGE\_TO\_EXCLUDE, ALLOW\_NEW and BLOCK\_OLD.
- Multicast Listener Done Akin to the Leave Group Message in IGMPv2, and labeled as 132 in the ICMPv6 packet header, this message is sent by the multicast listening port stating that it is no longer interested in receiving multicast data from a specific multicast group address, therefore stating that it is "done" with the multicast data from this address. Once this message is received by the Switch, it will no longer forward multicast traffic from a specific multicast to this listening port.

The IGMP and MLD Snooping commands in the Command Line Interface (CLI) are listed (along with the appropriate parameters) in the following table.

| Command                                        | Parameters                                                                                                    |  |  |
|------------------------------------------------|----------------------------------------------------------------------------------------------------|--|--|
| config igmp_snooping                           | [vlan_name <vlan_name 32="">   all] {host_timeout <sec 1-16711450="">  <br/>router_timeout <sec 1-16711450="">   leave_timer <sec 1-16711450="">   state<br/>[enable   disable]   fast_leave [enable   disable]   report_suppression [enable  <br/>disable]}(1)</sec></sec></sec></vlan_name>                   |  |  |
| config igmp_snooping querier                   | [vlan_name <vlan_name 32="">   all]{ query_interval <sec 1-65535="">  <br/>max_response_time <sec 1-25="">   robustness_variable <value 1-255="">  <br/>last_member_query_interval <sec 1-25="">   state [enable   disable]  version<br/><value 1-3=""> }</value></sec></value></sec></sec></vlan_name>         |  |  |
| config router_ports                            | <vlan_name 32=""> [add   delete] <portlist></portlist></vlan_name>                                                                                                    |  |  |
| config router_ports_forbidden                  | <vlan_name 32=""> [add   delete] <portlist></portlist></vlan_name>                                                                                                    |  |  |
| enable igmp_snooping                           | {forward_mcrouter_only}                                                                                                    |  |  |
| disable igmp_snooping                          | {forward_mcrouter_only}                                                                                                    |  |  |
| create igmp_snooping static_group              | [vlan <vlan_name 32="">   vlanid <vlanid_list> ] <ipaddr></ipaddr></vlanid_list></vlan_name>                                                                                                    |  |  |
| delete igmp_snooping static_group              | [vlan <vlan_name 32="">   vlanid <vlanid_list> ] <ipaddr></ipaddr></vlanid_list></vlan_name>                                                                                                    |  |  |
| config igmp_snooping static_group              | [vlan <vlan_name 32="">   vlanid <vlanid_list> ] &lt; ipaddr &gt; [ add   delete] <portlist></portlist></vlanid_list></vlan_name>                                                                                                    |  |  |
| show igmp_snooping static_group                | {[vlan <vlan_name 32="">   vlanid <vlanid_list>] &lt; ipaddr &gt;}</vlanid_list></vlan_name>                                                                                                    |  |  |
| show igmp_snooping                             | {vlan <vlan_name 32="">}</vlan_name>                                                                                                    |  |  |
| show igmp_snooping group                       | {vlan <vlan_name 32="">}</vlan_name>                                                                                                    |  |  |
| show igmp_snooping forwarding                  | {vlan <vlan_name 32="">}</vlan_name>                                                                                                    |  |  |
| show router_ports                              | {vlan <vlan_name 32="">} {static   dynamic   forbidden}</vlan_name>                                                                                                    |  |  |
| config mld_snooping                            | [vlan_name <vlan_name 32="">  all] {node_timeout <sec 1-16711450="">  <br/>router_timeout <sec 1-16711450="">   done_timer <sec 1-16711450="">   state<br/>[enable   disable]   fast_done [enable   disable]}(1)</sec></sec></sec></vlan_name>                                                                  |  |  |
| config mld_snooping querier                    | [vlan_name <vlan_name 32="">   all] {query_interval <sec 1-65535="">  <br/>max_response_time <sec 1-25="">   robustness_variable <value 1-255="">  <br/>last_listener_query_interval <sec 1-25="">   state [enable   disable]   version <value<br>1-2&gt; }(1)</value<br></sec></value></sec></sec></vlan_name> |  |  |
| config mld_snooping mrouter_ports              | vlan <vlan_name 32=""> [add   delete] <portlist></portlist></vlan_name>                                                                                                    |  |  |
| config mld_snooping<br>mrouter_ports_forbidden | vlan <vlan_name 32=""> [add   delete] <portlist></portlist></vlan_name>                                                                                                    |  |  |
| enable mld_snooping                            | {forward_mcrouter_only}                                                                                                    |  |  |
| disable mld_snooping                           | {forward_mcrouter_only}                                                                                                    |  |  |
| show mld_snooping                              | {vlan <vlan_name 32="">}</vlan_name>                                                                                                    |  |  |
| show mld_snooping group                        | {vlan <vlan_name 32="">}</vlan_name>                                                                                                    |  |  |
| show mld_snooping forwarding                   | {[vlan <vlan_name 32="">   vlanid <vlanid_list>]}</vlanid_list></vlan_name>                                                                                                    |  |  |
| show mld_snooping mrouter_ports                | vlan <vlan_name 32=""> {[static   dynamic   forbidden]}</vlan_name>                                                                                                    |  |  |

Each command is listed, in detail, in the following sections.

## config igmp\_snooping

Purpose

Used to configure IGMP snooping on the switch.

| config igmp_snooping |                                                                                                    |  |
|----------------------|----------------------------------------------------------------------------------------------------|--|
| Syntax               | config igmp_snooping [vlan_name <vlan_name 32="">   all] {host_timeout <sec 1-<br="">16711450&gt;   router_timeout <sec 1-16711450="">   leave_timer <sec 1-16711450="">   state<br/>[enable   disable]   fast_leave [enable   disable]   report_suppression [enable  <br/>disable]}(1)</sec></sec></sec></vlan_name>                                                                                                    |  |
| Description          | The config igmp_snooping command configures IGMP snooping on the switch.<br><b>Note:</b> A fast leave enabled switch can not be attached to another report suppression enabled switch's downstream interface. That is, if switch A is attached to switch B's downstream interface, you can not enable the fast leave feature on switch A and enable report suppression on switch B simultaneously.                                                                                                    |  |
| Parameters           | <ul> <li>vlan_name - Specify the name of the VLAN for which IGMP snooping is to be configured. All indicates all VLANs.</li> <li>host_timeout - Specify the host time-out value here.</li> <li>router_timeout - Specify the rouer time-out value here.</li> <li>leave_timer - Specify the leave timer value here.</li> <li>state - Enable or disable IGMP snooping for the chosen VLAN.</li> <li>fast_leave - Enable or disable the IGMP snooping fast leave function.</li> <li>If enabled, the membership is immediately removed when the system receives the IGMP leave message.</li> <li>report_suppression - When IGMP report suppression is enabled (the default), the switch sends the first IGMP report from all hosts for a group to all the multicast routers.</li> <li>If the multicast router query includes requests only for IGMPv1 and IGMPv2 reports, the switch forwards only the first IGMPv1 or IGMPv2 report from all hosts for a group to all the multicast routers.</li> </ul>                                                                                                    |  |
| Restrictions         | If the multicast routers, like a second second seco |  |

To configure IGMP snooping:

DGS-3627:admin# config igmp\_snooping vlan default state enable Command: config igmp\_snooping vlan default state enable

Success.

| config igmp_snooping querier |                                                                                                    |  |
|------------------------------|----------------------------------------------------------------------------------------------------|--|
| Purpose                      | Used to configure the time in seconds between general query transmissions, the maximum time in seconds to wait for reports from members, and the permitted packet loss that guarantees IGMP snooping.                                                                                                    |  |
| Syntax                       | config igmp_snooping querier [vlan_name <vlan_name 32="">   all]{ query_interval <sec<br>1-65535&gt;   max_response_time <sec 1-25="">   robustness_variable <value 1-255="">  <br/>last_member_query_interval <sec 1-25="">   state [enable   disable]  version <value 1-3=""> }</value></sec></value></sec></sec<br></vlan_name> |  |
| Description                  | This command configures the IGMP snooping querier.                                                                                                    |  |
| Parameters                   | <i>vlan_name</i> - Specify the name of the VLAN for which IGMP snooping querier is to be configured.                                                                                                    |  |
|                              | <i>query_interval</i> - Specify the amount of time in seconds between general query transmissions.<br>The default setting is 125 seconds.                                                                                                    |  |
|                              | max_reponse_time - Specify the maximum time in seconds to wait for reports from members.                                                                                                    |  |
|                              | 312                                                                                                    |  |

| config igmp_sno | oping querier                                                                                                    |
|-----------------|----------------------------------------------------------------------------------------------------|
|                 | The default setting is 10 seconds.                                                                                                    |
|                 | <i>robustness_variable</i> - Provides fine-tuning to allow for expected packet loss on a subnet. The value of the robustness variable is used in calculating the following IGMP message intervals:                                                                                                    |
|                 | <b>Group member interval</b> - Amount of time that must pass before a multicast router decides there are no more members of a group on a network. This interval is calculated as follows: (robustness variable x query interval) + (1 x query response interval).                                                                                                    |
|                 | <b>Other querier present interval</b> - Amount of time that must pass before a multicast router decides that there is no longer another multicast router that is the querier. This interval is calculated as follows: (robustness variable x query interval) + (0.5 x query response interval).                                                                                                    |
|                 | Last member query count - Number of group-specific queries sent before the router assumes there are no local members of a group. The default number is the value of the robustness variable.                                                                                                    |
|                 | By <b>default</b> , the robustness variable is set to 2. You might want to increase this value if you expect a subnet to be loosely.                                                                                                    |
|                 | <i>last_member_query_interval</i> - Specify the maximum amount of time between group-specific query messages, including those sent in response to leave-group messages. You might lower this interval to reduce the amount of time it takes a router to detect the loss of the last member of a group.                                                                                                    |
|                 | On receiving a leave message, the router will assume there are no local members on the interface if there are no reports received after the response time (which is last member query interval * robustness variable)                                                                                                    |
|                 | <i>state</i> - If the state is enabled, it allows the switch to be selected as an IGMP Querier (sends IGMP query packets). It the state is disabled, then the switch cannot play the role as a querier.                                                                                                    |
|                 | <b>Note:</b> If the I3 router connected to the switch provide only the IGMP proxy function but does not provide the multicast routing function, then this state must be configured as disabled. Otherwise, if the I3 router is not selected as the querier, it will not send the IGMP query packet. Since it will not send the multicast-routing protocol packet, the port will be timed out as a router port. |
|                 | <i>version</i> - Specify the version of IGMP packet that will be sent by this port. If an IGMP packet received by the interface has a version higher than the specified version, this packet will be dropped.                                                                                                    |
| Restrictions    | Only Administrator and Operator-level users can issue this command.                                                                                                    |

To configure the IGMP snooping querier:

DGS-3627:admin# config igmp\_snooping querier vlan default query\_interval 125 state enable Command: config igmp\_snooping querier vlan default query\_interval 125 state enable

Success.

DGS-3627:admin#

### config router\_ports

| Purpose     | Used to configure ports as router ports.                                                                                                    |
|-------------|----------------------------------------------------------------------------------------------------|
| Syntax      | config router_ports <vlan_name 32=""> [add   delete] <portlist></portlist></vlan_name>                                                                                                    |
| Description | This command allows you to designate a range of ports as being connected to multicast-<br>enabled routers. This will ensure that all packets with such a router as its destination will<br>reach the multicast-enabled router, regardless of protocol, etc. |

| config router_ports |                                                                            |  |
|---------------------|----------------------------------------------------------------------------|--|
| Parameters          | vlan - Specify the name of the VLAN on which the router port resides.      |  |
|                     | add   delete - Specify to add or delete the router ports.                  |  |
|                     | portlist - Specify a range of ports to be configured. (UnitID:port number) |  |
| Restrictions        | Only Administrator and Operator-level users can issue this command.        |  |

To set up static router ports:

DGS-3627:admin# config router\_ports default add 2:1-2:10 Command: config router\_ports default add 2:1-2:10

Success.

DGS-3627:admin#

| config router_ports_forbidden |                                                                                                    |  |  |
|-------------------------------|----------------------------------------------------------------------------------------------------|--|--|
| Purpose                       | Used to configure ports as forbidden router ports.                                                                                                    |  |  |
| Syntax                        | config router_ports_forbidden <vlan_name 32=""> [add   delete] <portlist></portlist></vlan_name>                                                                                                    |  |  |
| Description                   | This command allows you to designate a range of ports as being not connected to multicast-<br>enabled routers. This ensures that the forbidden router port will not propagate routing packets out.                                           |  |  |
| Parameters                    | <i>vlan</i> - Specify the name of the VLAN on which the router port resides.<br><i>add</i>   <i>delete</i> - Specify to add or delete the router ports.<br><i>portlist</i> - Specify a range of ports to be configured. (UnitID:port number) |  |  |
| Restrictions                  | Only Administrator and Operator-level users can issue this command.                                                                                                    |  |  |

Example usage:

To set up port range 1-10 to forbidden router ports of default VLAN:

DGS-3627:admin# config router\_ports\_forbidden default add 1-10 Command: config router\_ports\_forbidden default add 1-10

Success.

| enable igmp_snooping |                                                                                                    |  |
|----------------------|----------------------------------------------------------------------------------------------------|--|
| Purpose              | Used to enable IGMP snooping on the switch.                                                                                                    |  |
| Syntax               | enable igmp_snooping {forward_mcrouter_only}                                                                                                    |  |
| Description          | This command allows you to enable IGMP snooping on the switch. The<br>forward_mcrouter_only function is disabled by default. The enable igmp_snooping<br>forward_mcrouter_only command will enable the IGMP snooping function and the forward<br>multicast router only function. |  |
|                      | If forward multicast router only is enabled, the switch will forward all multicast traffic to the multicast router, only. Otherwise, the switch forwards all multicast traffic to any IP router.                                                                                 |  |
| Parameters           | forward_mcrouter_only - If specified, the switch will learn the router port based on                                                                                                    |  |

| enable igmp_snooping |                                                                                                    |  |  |
|----------------------|----------------------------------------------------------------------------------------------------|--|--|
|                      | identification of the multicast routing protocol packet and IGMP control packet.                                                                                                    |  |  |
|                      | If not specified, the switch will learn the router port based on identification of the unicast routing protocol packet, the multicast routing protocol packet, and the IGMP control packet.                                                                                                    |  |  |
|                      | When the switch receives an IGMP report packet from a port, this port will be learned as a member port of the multicast group that the port is reported, and the router will be a default member of this multicast group. The multicast packet destined for this multicast group will be forwarded to all the members of this multicast group.                                                                                                    |  |  |
|                      | The identification of a router port will also affect the forwarding of the IGMP control packet.<br>When the switch receives the IGMP report packet from the client member, it will forward the<br>packet to the router port. If the switch receives the IGMP query packet from the router port, it<br>will forward the packet to the client member port. (If the switch itself is the querier, then it will<br>issue the query packet to the client member port.) |  |  |
| Restrictions         | Only Administrator and Operator-level users can issue this command.                                                                                                    |  |  |

To enable IGMP snooping on the switch:

| DGS-3627: | admin# | enable  | igmp_  | _snooping |
|-----------|--------|---------|--------|-----------|
| Command:  | enable | igmp_sr | noopir | ng        |

Success.

DGS-3627:admin#

| disable igmp_snooping |                                                                                                    |  |
|-----------------------|----------------------------------------------------------------------------------------------------|--|
| Purpose               | Used to disable IGMP snooping on the switch.                                                                                                    |  |
| Syntax                | disable igmp_snooping {forward_mcrouter_only}                                                                                                    |  |
| Description           | This command disables IGMP snooping on the switch. Disabling IGMP snooping allows all IGMP and IP multicast traffic to flood within a given IP interface. Note that disabling IGMP snooping will also disable the forward multicast router only function.<br>The disable mld_snooping forward_mcrouter_only command will only disable the forward multicast router only function.                                                                                 |  |
| Parameters            | forward_mcrouter_only - If specified, the switch will learn the router port based on<br>identification of the multicast routing protocol packet and IGMP control packet.                                                                                                    |  |
|                       | If not specified, the switch will learn the router port based on identification of the unicast routing protocol packet, the multicast routing protocol packet, and the IGMP control packet.                                                                                                    |  |
|                       | When the switch receives an IGMP report packet from a port, this port will be learned as a member port of the multicast group that the port is reported, and the router will be a default member of this multicast group. The multicast packet destined for this multicast group will be forwarded to all the members of this multicast group.                                                                                                    |  |
|                       | The identification of a router port will also affect the forwarding of the IGMP control packet.<br>When the switch receives the IGMP report packet from the client member, it will forward the<br>packet to the router port. If the switch receives the IGMP query packet from the router port, it<br>will forward the packet to the client member port. (If the switch itself is the querier, then it will<br>issue the query packet to the client member port.) |  |
| Restrictions          | Only Administrator and Operator-level users can issue this command.                                                                                                    |  |

Example usage:

To disable IGMP snooping on the switch:

```
DGS-3627:admin# disable igmp_snooping
Command: disable igmp_snooping
```

Success.

DGS-3627:admin#

| create igmp_ | snooping static_group                                                                                                    |
|--------------|----------------------------------------------------------------------------------------------------|
| Purpose      | Used to configure an IGMP snooping multicast static group.                                                                                                    |
| Syntax       | create igmp_snooping static_group [vlan <vlan_name 32="">   vlanid <vlanid_list> ] &lt;<br/>ipaddr &gt;</vlanid_list></vlan_name>                                                                                                    |
| Description  | This command allows you to create an IGMP snooping static group. Member ports can be added to the static group. The static member and the dynamic member port form the member ports of a group.                                                                       |
|              | The static group will only take effect when IGMP snooping is enabled on the VLAN. For those static member ports, the device needs to emulate the IGMP protocol operation to the querier, and forward the traffic destined to the multicast group to the member ports. |
|              | For a layer 3 device, the device is also responsible to route the packet destined for this specific group to static member ports.                                                                                                    |
|              | The static member port will only affect V2 IGMP operation.                                                                                                    |
|              | The Reserved IP multicast address 224.0.0.X must be excluded from the configured group.<br>The VLAN must be created first before a static group can be created.                                                                                                    |
| Parameters   | <i>vlan_name</i> - Specify the name of the VLAN on which the router port resides.<br><i>ipaddr</i> - Specify the multicast group IP address (for Layer 3 switch).                                                                                                    |
| Restrictions | Only Administrator and Operator-level users can issue this command.                                                                                                    |

#### Example usage:

To create an IGMP snooping static group for VLAN 1, group 239.1.1.1:

```
DGS-3627:admin# create igmp_snooping static_group vlan vlan1 239.1.1.1
Command: create igmp_snooping static_group vlan vlan1 239.1.1.1
```

Success.

| delete igmp_snooping static_group |                                                                                                    |
|-----------------------------------|----------------------------------------------------------------------------------------------------|
| Purpose                           | Used to delete a IGMP snooping multicast static group.                                                                                                    |
| Syntax                            | delete igmp_snooping static_group [vlan <vlan_name 32="">   vlanid <vlanid_list> ]<br/><ipaddr></ipaddr></vlanid_list></vlan_name>                                                                                                    |
| Description                       | The deletion of an IGMP snooping static group will not affect the IGMP snooping dynamic member ports for a group.                                                                                                    |
| Parameters                        | <i>vlan</i> - Specify the name of the VLAN on which the router port resides.<br><i>vlanid</i> - Specify the ID of the VLAN on which the router port resides.<br><i>ipaddr</i> - Specify the multicast group IP address (for Layer 3 switch). |
| Restrictions                      | Only Administrator and Operator-level users can issue this command.                                                                                                    |

To delete an IGMP snooping static group for VLAN 1, group 239.1.1.1:

```
DGS-3627:admin# delete igmp_snooping static_group vlan vlan1 239.1.1.1
Command: delete igmp_snooping static_group vlan vlan1 239.1.1.1
```

Success.

DGS-3627:admin#

| config igmp_snooping static_group |                                                                                                    |
|-----------------------------------|----------------------------------------------------------------------------------------------------|
| Purpose                           | Used to configure an IGMP snooping multicast group static member port.                                                                                                    |
| Syntax                            | config igmp_snooping static_group [vlan <vlan_name 32="">   vlanid <vlanid_list> ] &lt;<br/>ipaddr &gt; [ add   delete] <portlist></portlist></vlanid_list></vlan_name>                                                                                                    |
| Description                       | When a port is configured as a static member port, the IGMP protocol will not operate on this port. For example, suppose that a port is a dynamic member port learned by IGMP. If this port is configured as a static member later, then the IGMP protocol will stop operating on this port. The IGMP protocol will resume once this port is removed from static member ports. The static member port will only affect V2 IGMP operation. |
| Parameters                        | <ul> <li>vlan - Specify the name of the VLAN on which the static group resides.</li> <li>vlanid - Specify the ID of the VLAN on which the static group resides.</li> <li>ipaddr - Specify the multicast group IP address (for Layer 3 switch).</li> <li>add   delete - Specify to add or delete the member ports.</li> <li>portlist - Specify a range of ports to be configured.</li> </ul>                                               |
| Restrictions                      | Only Administrator and Operator-level users can issue this command.                                                                                                    |

Example usage:

To unset port range 9-10 from IGMP snooping static member ports for group 239.1.1.1 on default VLAN:

DGS-3627:admin# config igmp\_snooping static\_group vlan default 239.1.1.1 delete 2:9-2:10 Command: create igmp\_snooping static\_group vlan default 239.1.1.1 delete 2:9-2:10

Success.

DGS-3627:admin#

| show igmp_snooping static_group |                                                                                                    |
|---------------------------------|----------------------------------------------------------------------------------------------------|
| Purpose                         | Used to display an IGMP Snooping multicast group static member port.                                                                                                    |
| Syntax                          | show igmp_snooping static_group {[vlan <vlan_name 32="">   vlanid <vlanid_list>] &lt;<br/>ipaddr &gt;}</vlanid_list></vlan_name>                                                                                                    |
| Description                     | This command is used to display the IGMP snooping multicast group static members.                                                                                                    |
| Parameters                      | <i>vlan</i> - Specify the name of the VLAN on which the static group resides.<br><i>vlanid</i> - Specify the ID of the VLAN on which the static group resides.<br><i>ipaddr</i> - Specify the multicast group IP address (for Layer 3 switch). |
| Restrictions                    | None.                                                                                                    |

Example usage:

To display all the IGMP snooping static groups:

To display the IGMP snooping information for the default VLAN:

| DGS-3627:admin# show igmp_snooping vlan default |               |  |
|-------------------------------------------------|---------------|--|
| Command: show igmp_snooping vlan default        |               |  |
|                                                 |               |  |
| IGMP Snooping Global State                      | : Disabled    |  |
| Multicast router Only                           | : Disabled    |  |
| VLAN Name                                       | : default     |  |
| Query Interval                                  | : 125         |  |
| Max Response Time                               | : 10          |  |
| Robustness Value                                | : 2           |  |
| Last Member Query Interval                      | : 1           |  |
| Host Timeout                                    | : 260         |  |
| Router Timeout                                  | : 260         |  |
| Leave Timer                                     | : 2           |  |
| Querier State                                   | : Disabled    |  |
| Querier Router Behavior                         | : Non-Querier |  |
| State                                           | : Disabled    |  |
| Fast Leave                                      | : Disabled    |  |
| Report Suppression                              | : Disabled    |  |
| Version                                         | : 3           |  |
| Total Entries: 1                                |               |  |
| DGS-3627:admin#                                 |               |  |

| show igmp_snooping group |                                                                                                    |
|--------------------------|----------------------------------------------------------------------------------------------------|
| Purpose                  | Used to display the current IGMP snooping group configuration on the switch.                                          |
| Syntax                   | show igmp_snooping group {vlan <vlan_name 32="">}</vlan_name>                                                         |
| Description              | This command displays the current IGMP snooping group configuration on the switch.                                    |
| Parameters               | <i>vlan</i> - Specify the name of the VLAN for which you want to view IGMP snooping group information.                |
|                          | If VLAN, ports and IP address are not specified, the system will display all current IGMP snooping group information. |
| Restrictions             | Only Administrator and Operator-level users can issue this command.                                                   |

Example usage:

To show IGMP snooping groups:

| DGS-3627:admin#  | show igmp_snooping group |
|------------------|--------------------------|
| Command: show ig | mp_snooping group        |
| Source/Group     | : 10.0.0.2/225.0.0.2     |
| VLAN Name/VID    | :default/1               |
| Port Memer       | : 1-2                    |
| Mode             | : INCLUDE                |
| Source/Group     | : 10.0.0.2/225.0.0.3     |
| VLAN Name/VID    | : default/1              |
| Port Memer       | : 3                      |
| Mode             | : EXCLUDE                |
| Source/Group     | : NULL/225.0.0.5         |
| VLAN Name/VID    | : default/1              |
| Port Memer       | : 4-5                    |
| Mode             | : EXCLUDE                |
| Total Entries :  | 3                        |
| DGS-3627:admin#  |                          |

| show igmp_snooping forwarding |                                                                                                    |
|-------------------------------|----------------------------------------------------------------------------------------------------|
| Purpose                       | Used to display the switch's current IGMP snooping forwarding table.                                                                                                    |
| Syntax                        | show igmp_snooping forwarding {vlan <vlan_name 32="">}</vlan_name>                                                                                                    |
| Description                   | This command displays the switch's current IGMP snooping forwarding table. It provides an easy way for users to check the list of ports that the multicast group that comes from a specific sources will be forwarded to. The packet comes from the source VLAN. They will be forwarded to. The IGMP snooping further restricts the forwarding ports. |
| Parameters                    | <i>vlan</i> - Specify the name of the VLAN for which you want to view IGMP snooping forwarding table information.                                                                                                    |
|                               | If no parameter is specified, the system will display all current IGMP snooping forwarding table entries of the switch.                                                                                                    |
| Restrictions                  | None.                                                                                                    |

To show all IGMP snooping forwarding entries located on the switch:

```
DGS-3627:admin# show igmp_snooping forwarding
Command: show igmp_snooping forwarding
VLAN Name
             : default
Source IP : 10.90.90.114
Multicast Group: 225.0.0.0
Port Member : 2,7
VLAN Name
            : default
Source IP : 10.90.90.10
Multicast Group: 225.0.0.1
Port Member : 2,5
VLAN Name : default
Source IP : 10.90.90.20
Multicast Group: 225.0.0.2
Port Member : 2,8
Total Entries : 3
DGS-3627:admin#
```

| show router_ports |                                                                                                    |
|-------------------|----------------------------------------------------------------------------------------------------|
| Purpose           | Used to display the currently configured router ports on the switch.                                                                                                    |
| Syntax            | show router_ports {vlan <vlan_name 32="">} {static   dynamic   forbidden}</vlan_name>                                                                                                    |
| Description       | This command displays the currently configured router ports on the switch.                                                                                                    |
| Parameters        | <ul> <li>vlan - Specify the name of the VLAN on which the router port resides.</li> <li>static - Displays router ports that have been statically configured.</li> <li>dynamic - Displays router ports that have been dynamically configured.</li> <li>forbidden - Displays forbidden router ports that have been statically configured.</li> <li>If no parameter is specified, the system will display all currently configured router ports on the switch.</li> </ul> |
| Restrictions      | None.                                                                                                    |

To display router ports:

| DGS-3627:admin# show router_ports |         |  |
|-----------------------------------|---------|--|
| Command: show router_ports        |         |  |
|                                   |         |  |
| VLAN Name : default               |         |  |
| Static Router Port : 1-10         |         |  |
| Dynamic Router Port :             |         |  |
| Forbidden router port             | :       |  |
|                                   |         |  |
| VLAN Name                         | : vlan2 |  |
| Static router port                | :       |  |
| Dynamic router port :             |         |  |
| Forbidden router port :           |         |  |
|                                   |         |  |
| Total Entries : 2                 |         |  |
|                                   |         |  |
| DGS-3627:admin#                   |         |  |
|                                   |         |  |

| config mld_snooping |                                                                                                    |
|---------------------|----------------------------------------------------------------------------------------------------|
| Purpose             | Used to configure MLD snooping on the switch.                                                                                                    |
| Syntax              | config mld_snooping [vlan_name <vlan_name 32="">   vlanid <vlanid_list>   all]<br/>{node_timeout <sec 1-16711450="">   router_timeout <sec 1-16711450="">   done_timer <sec<br>1-16711450&gt;   state [enable   disable]   fast_done [enable   disable]}(1)</sec<br></sec></sec></vlanid_list></vlan_name>                                                                                                    |
| Description         | This command is used to configure MLD snooping on the switch.                                                                                                    |
| Parameters          | <ul> <li>vlan_name - Specify the name of the VLAN for which MLD snooping is to be configured.</li> <li>vlanid - Specify the ID of the VLAN for which MLD snooping is to be configured.</li> <li>all - Specify all VLANs for which MLD snooping is to be configured.</li> <li>node_timeout - Specify the node time-out value here.</li> <li>router_timeout - Specify the router time-out value here.</li> <li>done_timer - Specify the done timer here.</li> <li>state - Enable or disable MLD snooping for the chosen VLAN.</li> <li>fast_done - Enable or disable MLD snooping fast_leave function.</li> <li>If enable, the membership is immediately removed when the system receive the MLD leave message.</li> <li>If the multicast router query includes requests only for MLDv1 reports, the switch forwards only the first MLDv1 report from all hosts for a group to all the multicast routers.</li> <li>If the multicast router query also includes requests for MLDv2 reports, the switch forwards all MLDv2 reports for a group to the multicast devices.</li> </ul> |
| Restrictions        | Only Administrator and Operator-level users can issue this command.                                                                                                    |

To configure MLD snooping:

```
DGS-3627:admin# config mld_snooping vlan default state enable
Command: config mld_snooping vlan default state enable
Success.
```

DGS-3627:admin#

## config mld\_snooping querier

Purpose

Used to configure the time in seconds between general query transmissions, the maximum time in seconds to wait for reports from members, and the permitted packet loss that

| config mld_s | nooping querier                                                                                                    |
|--------------|----------------------------------------------------------------------------------------------------|
|              | guarantees MLD snooping.                                                                                                    |
| Syntax       | config mld_snooping querier [vlan_name <vlan_name 32="">   all] {query_interval <sec 1-<br="">65535&gt;   max_response_time <sec 1-25="">   robustness_variable <value 1-255="">  <br/>last_listener_query_interval <sec 1-25="">   state [enable   disable]   version <value 1-2=""><br/>}(1)</value></sec></value></sec></sec></vlan_name> |
| Description  | This command configures the timer in seconds between general query transmissions, the maximum time in seconds to wait for reports from listeners, and the permitted packet loss that is guaranteed by MLD snooping.                                                                                                    |
| Parameters   | <i>vlan_name</i> - Specify the name of the VLAN for which MLD snooping querier is to be configured.                                                                                                    |
|              | all - Specify all VLANs for which MLD snooping querier is to be configured.                                                                                                    |
|              | <i>query_interval</i> - Specify the amount of time in seconds between general query transmissions.<br>The default setting is 125 seconds                                                                                                    |
|              | <i>max_reponse_time</i> - Specify the maximum time in seconds to wait for reports from listeners.<br>The default setting is 10 seconds.                                                                                                    |
|              | <i>robustness_variable</i> - Provides fine-tuning to allow for expected packet loss on a subnet. The value of the robustness variable is used in calculating the following MLD message intervals:                                                                                                    |
|              | <b>Group listener interval</b> - Amount of time that must pass before a multicast router decides there are no more listeners of a group on a network. This interval is calculated as follows: (robustness variable * query interval) + (1 * query response interval).                                                                        |
|              | <b>Other querier present interval</b> - Amount of time that must pass before a multicast router decides that there is no longer another multicast router that is the querier. This interval is calculated as follows: (robustness variable * query interval) + (0.5 * query response interval).                                              |
|              | Last listener query count - Number of group-specific queries sent before the router assumes there are no local listeners of a group. The default number is the value of the robustness variable.                                                                                                    |
|              | <b>By default</b> , the robustness variable is set to 2. You might want to increase this value if you expect a subnet to be loosely.                                                                                                    |
|              | <i>last_listener_query_interval</i> - Specify the maximum amount of time between group-specific query messages, including those sent in response to done-group messages. You might lower this interval to reduce the amount of time it takes a router to detect the loss of the last listener of a group.                                    |
|              | <i>state</i> - This allows the switch to be specified as an MLD Querier (sends MLD query packets) or a Non-Querier (does not send MLD query packets). Set to enable or disable.                                                                                                    |
|              | <i>version <value 1-2=""></value></i> - Specify the version of MLD packet that will be sent by this port. If a MLD packet received by the interface has a version higher than the specified version, this packet will be dropped.                                                                                                    |
| Restrictions | Only Administrator and Operator-level users can issue this command.                                                                                                    |

To configure the MLD snooping querier:

DGS-3627:admin# config mld\_snooping querier vlan default query\_interval 125 state enable Command: config mld\_snooping querier vlan default query\_interval 125 state enable

Success.

DGS-3627:admin#

## config mld\_snooping mrouter\_ports

Purpose

Used to configure ports as router ports.

| config mld_snooping mrouter_ports |                                                                                                    |
|-----------------------------------|----------------------------------------------------------------------------------------------------|
| Syntax                            | config mld_snooping mrouter_ports vlan <vlan_name 32=""> [add   delete] <portlist></portlist></vlan_name>                                                                                                    |
| Description                       | This command allows you to designate a range of ports as being connected to multicast-<br>enabled routers. This will ensure that all packets with such a router as its destination will reach the multicast-enabled router, regardless of protocol, etc. |
| Parameters                        | <i>vlan</i> - Specify the name of the VLAN on which the router port resides.<br><i>add</i>   <i>delete</i> - Specify to add or delete the router ports.<br><i>portlist</i> - Specify a range of ports to be configured. (UnitID:port number)             |
| Restrictions                      | Only Administrator and Operator-level users can issue this command.                                                                                                    |

To set up static router ports:

```
DGS-3627:admin# config mld_snooping mrouter_ports default add 2:1-2:10
Command: config mld_snooping mrouter_ports default add 2:1-2:10
```

Success.

DGS-3627:admin#

## config mld\_snooping mrouter\_ports\_forbidden

| Purpose      | Used to configure ports as forbidden router ports.                                                                                                    |
|--------------|----------------------------------------------------------------------------------------------------|
| Syntax       | config mld_snooping mrouter_ports_forbidden vlan <vlan_name 32=""> [add   delete]<br/><portlist></portlist></vlan_name>                                                                                                    |
| Description  | This command allows you to designate a range of ports as being not connected to multicast-<br>enabled routers. This ensures that the forbidden router port will not propagate routing packets out.                                           |
| Parameters   | <i>vlan</i> - Specify the name of the VLAN on which the router port resides.<br><i>add</i>   <i>delete</i> - Specify to add or delete the router ports.<br><i>portlist</i> - Specify a range of ports to be configured. (UnitID:port number) |
| Restrictions | Only Administrator and Operator-level users can issue this command.                                                                                                    |

Example usage:

To set up port range 1-10 to forbidden router ports of the default VLAN:

DGS-3627:admin# config mld\_snooping mrouter\_ports\_forbidden default add 1-10 Command: config mld\_snooping mrouter\_ports\_forbidden default add 1-10

Success.

DGS-3627:admin#

| enable mld_snooping |                                                                                                    |
|---------------------|----------------------------------------------------------------------------------------------------|
| Purpose             | Used to enable MLD snooping on the switch.                                                                                                    |
| Syntax              | enable mld_snooping {forward_mcrouter_only}                                                                                                    |
| Description         | This command allows you to enable MLD snooping on the switch. The forward_mcrouter_only function is disabled by default. The enable mld_snooping |

| enable mld_snooping |                                                                                                    |
|---------------------|----------------------------------------------------------------------------------------------------|
|                     | forward_mcrouter_only command will enable the MLD snooping function and the forward<br>multicast router only function.                                                                                                    |
|                     | If forward multicast router only is enabled, the switch will forward all multicast traffic to the multicast router, only. Otherwise, the switch forwards all multicast traffic to any IP router.                                                                                                    |
| Parameters          | forward_mcrouter_only - If specified, the switch will learn the router port based on<br>identification of the multicast routing protocol packet and MLD control packet.                                                                                                    |
|                     | If not specified, the switch will learn the router port based on identification of the unicast routing protocol packet, the multicast routing protocol packet, and the MLD control packet.                                                                                                    |
|                     | When the switch receives an MLD report packet from a port, this port will be learned as a member port of the multicast group that the port is reported, and the router will be a default member of this multicast group. The multicast packet destined for this multicast group will be forwarded to all the members of this multicast group.                                                                                                    |
|                     | The identification of a router port will also affect the forwarding of the MLD control packet.<br>When the switch receives the MLD report packet from the client member, it will forward the<br>packet to the router port. If the switch receives the MLD query packet from the router port, it<br>will forward the packet to the client member port. (If the switch itself is the querier, then it will<br>issue the query packet to the client member port.) |
| Restrictions        | Only Administrator and Operator-level users can issue this command.                                                                                                    |

To enable MLD snooping on the switch:

```
DGS-3627:admin# enable mld_snooping
Command: enable mld_snooping
```

Success.

DGS-3627:admin#

| disable mld_snoc | pping                                                                                                    |
|------------------|----------------------------------------------------------------------------------------------------|
| Purpose          | Used to disable MLD snooping on the switch.                                                                                                    |
| Syntax           | disable mld_snooping {forward_mcrouter_only}                                                                                                    |
| Description      | This command disables MLD snooping on the switch. Disabling MLD snooping allows all MLD and IP multicast traffic to flood within a given IP interface. Note that disabling MLD snooping will also disable the forward multicast router only function.                                                                                                    |
|                  | The disable mld_snooping forward_mcrouter_only command will only disable the forward multicast router only function.                                                                                                    |
| Parameters       | forward_mcrouter_only - If specified, the switch will learn the router port based on<br>identification of the multicast routing protocol packet and MLD control packet.                                                                                                    |
|                  | If not specified, the switch will learn the router port based on identification of the unicast routing protocol packet, the multicast routing protocol packet, and the MLD control packet.                                                                                                    |
|                  | When the switch receives an MLD report packet from a port, this port will be learned as a member port of the multicast group that the port is reported, and the router will be a default member of this multicast group. The multicast packet destined for this multicast group will be forwarded to all the members of this multicast group.                                                                                                    |
|                  | The identification of a router port will also affect the forwarding of the MLD control packet.<br>When the switch receives the MLD report packet from the client member, it will forward the<br>packet to the router port. If the switch receives the MLD query packet from the router port, it<br>will forward the packet to the client member port. (If the switch itself is the querier, then it will<br>issue the query packet to the client member port.) |

## disable mld\_snooping

Restrictions

Only Administrator and Operator-level users can issue this command.

Example usage:

To disable MLD snooping on the switch:

## DGS-3627:admin# disable mld\_snooping

Command: disable mld\_snooping

Success.

DGS-3627:admin#

| show mld_snooping |                                                                                                    |
|-------------------|----------------------------------------------------------------------------------------------------|
| Purpose           | Used to show the current status of MLD snooping on the switch.                                         |
| Syntax            | show mld_snooping {vlan <vlan_name 32="">}</vlan_name>                                                 |
| Description       | This command will display the current MLD snooping configuration on the switch.                        |
| Parameters        | <i>vlan</i> - Specify the name of the VLAN for which you want to view the IGMP snooping configuration. |
|                   | If VLAN is not specified, the system will display all current MLD snooping configurations.             |
| Restrictions      | None.                                                                                                  |

Example usage:

To show MLD snooping:

| DGS-3627:admin# show mld_snoop | aing          |
|--------------------------------|---------------|
| Command: show mld_snooping     | pring         |
| Command: Bilow mid_Bilooping   |               |
| MLD Snooping Global State      | : Disabled    |
| Multicast router Only          | : Disabled    |
| Marcheabe router only          | · Dibabica    |
| VLAN Name                      | : default     |
| Query Interval                 | : 125         |
| Max Response Time              | : 10          |
| Robustness Value               | : 2           |
| Last Listener Query Interval   | : 1           |
| Node Timeout                   | : 260         |
| Router Timeout                 | : 260         |
| Done Timer                     | : 2           |
| Querier State                  | : Disabled    |
| Querier Router Behavior        | : Non-Querier |
| State                          | : Enabled     |
| Fast Done                      | : Disabled    |
| Version                        | : 2           |
|                                |               |
|                                |               |
| VLAN Name                      | : б           |
| Query Interval                 | : 125         |
| Max Response Time              | : 10          |
| Robustness Value               | : 2           |
| Last Listener Query Interval   | : 1           |
| Node Timeout                   | : 260         |
| Router Timeout                 | : 260         |
| Done Timer                     | : 2           |
| Querier State                  | : Disabled    |
| Querier Router Behavior        | : Non-Querier |
| State                          | : Enabled     |
| Fast Done                      | : Disabled    |
| Version                        | : 2           |
|                                |               |
| DGS-3627:admin#                |               |

## show mld\_snooping group

| Purpose      | Used to display the current MLD snooping group information on the switch.                                                |
|--------------|----------------------------------------------------------------------------------------------------|
| Syntax       | show mld_snooping group {vlan <vlan_name 32="">}</vlan_name>                                                             |
| Description  | This command displays the current MLD snooping group information on the switch.                                          |
| Parameters   | <i>vlan</i> - Specify the name of the VLAN for which you want to view MLD snooping group information.                    |
|              | If VLAN and ports and IP address are not specified, the system will display all current IGMP snooping group information. |
| Restrictions | None.                                                                                                    |

Example usage:

To show an MLD snooping group:

```
DGS-3627:admin# show mld_snooping group
Command: show mld_snooping group
Source/Group
                         : 2001::1/FE1E::1
Source/Group
VLAN Name/VID
                         :default/1
Port Member
                         : 1-2
Mode
                         : INCLUDE
..., group
VLAN Name/VID:
Port Member
Source/Group
                         : 2002::2/FE1E::1
                         : default/1
                         : 3
Mode
                         : EXCLUDE
Source/Group
                         : NULL/FE1E::2
VLAN Name/VID
                         : default/1
Port Member
                         : 4-5
Mode
                         : EXCLUDE
Total Entries : 3
DGS-3627:admin#
```

| show mld_snooping forwarding |                                                                                                    |
|------------------------------|----------------------------------------------------------------------------------------------------|
| Purpose                      | This command displays the switch's current MLD snooping forwarding table.                                                                                                    |
| Syntax                       | show mld_snooping forwarding {[vlan <vlan_name 32="">   vlanid <vlanid_list>]}</vlanid_list></vlan_name>                                                                                                    |
| Description                  | It provides an easy way for users to check the list of ports that the multicast group that comes from specific sources will be forwarded to. The packet comes from the source VLAN. They will be forwarded to the forwarding VLAN. The MLD snooping further restricts the forwarding ports. |
| Parameters                   | <i>vlan</i> - (Optional) Specify the name of the VLAN for which you want to view MLD snooping forwarding table information.                                                                                                    |
|                              | <vlan_name 32=""> - Enter the VLAN name here. The VLAN name can be up to 32 characters long.</vlan_name>                                                                                                    |
|                              | <i>vlanid</i> - (Optional) Specify the ID of the VLAN for which you want to view MLD snooping forwarding table information.                                                                                                    |
|                              | <vlanid_list> - Enter the VLAN ID list here.</vlanid_list>                                                                                                    |
|                              | If no parameter is specified, the system will display all current MLD snooping forwarding table entries of the switch.                                                                                                    |
| Restrictions                 | None.                                                                                                    |

To show all MLD snooping forwarding entries located on the switch:

```
DGS-3627:admin# show mld_snooping forwarding
Command: show mld_snooping forwarding
VLAN Name
             : default
Source IP
              : 2001::1
Multicast Group: FE1E::1
Port Member : 2,7
VLAN Name
             : default
Source IP
              : 2001::2
Multicast Group: FF1E::1
Port Member : 5
Total Entries : 2
DGS-3627:admin#
```

| show mld_snooping mrouter_ports |                                                                                                    |  |  |  |
|---------------------------------|----------------------------------------------------------------------------------------------------|--|--|--|
| Purpose                         | Used to display the currently configured router ports on the switch.                                                                                                    |  |  |  |
| Syntax                          | show mld_snooping mrouter_ports vlan <vlan_name 32=""> {[static   dynamic  <br/>forbidden]}</vlan_name>                                                                                                    |  |  |  |
| Description                     | This command displays the currently configured router ports on the switch.                                                                                                    |  |  |  |
| Parameters                      | <ul> <li><i>vlan</i> - Specify the name of the VLAN on which the router port resides.</li> <li><i>vlanid</i> - Specify the ID of the VLAN on which the router port resides.</li> <li><i>all</i> - Specify all VLANs on which the router port resides.</li> <li><i>static</i> - Displays router ports that have been statically configured.</li> <li><i>dynamic</i> - Displays router ports that have been dynamically configured.</li> <li><i>forbidden</i> - Displays forbidden router ports that have been statically configured.</li> <li>If no parameter is specified, the system will display all currently configured router ports on the switch.</li> </ul> |  |  |  |
| Restrictions                    | None.                                                                                                    |  |  |  |

To display the mld\_snooping router ports:

```
DGS-3426P:admin#show mld_snooping mrouter_ports
Command: show mld_snooping mrouter_ports
VLAN Name : default
Static mrouter port :
Dynamic mrouter port : 1-10
Forbidden mrouter port:
Total Entries: 1
DGS-3627:admin#
```

# 42

# INTERNET GROUP MANAGEMENT PROTOCOL (IGMP) COMMANDS

IGMP or Internet Group Management Protocol is a protocol implemented by systems utilizing IPv4 to collect the membership information needed by the multicast routing protocol through various query messages sent out from the router or switch. Computers and network devices that want to receive multicast transmissions need to inform nearby routers that they will become members of a multicast group. The Internet Group Management Protocol (IGMP) is used to communicate this information. IGMP is also used to periodically check the multicast group for members that are no longer active.

In the case where there is more than one multicast router on a subnetwork, one router is elected as the 'querier'. This router then keeps track of the membership of the multicast groups that have active members. The information received from IGMP is then used to determine if multicast packets should be forwarded to a given subnetwork or not. The router can check, using IGMP, to see if there is at least one member of a multicast group on a given subnetwork. If there are no members on a subnetwork, packets will not be forwarded to that subnetwork.

The current release of the Switch now implements IGMPv3. Improvements of IGMPv3 over version 2 include:

- The introduction of the SSM or Source Specific Multicast. In previous versions of IGMP, the host would receive all packets sent to the multicast group. Now, a host will receive packets only from a specific source or sources. This is done through the implementation of include and exclude filters used to accept or deny traffic from these specific sources.
- In IGMPv2, Membership reports could contain only one multicast group whereas in v3, these reports can contain multiple multicast groups.
- Leaving a multicast group could only be accomplished using a specific leave message in v2. In v3, leaving a
  multicast group is done through a Membership report which includes a block message in the group report packet.
- For version 2, the host could respond to either a group query but in version 3, the host is now capable to answer queries specific to the group and the source.

IGMPv3 is backwards compatible with other versions of IGMP and all IGMP protocols must be used in conjunction with PIM or DVMRP for optimal use.

The Internet Group Management Protocol (IGMP) is used by IPv4 systems (hosts and routers) to report their IP multicast group memberships to any neighboring multicast routers.

Note that an IP multicast router can simultaneously be a member of one or more multicast groups, in which case it performs dual functions as both a multicast router (the "multicast router part" of the protocol, namely to collect the membership information needed by its multicast routing protocol); and as a group member (the "group member part" of the protocol, that is to inform itself and other neighboring multicast routers of its memberships).

The Internet Group Management Protocol (IGMP) commands in the Command Line Interface (CLI) are listed (along with the appropriate parameters) in the following table.

| Command                                        | Parameters                                                                                                    |
|------------------------------------------------|----------------------------------------------------------------------------------------------------|
| config igmp                                    | [ipif <ipif_name 12=""> all] { version <value 1-3="">   query_interval <sec 1-31744="">   max_response_time <sec 1-25="">   robustness_variable <value 1-255="">   last_member_query_interval <value 1-25="">   state [enable   disable]}</value></value></sec></sec></value></ipif_name> |
| show igmp                                      | {ipif <ipif_name 12="">}</ipif_name>                                                                                                    |
| show igmp group                                | {group <group>} {ipif <ipif_name 12="">}</ipif_name></group>                                                                                                    |
| config igmp<br>check_subscriber_source_network | [ ipif <ipif_name 12="">   all ] [ enable   disable ]</ipif_name>                                                                                                    |
| show igmp<br>check_subscriber_source_network   | {ipif <ipif_name 12="">}</ipif_name>                                                                                                    |

Each command is listed, in detail, in the following sections.

| config igmp  |                                                                                                    |
|--------------|----------------------------------------------------------------------------------------------------|
| Purpose      | This command is used to configure IGMP on the switch.                                                                                                    |
| Syntax       | config igmp [ipif <ipif_name 12=""> all] { version <value 1-3="">   query_interval <sec 1-<br="">31744&gt;   max_response_time <sec 1-25="">   robustness_variable <value 1-255="">  <br/>last_member_query_interval <value 1-25="">   state [enable   disable]}</value></value></sec></sec></value></ipif_name> |
| Description  | The config igmp command is used to configure IGMP on switch.                                                                                                    |
| Parameters   | <i>ipif_name</i> - The name of the IP interface for which you want to configure IGMP.<br><i>all</i> - Specifies all the IP interfaces on the switch.                                                                                                    |
|              | version - IGMP version. The default value is 3.                                                                                                    |
|              | <i>query_interval</i> - The time in seconds between general query transmissions. The default value is 125.                                                                                                    |
|              | <i>max_response_time</i> - The maximum time in seconds to wait for reports from members. The default value is 10.                                                                                                    |
|              | <i>robustness_variable</i> - The permitted packet loss that guarantees IGMP. The default value is 2.                                                                                                    |
|              | <i>last_member_query_interval</i> - Max Response Time inserted into Group-Specific Queries sent<br>in response to Leave Group messages, and is also the amount of time between Group-<br>Specific Query messages. The default setting is 1.                                                                      |
|              | state - Enable or disable IGMP on a router interface.                                                                                                    |
| Restrictions | Only Administrator and Operator-level users can issue this command.                                                                                                    |

Example usage:

To configure the IGMP for the IP interface "System":

DGS-3627:admin# config igmp ipif System version 1 state enable Command: config igmp ipif System version 1 state enable

Success.

DGS-3627:admin#

To configure the IGMPv2 for all IP interfaces:

```
DGS-3627:admin# config igmp all version 2
Command: config igmp all version 2
```

Success.

DGS-3627:admin#

| show igmp    |                                                                             |
|--------------|-----------------------------------------------------------------------------|
| Purpose      | This command is used to display the IGMP configurations.                    |
| Syntax       | show igmp {ipif <ipif_name 12="">}</ipif_name>                              |
| Description  | The show igmp command displays the IGMP configurations.                     |
| Parameters   | ipif_name - IP interface name.                                              |
|              | If no parameter specified, the system will display all IGMP configurations. |
| Restrictions | None.                                                                       |

Example usage:

To display IGMP configurations for all interfaces:

| DGS-3627:admin# show igmp |                               |              |       |                             |   |                                     |          |  |
|---------------------------|-------------------------------|--------------|-------|-----------------------------|---|-------------------------------------|----------|--|
| Command: show             | v igmp                        |              |       |                             |   |                                     |          |  |
| IGMP Interfac             | IGMP Interface Configurations |              |       |                             |   |                                     |          |  |
| Interface                 | IP Address/Netmask            | Ver-<br>sion | Query | Maximum<br>Response<br>Time |   | Last<br>Member<br>Query<br>Interval | State    |  |
|                           | 10.00.00.00.00                |              |       |                             |   |                                     |          |  |
| System                    | 10.90.90.90/8                 | 3            | 125   | 10                          | 2 | 1                                   | Disabled |  |
| Total Entries: 1          |                               |              |       |                             |   |                                     |          |  |
| DGS-3627:admin#           |                               |              |       |                             |   |                                     |          |  |

| show igmp group |                                                                              |  |  |  |
|-----------------|------------------------------------------------------------------------------|--|--|--|
| Purpose         | This command is used to display the switch's IGMP group table.               |  |  |  |
| Syntax          | show igmp group {group <group>} {ipif <ipif_name 12="">}</ipif_name></group> |  |  |  |
| Description     | The show igmp group command displays the switch's IGMP group table.          |  |  |  |
| Parameters      | group - The multicast group ID.                                              |  |  |  |
|                 | ipif_name - The name of the IP interface the IGMP group is part of.          |  |  |  |
|                 | If no parameter specified, the system will display all IGMP group tables.    |  |  |  |
| Restrictions    | None.                                                                        |  |  |  |

Example usage:

To display IGMP group table:

| DGS-3627:admin# show igmp group<br>Command: show igmp group |                 |               |              |           |
|-------------------------------------------------------------|-----------------|---------------|--------------|-----------|
|                                                             |                 |               |              |           |
| Interface                                                   | Multicast Group | Last Reporter | IP Querier   | IP Expire |
|                                                             |                 |               |              |           |
| System                                                      | 224.0.0.2       | 10.42.73.111  | 10.48.74.122 | 260       |
| System                                                      | 224.0.0.9       | 10.20.53.1    | 10.48.74.122 | 260       |
| System                                                      | 224.0.1.24      | 10.18.1.3     | 10.48.74.122 | 259       |
| System                                                      | 224.0.1.41      | 10.1.43.252   | 10.48.74.122 | 259       |
| System                                                      | 224.0.1.149     | 10.20.63.11   | 10.48.74.122 | 259       |
| Total Entries                                               | F               |               |              |           |
| IOCAL ENTRIES                                               | 5 <b>:</b> J    |               |              |           |
| DGS-3627:admi                                               | in#             |               |              |           |

| config igmp check_subscriber_source_network |                                                                                                    |  |  |  |
|---------------------------------------------|----------------------------------------------------------------------------------------------------|--|--|--|
| Purpose                                     | Used to configure the flag that determines whether or not to check the subscriber source IP when an IGMP report or leave message is received.                                                                                                    |  |  |  |
| Syntax                                      | config igmp check_subscriber_source_network [ ipif <ipif_name 12="">   all ] [ enable  <br/>disable ]</ipif_name>                                                                                                    |  |  |  |
| Description                                 | When check_subscriber_source_network is enabled on an interface, any IGMP report or<br>leave message received by the interface will be checked to determine whether its source IP<br>is in the same network as the interface. If the check is disabled, the IGMP report or leave<br>message with any source IP will be processed by IGMP protocol. |  |  |  |
| Parameters                                  | <i>ipif_name</i> - Specifies the IP interface to be configured.<br><i>all</i> - All IP interfaces will be configured.<br><i>enable</i> - Enable the check state. The default state is enabled.<br><i>disable</i> - Disable the check state.                                                                                                    |  |  |  |
| Restrictions                                | Only Administrator and Operator-level users can issue this command.                                                                                                    |  |  |  |

To enable igmp check\_subscriber\_source\_network state on interface "System":

DGS-3627:admin# config igmp check\_subscriber\_source\_network ipif System enable Command: config igmp check\_subscriber\_source\_network ipif System enable

Success.

DGS-3627:admin#

## show igmp check\_subscriber\_source\_network

| Purpose      | Used to display the status of the IGMP report/leave message source IP check.                                                         |
|--------------|----------------------------------------------------------------------------------------------------|
| Syntax       | show igmp check_subscriber_source_network {    ipif <ipif_name 12="">}</ipif_name>                                                   |
| Description  | Display the IGMP check_subscriber_source_network status for a single interface or all<br>interfaces.                                 |
| Parameters   | <i>ipif_name</i> - Specified the IP interface to be displayed.<br>If no parameter specified, the system will display all interfaces. |
| Restrictions | None.                                                                                                    |

To show igmp check\_subscriber\_source\_network state on interface "n20":

To show igmp check\_subscriber\_source\_network state on all interfaces:

```
DGS-3627:admin# show igmp check_subscriber_source_network
Command: show igmp check_subscriber_source_network
Interface IP Address/Netmask Check Subscriber Source Network
-----
                           _____
          10.90.90.90/8
System
                          Enabled
nl
                          Disabled
         1.1.1.1/8
                         Disabled
Disabled
n11
         11.1.1.1/8
n20
         20.1.1.1/8
n100
         100.3.2.2/8
                          Disabled
Total Entries: 5
DGS-3627:admin#
```

# 43

# **IP DIRECTED BROADCAST COMMANDS**

The IP Directed Broadcast commands in the Command Line Interface (CLI) are listed (along with the appropriate parameters) in the following table.

| Command     | Parameters                                                                                                    |  |  |
|-------------|----------------------------------------------------------------------------------------------------|--|--|
| config ipif | <pre><ipif_name 12=""> [{ipaddress <network_address>   vlan <vlan_name 32="">   state [enable   disable]   proxy_arp [enable   disable] {local [enable   disable]}}   bootp   dhcp   ipv6 ipv6address <ipv6networkaddr>   ip_mtu <value 512-1712="">   dhcpv6_client [enable   disable]   ip_directed_broadcast [enable   disable]]</value></ipv6networkaddr></vlan_name></network_address></ipif_name></pre> |  |  |

Each command is listed, in detail, in the following sections.

| config ipif  |                                                                                                    |
|--------------|----------------------------------------------------------------------------------------------------|
| Purpose      | This command is used to configure the IP directed-broadcast state of the interface.                                                                                                    |
| Syntax       | config ipif <ipif_name 12=""> [{ipaddress <network_address>   vlan <vlan_name 32="">  <br/>state [enable   disable]   proxy_arp [enable   disable] {local [enable   disable]}}   bootp  <br/>dhcp   ipv6 ipv6address <ipv6networkaddr>   ip_mtu <value 512-1712="">   dhcpv6_client<br/>[enable   disable]   ip_directed_broadcast [enable   disable]]</value></ipv6networkaddr></vlan_name></network_address></ipif_name> |
| Description  | This command will enabled or disabled the IP directed-broadcast state of a specified interface.                                                                                                    |
|              | An IP directed broadcast is an IP packet whose destination address is a valid broadcast<br>address of some IP subnet, but which originates from a node that is not a part of that<br>destination subnet.                                                                                                    |
|              | The Switch that is not directly connected to its destination subnet and forwards an IP directed broadcast in the same way that it would forward unicast IP packets to a host on that subnet. When a directed broadcast packet reaches a router that is directly connected to its destination subnet, and that packet is "exploded" as a broadcast on the destination subnet. It only works on layer 3 Switch.              |
| Parameters   | The only highlighted parameter for this chapter is:                                                                                                    |
|              | ip_directed_broadcast - See below:                                                                                                    |
|              | enable - Enabled the IP directed-broadcast state of the interface.                                                                                                    |
|              | disable - Disabled the IP directed-broadcast state of the interface.                                                                                                    |
| Restrictions | Only Administrator and Operator-level users can issue this command.                                                                                                    |

Example usage:

To set the IP Directed Broadcast state of System interface to enable:

```
DGS-3627:admin# config ipif System ip_directed_broadcast enable
Command: config ipif System ip_directed_broadcast enable
```

Success.

DGS-3627:admin#

To display the IP Directed Broadcast settings of System interface:

```
DGS-3627:admin# show ipif System
Command: show ipif System
IP Interface
                           : System
VLAN Name
                           : default
                          : Enabled
Interface Admin State
DHCPv6 Client State
                           : Disabled
IPv4 Address
                           : 10.90.90.90/821 (Manual) Primary
                           : Disabled
                                        (Local : Disabled)
Proxy ARP
IP Directed Broadcast
                           : Enabled
IP MTU
                           : 1580
```

# 44

# **IP MULTICASTING COMMANDS**

The IP multicasting commands in the Command Line Interface (CLI) are listed (along with the appropriate parameters) in the following table.

| Command         | Parameters                                                               |
|-----------------|--------------------------------------------------------------------------|
| show ipmc cache | {group <group>} {ipaddress <network_address>}</network_address></group>  |
| show ipmc       | {ipif <ipif_name 12="">   protocol [inactive   dvmrp   pim]}</ipif_name> |

Each command is listed, in detail, in the following sections.

| show ipmc cache |                                                                                                    |  |
|-----------------|----------------------------------------------------------------------------------------------------|--|
| Purpose         | urpose Used to display the current IP multicast forwarding cache.                                                                                                    |  |
| Syntax          | show ipmc cache {group <group>} {ipaddress <network_address>}</network_address></group>                                                                                                    |  |
| Description     | This command will display the current IP multicast forwarding cache.                                                                                                    |  |
| Parameters      | <i>group</i> < <i>group</i> > – The multicast group IP address.                                                                                                    |  |
|                 | <i>ipaddress</i> < <i>network_address</i> > – The IP address and netmask of the source. The address and mask information can be specified using the traditional format (for example, 10.1.2.3/255.0.0.0 or in CIDR format, 10.1.2.3/8). |  |
| Restrictions    | None.                                                                                                    |  |

Example usage:

To display the current IP multicast forwarding cache:

| Multicast | Source Address/Netmask | -           | Expire | Routing  |
|-----------|------------------------|-------------|--------|----------|
| Group     |                        | Neighbor    | Time   | Protocol |
| 224.1.1.1 | 10.48.74.121/32        | 10.48.75.63 | 30     | DVMRP    |
| 224.1.1.1 | 20.48.74.25 /32        | 20.48.75.25 | 20     | DVMRP    |
| 224.1.2.3 | 10.48.75.3 /3          | 10.48.76.6  | 30     | DVMRP    |

| show ipmc   |                                                                                                    |
|-------------|----------------------------------------------------------------------------------------------------|
| Purpose     | Used to display the IP multicast interface table.                                                  |
| Syntax      | show ipmc {ipif <ipif_name 12="">   protocol [inactive   dvmrp   pim]}</ipif_name>                 |
| Description | This command will display the current IP multicast interface table.                                |
| Parameters  | <ipif_name 12=""> - The name of the IP interface for which to display the IP multicast</ipif_name> |

| show ipmc    |                                                                                                    |
|--------------|----------------------------------------------------------------------------------------------------|
|              | interface table for.                                                                                                    |
|              | <i>protocol</i> – Allows the user to specify whether or not to use one of the available protocols to display the IP multicast interface table. For example, if DVMRP is specified, the table will display only those entries that are related to the DVMRP protocol. |
|              | <ul> <li>inactive – Specifying this parameter will display entries that are currently inactive.</li> </ul>                                                                                                    |
|              | <ul> <li>dvmrp – Specifying this parameter will display only those entries that are<br/>related to the DVMRP protocol.</li> </ul>                                                                                                    |
|              | <ul> <li>pim – Specifying this parameter will display only those entries that are related<br/>to the PIM protocol.</li> </ul>                                                                                                    |
| Restrictions | None.                                                                                                    |

Usage example

To display the current IP multicast interface table by DVMRP entry:

```
DGS-3627:admin# show ipmc protocol dvmrp
Command: show ipmc protocol dvmrp
Interface Name IP Address Multicast Routing
------
Triton 11.1.1.1 DVMRP
Total Entries: 1
DGS-3627:admin#
```

# 45

# **IP ROUTE FILTER COMMANDS**

The IP Route Filter commands in the Command Line Interface (CLI) are listed (along with the appropriate parameters) in the following table.

| Command                        | Parameters                                                                                                    |
|--------------------------------|----------------------------------------------------------------------------------------------------|
| create ip prefix_list          | <li>list_name 16&gt;</li>                                                                                                    |
| config ip prefix_list          | <li><li><li><li><li><li><li><li><li><li></li></li></li></li></li></li></li></li></li></li>                                                                                                    |
| delete ip prefix_list          | [list_name <list_name 16="">   all]</list_name>                                                                                                    |
| show ip prefix_list            | { <list_name 16="">}</list_name>                                                                                                    |
| create ip standard access_list | <li>list_name 16&gt;</li>                                                                                                    |
| config ip standard access_list | <li>list_name 16&gt; [add   delete] <network_address> [deny   permit]</network_address></li>                                                                                                    |
| delete ip standard access_list | [list_name <list_name 16="">   all]</list_name>                                                                                                    |
| show ip standard access_list   | { <list_name 16="">}</list_name>                                                                                                    |
| clear ip prefix_list counter   | [list_name <list_name 16=""> {<network_address>}   all]</network_address></list_name>                                                                                                    |
| create route_map               | <map_name 16=""></map_name>                                                                                                    |
| delete route_map               | [map_name <map_name 16="">{all_sequence}   all]</map_name>                                                                                                    |
| show route_map                 | { <map_name 16="">}</map_name>                                                                                                    |
| config route_map               | <map_name 16=""> [add   delete] sequence <value 1-65535=""> {[deny   permit]}</value></map_name>                                                                                                    |
| config route_map               | <pre><map_name 16=""> sequence <value 1-65535=""> match [add   delete] [as_path<br/><list_name 16="">   community_list <list_name 16=""> {exact}   ip address <list_name<br>16&gt;   ip address prefix_list <list_name 16="">   ip next_hop <list_name 16="">   ip<br/>next_hop prefix_list <list_name 16="">   metric <value 0-4294967294="">]</value></list_name></list_name></list_name></list_name<br></list_name></list_name></value></map_name></pre>                                                                                                    |
| config route_map               | <pre><map_name 16=""> sequence <value 1-65535=""> set [add   delete] [next_hop<br/>[<ipaddr>   peer_address ]   metric &lt; uint 0-4294967295&gt;   local_preference &lt;<br/>uint 0-4294967295&gt;   weight <value 0-65535="">   as_path <aspath_list>  <br/>community {&lt; communit_set 80 &gt;   internet   no_export   no_advertise   local_as}<br/>{additive}   origin[egp   igp   incomplete]   dampening <min 1-45=""> <value 1-<br="">20000&gt; <value 1-20000=""><min 1-255=""> <min 1-45="">]</min></min></value></value></min></aspath_list></value></ipaddr></value></map_name></pre> |
| debug routefilter show         | [prefix_list   access_list   route_map]                                                                                                    |

Each command is listed, in detail, in the following sections.

# create ip prefix\_listPurposeThis command is used to create a prefix list.Syntaxcreate ip prefix\_list <list\_name 16>DescriptionThe create ip prefix\_list command creates an IP prefix list, which can be further applied to routes as a filter list.Parameters<*list\_name 16>* - The name to identify the prefix list.RestrictionsOnly Administrator and Operator-level users can issue this command.

The following example creates one IP prefix list named 1:

```
DGS-3627:admin# create ip prefix_list 1
Command: create ip prefix_list 1
```

Success.

DGS-3627:admin#

| config ip prefix_list         Purpose       Used to configure a prefix list by adding/deleting a prefix list entry or adding/deleting the description of a prefix_list.         Syntax       config ip prefix_list entry.list.         Syntax       config ip prefix_list entry.list.         Description       The config ip prefix_list entry.list.         Description       The config ip prefix_list command defines the rule entry for an IP route prefix list.<br>A prefix list can have multiple rule entries; each is represented by a sequence number.<br>The rule with the lower sequence number will be evaluated first.         If the sequence number is not specified for the defined rule entry, the sequence number will be automatically given. The automatically given sequence number will be a multiple of 5.<br>Therefore, if the defined rule is the first rule in the prefix list, the astequence number will be the number that is a multiple of 5 and larger than the largest sequence number will be the number that is a multiple of 5 and larger than the largest sequence number of an existing rule in the prefix list.         Parameters           Parameters           elst_name 16> - Specifies the name for the prefix list.          permit - The specified network will be permitted.<br>add - Add a rule entry.<br>delete - Delete a rule entry.          delete - Delete a rule entry.           delete - Delete a rule entry.           delete - Delete a rule entry.       <                                                                                                    |                    |                                                                                                    |
|----------------------------------------------------------------------------------------------------|--------------------|----------------------------------------------------------------------------------------------------|
| description of a prefix_list.         Syntax       config ip prefix_list <list_name 16=""> [[add   delete] {sequence <value 1-65535="">}<br/><network_address> {ge <value 1-32="">}[(e <value 1-32="">}[dery   permit]][[description<br/><desc 80="">   clear_description]]         Description       The config ip prefix_list command defines the rule entry for an IP route prefix list.<br/>A prefix list can have multiple rule entries; each is represented by a sequence number.<br/>The rule with the lower sequence number will be evaluated first.         If the sequence number is not specified for the defined rule entry, the sequence number will<br/>be automatically given. The automatically given sequence number will be a multiple of 5.<br/>Therefore, if the defined rule is the first rule in the prefix list, the<br/>sequence number will be 5. If the defined rule is not the first rule in the prefix list, the<br/>sequence number of an existing rule in the prefix list.         Parameters           A prefix list consists of an IP address and a bit mask. The bit mask is entered as a number<br/>from 1 to 32. An implicit deny is applied to traffic that does not match any prefix-list entry.<br/>deny - The specified network will be denied.<br/>permit - The specified network will be denied.<br/>permit - The specified network will be denied.<br/>permit - The specified network will be denied.<br/>add - Add a rule entry.<br/><network_address> - Configures the network address<br/>clear_discription - Specifies the description for the prefix list to null.</network_address></desc></value></value></network_address></value></list_name> | config ip prefix_l | ist                                                                                                    |
| <network_address> {ge <value 1-32="">}{le <value 1-32="">}[deny   permit]][description         .desc 80&gt;   clear_description]]         Description         The config ip prefix_list command defines the rule entry for an IP route prefix list.         A prefix list can have multiple rule entries; each is represented by a sequence number.         The rule with the lower sequence number will be evaluated first.         If the sequence number is not specified for the defined rule entry, the sequence number will be automatically given. The automatically given sequence number will be a multiple of 5.         Therefore, if the defined rule is the first rule in the prefix list, the automatically given sequence number will be 5. If the defined rule is not the first rule in the prefix list, the sequence number will be the number that is a multiple of 5 and larger than the largest sequence number of an existing rule in the prefix list.         A prefix list consists of an IP address and a bit mask. The bit mask is entered as a number from 1 to 32. An implicit deny is applied to traffic that does not match any prefix-list entry.         Parameters       <li><li><li><li><li><li><li><li><li><li< td=""><td>Purpose</td><td></td></li<></li></li></li></li></li></li></li></li></li></value></value></network_address>                                                                                                    | Purpose            |                                                                                                    |
| A prefix list can have multiple rule entries; each is represented by a sequence number.         The rule with the lower sequence number will be evaluated first.         If the sequence number is not specified for the defined rule entry, the sequence number will be automatically given. The automatically given sequence number will be a multiple of 5.         Therefore, if the defined rule is the first rule in the prefix list, the automatically given sequence number will be 5. If the defined rule is not the first rule in the prefix list, the sequence number will be 5. If the defined rule is not the first rule in the prefix list, the sequence number will be the number that is a multiple of 5 and larger than the largest sequence number of an existing rule in the prefix list.         A prefix list consists of an IP address and a bit mask. The bit mask is entered as a number from 1 to 32. An implicit deny is applied to traffic that does not match any prefix-list entry.         Parameters <li><li><li><li><li><li><li><li><li><li< td=""><td>Syntax</td><td><network_address> {ge <value 1-32="">}{le <value 1-32="">}[deny   permit] [[description</value></value></network_address></td></li<></li></li></li></li></li></li></li></li></li>                                                                                                    | Syntax             | <network_address> {ge <value 1-32="">}{le <value 1-32="">}[deny   permit] [[description</value></value></network_address>                                                                                                    |
| The rule with the lower sequence number will be evaluated first.         If the sequence number is not specified for the defined rule entry, the sequence number will be automatically given. The automatically given sequence number will be a multiple of 5. Therefore, if the defined rule is the first rule in the prefix list, the automatically given sequence number will be 5. If the defined rule is not the first rule in the prefix list, the sequence number will be the number that is a multiple of 5 and larger than the largest sequence number of an existing rule in the prefix list.         A prefix list consists of an IP address and a bit mask. The bit mask is entered as a number from 1 to 32. An implicit deny is applied to traffic that does not match any prefix-list entry.         Parameters <i>«list_name 16»</i> - Specifies the name for the prefix list.         sequence - Specified network will be denied.         permit - The specified network will be permitted.         add - Add a rule entry.         delete - Delete a rule entry. <i>«letter</i> - Delete a rule entry. <i>«network_address»</i> - Configures the network address <i>clear_</i> discription - Specifies the description for the prefix list to null.                                                                                                    | Description        | The config ip prefix_list command defines the rule entry for an IP route prefix list.                                                                                                    |
| If the sequence number is not specified for the defined rule entry, the sequence number will<br>be automatically given. The automatically given sequence number will be a multiple of 5.<br>Therefore, if the defined rule is the first rule in the prefix list, the automatically given<br>sequence number will be 5. If the defined rule is not the first rule in the prefix list, the<br>sequence number will be the number that is a multiple of 5 and larger than the largest<br>sequence number of an existing rule in the prefix list.A prefix list consists of an IP address and a bit mask. The bit mask is entered as a number<br>from 1 to 32. An implicit deny is applied to traffic that does not match any prefix-list entry.Parameters <t< td=""><td></td><td>A prefix list can have multiple rule entries; each is represented by a sequence number.</td></t<>                                                                                                    |                    | A prefix list can have multiple rule entries; each is represented by a sequence number.                                                                                                    |
| be automatically given. The automatically given sequence number will be a multiple of 5.         Therefore, if the defined rule is the first rule in the prefix list, the automatically given sequence number will be 5. If the defined rule is not the first rule in the prefix list, the sequence number will be the number that is a multiple of 5 and larger than the largest sequence number of an existing rule in the prefix list.         A prefix list consists of an IP address and a bit mask. The bit mask is entered as a number from 1 to 32. An implicit deny is applied to traffic that does not match any prefix-list entry.         Parameters <i>A prefix list_name 16&gt;</i> - Specifies the name for the prefix list.         sequence - Specified network will be denied. <i>permit</i> - The specified network will be denied. <i>permit</i> - The specified network will be permitted. <i>add</i> - Add a rule entry. <i>delete</i> - Delete a rule entry. <i><network_address></network_address></i> - Configures the network address <i>clear_</i> discription - Specifies the description for the prefix list to null.                                                                                                    |                    | The rule with the lower sequence number will be evaluated first.                                                                                                    |
| from 1 to 32. An implicit deny is applied to traffic that does not match any prefix-list entry.         Parameters <i>clist_name 16&gt;</i> - Specifies the name for the prefix list.         sequence - Specifies the sequence number for the rule entry. <i>deny</i> - The specified network will be denied. <i>permit</i> - The specified network will be permitted. <i>add</i> - Add a rule entry. <i>delete</i> - Delete a rule entry. <i>cnetwork_address&gt;</i> - Configures the network address <i>clear_</i> discription - Specifies the description for the prefix list to null.                                                                                                    |                    | be automatically given. The automatically given sequence number will be a multiple of 5. Therefore, if the defined rule is the first rule in the prefix list, the automatically given sequence number will be 5. If the defined rule is not the first rule in the prefix list, the sequence number will be the number that is a multiple of 5 and larger than the largest |
| sequence - Specifies the sequence number for the rule entry.<br>deny - The specified network will be denied.<br>permit - The specified network will be permitted.<br>add - Add a rule entry.<br>delete - Delete a rule entry.<br><network_address> - Configures the network address<br/>clear_discription - Specifies the description for the prefix list to null.</network_address>                                                                                                    |                    |                                                                                                    |
|                                                                                                    | Parameters         | <ul> <li>sequence - Specifies the sequence number for the rule entry.</li> <li>deny - The specified network will be denied.</li> <li>permit - The specified network will be permitted.</li> <li>add - Add a rule entry.</li> <li>delete - Delete a rule entry.</li> <li><network_address> - Configures the network address</network_address></li> </ul>                   |
| Restrictions Only Administrator and Operator-level users can issue this command.                                                                                                    | Restrictions       | Only Administrator and Operator-level users can issue this command.                                                                                                    |

#### Example usage:

The following example configures a prefix list 1 to permit routes from the 10.0.0.0/8 network that have a mask length that is less than or equal to 24 bits:

```
DGS-3627:admin# config ip prefix_list 1 add sequence 10 10.0.0.0/8 le 24 permit
Command: config ip prefix_list 1 add sequence 10 10.0.0.0/8 le 24 permit
```

Success.

DGS-3627:admin#

| delete ip prefix_list |                                                                                            |  |
|-----------------------|--------------------------------------------------------------------------------------------|--|
| Purpose               | Used to delete the IP prefix list                                                          |  |
| Syntax                | delete ip prefix_list [list_name <list_name 16="">   all]</list_name>                      |  |
| Description           | The command is used to delete an IP prefix list.                                           |  |
| Parameters            | <li><li><li><li><li><li><li><li><li><li></li></li></li></li></li></li></li></li></li></li> |  |
| Restrictions          | Only Administrator and Operator-level users can issue this command.                        |  |

To delete an IP prefix list named "list1":

```
DGS-3627:admin# delete ip prefix_list list_name list1
Command: delete ip prefix_list list_name list1
```

```
Success.
DGS-3627:admin#
```

|      |      | in rofin | lint |
|------|------|----------|------|
| SNOV | N ID | prefix_  | list |
|      |      |          |      |

| Purpose      | This command is used to show an IP prefix list.                                      |
|--------------|--------------------------------------------------------------------------------------|
| Syntax       | show ip prefix_list { <list_name 16="">}</list_name>                                 |
| Description  | The command is used to show a prefix list entry.                                     |
| Parameters   | <pre><list_name 16=""> - The name of the prefix_list will be show.</list_name></pre> |
| Restrictions | None.                                                                                |

Example usage:

This example shows an IP prefix list named "list1":

```
DGS-3627:admin# create ip prefix_list list1
Command: create ip prefix_list list1
```

Success.

```
DGS-3627:admin# config ip prefix_list 1 add sequence 10 10.0.0.0/8 le 24 permit
Command: config ip prefix_list 1 add sequence 10 10.0.0.0/8 le 24 permit
```

Success.

DGS-3627:admin# show ip prefix\_list list1 Command:4# show ip prefix\_list list1

IP Prefix list: list1 Description: Total Rule Number:1 sequence 5 permit 10.0.0.0/8 le 24

DGS-3627:admin#

## create ip standard access\_list

Purpose

To create an access list used to filter routes.

| create ip standard access_list                                                   |                                                              |  |
|----------------------------------------------------------------------------------|--------------------------------------------------------------|--|
| Syntax                                                                           | create ip standard access_list <list_name 16=""></list_name> |  |
| Description                                                                      | This command is used to create an access list.               |  |
| Parameters                                                                       | - The name of the access list.                               |  |
| Restrictions Only Administrator and Operator-level users can issue this command. |                                                              |  |

To create an access list named "List1":

DGS-3627:admin# create ip standard access\_list List1 Command: create ip standard access\_list List1

Success.

DGS-3627:admin#

| config ip standard access_list |                                                                                                    |  |
|--------------------------------|----------------------------------------------------------------------------------------------------|--|
| Purpose                        | This command is used to configure an access list to add/delete an entry.                                                                                                    |  |
| Syntax                         | config ip standard access_list <list_name 16=""> [add   delete] <network_address> [deny<br/>  permit]</network_address></list_name>                                                    |  |
| Description                    | This command creates an IP Route access list. It is used to filter the routes.                                                                                                    |  |
| Parameters                     | <pre><list_name 16=""> - The name of the access list.</list_name></pre> <pre><network_address> - The network works as the filter condition of the access_list.</network_address></pre> |  |
| Restrictions                   | Only Administrator and Operator-level users can issue this command.                                                                                                    |  |

Example usage:

This example configures access list "list1" to add one entry:

```
DGS-3627:admin# config ip standard access_list List1 add 10.10.10.0/24 permit
Command: config ip standard access_list List1 add 10.10.10.0/24 permit
```

Success.

DGS-3627:admin#

| delete ip standard access_list |                                                                                |  |
|--------------------------------|--------------------------------------------------------------------------------|--|
| Purpose                        | To delete an access list used to route filters.                                |  |
| Syntax                         | delete ip standard access_list [list_name <list_name 16="">   all]</list_name> |  |
| Description                    | This command deletes an access list identified by the access list name.        |  |
| Parameters                     | <li>st_name&gt; - The name of the access list.</li>                            |  |
| Restrictions                   | Only Administrator and Operator-level users can issue this command.            |  |

Example usage:

To delete an access list named "List1":

DGS-3627:admin# delete ip standard access\_list list\_name List1 Command: delete ip standard access\_list list\_name List1

Success.

DGS-3627:admin#

| show ip standard access_list |                                                                 |
|------------------------------|-----------------------------------------------------------------|
| Purpose                      | This command is used to show the information of access list.    |
| Syntax                       | show ip standard access_list { <list_name 16="">}</list_name>   |
| Description                  | This command is used to show the information of an access list. |
| Parameters                   | <li>st_name&gt; - The name of the access list.</li>             |
| Restrictions                 | None.                                                           |

Example usage:

Show the information of an access list named "List1":

```
DGS-3627:admin# config ip standard access_list List1 add 10.10.10.0/24 permit
Command:4# config ip standard access_list List1 add 10.10.10.0/24 permit
Success.
DGS-3627:admin# show ip standard access_list List1
Command:4# show ip standard access_list List1
IP standard Access_list: List1
Total entries number : 1
filter : permit 10.10.10.0/24
Total Access_list number : 1
DGS-3627:admin#
```

### clear ip prefix\_list counter

| Purpose      | To clear prefix list hit counters.                                                                                                    |  |
|--------------|----------------------------------------------------------------------------------------------------|--|
| Syntax       | clear ip prefix_list counter [list_name <list_name 16=""> {<network_address>}   all]</network_address></list_name>                                                                                                    |  |
| Description  | This command is used to clear prefix list hit counters. The hit count is a value indicating the number of matches to a specific prefix list entry.                                                                    |  |
| Parameters   | <pre><list_name 16=""> - Name of the prefix list from which the hit count is to be cleared.</list_name></pre> <network_address> - Specifies that IPv4 network which the hit count is to be cleared.</network_address> |  |
| Restrictions | Only Administrator and Operator-level users can issue this command.                                                                                                    |  |

Example usage:

To clear prefix list counters for the prefix list named "first\_list" that matches the 192.168.10.0/24 prefix:

DGS-3627:admin# clear ip prefix\_list counter first\_list 192.168.10.0/24 Command: clear ip prefix\_list counter first\_list 192.168.10.0/24

Success.

DGS-3627:admin#

| create route_map |                                                                                        |
|------------------|----------------------------------------------------------------------------------------|
| Purpose          | This command is used to create a route map or add and delete sequences to a route map. |
| Syntax           | create route_map <map_name 16=""></map_name>                                           |
| Description      | A route map can have multiple rule entries, each with a different sequence number.     |
|                  | When creating a route map, a sequence ID of 10 will be added to the route map          |
|                  | If the sequence number is not specified, it will be automatically given.               |
|                  | The automatically given sequence number will be a multiple of 10.                      |
| Parameters       | <map_name 16=""> - The route map name.</map_name>                                      |
| Restrictions     | Only Administrator and Operator-level users can issue this command.                    |

Example usage:

To create a route map named "map1" and add one sequence ID of 20 to the route map:

DGS-3627:admin# create route\_map map1 Command:4# create route\_map map1

Success.

DGS-3627:admin# config route\_map map1 add sequence 20 Command:4# config route\_map map1 add sequence 20

Success. DGS-3627:admin#

| delete route_map |                                                                                              |
|------------------|----------------------------------------------------------------------------------------------|
| Purpose          | This command is used to delete a route map configuration.                                    |
| Syntax           | delete route_map [map_name <map_name 16="">{all_sequence}   all]</map_name>                  |
| Description      | This command is used to delete a route map configuration.                                    |
| Parameters       | <map_name 16=""> - The route map name.</map_name>                                            |
|                  | all_sequence - Remove all sequence entries from the route map. The route map is not deleted. |
|                  | all - Use to delete all route_maps.                                                          |
| Restrictions     | Only Administrator and Operator-level users can issue this command.                          |

Example usage:

To delete the route map named "map1":

```
DGS-3627:admin# delete route_map map_name map1
Command: delete route_map map_name map1
```

Success.

DGS-3627:admin#

| show route_map |                                                         |
|----------------|---------------------------------------------------------|
| Purpose        | This command is used o show a route map configuration.  |
| Syntax         | show route_map { <map_name 16="">}</map_name>           |
| Description    | This command is used to show a route map configuration. |
| Parameters     | <map_name 16=""> - Route map name.</map_name>           |
| Restrictions   | None.                                                   |

Example usage:

To show the route map named "map1":

| config route_map |                                                                                                    |
|------------------|----------------------------------------------------------------------------------------------------|
| Purpose          | Used to configure the route map or add/delete sequences to the route map.                                                                                                    |
| Syntax           | config route_map <map_name 16=""> [add   delete] sequence <value 1-65535=""> {[deny  <br/>permit]}</value></map_name>                                                                                                    |
| Description      | A route map can have multiple rule entries, each with a different sequence number.<br>When creating a route map, a sequence ID of 10 will be added to the route map.<br>If the sequence number is not specified, it will be automatically given.<br>The automatically given sequence number will be a multiple of 10.<br>If permit/deny is not specified, permit is implied. |
| Parameters       | <map_name 16=""> - The route map name.<br/><value 1-65535=""> - The sequence number for the route map rule.<br/>permit - Specifies to permit the route if the rule is matched<br/>deny - Specifies to deny the route if the rule is matched.</value></map_name>                                                                                                    |
| Restrictions     | Only Administrator and Operator-level users can issue this command.                                                                                                    |

Example usage:

To configure a route map named "map1" and add one sequence ID of 20 to the route map:

DGS-3627:admin# config route\_map map1 add sequence 20 Command:4# config route\_map map1 add sequence 20

Success. DGS-3627:admin#

| config route_map | sequence                                                                                                    |
|------------------|----------------------------------------------------------------------------------------------------|
| Purpose          | To define the conditions for redistributing routes from one routing protocol into another, or to enable policy routing, use the route map command in global configuration mode and the match and set command in route map configuration modes.                                                                                                    |
| Syntax           | config route_map <map_name 16=""> sequence <value 1-65535=""> match [add   delete]<br/>[as_path <list_name 16="">   community_list <list_name 16=""> {exact}   ip address<br/><list_name 16="">   ip address prefix_list <list_name 16="">   ip next_hop <list_name 16="">   ip<br/>next_hop prefix_list <list_name 16="">   metric <value 0-4294967294="">] [<portlist>   all]<br/>max_entry [<value 1-n="">   no_limit]</value></portlist></value></list_name></list_name></list_name></list_name></list_name></list_name></value></map_name>                                                                                             |
| Description      | Route map can be used for redistribution or used as an inbound or outbound BGP session filter.                                                                                                    |
|                  | A route map can have multiple rules; each rule is associated with a sequence number.<br>If one sequence entry is matched, then the following entries will not be checked.                                                                                                    |
|                  | A rule is formed by two parts, the match part and the set part. The match part defines the match condition for the rule, and the set part defines the action that will be taken if the rule is matched.                                                                                                    |
|                  | If a rule only has the set part defined but has no match part, then the rule will permit all, and set part will take effect.                                                                                                    |
|                  | If a rule only has the match part defined but has no set part, and then if the rule is matched,<br>no action will be taken. If a rule has multiple match statements, then all the statements must<br>be matched in order for the rule to be matched.                                                                                                    |
|                  | If a rule has multiple set statements, then all the set will be applied if the rule is matched.<br>If the sequence number is not specified for the defined rule entry, the sequence number will<br>be automatically given. The automatically given sequence number will be a multiple of 10.<br>Therefore, if the defined rule is the first rule in the route map, the automatically given<br>sequence number will be 10. If the defined rule is not the first rule in the route map, the<br>sequence number will be the number that is a multiple of 10 and larger than the largest<br>sequence number of existing rules in the route map. |
| Parameters       | <map_name 16=""> - The route map name.</map_name>                                                                                                    |
|                  | <value 1-65535=""> - Specifies the sequence number for the rule. This is the number that indicates the position a new route map will have in the list of route maps already configured with the same name. Default: 10.</value>                                                                                                    |
|                  | match deny - Specifies to deny the route if the rule is matched.                                                                                                    |
|                  | match permit - Specifies to permit the route if the rule is matched.                                                                                                    |
|                  | match as_path - Specifies to match the AS path of the route against the AS path list.                                                                                                    |
|                  | The AS path list specified here needs to be a sub-list of the AS path list associated with the route.                                                                                                    |
|                  | <i>match community_list</i> - Specify to match the community of the route against the community string.                                                                                                    |
|                  | exact - All of the communities and only those communities specified must be present.                                                                                                    |
|                  | match ip address - Specify to match the route according to the access list.                                                                                                    |
|                  | match ip address prefix_list - Specify to match the route according to the prefix list.                                                                                                    |

| config route_map sequence |                                                                                                    |
|---------------------------|----------------------------------------------------------------------------------------------------|
|                           | match ip next_hop - Specify to match the next hop of the route according to the access list.                    |
|                           | <i>match ip next_hop prefix_list</i> - Specify to match the next hop of the route according to the prefix list. |
|                           | match metric - Specify to match the metric of the route.                                                        |
| Restrictions              | Only Administrator and Operator-level users can issue this command.                                             |

To configure the route map match access list "ac\_list1" and set the metric to 50:

DGS-3627:admin# config route\_map map1 sequence 10 match add ip address ac\_list1 Command:4# config route\_map map1 sequence 10 match add ip address ac\_list1

DGS-3627:admin# config route\_map map1 sequence 10 set add metric 50 Command:4# config route\_map map1 sequence 10 set add metric 50

Success.

DGS-3627:admin#

| config route_map sequence set |                                                                                                    |
|-------------------------------|----------------------------------------------------------------------------------------------------|
| Purpose                       | To define the conditions for redistributing routes from one routing protocol into another, or to enable policy routing, use the route_map command in global configuration mode and the match and set commands in route map configuration modes.                                                                                                    |
| Syntax                        | config route_map <map_name 16=""> sequence <value 1-65535=""> set [add   delete]<br/>[next_hop [<ipaddr>   peer_address ]   metric &lt; uint 0-4294967294&gt;   local_preference &lt;<br/>uint 0-4294967295&gt;   weight <value 0-65535="">   as_path <aspath_list>   community {&lt;<br/>communit_set 80 &gt;   internet   no_export   no_advertise   local_as} {additive}  <br/>origin[egp   igp   incomplete]   dampening <min 1-45=""> <value 1-20000=""> <value 1-<br="">20000&gt;<min 1-255=""> <min 1-45="">]</min></min></value></value></min></aspath_list></value></ipaddr></value></map_name> |
| Description                   | Route map can be used for redistribution or used as an inbound or outbound BGP session filter.                                                                                                    |
|                               | A route map can have multiple rules; each rule is associated with a sequence number.                                                                                                    |
|                               | If one sequence entry is matched, then the following entries will not be checked.                                                                                                    |
|                               | A rule is formed by two parts, the match part and the set part. The match part defines the match condition for the rule, and the set part defines the action that will be taken if the rule is matched.                                                                                                    |
|                               | If a rule only has the set part defined but has no match part, then the rule will permit all, and set part will take effect.                                                                                                    |
|                               | If a rule only has the match part defined but has no set part, and then if the rule is matched, no action will be taken. If a rule has multiple match statements, then all the statements must be matched in order for the rule to be matched.                                                                                                    |
|                               | If a rule has multiple set statements, then all the set will be applied if the rule is matched.                                                                                                    |
|                               | If the sequence number is not specified for the defined rule entry, the sequence number will be automatically given. The automatically given sequence number will be a multiple of 10. Therefore, if the defined rule is the first rule in the route map, the automatically given sequence number will be 10. If the defined rule is not the first rule in the route map, the sequence number will be the number that is a multiple of 10 and larger than the largest sequence number of the existing rule in the route map.                                                                             |
| -                             | 246                                                                                                    |

| config route_map | sequence set                                                                                                    |
|------------------|----------------------------------------------------------------------------------------------------|
| Parameters       | <map_name 16=""> - The route map name.</map_name>                                                                                                    |
|                  | <value 1-65535=""> - Specifies the sequence number for the rule.</value>                                                                                                    |
|                  | This is the number that indicates the position a new route map will have in the list of route maps already configured with the same name. Default: 10.                                                                                                    |
|                  | set next_hop - Set the next hop attribute.                                                                                                    |
|                  | This will take effect for both the ingress and egress direction.                                                                                                    |
|                  | When set next_hop to peer address, for ingress direction, the next hop will be set to the neighbor peer address. For egress direction, the next hop associated with the route in the packet will be the neighbor peer address.                                                                                                    |
|                  | set metric - Specifies to set the metric.                                                                                                    |
|                  | BGP router will not send metrics associated with a route by default unless the metric is egress set in the route map.                                                                                                    |
|                  | If BGP route receive a route with a metric, then this metric will be used in best path selection. This can be overwritten by the metric that is ingress set for the route. If the received route has neither metric attribute nor metric ingress metric set, then the default metric (0) will be associated with the route for the best path selection. If med-missing-as-worst is enabled for the router, then a value of infinite will be associated with the route. |
|                  | This will take effect for both ingress and egress direction.                                                                                                    |
|                  | set local_preference - Specifies to set the local preference for the matched route. By default,<br>BGP router will send the default local preference with the routes. It can be overwritten by the<br>local preference set by the route map. For the received route, the local preference sent with<br>the route will be used in the best path selection. This local preference will be overwritten if<br>local preference is ingress set by the route map.            |
|                  | For the local routes, the default local preference will be used for them in the best path selection.                                                                                                    |
|                  | This will take effect for both ingress and egress direction.                                                                                                    |
|                  | set weight - Set the weight for the matched routes.                                                                                                    |
|                  | It will overwrite the weight specified by the neighbor weight command for the routes received from the neighbor.                                                                                                    |
|                  | If weight is neither specified by the neighbor weight command nor set by the route map, then routes learned through another BGP peer have a default weight of 0.                                                                                                    |
|                  | The weight of local routes is always 32768.                                                                                                    |
|                  | This will only take effect for ingress egress direction.                                                                                                    |
|                  | set as_path - Specifies an AS path list which is used to prepend the AS list. A format example is:100, 200, 300.                                                                                                    |
|                  | set community - Specifies a community to be used or to be appended to the original communities of the route.                                                                                                    |
|                  | internet - Routes with this community will be sent to all peers either internal or external.                                                                                                    |
|                  | <i>local_as</i> - Routes with this community will be sent to peers in the same AS, but will not be sent to peers in other sub ASs in the same confederation and to the external peers.                                                                                                    |
|                  | no_advertise - Routes with this community will not be advertised to any peer either internal or external.                                                                                                    |
|                  | <i>no_export</i> - Routes with this community will be sent to peers in the same AS or in other sub autonomous systems within a confederation, but will not be sent to an external BGP (eBGP) peer.                                                                                                    |
|                  | <community_set 80=""> - A community is 4 bytes long, including the 2 byte's autonomous system number and 2 bytes' network number This value is configured with two 2-byte numbers separated by a colon. The valid range of both numbers is from 1 to 65535.</community_set>                                                                                                    |
|                  | A community list can be formed by multiple communities, separated by comma.                                                                                                    |
|                  | An example of a community string is 200:1024, 300:1025, 400:1026.                                                                                                    |
|                  | additive - If this keyword is specified, the specified community string will be appended to the original community string.                                                                                                    |
|                  | If not specified, the specified community string will replace the original community string.                                                                                                    |
|                  | set origin - Set the origin for the route. It can be one of the following three values, EGP, IGP,                                                                                                    |
|                  | 347                                                                                                    |

#### config route\_map sequence set

or incomplete.

dampening - The dampening timer and parameter.

Restrictions Only Administrator and Operator-level users can issue this command.

Example usage:

To configure the route map match access list "ac\_list1" and set the metric to 50:

DGS-3627:admin# config route\_map map1 sequence 10 match add ip address ac\_list1 Command:4# config route\_map map1 sequence 10 match add ip address ac\_list1

DGS-3627:admin# config route\_map map1 sequence 10 set add metric 50 Command:4# config route\_map map1 sequence 10 set add metric 50

Success.

DGS-3627:admin#

| debug routefilter show |                                                                                                    |
|------------------------|----------------------------------------------------------------------------------------------------|
| Purpose                | This command is used to show route filter information in kernel, including prefix list, access list, and route map. |
| Syntax                 | debug routefilter show [prefix_list   access_list   route_map]                                                      |
| Description            | This command is used to show route filter information in kernel, including prefix list, access list, and route map. |
| Parameters             | <i>enable</i> - Enable the routefilter debug function<br><i>disable</i> - Disable the routefilter debug function    |
| Restrictions           | Only Administrator level users can issue this command.                                                              |

Example usage:

To show route filter information in kernel.

```
DGS-3627:admin# debug routefilter show route_map
Command:4# debug routefilter show route_map
route-map map1,r_id:1,permit
Sequence 10
Match clauses:
    ip address (access-lists): ac_list1
Set clauses:
    metric 50
Sequence 20
Match clauses:
    Set clauses:
    Set clauses:
```

46

# **IP-MAC-PORT BINDING (IMPB) COMMANDS**

The IP network layer uses a four-byte address. The Ethernet link layer uses a six-byte MAC address. Binding these two address types together allows the transmission of data between the layers. The primary purpose of IP-MAC-Port binding (IMPB) is to restrict the access to a switch to a number of authorized users. Only the authorized client can access the Switch's port by checking the pair of IP-MAC addresses with the pre-configured database. If an unauthorized user tries to access an IMPB-enabled port, the system will block the access by dropping its packet. The maximum number of IP-MAC-Port binding entries is dependant on chip capability (e.g. the ARP table size) and storage size of the device. For the DGS-3600 Series, the maximum number of IMPB entries is 511. The creation of authorized users can be manually configured by CLI or Web. The function is port-based, meaning a user can enable or disable the function on the individual port.

#### ACL Mode

Due to some special cases that have arisen with IP-MAC-Port binding, this Switch has been equipped with a special ACL Mode for IMPB, which should alleviate this problem for users. When enabled, the Switch will create one entry in the Access Profile Table. The entry may only be created if there is at least one Profile ID available on the Switch. If not, when the ACL Mode is enabled, an error message will be prompted to the user. When the ACL Mode is enabled, the Switch will only accept packets from a created entry in the IP-MAC-Port binding Setting screen. All others will be discarded.

To configure the ACL mode, the user must first set up IP-MAC-Port binding using the **create address\_binding ip\_mac ipaddress** command to create an entry. Then the user must enable the mode by entering the **config address\_binding ports <portlist> mode acl** command.

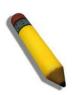

**NOTE:** When configuring the ACL mode function of the IP-MAC-Port binding function, please pay close attention to previously set ACL entries. Since the ACL mode entries will fill the first available access profile and access profile IDs denote the ACL priority, the ACL mode entries may take precedence over other configured ACL entries. This may render some user-defined ACL parameters inoperable due to the overlapping of settings combined with the ACL entry priority (defined by profile ID). For more information on ACL settings, please see "Configuring the Access Profile" section mentioned previously in this chapter.

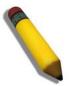

**NOTE:** Once ACL profiles have been created by the Switch through the IP-MAC-Port binding function, the user cannot modify, delete or add ACL rules to these ACL mode access profile entries. Any attempt to modify, delete or add ACL rules will result in a configuration error as seen in the previous figure.

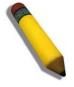

**NOTE:** When downloading configuration files to the Switch, be aware of the ACL configurations loaded, as compared to the ACL mode access profile entries set by this function, which may cause both access profile types to experience problems.

IP-MAC-Port Binding (IMPB) is a security application found on edge switches which are usually directly connected to hosts. IMPB enables administrators to configure (or snoop) pairs of MAC and IP addresses that are allowed to access networks through the switch. IMPB binds together the network layer IP address, and the Ethernet link layer MAC address, and the receiving port, to allow the transmission of data between the layers.

The IP-MAC-Port Binding (IMPB) commands in the Command Line Interface (CLI) are listed (along with the appropriate parameters) in the following table.

| Command                                                 | Parameters                                                                                                    |
|---------------------------------------------------------|----------------------------------------------------------------------------------------------------|
| config address_binding ip_mac ports                     | [ <portlist>   all ] { state [enable {[strict   loose]   [ipv6   all ]}   disable {[ ipv6   all ]}]<br/>  allow_zeroip [enable   disable]   forward_dhcppkt [enable   disable]   mode [arp<br/>  acl ]   stop_learning_threshold<int 0-500="">} (1)</int></portlist> |
| create address_binding ip_mac                           | [ipaddress < ipaddr >   ipv6address <ipv6addr>] mac_address &lt; macaddr &gt; {<br/>ports [ portlist   all]}</ipv6addr>                                                                                                    |
| delete address_binding                                  | [ip_mac [[ipaddress < ipaddr >   ipv6address <ipv6addr>] mac_address &lt;<br/>macaddr &gt;   all]   blocked [ all   vlan_name &lt; vlan_name &gt; mac_address &lt;<br/>macaddr &gt;]]</ipv6addr>                                                                     |
| config address_binding ip_mac                           | [ipaddress < ipaddr >   ipv6address <ipv6addr>] mac_address &lt; macaddr &gt; {ports [ portlist   all]}</ipv6addr>                                                                                                    |
| show address_binding                                    | {[ip_mac [all   [ipaddress <ipaddr>   ipv6address <ipv6addr>] mac_address<br/><macaddr>]   blocked [all   vlan_name <vlan_name> mac_address <macaddr>]  <br/>ports {<portlist>}]}</portlist></macaddr></vlan_name></macaddr></ipv6addr></ipaddr>                     |
| enable address_binding dhcp_snoop                       | {[ipv6   all]}                                                                                                    |
| disable address_binding dhcp_snoop                      | {[ipv6   all]}                                                                                                    |
| clear address_binding dhcp_snoop<br>binding_entry ports | [ <portlist> all ] {[ipv6   all]}</portlist>                                                                                                    |
| show address_binding dhcp_snoop                         | {[max_entry { ports <portlist>}   binding_entry {port <port>}]}</port></portlist>                                                                                                    |
| config address_binding dhcp_snoop<br>max_entry ports    | [ <portlist>   all] limit [<value 1-50="">   no_limit]</value></portlist>                                                                                                    |
| enable address_binding trap_log                         |                                                                                                    |
| disable address_binding trap_log                        |                                                                                                    |
| config address_binding<br>recover_learning ports        | [ <portlist>   all]</portlist>                                                                                                    |
| enable address_binding nd_snoop                         |                                                                                                    |
| disable address_binding nd_snoop                        |                                                                                                    |
| show address_binding nd_snoop                           |                                                                                                    |
| show address_binding nd_snoop<br>binding_entry          | {port <port>}</port>                                                                                                    |
| clear address_binding nd_snoop<br>binding_entry ports   | [ <portlist>   all]</portlist>                                                                                                    |
| debug address_binding                                   | [event   dhcp   all]                                                                                                    |
| no debug address_binding                                |                                                                                                    |

Each command is listed, in detail, in the following sections.

## config address\_binding ip\_mac ports

| Purpose     | Used to configure the state of IMPB on the switch for each port.                                                                                                    |
|-------------|----------------------------------------------------------------------------------------------------|
| Syntax      | config address_binding ip_mac ports [ <portlist>   all ] { state [enable {[strict   loose]  <br/>[ipv6   all ]}   disable {[ ipv6   all ]}]   allow_zeroip [enable   disable]   forward_dhcppkt<br/>[enable   disable]   mode [arp   acl ]   stop_learning_threshold<int 0-500="">} (1)</int></portlist> |
| Description | Used to configure the per port state of IMPB on the switch.<br>If a port has been configured as group member of an aggregated link, then the IMPB function                                                                                                    |

350

| config address | binding ip_mac ports                                                                                                    |
|----------------|----------------------------------------------------------------------------------------------------|
|                | cannot be enabled.                                                                                                    |
|                |                                                                                                    |
|                | When the binding check state is enabled for IP packets and ARP packets received by this port, the switch will check whether the IP address and MAC address matches the binding entry. If the packet does not match it will be dropped.                                                                                                    |
|                | For this function, the switch can operate in ACL mode or ARP mode. In ARP mode, only ARP packets are checked for binding. In ACL mode, both ARP packets and IP packets are checked for binding. Therefore, the ACL mode provides more strict checks for packets.                                                                                                    |
| Parameters     | state - This parameter configures the IMPB port state to be enabled or disabled. When the state is enabled, the port will perform the binding check.                                                                                                    |
|                | <i>ipv6</i> - For "state enable ipv6", only the IPv6 filter table applied to the driver.                                                                                                    |
|                | For "state enable" without specifying "ipv6", only the IPv4 filtering table is applied to driver.                                                                                                    |
|                | For "state enable all", both IPv4 and IPv6 filtering tables are applied to the driver.                                                                                                    |
|                | For example, if IPv6 is enabled, but IPv4 is disabled, only the IPv6 Snooping entry is used to create a HW filtering table, if the FDB is used as the HW filtering table, and one IPv6 entry is allowed to be forwarded, all IPv4 packets get forwarded.                                                                                                    |
|                | <i>strict</i> - Used to implement a mode of strict control. When strict control is used, all ARP and IP broadcast packets are sent to the CPU and checked for IMPB before forwarding. Packets with MAC addresses that match IMPB entries are set to dynamic state while MAC addresses with no match are set to block. All other packets are dropped.                                                                                                    |
|                | loose - Used to implement a more loose or less strict mode of control.                                                                                                    |
|                | In loose mode, ARP and IP broadcast packets are sent to the CPU for IMPB checking.<br>Packets are forwarded unless the check finds a specified source MAC address that is<br>blocked. Packets with MAC addresses that match IMPB entries are set to dynamic state<br>while MAC addresses with no match are set to block. All other packets are bypassed.                                                                                                    |
|                | <i>allow_zeroip</i> - Specify whether to allow ARP packets with a source IP address of 0.0.0.0. If the IP address 0.0.0.0 is not configured in the binding list and this setting is enabled, ARP packets with the source IP address of 0.0.0.0 will be allowed; If the IP address 0.0.0.0 is not configured in the binding list and this setting is disabled, ARP packets with the source IP address of 0.0.0.0 will be allowed; If the IP address 0.0.0.0 is not configured in the binding list and this setting is disabled, ARP packets with the source IP address of 0.0.0.0 will not be allowed. This option does not affect the IMPB ACL Mode. |
|                | forward_dhcppkt - By default, DHCP packets with a broadcast DA will be flooded.                                                                                                    |
|                | When set to disabled, the broadcast DHCP packet received by the specified port will not be forwarded.                                                                                                    |
|                | This setting is effective when DHCP Snooping is enabled, in this case DHCP packets trapped by the CPU must be forwarded by the software.                                                                                                    |
|                | This setting controls the forwarding behavior in this situation.                                                                                                    |
|                | <i>mode</i> - When configuring the mode of the port to be ACL mode, the switch will create an ACL access entry corresponding to the entries of the port. If the port changes to ARP mode, all ACL access entries are deleted automatically. The default mode for a port is ARP mode.                                                                                                    |
|                | stop_learning_threshold - When the number of blocked entries exceeds the threshold, the<br>port will stop learning new addresses. Packets with a new address will be dropped. The<br>range is 0-500. 0 means no limit.                                                                                                    |
| Restrictions   | Only Administrator and Operator-level users can issue this command.                                                                                                    |

To enable IMPB on port 1:

DGS-3627:admin# config address\_binding ip\_mac ports 1 state enable Command: config address\_binding ip\_mac ports 1 state enable

Success.

DGS-3627:admin#

| create addres | ss_binding ip_mac                                                                                                    |
|---------------|----------------------------------------------------------------------------------------------------|
| Purpose       | Used to create an IMPB entry.                                                                                                    |
| Syntax        | create address_binding ip_mac [ipaddress < ipaddr >   ipv6address <ipv6addr>]<br/>mac_address &lt; macaddr &gt; {  ports [ portlist   all]}</ipv6addr>                                                                                                    |
| Description   | Use this command to create an IMPB entry.<br>One MAC address can map to multiple IP address                                                                                                    |
| Parameters    | <i>ipaddr</i> - Specify the IP address used for the IMPB entry.<br><i>ipv6addr</i> - Specify the IPv6 address used for the IMPB entry.<br><i>macaddr</i> - Specify the MAC address used for the IMPB entry.<br><i>ports</i> - Specify the portlist the entry will apply to. If not ports are specified, the settings will be<br>applied to all ports. |
| Restrictions  | Only Administrator and Operator-level users can issue this command.                                                                                                    |

Example usage:

To create an IMPB entry:

```
DGS-3627:admin# create address_binding ip_mac ipaddress 10.1.1.1 mac_address 00-00-00-00-00-11
Command: create address_binding ip_mac ipaddress 10.1.1.1 mac_address 00-00-00-00-11
Success.
```

DGS-3627:admin#

To create a static IPv6 IMPB entry:

```
DGS-3627:admin# create address_binding ip_mac ipv6address fe80::240:5ff:fe00:28
mac_address 00-00-00-00-00-11
Command: create address_binding ip_mac ipv6address fe80::240:5ff:fe00:28 mac_address 00-
00-00-00-011
```

Success.

DGS-3627:admin#

| delete address_binding |                                                                                                    |  |  |  |  |
|------------------------|----------------------------------------------------------------------------------------------------|--|--|--|--|
| Purpose                | Used to delete an IMPB entry or blocked entry.                                                                                                    |  |  |  |  |
| Syntax                 | delete address_binding [ip_mac [[ipaddress < ipaddr >   ipv6address <ipv6addr>]<br/>mac_address &lt; macaddr &gt;   all]   blocked [ all   vlan_name &lt; vlan_name &gt; mac_address<br/>&lt; macaddr &gt;]]</ipv6addr> |  |  |  |  |
| Description            | Use this command to delete an IMPB entry or a blocked entry.<br>If the ACL mode is enabled, the switch will delete the related ACL access entries<br>automatically.                                                     |  |  |  |  |

xStack<sup>®</sup> DGS-3600 Series Layer 3 Gigabit Ethernet Managed Switch CLI Manual

| delete address_binding                                                     |                                                                                                    |  |  |  |  |  |
|----------------------------------------------------------------------------|----------------------------------------------------------------------------------------------------|--|--|--|--|--|
| Parameters                                                                 | <i>ip_mac</i> - Specify the user created IMPB database.                                              |  |  |  |  |  |
|                                                                            | <i>blocked</i> - Specify the address database that the system has automatically learned and blocked. |  |  |  |  |  |
| ipaddr - Specify the learned IP address of the entry in the database.      |                                                                                                    |  |  |  |  |  |
| ipv6addr - Specify the learned IPv6 address of the entry in the database.  |                                                                                                    |  |  |  |  |  |
| macaddr - Specify the MAC address of the entry or the blocked MAC address. |                                                                                                    |  |  |  |  |  |
|                                                                            | vlan_name - Specify the name of the VLAN to which the blocked MAC address belongs.                   |  |  |  |  |  |
| Restrictions                                                               | Only Administrator and Operator-level users can issue this command.                                  |  |  |  |  |  |

Example usage:

To delete an IMPB entry:

```
DGS-3627:admin# delete address_binding ip_mac ipaddress 10.1.1.1 mac_address 00-00-00-00-00-11
Command: delete address_binding ip_mac ipaddress 10.1.1.1 mac_address 00-00-00-00-11
```

Success.

DGS-3627:admin#

To delete a static ipv6 IMPB entry:

```
DGS-3627:admin# delete address_binding ip_mac ipv6address fe80::240:5ff:fe00:28
mac_address 00-00-00-00-11
Command: delete address_binding ip_mac ipv6address fe80::240:5ff:fe00:28 mac_address 00-
00-00-00-11
```

Success.

DGS-3627:admin#

To delete a blocked address:

```
DGS-3627:admin# delete address_binding blocked vlan_name v31 mac_address 00-00-00-00-11
Command: delete address_binding blocked vlan_name v31 mac_address 00-00-00-00-11
```

Success.

DGS-3627:admin#

## config address\_binding ip\_mac

Purpose

Used to update an IMPB entry.

Syntax config address\_binding ip\_mac [ipaddress < ipaddr > | ipv6address <ipv6addr>] mac\_address < macaddr > {ports [ portlist | all]}

Description This command is used to update an IMPB entry.

| config address_binding ip_mac |                                                                                                    |  |  |  |  |  |
|-------------------------------|----------------------------------------------------------------------------------------------------|--|--|--|--|--|
| Parameters                    | ipaddr - Specify the IP address of the entry being updated.                                                                      |  |  |  |  |  |
|                               | ipv6addr - Specify the IPv6 address of the entry being updated.                                                                  |  |  |  |  |  |
|                               | macaddr - Specify the MAC address of the entry being updated                                                                     |  |  |  |  |  |
|                               | <i>ports</i> - Specify which ports are used for the IMPB entry being updated. If not specified, then it is applied to all ports. |  |  |  |  |  |
| Restrictions                  | Only Administrator and Operator-level users can issue this command.                                                              |  |  |  |  |  |

To configure an IMPB entry:

| DGS-3627: | admin# | config  | address_h | oinding | ip_mac i | paddress  | 10.1.1.1 mac | _address  | 00-00-00-00 | - |
|-----------|--------|---------|-----------|---------|----------|-----------|--------------|-----------|-------------|---|
| 00-11     |        |         |           |         |          |           |              |           |             |   |
| Command:  | config | address | _binding  | ip_mac  | ipaddres | s 10.1.1. | 1 mac_addres | s 00-00-0 | 00-00-00-11 |   |
|           |        |         |           |         |          |           |              |           |             |   |
| Success.  |        |         |           |         |          |           |              |           |             |   |

DGS-3627:admin#

To configure a static IPv6 IMPB entry:

```
DGS-3627:admin#config address_binding ip_mac ipv6address fe80::240:5ff:fe00:28
mac_address 00-00-00-00-00-11
Command: config address_binding ip_mac ipv6address fe80::240:5ff:fe00:28 mac_address 00-
00-00-00-011
```

Success.

DGS-3627:admin#

| show address                                                                                                    | s_binding                                                                                                    |  |  |  |  |
|----------------------------------------------------------------------------------------------------|----------------------------------------------------------------------------------------------------|--|--|--|--|
| Purpose                                                                                                    | Used to display the IMPB entries, blocked MAC entries and port status.                                                                                                    |  |  |  |  |
| Syntax show address_binding {[ip_mac [all   [ipaddress <ipaddr>   ipv6address <ipv6addr> mac_address <macaddr>]   blocked [all   vlan_name <vlan_name> mac_address <macaddr>]   ports {<portlist>}]}</portlist></macaddr></vlan_name></macaddr></ipv6addr></ipaddr> |                                                                                                    |  |  |  |  |
| Description                                                                                                    | This command is used to show the IMPB information.                                                                                                    |  |  |  |  |
| Parameters                                                                                                    | <ul> <li><i>ip_mac</i> - Specify the user created IMPB database.</li> <li><i>blocked</i> - Specify the addresses in the database that the system has auto learned and blocked.</li> <li><i>ipaddr</i> - Specify the learned IP address of the entry in the database.</li> <li><i>ipv6addr</i> - Specify the learned IPv6 address of the entry in the database.</li> <li><i>macaddr</i> - Specify the MAC address of the entry or the blocked MAC address.</li> <li><i>vlan_name</i> - Specify the name of the VLAN to which the blocked MAC address belongs.</li> <li><i>ports</i> - Specify the ports for which the information is displayed. If not specified, all ports are</li> </ul> |  |  |  |  |
|                                                                                                    | displayed.                                                                                                    |  |  |  |  |
| Restrictions                                                                                                    | None.                                                                                                    |  |  |  |  |

Example usage:

To show the IMPB global configuration:

```
DGS-3627:admin# show address_binding
Command: show address_binding
Trap/Log : Enabled
DHCP Snoop(IPv4) : Disabled
DHCP Snoop(IPv6) : Enabled
ND Snoop : Disabled
DGS-3627:admin#
```

To show the IMPB ports:

| Command: | show address | _binding por | ts   |           |             |                |
|----------|--------------|--------------|------|-----------|-------------|----------------|
| Port     | IPv4         | IPv6         | Mode | Zero IP   | DHCP Packet | Stop Learning  |
|          | State        | State        |      |           |             | Threshold/Mode |
|          |              |              |      |           |             |                |
| 1        | Loose        | Enabled      | ARP  | Allow     | Forward     | 100/Stop       |
| 2        | Strict       | Enabled      | ARP  | Not Allow | Not Forward | 200/Normal     |
| 3        | Disabled     | Enabled      | ACL  | Not Allow | Not Forward | 200/Normal     |
| 4        | Strict       | Disabled     | ARP  | Not Allow | Not Forward | 200/Normal     |
| 5        | Disabled     | Disabled     | ACL  | Not Allow | Not Forward | 200/Normal     |
| 6        | Strict       | Disabled     | ARP  | Not Allow | Not Forward | 200/Normal     |
| 7        | Disabled     | Disabled     | ACL  | Not Allow | Not Forward | 200/Normal     |
| 8        | Strict       | Disabled     | ARP  | Not Allow | Not Forward | 200/Normal     |
| 9        | Disabled     | Disabled     | ACL  | Not Allow | Not Forward | 200/Normal     |
| 10       | Strict       | Disabled     | ARP  | Not Allow | Not Forward | 200/Normal     |
| 11       | Disabled     | Disabled     | ACL  | Not Allow | Not Forward | 200/Normal     |
| 12       | Strict       | Disabled     | ARP  | Not Allow | Not Forward | 200/Normal     |

To show IMPB entries:

```
DGS-3627:admin# show address_binding ip_mac all
Command: show address_binding ip_mac all
M(Mode) - D:DHCP,N:ND,S:Static ACL - A:Active I:Inactive
IP Address
                                    MAC Address
                                                M ST Ports
00-00-00-00-11 S I 1,3,5,7,8
10.1.1.1
                                    00-00-00-00-12 S A 1
10.1.1.2
                                    00-00-00-00-00-aa
                                                   D A 1
10.1.1.10
2001:1111:2222:3333:4444:5555:6666:7777
                                   00-00-00-00-02 D I 2
2001:1111::1
                                    00-00-00-00-03 N I 5
Total Entries : 3
DGS-3627:admin#
```

To show the IMPB entries that are blocked:

#### DGS-3627:admin# show address\_binding blocked Command: show address\_binding blocked

| VID                | VLAN Name | MAC Address       | Port  |  |  |  |  |
|--------------------|-----------|-------------------|-------|--|--|--|--|
| 1                  | default   | 00-01-02-03-29-38 | <br>7 |  |  |  |  |
| 1                  | default   | 00-00-6E-50-67-F4 | 7     |  |  |  |  |
| 1                  | default   | 00-0C-F8-20-90-01 | 7     |  |  |  |  |
| 1                  | default   | 00-0E-35-C7-FA-3F | 7     |  |  |  |  |
| 1                  | default   | 00-0E-A6-8F-72-EA | 7     |  |  |  |  |
| 1                  | default   | 00-0E-A6-C3-34-BE | 7     |  |  |  |  |
| 1                  | default   | 00-11-2F-6D-F3-AC | 7     |  |  |  |  |
| 1                  | default   | 00-50-8D-36-89-48 | 7     |  |  |  |  |
| 1                  | default   | 00-50-BA-00-05-9E | 7     |  |  |  |  |
| 1                  | default   | 00-50-BA-10-D8-F6 | 7     |  |  |  |  |
| 1                  | default   | 00-50-BA-38-7D-E0 | 7     |  |  |  |  |
| 1                  | default   | 00-50-BA-51-31-62 | 7     |  |  |  |  |
| 1                  | default   | 00-50-BA-DA-01-58 | 7     |  |  |  |  |
| 1                  | default   | 00-A0-C9-01-01-23 | 7     |  |  |  |  |
| 1                  | default   | 00-E0-18-D4-63-1C | 7     |  |  |  |  |
| Total entries : 15 |           |                   |       |  |  |  |  |

DGS-3627:admin#

#### enable address\_binding dhcp\_snoop Purpose Used to enable DHCP snooping mode. Syntax enable address\_binding dhcp\_snoop {[ipv6 | all]} Description By default, DHCP snooping is disabled. If a user enables DHCP sSnooping mode, all ports which have IMPB disabled will become server ports. (The switch will learn the IP addresses through server ports (by using DHCP Offer and DHCP ACK packets). Note that the DHCP discover packet cannot be passed thru the user ports if the allow\_zeroip function is disabled on the port. The auto-learned IMPB entry will be mapped to a specific source port based on the MAC address learning function. This entry will be created as an ACL-mode binding entry for this specific port. Each entry is associated with a lease time. When the lease time has expires, the expired entry will be removed from the port. The auto-learned binding entry can be moved from one port to another port if the DHCP snooping function has learned that the MAC address has moved to a different port. If a situation occurs where a binding entry learned by DHCP snooping conflicts with a statically configured entry. The binding relation has conflicted. For example, if IP A is binded to MAC X with a static configuration and suppose that the binding entry learned by DHCP snooping is that IP A is bound to MAC Y, and then it is conflict. When the DHCP snooping learned entry binds with the static configured entry, and the DHCP snooping learned entry will not be created. In a situation where the same IMPB pair has been statically configured, the auto-learned entry will not be created. In a situation where the learned information is consistent with the statically configured entry the auto-learned entry will not be created. In a situation where the entry is statically configured in ARP mode the auto learned entry will not be created. In a situation where the entry is statically configured on one port and the entry is auto-learned on another port, the auto-learned entry will not be created. Parameters ipv6 - Enable DHCP snooping for IPv6. all - Enable IPv4 and IPv6 DHCP snooping. If no parameter is specified, IPv4 snooping is enabled.

# enable address\_binding dhcp\_snoop

Restrictions

Only Administrator and Operator-level users can issue this command.

Example usage:

To enable DHCP IPv4 snooping mode:

DGS-3627:admin# enable address\_binding dhcp\_snoop Command: enable address\_binding dhcp\_snoop

Success.

DGS-3627:admin#

To enable DHCP IPv6 snooping mode:

DGS-3627:admin# enable address\_binding dhcp\_snoop ipv6 Command: enable address\_binding dhcp\_snoop ipv6

Success.

DGS-3627:admin#

### disable address\_binding dhcp\_snoop

| Purpose      | Used to disable DHCP snooping mode.                                                                                                    |
|--------------|----------------------------------------------------------------------------------------------------|
| Syntax       | disable address_binding dhcp_snoop {[ipv6   all]}                                                                                                    |
| Description  | When the DHCP snooping function is disabled, all of the auto-learned binding entries will be removed.                                                      |
| Parameters   | <i>ipv6</i> - Disable IPv6 DHCP snooping.<br><i>all</i> - Disable IPv4 and IPv6 DHCP snooping.<br>If no parameter is specified, IPv4 snooping is disabled. |
| Restrictions | Only Administrator and Operator-level users can issue this command.                                                                                        |

Example usage:

To disable DHCP IPv4 snooping mode:

DGS-3627:admin# disable address\_binding dhcp\_snoop Command: disable address\_binding dhcp\_snoop

Success.

DGS-3627:admin#

To disable DHCP IPv6 snooping mode:

DGS-3627:admin# disable address\_binding dhcp\_snoop ipv6 Command: disable address\_binding dhcp\_snoop ipv6

Success.

DGS-3627:admin#

| clear address_binding dhcp_snoop binding_entry |                                                                                                    |  |
|------------------------------------------------|----------------------------------------------------------------------------------------------------|--|
| Purpose                                        | Used to clear the DHCP snooping entries learned for the specified ports.                                                                                                    |  |
| Syntax                                         | clear address_binding dhcp_snoop binding_entry ports [ <portlist> all ] {[ipv6   all]}</portlist>                                                                                                    |  |
| Description                                    | To clear the DHCP Snooping entries learned for the specified ports.                                                                                                    |  |
| Parameters                                     | <i>ports</i> - Specify the list of ports to clear the DHCP snooping learned entries.<br><i>ipv6</i> - Clear IPv6 DHCP snooping learned entries.<br><i>all</i> - Clear both IPv4 and IPv6 DHCP snooping learned entries. |  |
| Restrictions                                   | Only Administrator and Operator-level users can issue this command.                                                                                                    |  |

Example usage:

To clear DHCP IPv4 snooping entries on ports 1-3:

DGS-3627:admin# clear address\_binding dhcp\_snoop binding\_entry ports 1-3 Command: clear address\_binding dhcp\_snoop binding\_entry ports 1-3

Success.

DGS-3627:admin#

To clear DHCP IPv6 snooping entries on ports 1-3:

```
DGS-3627:admin# clear address_binding dhcp_snoop binding_entry ports 1-3 ipv6
Command: clear address_binding dhcp_snoop binding_entry ports 1-3 ipv6
```

Success.

DGS-3627:admin#

| show address_binding dhcp_snoop |                                                                                                    |  |
|---------------------------------|----------------------------------------------------------------------------------------------------|--|
| Purpose                         | Used to display the DHCP snooping configuration and learning database.                                                                                                    |  |
| Syntax                          | show address_binding dhcp_snoop {[max_entry { ports <portlist>}   binding_entry<br/>{port <port>}]}</port></portlist>                                                                                                    |  |
| Description                     | This command is used to show all DHCP snooping configuration and learning databases.                                                                                                    |  |
| Parameters                      | <i>max_entry</i> - To show the maximum number of entries per port.<br><i>binding_entry</i> - To show DHCP snooping binding entries on ports. If no ports specified show<br>all binding entries.<br>If no parameters are specified, show DHCP snooping displays the enable/disable state. |  |
| Restrictions                    | None.                                                                                                    |  |

Example usage:

To show the DHCP snooping state:

```
DGS-3627:admin# show address_binding dhcp_snoop
Command: show address_binding dhcp_snoop
DHCP Snoop(IPv4) : Enabled
DHCP Snoop(IPv6) : Enabled
DGS-3627:admin#
```

To display DHCP snooping maximun entry configuration:

DGS-3627:admin# show address\_binding dhcp\_snoop max\_entry Command: show address\_binding dhcp\_snoop max\_entry Port Max Entry \_\_\_\_\_ \_\_\_\_\_ 1 10 2 10 3 10 4 No Limit 5 No Limit 6 No Limit 7 No Limit 8 No Limit 9 No Limit 10 No Limit 11 No Limit 12 No Limit DGS-3627:admin#

To display the DHCP snooping binding entries:

```
DGS-3627:admin# show address_binding dhcp_snoop binding_entry
Command: show address_binding dhcp_snoop binding_entry
LT(Lease Time) ST(Status) - A:Active I:Inactive
IP Address
                                   MAC Address
                                                    LT(secs)
                                                             Port
                                                                    ST
35964
2590
50
                                   00-0B-5D-05-34-0B
                                                            1
10.62.58.35
                                                                    А
                                   00-20-c3-56-b2-ef
10.33.53.82
                                                             2
                                                                    Ι
                                  00-00-00-00-00-02
2001:2222:1111:7777:5555:6666:7777:8888
                                                   50
                                                            5
                                                                    Т
                                   00-00-00-00-03-02
                                                    100
2001::1
                                                            6
                                                                    А
Total Entries: 4
DGS-3627:admin#
```

## config address\_binding dhcp\_snoop max\_entry

| Purpose     | Used to specify the maximum number of entries that can be learned by a specified port.                                             |
|-------------|----------------------------------------------------------------------------------------------------|
| Syntax      | config address_binding dhcp_snoop max_entry ports [ <portlist>   all] limit [<value 1-<br="">50&gt;   no_limit]</value></portlist> |
| Description | By default, the maximum number of port entries is unlimited.                                                                       |
|             | This command specifies the maximum number of entries that can be learned by the specified ports.                                   |
| Parameters  | portlist - Specify the list of ports you would like to set the maximum number of entries that                                      |
|             |                                                                                                    |

| config address_binding dhcp_snoop max_entry |                                                                               |  |
|---------------------------------------------|-------------------------------------------------------------------------------|--|
|                                             | can be learned.                                                               |  |
|                                             | all - indicates all ports on the Switch.                                      |  |
|                                             | <i>limit</i> - See below:                                                     |  |
|                                             | <value 1-50=""> - Specify the maximum number.</value>                         |  |
|                                             | no_limit - Specifies that the maximum number of learned entries is unlimited. |  |
| Restrictions                                | Only Administrator and Operator-level users can issue this command.           |  |

To set the maximum number of DHCP IPv4 snooping entries that ports 1–3 can learned to 10:

```
DGS-3627:admin# config address_binding dhcp_snoop max_entry ports 1-3 limit 10.
Command: config address_binding dhcp_snoop max_entry ports 1-3 limit 10.
```

Success.

DGS-3627:admin#

| enable address_binding trap_log |                                                                                                    |  |
|---------------------------------|----------------------------------------------------------------------------------------------------|--|
| Purpose                         | Used to enable IMPB traps and logs.                                                                     |  |
| Syntax                          | enable address_binding trap_log                                                                         |  |
| Description                     | This command is used to send traps and logs when the IMPB module detects an illegal IP and MAC address. |  |
| Parameters                      | None.                                                                                                   |  |
| Restrictions                    | Only Administrator and Operator-level users can issue this command.                                     |  |

Example usage:

To enable the IMPB traps and logs:

```
DGS-3627:admin# enable address_binding trap_log
Command: enable address_binding trap_log
```

Success.

```
DGS-3627:admin#
```

# disable address\_binding trap\_logPurposeUsed to disable the IMPB traps and logs.

| Syntax       | disable address_binding trap_log                                    |
|--------------|---------------------------------------------------------------------|
| Description  | This command is used to disable IMPB traps and logs.                |
| Parameters   | None.                                                               |
| Restrictions | Only Administrator and Operator-level users can issue this command. |

Example usage:

To disable IMPB traps and logs:

| DGS-3627: | admin#  | disable | address_  | _binding  | trap_log |
|-----------|---------|---------|-----------|-----------|----------|
| Command:  | disable | address | s_binding | g trap_lo | og       |

Success.

DGS-3627:admin#

| config address_binding recover_learning ports |                                                                                                    |  |
|-----------------------------------------------|----------------------------------------------------------------------------------------------------|--|
| Purpose                                       | Used to recover IMPB checking.                                                                                                    |  |
| Syntax                                        | config address_binding recover_learning ports [ <portlist>   all]</portlist>                                                                                               |  |
| Description                                   | Use this command to recover the IMPB check function, which was previously stopped.                                                                                         |  |
| Parameters                                    | <i>ports</i> - See below:<br>< <i>portlist&gt;</i> - Specify the list of ports that need to recover the IMPB check.<br><i>all</i> - Indicates all the ports on the Switch. |  |
| Restrictions                                  | Only Administrator and Operator-level users can issue this command.                                                                                                    |  |

Example usage:

To recover IMPB checking for ports 6 to 7:

DGS-3627:admin# config address\_binding recover\_learning ports 6-7 Command: config address\_binding recover\_learning ports 6-7

Success.

DGS-3627:admin#

# enable address\_binding nd\_snoop

| Purpose      | Use to enable ND snooping on the switch.                            |
|--------------|---------------------------------------------------------------------|
| Syntax       | enable address_binding nd_snoop                                     |
| Description  | This command allows the user to enable ND snooping on the switch.   |
| Parameters   | None.                                                               |
| Restrictions | Only Administrator and Operator-level users can issue this command. |

Example usage:

To enable the ND snooping function on the switch:

DGS-3627:admin# enable address\_binding nd\_snoop Command: enable address\_binding nd\_snoop

Success.

DGS-3627:admin#

# disable address\_binding nd\_snoop

Purpose

Use to disable ND snooping on the switch.

Syntax

disable address\_binding nd\_snoop

| disable address_binding nd_snoop |                                                                     |  |
|----------------------------------|---------------------------------------------------------------------|--|
| Description                      | This command allows the user to disable ND Snooping on switch.      |  |
| Parameters                       | None.                                                               |  |
| Restrictions                     | Only Administrator and Operator-level users can issue this command. |  |

To disable the DHCPv6 snooping function on the switch:

DGS-3627:admin# disable address\_binding nd\_snoop Command: disable address\_binding nd\_snoop

Success.

DGS-3627:admin#

| show address_binding nd_snoop |                                                                              |  |
|-------------------------------|------------------------------------------------------------------------------|--|
| Purpose                       | Use to display the status of ND snooping on the switch.                      |  |
| Syntax                        | show address_binding nd_snoop                                                |  |
| Description                   | This command allows the user to display the ND snooping state on the switch. |  |
| Parameters                    | None.                                                                        |  |
| Restrictions                  | None.                                                                        |  |

Example usage:

To show ND snooping state:

DGS-3627:admin# show address\_binding nd\_snoop Command: show address\_binding nd\_snoop ND Snoop : Enabled DGS-3627:admin#

# show address\_binding nd\_snoop binding\_entryPurposeUsed to show binding entries of ND snooping on the switch.Syntaxshow address\_binding nd\_snoop binding\_entry {port <port>}DescriptionThis command allows the user to display binding entries of ND Snooping on the switch.Parametersport - Specify port number<br/>If no parameter is specified, it will show all ND snooping binding entries.RestrictionsNone.

Example usage:

To display the ND snooping binding entry:

| DGS-3627:admin# show address_binding nd_s:<br>Command: show address_binding nd_snoop bi:<br>LT(Lease Time) ST(Status) - A:Active I:I: | nding_entry       |          |       |       |
|----------------------------------------------------------------------------------------------------|-------------------|----------|-------|-------|
| IP Address                                                                                                    | MAC Address       | LT(secs) | Port  | ST    |
| 2001:2222:1111:7777:5555:6666:7777:8888                                                                                               | 00-00-00-00-00-02 | <br>50   | <br>5 | <br>I |
|                                                                                                    |                   |          | 6     | А     |

# clear address\_binding nd\_snoop binding\_entry

| Purpose      | Used to clear the ND snooping entries on specified ports.                                  |
|--------------|--------------------------------------------------------------------------------------------|
| Syntax       | clear address_binding nd_snoop binding_entry ports [ <portlist>   all]</portlist>          |
| Description  | To clear the entries learned for the specified ports.                                      |
| Parameters   | ports - Specify the list of ports that you would like to clear the ND snoop learned entry. |
|              | all - Clear all ND snooping learned entries.                                               |
| Restrictions | Only Administrator and Operator-level users can issue this command.                        |

Example usage:

To clear ND snooping entry on ports 1-3:

DGS-3627:admin# clear address\_binding nd\_snoop binding\_entry ports 1-3 Command: clear address\_binding nd\_snoop binding\_entry ports 1-3

Success.

DGS-3627:admin#

| debug address_binding |                                                                                                    |  |
|-----------------------|----------------------------------------------------------------------------------------------------|--|
| Purpose               | Start the IMPB debug when the IMPB module receives an ARP/IP packet or a DHCP packet.                                                                                                    |  |
| Syntax                | debug address_binding [event   dhcp   all]                                                                                                    |  |
| Description           | Use this command to start the IMPB debug when the IMPB module receives an ARP/IP packet or a DHCP packet.                                                                                                    |  |
| Parameters            | <i>event</i> - To print out the debug messages when IMPB module receives ARP/IP packets.<br><i>dhcp</i> - To print out the debug messages when the IMPB module receives the DHCP packets.<br><i>all</i> - Print out all debug messages. |  |
| Restrictions          | Only Administrator and Operator-level users can issue this command.                                                                                                    |  |

Example usage:

To print out all debug IMPB messages:

DGS-3627:admin# debug address\_binding all Command: debug address\_binding all

Success.

| no debug address_binding |                                                                                                    |  |
|--------------------------|----------------------------------------------------------------------------------------------------|--|
| Purpose                  | Stop the IMPB debug starting when the IMPB module receives an ARP/IP packet or a DHCP packet.                     |  |
| Syntax                   | no debug address_binding                                                                                          |  |
| Description              | Use this command to stop the IMPB debug starting when the IMPB module receives an ARP/IP packet or a DHCP packet. |  |
| Parameters               | None.                                                                                                    |  |
| Restrictions             | Only Administrator and Operator-level users can issue this command.                                               |  |

To stop IMPB debug: starting when the IMPB module receives an ARP/IP or DHCP packet:

DGS-3627:admin# no debug address\_binding Command: no debug address\_binding

Success.

# 47

# **IPV6 NEIGHBOR DISCOVER COMMANDS**

The IPv6 Neighbor Discover commands in the Command Line Interface (CLI) are listed (along with the appropriate parameters) in the following table.

| Command                              | Parameters                                                                                                    |
|--------------------------------------|----------------------------------------------------------------------------------------------------|
| create ipv6 neighbor_cache ipif      | <ipif_name 12=""> <ipv6addr> <macaddr></macaddr></ipv6addr></ipif_name>                                                                                                    |
| delete ipv6 neighbor_cache ipif      | [ <ipif_name 12="">   all] [<ipv6addr>   static   dynamic   all]</ipv6addr></ipif_name>                                                                                                    |
| show ipv6 neighbor_cache ipif        | [ <ipif_name 12="">   all] [ipv6address <ipv6addr>   static   dynamic   all]</ipv6addr></ipif_name>                                                                                                    |
| config ipv6 nd ns ipif               | <ipif_name 12=""> retrans_time <millisecond 0-4294967295=""></millisecond></ipif_name>                                                                                                    |
| config ipv6 nd ra ipif               | <pre><ipif_name 12=""> {state [enable   disable]   life_time <sec 0-9000="">   reachable_time &lt; millisecond 0-3600000&gt;   retrans_time <millisecond 0-="" 4294967295="">   hop_limit <value 0-255="">   managed_flag [enable   disable]   other_config_flag [enable   disable]   min_rtr_adv_interval <sec 3-1350="">   max_rtr_adv_interval <sec 4-1800="">} (1)</sec></sec></value></millisecond></sec></ipif_name></pre> |
| config ipv6 nd ra prefix_option ipif | <pre><ipif_name 12=""> <ipv6networkaddr> {preferred_life_time <sec 0-4294967295="">   valid_life_time <sec 0-4294967295="">   on_link_flag [enable   disable]   autonomous_flag [enable   disable]} (1)</sec></sec></ipv6networkaddr></ipif_name></pre>                                                                                                    |
| show ipv6 nd                         | {ipif <ipif_name 12="">}</ipif_name>                                                                                                    |

Each command is listed, in detail, in the following sections.

# create ipv6 neighbor\_cachePurposeAdds a static neighbor on an IPv6 interface.Syntaxcreate ipv6 neighbor\_cache ipif <ipif\_name 12> <ipv6addr> <macaddr>DescriptionAdds a static neighbor on an IPv6 interface.Parametersipif\_name - Interface's name.ipv6addr - The address of the neighbor.macaddr - The MAC address of the neighbor.RestrictionsOnly Administrator and Operator-level users can issue this command.

#### Example usage:

To create a static neighbor cache entry on the interface System, with an IPv6 address of 3ffc::1 and a MAC address of 00:01:02L03:04:05:

DGS-3627:admin# create ipv6 neighbor\_cache ipif System 3ffc::1 00:01:02:03:04:05 Command: create ipv6 neighbor System \_cache ipif 3FFC::1 00:01:02:03:04:05

Success.

| delete ipv6 neighbor_cache |                                                                                                    |  |
|----------------------------|----------------------------------------------------------------------------------------------------|--|
| Purpose                    | Deletes an IPv6 neighbor from the interface neighbor address cache.                                                                                                    |  |
| Syntax                     | delete ipv6 neighbor_cache ipif [ <ipif_name 12="">   all] [<ipv6addr>   static   dynamic  <br/>all]</ipv6addr></ipif_name>                                                                                                    |  |
| Description                | Deletes a neighbor cache entry or static neighbor cache entries from the address cache or all address cache entries on this IP interface. Both static and dynamic entries can be deleted.                                                                                         |  |
| Parameters                 | <i>ipif_name</i> - The IPv6 interface name<br><i>ipv6addr</i> - The neighbor's address.<br><i>all</i> - All entries including static and dynamic entries will be deleted.<br><i>dynamic</i> - Delete matching dynamic entries.<br><i>static</i> - Delete matching static entries. |  |
| Restrictions               | Only Administrator and Operator-level users can issue this command.                                                                                                    |  |

To delete the neighbor cache.entry for IPv6 address 3ffc::1 on the IP interface "System":

DGS-3627:admin# delete ipv6 neighbor\_cache ipif System 3ffc::1 Command: delete ipv6 neighbor\_cache ipif System 3FFC::1

Success.

DGS-3627:admin#

| show ipv6 neighbor_cache |                                                                                                    |  |
|--------------------------|----------------------------------------------------------------------------------------------------|--|
| Purpose                  | Shows the IPv6 neighbor cache.                                                                                                    |  |
| Syntax                   | show ipv6 neighbor_cache ipif [ <ipif_name 12="">   all] [ipv6address <ipv6addr>   static  <br/>dynamic   all]</ipv6addr></ipif_name>                                                                                                    |  |
| Description              | Displays the neighbor cache entry for the specified interface. You can display a specific entry, all static entries, all dynamic entries, or all entries.                                                                                                    |  |
| Parameters               | <i>ipif_name</i> - The IPv6 interface name<br><i>ipv6addr</i> - The neighbor's address.<br><i>all</i> - Displays all interfaces.<br><i>dynamic</i> - Display all dynamic entries.<br><i>static</i> - Display all static neighbor cache entries.<br><i>all</i> - Displays all entries including static and dynamic entries. |  |
| Restrictions             | Only Administrator and Operator-level users can issue this command.                                                                                                    |  |

Example usage:

To show all neighbor cache entries for the IP interface "System":

xStack<sup>®</sup> DGS-3600 Series Layer 3 Gigabit Ethernet Managed Switch CLI Manual

```
DGS-3627:admin# show ipv6 neighbor_cache ipif System all
Command: show ipv6 neighbor_cache ipif System all
IPv6 Address: 2000::221:91FF:FE8D:4D9F
                                                    State: Reachable
MAC Address : 00-21-91-8D-4D-9F Port : 1:31
Interface : ipif1
                                VID : 4094
IPv6 Address: 3000::100
                                                    State: Reachable
MAC Address : 00-21-91-8D-4D-9F Port : 1:31
Interface : ipif1
                                 VID : 4094
IPv6 Address: FE80::221:91FF:FE8D:4D9F
                                                    State: Reachable
MAC Address : 00-21-91-8D-4D-9F Port : 1:31
Interface : ipif1
                                VID : 4094
Total Entries: 3
DGS-3627:admin#
```

| config ipv6 nd ns retrans_time |                                                                                                    |  |
|--------------------------------|----------------------------------------------------------------------------------------------------|--|
| Purpose                        | Configures the IPv6 ND neighbor solicitation retransmit time , which is the time between the retransmission of neighbor solicitation messages to a neighbor, when resolving the address or when probing the reachability of a neighbor.                                                                                                    |  |
| Syntax                         | config ipv6 nd ns ipif <ipif_name 12=""> retrans_time <millisecond 0-4294967295=""></millisecond></ipif_name>                                                                                                    |  |
| Description                    | Configures the retransmit time of IPv6 ND neighbor solicitation.                                                                                                    |  |
| Parameters                     | <i>ipif_name</i> - The IPv6 interface name.                                                                                                    |  |
|                                | <i>retrans_time</i> - Neighbor solicitation's retransmit timer in milliseconds. It has the same value as the RA retrans_time in the config IPv6 ND RA command. If the retrans_time parameter is configured in one of the commands, the retrans_time value in the other command will also change so that the values in both commands are the same. |  |
|                                | If the value user configured is less than 1000ms, Neighbor solicitation's retransmit timer of the device will use 1000ms instead of that value.                                                                                                    |  |
|                                | If the value user configured is large than 1000ms, Neighbor solicitation's retransmit timer of the device will use that value.                                                                                                    |  |
| Restrictions                   | Only Administrator and Operator-level users can issue this command.                                                                                                    |  |

Example usage:

To configure the retrans\_time of IPv6 ND neighbor solicitation to be 1000000 milliseconds:

DGS-3627:admin# config ipv6 nd ns ipif Zira retrans\_time 1000000 Command: config ipv6 nd ns ipif Zira retrans\_time 1000000

Success.

| config ipv6 | nd ra                                                                                                    |
|-------------|----------------------------------------------------------------------------------------------------|
| Purpose     | Configures router advertisement related arguments.                                                                                                    |
| Syntax      | config ipv6 nd ra ipif <ipif_name 12=""> {state [enable   disable]   life_time <sec 0-9000="">  <br/>reachable_time &lt; millisecond 0-3600000&gt;   retrans_time <millisecond 0-4294967295="">  <br/>hop_limit <value 0-255="">   managed_flag [enable   disable]   other_config_flag [enable  <br/>disable]   min_rtr_adv_interval <sec 3-1350="">   max_rtr_adv_interval <sec 4-1800="">} (1)</sec></sec></value></millisecond></sec></ipif_name> |
|             | 367                                                                                                    |

| config ipv6 nd ra |                                                                                                    |
|-------------------|----------------------------------------------------------------------------------------------------|
| Description       | Configures the router advertisement related parameters.                                                                                                    |
| Parameters        | ipif_name - The name of the interface.                                                                                                    |
|                   | state - Router advertisement state.                                                                                                    |
|                   | life_time - Indicates the lifetime of the router as the default router in seconds.                                                                                                    |
|                   | <i>reachable_time</i> - Indicates the amount of time that a node can consider a neighboring node reachable after receiving a reachability confirmation in milliseconds.                                                                                                 |
|                   | <i>retrans_time</i> - Indicates the amount of time between retransmissions of router advertisement messages in milliseconds, where the router advertisement packet will be taken to it's host.                                                                          |
|                   | If the value user configured is less than 1000ms, the device will send RA with that value, but the device's (which received RA) retransmission time of NS messages will use 1000ms instead of it.                                                                       |
|                   | If the value user configured is large than 1000ms, the device will send RA with that value, and the device's (which received RA) retransmission time of NS messages will also use that value.                                                                           |
|                   | <i>hop_limit</i> - Indicates the default value of the hop limit field in the IPv6 header for packets sent by hosts that receive this RA message.                                                                                                    |
|                   | <i>managed_flag</i> - When set to enable, it indicates that hosts receiving this RA must use a stateful address configuration protocol to obtain an address, in addition to the addresses derived from the stateless address configuration.                             |
|                   | other_config_flag - When set to enable, it indicates that hosts receiving this RA must use a stateful address configuration protocol to obtain on-address configuration information,.                                                                                   |
|                   | <i>min_rtr_adv_interval</i> - The minimum time allowed between sending unsolicited multicast<br>Router Advertisements from the interface, in seconds. MUST be no less than 3 seconds and<br>no greater than .75 * MaxRtrAdvInterval. Default: 0.33 * MaxRtrAdvInterval. |
|                   | <i>max_rtr_adv_interval</i> - The maximum time allowed between sending unsolicited multicast<br>Router Advertisements from the interface, in seconds. MUST be no less than 4 seconds and<br>no greater than 1800 seconds. Default: 600 seconds.                         |
| Restrictions      | Only Administrator and Operator-level users can issue this command.                                                                                                    |

To configure the RA state as enabled and the life\_time of the "triton" interface to be 1000 seconds:

DGS-3627:admin#config ipv6 nd ra ipif triton state enable life\_time 1000 Command: config ipv6 nd ra ipif triton state enable life\_time 1000

Success.

| config ipv6 nd ra prefix_option |                                                                                                    |
|---------------------------------|----------------------------------------------------------------------------------------------------|
| Purpose                         | Configures the prefix option for the router advertisement function.                                                                                                    |
| Syntax                          | config ipv6 nd ra prefix_option ipif <ipif_name 12=""> <ipv6networkaddr><br/>{preferred_life_time <sec 0-4294967295="">   valid_life_time <sec 0-4294967295="">  <br/>on_link_flag [enable   disable]   autonomous_flag [enable   disable]} (1)</sec></sec></ipv6networkaddr></ipif_name> |
| Description                     | Configures the prefix option for the router advertisement function.                                                                                                    |
| Parameters                      | <i>ipif_name</i> - The name of the interface.                                                                                                    |
|                                 | <i>preferred_life_time</i> - Indicates the number of seconds that an address, based on the specified prefix using the stateless address configuration, remains in preferred state. For an infinite valid lifetime the value can be set to 0xffffffff.                                     |
|                                 | <i>valid_life_time</i> - Indicates the number of seconds that an address, based on the specified prefix, using the stateless address configuration, remains valid. For an infinite valid lifetime                                                                                         |
|                                 | 368                                                                                                    |

| config ipv6 nd ra prefix_option |                                                                                                    |  |
|---------------------------------|----------------------------------------------------------------------------------------------------|--|
|                                 | the value can be set to 0xffffffff.                                                                                                    |  |
|                                 | <i>on_link_flag</i> - When set to 1 the addresses implied by the specified prefix are available on the link where the RA message is received. |  |
|                                 | <i>autonomous_flag</i> - When set to 1 the specified prefix will be used to create an autonomous address configuration.                       |  |
| Restrictions                    | Only Administrator and Operator-level users can issue this command.                                                                           |  |

To configure the value of the preferred\_life\_time of prefix option to be 1000 seconds for the prefix 3ffe:501:ffff:100::/64, which is the prefix of the ip1 interface :

```
DGS-3627:admin# config ipv6 nd ra prefix_option ipif ip1 3ffe:501:ffff:100::/64
preferred_life_time 1000
```

Command: config ipv6 nd ra prefix\_option ipif ip1 3ffe:501:ffff:100::/64 preferred\_life\_time 1000

Success.

DGS-3627:admin#

| show ipv6 nd |                                                                                                    |
|--------------|----------------------------------------------------------------------------------------------------|
| Purpose      | Used to display information regarding neighbor detection on the switch.                                                                             |
| Syntax       | show ipv6 nd {ipif <ipif_name 12="">}</ipif_name>                                                                                                   |
| Description  | To show IPv6 ND related configuration.                                                                                                    |
| Parameters   | <i>ipif_name</i> - The name of the interface.<br>If no IP interface is specified, it will show the IPv6 ND related configuration of all interfaces. |
| Restrictions | Only Administrator and Operator-level users can issue this command.                                                                                 |

Example usage: To show IPv6 ND related configuration:

369

| DGS-3627:admin# show ipv6 nd ipif System |    |          |           |         |         |            |
|------------------------------------------|----|----------|-----------|---------|---------|------------|
| Command: show ipv6 nd ip:                | if | System   |           |         |         |            |
|                                          |    |          |           |         |         |            |
| Interface Name                           | :  | System   |           |         |         |            |
| Hop Limit                                | :  | 64       |           |         |         |            |
| NS Retransmit Time                       | :  | 0 (ms)   |           |         |         |            |
| Router Advertisement                     | :  | Disabled |           |         |         |            |
| RA Max Router AdvInterval                | :  | 600 (s)  |           |         |         |            |
| RA Min Router AdvInterval                | :  | 198 (s)  |           |         |         |            |
| RA Router Life Time                      | :  | 1800 (s) |           |         |         |            |
| RA Reachable Time                        | :  | 1200000  | (ms)      |         |         |            |
| RA Retransmit Time                       | :  | 0 (ms)   |           |         |         |            |
| RA Managed Flag                          | :  | Disabled |           |         |         |            |
| RA Other Config Flag                     | :  | Disabled |           |         |         |            |
| Prefix                                   |    |          | Preferred | Valid   | OnLink  | Autonomous |
| 2000::/64                                |    |          | 604800    | 2592000 | Enabled | Enabled    |
| 2002::/64                                |    |          | 604800    | 2592000 | Enabled | Enabled    |
|                                          |    |          |           |         |         |            |

# **48**

# **IPV6 ROUTE COMMANDS**

The IPv6 Route commands in the Command Line Interface (CLI) are listed (along with the appropriate parameters) in the following table.

| Command          | Parameters                                                                                                    |
|------------------|----------------------------------------------------------------------------------------------------|
| create ipv6route | [default   <ipv6networkaddr>] [[<ipif_name 12=""> <ipv6addr>   <ipv6addr>]<br/>{<metric 1-65535="">} {[primary   backup]}   ip_tunnel <tunnel_name 12="">]</tunnel_name></metric></ipv6addr></ipv6addr></ipif_name></ipv6networkaddr> |
| delete ipv6route | [[default   <ipv6networkaddr>] [<ipif_name 12=""> <ipv6addr>   <ipv6addr>  <br/>ip_tunnel <tunnel_name 12="">]   all]</tunnel_name></ipv6addr></ipv6addr></ipif_name></ipv6networkaddr>                                               |
| show ipv6route   | < <pre>{<ipv6networkaddr>} {[static   ripng   ospfv3]}</ipv6networkaddr></pre>                                                                                                    |

Each command is listed, in detail, in the following sections.

| create ipv6rout | e                                                                                                    |
|-----------------|----------------------------------------------------------------------------------------------------|
| Purpose         | Used to create static IPv6 route entry to Switch's IPv6 routing table.                                                                                                    |
| Syntax          | create ipv6route [default   <ipv6networkaddr>] [[<ipif_name 12=""> <ipv6addr>  <br/><ipv6addr>] {<metric 1-65535="">} {[primary   backup]}   ip_tunnel <tunnel_name 12="">]</tunnel_name></metric></ipv6addr></ipv6addr></ipif_name></ipv6networkaddr>                                                                                                    |
| Description     | Create a static IPv6 route entry. If the next hop is a global address, it is not needed to indicate the interface name of the next hop. If the next hop is a link local address, then the interface name of the next hop must be specified. And the unspecified address, loop back address or multicast address can't be configured as the next hop.                                                                                                    |
|                 | <b>Note:</b> If an IPv6 global address is added on interface, this local route will be wrote into IPv6 routing table automatically.                                                                                                    |
|                 | If both the destination network address and next hop of the new route entry are the same<br>with existed entry, the created command for the new entry will return failure. If only the<br>destination network address is the same with the existed entry and both primary and backup<br>route entries are already existed, the created command for the new entry will return failure.<br>The IP tunnel route doesn't support to create the backup route. |
| Parameters      | default - Specify that this route is created as a default route.                                                                                                    |
|                 | ipv6networkaddr - The destination network of the route.                                                                                                    |
|                 | <i>ipif_name</i> - The interface name of the next hop, with the maximum of 12 characters.                                                                                                    |
|                 | <i>ipv6addr</i> - The next hop address of this route.                                                                                                    |
|                 | metric - The metric for this route, the default value is 1.                                                                                                    |
|                 | primary - Specify the route as the primary route to the destination.                                                                                                    |
|                 | <i>backup</i> - Specify the route as the backup route to the destination. If the route is not specified as the primary route or the backup route, then it will be auto-assigned by the system. The first created is the primary, the second created is the backup.                                                                                                    |
|                 | <i>tunnel_name</i> - The IP tunnel interface name of the next hop. When this option is specified, it is indicated that this new created route is an IP tunnel route.                                                                                                    |
| Restrictions    | Only Administrator and Operator-level users can issue this command.                                                                                                    |

Example usage:

To add a single static IPv6 route entry in IPv6 format:

```
DGS-3627:admin# create ipv6route 3004::/64 Intface_1 3000::4
Command: create ipv6route 3004::/64 Intface_1 3000::4
Success.
DGS-3627:admin#
```

To add an IP tunnel route entry:

```
DGS-3627:admin# create ipv6route default ip_tunnel ip6_tn
Command: create ipv6route default ip_tunnel ip6_tn
```

Success.

DGS-3627:admin#

| delete ipv6route |                                                                                                    |
|------------------|----------------------------------------------------------------------------------------------------|
| Purpose          | Delete static IPv6 route entries or specified static route entry from Switch's IPv6 routing table                                                                                                    |
| Syntax           | delete ipv6route [[default   <ipv6networkaddr>] [<ipif_name 12=""> <ipv6addr>  <br/><ipv6addr>   ip_tunnel <tunnel_name 12="">]   all]</tunnel_name></ipv6addr></ipv6addr></ipif_name></ipv6networkaddr>                             |
| Description      | Delete a static IPv6 route. If the next hop is a global address, it is not needed to specify the interface name of the next hop. If the next hop is a link local address, then the interface name of the next hop must be specified. |
| Parameters       | default - Specify that the route to be deleted is a default route.                                                                                                    |
|                  | ipv6networkaddr - The destination network of the route.                                                                                                    |
|                  | ipif_name - The interface name of the next hop, with the maximum of 12 characters.                                                                                                    |
|                  | ipv6addr - The next hop address of the default route.                                                                                                    |
|                  | <i>tunnel_name</i> - The tunnel name of the next hop. When this option is specified, it is indicated that this route to be deleted is an IP tunnel route.                                                                            |
|                  | all - All static IPv6 routes will be deleted.                                                                                                    |
| Restrictions     | Only Administrator and Operator-level users can issue this command.                                                                                                    |

Example usage:

Delete a static IPv6 route specified by network address:

```
DGS-3627:admin# delete ipv6route 3004::/64 Intface_1 3000::4
Command: delete ipv6route 3004::/64 Intface_1 3000::4
Success.
```

```
DGS-3627:admin#
```

| show ipv6route |                                                                                                    |
|----------------|----------------------------------------------------------------------------------------------------|
| Purpose        | Display the Switch's current IPv6 routing table or specified route entries.                                                                                                    |
| Syntax         | show ipv6route { <ipv6networkaddr>} {[static   ripng   ospfv3]}</ipv6networkaddr>                                                                                                    |
| Description    | Display IPv6 routes in the switch. If this command is not specified by address or route protocol, it will display all the route entries in the routing table. And if this command specified by address or route protocol, it will display the specified IPv6 route entries. |
| Parameters     | <i>ipv6networkaddr</i> - The destination network of the route.<br><i>static</i> - Display the static route entries.                                                                                                    |

| show ipv6route |                                                                     |
|----------------|---------------------------------------------------------------------|
|                | ripng - Display the RIPng route entries.                            |
|                | ospfv3 - Display the OSPFv3 route entries.                          |
| Restrictions   | Only Administrator and Operator-level users can issue this command. |

Show the IPv6 route entries without specified address or route protocol:

| DGS-3627:admin# show ipv6route |                            |
|--------------------------------|----------------------------|
| Command: show ipv6route        |                            |
|                                |                            |
| IPv6 Prefix: ::/0              | Protocol: Static Metric: 1 |
| Next Hop : 3000::2             | IPIF : Intface_1           |
|                                |                            |
| IPv6 Prefix: 3000::/64         | Protocol: Local Metric: 1  |
| Next Hop : ::                  | IPIF : Intface_1           |
|                                |                            |
| IPv6 Prefix: 3004::/64         | Protocol: Static Metric: 1 |
| Next Hop : 3000::4             | IPIF : Intface_1           |
|                                |                            |
| IPv6 Prefix: 3005::/64         | Protocol: RIPng Metric: 1  |
| Next Hop : 3000::5             | IPIF : Intface_1           |
|                                |                            |
| IPv6 Prefix: 4000::/64         | Protocol: Local Metric: 1  |
| Next Hop : ::                  | IPIF : Intface_2           |
|                                |                            |
| IPv6 Prefix: 4005::/64         | Protocol: RIPng Metric: 1  |
| Next Hop : 4000::5             | IPIF : Intface_2           |
|                                |                            |
| Total Entries: 6               |                            |
|                                |                            |
| DGS-3627:admin#                |                            |
|                                |                            |

49

# **IPV6 TUNNEL COMMANDS**

Industry is in the early stages of large scale IPv6 production deployment, and first-generation products need to make tradeoffs between available IPv6 services. Although the success of IPv6 will ultimately depend on the new applications that run over IPv6, there might be organizations or hosts within organizations that will continue to use IPv4 indefinitely.

A key part of the IPv6 design is its ability to integrate into and coexist with existing IPv4 networks. It is expected that IPv4 and IPv6 hosts will need to coexist for a substantial time during the steady migration from IPv4 to IPv6, and the development of transition strategies, tools, and mechanisms has been part of the basic IPv6 design from the start.

The IPv6 tunneling mechanism is one of the strategies for solving the transition from IPv4 to IPv6. This document describes three types of IPv6 tunnels: IPv6 Manually Configured tunnels, Automatic 6to4 Tunnels and ISATAP Tunnels.

The IPv6 Tunnel commands in the Command Line Interface (CLI) are listed (along with the appropriate parameters) in the following table.

| Command                 | Parameters                                                                                                    |
|-------------------------|----------------------------------------------------------------------------------------------------|
| create ip_tunnel        | <tunnel_name 12=""></tunnel_name>                                                                                                    |
| delete ip_tunnel        | <tunnel_name 12=""></tunnel_name>                                                                                                    |
| config ip_tunnel manual | <tunnel_name 12=""> {ipv6address <ipv6networkaddr>   source <ipaddr>  <br/>destination <ipaddr>}(1)</ipaddr></ipaddr></ipv6networkaddr></tunnel_name> |
| config ip_tunnel 6to4   | <tunnel_name 12=""> {ipv6address <ipv6networkaddr>   source <ipaddr>}(1)</ipaddr></ipv6networkaddr></tunnel_name>                                     |
| config ip_tunnel isatap | <tunnel_name 12=""> {ipv6address <ipv6networkaddr>   source <ipaddr>}(1)</ipaddr></ipv6networkaddr></tunnel_name>                                     |
| show ip_tunnel          | { <tunnel_name 12="">}</tunnel_name>                                                                                                    |
| enable ip_tunnel        | { <tunnel_name 12="">}</tunnel_name>                                                                                                    |
| disable ip_tunnel       | { <tunnel_name 12="">}</tunnel_name>                                                                                                    |

Each command is listed, in detail, in the following sections.

# create ip\_tunnel Purpose Used to create an IPv6 tunnel interface. Syntax create ip\_tunnel < tunnel\_name 12> Description The create ip\_tunnel command is used to create an IPv6 tunnel interface on the Switch.

Parameters <tunnel\_name 12> - IPv6 Tunnel interface name, maximum of 12 characters.

Restrictions Only Administrator and Operator-level users can issue this command.

Example usage:

To create an IPv6 tunnel interface (Tunnel name is "tn2".):

```
DGS-3627:admin# create ip_tunnel tn2
Command: create ip_tunnel tn2
```

Success.

#### xStack<sup>®</sup> DGS-3600 Series Layer 3 Gigabit Ethernet Managed Switch CLI Manual

| delete ip_tunnel |                                                                                           |
|------------------|-------------------------------------------------------------------------------------------|
| Purpose          | Used to delete an IPv6 tunnel interface.                                                  |
| Syntax           | delete ip_tunnel < tunnel_name 12>                                                        |
| Description      | The delete ip_tunnel command is used to delete a specific IPv6 tunnel on the switch.      |
| Parameters       | <tunnel_name 12=""> - IPv6 Tunnel interface name, maximum of 12 characters.</tunnel_name> |
| Restrictions     | Only Administrator and Operator-level users can issue this command.                       |

Example usage:

To delete an IPv6 tunnel interface (Tunnel name is "tn2"):

DGS-3627:admin# delete ip\_tunnel tn2 Command: delete ipif tunnel tn2

Success.

DGS-3627:admin#

| config ip_tunnel manual |                                                                                                    |  |
|-------------------------|----------------------------------------------------------------------------------------------------|--|
| Purpose                 | This command is used to configure an IPv6 manual tunnel.                                                                                                    |  |
| Syntax                  | config ip_tunnel manual <tunnel_name 12=""> {ipv6address <ipv6networkaddr>   source<br/><ipaddr>   destination <ipaddr>}(1)</ipaddr></ipaddr></ipv6networkaddr></tunnel_name>                                                                                                    |  |
| Description             | The config ip_tunnel manual command is used to configure an existing IPv6 tunnel as an IPv6 manual tunnel on the switch. If this tunnel has previously been configured in another mode, the tunnel's information will still exist in the database. However, whether the tunnel's former information is invalid or not, will depend on the current mode. |  |
|                         | IPv6 Manual tunnels are simple point-to-point tunnels that can be used within a site or between sites.                                                                                                    |  |
| Parameters              | < tunnel_name 12> - IPv6 Tunnel interface name, maximum of 12 characters.                                                                                                    |  |
|                         | <i>ipv6address <ipv6networkaddr></ipv6networkaddr></i> - The IPv6 address assigned to this IPv6 tunnel interface.<br>IPv6 processing would be enabled on this IPv6 tunnel interface when an IPv6 address is<br>configured. This IPv6 address is not connected with tunnel source or destination IPv4<br>address.                                        |  |
|                         | source <ipaddr> - The source IPv4 address of this IPv6 tunnel interface. It is used as the source address for packets in this IPv6 tunnel.</ipaddr>                                                                                                    |  |
|                         | <i>destination <ipaddr></ipaddr></i> - The destination IPv4 address of this IPv6 tunnel interface. It is used as the destination address for packets in this IPv6 tunnel. It is not required for 6to4 and ISATAP tunnels.                                                                                                    |  |
| Restrictions            | Only Administrator and Operator-level users can issue this command.                                                                                                    |  |

Example usage:

To configure an IPv6 manual tunnel (Tunnel name is "tn2", Tunnel source IPv4 address is 1.0.0.1, Tunnel destination IPv4 address is 1.0.0.2, Tunnel IPv6 address is 2001::1/64):

xStack<sup>®</sup> DGS-3600 Series Layer 3 Gigabit Ethernet Managed Switch CLI Manual

```
DGS-3627:admin# config ip_tunnel manual tn2 source 1.0.0.1 destination 1.0.0.2
Command: config ip_tunnel manual tn2 source 1.0.0.1 destination 1.0.0.2
Success.
DGS-3627:admin# config ip_tunnel manual tn2 ipv6address 2001::1/64
Command: config ip_tunnel manual tn2 ipv6address 2001::1/64
Success.
DGS-3627:admin#
```

| config ip_tun | nel 6to4                                                                                                    |
|---------------|----------------------------------------------------------------------------------------------------|
| Purpose       | Used to configure an IPv6 6to4 tunnel.                                                                                                    |
| Syntax        | config ip_tunnel 6to4 <tunnel_name 12=""> {ipv6address <ipv6networkaddr>   source<br/><ipaddr>}(1)</ipaddr></ipv6networkaddr></tunnel_name>                                                                                                    |
| Description   | The config ip_tunnel 6to4 command is used to configure an existing IPv6 tunnel as an IPv6 6to4 tunnel on the switch. If this tunnel has previously been configured in another mode, the tunnel's information will still exist in the database. However, whether the tunnel's former information is invalid or not will depend on the current mode. A maximum of one IPv6 6to4 tunnel can exist on the system.                            |
|               | IPv6 6to4 tunnels are point-to-multipoint tunnels that can be used to connect isolated IPv6 sites. Each IPv6 site has at least one connection to a shared IPv4 network and this IPv4 network could be the global Internet or a corporate backbone. The key requirement is that each site has a globally unique IPv4 address, which is used to construct a 48-bit globally unique 6to4 IPv6 prefix (It starts with the prefix 2002::/16). |
| Parameters    | <tunnel_name 12=""> - IPv6 Tunnel interface name, maximum of 12 characters.<br/>ipv6address <ipv6networkaddr> - The IPv6 address assigned to this IPv6 tunnel interface.<br/>IPv6 processing would be enabled on this IPv6 tunnel interface when an IPv6 address is<br/>configured. The 32 bits following the initial 2002::/16 prefix correspond to an IPv4 address<br/>assigned to the tunnel source.</ipv6networkaddr></tunnel_name>  |
|               | <i>source <ipaddr></ipaddr></i> - The source IPv4 address of this IPv6 tunnel interface. It is used as the source address for packets in this IPv6 tunnel. The tunnel destination IPv4 address is extracted from the remote tunnel endpoint's IPv6 6to4 address that starts with the prefix 2002::/16.                                                                                                    |
| Restrictions  | Only Administrator and Operator-level users can issue this command.                                                                                                    |

Example usage:

To configure an IPv6 6to4 tunnel (Tunnel name is "tn2", Tunnel source IPv4 address is 10.0.0.1, Tunnel IPv6 address is 2002:a00:1::1/64):

```
DGS-3627:admin# config ip_tunnel 6to4 tn2 source 10.0.0.1
Command: config ip_tunnel 6to4 tn2 source 10.0.0.1
Success.
DGS-3627:admin# config ip_tunnel 6to4 tn2 ipv6address 2002:a00:1::1/64
Command: config ip_tunnel 6to4 tn2 ipv6address 2002:a00:1::1/64
Success.
DGS-3627:admin#
```

| config ip_tun | nel isatap                                                                                                    |
|---------------|----------------------------------------------------------------------------------------------------|
| Purpose       | Used to configure an IPv6 ISATAP tunnel.                                                                                                    |
| Syntax        | config ip_tunnel isatap <tunnel_name 12=""> {ipv6address <ipv6networkaddr>   source<br/><ipaddr>}(1)</ipaddr></ipv6networkaddr></tunnel_name>                                                                                                    |
| Description   | The config ip_tunnel isatap command is used to configure an existing IPv6 tunnel as an IPv6 ISATAP tunnel on the switch. If this tunnel has previously been configured in another mode, the tunnel's information will still exist in the database. However, whether the tunnel's former information is invalid or not will depend on the current mode. IPv6 ISATAP tunnels are point-to-multipoint tunnels that can be used to connect systems within a site. An IPv6 ISATAP address is a well-defined unicast address that includes a 64-bit unicast IPv6 prefix (it can be link local or global prefixes), a 32-bit value 0000:5EFE and a 32-bit tunnel source IPv4 address.                                               |
| Parameters    | <tunnel_name 12=""> - IPv6 Tunnel interface name, maximum of 12 characters.<br/>ipv6address <ipv6networkaddr> - The IPv6 address assigned to this IPv6 tunnel interface.<br/>IPv6 processing would be enabled on this IPv6 tunnel interface when an IPv6 address is<br/>configured. The last 32 bits of the IPv6 ISATAP address correspond to an IPv4 address<br/>assigned to the tunnel source.<br/>source <ipaddr> - The source IPv4 address of this IPv6 tunnel interface. It is used as the<br/>source address for packets in this IPv6 tunnel. The tunnel destination IPv4 address is<br/>extracted from the last 32 bits of the remote tunnel endpoint's IPv6 ISATAP address.</ipaddr></ipv6networkaddr></tunnel_name> |
| Restrictions  | Only Administrator and Operator-level users can issue this command.                                                                                                    |

To configure an IPv6 ISATAP tunnel (Tunnel name is "tn2", Tunnel source IPv4 address is 10.0.0.1, Tunnel IPv6 address is 2001::5efe:a00:1/64):

```
DGS-3627:admin# config ip_tunnel isatap tn2 source 10.0.0.1
Command: config ip_tunnel isatap tn2 source 10.0.0.1
```

Success.

```
DGS-3627:admin# config ip_tunnel isatap tn2 ipv6address 2001::5efe:a00:1/64
Command: config ip_tunnel isatap tn2 ipv6address 2001::5efe:a00:1/64
```

Success.

DGS-3627:admin#

| show ip_tunnel |                                                                                                    |
|----------------|----------------------------------------------------------------------------------------------------|
| Purpose        | Used to show one or all IPv6 tunnel interfaces' information.                                                                                                |
| Syntax         | show ip_tunnel { <tunnel_name 12="">}</tunnel_name>                                                                                                    |
| Description    | The show ip_tunnel command is used to show one or all IPv6 tunnel interfaces' information.                                                                  |
| Parameters     | < <i>tunnel_name</i> 12> - IPv6 Tunnel interface name, maximum of 12 characters.<br>If no tunnel is specified, all tunnels on the Switch will be displayed. |
| Restrictions   | None.                                                                                                    |

Example usage:

To show an IPv6 tunnel interface's information (Tunnel name is "tn2"):

```
DGS-3627:admin# show ip_tunnel tn2
Command: show ip_tunnel tn2
Tunnel Interface : tn2
Interface Admin State : Enabled
Tunnel Mode : Manual
IPv6 Address : 2000::1/64
Tunnel Source : 1.0.0.1
Tunnel Destination : 1.0.0.2
Success.
DGS-3627:admin#
```

| enable ip_tunnel |                                                                                                    |
|------------------|----------------------------------------------------------------------------------------------------|
| Purpose          | Used to enable an IPv6 tunnel interface or all IPv6 tunnel interfaces.                                                                                              |
| Syntax           | enable ip_tunnel { <tunnel_name 12="">}</tunnel_name>                                                                                                    |
| Description      | The enable ip_tunnel command is used to enable an IPv6 tunnel or all IPv6 tunnels on the switch.                                                                    |
| Parameters       | <tunnel_name 12=""> - IPv6 Tunnel interface name, maximum of 12 characters.<br/>If no tunnel is specified, all tunnels on the Switch will be enabled.</tunnel_name> |
| Restrictions     | Only Administrator and Operator-level users can issue this command.                                                                                                 |

To enable an IPv6 tunnel interface (Tunnel name is "tn2".):

```
DGS-3627:admin# enable ipif tunnel tn2
Command: enable ipif tunnel tn2
```

Success.

DGS-3627:admin#

| disable ip_tunnel |                                                                                                    |
|-------------------|----------------------------------------------------------------------------------------------------|
| Purpose           | Used to disable an IPv6 tunnel interface or all tunnel interfaces.                                                                                                   |
| Syntax            | disable ip_tunnel { <tunnel_name 12="">}</tunnel_name>                                                                                                    |
| Description       | The disable ip_tunnel command is used to disable an IPv6 tunnel or all IPv6 tunnels on the switch.                                                                   |
| Parameters        | <tunnel_name 12=""> - IPv6 Tunnel interface name, maximum of 12 characters.<br/>If no tunnel is specified, all tunnels on the Switch will be disabled.</tunnel_name> |
| Restrictions      | Only Administrator and Operator-level users can issue this command.                                                                                                  |

Example usage:

To disable an IPv6 tunnel interface (Tunnel name is "tn2"):

```
DGS-3627:admin# disable ip_tunnel tn2
Command: disable ip_tunnel tn2
```

Success.

50

# JAPANESE WEB-BASED ACCESS CONTROL (JWAC) COMMANDS

The Japanese Web-based Access Control (JWAC) commands in the Command Line Interface (CLI) are listed (along with the appropriate parameters) in the following table.

| Command                                        | Parameters                                                                                                    |
|------------------------------------------------|----------------------------------------------------------------------------------------------------|
| enable jwac                                    |                                                                                                    |
| disable jwac                                   |                                                                                                    |
| enable jwac redirect                           |                                                                                                    |
| disable jwac redirect                          |                                                                                                    |
| enable jwac forcible_logout                    |                                                                                                    |
| disable jwac forcible_logout                   |                                                                                                    |
| enable jwac udp_filtering                      |                                                                                                    |
| disable jwac udp_filtering                     |                                                                                                    |
| enable jwac<br>quarantine_server_monitor       |                                                                                                    |
| disable jwac<br>quarantine_server_monitor      |                                                                                                    |
| config jwac<br>quarantine_server_error_timeout | <sec 5-300=""></sec>                                                                                                    |
| config jwac redirect                           | {destination [quarantine_server   jwac_login_page]   delay_time <sec 0-10="">} (1)</sec>                                                                                                    |
| config jwac virtual_ip                         | <ipaddr> {url [<string 128="">   clear]}</string></ipaddr>                                                                                                    |
| config jwac quarantine_server_url              | <string 128=""></string>                                                                                                    |
| config jwac<br>clear_quarantine_server_url     |                                                                                                    |
| config jwac update_server                      | [add   delete] ipaddress <network_address> {[tcp_port &lt; port_number 1-65535&gt;<br/>  udp_port &lt; port_number 1-65535&gt;]}</network_address>                                                                                                    |
| config jwac switch_http_port                   | <tcp_port_number 1-65535=""> {[http   https]}</tcp_port_number>                                                                                                    |
| config jwac ports                              | [ <portlist>   all] {state [enable   disable]   max_authenticating_host <value 0-50="">   aging_time [infinite   <min 1-1440="">]   idle_time [infinite   <min 1-1440="">]   block_time [<sec 0-300="">]   auth_mode [host _based   port_based]} (1)</sec></min></min></value></portlist> |
| config jwac radius_protocol                    | [local   pap   chap   ms_chap   ms_chapv2   eap_md5]                                                                                                    |
| create jwac user                               | <username 15=""> {vlan <vlanid 1-4094="">}</vlanid></username>                                                                                                    |
| config jwac user                               | <username 15=""> {vlan <vlanid 1-4094="">}</vlanid></username>                                                                                                    |
| delete jwac                                    | [user <username 15="">   all_users]</username>                                                                                                    |
| show jwac user                                 |                                                                                                    |
| clear jwac auth_state                          | [ports [all   <portlist>] { authenticated   authenticating   blocked }   mac_addr <macaddr>]</macaddr></portlist>                                                                                                    |
| config jwac authorization attributes           | {radius [enable  disable]   local [enable   disable]} (1)                                                                                                    |

| Command                                 | Parameters                                                                                                    |
|-----------------------------------------|----------------------------------------------------------------------------------------------------|
| show jwac                               |                                                                                                    |
| show jwac update_server                 |                                                                                                    |
| show jwac auth_state ports              | { <portlist>}</portlist>                                                                                                    |
| show jwac ports                         | { <portlist>}</portlist>                                                                                                    |
| config jwac authentication_page element | [japanese   english] [default   page_title <desc 128="">   login_window_title &lt; desc 32&gt;   user_name_title &lt; desc 16&gt;   password_title &lt; desc 16&gt;   logout_window_title &lt; desc 32&gt;   notification_line <line 1-5="" value=""> <desc 128="">]</desc></line></desc> |
| show jwac authenticate_page             |                                                                                                    |
| config jwac authenticate_page           | [japanese   english]                                                                                                    |

Each command is listed, in detail, in the following sections.

| enable jwac  |                                                                                                    |
|--------------|----------------------------------------------------------------------------------------------------|
| Purpose      | Used to enable JWAC function.                                                                                                    |
| Syntax       | enable jwac                                                                                                    |
| Description  | The enable jwac command enables JWAC function.<br>JWAC and WAC are mutual exclusive function. That is, they can not be enabled at the same time. |
| Parameters   | None.                                                                                                    |
| Restrictions | Only Administrator and Operator-level users can issue this command.                                                                              |

Example usage:

To enable JWAC function:

| DGS-3627:admin# enable<br>Command: enable jwac | jwac |
|------------------------------------------------|------|
|                                                |      |
| Success.                                       |      |
| DGS-3627:admin#                                |      |

| disable jwac |                                                                                                    |
|--------------|----------------------------------------------------------------------------------------------------|
| Purpose      | Used to disable JWAC function.                                                                               |
| Syntax       | disable jwac                                                                                                 |
| Description  | The disable jwac command disables JWAC function; all authentication entries related to JWAC will be deleted. |
| Parameters   | None.                                                                                                    |
| Restrictions | Only Administrator and Operator-level users can issue this command.                                          |

Example usage:

To disable JWAC function:

DGS-3627:admin# disable jwac Command: disable jwac

Success.

DGS-3627:admin#

| enable jwac redirect |                                                                                                    |
|----------------------|----------------------------------------------------------------------------------------------------|
| Purpose              | Used to enable JWAC redirect function.                                                                                                    |
| Syntax               | enable jwac redirect                                                                                                    |
| Description          | When redirecting quarantine server is specified, the unauthenticated host will be redirected to<br>quarantine server when it tries to access a random URL. When redirecting JWAC login page<br>is specified, the unauthenticated host will be redirected to JWAC login page in the Switch to<br>finish authentication. |
|                      | When redirect is enabled, all the web accesses are redirect to quarantine server or JWAC login page.                                                                                                    |
|                      | When redirecting to quarantine server is specified, a quarantine server must be configured first before enabling JWAC globally.                                                                                                    |
| Parameters           | None.                                                                                                    |
| Restrictions         | Only Administrator and Operator-level users can issue this command.                                                                                                    |

#### Example usage:

To enable JWAC redirect function:

DGS-3627:admin# enable jwac redirect Command: enable jwac redirect

Success.

DGS-3627:admin#

| disable jwac redirect |                                                                                                    |
|-----------------------|----------------------------------------------------------------------------------------------------|
| Purpose               | Used to disable JWAC redirect function.                                                                             |
| Syntax                | disable jwac redirect                                                                                               |
| Description           | When redirect is disabled, all web accesses are denied except for accesses to quarantine server or JWAC login page. |
| Parameters            | None.                                                                                                    |
| Restrictions          | Only Administrator and Operator-level users can issue this command.                                                 |

Example usage:

To disable JWAC redirect function:

DGS-3627:admin# disable jwac redirect Command: disable jwac redirect

Success.

| enable jwac forcible_logout |                                                                                                    |  |
|-----------------------------|----------------------------------------------------------------------------------------------------|--|
| Purpose                     | Used to enable JWAC forcibly logout function.                                                                                                    |  |
| Syntax                      | enable jwac forcible_logout                                                                                                    |  |
| Description                 | When forcibly logout feature is enabled, a PING packet from an authenticated host to the JWAC Switch with TTL=1 will be regarded as a logout request, and the host will be moved back to unauthenticated state. |  |
| Parameters                  | None.                                                                                                    |  |
| Restrictions                | Only Administrator and Operator-level users can issue this command.                                                                                                    |  |

To enable JWAC forcibly logout function:

DGS-3627:admin# enable jwac forcible\_logout Command: enable jwac forcible\_logout

Success.

DGS-3627:admin#

| disable jwac forcible_logout |                                                                                                    |
|------------------------------|----------------------------------------------------------------------------------------------------|
| Purpose                      | Used to disable JWAC forcibly logout function.                                                                                                    |
| Syntax                       | disable jwac forcible_logout                                                                                                    |
| Description                  | When forcibly logout feature is disabled, even a PING packet from an authenticated host to the JWAC Switch with TTL=1 will be ignored, and the host is still in an authenticated state. |
| Parameters                   | None.                                                                                                    |
| Restrictions                 | Only Administrator and Operator-level users can issue this command.                                                                                                    |

Example usage:

To disable JWAC forcibly logout function:

```
DGS-3627:admin# disable jwac forcible_logout
Command: disable jwac forcible_logout
```

Success.

DGS-3627:admin#

| enable jwac udp_filtering |                                                                                                    |
|---------------------------|----------------------------------------------------------------------------------------------------|
| Purpose                   | Used to enable or disable JWAC UDP filtering function.                                                                                      |
| Syntax                    | enable jwac udp_filtering                                                                                                    |
| Description               | When UDP filtering feature is enabled, all UDP and ICMP packets except for DHCP and DNS packets from unauthenticated hosts will be dropped. |
| Parameters                | None.                                                                                                    |
| Restrictions              | Only Administrator and Operator-level users can issue this command.                                                                         |

Example usage:

To enable JWAC UDP filtering function:

```
DGS-3627:admin# enable jwac udp_filtering
Command: enable jwac udp_filtering
```

Success.

DGS-3627:admin#

# disable jwac udp\_filtering

| Purpose      | Used to disable JWAC UDP filtering function.                                    |
|--------------|---------------------------------------------------------------------------------|
| Syntax       | disable jwac udp_filtering                                                      |
| Description  | When UDP filtering feature is disabled, all UDP and ICMP packets are permitted. |
| Parameters   | None.                                                                           |
| Restrictions | Only Administrator and Operator-level users can issue this command.             |

Example usage:

To disable JWAC UDP filtering function:

DGS-3627:admin# disable jwac udp\_filtering Command: disable jwac udp\_filtering

Success.

DGS-3627:admin#

| enable jwac quarantine_server_monitor |                                                                                                    |
|---------------------------------------|----------------------------------------------------------------------------------------------------|
| Purpose                               | Used to enable JWAC Quarantien Server monitor function.                                                                                                    |
| Syntax                                | enable jwac quarantine_server_monitor                                                                                                    |
| Description                           | When JWAC Quarantine Server monitor feature is enabled, the JWAC Switch will monitor the<br>Quarantine Server to ensure the server is OK. If the Switch detects no Quarantine Server, it<br>will redirect all unauthenticated HTTP accesses to JWAC Login Page forcibly if the redirect is<br>enabled and the redirect destination is configured to be Quarantine Server. |
| Parameters                            | None.                                                                                                    |
| Restrictions                          | Only Administrator and Operator-level users can issue this command.                                                                                                    |

Example usage:

To enable JWAC Quarantine Server monitor function:

DGS-3627:admin# enable jwac quarantine\_server\_monitor Command: enable jwac quarantine\_server\_monitor

Success.

DGS-3627:admin#

### disable jwac quarantine\_server\_monitor

Purpose

Used to disable JWAC Quarantien Server monitor function.

| disable jwac quarantine_server_monitor |                                                                     |
|----------------------------------------|---------------------------------------------------------------------|
| Syntax                                 | disable jwac quarantine_server_monitor                              |
| Description                            | Disable JWAC Quarantine Server function enabled previously.         |
| Parameters                             | None.                                                               |
| Restrictions                           | Only Administrator and Operator-level users can issue this command. |

To disable Quarantine Server monitor function:

DGS-3627:admin# disable jwac quarantine\_server\_monitor Command: disable jwac quarantine\_server\_monitor

Success.

DGS-3627:admin#

| config jwac quarantine_server_error_timeout |                                                                                                    |
|---------------------------------------------|----------------------------------------------------------------------------------------------------|
| Purpose                                     | Used to set Quarantine Server error timeout.                                                                                                    |
| Syntax                                      | config jwac quarantine_server_error_timeout <sec 5-300=""></sec>                                                                                                    |
| Description                                 | When Quarantine Server monitor is enabled, the JWAC Switch will periodically check if the<br>Quarantine works OK. If the Switch does not receive any response from Quarantine Server<br>during the configured error timeout, the Switch then regards it as working improperly. |
| Parameters                                  | <sec 5-300=""> - To specify the error timeout interval.</sec>                                                                                                    |
| Restrictions                                | Only Administrator and Operator-level users can issue this command.                                                                                                    |

Example usage:

To set Quarantine Server error timeout:

DGS-3627:admin# config jwac quarantine\_server\_error\_timeout 60 Command: config jwac quarantine\_server\_error\_timeout 60

Success.

| config jwac redirect |                                                                                                    |
|----------------------|----------------------------------------------------------------------------------------------------|
| Purpose              | Used to configure redirect destination and delay time before an unauthenticated host is redirect to Quarantine Server or JWAC login web page.                                                                                                    |
| Syntax               | config jwac redirect {destination [quarantine_server   jwac_login_page]   delay_time<br><sec 0-10="">} (1)</sec>                                                                                                    |
| Description          | This command allows you to configure redirect destination and delay time before an<br>unauthenticated host is redirected to Quarantine Server or the JWAC login web page.<br>0 means no delaying the redirect.                                    |
| Parameters           | <i>destination</i> - To specify the destination which the unauthenticated host will be redirected to.<br><i>delay_time</i> - To specify the time period after which the unauthenticated host will be<br>redirected. Unit of this timer is second. |
| Restrictions         | Only Administrator and Operator-level users can issue this command.                                                                                                    |

To configure the redirect destination and delay time:

```
DGS-3627:admin# config jwac redirect destination jwac_login_page delay_time 5
Command: config jwac redirect_ destination jwac_login_page delay_time 5
```

Success.

DGS-3627:admin#

| config jwac virtual_ip |                                                                                                    |
|------------------------|----------------------------------------------------------------------------------------------------|
| Purpose                | Used to configure JWAC virtual ipaddress to accept authentication requests from un-<br>authenticated hosts.                                              |
| Syntax                 | config jwac virtual_ip <ipaddr> {url [<string 128="">   clear]}</string></ipaddr>                                                                        |
| Description            | The virtual IP of JWAC is used to accept authentication request from unauthenticated host.<br>Only requests sent to this IP will get response correctly. |
|                        | This IP does not respond to ARP request or ICMP packet!                                                                                                  |
| Parameters             | <ipaddr> - To specify the IP address of the virtual IP.</ipaddr>                                                                                         |
|                        | <i>url</i> - This parameter is used to set the URL of virtual IP.                                                                                        |
| Restrictions           | Only Administrator and Operator-level users can issue this command.                                                                                      |

Example usage:

To configure virtual IP address to accept authentication request from host:

DGS-3627:admin# config jwac virtual\_ip 1.1.1.1 url www.kyoto.ac.jp Command: config jwac virtual\_ip 1.1.1.1 url www.kyoto.ac.jp

Success.

DGS-3627:admin#

| config jwac quarantine_server_url |                                                                                                    |
|-----------------------------------|----------------------------------------------------------------------------------------------------|
| Purpose                           | Used to configure JWAC Quarantine Server URL.                                                                                                    |
| Syntax                            | config jwac quarantine_server_url <string 128=""></string>                                                                                                    |
| Description                       | This command allows you to configure URL of Quarantine Server.                                                                                                    |
|                                   | If the redirection is enabled and the redirection destination is Quarantine Server, when a HTTP request from unauthenticated host which is not headed to Quarantine Server reaches the Switch, the Switch will handle this HTTP packet and send back a message to the host to make it access Quarantine Server with the configured URL |
|                                   | When the PC connected to the specified URL, the quarantine server will request the PC user to input the user name and password to authenticate.                                                                                                    |
|                                   | <b>NOTE:</b> If the quarantine server is linked to the JWAC enabled port on the switch, it must be added to the static FDB correctly before it can work properly.                                                                                                    |
| Parameters                        | <string 128=""> - To specify the entire URL of authentication page on Quarantine Server</string>                                                                                                    |
| Restrictions                      | Only Administrator and Operator-level users can issue this command.                                                                                                    |

Example usage:

To configure Quarantine Server URL:

DGS-3627:admin# config jwac quarantine\_server\_url http://10.90.90.88/authpage.html Command: config jwac quarantine\_server\_url http://10.90.90.88/authpage.html Success.

DGS-3627:admin#

#### config jwac clear\_quarantine\_server\_url

| Purpose      | Used to clear Quarantine Server configuration.                      |
|--------------|---------------------------------------------------------------------|
| Syntax       | config jwac clear_quarantine_server_url                             |
| Description  | This command will clear Quarantine Server configuration.            |
| Parameters   | None.                                                               |
| Restrictions | Only Administrator and Operator-level users can issue this command. |

Example usage:

To clear Quarantine Server configuration:

DGS-3627:admin# config jwac clear\_quarantine\_server\_url Command: config jwac clear\_quarantine\_server\_url

Success.

| config jwac update_server |                                                                                                    |
|---------------------------|----------------------------------------------------------------------------------------------------|
| Purpose                   | Used to configure the update server network that PC need to access in order to complete the JWAC authentication.                                                                                                    |
| Syntax                    | config jwac update_server [add   delete] ipaddress <network_address> {[tcp_port &lt;<br/>port_number 1-65535&gt;   udp_port &lt; port_number 1-65535&gt;]}</network_address>                                                                                                    |
| Description               | The config jwac update server command allows you to add or delete server network address to which the traffic from unauthenticated client host will not be blocked by the JWAC Switch.                                                                                                    |
|                           | Any servers (update.microsoft.com or some sites of the Anti-Virus software companies, which the ActiveX needs to access to accomplish the authentication before the client passes the authentication) should be added with its IP address or with the network address it resident. By adding the network address, an entry can serve multiple update servers on the same network. |
|                           | <b>NOTE:</b> If the update server is linked to the JWAC enabled port on the switch, it must be added to the static FDB before it can work properly.                                                                                                    |
| Parameters                | <i>add</i> - To add an update server network. The total number of Update Servers is depending on project.                                                                                                    |
|                           | <i>delete</i> - To delete a update server network.<br><i>ipaddress</i> - To specify the network address for the update server network.                                                                                                    |
|                           | To set a specific IP address, please use the format x.x.x.x/32                                                                                                    |
|                           | If TCP port or UDP port number is not specified, all TCP/UDP ports are accessible.                                                                                                    |
|                           | <i>tcp_port</i> - The accessible TCP port for the specified update server network.                                                                                                    |
|                           | udp_port - The accessible UDP port for the specified update server network.                                                                                                    |
| Restrictions              | Only Administrator and Operator-level users can issue this command.                                                                                                    |

To configure the update server which the un-authenticated host need to access:

```
DGS-3627:admin# config jwac update_server add ipaddress 10.90.90.109/24
Command: config jwac update_server add ipaddress 10.90.90.109/24
Update Server 10.90.90.0/24 is added.
```

Success.

DGS-3627:admin#

| config jwac swite | ch_http_port                                                                                                    |
|-------------------|----------------------------------------------------------------------------------------------------|
| Purpose           | Used to configure the HTTP port which the JWAC Switch listens to.                                                                                                    |
| Syntax            | config jwac switch_http_port < tcp_port_number 1-65535> {[http   https]}                                                                                                    |
| Description       | The config jwac switch_http_port command allows you to configure the TCP port number which the JWAC Switch listens to. This port number is used in the second stage of the authentication. PC user will connect the page on the switch to input the user name and password. |
|                   | If not specified, the default port number is 80.                                                                                                    |
|                   | If no protocol specified, the protocol is HTTP.                                                                                                    |
|                   | The HTTP cannot run at TCP port 443, and the HTTPS cannot run at TCP port 80.                                                                                                    |
| Parameters        | <tcp_port_number 1-65535=""> - A TCP port which the JWAC Switch listens to and uses to finish the authenticating process.</tcp_port_number>                                                                                                    |
|                   | http - To specify the JWAC runs HTTP protocol on this TCP port                                                                                                    |
|                   | https - To specify the JWAC runs HTTPS protocol on this TCP port                                                                                                    |
| Restrictions      | Only Administrator and Operator-level users can issue this command.                                                                                                    |

#### Example usage:

To configure the HTTP port which the Switch listens to:

DGS-3627:admin# config jwac switch\_http\_port 8888 http Command: config jwac switch\_http\_port 8888 http

Success.

| config jwac p | oorts                                                                                                    |
|---------------|----------------------------------------------------------------------------------------------------|
| Purpose       | Used to configure port's state of JWAC.                                                                                                    |
| Syntax        | config jwac ports [ <portlist>   all] {state [enable   disable]   max_authenticating_host<br/><value 0-n="">   aging_time [infinite   <min 1-1440="">]   idle_time [infinite   <min 1-1440="">]  <br/>block_time [<sec 0-300="">]   auth_mode [host _based   port_based]} (1)</sec></min></min></value></portlist> |
| Description   | The config JWAC ports command allows you to configure the port state and other parameters of JWAC. The default value of max_authenticating_host is 50.                                                                                                    |
|               | The default value of aging_time is 1440 minutes.                                                                                                    |
|               | The default value of idle_time is infinite.                                                                                                    |
|               | The default value of block_time is 60 seconds.                                                                                                    |
| Parameters    | <pre><portlist> - A port range to set their JWAC state.</portlist></pre>                                                                                                    |

xStack<sup>®</sup> DGS-3600 Series Layer 3 Gigabit Ethernet Managed Switch CLI Manual

| config jwac ports |                                                                                                    |
|-------------------|----------------------------------------------------------------------------------------------------|
|                   | all - All the Switch ports' JWAC state is to be configured.                                                                                                    |
|                   | state - To specify the port state of JWAC                                                                                                    |
|                   | <pre>max_authenticating_host - Max number of host process authentication on each port at the same time</pre>                                                                                                    |
|                   | aging_time - A time period during which an authenticated host will keep in authenticated state. "infinite" indicates never to age out the authenticated host on the port                                         |
|                   | <i>idle_time</i> - If there is no traffic during idle_time, the host will be moved back to<br>unauthenticated state "infinite" indicates never to check the idle state of the authenticated<br>host on the port. |
|                   | <i>block_time</i> - If a host fails to pass the authentication, it will be blocked for a period specified by block_time.                                                                                         |
|                   | auth_mode - The port authentication mode can be either host based or port based.                                                                                                    |
| Restrictions      | Only Administrator and Operator-level users can issue this command.                                                                                                    |

Example usage:

To configure state and other parameters of the ports:

```
DGS-3627:admin# config jwac ports 1-9 state enable
Command: config jwac ports 1-9 state enable
```

Success.

DGS-3627:admin#

| config jwac radius_protocol |                                                                                                    |  |
|-----------------------------|----------------------------------------------------------------------------------------------------|--|
| Purpose                     | Used to configure RADIUS protocol used by JWAC.                                                                                                    |  |
| Syntax                      | config jwac radius_protocol [local   pap   chap   ms_chap   ms_chapv2   eap_md5]                                                                                                    |  |
| Description                 | The config jwac radius_protocol command allows you to specify the RADIUS protocol used<br>by JWAC to complete RADIUS authentication.                                                                                                    |  |
|                             | JWAC shares other RADIUS configuration with 802.1x, when using this command to set the RADIUS protocol, you must make sure the RASIUS server added by "config radius" command supports the protocol.                                                                                                    |  |
| Parameters                  | <i>local</i> - JWAC Switch uses local user DB to complete the authentication<br><i>pap</i> - JWAC Switch uses PAP to communicate with RADIUS Server<br><i>chap</i> - JWAC Switch uses CHAP to communicate with RADIUS Server<br><i>ms_chap</i> - JWAC Switch uses MS-CHAP to communicate with RADIUS Server<br><i>ms_chapv2</i> - JWAC Switch uses MS-CHAPv2 to communicate with RADIUS Server<br><i>eap_md5</i> - JWAC Switch uses EAP MD5 to communicate with RADIUS Server |  |
| Restrictions                | Only Administrator and Operator-level users can issue this command.                                                                                                    |  |

#### Example usage:

To configure authentication protocol:

```
DGS-3627:admin# config jwac radius_protocol ms_chapv2
Command: config jwac radius_protocol ms_chapv2
```

Success.

DGS-3627:admin#

| create jwac user |                                                                                                    |  |
|------------------|----------------------------------------------------------------------------------------------------|--|
| Purpose          | Used to create JWAC user into local DB.                                                                                                    |  |
| Syntax           | create jwac user <username 15=""> {vlan <vlanid 1-4094="">}</vlanid></username>                                                                                 |  |
| Description      | The create jwac user command creates JWAC users into the local DB. And when "local" is chosen when configuring JWAC RADIUS protocol, the local DB will be used. |  |
| Parameters       | <username 15=""> - The user name to be created</username>                                                                                                    |  |
|                  | <vlanid 1-4094=""> - Target VLAN ID for authenticated host which uses this user account to pass authentication</vlanid>                                         |  |
| Restrictions     | Only Administrator and Operator-level users can issue this command.                                                                                             |  |

Example usage:

To create a local user:

```
DGS-3627:admin# create jwac user 112233
Command: create jwac user 112233
Enter a case-sensitive new password:***
Enter the new password again for confirmation:***
Success.
```

DGS-3627:admin#

| config jwac user |                                                                                                    |
|------------------|----------------------------------------------------------------------------------------------------|
| Purpose          | Used to update local user DB.                                                                                           |
| Syntax           | config jwac user <username 15=""> {vlan <vlanid 1-4094="">}</vlanid></username>                                         |
| Description      | The config jwac user command updates the local user DB. Only created user can be configured.                            |
| Parameters       | <username 15=""> - The user name to be configured</username>                                                            |
|                  | <vlanid 1-4094=""> - Target VLAN ID for authenticated host which uses this user account to pass authentication</vlanid> |
| Restrictions     | Only Administrator and Operator-level users can issue this command.                                                     |

Example usage:

To configure a local user:

```
DGS-3627:admin# config jwac user juser_tom vlan 3
Command: create jwac user juser_tom vlan 3
Enter a case-sensitive new password:***
Enter the new password again for confirmation:***
Success.
```

DGS-3627:admin#

| delete jwac user |                                                                                                    |
|------------------|----------------------------------------------------------------------------------------------------|
| Purpose          | Used to delete JWAC user into local DB.                                                                                   |
| Syntax           | delete jwac [user <username 15="">   all_users]</username>                                                                |
| Description      | The delete jwac user command deletes JWAC users from the local DB.                                                        |
| Parameters       | <i>user</i> - To specify the user name to be deleted<br><i>all_users</i> - All user accounts in local DB will be deleted. |
| Restrictions     | Only Administrator and Operator-level users can issue this command.                                                       |

Example usage:

To delete a local user.

DGS-3627:admin# delete jwac user juser\_tom Command: delete jwac user juser\_tom

Success.

DGS-3627:admin#

| show jwac user |                                                                 |
|----------------|-----------------------------------------------------------------|
| Purpose        | Used to show JWAC user into local DB.                           |
| Syntax         | show jwac user                                                  |
| Description    | The show jwac user command displays JWAC users in the local DB. |
| Parameters     | None.                                                           |
| Restrictions   | None.                                                           |

Example usage:

This example displays the JWAC users in the local database:

| DGS-3627:admi<br>Command: show |              | user |
|--------------------------------|--------------|------|
|                                | -            |      |
| User Name                      | Password     | VID  |
| juser_tom                      | 1            | 3    |
| Total Entries                  | s <b>:</b> 1 |      |
| DGS-3627:admi                  | .n#          |      |

xStack<sup>®</sup> DGS-3600 Series Layer 3 Gigabit Ethernet Managed Switch CLI Manual

| clear jwac auth_state |                                                                                                    |  |
|-----------------------|----------------------------------------------------------------------------------------------------|--|
| Purpose               | Used to clear the JWAC authentication entry.                                                                                                    |  |
| Syntax                | clear jwac auth_state [ports [all   <portlist>] {  authenticated   authenticating   blocked }<br/>  mac_addr <macaddr>]</macaddr></portlist>                                                                                                    |  |
| Description           | The user can use this command to clear the authentication entry.                                                                                                    |  |
| Parameters            | <ul> <li>ports - To specify the port range to delete host on them.</li> <li>authenticated - To specify the state of host to delete.</li> <li>authenticating - To specify the state of host to delete.</li> <li>blocked - To specify the state of host to delete.</li> <li><macaddr> - To delete a specified host with this MAC.</macaddr></li> </ul> |  |
| Restrictions          | Only Administrator and Operator-level users can issue this command.                                                                                                    |  |

Example usage:

To delete authentication entry:

DGS-3627:admin# clear jwac auth\_state ports all blocked Command: clear jwac auth\_state ports all blocked

Success.

DGS-3627:admin#

| config jwac authorization attributes |                                                                                                    |  |
|--------------------------------------|----------------------------------------------------------------------------------------------------|--|
| Purpose                              | The enable authorization command will enable acceptance of authorized configuration.                                                                                                    |  |
| Syntax                               | config jwac authorization attributes {radius [enable  disable]   local [enable   disable]}<br>(1)                                                                                        |  |
| Description                          | Used to enable or disable acceptation of authorized configuration.                                                                                                    |  |
|                                      | When the authorization is enabled for JWAC's RADIUS, the authorized data assigned by the RADUIS server will be accepted if the global authorization network is enabled.                  |  |
|                                      | When the authorization is enabled for JWAC's local, the authorized data assigned by the local database will be accepted.                                                                 |  |
| Parameters                           | <i>radius</i> - If specified to enable, the authorized data assigned by the RADUIS server will be accepted if the global authorization network is enabled. The default state is enabled. |  |
|                                      | <i>local</i> - If specified to enable, the authorized data assigned by the local database will be accepted if the global authorization network is enabled. The default state is enabled. |  |
| Restrictions                         | Only Administrator and Operator-level users can issue this command.                                                                                                    |  |

#### Example usage:

The following example will disable the configuration authorized from the local database:

DGS-3627:admin# config jwac authorization attributes local disable Command: config jwac authorization attributes local disable

Success.

| show jwac    |                                                                         |
|--------------|-------------------------------------------------------------------------|
| Purpose      | Used to display the configuration of JWAC.                              |
| Syntax       | show jwac                                                               |
| Description  | The show jwac command allows you to show all the configuration of JWAC. |
| Parameters   | None.                                                                   |
| Restrictions | None.                                                                   |

To display global configuration of JWAC:

| DGS-3627:admin# show jwac |                                     |
|---------------------------|-------------------------------------|
| Command: show jwac        |                                     |
|                           |                                     |
| State                     | : Enabled                           |
| Enabled Ports             | : 1:1,1:11,1:23,1:25,1:35           |
| Virtual IP/URL            | : 1.1.1.1/www.kyoto.ac.jp           |
| Switch HTTP Port          | : 21212 (HTTP)                      |
| UDP Filtering             | : Enabled                           |
| Forcible Logout           | : Enabled                           |
| Redirect State            | : Enabled                           |
| Redirect Delay Time       | : 3 Seconds                         |
| Redirect Destination      | : Quarantine Server                 |
| Quarantine Server         | : http://172.18.212.147/pcinventory |
| Q-Server Monitor          | : Enabled (Running)                 |
| Q-Server Error Timeout    | : 5 Seconds                         |
| RADIUS Auth-Protocol      | : PAP                               |
| RADIUS Authorization      | : Enabled                           |
| Local Authorization       | : Enabled                           |
|                           |                                     |

DGS-3627:admin#

| show jwac update_server |                                                                                                    |  |
|-------------------------|----------------------------------------------------------------------------------------------------|--|
| Purpose                 | Used to display the configuration of JWAC update server.                                                                                                    |  |
| Syntax                  | show jwac update_server                                                                                                    |  |
| Description             | This command displays the configured update server's network and their accessible ports.<br>The function will use system's common resource, thus some entries may not active if the resource is not sufficient when JWAC is enabled. |  |
| Parameters              | None.                                                                                                    |  |
| Restrictions            | None.                                                                                                    |  |

Example usage: To show update server:

|       | DGS-3627:admin# show jwac update_server<br>Command: show jwac update_server |         |      |          |  |
|-------|-----------------------------------------------------------------------------|---------|------|----------|--|
| Index | IP                                                                          | TCP/UDP | Port | State    |  |
| 1     | 10.0.0/8                                                                    |         |      | Inactive |  |
| 2     | 10.1.1.1/32                                                                 | UDP     | 90   | Inactive |  |
| 3     | 10.3.3.3/32                                                                 | TCP     | 80   | Inactive |  |
| 4     | 10.3.3.4/32                                                                 | -       | -    | Inactive |  |
| 5     | 10.3.3.5/32                                                                 | -       | -    | Inactive |  |
| 6     | 10.3.3.6/32                                                                 | -       | -    | Inactive |  |
| 7     | 10.3.3.7/32                                                                 | -       | -    | Inactive |  |
| 8     | 10.3.3.9/32                                                                 | -       | -    | Inactive |  |
| 9     | 10.3.3.10/32                                                                | -       | -    | Inactive |  |
| 10    | 100.100.100.100/32                                                          | TCP     | 9080 | Inactive |  |

| show jwac auth_state |                                                                                                    |  |
|----------------------|----------------------------------------------------------------------------------------------------|--|
| Purpose              | Used to display information of JWAC client host.                                                                                                    |  |
| Syntax               | show jwac auth_state ports { <portlist>}</portlist>                                                                                                    |  |
| Description          | The show jwac auth_state command allows you to show the information of JWAC client host.                                                                |  |
| Parameters           | <i>ports</i> - A port range to show the information of client host.<br>If no port is specified, all ports' JWAC authentication state will be displayed. |  |
| Restrictions         | None.                                                                                                    |  |

Supposed that port 1 is in host-based mode:

MAC 00-00-00-00-01 is authenticated without VLAN assigned (may be the specified target VLAN does not exist or target VLAN has not been specified at all), the ID of RX VLAN will be displayed (RX VLAN ID is 4004 in this example).

MAC 00-00-00-00-02 is authenticated with target VLAN assigned, the ID of target VLAN will be displayed (target VLAN ID is 1234 in this example)

MAC 00-00-00-00-03 failed to pass authentication, the VID field will be shown as "-" indicating that packets with SA 00-00-00-00-03 will be dropped no matter which VLAN these packets are from.

MAC 00-00-00-00-00-04 attempts to start authentication, the VID field will be shown as "-" until authentication completed.

Supposed that port 2 is in port-based mode:

MAC 00-00-00-00-10 is the MAC which made port 2 pass authentication, MAC address is followed by "(P)" indicating that this authentication is from a port in port-based mode.

Supposed that port 3 is in port-based mode:

MAC 00-00-00-00-20 attempts to start authentication, MAC address is followed by "(P)" to indicate the port-based mode authentication.

MAC 00-00-00-00-21 failed to pass authentication, MAC address is followed by "(P)" to indicate the port-based mode authentication.

**NOTE:** In port-based mode, the VLAN ID field is displayed in the same way as host-based mode.

```
DGS-3627:admin# show jwac auth_state ports 1-2
Command: show jwac auth_state ports 1-2
Pri - Priority. State - A:Authenticated, B:Blocked, -:Authenticating
Time - Aging Time/Idle Time for authenticated entries.
Port MAC Address State VID Pri Time
                                           IΡ
                                                       User Name
1
    00-00-00-00-00-01
                     A 4004 3 -/40
                                      192.168.101.239 juser_tom
    00-00-00-00-02 A 1234 - -/50
                                      172.18.61.242
1
                                                      name_of_15chars
    00-00-00-00-03 в -
                             - 60
1
                                       172.18.61.242
                                                        Jack
1
    00-00-00-00-00-04
                     - -
                             - 10
                                              -
    00-00-00-00-10(P) A 1234 2 1440/20 10.10.10.90 Logan
2
    00-00-00-00-20(P) - - - 20 10.10.131
00-00-00-00-21(P) B - - 200 -
3
                                                       -
3
                                                         Victor
Total Authenticating Hosts : 2
Total Authenticated Hosts
                       : 3
Total Blocked Hosts
                       : 2
DGS-3627:admin#
```

| show jwac ports |                                                                                                    |
|-----------------|----------------------------------------------------------------------------------------------------|
| Purpose         | Used to display port configuration of JWAC.                                                                                                    |
| Syntax          | show jwac ports { <portlist>}</portlist>                                                                                                    |
| Description     | The show jwac port command allows you to display port configuration of JWAC.                                                                                                    |
| Parameters      | <i>all</i> - To show all ports' configuration of JWAC<br><i><portlist></portlist></i> - To specify a port range to show the configuration of JWAC<br>If no port is specified, the configuration for all ports will be displayed. |
| Restrictions    | None.                                                                                                    |

To display port configuration:

| DGS-3627:admin# show jwac ports 1-4<br>Command: show jwac ports 1-4 |          |                     |                    |                     |         |            |         |
|---------------------------------------------------------------------|----------|---------------------|--------------------|---------------------|---------|------------|---------|
| Port                                                                | State    | Aging Time<br>(min) | Idle Time<br>(min) | Block Time<br>(sec) |         | Max<br>sts |         |
| <br>1                                                               | Enabled  | Infinite            | 20                 | <br>10              | Port-Ba |            | -<br>10 |
| 2                                                                   | Disabled | 60                  | 10                 | 2                   | Port-Ba |            | 10      |
| 3                                                                   | Enabled  | 1440                | Infinite           | 2                   | Host-Ba | sed        | 50      |
| 4                                                                   | Enabled  | 600                 | 30                 | 5                   | Host-Ba | sed        | 50      |

DGS-3627:admin#

## config jwac authentication\_page element

| Purpose     | Used to customize the authenticate page.                                                                                                    |  |
|-------------|----------------------------------------------------------------------------------------------------|--|
| Syntax      | config jwac authentication_page element [ japanese   english ] [default   page_title<br><desc 128="">   login_window_title &lt; desc 32&gt;   user_name_title &lt; desc 16&gt;  <br/>password_title &lt; desc 16&gt;   logout_window_title &lt; desc 32&gt;   notification_line <line<br>value 1-5&gt; <desc 128="">]</desc></line<br></desc> |  |
| Description | This command let administrator customize the JWAC authenticate page.                                                                                                    |  |

395

| config jwac authentication_page element |                                                                                                    |  |
|-----------------------------------------|----------------------------------------------------------------------------------------------------|--|
| Parameters                              | japanese - Change to Japanese page.<br>english - Changeto English page.<br>default - Reset the page element to default.<br>page_title - The title of the authenticate page.<br>login_window_title - The login window title of the authenticate page<br>user_name_title - The user name title of the authenticate page<br>password_title - The password title of the authenticate page<br>logout_window_title - The logout windown title mapping of the authenticate page |  |
|                                         | notification_line - This parameter is used to set the notification information by line in authentication web pages.                                                                                                    |  |
| Restrictions                            | Only Administrator and Operator-level users can issue this command.                                                                                                    |  |

To customize the authenticate page:

```
DGS-3627:admin# config jwac page_element japanese page_title "ディーリンクジャパン株式会社"
"
Command: config jwac page_element japanese page_title "ディーリンクジャパン株式会社"
Success.
DGS-3627:admin#
```

| show jwac authenticate_page |                                                                       |  |
|-----------------------------|-----------------------------------------------------------------------|--|
| Purpose                     | Used to show the element mapping of the customized authenticate page. |  |
| Syntax                      | show jwac authenticate_page                                           |  |
| Description                 | Used to show the element mapping of the customized authenticate page. |  |
| Parameters                  | None.                                                                 |  |
| Restrictions                | None.                                                                 |  |

Example usage:

The following example displays the default authentication page:

| DGS-3627:admin# show jwac authenticate_page |                        |  |  |
|---------------------------------------------|------------------------|--|--|
| Command: show jwac authenticate_page        |                        |  |  |
|                                             |                        |  |  |
| Current Page : English Version              |                        |  |  |
| English Daga Element                        |                        |  |  |
| English Page Element                        |                        |  |  |
| Page Title                                  | : Alpha Networks Inc.  |  |  |
| Login Window Title                          | : Authentication Login |  |  |
| User Name Title                             | : User Name            |  |  |
| Password Title                              | : Password             |  |  |
| Logout Window Title                         |                        |  |  |
| Notification                                | : Logout               |  |  |
|                                             | :                      |  |  |
| Copyright @ 2010 D-Link All Rights Reserv   | ed                     |  |  |
| Site: http://support.dlink.com              |                        |  |  |
|                                             |                        |  |  |
| Japanese Page Element                       |                        |  |  |
|                                             |                        |  |  |
| Page Title                                  | •                      |  |  |
| Login Window Title                          | ・<br>· 社内 LAN 認証ログイン   |  |  |
| User Name Title                             | : ユーザ ID               |  |  |
| Password Title                              | ・ り ==<br>・ パスワード      |  |  |
|                                             |                        |  |  |
| Logout Window Title                         | : 社内 LAN 認証ログアウト       |  |  |
| Notification                                | :                      |  |  |
| Copyright @ 2010 ディーリンクジャパン株式会社             |                        |  |  |
| サイト (http://www.dlink-jp.com)               |                        |  |  |
|                                             |                        |  |  |
| DGS-3627:admin#                             |                        |  |  |

## config jwac authenticate\_page

| Purpose      | Used to choose authenticate page language.                              |
|--------------|-------------------------------------------------------------------------|
| Syntax       | config jwac authenticate_page [japanese   english]                      |
| Description  | This let administrator decide which authenticated page need to be used. |
| Parameters   | japanese - Choose the Japanese page                                     |
|              | english - Choose the English page. This is the default page.            |
| Restrictions | Only Administrator and Operator-level users can issue this command.     |

Example usage:

To choose authenticate page language:

DGS-3627:admin# config jwac authenticate\_page japanese Command: config jwac authenticate\_page japanese

Success.

# 51

# JUMBO FRAME COMMANDS

Certain switches can support jumbo frames (frames larger than the Ethernet frame size of 1536 bytes). To transmit frames of up to 9K (and 9216 bytes tagged), the user can increase the maximum transmission unit (MTU) size from the default of 1536 by enabling the Jumbo Frame command.

The jumbo frame commands in the Command Line Interface (CLI) are listed (along with the appropriate parameters) in the following table.

| Command             | Parameters |
|---------------------|------------|
| enable jumbo_frame  |            |
| disable jumbo_frame |            |
| show jumbo_frame    |            |

Each command is listed, in detail, in the following sections.

| enable jumbo_frame |                                                                                                    |  |
|--------------------|----------------------------------------------------------------------------------------------------|--|
| Purpose            | Used to enable the jumbo frame function on the Switch.                                                                                                    |  |
| Syntax             | enable jumbo_frame                                                                                                    |  |
| Description        | This command will allow ethernet frames larger than 1536 bytes to be processed by the Switch. The maximum size of the jumbo frame may not exceed 9216 bytes tagged. |  |
| Parameters         | None.                                                                                                    |  |
| Restrictions       | Only Administrator and Operator-level users can issue this command.                                                                                                 |  |

### Example usage:

To enable the jumbo frame function on the Switch:

```
DGS-3627:admin# enable jumbo_frame
Command: enable jumbo_frame
```

Success.

DGS-3627:admin#

| disable jumbo_frame |                                                                     |  |
|---------------------|---------------------------------------------------------------------|--|
| Purpose             | Used to disable the jumbo frame function on the Switch.             |  |
| Syntax              | disable jumbo_frame                                                 |  |
| Description         | This command will disable the jumbo frame function on the Switch.   |  |
| Parameters          | None.                                                               |  |
| Restrictions        | Only Administrator and Operator-level users can issue this command. |  |

Example usage:

To disable the jumbo frame function on the Switch:

```
DGS-3627:admin# disable jumbo_frame
Command: disable jumbo_frame
Success.
DGS-3627:admin#
```

| show | iumbo | fram | е |
|------|-------|------|---|
|      |       |      |   |

| Purpose      | Used to show the status of the jumbo frame function on the Switch.           |
|--------------|------------------------------------------------------------------------------|
| Syntax       | show jumbo_frame                                                             |
| Description  | This command will show the status of the jumbo frame function on the Switch. |
| Parameters   | None.                                                                        |
| Restrictions | None.                                                                        |

Example usage:

To show the jumbo frame status currently configured on the Switch:

DGS-3627:admin# show jumbo\_frame Command: show jumbo\_frame

Jumbo frame state: disabled Maximum frame size: 1536 bytes

52

# LIMITED IP MULTICAST ADDRESS COMMANDS

The Limited IP Multicast command allows the administrator to permit or deny access to a port or range of ports by specifying a range of multicast addresses. The Limited IP Multicast Commands in the Command Line Interface (CLI) are listed (along with the appropriate parameters) in the following table.

| Command                             | Parameters                                                                                                    |
|-------------------------------------|----------------------------------------------------------------------------------------------------|
| config limited multicast address    | <portlist> {from <multicast_ipaddr> to <multicast_ipaddr> access [permit   deny]<br/>  state [enable   disable]}</multicast_ipaddr></multicast_ipaddr></portlist>                                      |
| delete limited multicast address    | [all   <portlist>]</portlist>                                                                                                    |
| show limited multicast address      | { <portlist>}</portlist>                                                                                                    |
| create multicast_range              | <range_name 32=""> from <multicast_ipaddr> to <multicast_ipaddr></multicast_ipaddr></multicast_ipaddr></range_name>                                                                                    |
| delete multicast_range              | [ <range_name 32="">   all]</range_name>                                                                                                    |
| show multicast_range                | { <range_name 32="">}</range_name>                                                                                                    |
| config limited_multicast_addr ports | <portlist> {add multicast_range <range_name 32="">   delete multicast_range<br/>[<range_name 32="">   all]   {access [permit   deny]   state [enable   disable]}]</range_name></range_name></portlist> |
| show limited_multicast_addr         | {ports <portlist>}</portlist>                                                                                                    |

Each command is listed in detail in the following sections.

| config limited multicast address |                                                                                                    |  |
|----------------------------------|----------------------------------------------------------------------------------------------------|--|
| Purpose                          | Used to configure limited IP multicast address range.                                                                                                    |  |
| Syntax                           | config limited multicast address <portlist> {from <multicast_ipaddr> to<br/><multicast_ipaddr> access [permit   deny]   state [enable   disable]}</multicast_ipaddr></multicast_ipaddr></portlist>                                                         |  |
| Description                      | The <b>config limited multicast address</b> command allows the user to configure the multicast address range, access level, and state.                                                                                                    |  |
| Parameters                       | <pre><portlist> – A port or range of ports to config the limited multicast address. The beginning and<br/>end of the port list range are separated by a dash. Non-contiguous portlist entries are<br/>separated by a comma. (ex:1-3, 7-9)</portlist></pre> |  |
|                                  | from – Enter the lowest multicast IP address of the range.                                                                                                    |  |
|                                  | to – Enter the highest multicast IP address of the range.                                                                                                    |  |
|                                  | access – Use the access field to either <i>permit</i> or <i>deny</i> to limit or grant access to a specified range of Multicast addresses on a particular port or range of ports.                                                                          |  |
|                                  | <i>state</i> – This parameter allows the user to <i>enable</i> or <i>disable</i> the limited multicast address range on a specific port or range of ports.                                                                                                 |  |
| Restrictions                     | Only Administrator and Operator-level users can issue this command. This command is used as a backwards compatible command for legacy devices and firmware.                                                                                                |  |

Example usage:

To configure the limited multicast address on ports 1 to 3:

DGS-3627:admin# config limited multicast address 1-3 from 224.1.1.1 to 224.1.1.2 access permit state enable Command: config limited multicast address 1-3 from 224.1.1.1 to 224.1.1.2 access permit state enable

Success.

DGS-3627:admin#

| delete limited multicast address |                                                                                                    |  |
|----------------------------------|----------------------------------------------------------------------------------------------------|--|
| Purpose                          | Used to delete Limited IP multicast address range.                                                                                                    |  |
| Syntax                           | delete limited multicast address [all   <portlist>]</portlist>                                                                                                    |  |
| Description                      | The <b>delete limited multicast address</b> command allows the user to delete all multicast address ranges or a selected range based on what port or ports the range has been assigned to.                                                                                                    |  |
| Parameters                       | <i>all</i> – Allows the user to delete all limited multicast addresses that have been configured on the Switch.                                                                                                    |  |
|                                  | <portlist> – Allows the user to delete only those multicast address ranges that have been assigned to a particular port or range of ports. The beginning and end of the port list range are separated by a dash. Non-contiguous portlist entries are separated by a comma. (ex: 1-3,7-9)</portlist> |  |
| Restrictions                     | Only Administrator and Operator-level users can issue this command. This command is used as a backwards compatible command for legacy devices.                                                                                                    |  |

Example usage:

To delete the limited multicast address on ports 1 to 3:

```
DGS-3627:admin# delete limited multicast address 1-3
Command: delete limited multicast address 1-3
```

Success.

| show limited multicast address |                                                                                                    |  |  |
|--------------------------------|----------------------------------------------------------------------------------------------------|--|--|
| Purpose                        | Used to show per-port limited IP multicast address range.                                                                                                    |  |  |
| Syntax                         | show limited multicast address { <portlist>}</portlist>                                                                                                    |  |  |
| Description                    | The <b>show limited multicast address</b> command allows users to show multicast address range by ports.                                                                                                    |  |  |
| Parameters                     | <pre><portlist> – A port or range of ports on which the limited multicast address range to be shown has been assigned. The beginning and end of the port list range are separated by a dash. Non-contiguous portlist entries are separated by a comma. (ex: 1-3,7-9)</portlist></pre> |  |  |
| Restrictions                   | None. This command is used as a backwards compatible command for legacy devices.                                                                                                    |  |  |

To show the limited multicast address on ports 1 to 2:

| DGS-3627:admin# show limited multicast address 1-2 |                 |          |          |    |  |
|----------------------------------------------------|-----------------|----------|----------|----|--|
| Command: show limited multicast address 1-2        |                 |          |          |    |  |
|                                                    |                 |          |          |    |  |
| Port                                               | :               | 1        |          |    |  |
| State                                              | :               | Disabled | Disabled |    |  |
| Access                                             | :               | None     |          |    |  |
|                                                    |                 |          |          |    |  |
| No.                                                |                 | Name     | From     | То |  |
|                                                    |                 |          |          |    |  |
|                                                    |                 |          |          |    |  |
|                                                    |                 |          |          |    |  |
| Port                                               | :               | 2        |          |    |  |
| State                                              | :               | Disabled |          |    |  |
| Access                                             | :               | None     |          |    |  |
|                                                    |                 |          |          |    |  |
| No.                                                |                 | Name     | From     | То |  |
|                                                    |                 |          |          |    |  |
|                                                    |                 |          |          |    |  |
| Total Entries: 0                                   |                 |          |          |    |  |
|                                                    |                 |          |          |    |  |
| DGS-3627:                                          | DGS-3627:admin# |          |          |    |  |

xStack<sup>®</sup> DGS-3600 Series Layer 3 Gigabit Ethernet Managed Switch CLI Manual

| create multicast_range |                                                                                                    |  |  |
|------------------------|----------------------------------------------------------------------------------------------------|--|--|
| Purpose                | Used to create a range of multicast IP addresses that will be specified under a given name.                                                                                                    |  |  |
| Syntax                 | create multicast_range <range_name 32=""> from <multicast_ipaddr> to<br/><multicast_ipaddr></multicast_ipaddr></multicast_ipaddr></range_name>                                                                                                    |  |  |
| Description            | This command will create a multicast range of IP addresses that will be specified under a given name. Once created, this range name can be added to the <b>config limited_multicast_addr</b> command, therefore setting a list of multicast addresses that will be permitted or denied by the switch. |  |  |
| Parameters             | <pre><range_name 32=""> - Enter a name of up to 32 alphanumeric characters that will be used to identify this multicast range.</range_name></pre>                                                                                                    |  |  |
|                        | from <multicast_ipaddr> - Enter the beginning IP address of the multicast range.</multicast_ipaddr>                                                                                                    |  |  |
|                        | to <multicast_ipaddr> – Enter the ending IP address of the multicast range.</multicast_ipaddr>                                                                                                    |  |  |
| Restrictions           | Only Administrator and Operator-level users can issue this command.                                                                                                    |  |  |

### Example usage:

To create the multicast range "accounting":

DGS-3627:admin# create multicast\_range accounting from 224.19.62.34 to 224.19.62.200 Command: create multicast\_range accounting from 224.19.62.34 to 224.19.62.200

Success.

DGS-3627:admin#

| delete multicast_range |                                                                                                    |  |
|------------------------|----------------------------------------------------------------------------------------------------|--|
| Purpose                | Used to delete a range of multicast IP addresses that will be specified under a given name.                                                                     |  |
| Syntax                 | delete multicast_range [ <range_name 32="">   all]</range_name>                                                                                                 |  |
| Description            | This command will delete a multicast range that was created with the <b>create multicast_range</b> command.                                                     |  |
| Parameters             | <pre><range_name 32=""> - Enter a name of up to 32 alphanumeric characters that will be used to identify this multicast range to be deleted.</range_name></pre> |  |
|                        | all – Use this parameter to delete all multicast address ranges configured on the Switch.                                                                       |  |
| Restrictions           | Only Administrator and Operator-level users can issue this command.                                                                                             |  |

Example usage:

To delete the multicast range "accounting":

DGS-3627:admin# delete multicast\_range accounting Command: create multicast\_range accounting

Success.

| show multicast_range |                                                                                                    |  |
|----------------------|----------------------------------------------------------------------------------------------------|--|
| Purpose              | Used to display a range of multicast IP addresses that are specified under a given name.                                                               |  |
| Syntax               | show multicast_range { <range_name 32="">}</range_name>                                                                                                |  |
| Description          | This command will display a multicast range that was created with the <b>create multicast_range</b> command.                                           |  |
| Parameters           | <range_name 32=""> – Enter a name of up to 32 alphanumeric characters that will be used to identify this multicast range to be displayed.</range_name> |  |
|                      | Entering this command without the specified <b>range_name</b> will display all multicast ranges created on the Switch.                                 |  |
| Restrictions         | None.                                                                                                    |  |

To display the multicast range "accounting":

| DGS-3627:admin# show multicast_range accounting<br>Command:show multicast_range accounting |            |              |               |
|--------------------------------------------------------------------------------------------|------------|--------------|---------------|
| No.                                                                                        | Name       | From         | То            |
| 1                                                                                          | accounting | 224.19.62.34 | 224.19.62.200 |
| Total Entries: 1                                                                           |            |              |               |
| DGS-3627:admin#                                                                            |            |              |               |

| config limited | _multicast_addr ports                                                                                                    |
|----------------|----------------------------------------------------------------------------------------------------|
| Purpose        | Used to add or delete ports to a previously created multicast address range and then to give that range access to or denial from the Switch.                                                                                                    |
| Syntax         | config limited_multicast_addr ports <portlist> [add multicast_range <range_name 32="">  <br/>delete multicast_range [<range_name 32="">   all]   {access [permit   deny]   state [enable<br/>  disable]}]</range_name></range_name></portlist>                                |
| Description    | This command will perform three tasks for the multicast range. It may add switch ports to the range, delete ports from the multicast range and it may also give these multicast addresses access to the switch, or configure them to be restricted from accessing the Switch. |
| Parameters     | <i>ports <portlist></portlist></i> – Used to add a list of ports to the multicast range. The beginning and end of the port list range are separated by a dash. Non-contiguous portlist entries are separated by a comma. (ex: 1-3,7-9)                                        |
|                | add – Use this parameter to add ports to the multicast range specified by the following parameter.                                                                                                    |
|                | <ul> <li>multicast_range <range_name 32=""> – Enter a name of up to 32 alphanumeric<br/>characters that will be used to identify this multicast range to be configured.</range_name></li> </ul>                                                                               |
|                | <i>delete</i> – Use this parameter to delete ports from the multicast range specified by the following parameters.                                                                                                    |
|                | <ul> <li>multicast_range <range_name 32=""> – Enter a name of up to 32 alphanumeric<br/>characters that will be used to identify this multicast range to be configured.</range_name></li> </ul>                                                                               |
|                | • <i>all</i> – Use this parameter to delete these ports from all multicast ranges.                                                                                                    |
|                | access – Use this parameter to grant or deny permission of the multicast addresses for the ports based on the following parameters.                                                                                                    |
|                | <ul> <li>permit – Use this parameter to grant permission to the switch for this multicast range.</li> </ul>                                                                                                    |
|                | • <i>deny</i> – Use this parameter to deny access from the switch for this multicast range.                                                                                                    |
|                | state [enable   disable] – Use these parameters to enable or disable this multicast configuration.                                                                                                    |
| Restrictions   | Only Administrator and Operator-level users can issue this command.                                                                                                    |

To add ports to the multicast range:

DGS-3627:admin# config limited\_multicast\_addr ports 5-8 add multicast\_range accounting Command: config limited\_multicast\_addr ports 5-8 add multicast\_range accounting

#### Success.

DGS-3627:admin#

Example usage:

To grant the multicast range permission to access the ports:

```
DGS-3627:admin# config limited_multicast_addr ports 5-8 access permit
Command: config limited_multicast_addr ports 5-8 add access permit
```

Success.

| show limited_multicast_addr |                                                                                                    |  |
|-----------------------------|----------------------------------------------------------------------------------------------------|--|
| Purpose                     | Used to display the limited multicast address range on a per port basis.                                                                                                    |  |
| Syntax                      | show limited_muticast_addr {ports <portlist>}</portlist>                                                                                                    |  |
| Description                 | This command will display the limited multicast address range on a per port basis.                                                                                                    |  |
| Parameters                  | <i>ports <portlist></portlist></i> – Enter a port or list of ports to be displayed. The beginning and end of the port list range are separated by a dash. Non-contiguous portlist entries are separated by a comma. (ex: 1-3,7-9) |  |
|                             | Entering this command without the portlist parameter will display the limited multicast range for all ports on the switch.                                                                                                    |  |
| Restrictions                | None.                                                                                                    |  |

To display the multicast range Trinity:

```
DGS-3627:admin# show limited_multicast_addr ports 5
Command: show limited_multicast_addr ports 5
Port
      : 5
State : Disabled
       : None
Access
                                       то
No.
       Name
                      From
____
       -----
                      -----
                      224.19.62.34
                                      224.19.62.200
1
       accounting
Total Entries: 1
DGS-3627:admin#
```

# 53

# LINK AGGREGATION COMMANDS

The link aggregation commands in the Command Line Interface (CLI) are listed (along with the appropriate parameters) in the following table.

Link aggregation, also known as trunking, is a method of grouping physical link segments of the same media type and speed, and treating them as if they were part of a single, logical link segment. In general, link aggregation provides two important benefits: increased performance and increased resiliency.

| Command                           | Parameters                                                                                                   |
|-----------------------------------|----------------------------------------------------------------------------------------------------|
| create link_aggregation group_id  | <value 1-32=""> {type [lacp   static]}</value>                                                               |
| delete link_aggregation group_id  | <value 1-32=""></value>                                                                                      |
| config link_aggregation group_id  | <value 1-32=""> {master_port <port>   ports <portlist>   state [enable   disable]}</portlist></port></value> |
| config link_aggregation algorithm | [mac_source   mac_destination   mac_source_dest   ip_source   ip_destination   ip_source_dest]               |
| show link_aggregation             | {group_id <value 1-32="">   algorithm}</value>                                                               |
| config lacp_port                  | <portlist> mode [active   passive]</portlist>                                                                |
| show lacp_port                    | { <portlist>}</portlist>                                                                                     |

Each command is listed, in detail, in the following sections.

| create link_aggregation |                                                                                                    |  |
|-------------------------|----------------------------------------------------------------------------------------------------|--|
| Purpose                 | Used to create a link aggregation group on the Switch.                                                                                                    |  |
| Syntax                  | create link_aggregation group_id <value 1-32=""> {type [lacp   static]}</value>                                                                                                    |  |
| Description             | This command will create a link aggregation group with a unique identifier.                                                                                                    |  |
| Parameters              | < <i>value&gt;</i> – Specifies the group ID. The Switch allows up to 32 link aggregation groups to be configured. The group number identifies each of the groups.                                                                                                    |  |
|                         | <i>type</i> – Specify the type of link aggregation used for the group. If the type is not specified the default type is <i>static</i> .                                                                                                    |  |
|                         | <ol> <li><i>lacp</i> – This designates the port group as LACP compliant. LACP allows dynamic<br/>adjustment to the aggregated port group. LACP compliant ports may be further<br/>configured (see config lacp_ports). LACP compliant must be connected to LACP<br/>compliant devices.</li> </ol> |  |
|                         | <ol> <li>static – This designates the aggregated port group as static. Static port groups can not<br/>be changed as easily as LACP compliant port groups since both linked devices must<br/>be manually configured if the configuration of the trunked group is changed.</li> </ol>              |  |
| Restrictions            | Only Administrator and Operator-level users can issue this command.                                                                                                    |  |

Example usage:

To create a link aggregation group:

```
DGS-3627:admin# create link_aggregation group_id 1
Command: create link_aggregation group_id 1
```

Success.

DGS-3627:admin#

## delete link\_aggregation group\_id

| Purpose      | Used to delete a previously created link aggregation group.                                                                                                    |
|--------------|----------------------------------------------------------------------------------------------------|
| Syntax       | delete link_aggregation group_id <value 1-32=""></value>                                                                                                    |
| Description  | This command is used to delete a previously configured link aggregation group.                                                                                         |
| Parameters   | <value 1-32=""> – Specifies the group ID. The Switch allows up to 32 link aggregation groups to be configured. The group number identifies each of the groups.</value> |
| Restrictions | Only Administrator and Operator-level users can issue this command.                                                                                                    |

Example usage:

To delete link aggregation group:

```
DGS-3627:admin# delete link_aggregation group_id 6
Command: delete link_aggregation group_id 6
Success.
DGS-3627:admin#
```

| config link_ | aggregation                                                                                                    |
|--------------|----------------------------------------------------------------------------------------------------|
| Purpose      | Used to configure a previously created link aggregation group.                                                                                                    |
| Syntax       | config link_aggregation group_id <value 1-32=""> {master_port <port>   ports <portlist>   state<br/>[enable   disable]</portlist></port></value>                                                                                                    |
| Description  | This command allows users to configure a link aggregation group that was created with the <b>create link_aggregation</b> command above.                                                                                                    |
| Parameters   | <i>group _id <value 32=""> –</value></i> Specifies the group ID. The Switch allows up to 32 link aggregation groups to be configured. The group number identifies each of the groups.                                                                                                    |
|              | <i>master_port <port></port></i> – Master port ID. Specifies which port (by port number) of the link aggregation group will be the master port. All of the ports in a link aggregation group will share the port configuration with the master port.                                            |
|              | <i>ports <portlist></portlist></i> – Specifies a port or range of ports that will belong to the link aggregation group including the master port. The beginning and end of the port list range are separated by a dash. Non-contiguous portlist entries are separated by a comma. (ex: 1-3,7-9) |
|              | state [enable   disable] – Allows users to enable or disable the specified link aggregation group.                                                                                                    |
| Restrictions | Only Administrator and Operator-level users can issue this command. Link aggregation groups may not overlap.                                                                                                    |

To define a load-sharing group of ports, group-id 1,master port 5 with group members ports 5-7 plus port 9:

```
DGS-3627:admin# config link_aggregation group_id 1 master_port 1:5 ports 1:5-1:7,9
Command: config link_aggregation group_id 1 master_port 1:5 ports 1:5-1:7,1:9
Success.
```

DGS-3627:admin#

| config link_aggregation algorithm |                                                                                                    |  |
|-----------------------------------|----------------------------------------------------------------------------------------------------|--|
| Purpose                           | Used to configure the link aggregation algorithm.                                                                                                    |  |
| Syntax                            | config link_aggregation algorithm [mac_source   mac_destination   mac_source_dest  <br>ip_source   ip_destination   ip_source_dest]                                                                                     |  |
| Description                       | This command configures the part of the packet examined by the Switch when selecting the egress port for transmitting load-sharing data. This feature is only available using the address-based load-sharing algorithm. |  |
| Parameters                        | mac_source - Indicates that the Switch should examine the source MAC address.                                                                                                    |  |
|                                   | mac_destination – Indicates that the Switch should examine the destination MAC address.                                                                                                    |  |
|                                   | <i>mac_source_dest</i> – Indicates that the Switch should examine the source and destination MAC addresses                                                                                                    |  |
|                                   | ip_source – Indicates that the Switch should examine the source IP address.                                                                                                    |  |
|                                   | ip_destination – Indicates that the Switch should examine the destination IP address.                                                                                                    |  |
|                                   | <i>ip_source_dest</i> – Indicates that the Switch should examine the source and the destination IP address.                                                                                                    |  |
| Restrictions                      | Only Administrator and Operator-level users can issue this command.                                                                                                    |  |

Example usage:

To configure link aggregation algorithm for mac-source-dest:

DGS-3627:admin# config link\_aggregation algorithm mac\_source\_dest Command: config link\_aggregation algorithm mac\_source\_dest

Success.

| show link_aggregation |                                                                                                    |  |
|-----------------------|----------------------------------------------------------------------------------------------------|--|
| Purpose               | Used to display the current link aggregation configuration on the Switch.                                                                                              |  |
| Syntax                | show link_aggregation {group_id <value 1-32="">   algorithm}</value>                                                                                                   |  |
| Description           | This command will display the current link aggregation configuration of the Switch.                                                                                    |  |
| Parameters            | <value 1-32=""> – Specifies the group ID. The Switch allows up to 32 link aggregation groups to be configured. The group number identifies each of the groups.</value> |  |
|                       | <i>algorithm</i> – Allows you to specify the display of link aggregation by the algorithm in use by that group.                                                        |  |
| Restrictions          | None.                                                                                                    |  |

To display Link Aggregation configuration:

| DGS-3627:adm  | n# show link_aggregation  |
|---------------|---------------------------|
| Command: show | v link_aggregation        |
| Link Aggregat | ion Algorithm = IP-source |
| Group ID      | -                         |
| Туре          | : TRUNK                   |
| Master Port   | : 1:5                     |
| Member Port   | : 1:5-1:7,1:9             |
| Active Port   | :                         |
| Status        | : Disabled                |
| Flooding Port | : :                       |
| Total Entries | 3:1                       |
| DGS-3627:adm  | .n#                       |

| config lacp_ports |                                                                                                    |  |
|-------------------|----------------------------------------------------------------------------------------------------|--|
| Purpose           | Used to configure settings for LACP compliant ports.                                                                                                    |  |
| Syntax            | config lacp_ports <portlist> mode [active   passive]</portlist>                                                                                                    |  |
| Description       | This command is used to configure ports that have been previously designated as LACP ports (see create link_aggregation).                                                                                                    |  |
| Parameters        | <pre><portlist> – Specifies a port or range of ports to be configured. The beginning and end of the port list range are separated by a dash. Non-contiguous portlist entries are separated by a comma. (ex: 1-3,7-9)</portlist></pre>                                                                                                    |  |
|                   | mode – Select the mode to determine if LACP ports will process LACP control frames.                                                                                                    |  |
|                   | <ol> <li>active – Active LACP ports are capable of processing and sending LACP control<br/>frames. This allows LACP compliant devices to negotiate the aggregated link so the<br/>group may be changed dynamically as needs require. In order to utilize the ability to<br/>change an aggregated port group, that is, to add or subtract ports from the group, at<br/>least one of the participating devices must designate LACP ports as active. Both<br/>devices must support LACP.</li> </ol> |  |
|                   | <ol> <li>passive – LACP ports that are designated as passive cannot process LACP control<br/>frames. In order to allow the linked port group to negotiate adjustments and make<br/>changes dynamically, at one end of the connection must have "active" LACP ports (see<br/>above).</li> </ol>                                                                                                    |  |
| Restrictions      | Only Administrator and Operator-level users can issue this command.                                                                                                    |  |

Example usage:

To configure LACP port mode settings:

```
DGS-3627:admin# config lacp_port 1:1-1:12 mode active
Command: config lacp_port 1:1-1:12 mode active
```

Success.

| show lacp_port |                                                                                                    |
|----------------|----------------------------------------------------------------------------------------------------|
| Purpose        | Used to display current LACP port mode settings.                                                                                                    |
| Syntax         | show lacp_port { <portlist>}</portlist>                                                                                                    |
| Description    | This command will display the LACP mode settings as they are currently configured.                                                                                                    |
| Parameters     | <portlist> – Specifies a port or range of ports to be configured. The beginning and end of the port list range are separated by a dash. Non-contiguous portlist entries are separated by a comma. (ex: 1-3,7-9) If no parameter is specified, the system will display the current LACP status for all ports.</portlist> |
| Restrictions   | None.                                                                                                    |

To display LACP port mode settings:

| DGS-3627:admin# show lacp_port 1-10 |                     |  |
|-------------------------------------|---------------------|--|
| Command                             | show lacp_port 1-10 |  |
| Port                                | Activity            |  |
|                                     |                     |  |
| 1:1                                 | Active              |  |
| 1:2                                 | Active              |  |
| 1:3                                 | Active              |  |
| 1:4                                 | Active              |  |
| 1:5                                 | Active              |  |
| 1:6                                 | Active              |  |
| 1:7                                 | Active              |  |
| 1:8                                 | Active              |  |
| 1:9                                 | Active              |  |
| 1:10                                | Active              |  |
| DGS-3627:admin#                     |                     |  |

## 54

# LINK LAYER DISCOVERY PROTOCOL (LLDP) COMMANDS

The Link Layer Discovery Protocol (LLDP) commands in the Command Line Interface (CLI) are listed (along with the appropriate parameters) in the following table.

The Link Layer Discovery Protocol (LLDP) specified in this standard allows stations attached to an 802 LAN to advertise to other stations attached to the same 802 LAN the connectivity and management information necessary to identify to those management entities the station's point of attachment to the 802 LAN. The information distributed via this protocol is stored by its recipients in a standard management information base (MIB), making it possible for the information to be accessed by a network management system (NMS) using a management protocol such as the Simple Network Management Protocol (SNMP)

| Command                    | Parameters                                                                                                    |
|----------------------------|----------------------------------------------------------------------------------------------------|
| enable lldp                |                                                                                                    |
| disable lldp               |                                                                                                    |
| config lldp                | message_tx_interval <sec 5-32768=""></sec>                                                                                                    |
| config lldp                | message_tx_hold_multiplier <int 2–10=""></int>                                                                                                    |
| config lldp                | tx_delay <sec 1-8192=""></sec>                                                                                                    |
| config lldp                | reinit_delay <sec 1-10=""></sec>                                                                                                    |
| config lldp                | notification_interval <sec 5-3600=""></sec>                                                                                                    |
| config lldp ports          | [ <portlist> all] notification [enable   disable]</portlist>                                                                                          |
| config lldp ports          | [ <portlist> all] admin_status [tx_only   rx_only   tx_and_rx   disable]</portlist>                                                                   |
| config lldp ports          | [ <portlist> all] mgt_addr [ipv4 <ipaddr>   ipv6 <ipv6addr>] [enable   disable]</ipv6addr></ipaddr></portlist>                                        |
| config lldp ports          | [ <portlist> all] basic_tlvs [all   {port_description   system_name  <br/>system_description   system_capabilities}] [enable   disable]</portlist>    |
| config lldp ports          | [ <portlist> all] dot1_tlv_pvid [enable   disable]</portlist>                                                                                         |
| config lldp ports          | [ <portlist> all] dot1_tlv_protocol_vid [vlan [all   <vlan_name 32=""> ]   vlanid <vidlist> ]<br/>[enable   disable]</vidlist></vlan_name></portlist> |
| config lldp ports          | [ <portlist> all] dot1_tlv_vlan_name [vlan [all   <vlan_name 32=""> ]   vlanid <vidlist> ]<br/>[enable   disable]</vidlist></vlan_name></portlist>    |
| config lldp ports          | [ <portlist> all] dot1_tlv_ protocol_identity[all   { eapol   lacp   gvrp   stp}] [enable   disable]</portlist>                                       |
| config lldp ports          | [ <portlist> all] dot3_tlvs [all   {mac_phy_configuration_status   link aggregation   maximum_frame_size}] [enable   disable]</portlist>              |
| config lldp                | forward_message [enable   disable]                                                                                                    |
| show lldp                  |                                                                                                    |
| show lldp mgt_addr         | {[ipv4 <ipaddr>   ipv6 <ipv6addr>]}</ipv6addr></ipaddr>                                                                                               |
| show lldp ports            | { <portlist>}</portlist>                                                                                                    |
| show lldp local_ports      | { <portlist>} {mode [brief   normal   detailed]}</portlist>                                                                                           |
| show lldp remote_ports     | { <portlist>} {mode [brief   normal   detailed]}</portlist>                                                                                           |
| show lldp statistics       |                                                                                                    |
| show lldp statistics ports | { <portlist>}</portlist>                                                                                                    |

Each command is listed, in detail, in the following sections.

| enable lldp  |                                                                                                    |
|--------------|----------------------------------------------------------------------------------------------------|
| Purpose      | Used to enable LLDP operation on the Switch.                                                                                                    |
| Syntax       | enable lldp                                                                                                    |
| Description  | This is a global control for the LLDP function. When this function is enabled, the switch can start to transmit LLDP packets and receive and process the LLDP packets. The specific function of each port will depend on the per port LLDP setting. For the advertisement of LLDP packets, the switch announces the information to its neighbor through ports. For the receiving of LLDP packets, the switch will learn the information from the LLDP packets advertised from the neighbor in the Neighbor's table. The default state for LLDP is disabled. |
| Parameters   | None.                                                                                                    |
| Restrictions | Only Administrator and Operator-level users can issue this command.                                                                                                    |

To enable LLDP:

DGS-3627:admin# enable lldp Command: enable lldp

Success.

DGS-3627:admin#

| disable IIdp |                                                                                               |
|--------------|-----------------------------------------------------------------------------------------------|
| Purpose      | Used to disable LLDP operation on the Switch.                                                 |
| Syntax       | disable lldp                                                                                  |
| Description  | This command will stop the sending and receiving of LLDP advertisement packets on the Switch. |
| Parameters   | None.                                                                                         |
| Restrictions | Only Administrator and Operator-level users can issue this command.                           |

Example usage:

To disable LLDP:

DGS-3627:admin# disable lldp Command: disable lldp

Success.

| config IIdp message_tx_interval |                                                                                                    |  |
|---------------------------------|----------------------------------------------------------------------------------------------------|--|
| Purpose                         | Used to change the packet transmission interval.                                                                                                    |  |
| Syntax                          | config lldp message_tx_interval <sec 32768="" 5="" –=""></sec>                                                                                                    |  |
| Description                     | This interval controls how often active ports retransmit advertisements to their neighbors.                                                                                                    |  |
| Parameters                      | <i>message_tx_interval</i> – Changes the interval between consecutive transmissions of LLDP advertisements on any given port. The range is from <i>5</i> seconds to <i>32768</i> seconds. The default setting is <i>30</i> seconds. |  |
| Restrictions                    | Only Administrator and Operator-level users can issue this command.                                                                                                    |  |

To show the packet transmission interval:

DGS-3627:admin# config lldp message\_tx\_interval 30 Command: config lldp message\_tx\_interval 30

Success.

DGS-3627:admin#

| config IIdp message_tx_hold_multiplier |                                                                                                    |
|----------------------------------------|----------------------------------------------------------------------------------------------------|
| Purpose                                | Used to configure the message hold multiplier.                                                                                                    |
| Syntax                                 | config lldp message_tx_hold_multiplier <int 2-10=""></int>                                                                                                    |
| Description                            | This parameter is a multiplier on the msgTxInterval that is used to compute the TTL value of txTTL in an LLDPDU. TheTTL will be carried in the LLDPDU packet. The lifetime will be the minimum of 65535 and (message_tx_interval * message_tx_hold_multiplier). At the partner switch, when the tme-to-Live for a given advertisement expires, the advertised data is deleted from the neighbor switch's MIB |
| Parameters                             | message_hold_multiplier – The range is from 2 to 10. The default setting is 4.                                                                                                    |
| Restrictions                           | Only Administrator and Operator-level users can issue this command.                                                                                                    |

Example usage:

To change the multiplier value:

```
DGS-3627:admin# config lldp message_tx_hold_multiplier 3
Command: config lldp message_tx_ hold_multiplier 3
```

Success.

| config IIdp tx_delay |                                                                                                    |
|----------------------|----------------------------------------------------------------------------------------------------|
| Purpose              | Used to change the minimum time (delay-interval) LLDP ports will delay in advertising<br>successive LLDP advertisements due to a change in LLDP MIB content. The tx_delay<br>defines the minimum interval between sending of LLDP messages due to constantly change<br>of MIB content. |
| Syntax               | config lldp tx_delay < sec 1–8192 >                                                                                                    |
| Description          | The LLDP message_tx_interval (transmit interval) must be greater than or equal to (4 x tx_delay interval).                                                                                                    |
| Parameters           | $tx\_delay$ – The range is from 1 second to 8192 seconds. The default setting is 2 seconds. <b>NOTE:</b> txDelay should be less than or equal to 0.25 * msgTxInterval                                                                                                    |
| Restrictions         | Only Administrator and Operator-level users can issue this command.                                                                                                    |

To configure the delay interval:

```
DGS-3627:admin# config lldp tx_delay 8
Command: config lldp tx_delay 8
```

Success.

DGS-3627:admin#

| config IIdp reinit_delay |                                                                                                    |
|--------------------------|----------------------------------------------------------------------------------------------------|
| Purpose                  | Change the minimum time of the reinitialization delay interval.                                     |
| Syntax                   | config lldp reinit_delay <sec -="" 1="" 10=""></sec>                                                |
| Description              | A re-enabled LLDP port will wait for reinit_delay after last disable command before reinitializing. |
| Parameters               | <i>reinit_delay</i> – The range is from 1 second to 10 seconds. The default setting is 2 seconds.   |
| Restrictions             | Only Administrator and Operator-level users can issue this command.                                 |

Example usage:

To changes the re-initialization delay interval to five seconds:

```
DGS-3627:admin# config lldp reinit_delay 5
Command: config lldp reinit_delay 5
```

Success.

| config IIdp notification _interval |                                                                                                    |
|------------------------------------|----------------------------------------------------------------------------------------------------|
| Purpose                            | Used to configure the timer of the notification interval for sending notification to configured SNMP trap receiver(s). |
| Syntax                             | config Ildp notification_interval <sec 3600="" 5="" –=""></sec>                                                        |
| Description                        | Globally change the interval between successive LLDP change notifications generated by the switch.                     |
| Parameters                         | <i>notification_interval</i> – The range is from 5 seconds to 3600 seconds. The default setting is 5 seconds.          |
| Restrictions                       | Only Administrator and Operator-level users can issue this command.                                                    |

To change the notification interval to 10 seconds:

DGS-3627:admin# config lldp notification\_interval 10 Command: config lldp notification\_interval 10

Success.

DGS-3627:admin#

| config IIdp ports notification |                                                                                                    |
|--------------------------------|----------------------------------------------------------------------------------------------------|
| Purpose                        | Used to configure each port for sending notification to configured SNMP trap receiver(s).                                                                                                    |
| Syntax                         | config lldp ports [ <portlist> all] notification [enable   disable]</portlist>                                                                                                    |
| Description                    | Enable or disable each port for sending changes notification to configured SNMP trap receiver(s) if an LLDP data change is detected in an advertisement received on the port from an LLDP neighbor. The definition of change includes new available information, information timeout, information update. And the changed type includes any data update /insert/remove. |
| Parameters                     | <portlist> – Use this parameter to define ports to be configured. all – Use this parameter to set all ports in the system. notification – Enables or disables the SNMP trap notification of LLDP data changes detected on advertisements received from neighbor devices. The default notification state is disabled.</portlist>                                         |
| Restrictions                   | Only Administrator and Operator-level users can issue this command.                                                                                                    |

Example usage:

To change the SNMP notification state of ports 1 to 5 to enable:

DGS-3627:admin# config lldp ports 1:1-1:5 notification enable Command: config lldp ports 1:1-1:5 notification enable

Success.

| config IIdp ports admin_status |                                                                                                    |
|--------------------------------|----------------------------------------------------------------------------------------------------|
| Purpose                        | Used to configure per-port transmit and receive modes.                                                                                                    |
| Syntax                         | config lldp ports [ <portlist> all] admin_status [tx_only   rx_only   tx_and_rx   disable]</portlist>                                                                                                    |
| Description                    | These options enable the user to control which ports participate in LLDP traffic and whether the participating ports allow LLDP traffic in only one direction or in both directions.                                                                                                    |
| Parameters                     | ortlist> – Use this parameter to define ports to be configured.                                                                                                    |
|                                | all – Use this parameter to set all ports in the system.                                                                                                    |
|                                | admin_status – $tx_only$ : Configure the specified port(s) to transmit LLDP packets, but block<br>inbound LLDP packets from neighbor devices; $rx_only$ : Configure the specified port(s) to<br>receive LLDP packets from neighbors, but block outbound packets to neighbors; $tx_and_rx$ :<br>Configure the specified port(s) to both transmit and receive LLDP packets; <i>disable</i> : Disable<br>LLDP packet transmit and receive on the specified port(s). The default per port state is<br>$tx_and_rx$ . |
| Restrictions                   | Only Administrator and Operator-level users can issue this command.                                                                                                    |

To configure ports 1 to 5 to transmit and receive:

DGS-3627:admin# config lldp ports 1:1-1:5 admin\_status tx\_and\_rx Command: config lldp ports 1:1-1:5 admin\_status tx\_and\_rx

```
Success.
```

DGS-3627:admin#

| config lldp po | orts mgt_addr                                                                                                    |
|----------------|----------------------------------------------------------------------------------------------------|
| Purpose        | Used to enable or disable port(s) specified for advertising indicated management address instance.                                                                                                    |
| Syntax         | config lldp ports [ <portlist> all] mgt_addr [ipv4 <ipaddr>   ipv6 <ipv6addr>] [enable  <br/>disable]</ipv6addr></ipaddr></portlist>                                                                                                    |
| Description    | This command specifies whether the system's IP address needs to be advertised from the specified port. For layer 3 devices, each managed address can be individually specified. The management addresses that are added in the list will be advertised in the LLDP from the specified interface associated with each management address. The interface for that management address will be also advertised in the if-index form |
| Parameters     | <pre><portlist> – Use this parameter to define ports to be configured. all – Use this parameter to set all ports in the system. ipv4 – The IP address of IPv4. Ipv6 – The IP address of IPv6.</portlist></pre>                                                                                                    |
| Restrictions   | Only Administrator and Operator-level users can issue this command.                                                                                                    |

### Example usage:

To enable ports 1 to 2 to manage address entry:

DGS-3627:admin# config lldp ports 1:1-1:2 mgt\_addr ipv4 192.168.254.10 enable Command: config lldp ports 1:1-1:2 mgt\_addr ipv4 192.168.254.10 enable

Success.

DGS-3627:admin#

| config lldp ports b | basic_tlvs                                                                                                    |
|---------------------|----------------------------------------------------------------------------------------------------|
| Purpose             | Used to configure an individual port or group of ports to exclude one or more optional TLV data types from outbound LLDP advertisements.                                                                                                    |
| Syntax              | config lldp ports [ <portlist> all] basic_tlvs [all   {port_description   system_name  <br/>system_description   system_capabilities}] [enable   disable]</portlist>                                                                                                    |
| Description         | An active LLDP port on the switch always includes the mandatory data in its outbound advertisements. And there are four optional data that can be configured for an individual port or group of ports to exclude one or more of these data types from outbound LLDP advertisements. The mandatory data type include four basic types of information (end f LLDPDU TLV, chassis ID TLV, port ID TLV, and Time to Live TLV). The mandatory type can not be disabled. There are also four data types which can be optionally selected. They are <i>port_description, system_name, system_description, and system_capability.</i> |
| Parameters          | <pre><portlist> - Use this parameter to define ports to be configured.</portlist></pre>                                                                                                    |
|                     | all – Use this parameter to set all ports in the system.                                                                                                    |
|                     | <i>port_description</i> – This TLV optional data type indicates that LLDP agent should transmit<br>'Port Description TLV on the port. The default state is disabled.                                                                                                    |
|                     | system_name – This TLV optional data type includes indicates that LLDP agent should transmit 'System Name TLV'. The default state is disabled.                                                                                                    |
|                     | system_description – This TLV optional data type includes indicates that LLDP agent should transmit 'System Description TLV'. The default state is disabled.                                                                                                    |
|                     | system_capabilities – This TLV optional data type includes indicates that LLDP agent should transmit 'System Capabilities TLV'. The system capability will indicate whether the device provides repeater, bridge, or router function, and whether the provided functions are currently enabled. The default state is disabled.                                                                                                    |
| Restrictions        | Only Administrator and Operator-level users can issue this command.                                                                                                    |

Example usage:

To configure exclude the system name TLV from the outbound LLDP advertisements for all ports:

DGS-3627:admin# config lldp ports all basic\_tlvs system\_name enable Command: config lldp ports all basic\_tlvs system\_name enable

Success.

| config lldp do | t1_tlv_pvid                                                                                                    |
|----------------|----------------------------------------------------------------------------------------------------|
| Purpose        | Used to configure an individual port or group of ports to exclude one or more of IEEE 802.1 organization port VLAN ID TLV data types from outbound LLDP advertisements.                                                      |
| Syntax         | config lldp ports [ <portlist> all] dot1_tlv_pvid [enable   disable]</portlist>                                                                                                    |
| Description    | This TLV optional data type determines whether the IEEE 802.1 organization defined port VLAN TLV transmission is allowed on a given LLDP transmission capable port.                                                          |
| Parameters     | <i>cportlist</i> – Use this parameter to define ports to be configured. <i>all</i> – Use this parameter to set all ports in the system.                                                                                      |
|                | <i>dot1_tlv_pvid</i> – This TLV optional data type determines whether the IEEE 802.1 organization defined port VLAN ID TLV transmission is allowed on a given LLDP transmission capable port. The default state is disabled. |
| Restrictions   | Only Administrator and Operator-level users can issue this command.                                                                                                    |

To configure exclude the VLAN nameTLV from the outbound LLDP advertisements for all ports:

```
DGS-3627:admin# config lldp ports all dot1_tlv_pvid enable
Command: config lldp ports all dot1_tlv_pvid enable
```

Success.

DGS-3627:admin#

## config lldp dot1\_tlv\_protocol\_vid

| Purpose                                                                                                    | Used to configure an individual port or group of ports to exclude one or more of IEEE 802.1 organization port and protocol VLAN ID TLV data types from outbound LLDP advertisements.                                                                                  |
|----------------------------------------------------------------------------------------------------|----------------------------------------------------------------------------------------------------|
| Syntax         config IIdp ports [ <portlist> all] dot1_tlv_protocol_vid [vlan [all   <vlan]< th="">           vlanid <vidlist> ] [enable   disable]</vidlist></vlan]<></portlist> |                                                                                                    |
| Description                                                                                                    | This TLV optional data type indicates whether the corresponding Local System's port and protocol VLAN ID instance will be transmitted on the port. If a port is associated with multiple protocol VLANs, those enabled port and protocol VLAN IDs will be advertised. |
| Parameters                                                                                                    | ortlist> – Use this parameter to define ports to be configured.                                                                                                    |
|                                                                                                    | all – Use this parameter to set all ports in the system.                                                                                                    |
|                                                                                                    | <pre>dot1_tlv_protocol_vid – This TLV optional data type determines whether the IEEE 802.1 organization defined port and protocol VLAN ID TLV transmission is allowed on a given LLDP transmission capable port. The default state is disabled.</pre>                 |
| Restrictions                                                                                                    | Only Administrator and Operator-level users can issue this command.                                                                                                    |

### Example usage:

To configure exclude the port and protocol VLAN ID TLV from the outbound LLDP advertisements for all ports:

DGS-3627:admin# config lldp ports all dot1\_tlv\_protocol\_vid vlanid 1-3 enable Command: config lldp ports all dot1\_tlv\_protocol\_vid vlanid 1-3 enable

Success.

| config lldp dot1_t | lv_vlan_name                                                                                                    |
|--------------------|----------------------------------------------------------------------------------------------------|
| Purpose            | Used to configure an individual port or group of ports to exclude one or more of IEEE 802.1 organization VLAN name TLV data types from outbound LLDP advertisements.                                                                                                    |
| Syntax             | config lldp ports [ <portlist> all] dot1_tlv_vlan_name [vlan [all   <vlan_name 32=""> ]  <br/>vlanid <vidlist> ] [enable   disable ]</vidlist></vlan_name></portlist>                                                                                                    |
| Description        | This TLV optional data type indicates whether the corresponding Local System's VLAN name instance will be transmitted on the port. If a port is associated with multiple VLANs, those enabled VLAN IDs will be advertised.                                                            |
| Parameters         | <pre><portlist> – Use this parameter to define ports to be configured. all – Use this parameter to set all ports in the system.</portlist></pre>                                                                                                    |
|                    | <i>dot1_tlv_vlan_name</i> – This TLV optional data type indicates whether the corresponding Local System's VLAN name instance will be transmitted on the port. If a port is associated with multiple VLANs, those enabled VLAN IDs will be advertised. The default state is disabled. |
| Restrictions       | Only Administrator and Operator-level users can issue this command.                                                                                                    |

To configure exclude the VLAN name TLV from the outbound LLDP advertisements for all ports:

DGS-3627:admin# config lldp ports all dot1\_tlv\_vlan\_name vlanid 1-3 enable Command: config lldp ports all dot1\_tlv\_vlan\_name vlanid 1-3 enable

Success.

DGS-3627:admin#

| config lldp dot1_t | tlv_protocol_identity                                                                                                    |
|--------------------|----------------------------------------------------------------------------------------------------|
| Purpose            | Used to configure an individual port or group of ports to exclude one or more of IEEE 802.1 organization protocol identity TLV data types from outbound LLDP advertisements.                                                                                                    |
| Syntax             | config lldp ports [ <portlist> all] dot1_tlv_ protocol_identity [all   {eapol   lacp   gvrp  <br/>stp } [enable   disable]</portlist>                                                                                                    |
| Description        | This TLV optional data type indicates whether the corresponding Local System's Protocol Identity instance will be transmitted on the port. The Protocol Identity TLV provides a way for stations to advertise protocols that are important to the operation of the network. Such as Spanning Tree Protocol, the Link Aggregation Control Protocol, and numerous vendor proprietary variations are responsible for maintaining the topology and connectivity of the network. If EAPOL, GVRP, STP (including MSTP), and LACP protocol identity is enabled on this port and it is enabled to be advertised, then this protocol identity will be advertised.                                                                                                    |
| Parameters         | <pre><portlist> – Use this parameter to define ports to be configured.<br/>all – Use this parameter to set all ports in the system.<br/>dot1_tlv_protocol_identity – This TLV optional data type indicates whether the corresponding<br/>Local System's Protocol Identity instance will be transmitted on the port. The Protocol<br/>Identity TLV provides a way for stations to advertise protocols that are important to the<br/>operation of the network, such as Spanning Tree Protocol, the Link Aggregation Control<br/>Protocol, and numerous vendor proprietary variations which are responsible for maintaining<br/>the topology and connectivity of the network. If EAPOL, GVRP, STP (including MSTP), and<br/>LACP protocol identity is enabled on this port and it is enabled to be advertised, then this<br/>protocol identity will be advertised. The default state is disabled.</portlist></pre> |
| Restrictions       | Only Administrator and Operator-level users can issue this command.                                                                                                    |

Example usage:

To configure exclude the protocol identity TLV from the outbound LLDP advertisements for all ports:

DGS-3627:admin# config lldp ports all dot1\_tlv\_protocol\_identity all enable Command: config lldp ports all dot1\_tlv\_protocol\_identity all enable

Success.

DGS-3627:admin#

| config lldp dot3_t | lvs                                                                                                    |
|--------------------|----------------------------------------------------------------------------------------------------|
| Purpose            | Used to configure an individual port or group of ports to exclude one or more of IEEE 802.3 oganization specific TLV data types from outbound LLDP advertisements.                                                                                                    |
| Syntax             | config IIdp ports [ <portlist> all] dot3_tlvs [all   {mac_phy_configuration_status  <br/>link_aggregation   maximum_frame_size}] [enable   disable]</portlist>                                                                                                    |
| Description        | Each Specific TLV in this extension can be enabled individually.                                                                                                    |
| Parameters         | <pre><portlist> - Use this parameter to define ports to be configured.</portlist></pre>                                                                                                    |
|                    | all – Use this parameter to set all ports in the system.                                                                                                    |
|                    | <i>mac_phy_configuration_status</i> – This TLV optional data type indicates that LLDP agent should transmit 'MAC/PHY configuration/status TLV'. This type indicates it is possible for two ends of an IEEE 802.3 link to be configured with different and/or speed settings and still establish some limited network connectivity. More precisely, the information includes whether the port support the auto-negotiation function, whether the function is enabled, the auto-negotiated advertised capability, and the operational MAU type. The default state is disabled. |
|                    | <i>link_aggregation</i> – This TLV optional data type indicates that LLDP agent should transmit<br>'Link Aggregation TLV'. This type indicates the current link aggregation status of IEEE 802.3<br>MACs. More precisely, the information should include whether the port is capable of doing<br>link aggregation, whether the port is aggregated in a aggregated link, and the aggregated<br>port ID. The default state is disabled.                                                                                                    |
|                    | <i>power_via_mdi</i> – This TLV optional data type indicates that the LLDP agent should transmit<br>'Power via MDI TLV'. Three IEEE 802.3 PMD implementations (10BASE-T, 100BASE-TX,<br>and 1000BASE-T) allow power to be supplied over the link for connected non-powered<br>systems. The Power Via MDI TLV allows network management to advertise and discover the<br>MDI power support capabilities of the sending IEEE 802.3 LAN station. The default state is<br>disabled.                                                                                              |
|                    | NOTE: Not supported in the current release.                                                                                                    |
|                    | <i>maximum_frame_size</i> – This TLV optional data type indicates that LLDP agent should transmit 'Maximum-frame-size TLV. The default state is disabled.                                                                                                    |
| Restrictions       | Only Administrator and Operator-level users can issue this command.                                                                                                    |

Example usage:

To configure exclude the MAC/PHY configuration/status TLV from the outbound LLDP advertisements for all ports:

DGS-3627:admin# config lldp ports all dot3\_tlvs mac\_phy\_configuration\_status enable Command: config lldp ports all dot3\_tlvs mac\_phy\_configuration\_status enable

Success.

| config lldp forwar | d_message                                                                                                    |
|--------------------|----------------------------------------------------------------------------------------------------|
| Purpose            | Used to configure the forwarding of LLDPDU packets when LLDP is disabled.                                                                |
| Syntax             | config lldp forward_message [enable   disable]                                                                                           |
| Description        | When LLDP is disabled and LLDP forward_message is enabled, the received LLDPDU packets will be forwarded. The default state is disabled. |
| Parameters         | None.                                                                                                    |
| Restrictions       | Only Administrator and Operator-level users can issue this command.                                                                      |

To configure LLDP forward\_message:

DGS-3627:admin# config lldp forward\_message enable Command: config lldp forward\_message enable

Success.

DGS-3627:admin#

## show lldp

| Purpose      | This command displays the switch's general LLDP configuration status. |
|--------------|-----------------------------------------------------------------------|
| Syntax       | show lldp                                                             |
| Description  | This command displays the switch's general LLDP configuration status. |
| Parameters   | None.                                                                 |
| Restrictions | None.                                                                 |

Example usage:

To display the LLDP system level configuration status:

```
DGS-3627:admin# show lldp
Command: show 11dp
LLDP System Information
   Chassis ID Subtype
                           : MAC Address
    Chassis ID
                            : 00-19-5B-F5-26-C0
    System Name
                             :
                        : Gigabit Ethernet Switch
    System Description
    System Capabilities
                            : Repeater, Bridge
LLDP Configurations
                             : Disabled
   LLDP Status
   LLDP Forward Status
                            : Disabled
                            : 30
   Message Tx Interval
   Message Tx Hold Multiplier: 4
   ReInit Delay
                            : 2
                             : 2
    Tx Delay
                             : 5
   Notification Interval
DGS-3627:admin#
```

xStack<sup>®</sup> DGS-3600 Series Layer 3 Gigabit Ethernet Managed Switch CLI Manual

| show IIdp mgt_add | dr                                                                         |
|-------------------|----------------------------------------------------------------------------|
| Purpose           | Used to display the LLDP management address information.                   |
| Syntax            | show lldp mgt_addr {[ipv4 <ipaddr>   ipv6 <ipv6addr>]}</ipv6addr></ipaddr> |
| Description       | Displays the LLDP management address information.                          |
| Parameters        | <i>ipv4</i> – The IP address of IPv4.                                      |
|                   | <i>Ipv6</i> – The IP address of IPv6.                                      |
| Restrictions      | None.                                                                      |

Example usage:

To display management address information for port 1:

| show IIdp ports |                                                                                         |
|-----------------|-----------------------------------------------------------------------------------------|
| Purpose         | Display the LLDP per port configuration for advertisement options.                      |
| Syntax          | show lldp ports { <portlist>}</portlist>                                                |
| Description     | This command displays the LLDP per port configuration for advertisement options.        |
| Parameters      | <pre><portlist> - Use this parameter to define ports to be configured.</portlist></pre> |
| Restrictions    | None.                                                                                   |

Example usage:

To display the LLDP per port TLV option configuration:

| DGS-3627:admin# show lldp po | rta 1         |  |
|------------------------------|---------------|--|
| Command: show lldp ports 1   |               |  |
| command: snow http ports i   |               |  |
| Port ID : 1:                 | 1             |  |
|                              |               |  |
| Admin Status : TX            | _and_RX       |  |
| Notification Status : Di     | sabled        |  |
| Advertised TLVs Option :     |               |  |
| Port Description             | Disabled      |  |
| System Name                  | Disabled      |  |
| System Description           | Disabled      |  |
| System Capabilities          | Disabled      |  |
| Enabled Management Addre     | SS            |  |
| (None)                       |               |  |
| Port VLAN ID                 | Disabled      |  |
| Enabled Port_and_Protoco     | l_vlan_id     |  |
| (None)                       |               |  |
| Enabled VLAN Name            |               |  |
| (None)                       |               |  |
| Enabled Protocol_Identit     | У             |  |
| (None)                       |               |  |
| MAC/PHY Configuration/St     | atus Disabled |  |
| Link Aggregation             | Disabled      |  |
| Maximum Frame Size           | Disabled      |  |
| DGS-3627:admin#              |               |  |

| show IIdp local_ports |                                                                                                    |
|-----------------------|----------------------------------------------------------------------------------------------------|
| Purpose               | Used to display the per-port information currently available for populating outbound LLDP advertisements.                                                                                                    |
| Syntax                | show lldp local_ports { <portlist>} {mode [brief   normal   detailed]}</portlist>                                                                                                    |
| Description           | This command displays the per-port information currently available for populating outbound LLDP advertisements.                                                                                                    |
| Parameters            | <pre><portlist> – Use this parameter to define ports to be configured. brief – Display the information in brief mode. normal – Display the information in normal mode. This is the default display mode. detailed – Display the information in detailed mode.</portlist></pre> |
| Restrictions          | None.                                                                                                    |

To display outbound LLDP advertisements for port 1:

| Command: show lldp local_ports 1 |                |
|----------------------------------|----------------|
| Port ID : 1:1                    |                |
| Port ID Subtype                  | : Local        |
| Port ID                          | : 1/1          |
| Port Description                 | :              |
| Port PVID                        | : 1            |
| Management Address Count         | : 1            |
| PPVID Entries Count              | : 0            |
| VLAN Name Entries Count          | : 1            |
| Protocol Identity Entries Count  | : 0            |
| MAC/PHY Configuration/Status     | : (See Detail) |
| Link Aggregation                 | : (See Detail) |
| Maximum Frame Size               | : 1536         |

| show IIdp remote_ports |                                                                                                    |  |
|------------------------|----------------------------------------------------------------------------------------------------|--|
| Purpose                | Used to display the information learned from the neighbor.                                                                                                    |  |
| Syntax                 | show lldp remote_ports { <portlist>} {mode [brief   normal   detailed]}</portlist>                                                                                                    |  |
| Description            | This command display the information learned from the neighbor parameters. Due to a memory limitation, only 32 VLAN Name entries and 10 Management Address entries can be received.                                                                                                    |  |
| Parameters             | <pre><portlist> – Use this parameter to define ports to be configured. mode – Choose from three options: brief – Display the information in brief mode. normal – Display the information in normal mode. This is the default display mode. detailed – Display the information in detailed mode.</portlist></pre> |  |
| Restrictions           | None.                                                                                                    |  |

To display remote table in brief mode:

```
DGS-3627:admin# show lldp remote_ports 1-2 mode brief
Command: show lldp remote_ports 1-2 mode brief
Port ID: 1:1
_____
                                                -----
Remote Entities Count : 1
Entity 1
    Chassis ID Subtype
                                       : MAC Address
    Chassis ID
                                       : 00-01-0-2-03-04-01
    Port ID Subtype
                                       : Local
    Port ID
                                       : 1/3
    Port Description
                                       : RMON Port 1 on Unit 3
CTRL+C ESC q Quit SPACE n Next Page Enter Next Entry a All
```

xStack<sup>®</sup> DGS-3600 Series Layer 3 Gigabit Ethernet Managed Switch CLI Manual

| show IIdp statistics |                                                                                               |
|----------------------|-----------------------------------------------------------------------------------------------|
| Purpose              | Used to display the system LLDP statistics information.                                       |
| Syntax               | show IIdp statistics                                                                          |
| Description          | The global LLDP statistics displays an overview of neighbor detection activity on the switch. |
| Parameters           | None.                                                                                         |
| Restrictions         | None.                                                                                         |

Example usage:

To display global statistics information:

```
DGS-3627:admin# show lldp statistics
Command: show lldp statistics
Last Change Time : 4875
Number of Table Insert : 0
Number of Table Delete : 0
Number of Table Drop : 0
Number of Table Ageout : 0
```

DGS-3627:admin#

| show IIdp statistics ports |                                                                                                    |  |
|----------------------------|----------------------------------------------------------------------------------------------------|--|
| Purpose                    | Used to display the ports LLDP statistics information.                                                                                               |  |
| Syntax                     | show IIdp statistics ports{ <portlist>}</portlist>                                                                                                   |  |
| Description                | The per-port LLDP statistics command displays per-port LLDP statistics.                                                                              |  |
| Parameters                 | <i>ortlist</i> > – Use this parameter to define ports to be configured. When portlist is not specified, information for all ports will be displayed. |  |
| Restrictions               | None.                                                                                                    |  |

Example usage:

To display statistics information of port 1:

```
DGS-3627:admin# show lldp statistics ports 1
Command: show lldp statistics ports 1
Port ID : 1:1
  _____
   LLDPStatsTxPortFramesTotal
                                   : 0
   LLDPStatsRxPortFramesDiscardedTotal : 0
   LLDPStatsRxPortFramesErrors
                                    : 0
   LLDPStatsRxPortFramesTotal
                                    : 0
   LLDPStatsRxPortTLVsDiscardedTotal
                                   : 0
   LLDPStatsRxPortTLVsUnrecognizedTotal : 0
   LLDPStatsRxPortAgeoutsTotal
                                   : 0
DGS-3627:admin#
```

## 55

# LOOPBACK INTERFACE COMMANDS

The Loopback Interface commands in the Command Line Interface (CLI) are listed (along with the appropriate parameters) in the following table.

| Command                 | Parameters                                                                                                    |
|-------------------------|----------------------------------------------------------------------------------------------------|
| config loopdetect       | {recover_timer [0   <sec 60-1000000="">]   interval <sec 1-32767="">   mode [port-<br/>based   vlan-based]}(1)</sec></sec> |
| config loopdetect ports | [ <portlist>   all] state [enable   disable]</portlist>                                                                    |
| enable loopdetect       |                                                                                                    |
| disable loopdetect      |                                                                                                    |
| show loopdetect         |                                                                                                    |
| show loopdetect ports   | { <portlist>}</portlist>                                                                                                   |
| config loopdetect trap  | [none   loop_detected   loop_cleared   both]                                                                               |

Each command is listed, in detail, in the following sections.

| config loopdetect |                                                                                                    |
|-------------------|----------------------------------------------------------------------------------------------------|
| Purpose           | This command is used to setup the loop-back detection function (LBD) for the entire Switch. $\square$                                                                                                    |
| Syntax            | config loopdetect {recover_timer [0   <sec 60-1000000="">]   interval <sec 1-32767="">  <br/>mode [port-based   vlan-based]}(1)</sec></sec>                                                                                                    |
| Description       | This command is used to setup the loop-back detection function (LBD) for the entire Switch. $\square$                                                                                                    |
| Parameters        | <i>recover_timer</i> - (Optional) The time interval (in seconds) used by the Auto-Recovery mechanism to decide how long to check before determining that the loop status has gone. The valid range is from 60 to 1000000. 0 is a special value that specifies that the auto-recovery mechanism should be disabled. When the auto-recovery mechanism is disabled, a user would need to manually recover a disabled port. The default value for the recover timer is 60 seconds. |
|                   | 0 - Specifies that the value of 0 will be set to the recovery timer.                                                                                                    |
|                   | <sec 60-1000000=""> - Enter the recovery timer value here. This value must be between 60 and 1000000 seconds.</sec>                                                                                                    |
|                   | <i>interval</i> - (Optional) The time interval (in seconds) that the device will transmit all the CTP (Configuration Test Protocol) packets to detect a loop-back event. The default setting is 10 seconds. The valid range is from 1 to 32767 seconds.                                                                                                    |
|                   | <sec -="" 1-32767=""> - Enter the time interval value here. This value must be between 1 and 32767 seconds.</sec>                                                                                                    |
|                   | <i>mode</i> - (Optional) Specify the loop-detection operation mode. In port-based mode, the port will be shut down (disabled) when loop has been detected In VLAN-based mode, the port cannot process the packets of the VLAN that has detected the loop.                                                                                                    |
|                   | port-based - Specifies that the loop-detection operation mode will be set to port-based mode.                                                                                                    |
|                   | <i>vlan-based</i> - Specifies that the loop-detection operation mode will be set to vlan-based mode.                                                                                                    |
| Restrictions      | Only Administrator and Operator-level users can issue this command.                                                                                                    |

Example usage:

To set the auto-recover time to 0, which disables the auto-recovery mechanism, the interval to 20 seconds and specify VLAN-based mode:

DGS-3627:admin# config loopdetect recover\_timer 0 interval 20 vlan-based Command: config loopdetect recover\_timer 0 interval 20 vlan-based

Success.

DGS-3627:admin#

| config loopdetect ports |                                                                                                    |
|-------------------------|----------------------------------------------------------------------------------------------------|
| Purpose                 | This command is used to setup the loop-back detection function for the interfaces on the Switch.                                                      |
| Syntax                  | config loopdetect ports [ <portlist>   all] state [enable   disable]</portlist>                                                                       |
| Description             | This command is used to setup the loop-back detection function for the interfaces on the Switch.                                                      |
| Parameters              | ports - Specify the range of ports that LBD will be configured on.                                                                                    |
|                         | <pre><portlist> - Enter a list of ports</portlist></pre>                                                                                              |
|                         | all - To set all ports in the system, you may use the "all" parameter.                                                                                |
|                         | <i>state</i> - Specify whether the LBD function should be enabled or disabled on the ports specified in the port list. The default state is disabled. |
|                         | enable - Specify to enable the LBD function.                                                                                                    |
|                         | disable - Specify to disable the LBD function.                                                                                                    |
| Restrictions            | Only Administrator and Operator-level users can issue this command.                                                                                   |

Example usage:

To enable the LBD function on ports 1:1-1:5:

DGS-3627:admin# config loopdetect ports 1:1-1:5 state enable Command: config loopdetect ports 1:1-1:5 state enable

Success.

DGS-3627:admin#

| enable loopdetect |                                                                                                    |
|-------------------|----------------------------------------------------------------------------------------------------|
| Purpose           | This command is used to enable the LBD function globally on the Switch.                               |
| Syntax            | enable loopdetect                                                                                     |
| Description       | This command is used to enable the LBD function globally on the Switch. The default state is enabled. |
| Parameters        | None.                                                                                                 |
| Restrictions      | Only Administrator and Operator-level users can issue this command.                                   |

Example usage:

To enable the LBD function globally:

```
DGS-3627:admin# enable loopdetect
Command: enable loopdetect
```

Success.

DGS-3627:admin#

| disable loopdetect |                                                                          |
|--------------------|--------------------------------------------------------------------------|
| Purpose            | This command is used to disable the LBD function globally on the Switch. |
| Syntax             | disable loopdetect                                                       |
| Description        | This command is used to disable the LBD function globally on the Switch. |
| Parameters         | None.                                                                    |
| Restrictions       | Only Administrator and Operator-level users can issue this command.      |

Example usage:

To disable the LBD function globally:

DGS-3627:admin# disable loopdetect Command: disable loopdetect

Success.

DGS-3627:admin#

| show loopdetect | t de la constant de la constant de la constant de la constant de la constant de la constant de la constant de l |
|-----------------|----------------------------------------------------------------------------------------------------|
| Purpose         | This command is used to display the LBD global configuration.                                                   |
| Syntax          | show loopdetect                                                                                                 |
| Description     | This command is used to display the LBD global configuration.                                                   |
| Parameters      | None.                                                                                                    |
| Restrictions    | Only Administrator and Operator-level users can issue this command.                                             |

#### Example usage:

To show the LBD global settings:

xStack<sup>®</sup> DGS-3600 Series Layer 3 Gigabit Ethernet Managed Switch CLI Manual

| show loopdetect ports |                                                                                                    |
|-----------------------|----------------------------------------------------------------------------------------------------|
| Purpose               | This command is used to display the LBD per-port configuration.                                                                                                    |
| Syntax                | show loopdetect ports { <portlist>}</portlist>                                                                                                    |
| Description           | This command is used to display the LBD per-port configuration.                                                                                                    |
| Parameters            | <i>ports</i> - Specify the range of member ports that will display the LBD settings.<br>< <i>portlist&gt;</i> - Enter the list of port to be configured here.<br>If no port is specified, the configuration for all ports will be displayed. |
| Restrictions          | None.                                                                                                    |

#### Example usage:

To show the LBD settings on ports 1-9:

```
DGS-3627:admin# show loopdetect ports 1-9
Command: show loopdetect ports 1-9
Port
      Loopdetect State
                      Loop Status
1
      Enabled
                      Normal
2
      Enabled
                      Normal
3
      Enabled
                      Normal
4
     Enabled
                      Normal
5
      Enabled
                      Loop!
6
      Enabled
                      Normal
7
      Enabled
                      Loop!
8
      Enabled
                      Normal
9
      Enabled
                      Normal
```

DGS-3627:admin#

### config loopdetect trap

| Purpose      | This command is used to configure the trap modes for LBD.                       |
|--------------|---------------------------------------------------------------------------------|
| Syntax       | config loopdetect trap [none   loop_detected   loop_cleared   both]             |
| Description  | This command is used to configure the trap modes for LBD.                       |
| Parameters   | none - There is no trap in the LBD function.                                    |
|              | loop_detected - Trap will only be sent when the loop condition is detected.     |
|              | loop_cleared - Trap will only be sent when the loop condition is cleared.       |
|              | both - Trap will either be sent when the loop condition is detected or cleared. |
| Restrictions | Only Administrator and Operator-level users can issue this command.             |

Example usage:

To specify that traps will be sent when the loop condition is detected or cleared:

DGS-3627:admin# config loopdetect trap both Command: config loopdetect trap both

Success.

# 56

## LOOPBACK INTERFACE COMMANDS

A loopback interface is a logical IP interface which is always active, until you disable or delete it. It is independent of the state of any physical interfaces.

The Loopback Interface commands in the Command Line Interface (CLI) are listed (along with the appropriate parameters) in the following table.

| Command              | Parameters                                                                                                 |
|----------------------|----------------------------------------------------------------------------------------------------|
| create loopback ipif | <ipif_name 12=""> {<network_address>} {state [enable   disable]}</network_address></ipif_name>             |
| config loopback ipif | <ipif_name 12=""> [{ipaddress <network_address>   state [enable   disable]}]</network_address></ipif_name> |
| show loopback ipif   | <pre>{&lt; ipif_name 12 &gt;}</pre>                                                                        |
| delete loopback ipif | [< ipif_name 12 >   all]                                                                                   |

Each command is listed, in detail, in the following sections.

### create loopback ipif

| Purpose      | Creates a loopback interface on the switch.                                                                                                    |
|--------------|----------------------------------------------------------------------------------------------------|
| Syntax       | create loopback ipif <ipif_name 12=""> {<network_address>} {state [enable   disable]}</network_address></ipif_name>                                                                                                    |
| Description  | This command creates a loopback interface on the switch.<br>This interface can be configured with IPv4. Currently, it has a restriction. An interface can<br>have only one IPv4 address defined. User can only create 8 loopback interfaces at most.                                                                                                    |
| Parameters   | <iprif_name 12=""> - The name of the loopback interface. Note: the loopback ipif has the same name domain space with the regular ipif, so its name can't duplicate with the regular ipif. <pre>network_address - IPv4 network address (xxx.xxx.xxx/xx) of the loopback interface. It specifies a host address and length of network mask. state - The state of loopback interface.</pre></iprif_name> |
| Restrictions | Only Administrator and Operator-level users can issue this command.                                                                                                    |

Example usage:

To create one loopback interface named loopback1 with subnet address 20.1.1.1/8 and enable the admin state:

```
DGS-3627:admin# create loopback ipif loopback1 20.1.1.1/8 state enable
Command: create loopback ipif loopback1 20.1.1.1/8 state enable
```

Success.

| config loopback ipif |                                                                                                    |
|----------------------|----------------------------------------------------------------------------------------------------|
| Purpose              | Configure the loopback interface parameters.                                                                                         |
| Syntax               | config loopback ipif <ipif_name 12=""> [{ipaddress <network_address>   state [ enable  <br/>disable]}]</network_address></ipif_name> |

xStack<sup>®</sup> DGS-3600 Series Layer 3 Gigabit Ethernet Managed Switch CLI Manual

| config loopback ipif |                                                                                                    |
|----------------------|----------------------------------------------------------------------------------------------------|
| Description          | Configure the parameters for the loopback interface. For IPv4, only the system interface can be specified for the way to get the IP address.      |
| Parameters           | <ipif_name 12=""> - The name of the loopback interface .</ipif_name>                                                                              |
|                      | <b>Note:</b> the loopback ipif has the same name domain space with the regular ipif, so its name can't duplicate with the regular ipif.           |
|                      | <i>network_address</i> - IPv4 network address (xxx.xxx.xxx/xx) of the loopback interface. It specifies a host address and length of network mask. |
|                      | state - The state of loopback interface.                                                                                                    |
| Restrictions         | Only Administrator and Operator-level users can issue this command.                                                                               |

Example usage:

To configure the loopback interface named loopback1 with subnet address 10.0.0.1/8:

```
DGS-3627:admin# config loopback ipif loopback1 ipaddress 10.0.0.1/8
Command: config loopback ipif loopback1 ipaddress 10.0.0.1/8
```

Success.

DGS-3627:admin#

| show loopback ipif |                                                                                                    |
|--------------------|----------------------------------------------------------------------------------------------------|
| Purpose            | Show the information of the loopback interface.                                                                                         |
| Syntax             | show loopback ipif {< ipif_name 12 >}                                                                                                   |
| Description        | To show the information of the loopback interface.                                                                                      |
| Parameters         | <ipif_name 12=""> - The name of the loopback interface.</ipif_name>                                                                     |
|                    | <b>Note:</b> the loopback ipif has the same name domain space with the regular ipif, so its name can't duplicate with the regular ipif. |
| Restrictions       | None.                                                                                                    |

Example usage:

To show the information of the loopback interface named loopback1:

```
DGS-3627:admin# show loopback ipif loopback1
Command: show loopback ipif loopback1
Loopback Interface : loopback1
Interface Admin State : Enabled
IPv4 Address : 10.0.0.1/8 (MANUAL)
Total Entries:1
```

```
DGS-3627:admin#
```

### delete loopback ipif

Purpose E

Delete the loopback interface. delete loopback ipif [< ipif\_name 12 > | all] xStack<sup>®</sup> DGS-3600 Series Layer 3 Gigabit Ethernet Managed Switch CLI Manual

| delete loopback ipif |                                                                                                    |
|----------------------|----------------------------------------------------------------------------------------------------|
| Description          | Delete the specified loopback interface.                                                                                                |
| Parameters           | <ipif_name 12=""> - The name of the loopback interface.</ipif_name>                                                                     |
|                      | <b>Note:</b> the loopback ipif has the same name domain space with the regular ipif, so its name can't duplicate with the regular ipif. |
|                      | all - All of the loopback interfaces.                                                                                                   |
| Restrictions         | Only Administrator and Operator-level users can issue this command.                                                                     |

Example usage:

To delete the loopback interface named loopback1:

DGS-3627:admin# delete loopback ipif loopback1 Command: delete loopback ipif loopback1

Success.

# 57

## MAC NOTIFICATION COMMANDS

The MAC notification commands in the Command Line Interface (CLI) are listed, in the following table, along with their appropriate parameters.

| Command                       | Parameters                                                                |
|-------------------------------|---------------------------------------------------------------------------|
| enable mac_notification       |                                                                           |
| disable mac_notification      |                                                                           |
| config mac_notification       | {interval <int 1-2147483647="">   historysize <int 1-500="">}</int></int> |
| config mac_notification ports | [ <portlist>   all] [enable   disable]</portlist>                         |
| show mac_notification         |                                                                           |
| show mac_notification ports   | { <portlist>}</portlist>                                                  |

Each command is listed, in detail, in the following sections.

### enable mac\_notification

| Purpose      | Used to enable global MAC address table notification on the Switch.                     |
|--------------|-----------------------------------------------------------------------------------------|
| Syntax       | enable mac_notification                                                                 |
| Description  | This command is used to enable MAC address notification without changing configuration. |
| Parameters   | None.                                                                                   |
| Restrictions | Only Administrator and Operator-level users can issue this command.                     |

Example usage:

To enable MAC notification without changing basic configuration:

DGS-3627:admin# enable mac\_notification Command: enable mac\_notification

Success.

DGS-3627:admin#

### disable mac\_notification

| Purpose      | Used to disable global MAC address table notification on the Switch.                     |
|--------------|------------------------------------------------------------------------------------------|
| Syntax       | disable mac_notification                                                                 |
| Description  | This command is used to disable MAC address notification without changing configuration. |
| Parameters   | None.                                                                                    |
| Restrictions | Only Administrator and Operator-level users can issue this command.                      |

To disable MAC notification without changing basic configuration:

```
DGS-3627:admin# disable mac_notification
Command: disable mac_notification
```

Success.

DGS-3627:admin#

### config mac\_notification

| Purpose      | Used to configure MAC address notification.                                                                                                    |
|--------------|----------------------------------------------------------------------------------------------------|
| Syntax       | config mac_notification {interval <int 1-2147483647="">   historysize <int 1-500="">}</int></int>                                                                           |
| Description  | MAC address notification is used to monitor MAC addresses learned and entered into the FDB.                                                                                 |
| Parameters   | <i>interval <sec 1-2147483647=""></sec></i> – The time in seconds between notifications. The user may choose an interval between <i>1</i> and <i>2,147,483,647</i> seconds. |
|              | <i>historysize</i> <1-500> – The maximum number of entries listed in the history log used for notification.                                                                 |
| Restrictions | Only Administrator and Operator-level users can issue this command.                                                                                                    |

Example usage:

To configure the Switch's MAC address table notification global settings:

```
DGS-3627:admin# config mac_notification interval 1 historysize 500
Command: config mac_notification interval 1 historysize 500
```

Success.

DGS-3627:admin#

| config mac_notification ports |                                                                                                    |
|-------------------------------|----------------------------------------------------------------------------------------------------|
| Purpose                       | Used to configure MAC address notification status settings.                                                                                                    |
| Syntax                        | config mac_notification ports [ <portlist>   all] [enable   disable]</portlist>                                                                                                    |
| Description                   | MAC address notification is used to monitor MAC addresses learned and entered into the FDB.                                                                                                    |
| Parameters                    | <pre><portlist> – Specify a port or range of ports to be configured. The beginning and end of the port list range are separated by a dash. Non-contiguous portlist entries are separated by a comma. (ex: 1-3,7-9)</portlist></pre> |
|                               | all – Entering this command will set all ports on the system.                                                                                                    |
|                               | [enable   disable] – These commands will enable or disable MAC address table notification on the Switch.                                                                                                    |
| Restrictions                  | Only Administrator and Operator-level users can issue this command.                                                                                                    |

Example usage:

To enable port 7 for MAC address table notification:

```
DGS-3627:admin# config mac_notification ports 7 enable
Command: config mac_notification ports 7 enable
```

Success.

DGS-3627:admin#

| show mac_notification |                                                                                              |
|-----------------------|----------------------------------------------------------------------------------------------|
| Purpose               | Used to display the Switch's MAC address table notification global settings                  |
| Syntax                | show mac_notification                                                                        |
| Description           | This command is used to display the Switch's MAC address table notification global settings. |
| Parameters            | None.                                                                                        |
| Restrictions          | None.                                                                                        |

Example usage:

To view the Switch's MAC address table notification global settings:

```
DGS-3627:admin# show mac_notification
Command: show mac_notification
Global Mac Notification Settings
State : Enabled
Interval : 1
History Size : 1
DGS-3627:admin#
```

| show mac_notification ports |                                                                                                    |
|-----------------------------|----------------------------------------------------------------------------------------------------|
| Purpose                     | Used to display the Switch's MAC address table notification status settings                                                                                                    |
| Syntax                      | show mac_notification ports { <portlist>}</portlist>                                                                                                    |
| Description                 | This command is used to display the Switch's MAC address table notification status settings.                                                                                                    |
| Parameters                  | <pre><portlist> – Specify a port or group of ports to be viewed. The beginning and end of the port list range are separated by a dash. Non-contiguous portlist entries are separated by a comma. (ex: 1-3,7-9)</portlist></pre> |
|                             | Entering this command without the parameter will display the MAC notification table for all ports.                                                                                                    |
| Restrictions                | None.                                                                                                    |

Example usage:

To display all port's MAC address table notification status settings:

| DGS-3627:admin# show mac_notification ports |                                                        |  |  |
|---------------------------------------------|--------------------------------------------------------|--|--|
|                                             | Command: show mac_notification ports                   |  |  |
|                                             |                                                        |  |  |
| Port #                                      | MAC Address Table Notification State                   |  |  |
|                                             |                                                        |  |  |
| 1                                           | Disabled                                               |  |  |
| 2                                           | Disabled                                               |  |  |
| 3                                           | Disabled                                               |  |  |
| 4                                           | Disabled                                               |  |  |
| 5                                           | Disabled                                               |  |  |
| 6                                           | Disabled                                               |  |  |
| 7                                           | Disabled                                               |  |  |
| 8                                           | Disabled                                               |  |  |
| 9                                           | Disabled                                               |  |  |
| 10                                          | Disabled                                               |  |  |
| 11                                          | Disabled                                               |  |  |
| 12                                          | Disabled                                               |  |  |
| 13                                          | Disabled                                               |  |  |
| 14                                          | Disabled                                               |  |  |
| 15                                          | Disabled                                               |  |  |
| 16                                          | Disabled                                               |  |  |
| 17                                          | Disabled                                               |  |  |
| 18                                          | Disabled                                               |  |  |
| 19                                          | Disabled                                               |  |  |
| 20                                          | Disabled                                               |  |  |
| CTRL+C                                      | ESC g Quit SPACE n Next Page p Previous Page r Refresh |  |  |

## 58

## MAC-BASED ACCESS CONTROL COMMANDS

MAC-based Access Control (MAC) is a method to authenticate and authorizes a port/host network access right based on the MAC address on which the user is located rather than user's identification (e.g. user name and password).

MAC users need to complete authentication before accessing a network. Both local authentication and remote RADIUS server authentication are supported. MAC user information in local databases or RADIUS server databases will be searched for authentication, and following the authentication result, users will gain different types of authorization.

The MAC-based Access Control commands in the Command Line Interface (CLI) are listed (along with the appropriate parameters) in the following table.

| Command                                               | Parameters                                                                                                    |
|-------------------------------------------------------|----------------------------------------------------------------------------------------------------|
| enable mac_based_access_control                       |                                                                                                    |
| disable mac_based_access_control                      |                                                                                                    |
| config mac_based_access_control<br>password           | <passwd 16=""></passwd>                                                                                                    |
| config mac_based_access_control method                | [local   radius]                                                                                                    |
| config mac_based_access_control<br>guest_vlan ports   | <portlist></portlist>                                                                                                    |
| config mac_based_access_control ports                 | [ <portlist>   all] {state [enable   disable]   mode [port_based   host_based]  <br/>aging_time [infinite   <min 1-1440="">]   [block_time   hold_time ] [infinite <sec 1-<br="">300&gt;]   max_users [<value 1-4000="">   no_limit]}(1)</value></sec></min></portlist> |
| create mac_based_access_control                       | [guest_vlan <vlan_name 32="">   guest_vlanid <vlanid 1-4094="">]</vlanid></vlan_name>                                                                                                    |
| delete mac_based_access_control                       | [guest_vlan <vlan_name 32="">   guest_vlanid &lt; vlanid 1-4094&gt;]</vlan_name>                                                                                                    |
| clear mac_based_access_control<br>auth_state          | [ports [all   <portlist>]   mac_addr <macaddr>]</macaddr></portlist>                                                                                                    |
| create<br>mac_based_access_control_local<br>mac       | <macaddr> {[vlan <vlan_name 32="">   vlanid &lt; vlanid 1-4094&gt;]}</vlan_name></macaddr>                                                                                                    |
| config<br>mac_based_access_control_local<br>mac       | <macaddr> [vlan <vlan_name 32="">   vlanid &lt; vlanid 1-4094&gt;   clear_vlan]</vlan_name></macaddr>                                                                                                    |
| delete<br>mac_based_access_control_local              | [mac <macaddr>   vlan <vlan_name 32="">   vlanid &lt; vlanid 1-4094&gt;]</vlan_name></macaddr>                                                                                                    |
| config mac_based_access_control authorization network | {radius [enable   disable]   local [enable   disable]} (1)                                                                                                    |
| show mac_based_access_control                         | {ports { <portlist>}}</portlist>                                                                                                    |
| show<br>mac_based_access_control_local                | {[mac <macaddr>   vlan <vlan_name 32="">   vlanid &lt;1-4094&gt;]}</vlan_name></macaddr>                                                                                                    |
| show mac_based_access_control<br>auth_state ports     | { <portlist>}</portlist>                                                                                                    |
| config mac_based_access_control<br>max_users          | [ <value 1-4000="">   no_limit]</value>                                                                                                    |

Each command is listed, in detail, in the following sections.

| enable mac_based_access_control |                                                                     |
|---------------------------------|---------------------------------------------------------------------|
| Purpose                         | Used to enable MAC-based Access Control.                            |
| Syntax                          | enable mac_based_access_control                                     |
| Description                     | This command enables the MAC-based Access Control function.         |
| Parameters                      | None.                                                               |
| Restrictions                    | Only Administrator and Operator-level users can issue this command. |

Example usage:

To enable the MAC-based Access Control global state:

```
DGS-3627:admin# enable mac_based_access_control
Command: enable mac_based_access_control
```

Success.

DGS-3627:admin#

| disable mac_based_access_control |                                                                     |
|----------------------------------|---------------------------------------------------------------------|
| Purpose                          | Used to disable MAC-based Access Control.                           |
| Syntax                           | disable mac_based_access_control                                    |
| Description                      | This command disables the MAC-based Access Control function.        |
| Parameters                       | None.                                                               |
| Restrictions                     | Only Administrator and Operator-level users can issue this command. |

Example usage:

To disable the MAC-based Access Control global state:

DGS-3627:admin# disable mac\_based\_access\_control Command: disable mac\_based\_access\_control

Success.

DGS-3627:admin#

| config mac_based_access_control password |                                                                                                    |
|------------------------------------------|----------------------------------------------------------------------------------------------------|
| Purpose                                  | Used to configure the RADIUS authentication password for MAC-based Access Control.                                                                                |
| Syntax                                   | config mac_based_access_control password <passwd 16=""></passwd>                                                                                                  |
| Description                              | This command will set the password that will be used for authentication via the RADIUS server.                                                                    |
| Parameters                               | <pre><passwd 16=""> - In RADIUS mode, the switch will communicate with the RADIUS server using this password. The maximum length of the key is 16.</passwd></pre> |
| Restrictions                             | Only Administrator and Operator-level users can issue this command.                                                                                               |

Example usage:

To set the MAC-based Access Control password:

DGS-3627:admin# config mac\_based\_access\_control password switch Command: config mac\_based\_access\_control password switch

Success.

DGS-3627:admin#

### config mac\_based\_access\_control method

PurposeUsed to configure the MAC-based Access Control authentication method.Syntaxconfig mac\_based\_access\_control method [local | radius]

| config mac_based_access_control method |                                                                                                    |
|----------------------------------------|----------------------------------------------------------------------------------------------------|
| Description                            | Specify the authentication method used via the local database or via the RADIUS server.                                        |
| Parameters                             | <i>local</i> - Specify to authenticate via the local database.<br><i>radius</i> - Specify to authenticate via a RADIUS server. |
| Restrictions                           | Only Administrator and Operator-level users can issue this command.                                                            |

To set the MAC-based Access Control authentication method as local:

DGS-3627:admin# config mac\_based\_access\_control method local Command: config mac\_based\_access\_control method local

Success.

DGS-3627:admin#

| config mac_based_access_control guest_vlan |                                                                                                    |
|--------------------------------------------|----------------------------------------------------------------------------------------------------|
| Purpose                                    | Used to configure the MAC-based Access Control guest VLAN membership.                                                                                                    |
| Syntax                                     | config mac_based_access_control guest_vlan ports <portlist></portlist>                                                                                                    |
| Description                                | This command will assign a specified port list to the MAC-based Access Control guest VLAN.<br>Ports that are not contained in port list will be removed from the MAC-based Access Control guest VLAN. |
| Parameters                                 | ortlist> - Specify MAC-based Access Control guest VLAN membership.                                                                                                    |
| Restrictions                               | Only Administrator and Operator-level users can issue this command.                                                                                                    |

Example usage:

To set the MAC-based Access Control guest VLAN membership:

DGS-3627:admin# config mac\_based\_access\_control guest\_vlan ports 1-8 Command: config mac\_based\_access\_control guest\_vlan ports 1-8

Success.

| config mac_based_access_control ports |                                                                                                    |
|---------------------------------------|----------------------------------------------------------------------------------------------------|
| Purpose                               | Used to configure the port parameters for MAC-based Access Control.                                                                                                    |
| Syntax                                | config mac_based_access_control ports [ <portlist>   all] {state [enable   disable]  <br/>mode [port_based   host_based]   aging_time [infinite   <min 1-1440="">]   [block_time  <br/>hold_time ]  [infinite <sec 1-300="">]   max_users [<value 1-4000="">   no_limit]}(1)</value></sec></min></portlist>                                                                                                    |
| Description                           | This command allows configures MAC-based Access Control port's setting.<br>When the MAC-based Access Control function is enabled for a port and the port is not a<br>MAC-based Access Control guest VLAN member, the user who is attached to this port will<br>not be forwarded unless the user passes the authentication. A user that does not pass the<br>authentication will not be serviced by the switch. If the user passes the authentication, the<br>user will be able to forward traffic operated under the assigned VLAN.<br>When the MAC-based Access Control function is enabled for a port, and the port is a MAC-<br>based Access Control guest VLAN member, the port(s) will be removed from the original |

| config mac_based | access_control ports                                                                                                    |
|------------------|----------------------------------------------------------------------------------------------------|
|                  | VLAN(s) member ports, and added to MAC-based Access Control guest VLAN member ports. Before the authentication process starts, the user is able to forward traffic under the guest VLAN. After the authentication process, the user will be able to access the assigned VLAN.                                                                              |
|                  | If the port authorize mode is port based mode, when the port has been moved to the authorized VLAN, the subsequent users will not be authenticated again. They will operate in the current authorized VLAN. If the port authorize mode is host based mode, then each user will be authorized individually and be capable of getting its own assigned VLAN. |
| Parameters       | <i>ports</i> - Specifies a range of ports for configuring the MAC-based Access Control function parameters.                                                                                                    |
|                  | state - Specifies whether the port's MAC-based Access Control function is enabled or disabled.                                                                                                    |
|                  | mode - See below:                                                                                                    |
|                  | <i>port_based</i> - Port based means that all users connected to a port share the first<br>authentication result.                                                                                                    |
|                  | <i>host_based</i> - Host based means that each user has its own authentication result. If the Switch does not support MAC-based VLANs, the switch will not allow the host based option for ports that are in guest VLAN mode.                                                                                                    |
|                  | aging_time - A time period during which an authenticated host will be kept in an authenticated state. When the aging time has timed-out, the host will be moved back to unauthenticated state. If the aging time is set to infinite, it means that authorized clients will not be aged out automatically.                                                  |
|                  | <i>block_time</i> - If a host fails to pass the authentication, the next authentication will not start within the block time unless the user clears the entry state manually. If the block time is set to 0, it means do not block the client that failed authentication.                                                                                  |
|                  | <i>block_time</i> – Specify the block time here.                                                                                                    |
|                  | infinite – Specify to set the time to infinite.                                                                                                    |
|                  | <i>max_users</i> - Specify maximum number of users per port. The range is 1 to 4000. The default value is 128.                                                                                                    |
| Restrictions     | Only Administrator and Operator-level users can issue this command.                                                                                                    |

To configure the MAC-based Access Control state for ports 1 to 8:

DGS-3627:admin# config mac\_based\_access\_control ports 1-8 state enable Command: config mac\_based\_access\_control ports 1-8 state enable

Success.

DGS-3627:admin#

To configure the MAC-based Access Control authorization mode for ports 1 to 8:

DGS-3627:admin# config mac\_based\_access\_control ports 1-8 mode host\_based Command: config mac\_based\_access\_control ports 1-8 mode host\_based

Success.

DGS-3627:admin#

To configure an unlimited number of maximum users for MAC-based Access Control on ports 1 to 8:

DGS-3627:admin# config mac\_based\_access\_control ports 1-8 max\_users no\_limit Command: config mac\_based\_access\_control ports 1-8 max\_users no\_limit Success.

DGS-3627:admin#

To configure the MAC-based Access Control timer parameters to have an infinite aging time and a block time of 120 seconds on ports 1 to 8:

DGS-3627:admin# config mac\_based\_access\_control ports 1-8 aging\_time infinite block\_time 120 Command: config mac\_based\_access\_control ports 1-8 aging\_time infinite block\_time 120

Success.

DGS-3627:admin#

### create mac\_based\_access\_control guest\_vlan

| Purpose      | Used to assign a static 802.1Q VLAN as a MAC-based Access Control guest VLAN.                                                                                                    |
|--------------|----------------------------------------------------------------------------------------------------|
| Syntax       | create mac_based_access_control [guest_vlan <vlan_name 32="">   guest_vlanid <vlanid<br>1-4094&gt;]</vlanid<br></vlan_name>                                                               |
| Description  | Used to assign a static 802.1Q VLAN as a MAC-based Access Control guest VLAN.                                                                                                    |
|              | This command can be used to manage unauthenticated hosts in this guest VLAN, that is, the<br>unauthenticated host will stay in this guest VLAN until a successful authentication attempt. |
| Parameters   | <i>guest_vlan</i> - Specify MAC-based Access Control guest VLAN by name, it must be a static 1Q VLAN.                                                                                     |
|              | <i>guest_vlanid</i> - Specify MAC-based Access Control guest VLAN by VID, it must be a static 1Q VLAN.                                                                                    |
| Restrictions | Only Administrator and Operator-level users can issue this command.                                                                                                    |

Example usage:

To create a MAC-based Access Control guest VLAN:

DGS-3627:admin# create mac\_based\_access\_control guest\_vlan VLAN8 Command: create mac\_based\_access\_control guest\_vlan VLAN8

Success.

DGS-3627:admin#

### delete mac\_based\_access\_control guest\_vlan

| Purpose      | Used to remove a MAC-based Access Control guest VLAN.                                                                                                    |
|--------------|----------------------------------------------------------------------------------------------------|
| Syntax       | delete mac_based_access_control [guest_vlan <vlan_name 32="">   guest_vlanid &lt; vlanid<br/>1-4094&gt;]</vlan_name>                                          |
| Description  | Use this command to remove a MAC-based Access Control guest VLAN. When the guest VLAN is removed, the guest VLAN function will be disabled.                   |
| Parameters   | guest_vlan - Specifies the name of the MAC-based Access Control's guest VLAN<br>guest_vlanid - Specifies the VID of the MAC-based Access Control's guest VLAN |
| Restrictions | Only Administrator and Operator-level users can issue this command.                                                                                           |

To delete the MAC-based Access Control guest VLAN called default:

```
DGS-3627:admin# delete mac_based_access_control guest_vlan default
Command: delete mac_based_access_control guest_vlan default
```

Success.

DGS-3627:admin#

| clear mac_based_access_control auth_state |                                                                                                    |
|-------------------------------------------|----------------------------------------------------------------------------------------------------|
| Purpose                                   | Used to clear the clients' authentication information by specific port(s) or MAC address.                                                                                                    |
| Syntax                                    | clear mac_based_access_control auth_state [ports [all   <portlist>]   mac_addr<br/><macaddr>]</macaddr></portlist>                                                                                                |
| Description                               | This command is used to clear the authentication state of a user (or port). The port (or the user) will return to an un-authenticated state. All the timers associated with the port (or the user) will be reset. |
| Parameters                                | <i>ports</i> - To specify the port range to delete MAC addresses on them.<br><macaddr> - To delete a specified host with this MAC address.</macaddr>                                                              |
| Restrictions                              | Only Administrator and Operator-level users can issue this command.                                                                                                    |

#### Example usage:

To clear MAC-based Access Control clients' authentication information for all ports:

```
DGS-3627:admin# clear mac_based_access_control auth_state ports all
Command: clear mac_based_access_control auth_state ports all
```

Success.

DGS-3627:admin#

To delete the MAC-based Access Control authentication information for the host that has a MAC address of 00-00-00-47-04-65:

```
DGS-3627:admin# clear mac_based_access_control auth_state mac_addr 00-00-00-47-04-65
Command: clear mac_based_access_control auth_state mac_addr 00-00-00-47-04-65
```

Success.

DGS-3627:admin#

### create mac\_based\_access\_control\_local

| Purpose     | Used to create a MAC-based Access Control local database entry that will be used for authentication. This command can also specify the VLAN that an authorized host will be assigned to. |
|-------------|----------------------------------------------------------------------------------------------------|
| Syntax      | create mac_based_access_control_local mac <macaddr> {[vlan <vlan_name 32="">  <br/>vlanid &lt; vlanid 1-4094&gt;]}</vlan_name></macaddr>                                                 |
| Description | This command is used to create a database entry. The user also has the option of specifying a target VLAN for this entry.                                                                |

| create mac_based_access_control_local |                                                                                                    |
|---------------------------------------|----------------------------------------------------------------------------------------------------|
| Parameters                            | mac - Specify the MAC address that can pass local authentication.                                                                                   |
|                                       | <i>vlan</i> - Specify the target VLAN by using the VLAN name. When this host is authorized, it will be assigned to this VLAN.                       |
|                                       | <i>vlanid</i> - Specify the target VLAN by using the VID. When this host is authorized, it will be assigned to this VLAN if the target VLAN exists. |
| Restrictions                          | Only Administrator and Operator-level users can issue this command.                                                                                 |

To create one MAC-based Access Control local database entry for MAC address 00-00-00-00-00-01 and specify that the host will be assigned to the "default" VLAN after the host has been authorized:

DGS-3627:admin# create mac\_based\_access\_control\_local mac 00-00-00-00-00-01 vlan default Command: create mac\_based\_access\_control\_local mac 00-00-00-00-00 vlan default

Success.

DGS-3627:admin#

| config mac_based_access_control_local |                                                                                                    |
|---------------------------------------|----------------------------------------------------------------------------------------------------|
| Purpose                               | Used to configure a MAC-based Access Control local database entry.                                                                                  |
| Syntax                                | config mac_based_access_control_local mac <macaddr> [vlan <vlan_name 32="">  <br/>vlanid &lt; vlanid 1-4094&gt;   clear_vlan]</vlan_name></macaddr> |
| Description                           | This command is used to configure a MAC-based Access Control local database entry.                                                                  |
| Parameters                            | mac - Specify the authenticated host's MAC address.                                                                                                 |
|                                       | <i>vlan</i> - Specify the target VLAN by VLAN name. When this host is authorized, the host will be assigned to this VLAN.                           |
|                                       | <i>vlanid</i> - Specify the target VLAN by VID. When this host is authorized, the host will be assigned to this VLAN if the target VLAN exists.     |
|                                       | clear_vlan - Clear target VLAN information for specific hosts from the local database.                                                              |
| Restrictions                          | Only Administrator and Operator-level users can issue this command.                                                                                 |

Example usage:

To configure the target VLAN "default" for the MAC-based Access Control local database entry 00-00-00-00-01:

DGS-3627:admin# config mac\_based\_access\_control\_local mac 00-00-00-00-00-01 vlan default Command: config mac\_based\_access\_control\_local mac 00-00-00-00-00-01 vlan default

Success.

| delete mac_based_access_control_local |                                                                                                    |
|---------------------------------------|----------------------------------------------------------------------------------------------------|
| Purpose                               | Used to delete a MAC-based Access Control local database entry.                                                                          |
| Syntax                                | delete mac_based_access_control_local [mac <macaddr>   vlan <vlan_name 32="">  <br/>vlanid &lt; vlanid 1-4094&gt;]</vlan_name></macaddr> |
| Description                           | This command is used to delete a MAC-based Access Control local database entry.                                                          |

| delete mac_based_access_control_local |                                                                     |
|---------------------------------------|---------------------------------------------------------------------|
| Parameters                            | mac - Delete local database entry by specific MAC address.          |
|                                       | vlan - Delete local database entries by specific target VLAN name.  |
|                                       | vlanid - Delete local database entries by specific target VLAN ID.  |
| Restrictions                          | Only Administrator and Operator-level users can issue this command. |

To delete the MAC-based Access Control local database entry for MAC address 00-00-00-00-01:

```
DGS-3627:admin# delete mac_based_access_control_local mac 00-00-00-00-00-01
Command: delete mac_based_access_control_local mac 00-00-00-00-00
Success.
DGS-3627:admin#
```

To delete the MAC-based Access Control local database entry for the VLAN name VLAN3:

```
DGS-3627:admin# delete mac_based_access_control_local vlan VLAN3
Command: delete mac_based_access_control_local vlan VLAN3
Success.
```

DGS-3627:admin#

| config mac_bas | sed_access_control authorization network                                                                                                    |
|----------------|----------------------------------------------------------------------------------------------------|
| Purpose        | Used to enable or disable the acceptation of an authorized configuration.                                                                                                    |
| Syntax         | config mac_based_access_control authorization network {radius [enable   disable]  <br>local [enable   disable]} (1)                                                                                                    |
| Description    | Used to enable or disable the acceptation of an authorized configuration.                                                                                                    |
|                | When authorization is enabled for MAC-based Access Controls with RADIUS authentication, the authorized attributes (for example VLAN, 802.1p default priority assigned by the RADUIS server will be accepted if the global authorization status is enabled. |
|                | When authorization is enabled for MAC-based Access Controls with local authentication, the authorized attributes assigned by the local database will be accepted.                                                                                          |
| Parameters     | <i>radius</i> - If specified to enable, the authorized attributes (for example VLAN, 802.1p default priority assigned by the RADUIS server will be accepted if the global authorization status is enabled. The default state is enabled.                   |
|                | <i>local</i> - If specified to enable, the authorized attributes assigned by the local database will be accepted if the global authorization status is enabled. The default state is enabled.                                                              |
| Restrictions   | Only Administrator and Operator-level users can issue this command.                                                                                                    |

#### Example usage:

The following example will disable the configuration authorized from the local database:

DGS-3627:admin# config mac\_based\_access\_control authorization attributes local disable Command: config mac\_based\_access\_control authorization attributes local disable

Success.

DGS-3627:admin#

| show mac_based_access_control |                                                                                                    |  |  |  |
|-------------------------------|----------------------------------------------------------------------------------------------------|--|--|--|
| Purpose                       | Used to display the MAC-based Access Control setting.                                                                    |  |  |  |
| Syntax                        | show mac_based_access_control {ports { <portlist>}}</portlist>                                                           |  |  |  |
| Description                   | This command is used to display the MAC-based Access Control settings.                                                   |  |  |  |
| Parameters                    | If the ports parameter is not specified, the global MAC-based Access Control settings will be displayed.                 |  |  |  |
|                               | <pre><portlist> - Displays the MAC-based Access Control settings for a specific port or range of ports.</portlist></pre> |  |  |  |
|                               | If no port list is specified, the settings will be displayed for ports which have MAC-based Access Control enabled.      |  |  |  |
| Restrictions                  | None.                                                                                                    |  |  |  |

#### Example usage:

To show the MAC-based Access Control port configuration for ports 1 to 4:

```
DGS-3627:admin# show mac_based_access_control ports 1-4
Command: show mac_based_access_control ports 1-4
Port
      State Aging Time Block Time Auth Mode
                                               Max Users
                         (min)
                                       (sec)
      _____
                         -----
                                   -----
_____
               _____
                                     Port-based 128
      Disabled
               100
                           100
1
2
      Disabled
                100
                           200
                                    Host-based
                                                128
                                                2000
3
      Disabled
                 50
                           0
                                     Port-based
                          100
                                     Host-based
                                                No Limit
4
      Disabled
                 Infinite
```

| show mac_based | _access_control_local                                                                                                    |  |  |  |
|----------------|----------------------------------------------------------------------------------------------------|--|--|--|
| Purpose        | Used to display the MAC-based Access Control local database entry(s).                                                            |  |  |  |
| Syntax         | show mac_based_access_control_local {[mac <macaddr>   vlan <vlan_name 32="">  <br/>vlanid &lt;1-4094&gt;]}</vlan_name></macaddr> |  |  |  |
| Description    | This command is used to display the MAC-based Access Control local database entries.                                             |  |  |  |
| Parameters     | Displays all MAC-based Access Control local database entries.                                                                    |  |  |  |
|                | mac - Displays MAC-based Access Control local database entries for a specific MAC address.                                       |  |  |  |
|                | <i>vlan</i> - Displays MAC-based Access Control local database entries for a specific target VLAN name.                          |  |  |  |
|                | <i>vlanid</i> - Displays MAC-based Access Control local database entries for a specific target VLAN ID.                          |  |  |  |
| Restrictions   | None.                                                                                                    |  |  |  |

To show the MAC-based Access Control local database:

```
DGS-3627:admin# show mac_based_access_control_local
Command: show mac_based_access_control_local
MAC Address VID
------ ----
00-00-00-00-00-01 1
00-00-00-00-00-02 123
00-00-00-00-00-03 123
00-00-00-00-00-04 1
Total Entries:4
DGS-3627:admin#
```

To show the MAC-based Access Control local database for the MAC address 00-00-00-00-00-01:

```
DGS-3627:admin# show mac_based_access_control_local mac 00-00-00-00-00-01
Command: show mac_based_access_control_local mac 00-00-00-00-00-01
MAC Address VID
------ ---- ----
00-00-00-00-01 1
Total Entries:1
DGS-3627:admin#
```

To show MAC-based Access Control local database for the VLAN called 'default':

```
DGS-3627:admin# show mac_based_access_control_local vlan default
Command: show mac_based_access_control_local vlan default
MAC Address VID
------ ---- ----
00-00-00-00-01 1
00-00-00-00-04 1
Total Entries:2
DGS-3627:admin#
```

| show mac_based | _access_control auth_state                                                                             |
|----------------|----------------------------------------------------------------------------------------------------|
| Purpose        | Used to display the MAC-based Access Control authentication status.                                    |
| Syntax         | show mac_based_access_control auth_state ports { <portlist>}</portlist>                                |
| Description    | This command is used to display the MAC-based Access Control authentication status.                    |
| Parameters     | ortlist> - Display authentication status by specific port.                                             |
|                | If not specified port(s), it will display all of MAC-based Access Control ports authentication status. |
| Restrictions   | None.                                                                                                  |

Suppose that port 1 is in host based mode:

MAC 00-00-00-00-01 is authenticated without a VLAN assigned (may be the specified target VLAN does not exist or the target VLAN has not been specified at all), the ID of the RX VLAN will be displayed (RX VLAN ID is 4004 in this example).

MAC 00-00-00-00-02 is authenticated with a target VLAN assigned, the ID of the target VLAN will be displayed (target VLAN ID is 1234 in this example).

MAC 00-00-00-00-03 fails to pass authentication, the VID field will be shown as "-", indicating that packets with SA 00-00-00-00-03 will be dropped no matter which VLAN these packets are from.

MAC 00-00-00-00-04 attempts to start authentication, the VID field will be shown as "-"until authentication completes.

Suppose that port 2 is in port based mode:

MAC 00-00-00-00-10 is the host which causes port 2 to pass authentication; the MAC address is followed by "(P)" to indicate port based mode authentication.

Suppose that port 3 is in port based mode:

MAC 00-00-00-00-20 attempts to start authentication, the MAC address is followed by "(P)" to indicate port based mode authentication.

MAC 00-00-00-00-21 fails to pass authentication, the MAC address is followed by "(P)" to indicate port based mode authentication.

NOTE: In port-based mode, the VLAN ID field is displayed in the same way as host based mode.

To display the MAC-based Access Control authentication status on port 1, 2, 3.

|       | 3627:admin# show mac_<br>and: show mac_based_a |                |      |          |                           |
|-------|------------------------------------------------|----------------|------|----------|---------------------------|
| (P):I | Port based                                     |                |      |          |                           |
| Port  | MAC Address                                    | State          | VID  | Priority | Aging Time/<br>Block Time |
| <br>1 | 00-00-00-00-00-01                              | Authenticated  | 4004 | 3        | Infinite                  |
| 1     | 00-00-00-00-00-02                              | Authenticated  | 1234 | -        | Infinite                  |
| 1     | 00-00-00-00-00-03                              | Blocked        | -    | -        | 60                        |
| 1     | 00-00-00-00-00-04                              | Authenticating | -    | -        | 5                         |
| 2     | 00-00-00-00-10(P)                              | Authenticated  | 1234 | 4        | 1440                      |
| 3     | 00-00-00-00-20(P)                              | Authenticating | -    | -        | 20                        |
| 3     | 00-00-00-00-21(P)                              | Blocked        | -    | -        | 120                       |
| Total | L Authenticating Host                          | s :2           |      |          |                           |
| Total | l Authenticated Hosts                          | :3             |      |          |                           |
| Total | l Blocked Hosts                                | :2             |      |          |                           |
| DGS-3 | 3627:admin#                                    |                |      |          |                           |

### config mac\_based\_access\_control max\_users

| Purpose     | Used to configure the maximum number of authorized clients.                                                          |
|-------------|----------------------------------------------------------------------------------------------------|
| Syntax      | config mac_based_access_control max_users [ <value 1-4000="">   no_limit]</value>                                    |
| Description | This setting is a global limitation on the maximum number of users that can be learned via MAC-based Access Control. |
|             | In addition, to the global limitation, the maximum number of users per port is also limited.                         |

450

| config mac_based_access_control max_users |                                                                                                    |  |  |
|-------------------------------------------|----------------------------------------------------------------------------------------------------|--|--|
|                                           | This is specified by the config config mac_based_access_control ports max_users command.                                                |  |  |
| Parameters                                | <value 1–4000=""> - Specify to set the maximum number of authorized clients on the whole device.</value>                                |  |  |
|                                           | <i>no_limit</i> - Specify to not limit the maximum number of users on the system. By default, there is no limit on the number of users. |  |  |
| Restrictions                              | Only Administrator and Operator-level users can issue this command.                                                                     |  |  |

To configure the maximum number of users the MAC-based Access Control system supports:

DGS-3627:admin# config mac\_based\_access\_control max\_users 128 Command: config mac\_based\_access\_control max\_users 128

Success.

## 59

## MESSAGE-DIGEST ALGORITHM 5 (MD5) COMMANDS

The Message-Digest algorithm 5 (MD5) configuration commands in the Command Line Interface (CLI) are listed (along with the appropriate parameters) in the following table.

| Command        | Parameters                                             |
|----------------|--------------------------------------------------------|
| create md5 key | <key_id 1-255=""> <password 16=""></password></key_id> |
| config md5 key | <key_id 1-255=""> <password 16=""></password></key_id> |
| delete md5 key | <key_id 1-255=""></key_id>                             |
| show md5       | {key <key_id 1-255="">}</key_id>                       |

Each command is listed, in detail, in the following sections.

| create md5 key |                                                                                                    |
|----------------|----------------------------------------------------------------------------------------------------|
| Purpose        | Used to create a new entry in the MD5 key table.                                                                                                    |
| Syntax         | create md5 key <key_id 1-255=""> <password 16=""></password></key_id>                                                                                       |
| Description    | This command is used to create an entry for the MD5 key table.                                                                                              |
| Parameters     | <key_id 1-255=""> – The MD5 key ID. The user may enter a key ranging from 1 to 255.<br/><password> – An MD5 password of up to 16 bytes.</password></key_id> |
| Restrictions   | Only Administrator and Operator-level users can issue this command.                                                                                         |

#### Usage example

To create an entry in the MD5 key table:

```
DGS-3627:admin# create md5 key 1 dlink
Command: create md5 key 1 dlink
```

Success.

| config md5 key |                                                                                                    |
|----------------|----------------------------------------------------------------------------------------------------|
| Purpose        | Used to enter configure the password for an MD5 key.                                                                                      |
| Syntax         | config md5 key <key_id 1-255=""> <password 16=""></password></key_id>                                                                     |
| Description    | This command is used to configure an MD5 key and password.                                                                                |
| Parameters     | <key_id 1-255=""> – The previously defined MD5 key ID.</key_id>                                                                           |
|                | <pre>cpassword 16&gt; - The user may change the MD5 password for the md5 key. A new password of up to 16 characters can be created.</pre> |
| Restrictions   | Only Administrator and Operator-level users can issue this command.                                                                       |

Usage example

To configure an MD5 Key password:

| DGS-3627 | admin# | config | md5 | key   | 1 | taboo |
|----------|--------|--------|-----|-------|---|-------|
| Command: | config | md5 ke | y 1 | taboo | ) |       |

Success.

DGS-3627:admin#

### delete md5 key

| Purpose      | Used to delete an entry in the MD5 key table.                         |
|--------------|-----------------------------------------------------------------------|
| Syntax       | delete md5 key <key_id 1-255=""></key_id>                             |
| Description  | This command is used to delete a specific entry in the MD5 key table. |
| Parameters   | <key_id 1-255=""> – The MD5 key ID to delete.</key_id>                |
| Restrictions | Only Administrator and Operator-level users can issue this command.   |

Usage example

The delete an entry in the MD5 key table:

DGS-3627:admin# delete md5 key 1 Command: delete md5 key 1

Success.

DGS-3627:admin#

| show md5     |                                                           |
|--------------|-----------------------------------------------------------|
| Purpose      | Used to display an MD5 key table.                         |
| Syntax       | show md5 {key <key_id 1-255="">}</key_id>                 |
| Description  | This command will display the current MD5 key table.      |
| Parameters   | < <i>key_id 1-255</i> > – The MD5 key ID to be displayed. |
| Restrictions | None.                                                     |

Usage example

To display the current MD5 key:

| DGS-3627:         | admin# show md5     |  |
|-------------------|---------------------|--|
| Command: show md5 |                     |  |
| MD5 Key T         | able Configurations |  |
| Key-ID            | Кеу                 |  |
| 1                 | dlink               |  |
| 2                 | develop             |  |
| 3                 | fireball            |  |
| 4                 | intelligent         |  |
| Total Ent         | ries: 4             |  |
| DGS-3627:         | admin#              |  |

## **6**0

## MIRROR COMMANDS

The primary purpose of the mirror function is to copy frames transmitted and received on a port and redirect the copies to another port.

The application attaches a monitoring device to the mirrored port, such as a sniffer or an RMON probe, to view details about the packets passing through the first port. This is useful for network monitoring and troubleshooting purposes.

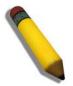

**NOTE:** When the device with the source port has been removed from a stack, the configuration will be disabled temporarily until another device has been installed in its place. If configurations are saved to NVR RAM during this period the configuration will be removed forever.

The Mirror commands in the Command Line Interface (CLI) are listed (along with the appropriate parameters) in the following table.

| Command                | Parameters                                                                                                    |
|------------------------|----------------------------------------------------------------------------------------------------|
| config mirror port     | <port> {[add   delete] source ports <portlist> [rx   tx   both]}</portlist></port>                                                                    |
| enable mirror          |                                                                                                    |
| disable mirror         |                                                                                                    |
| show mirror            | {group_id <value 1-4="">}</value>                                                                                                    |
| create mirror group_id | <value 1-4=""></value>                                                                                                    |
| delete mirror group_id | <value 1-4=""></value>                                                                                                    |
| config mirror group_id | <value 1-4=""> {target_port <port>   [add   delete] source ports <portlist> [rx   tx   both]   state [enable   disable]}(1)</portlist></port></value> |

Each command is listed, in detail, in the following sections.

#### config mirror port Used to configure a mirror port - source port pair on the switch. Traffic from any source port Purpose to a target port can be mirrored for real-time analysis. A logic analyzer or an RMON probe then can be attached to study the traffic crossing the source port in a completely unobtrusive manner. When mirroring port traffic, please note that the target port must be configured in the same VLAN and operates at the same speed as the source port. If the target port is operating at a lower speed, the source port will be forced to drop its operating speed to match that of the target port. Syntax config mirror port <port> {[add | delete] source ports <portlist> [rx | tx | both]} Description The config mirror command allows a range of ports to have all of their traffic also sent to a destination port - where a network sniffer or other device can monitor the network traffic. In addition, you can specify that only traffic received by or sent by or both are mirrored to the target port. This command used for single mirror session configuration primarily. If used for multiple session configurations, it configures the parameters on mirror group 1. If group 1 not exist, create group 1 firstly, and than configure the parameters on group 1. port - The port that will receive the packets duplicated at the mirror port. Parameters add - The mirror entry to be added. delete - The mirror entry to be deleted.

| config mirror port |                                                                                                    |
|--------------------|----------------------------------------------------------------------------------------------------|
|                    | <i>portlist</i> - The port that will be mirrored. All packets entering and leaving the source port can be duplicated in the mirror port. |
|                    | rx - Allows the mirroring packets received (flowing into) the port or ports in the port list.                                            |
|                    | tx - Allows the mirroring packets sent (flowing out of) the port or ports in the port list.                                              |
|                    | both - Mirrors all the packets received or sent by the port or ports in the port list.                                                   |
| Restrictions       | Only Administrator and Operator-level users can issue this command.                                                                      |

To add the mirroring ports:

```
DGS-3627:admin# config mirror port 1:3 add source ports 1:7-1:12 both
Command: config mirror port 1:5 add source ports 1:1-1:5 both
```

Success.

DGS-3627:admin#

| enable mirror |                                                                                                    |
|---------------|----------------------------------------------------------------------------------------------------|
| Purpose       | Used to enable mirror globally.                                                                                                    |
| Syntax        | enable mirror                                                                                                    |
| Description   | This command, combined with the disable mirror command below, allows you to enable or disable mirror function without having to modify the mirror session configuration. |
| Parameters    | None.                                                                                                    |
| Restrictions  | Only Administrator and Operator-level users can issue this command.                                                                                                    |

#### Example usage:

To enable mirroring function:

```
DGS-3627:admin# enable mirror
Command: enable mirror
Success.
DGS-3627:admin#
```

```
disable mirrorPurposeUsed to disable mirror globally.Syntaxdisable mirrorDescriptionThis command, combined with the enable mirror command above, allows you to enable or<br/>disable mirror function without having to modify the mirror session configuration.ParametersNone.RestrictionsOnly Administrator and Operator-level users can issue this command.
```

Example usage:

To disable mirroring function:

#### DGS-3627:admin# disable mirror Command: disable mirror

#### Success.

#### DGS-3627:admin#

| show mirror  |                                                                                                    |
|--------------|----------------------------------------------------------------------------------------------------|
| Purpose      | Used to show the current ports mirroring configuration on the switch.                                                                                                    |
| Syntax       | show mirror {group_id <value 1-4="">}</value>                                                                                                    |
| Description  | The show mirror command displays the current mirror function state and mirror session<br>configuration on the switch. If don't specify the "group_id" parameter, display the all mirror<br>settings. |
| Parameters   | <i>group_id</i> - The mirror group identify.<br><i>value</i> - The mirror group identify value.                                                                                                    |
| Restrictions | Only Administrator and Operator-level users can issue this command.                                                                                                    |

#### Example usage:

To display mirroring configuration:

| DGS-3627:admin# show mirror<br>Command: show mirror |            |              |                    |
|-----------------------------------------------------|------------|--------------|--------------------|
| Mirror                                              | Global Sta | ate: Enabled |                    |
| Group                                               | State      | Target Port  | Source Ports       |
| 1                                                   | Enabled    | 2:1          | RX: 1:1<br>TX: 1:1 |
| 3                                                   | Enabled    | 3:5          | RX: 1:24           |
| DGS-362                                             | 7:admin#   |              | TX: 1:24           |

### create mirror group\_id

| Purpose      | Used to create a mirror group on the switch.                                                                |
|--------------|----------------------------------------------------------------------------------------------------|
| Syntax       | create mirror group_id <value 1-4=""></value>                                                               |
| Description  | This command used to create a mirror group. If the mirror group has existed, do nothing and return success. |
| Parameters   | <i>group_id</i> - The mirror groups identify.<br><i>value</i> - The mirror groups identify value.           |
| Restrictions | Only Administrator and Operator-level users can issue this command.                                         |

Example usage:

Create mirror group 3:

```
DGS-3627:admin# create mirror group_id 3
Command: create mirror group_id 3
```

Success.

DGS-3627:admin#

| delete mirror group_id |                                                                                                   |  |
|------------------------|---------------------------------------------------------------------------------------------------|--|
| Purpose                | Used to delete a mirror group on the switch.                                                      |  |
| Syntax                 | delete mirror group_id <value 1-4=""></value>                                                     |  |
| Description            | This command used to delete a mirror group.                                                       |  |
| Parameters             | <i>group_id</i> - The mirror groups identify.<br><i>value</i> - The mirror groups identify value. |  |
| Restrictions           | Only Administrator and Operator-level users can issue this command.                               |  |

Example usage:

Create mirror group 2:

DGS-3627:admin# delete mirror group\_id 3 Command: delete mirror group\_id 3

Success.

| config mirror group_id |                                                                                                    |  |
|------------------------|----------------------------------------------------------------------------------------------------|--|
| Purpose                | Used to configure mirror group on the switch.                                                                                                    |  |
| Syntax                 | config mirror group_id <value 1-4=""> {target_port <port>   [add   delete] source ports<br/><portlist> [rx   tx   both]   state [enable   disable]}(1)</portlist></port></value>                                                                                                    |  |
| Description            | This command used to configure mirror group's parameters. It can configure mirror group's target port, state and source ports. The mirror group target port can't be a member of all mirror groups' source ports. Each mirror group's target port can be the same port. But each mirror group's source ports can't overlap. |  |
| Parameters             | group_id - The mirror groups identify.                                                                                                    |  |
|                        | value - The mirror groups identify value.                                                                                                    |  |
|                        | target_port - The port that will receive the packets duplicated at the mirror port.                                                                                                    |  |
|                        | state - The mirror group state to enable or disable the mirror group function                                                                                                    |  |
|                        | add - The mirror source ports to be add.                                                                                                    |  |
|                        | delete - The mirror source ports to be delete                                                                                                    |  |
|                        | portlist - The port list of mirror group source ports                                                                                                    |  |
|                        | <i>rx</i> - Only the received packets on the mirror group source ports will be mirrored to the mirror group target port.                                                                                                    |  |
|                        | tx - Only the sent packets on the mirror group source ports will be mirrored to the mirror group target port.                                                                                                    |  |
|                        | <i>both</i> - Both the received and sent packets on the mirror group source ports will be mirrored to the mirror group target port.                                                                                                    |  |
| Restrictions           | Only Administrator and Operator-level users can issue this command.                                                                                                    |  |

Configure mirror group 2 with state enable and add source ports 1:4-1:9:

DGS-3627:admin# config mirror group\_id 2 state enable add source ports 1:4-1:9 both Command: config mirror group\_id 2 state enable add source ports 1:4-1:9 both

Success.

# 61

## **MSTP DEBUG ENHANCEMENT COMMANDS**

The MSTP Debug Enhancement commands in the Command Line Interface (CLI) are listed (along with the appropriate parameters) in the following table.

| Command                    | Parameters                                                                                          |
|----------------------------|----------------------------------------------------------------------------------------------------|
| debug buffer               | utilization   dump   clear   upload_toTFTP <ipaddr> <path_filename 64="">]</path_filename></ipaddr> |
| debug output               | module mstp [buffer   console]                                                                      |
| debug stp config ports     | [ < portlist >   all ] [ event   bpdu   state_machine   all ] state [ disable   brief   detail ]    |
| debug stp show information |                                                                                                    |
| debug stp show flag        | {ports <portlist>}</portlist>                                                                       |
| debug stp show counter     | {ports [ <portlist>   all]}</portlist>                                                              |
| debug stp clear counter    | [ports < portlist >   all ]                                                                         |
| debug stp state            | [enable   disable]                                                                                  |

Each command is listed, in detail, in the following sections.

| debug buffer |                                                                                                    |
|--------------|----------------------------------------------------------------------------------------------------|
| Purpose      | Use the debug buffer command to dump, clear, or upload the debug buffer to the TFTP server.                                                                                                    |
| Syntax       | debug buffer [utilization   dump   clear   upload_toTFTP <ipaddr> <path_filename 64="">]</path_filename></ipaddr>                                                                                               |
| Description  | Dump, clear or upload the debug buffer to a TFTP server.                                                                                                    |
| Parameters   | <i>dump</i> - Displays the debug message in the debug message buffer.<br><i>clear</i> - Clears the debug message buffer.                                                                                        |
|              | <i>upload_toTFTP <ipaddr></ipaddr></i> - Uploads the debug message buffer to a TFTP server with a specified IP address                                                                                          |
|              | <pre><path_filename 64=""> - Upload the debug message buffer to a TFTP server and name the uploaded file using the string identified in the <path_filename 64=""> option.</path_filename></path_filename></pre> |
| Restrictions | Only Administrator and Operator-level users can issue this command.                                                                                                    |

Example usage:

To clear the debug information in the buffer:

```
DGS-3627:admin# debug buffer clear
Command: debug buffer clear
Success.
DGS-3627:admin#
```

#### xStack<sup>®</sup> DGS-3600 Series Layer 3 Gigabit Ethernet Managed Switch CLI Manual

| debug output |                                                                                                    |
|--------------|----------------------------------------------------------------------------------------------------|
| Purpose      | Use the debug output command to specify if the MSTP debug message output should be to the buffer or console.                                                         |
| Syntax       | debug output module mstp [buffer   console]                                                                                                    |
| Description  | Sets if the MSTP debug message output should be set to the buffer or console.                                                                                        |
| Parameters   | <i>buffer</i> - Specifies the debug messages of MSTP will output to the buffer.<br><i>console</i> - Specifies the debug messages of MSTP will output to the console. |
| Restrictions | Only Administrator and Operator-level users can issue this command.                                                                                                  |

Example usage:

To set the MSTP debug information to output to the console:

DGS-3627:admin# debug output module mstp console Command: debug output module mstp console

Success.

DGS-3627:admin#

| debug stp config ports                                                           |                                                                                                    |  |  |  |
|----------------------------------------------------------------------------------|----------------------------------------------------------------------------------------------------|--|--|--|
| Purpose                                                                          | Used to configure per-port STP debug level.                                                                                                    |  |  |  |
| Syntax                                                                           | debug stp config ports [ < portlist >   all ] [ event   bpdu   state_machine   all ] state [<br>disable   brief   detail ]                                                                                                    |  |  |  |
| Description                                                                      | This command used to configure per-port STP debug level on the specified ports.                                                                                                    |  |  |  |
| Parameters                                                                       | <pre>debug flags - See below:<br/>event - Debug the external operation and event processing.<br/>bpdu - Debug the BPDU's that have been received and transmitted.<br/>state_machine - Debug the state change of the STP state machine.<br/>all - Debug all of the above.<br/>ports - See below:<br/>portlist - Specifies the STP port range to debug.<br/>all - Specifies to debug all ports on the switch.<br/>state - See below:<br/>disable - Disables the debug mechanism.<br/>brief - Sets the debug level to brief.<br/>detail - Sets the debug level to detail.</pre> |  |  |  |
| Restrictions Only Administrator and Operator-level users can issue this command. |                                                                                                    |  |  |  |

Example usage:

To configure all STP debug flags to brief level on all ports:

DGS-3627:admin# debug stp config ports all all state brief Command: debug stp config ports all all state brief

Success.

| debug stp show information |                                                                                                    |  |  |  |
|----------------------------|----------------------------------------------------------------------------------------------------|--|--|--|
| Purpose                    | Used to show the STP debug information.                                                                         |  |  |  |
| Syntax                     | debug stp show information                                                                                      |  |  |  |
| Description                | This command used to display STP detailed information, such as the hardware tables, the STP state machine, etc. |  |  |  |
| Parameters                 | None.                                                                                                    |  |  |  |
| Restrictions               | Only Administrator and Operator-level users can issue this command.                                             |  |  |  |

To show STP debug information:

```
DGS-3627:admin# debug stp show information
Command: debug stp show information
Spanning Tree debug information:
-----
Port status in hardware table:
Instance 0:
Port 1 :BLK Port 2 :BLK Port 3 :BLK Port 4 :BLK Port 5 :BLK Port 6 :BLK
Port 7 :FOR Port 8 :BLK Port 9 :BLK Port 10:BLK Port 11:BLK Port 12:BLK
Instance 1:
Port 1 :BLK Port 2 :BLK Port 3 :BLK Port 4 :BLK Port 5 :BLK Port 6 :BLK
Port 7 :FOR Port 8 :BLK Port 9 :BLK Port 10:BLK Port 11:BLK Port 12:BLK
-----
Root Priority and Times :
Instance 0:
Designated Root Bridge : 32768/00-01-02-03-04-00
External Root Cost : 0
Regional Root Bridge : 32768/00-01-02-03-04-00
Internal Root Cost : 0
Designated Bridge
                         : 32768/00-01-02-03-04-00
Designated Port : 0
                         : 0
Message Age
                         : 20
Max Age
                 : 15
Forward Delay
Hello Time
                    : 2
Instance 1:
Regional Root Bridge : 32769/00-01-02-03-04-00
Internal Root Cost
                   : 0
Designated Bridge
                   : 32769/00-01-02-03-04-00
Designated Port
                    : 0
Remaining Hops
                   : 20
_____
Designated Prioirty and Times
Instance 0:
Port 1 :
Designated Root Bridge : 0
                        /00-00-00-00-00-00
External Root Cost : 0
Regional Root Bridge : 0 /00-00-00-00-00
Internal Root Cost : 0
Designated Bridge
                   : 0
                          /00-00-00-00-00
Designated Port
                   : 0
Message Age
                    : 0
Max Age
                    : 20
                   : 15
Forward Delay
Hello Time
                     : 2
Instance 1:
Port 1 :
Regional Root Bridge : 0
                         /00-00-00-00-00-00
Internal Root Cost : 0
                   : 0
                         /00-00-00-00-00-00
Designated Bridge
Designated Port
                   : 0
Remaining Hops
                    : 20
Success.
DGS-3627:admin#
```

xStack<sup>®</sup> DGS-3600 Series Layer 3 Gigabit Ethernet Managed Switch CLI Manual

| debug stp show flag |                                                                          |  |  |  |
|---------------------|--------------------------------------------------------------------------|--|--|--|
| Purpose             | Used to show the per-port STP debug level.                               |  |  |  |
| Syntax              | debug stp show flag {ports <portlist>}</portlist>                        |  |  |  |
| Description         | This command used to display the STP debug level on specified ports.     |  |  |  |
| Parameters          | ports <portlist> - Specifies the STP ports to display</portlist>         |  |  |  |
|                     | If no parameter is specified, all ports on the switch will be displayed. |  |  |  |
| Restrictions        | Only Administrator and Operator-level users can issue this command.      |  |  |  |

#### Example usage:

To display the debug STP levels on all ports:

| DGS-3627:admin# debug stp show flag |            |           |                    |  |  |  |  |
|-------------------------------------|------------|-----------|--------------------|--|--|--|--|
| Command: debug stp show flag        |            |           |                    |  |  |  |  |
|                                     |            |           |                    |  |  |  |  |
| Global State: Enabled               |            |           |                    |  |  |  |  |
| Port Index                          | Event flag | BPDU Flag | State Machine Flag |  |  |  |  |
|                                     |            |           |                    |  |  |  |  |
| 1                                   | Detail     | Brief     | Disable            |  |  |  |  |
| 2                                   | Detail     | Brief     | Disable            |  |  |  |  |
| 3                                   | Detail     | Brief     | Disable            |  |  |  |  |
| 4                                   | Detail     | Brief     | Disable            |  |  |  |  |
| 5                                   | Detail     | Brief     | Disable            |  |  |  |  |
| 6                                   | Detail     | Brief     | Disable            |  |  |  |  |
| 7                                   | Detail     | Brief     | Disable            |  |  |  |  |
| 8                                   | Detail     | Brief     | Disable            |  |  |  |  |
| 9                                   | Detail     | Brief     | Disable            |  |  |  |  |
| 10                                  | Detail     | Brief     | Disable            |  |  |  |  |
| 11                                  | Detail     | Brief     | Disable            |  |  |  |  |
| 12                                  | Detail     | Brief     | Disable            |  |  |  |  |
| Success.                            |            |           |                    |  |  |  |  |
|                                     |            |           |                    |  |  |  |  |
| DGS-3627:admin#                     |            |           |                    |  |  |  |  |
|                                     |            |           |                    |  |  |  |  |

### debug stp show counter

| Purpose      | Used to show the STP counters.                                                                                                    |  |  |  |
|--------------|----------------------------------------------------------------------------------------------------|--|--|--|
| Syntax       | debug stp show counter { ports [ < portlist >   all ] }                                                                                                    |  |  |  |
| Description  | This command used to display the STP counters.                                                                                                    |  |  |  |
| Parameters   | <i>ports <portlist></portlist></i> - Specifies the STP ports for display<br><i>all</i> - Display all port's counters<br>If no parameter is specified, display the global counters. |  |  |  |
| Restrictions | Only Administrator and Operator-level users can issue this command.                                                                                                    |  |  |  |

Example usage:

To show the STP counters for port 9:

| DGS-3627:admin#debug stp show counter ports 9 |     |                    |     |
|-----------------------------------------------|-----|--------------------|-----|
| Command: debug stp show counter ports 9       |     |                    |     |
| STP Counters                                  |     |                    |     |
|                                               |     |                    |     |
| Port 9 :                                      |     |                    |     |
| Receive:                                      |     | Transmit:          |     |
| Total STP Packets                             | :32 | Total STP Packets  | :32 |
| Configuration BPDU                            | :0  | Configuration BPDU | :0  |
| TCN BPDU                                      | :0  | TCN BPDU           | :0  |
| RSTP TC-Flag                                  | :15 | RSTP TC-Flag       | :7  |
| RST BPDU                                      | :32 | RST BPDU           | :32 |
|                                               |     |                    |     |
| Discarded:                                    |     |                    |     |
| Total Discard BPDU                            | :0  |                    |     |
| Global STP Disable                            | :0  |                    |     |
| Port STP Disabled                             | :0  |                    |     |
| Invalid Packet Format                         | :0  |                    |     |
| Invalid Protocol                              | :0  |                    |     |
| Config BPDU Length                            | :0  |                    |     |
| TCN BPDU Length                               | :0  |                    |     |
| RST BPDU Length                               | :0  |                    |     |
| Invalid Type                                  | :0  |                    |     |
| Invalid Timers                                | :0  |                    |     |
| Success.                                      |     |                    |     |
|                                               |     |                    |     |
| DGS-3627:admin#                               |     |                    |     |

| debug stp clear counter |                                                                                                    |  |
|-------------------------|----------------------------------------------------------------------------------------------------|--|
| Purpose                 | Used to clear STP counters.                                                                              |  |
| Syntax                  | debug stp clear counter [ports < portlist >   all ]                                                      |  |
| Description             | This command used to clear the STP counters.                                                             |  |
| Parameters              | <i>ports <portlist></portlist></i> - Specifies the port range.<br><i>all</i> - Clears all port counters. |  |
| Restrictions            | Only Administrator and Operator-level users can issue this command.                                      |  |

To clear all STP counters on the switch:

DGS-3627:admin#debug stp clear counter all Command : debug stp clear counter all

Success.

| debug stp state |                                                                |
|-----------------|----------------------------------------------------------------|
| Purpose         | Used to configure the STP debug state.                         |
| Syntax          | debug stp state [enable   disable]                             |
| Description     | This command is used to enable or disable the STP debug state. |

| debug stp state |                                                                                                    |
|-----------------|----------------------------------------------------------------------------------------------------|
| Parameters      | <i>state</i> - See below:<br><i>enable</i> - Enable the STP debug state.<br><i>disable</i> - Disable the STP debug state. |
| Restrictions    | Only Administrator and Operator-level users can issue this command.                                                       |

To configure the STP debug state to enable, and then disable the STP debug state:

DGS-3627:admin#debug stp state enable Command: debug stp state enable

Success.

DGS-3627:admin# debug stp state disable Command: debug stp state disable

Success.

# 62

# IGMP SNOOPING MULTICAST (ISM) VLAN COMMANDS

The IGMP Snooping Multicast (ISM) VLAN commands in the Command Line Interface (CLI) are listed (along with the appropriate parameters) in the following table.

| Command                                      | Parameters                                                                                                    |
|----------------------------------------------|----------------------------------------------------------------------------------------------------|
| create igmp_snooping multicast_vlan          | <vlan_name 32=""> <vlanid 2-4094=""> { remap_priority [ <value 0-7="">   none ] { replace_priority } }</value></vlanid></vlan_name>                                                                                                    |
| config igmp_snooping multicast_vlan          | <vlan_name 32=""> {member_port <portlist>   [source_port <portlist>  <br/>untag_source_port <portlist>]   tag_member_port <portlist>   state [enable  <br/>disable]   replace_source_ip <ipaddr>   remap_priority [<value 0-7="">   none]<br/>{replace_priority}} (1)</value></ipaddr></portlist></portlist></portlist></portlist></vlan_name> |
| config igmp_snooping<br>multicast_vlan_group | <vlan_name 32=""> [add multicast_range <range_name 32="">   delete<br/>multicast_range [<range_name 32="">   all]]</range_name></range_name></vlan_name>                                                                                                    |
| show igmp_snooping<br>multicast_vlan_group   | << vlan_name 32> }                                                                                                    |
| delete igmp_snooping multicast_vlan          | <vlan_name 32=""></vlan_name>                                                                                                    |
| show igmp_snooping multicast_vlan            | { <vlan_name 32="">}</vlan_name>                                                                                                    |

Each command is listed, in detail, in the following sections.

#### create igmp\_snooping multicast\_vlan Used to create a multicast VLAN. Purpose Syntax create igmp\_snooping multicast\_vlan <vlan\_name 32> <vlanid 2-4094> { remap\_priority [ <value 0-7> | none ] { replace\_priority } } The create igmp\_snooping command creates a multicast VLAN and implements relevant Description parameters as specified. More than one multicast VLANs can be configured. The maximum number of configurable VLANs is project dependent. Newly created IGMP snooping must use a unique VLAN ID and name, i.e. they cannot use the VLAN ID or name of any existing 802.1g VLAN. Also keep in mind the following conditions: Multicast VLANs cannot be configured or displayed using 802.1Q VLAN commands. An IP interface cannot be bound to a multicast VLAN. The multicast VLAN snooping function co-exists with the 802.1q VLAN snooping function. vlan\_name - The name of the multicast VLAN to be created. Each multicast VLAN is given a Parameters name that can be up to 32 characters. vlanid - The VLAN ID of the multicast VLAN to be created. The range is 2 - 4094. remap\_priority - The remap priority (0 to 7) to be associated with the data traffic to be forwarded on the multicast VLAN. If none is specified, the packet's original priority will be used. The default setting is none. replace\_priority - Specify that packet's priority will be changed by the switch, based on the remap priority. This flag will only take effect when the remap priority is set. Only Administrator and Operator-level users can issue this command. Restrictions

To create an IGMP snooping multicast VLAN with the VLAN name mv1 and the VID 2:

DGS-3627:admin# create igmp\_snoop multicast\_vlan mv1 2 Command: create igmp\_snoop multicast\_vlan mv1 2

Success.

DGS-3627:admin#

| config igmp_snooping multicast_vlan |                                                                                                    |  |  |
|-------------------------------------|----------------------------------------------------------------------------------------------------|--|--|
| Purpose                             | Used to configure the parameters of a specific IGMP snooping multicast VLAN.                                                                                                    |  |  |
| Syntax                              | config igmp_snooping multicast_vlan <vlan_name 32=""> {[member_port <portlist>  <br/>tag_member_port <portlist>   source_port <portlist>   untag_source_port <portlist>]  <br/>state [enable   disable]   replace_source_ip [<ipaddr>   none]   remap_priority [<value<br>0-7&gt;   {replace_priority}}(1)</value<br></ipaddr></portlist></portlist></portlist></portlist></vlan_name>                                                                                                    |  |  |
| Description                         | The config igmp_snooping multicast_vlan command allows you to add member ports and source ports to a list of multicast VLAN member ports. Member ports automatically become untagged members of the multicast VLAN and source ports automatically become tagged members of the multicast VLAN. If the port list of an existing multicast VLAN is changed without specifying add or delete, the newly added port list replaces the existing port list. A member port list cannot overlap with a source port list of the same multicast VLAN. However, member ports of one multicast VLAN are allowed to overlap with member ports on a different multicast VLAN. |  |  |
|                                     | A multicast VLAN must first be created using the create igmp_snooping multicast_vlan<br>command before the multicast VLAN can be configured.                                                                                                    |  |  |
| Parameters                          | vlan_name - The name of the multicast VLAN to be configured. Can be up to 32 characters.                                                                                                    |  |  |
|                                     | <i>member_port</i> - A member port or range of member ports to be added to the multicast VLAN.<br>The specified range of ports will become untagged members of the multicast VLAN.                                                                                                    |  |  |
|                                     | tag_member_port - Specify the port or range of ports that will become tagged members of<br>the multicast VLAN.                                                                                                    |  |  |
|                                     | source_port - A port or range of ports to be added to the multicast VLAN.                                                                                                    |  |  |
|                                     | <i>untag_source_port</i> - Specify the source port or range of source ports as untagged members of the multicast VLAN. The PVID of the untagged source port is automatically changed to the multicast VLAN. Source ports must be either tagged or untagged for any single multicast VLAN, i.e. both types cannot be members of the same multicast VLAN.                                                                                                    |  |  |
|                                     | <i>state</i> - Used to specify if the multicast VLAN for a chosen VLAN should be enabled or disabled.                                                                                                    |  |  |
|                                     | <i>replace_source_ip</i> - Before forwarding the report packet sent by the host, the source IP address in the join packet must be replaced by this IP address. If none is specified, the source IP address will not be replaced.                                                                                                    |  |  |
|                                     | <i>remap_priority</i> - The remap priority value (0 to 7) to be associated with the data traffic to be forwarded on the multicast VLAN. If none is specified, the packet's original priority is used. The default setting is none.                                                                                                    |  |  |
|                                     | <i>replace_priority</i> - Specify that the packet priority will be changed to the remap_priority, but only if remap_priority is set.                                                                                                    |  |  |
| Restrictions                        | Only Administrator and Operator-level users can issue this command.                                                                                                    |  |  |

Example usage:

To configure an IGMP snooping multicast VLAN with the name "v1", make ports 1 and 3 members of the VLAN, and set the state to enable:

DGS-3627:admin# config igmp\_snooping multicast\_vlan v1 member\_port 2:1,2:3 state enable Command: config igmp\_snooping multicast\_vlan v1 member\_port 2:1,2:3 state enable

Success.

DGS-3627:admin#

| config igmp_snooping multicast_vlan_group |                                                                                                    |  |
|-------------------------------------------|----------------------------------------------------------------------------------------------------|--|
| Purpose                                   | Used to configure the IGMP multicast groups learned with the specified multicast VLAN.                                                                                                    |  |
| Syntax                                    | config igmp_snooping multicast_vlan_group <vlan_name 32="">[add multicast_range<br/><range_name 32="">   delete multicast_range [<range_name 32="">   all]]</range_name></range_name></vlan_name>                                                                                                    |  |
| Description                               | Used to configure the multicast group learned with the specific multicast VLAN. The following two cases can be considered for examples:                                                                                                    |  |
|                                           | Case 1- The multicast group is not configured, multicast VLANs do not have any member ports overlapping and the join packet received by the member port is learned on only the multicast VLAN that this port is a member of.                                                                                    |  |
|                                           | Case 2-The join packet is learned with the multicast VLAN that contains the destination multicast group. If the destination multicast group of the join packet cannot be classified into any multicast VLAN to which this port belongs, then the join packet will be learned on the natural VLAN of the packet. |  |
|                                           | <b>Note:</b> A profile cannot overlap in different multicast VLANs. Multiple profiles can be added to a multicast VLAN.                                                                                                    |  |
| Parameters                                | <i>vlan_name</i> - The name of the multicast VLAN to be configured. Each multicast VLAN is given a name of up to 32 characters.                                                                                                    |  |
|                                           | add - Used to associate a profile to a multicast VLAN.                                                                                                    |  |
|                                           | delete - Used to de-associate a profile from a multicast VLAN.                                                                                                    |  |
| Restrictions                              | Only Administrator and Operator-level users can issue this command.                                                                                                    |  |

Example usage:

To add an IGMP snooping profile to a multicast VLAN group with the name "v1":

```
DGS-3627:admin# config igmp_snooping multicast_vlan_group v1 add multicast_range channel-
1
Command: config igmp_snooping multicast_vlan_group v1 add multicast_range channel-1
Success.
```

#### DGS-3627:admin#

| show igmp_snooping multicast_vlan_group |                                                                                                   |  |
|-----------------------------------------|---------------------------------------------------------------------------------------------------|--|
| Purpose                                 | Used to show an IGMP snooping multicast VLAN group.                                               |  |
| Syntax                                  | show igmp_snooping multicast_vlan_group {< vlan_name 32> }                                        |  |
| Description                             | The show igmp_snooping multicast_vlan_group command allows you to show the multicast VLAN groups. |  |
| Parameters                              | <vlan_name 32=""> - Specify the name of the multicast VLAN to be displayed.</vlan_name>           |  |
| Restrictions                            | Only Administrator and Operator-level users can issue this command.                               |  |

Example usage:

To show all IGMP snooping multicast VLAN groups setup on the switch:

469

| DGS-3           | DGS-3627:admin# show igmp_snooping multicast_vlan_group |                           |              |               |  |
|-----------------|---------------------------------------------------------|---------------------------|--------------|---------------|--|
| Comma           | nd: show igmp                                           | _snooping multicast_vlan_ | group        |               |  |
|                 |                                                         |                           |              |               |  |
| Multi           | cast VLAN                                               | : mvl                     |              |               |  |
|                 |                                                         |                           |              |               |  |
| No.             | Name                                                    |                           | From         | То            |  |
|                 |                                                         |                           |              |               |  |
| 1               | accounting                                              |                           | 224.19.62.34 | 224.19.62.200 |  |
|                 |                                                         |                           |              |               |  |
| DGS-3627:admin# |                                                         |                           |              |               |  |

## delete igmp\_snooping multicast\_vlan

| Purpose      | Used to delete an IGMP snooping multicast VLAN.                                        |
|--------------|----------------------------------------------------------------------------------------|
| Syntax       | delete igmp_snooping multicast_vlan <vlan_name 32=""></vlan_name>                      |
| Description  | The delete igmp_snooping multicast_vlan command allows you to delete a multicast VLAN. |
| Parameters   | vlan_name - The name of the multicast VLAN to be deleted.                              |
| Restrictions | Only Administrator and Operator-level users can issue this command.                    |

Example usage:

To delete an IGMP snooping multicast VLAN called "v1":

```
DGS-3627:admin# delete igmp_snooping multicast_vlan v1
Command: delete igmp_snooping multicast_vlan v1
```

Success.

DGS-3627:admin#

| show igmp_snooping multicast_vlan |                                                                                                    |  |
|-----------------------------------|----------------------------------------------------------------------------------------------------|--|
| Purpose                           | Used to display information for a multicast VLAN.                                                               |  |
| Syntax                            | show igmp_snooping multicast_vlan { <vlan_name 32="">}</vlan_name>                                              |  |
| Description                       | The show igmp_snooping multicast_vlan command allows information for a specific multicast VLAN to be displayed. |  |
| Parameters                        | vlan_name - The name of the multicast VLAN to be shown.                                                         |  |
| Restrictions                      | None.                                                                                                    |  |

Example usage:

To display all IGMP snooping multicast VLANs:

```
DGS-3627:admin# show igmp_snooping multicast_vlan
Command: show igmp_snooping multicast_vlan
VLAN Name
                        : test
                        : 100
VID
                       : 1
Member(Untagged) Ports
Tagged Member Ports
                        :
Source Ports
                        :
                           3
Source(Untagged) Ports :
Status
                       : Disabled
Replace Source IP
                       : 0.0.0.0
Remap Priority
                        : None
Total Entries: 1
DGS-3627:admin#
```

63

# MULTIPLE SPANNING TREE PROTOCOL (MSTP) COMMANDS

This Switch supports three versions of the Spanning Tree Protocol; 802.1D STP, 802.1D 2004 RSTP, 802.1Q 2005 MSTP. Multiple Spanning Tree Protocol, or MSTP, is a standard defined by the IEEE community that allows multiple VLANs to be mapped to a single spanning tree instance, which will provide multiple pathways across the network. Therefore, these MSTP configurations will balance the traffic load, preventing wide scale disruptions when a single spanning tree instance fails. This will allow for faster convergences of new topologies for the failed instance. Frames designated for these VLANs will be processed quickly and completely throughout interconnected bridges utilizing either of the three spanning tree protocols (STP, RSTP or MSTP). This protocol will also tag BPDU packets so receiving devices can distinguish spanning tree instances, spanning tree regions and the VLANs associated with them. These instances will be classified by an instance\_id. MSTP will connect multiple spanning trees with a Common and Internal Spanning Tree (CIST). The CIST will automatically determine each MSTP region, its maximum possible extent and will appear as one virtual bridge that runs a single spanning tree. Consequentially, frames assigned to different VLANs will follow different data routes within administratively established regions on the network, continuing to allow simple and full processing of frames, regardless of administrative errors in defining VLANs and their respective spanning trees.

Each switch utilizing the MSTP on a network will have a single MSTP configuration that will have the following three attributes:

A configuration name defined by an alphanumeric string of up to 32 characters (defined in the config stp mst\_config\_id command as name <string>).

A configuration revision number (named here as a revision\_level) and;

A 4096 element table (defined here as a vid\_range) which will associate each of the possible 4096 VLANs supported by the Switch for a given instance.

To utilize the MSTP function on the Switch, three steps need to be taken:

- The Switch must be set to the MSTP setting (config stp version)
- The correct spanning tree priority for the MSTP instance must be entered (config stp priority).
- VLANs that will be shared must be added to the MSTP Instance ID (config stp instance\_id).

The Multiple Spanning Tree Protocol (MSTP) commands in the Command Line Interface (CLI) are listed (along with the appropriate parameters) in the following table.

| Command                  | Parameters                                                                                                    |
|--------------------------|----------------------------------------------------------------------------------------------------|
| show stp                 |                                                                                                    |
| show stp instance        | <value 0-15=""></value>                                                                                                    |
| show stp ports           | { <portlist>}</portlist>                                                                                                    |
| show stp mst_config_id   |                                                                                                    |
| create stp instance_id   | <value 1-15=""></value>                                                                                                    |
| delete stp instance_id   | <value 1-15=""></value>                                                                                                    |
| config stp instance_id   | <value 1-15=""> [add_vlan   remove_vlan] <vidlist></vidlist></value>                                                                                                    |
| config stp mst_config_id | {name <string>   revision_level <int 0-65535="">}</int></string>                                                                                                    |
| enable stp               |                                                                                                    |
| disable stp              |                                                                                                    |
| config stp version       | [mstp   rstp   stp]                                                                                                    |
| config stp priority      | <value 0-61440=""> instance_id <value 0-15=""></value></value>                                                                                                    |
| config stp               | {maxage <value 6-40="">   maxhops <value 1-40="">   hellotime <value 1-10="">  <br/>forwarddelay <value 4-30="">   txholdcount <value 1-10="">   fbpdu<br/>[enable(3) disable(2)]   lbd [enable(1) disable(0)]   lbd_recover_timer [<value 0="">  <br/><value 60-1000000="">]   nni_bpdu_addr [dot1d   dot1ad]}(1)</value></value></value></value></value></value></value> |
| config stp ports         | <pre><portlist> {externalCost [auto   <value 1-20000000="">]   hellotime <value 1-10="">   migrate [yes   no]   edge [true   false   auto]   p2p [true   false   auto]   state [enable   disable]   restricted_role [true  f alse]   restricted_tcn [true   false]   lbd [enable   disable]   fbpdu [enable   disable]}(1)</value></value></portlist></pre>                |
| config stp mst_ports     | <pre><portlist> instance_id <value 0-15=""> {internalCost [ auto   <value 1-20000000="">]   priority <value 0-240="">}</value></value></value></portlist></pre>                                                                                                    |

Each command is listed, in detail, in the following sections.

## show stp

| Purpose      | Used to show the bridge parameters global settings. (CIST or msti id=0)     |
|--------------|-----------------------------------------------------------------------------|
| Syntax       | show stp                                                                    |
| Description  | The show stp command is used to show the bridge parameters global settings. |
| Parameters   | None.                                                                       |
| Restrictions | None.                                                                       |

Example usage:

To show stp:

| DGS-3627:admin# show stp |    |         |
|--------------------------|----|---------|
| Command: show stp        |    |         |
|                          |    |         |
| STP Bridge Global S      | Se | ttings  |
|                          |    |         |
| STP Status               | :  | Enabled |
| STP Version              | :  | MSTP    |
| Max Age                  | :  | 20      |
| Forward Delay            | :  | 15      |
| Max Hops                 | :  | 20      |
| TX Hold Count            | :  | 3       |
| Forwarding BPDU          | :  | Enabled |
| LoopBack Detection       | :  | Enabled |
| NNI BPDU Address         | :  | dot1d   |
|                          |    |         |
| DGS-3627:admin#          |    |         |

| show stp instance |                                                                                                    |
|-------------------|----------------------------------------------------------------------------------------------------|
| Purpose           | Used to show each instance parameters settings.                                                                                                    |
| Syntax            | show stp instance <value 0-15=""></value>                                                                                                    |
| Description       | This command displays each instance parameters settings. Value means the instance id, if there is no input of this value, all instance will be shown. |
| Parameters        | <i>instance</i> - MSTP instance id . Instance 0 represents for default instance : CIST. The bridge support total 16 Instance (0-15) at most.          |
| Restrictions      | None.                                                                                                    |

To show stp instance:

```
DGS-3627:admin# show stp instance
Command: show stp instance
STP Instance Settings
-----
                : CIST
: Enabled
Instance Type
Instance Status
Instance Priority : 32768(Bridge Priority : 32768, SYS ID Ext : 0)
STP Instance Operational Status
------
Designated Root Bridge : 32768/00-22-22-22-22-00
External Root Cost : 0
Regional Root Bridge : 32768/00-22-22-22-20
Internal Root Cost : 0
Designated Bridge : 32768/00-22-22-22-00
Root Port
                    : None
                    : 20
Max Age
Forward Delay
                    : 15
Last Topology Change : 2430
Topology Changes Count : 0
DGS-3627:admin#
```

| show stp por | ts                                                                                                    |
|--------------|----------------------------------------------------------------------------------------------------|
| Purpose      | Used to show the port information includes parameters setting and operational value.                                                                                                    |
| Syntax       | show stp ports { <portlist>}</portlist>                                                                                                    |
| Description  | This command displays each port's parameters settings. If not input the portlist, all ports will be shown . If there are multi instances on this bridge , the parameters of the port on different instances will be shown. |
| Parameters   | <i>ports</i> - To show parameters of the designated port numbers , to be distinguish ed from showing parameters of the bridge.                                                                                             |
|              | <i>portlist</i> - One of CLI Value Type , restrict the input value and format of the ports, refer to section 1-4 Switch Numerical Ranges.                                                                                  |
|              | instance_id - specifies the stp instance id.                                                                                                    |
| Restrictions | None.                                                                                                    |

To show stp ports:

```
DGS-3627:admin# show stp ports
Command: show stp ports
MSTP Port Information
Port Index : 1 , Hello Time: 2 /2 , Port STP : Enabled , LBD : No
External PathCost : Auto/20000 , Edge Port : False/No , P2P : Auto /Yes
Port RestrictedRole : False, Port RestrictedTCN : False
Port Forward BPDU : Disabled
Msti
     Designated Bridge Internal PathCost Prio Status
                                                     Role
_ _ _ _ _
     ----- ----- -----
0
                         200000
                                           128 Disabled Disabled
      N/A
                         200000
                                           128 Disabled Disabled
2
      N/A
DGS-3627:admin#
```

| show stp mst_config_id |                                                                                                    |
|------------------------|----------------------------------------------------------------------------------------------------|
| Purpose                | Used to show the MST Configuration Identification.                                                                                                    |
| Syntax                 | show stp mst_config_id                                                                                                    |
| Description            | Show the 3 elements of the MST configuration Identification, including: Configuration NameRevision Level, and MST configuration Table. The default Configuration name is the MAC address of the bridge. |
| Parameters             | <i>mst_config_id</i> - If two bridges has the same three elements in mst_config_id, that means they are in the same MST region.                                                                         |
| Restrictions           | None.                                                                                                    |

Example usage:

show stp mst\_config\_id:

```
DGS-3627:admin# show stp mst_config_id
Command: show stp mst_config_id
Current MST Configuration Identification
-------
Configuration Name : 00-22-22-22-200 Revision Level :0
MSTI ID Vid list
------ CIST 1-4094
DGS-3627:admin#
```

### create stp instance\_id

| Purpose      | To create an MST Instance without mapping the corresponding VLANs yet.                                                                                                    |
|--------------|----------------------------------------------------------------------------------------------------|
| Syntax       | create stp instance_id <value 1-15=""></value>                                                                                                    |
| Description  | To create a new MST instance independent from the default Instance: CIST (Instance 0).<br>After creating the MST instance, need to do the configuration of VLANs, or this newly created<br>MST instance will still be in disable state. |
| Parameters   | <i>instance_id</i> - MSTP instance id. Instance 0 represents for default instance, CIST. The DUT support 16 Instance (0-15) at most.                                                                                                    |
| Restrictions | Only Administrator and Operator-level users can issue this command.                                                                                                    |

#### Example usage:

To create mstp instance:

```
DGS-3627:admin# create stp instance_id 2
Command: create stp instance_id 2
```

Success.

DGS-3627:admin#

| delete stp instance_id |                                                                                                    |
|------------------------|----------------------------------------------------------------------------------------------------|
| Purpose                | Used to delete MST Instance.                                                                                                    |
| Syntax                 | delete stp instance_id <value 1-15=""></value>                                                                                       |
| Description            | To delete the specified MST Instance . CIST (Instance 0) can not be deleted and only can delete one instance at a time.              |
| Parameters             | <i>instance_id</i> - MSTP instance id. Instance 0 represents for default instance, CIST. The DUT support 16 Instance (0-15) at most. |
| Restrictions           | Only Administrator and Operator-level users can issue this command.                                                                  |

Example usage:

To delete mstp instance:

```
DGS-3627:admin# delete stp instance_id 2
Command: delete stp instance_id 2
```

Success.

DGS-3627:admin#

| config stp instance_id |                                                                                                    |  |
|------------------------|----------------------------------------------------------------------------------------------------|--|
| Purpose                | To map or remove the VLAN range of the specified MST instance for the existed MST Instances.                                                                                                    |  |
| Syntax                 | config stp instance_id <value 1-15=""> [add_vlan   remove_vlan] <vidlist></vidlist></value>                                                                                                    |  |
| Description            | There are 2 different action type to deal with an MST Instance. They are listed as follows:<br>add_vlan: to map specified VLAN lists to an existed MST Instance .<br>remove_vlan: to delete specified VLAN lists from an existed MST Instance. |  |
| Parameters             | <i>instance_id</i> - MSTP instance id . Instance 0 represents for default instance, CIST. The DUT support 16 Instance (0-15) at most.                                                                                                    |  |
|                        | add_vlan - Defined action type to configure an MST Instance.<br>remove_vlan - Defined action type to configure an MST Instance.<br>vidlist - Specifies a list of VLANs by VLAN ID.                                                             |  |
| Restrictions           | Only Administrator and Operator-level users can issue this command.                                                                                                    |  |

Example usage:

To map vlan id to mstp instance:

```
DGS-3627:admin# config stp instance_id 2 add_vlan 1 to 3
Command: config stp instance_id 2 add_vlan 1 to 3
```

Success.

DGS-3627:admin#

To remove vlan id from mstp instance:

```
DGS-3627:admin# config stp instance_id 2 remove_vlan 2
Command: config stp instance_id 2 remove_vlan 2
```

Success.

| config stp mst_config_id |                                                                                                    |
|--------------------------|----------------------------------------------------------------------------------------------------|
| Purpose                  | Used to change the name or revision level of the MST configuration Identification.                                                                        |
| Syntax                   | config stp mst_config_id {name <string>   revision_level <int 0-65535="">}</int></string>                                                                 |
| Description              | To configure configuration name, revision level in the MST configuration Identification. The default configuration name is the MAC address of the bridge. |
| Parameters               | name - The name given for a specified MST region.                                                                                                    |
|                          | <i>revision_level</i> - The same given name with different revision level also represents for different MST region.                                       |
| Restrictions             | Only Administrator and Operator-level users can issue this command.                                                                                       |

To change the name and revision level of the MST configuration Identification:

```
DGS-3627:admin# config stp mst_config_id name R&D_BlockG revision_level 1
Commands: config stp mst_config_id name R&D_BlockG revision_level 1
```

Success.

DGS-3627:admin#

| enable stp   |                                                                                                    |
|--------------|----------------------------------------------------------------------------------------------------|
| Purpose      | Used to enable STP globally.                                                                                                    |
| Syntax       | enable stp                                                                                                    |
| Description  | May be we could modify to allow user enable stp per instance. But CIST should be enabled first before enable other instances. Current design is when user enable the CIST, all MSTIs will be enabled automatically if FORCE_VERSION is set to MSTP(3) and there is at least one vlan mapped to this instance. |
| Parameters   | None.                                                                                                    |
| Restrictions | Only Administrator and Operator-level users can issue this command.                                                                                                    |

#### Example usage:

To enable stp:

DGS-3627:admin# enable stp Command: enable stp

Success.

DGS-3627:admin#

| disable stp  |                                                                     |
|--------------|---------------------------------------------------------------------|
| Purpose      | Used to disable STP globally.                                       |
| Syntax       | disable stp                                                         |
| Description  | To disable STP functionality in every existed instance.             |
| Parameters   | None.                                                               |
| Restrictions | Only Administrator and Operator-level users can issue this command. |

Example usage:

To disable stp:

DGS-3627:admin# disable stp Command: disable stp

Success.

| config stp ve | rsion                                                                                                    |
|---------------|----------------------------------------------------------------------------------------------------|
| Purpose       | Used to enable STP globally.                                                                                                    |
| Syntax        | config stp version [mstp   rstp   stp]                                                                                                    |
| Description   | If version is configured as stp or rstp, all currently running MSTIs should be disabled. For version is configured as mstp, current design is enabled all available MSTIs (assume that CIST is enabled). Futher discussion needed to decide whether we let user to enable the MSTIs. |
| Parameters    | <i>version</i> - To decide to run under which version of STP.<br><i>mstp</i> - Multiple Spanning Tree Protocol.<br><i>rstp</i> - Rapid Spanning Tree Protocol.<br><i>stp</i> - Spanning Tree Protocol.                                                                               |
| Restrictions  | Only Administrator and Operator-level users can issue this command.                                                                                                    |

To config stp version:

DGS-3627:admin# config stp version mstp Command: config stp version mstp

Success.

DGS-3627:admin#

To config stp version with the same value of old configuration:

```
DGS-3627:admin# config stp version mstp
Command: config stp version mstp
Configure value is the same with current value.
Fail!
```

DGS-3627:admin#

| config stp priority |                                                                                                    |
|---------------------|----------------------------------------------------------------------------------------------------|
| Purpose             | Used to configure the instance priority.                                                                                                    |
| Syntax              | config stp priority <value 0-61440=""> instance_id <value 0-15=""></value></value>                                                                |
| Description         | One of the parameters used to select the Root Bridge.                                                                                             |
| Parameters          | <i>priority</i> - The bridge priority value must be divisible by 4096.<br><i>instance_id</i> - Identifier to distinguish different STP instances. |
| Restrictions        | Only Administrator and Operator-level users can issue this command.                                                                               |

Example usage:

To config stp instance\_id:

```
DGS-3627:admin# config stp priority 61440 instance_id 0
Command: config stp priority 61440 instance_id 0
```

#### Success.

DGS-3627:admin#

| config stp   |                                                                                                    |
|--------------|----------------------------------------------------------------------------------------------------|
| Purpose      | Used to configure the bridge management parameters for CIST (instance_id = $0$ ).                                                                                                    |
| Syntax       | config stp {maxage <value 6-40="">   maxhops <value 1-10="" 1-40="" <value="" hellotime=""  ="">  <br/>forwarddelay <value 4-30="">   txholdcount <value 1-10="">   fbpdu [enable(3) disable(2)]  <br/>lbd [enable(1) disable(0)]   lbd_recover_timer [<value 0="">   <value 60-1000000="">]  <br/>nni_bpdu_addr [dot1d   dot1ad]}(1)</value></value></value></value></value></value> |
| Description  | This command is used to configure the bridge parameters global settings.                                                                                                    |
| Parameters   | maxage - Used to determine if a BPDU is valid. The default value is 20.                                                                                                    |
|              | maxhops - Used to restrict the forwarded times of one BPDU. The default value is 20.                                                                                                    |
|              | <i>forwarddelay</i> - The maximum delay time for one BPDU to be transmitted by a bridge and received from another bridge. The default value is 15.                                                                                                    |
|              | <i>txholdcount</i> - Used to restrict the numbers of BPDU transmitted in a time interval (per Hello Time).                                                                                                    |
|              | fbpdu - To decide if the Bridge will flood STP BPDU when STP functionality is disabled.                                                                                                    |
|              | <i>nni_bdpu_addr</i> - Used to determine the BPDU protocol address for STP in service provide site. It can use 802.1d STP address, 802.1ad service provider STP address or an user defined mutilcast address. The range of the user defined address is 0180C2000000 - 0180C2FFFFFF.                                                                                                   |
| Restrictions | Only Administrator and Operator-level users can issue this command.                                                                                                    |

Example usage:

To config stp:

```
DGS-3627:admin# config stp maxage 25
Command: config stp maxage 25
```

Success.

| config stp ports |                                                                                                    |  |
|------------------|----------------------------------------------------------------------------------------------------|--|
| Purpose          | Used to configure the ports management parameters only at CIST level.                                                                                                    |  |
| Syntax           | config stp ports <portlist> {externalCost [auto   <value 1-200000000="">]   hellotime<br/><value 1-10="">   migrate [yes   no]   edge [true   false   auto]   p2p [true   false   auto]  <br/>state [enable   disable]   restricted_role [true  f alse]   restricted_tcn [true   false]   lbd<br/>[enable   disable]   fbpdu [enable   disable]}(1)</value></value></portlist> |  |
| Description      | This command can configure all the parameters of ports, except for Internal Path Cost and Port Priority.                                                                                                    |  |
| Parameters       | <i>portlist</i> - One of CLI Value Type , restrict the input value and format of the ports, refer to section 1-4 Switch Numerical Ranges.                                                                                                    |  |
|                  | <i>external_cost</i> - The path cost between MST regions from the transmitting Bridge to the CIST Root Bridge. It is only used at CIST level.                                                                                                    |  |
|                  | hellotime - The default value is 2 . This is a per-Bridge parameter in RSTP, but it becomes a                                                                                                    |  |

| config stp ports |                                                                                                    |
|------------------|----------------------------------------------------------------------------------------------------|
|                  | per-Port parameter in MSTP.                                                                                                    |
|                  | <i>migrate</i> - Operation of management in order to specify the port to send MSTP BPDU for a delay time.                                                                                                    |
|                  | <i>edge</i> - To decide if this port is connected to a LAN or a Bridged LAN. In auto mode, the bridge will delay for a period to become edge port if no bridge BPUD is received. The default is auto mode.                                                                                                    |
|                  | p2p - To decide if this port is in Full-Duplex or Half-Duplex mode.                                                                                                    |
|                  | state - To decide if this port supports the STP functionality.                                                                                                    |
|                  | <i>restricted_role</i> - To decide if this port not to be selected as Root Port. The default value is false.                                                                                                    |
|                  | <i>restricted_tcn</i> - To decide if this port not to propagate topology change. The default value is false.                                                                                                    |
|                  | fbpdu - To decide if this port will flood STP BPDU when STP functionality is disabled.                                                                                                    |
|                  | When the state is set to enable, the received BPDU will be forwarded.                                                                                                    |
|                  | When the state is set to disable, the received VPDU will be dropped.                                                                                                    |
|                  | <i>hw_filtering</i> is an option that is only required by some legacy chipset which cannot support per L2 protocol packet control. When the state is set to hw_filtering, if STP BPDU is received by this port, the port will be changed to BPDU hardware filtering mode such that all layer 2 control packets will be dropped by hardware. The default state is disable. |
|                  | <i>recover_hw_filtering</i> - When a port is in BPDU hardware filtering mode, it can be recovered by this option.                                                                                                    |
| Restrictions     | Only Administrator and Operator-level users can issue this command.                                                                                                    |

To config stp ports:

DGS-3627:admin# config stp ports 1 external\_cost auto Command: config stp ports 1 external\_cost auto

Success.

DGS-3627:admin#

### config stp mst\_ports

| Purpose      | Used to configure the ports management parameters at CIST (instance_id = 0) or MSTI (instance_id = 1) level.                                                                                                    |
|--------------|----------------------------------------------------------------------------------------------------|
| Syntax       | config stp mst_ports <portlist> instance_id <value 0-15=""> {internalCost [ auto   <value<br>1-200000000&gt; ]   priority <value 0-240="">}</value></value<br></value></portlist>                                                    |
| Description  | Internal Path Cost and Port Priority of a Port in MSTI can be separately configured to different values from the configuration of CIST (istance_id = 0).                                                                             |
| Parameters   | <i>mst_ports</i> - To be distinguished from the parameters of ports only at CIST level.<br><i>portlist</i> - One of CLI Value Type , restrict the input value and format of the ports, refer to section 1-4 Switch Numerical Ranges. |
|              | <i>instance_id</i> - Instance = 0 represents for CIST , Instance from 1 to 15 represents for MSTI 1 - MSTI 15.                                                                                                    |
|              | internal_cost - Port Path Cost used in MSTP.                                                                                                    |
|              | priority - Port Priority.                                                                                                    |
| Restrictions | Only Administrator and Operator-level users can issue this command.                                                                                                    |

To config stp mst\_ports:

```
DGS-3627:admin# config stp mst_ports 1 instance_id 0 internal_cost auto
Command: config stp mst_ports 1 instance_id 0 internal_cost auto
```

Success.

# 64

# NETWORK LOAD BALANCING (NLB) COMMANDS

The NLB indicates the Network Load Balancing: it is a MAC forwarding control for supporting Microsoft's Network Load Balancing technique.

The Network Load Balancing (NLB) commands in the Command Line Interface (CLI) are listed (along with the appropriate parameters) in the following table.

| Command                  | Parameters                                                                                                    |
|--------------------------|----------------------------------------------------------------------------------------------------|
| create nlb multicast_fdb | [ <vlan_name 32="">   vlanid <vlanid>] <macaddr></macaddr></vlanid></vlan_name>                                      |
| delete nlb multicast_fdb | [ <vlan_name 32="">   vlanid <vlanid>] <macaddr></macaddr></vlanid></vlan_name>                                      |
| config nlb multicast_fdb | [ <vlan_name 32="">   vlanid <vlanid>] <macaddr> [add   delete] <portlist></portlist></macaddr></vlanid></vlan_name> |
| show nlb fdb             |                                                                                                    |

Each command is listed, in detail, in the following sections.

| create nlb multicast_fdb |                                                                                                    |  |
|--------------------------|----------------------------------------------------------------------------------------------------|--|
| Purpose                  | Use to create the switch's NLB multicast FDB entry.                                                                                                    |  |
| Syntax                   | create nlb multicast_fdb [ <vlan_name 32="">   vlanid <vlanid>] <macaddr></macaddr></vlanid></vlan_name>                                                                                                    |  |
| Description              | The create nlb multicast_fdb command creates a NLB multicast FDB entry. The number of<br>supported entries is project dependent.                                                                                                    |  |
|                          | The network load balancing command set is used to support the Microsoft server load balancing application where multiple servers can share the same IP address and MAC address. The requests from clients will be forwarded to all servers, but will only be processed by one of them. The server can work in one different modes – multicast mode. In multicast mode, the client use the multicast MAC address as the destination MAC to reach the server. Regarding of the mode, this destination Mac is the named the shared MAC. The server uses its own MAC address (rather than the shared MAC) as the source MAC address of the reply packet. The NLB multicast FDB entry will be mutual exclusive with the L2 multicast entry. |  |
| Parameters               | vlan_name - Specify the VLAN of the NLB multicast FDB entry to be created. vlanid <vlanid> - Specify the VLAN by the VLAN ID. <macaddr> - Specify the MAC address of the NLB multicast FDB entry to be created.</macaddr></vlanid>                                                                                                    |  |
| Restrictions             | Only Administrator and Operator-level users can issue this command.                                                                                                    |  |

#### Example usage:

To create a NLB multicast FDB entry:

```
DGS-3627:admin# create nlb multicast_fdb default 03-bf-01-01-01-01
Command: create nlb multicast_fdb default 03-bf-01-01-01-01
Success.
DGS-3627:admin#
```

### delete nlb multicast\_fdb

Purpose

Use to delete the switch's NLB multicast FDB entry.

| delete nlb multicast_fdb |                                                                                                    |  |
|--------------------------|----------------------------------------------------------------------------------------------------|--|
| Syntax                   | delete nlb multicast_fdb [ <vlan_name 32="">   vlanid <vlanid>] <macaddr></macaddr></vlanid></vlan_name>                                                                                                    |  |
| Description              | The delete nlb multicast_fdb command is used to delete the NLB multicast FDB entry.                                                                                                    |  |
| Parameters               | <vlan_name 32=""> - Specify the VLAN of the NLB multicast FDB entry to be deleted. vlanid <vlanid> - Specify the VLAN by VLAN ID. <macaddr> - Specify the MAC address of the NLB multicast FDB entry to be deleted.</macaddr></vlanid></vlan_name> |  |
| Restrictions             | Only Administrator and Operator-level users can issue this command.                                                                                                    |  |

To delete NLB multicast FDB entry:

```
DGS-3627:admin# delete nlb multicast_fdb default 03-bf-01-01-01-01
Command: delete nlb multicast_fdb default 03-bf-01-01-01-01
Success.
DGS-3627:admin#
```

| config nlb multicast_fdb |                                                                                                    |  |
|--------------------------|----------------------------------------------------------------------------------------------------|--|
| Purpose                  | Use to configure the switch's NLB multicast FDB entry.                                                                                                    |  |
| Syntax                   | config nlb multicast_fdb [ <vlan_name 32="">   vlanid <vlanid>] <macaddr> [add   delete]<br/><portlist></portlist></macaddr></vlanid></vlan_name>                                                                                                    |  |
| Description              | The config nlb multicast_fdb command is used to add or delete the forwarding ports for the specified NLB multicast FDB entry.                                                                                                    |  |
| Parameters               | <ul> <li>vlan_name - Specify the VLAN of the NLB multicast FDB entry to be configured.</li> <li>vlanid <vlanid> - Specify the VLAN by the VLAN ID.</vlanid></li> <li><macaddr> - Specify the Mac address of the NLB multicast FDB entry to be configured.</macaddr></li> <li>add <portlist> - Specify a list of forwarding ports to be added.</portlist></li> <li>delete <portlist> - Specify a list of forwarding ports to be removed.</portlist></li> </ul> |  |
| Restrictions             | Only Administrator and Operator-level users can issue this command.                                                                                                    |  |

Example usage:

To configure NLB multicast MAC forwarding database:

```
DGS-3627:admin# config nlb multicast_fdb default 03-bf-01-01-01-01 add 1:1-1:5
Command: config nlb multicast_fdb default 03-bf-01-01-01 add 1:1-1:5
Success.
DGS-3627:admin#
```

| show nlb fdb |                                                                    |
|--------------|--------------------------------------------------------------------|
| Purpose      | Used to show NLB configured entry.                                 |
| Syntax       | show nlb fdb                                                       |
| Description  | The show nlb fdb command is used to show the NLB Configured entry. |
| Parameters   | None.                                                              |
| Restrictions | None.                                                              |

Example usage:

To display the NLB forwarding table:

| DGS-3627:admin# show nlb fdb<br>Command: show nlb fdb |         |                   |
|-------------------------------------------------------|---------|-------------------|
| MAC Address                                           | VLAN ID | Egress Ports      |
| 03-bf-01-01-01-01                                     | 100     | 1:1-1:5,1:26,2:26 |
| 03-bf-01-01-01-01                                     | 1       | 1:1-1:5,1:26,2:26 |
| Total Entries : 2                                     |         |                   |
| DGS-3627:admin#                                       |         |                   |

## 65

# **OPEN SHORTEST PATH FIRST (OSPFV3) COMMANDS**

The Open Shortest Path First (OSPFv3) commands in the Command Line Interface (CLI) are listed (along with the appropriate parameters) in the following table.

| Command                      | Parameters                                                                                                    |  |
|------------------------------|----------------------------------------------------------------------------------------------------|--|
| config ospfv3 router_id      | <ipaddr></ipaddr>                                                                                                    |  |
| enable ospfv3                |                                                                                                    |  |
| disable ospfv3               |                                                                                                    |  |
| show ospfv3                  | {[ipif <ipif_name 12="">   all]}</ipif_name>                                                                                                    |  |
| create ospfv3 area           | <area_id> type [normal   stub {stub_summary [enable   disable]   metric <value 0-65535="">}]</value></area_id>                                                                                                    |  |
| delete ospfv3 area           | <area_id></area_id>                                                                                                    |  |
| config ospfv3 area           | <area_id> type [normal   stub {stub_summary [enable   disable]   metric <value 0-65535="">}]</value></area_id>                                                                                                    |  |
| show ospfv3 area             | { <area_id>}</area_id>                                                                                                    |  |
| create ospfv3 aggregation    | <area_id> <ipv6networkaddr> advertise [enable   disable]</ipv6networkaddr></area_id>                                                                                                    |  |
| delete ospfv3 aggregation    | <area_id> <ipv6networkaddr></ipv6networkaddr></area_id>                                                                                                    |  |
| config ospfv3 aggregation    | <area_id> <ipv6networkaddr> advertise [enable   disable]</ipv6networkaddr></area_id>                                                                                                    |  |
| show ospfv3 aggregation      | { <area_id>}</area_id>                                                                                                    |  |
| show ospfv3 lsdb             | {area <area_id>   type [rtrlink   netlink   inter_area_prefix   inter_area_router   asextlink   link_lsa   intra_area_prefix]}</area_id>                                                                                                    |  |
| show ospfv3 neighbor         | { <neighbor_id> ipif <ipif_name 12="">}</ipif_name></neighbor_id>                                                                                                    |  |
| show ospfv3 virtual_neighbor | { <area_id> <neighbor_id>}</neighbor_id></area_id>                                                                                                    |  |
| config ospfv3                | [ipif <ipif_name 12="">   all] {area <area_id>   priority <value 0-255="">   hello_interval <sec 1-65535="">   dead_interval <sec 1-65535="">   instance <value 0-255="">   metric <value 1-65535="">   state [enable   disable]   passive [enable   disable]}(1)</value></value></sec></sec></value></area_id></ipif_name> |  |
| create ospfv3 virtual_link   | <area_id> <neighbor_id> {hello_interval <sec 1-65535="">   dead_interval <sec 1-<br="">65535&gt;   instance <value 0-255="">}</value></sec></sec></neighbor_id></area_id>                                                                                                    |  |
| config ospfv3 virtual_link   | <area_id> <neighbor_id> {hello_interval <sec 1-65535="">   dead_interval <sec 1-<br="">65535&gt;   instance <value 0-255="">}(1)</value></sec></sec></neighbor_id></area_id>                                                                                                    |  |
| delete ospfv3 virtual_link   | <area_id> <neighbor_id></neighbor_id></area_id>                                                                                                    |  |
| show ospfv3 virtual_link     | { <area_id> <neighbor_id>}</neighbor_id></area_id>                                                                                                    |  |

Each command is listed, in detail, in the following sections.

### config ospfv3 router\_id

| Purpose     | Used to configure OSPFv3 router ID.                                    |
|-------------|------------------------------------------------------------------------|
| Syntax      | config ospfv3 router_id <ipaddr></ipaddr>                              |
| Description | This command is used to configure the $\ensuremath{OSPFv3}$ router ID. |

| config ospfv3 router_id |                                                                                                    |
|-------------------------|----------------------------------------------------------------------------------------------------|
| Parameters              | <i>router_id</i> - User may enter a 32-bit number in the form of an IPv4 address that uniquely identifies the router in the OSPFv3 domain. Set 0.0.0.0 means auto-selected. Switch will select the largest IPv4 address among the IP interfaces to be the router ID. The default value of OSPFv3 router ID is 0.0.0.0 (auto-selected). |
| Restrictions            | Only Administrator and Operator-level users can issue this command.                                                                                                    |

To set OSPFv3 router ID:

DGS-3627:admin# config ospfv3 router\_id 1.1.1.1 Command: config ospfv3 router\_id 1.1.1.1

Success.

DGS-3627:admin#

| enable ospfv3 |                                                                     |
|---------------|---------------------------------------------------------------------|
| Purpose       | Used to enable OSPFv3 on the switch.                                |
| Syntax        | enable ospfv3                                                       |
| Description   | This command is used to enable OSPFv3 on the switch.                |
| Parameters    | None.                                                               |
| Restrictions  | Only Administrator and Operator-level users can issue this command. |

Example usage:

To enable OSPFv3:

| DGS-3627:admin# enable | ospfv3 |
|------------------------|--------|
| Command: enable ospfv3 |        |
|                        |        |
| Success.               |        |
|                        |        |
| DGS-3627:admin#        |        |

| disable ospfv3 |                                                                     |
|----------------|---------------------------------------------------------------------|
| Purpose        | Used to disable OSPFv3 on the switch.                               |
| Syntax         | disable ospfv3                                                      |
| Description    | This command is used to disable OSPFv3 on the switch.               |
| Parameters     | None.                                                               |
| Restrictions   | Only Administrator and Operator-level users can issue this command. |

Example usage: To disable OSPFv3: DGS-3627:admin# disable ospfv3 Command: disable ospfv3

Success.

DGS-3627:admin#

| show ospfv3  |                                                                                                    |
|--------------|----------------------------------------------------------------------------------------------------|
| Purpose      | Used to display the OSPFv3 configurations or OSPFv3 interfaces information.                                                                                                    |
| Syntax       | show ospfv3 {[ipif <ipif_name 12="">   all]}</ipif_name>                                                                                                    |
| Description  | This command is used to display OSPFv3 configurations, including global state, router ID, OSPFv3 interfaces, areas, virtual links and area aggregations. If the parameter is set, it is used to display the information of one or all OSPFv3 interfaces. |
| Parameters   | <i>ipif</i> - Display the information of one OSPFv3 interface.<br><i>all</i> - Display the information off all OSPFv3 interfaces.                                                                                                    |
| Restrictions | None.                                                                                                    |

Example usage:

To display OSPFv3 configuration for System:

```
DGS-3627:admin# show ospfv3 ipif System
Command: show ospfv3 ipif System
Interface Name: System
                                        Link Local Address: FE80::201:2FF:FE03:400 (Link
Up)
Network Medium Type: BROADCAST
                                        Metric: 10
Area ID: 0.0.0.0
                                        Administrative State: Disabled
Priority: 1
                                        DR State: DOWN
DR ID: None
                                        Backup DR ID: None
Hello Interval: 10
                                        Dead Interval: 40
Transmit Delay: 1
                                        Retransmit Time: 5
Passive Mode: Disabled
                                        Instance ID: 0
Total Entries: 1
DGS-3627:admin#
```

| create ospfv3 area |                                                                                                    |
|--------------------|----------------------------------------------------------------------------------------------------|
| Purpose            | Used to create an OSPFv3 area.                                                                                                    |
| Syntax             | create ospfv3 area <area_id> type [normal   stub {stub_summary [enable   disable]  <br/>metric <value 0-65535="">}]</value></area_id>                             |
| Description        | This command is used to create an OSPFv3 area.                                                                                                    |
| Parameters         | <i>area</i> - Specifies the OSPFv3 area's ID. It is a 32-bit number in the form of an IPv4 address that uniquely identifies the OSPFv3 area in the OSPFv3 domain. |
|                    | type - The OSPFv3 area mode of operation. There are two types:                                                                                                    |
|                    | normal - Define the OSPFv3 area created as a normal area.                                                                                                    |
|                    | stub - Define the OSPFv3 area created as a stub area.                                                                                                    |
|                    | <i>stub_summary</i> - Specifies the OSPFv3 stub area to import inter-area prefix LSA advertisements or not.                                                       |

xStack<sup>®</sup> DGS-3600 Series Layer 3 Gigabit Ethernet Managed Switch CLI Manual

| create ospfv3 | area                                                                                                    |
|---------------|----------------------------------------------------------------------------------------------------|
|               | enable - Import inter-area prefix LSA into this stub area.                                                                     |
|               | disable - Do not import inter-area prefix LSA into this stub area.                                                             |
|               | <i>metric</i> - Specifies the default cost of OSPFv3 stub area. The range of value is 0 to 65535.<br>The default setting is 1. |
| Restrictions  | Only Administrator and Operator-level users can issue this command.                                                            |

Example usage:

To create OSPFv3 areas:

```
DGS-3627:admin# create ospfv3 area 1.1.1.1 type normal
Command: create ospfv3 area 1.1.1.1 type normal
Success.
DGS-3627:admin# create ospfv3 area 2.2.2.2 type stub stub_summary enable
Command: create ospfv3 area 2.2.2.2 type stub stub_summary enable
Success.
```

```
DGS-3627:admin#
```

| delete ospfv3 area |                                                                                                    |
|--------------------|----------------------------------------------------------------------------------------------------|
| Purpose            | Used to delete an OSPFv3 area.                                                                                                    |
| Syntax             | delete ospfv3 area <area_id></area_id>                                                                                                    |
| Description        | This command is used to delete an OSPFv3 area. The backbone area $(0.0.0.0)$ can not be deleted.                                                                  |
| Parameters         | <i>area</i> - Specifies the OSPFv3 area's ID. It is a 32-bit number in the form of an IPv4 address that uniquely identifies the OSPFv3 area in the OSPFv3 domain. |
| Restrictions       | Only Administrator and Operator-level users can issue this command.                                                                                               |

Example usage:

To delete an OSPFv3 area:

```
DGS-3627:admin# delete ospfv3 area 1.1.1.1
Command: delete ospfv3 area 1.1.1.1
```

Success.

| config ospfv3 area |                                                                                                    |
|--------------------|----------------------------------------------------------------------------------------------------|
| Purpose            | Used to configure an OSPFv3 area.                                                                                                    |
| Syntax             | config ospfv3 area <area_id> type [normal   stub {stub_summary [enable   disable]  <br/>metric <value 0-65535="">}]</value></area_id> |
| Description        | This command is used to configure an OSPFv3 area. The backbone area (0.0.0.0) can not be configured to be stub area.                  |
| Parameters         | area - Specifies the OSPFv3 area's ID. It is a 32-bit number in the form of an IPv4 address                                           |

xStack<sup>®</sup> DGS-3600 Series Layer 3 Gigabit Ethernet Managed Switch CLI Manual

| config ospfv3 area |                                                                                                    |
|--------------------|----------------------------------------------------------------------------------------------------|
|                    | that uniquely identifies the OSPFv3 area in the OSPFv3 domain.                                                              |
|                    | type - The OSPFv3 area mode of operation. There are two types:                                                              |
|                    | normal - Define the OSPFv3 area created as a normal area.                                                                   |
|                    | stub - Define the OSPFv3 area created as a stub area.                                                                       |
|                    | stub_summary - Specifies the OSPFv3 stub area to import inter-area prefix LSA<br>advertisements or not.                     |
|                    | enable - Import inter-area prefix LSA into this stub area.                                                                  |
|                    | disable - Do not import inter-area prefix LSA into this stub area.                                                          |
|                    | <i>metric</i> - Specifies the default cost of OSPFv3 stub area. The range of value is 0 to 65535. The default setting is 1. |
| Restrictions       | Only Administrator and Operator-level users can issue this command.                                                         |

Example usage:

To create OSPFv3 areas:

DGS-3627:admin# config ospfv3 area 2.2.2.2 type normal Command: config ospfv3 area 2.2.2.2 type normal

Success.

#### DGS-3627:admin#

| show ospfv3 area |                                                                                                    |
|------------------|----------------------------------------------------------------------------------------------------|
| Purpose          | Used to display OSPFv3 area configurations or information.                                                                                                    |
| Syntax           | show ospfv3 area { <area_id>}</area_id>                                                                                                    |
| Description      | This command is used to display OSPFv3 area configurations or information.                                                                                        |
| Parameters       | <i>area</i> - Specifies the OSPFv3 area's ID. It is a 32-bit number in the form of an IPv4 address that uniquely identifies the OSPFv3 area in the OSPFv3 domain. |
| Restrictions     | None.                                                                                                    |

Example usage:

To display OSPFv3 areas:

```
DGS-3627:admin# show ospfv3 area
Command: show ospfv3 area
OSPFv3 Area Settings
Area ID
              Type Stub Import Summary LSA Stub Default Cost
_____
0.0.0.0
             Normal None
                                          None
2.2.2.2
             Normal None
                                          None
Total Entries: 2
DGS-3627:admin# show ospfv3 area 0.0.0.0
Command: show ospfv3 area 0.0.0.0
Area ID: 0.0.0.0
                                   Area Type: Normal
SPF Algorithm Runs For Area 0.0.0.0: 1 time
Number Of LSA In This Area: 2
                                   Checksum Sum: 0x0
Number Of ABR In This Area: 0
                                  Number Of ASBR In This Area: 0
Total Entries: 1
DGS-3627:admin#
```

| create ospfv3 aggregation |                                                                                                    |
|---------------------------|----------------------------------------------------------------------------------------------------|
| Purpose                   | Used to create an OSPFv3 area aggregation.                                                                                                    |
| Syntax                    | create ospfv3 aggregation <area_id> <ipv6networkaddr> advertise [enable   disable]</ipv6networkaddr></area_id>                                                                                                    |
| Description               | This command is used to create an OSPFv3 area aggregation.                                                                                                    |
| Parameters                | <pre><area_id> - Specify the area where the aggregation belongs to. <ipv6networkaddr> - Specify the IPv6 network address of the aggregation. advertise - See below:     enable - OSPFv3 ABR will use this aggregation to aggregate the intra-area routes     when it advertise these routes to another area.</ipv6networkaddr></area_id></pre> |
|                           | <i>disable</i> - OSPFv3 ABR will not use this aggregation to aggregate the intra-area routes when it advertise these routes to another area.                                                                                                    |
| Restrictions              | Only Administrator and Operator-level users can issue this command.                                                                                                    |

To create an OSPFv3 area aggregation:

```
DGS-3627:admin# create ospfv3 aggregation 2.2.2.2 2000::/16 advertise enable
Command: create ospfv3 aggregation 2.2.2.2 2000::/16 advertise enable
```

Success.

DGS-3627:admin#

### delete ospfv3 aggregation

Purpose

Used to delete an OSPFv3 area aggregation.

| delete ospfv3 aggregation |                                                                                            |
|---------------------------|--------------------------------------------------------------------------------------------|
| Syntax                    | delete ospfv3 aggregation <area_id> <ipv6networkaddr></ipv6networkaddr></area_id>          |
| Description               | This command is used to delete an OSPFv3 area aggregation.                                 |
| Parameters                | <area_id> - Specify the area where the aggregation belongs to.</area_id>                   |
|                           | <ipv6networkaddr> - Specify the IPv6 network address of the aggregation.</ipv6networkaddr> |
| Restrictions              | Only Administrator and Operator-level users can issue this command.                        |

To delete an OSPFv3 area aggregation:

DGS-3627:admin# delete ospfv3 aggregation 2.2.2.2 2000::/16 Command: delete ospfv3 aggregation 2.2.2.2 2000::/16

Success.

DGS-3627:admin#

| config ospfv3 aggregation |                                                                                                    |
|---------------------------|----------------------------------------------------------------------------------------------------|
| Purpose                   | Used to configure an OSPFv3 area aggregation.                                                                                                |
| Syntax                    | config ospfv3 aggregation <area_id> <ipv6networkaddr> advertise [enable   disable]</ipv6networkaddr></area_id>                               |
| Description               | This command is used to configure an OSPFv3 area aggregation.                                                                                |
| Parameters                | <area_id> - Specify the area where the aggregation belongs to. It is index of area aggregation.</area_id>                                    |
|                           | <ipv6networkaddr> - Specify the IPv6 network address of the aggregation. It is index of area aggregation.</ipv6networkaddr>                  |
|                           | advertise - See below:                                                                                                    |
|                           | enable - OSPFv3 ABR will use this aggregation to aggregate the intra-area routes when it advertise these routes to another area.             |
|                           | <i>disable</i> - OSPFv3 ABR will not use this aggregation to aggregate the intra-area routes when it advertise these routes to another area. |
| Restrictions              | Only Administrator and Operator-level users can issue this command.                                                                          |

Example usage:

To configure an OSPFv3 area aggregation:

```
DGS-3627:admin# config ospfv3 aggregation 2.2.2.2 2000::/16 advertise disable
Command: config ospfv3 aggregation 2.2.2.2 2000::/16 advertise disable
```

Success.

| show ospfv3 aggregation |                                                                         |  |
|-------------------------|-------------------------------------------------------------------------|--|
| Purpose                 | Used to display OSPFv3 area aggregation configurations.                 |  |
| Syntax                  | show ospfv3 aggregation { <area_id>}</area_id>                          |  |
| Description             | This command is used to display OSPFv3 area aggregation configurations. |  |

xStack<sup>®</sup> DGS-3600 Series Layer 3 Gigabit Ethernet Managed Switch CLI Manual

| Parameters     | <area_id> - If it is set, only the aggregations that</area_id> | belong to this a | rea will be displayed |
|----------------|----------------------------------------------------------------|------------------|-----------------------|
|                | If it is not set, all aggregations will be displayed.          |                  |                       |
| Restrictions   | None.                                                          |                  |                       |
|                |                                                                |                  |                       |
| Example usage: |                                                                |                  |                       |
|                |                                                                |                  |                       |
|                | Fv3 area aggregations:                                         |                  |                       |
|                | in# show ospfv3 aggregation                                    |                  |                       |
| command: sho   | w ospfv3 aggregation                                           |                  |                       |
| OSPFv3 Area    | Aggregation Settings                                           |                  |                       |
| Area ID        | Aggregated                                                     | LSDB             | Advertise             |
| AIEA ID        | Network Address                                                | Type             | Auvertibe             |
|                |                                                                |                  |                       |
| 1.1.1.1        | 1000::/16                                                      | -                | Disabled              |
| 2.2.2.2        | 2000::/16                                                      | Summary          | Disabled              |
| Total Entrie   | s: 2                                                           |                  |                       |
|                |                                                                |                  |                       |
| DGS-3627:adm   | in# show ospfv3 aggregation 2.2.2.2                            |                  |                       |
|                | w ospfv3 aggregation 2.2.2.2                                   |                  |                       |
| OSPEv3 Area    | Aggregation Settings                                           |                  |                       |
| 0011100 11100  |                                                                |                  |                       |
| Area ID        | Aggregated                                                     | LSDB             | Advertise             |
|                | Network Address                                                | Туре             |                       |
| 2.2.2.2        | 2000::/16                                                      | Summary          | Disabled              |
|                |                                                                |                  |                       |
| Total Entrie   | s: 1                                                           |                  |                       |

#### show ospfv3 lsdb Purpose Used to display OSPFv3 LSDB. show ospfv3 lsdb {area <area\_id> | type [rtrlink | netlink | inter\_area\_prefix | Syntax inter\_area\_router | asextlink | link\_lsa | intra\_area\_prefix]} Description This command is used to display the OSPFv3 LSDB. Parameters area - If it is set, only the LSAs that belong to this area will be displayed. type - If it is set, only this type LSAs will be displayed and detail information for these LSAs will be displayed at the same time. The type includes: rtlink - Router LSA; netlink - Network LSA. inter\_area\_prefix - Inter-Area-Prefix LSA inter\_area\_router - Inter-Area-Router LSA asextlink - AS external LSA link\_lsa - Link LSA. intra\_area\_prefix - Intra-Area-Prefix LSA. 493

show ospfv3 lsdb

Restrictions

```
None.
```

Example usage:

To display OSPFv3 LSDB:

```
DGS-3627:admin# show ospfv3 lsdb
Command: show ospfv3 lsdb
               Router LSA (Area 0.0.0.0)
Link State ID ADV Router Age Seq#
                                              Link
0.0.0.0
                             696 0x8000003 0
               2.2.2.2
              Link LSA (Interface System)
Link State ID ADV Router Age Seq#
                                              Prefix
0.0.0.1
               2.2.2.2
                              696 0x8000003 1
               Intra-Area-Prefix LSA (Area 0.0.0.0)
Link State ID ADV Router Age Seq#
                                             Ref LSA Type
                              684 0x80000004 0x2001
0.0.0.1
               2.2.2.2
Total Entries: 3
DGS-3627:admin# show ospfv3 lsdb type rtrlink
Command: show ospfv3 lsdb type rtrlink
 LS Age: 782
 LS Type: Router-LSA
 Link State ID: 0.0.0.0
 Advertising Router: 2.2.2.2
 LS Seq Number: 0x8000003
 Checksum: 0xED3A
 Length: 24
 Flags: 0x0: - - - -
 Options: 0x13: - R - - E V6
Total Entries: 1
DGS-3627:admin#
```

| show ospfv3 neighbor |                                                                                                    |
|----------------------|----------------------------------------------------------------------------------------------------|
| Purpose              | Used to display OSPFv3 neighbor information.                                                                                         |
| Syntax               | show ospfv3 neighbor { <neighbor_id> ipif <ipif_name 12="">}</ipif_name></neighbor_id>                                               |
| Description          | This command is used to display OSPFv3 neighbor information.                                                                         |
| Parameters           | <i>neighbor_id</i> - Specify the ID of the neighbor. If none of the parameters are set, all neighbors will be displayed.             |
|                      | <i>ipif</i> - Specify the interface where the neighbor is built. If none of the parameters are set, all neighbors will be displayed. |
| Restrictions         | None.                                                                                                    |

Example usage: To display OSPFv3 neighbor: DGS-3627:admin# show ospfv3 neighbor Command: show ospfv3 neighbor Router ID of Interface Neighbor Neighbor Neighbor Name Priority State ----- -----10.10.10.10 System 1 20.20.20.20 ip1 10 Full Full ip1 Total Entries: 2 DGS-3627:admin# show ospfv3 neighbor 10.10.10.10 ipif System Command: show ospfv3 neighbor 10.10.10.10 ipif System Neighbor ID: 10.10.10.10 Interface Name: System Neighbor Options: 19 Neighbor Priority: 255 Neighbor State: Full State Changes: 6 times Interface ID: 1 Total Entries: 1 DGS-3627:admin#

### show ospfv3 virtual\_neighbor

| Purpose      | Used to display OSPFv3 virtual neighbor information.                                                                                                    |
|--------------|----------------------------------------------------------------------------------------------------|
| Syntax       | show ospfv3 virtual_neighbor { <area_id> <neighbor_id>}</neighbor_id></area_id>                                                                                 |
| Description  | This command is used to display OSPFv3 virtual neighbor information.                                                                                            |
| Parameters   | <area_id> - Specify the transit area where the virtual neighbor is built. If none of the parameters are set, all virtual neighbors will be displayed.</area_id> |
|              | <neighbor_id> - Specify the ID of the virtual neighbor. If none of the parameters are set, all virtual neighbors will be displayed.</neighbor_id>               |
| Restrictions | None.                                                                                                    |

Example usage:

To display OSPFv3 virtual neighbor:

```
DGS-3627:admin# show ospfv3 virtual_neighbor
Command: show ospfv3 virtual_neighbor
Transit
               Router ID Of
                               Virtual Neighbor
               Virtual Neighbor State
Area ID
_____ ____
1.1.1.1
               30.30.30.30
                              Full
Total Entries: 1
DGS-3627:admin# show ospfv3 virtual_neighbor 6.6.6.6 20.20.20.20
Command: show ospfv3 virtual neighbor 6.6.6.6 20.20.20.20
Transit Area ID: 1.1.1.1
Virtual Neighbor ID: 30.30.30.30
Virtual Neighbor Options: 19
Virtual Neighbor State: Full
                                     State Changes: 9 times
Total Entries: 1
DGS-3627:admin#
```

config ospfv3 Purpose Used to configure OSPFv3 interface. config ospfv3 [ipif <ipif\_name 12> | all] {area <area\_id> | priority <value 0-255> | Syntax hello\_interval <sec 1-65535> | dead\_interval <sec 1-65535> | instance <value 0-255> | metric <value 1-65535> | state [enable | disable] | passive [enable | disable]}(1) This command is used to configure OSPFv3 interface. Description Parameters ipif - Configure one OSPFv3 interface. all - Configure all OSPFv3 interfaces. area - A 32-bit number in the form of an IPv4 address that uniquely identifies the OSPFv3 area in the OSPFv3 domain. priority - The priority used in the election of the Designated Router (DR). It is a number between 0 and 255. Its default value is 1. hello\_interval - Allows the specification of the interval between the transmission of OSPFv3 Hello packets, in seconds. Between 1 and 65535 seconds can be specified. The Hello Interval, Dead Interval should be the same for all routers on the same link. Its default value is 10. dead interval - Allows the specification of the length of time between the receipt of Hello packets from a neighbor router before the selected area declares that router down. An interval between 1 and 65535 seconds can be specified. The Dead Interval must be evenly divisible by the Hello Interval. Its default value is 40. instance - The instance ID of the interface. Its default value is 0. metric - This field allows the entry of a number between 1 and 65,535 that is representative of the OSPFv3 cost of reaching the selected OSPFv3 interface. Its default value is 1. passive - The user may select Active or Passive for this OSPFv3 interface. Active interfaces actively advertise OSPFv3 to routers on other Intranets that are not part of this specific OSPFv3 group. Passive interface will not advertise to any other routers than those within its OSPFv3 intranet. When this field is disabled, it denotes an active interface. Its default setting is Disabled. state - Used to enable or disable this interface to run OSPFv3. Its default value is Disabled. Restrictions Only Administrator and Operator-level users can issue this command.

To configure OSPFv3 interface:

```
DGS-3627:admin# config ospfv3 ipif System area 0.0.0.0 priority 100 hello_interval 20
dead_interval 60 instance 1 metric 20 state enable passive disable
Command: config ospfv3 ipif System area 0.0.0.0 priority 100 hello_interval 20
dead_interval 60 instance 1 metric 20 state enable passive disable
```

Success.

DGS-3627:admin#

| create ospfv3 virtual_link |                                                                                                    |
|----------------------------|----------------------------------------------------------------------------------------------------|
| Purpose                    | Used to create an OSPFv3 virtual link.                                                                                                    |
| Syntax                     | create ospfv3 virtual_link <area_id> <neighbor_id> {hello_interval <sec 1-65535="">  <br/>dead_interval <sec 1-65535="">   instance <value 0-255="">}</value></sec></sec></neighbor_id></area_id>                                                                                                    |
| Description                | This command is used to create an OSPFv3 virtual link.                                                                                                    |
| Parameters                 | <area_id> - A 32-bit number in the form of an IPv4 address that uniquely identifies the OSPFv3 area in the OSPFv3 domain. This area is the transit area where the virtual link is built.</area_id>                                                                                                    |
|                            | <neighbor_id> - A 32-bit number in the form of an IPv4 address that uniquely identifies the OSPFv3 virtual neighbor in the OSPFv3 domain.</neighbor_id>                                                                                                    |
|                            | <i>hello_interval</i> - Allows the specification of the interval between the transmission of OSPFv3<br>Hello packets, in seconds. Between 1 and 65535 seconds can be specified. The Hello<br>Interval, Dead Interval should be the same for all routers on the same link. Its default value is<br>10.                                      |
|                            | <i>dead_interval</i> - Allows the specification of the length of time between the receipt of Hello packets from a neighbor router before the selected area declares that router down. An interval between 1 and 65535 seconds can be specified. The Dead Interval must be evenly divisible by the Hello Interval. Its default value is 60. |
|                            | instance - The instance ID on the virtual link. Its default value is 0.                                                                                                    |
| Restrictions               | Only Administrator and Operator-level users can issue this command.                                                                                                    |

Example usage:

To create OSPFv3 virtual link:

DGS-3627:admin# create ospfv3 virtual\_link 1.1.1.1 60.60.60.60 Command: create ospfv3 virtual\_link 1.1.1.1 60.60.60.60

Success.

| config ospfv3 virtual_link |                                                                                                    |
|----------------------------|----------------------------------------------------------------------------------------------------|
| Purpose                    | Used to configure an OSPFv3 virtual link.                                                                                                    |
| Syntax                     | config ospfv3 virtual_link <area_id> <neighbor_id> {hello_interval <sec 1-65535="">  <br/>dead_interval <sec 1-65535="">   instance <value 0-255="">}(1)</value></sec></sec></neighbor_id></area_id>       |
| Description                | This command is used to configure an OSPFv3 virtual link.                                                                                                    |
| Parameters                 | <area_id> - A 32-bit number in the form of an IPv4 address that uniquely identifies the<br/>OSPFv3 area in the OSPFv3 domain. This area is the transit area where the virtual link is<br/>built.</area_id> |

| config ospfv3 virtual_link |                                                                                                    |  |
|----------------------------|----------------------------------------------------------------------------------------------------|--|
|                            | <neighbor_id> - A 32-bit number in the form of an IPv4 address that uniquely identifies the OSPFv3 virtual neighbor in the OSPFv3 domain.</neighbor_id>                                                                                                    |  |
|                            | <i>hello_interval</i> - Allows the specification of the interval between the transmission of OSPFv3<br>Hello packets, in seconds. Between 1 and 65535 seconds can be specified. The Hello<br>Interval, Dead Interval should be the same for all routers on the same link. Its default value is<br>10.                                      |  |
|                            | <i>dead_interval</i> - Allows the specification of the length of time between the receipt of Hello packets from a neighbor router before the selected area declares that router down. An interval between 1 and 65535 seconds can be specified. The Dead Interval must be evenly divisible by the Hello Interval. Its default value is 60. |  |
|                            | instance - The instance ID on the virtual link. Its default value is 0.                                                                                                    |  |
| Restrictions               | Only Administrator and Operator-level users can issue this command.                                                                                                    |  |

To configure an OSPFv3 virtual link:

```
DGS-3627:admin# config ospfv3 virtual_link 1.1.1.1 60.60.60.60 hello_interval 20
dead_interval 80 instance 1
Command: config ospfv3 virtual_link 1.1.1.1 60.60.60.60 hello_interval 20 dead_interval
80 instance 1
```

Success.

DGS-3627:admin#

| delete ospfv3 virtual_link |                                                                                                    |
|----------------------------|----------------------------------------------------------------------------------------------------|
| Purpose                    | Used to delete an OSPFv3 virtual link.                                                                                                    |
| Syntax                     | delete ospfv3 virtual_link <area_id> <neighbor_id></neighbor_id></area_id>                                                                                                    |
| Description                | This command is used to delete an OSPFv3 virtual link.                                                                                                    |
| Parameters                 | <area_id> - A 32-bit number in the form of an IPv4 address that uniquely identifies the OSPFv3 area in the OSPFv3 domain. This area is the transit area where the virtual link is built.</area_id> |
|                            | <neighbor_id> - A 32-bit number in the form of an IPv4 address that uniquely identifies the OSPFv3 virtual neighbor in the OSPFv3 domain.</neighbor_id>                                            |
| Restrictions               | Only Administrator and Operator-level users can issue this command.                                                                                                    |

Example usage:

To delete an OSPFv3 virtual link:

DGS-3627:admin# delete ospfv3 virtual\_link 1.1.1.1 60.60.60.60 Command: delete ospfv3 virtual\_link 1.1.1.1 60.60.60.60

Success.

DGS-3627:admin#

### show ospfv3 virtual\_link

Purpose

Used to display OSPFv3 virtual link configurations.

| show ospfv3 virtual_link |                                                                                                    |
|--------------------------|----------------------------------------------------------------------------------------------------|
| Syntax                   | show ospfv3 virtual_link { <area_id> <neighbor_id>}</neighbor_id></area_id>                                                                                                    |
| Description              | This command is used to display OSPFv3 virtual link configuration. If no parameters are set, all virtual links will be displayed.                                                                  |
| Parameters               | <area_id> - A 32-bit number in the form of an IPv4 address that uniquely identifies the OSPFv3 area in the OSPFv3 domain. This area is the transit area where the virtual link is built.</area_id> |
|                          | <pre><neighbor_id> - A 32-bit number in the form of an IPv4 address that uniquely identifies the OSPFv3 virtual neighbor in the OSPFv3 domain.</neighbor_id></pre>                                 |
| Restrictions             | None.                                                                                                    |

To display OSPFv3 virtual link:

|                                                                                 | in# show ospfv3 vir<br>w ospfv3 virtual_li                                  |                              |                                       |                            |                |  |
|---------------------------------------------------------------------------------|-----------------------------------------------------------------------------|------------------------------|---------------------------------------|----------------------------|----------------|--|
| Virtual Interface Configuration                                                 |                                                                             |                              |                                       |                            |                |  |
| Area ID                                                                         | Virtual<br>Neighbor Router                                                  | Interval                     | Interval                              |                            | Link<br>Status |  |
|                                                                                 | 60.60.60.60                                                                 |                              |                                       |                            | DOWN           |  |
| 1.1.1.1                                                                         | 70.70.70.70                                                                 | 10                           | 60                                    | 0                          | DOWN           |  |
|                                                                                 | in# show ospfv3 vir                                                         | _                            |                                       |                            |                |  |
| Command: show                                                                   | in# show ospfv3 vir<br>w ospfv3 virtual_lin<br>ID: 1.1.1.1                  | nk 1.1.1.1                   | 1 60.60.60                            | 0.60                       | : 60.60.60.60  |  |
| Command: show<br>Transit Area<br>Hello Interva                                  | w ospfv3 virtual_lin<br>ID: 1.1.1.1<br>al: 10                               | nk 1.1.1.<br>Virtu<br>Dead 3 | 1 60.60.60<br>al Neighbo<br>Interval: | 0.60<br>pr Router ID<br>60 | : 60.60.60.60  |  |
| Command: show<br>Transit Area<br>Hello Interva<br>Transmit Dela                 | w ospfv3 virtual_lin<br>ID: 1.1.1.1<br>al: 10<br>ay: 1                      | nk 1.1.1.<br>Virtu<br>Dead 3 | 1 60.60.60                            | 0.60<br>pr Router ID<br>60 | : 60.60.60.60  |  |
| Command: show<br>Transit Area<br>Hello Interva<br>Transmit Dela<br>Instance ID: | w ospfv3 virtual_lin<br>ID: 1.1.1.1<br>al: 10<br>ay: 1<br>0                 | nk 1.1.1.<br>Virtu<br>Dead 3 | 1 60.60.60<br>al Neighbo<br>Interval: | 0.60<br>pr Router ID<br>60 | : 60.60.60.60  |  |
| Command: show<br>Transit Area<br>Hello Interva<br>Transmit Dela<br>Instance ID: | w ospfv3 virtual_lin<br>ID: 1.1.1.1<br>al: 10<br>ay: 1                      | nk 1.1.1.<br>Virtu<br>Dead 3 | 1 60.60.60<br>al Neighbo<br>Interval: | 0.60<br>pr Router ID<br>60 | : 60.60.60.60  |  |
| Command: show<br>Transit Area<br>Hello Interva<br>Transmit Dela<br>Instance ID: | w ospfv3 virtual_lin<br>ID: 1.1.1.1<br>al: 10<br>ay: 1<br>0<br>Status: DOWN | nk 1.1.1.<br>Virtu<br>Dead 3 | 1 60.60.60<br>al Neighbo<br>Interval: | 0.60<br>pr Router ID<br>60 | : 60.60.60.60  |  |

# 66 OSPF COMMANDS

The OSPF commands in the Command Line Interface (CLI) are listed (along with the appropriate parameters) in the following table.

| Command                    | Parameters                                                                                                    |  |  |  |
|----------------------------|----------------------------------------------------------------------------------------------------|--|--|--|
| config ospf router_id      | <ipaddr></ipaddr>                                                                                                    |  |  |  |
| enable ospf                |                                                                                                    |  |  |  |
| disable ospf               |                                                                                                    |  |  |  |
| show ospf                  | {[ipif <ipif_name 12="">   all]}</ipif_name>                                                                                                    |  |  |  |
| create ospf area           | <area_id> type [normal   [stub   nssa {translate [enable   disable]}] {stub_summ<br/>[enable   disable]   metric <value 0-65535="">}]</value></area_id>                                                                                                    |  |  |  |
| delete ospf area           | <area_id></area_id>                                                                                                    |  |  |  |
| config ospf area           | <area_id> type [normal   [stub   nssa {translate [enable   disable]}] {stub_summary<br/>[enable   disable]   metric <value 0-65535="">}]</value></area_id>                                                                                                    |  |  |  |
| show ospf area             | { <area_id>}</area_id>                                                                                                    |  |  |  |
| create ospf host_route     | <ipaddr> {area <area_id>   metric <value 1-65535="">}</value></area_id></ipaddr>                                                                                                    |  |  |  |
| delete ospf host_route     | <ipaddr></ipaddr>                                                                                                    |  |  |  |
| config ospf host_route     | <ipaddr> {area <area_id>   metric <value 1-65535="">}(1)</value></area_id></ipaddr>                                                                                                    |  |  |  |
| show ospf host_route       | { <ipaddr>}</ipaddr>                                                                                                    |  |  |  |
| create ospf aggregation    | <area_id> <network_address> lsdb_type [summary {advertise [enable   disable]}  <br/>nssa_ext {advertise [enable   disable]}]</network_address></area_id>                                                                                                    |  |  |  |
| delete ospf aggregation    | <area_id> <network_address> lsdb_type [summary   nssa_ext]</network_address></area_id>                                                                                                    |  |  |  |
| config ospf aggregation    | <pre><area_id> <network_address> lsdb_type [summary {advertise [enable   disable]] nssa_ext {advertise [enable   disable]}]</network_address></area_id></pre>                                                                                                    |  |  |  |
| show ospf aggregation      | { <area_id>}</area_id>                                                                                                    |  |  |  |
| show ospf Isdb             | {area <area_id>   advertise_router <ipaddr>   type [rtrlink   netlink   summary   assummary   asextlink   nssa_ext]}</ipaddr></area_id>                                                                                                    |  |  |  |
| show ospf neighbor         | { <ipaddr>}</ipaddr>                                                                                                    |  |  |  |
| show ospf virtual_neighbor | { <area_id> <neighbor_id>}</neighbor_id></area_id>                                                                                                    |  |  |  |
| config ospf ipif           | [ipif <ipif_name 12="">   all] {area <area_id>   priority <value>   hello_interval <sec 1-65535="">   dead_interval <sec 1-65535="">   authentication [none   simple <password 8="">   md5 <key_id 1-255="">]   metric <value 1-65535="">   state [enable   disable]   passive [enable   disable}(1)</value></key_id></password></sec></sec></value></area_id></ipif_name> |  |  |  |
| create ospf virtual_link   | <pre><area_id> <neighbor_id> {hello_interval <sec 1-65535="">   dead_interval <sec 1-<br="">65535&gt;   authentication [none   simple <password 8="">   md5 <key_id 1-255="">]}</key_id></password></sec></sec></neighbor_id></area_id></pre>                                                                                                    |  |  |  |
| config ospf virtual_link   | <area_id> <neighbor_id> {hello_interval <sec 1-65535="">   dead_interval <sec 1-<br="">65535&gt;   authentication [none   simple <password 8="">   md5 <key_id 1-255="">]}(1)</key_id></password></sec></sec></neighbor_id></area_id>                                                                                                    |  |  |  |
| delete ospf virtual_link   | <area_id> <neighbor_id></neighbor_id></area_id>                                                                                                    |  |  |  |
| show ospf virtual_link     | { <area_id> <neighbor_id>}</neighbor_id></area_id>                                                                                                    |  |  |  |

Each command is listed, in detail, in the following sections.

| config ospf router_id |                                                                     |  |
|-----------------------|---------------------------------------------------------------------|--|
| Purpose               | Used to configure the OSPF router ID.                               |  |
| Syntax                | config ospf router_id <ipaddr></ipaddr>                             |  |
| Description           | This command is used to configure the OSPF router ID.               |  |
| Parameters            | <ipaddr> – The IP address of the OSPF router.</ipaddr>              |  |
| Restrictions          | Only Administrator and Operator-level users can issue this command. |  |

Usage example

To configure the OSPF router ID:

DGS-3627:admin# config ospf router\_id 10.48.74.122 Command: config ospf router\_id 10.48.74.122

Success.

DGS-3627:admin#

| enable ospf  |                                                                                                    |
|--------------|----------------------------------------------------------------------------------------------------|
| Purpose      | Used to enable OSPF on the Switch.                                                                                         |
| Syntax       | enable ospf                                                                                                    |
| Description  | This command, in combination with the <b>disable ospf</b> command below, is used to enable and disable OSPF on the Switch. |
| Parameters   | None.                                                                                                    |
| Restrictions | Only Administrator and Operator-level users can issue this command.                                                        |

#### Usage example

To enable OSPF on the Switch:

DGS-3627:admin# enable ospf Command: enable ospf

Success.

| disable ospf |                                                                                                    |
|--------------|----------------------------------------------------------------------------------------------------|
| Purpose      | Used to disable OSPF on the Switch.                                                                                       |
| Syntax       | disable ospf                                                                                                    |
| Description  | This command, in combination with the <b>enable ospf</b> command above, is used to enable and disable OSPF on the Switch. |
| Parameters   | None.                                                                                                    |
| Restrictions | Only Administrator and Operator-level users can issue this command.                                                       |

#### Usage example

To disable OSPF on the Switch:

DGS-3627:admin# disable ospf Command: disable ospf

Success.

DGS-3627:admin#

| show ospf    |                                                                                                    |  |  |
|--------------|----------------------------------------------------------------------------------------------------|--|--|
| Purpose      | Used to display the current OSPF state on the Switch.                                                     |  |  |
| Syntax       | show ospf {[ipif <ipif_name 12="">   all]}</ipif_name>                                                    |  |  |
| Description  | This command will display the current state of OSPF on the Switch, divided into the following categories: |  |  |
|              | General OSPF settings                                                                                     |  |  |
|              | OSPF Interface settings                                                                                   |  |  |
|              | OSPF Area settings                                                                                        |  |  |
|              | OSPF Virtual Interface settings                                                                           |  |  |
|              | OSPF Area Aggregation settings                                                                            |  |  |
|              | OSPF Host Route settings                                                                                  |  |  |
| Parameters   | ipif – Specify the IP interface here.                                                                     |  |  |
| Restrictions | None.                                                                                                    |  |  |

Example usage:

To show OSPF state:

| DGS-3627:admin# show ospf<br>Command: show ospf               |               |                 |           |                |           |  |
|---------------------------------------------------------------|---------------|-----------------|-----------|----------------|-----------|--|
| OSPF Router ID : 10.90.90 (Auto selected)<br>State : Disabled |               |                 |           |                |           |  |
| OSPF Interface                                                | Settings      |                 |           |                |           |  |
| Interface II                                                  | P Address     | Area ID         | State     | Link<br>Status | Metric    |  |
| System 10                                                     | 0.90.90.90/8  | 0.0.0.0         | Disabled  | Link Up        | 1         |  |
| Total Entries : 1                                             |               |                 |           |                |           |  |
| OSPF Area Settings                                            |               |                 |           |                |           |  |
| Area ID                                                       | Type Stub Imp | ort Summary LSA | Stub Defa | ult Cost       | Translate |  |
| 0.0.0.0                                                       | Normal None   |                 | None      |                | None      |  |
| Total Entries : 1                                             |               |                 |           |                |           |  |
| CTRL+C ESC q Quit SPACE n Next Page Enter Next Entry a All    |               |                 |           |                |           |  |

| create ospf area |                                                                                                    |  |  |
|------------------|----------------------------------------------------------------------------------------------------|--|--|
| Purpose          | Used to create an OSPF area.                                                                                                    |  |  |
| Syntax           | create ospf area <area_id> type [normal   [stub   nssa {translate [enable   disable]}]<br/>{stub_summary [enable   disable]   metric <value 0-65535="">}]</value></area_id>                                                                                                    |  |  |
| Description      | This command is used to create an OSPF area and configure its settings.                                                                                                    |  |  |
| Parameters       | <area_id> – The OSPF area ID. The user may enter a 32-bit number in the form of an IP address (xxx.xxx.xxx.xxx) that uniquely identifies the OSPF area in the OSPF domain.</area_id>                                                                                                    |  |  |
|                  | <i>type</i> – The OSPF area mode of operation – the user has three choices to choose from to define the area created here.                                                                                                    |  |  |
|                  | <ul> <li>normal – Choosing this parameter will define the OSPF area created here as a<br/>normal area.</li> </ul>                                                                                                    |  |  |
|                  | <ul> <li>stub – Choosing this parameter will define the OSPF area created here as a stub<br/>area.</li> </ul>                                                                                                    |  |  |
|                  | <ul> <li>nssa – Choosing this parameter will define the OSPF area created here as an NSSA<br/>(Not So Stubby Area) area.</li> </ul>                                                                                                    |  |  |
|                  | <ul> <li>translate [enable   disable] – Enable this parameter to translate Type-7 LSAs<br/>into Type-5 LSAs, so that they can be distributed outside of the NSSA. The<br/>default is Disabled. This field can only be configured if <i>nssa</i> is chosen in the<br/><i>type</i> field.</li> </ul> |  |  |
|                  | stub_summary [enable   disable] – Enables or disables the OSPF area to import summary LSA advertisements.                                                                                                    |  |  |
|                  | <i>metric</i> < <i>value</i> 0-65535> – The OSPF area cost between 0 and 65535. 0 denotes that the value will be automatically assigned. The default setting is 0. For NSSA areas, the metric field determines the cost of traffic entering the NSSA area.                                         |  |  |
| Restrictions     | Only Administrator and Operator-level users can issue this command.                                                                                                    |  |  |

To create an OSPF area:

```
DGS-3627:admin# create ospf area 10.48.74.122 type normal
Command: create ospf area 10.48.74.122 type normal
Success.
DGS-3627:admin#
```

To create an OSPF NSSA area:

```
DGS-3627:admin# create ospf area 11.1.1.1 type nssa translate enable metric 5
stub_summary enable
Command: create ospf area 11.1.1.1 type nssa translate enable metric 5 stub_summary
enable
Success.
```

DGS-3627:admin#

| delete ospf area |                                                                                                    |
|------------------|----------------------------------------------------------------------------------------------------|
| Purpose          | Used to delete an OSPF area.                                                                                                    |
| Syntax           | delete ospf area <area_id></area_id>                                                                                                    |
| Description      | This command is used to delete an OSPF area.                                                                                                |
| Parameters       | <area_id> – A 32-bit number in the form of an IP address (xxx.xxx.xxx) that uniquely identifies the OSPF area in the OSPF domain.</area_id> |
| Restrictions     | Only Administrator and Operator-level users can issue this command.                                                                         |

Example usage:

To delete an OSPF area:

```
DGS-3627:admin# delete ospf area 10.48.74.122
Command: delete ospf area 10.48.74.122
```

Success.

| config ospf area |                                                                                                    |  |  |
|------------------|----------------------------------------------------------------------------------------------------|--|--|
| Purpose          | Used to configure an OSPF area's settings.                                                                                                    |  |  |
| Syntax           | config ospf area <area_id> type [normal   [stub   nssa {translate [enable   disable]}]<br/>{stub_summary [enable   disable]   metric <value 0-65535="">}]</value></area_id>          |  |  |
| Description      | This command is used to configure an OSPF area's settings.                                                                                                    |  |  |
| Parameters       | <area_id> – The OSPF area ID. The user may enter a 32-bit number in the form of an IP address (xxx.xxx.xxx.xxx) that uniquely identifies the OSPF area in the OSPF domain.</area_id> |  |  |
|                  | <i>type</i> – The OSPF area mode of operation – the user has three choices to choose from to define the area configured here.                                                        |  |  |
|                  | <ul> <li>normal – Choosing this parameter will define the OSPF area configured here as a<br/>normal area.</li> </ul>                                                                 |  |  |
|                  | <ul> <li>stub – Choosing this parameter will define the OSPF area configured here as a stub<br/>area.</li> </ul>                                                                     |  |  |
|                  | 504                                                                                                    |  |  |

xStack<sup>®</sup> DGS-3600 Series Layer 3 Gigabit Ethernet Managed Switch CLI Manual

| config ospf area |                                                                                                    |
|------------------|----------------------------------------------------------------------------------------------------|
|                  | <ul> <li>nssa – Choosing this parameter will define the OSPF area configured here as an<br/>NSSA (Not So Stubby Area) area.</li> </ul>                                                                                                    |
|                  | <ul> <li>translate [enable   disable] – Enable this parameter to translate Type-7 LSAs<br/>into Type-5 LSAs, so that they can be distributed outside of the NSSA. The<br/>default is Disabled. This field can only be configured if nssa is chosen in the<br/>type field.</li> </ul> |
|                  | stub_summary [enable   disable] – Allows the OSPF area import of LSA advertisements to be<br>enabled or disabled.                                                                                                    |
|                  | <i>metric</i> < <i>value</i> 0-65535> – The OSPF area cost between 0 and 65535. 0 denotes that the value will be automatically assigned. The default setting is 0. For NSSA areas, the metric field determines the cost of traffic entering the NSSA area.                           |
| Restrictions     | Only Administrator and Operator-level users can issue this command.                                                                                                    |

Usage example

To configure an OSPF area's settings:

```
DGS-3627:admin# config ospf area 10.48.74.122 type stub stub_summary enable metric 1
Command: config ospf area 10.48.74.122 type stub stub_summary enable metric 1
Success.
DGS-3627:admin#
```

| show ospf area |                                                                                                    |
|----------------|----------------------------------------------------------------------------------------------------|
| Purpose        | Used to display an OSPF area's configuration.                                                                                                   |
| Syntax         | show ospf area { <area_id>}</area_id>                                                                                                    |
| Description    | This command will display the current OSPF area configuration.                                                                                  |
| Parameters     | <area_id> – A 32-bit number in the form of an IP address (xxx.xxx.xxx.xxx) that uniquely identifies the OSPF area in the OSPF domain.</area_id> |
| Restrictions   | None.                                                                                                    |

Usage example

To display an OSPF area's settings:

xStack<sup>®</sup> DGS-3600 Series Layer 3 Gigabit Ethernet Managed Switch CLI Manual

| create ospf host_route |                                                                                                    |  |  |
|------------------------|----------------------------------------------------------------------------------------------------|--|--|
| Purpose                | Used to configure OSPF host route settings.                                                                                                 |  |  |
| Syntax                 | create ospf host_route <ipaddr> {area <area_id>   metric <value 1-65535="">}</value></area_id></ipaddr>                                     |  |  |
| Description            | This command is used to configure the OSPF host route settings.                                                                             |  |  |
| Parameters             | <ipaddr> – The host's IP address.</ipaddr>                                                                                                  |  |  |
|                        | <area_id> – A 32-bit number in the form of an IP address (xxx.xxx.xxx) that uniquely identifies the OSPF area in the OSPF domain.</area_id> |  |  |
|                        | metric <value 1-65535=""> – A metric between 1 and 65535, which will be advertised.</value>                                                 |  |  |
| Restrictions           | Only Administrator and Operator-level users can issue this command.                                                                         |  |  |

Usage example

To configure the OSPF host route settings:

```
DGS-3627:admin# create ospf host_route 10.48.74.122 area 10.1.1.1 metric 2
Command: create ospf host_route 10.48.74.122 area 10.1.1.1 metric 2
```

Success.

DGS-3627:admin#

| delete ospf host_route |                                                                     |  |
|------------------------|---------------------------------------------------------------------|--|
| Purpose                | Used to delete an OSPF host route.                                  |  |
| Syntax                 | delete ospf host_route <ipaddr></ipaddr>                            |  |
| Description            | This command is used to delete an OSPF host route.                  |  |
| Parameters             | <ipaddr> – The IP address of the OSPF host.</ipaddr>                |  |
| Restrictions           | Only Administrator and Operator-level users can issue this command. |  |

Usage example

To delete an OSPF host route:

DGS-3627:admin# delete ospf host\_route 10.48.74.122 Command: delete ospf host\_route 10.48.74.122

Success.

DGS-3627:admin#

## config ospf host\_route

| Purpose     | Used to configure OSPF host route settings.                                                                                                    |  |  |
|-------------|----------------------------------------------------------------------------------------------------|--|--|
| Syntax      | config ospf host_route <ipaddr> {area <area_id>   metric <value 1-65535="">}(1)</value></area_id></ipaddr>                                      |  |  |
| Description | This command is used to configure an OSPF host route settings.                                                                                  |  |  |
| Parameters  | <ipaddr> – The IP address of the host.</ipaddr>                                                                                                 |  |  |
|             | <area_id> - A 32-bit number in the form of an IP address (xxx.xxx.xxx.xxx) that uniquely identifies the OSPF area in the OSPF domain.</area_id> |  |  |
|             | <value> – A metric between 1 and 65535 that will be advertised for the route.</value>                                                           |  |  |

# config ospf host\_route

Restrictions

Only Administrator and Operator-level users can issue this command.

#### Usage example

To configure an OSPF host route:

```
DGS-3627:admin# config ospf host_route 10.48.74.122 area 10.1.1.1 metric 2
Command: config ospf host_route 10.48.74.122 area 10.1.1.1 metric 2
```

Success.

DGS-3627:admin#

| show ospf host_route |                                                              |  |
|----------------------|--------------------------------------------------------------|--|
| Purpose              | Used to display the current OSPF host route table.           |  |
| Syntax               | show ospf host_route { <ipaddr>}</ipaddr>                    |  |
| Description          | This command will display the current OSPF host route table. |  |
| Parameters           | <ipaddr> – The IP address of the host.</ipaddr>              |  |
| Restrictions         | None.                                                        |  |

Example usage:

To display the current OSPF host route table:

| DGS-3627:admin#<br>Command: show os |         |          |
|-------------------------------------|---------|----------|
| OSPF Host Route                     | Setting | JS       |
| Host Address                        | Metric  | Area ID  |
| 10.48.73.21                         | 2       | 10.1.1.1 |
| Total Entries :                     | 1       |          |
| DGS-3627:admin#                     |         |          |

| create ospf aggregation |                                                                                                    |  |  |
|-------------------------|----------------------------------------------------------------------------------------------------|--|--|
| Purpose                 | Used to configure OSPF area aggregation settings.                                                                                                    |  |  |
| Syntax                  | create ospf aggregation <area_id> <network_address> lsdb_type [summary {advertise<br/>[enable   disable]}   nssa_ext {advertise [enable   disable]}]</network_address></area_id> |  |  |
| Description             | This command is used to create an OSPF area aggregation.                                                                                                    |  |  |
| Parameters              | <area_id> – A 32-bit number in the form of an IP address (xxx.xxx.xxx) that uniquely identifies the OSPF area in the OSPF domain.</area_id>                                      |  |  |
|                         | <network_address> – The 32-bit number in the form of an IP address that uniquely identifies the network that corresponds to the OSPF Area.</network_address>                     |  |  |
|                         | Isdb_type - The type of address aggregation. The user has two choices for the LSDB type:                                                                                         |  |  |
|                         | <ul> <li>summary – Choosing this LSDB type will summarize routes that are entering the OSPF area by redistribution.</li> </ul>                                                   |  |  |

| create ospf  | aggregation                                                                                                    |
|--------------|----------------------------------------------------------------------------------------------------|
|              | <ul> <li>advertise [enable   disable] – Allows for the advertisement trigger to be enabled or<br/>disabled.</li> </ul>                    |
|              | <ul> <li>nssa_ext – Choosing this LSDB type will summarize routes that are entering the OSPF<br/>NSSA from an external source.</li> </ul> |
|              | <ul> <li>advertise [enable   disable] – Allows for the advertisement trigger to be enabled or<br/>disabled.</li> </ul>                    |
| Restrictions | Only Administrator and Operator-level users can issue this command.                                                                       |

To create an OSPF area aggregation:

```
DGS-3627:admin# create ospf aggregation 10.1.1.1 10.48.76.122/16 lsdb_type summary
advertise enable
Command: create ospf aggregation 10.1.1.1 10.48.76.122/16 lsdb_type summary advertise
enable
```

Success.

DGS-3627:admin#

| delete ospf aggregation |                                                                                                    |  |  |  |
|-------------------------|----------------------------------------------------------------------------------------------------|--|--|--|
| Purpose                 | Used to delete an OSPF area aggregation configuration.                                                                                                    |  |  |  |
| Syntax                  | delete ospf aggregation <area_id> <network_address> lsdb_type [summary   nssa_ext]</network_address></area_id>                                                          |  |  |  |
| Description             | This command is used to delete an OSPF area aggregation configuration.                                                                                                  |  |  |  |
| Parameters              | <pre><area_id> - A 32-bit number in the form of an IP address (xxx.xxx.xxx.xxx) that uniquely ide<br/>the OSPF area in the OSPF domain.</area_id></pre>                 |  |  |  |
|                         | <pre><network_address> - The 32-bit number in the form of an IP address that uniquely identifies the network that corresponds to the OSPF Area.</network_address></pre> |  |  |  |
|                         | <i>Isdb_type</i> – Specifies the type of address aggregation to be deleted. Choose either <i>summary</i> or<br><i>nssa_ext</i> .                                        |  |  |  |
| Restrictions            | Only Administrator and Operator-level users can issue this command.                                                                                                    |  |  |  |

Usage example

To delete the OSPF area aggregation settings:

```
DGS-3627:admin# delete ospf aggregation 10.1.1.1 10.48.76.122/16 lsdb_type summary
Command: delete ospf aggregation 10.1.1.1 10.48.76..122/16 lsdb_type summary
```

Success.

| config ospf aggregation |                                                                                                    |  |
|-------------------------|----------------------------------------------------------------------------------------------------|--|
| Purpose                 | Used to configure the OSPF area aggregation settings.                                                                                                    |  |
| Syntax                  | config ospf aggregation <area_id> <network_address> lsdb_type [summary {advertise<br/>[enable   disable]}   nssa_ext {advertise [enable   disable]}]</network_address></area_id> |  |
| Description             | This command is used to configure the OSPF area aggregation settings.                                                                                                    |  |

xStack<sup>®</sup> DGS-3600 Series Layer 3 Gigabit Ethernet Managed Switch CLI Manual

| config ospf                                                                                                    | aggregation                                                                                                    |  |
|----------------------------------------------------------------------------------------------------|----------------------------------------------------------------------------------------------------|--|
| Parameters                                                                                                    | <pre><area_id> - A 32-bit number in the form of an IP address (xxx.xxx.xxx.xxx) that uniquely identifies the OSPF area in the OSPF domain.</area_id></pre> |  |
| <network_address> – The 32-bit number in the form of an IP address that unique network that corresponds to the OSPF Area.</network_address> |                                                                                                    |  |
|                                                                                                    | Isdb_type – The type of address aggregation. The user has two choices for the LSDB type:                                                                   |  |
|                                                                                                    | <ul> <li>summary – Choosing this LSDB type will summarize routes that are entering the OSPF area by redistribution.</li> </ul>                             |  |
|                                                                                                    | <ul> <li>advertise [enable   disable] – Allows for the advertisement trigger to be enabled or<br/>disabled.</li> </ul>                                     |  |
|                                                                                                    | <ul> <li>nssa_ext – Choosing this LSDB type will summarize routes that are entering the OSPF<br/>NSSA from an external source.</li> </ul>                  |  |
|                                                                                                    | <ul> <li>advertise [enable   disable] – Allows for the advertisement trigger to be enabled or<br/>disabled.</li> </ul>                                     |  |
| Restrictions                                                                                                    | Only Administrator and Operator-level users can issue this command.                                                                                        |  |

Usage example

To configure the OSPF area aggregation settings:

| DGS-3627:admin# config ospf aggregation 10.1.1.1 10.48.76.122/16 lsdb_type summary advertise enable |   |
|----------------------------------------------------------------------------------------------------|---|
| Command: config ospf aggregation 10.1.1.1 10.48.76.122/16 lsdb_type summary advertis<br>enable      | e |
| Success.                                                                                            |   |

DGS-3627:admin#

| show ospf aggregation |                                                                                           |  |
|-----------------------|-------------------------------------------------------------------------------------------|--|
| Purpose               | Used to display the current OSPF area aggregation settings.                               |  |
| Syntax                | show ospf aggregation { <area_id>}</area_id>                                              |  |
| Description           | This command will display the current OSPF area aggregation settings.                     |  |
| Parameters            | <area_id> - Enter this parameter to view this table by a specific OSPF area ID.</area_id> |  |
| Restrictions          | None.                                                                                     |  |

Example usage:

To display OSPF area aggregation settings:

|               | in# show ospf aggrega<br>w ospf aggregation |              |           |
|---------------|---------------------------------------------|--------------|-----------|
| OSPF Area Ag  | gregation Settings                          |              |           |
| Area ID       | Aggregated<br>Network Address               | LSDB<br>Type | Advertise |
| 10.1.1.1      | 10.0.0/8                                    | Summary      | Enabled   |
| 244.0.0.6     | 11.0.0.0/8                                  | NSSA-Ext     | Enabled   |
| Total Entries | s: 2                                        |              |           |
| DGS-3627:adm  | in#                                         |              |           |

| show ospf Isdb |                                                                                                    |  |  |
|----------------|----------------------------------------------------------------------------------------------------|--|--|
| Purpose        | Used to display the OSPF Link State Database (LSDB).                                                                                                    |  |  |
| Syntax         | show ospf lsdb {area_id <area_id>   advertise_router <ipaddr>   type [rtrlink   netlink  <br/>summary   assummary   asextlink   nssa_ext]}</ipaddr></area_id>  |  |  |
| Description    | This command will display the current OSPF Link State Database (LSDB).                                                                                         |  |  |
| Parameters     | <i>area_id <area_id></area_id></i> – A 32-bit number in the form of an IP address (xxx.xxx.xxx.xxx) that uniquely identifies the OSPF area in the OSPF domain. |  |  |
|                | advertise_router < ipaddr> - The router ID of the advertising router.                                                                                          |  |  |
|                | type [rtrlink   netlink   summary   assummary   asextlink   nssa_ext] – The type of link.                                                                      |  |  |
| Restrictions   | None.                                                                                                    |  |  |

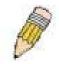

**NOTE:** When this command displays a "\*" (a star symbol) in the OSPF LSDB table for the area\_id or the Cost, this is interpreted as "no area ID" for external LSAs, and as "no cost given" for the advertised link.

Example usage:

To display the link state database of OSPF:

| Area<br>ID | LSDB<br>Type | Advertising<br>Router ID | Link State<br>ID | Cost | Sequence<br>Number  |
|------------|--------------|--------------------------|------------------|------|---------------------|
| 0.0.0.0    | RTRLink      | 50.48.75.73              | 50.48.75.73      | *    | <br>0x80000002      |
| 0.0.0.0    | Summary      | 50.48.75.73              | 10.0.0/8         | 1    | 0x80000001          |
| 1.0.0.0    | RTRLink      | 50.48.75.73              | 50.48.75.73      | *    | $0 \times 80000001$ |
| 1.0.0.0    | Summary      | 50.48.75.73              | 40.0.0.0/8       | 1    | $0 \times 80000001$ |
| 1.0.0.0    | Summary      | 50.48.75.73              | 50.0.0.0/8       | 1    | $0 \times 80000001$ |
| *          | ASExtLink    | 50.48.75.73              | 1.2.0.0/16       | 20   | 0x80000001          |

| show ospf neighbor |                                                                   |  |
|--------------------|-------------------------------------------------------------------|--|
| Purpose            | Used to display the current OSPF neighbor router table.           |  |
| Syntax             | show ospf neighbor { <ipaddr>}</ipaddr>                           |  |
| Description        | This command will display the current OSPF neighbor router table. |  |
| Parameters         | <ipaddr> – The IP address of the neighbor router.</ipaddr>        |  |
| Restrictions       | None.                                                             |  |

Usage example

To display the current OSPF neighbor router table:

|                           | DGS-3627:admin# show ospf neighbor<br>Command: show ospf neighbor |                      |                   |
|---------------------------|-------------------------------------------------------------------|----------------------|-------------------|
| IP Address of<br>Neighbor | Router ID of<br>Neighbor                                          | Neighbor<br>Priority | Neighbor<br>State |
| 10.48.74.122              | 10.2.2.2                                                          | 1                    | Initial           |
| Total Entries:            | 1                                                                 |                      |                   |
| DGS-3627:admin#           | ŧ                                                                 |                      |                   |

## show ospf virtual\_neighbor

| Purpose      | Used to display the current OSPF virtual neighbor router table.                                                                                                    |
|--------------|----------------------------------------------------------------------------------------------------|
| Syntax       | show ospf virtual_neighbor { <area_id> <neighbor id="">}</neighbor></area_id>                                                                                                    |
| Description  | This command will display the current OSPF virtual neighbor router table.                                                                                                    |
| Parameters   | <area_id> – A 32-bit number in the form of an IP address (xxx.xxx.xxx.xxx) that uniquely identifies the OSPF area in the OSPF domain.</area_id>                                                                     |
|              | <pre><neighbor_id> - The OSPF router ID for the neighbor. This is a 32-bit number in the form of an IP address (xxx.xxx.xxx.xxx) that uniquely identifies the remote area's Area Border Router.</neighbor_id></pre> |
| Restrictions | None.                                                                                                    |

Usage example

To display the current OSPF virtual neighbor table:

| config ospf ip | Dif                                                                                                    |  |  |
|----------------|----------------------------------------------------------------------------------------------------|--|--|
| Purpose        | Used to configure the OSPF interface settings.                                                                                                    |  |  |
| Syntax         | config ospf [ipif <ipif_name 12="">   all] {area <area_id>   priority <value>   hello_interval <sec<br>1-65535&gt;   dead_interval <sec 1-65535="">   authentication [none   simple <password 8="">   md5<br/><key_id 1-255="">]   metric <value 1-65535="">   state [enable   disable]   passive [enable  <br/>disable]}(1)</value></key_id></password></sec></sec<br></value></area_id></ipif_name>                           |  |  |
| Description    | This command is used to configure the OSPF interface settings.                                                                                                    |  |  |
| Parameters     | <ipif_name 12=""> – The name of the IP interface.</ipif_name>                                                                                                    |  |  |
|                | all - All IP interfaces.                                                                                                    |  |  |
|                | area <area_id> – A 32-bit number in the form of an IP address (xxx.xxx.xxx.xxx) that uniquely identifies the OSPF area in the OSPF domain.</area_id>                                                                                                    |  |  |
|                | <i>priority</i> < <i>value&gt;</i> – The priority used in the election of the Designated Router (DR). A number between <i>0</i> and <i>255</i> .                                                                                                    |  |  |
|                | <i>hello_interval <sec 1-65535=""></sec></i> – Allows the specification of the interval between the transmission of OSPF Hello packets, in seconds. Between <i>1</i> and <i>65535</i> seconds can be specified. The Hello Interval, Dead Interval, Authorization Type, and Authorization Key should be the same for all routers on the same network.                                                                            |  |  |
|                | <i>dead_interval <sec 1-65535=""> –</sec></i> Allows the specification of the length of time between the receipt of Hello packets from a neighbor router before the selected area declares that router down. An interval between <i>1</i> and <i>65535</i> seconds can be specified. The Dead Interval must be evenly divisible by the Hello Interval.                                                                          |  |  |
|                | authentication - Enter the type of authentication preferred. The user may choose between:                                                                                                    |  |  |
|                | <ul> <li>none – Choosing this parameter will require no authentication.</li> </ul>                                                                                                    |  |  |
|                | <ul> <li>simple <password 8=""> – Choosing this parameter will set a simple authentication which<br/>includes a case-sensitive password of no more than 8 characters.</password></li> </ul>                                                                                                    |  |  |
|                | <ul> <li>md5 <key_id 1-255=""> – Choosing this parameter will set authentication based on md5<br/>encryption. A previously configured MD5 key ID (1 to 255) is required.</key_id></li> </ul>                                                                                                    |  |  |
|                | <i>metric <value 1-65535=""></value></i> – This field allows the entry of a number between 1 and 65,535 that is representative of the OSPF cost of reaching the selected OSPF interface. The default metric is <i>1</i> .                                                                                                    |  |  |
|                | state [enable   disable] – Used to enable or disable this function.                                                                                                    |  |  |
|                | passive [enable   disable] – The user may select Active or Passive for this OSPF interface. Active interfaces actively advertise OSPF to routers on other Intranets that are not part of this specific OSPF group. Passive interface will not advertise to any other routers than those within its OSPF intranet. When this field is disabled, it denotes an active interface. The default setting is <i>disable</i> . (active) |  |  |
| Restrictions   | Only Administrator and Operator-level users can issue this command.                                                                                                    |  |  |

Usage example

To configure OSPF interface settings:

DGS-3627:admin# config ospf ipif System priority 2 hello\_interval 15 metric 2 state enable Command: config ospf ipif System priority 2 hello\_interval 15 metric 2 state enable

Success.

DGS-3627:admin#

# show ospf ipif Purpose Used to display the current OSPF interface settings for the specified interface name. Syntax show ospf ipif {[ipif <ipif\_name 12> | all]}

xStack<sup>®</sup> DGS-3600 Series Layer 3 Gigabit Ethernet Managed Switch CLI Manual

| show ospf ipif |                                                                                                    |
|----------------|----------------------------------------------------------------------------------------------------|
| Description    | This command will display the current OSPF interface settings for the specified interface name.                            |
| Parameters     | <pre><ipif_name 12=""> - The IP interface name for which to display the current OSPF interface settings.</ipif_name></pre> |
|                | <i>all</i> – Choosing this parameter will display the OSPF settings for all IP interfaces on the Switch.                   |
| Restrictions   | None.                                                                                                    |

Example usage:

To display the current OSPF interface settings, for a specific OSPF interface:

```
DGS-3627:admin# show ospf ipif System
Command: show ospf ipif System
                                        IP Address: 172.18.70.105/21 (Link Up)
Interface Name: System
Network Medium Type: BROADCAST
                                        Metric: 1
Area ID: 0.0.0.0
                                        Administrative State: Disabled
Priority: 1
                                        DR State: DOWN
DR Address: None
                                        Backup DR Address: None
                                        Dead Interval: 40
Hello Interval: 10
Transmit Delay: 1
                                        Retransmit Time: 5
Authentication: None
Passive Mode: Disabled
Total Entries: 1
DGS-3627:admin#
```

| show ospf all |                                                                                            |
|---------------|--------------------------------------------------------------------------------------------|
| Purpose       | Used to display the current OSPF settings of all the OSPF interfaces on the Switch.        |
| Syntax        | show ospf all                                                                              |
| Description   | This command will display the current OSPF settings for all OSPF interfaces on the Switch. |
| Parameters    | None.                                                                                      |
| Restrictions  | None.                                                                                      |

Example usage:

To display the current OSPF interface settings, for all OSPF interfaces on the Switch:

DGS-3627:admin# show ospf all Command: show ospf all Interface Name: System Network Medium Type: BROADCAST Area ID: 0.0.0.0 Priority: 1 DR Address: None Hello Interval: 10 Transmit Delay: 1 Authentication: None

```
IP Address: 10.90.90.90/8 (Link Up)
Metric: 1
Administrative State: Disabled
DR State: DOWN
Backup DR Address: None
Dead Interval: 40
Retransmit Time: 5
```

```
Total Entries : 1
DGS-3627:admin#
```

#### create ospf virtual\_link

| Purpose      | Used to create an OSPF virtual interface.                                                                                                    |  |  |
|--------------|----------------------------------------------------------------------------------------------------|--|--|
| Syntax       | create ospf virtual_link <area_id> <neighbor_id> {hello_interval <sec 1-65535="">  <br/>dead_interval <sec 1-65535="">   authentication [none   simple <password 8="">   md5 <key_id<br>1-255&gt;]}</key_id<br></password></sec></sec></neighbor_id></area_id>                                                                                         |  |  |
| Description  | This command is used to create an OSPF virtual interface.                                                                                                    |  |  |
| Parameters   | <area_id> – A 32-bit number in the form of an IP address (xxx.xxx.xxx.xxx) that uniquely identifies the OSPF area in the OSPF domain.</area_id>                                                                                                    |  |  |
|              | <pre><neighbor_id> - The OSPF router ID for the remote area. This is a 32-bit number in the form of an IP address (xxx.xxx.xxx.xxx) that uniquely identifies the remote area's Area Border Router. The router ID of the neighbor router.</neighbor_id></pre>                                                                                           |  |  |
|              | <i>hello_interval <sec 1-65535=""> –</sec></i> Allows the specification of the interval between the transmission of OSPF Hello packets, in seconds. Between <i>1</i> and <i>65535</i> seconds can be specified. The Hello Interval, Dead Interval, Authorization Type, and Authorization Key should be the same for all routers on the same network.   |  |  |
|              | <i>dead_interval <sec 1-65535=""></sec></i> – Allows the specification of the length of time between the receipt of Hello packets from a neighbor router before the selected area declares that router down. An interval between <i>1</i> and <i>65535</i> seconds can be specified. The Dead Interval must be evenly divisible by the Hello Interval. |  |  |
|              | authentication – Enter the type of authentication preferred. The user may choose between:                                                                                                    |  |  |
|              | <ul> <li>none – Choosing this parameter will require no authentication.</li> </ul>                                                                                                    |  |  |
|              | <ul> <li>simple <password 8=""> – Choosing this parameter will set a simple authentication which<br/>includes a case-sensitive password of no more than 8 characters.</password></li> </ul>                                                                                                    |  |  |
|              | <ul> <li>md5 <key_id 1-255=""> – Choosing this parameter will set authentication based on md5<br/>encryption. A previously configured MD5 key ID (1 to 255) is required.</key_id></li> </ul>                                                                                                    |  |  |
| Restrictions | Only Administrator and Operator-level users can issue this command.                                                                                                    |  |  |

#### Usage example

To create an OSPF virtual interface:

```
DGS-3627:admin# create ospf virtual_link 10.1.1.2 20.1.1.1 hello_interval 10
Command: create ospf virtual_link 10.1.1.2 20.1.1.1 hello_interval 10
Success.
DGS-3627:admin#
```

| config ospf  | virtual_link                                                                                                    |
|--------------|----------------------------------------------------------------------------------------------------|
| Purpose      | Used to configure the OSPF virtual interface settings.                                                                                                    |
| Syntax       | config ospf virtual_link <area_id> <neighbor_id> {hello_interval <sec 1-65535="">  <br/>dead_interval <sec 1-65535="">   authentication [none   simple <password 8="">   md5 <key_id<br>1-255&gt;]}(1)</key_id<br></password></sec></sec></neighbor_id></area_id>                                                                        |
| Description  | This command is used to configure the OSPF virtual interface settings.                                                                                                    |
| Parameters   | <area_id> – A 32-bit number in the form of an IP address (xxx.xxx.xxx) that uniquely identifies the OSPF area in the OSPF domain.</area_id>                                                                                                    |
|              | <pre><neighbor_id> - The OSPF router ID for the remote area. This is a 32-bit number in the form of an IP address (xxx.xxx.xxx.xxx) that uniquely identifies the remote area's Area Border Router.</neighbor_id></pre>                                                                                                    |
|              | <i>hello_interval <sec 1-65535=""></sec></i> – Allows the specification of the interval between the transmission of OSPF Hello packets, in seconds. Between 1 and 65535 seconds can be specified. The Hello Interval, Dead Interval, Authorization Type, and Authorization Key should be the same for all routers on the same network.   |
|              | <i>dead_interval <sec 1-65535=""></sec></i> – Allows the specification of the length of time between the receipt of Hello packets from a neighbor router before the selected area declares that router down. An interval between 1 and 65535 seconds can be specified. The Dead Interval must be evenly divisible by the Hello Interval. |
|              | authentication – Enter the type of authentication preferred. The user may choose between:                                                                                                    |
|              | <ul> <li>none – Choosing this parameter will require no authentication.</li> </ul>                                                                                                    |
|              | <ul> <li>simple <password 8=""> – Choosing this parameter will set a simple authentication which<br/>includes a case-sensitive password of no more than 8 characters.</password></li> </ul>                                                                                                    |
|              | <ul> <li>md5 <key_id 1-255=""> – Choosing this parameter will set authentication based on md5<br/>encryption. A previously configured MD5 key ID (1 to 255) is required.</key_id></li> </ul>                                                                                                    |
| Restrictions | Only Administrator and Operator-level users can issue this command.                                                                                                    |

Usage example

To configure the OSPF virtual interface settings:

DGS-3627:admin# config ospf virtual\_link 10.1.1.2 20.1.1.1 hello\_interval 10 Command: config ospf virtual\_link 10.1.1.2 20.1.1.1 hello\_interval 10

Success.

DGS-3627:admin#

## delete ospf virtual\_link

| Purpose      | Used to delete an OSPF virtual interface.                                                                                                    |
|--------------|----------------------------------------------------------------------------------------------------|
| Syntax       | delete ospf virtual_link <area_id> <neighbor_id></neighbor_id></area_id>                                                                                                    |
| Description  | This command will delete an OSPF virtual interface from the Switch.                                                                                                    |
| Parameters   | <area_id> – A 32-bit number in the form of an IP address (xxx.xxx.xxx) that uniquely identifies the OSPF area in the OSPF domain.</area_id>                                                                                                    |
|              | <pre><neighbor_id> - The OSPF router ID for the remote area. This is a 32-bit number in the form of an IP address (xxx.xxx.xxx.xxx) that uniquely identifies the remote area's Area Border Router. The router ID of the neighbor router.</neighbor_id></pre> |
| Restrictions | Only Administrator and Operator-level users can issue this command.                                                                                                    |

Example usage:

To delete an OSPF virtual interface from the Switch:

```
DGS-3627:admin# delete ospf virtual_link 10.1.1.2 20.1.1.1
Command: delete ospf virtual_link 10.1.1.2 20.1.1.1
Success.
DGS-3627:admin#
```

| show ospf virtual_link |                                                                                                    |  |
|------------------------|----------------------------------------------------------------------------------------------------|--|
| Purpose                | Used to display the current OSPF virtual interface configuration.                                                                                                    |  |
| Syntax                 | show ospf virtual_link { <area_id> <neighbor_id>}</neighbor_id></area_id>                                                                                                    |  |
| Description            | This command will display the current OSPF virtual interface configuration.                                                                                                    |  |
| Parameters             | <area_id> – A 32-bit number in the form of an IP address (xxx.xxx.xxx) that uniquely identifies the OSPF area in the OSPF domain.</area_id>                                                                                                    |  |
|                        | <pre><neighbor_id> - The OSPF router ID for the remote area. This is a 32-bit number in the form of an IP address (xxx.xxx.xxx) that uniquely identifies the remote area's Area Border Router. This is the router ID of the neighbor router.</neighbor_id></pre> |  |
| Restrictions           | None.                                                                                                    |  |

To display the current OSPF virtual interface configuration:

# 67

# **OSPF DEBUG ENHANCEMENT COMMANDS**

The OSPF Debug Enhancement commands in the Command Line Interface (CLI) are listed (along with the appropriate parameters) in the following table.

| Command                                   | Parameters                                                                       |
|-------------------------------------------|----------------------------------------------------------------------------------|
| debug ospf show flag                      |                                                                                  |
| debug ospf neighbor_state_change<br>state | [enable   disable]                                                               |
| debug ospf interface_state_change         | {dr_bdr_selection} state [enable   disable]                                      |
| debug ospf Isa                            | {all   originating   installing   receiving   flooding} state [enable   disable] |
| debug ospf packet                         | {all   receiving   sending} state [enable   disable]                             |
| debug ospf retransmission state           | [enable   disable]                                                               |
| debug ospf spf                            | {all   intra   inter   extern} state [enable   disable]                          |
| debug ospf route state                    | [enable   disable]                                                               |
| debug ospf route redistribution state     | [enable   disable]                                                               |
| debug ospf route virtual_link state       | [enable   disable]                                                               |
| debug ospf route state                    | [enable   disable]                                                               |
| debug ospf timer state                    | [enable   disable]                                                               |
| debug ospf show counter                   | {packet   neighbor   spf}                                                        |
| debug ospf clear counter                  | {packet   neighbor   spf}                                                        |
| debug ospf show request_list              |                                                                                  |
| debug ospf show redistribution            |                                                                                  |
| debug ospf show summary_list              |                                                                                  |
| debug ospf show detail                    | [rt_link   net_link   summary_link   external_link   type7_link]                 |
| debug ospf timer state                    | [enable   disable]                                                               |
| debug ospf log state                      | [enable   disable]                                                               |
| debug ospf show log state                 |                                                                                  |
| debug ospf state                          | [enable   disable]                                                               |

Each command is listed, in detail, in the following sections.

# debug ospf show flag

| Purpose      | Used to display the OSPF debug flag setting.                 |
|--------------|--------------------------------------------------------------|
| Syntax       | debug ospf show flag                                         |
| Description  | This command is used to display the OSPF debug flag setting. |
| Parameters   | None.                                                        |
| Restrictions | Only Administrator level users can issue this command.       |

To show the current OSPF debug flag setting:

```
DGS-3627:admin# debug ospf show flag
Command: debug ospf show flag
Current OSPF Flags Setting:
Neighbor State Change
 Interface State Change
LSA Originating
LSA Operating
LSA Receiving
LSA Flooding
 Packet Receiving
 Packet Sending
Retransmission
 Timer
DR Selection
Route
Redistribution
 Virtual Link
 SPF Intra
 SPF Inter
 SPF Extern
DGS-3627:admin#
```

# debug ospf neighbor\_state\_change

| Purpose      | Used to enable or disable debug information flags about neighbor state change.                 |
|--------------|------------------------------------------------------------------------------------------------|
| Syntax       | debug ospf neighbor_state_change state [enable   disable]                                      |
| Description  | This command is used to enable or disable debug information flags about neighbor state change. |
| Parameters   | state - The state of the OSPF neighbor state change debug.                                     |
| Restrictions | Only Administrator level users can issue this command.                                         |

Example usage:

To enable OSPF neighbor state change debug:

DGS-3627:admin# debug ospf neighbor\_state\_change state enable Command: debug ospf neighbor\_state\_change state enable

Success.

| debug ospf interface_state_change |                                                                                         |
|-----------------------------------|-----------------------------------------------------------------------------------------|
| Purpose                           | Used to enable or disable debug information flags about interface state change.         |
| Syntax                            | debug ospf interface_state_change {dr_bdr_selection} state [enable   disable]           |
| Description                       | This command is used to enable or disable debug information flags about interface state |

| debug ospf interface_state_change |                                                                                                    |
|-----------------------------------|----------------------------------------------------------------------------------------------------|
|                                   | change.                                                                                                    |
| Parameters                        | dr_bdr_selection - Used to include or exclude debug information for DR/BDR selection. state - The state of the OSPF interface state change debug. |
| Restrictions                      | Only Administrator level users can issue this command.                                                                                            |

To enable OSPF interface state change debug:

DGS-3627:admin# debug ospf interface\_state\_change state enable Command: debug ospf interface\_state\_change state enable

Success.

DGS-3627:admin#

| debug ospf Isa |                                                                                                    |
|----------------|----------------------------------------------------------------------------------------------------|
| Purpose        | Used to enable or disable debug information flags about LSA.                                                                                                    |
| Syntax         | debug ospf Isa {all   originating   installing   receiving   flooding} state [enable  <br>disable]                                                                                                    |
| Description    | This command is used to enable or disable debug information flags about LSA.                                                                                                    |
| Parameters     | all - Set all LSA debug flags.<br>originating - Set LSA originating debug flag.<br>installing - Set LSA installing debug flag.<br>receiving - Set LSA receiving debug flag.<br>flooding - Set LSA flooding debug flag.<br>state - The state of the designated debug flag. |
| Restrictions   | Only Administrator level users can issue this command.                                                                                                    |

Example usage:

To enable all OSPF LSA debug flags:

DGS-3627:admin# debug ospf lsa all state enable Command: debug ospf lsa all state enable

Success.

DGS-3627:admin#

| debug ospf packet |                                                                                                    |
|-------------------|----------------------------------------------------------------------------------------------------|
| Purpose           | Used to enable or disable debug information flags about packets, including receiving and sending.                 |
| Syntax            | debug ospf packet {all   receiving   sending} state [enable   disable]                                            |
| Description       | This command is used to enable or disable debug information flags about packets, including receiving and sending. |
| Parameters        | <i>all</i> - Set all packet debug flags.<br><i>receiving</i> - Set packet receiving debug flag.                   |

519

| debug ospf packet |                                                        |  |
|-------------------|--------------------------------------------------------|--|
|                   | sending - Set packet sending debug flag.               |  |
|                   | state - The state of the designated debug flag.        |  |
| Restrictions      | Only Administrator level users can issue this command. |  |

To enable all OSPF packet debug flags:

DGS-3627:admin# debug ospf packet all state enable Command: debug ospf packet all state enable

Success.

DGS-3627:admin#

| debug ospf retransmission |                                                                                         |
|---------------------------|-----------------------------------------------------------------------------------------|
| Purpose                   | Used to enable or disable debug information flags about retransmission.                 |
| Syntax                    | debug ospf retransmission state [enable   disable]                                      |
| Description               | This command is used to enable or disable debug information flags about retransmission. |
| Parameters                | state - The state of the OSPF retransmission debug flag.                                |
| Restrictions              | Only Administrator level users can issue this command.                                  |

Example usage:

To enable all OSPF retransmission debug flags:

DGS-3627:admin# debug ospf retransmission state enable Command: debug ospf retransmission state enable

Success.

DGS-3627:admin#

| debug ospf sp | f                                                                                                    |
|---------------|----------------------------------------------------------------------------------------------------|
| Purpose       | Used to enable or disable debug information flags about SPF calculation, including intra-<br>area, inter-area, and AS external.                                                                                                    |
| Syntax        | debug ospf spf {all   intra   inter   extern} state [enable   disable]                                                                                                    |
| Description   | This command is used to enable or disable debug information flags about SPF calculation, including intra-area, inter-area, and AS external.                                                                                                   |
| Parameters    | all - Set all SPF debug flags.<br><i>intra</i> - Set intra-area SPF debug flag.<br><i>inter</i> - Set inter-area SPF debug flag.<br><i>extern</i> - Set AS external SPF debug flag.<br><i>state</i> - The state of the designated debug flag. |
| Restrictions  | Only Administrator level users can issue this command.                                                                                                    |

Example usage:

To enable all OSPF SPF debug flags:

DGS-3627:admin# debug ospf spf all state enable Command: debug ospf spf all state enable

Success.

DGS-3627:admin#

| debug ospf rout | te                                                                                                    |
|-----------------|----------------------------------------------------------------------------------------------------|
| Purpose         | Used to enable or disable debug information flags about OSPF route adding, modifying, and deleting.                 |
| Syntax          | debug ospf route state [enable   disable]                                                                           |
| Description     | This command is used to enable or disable debug information flags about OSPF route adding, modifying, and deleting. |
| Parameters      | state - The state of OSPF route debug flag.                                                                         |
| Restrictions    | Only Administrator level users can issue this command.                                                              |

Example usage:

To enable all OSPF route calculating debug flags:

```
DGS-3627:admin# debug ospf route state enable
Command: debug ospf route state enable
```

Success.

DGS-3627:admin#

| debug ospf redistribution |                                                                                                    |
|---------------------------|----------------------------------------------------------------------------------------------------|
| Purpose                   | Used to enable or disable debug information flags about importing other routing protocol routes into OSPF.                 |
| Syntax                    | debug ospf route redistribution state [enable   disable]                                                                   |
| Description               | This command is used to enable or disable debug information flags about importing other routing protocol routes into OSPF. |
| Parameters                | state - The state of OSPF redistribution debug.                                                                            |
| Restrictions              | Only Administrator level users can issue this command.                                                                     |

Example usage:

To enable all OSPF route redistribution debug flags:

DGS-3627:admin# debug ospf redistribution state enable Command: debug ospf redistribution state enable

Success.

xStack<sup>®</sup> DGS-3600 Series Layer 3 Gigabit Ethernet Managed Switch CLI Manual

| debug ospf virtual_link |                                                                                       |
|-------------------------|---------------------------------------------------------------------------------------|
| Purpose                 | Used to enable or disable debug information flags about virtual link.                 |
| Syntax                  | debug ospf route virtual_link state [enable   disable]                                |
| Description             | This command is used to enable or disable debug information flags about virtual link. |
| Parameters              | state - The state of the OSPF virtual link debug flag.                                |
| Restrictions            | Only Administrator level users can issue this command.                                |

Example usage:

To enable all OSPF virtual link debug flags:

```
DGS-3627:admin# debug ospf virtual_link state enable
Command: debug ospf virtual_link state enable
```

Success.

DGS-3627:admin#

| debug ospf route state |                                                                                                    |  |
|------------------------|----------------------------------------------------------------------------------------------------|--|
| Purpose                | Used to enable or disable debug information flags about OSPF route adding, modifying, and deleting.                 |  |
| Syntax                 | debug ospf route state [enable   disable]                                                                           |  |
| Description            | This command is used to enable or disable debug information flags about OSPF route adding, modifying, and deleting. |  |
| Parameters             | state - The state of OSPF route debug flag.                                                                         |  |
| Restrictions           | Only Administrator level users can issue this command.                                                              |  |

Example usage:

To enable all OSPF route calculating debug flags:

DGS-3627:admin# debug ospf route state enable Command: debug ospf route state enable

Success.

DGS-3627:admin#

| debug ospf timer state |                                                                                       |  |
|------------------------|---------------------------------------------------------------------------------------|--|
| Purpose                | Used to enable or disable debug information flags for the OSPF timer.                 |  |
| Syntax                 | debug ospf timer state [enable   disable]                                             |  |
| Description            | This command is used to enable or disable debug information flags for the OSPF timer. |  |
| Parameters             | state - The state of the OSPF timer debug flag.                                       |  |
| Restrictions           | Only Administrator level users can issue this command.                                |  |

Example usage:

To enable the OSPF timer debug flag:

```
DGS-3627:admin# debug ospf timer state enable
Command: debug ospf timer state enable
```

Success.

DGS-3627:admin#

| debug ospf show counter |                                                                                                    |  |
|-------------------------|----------------------------------------------------------------------------------------------------|--|
| Purpose                 | Used to display OSPF statistic counters.                                                                                                    |  |
| Syntax                  | debug ospf show counter {packet   neighbor   spf}                                                                                                    |  |
| Description             | This command is used to display OSPF statistic counters.                                                                                                    |  |
| Parameters              | <i>packet</i> - To display the OSPF packet counter.<br><i>neighbor</i> - To display the OSPF neighbor event counter.<br><i>spf</i> - To display the OSPF SPF event counter.<br>If the parameter is not specified, all OSPF counters will be displayed. |  |
| Restrictions            | Only Administrator level users can issue this command.                                                                                                    |  |

#### Example usage:

To show all OSPF statistic counters:

```
DGS-3627:admin# debug ospf show counter
Command: debug ospf show counter
OSPF Debug Statistic Counters
Packet Receiving:
 Total : 30
 Hello : 30
 DD
        : 0
        : 0
 LSR
        : 0
 LSU
 LSAck : 0
 Drop
       : 0
 Auth Fail : 0
Packet Sending:
 Total : 59
 Hello : 59
 DD
        : 0
 LSR
        : 0
        : 0
 LSU
 LSAck : 0
Neighbor State:
 Change : 0
 SeqMismatch : 0
SPF Calculation:
 Intra : 0
  Inter : 0
 Extern : 0
DGS-3627:admin#
```

xStack<sup>®</sup> DGS-3600 Series Layer 3 Gigabit Ethernet Managed Switch CLI Manual

| debug ospf clear counter |                                                                                                    |  |
|--------------------------|----------------------------------------------------------------------------------------------------|--|
| Purpose                  | Used to reset OSPF statistic counters.                                                                                                    |  |
| Syntax                   | debug ospf clear counter {packet   neighbor   spf}                                                                                                    |  |
| Description              | This command is used to reset OSPF statistic counters.                                                                                                    |  |
| Parameters               | <i>packet</i> - To reset the OSPF packet counter.<br><i>neighbor</i> - To reset the OSPF neighbor event counter.<br><i>spf</i> - To reset the OSPF SPF event counter.<br>If the parameter is not specified, all OSPF counters will be cleared. |  |
| Restrictions             | Only Administrator level users can issue this command.                                                                                                    |  |

Example usage:

To clear all OSPF statistic counters:

DGS-3627:admin# debug ospf clear counter Command: debug ospf clear counter

Success.

DGS-3627:admin#

| debug ospf show request_list |                                                                                                    |  |
|------------------------------|----------------------------------------------------------------------------------------------------|--|
| Purpose                      | Used to display the current internal OSPF request list. This command can be used if one or more OSPF neighbors remain in "Loading" state. |  |
| Syntax                       | debug ospf show request_list                                                                                                    |  |
| Description                  | This command is used to display the current internal OSPF request list.                                                                   |  |
| Parameters                   | None.                                                                                                    |  |
| Restrictions                 | Only Administrator level users can issue this command.                                                                                    |  |

Example usage:

To display the current OSPF request list:

```
DGS-3627:admin# debug ospf show request_list
Command: debug ospf show request_list
OSPF Request List:
*Area 0.0.0.0:
Circuit: 1.1.1.1
Neighbor: 90.2.0.1 IP: 1.1.1.2
LSID: 192.194.134.0 RTID: 90.2.0.1
LSID: 192.194.135.0 RTID: 90.2.0.1
LSID: 192.194.136.0 RTID: 90.2.0.1
```

LSID: 192.194.137.0 RTID: 90.2.0.1 LSID: 192.194.138.0 RTID: 90.2.0.1

| debug ospf show redistribution |                                                                                                    |  |
|--------------------------------|----------------------------------------------------------------------------------------------------|--|
| Purpose                        | Used to display the current internal OSPF redistribute list. This command can be used if the external route advertising is not correct. |  |
| Syntax                         | debug ospf show redistribution                                                                                                    |  |
| Description                    | This command is used to display the current internal OSPF redistribute list.                                                            |  |
| Parameters                     | None.                                                                                                    |  |
| Restrictions                   | Only Administrator level users can issue this command.                                                                                  |  |

To display the current OSPF redistribution list:

| DGS-3627:admin# debug ospf show redistribution<br>Command: debug ospf show redistribution |       |         |       |      |         |
|-------------------------------------------------------------------------------------------|-------|---------|-------|------|---------|
| OSPF Redistribution List:                                                                 |       |         |       |      |         |
| IP                                                                                        |       | Nexthop | State | Туре | Tag     |
| 1.1.1.0/24                                                                                |       | 0.0.0.0 | ON    | 2    | 0.0.0.0 |
| OSPF ASE Table:                                                                           |       |         |       |      |         |
| IP                                                                                        |       | Nexthop | State | Туре | Tag     |
| 1.1.1.0/24                                                                                |       | 0.0.0.0 | ON    | 2    | 0.0.0.0 |
| DGS-3627:ad                                                                               | lmin# |         |       |      |         |

| debug ospf show summary_list |                                                                                                    |  |
|------------------------------|----------------------------------------------------------------------------------------------------|--|
| Purpose                      | It is used to display the current internal OSPF summary list. This command can be used if one or more OSPF neighbors state stay at ExStart or Exchange. |  |
| Syntax                       | debug ospf show summary_list                                                                                                    |  |
| Description                  | This command is used to display the current internal OSPF summary list.                                                                                 |  |
| Parameters                   | None.                                                                                                    |  |
| Restrictions                 | Only Administrator level users can issue this command.                                                                                                  |  |

Example usage:

To display the current OSPF summary list:

```
DGS-3627:admin# debug ospf show summary_list
Command: debug ospf show summary_list
OSPF Summary List:
Area 0.0.0.0:
Circuit: 1.1.1.1
Neighbor: 90.2.0.1 IP: 1.1.1.2
LSID: 1.1.1.1 RTID: 1.1.1.1
Circuit: 2.2.2.1
Circuit: 10.1.1.6
DGS-3627:admin#
```

| debug ospf show detail |                                                                                                    |  |
|------------------------|----------------------------------------------------------------------------------------------------|--|
| Purpose                | It is used to display LSAs with detail information. This command can be used if the route calculation is not correct.                                                                                                    |  |
| Syntax                 | debug ospf show detail [rt_link   net_link   summary_link   external_link   type7_link]                                                                                                    |  |
| Description            | This command is used to display LSAs with detail information.                                                                                                    |  |
| Parameters             | rt_link - Display all Router LSAs with detail information.<br>net_link - Display all Network LSAs with detail information.<br>summary_link - Display all Summary LSAs with detail information.<br>external_link - Display all AS external LSAs with detail information.<br>type7_link - Display all type-7 LSAs with detail information. |  |
| Restrictions           | Only Administrator level users can issue this command.                                                                                                    |  |

To display current OSPF router link LSA detail information:

```
DGS-3627:admin# debug ospf show detail rt_link
Command: debug ospf show detail rt_link
OSPF Phase2 RT Link:
______
AREA 0.0.0.0:
Router LSA:
Link-State ID: 1.1.1.1
Advertising Router: 1.1.1.1
LS Age: 10 Seconds
Options: 0x2
 ..... 0 = 0 Bit Isn't Set
 .... ..1. = E: ExternalRoutingCapability
 ..... .0... = MC: NOT Multicast Capable
 .... 0... = N/P: NSSA Bit
 ...0 .... = EA: Not Support Rcv And Fwd EA_LSA
 .... = DC: Not Support Handling Of Demand Circuits
 .0.. .... = 0: 0 Bit Isn't Set
0.... = 7 Bit Isn't Set
LS Sequence Number: 0x80000002
Length: 36
Flags: 0x0
 .... ... 0 = B: Not Area Border Router
 .... ..0. = E: Not AS Boundary Router
 .... .0.. = V: Not Virtual Link Endpoint
Number Of Links: 1
Type: Transit
                 ID: 10.90.90.123
                                     Data: 10.90.90.91
                                                            Metric: 1
Internal Field:
Del_flag: 0x0 I_ref_count: 0 Seq: 0x80000002 Csum: 0xd81d
Rxtime: 5 Txtime: 0 Orgage: 0
Current Time: 15
DGS-3627:admin#
```

To display current OSPF network LSA detail information:

```
DGS-3627:admin# debug ospf show detail net_link
Command: debug ospf show detail net_link
OSPF Phase2 NET Link:
______
AREA 0.0.0.0:
Network LSA:
Link-State ID: 10.90.90.123
Netmask: 255.0.0.0
Advertising Router: 10.90.90.91
LS Age: 109 Seconds
Options: 0x2
 .... ...0 = 0 Bit Isn't Set
 .... ..1. = E: ExternalRoutingCapability
 .... .0.. = MC: NOT Multicast Capable
 .... 0... = N/P: NSSA Bit
 ...0 .... = EA: Not Support Rcv And Fwd EA_LSA
 .... = DC: Not Support Handling Of Demand Circuits
 .0.. .... = 0: 0 Bit Isn't Set
0.... = 7 Bit Isn't Set
LS Sequence Number: 0x8000001
Length: 32
Attached Router: 10.90.90.91
Attached Router: 1.1.1.1
Internal Field:
Del_flag: 0x0 I_ref_count: 0 Seq: 0x80000001 Csum: 0x4e99
Rxtime: 4 Txtime: 4 Orgage: 1
Current Time: 112
DGS-3627:admin#
```

To display current OSPF summary LSA detail information:

```
DGS-3627:admin# debug ospf show detail summary_link
Command: debug ospf show detail summary_link
OSPF Phase2 Summary Link:
______
AREA 0.0.0.0:
Summary LSA:
Link-State ID: 20.1.1.0
Advertising Router: 10.90.90.91
LS Age: 10 Seconds
Options: 0x2
 ..... 0 = 0 Bit Isn't Set
 .... ..1. = E: ExternalRoutingCapability
 ..... .0... = MC: NOT Multicast Capable
 .... 0... = N/P: NSSA Bit
 ...0 .... = EA: Not Support Rcv And Fwd EA_LSA
 .... = DC: Not Support Handling Of Demand Circuits
 .0.. .... = O: O Bit Isn't Set
0.... = 7 Bit Isn't Set
LS Sequence Number: 0x80000001
Length: 28
Netmask: 255.255.255.0
Metric: 1
Internal Field:
Del_flag: 0x0 I_ref_count: 0 Seq: 0x80000001 Csum: 0x8f9c
Rxtime: 246 Txtime: 246 Orgage: 1
Current Time: 255
DGS-3627:admin#
```

To display current OSPF external LSA detail information:

```
DGS-3627:admin# debug ospf show detail external_link
Command: debug ospf show detail external_link
OSPF Phase2 External Link:
______
AREA 0.0.0.0:
AS-External LSA:
Link-State ID: 192.168.205.0
Advertising Router: 1.1.1.1
LS Age: 10 Seconds
Options: 0x2
 .... ...0 = 0 Bit Isn't Set
 .... ..1. = E: ExternalRoutingCapability
 .... .0.. = MC: NOT Multicast Capable
 .... 0... = N/P: NSSA Bit
 ...0 .... = EA: Not Support Rcv And Fwd EA_LSA
 .... = DC: Not Support Handling Of Demand Circuits
 .0.. .... = 0: 0 Bit Isn't Set
0.... = 7 Bit Isn't Set
LS Sequence Number: 0x80000001
Length: 36
Netmask: 255.255.255.0
Metric: 20
Forwarding Address: 10.90.90.101
External Route Tag: 0
Internal Field:
Del_flag: 0x0 I_ref_count: 0 Seq: 0x80000001 Csum: 0xd08e
Rxtime: 384 Txtime: 0 Orgage: 0
Current Time: 394
DGS-3627:admin#
```

To display current OSPF Type-7 LSA detail information:

```
DGS-3627:admin# debug ospf show detail type7_link
Command: debug ospf show detail type7_link
OSPF Phase2 NSSA-External Link:
______
AREA 0.0.0.1:
NSSA-External LSA:
Link-State ID: 0.0.0.0
Advertising Router: 10.90.90.91
LS Age: 855 Seconds
Options: 0x2
 .... ...0 = 0 Bit Isn't Set
 .... ..1. = E: ExternalRoutingCapability
 .... .0.. = MC: NOT Multicast Capable
 .... 0... = N/P: NSSA Bit
 ...0 .... = EA: Not Support Rcv And Fwd EA_LSA
 .... = DC: Not Support Handling Of Demand Circuits
 .0.. .... = 0: 0 Bit Isn't Set
0.... = 7 Bit Isn't Set
LS Sequence Number: 0x80000002
Length: 36
Netmask: 0.0.0.0
Metric: 0
Forwarding Address: 0.0.0.0
External Route Tag: 0
Internal Field:
Del_flag: 0x0 I_ref_count: 0 Seq: 0x80000002 Csum: 0x77be
Rxtime: 2301 Txtime: 0 Orgage: 0
Current Time: 3156
```

# DGS-3627:admin#

# debug ospf timer

| Purpose      | Used to enable or disable debug information flags for the OSPF timer.                 |
|--------------|---------------------------------------------------------------------------------------|
| Syntax       | debug ospf timer state [enable   disable]                                             |
| Description  | This command is used to enable or disable debug information flags for the OSPF timer. |
| Parameters   | state - The state of the OSPF timer debug flag.                                       |
| Restrictions | Only Administrator level users can issue this command.                                |

Example usage:

To enable the OSPF timer debug flag:

```
DGS-3627:admin# debug ospf timer state enable
Command: debug ospf timer state enable
```

Success.

```
DGS-3627:admin#
```

| debug ospf log state |                                                               |  |
|----------------------|---------------------------------------------------------------|--|
| Purpose              | Used to enable or disable the debug OSPF log.                 |  |
| Syntax               | debug ospf log state [enable   disable]                       |  |
| Description          | This command is used to enable or disable the debug OSPF log. |  |
| Parameters           | state - The state of the OSPF debug log.                      |  |
| Restrictions         | Only Administrator level users can issue this command.        |  |

To enable the OSPF debug log:

```
DGS-3627:admin# debug ospf log state enable
Command: debug ospf log state enable
```

Success.

DGS-3627:admin#

| debug ospf show log state |                                                           |  |
|---------------------------|-----------------------------------------------------------|--|
| Purpose                   | Used to display the OSPF debug log state.                 |  |
| Syntax                    | debug ospf show log state                                 |  |
| Description               | This command is used to display the OSPF debug log state. |  |
| Parameters                | None.                                                     |  |
| Restrictions              | Only Administrator level users can issue this command.    |  |

Example usage:

To display the debug OSPF log state:

DGS-3627:admin# debug ospf show log state Command: debug ospf show log state

OSPF Log State : Enabled

DGS-3627:admin#

| debug ospf state |                                                                                                    |
|------------------|----------------------------------------------------------------------------------------------------|
| Purpose          | Used to set the OSPF debug global state.                                                                                           |
| Syntax           | debug ospf state [enable   disable]                                                                                                |
| Description      | This command is used to set the OSPF debug global state.                                                                           |
| Parameters       | <i>enable</i> – Specify to enable the OSPF debug global state.<br><i>disable</i> - Specify to disable the OSPF debug global state. |
| Restrictions     | Only Administrator level users can issue this command.                                                                             |

Example usage:

To enable the OSPF debug global state:

```
DGS-3627:admin# debug ospf state enable
Command: debug ospf state enable
Success.
DGS-3627:admin# debug ospf show flag
Command: debug ospf show flag
Current OSPF Flags Setting:
Neighbor State Change
DGS-3627:admin#
```

# 68

# PASSWORD ENCRYPTION COMMANDS

The Password Encryption commands in the Command Line Interface (CLI) are listed (along with the appropriate parameters) in the following table.

| Command                     | Parameters                                                                |
|-----------------------------|---------------------------------------------------------------------------|
| enable password encryption  |                                                                           |
| disable password encryption |                                                                           |
| create account              | [admin   operator  user] <username 15=""></username>                      |
| config account              | <username> {encrypt [plain_text  sha_1] <password>}</password></username> |
| show account                |                                                                           |
| delete account              | <username></username>                                                     |

Each command is listed, in detail, in the following sections.

### enable password encryption

| Purpose      | Used to create user accounts.                                                                                                |
|--------------|----------------------------------------------------------------------------------------------------|
| Syntax       | enable password encryption                                                                                                   |
| Description  | The user account configuration information will be stored in the configuration file, and can be applied to the system later. |
|              | If the password encryption is enabled, the password will be in encrypted form.                                               |
| Parameters   | None.                                                                                                    |
| Restrictions | Only Administrator can issue this command.                                                                                   |

Example usage:

To enable the password encryption:

DGS-3627:admin# enable password encryption Command: enable password encryption

Success.

| disable password encryption |                                                                                                    |
|-----------------------------|----------------------------------------------------------------------------------------------------|
| Purpose                     | Used to create user accounts                                                                                                    |
| Syntax                      | disable password encryption                                                                                                    |
| Description                 | The user account configuration information will be stored in the configuration file, and can be applied to the system later.                                                                                                    |
|                             | When password encryption is diabled, if the user specifies the password in plain text form, the password will be in plan text form. However, if the user specifies the password in encrypted form, or if the password has been converted to encrypted form by the last enable password encryption command, the password will still be in the encrypted form. It can not be |
| 534                         |                                                                                                    |

| disable password encryption |                                            |
|-----------------------------|--------------------------------------------|
|                             | reverted to the plaintext.                 |
| Parameters                  | None.                                      |
| Restrictions                | Only Administrator can issue this command. |

To disable the password encryption:

DGS-3627:admin# disable password encryption Command: disable password encryption

Success.

DGS-3627:admin#

| create account |                                                                                                    |
|----------------|----------------------------------------------------------------------------------------------------|
| Purpose        | Used to create user accounts.                                                                                                    |
| Syntax         | create account [admin   operator  user] <username 15=""></username>                                                                                                    |
| Description    | The create account command creates user accounts. The username is between 1 and 15 characters, the password is between 0 and 15 characters. It is case sensitive. The number of account (include admin and user) is up to 8. |
| Parameters     | admin <username 15=""> - Name of the admin account.<br/>user <username 15=""> - Name of the user account.<br/>operator <username 15=""> - Name for a operator user acount.</username></username></username>                  |
| Restrictions   | Only Administrator can issue this command.                                                                                                    |

Example usage:

To create the admin-level user "dlink":

```
DGS-3627:admin# create account admin dlink
Command: create account admin dlink
Enter a case-sensitive new password:****
Enter the new password again for confirmation:****
Success.
```

DGS-3627:admin#

To create the user-level user "Remote-Manager":

```
DGS-3627:admin# create account user Remote-Manager encrypt sha_1
*@&cRDtpNCeBiql5KOQsKVyrA0sAiClZQwq
Command: create account user Remote-Manager encrypt sha_1
*@&cRDtpNCeBiql5KOQsKVyrA0sAiClZQwq
Success.
```

| config account |                                                                                                    |
|----------------|----------------------------------------------------------------------------------------------------|
| Purpose        | Used to configure user accounts.                                                                                                    |
| Syntax         | config account <username> {encrypt [plain_text  sha_1] <password>}</password></username>                                                                                                    |
| Description    | When the password information is not specified in the command, the system will prompt the user to input the password interactively. For this case, the user can only input the plain text password.                                                                                                    |
|                | If the password is present in the command, the user can select to input the password in the plain text form or in the encrypted form. The encryption algorithm is based on SHA-I.                                                                                                    |
| Parameters     | <ul> <li><username> - Name of the account. The account must already be defined.</username></li> <li>plain_text - Select to specify the password in plain text form.</li> <li>sha_1 - Select to specify the password in the SHA-I enacrpted form.</li> <li><password> - The password for the user account. The length for of password in plain-text form and in encrypted form are different. For the plain-text form, passwords must have a minimum of 0 character and can have a maximum of 15 characters. For the encrypted form password, the length is fixed to 35 bytes long. The assword is case-sensitive.</password></li> </ul> |
| Restrictions   | Only Administrator can issue this command.                                                                                                    |

To configure the user password of "dlink" account:

```
DGS-3627:admin# config account dlink
Command: config account dlink
Enter a old password:****
Enter a case-sensitive new password:****
Enter the new password again for confirmation:****
Success.
```

DGS-3627:admin#

To configure the user password of "dlink" account:

```
DGS-3627:admin# config account adminstrator
Command: config account administrator encrypt sha_1 *@&cRDtpNCeBiq15KOQsKVyrA0sAiCIZQwq
Success.
```

DGS-3627:admin#

| show account |                                                                         |
|--------------|-------------------------------------------------------------------------|
| Purpose      | Used to display user accounts.                                          |
| Syntax       | show account                                                            |
| Description  | The show account command displays user accounts that have been created. |
| Parameters   | None.                                                                   |
| Restrictions | Only Administrator can issue this command.                              |

Example usage:

To display the accounts that have been created:

| DGS-3627:admin# show account |              |
|------------------------------|--------------|
| Command: show ac             | count        |
|                              |              |
| Current Accounts             | :            |
| Username                     | Access Level |
|                              |              |
| System                       | User         |
| dlink                        | Admin        |
|                              |              |
| Total Entries : 2            | 2            |
|                              |              |
| DGS-3627:admin#              |              |

| delete account |                                                                        |
|----------------|------------------------------------------------------------------------|
| Purpose        | Used to delete an existing account.                                    |
| Syntax         | delete account <username></username>                                   |
| Description    | The delete account command deletes an existing account.                |
| Parameters     | <ul><li>username&gt; - Name of the user who will be deleted.</li></ul> |
| Restrictions   | Only Administrator can issue this command.                             |

To delete the user account "System":

DGS-3627:admin# delete account System Command: delete account System

Success.

DGS-3627:admin#

# PING COMMANDS

The Ping commands in the Command Line Interface (CLI) are listed (along with the appropriate parameters) in the following table.

| Command                      | Parameters                                                                                                    |
|------------------------------|----------------------------------------------------------------------------------------------------|
| ping                         | [ <ipaddr>   <domain_name 255="">] {times <value 1-255="">   timeout <sec 1-99="">  <br/>source_ip <ipaddr>}</ipaddr></sec></value></domain_name></ipaddr>  |
| ping6                        | <ipv6addr> {times <value 1-255="">   size <value 1-6000="">   timeout <sec 1-99="">  <br/>source_ip <ipv6addr>}</ipv6addr></sec></value></value></ipv6addr> |
| enable broadcast_ping_reply  |                                                                                                    |
| disable broadcast_ping_reply |                                                                                                    |
| show broadcast_ping_reply    |                                                                                                    |

Each command is listed, in detail, in the following sections.

| ping         |                                                                                                    |
|--------------|----------------------------------------------------------------------------------------------------|
| Purpose      | Used to test the connectivity between network devices.                                                                                                    |
| Syntax       | ping [ <ipaddr>   <domain_name 255="">] {times <value 1-255="">   timeout <sec 1-99="">  <br/>source_ip <ipaddr>}</ipaddr></sec></value></domain_name></ipaddr>                                                                                                    |
| Description  | The ping command sends Internet Control Message Protocol (ICMP) echo messages to a<br>remote IP address. The remote IP address will then "echo" or return the message. This is<br>used to confirm connectivity between the switch and the remote device.                                                                                                    |
| Parameters   | <i>ipaddr</i> - Specify the IP address of the host.<br><i>domain_name</i> - Specify the domain name of the host.<br><i>times</i> - The number of individual ICMP echo messages to be sent. A value of 0 will send an<br>infinite number of ICMP echo messages. The maximum value is 255. The default is 0,<br>indicating infinity. Press "CTRL+C" to terminate the ping test. |
|              | <i>timeout</i> - Specify the time-out period while waiting for a response from the remote device. A value of 1 to 99 seconds can be specified. The default is 1 second.<br><i>source_ip</i> - Specify the source IP address of the ping packets. If specified, , this IP address will be used as the packets' source IP address that ping sends to the remote host.           |
| Restrictions | None.                                                                                                    |

Example usage:

To send ICMP echo message to "10.51.17.1" for 4 times:

```
DGS-3627:admin# ping 10.51.17.1 times 4
Command: ping 10.51.17.1 times 4
Reply from 10.51.17.1, time<10ms
Reply from 10.51.17.1, time<10ms
Reply from 10.51.17.1, time<10ms
Ping Statistics for 10.51.17.1
Packets: Sent =4, Received =4, Lost =0
DGS-3627:admin#
```

To sse the host domain name for the ping command to test the network connectivity. When the 4th response has been received, press "CTRL+C" to terminate the ping:

```
DGS-3627:admin# ping www.dlink.com
Command: ping www.dlink.com
Reply from 207.232.83.10, time<10ms
Reply from 207.232.83.10, time<10ms
Reply from 207.232.83.10, time<10ms
Reply from 207.232.83.10, time<10ms
Ping Statistics for 207.232.83.10
Packets: Sent =4, Received =4, Lost =0
DGS-3627:admin#
```

To send ICMP echo message with source IP address "10.51.17.8" to "10.51.17.2" for 3 times (the Switch's IP address is 10.51.17.8):

```
DGS-3627:admin# ping 10.51.17.2 times 3 source_ip 10.51.17.8
Command: ping 10.51.17.2 times 3 source_ip 10.51.17.8
Reply from 10.51.17.2, time<10ms
Reply from 10.51.17.2, time<10ms
Reply from 10.51.17.2, time<10ms
Ping Statistics for 10.51.17.2
Packets: Sent =3, Received =3, Lost =0
```

DGS-3627:admin#

| ping6       |                                                                                                    |
|-------------|----------------------------------------------------------------------------------------------------|
| Purpose     | Used to test the IPv6 connectivity between network devices.                                                                                                    |
| Syntax      | ping6 <ipv6addr> {times <value 1-255="">   size <value 1-6000="">   timeout <sec 1-99="">  <br/>source_ip <ipv6addr>}</ipv6addr></sec></value></value></ipv6addr>                                                                                                    |
| Description | The ping6 command sends IPv6 Internet Control Message Protocol (ICMP) echo messages to a remote IPv6 address. The remote IPv6 address will then "echo" or return the message. This is used to confirm the IPv6 connectivity between the switch and the remote device.                                    |
| Parameters  | <ipv6addr> - Specify the IPv6 address of the host. times - Specify the number of individual ICMP echo messages to be sent. A value of 0 will send an infinite ICMP echo messages. The maximum value is 255. The default is 0, indicating infinity. Press "CTRL+C" to terminate the ping test.</ipv6addr> |

| ping6        |                                                                                                    |
|--------------|----------------------------------------------------------------------------------------------------|
|              | size - Specify the size of the test packet.                                                                                                    |
|              | <i>timeout</i> - Specify the time-out period while waiting for a response from the remote device. A value of 1 to 10 seconds can be specified. The default is 1 second.                        |
|              | <i>source_ip</i> - Specify the source IPv6 address of the ping packets. If specified, , the IPv6 address will be used as the packets' source IPv6 address that ping6 sends to the remote host. |
| Restrictions | None.                                                                                                    |

To send ICMP echo message to "3000::1" for 4 times:

```
DGS-3627:admin# ping6 3000::1 times 4
Command: ping6 3000::1 times 4
Reply from 3000::1, bytes=200, time<10ms
Reply from 3000::1, bytes=200, time<10ms
Reply from 3000::1, bytes=200, time<10ms
Reply from 3000::1, bytes=200, time<10ms
Ping Statistics for 3000::1
Packets: Sent =4, Received =4, Lost =0
DGS-3627:admin#
```

To send ICMP echo message with source IPV6 address "3000::11" to "3000::1" for 3 times (the Switch's IP address are 3000::11 and 3000::10):

```
DGS-3627:admin# ping6 3000::1 times 3 source_ip 3000::11
Command: ping6 3000::1 times 3 source_ip 3000::11
Reply from 3000::1, bytes=200, time<10ms
Reply from 3000::1, bytes=200, time<10ms
Reply from 3000::1, bytes=200, time<10ms
Ping Statistics for 3000::1
Packets: Sent =3, Received =3, Lost =0
DGS-3627:admin#
```

### enable broadcast\_ping\_reply

| Purpose      | Used to enable the broadcast ping reply state.                      |
|--------------|---------------------------------------------------------------------|
| Syntax       | enable broadcast_ping_reply                                         |
| Description  | The device will reply to the broadcast ping request.                |
| Parameters   | None.                                                               |
| Restrictions | Only Administrator and Operator-level users can issue this command. |

Example usage:

To enable the broadcast ping reply state:

```
DGS-3627:admin# enable broadcast_ping_reply
Command: enable broadcast_ping_reply
```

Success.

DGS-3627:admin#

| disable broadcast_ping_reply |                                                                     |  |
|------------------------------|---------------------------------------------------------------------|--|
| Purpose                      | Used to disable the broadcast ping reply state.                     |  |
| Syntax                       | disable broadcast_ping_reply                                        |  |
| Description                  | The device won't reply to the broadcast ping request.               |  |
| Parameters                   | None.                                                               |  |
| Restrictions                 | Only Administrator and Operator-level users can issue this command. |  |

Example usage:

To disable the broadcast ping reply state:

DGS-3627:admin# disable broadcast\_ping\_reply Command: disable broadcast\_ping\_reply

Success.

DGS-3627:admin#

| show broadcast_ping_reply |                                              |
|---------------------------|----------------------------------------------|
| Purpose                   | Used to show the broadcast ping reply state. |
| Syntax                    | show broadcast_ping_reply                    |
| Description               | Show the device broadcast ping reply state.  |
| Parameters                | None.                                        |
| Restrictions              | None.                                        |

Example usage:

To show the broadcast ping reply state:

DGS-3627:admin# show broadcast\_ping\_reply Command: show broadcast\_ping\_reply

Broadcast Ping Reply State: Enabled

DGS-3627:admin#

# POLICY ROUTE COMMANDS

Policy Based routing is a method used by the Switch to give specified devices a cleaner path to the Internet. Used in conjunction with the Access Profile feature, the Switch will identify traffic originating from a specified IP address and forward it on to a next hop router that has a less congested connection to the Internet than the normal routing scheme of your network.

The steps needed to set up policy-based routing on the switch are as follows:

- Create an access profile using the **create access\_profile** command which specifies information that will identify the device to be given a policy route.
- Modify the rule regarding this access profile using the config access\_profile command. (Remember not to add the deny parameter to this rule, or packets will be dropped and the policy route will not take effect.)
- Name the policy route to be used by configuring the create policy\_route command.
- Bind the access profile (profile\_id) and its rule (access\_id) to this policy route using the **config policy\_route** command. This command must also to be used to add the next hop IP address of the device that will be connected directly to the gateway router. When the time is ready to deploy the policy route, the administrator must enable this function here as well (state [enable | disable]).

Once completed, the Switch will identify the device to be given a policy route using the access profile function, recognize that is has a Policy Based route, and then forward the information on to the specified next hop router, that will, in turn, relay packets to the gateway router. Thus, the new, cleaner path to the Internet has been formed.

The Policy Route commands in the Command Line Interface (CLI) are listed (along with the appropriate parameters) in the following table.

| Command             | Parameters                                                                                                    |
|---------------------|----------------------------------------------------------------------------------------------------|
| create policy_route | name <policyroute_name 32=""></policyroute_name>                                                                                                    |
| config policy_route | name <policyroute_name 32=""> acl profile_id <value 1-14=""> access_id <value 1-<br="">128&gt; nexthop <ipaddr> state [enable   disable]</ipaddr></value></value></policyroute_name> |
| delete policy_route | name <policyroute_name 32=""></policyroute_name>                                                                                                    |
| show policy_route   |                                                                                                    |

Each command is listed, in detail, in the following sections.

| create policy_route |                                                                                                    |
|---------------------|----------------------------------------------------------------------------------------------------|
| Purpose             | Used to create a name to identify a policy route.                                                                                                 |
| Syntax              | create policy_route name <policyroute_name 32=""></policyroute_name>                                                                              |
| Description         | This command is used to create a policy route name which will identify the policy route.                                                          |
| Parameters          | <i>name <policyroute_name 32=""> –</policyroute_name></i> Enter an alphanumeric name of no more than 32 characters to identify this policy route. |
| Restrictions        | Only Administrator and Operator-level users can issue this command.                                                                               |

Example usage:

To create the policy route name "manager":

```
DGS-3627:admin# create policy_route name manager
Command: create policy_route name manager
```

Success.

DGS-3627:admin#

| config policy_route |                                                                                                    |
|---------------------|----------------------------------------------------------------------------------------------------|
| Purpose             | Used to configure the parameters to set the policy route on the Switch.                                                                                                    |
| Syntax              | config policy_route name <policyroute_name 32=""> acl profile_id <value 1-14=""> access_id<br/><value 1-128=""> nexthop <ipaddr> state [enable   disable]</ipaddr></value></value></policyroute_name>                                                                                                    |
| Description         | This command is used to configure the policy route settings for a policy route created with the<br>create policy_route command. The administrator must have previously created an access<br>profile with an accompanying access rule using the create access_profile profile_id and<br>config access_profile profile_id mentioned previously in this manual. The next hop router IP<br>address must also be specified using this command. |
| Parameters          | <i>name <policyroute_name 3<="" i="">2&gt; – Enter an alphanumeric name of no more than 32 characters which identifies this policy route.</policyroute_name></i>                                                                                                    |
|                     | acl – This parameter is used to denote the access profile that will be used with this command, by identifying the following parameters:                                                                                                    |
|                     | <ul> <li>profile_id <value 1-14=""> – Enter the ID number of the previously created access profile<br/>that is to be associated with this policy route.</value></li> </ul>                                                                                                    |
|                     | <ul> <li>access_id <value 1-128=""> – Enter the previously created access ID that has been<br/>created in conjunction with the access profile ID mentioned previously, that is to be<br/>associated with this policy route.</value></li> </ul>                                                                                                    |
|                     | <i>nexthop <ipaddr></ipaddr></i> – Enter the IP address of the next hop router that will be connected to the gateway router. This field must be set or no policy routing will take place.                                                                                                    |
|                     | state [enable   disable] – Used to enable or disable this policy route on the Switch.                                                                                                    |
| Restrictions        | Only Administrator and Operator-level users can issue this command.                                                                                                    |

Example usage:

To configure the policy route name "manager":

```
DGS-3627:admin# config policy_route name manager acl profile_id 1 access_id 2 nexthop
10.2.2.2 state enable
Command: config policy_route name manager acl profile_id 1 access_id 2 nexthop 10.2.2.2
state enable
```

Success.

DGS-3627:admin#

| delete policy_route |                                                                                                    |  |
|---------------------|----------------------------------------------------------------------------------------------------|--|
| Purpose             | Used to delete a policy route setting.                                                                                                    |  |
| Syntax              | delete policy_route name <policyroute_name 32=""></policyroute_name>                                                                                            |  |
| Description         | This command is used to delete a policy route setting.                                                                                                    |  |
| Parameters          | <i>name <policyroute_name 32=""> –</policyroute_name></i> Enter an alphanumeric name of no more than 32 characters to identify this policy route to be deleted. |  |
| Restrictions        | Only Administrator and Operator-level users can issue this command.                                                                                             |  |

To delete the policy route name "manager":

DGS-3627:admin# delete policy\_route name manager Command: delete policy\_route name manager

Success.

DGS-3627:admin#

## show policy\_route

| Purpose      | Used to display policy route settings.                 |
|--------------|--------------------------------------------------------|
| Syntax       | show policy_route                                      |
| Description  | This command is used to display policy route settings. |
| Parameters   | None.                                                  |
| Restrictions | None.                                                  |

Example usage:

To display the policy route settings:

| DGS-3627:admin# show policy_route | 9          |           |          |         |
|-----------------------------------|------------|-----------|----------|---------|
| Policy Routing Table              |            |           |          |         |
| Name                              | Profile ID | Access ID | Next Hop | State   |
| manager                           | 1          | 1         | 10.3.3.3 | Enabled |
| Total Entries: 1                  |            |           |          |         |
| DGS-3627:admin#                   |            |           |          |         |

# PORT SECURITY COMMANDS

The primary purpose of port security function is to restrict the access to a switch port to a number of authorized users. If an unauthorized user tries to access a port-security enabled port, the system will block the access by dropping its packet.

The Port Security commands in the Command Line Interface (CLI) are listed (along with the appropriate parameters) in the following table.

| Command                              | Parameters                                                                                                    |
|--------------------------------------|----------------------------------------------------------------------------------------------------|
| config port_security ports           | [ <portlist>   all] {admin_state [enable   disable]   max_learning_addr<br/><max_lock_no 0-64="">   lock_address_mode [Permanent   DeleteOnTimeout  <br/>DeleteOnReset]}(1)</max_lock_no></portlist> |
| delete port_security_entry vlan_name | <vlan_name 32=""> port <port> mac_address <macaddr></macaddr></port></vlan_name>                                                                                                    |
| clear port_security_entry port       | <portlist></portlist>                                                                                                    |
| show port_security                   | {ports <portlist>}</portlist>                                                                                                    |

Each command is listed, in detail, in the following sections.

| config port_security |                                                                                                    |  |  |
|----------------------|----------------------------------------------------------------------------------------------------|--|--|
| Purpose              | This command is used to set the port level port security setting.                                                                                                    |  |  |
| Syntax               | config port_security ports [ <portlist>   all] {admin_state [enable   disable]  <br/>max_learning_addr <max_lock_no 0-64="">   lock_address_mode [permanent   delete<br/>ontimeout   deleteonreset]}(1)</max_lock_no></portlist>                                                                                                    |  |  |
| Description          | This command configures admin state, maximum learning address and lock address mode.                                                                                                    |  |  |
|                      | There are four levels of limitations on the learned entry number, for the entire system, for a port, for a VLAN, and for specific VLAN on a port. If any limitation is exceeded, the new entry will be discarded.                                                                                                    |  |  |
| Parameters           | portlist - Specifies a range of ports to be configured.                                                                                                    |  |  |
|                      | all - Specifies that all ports will be configured.                                                                                                    |  |  |
|                      | admin_state - Specifies to enable/disable the port security function on the port. By default, the setting is disabled.                                                                                                    |  |  |
|                      | <i>max_learning_addr</i> - Specifies the maximum of port security entries that can be learned on this port. If the value is set to 0, it means that no user can get authorized by port security function on this port. If the setting is smaller than the number of current learned entries on the port, the command will be rejected. The default value is 1. |  |  |
|                      | <i>lock_address_mode</i> - Indicates the mode of locking address. The default mode is deleteonreset.                                                                                                    |  |  |
|                      | <i>Permanent</i> - The address will never be deleted unless the user removes it manually or the VLAN of the entry is removed or the port is removed from the VLAN, or port security is disabled on the port where the address resides                                                                                                    |  |  |
|                      | DeleteOnTimeout - This entry will be removed if it's idle for the ageing time.                                                                                                    |  |  |
|                      | <i>DeleteOnReset</i> - This address will be removed if the switch is reset or reboots. The cases under which the permanent entries are deleted also apply to the deleteonreset entries,                                                                                                    |  |  |
| Restrictions         | Only Administrator and Operator-level users can issue this command.                                                                                                    |  |  |

To config port security setting:

```
DGS-3627:admin# config port_security ports 1:6 admin_state enable max_learning_addr 10
lock_address_mode Permanent
Command: config port_security ports 1:6 admin_state enable max_learning_addr 10
lock_address_mode Permanent
```

Success.

DGS-3627:admin#

## delete port\_security\_entry vlan\_name

| Purpose      | Used to delete a port security entry.                                                                                                    |
|--------------|----------------------------------------------------------------------------------------------------|
| Syntax       | delete port_security_entry vlan_name <vlan_name 32=""> port <port> mac_address<br/><macaddr></macaddr></port></vlan_name>                                          |
| Description  | Used to delete a port security entry.                                                                                                    |
| Parameters   | <vlan_name> - Specifies the VLAN by VLAN name. port- Specifies a range of ports to be configured mac_address - Specifies the MAC address of the entry.</vlan_name> |
| Restrictions | Only Administrator and Operator-level users can issue this command.                                                                                                |

Example usage:

To delete a default route from the routing table:

```
DGS-3627:admin#delete port_security_entry vlan_name default port 1 mac_address 00-01-30-
10-2C-C7
Command: delete port_security_entry vlan_name default port 1 mac_address 00-01-30-10-2C-
C7
```

DGS-3627:admin#

| clear port_security_entry |                                                                                                    |  |  |
|---------------------------|----------------------------------------------------------------------------------------------------|--|--|
| Purpose                   | Used to clear the MAC entrieslearned by the port security function.                                                                                      |  |  |
| Syntax                    | clear port_security_entry port <portlist></portlist>                                                                                                    |  |  |
| Description               | Used to clear the MAC entries learned by the port security function.                                                                                     |  |  |
| Parameters                | <pre><portlist> - Specifies a range of ports to be configured. The port-security entries learned on the specified port will be cleared.</portlist></pre> |  |  |
| Restrictions              | Only Administrator and Operator-level users can issue this command.                                                                                      |  |  |

Example usage:

To clear port security entry by port(s):

```
DGS-3627:admin# clear port_security_entry port 1:6
Command: clear port_security_entry port 1:6
```

Success.

DGS-3627:admin#

| show port_security |                                                                                |  |
|--------------------|--------------------------------------------------------------------------------|--|
| Purpose            | This command is to used to display port security configuration.                |  |
| Syntax             | show port_security {ports <portlist>}</portlist>                               |  |
| Description        | The show port_security command displays the port security related information. |  |
| Parameters         | ortlist> - Specifies a range of ports to show their configuration.             |  |
| Restrictions       | None.                                                                          |  |

Example usage:

To display the port security configuration:

| DGS-3627:admin# show port_security<br>Command: show port_security |             |                     |                   |  |
|-------------------------------------------------------------------|-------------|---------------------|-------------------|--|
| Port                                                              | Admin State | Max. Learning Addr. | Lock Address Mode |  |
| <br>1:1                                                           | Disabled    | 1                   | DeleteOnReset     |  |
| 1:2                                                               | Disabled    | 1                   | DeleteOnReset     |  |
| 1:3                                                               | Disabled    | 1                   | DeleteOnReset     |  |
| 1:4                                                               | Disabled    | 1                   | DeleteOnReset     |  |
| 1:5                                                               | Disabled    | 1                   | DeleteOnReset     |  |
| 1:6                                                               | Disabled    | 1                   | DeleteOnReset     |  |

# PROTOCOL INDEPENDENT MULTICAST (PIM) COMMANDS

PIM or Protocol Independent Multicast is a method of forwarding traffic to multicast groups over the network using any pre-existing unicast routing protocol, such as RIP or OSPF, set on routers within a multicast network. The xStack® DGS-3600 Series supports three types of PIM, Dense Mode (PIM-DM), Sparse Mode (PIM-SM), and Sparse and Dense Mode (PIM-SM-DM).

#### PIM-SM

PIM-SM or Protocol Independent Multicast – Sparse Mode is a method of forwarding multicast traffic over the network only to multicast routers who actually request this information. Unlike most multicast routing protocols which flood the network with multicast packets, PIM-SM will forward traffic to routers who are explicitly a part of the multicast group through the use of a Rendezvous Point (RP). This RP will take all requests from PIM-SM enabled routers, analyze the information and then returns multicast information it receives from the source, to requesting routers within its configured network. Through this method, a distribution tree is created, with the RP as the root. This distribution tree holds all PIM-SM enabled routers within which information collected from these router is stored by the RP.

Two other types of routers also exist with the PIM-SM configuration. When many routers are a part of a multiple access network, a Designated Router (DR) will be elected. The DR's primary function is to send Join/Prune messages to the RP. The router with the highest priority on the LAN will be selected as the DR. If there is a tie for the highest priority, the router with the higher IP address will be chosen.

The third type of router created in the PIM-SM configuration is the Boot Strap Router (BSR). The goal of the Boot Strap Router is to collect and relay RP information to PIM-SM enabled routers on the LAN. Although the RP can be statically set, the BSR mechanism can also determine the RP. Multiple Candidate BSRs (C-BSR) can be set on the network but only one BSR will be elected to process RP information. If it is not explicitly apparent which C-BSR is to be the BSR, all C-BSRs will emit Boot Strap Messages (BSM) out on the PIM-SM enabled network to determine which C-BSR has the higher priority and once determined, will be elected as the BSR. Once determined, the BSR will collect RP data emanating from candidate RPs on the PIM-SM network, compile it and then send it out on the land using periodic Boot Strap Messages (BSM). All PIM-SM Routers will get the RP information from the Boot Strap Mechanism and then store it in their database.

#### Discovering and Joining the Multicast Group

Although Hello packets discover PIM-SM routers, these routers can only join or be "pruned" from a multicast group through the use of Join/Prune Messages exchanged between the DR and RP. Join/Prune Messages are packets relayed between routers that effectively state which interfaces are, or are not to be receiving multicast data. These messages can be configured for their frequency to be sent out on the network and are only valid to routers if a Hello packet has first been received. A Hello packet will simply state that the router is present and ready to become a part of the RP's distribution tree. Once a router has accepted a member of the IGMP group and it is PIM-SM enabled, the interested router will then send an explicit Join/Prune message to the RP, which will in turn route multicast data from the source to the interested router, resulting in a unidirectional distribution tree for the group. Multicast packets are then sent out to all nodes on this tree. Once a prune message has been received for a router that is a member of the RP's distribution tree, the router will drop the interface from its distribution tree.

#### **Distribution Trees**

Two types of distribution trees can exist within the PIM-SM protocol, a Rendezvous-Point Tree (RPT) and a Shortest Path Tree (SPT). The RP will send out specific multicast data that it receives from the source to all outgoing interfaces enabled to receive multicast data. Yet, once a router has determined the location of its source, an SPT can be created, eliminating hops between the source and the destination, such as the RP. This can be configured by the switch administrator by setting the multicast data rate threshold. Once the threshold has been passed, the data path will switch to the SPT. Therefore, a closer link can be created between the source and destination, eliminating hops previously used and shortening the time a multicast packet is sent from the source to its final destination.

#### **Register and Register Suppression Messages**

Multicast sources do not always join the intended receiver group. The first hop router (DR) can send multicast data without being the member of a group or having a designated source, which essentially means it has no information about how to relay this information to the RP distribution tree. This problem is alleviated through Register and Register-Stop messages. The first multicast packet received by the DR is encapsulated and sent on to the RP which in turn removes the encapsulation and sends the packet on down the RP distribution tree. When the route has been established, a SPT can be created to directly connect routers to the source, or the multicast traffic flow can begin, traveling from the DR to the RP. When the latter occurs, the same packet may be sent twice, one type encapsulated, one not. The RP will detect this flaw and then return a Register Suppression message to the DR requesting it to discontinue sending encapsulated packets.

#### Assert Messages

At times on the PIM-SM enabled network, parallel paths are created from source to receiver, meaning some receivers will receive the same multicast packets twice. To improve this situation, Assert messages are sent from the receiving device to both multicast sources to determine which single router will send the receiver the necessary multicast data. The source with the shortest metric (hop count) will be elected as the primary multicast source. This metric value is included within the Assert message.

#### PIM-DM

The Protocol Independent Multicast - Dense Mode (PIM-DM) protocol should be used in networks with a low delay (low latency) and high bandwidth as PIM-DM is optimized to guarantee delivery of multicast packets, not to reduce overhead.

The PIM-DM multicast routing protocol is assumes that all downstream routers want to receive multicast messages and relies upon explicit prune messages from downstream routers to remove branches from the multicast delivery tree that do not contain multicast group members.

PIM-DM has no explicit 'join' messages. It relies upon periodic flooding of multicast messages to all interfaces and then either waiting for a timer to expire (the Join/Prune Interval) or for the downstream routers to transmit explicit 'prune' messages indicating that there are no multicast members on their respective branches. PIM-DM then removes these branches ('prunes' them) from the multicast delivery tree.

Because a member of a pruned branch of a multicast delivery tree may want to join a multicast delivery group (at some point in the future), the protocol periodically removes the 'prune' information from its database and floods multicast messages to all interfaces on that branch. The interval for removing 'prune' information is the Join/Prune Interval.

The Protocol Independent Multicast (PIM) commands in the Command Line Interface (CLI) are listed below, along with their appropriate parameters, in the following table.

| Command                                                    | Parameters                                                                                                    |
|------------------------------------------------------------|----------------------------------------------------------------------------------------------------|
| enable pim                                                 |                                                                                                    |
| disable pim                                                |                                                                                                    |
| config pim                                                 | [[ipif <ipif_name 12="">   all] {hello <sec 1-18724="">   jp_interval <sec 1-18724="">  <br/>state [enable   disable]   mode [dm   sm   sm-dm]   dr_priority <unit 0="" –<br="">4294967294&gt;}   register_probe_time <value 1-127="">  <br/>register_suppression_time <value 3-255="">]</value></value></unit></sec></sec></ipif_name> |
| create pim crp group                                       | <network_address> rp <ipif_name 12=""></ipif_name></network_address>                                                                                                    |
| delete pim crp group                                       | <network_address></network_address>                                                                                                    |
| config pim crp                                             | {holdtime <value 0-255="">   priority <value 0-255="">   wildcard_prefix_cnt [0   1]}</value></value>                                                                                                    |
| create pim static_rp group                                 | <network_address> rp <ipaddr></ipaddr></network_address>                                                                                                    |
| delete pim static_rp group                                 | <network_address></network_address>                                                                                                    |
| show pim static_rp                                         |                                                                                                    |
| config pim last_hop_spt_switchover                         | [never   immediately]                                                                                                    |
| show pim rpset                                             |                                                                                                    |
| show pim crp                                               |                                                                                                    |
| config pim cbsr                                            | [ipif <ipif_name 12=""> {priority [-1   <value 0-255="">]}   hash_masklen <value 0-<br="">32&gt;   bootstrap_period <value 1-255="">]</value></value></value></ipif_name>                                                                                                    |
| show pim cbsr                                              | {ipif <ipif_name 12="">}</ipif_name>                                                                                                    |
| show pim                                                   | {ipif <ipif_name 12="">}</ipif_name>                                                                                                    |
| show pim neighbor                                          | <pre>{ipif <ipif_name 12="">   ipaddress <network_address>}</network_address></ipif_name></pre>                                                                                                    |
| show pim ipmroute                                          |                                                                                                    |
| create pim<br>register_checksum_include_data<br>rp_address | <ipaddr></ipaddr>                                                                                                    |
| delete pim<br>register_checksum_include_data<br>rp_address | <ipaddr></ipaddr>                                                                                                    |
| show pim<br>register_checksum_include_data_rp_list         |                                                                                                    |

Each command is listed, in detail, in the following sections.

| enable pim   |                                                                     |
|--------------|---------------------------------------------------------------------|
| Purpose      | Used to enable the PIM function on the Switch.                      |
| Syntax       | enable pim                                                          |
| Description  | This command will enable PIM for the Switch.                        |
| Parameters   | None.                                                               |
| Restrictions | Only Administrator and Operator-level users can issue this command. |

Example usage:

To enable PIM as previously configured on the Switch:

DGS-3627:admin# enable pim Command: enable pim

Success.

DGS-3627:admin#

| disable pim  |                                                                                                    |
|--------------|----------------------------------------------------------------------------------------------------|
| Purpose      | Used to disable PIM function on the Switch.                                                                                                    |
| Syntax       | disable pim                                                                                                    |
| Description  | This command will disable PIM for the Switch. Any previously configured PIM settings will remain unchanged and may be enabled at a later time with the <b>enable pim</b> command. |
| Parameters   | None.                                                                                                    |
| Restrictions | Only Administrator and Operator-level users can issue this command.                                                                                                    |

Example usage:

To disable PIM on the Switch:

DGS-3627:admin# disable pim Command: disable pim Success. DGS-3627:admin#

| config pim   |                                                                                                    |
|--------------|----------------------------------------------------------------------------------------------------|
| Purpose      | Used to configure the parameters for the PIM protocol.                                                                                                    |
| Syntax       | config pim [[ipif <ipif_name 12="">   all] {hello <sec 1-18724="">   jp_interval <sec 1-18724="">  <br/>state [enable   disable]   mode [dm   sm  sm-dm]   dr_priority <unit 0="" 4294967294="" –="">}  <br/>register_probe_time <value 1-127="">   register_suppression_time <value 3-255="">]</value></value></unit></sec></sec></ipif_name>                                                                                        |
| Description  | This command will configure the general settings for the PIM protocol per IP interface, including choice of PIM mode, Designated Router priority and various timers.                                                                                                    |
| Parameters   | <i>ipif <ipif_name 12=""> –</ipif_name></i> Enter an IP interface for which to configure the PIM settings. This name cannot exceed 12 alphanumeric characters.                                                                                                    |
|              | all – Select this parameter to configure PIM settings for all IP interfaces on the Switch.                                                                                                    |
|              | <i>hello</i> < <i>sec</i> 1-18724> – Used to set the interval time between the sending of Hello Packets from this IP interface to neighboring routers one hop away. These Hello packets are used to discover other PIM enabled routers and state their priority as the Designated Router (DR) on the PIM enabled network. The user may state an interval time between 1 and 18724 seconds with a default interval time of 30 seconds. |
|              | <i>jp_interval</i> < <i>sec</i> 1-18724> – This field will set the interval time between the sending of Join/Prune packets stating which multicast groups are to join the PIM enabled network and which are to be removed or "pruned" from that group. The user may state an interval time between 1 and 18724 seconds with a default interval time of 60 seconds.                                                                    |
|              | <i>state [enable   disable]</i> – Used to enable or disable PIM for this IP interface. The default is Disabled.                                                                                                    |
|              | <i>mode [dm   sm  sm-dm]</i> – Used to select the type of PIM protocol to use, Sparse Mode (SM), Dense Mode (DM), or Spare-Dense Mode (SM-DM). The default setting is DM.                                                                                                    |
|              | <i>dr_priority <unsigned_int 0="" 4294967294="" –=""> –</unsigned_int></i> Enter the priority of this IP interface to become the Designated Router for the multiple access network. The user may enter a DR priority between 0 and <i>4,294,967,294</i> with a default setting of <i>1</i> .                                                                                                    |
|              | <i>register_probe_time <value 1-127=""> –</value></i> Configure this field to set a time to send a probe message from the DR to the RP before the Register Suppression time expires. The user may configure a time between 1and 127 seconds with a default setting of 5 seconds.                                                                                                    |
|              | <i>register_suppression_ time <value 3-255=""></value></i> – The user may set an interval time between 3 and255 with a default setting of <i>60</i> seconds for the sending of register suppression time packets.                                                                                                    |
| Restrictions | Only Administrator and Operator-level users can issue this command.                                                                                                    |

To configure the PIM settings for an IP interface:

DGS-3627:admin# config pim ipif Zira hello 60 jp\_interval 60 state enable mode sm Command: config pim ipif Zira hello 60 jp\_interval 60 state enable mode sm Success.

DGS-3627:admin#

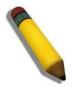

**NOTE:** If not, the configure value can apply to protocol, and the administrator will be presented with a prompt message.

**NOTE:** The administrator should ensure the Register Probe time vaule less than the half of the Register Suppression time value.

| create pim crp |                                                                                                    |
|----------------|----------------------------------------------------------------------------------------------------|
| Purpose        | To enable the Switch to become a candidate to be the Rendezvous Point (RP).                                                                                            |
| Syntax         | create pim crp group <network_address> rp <ipif_name 12=""></ipif_name></network_address>                                                                              |
| Description    | This command will set the parameters for the switch to become a candidate RP. This command is for PIM-SM configurations only.                                          |
| Parameters     | <i>group <network_address></network_address></i> – Enter the multicast group address for this switch to become a Candidate RP. This address must be a class D address. |
|                | <i>rp <ipif_name 12=""> –</ipif_name></i> Enter the name of the PIM-SM enabled interface the switch administrator wishes to become the CRP for this group.             |
| Restrictions   | Only Administrator and Operator-level users can issue this command.                                                                                                    |

To create an IP interface to become a Candidate RP on the Switch:

DGS-3627:admin# create pim crp group 231.0.0.1/32 rp Zira Command: create pim crp group 231.0.0.1/32 rp Zira

Success.

DGS-3627:admin#

| delete pim crp |                                                                                                    |
|----------------|----------------------------------------------------------------------------------------------------|
| Purpose        | To disable the Switch in becoming a possible candidate to be the Rendezvous Point (RP).                                                                                        |
| Syntax         | delete pim crp group <network_address></network_address>                                                                                                    |
| Description    | This command remove the switch's status of Candidate RP. This command is for PIM-SM configurations only.                                                                       |
| Parameters     | group <network_address> – Enter the multicast group address for this switch to be removed from being a Candidate RP. This address must be a class D address.</network_address> |
| Restrictions   | Only Administrator and Operator-level users can issue this command.                                                                                                    |

Example usage:

To delete an IP interface from becoming a Candidate RP on the Switch:

DGS-3627:admin# delete pim crp group 231.0.0.1/32 Command: delete pim crp group 231.0.0.1/32

Success.

DGS-3627:admin#

| config pim c | rp                                                                                                    |
|--------------|----------------------------------------------------------------------------------------------------|
| Purpose      | To configure the Candidate RP settings that will determine the RP.                                                                                                    |
| Syntax       | config pim crp {holdtime <value 0-255="">   priority <value 0-255="">   wildcard_prefix_cnt [0  <br/>1]}</value></value>                                                                                                    |
| Description  | This command will configure parameters regarding the Candidate RP on the Switch, including hold time, priority and wildcard prefix count. This command is for PIM-SM configurations only.                                                                                                    |
| Parameters   | <i>holdtime <value 0-255=""></value></i> – This field is used to set the time Candidate RP (CRP) advertisements are valid on the PIM-SM enabled network. If CRP advertisements are not received by the BSR within this time frame, the CRP is removed from the list of candidates. The user may set a time between 0 and 255 seconds with a default setting of 150 seconds. An entry of 0 will send out one advertisement that states to the BSR that it should be immediately removed from CRP status on the PIM-SM network. |
|              | <i>priority <value 0-255=""></value></i> – Enter a priority value to determine which CRP will become the RP for the distribution tree. This priority value will be included in the router's CRP advertisements. A lower value means a higher priority, yet, if there is a tie for the highest priority, the router having the higher IP address will become the RP. The user may set a priority between <i>0</i> and <i>255</i> with a default setting of <i>192</i> .                                                        |
|              | <i>wildcard_prefix_cnt</i> [0   1] – The user may set the Prefix Count value of the wildcard group address here by choosing a value between 0 and 1 with a default setting of 0.                                                                                                    |
| Restrictions | Only Administrator and Operator-level users can issue this command.                                                                                                    |

To configure the Candidate RP settings:

DGS-3627:admin# config pim crp holdtime 150 priority 2 wildcard\_prefix\_cnt 0 Command: config pim crp holdtime 150 priority 2 wildcard\_prefix\_cnt 0

Success.

DGS-3627:admin#

| create pim static_rp |                                                                                                    |  |  |
|----------------------|----------------------------------------------------------------------------------------------------|--|--|
| Purpose              | Used to enter the multicast group IP address used in identifying the Rendezvous Point (RP).                                                                                               |  |  |
| Syntax               | create pim static_rp group <network_address> rp <ipaddr></ipaddr></network_address>                                                                                                    |  |  |
| Description          | This command will enter the multicast group IP address which will be used to identify the RP.<br>This entry must be a class D IP address. This command is for PIM-SM configurations only. |  |  |
| Parameters           | group <network_address> – Enter the multicast group IP address used in determining the Static RP. This address must be a class D IP address.</network_address>                            |  |  |
|                      | <i>rp <ipaddr></ipaddr></i> – Enter the IP address of the RP the switch administrator wishes to become the Static RP for this group.                                                      |  |  |
| Restrictions         | Only Administrator and Operator-level users can issue this command.                                                                                                    |  |  |

Example usage:

To create the settings to determine a static RP:

```
DGS-3627:admin# create pim static_rp group 231.0.0.1/32 rp 11.1.1.1
Command: create pim static_rp group 231.0.0.1/32 rp 11.1.1.1
```

Success.

DGS-3627:admin#

| delete pim static_rp |                                                                                                    |  |
|----------------------|----------------------------------------------------------------------------------------------------|--|
| Purpose              | To remove the multicast group IP address used in identifying the Rendezvous Point (RP).                                                                                        |  |
| Syntax               | delete pim static_rp group <network_address></network_address>                                                                                                    |  |
| Description          | This command will remove the multicast group IP address used in identifying the Rendezvous Point (RP). This command is for PIM-SM configurations only.                         |  |
| Parameters           | <i>group <network_address></network_address></i> – Enter the multicast group IP address used in identifying the Rendezvous Point (RP). This address must be a class D address. |  |
| Restrictions         | Only Administrator and Operator-level users can issue this command.                                                                                                    |  |

Example usage:

To remove a static RP:

DGS-3627:admin# delete pim static\_rp group 231.0.0.1/32 Command: delete pim static\_rp group 231.0.0.1/32

Success.

DGS-3627:admin#

| show pim static_rp |                                                                                                    |  |
|--------------------|----------------------------------------------------------------------------------------------------|--|
| Purpose            | To show the Static Rendezvous Point (RP) settings.                                                                   |  |
| Syntax             | show pim static_rp                                                                                                   |  |
| Description        | This command will display the Static Rendezvous Point (RP) settings. This command is for PIM-SM configurations only. |  |
| Parameters         | None.                                                                                                    |  |
| Restrictions       | None.                                                                                                    |  |

Example usage:

To display the static RP settings as configured for the multiple access network:

| PIM Static RP Tab |            |  |
|-------------------|------------|--|
| PIM SCALIC RP TAD |            |  |
| Group             | RP Address |  |
| 224.0.0.0/4       | 11.1.1254  |  |
| 239.0.0.1/32      | 31.1.1.1   |  |
| 239.0.0.2/32      | 31.1.1.12  |  |
| 239.0.0.3/32      | 31.1.1.123 |  |
| Total entries: 4  |            |  |

## config pim last\_hop\_spt\_switchover

| Purpose      | Used to choose the switchover mode on the last hop router.                                                                                                    |
|--------------|----------------------------------------------------------------------------------------------------|
| Syntax       | config pim last_hop_spt_switchover [never   immediately]                                                                                                    |
| Description  | This command will configure the need to change the last hop router's distribution tree to a SPT.<br>The last hop router will always receive data from the shared tree unless this command is<br>changed to immediately and then the router will always receive multicast data from the shortest<br>path tree. This command is for PIM-SM configurations only. |
| Parameters   | <i>never</i> – Using this command will configure the router to always receive multicast data from the shared tree.<br><i>immediately</i> – Using this command will configure the router to always receive multicast data                                                                                                    |
|              | from the shortest path tree.                                                                                                    |
| Restrictions | Only Administrator and Operator-level users can issue this command.                                                                                                    |

Example usage:

To configure the last hop router to immediately switch to SPT:

DGS-3627:admin# config pim last\_hop\_spt\_switchover immediately Command: config pim last\_hop\_spt\_switchover immediately

Success.

DGS-3627:admin#

# show pim rpsetPurposeUsed to display the RP Set of the Switch.Syntaxshow pim rpsetDescriptionThis command will display the information regarding the RP Set learned by the BSR and<br/>statically configured by the user. This command is for PIM-SM configurations only.ParametersNone.RestrictionsNone.

Example usage: To view the RP Set information:

| DGS-3627:admin#<br>Command: show pim |             |          |              |         |
|--------------------------------------|-------------|----------|--------------|---------|
| PIM RP-Set Table                     |             |          |              |         |
| Bootstrap Router:                    | 12.43.51.81 |          |              |         |
| Group Address                        | RP Address  | Holdtime | Expired Time | Туре    |
| 224.0.0.0/4                          | 31.43.51.81 | 150      | 107          | Dynamic |
| Total Entries: 1                     |             |          |              |         |
| DGS-3627:admin#                      |             |          |              |         |

| show pim crp |                                                                                                    |
|--------------|----------------------------------------------------------------------------------------------------|
| Purpose      | Used to display the Candidate RP settings on the Switch, along with CRP parameters configured for the Switch.                               |
| Syntax       | show pim crp                                                                                                    |
| Description  | This command will display the settings for Candidate RPs that are accessible to the switch. This command is for PIM-SM configurations only. |
| Parameters   | None.                                                                                                    |
| Restrictions | None.                                                                                                    |

To view the CRP settings:

| DGS-3627:admin# show pi  | n crp     |
|--------------------------|-----------|
| Command: show pim crp    |           |
| PIM Candidate-RP Table   |           |
| C-RP Holdtime            | : 150     |
| C-RP Priority            | : 2       |
| C-RP Wildcard Prefix Cou | nt : 0    |
| Group                    | Interface |
| 224.0.0.0/4              | Zira      |
| Total Entries: 1         |           |
| DGS-3627:admin#          |           |

| config pim cbsr |                                                                                                    |
|-----------------|----------------------------------------------------------------------------------------------------|
| Purpose         | Used to configure the settings for the Candidate Bootstrap Router and the priority of the selected IP interface to become the Boot Strap Router (BSR) for the PIM-SM network domain.                                                                                                    |
| Syntax          | config pim cbsr [ipif <ipif_name 12=""> {priority [-1   value 0-255&gt;]}  <br/>hash_masklen <value 0-32="">   bootstrap_period <value 1-255="">]</value></value></ipif_name>                                                                                                    |
| Description     | This command will configure the settings for the Candidate BSR. The Boot Strap<br>Router holds the information which determines which router on the network is to be<br>elected as the RP for the multicast group and then to distribute RP information to<br>other PIM-SM enabled routers. This command is for PIM-SM configurations only.                                                                                                    |
| Parameters      | <i>ipif <ipif_name 12=""> –</ipif_name></i> Enter the ipif name of the interface to become the CBSR.                                                                                                    |
|                 | <i>priority</i> [-1   value 0-255>] – Used to state the Priority of this IP Interface to become the BSR. The user may select a priority between -1 and 255. An entry of -1 states that the interface will be disabled to be the BSR.                                                                                                    |
|                 | hash_masklen <value 0-32=""> – Enter a hash mask length, which will be used with<br/>the IP address of the candidate RP and the multicast group address, to calculate<br/>the hash algorithm used by the router to determine which CRP on the PIM-SM<br/>enabled network will be the RP. The user may select a length between 0 and 32<br/>with a default setting of 30. This parameter must be configured separately from the<br/>ipif settings of this command. See the examples below for a better understanding.</value> |
|                 | bootstrap_period <value 1-255=""> – Enter a time period between 1 and 255 to determine the interval the Switch will send out Boot Strap Messages (BSM) to the PIM enabled network. The default setting is 60 seconds. This parameter must be configured separately from the ipif settings of this command. See the examples below for a better understanding.</value>                                                                                                    |
| Restrictions    | Only Administrator and Operator-level users can issue this command.                                                                                                    |

To configure the settings for an IP interface to become a CBSR:

DGS-3627:admin# config pim cbsr ipif Zira priority 4 Command: config pim cbsr ipif Zira priority 4

Success.

DGS-3627:admin#

Example usage:

To configure the hash mask length for the CBSR:

DGS-3627:admin# config pim cbsr hash\_masklen 30 Command: config pim cbsr hash\_masklen 30

Success.

DGS-3627:admin#

Example usage:

To configure the bootstrap period for the CBSR:

DGS-3627:admin# config pim cbsr bootstrap\_period 60 Command: config pim cbsr bootstrap\_period 60

Success.

DGS-3627:admin#

| show pim cbsr |                                                                                                    |
|---------------|----------------------------------------------------------------------------------------------------|
| Purpose       | Used to display the Candidate BSR settings of the switch, along with CBSR parameters configured for the Switch.                              |
| Syntax        | show pim cbsr {ipif <ipif_name12>}</ipif_name12>                                                                                             |
| Description   | This command will display the settings for Candidate BSRs that are accessible to the switch. This command is for PIM-SM configurations only. |
| Parameters    | <ipif_name 12=""> – Enter the name of the IP interface for which to display settings. Entering no name will display all CBSRs.</ipif_name>   |
| Restrictions  | None.                                                                                                    |

Example usage:

To view the CBSR settings:

| DGS-3627:admin# show p<br>Command: show pim cbsr | pim cbsr      |                   |
|--------------------------------------------------|---------------|-------------------|
| PIM Candidate-BSR Table                          | 2             |                   |
| C-BSR Hash Mask Len<br>C-BSR Bootstrap Period    | : 30<br>: 2   |                   |
| Interface                                        | IP Address    | Priority          |
| Zira                                             | 11.1.1.1/8    | 4<br>1 (Dischlod) |
| System<br>Total Entries: 2                       | 10.53.13.30/8 | -1 (Disabled)     |
| DGS-3627:admin#                                  |               |                   |

| show pim     |                                                                                                    |
|--------------|----------------------------------------------------------------------------------------------------|
| Purpose      | Used to display the PIM settings, along with PIM parameters configured for the Switch.                                                                          |
| Syntax       | show pim {ipif <ipif_name12>}</ipif_name12>                                                                                                    |
| Description  | This command will display the settings for the PIM function that are accessible to the switch.                                                                  |
| Parameters   | <pre><ipif_name 12=""> - Enter the name of the IP address for which to display settings. Entering no name will display all PIM IP interfaces.</ipif_name></pre> |
| Restrictions | None.                                                                                                    |

Example usage:

To view the PIM settings:

| DGS-3627:admi | in# show pim    |     |             |          |          |      |          |
|---------------|-----------------|-----|-------------|----------|----------|------|----------|
| Command: show | v pim           |     |             |          |          |      |          |
|               |                 |     |             |          |          |      |          |
| PIM Global St | ate :           | Ena | bled        |          |          |      |          |
| Last Hop SPT  | Switchover :    | Nev | er          |          |          |      |          |
| Register Prob | pe Time :       | 5   |             |          |          |      |          |
| Register Supp | pression Time : | 60  |             |          |          |      |          |
|               |                 |     |             |          |          |      |          |
| PIM Interface | e Table         |     |             |          |          |      |          |
|               |                 |     | Designated  | Hello    | J/P      |      |          |
| Interface     | IP Address      |     | Router      | Interval | Interval | Mode | State    |
|               |                 |     |             |          |          |      |          |
| System        | 10.90.90.90/8   |     | 10.90.90.90 | 30       | 60       | DM   | Disabled |
|               |                 |     |             |          |          |      |          |
| Total Entries | s: 1            |     |             |          |          |      |          |
| DGS-3627:admi | in#             |     |             |          |          |      |          |
|               |                 |     |             |          |          |      |          |

| show pim neighbo | or                                                                                                    |
|------------------|----------------------------------------------------------------------------------------------------|
| Purpose          | Used to display PIM neighbors of the Switch.                                                                                                |
| Syntax           | show pim neighbor {ipif <ipif_name12>   ipaddress <network_address>}</network_address></ipif_name12>                                        |
| Description      | This command will display the PIM neighbor table for the Switch.                                                                            |
| Parameters       | <pre><ipif_name 12=""> - Enter the name of the IP interface for which to display PIM information regarding PIM neighbors.</ipif_name></pre> |
|                  | <i>ipaddress <network_address></network_address></i> – Enter the IP address of a PIM neighbor for which to display information.             |
|                  | Adding no parameters to this command will display all PIM neighbors that probed the Switch.                                                 |
| Restrictions     | None.                                                                                                    |

To view the PIM neighbors:

| DGS-3627:admin# show pim neighbor<br>Command: show pim neighbor |                  |              |  |  |
|-----------------------------------------------------------------|------------------|--------------|--|--|
| PIM Neighbor Addres                                             | ss Table         |              |  |  |
| Interface Name                                                  | Neighbor Address | Expired Time |  |  |
| n10                                                             | 10.20.6.251      | 79           |  |  |
| Total Entries: 1                                                |                  |              |  |  |
| DGS-3627:admin#                                                 |                  |              |  |  |

| show pim ipmroute |                                                                                                    |
|-------------------|----------------------------------------------------------------------------------------------------|
| Purpose           | Used to display the PIM IP Multicast Route Table on the Switch.                                                           |
| Syntax            | show pim ipmroute                                                                                                    |
| Description       | This command will display the PIM IP Multicast Route Table on the Switch. This command is for PIM-SM configurations only. |
| Parameters        | None.                                                                                                    |
| Restrictions      | None.                                                                                                    |

To view the PIM routes:

| DGS-3627:admin#                        | show pim ipmroute |    |    |        |     |      |       |
|----------------------------------------|-------------------|----|----|--------|-----|------|-------|
| Command: show pin                      | n ipmroute        |    |    |        |     |      |       |
|                                        |                   |    |    |        |     |      |       |
| PIM IP Multicast                       | Route Table       |    |    |        |     |      |       |
|                                        |                   |    |    |        |     |      |       |
| UA = Upstream Ass<br>AM = Assert Metri |                   |    |    |        |     |      |       |
|                                        |                   |    |    |        |     |      |       |
| AMPref = Assert M                      |                   |    |    |        |     |      |       |
| ARB = Assert F                         | (PIBIC            |    |    |        |     |      |       |
| Group Address                          | Source Address    | UA | АМ | AMPref | ARB | Flag | Туре  |
|                                        |                   |    |    |        |     |      |       |
| 224.0.1.1                              | 31.43.51.81/32    | 0  | 0  | 0      | 0   | RPT  | (*.G) |
| 224.0.1.24                             | 10.54.81.250/32   | 0  | 0  | 0      | 0   | SPT  | (S.G) |
| 224.0.1.24                             | 10.55.68.64/32    | 0  | 0  | 0      | 0   | SPT  | (S.G) |
| 224.0.1.24                             | 31.43.51.81/32    | 0  | 0  | 0      | 0   | RPT  | (*.G) |
| 229.55.150.208                         | 10.6.51.1/32      | 0  | 0  | 0      | 0   | SPT  | (S.G) |
| 229.55.150.208                         | 10.38.45.151/32   | 0  | 0  | 0      | 0   | SPT  | (S.G) |
| 229.55.150.208                         | 10.38.45.192/32   | 0  | 0  | 0      | 0   | SPT  | (S.G) |
| 229.55.150.208                         | 10.50.93.100/32   | 0  | 0  | 0      | 0   | SPT  | (S.G) |
| 229.55.150.208                         | 10.51.16.1/32     | 0  | 0  | 0      | 0   | SPT  | (S.G) |
| 229.55.150.208                         | 10.59.23.10/32    | 0  | 0  | 0      | 0   | SPT  | (S.G) |
| 229.55.150.208                         | 31.43.51.81/32    | 0  | 0  | 0      | 0   | RPT  | (*.G) |
| 239.192.0.1                            | 31.43.51.81/32    | 0  | 0  | 0      | 0   | RPT  | (*.G) |
|                                        |                   |    |    |        |     |      |       |
| Total Entries: 12                      | 2                 |    |    |        |     |      |       |
|                                        |                   |    |    |        |     |      |       |
| DGS-3627:admin#                        |                   |    |    |        |     |      |       |

| create pim register_checksum_include_data |                                                                                                    |  |  |  |
|-------------------------------------------|----------------------------------------------------------------------------------------------------|--|--|--|
| Purpose                                   | Used to set the RPs that the Switch will send Register packets to and create checksums to be included with the data in Registered packets.                                                           |  |  |  |
| Syntax                                    | create pim register_checksum_include_data rp_address <ipaddr></ipaddr>                                                                                                    |  |  |  |
| Description                               | This command will set the RPs that the Switch will send Register packets to and create checksums to be included with the data in Registered packets. This command is for PIM-SM configurations only. |  |  |  |
| Parameters                                | <i>rp_address <ipaddr></ipaddr></i> – Enter the IP address of the RP that will verify checksums included with Registered packets.                                                                    |  |  |  |
| Restrictions                              | Only Administrator and Operator-level users can issue this command.                                                                                                    |  |  |  |

To create an RP to which the Switch will send Register packets to and create checksums to be included with the data in Registered packets:

```
DGS-3627:admin# create pim register_checksum_include_data rp_address 11.1.1.1
Command: create pim register_checksum_include_data rp_address 11.1.1.1
```

Success.

DGS-3627:admin#

## delete pim register\_checksum\_include\_data

| Purpose      | Used to disable the RPs that the Switch will send Register packets to and create checksums to be included with the data in Registered packets.                                                           |
|--------------|----------------------------------------------------------------------------------------------------|
| Syntax       | delete pim register_checksum_include_data rp_address <ipaddr></ipaddr>                                                                                                    |
| Description  | This command will disable the RPs that the Switch will send Register packets to and create checksums to be included with the data in Registered packets. This command is for PIM-SM configurations only. |
| Parameters   | <i>rp_address <ipaddr></ipaddr></i> – Enter the IP address of the RP that will discontinue sending Register packets to and create checksums to be included with the data in Registered packets.          |
| Restrictions | Only Administrator and Operator-level users can issue this command.                                                                                                    |

#### Example usage:

To delete RPs that the Switch will send Register packets to and create checksums to be included with the data in Registered packets:

DGS-3627:admin# delete pim register\_checksum\_include\_data rp\_address 11.1.1.1 Command: delete pim register\_checksum\_include\_data rp\_address 11.1.1.1

Success.

DGS-3627:admin#

## show pim register\_checksum\_include\_data\_rp\_list

| Purpose      | Used to display RPs that the Switch will send Register packets to and create checksums to be included with the data in Registered packets.                                                           |
|--------------|----------------------------------------------------------------------------------------------------|
| Syntax       | show pim register_checksum_include_data_rp_list                                                                                                    |
| Description  | This command will display RPs that the Switch will send Register packets to and create checksums to be included with the data in Registered packets. This command is for PIM-SM configurations only. |
| Parameters   | None.                                                                                                    |
| Restrictions | None.                                                                                                    |

Example usage:

To show the RPs that the Switch will send Register packets to and create checksums to be included with the data in Registered packets:

# PROTOCOL VLAN GROUP COMMANDS

For bridges that implement Port-and-Protocol-based VLAN classification, the VID associated with an Untagged or Priority-tagged Frame is determined based on the Port of arrival of the frame into the bridge and on the protocol identifier of the frame. If there is no protocol VLAN configured on the ingress port, all the untagged packets incoming on the port will be classified into PVID VLAN. This classification mechanism requires defining the protocol groups which specified frame type and protocol value to match for. A protocol group can be bound to a port and given a VLAN ID. If the incoming untagged packet matches the protocol group the VLAN ID will be assigned. A port can bind with multiple protocol groups. This allows untagged packets be classified into different VLANs based on packet content. The same protocol group can be assigned to multiple ports with different VLAN ID assigned, i.e. the same protocol can be given different VLAN ID through binding to different ports.

The Protocol VLAN Group commands in the Command Line Interface (CLI) are listed (along with the appropriate parameters) in the following table.

| Command                                        | Parameter                                                                                                    |  |
|------------------------------------------------|----------------------------------------------------------------------------------------------------|--|
| create dot1v_protocol_group                    | group_id <id></id>                                                                                                    |  |
| config dot1v_protocol_group                    | group_id <id> [add   delete] protocol [ethernet_2   ieee802.3_snap   ieee802.3_llc] <protocol_value></protocol_value></id>                                                                  |  |
| delete dot1v_protocol_group                    | group_id <id></id>                                                                                                    |  |
| show dot1v_protocol_group {group_id <id>}</id> |                                                                                                    |  |
| config port dot1v                              | ports [ <portlist>   all] [add protocol_group group_id <id> [vlan &lt; vlan_name 32&gt;  <br/>vlanid <vlanid>]   delete protocol_group [group_id <id>   all]]</id></vlanid></id></portlist> |  |
| show port dot1v                                | {ports <portlist>}</portlist>                                                                                                    |  |

Each command is listed, in detail, in the following sections.

## create dot1v\_protocol\_group

| Purpose      | Used to create a protocol group.                                                                                                    |  |  |  |
|--------------|----------------------------------------------------------------------------------------------------|--|--|--|
| Syntax       | create dot1v_protocol_group group_id <id></id>                                                                                                    |  |  |  |
| Description  | This command will create a protocol group. This group is to be configured using the <b>config dot1v_protocol_group</b> command where users may set the parameters for this group. After being configured, this group may be attached to a port or range of ports using the <b>config port dot1v</b> command. |  |  |  |
| Parameters   | <i>group_id <id></id></i> – Enter an integer from <i>1</i> to <i>16</i> to identify the protocol VLAN group being created here.                                                                                                    |  |  |  |
| Restrictions | Only Administrator and Operator-level users can issue this command.                                                                                                    |  |  |  |

Example usage:

To create a protocol group:

DGS-3627:admin# create dot1v\_protocol\_group group\_id 1 Command: create dot1v\_protocol\_group group\_id 1

Success.

DGS-3627:admin#

| config dot1v_protocol_group |                                                                                                    |  |  |  |
|-----------------------------|----------------------------------------------------------------------------------------------------|--|--|--|
| Purpose                     | Used to configure the parameters for a protocol VLAN group.                                                                                                    |  |  |  |
| Syntax                      | config dot1v_protocol_group group_id <id> [add   delete] protocol [ethernet_2  <br/>ieee802.3_snap   ieee802.3_llc] <protocol_value></protocol_value></id>                                                                                                    |  |  |  |
| Description                 | This command will configure a protocol template for a group. Users may set the frame type to be added or deleted, along with the appropriate <i>protocol_value</i> in hexidecimal form. After being configured, this group may be attached to a port or range of ports using the <b>config port dot1v</b> command.                                                                                                    |  |  |  |
| Parameters                  | <i>group_id <id> –</id></i> Enter an integer from <i>1</i> to <i>16</i> to identify the protocol VLAN group being configured here.                                                                                                    |  |  |  |
|                             | add   delete – Choose whether to add or delete the protocol to this group. This protocol is identified using the following <i>protocol</i> parameter.                                                                                                    |  |  |  |
|                             | <i>protocol</i> – Choose the appropriate frame type to be added to this group. This frame type will be identified by the switch by examining the packet header of incoming packets and matching it to the <i>protocol_value</i> stated here. This frame type must be followed by the correct <i>protocol_value</i> . The user has three choices:                                                                                                    |  |  |  |
|                             | <ul> <li>ethernet_2 – Choose this parameter if you wish this protocol group to employ the<br/>Ethernet2 frame type. This frame type is identified by the 16-bit (2 octet) IEEE802.3<br/>type field in the packet header, which is to be stated using the following<br/>protocol_value.</li> </ul>                                                                                                    |  |  |  |
|                             | • <i>ieee802.3_snap</i> – Choose this parameter if you wish this protocol group to employ the Sub Network Access Protocol (SNAP) frame type. This frame type is identified by the 16-bit (2 octet) IEEE802.3 type field in the packet header, which is to be stated using the following <i>protocol_value</i> .                                                                                                    |  |  |  |
|                             | <ul> <li>ieee802.3_llc – Choose this parameter if you wish this protocol group to employ the<br/>Link Logical Control (LLC) frame type. This frame type is identified by the 2-octet<br/>IEEE802.3 Link Service Access Point (LSAP) pair field in the packet header, which is<br/>to be stated using the following <i>protocol_value</i>. The first octet defines the Destination<br/>Service Access Point value and the second octet is the Source Service Access Point<br/>(SSAP) value.</li> </ul> |  |  |  |
|                             | <protocol_value> – Enter the corresponding protocol value of the protocol identified in the previous field. This value must be stated in a hexadecimal form.</protocol_value>                                                                                                    |  |  |  |
| Restrictions                | Only Administrator and Operator-level users can issue this command.                                                                                                    |  |  |  |

#### Example usage:

To configure a protocol template:

DGS-3627:admin# config dot1v\_protocol\_group group\_id 1 add protocol ethernet\_2 86DD Command: config dot1v\_protocol\_group group\_id 1 add protocol ethernet\_2 86DD Success.

DGS-3627:admin#

| delete dot1v_protocol_group |                                                                                                    |  |  |
|-----------------------------|----------------------------------------------------------------------------------------------------|--|--|
| Purpose                     | Used to delete a protocol VLAN group.                                                                    |  |  |
| Syntax                      | delete dot1v_protocol_group group_id <id></id>                                                           |  |  |
| Description                 | This command will delete a protocol VLAN group.                                                          |  |  |
| Parameters                  | group_id $<$ id> – Enter an integer from 1 to 16 to identify the protocol VLAN group being deleted here. |  |  |
| Restrictions                | Only Administrator and Operator-level users can issue this command.                                      |  |  |

To delete a protocol VLAN group:

DGS-3627:admin# delete dot1v\_protocol\_group group\_id 1 Command: delete dot1v\_protocol\_group group\_id 1

Success.

DGS-3627:admin#

| show dot1v_protocol_group |                                                                                                    |  |  |  |
|---------------------------|----------------------------------------------------------------------------------------------------|--|--|--|
| Purpose                   | Used to display the configurations for a protocol VLAN group.                                                                 |  |  |  |
| Syntax                    | show dot1v_protocol_group {group_id <id>}</id>                                                                                |  |  |  |
| Description               | This command will display the configurations of a protocol VLAN group.                                                        |  |  |  |
| Parameters                | <i>group_id <id></id></i> – Enter an integer from <i>1</i> to <i>16</i> to identify the protocol VLAN group to be displayed.  |  |  |  |
|                           | Entering this command without the group_id parameter will display the configurations for all configured protocol VLAN groups. |  |  |  |
| Restrictions              | None.                                                                                                    |  |  |  |

Example usage:

To display the configurations for a protocol VLAN group:

| DGS-3627:admin# show dot1v_protocol_group group_id 1 |                                               |            |                |  |  |
|------------------------------------------------------|-----------------------------------------------|------------|----------------|--|--|
| Command: sh                                          | Command: show dot1v_protoco1_group group_id 1 |            |                |  |  |
| Protocol Gr                                          | roup ID                                       | Frame Type | Protocol Value |  |  |
|                                                      |                                               |            |                |  |  |
| 1                                                    |                                               | EthernetII | 86DD           |  |  |
| Total Entries: 1                                     |                                               |            |                |  |  |
| DGS-3627:admin#                                      |                                               |            |                |  |  |

| Purpose      | Used to bind a VLAN with a protocol template on one or more ports.                                                                                                    |  |  |  |
|--------------|----------------------------------------------------------------------------------------------------|--|--|--|
| Syntax       | config port dot1v ports [ <portlist>   all] [add protocol_group group_id <id> [vlan &lt;<br/>vlan_name 32&gt;   vlanid <vlanid>]   delete protocol_group [group_id <id>   all]]</id></vlanid></id></portlist>                                                                                                    |  |  |  |
| Description  | This command will bind a VLAN with a protocol template on one or more ports. When an ingress untagged packet is identified by the <i>protocol_value</i> stated using the <b>config dot1v_protocol_group</b> command, the switch will assign a pre-configured VLAN and a priority for these ingress untagged packets in order to properly reach their destination. |  |  |  |
| Parameters   | ports – Use this parameter to specify ports.                                                                                                    |  |  |  |
|              | <ul> <li><portlist> – Use this parameter to assign a port or group of ports.</portlist></li> </ul>                                                                                                    |  |  |  |
|              | • <i>all</i> – Use this parameter to specify all ports on the system.                                                                                                    |  |  |  |
|              | add protocol_group group_id <id> – Enter an integer from 1 to 16 to identify the protocol VLAN group being assigned to the ports or range of ports configured in the previous field.</id>                                                                                                    |  |  |  |
|              | <i>vlan</i> – Use this parameter bind a VLAN with a specific protocol template using either of the following parameters:                                                                                                    |  |  |  |
|              | <ul> <li>vlan_name 32 – Identify the VLAN name for which to add a tag to ingress untagged<br/>packets.</li> </ul>                                                                                                    |  |  |  |
|              | <ul> <li>vlanid - Identify the VID for which to add a tag to ingress untagged packets.</li> </ul>                                                                                                    |  |  |  |
|              | <i>delete protocol_group</i> – Use this parameter to remove this protocol VLAN group's association with the ports stated in this command, by using the following parameters:                                                                                                    |  |  |  |
|              | <ul> <li>group_id <id> – Enter this parameter with its corresponding group number, to remove<br/>this pre-defined protocol group from the ports specified here.</id></li> </ul>                                                                                                    |  |  |  |
|              | <ul> <li>all – Use this parameter to remove all protocol VLAN groups from the ports specified<br/>in this command.</li> </ul>                                                                                                    |  |  |  |
| Restrictions | Only Administrator and Operator-level users can issue this command.                                                                                                    |  |  |  |

To bind a VLAN with a protocol template:

```
DGS-3627:admin# config port dot1v ports 1:6-1:8 add protocol_group group_id 1 vlan
building1
Command: config port dot1v ports 1:6-1:8 add protocol_group group_id 1 vlan building1
Success.
```

DGS-3627:admin#

| show port dot1v |                                                                                                    |  |  |  |
|-----------------|----------------------------------------------------------------------------------------------------|--|--|--|
| Purpose         | Used to display the bound protocol template on a specific port or ports.                                                                                                    |  |  |  |
| Syntax          | show port dot1v {ports <portlist>}</portlist>                                                                                                    |  |  |  |
| Description     | This command will display the protocol VLAN group and VLAN for individual ports.                                                                                                    |  |  |  |
| Parameters      | <i>ports <portlist></portlist></i> – Enter the port or group of ports for which to display the protocol VLAN group settings. Entering this command without this parameter will display all ports and their corresponding protocol VLAN group settings. |  |  |  |
| Restrictions    | None.                                                                                                    |  |  |  |

Example usage:

To configure the ports for a protocol VLAN group:

```
DGS-3627:admin# show port dot1v ports 1:6-1:8
Command: show port dot1v ports 1:6-1:8
Port: 1:6
Protocol Group ID
                      VLAN Name
                      -----
-----
1
                      building1
Port: 1:7
                     VLAN Name
Protocol Group ID
_____
                      -----
1
                      building1
Port: 1:8
Protocol Group ID
                      VLAN Name
-----
                      -----
1
                      building1
Total Entries: 3
DGS-3627:admin#
```

# QUALITY OF SERVICE (QOS) COMMANDS

The Switch supports 802.1p priority queuing. The Switch has seven configurable priority queues. These priority queues are numbered from 6 (Class 6) — the highest priority queue — to 0 (Class 0) — the lowest priority queue. The eight priority tags specified in IEEE 802.1p (p0 to p7) are mapped to the Switch's priority queues as follows:

- Priority 0 is assigned to the Switch's Q2 queue.
- Priority 1 is assigned to the Switch's Q0 queue.
- Priority 2 is assigned to the Switch's Q1 queue.
- Priority 3 is assigned to the Switch's Q3 queue.
- Priority 4 is assigned to the Switch's Q4 queue.
- Priority 5 is assigned to the Switch's Q5 queue.
- Priority 6 is assigned to the Switch's Q6 queue.
- Priority 7 is assigned to the Switch's Q6 queue.

Priority scheduling is implemented by the priority queues stated above. The Switch will empty the eight hardware priority queues in order, beginning with the highest priority queue, 6, to the lowest priority queue, 0. Each hardware queue will transmit all of the packets in its buffer before permitting the next lower priority to transmit its packets. When the lowest hardware priority queue has finished transmitting all of its packets, the highest hardware priority queue will begin transmitting any packets it may have received.

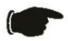

**NOTICE:** The Switch contains eight classes of service for each port on the Switch. One of these classes is reserved for internal use on the Switch and therefore is not configurable. All references in the following section regarding classes of service will refer to only the seven classes of service that may be used and configured by the Switch's Administrator.

The Quality of Service (QoS) commands in the Command Line Interface (CLI) are listed (along with the appropriate parameters) in the following table.

| Command                            | Parameters                                                                                                    |  |
|------------------------------------|----------------------------------------------------------------------------------------------------|--|
| config bandwidth_control           | [ <portlist>  all] {rx_rate [no_limit   <value 64-10000000="">]   tx_rate [ no_limit   <value 64-10000000="">]}</value></value></portlist>                                                          |  |
| show bandwidth_control             | { <portlist>}</portlist>                                                                                                    |  |
| config scheduling                  | {ports [ <portlist>   all ]} <class_id 0-6=""> [max_packet <value 0-15="">]</value></class_id></portlist>                                                                                           |  |
| config scheduling_mechanism        | {ports [ <portlist>   all ]} [strict   weight_fair]</portlist>                                                                                                    |  |
| show scheduling                    | { <portlist>}</portlist>                                                                                                    |  |
| show scheduling_mechanism          | { <portlist>}</portlist>                                                                                                    |  |
| config 802.1p user_priority        | {ports [ <portlist>   all ]} <priority 0-7=""> <class_id 0-6=""></class_id></priority></portlist>                                                                                                   |  |
| show 802.1p user_priority          | { <portlist>}</portlist>                                                                                                    |  |
| config 802.1p default_priority     | [ <portlist>   all ] <priority 0-7=""></priority></portlist>                                                                                                    |  |
| show 802.1p default_priority       | { <portlist>}</portlist>                                                                                                    |  |
| enable hol_prevention              |                                                                                                    |  |
| disable hol_prevention             |                                                                                                    |  |
| show hol_prevention                |                                                                                                    |  |
| config per_queue bandwidth_control | {ports [ <portlist>   all ]} <cos_id_list 0-6=""> {{min_rate [no_limit   <value 64-<br="">10000000 &gt;]} max_rate [no_limit   <value 64-10000000="">]}(1)</value></value></cos_id_list></portlist> |  |
| show per_queue bandwidth_control   | { <portlist>}</portlist>                                                                                                    |  |
| enable cpu_rx_rate_control         | { <class_id 0-2="">}</class_id>                                                                                                    |  |
| disable cpu_rx_rate_control        | { <class_id 0-2="">}</class_id>                                                                                                    |  |
| show cpu_rx_rate_control           |                                                                                                    |  |

Each command is listed, in detail, in the following sections.

## config bandwidth\_control

| Purpose     | Use to configure the port bandwidth limit control.                                                                                                    |  |  |  |
|-------------|----------------------------------------------------------------------------------------------------|--|--|--|
| Syntax      | config bandwidth_control [ <portlist>  all] {rx_rate [ no_limit   <value 64-10000000="">]  <br/>tx_rate [ no_limit   <value 64-10000000="">]}</value></value></portlist>                                                                                                    |  |  |  |
| Description | This command sets the maximum limit for port bandwidth.                                                                                                    |  |  |  |
| Parameters  | portlist - Specifies the range of ports to be configured.                                                                                                    |  |  |  |
|             | rx_rate - Specifies the limitations to apply to the receive data rate.                                                                                                    |  |  |  |
|             | <i>no_limit</i> - Indicates there is no limit on the amount of bandwidth that can be received on the configured ports.                                                                                                    |  |  |  |
|             | An integer value from 64 to 10000000 sets the maximum limit in Kbits/sec. The actual bandwidth will be an adjusted value based on the user specified bandwidth. The actual limit may be equal to the user specified limit, but will not exceed it. The actual limit recognized by the device, will be displayed when the command is executed. Actual rate = (inputted rate/ minimum granularity) * minimal granularity |  |  |  |
|             | <i>tx_rate</i> - Specifies the limitation applied to the transmit data rate.                                                                                                    |  |  |  |
|             | no_limit - Indicates that there is no limit on the port TX bandwidth.                                                                                                    |  |  |  |
|             | An integer value from 64 to 10000000 sets a maximum limit in Kbits/sec. The actual bandwidth will be an adjusted value based on the user specified bandwidth. The actual limit may be equal to the user specified limit, but will not exceed it. The actual limit recognized by the device, will be displayed when the command is executed. Actual rate = (inputted rate/                                              |  |  |  |

## config bandwidth\_control

Restrictions

minimum granularity) \* minimal granularity

Only Administrator and Operator-level users can issue this command.

Example usage:

To configure the transmit bandwidth rate on port 1:1-1:10 to be 100 Kbits/sec:

DGS-3627:admin# config bandwidth\_control 1:1-1:10 tx\_rate 100 Command: config bandwidth\_control 1:1-1:10 tx\_rate 100

The setting value is not an integer multiple of granularity 64. The closest value 64 is chosen.

Success.

DGS-3627:admin#

| show bandwidth_control                                                                                                    |                                                                                           |  |  |  |  |
|----------------------------------------------------------------------------------------------------|-------------------------------------------------------------------------------------------|--|--|--|--|
| Purpose                                                                                                    | Used to display the port bandwidth control table.                                         |  |  |  |  |
| Syntax                                                                                                    | show bandwidth_control { <portlist>}</portlist>                                           |  |  |  |  |
| Description                                                                                                    | The show bandwidth_control command displays the port bandwidth configuration.             |  |  |  |  |
| The bandwidth can also be assigned by the RADIUS server through the authenticati<br>process. If the RADIUS server has assigned the bandwidth, then the RADIUS-assig<br>bandwidth will be the effective bandwidth. The authentication with the RADIUS server<br>either per port or per user. For per-user authentication, there may be multiple bandw<br>control values assigned when there are multiple users attached to the specific port.<br>case, the largest assigned bandwidth value will be applied to the effective bandwidth<br>specific port. Note that only devices that support MAC-based VLANs can provide pe<br>authentication. |                                                                                           |  |  |  |  |
| Parameters                                                                                                    | portlist - Specifies a range of ports to be displayed.                                    |  |  |  |  |
|                                                                                                    | If no parameter is specified, the system will display all ports bandwidth configurations. |  |  |  |  |
| Restrictions                                                                                                    | None.                                                                                     |  |  |  |  |

Example usage:

To display port bandwidth control table for ports 1:1-1:10:

#### DGS-3627:admin# show bandwidth\_control 1:1-1:10 Command: show bandwidth\_control 1:1-1:10

#### Bandwidth Control Table

| Port            | RX Rate  | TX Rate    | Effective RX   | Effective TX |
|-----------------|----------|------------|----------------|--------------|
| (Kbit           | /sec)    | (Kbit/sec) | (Kbit/sec) (Kb | oit/sec)     |
|                 |          |            |                |              |
| 1:1             | no_limit | 64         | -              | 128          |
| 1:2             | no_limit | 64         | -              | -            |
| 1:3             | no_limit | 64         | 64             | 64           |
| 1:4             | no_limit | 64         | 64             | 64           |
| 1:5             | no_limit | 64         | -              | -            |
| 1:6             | no_limit | 64         | 64             | 64           |
| 1:7             | no_limit | 64         | -              | -            |
| 1:8             | no_limit | 64         | -              | -            |
| 1:9             | no_limit | 64         | -              | -            |
| 1:10            | no_limit | 64         | -              | -            |
|                 |          |            |                |              |
| DGS-3627:admin# |          |            |                |              |

| config scheduling |                                                                                                    |
|-------------------|----------------------------------------------------------------------------------------------------|
| Purpose           | Used to configure the traffic scheduling mechanism for each CoS queue.                                                                                                    |
| Syntax            | config scheduling {ports [ <portlist>   all ]} <class_id 0-6=""> [max_packet <value 0-15="">]</value></class_id></portlist>                                                                                                    |
| Description       | Used to configure the traffic scheduling mechanism for each CoS queue.                                                                                                    |
| Parameters        | ports <portlist> - Specifies the range of ports to be configured.</portlist>                                                                                                    |
|                   | all - To set all ports in the system, you may use the "all" parameter. If no parameter is specified, the system will set all ports.                                                                                                    |
|                   | <i>class_id</i> - This specifies the n+1 hardware priority queues that the config scheduling command will apply to. The four hardware priority queues are identified by a number [] from 0 to n [] with the 0 queue being the lowest priority. The determination of n is project dependent.           |
|                   | <i>max_packet</i> - Specifies the maximum number of packets that the hardware priority queue, specified above, will be allowed to transmit before allowing the next lowest priority queue to transmit its packets. A value between 0 and m can be specified. Determination of m is project dependent. |
| Restrictions      | Only Administrator and Operator-level users can issue this command.                                                                                                    |

Example usage:

To configure the traffic scheduling on CoS queue 1, with a weight value of 15, on port 1:10:

DGS-3627:admin# config scheduling ports 1:10 1 max\_packet 15 Command: config scheduling ports 1:10 1 max\_packet 15

Success.

DGS-3627:admin#

## config scheduling\_mechanism

Purpose

Used to configure the traffic scheduling mechanism for each CoS queue.

Syntax

config scheduling\_mechanism {ports [<portlist> | all ]} [strict | weight\_fair]

| config scheduling_mechanism |                                                                                                    |  |
|-----------------------------|----------------------------------------------------------------------------------------------------|--|
| Description                 | There are two sets of commands that the project can be choose to implement.                                                         |  |
|                             | If the project only supports the scheduling mechanism to be set globally, the portlist parameter will not be supported.             |  |
|                             | This command is used to specify how the switch handles packets in priority queues.                                                  |  |
| Parameters                  | ports <portlist> - Specifies a range of ports to be configured.</portlist>                                                          |  |
|                             | all - To set all ports in the system, you may use the "all" parameter. If no parameter is specified, the system will set all ports. |  |
|                             | strict - All queues will operate in strict mode.                                                                                    |  |
|                             | weight_fair - Each queue will operate based on their settings.                                                                      |  |
| Restrictions                | Only Administrator and Operator-level users can issue this command.                                                                 |  |

To configure the traffic scheduling mechanism for the CoS queue on port 1:1:

```
DGS-3627:admin# config scheduling_mechanism ports 1:1 strict
Command: config scheduling_mechanism ports 1:1 strict
```

Success.

DGS-3627:admin#

| show scheduling |                                                                                                    |
|-----------------|----------------------------------------------------------------------------------------------------|
| Purpose         | Used to display the current traffic scheduling parameters.                                                                                                    |
| Syntax          | show scheduling { <portlist>}</portlist>                                                                                                    |
| Description     | The show scheduling command displays the current traffic scheduling parameters in use on the Switch.                                                                                                    |
| Parameters      | portlist - Specifies the range of ports to be displayed.                                                                                                    |
|                 | If portlist is not specified, for the projects that support the per-port scheduling configure, system will display all ports' scheduling configurations, for those projects that only support the global scheduling settings, this command will display the global setting only. |
| Restrictions    | None.                                                                                                    |

Example usage:

To display the traffic scheduling parameters for each CoS queue on port 1:1 (take eight hardware priority queues for example):

```
DGS-3627:admin#show scheduling 1:1
Command: show scheduling 1:1
QOS Output Scheduling On Port: 1:1
Class ID MAX. Packets
-----
Class-0
       1
Class-1 2
Class-2 3
       4
Class-3
       5
Class-4
Class-5
       6
Class-6
       7
DGS-3627:admin#
```

| show scheduling_mechanism |                                                                                                    |  |
|---------------------------|----------------------------------------------------------------------------------------------------|--|
| Purpose                   | Used to show the traffic scheduling mechanism.                                                                                                    |  |
| Syntax                    | <pre>show scheduling_mechanism { <portlist> }</portlist></pre>                                                                                                    |  |
| Description               | The show scheduling_mechanism command displays the traffic scheduling mechanism.                                                                                                    |  |
| Parameters                | portlist - Specifies a range of ports to be displayed.                                                                                                    |  |
|                           | If no portlist is specified, for the projects that support the per-port scheduling mechanism configure, system will display all ports' scheduling mechanism configurations, for those projects that only support the global scheduling mechanism settings, this command will display the global setting only. |  |
| Restrictions              | None.                                                                                                    |  |

To show the scheduling mechanism for all ports:

```
DGS-3627:admin#show scheduling_mechanism 1:1
Command: show scheduling_mechanism 1:1
Port Mode
-----
1:1 strict
DGS-3627:admin#
```

| config 802.1p user_priority |                                                                                                    |  |
|-----------------------------|----------------------------------------------------------------------------------------------------|--|
| Purpose                     | Used to map the 802.1p user priority of an incoming packet to one of the eight hardware queues available on the Switch.                                                                                                    |  |
| Syntax                      | config 802.1p user_priority { ports [ <portlist>   all ]} <priority 0-7=""> <class_id 0-6=""></class_id></priority></portlist>                                                                                                    |  |
| Description                 | The config 802.1p user_priority command is used when you want to configure the way that the switch will map an incoming packet, based on its 802.1p user priority, to one of the available hardware priority queues on the switch. |  |
| Parameters                  | ports <portlist> - Specifies the range of ports to be configured.</portlist>                                                                                                    |  |
|                             | all - To set all ports in the system, you may use the "all" parameter. If no parameter is specified, the system will set all ports.                                                                                                |  |
|                             | <i>priority</i> - The 802.1p user priority you want to associate the <class_id> (the number of the hardware queue) with.</class_id>                                                                                                |  |
|                             | 574                                                                                                    |  |

| config 802.1p user_priority |                                                                                                    |
|-----------------------------|----------------------------------------------------------------------------------------------------|
|                             | <i>class_id</i> - The number of the switch's hardware priority queue. The switch has 7 hardware priority queues available. They are numbered between 0 (the lowest priority) and 6 (the highest priority). |
| Restrictions                | Only Administrator and Operator-level users can issue this command.                                                                                                    |

To configure an 802.1p user priority of 1 and a class\_ID of 3 on port 1:1:

```
DGS-3627:admin# config 802.1p user_priority ports 1:1 1 3
Command: config 802.1p user_priority ports 1:1 1 3
```

Success.

DGS-3627:admin#

| show 802.1p user_priority |                                                                                                    |  |
|---------------------------|----------------------------------------------------------------------------------------------------|--|
| Purpose                   | Used to display the 802.1p user priority.                                                                                                    |  |
| Syntax                    | show 802.1p user_priority { <portlist>}</portlist>                                                                                                    |  |
| Description               | The show 802.1p user_priority command displays 802.1p user priority for ports.                                                                                    |  |
| Parameters                | <i>portlist</i> - Specifies the range of ports to be displayed.<br>If no portlist is specified, this command will display the 802.1p user priority for all ports. |  |
| Restrictions              | Only Administrator and Operator-level users can issue this command.                                                                                               |  |

Example usage:

In the case of Project only support global configuration, display the 802.1p user priority:

```
DGS-3627:admin#show 802.1p user_priority 1:1
Command: show 802.1p user_priority 1:1
QOS Class of Traffic
Port 1:1
Priority-0 -> <Class-2>
Priority-1 -> <Class-0>
Priority-2 -> <Class-1>
Priority-3 -> <Class-3>
Priority-4 -> <Class-4>
Priority-5 -> <Class-5>
Priority-6 -> <Class-6>
Priority-7 -> <Class-6>
```

| CO  | config 802.1p default_priority |                                                                                                    |  |
|-----|--------------------------------|----------------------------------------------------------------------------------------------------|--|
| Pur | pose                           | Used to configure the 802.1p default priority settings on the Switch. If an untagged packet is received by the Switch, the priority configured with this command will be written to the packet's priority field. |  |
| Syn | ıtax                           | config 802.1p default_priority [ <portlist>   all ] <priority 0-7=""></priority></portlist>                                                                                                    |  |
| Des | scription                      | The configure 802.1p default_priority command allows you to specify default priority handling of untagged packets received by the Switch. The priority value entered with this command                           |  |

| config 802.1p default_priority |                                                                                                    |  |
|--------------------------------|----------------------------------------------------------------------------------------------------|--|
|                                | will be used to determine the hardware priority queues that the packet will be forwarded to.                                                                                                    |  |
| Parameters                     | <i>portlist</i> - This specifies the range of ports, which require the default priority settings configured on. That is, the range of ports which receive all untagged packets will be assigned the priority specified below. The port list is specified by listing the lowest switch number and the beginning port number on that switch, separated by a colon. Then the highest switch number, and the highest port number of the range (also separated by a colon) are specified. The beginning and end of the port list range are separated by a dash. For example: |  |
|                                | 1:3 - Specifies switch number 1, port 3.                                                                                                    |  |
|                                | 2:4 - Specifies switch number 2, port 4.                                                                                                    |  |
|                                | <b>1:3-2:4</b> - Specifies all of the ports between switch 1, port 3 and switch 2, port 4, in numerical order.                                                                                                    |  |
|                                | all - Specifies that the command will apply to all ports on the switch.                                                                                                    |  |
|                                | <i>priority</i> - The priority value (0 to 7) assigned to untagged packets received by the switch or a range of ports on the switch.                                                                                                    |  |
| Restrictions                   | Only Administrator and Operator-level users can issue this command.                                                                                                    |  |

To configure an 802.1p default priority settings of 5 on all Switch ports:

DGS-3627:admin# config 802.1p default\_priority all 5 Command: config 802.1p default\_priority all 5

Success.

DGS-3627:admin#

| show 802.1p default_priority |                                                                                                    |  |
|------------------------------|----------------------------------------------------------------------------------------------------|--|
| Purpose                      | Used to display the current default priority settings on the Switch.                                                                                                    |  |
| Syntax                       | show 802.1p default_priority { <portlist> }</portlist>                                                                                                    |  |
| Description                  | The command displays the current configured default priority settings on the switch.<br>The default priority can also be assigned by the RADIUS server through the authentication<br>process. Authentication with the RADIUS server can be either per port or per user. For per<br>port authentication, the priority assigned by the RADIUS server will be the default priority of<br>the effective port. For per user authentication, the priority assigned by RADIUS will not be the<br>effective port default priority, as the will priority associated with MAC address will be<br>assigned. Note that only devices supporting MAC-based VLANs can provide per user<br>authentication. |  |
| Parameters                   | <i>portlist</i> - Specifies the range of ports to be displayed.<br>If no parameter is specified, all ports with an 802.1p default priority will be displayed.                                                                                                    |  |
| Restrictions                 | None.                                                                                                    |  |

Example usage:

To display the 802.1p default priority on ports 1:1-1:10:

| Command: | show 802.1p de | efault_priority 1:1-1:10 |  |
|----------|----------------|--------------------------|--|
| Port     | Priority       | Effective Priority       |  |
|          |                |                          |  |
| 1:1      | 5              | 5                        |  |
| 1:2      | 5              | 5                        |  |
| 1:3      | 5              | 5                        |  |
| 1:4      | 5              | 5                        |  |
| 1:5      | 5              | 5                        |  |
| 1:6      | 5              | 5                        |  |
| 1:7      | 5              | 5                        |  |
| 1:8      | 5              | 5                        |  |
| 1:9      | 5              | 5                        |  |
| 1:10     | 5              | 5                        |  |

| enable hol_prevention |                                                                                  |  |
|-----------------------|----------------------------------------------------------------------------------|--|
| Purpose               | Used to enable HOL prevention.                                                   |  |
| Syntax                | enable hol_prevention                                                            |  |
| Description           | The enable hol_prevention command enables head of line prevention on the Switch. |  |
| Parameters            | None.                                                                            |  |
| Restrictions          | Only Administrator and Operator-level users can issue this command.              |  |

To enable HOL prevention on the switch:

```
DGS-3627:admin# enable hol_prevention
Command: enable hol_prevention
```

Success.

DGS-3627:admin#

| disable hol_prevention |                                                                     |  |
|------------------------|---------------------------------------------------------------------|--|
| Purpose                | Used to disable HOL prevention.                                     |  |
| Syntax                 | disable hol_prevention                                              |  |
| Description            | The command disables head of line prevention on the Switch.         |  |
| Parameters             | None.                                                               |  |
| Restrictions           | Only Administrator and Operator-level users can issue this command. |  |

Example usage:

To disable HOL prevention on the Switch:

```
DGS-3627:admin# disable hol_prevention
Command: disable hol_prevention
```

Success.

DGS-3627:admin#

| show hol_prevention |                                                                                           |
|---------------------|-------------------------------------------------------------------------------------------|
| Purpose             | Use to show the HOL prevention state.                                                     |
| Syntax              | show hol_prevention                                                                       |
| Description         | The show hol_prevention command displays the head of line prevention state on the switch. |
| Parameters          | None.                                                                                     |
| Restrictions        | None.                                                                                     |

Example usage:

To display the HOL prevention state on the switch:

DGS-3627:admin# show hol\_prevention Command: show hol\_prevention

Device HOL Prevention State: Enabled

| config per_queue bandwidth_control |                                                                                                    |
|------------------------------------|----------------------------------------------------------------------------------------------------|
| Purpose                            | Used to configure the queue bandwidth control for each port.                                                                                                    |
| Syntax                             | config per_queue bandwidth_control {ports [ <portlist>   all ]} <cos_id_list 0-6=""><br/>{{min_rate [no_limit   <value 64-10000000="">]} max_rate [no_limit   <value 64-<br="">10000000&gt;]}(1)</value></value></cos_id_list></portlist> |
| Description                        | The config per_queue bandwidth_control command sets the bandwidth control for each specific queue on specified ports.                                                                                                    |
|                                    | <b>min_rate</b> specifies the minimum guaranteed bandwidth. Specifying no limit for the minimum rate means that bandwidth will not be guaranteed.                                                                                         |
|                                    | <b>max_rate</b> limits the bandwidth. When specified, packets transmitted from the queue will not exceed the specified limit even if extra bandwidth is available.                                                                        |
|                                    | The specification of min_rate and max_rate are effective regardless of whether the queue is<br>operating in strict mode or in WRR mode.                                                                                                   |
| Parameters                         | ports <portlist> - Specifies a range of ports to be configured.</portlist>                                                                                                    |
|                                    | <i>all</i> - To set all ports in the system, you may use the "all" parameter. If no parameter is specified, the system will set all ports.                                                                                                |
|                                    | <cos_id_list 0-6=""> - Specifies a list of priority queues. The priority queue number is ranged from 0 to 6.</cos_id_list>                                                                                                    |
|                                    | <i>min_rate</i> - Specifies that one of the parameters below (no_limit or 64-10000000) will be applied to the minimum rate, which the above specified class will be allowed to receive packets at.                                        |
|                                    | no_limit - Specifies that there will be no limit on the rate of packets received by the<br>class specified above.                                                                                                    |
|                                    | <value 64-10000000=""> - Specifies the packet limit, in Kbps, that the above ports will be allowed to receive.</value>                                                                                                    |
|                                    | 578                                                                                                    |

| config per_q | ueue bandwidth_control                                                                                                    |
|--------------|----------------------------------------------------------------------------------------------------|
|              | If the specified rate does not have multiple of minimum granularity, the rate will be adjusted:<br>Actual rate = (inputted rate/ minimum granularity) * minimal granularity.                      |
|              | <i>max_rate</i> - Specifies that one of the parameters below (no_limit or 64-10000000) will be applied to the maximum rate that the class specified above will be allowed to transmit packets at. |
|              | <i>no_limit</i> - Specifies that there will be no limit on the rate of packets received by the above specified class.                                                                             |
|              | < <i>value 64-1000000&gt;</i> - Specifies the packet limit, in Kbps, that the above ports will be allowed to receive.                                                                             |
|              | If the specified rate does not have multiple of minimum granularity, the rate will be adjusted:<br>Actual rate = (inputted rate/ minimum granularity) * minimal granularity.                      |
| Restrictions | Only Administrator and Operator-level users can issue this command.                                                                                                    |

To configure the minimum rate to be 130 and the maximum rate to be 100000 on CoS bandwidth queue 1 for ports 1:1-1:10:

```
DGS-3627:admin# config per_queue bandwidth_control ports 1:1-1:10 1 min_rate 130 max_rate
100000
Command: config per_queue bandwidth_control ports 1:1-1:10 1 min_rate 130 max_rate 100000
Success.
```

DGS-3627:admin#

| show per_queue bandwidth_control |                                                                                                    |
|----------------------------------|----------------------------------------------------------------------------------------------------|
| Purpose                          | Used to display the per queue bandwidth control settings for each port.                              |
| Syntax                           | show per_queue bandwidth_control { <portlist>}</portlist>                                            |
| Description                      | Used to display the per queue bandwidth control settings.                                            |
| Parameters                       | portlist - Specifies the range of ports to be displayed.                                             |
|                                  | If no parameter is specified, the system will display the CoS bandwidth configuration for all ports. |
| Restrictions                     | None.                                                                                                |

Example usage:

To display the per queue bandwidth control table for port 1:10:

| DGS-3627:admin# show per_queue bandwidth_control 1:10<br>Command: show per_queue bandwidth_control 1:10 |  |  |
|----------------------------------------------------------------------------------------------------|--|--|
| Queue Bandwidth Control Table On Port: 1:10                                                             |  |  |
| Queue Min_Rate (64Kbit/sec) Max_Rate (64Kbit/sec)                                                       |  |  |
|                                                                                                    |  |  |
| 0 640 no_limit                                                                                          |  |  |
| 1 640 no_limit                                                                                          |  |  |
| 2 640 no_limit                                                                                          |  |  |
| 3 640 no limit                                                                                          |  |  |
| 4 640 no_limit                                                                                          |  |  |
| 5 no_limit no_limit                                                                                     |  |  |
| 6 no_limit no_limit                                                                                     |  |  |
|                                                                                                    |  |  |
| DGS-3627:admin#                                                                                         |  |  |

| enable cpu_rx_rate_control |                                                                                                    |
|----------------------------|----------------------------------------------------------------------------------------------------|
| Purpose                    | Used to set CPU receiving rate as predefined limit.                                                                             |
| Syntax                     | enable cpu_rx_rate_control { <class_id 0-2="">}</class_id>                                                                      |
| Description                | Used to set CPU receiving rate as predefined limit.                                                                             |
| Parameters                 | <class_id 0-2=""> - Specifies which class of service to set. If not specified, all classes in the range will be set.</class_id> |
| Restrictions               | Only Administrator users can issue this command.                                                                                |

To set CPU receiving rate as predefined limit:

```
DGS-3627:admin# enable cpu_rx_rate_control
Command: enable cpu_rx_rate_control
```

Success.

DGS-3627:admin#

| disable cpu_rx_rate_control |                                                                                                    |
|-----------------------------|----------------------------------------------------------------------------------------------------|
| Purpose                     | Used to set CPU receiving rate as no limit.                                                                                     |
| Syntax                      | disable cpu_rx_rate_control { <class_id 0-2="">}</class_id>                                                                     |
| Description                 | Used to set CPU receiving rate as no limit.                                                                                     |
| Parameters                  | <class_id 0-2=""> - Specifies which class of service to set. If not specified, all classes in the range will be set.</class_id> |
| Restrictions                | Only Administrator users can issue this command.                                                                                |

Example usage:

To set CPU receiving rate as no limit:

```
DGS-3627:admin# disable cpu_rx_rate_control
Command: enable cpu_rx_rate_control
```

Success.

DGS-3627:admin#

| show cpu_rx_rate_control |                                                              |
|--------------------------|--------------------------------------------------------------|
| Purpose                  | Used to show current settings of CPU receiving rate control. |
| Syntax                   | show cpu_rx_rate_control                                     |
| Description              | Used to show current settings of CPU receiving rate control. |
| Parameters               | None.                                                        |
| Restrictions             | None.                                                        |

Example usage:

To show current settings of CPU receiving rate control:

```
DGS-3627:admin# show cpu_rx_rate_control
Command: show cpu_rx_rate_control
Cos Rate Control
```

--- ------

- 0 Enabled
- 1 Enabled
- 2 Enabled

# 75

# REMOTE COPY PROTOCOL (RCP) COMMANDS

RCP is a UNIX Remote Shell service which allows files to be copied between a server and client. RCP is an application that operates above the TCP protocols, and uses port number 514 as the TCP destination port.

The RCP application uses client server architecture and the client can be any machine running the RCP client application.

A Switch that supports the RCP client allows users to copy firmware images, configurations and log files between the Switch and RCP Server.

Switches that do not support a file system should still be able to run an RCP client to copy firmware images, configurations and logs between the switch and RCP server.

The Remote Copy Protocol (RCP) commands in the Command Line Interface (CLI) are listed (along with the appropriate parameters) in the following table.

| Command                   | Parameters                                                                                                    |
|---------------------------|----------------------------------------------------------------------------------------------------|
| config rcp server         | {ipaddress <ipaddr>   username <username 15="">}</username></ipaddr>                                                                                                    |
| config rcp server clear   | [ipaddr   username   both]                                                                                                    |
| show rcp server           |                                                                                                    |
| download firmware_fromRCP | [{ username <username 15="">} {<ipaddr>} src_file <path_filename 64="">  rcp:<string 128="">] {unit [<unit_id 1-12="">   all]} {dest_file <pathname 64="">} {boot_up}</pathname></unit_id></string></path_filename></ipaddr></username>                                                                                                    |
| upload firmware_toRCP     | [{ username <username 15="">}{<ipaddr>} dest_file <path_filename 64=""><br/> rcp:<string 128="">] {src_file <pathname 64="">}</pathname></string></path_filename></ipaddr></username>                                                                                                    |
| download cfg_fromRCP      | [{ username <username 15="">} {<ipaddr>} src_file <path_filename 64="">  rcp:<string 128="">] {dest_file <pathname 64="">}</pathname></string></path_filename></ipaddr></username>                                                                                                    |
| upload cfg_toRCP          | [{ username <username 15="">}{<ipaddr>} dest_file <path_filename 64=""><br/> rcp:<string 128="">] {src_file <pathname 64="">} {[include   exclude   begin]<br/><filter_string 80=""> {<filter_string 80="">{<filter_string 80="">}} {[include   exclude  <br/>begin] <filter_string 80=""> {<filter_string 80=""> {<filter_string 80=""> }} {[include   exclude<br/>  begin] <filter_string 80=""> {<filter_string 80=""> {<filter_string 80=""> }}}</filter_string></filter_string></filter_string></filter_string></filter_string></filter_string></filter_string></filter_string></filter_string></pathname></string></path_filename></ipaddr></username> |
| upload log_toRCP          | [{ username <username 15="">}{<ipaddr>} dest_file <path_filename 64=""><br/> rcp:<string 128="">]</string></path_filename></ipaddr></username>                                                                                                    |
| upload attack_log_toRCP   | [{ username <username 15="">}{<ipaddr>} dest_file <path_filename 64=""><br/> rcp:<string 128="">] {unit <unit_id 1-12="">}</unit_id></string></path_filename></ipaddr></username>                                                                                                    |

Each command is listed, in detail, in the following sections.

# config rcp server Purpose Configure the global RCP server information. Syntax config rcp server {ipaddress <ipaddr> | username <username 15>} Description This command is used to configure the global RCP server information. This global RCP

Server setting can be used when the Server or remote user name is not specified. ONLY one RCP server can be configured for each system. If a user does not specify the RCP Server in the CLI command, and the global RCP Server was not configured, the Switch will ask the user to input the Server IP address or remote user name while executing the RCP commands.

Parameters *ipaddress* - The IP address of the global RCP Server. By default, the server is unspecified.

582

| config rcp server |                                                                                                    |
|-------------------|----------------------------------------------------------------------------------------------------|
|                   | username - The remote user name for logging into the global RCP Server. By default, the global server's remote user name is unspecified. |
|                   | both - Both the RCP Server IP address and remote user name.                                                                              |
| Restrictions      | Only Administrator level users can issue this command.                                                                                   |

To configure the global RCP Server:

DGS-3627:admin# config rcp server ipaddress 172.18.212.106 username rcp\_user Command: config rcp server ipaddress 172.18.212.106 username rcp\_user

Success.

DGS-3627:admin#

| config rcp server clear |                                                                                                    |
|-------------------------|----------------------------------------------------------------------------------------------------|
| Purpose                 | This command is used to clear the RCP global server infomation.                                                                                                    |
| Syntax                  | config rcp server clear [ipaddr   username   both]                                                                                                    |
| Description             | This command is used to configure the global RCP server information. This global RCP<br>Server setting can be used when the Server or remote user name is not specified.<br>ONLY one RCP server can be configured for each system.<br>If a user does not specify the RCP Server in the CLI command, and the global RCP Server<br>was not configured, the Switch will ask the user to input the Server IP address or remote user<br>name while executing the RCP commands. |
| Parameters              | <i>ipaddress</i> - The IP address of the global RCP Server. By default, the server is unspecified.<br><i>username</i> - The remote user name for logging into the global RCP Server. By default, the<br>global server's remote user name is unspecified.<br><i>both</i> - Both the RCP Server IP address and remote user name.                                                                                                    |
| Restrictions            | Only Administrator level users can issue this command.                                                                                                    |

Example usage:

To configure the global RCP Server:

DGS-3627:admin# config rcp server clear username Command: config rcp server clear username

Success.

DGS-3627:admin# config rcp server clear both Command: config rcp server clear both

Success.

DGS-3627:admin#

#### show rcp server

Purpose

Used to display the global RCP server configured on the switch.

| show rcp server |                                                          |  |
|-----------------|----------------------------------------------------------|--|
| Syntax          | show rcp server                                          |  |
| Description     | This command displays the global RCP server information. |  |
| Parameters      | None.                                                    |  |
| Restrictions    | Only Administrator level users can issue this command.   |  |

To display the global RCP Server configuration:

| DGS-3627:admin# show rcp server |                |  |
|---------------------------------|----------------|--|
| Command: show rcp server        |                |  |
| RCP Server Address              | : 172.18.64.43 |  |
| RCP Server Username             | : tld2         |  |
|                                 |                |  |

DGS-3627:admin#

| download firn | nware_fromRCP                                                                                                    |
|---------------|----------------------------------------------------------------------------------------------------|
| Purpose       | This command is used to download the firmware from the RCP server.                                                                                                    |
| Syntax        | download firmware_fromRCP [{ username <username 15="">} {<ipaddr>} src_file<br/><path_filename 64="">  rcp:<string 128="">] {unit [<unit_id 1-12="">   all]} {dest_file <pathname<br>64&gt;} {boot_up}</pathname<br></unit_id></string></path_filename></ipaddr></username> |
| Description   | This command is used to download a firmware image file from an RCP server.                                                                                                    |
| Parameters    | <i>username</i> - The remote user name on the RCP Server.<br><i>ipaddr</i> - The IP address of the RCP server.                                                                                                    |
|               | <i>path_filename</i> - The pathname specifies the pathname on the RCP server or local.                                                                                                    |
|               | <b>Note:</b> If user specifies the relative file path, the path search strategy is depending on the server system. For some system, will search the current user working directory firstly, then the environment paths.                                                     |
|               | <i>unit</i> - Specifies which unit on the stacking system. If it is not specified, it refers to the master unit.                                                                                                    |
|               | all - When all is specified, the boot_up firmware image on all units will be updated.<br>boot_up - Specifies it as a boot up file.                                                                                                    |
|               | rcp: <string 128=""> - Syntax: rcp: username@ipaddr/directory/filename</string>                                                                                                    |
|               | Example for FULL path: user_name@10.1.1.1/home/user_name/desxxxx.had                                                                                                    |
|               | Example for relative path: user_name@10.1.1.1./desxxxx.had                                                                                                    |
|               | Example for omitted user name in rcp string: 10.1.1.1./desxxxx.had.                                                                                                    |
|               | <b>Note:</b> No SPACE in the whole <string>.</string>                                                                                                    |
| Restrictions  | Only Administrator level users can issue this command.                                                                                                    |

Example usage:

To download firmware from RCP:

```
DGS-3627:admin# download firmware_fromRCP username rcp_user 172.18.212.106 src_file
/home/DGS-3627.had
Command: download firmware_fromRCP username rcp_user 172.18.212.106 src_file /home/DGS-
3627.had
Connecting to server..... Done.
Download firmware..... Done. Do not power off!
Please wait, programming flash..... Done.
Saving current settings to NV-RAM..... Done.
DGS-3627:admin#
```

To download firmware form RCP using string:

```
DGS-3627:admin# download firmware_fromRCP rcp: rcp_user@10.1.1.1/home/rcp_user/DGS-
3627.had
Command: download firmware_fromRCP rcp: rcp_user@10.1.1.1/home/rcp_user/DGS-3627.had
Connecting to server..... Done.
Download firmware..... Done. Do not power off!
Please wait, programming flash..... Done.
Saving current settings to NV-RAM..... Done.
DGS-3627:admin#
```

To download firmware from RCP Server using rcp string without user name specified, and global RCP Server was not configured:

```
DGS-3627:admin# download firmware_fromRCP rcp: 10.1.1.1.DGS-3627.had
Command: download firmware_fromRCP rcp: 10.1.1.1 DGS-3627.had
Using RCP Server Username : rcp_user
Connecting to server..... Done.
Download firmware..... Done. Do not power off!
Please wait, programming flash..... Done.
Saving current settings to NV-RAM..... Done.
DGS-3627:admin#
```

To download firmware from RCP using string on file system supported device:

```
DGS-3627:admin# download firmware_fromRCP rcp: rcp_user@172.18.212.106 /home/DGS-3627.had
dest_file RUN26B18.had boot_up
Command: download firmware_fromRCP rcp: rcp_user@172.18.212.106 /home/DGS-3627.had
dest_file RUN26B18.had boot_up
Connecting to server..... Done.
Download firmware..... Done. Do not power off!
Please wait, programming flash..... Done.
Saving current settings to NV-RAM..... Done.
Please wait, the switch is rebooting...
```

To download firmware from RCP using global configured server:

DGS-3627:admin# download firmware\_fromRCP src\_file /home/DGS-3627.had dest\_file RUN26B18.had boot\_up Command: download firmware\_fromRCP src\_file /home/DGS-3627.had dest\_file RUN26B18.had boot\_up Using RCP Server IP: 172.18.212.106 Using RCP Server Username : rcp\_user Connecting to server..... Done. Download firmware..... Done. Do not power off! Please wait, programming flash..... Done. Saving current settings to NV-RAM..... Done. Please wait, the switch is rebooting.. DGS-3627:admin#

To download firmware from RCP without specifies the RCP Server and remote user:

```
DGS-3627:admin# download firmware_fromRCP src_file /home/DGS-3627.had dest_file
RUN26B18.had boot_up
Command: download firmware_fromRCP src_file /home/DGS-3627.had dest_file RUN26B18.had
boot_up
No RCP Server IP Configured.
Would you like to specify a RCP Server IP?(N) 172.18.211.106
No RCP Server Username Configured
Would you like to specify a RCP Server Username?(N) rcp_user
Connecting to server..... Done.
Download firmware..... Done. Do not power off!
Please wait, programming flash..... Done.
Saving current settings to NV-RAM..... Done.
Please wait, the switch is rebooting..
DGS-3627:admin#
```

To download firmware from RCP without specifies the RCP Server and remote user, and the global RCP server was not configured:

```
DGS-3627:admin# download firmware_fromRCP src_file DGS-3627.had dest_file RUN26B18.had
Command: download firmware_fromRCP src_file DGS-3627.had dest_file RUN26B18.had
No RCP Server IP configured.
Would you like to specify a RCP Server IP?(N)
RCP: copy file aborted!
Fail!
DGS-3627:admin#
```

To download DGS-3627.had from Global RCP Server and save with default file path & name:

xStack<sup>®</sup> DGS-3600 Series Layer 3 Gigabit Ethernet Managed Switch CLI Manual

```
DGS-3627:admin# download firmware_fromRCP src_file DGS-3627.had
Command: download firmware_fromRCP src_file DGS-3627.had
Using RCP Server IP: 172.18.212.106
Using RCP Server Username : rcp_user
Connecting to server..... Done.
Download firmware..... Done. Do not power off!
Please wait, programming flash..... Done.
Saving current settings to NV-RAM..... Done.
DGS-3627:admin#
```

#### upload firmware\_toRCP

| Purpose      | Upload firmware from device to RCP server.                                                                                                    |
|--------------|----------------------------------------------------------------------------------------------------|
| Syntax       | upload firmware_toRCP [{    username <username 15="">}{<ipaddr>} dest_file<br/><path_filename 64="">  rcp:<string 128="">] {src_file <pathname 64="">}</pathname></string></path_filename></ipaddr></username>                    |
| Description  | This command is used to upload firmware from the device to the RCP server.                                                                                                    |
| Parameters   | username - The remote user name on RCP Server.                                                                                                    |
|              | ipaddr - The IP address of the RCP server.                                                                                                    |
|              | path_filename - The pathname specifies the pathname on the RCP server or local RCP client.                                                                                                    |
|              | <b>Note:</b> If a user specifies the relative file path, the path search strategy will depend on the server system. For some systems, the current user working directory will be searched first followed by the environment path. |
|              | rcp: <string 128=""> - Syntax: rcp: username@ipaddr/directory/filename</string>                                                                                                    |
|              | Example for FULL path: user_name@10.1.1.1/home/user_name/desxxxx.had                                                                                                    |
|              | Example for relative path: user_name@10.1.1.1./desxxxx.had                                                                                                    |
|              | <b>Note:</b> No SPACE in the whole <string>.</string>                                                                                                    |
| Restrictions | Only Administrator and Operator-level users can issue this command.                                                                                                    |

#### Example usage:

To upload firmware to an RCP Server and rename the image file to DGS-3627-uploaded.had:

```
DGS-3627:admin# upload firmware_toRCP username rcp_user 172.18.212.106 dest_file
/home/DGS-3627-uploaded.had unit 1 image_id 2
Command: upload firmware_toRCP username rcp_user 172.18.212.106 dest_file /home/DGS-
3627-uploaded.had
Connecting to server..... Done.
Upload firmware...... Done.
DGS-3627:admin#
```

To upload firmware from a single image device to an RCP server using an RCP string:

DGS-3627:admin# upload firmware\_toRCP rcp: rcp\_user@10.1.1.1/home/rcp\_user/DGS-3627uploaded.had Command: upload firmware\_toRCP rcp: rcp\_user@10.1.1.1/home/rcp\_user/ DGS-3627uploaded.had Connecting to server..... Done. Upload firmware..... Done. DGS-3627:admin#

To upload firmware on a switch that supports a file system:

```
DGS-3627:admin# upload firmware_toRCP rcp: rcp_user@172.18.212.106 DGS-3627-R26B18.had
src_file RUN26B18.had
Command: upload firmware_toRCP rcp: rcp_user@172.18.212.106 DGS-3627-R26B18.had src_file
RUN26B18.had
Connecting to server..... Done.
Upload firmware...... Done.
```

DGS-3627:4#

#### download cfg\_fromRCP

| Purpose      | Download configuration file from the RCP server.                                                                                                    |
|--------------|----------------------------------------------------------------------------------------------------|
| Syntax       | download cfg_fromRCP [{ username <username 15="">} {<ipaddr>} src_file<br/><path_filename 64="">  rcp:<string 128="">] {dest_file <pathname 64="">}</pathname></string></path_filename></ipaddr></username>                         |
| Description  | This command is used to download a configuration file from an RCP server.                                                                                                    |
| Parameters   | username - The remote user name on the RCP Server.                                                                                                    |
|              | ipaddr - The IP address of the RCP server.                                                                                                    |
|              | path_filename - The pathname specifies the pathname on the RCP server or local RCP client.                                                                                                    |
|              | <b>Note:</b> If a user specifies the relative file path, the path search strategy will depend on the server system. For some systems, the current user working directory will be searched first, followed by the environment paths. |
|              | rcp: <string 128=""> - Syntax: rcp: username@ipaddr/directory/filename</string>                                                                                                    |
|              | Example for FULL path: user_name@10.1.1.1/home/user_name/desxxxx.had                                                                                                    |
|              | Example for relative path: user_name@10.1.1.1./desxxxx.had                                                                                                    |
|              | Note: No SPACE in the whole <string>.</string>                                                                                                    |
| Restrictions | Only Administrator level users can issue this command.                                                                                                    |

Example usage:

To download a configuration file from an RCP server:

DGS-3627:admin# download cfg\_fromRCP username rcp\_user 172.18.212.106 src\_file /home/DGS-3627.cfg Command: download cfg\_fromRCP username rcp\_user 172.18.212.106 src\_file /home/DGS-3627.cfg Connecting to server...... Done. Download configuration...... Done. DGS-3627:admin#

To download a configuration using an RCP string:

```
DGS-3627:admin# download cfg_fromRCP rcp: rcp_user@172.18.212.106/home/DGS-3627.cfg
Command: download cfg_fromRCP rcp: rcp_user@172.18.212.106/home/DGS-3627.cfg
Connecting to server..... Done.
Download configuration..... Done.
DGS-3627:admin#
```

To download configuration on a device that supports a file system:

DGS-3627:admin# download cfg\_fromRCP rcp: rcp\_user@172.18.212.106/home/rcp\_user/DGS-3627.cfg dest\_file bone\_switch.cfg Command: download cfg\_fromRCP rcp: rcp\_user@172.18.212.106/home/rcp\_user/DGS-3627.cfg dest\_file bone\_switch.cfg

Connecting to server..... Done. Download configuration..... Done.

| upload cfg_toR | CP                                                                                                    |
|----------------|----------------------------------------------------------------------------------------------------|
| Purpose        | Upload a configuration file from the device to an RCP server.                                                                                                    |
| Syntax         | upload cfg_toRCP [{ username <username 15="">}{<ipaddr>} dest_file <path_filename<br>64&gt;  rcp:<string 128="">] {src_file <pathname 64="">} {[include   exclude   begin]<br/><filter_string 80=""> {<filter_string 80="">{<filter_string 80="">}} {[include   exclude   begin]<br/><filter_string 80=""> {<filter_string 80=""> {<filter_string 80="">}} {[include   exclude   begin]<br/><filter_string 80=""> {<filter_string 80=""> {<filter_string 80="">}}}</filter_string></filter_string></filter_string></filter_string></filter_string></filter_string></filter_string></filter_string></filter_string></pathname></string></path_filename<br></ipaddr></username> |
| Description    | This command is used to upload a configuration file from the device to an RCP server.                                                                                                    |
|                | If the remote filename is not specified, the default file name will be modelname-image-id.                                                                                                    |
| Parameters     | username - The remote user name on the RCP Server.                                                                                                    |
|                | ipaddr - The IP address of the RCP server.                                                                                                    |
|                | path_filename - The pathname specifies the pathname on the RCP server or local RCP client.                                                                                                    |
|                | <b>Note:</b> If a user specifies the relative file path, the path search strategy will depend on the server system. For some systems, the current user working directory will be searched first, followed by the environment paths.Note:                                                                                                    |
|                | If a user only specifies the path_filename parameter, only the current device configuration will be uploaded.                                                                                                    |
|                | rcp: <string 128=""> - Syntax: rcp: username@ipaddr/directory/filename</string>                                                                                                    |
|                | Example for FULL path: user_name@10.1.1.1/home/user_name/desxxxx.had                                                                                                    |
|                | Example for relative path: user_name@10.1.1.1./desxxxx.had                                                                                                    |
|                | 589                                                                                                    |

| upload cfg_toRCP |                                                                                                    |
|------------------|----------------------------------------------------------------------------------------------------|
|                  | Note: No SPACES are allowed in the whole <string>.</string>                                                                                                    |
|                  | <i>filter_string</i> - A filter string is enclosed by the "symbol. Therefore, the filter string itself cannot contain the "character. The filter string is case sensitive. |
| Restrictions     | Only Administrator level users can issue this command.                                                                                                    |

To upload the configuration from a single-config device to an RCP server:

```
DGS-3627:admin# upload cfg_toRCP username rcp_user 172.18.212.104 dest_file /home/DGS-
3627.cfg
Command: upload cfg_toRCP username rcp_user 172.18.212.104 dest_file /home/DGS-3627.cfg
Connecting to server..... Done.
Upload Configuration..... Done.
```

DGS-3627:admin#

To upload the configuration from a file system supported device to an RCP Server:

```
DGS-3627:admin# upload cfg_toRCP username rcp_user 172.18.212.104 dest_file
/home/rcp_user/bone_switch.cfg src_file c:\DGS-3627.cfg
Command: upload cfg_toRCP username rcp_user 172.18.212.104 dest_file
/home/rcp_user/bone_switch.cfg src_file c:\DGS-3627.cfg
Connecting to server..... Done.
Upload Configuration..... Done.
```

```
DGS-3627:admin#
```

| Purpose      | Upload a log file from the device to an RCP server.                                                                                                    |
|--------------|----------------------------------------------------------------------------------------------------|
| Syntax       | upload log_toRCP [{ username <username 15="">}{<ipaddr>} dest_file <path_filename<br>64&gt;  rcp:<string 128="">]</string></path_filename<br></ipaddr></username>                                                                   |
| Description  | This command is used to upload a system log file from the device to an RCP server.<br>If a destination file is not specified the file name will be modelname-slog.                                                                  |
| Parameters   | <i>username</i> - The remote user name on the RCP Server.<br><i>ipaddr</i> - The IP address of the RCP server.                                                                                                    |
|              | <i>path_filename</i> - The pathname specifies the pathname on the RCP server or local RCP client.                                                                                                    |
|              | <b>Note:</b> If a user specifies the relative file path, the path search strategy will depend on the server system. For some systems, the current user working directory will be searched first, followed by the environment paths. |
|              | rcp: <string 128=""> - Syntax: rcp: username@ipaddr/directory/filename</string>                                                                                                    |
|              | Example for FULL path: user_name@10.1.1.1/home/user_name/desxxxx.had                                                                                                    |
|              | Example for relative path: user_name@10.1.1.1./desxxxx.had                                                                                                    |
|              | Note: No SPACES are allowed in the whole <string>.</string>                                                                                                    |
| Restrictions | Only Administrator and Operator-level users can issue this command.                                                                                                    |

Example usage:

To upload the log from the device to an RCP server:

```
DGS-3627:admin# upload log_toRCP username rcp_user 172.18.212.104 dest_file /home/DGS-
XXXX.log
Command: upload log_toRCP username rcp_user 172.18.212.104 dest_file /home/DGS-3627.log
Connecting to server... Done.
Upload log..... Done.
DGS-3627:admin#
```

To upload log from the device to an RCP server using an RCP string:

```
DGS-3627:admin# upload log_toRCP rcp: rcp_user@172.18.212.104/home/DGS-XXXX.log
Command: upload log_toRCP rcp: rcp_user@172.18.212.104/home/DGS-3627.log
Connecting to server..... Done.
```

Upload configuration..... Done.

DGS-3627:admin#

| upload attack_log | _toRCP                                                                                                    |
|-------------------|----------------------------------------------------------------------------------------------------|
| Purpose           | Upload attack log file from the device to an RCP server.                                                                                                    |
| Syntax            | upload attack_log_toRCP [{    username <username 15="">}{<ipaddr>} dest_file<br/><path_filename 64="">  rcp:<string 128="">] {unit <unit_id 1-12="">}</unit_id></string></path_filename></ipaddr></username>                            |
| Description       | This command is used to upload the system attack log file from the device to an RCP server.                                                                                                    |
| Parameters        | username - The remote user name on the RCP Server.                                                                                                    |
|                   | ipaddr - The IP address of the RCP server.                                                                                                    |
|                   | path_filename - The pathname specifies the pathname on the RCP server or local RCP client.                                                                                                    |
|                   | <b>Note:</b> If a user specifies the relative file path, the path search strategy will depend on the server system. For some systems, the current user working directory will be searched first, followed by the environment pathsNote: |
|                   | If a user only specifies the path_filename parameter for the RCP server, it will upload the master attack log file.                                                                                                    |
|                   | unit - Specifies which unit on the stacking system. If not specified, it refers to the master unit.                                                                                                    |
|                   | rcp: <string 128=""> - Syntax: rcp: username@ipaddr/directory/filename</string>                                                                                                    |
|                   | Example for FULL path: user_name@10.1.1.1/home/user_name/desxxxx.had                                                                                                    |
|                   | Example for relative path: user_name@10.1.1.1./desxxxx.had                                                                                                    |
|                   | Note: No SPACES allowed in the whole <string>.</string>                                                                                                    |
| Restrictions      | Only Administrator and Operator-level users can issue this command.                                                                                                    |

Example usage:

To upload the attack log from the device to an RCP server:

DGS-3627:admin# upload attack\_log\_toRCP username rcp\_user 172.18.212.104 dest\_file /home/DGS-XXXX.alog unit 2 Command: upload attack\_log\_toRCP username rcp\_user 172.18.212.104 dest\_file /home/DGS-XXXX.alog unit 2 Connecting to server...Done. Upload attack log.....Done. DGS-3627:admin#

To upload the attack log from the device to an RCP server using an RCP string:

```
DGS-3627:admin# upload attack_log_toRCP rcp: rcp_user@172.18.212.104/home/DGS-XXXX.alog
Command: upload attack_log_toRCP rcp: rcp_user@172.18.212.104/home/DGS-XXXX.alog
Connecting to server..... Done.
Upload attack log..... Done.
DGS-3627:admin#
```

To upload the attack log from a device that supports a file system to an RCP Server:

```
DGS-3627:admin# upload attack_log_toRCP rcp: 172.18.212.104./DGS-XXXX.log src_file
c:\attsys.log
Command: upload attack_log_toRCP rcp: 172.18.212.104./DGS-XXXX.log src_file c:\attsys.log
No RCP Username configured.
Would you like to specify a RCP Username?(N) : rcp_user
Connecting to server... Done.
Upload attack log..... Done.
```

# 76

# REMOTE SWITCHED PORT ANALYZER (RSPAN) COMMANDS

The Remote Switched Port Analyzer (RSPAN) commands in the Command Line Interface (CLI) are listed (along with the appropriate parameters) in the following table.

| Command           | Parameters                                                                                                    |
|-------------------|----------------------------------------------------------------------------------------------------|
| enable rspan      |                                                                                                    |
| disable rspan     |                                                                                                    |
| create rspan vlan | [vlan_name <vlan_name>   vlan_id <value 1-4094="">]</value></vlan_name>                                                                                                    |
| delete rspan vlan | [vlan_name <vlan_name>   vlan_id <value 1-4094="">]</value></vlan_name>                                                                                                    |
| config rspan vlan | [vlan_name <vlan_name>   vlan_id &lt; vlanid 1-4094&gt;] source { [ mirror_group_id <value 1-4="">   [add   delete] ports <portlist> [rx   tx   both]]}</portlist></value></vlan_name> |
| config rspan vlan | [vlan_name <vlan_name>   vlan_id <vlanid 1-4094="">] redirect [add   delete] port<br/><port></port></vlanid></vlan_name>                                                               |
| show rspan        | {[vlan_name <vlan_name>   vlan_id <vlanid 1-4094="">]}</vlanid></vlan_name>                                                                                                    |

Each command is listed, in detail, in the following sections.

| enable rspan |                                                                                                    |
|--------------|----------------------------------------------------------------------------------------------------|
| Purpose      | Used to enable the RSPAN globally.                                                                                                    |
| Syntax       | enable rspan                                                                                                    |
| Description  | This command controls the RSPAN function.                                                                                                    |
|              | The purpose of the RSPAN function is to mirror packets to a remote switch.                                                                                                    |
|              | A packet travels from the switch where the monitored packet is received, passing through the intermediate switch, and then to the switch where the sniffer is attached. The first switch is also named the source switch. |
|              | To make the RSPAN function work, the RSPAN VLAN source setting must be configured on the source switch. For the intermediate and the last switch, the RSPAN VLAN redirect setting must be configured.                     |
|              | <b>Note:</b> RSPAN VLAN mirroring will only work when RSPAN is enabled (when one RSPAN VLAN has been configured with a source port).                                                                                      |
|              | The RSPAN redirect function will work when RSPAN is enabled and at least one RSPAN VLAN has been configured with redirect ports.                                                                                          |
| Parameters   | None.                                                                                                    |
| Restrictions | Only Administrator and Operator-level users can issue this command.                                                                                                    |

#### Example usage:

Configure RSPAN state to enable:

DGS-3627:admin# enable rspan Command: enable rspan

Success.

DGS-3627:admin#

#### disable rspan

| Purpose      | Used to disable the RSPAN globally.                                 |
|--------------|---------------------------------------------------------------------|
| Syntax       | disable rspan                                                       |
| Description  | This command controls the RSPAN function.                           |
| Parameters   | None.                                                               |
| Restrictions | Only Administrator and Operator-level users can issue this command. |

Example usage:

Configure RSPAN state to disabled:

DGS-3627:admin# disable rspan Command: disable rspan

Success.

DGS-3627:admin#

| create rspan vlan |                                                                                                    |
|-------------------|----------------------------------------------------------------------------------------------------|
| Purpose           | Used to create an RSPAN VLAN.                                                                                |
| Syntax            | create rspan vlan [vlan_name <vlan_name>   vlan_id <value 1-4094="">]</value></vlan_name>                    |
| Description       | This command is used to create the RSPAN VLAN. Up to 16 RSPAN VLANs can be created.                          |
| Parameters        | <i>vlan_name</i> - Create the RSPAN VLAN by VLAN name.<br><i>vlan_id</i> - Create the RSPAN VLAN by VLAN ID. |
| Restrictions      | Only Administrator and Operator-level users can issue this command.                                          |

Example usage:

To create an RSPAN VLAN entry by VLAN name "v2":

```
DGS-3627:admin# create rspan vlan vlan_name v2
Command: create rspan vlan vlan_name v2
Success.
DGS-3627:admin#
```

To create an RSPAN VLAN entry by VLAN ID "3":

```
DGS-3627:admin# create rspan vlan vlan_id 3
Command: create rspan vlan vlan_id 3
```

Success.

DGS-3627:admin#

| delete rspan vlan |                                                                                                    |
|-------------------|----------------------------------------------------------------------------------------------------|
| Purpose           | Used to delete an RSPAN VLAN.                                                                        |
| Syntax            | delete rspan vlan [vlan_name <vlan_name>   vlan_id <value 1-4094="">]</value></vlan_name>            |
| Description       | This command is used to delete RSPAN VLANs.                                                          |
| Parameters        | <i>vlan_name</i> - Delete RSPAN VLAN by VLAN name.<br><i>vlan_id</i> - Delete RSPAN VLAN by VLAN ID. |
| Restrictions      | Only Administrator and Operator-level users can issue this command.                                  |

Example usage:

To delete an RSPAN VLAN entry by VLAN name "v2":

```
DGS-3627:admin# delete rspan vlan vlan_name v2
Command: delete rspan vlan vlan_name v2
Success.
```

DGS-3627:admin#

To delete an RSPAN VLAN entry by VLAN ID "3":

```
DGS-3627:admin# delete rspan vlan vlan_id 3
Command: delete rspan vlan vlan_id 3
Success.
```

| Purpose     | Used by the source switch to configure the source setting for the RSPAN VLAN.                                                                                                    |
|-------------|----------------------------------------------------------------------------------------------------|
| Syntax      | config rspan vlan [vlan_name <vlan_name>   vlan_id &lt; vlanid 1-4094&gt;] source { [<br/>mirror_group_id <value 1-4="">   [add   delete] ports <portlist> [rx   tx   both]]}</portlist></value></vlan_name> |
| Description | This command configures the source setting for the RSPAN VLAN on the source switch.                                                                                                    |
| Parameters  | <i>vlan</i> - See below:                                                                                                    |
|             | vlan_name - Specify the RSPAN VLAN by VLAN name.                                                                                                    |
|             | vlan_id - Specify the RSPAN VLAN by VLAN ID.                                                                                                    |
|             | source - If the ports are not specified by this command, the source of RSPAN will come from the source specified by the mirror command or the flow-based source specified by an ACL.                         |
|             | If no parameter is specified for source, it deletes the configured source parameters.                                                                                                    |
|             | add - Add source ports.                                                                                                    |
|             | delete - Delete source ports.                                                                                                    |
|             | ports <portlist> - Specify source portlist to add to or delete from the RSPAN source</portlist>                                                                                                    |
|             | rx - Only monitor ingress packets.                                                                                                    |

| config rspan | vlan source                                                                                                    |
|--------------|----------------------------------------------------------------------------------------------------|
|              | tx - Only monitor egress packets.                                                                                     |
|              | both - Monitor both ingress and egress packets.                                                                       |
|              | <i>mirror_group_id</i> - The mirror group identify that specify which mirror session used for RSPAN source function.  |
|              | If the mirror group is not specified when configuring the mirror ports, the mirror group 1 will be the default group. |
| Restrictions | Only Administrator and Operator-level users can issue this command.                                                   |

To configure an RSPAN source entry without source target port:

DGS-3627:admin#config rspan vlan vlan\_name vlan2 source add ports 2-5 rx Command:config rspan vlan vlan\_name vlan2 source add ports 2-5 rx

Success.

DGS-3627:admin#

To configure an RSPAN source entry for per flow RSPAN, without any source ports:

DGS-3627:admin#config rspan vlan vlan\_id 2 source Command:config rspan vlan vlan\_id 2 source

Success.

DGS-3627:admin#

To configure an RSPAN entry on a source with mirror group ID:

DGS-3627:admin#config rspan vlan vlan\_id 2 source mirror\_group\_id 3 Command:config rspan vlan vlan\_id 2 source mirror\_group\_id 3

Success.

| config rspan vla | n redirect                                                                                                    |
|------------------|----------------------------------------------------------------------------------------------------|
| Purpose          | Used by the intermediate or last switch to configure the output port for the RSPAN mirrored packet.                                                                                                    |
| Syntax           | config rspan vlan [vlan_name <vlan_name>   vlan_id <vlanid 1-4094="">] redirect [add  <br/>delete] port <port></port></vlanid></vlan_name>                                                                                                    |
| Description      | This command is used by the intermediate or last switch to configure the output port of the RSPAN VLAN packets.                                                                                                    |
|                  | The redirect command makes sure that the RSPAN VLAN packets can egress to the redirect ports. In addition, to this redirect command, the VLAN setting must be correctly configured to make the RSPAN VLAN work correctly. That is, for the intermediate switch, the redirect port must be tagged member port of RSPAN VLAN. For the last switch, the redirect port must be either be a tagged member port or an untagged member port of the RSPAN VLAN based on the users' requirements. If untagged membership is specified, the RSPAN VLAN tag will be removed. |

| config rspan | vlan redirect                                                                                                    |
|--------------|----------------------------------------------------------------------------------------------------|
|              | The redirect function will only work when RSPAN is enabled.<br>Multiple RSPAN VLANs can be configured with the redirect setting at the same time.<br>A RSPAN VLAN can be configured with the source setting and the redirect setting at the<br>same time.                                                                                                   |
| Parameters   | <ul> <li>vlan - See below:</li> <li>vlan_name - Specify the RSPAN VLAN by VLAN name.</li> <li>vlan_id - Specify the RSPAN VLAN by VLAN ID.</li> <li>redirect - Specify output portlist for the RSPAN VLAN packets. If the redirect port is a Link</li> <li>Aggregation port, there will perform the Link Aggregation behavior for RSPAN packets.</li> </ul> |
| Restrictions | Only Administrator and Operator-level users can issue this command.                                                                                                    |

To add or delete redirect ports for special RSPAN VLAN on intermediate or destination switch:

```
DGS-3627:admin# config rspan vlan vlan_name vlan2 redirect add ports 18
Command: config rspan vlan vlan_name vlan2 redirect add ports 18
```

Success.

DGS-3627:admin#

| show rspan   |                                                                                                    |
|--------------|----------------------------------------------------------------------------------------------------|
| Purpose      | Used to display RSPAN configuration.                                                                          |
| Syntax       | show rspan {[vlan_name <vlan_name>   vlan_id <vlanid 1-4094="">]}</vlanid></vlan_name>                        |
| Description  | This command displays the RSPAN configuration.                                                                |
| Parameters   | <i>vlan_name</i> - Specify the RSPAN VLAN by VLAN name<br><i>vlan_id</i> - Specify the RSPAN VLAN by VLAN ID. |
| Restrictions | None.                                                                                                    |

Example usage:

Display the specific settings:

```
DGS-3627:admin# show rspan vlan_id 63
Command: show rspan vlan_id 63
RSPAN : Enabled
RSPAN VLAN ID : 63
------
Mirror Group ID : 1
Target Port : 1:1
Source Ports
RX : 1:2-1:5
TX : 1:2-1:5
Redirect Ports : 1:9
Total RSPAN VLAN : 1
DGS-3627:admin#
```

Display all settings:

DGS-3627:admin# show rspan Command: show rspan RSPAN: Enabled RSPAN VLAN ID: 1 -----Mirror Group ID : 1 Target Port: 1:1 Source Ports RX: TX: RSPAN VLAN ID: 2 -----Redirect Ports : 1:6 RSPAN VLAN ID: 3 ------Redirect Ports : 1:6 Total RSPAN VLAN :3 DGS-3627:admin#

# RIPNG COMMANDS

77

The RIPng commands in the Command Line Interface (CLI) are listed (along with the appropriate parameters) in the following table.

| Command               | Parameters                                                                                                    |  |
|-----------------------|----------------------------------------------------------------------------------------------------|--|
| enable ripng          |                                                                                                    |  |
| disable ripng         |                                                                                                    |  |
| show ripng            | {ipif <ipif_name 12="">}</ipif_name>                                                                                                    |  |
| config ripng          | {method [no_horizon   split_horizon   poison_reverse]   update <sec 5-65535="">   expire <sec 1-65535="">   garbage_collection <sec 1-65535="">}(1)</sec></sec></sec> |  |
| config ripng ipif     | [ <ipif_name 12="">   all] {metric <value 1-15="">   state [enable   disable] }(1)</value></ipif_name>                                                                |  |
| debug ripng state     | [enable   disable]                                                                                                    |  |
| debug ripng show flag |                                                                                                    |  |
| debug ripng flag      | [{interface   packet [all   rx   tx]   route}(1)   all] state [enable   disable]                                                                                      |  |

Each command is listed, in detail, in the following sections.

| enable ripng |                                                                     |
|--------------|---------------------------------------------------------------------|
| Purpose      | This command is used to enable RIPng globally for the Switch.       |
| Syntax       | enable ripng                                                        |
| Description  | This command is used to enable RIPng globally for the Switch.       |
| Parameters   | None.                                                               |
| Restrictions | Only Administrator and Operator-level users can issue this command. |

Example usage:

To enable RIPng globally:

DGS-3627:admin# enable ripng Command: enable ripng

Success.

| disable ripng |                                                                                                |
|---------------|------------------------------------------------------------------------------------------------|
| Purpose       | This command is used to disable RIPng globally for the Switch.                                 |
| Syntax        | disable ripng                                                                                  |
| Description   | This command is used to disable RIPng globally on the Switch. The default setting is disabled. |
| Parameters    | None.                                                                                          |

| disable ripng |                                                                     |
|---------------|---------------------------------------------------------------------|
| Restrictions  | Only Administrator and Operator-level users can issue this command. |

To disable RIPng globally:

#### DGS-3627:admin# disable ripng Command: disable ripng

command: disable i

Success.

DGS-3627:admin#

| show ripng   |                                                                                        |
|--------------|----------------------------------------------------------------------------------------|
| Purpose      | This command is used to display the RIPng state on all or specified interfaces.        |
| Syntax       | show ripng {ipif <ipif_name 12="">}</ipif_name>                                        |
| Description  | This command displays the RIPng state on all or specified interfaces.                  |
| Parameters   | ipif - Specify that the RIPng configuration will be displayed on a specific interface. |
| Restrictions | None.                                                                                  |

Example usage:

To display RIPng configurations:

| DGS-3627:admin# sh  | ow ripng             |        |
|---------------------|----------------------|--------|
| Command: show ripne | a                    |        |
| Global State        | : Disabled           |        |
| Method              | : Poison Revers      | se     |
| Update Time         | : 30 seconds         |        |
| Expire Time         | : 180 seconds        |        |
| Garbage Collection  | n Time : 120 seconds |        |
| Interface           | State                | Metric |
| int8                | Disabled             | 1      |
| int14               | Disabled             | 1      |
| Total Entries : 2   |                      |        |
| DGS-3627:admin#     |                      |        |

| config ripng |                                                                                                    |
|--------------|----------------------------------------------------------------------------------------------------|
| Purpose      | This command is used to configure the RIPng algorithm and timer.                                                                                                    |
| Syntax       | config ripng {method [no_horizon   split_horizon   poison_reverse]   update <sec 5-<br="">65535&gt;   expire <sec 1-65535="">   garbage_collection <sec 1-65535="">}(1)</sec></sec></sec> |
| Description  | This command is used to specify the RIPng method and timer.                                                                                                    |
| Parameters   | <i>update</i> - The value (in seconds) of the update timer.<br><i>expire</i> - The interval (in seconds) when the update expires.                                                         |

600

xStack<sup>®</sup> DGS-3600 Series Layer 3 Gigabit Ethernet Managed Switch CLI Manual

| config ripng |                                                                                     |
|--------------|-------------------------------------------------------------------------------------|
|              | garbage_collection - The value (in seconds) of the garbage-collection timer.        |
|              | method - See below:                                                                 |
|              | no_horizon - Configured to not use any horizon.                                     |
|              | split_horizon - Configured to use basic split horizon. This is the default setting. |
|              | poison_reverse - Configured to use split horizon with poison reverse.               |
| Restrictions | Only Administrator and Operator-level users can issue this command.                 |

Example usage:

To configure the RIPng method as poison reverse:

DGS-3627:admin# config ripng method poison\_reverse Command: config ripng method poison\_reverse

Success.

DGS-3627:admin#

| config ripng ipif |                                                                                                    |
|-------------------|----------------------------------------------------------------------------------------------------|
| Purpose           | This command is used to specify the RIPng state and metric value for one or all interfaces                                                                                                    |
| Syntax            | config ripng ipif [ <ipif_name 12="">   all] {metric <value 1-15="">   state [enable   disable] }(1)</value></ipif_name>                                                                                           |
| Description       | This command is used to specify the RIPng state or metric value for one or all interfaces.                                                                                                    |
| Parameters        | all - Specify that settings will be applied to all IP interfaces.                                                                                                    |
|                   | <i>metric</i> - The cost value of an interface. The RIPng route that was learned from the interface will add this value as a new route metric. The default value is 1.                                             |
|                   | <i>state</i> - Enable or disable the RIPng state on the specific IP interface. If the state is disabled, then RIPng packets will not be transmitted or received by the interface. The default setting is disabled. |
| Restrictions      | Only Administrator and Operator-level users can issue this command.                                                                                                    |

Example usage:

To enable the RIPng interface state:

```
DGS-3627:admin# config ripng ipif System state enable
Command: config ripng ipif System state enable
```

Success.

| debug ripng state |                                                                                                    |
|-------------------|----------------------------------------------------------------------------------------------------|
| Purpose           | This command is used to enable or disable the RIPng debug state globally.                                                                                     |
| Syntax            | debug ripng state [enable   disable]                                                                                                    |
| Description       | This command is used to enable or disable RIPng debug globally.                                                                                               |
| Parameters        | <i>state</i> - The state of the RIPng debug. The default setting is disabled.<br><i>enable</i> - Enable RIPng debug.<br><i>disable</i> - Disable RIPng debug. |

| debug ripng state |                                                                     |
|-------------------|---------------------------------------------------------------------|
| Restrictions      | Only Administrator and Operator-level users can issue this command. |

To enable RIPng debug globally:

```
DGS-3627:admin# debug ripng state enable
Command: debug ripng state enable
```

Success.

DGS-3627:admin#

#### debug ripng show flag

| Purpose      | This command is used to display the RIPng debug flag setting.       |
|--------------|---------------------------------------------------------------------|
| Syntax       | debug ripng show flag                                               |
| Description  | Used to display the RIPng debug flag setting.                       |
| Parameters   | None.                                                               |
| Restrictions | Only Administrator and Operator-level users can issue this command. |

Example usage:

To show the current RIPng debug flag setting:

```
DGS-3627:admin# debug ripng show flag
Command: debug ripng show flag
```

Current Enabled RIPng Flags: Interface State Change Packet Receiving Packet Sending Route

| debug ripng | flag                                                                                                    |
|-------------|----------------------------------------------------------------------------------------------------|
| Purpose     | This command is used to enable or disable the RIPng debug flag .                                                                                                    |
| Syntax      | debug ripng flag [{interface   packet [all   rx   tx]   route}(1)   all] state [enable   disable]                                                                                                    |
| Description | Used to enable or disable the RIPng debug flag.                                                                                                    |
| Parameters  | <pre>interface - The state of the RIPng interface debug. The default setting is disabled. packet - See below:     all - Set all packets with debug flags.     rx - Set inbound packets with debug flag.     tx - Set outbound packets with debug flag. route - The state of the RIPng route debug. The default setting is disabled. all - Set all debug flags.</pre> |
|             | state - See below:<br>enable - Enable the designated flags.                                                                                                    |
| •           | 602                                                                                                    |

debug ripng flag

*disable* - Disable the designated flags.

Restrictions

Only Administrator and Operator-level users can issue this command.

Example usage:

To enable the ripng interface debug:

DGS-3627:admin# debug ripng interface state enable Command: debug ripng interface state enable

Success.

DGS-3627:admin#

After enabling RIPng on an interface, the following information may appear when the interface state changes:

The RIPng interface System has changed the link state to down.

# 78

# **ROUTING INFORMATION PROTOCOL (RIP) COMMANDS**

The Routing Information Protocol (RIP) commands in the Command Line Interface (CLI) are listed (along with the appropriate parameters) in the following table.

| Command     | Parameters                                                                                                    |
|-------------|----------------------------------------------------------------------------------------------------|
| config rip  | [ipif <ipif_name 12=""> all] {authentication [ enable <password 16="">   disable ]  <br/>tx_mode [disable   v1_only   v1_compatible   v2_only]   rx_mode [v1_only  <br/>v2_only   v1_or_v2   disable]   state [enable   disable]}</password></ipif_name> |
| enable rip  |                                                                                                    |
| disable rip |                                                                                                    |
| show rip    | {ipif <ipif_name 12="">}</ipif_name>                                                                                                    |

Each command is listed, in detail, in the following sections.

| config rip   |                                                                                                    |
|--------------|----------------------------------------------------------------------------------------------------|
| Purpose      | Used to configure RIP on the Switch.                                                                                                    |
| Syntax       | config rip [ipif <ipif_name 12=""> all] {authentication [ enable <password 16="">   disable ]  <br/>tx_mode [disable   v1_only   v1_compatible   v2_only]   rx_mode [v1_only   v2_only  <br/>v1_or_v2   disable]   state [enable   disable]}</password></ipif_name>                                                      |
| Description  | This command is used to configure RIP on the Switch.                                                                                                    |
| Parameters   | <ipif_name 12=""> – The name of the IP interface.</ipif_name>                                                                                                    |
|              | all – To configure all RIP receiving mode for all IP interfaces.                                                                                                    |
|              | authentication [enable   disable] - Enables or disables authentication for RIP on the Switch.                                                                                                    |
|              | <ul> <li><password 16=""> – Allows the specification of a case-sensitive password.</password></li> </ul>                                                                                                    |
|              | <i>tx_mode</i> – Determines how received RIP packets will be interpreted – as RIP version <i>V1 only</i> , <i>V2 Only</i> , or <i>V1 Compatible (V1 and V2)</i> . This entry specifies which version of the RIP protocol will be used to transfer RIP packets. The disabled entry prevents the reception of RIP packets. |
|              | <ul> <li>disable – Prevents the transmission of RIP packets.</li> </ul>                                                                                                    |
|              | <ul> <li>v1_only – Specifies that only RIP v1 packets will be transmitted.</li> </ul>                                                                                                    |
|              | <ul> <li>v1_compatible – Specifies that only RIP v1 compatible packets will be transmitted.</li> </ul>                                                                                                    |
|              | <ul> <li>v2_only – Specifies that only RIP v2 packets will be transmitted.</li> </ul>                                                                                                    |
|              | rx_mode – Determines how received RIP packets will be interpreted – as RIP version V1 only, V2<br>Only, or V1 or V2. This entry specifies which version of the RIP protocol will be used to receive<br>RIP packets. The disable entry prevents the reception of RIP packets.                                             |
|              | <ul> <li>v1_only – Specifies that only RIP v1 packets will be received.</li> </ul>                                                                                                    |
|              | <ul> <li>v2_only – Specifies that only RIP v2 packets will be received.</li> </ul>                                                                                                    |
|              | <ul> <li>v1_or_v2 – Specifies that only RIP v1 or v2 packets will be received.</li> </ul>                                                                                                    |
|              | state [enable   disable] – Allows RIP to be enabled and disabled on the Switch.                                                                                                    |
| Restrictions | Only Administrator and Operator-level users can issue this command.                                                                                                    |

Example usage:

To change the RIP receive mode for the IP interface System:

```
DGS-3627:admin# config rip ipif System rx_mode v1_only
Command: config rip ipif System rx_mode v1_only
```

Success.

DGS-3627:admin#

| enable rip   |                                                                     |
|--------------|---------------------------------------------------------------------|
| Purpose      | Used to enable RIP.                                                 |
| Syntax       | enable rip                                                          |
| Description  | This command is used to enable RIP on the Switch.                   |
| Parameters   | None.                                                               |
| Restrictions | Only Administrator and Operator-level users can issue this command. |

Example Usage:

To enable RIP:

DGS-3627:admin# enable rip Command: enable rip

Success.

DGS-3627:admin#

| disable rip  |                                                                     |
|--------------|---------------------------------------------------------------------|
| Purpose      | Used to disable RIP.                                                |
| Syntax       | disable rip                                                         |
| Description  | This command is used to disable RIP on the Switch.                  |
| Parameters   | None.                                                               |
| Restrictions | Only Administrator and Operator-level users can issue this command. |

Example usage:

To disable RIP:

DGS-3627:admin# disable rip Command: disable rip

Success.

| show rip     |                                                                                                    |
|--------------|----------------------------------------------------------------------------------------------------|
| Purpose      | Used to display the RIP configuration and statistics for the Switch.                                                                                                    |
| Syntax       | show rip {ipif <ipif_name 12="">}</ipif_name>                                                                                                    |
| Description  | This command will display the RIP configuration and statistics for a given IP interface or for all IP interfaces.                                                                                                    |
| Parameters   | <i>ipif <ipif_name 12=""></ipif_name></i> – The name of the IP interface for which to display the RIP configuration and settings. If this parameter is not specified, the <b>show rip</b> command will display the global RIP configuration for the Switch. |
| Restrictions | None.                                                                                                    |

To display RIP configuration:

| DGS-3627:admin# show rip<br>Command: show rip |               |          |          |                     |          |  |
|-----------------------------------------------|---------------|----------|----------|---------------------|----------|--|
| RIP Global State : Disabled                   |               |          |          |                     |          |  |
| RIP Interface Settings                        |               |          |          |                     |          |  |
| Interface                                     | IP Address    | TX Mode  | RX Mode  | Authen-<br>tication | State    |  |
| System                                        | 10.90.90.90/8 | Disabled | Disabled | Disabled            | Disabled |  |
| Total Entries : 1<br>DGS-3627:admin#          |               |          |          |                     |          |  |

Example usage:

To display RIP configurations by IP interface:

| DGS-3627:admin# show rip ipif System |                                     |
|--------------------------------------|-------------------------------------|
| Command: show rip ipif System        |                                     |
|                                      |                                     |
| RIP Interface Settings               |                                     |
|                                      |                                     |
| Interface Name: System               | IP Address: 10.53.13.33/8 (Link Up) |
| Interface Metric: 1                  | Administrative State: Disabled      |
| TX Mode: V2 Only                     | RX Mode: V1 or V2                   |
| Authentication: Disabled             |                                     |
|                                      |                                     |
| Total Entries: 1                     |                                     |
|                                      |                                     |
| DGS-3627:admin#                      |                                     |

# 79

### SAFEGUARD ENGINE COMMANDS

Periodically, malicious hosts on the network will attack the Switch by utilizing packet flooding (ARP Storm) or other methods. These attacks may increase the CPU utilization beyond its capability. To alleviate this problem, the Safeguard Engine function was added to the Switch's software.

The Safeguard Engine can help the overall operability of the Switch by minimizing the workload of the Switch while the attack is ongoing, thus making it capable to forward essential packets over its network in a limited bandwidth. When the Switch either (a) receives too many packets to process or (b) exerts too much memory, it will enter an Exhausted mode.

When in this mode, the Switch will perform the following tasks to minimize the CPU usage:

- It will limit bandwidth of receiving ARP packets. The user may implement this in two ways, by using the **config safeguard\_engine** command.
  - When strict is chosen, the Switch will stop receiving ARP packets not destined for the Switch. This will eliminate all unnecessary ARP packets while allowing the essential ARP packets to pass through to the Switch's CPU.
  - When fuzzy is chosen, the Switch will minimize the ARP packet bandwidth received by the switch by adjusting the bandwidth for all ARP packets, whether destined for the Switch or not. The Switch uses an internal algorithm to filter ARP packets through, with a higher percentage set aside for ARP packets destined for the Switch.
- It will limit the bandwidth of IP packets received by the Switch. The user may implement this in two ways, by using the **config safeguard\_engine** command.
  - When strict is chosen, the Switch will stop receiving all unnecessary broadcast IP packets, even if the high CPU utilization is not caused by the high reception rate of broadcast IP packets.
  - When fuzzy is chosen, the Switch will minimize the IP packet bandwidth received by the Switch by adjusting the bandwidth for all IP packets, by setting a acceptable bandwidth for both unicast and broadcast IP packets. The Switch uses an internal algorithm to filter IP packets through while adjusting the bandwidth dynamically.

IP packets may also be limited by the Switch by configuring only certain IP addresses to be accepted. This method can be accomplished through the CPU Interface Filtering mechanism explained in the previous section. Once the user configures these acceptable IP addresses, other packets containing different IP addresses will be dropped by the Switch, thus limiting the bandwidth of IP packets. To keep the process moving fast, be sure not to add many conditions on which to accept these acceptable IP addresses and their packets, this limiting the CPU utilization.

Once in Exhausted mode, the packet flow will decrease by half of the level that caused the Switch to enter Exhausted mode. After the packet flow has stabilized, the rate will initially increase by 25% and then return to a normal packet flow.

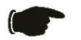

**NOTICE:** When the Safeguard Engine is enabled, the Switch will allot bandwidth to various traffic flows (ARP, IP) using the FFP (Fast Filter Processor) metering table to control the CPU utilization and limit traffic. This may limit the speed of routing traffic over the network.

The Safeguard Engine commands in the Command Line Interface (CLI) are listed (along with the appropriate parameters) in the following table.

| Command                 | Parameters                                                                                                    |
|-------------------------|----------------------------------------------------------------------------------------------------|
| config safeguard_engine | {state [enable   disable]   utilization {rising <value 20-100="">   falling <value 20-<br="">100&gt;}   trap_log [enable   disable]   mode [strict   fuzzy]}</value></value> |
| show safeguard_engine   |                                                                                                    |

Each command is listed, in detail, in the following sections.

| config safeguard | engine                                                                                                    |  |  |
|------------------|----------------------------------------------------------------------------------------------------|--|--|
|                  |                                                                                                    |  |  |
| Purpose          | To config ARP storm control for system.                                                                                                    |  |  |
| Syntax           | config safeguard_engine {state [enable   disable]   utilization {rising <value 20-<br="">100&gt;   falling <value 20-100="">}   trap_log [enable   disable]   mode [strict   fuzzy]}</value></value>                                                                                                |  |  |
| Description      | Use this command to configure Safeguard Engine to minimize the effects of an ARP storm.                                                                                                    |  |  |
| Parameters       | state [enable   disable] – Select the running state of the Safeguard Engine function as enable or disable.                                                                                                    |  |  |
|                  | <i>utilization</i> – Select this option to trigger the Safeguard Engine function to enable based on the following determinates:                                                                                                    |  |  |
|                  | <ul> <li>rising <value 20-100=""> – The user can set a percentage value of the rising CPU<br/>utilization which will trigger the Safeguard Engine function. Once the CPU<br/>utilization rises to this percentage, the Safeguard Engine mechanism will<br/>initiate.</value></li> </ul>             |  |  |
|                  | <ul> <li>falling <value 20-100=""> – The user can set a percentage value of the falling<br/>CPU utilization which will trigger the Safeguard Engine function to cease. Once<br/>the CPU utilization falls to this percentage, the Safeguard Engine mechanism<br/>will shut down.</value></li> </ul> |  |  |
|                  | trap_log [enable   disable] – Choose whether to enable or disable the sending of<br>messages to the device's SNMP agent and switch log once the Safeguard Engine has<br>been activated by a high CPU utilization rate.                                                                              |  |  |
|                  | <i>mode</i> - Used to select the type of Safeguard Engine to be activated by the Switch when the CPU utilization reaches a high rate. The user may select:                                                                                                    |  |  |
|                  | <ul> <li>strict – If selected, this function will stop accepting all ARP packets not<br/>intended for the Switch, and will stop receiving all unnecessary broadcast IP<br/>packets, until the storm has subsided.</li> </ul>                                                                        |  |  |
|                  | <ul> <li>fuzzy – If selected, this function will instruct the Switch to minimize the IP and<br/>ARP traffic flow to the CPU by dynamically allotting an even bandwidth to all<br/>traffic flows.</li> </ul>                                                                                         |  |  |
| Restrictions     | Only Administrator and Operator-level users can issue this command.                                                                                                    |  |  |

To configure the safeguard engine for the Switch:

```
DGS-3627:admin# config safeguard_engine state enable utilization rising 45
Command: config safeguard_engine state enable utilization rising 45
```

Success.

DGS-3627:admin#

| show safeguard_engine |                                                                                                   |  |  |  |
|-----------------------|---------------------------------------------------------------------------------------------------|--|--|--|
| Purpose               | Used to display current Safeguard Engine settings.                                                |  |  |  |
| Syntax                | show safeguard_engine                                                                             |  |  |  |
| Description           | This will list the current status and type of the Safeguard Engine settings currently configured. |  |  |  |
| Parameters            | None.                                                                                             |  |  |  |
| Restrictions          | None.                                                                                             |  |  |  |

Example usage:

To display the safeguard engine status:

| DGS-3627:admin# show safeguard_engine   |       |        |     |             |     |
|-----------------------------------------|-------|--------|-----|-------------|-----|
| Command: show safegu                    | ard_e | engine |     |             |     |
|                                         |       |        |     |             |     |
| Safeguard Engine Sta                    | te    |        | :   | Disabled    |     |
| Safeguard Engine Cur                    | rent  | Status | :   | Normal Mode |     |
| ======================================= |       |        | === |             | === |
| CPU Utilization Information:            |       |        |     |             |     |
| Rising Threshold                        | :     | 30%    |     |             |     |
| Falling Threshold                       | :     | 20%    |     |             |     |
| Trap/Log State                          | :     | Disabl | ed  |             |     |
| Mode                                    | :     | Fuzzy  |     |             |     |
|                                         |       |        |     |             |     |
| DGS-3627:admin#                         |       |        |     |             |     |

# 80

# SECURE SHELL (SSH) COMMANDS

The steps required to use the Secure Shell (SSH) protocol for secure communication between a remote PC (the SSH Client) and the Switch (the SSH Server), are as follows:

- Create a user account with admin-level access using the **create account admin <username> <password>** command. This is identical to creating any other admin-lever user account on the Switch, including specifying a password. This password is used to login to the Switch, once secure communication has been established using the SSH protocol.
- Configure the user account to use a specified authorization method to identify users that are allowed to establish SSH connections with the Switch using the **config ssh user** command. There are three choices as to the method SSH will use to authorize the user, and they are password, publickey and hostbased.
- Configure the encryption algorithm that SSH will use to encrypt and decrypt messages sent between the SSH Client and the SSH Server.
- Finally, enable SSH on the Switch using the enable ssh command.

After following the above steps, you can configure an SSH Client on the remote PC and manage the Switch using secure, in-band communication.

| Command                | Parameters                                                                                                    |
|------------------------|----------------------------------------------------------------------------------------------------|
| config ssh algorithm   | [3DES   AES128   AES192   AES256   Arcfour   blowfish   cast128   twofish128   twofish192   twofish256   MD5   SHA1   RSA   DSS] [enable   disable]                                        |
| show ssh algorithm     |                                                                                                    |
| config ssh authmode    | [password   publickey   hostbased] [enable   disable]                                                                                                    |
| show ssh authmode      |                                                                                                    |
| config ssh user        | <username 15=""> authmode [hostbased [hostname <domain_name 32="">  <br/>hostname_IP <domain_name 32=""> <ipaddr>]   password   publickey]</ipaddr></domain_name></domain_name></username> |
| show ssh user authmode |                                                                                                    |
| config ssh server      | {maxsession <int 1-8="">  contimeout <sec 120-600="">   authfail {<int 2-20="">   rekey<br/>[10min   30min   60min   never]   port &lt; tcp_port_number 1-65535&gt;}</int></sec></int>     |
| enable ssh             |                                                                                                    |
| disable ssh            |                                                                                                    |
| show ssh server        |                                                                                                    |

The Secure Shell (SSH) commands in the Command Line Interface (CLI) are listed (along with the appropriate parameters) in the following table.

Each command is listed, in detail, in the following sections.

| config ssh algorithm |                                                                                                    |  |
|----------------------|----------------------------------------------------------------------------------------------------|--|
| Purpose              | Used to config ssh server algorithm.                                                                                                    |  |
| Syntax               | config ssh algorithm [3DES   AES128   AES192   AES256   Arcfour   blowfish   cast128  <br>twofish128   twofish192   twofish256   MD5   SHA1   RSA   DSS] [enable   disable] |  |
| Description          | The config ssh algorithm command config the ssh service algorithm.                                                                                                    |  |

| config ssh algorithm |                                                                                                    |  |
|----------------------|----------------------------------------------------------------------------------------------------|--|
| Parameters           | <ul> <li>3DES - Specify ssh server encryption algorithm.</li> <li>blowfish - Specify ssh server encryption algorithm.</li> <li>AES(128,192,256) - Specify ssh server encryption algorithm.</li> <li>arcfour - Specify ssh server encryption algorithm.</li> <li>cast128 - Specify ssh server encryption algorithm.</li> <li>twofish(128,192,256) - Specify ssh server encryption algorithm.</li> <li>MD5 - Specify ssh server data integrality algorithm.</li> <li>SHA1 - Specify ssh server public key algorithm.</li> <li>RSA - Specify ssh server public key algorithm.</li> </ul> |  |
| Restrictions         | <i>disable</i> - Specify to disable the alogirthm.<br>Only Administrator and Operator-level users can issue this command.                                                                                                    |  |

Example usage:

To enable ssh server public key algorithm:

DGS-3627:admin# config ssh algorithm DSS enable RSA enable Command: config ssh algorithm DSS enable RSA enable

Success.

DGS-3627:admin#

| show ssh algorithm |                                                                |  |
|--------------------|----------------------------------------------------------------|--|
| Purpose            | Used to show ssh server algorithm.                             |  |
| Syntax             | show ssh algorithm                                             |  |
| Description        | The show ssh algorithm command show the ssh service algorithm. |  |
| Parameters         | None.                                                          |  |
| Restrictions       | None.                                                          |  |

Example usage:

To show server algorithm:

DGS-3627:admin# show ssh algorithm Command: show ssh algorithm Encryption Algorithm 3DES : Enabled AES128 : Enabled AES192 : Enabled : Enabled AES256 : Enabled Arcfour Blowfish : Enabled Cast128 : Enabled Twofish128 : Enabled Twofish192 : Enabled Twofish256 : Enabled MD5 : Enabled SHA1 : Enabled RSA : Enabled DSS : Enabled

DGS-3627:admin#

| config ssh authmode |                                                                           |  |
|---------------------|---------------------------------------------------------------------------|--|
| Purpose             | Used to update user authentication for ssh configuration.                 |  |
| Syntax              | config ssh authmode [password   publickey   hostbased] [enable   disable] |  |
| Description         | The config ssh user command update the ssh user information.              |  |
| Parameters          | password - Specifies user authentication method.                          |  |
|                     | publickey - Specifies user authentication method.                         |  |
|                     | hostbased - Specifies user authentication method.                         |  |
|                     | enable - Enable user authentication method.                               |  |
|                     | disable - Disable user authentication method.                             |  |
| Restrictions        | Only Administrator and Operator-level users can issue this command.       |  |

#### Example usage:

To config user authentication method:

DGS-3627:admin# config ssh authmode publickey enable Command: config ssh authmode publickey enable

Success.

DGS-3627:admin#

# show ssh authmodePurposeUsed to show user authentication method.Syntaxshow ssh authmodeDescriptionThe show ssh authmode command show the user authentication method.ParametersNone.RestrictionsNone.

To show user authentication method:

| DGS-3627:admin# show ssh authmode |           |  |
|-----------------------------------|-----------|--|
| Command: show ssh authmode        |           |  |
| The SSH aut                       | chmode    |  |
| Password :                        | : Enabled |  |
| Publickey :                       | : Enabled |  |
| Hostbased :                       | : Enabled |  |
|                                   |           |  |
| DGS-3627:admin#                   |           |  |

| config ssh use | er                                                                                                    |
|----------------|----------------------------------------------------------------------------------------------------|
| Purpose        | Used to update user information for ssh configuration.                                                                                                    |
| Syntax         | config ssh user <username 15=""> authmode [hostbased [hostname <domain_name 32="">  <br/>hostname_IP <domain_name 32=""> <ipaddr>]   password   publickey]</ipaddr></domain_name></domain_name></username> |
| Description    | The config ssh user command update the ssh user information.                                                                                                    |
| Parameters     | username - Specifies the User name.                                                                                                    |
|                | publickey - Specifies user authentication method.                                                                                                    |
|                | password - Specifies user authentication method.                                                                                                    |
|                | hostbased - Specifies user authentication method.                                                                                                    |
|                | hostname - Specifies host domain name.                                                                                                    |
|                | hostname_ip - Specifies host domain name and ipaddress.                                                                                                    |
|                | domain_name - Specifies host name if configuration hostbased mode.                                                                                                    |
|                | ipaddr - Specifies host ip address if configuring hostbased mode.                                                                                                    |
| Restrictions   | Only Administrator level users can issue this command.                                                                                                    |

Example usage:

To update user "test" authmode:

```
DGS-3627:admin# config ssh user test publickey
Command: config ssh user test publickey
```

Success.

DGS-3627:admin#

## show ssh user authmode

| Purpose      | Used to show ssh user information.                       |
|--------------|----------------------------------------------------------|
| Syntax       | show ssh user authmode                                   |
| Description  | The show ssh user command show the ssh user information. |
| Parameters   | None.                                                    |
| Restrictions | Only Administrator level users can issue this command.   |

Example usage:

To show user information about ssh configuration:

| DGS-3627:admin# show ssh user authmode |                |  |
|----------------------------------------|----------------|--|
| Command: show ssh user authmode        |                |  |
| Current Accou                          | unts           |  |
| Username                               | Authenticaiton |  |
|                                        |                |  |
| test                                   | publickey      |  |
| Total Entries                          | s : 1          |  |
| DGS-3627:adm                           | in#            |  |

| config ssh server |                                                                                                    |
|-------------------|----------------------------------------------------------------------------------------------------|
| Purpose           | Used to configure the SSH server.                                                                                                    |
| Syntax            | config ssh server {maxsession <int 1-8="">  contimeout <sec 120-600="">   authfail {<int 2-<br="">20&gt;   rekey [10min   30min   60min   never]   port &lt; tcp_port_number 1-65535&gt;}</int></sec></int>                                                                                                    |
| Description       | The config ssh server command config the SSH server general information.                                                                                                    |
| Parameters        | <ul> <li>maxsession - Specifies ssh server max session at the same time.</li> <li>contimeout - Specifies ssh server connection timeout.</li> <li>authfail - Specifies user max fail attempts.</li> <li>10/30/60 min - Specifies time to re-generate session key.</li> <li>never - Do not re-generate session key.</li> <li>port - Specifies the TCP port used to communication between ssh client and server. The default value is 22.</li> </ul> |
| Restrictions      | Only Administrator and Operator-level users can issue this command.                                                                                                    |

To config ssh server maxsession is 3:

DGS-3627:admin# config ssh server maxsession 3 Command: config ssh server maxsession 3

Success.

DGS-3627:admin#

| enable ssh   |                                                                                                 |
|--------------|-------------------------------------------------------------------------------------------------|
| Purpose      | Used to enable the SSH server.                                                                  |
| Syntax       | enable ssh                                                                                      |
| Description  | The enable ssh command enables ssh server services. When enabling ssh, telnet will be disabled. |
| Parameters   | None.                                                                                           |
| Restrictions | Only Administrator and Operator-level users can issue this command.                             |

Example usage:

To enable the SSH server:

DGS-3627:admin# enable ssh Command: enable ssh

Success.

DGS-3627:admin#

| disable ssh  |                                                                     |
|--------------|---------------------------------------------------------------------|
| Purpose      | Used to disable the SSH server service.                             |
| Syntax       | disable ssh                                                         |
| Description  | The disable ssh command disables ssh server services.               |
| Parameters   | None.                                                               |
| Restrictions | Only Administrator and Operator-level users can issue this command. |

Example usage:

To disable the SSH server service:

DGS-3627:admin# disable ssh Command: disable ssh

Success.

DGS-3627:admin#

| show ssh server |                                                                      |
|-----------------|----------------------------------------------------------------------|
| Purpose         | Used to show the SSH server.                                         |
| Syntax          | show ssh server                                                      |
| Description     | The show ssh server command show the ssh server general information. |
| Parameters      | None.                                                                |
| Restrictions    | None.                                                                |

## Example usage:

To show the SSH server:

| DGS-3627:admin# show | v ssh server |  |
|----------------------|--------------|--|
| Command: show ssh se | erver        |  |
|                      |              |  |
| The SSH server confi | guration     |  |
| max Session          | : 3          |  |
| Connection timeout   | : 300        |  |
| Authfail attempts    | : 2          |  |
| Rekey timeout        | : 60min      |  |
| TCP Port Number      | : 23         |  |
|                      |              |  |
|                      |              |  |
| DGS-3627:admin#      |              |  |

81

# SECURE SOCKETS LAYER (SSL) COMMANDS

Secure Sockets Layer or SSL is a security feature that will provide a secure communication path between a host and client through the use of authentication, digital signatures and encryption. These security functions are implemented through the use of a ciphersuite, which is a security string that determines the exact cryptographic parameters, specific encryption algorithms and key sizes to be used for an authentication session and consists of three levels:

- **Key Exchange:** The first part of the ciphersuite string specifies the public key algorithm to be used. This Switch utilizes the Rivest Shamir Adleman (RSA) public key algorithm and the Digital Signature Algorithm (DSA), specified here as the DHE\_DSS Diffie-Hellman (DHE) public key algorithm. This is the first authentication process between client and host as they "exchange keys" in looking for a match and therefore authentication to be accepted to negotiate encryptions on the following level.
- **Encryption:** The second part of the ciphersuite that includes the encryption used for encrypting the messages sent between client and host. The Switch supports two types of cryptology algorithms:
  - Stream Ciphers There are two types of stream ciphers on the Switch, RC4 with 40-bit keys and RC4 with 128-bit keys. These keys are used to encrypt messages and need to be consistent between client and host for optimal use.
  - CBC Block Ciphers CBC refers to Cipher Block Chaining, which means that a portion of the previously encrypted block of encrypted text is used in the encryption of the current block. The Switch supports the 3DES\_EDE encryption code defined by the Data Encryption Standard (DES) to create the encrypted text.
- Hash Algorithm: This part of the ciphersuite allows the user to choose a message digest function which will determine a Message Authentication Code. This Message Authentication Code will be encrypted with a sent message to provide integrity and prevent against replay attacks. The Switch supports two hash algorithms, MD5 (Message Digest 5) and SHA (Secure Hash Algorithm).

These three parameters are uniquely assembled in four choices on the Switch to create a three layered encryption code for secure communication between the server and the host. The user may implement any one or combination of the ciphersuites available, yet different ciphersuites will affect the security level and the performance of the secured connection. The information included in the ciphersuites is not included with the Switch and requires downloading from a third source in a file form called a *certificate*. This function of the Switch cannot be executed without the presence and implementation of the certificate file and can be downloaded to the Switch by utilizing a TFTP server. The Switch supports SSLv3 and TLSv1. Other versions of SSL may not be compatible with this Switch and may cause problems upon authentication and transfer of messages from client to host.

| Command                  | Parameters                                                                                                    |
|--------------------------|----------------------------------------------------------------------------------------------------|
| enable ssl               | {ciphersuite {RSA_with_RC4_128_MD5   RSA_with_3DES_EDE_CBC_SHA  <br>DHE_DSS_with_3DES_EDE_CBC_SHA   RSA_EXPORT_with_RC4_40_MD5}} |
| disable ssl              | {ciphersuite {RSA_with_RC4_128_MD5   RSA_with_3DES_EDE_CBC_SHA  <br>DHE_DSS_with_3DES_EDE_CBC_SHA   RSA_EXPORT_with_RC4_40_MD5}} |
| config ssl cachetimeout  | <value 60-86400=""></value>                                                                                                    |
| show ssl                 | {certificate}                                                                                                    |
| show ssl cachetimeout    |                                                                                                    |
| download ssl certificate | <ipaddr> certfilename <path_filename 64=""> keyfilename <path_filename 64=""></path_filename></path_filename></ipaddr>           |

Each command is listed, in detail, in the following sections.

| enable ssl   |                                                                                                    |
|--------------|----------------------------------------------------------------------------------------------------|
| Purpose      | To enable the SSL function on the Switch.                                                                                                    |
| Syntax       | enable ssl {ciphersuite {RSA_with_RC4_128_MD5   RSA_with_3DES_EDE_CBC_SHA  <br>DHE_DSS_with_3DES_EDE_CBC_SHA   RSA_EXPORT_with_RC4_40_MD5}}                                                                                                    |
| Description  | This command will enable SSL on the Switch by implementing any one or combination of listed ciphersuites on the Switch. Entering this command without a parameter will enable the SSL status on the Switch. Enabling SSL will disable the web-manager on the Switch. |
| Parameters   | <i>ciphersuite</i> – A security string that determines the exact cryptographic parameters, specific encryption algorithms and key sizes to be used for an authentication session. The user may choose any combination of the following:                              |
|              | <ul> <li>RSA_with_RC4_128_MD5 – This ciphersuite combines the RSA key exchange,<br/>stream cipher RC4 encryption with 128-bit keys and the MD5 Hash Algorithm.</li> </ul>                                                                                            |
|              | <ul> <li>RSA_with_3DES_EDE_CBC_SHA – This ciphersuite combines the RSA key<br/>exchange, CBC Block Cipher 3DES_EDE encryption and the SHA Hash Algorithm.</li> </ul>                                                                                                 |
|              | <ul> <li>DHE_DSS_with_3DES_EDE_CBC_SHA – This ciphersuite combines the DSA Diffie<br/>Hellman key exchange, CBC Block Cipher 3DES_EDE encryption and SHA Hash<br/>Algorithm.</li> </ul>                                                                              |
|              | <ul> <li>RSA_EXPORT_with_RC4_40_MD5 – This ciphersuite combines the RSA Export key<br/>exchange, stream cipher RC4 encryption with 40-bit keys.</li> </ul>                                                                                                    |
|              | The ciphersuites are enabled by default on the Switch, yet the SSL status is disabled by default. Enabling SSL with a ciphersuite will not enable the SSL status on the Switch.                                                                                      |
|              |                                                                                                    |
|              |                                                                                                    |
| Restrictions | Only Administrator and Operator-level users can issue this command.                                                                                                    |

To enable SSL on the Switch for all ciphersuites:

DGS-3627:admin# enable ssl Command:enable ssl

Note: Web will be disabled if SSL is enabled. Success.

DGS-3627:admin#

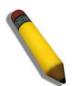

NOTE: Enabling SSL on the Switch will enable all ciphersuites. To utilize a particular ciphersuite, the user must eliminate other ciphersuites by using the disable ssl command along with the appropriate ciphersuites.

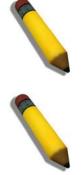

NOTE: Enabling the SSL function on the Switch will disable the port for the web manager (port 80). To log on to the web based manager, the entry of your URL must begin with https://. (ex. https://10.90.90.90)

| disable ssl  |                                                                                                    |
|--------------|----------------------------------------------------------------------------------------------------|
| Purpose      | To disable the SSL function on the Switch.                                                                                                    |
| Syntax       | disable ssl {ciphersuite {RSA_with_RC4_128_MD5   RSA_with_3DES_EDE_CBC_SHA  <br>DHE_DSS_with_3DES_EDE_CBC_SHA   RSA_EXPORT_with_RC4_40_MD5}}                                                                                            |
| Description  | This command will disable SSL on the Switch and can be used to disable any one or combination of listed ciphersuites on the Switch.                                                                                                    |
| Parameters   | <i>ciphersuite</i> – A security string that determines the exact cryptographic parameters, specific encryption algorithms and key sizes to be used for an authentication session. The user may choose any combination of the following: |
|              | <ul> <li>RSA_with_RC4_128_MD5 – This ciphersuite combines the RSA key exchange,<br/>stream cipher RC4 encryption with 128-bit keys and the MD5 Hash Algorithm.</li> </ul>                                                               |
|              | <ul> <li>RSA_with_3DES_EDE_CBC_SHA – This ciphersuite combines the RSA key<br/>exchange, CBC Block Cipher 3DES_EDE encryption and the SHA Hash Algorithm.</li> </ul>                                                                    |
|              | <ul> <li>DHE_DSS_with_3DES_EDE_CBC_SHA – This ciphersuite combines the DSA Diffie<br/>Hellman key exchange, CBC Block Cipher 3DES_EDE encryption and SHA Hash<br/>Algorithm.</li> </ul>                                                 |
|              | <ul> <li>RSA_EXPORT_with_RC4_40_MD5 – This ciphersuite combines the RSA Export<br/>key exchange, stream cipher RC4 encryption with 40-bit keys.</li> </ul>                                                                              |
| Restrictions | Only Administrator and Operator-level users can issue this command.                                                                                                    |

To disable the SSL status on the Switch:

DGS-3627:admin# disable ssl Command: disable ssl

Success.

DGS-3627:admin#

To disable ciphersuite RSA\_EXPORT\_with\_RC4\_40\_MD5 only:

DGS-3627:admin# disable ssl ciphersuite RSA\_EXPORT\_with\_RC4\_40\_MD5 Command: disable ssl ciphersuite RSA\_EXPORT\_with\_RC4\_40\_MD5

Success.

| config ssl cachetimeout |                                                                                                    |  |
|-------------------------|----------------------------------------------------------------------------------------------------|--|
| Purpose                 | Used to configure the SSL cache timeout.                                                                                                    |  |
| Syntax                  | config ssl cachetimeout <value 60-86400=""></value>                                                                                                    |  |
| Description             | This command will set the time between a new key exchange between a client and a host using the SSL function. A new SSL session is established every time the client and host go through a key exchange. Specifying a longer timeout will allow the SSL session to reuse the master key on future connections with that particular host, therefore speeding up the negotiation process. |  |
| Parameters              | <value 60-86400=""> – Enter a timeout value between 60 and 86400 seconds to specify the total time an SSL key exchange ID stays valid before the SSL module will require a new, full SSL negotiation for connection. The default cache timeout is 600 seconds</value>                                                                                                    |  |
| Restrictions            | Only Administrator and Operator-level users can issue this command.                                                                                                    |  |

To set the SSL cachetimeout for 7200 seconds:

DGS-3627:admin# config ssl cachetimeout 7200 Command: config ssl cachetimeout 7200

Success.

DGS-3627:admin#

| show ssl cachetimeout |                                                                                                    |  |
|-----------------------|----------------------------------------------------------------------------------------------------|--|
| Purpose               | Used to show the SSL cache timeout.                                                                          |  |
| Syntax                | show ssl cachetimeout                                                                                        |  |
| Description           | Entering this command will allow the user to view the SSL cache timeout currently implemented on the Switch. |  |
| Parameters            | None.                                                                                                    |  |
| Restrictions          | None.                                                                                                    |  |

Example usage:

To view the SSL cache timeout on the Switch:

DGS-3627:admin# show ssl cachetimeout Command: show ssl cachetimeout

Cache timeout is 600 second(s).

DGS-3627:admin#

| show ssl     |                                                                                                    |
|--------------|----------------------------------------------------------------------------------------------------|
| Purpose      | Used to view the SSL status and the certificate file status on the Switch.                                                     |
| Syntax       | show ssl {certificate}                                                                                                    |
| Description  | This command is used to view the SSL status on the Switch.                                                                     |
| Parameters   | <i>{certificate}</i> – Use this parameter to display the SSL certificate file information currently implemented on the Switch. |
| Restrictions | None.                                                                                                    |

Example usage:

To view the SSL status on the Switch:

DGS-3627:admin# show ssl Command: show ssl

SSL status RSA\_WITH\_RC4\_128\_MD5 RSA\_WITH\_3DES\_EDE\_CBC\_SHA DHE\_DSS\_WITH\_3DES\_EDE\_CBC\_SHA RSA\_EXPORT\_WITH\_RC4\_40\_MD5 Disabled Enabled Enabled Enabled Enabled

DGS-3627:admin#

Example usage:

To view certificate file information on the Switch:

DGS-3627:admin# show ssl certificate Command: show ssl certificate

Loaded with RSA Certificate!

DGS-3627:admin#

| download ssl certificate |                                                                                                    |  |
|--------------------------|----------------------------------------------------------------------------------------------------|--|
| Purpose                  | Used to download a certificate file for the SSL function on the Switch.                                                                                                    |  |
| Syntax                   | download ssl certificate <ipaddr> certfilename <path_filename 64=""> keyfilename<br/><path_filename 64=""></path_filename></path_filename></ipaddr>                                                                                                    |  |
| Description              | This command is used to download a certificate file for the SSL function on the Switch from a TFTP server. The certificate file is a data record used for authenticating devices on the network. It contains information on the owner, keys for authentication and digital signatures. Both the server and the client must have consistent certificate files for optimal use of the SSL function. The Switch only supports certificate files with .der file extensions. |  |
| Parameters               | <pre><ipaddr> – Enter the IP address of the TFTP server. certfilename <path_filename 64=""> – Enter the path and the filename of the certificate file you wish to download. keyfilename <path_filename 64=""> – Enter the path and the filename of the key exchange file you wish to download.</path_filename></path_filename></ipaddr></pre>                                                                                                    |  |
| Restrictions             | Only Administrator and Operator-level users can issue this command.                                                                                                    |  |

Example usage:

To download a certificate file and key file to the Switch:

```
DGS-3627:admin# download ssl certificate 10.53.13.94 certfilename c:/cert.der keyfilename
c:/pkey.der
Command: download ssl certificate 10.53.13.94 certfilename c:/cert.der keyfilename
c:/pkey.der
Certificate Loaded Successfully!
```

82

# SFLOW COMMANDS

sFlow is a feature that allows users to monitor network traffic running through the switch to identify network problems through packet sampling and packet counter information of the Switch. The Switch itself is the sFlow agent where packet data is retrieved and sent to an sFlow Analyzer where it can be scrutinized and utilized to resolve the problem.

The Switch can configure the settings for the sFlow Analyzer but the remote sFlow Analyzer device must have an sFlow utility running on it to retrieve and analyze the data it receives from the sFlow agent.

The Switch will take sample packets from the normal running traffic of the Switch based on a sampling interval configured by the user. Once this information has been gathered by the switch, it is packaged into a packet called an sFlow datagram, which is then sent to the sFlow Analyzer for analysis.

The sFlow commands in the Command Line Interface (CLI) are listed (along with the appropriate parameters) in the following table.

| Command                      | Parameters                                                                                                    |
|------------------------------|----------------------------------------------------------------------------------------------------|
| create sflow flow_sampler    | ports [ <portlist>   all] analyzer_server_id &lt; value 1-4&gt; {rate <value 0-65535="">   tx_rate <value 0-65535="">   maxheadersize <value 18-256=""></value></value></value></portlist>                                                                            |
| config sflow flow_sampler    | ports [ <portlist>   all] {rate <value 0-65535="">   tx_rate <value 0-65535="">  <br/>maxheadersize &lt; value 18-256 &gt;}(1)</value></value></portlist>                                                                                                    |
| delete sflow flow_sampler    | ports [ <portlist>   all]</portlist>                                                                                                    |
| create sflow counter_poller  | ports [ <portlist>   all] analyzer_server_id &lt; value 1-4&gt; {interval [ disable   <sec 20-120="">]}</sec></portlist>                                                                                                    |
| config sflow counter_poller  | ports [ <portlist>   all] interval [disable   <sec 20-120="">]</sec></portlist>                                                                                                    |
| delete sflow counter_poller  | ports [ <portlist>   all]</portlist>                                                                                                    |
| create sflow analyzer_server | < value 1-4 > owner <name 16=""> {timeout [<sec 1-2000000="">   infinite]  <br/>collectoraddress [<ipaddr>   <ipv6addr>]   collectorport <udp_port_number 1-<br="">65535&gt;   maxdatagramsize &lt; value m-n&gt;}</udp_port_number></ipv6addr></ipaddr></sec></name> |
| config sflow analyzer_server | < value 1-4 > {timeout [ <sec 1-2000000="">   infinity]   collectoraddress [ <ipaddr><br/>  <ipv6addr>]   collectorport <udp_port_number 1-65535="">   maxdatagramsize &lt;<br/>value 300-1400 &gt;}(1)</udp_port_number></ipv6addr></ipaddr></sec>                   |
| delete sflow analyzer_server | < value 1-4 >                                                                                                    |
| enable sflow                 |                                                                                                    |
| disable sflow                |                                                                                                    |
| show sflow                   |                                                                                                    |
| show sflow flow_sampler      |                                                                                                    |
| show sflow counter_poller    |                                                                                                    |
| show sflow analyzer_server   |                                                                                                    |

Each command is listed, in detail, in the following sections.

## create sflow flow\_sampler

Purpose

Used to create the sFlow flow\_sampler.

| create sflow flow_sampler |                                                                                                    |  |
|---------------------------|----------------------------------------------------------------------------------------------------|--|
| Syntax                    | create sflow flow_sampler ports [ <portlist>   all] analyzer_server_id &lt; value 1-4&gt; {rate<br/><value 0-65535="">   tx_rate <value 0-65535="">   maxheadersize <value 18-256=""></value></value></value></portlist> |  |
| Description               | Used to create the sFlow flow_sampler. By configuring the sampling function for a port, a<br>sample packet received by this port will be encapsulated and forwarded to analyzer server at<br>the specified interval.     |  |
| Parameters                | ports - Specifies the list of ports to be configured.                                                                                                    |  |
|                           | analyzer_server_id - Specifies the ID of a server analyzer where the packet will be forwarded.                                                                                                    |  |
|                           | rate - The sampling rate for packet Rx sampling.                                                                                                    |  |
|                           | <i>tx_rate</i> - The sampling rate for packet Tx sampling.                                                                                                    |  |
|                           | <i>maxheadersize</i> - The maximum number of leading bytes in the packet which has been sampled that will be encapsulated and forwarded to the server. If not specified, the default value is 128                        |  |
| Restrictions              | Only Administrator and Operator-level users can issue this command.                                                                                                    |  |

Create sFlow flow sampler:

DGS-3627:admin# create sflow flow\_sampler ports 1 analyzer\_server\_id 1 rate 1 maxheadersize 18 Command: create sflow flow\_sampler ports 1 analyzer\_server\_id 1 rate 1 maxheadersize 18 Success.

DGS-3627:admin#

| config sflow flow_sampler |                                                                                                    |
|---------------------------|----------------------------------------------------------------------------------------------------|
| Purpose                   | Used to config the sFlow flow_sampler parameters.                                                                                                    |
| Syntax                    | config sflow flow_sampler ports [ <portlist>   all] {rate <value 0-65535="">   tx_rate <value<br>0-65535&gt;   maxheadersize <value 18-256="">}(1)</value></value<br></value></portlist>                                                                                                    |
| Description               | Configures the sFlow flow sampler parameters. In order to change the analyzer_server_id, first delete the flow_sampler and create a new one.                                                                                                    |
| Parameters                | <ul> <li>ports - Specifies the list of ports to be configured.</li> <li>rate - The sampling rate for packet Rx sampling.</li> <li>tx_rate - The sampling rate for packet Tx sampling.</li> <li>maxheadersize - The maximum number of leading bytes in the packet which has been sampled that will be encapsulated and forwarded to the server. If not specified, the default value is 128.</li> </ul> |
| Restrictions              | Only Administrator and Operator-level users can issue this command.                                                                                                    |

Example usage:

Configure the sFlow sampler the rate of port 1 to be 0:

```
DGS-3627:admin# config sflow flow_sampler ports 1 rate 0 tx_rate 1
Command: config sflow flow_sampler ports 1 rate 0 tx_rate 1
```

Success. DGS-3627:admin#

| delete sflow flow_sampler |                                                                     |
|---------------------------|---------------------------------------------------------------------|
| Purpose                   | Used to delete the sFlow flow_sampler.                              |
| Syntax                    | delete sflow flow_sampler ports [ <portlist>   all]</portlist>      |
| Description               | Used to delete the sFlow flow_sampler.                              |
| Parameters                | ports - Specifies the list of ports to be configured.               |
| Restrictions              | Only Administrator and Operator-level users can issue this command. |

Delete the sFlow sampler port 1:

```
DGS-3627:admin# delete sflow flow_sampler ports 1
Command: delete sflow flow_sampler ports 1
```

Success.

DGS-3627:admin#

| create sflow counter_poller |                                                                                                    |
|-----------------------------|----------------------------------------------------------------------------------------------------|
| Purpose                     | Used to create the sFlow counter_poller:                                                                                                    |
| Syntax                      | create sflow counter_poller ports [ <portlist>   all] analyzer_server_id &lt; value 1-4&gt;<br/>{interval [ disable   <sec 20-120="">]}</sec></portlist>                                                |
| Description                 | This command is used to create the sFlow counter poller. The poller function instructs the switch to forward statistics counter information with respect to a port. The counters are RFC 2233 counters. |
| Parameters                  | analyzer_server_id - The analyzer_server_id is the id of a analyzer_server,                                                                                                    |
|                             | <i>interval</i> - The maximum number of seconds between successive statistic counters information.                                                                                                    |
|                             | If set to 0, the counter-poller is disabled.                                                                                                    |
|                             | If interval is not specified, its default value is 0.                                                                                                    |
| Restrictions                | Only Administrator and Operator-level users can issue this command.                                                                                                    |

Example usage:

Create sFlow counter poller, which sample port 1 to analyzer server 1:

DGS-3627:admin# create sflow counter\_poller ports 1 analyzer\_server\_id 1 Command: create sflow counter\_poller ports 1 analyzer\_server\_id 1

Success.

| config sflow counter_poller |                                                                                                    |
|-----------------------------|----------------------------------------------------------------------------------------------------|
| Purpose                     | Used to config the sFlow counter_poller parameters.                                                                                                    |
| Syntax                      | config sflow counter_poller ports [ <portlist>   all] interval [disable   <sec 20-120="">]</sec></portlist>                                                                              |
| Description                 | This command is used to configure the sFlow counter_poller parameters. If the user wants the change the analyzer_server_id, he needs to delete the counter_poller and creates a new one. |

| config sflow counter_poller |                                                                                                    |
|-----------------------------|----------------------------------------------------------------------------------------------------|
| Parameters                  | <i>interval</i> - The maximum number of seconds between successive samples of the counters.<br>If set it 0, the counter-sample is disabled. |
| Restrictions                | Only Administrator and Operator-level users can issue this command.                                                                         |

Configure the interval of sFlow counter poller port 1 to be 0:

DGS-3627:admin# config sflow counter\_poller ports 1 interval disable Command: config sflow counter\_poller ports 1 interval disable

Success.

DGS-3627:admin#

| delete sflow counter_poller |                                                                     |
|-----------------------------|---------------------------------------------------------------------|
| Purpose                     | Used to delete the sFlow counter poller.                            |
| Syntax                      | delete sflow counter_poller ports [ <portlist>   all]</portlist>    |
| Description                 | Delete the sFlow counter_poller from the specified port.            |
| Parameters                  | None.                                                               |
| Restrictions                | Only Administrator and Operator-level users can issue this command. |

Example usage:

Delete sFlow counter poller on port 1:

DGS-3627:admin# delete sflow counter\_poller ports 1 Command: delete sflow counter\_poller ports 1

Success. DGS-3627:admin#

| create sflow analyzer_server |                                                                                                    |
|------------------------------|----------------------------------------------------------------------------------------------------|
| Purpose                      | Used to create the analyzer server.                                                                                                    |
| Syntax                       | create sflow analyzer_server < value 1-4 > owner <name 16=""> {timeout [<sec m-n="">  <br/>infinite]   collectoraddress [<ipaddr>   <ipv6addr>]   collectorport <udp_port_number 1-<br="">65535&gt;   maxdatagramsize &lt; value m-n&gt;}</udp_port_number></ipv6addr></ipaddr></sec></name> |
| Description                  | Creates the analyzer_server. You can specify more than one analyzer_server with the same<br>IP address but with different UDP port numbers. You can have up to four unique<br>combinations of IP address and UDP port number.                                                                |
| Parameters                   | <i>owner</i> - The entity making use of this sFlow analyzer_server. When owner is set or modified, the timeout value will become 400 automaticly.                                                                                                    |
|                              | <i>timeout</i> - The length of time before the server is timed out. When the analyzer_server times out, all of the flow_samplers and counter_pollers associated with this analyzer_server will be deleted. If not specified, its default value is 400.                                       |
|                              | <i>collectoraddress</i> - The IP address of the analyzer_server. If this is set to 0 or not specified, the IPv4 address is 0.0.0.0 and the entry is not active.                                                                                                    |
|                              | <i>collectorport</i> - The destination UDP port for sending the sFlow datagrams. If not specified, the default value is 6364.                                                                                                    |
|                              | CO 4                                                                                                    |

## create sflow analyzer\_server

Restrictions

sample datagram. If not specified, the default value is 1400. Only Administrator and Operator-level users can issue this command.

maxdatagramsize - The maximum number of data bytes that can be packed in a single

Example usage:

To create the analyzer\_server:

DGS-3627:admin# create sflow analyzer\_server 2 owner monitor timeout infinite collect oraddress 10.0.0.1 collectorport 65524 maxdatagramsize 300 Command: create sflow analyzer\_server 2 owner monitor timeout infinite collector address 10.0.0.1 collectorport 65524 maxdatagramsize 300

Success.

DGS-3627:admin#

| config sflow analyzer_server |                                                                                                    |
|------------------------------|----------------------------------------------------------------------------------------------------|
| Purpose                      | Used to config the analyzer server information.                                                                                                    |
| Syntax                       | config sflow analyzer_server <value 1-4=""> {timeout [<sec 1-2000000="">   infinity]  <br/>collectoraddress [ <ipaddr>   <ipv6addr>]   collectorport <udp_port_number 1-65535=""><br/>  maxdatagramsize &lt; value 300-1400 &gt;}(1)</udp_port_number></ipv6addr></ipaddr></sec></value> |
| Description                  | Configures the receiver information. You can specify more than one collector with the same IP address if the UDP port numbers are unique.                                                                                                    |
| Parameters                   | <i>timeout</i> - The time (in seconds) remaining before the sample is released and stops sampling. When the analyzer_server times out, all of the flow_samplers and counter_pollers associated with this analyzer_server will be deleted.                                                |
|                              | collectoraddress - The IP address of the server.                                                                                                    |
|                              | If not specified or set a 0 address, sFlow packets will not be sent to this server.                                                                                                    |
|                              | collectorport - The destination port for sending sFlow datagrams                                                                                                    |
|                              | <i>maxdatagramsize</i> - The maximum number of data bytes that can be packed in a single sample datagram.                                                                                                    |
| Restrictions                 | Only Administrator and Operator-level users can issue this command.                                                                                                    |

Example usage:

Configure the sFlow analyzer server to be 10.90.90.90:

DGS-3627:admin# config sflow analyzer\_server 1 collectoraddress 10.90.90.90 Command: config sflow analyzer\_server 1 collectoraddress 10.90.90.90

Success.

| delete sflow_analyzer_server |                                            |
|------------------------------|--------------------------------------------|
| Purpose                      | Used to delete the analyzer_server.        |
| Syntax                       | delete sflow analyzer_server < value 1-4 > |
| Description                  | Used to delete the analyzer_server.        |

| delete sflow_analyzer_server |                                                                     |
|------------------------------|---------------------------------------------------------------------|
| Parameters                   | None.                                                               |
| Restrictions                 | Only Administrator and Operator-level users can issue this command. |
|                              |                                                                     |

To delete the analyzer\_server:

```
DGS-3627:admin# delete sflow analyzer_server 1
Command: delete sflow analyzer_server 1
```

Success.

DGS-3627:admin#

| enable sflow |                                                                     |
|--------------|---------------------------------------------------------------------|
| Purpose      | Used to enable the sFlow function.                                  |
| Syntax       | enable sflow                                                        |
| Description  | Enable the sFlow function.                                          |
| Parameters   | None.                                                               |
| Restrictions | Only Administrator and Operator-level users can issue this command. |

Example usage:

Enable sFlow:

DGS-3627:admin# enable sflow Command: enable sflow

Success. DGS-3627:admin#

| disable sflow |                                                                     |
|---------------|---------------------------------------------------------------------|
| Purpose       | Used to disable the sFlow function.                                 |
| Syntax        | disable sflow                                                       |
| Description   | Disable the sFlow function.                                         |
| Parameters    | None.                                                               |
| Restrictions  | Only Administrator and Operator-level users can issue this command. |

Example usage:

To disable the sFlow function:

DGS-3627:admin# disable sflow Command: disable sflow

Success.

DGS-3627:admin#

| show sflow   |                                                                     |  |  |
|--------------|---------------------------------------------------------------------|--|--|
| Purpose      | Show the sFlow information.                                         |  |  |
| Syntax       | show sflow                                                          |  |  |
| Description  | This command is used to show the sFlow information.                 |  |  |
|              | sFlow Address: The IPv4 address associated with this agent.         |  |  |
|              | sFlow AddressV6: The IPv6 address associated with this agent.       |  |  |
|              | sFlow State: The current state of the sFlow agent.                  |  |  |
| Parameters   | None.                                                               |  |  |
| Restrictions | Only Administrator and Operator-level users can issue this command. |  |  |

## Example usage:

To show the sFlow information:

| DGS-3627:admin# show sflow                 |  |  |  |  |
|--------------------------------------------|--|--|--|--|
| Command: show sflow                        |  |  |  |  |
|                                            |  |  |  |  |
| sFlow Version : V5                         |  |  |  |  |
| sFlow Address : 10.90.90.90                |  |  |  |  |
| sFlow AddressV6 : FE80::285:43FF:FE26:3101 |  |  |  |  |
| sFlow State : Enabled                      |  |  |  |  |
| SFIOW State : Enabled                      |  |  |  |  |
|                                            |  |  |  |  |

DGS-3627:admin#

| show sflow flow_sampler |                                                                                                    |  |  |  |
|-------------------------|----------------------------------------------------------------------------------------------------|--|--|--|
| Purpose                 | Used to displaythe the sFlow flow_sampler information of ports which have been created.                                                                                                    |  |  |  |
| Syntax                  | show sflow flow_sampler                                                                                                    |  |  |  |
| Description             | This command is used to show the sFlow flow_sampler configured for ports. The actual value rate is 256 times the displayed rate value. There are two types of rates. The Configured Rate is configured by the user. In order to limit the number of packets sent to the CPU when the rate of traffic to the CPU is high, the sampling rate will be decreased. This is specified as the active rate. |  |  |  |
| Parameters              | None.                                                                                                    |  |  |  |
| Restrictions            | None.                                                                                                    |  |  |  |

Example usage:

To show the sFlow flow\_sampler information of ports which have been created:

| DGS-3627:admin# show sflow flow_sampler<br>Command: show sflow flow_sampler |                       |            |                       |   |                     |    |
|-----------------------------------------------------------------------------|-----------------------|------------|-----------------------|---|---------------------|----|
| Port                                                                        | Analyzer<br>Server ID | Configured | Configured<br>Tx Rate |   | Active<br>• Tx Rate |    |
| 10                                                                          | 1                     | 1          | 2                     | 0 | 0                   | 20 |
| Total En                                                                    | tries: 1              |            |                       |   |                     |    |
| DGS-3627                                                                    | :admin#               |            |                       |   |                     |    |

| show sflow flow_poller |                                                                                             |  |  |  |
|------------------------|---------------------------------------------------------------------------------------------|--|--|--|
| Purpose                | Used to display the sFlow counter_poller information of ports which have been created.      |  |  |  |
| Syntax                 | show sflow counter_poller                                                                   |  |  |  |
| Description            | This command is used to show the sFlow counter_pollers which have been configured for port. |  |  |  |
| Parameters             | None.                                                                                       |  |  |  |
| Restrictions           | None.                                                                                       |  |  |  |

To show the sFlow counter\_poller information of ports which have been created:

```
DGS-3627:admin# show sflow counter_poller
Command: show sflow counter_poller
Port Analyzer Server ID Polling Interval (secs)
______1 1 disable
Total Entries: 1
```

DGS-3627:admin#

| show sflow analyzer_server |                                                                                                    |  |  |  |
|----------------------------|----------------------------------------------------------------------------------------------------|--|--|--|
| Purpose                    | Used to display the sFlow analyzer server information.                                                                                                    |  |  |  |
| Syntax                     | show sflow analyzer_server                                                                                                    |  |  |  |
| Description                | This command is used to show the sFlow analyzer_server information. The Timeout field specifies the time configured by user. The Current Countdown Time is the current time remaining before the server timeout. |  |  |  |
| Parameters                 | None.                                                                                                    |  |  |  |
| Restrictions               | None.                                                                                                    |  |  |  |

Example usage:

To show the sFlow flow\_sampler information of ports which have been created:

83

# SIMPLE NETWORK MANAGEMENT PROTOCOL (SNMP) COMMANDS

The Simple Network Management Protocol (SNMP) commands in the Command Line Interface (CLI) are listed (along with the appropriate parameters) in the following table.

| Command               | Parameters                                                                                                    |  |
|-----------------------|----------------------------------------------------------------------------------------------------|--|
| create snmp community | <community_string 32=""> view <view_name 32=""> [read_only   read_write]</view_name></community_string>                                                                                                    |  |
| delete snmp community | <community_string 32=""></community_string>                                                                                                    |  |
| show snmp community   | { <community_string 32=""> }</community_string>                                                                                                    |  |
| create snmp user      | <ul> <li><user_name 32=""> <groupname 32=""> {encrypted [by_password auth [ md5</groupname></user_name></li> <li><auth_password 8-16="">   sha <auth_password 8-20="">] priv [none   des</auth_password></auth_password></li> <li><priv_password 8-16="">]   by_key auth [md5 <auth_key 32-32="">   sha <auth_key< li=""> <li>40-40&gt;] priv [none   des <priv_key 32-32="">]]}</priv_key></li> </auth_key<></auth_key></priv_password></li></ul> |  |
| delete snmp user      | <user_name 32=""></user_name>                                                                                                    |  |
| show snmp user        |                                                                                                    |  |
| create snmp group     | <pre><groupname 32=""> [v1   v2c   v3 [noauth_nopriv   auth_nopriv   auth_priv]] {read_view <view_name 32="">   write_view <view_name 32="">   notify_view <view_name 32="">}</view_name></view_name></view_name></groupname></pre>                                                                                                    |  |
| delete snmp group     | <groupname 32=""></groupname>                                                                                                    |  |
| show snmp groups      |                                                                                                    |  |
| create snmp view      | <view_name 32=""> <oid> view_type [included   excluded]</oid></view_name>                                                                                                    |  |
| delete snmp view      | <view_name 32=""> [all   <oid>]</oid></view_name>                                                                                                    |  |
| show snmp view        | { <view_name 32="">}</view_name>                                                                                                    |  |
| create snmp           | [ host <ipaddr>   v6host <ipv6addr>] [v1   v2c   v3 [noauth_nopriv   auth_nopriv   auth_priv] ] <auth_string 32=""></auth_string></ipv6addr></ipaddr>                                                                                                    |  |
| delete snmp           | [host <ipaddr>   v6host <ipv6addr>]</ipv6addr></ipaddr>                                                                                                    |  |
| show snmp host        | { <ipaddr> }</ipaddr>                                                                                                    |  |
| show snmp v6host      | { <ipv6addr> }</ipv6addr>                                                                                                    |  |
| config snmp engineID  | <snmp_engineid 10-64=""></snmp_engineid>                                                                                                    |  |
| show snmp engineID    |                                                                                                    |  |

Each command is listed, in detail, in the following sections.

## create snmp community view

Purpose

Use an SNMP community string to define the relationship between the SNMP manager and the agent. The community string acts like a password to permit access to the agent on the switch. You can specify one or more of the following characteristics associated with the string:

| create snmp community view |                                                                                                    |  |  |
|----------------------------|----------------------------------------------------------------------------------------------------|--|--|
|                            | An access list of IP addresses of the SNMP managers that are permitted to use the<br>community string to gain access to the agent.                                                                                         |  |  |
|                            | A MIB view, which defines the subset of all MIB objects accessible to the given community.                                                                                                    |  |  |
|                            | Read and write or read-only permission for the MIB objects accessible to the community.                                                                                                    |  |  |
| Syntax                     | create snmp community <community_string 32=""> view <view_name 32=""> [read_only  <br/>read_write]</view_name></community_string>                                                                                          |  |  |
| Description                | The create snmp community command is used to creates an SNMP community string.                                                                                                    |  |  |
|                            | This is SNMPv3 command, if it is used; All SNMPv1/v2 commands are not necessary.                                                                                                    |  |  |
| Parameters                 | <pre><community_string 32=""> - Community string. Max string length is 32. The acceptable chars for<br/>community string are the same as a general octet string, except that '#' is not accepted.</community_string></pre> |  |  |
|                            | view - A MIB view name.                                                                                                    |  |  |
|                            | [read_only   read_write] - Read and write or read-only permission. Allows the user using the above community string to have read only or read and write access to the switch's SNMP agent.                                 |  |  |
| Restrictions               | Only Administrator and Operator-level users can issue this command.                                                                                                    |  |  |

To create a read-only level SNMP community "System" with a "CommunityView" view:

DGS-3627:admin# create snmp community System view CommunityView read\_only Command: create snmp community System view CommunityView read\_only

Success.

DGS-3627:admin#

| show snmp community |                                                                                                    |  |  |  |
|---------------------|----------------------------------------------------------------------------------------------------|--|--|--|
| Purpose             | This command is used to display the community string configurations.                                                                                                    |  |  |  |
| Syntax              | <pre>show snmp community { <community_string> }</community_string></pre>                                                                                                |  |  |  |
| Description         | The show snmp community command displays the community string configurations.<br>Note: This is SNMPv3 command, if it is used; All SNMPv1/v2 commands are not necessary. |  |  |  |
| Parameters          | <i>community_string</i> - Community string.<br>If not specify community string , all community string information will be displayed.                                    |  |  |  |
| Restrictions        | None.                                                                                                    |  |  |  |

Example usage:

To display SNMP community:

| DGS-3627:admin# show snmp c | ommunity      |              |
|-----------------------------|---------------|--------------|
| Command: show snmp communit | У             |              |
| SNMP Community Table        |               |              |
| _                           |               |              |
| Community Name              | View Name     | Access Right |
|                             |               |              |
| private                     | CommunityView | read_write   |
| public                      | CommunityView | read_only    |
|                             |               |              |
| Total Entries : 2           |               |              |
|                             |               |              |
| DGS-3627:admin#             |               |              |

| create snmp user |                                                                                                    |  |  |
|------------------|----------------------------------------------------------------------------------------------------|--|--|
| Purpose          | This command is used to create a new user to an SNMP group originated by this command.                                                                                                    |  |  |
| Syntax           | create snmp user <username 32=""> <groupname 32=""> {encrypted [by_password auth [<br/>md5 <auth_password 8-16="">   sha <auth_password 8-20="">] priv [none   des<br/><priv_password 8-16="">]   by_key auth [md5 <auth_key 32-32="">   sha <auth_key 40-40="">]<br/>priv [none   des <priv_key 32-32="">]]}</priv_key></auth_key></auth_key></priv_password></auth_password></auth_password></groupname></username> |  |  |
| Description      | The create snmp user command creates a new user to an SNMP group originated by this command. User can chose input authentication and privacy by password or by key.<br>Note: This is SNMPv3 command, if it is used; All SNMPv1/v2 commands are not necessary.                                                                                                    |  |  |
| Parameters       | <i>username</i> - The name of the user on the host that connects to the agent. The range is 1 to 32.                                                                                                    |  |  |
|                  | groupname - The name of the group to which the user is associated. The range is 1 to 32.                                                                                                    |  |  |
|                  | encrypted - Specifies whether the password appears in encrypted format.                                                                                                    |  |  |
|                  | by_password - Indicate input password for authentication and privacy.                                                                                                    |  |  |
|                  | by_key - Indicate input key for authentication and privacy.                                                                                                    |  |  |
|                  | auth - Initiates an authentication level setting session. The options are md5 and sha.                                                                                                    |  |  |
|                  | md5 - The HMAC-MD5-96 authentication level.                                                                                                    |  |  |
|                  | sha - The HMAC-SHA-96 authentication level.                                                                                                    |  |  |
|                  | auth_password - An authentication string used by MD5 or SHA1.                                                                                                    |  |  |
|                  | priv_password - A privacy string used by DES.                                                                                                    |  |  |
|                  | auth_key - An authentication key used by MD5 or SHA1, it is hex string type.                                                                                                    |  |  |
|                  | priv_key - A privacy key used by DES, it is hex string type.                                                                                                    |  |  |
| Restrictions     | Only Administrator and Operator-level users can issue this command.                                                                                                    |  |  |

To create a SNMP user "user123" with group "group123":

DGS-3627:admin# create snmp user user123 group123 encrypted by\_password auth md5 12345678 priv des 12345678 Command: create snmp user user123 group123 encrypted by\_password auth md5 12345678 priv des 12345678 Success. DGS-3627:admin#

| delete snmp user |                                                                                                    |
|------------------|----------------------------------------------------------------------------------------------------|
| Purpose          | This command is used to remove a user from an SNMP group and delete the associated group in SNMP group.                            |
| Syntax           | delete snmp user <username 32=""></username>                                                                                       |
| Description      | The delete snmp user command removes a user from a SNMP group and deletes the associated group in SNMP group.                      |
|                  | Note: This is SNMPv3 command, if it is used; All SNMPv1/v2 commands are not necessary.                                             |
| Parameters       | <ul> <li><username32> - The name of the user on the host that connects to the agent. The range is 1 to 32.</username32></li> </ul> |
| Restrictions     | Only Administrator and Operator-level users can issue this command.                                                                |

To delete a SNMP user "user123":

DGS-3627:admin# delete snmp user user123 Command: delete snmp user user123

Success.

DGS-3627:admin#

| show snmp user |                                                                                                    |
|----------------|----------------------------------------------------------------------------------------------------|
| Purpose        | This command is used to display information on each SNMP username in the group username table.        |
| Syntax         | show snmp user                                                                                        |
| Description    | The show snmp user command displays information on each SNMP username in the group<br>username table. |
|                | Note: This is SNMPv3 command, if it is used; All SNMPv1/v2 commands are not necessary.                |
| Parameters     | None.                                                                                                 |
| Restrictions   | None.                                                                                                 |

Example usage:

To show SNMP user:

| DGS-3627:admin# show snmp<br>Command: show snmp user | o user     |             |  |
|------------------------------------------------------|------------|-------------|--|
| Username                                             | Group Name | VerAuthPriv |  |
| initial                                              | initial    | V3 NoneNone |  |
| user123                                              | group123   | V3 MD5 DES  |  |
| Total Entries : 2                                    |            |             |  |
| DGS-3627:admin#                                      |            |             |  |

| create snmp grou | p                                                                                   |
|------------------|-------------------------------------------------------------------------------------|
| Purpose          | This command is used to create a new SNMP group, or a table that maps SNMP users to |
|                  |                                                                                     |

| create snmp grou | 0                                                                                                    |
|------------------|----------------------------------------------------------------------------------------------------|
|                  | SNMP views.                                                                                                    |
| Syntax           | create snmp group <groupname 32=""> [v1   v2c   v3 [noauth_nopriv   auth_nopriv  <br/>auth_priv]] {read_view <view_name 32="">   write_view <view_name 32="">   notify_view<br/><view_name 32="">}</view_name></view_name></view_name></groupname> |
| Description      | The create snmp group command creates a new SNMP group.                                                                                                    |
|                  | Note: This is SNMPv3 command, if it is used; All SNMPv1/v2 commands are not necessary.                                                                                                    |
| Parameters       | groupname - The name of the group.                                                                                                    |
|                  | v1 - The least secure of the possible security models.                                                                                                    |
|                  | v2c - The second least secure of the possible security models.                                                                                                    |
|                  | v3 - The most secure of the possible. Specifies authentication of a packet.                                                                                                    |
|                  | noauth_nopriv - Neither support packet authentication nor encrypting.                                                                                                    |
|                  | auth_nopriv - Support packet authentication.                                                                                                    |
|                  | auth_priv - Support packet authentication and encrypting.                                                                                                    |
|                  | <i>view_name</i> - View name.                                                                                                    |
| Restrictions     | Only Administrator and Operator-level users can issue this command.                                                                                                    |

To create SNMP group "group123":

DGS-3627:admin# create snmp group group123 v3 auth\_priv read\_view CommunityView w rite\_view CommunityView notify\_view CommunityView Command: create snmp group group123 v3 auth\_priv read\_view CommunityView write\_v iew CommunityView notify\_view CommunityView

Success.

DGS-3627:admin#

## delete snmp group

| Purpose      | This command is used to remove a SNMP group.                                                                                                  |
|--------------|----------------------------------------------------------------------------------------------------|
| Syntax       | delete snmp group <groupname 32=""></groupname>                                                                                               |
| Description  | The delete snmp group command removes a SNMP group.<br>Note: This is SNMPv3 command, if it is used; All SNMPv1/v2 commands are not necessary. |
| Parameters   | <groupname 32=""> - The name of the group will be deleted.</groupname>                                                                        |
| Restrictions | Only Administrator and Operator-level users can issue this command.                                                                           |

Example usage:

To delete SNMP group "group123":

```
DGS-3627:admin# delete snmp group group123
Command: delete snmp group group123
Success.
DGS-3627:admin#
```

| show snmp grou | os                                                                                                    |
|----------------|----------------------------------------------------------------------------------------------------|
| Purpose        | This command is used to display the names of groups on the switch and the security model, level, the status of the different views.       |
| Syntax         | show snmp groups                                                                                                    |
| Description    | The show snmp groups command displays the names of groups on the switch and the security model, level, the status of the different views. |
|                | Note: This is SNMPv3 command, if it is used; All SNMPv1/v2 commands are not necessary.                                                    |
| Parameters     | None.                                                                                                    |
| Restrictions   | None.                                                                                                    |

To show SNMP groups:

```
DGS-3627:admin# show snmp groups
Command: show snmp groups
Vacm Access Table Settings
        Name
Group
                 : public
ReadView Name
                : CommunityView
WriteView Name
                 :
Notify View Name : CommunityView
Securiy Model : SNMPv1
Securiy Level : NoAuthNoPriv
Group
      Name
                 : public
ReadView Name : CommunityView
WriteView Name
                 :
Notify View Name : CommunityView
Securiy Model : SNMPv2
Securiy Level
                : NoAuthNoPriv
        Name
                 : initial
Group
ReadView Name
                 : restricted
WriteView Name
                 :
Notify View Name : restricted
Securiy Model : SNMPv3
Securiy Level : NoAuthNoPriv
        Name : private
Group
ReadView Name
               : CommunityView
WriteView Name : CommunityView
Notify View Name : CommunityView
Securiy Model : SNMPv1
Securiy Level : NoAuthNoPriv
        Name : private
Group
ReadView Name
               : CommunityView
WriteView Name : CommunityView
Notify View Name : CommunityView
                : SNMPv2
Securiy Model
Securiy Level
                 : NoAuthNoPriv
Group
       Name
                 : group123
ReadView Name
               : view123
WriteView Name : view123
Notify View Name : view123
Securiy Model : SNMPv3
                : authPriv
Securiy Level
      Name
                 : ReadGroup
Group
ReadView Name
                 : CommunityView
WriteView Name
                 :
Notify View Name : CommunityView
Securiy Model : SNMPv1
Securiy Level : NoAuthNoPriv
Group Name : ReadGroup
ReadView Name : CommunityView
WriteView Name
                :
Notify View Name : CommunityView
Securiy Model
                : SNMPv2
```

| -                |                 |  |  |
|------------------|-----------------|--|--|
| Securiy Level    | : NoAuthNoPriv  |  |  |
| Group Name       | : WriteGroup    |  |  |
| ReadView Name    | : CommunityView |  |  |
| WriteView Name   | : CommunityView |  |  |
| Notify View Name | : CommunityView |  |  |
| Securiy Model    | : SNMPv1        |  |  |
| Securiy Level    | : NoAuthNoPriv  |  |  |
| Group Name       | : WriteGroup    |  |  |
| ReadView Name    | : CommunityView |  |  |
| WriteView Name   | : CommunityView |  |  |
| Notify View Name | : CommunityView |  |  |
| Securiy Model    | : SNMPv2        |  |  |
| Securiy Level    | : NoAuthNoPriv  |  |  |
| Total Entries: 1 | 0               |  |  |
| DGS-3627:admin#  |                 |  |  |

| create snmp view |                                                                                                    |
|------------------|----------------------------------------------------------------------------------------------------|
| Purpose          | This command is used to assign views to community strings to limit which MIB objects an SNMP manager can access.       |
| Syntax           | create snmp view <view_name 32=""> <oid> view_type [included   excluded]</oid></view_name>                             |
| Description      | The create snmp view command assigns views to community strings to limit which MIB objects an SNMP manager can access. |
|                  | Note: This is SNMPv3 command, if it is used; All SNMPv1/v2 commands are not necessary.                                 |
| Parameters       | view_name - View name to be created.                                                                                   |
|                  | oid - Object-Identified tree, MIB tree.                                                                                |
|                  | view_type - Specify the access type of the MIB tree in this view.                                                      |
|                  | included - Includes for this view.                                                                                     |
|                  | excluded - Excluded for this view.                                                                                     |
| Restrictions     | Only Administrator and Operator-level users can issue this command.                                                    |

To create SNMP view "view123":

```
DGS-3627:admin# create snmp view view123 1.3.6 view_type included
Command: create snmp view view123 1.3.6 view_type included
```

Success.

| delete snmp | view                                                                                                    |
|-------------|----------------------------------------------------------------------------------------------------|
| Purpose     | This command is used to remove a view record.                                                                                                 |
| Syntax      | delete snmp view <view_name 32=""> [all   <oid>]</oid></view_name>                                                                            |
| Description | The delete snmp view command removes a view record.<br>Note: This is SNMPv3 command, if it is used; All SNMPv1/v2 commands are not necessary. |
| Parameters  | view_name - View name to be deleted.                                                                                                    |

| delete snmp view |                                                                     |
|------------------|---------------------------------------------------------------------|
|                  | all - All view record.                                              |
|                  | oid - Object-Identified tree, MIB tree.                             |
| Restrictions     | Only Administrator and Operator-level users can issue this command. |
|                  |                                                                     |

To delete SNMP view "view123":

DGS-3627:admin# delete snmp view view123 all Command: delete snmp view view123 all

Success.

DGS-3627:admin#

| show snmp view |                                                           |
|----------------|-----------------------------------------------------------|
| Purpose        | This command is used to display the SNMP view record.     |
| Syntax         | show snmp view { <view_name 32="">}</view_name>           |
| Description    | The show snmp view command displays the SNMP view record. |
| Parameters     | view_name - View name of the user who likes to show.      |
| Restrictions   | None.                                                     |

## Example usage:

To show SNMP view:

| Vacm View Table Settings |                    |           |  |
|--------------------------|--------------------|-----------|--|
| View Name                | Subtree            | View Type |  |
|                          | 1.3.6              | Included  |  |
| restricted               | 1.3.6.1.2.1.1      | Included  |  |
| restricted               | 1.3.6.1.2.1.11     | Included  |  |
| restricted               | 1.3.6.1.6.3.10.2.1 | Included  |  |
| restricted               | 1.3.6.1.6.3.11.2.1 | Included  |  |
| restricted               | 1.3.6.1.6.3.15.1.1 | Included  |  |
| CommunityView            | 1                  | Included  |  |
| CommunityView            | 1.3.6.1.6.3        | Excluded  |  |
| CommunityView            | 1.3.6.1.6.3.1      | Included  |  |
| Total Entries: 9         |                    |           |  |

| create snmp host |                                                                                                    |
|------------------|----------------------------------------------------------------------------------------------------|
| Purpose          | This command is used to create a recipient of an SNMP trap operation.                                                                                                 |
| Syntax           | create snmp [ host <ipaddr>   v6host <ipv6addr>] [v1   v2c   v3 [noauth_nopriv  <br/>auth_nopriv   auth_priv] ] <auth_string 32=""></auth_string></ipv6addr></ipaddr> |

638

| create snmp host |                                                                                                    |
|------------------|----------------------------------------------------------------------------------------------------|
| Description      | The create snmp host command creates a recipient of an SNMP operation.                                                                                                    |
|                  | Note: This is SNMPv3 command, if it is used; All SNMPv1/v2 commands are not necessary.                                                                                                    |
| Parameters       | <ipaddr> - The IP address of the recipient for which the traps are targeted.</ipaddr>                                                                                                    |
|                  | <ipv6addr> - Specifies the IPv6 host address to which the trap packet will be sent.</ipv6addr>                                                                                                    |
|                  | v1 - The least secure of the possible security models.                                                                                                    |
|                  | v2c - The second least secure of the possible security models.                                                                                                    |
|                  | v3 - The most secure of the possible.                                                                                                    |
|                  | noauth_nopriv - Neither support packet authentication nor encrypting.                                                                                                    |
|                  | auth_nopriv - Support packet authentication.                                                                                                    |
|                  | auth_priv - Support packet authentication and encrypting.                                                                                                    |
|                  | <auth_string 32=""> - Authentication string. If the v1 or v2 is specified, the auth_string presents the community string, and it must be one of the entries in community table. If the v3 is specified, the auth_string presents the user name, and it must be one of the entries in the user table.</auth_string> |
| Restrictions     | Only Administrator and Operator-level users can issue this command.                                                                                                    |

Example usage:

To create SNMP host "10.0.0.1" with community string "public":

DGS-3627:admin# create snmp host 10.0.0.1 v1 public Command: create snmp host 10.0.0.1 v1 public

Success.

DGS-3627:admin#

To create SNMP host "3FFE::51" with community string "public":

DGS-3627:admin# create snmp v6host 3FFE::51 v1 public Command: create snmp v6host 3FFE::51 v1 public

Success.

DGS-3627:admin#

To create SNMP host "3FFE::4" with user name "user123":

DGS-3627:admin# create snmp v6host 3FFE::4 v3 auth\_nopriv user123 Command: create snmp v6host 3FFE::4 v3 auth\_nopriv user123

Success.

| delete snmp | host                                                                                                    |
|-------------|----------------------------------------------------------------------------------------------------|
| Purpose     | This command is used to delete a recipient of an SNMP trap operation.                                                                                                 |
| Syntax      | delete snmp [host <ipaddr>   v6host <ipv6addr>]</ipv6addr></ipaddr>                                                                                                   |
| Description | The delete snmp host command deletes a recipient of an SNMP trap operation.<br>Note: This is SNMPv3 command, if it is used; All SNMPv1/v2 commands are not necessary. |

| delete snmp host |                                                                                                    |
|------------------|----------------------------------------------------------------------------------------------------|
| Parameters       | <i>host</i> - The IP address of the recipient for which the traps are targeted.<br><i>v6host</i> - Specifies the IPv6 host address. |
|                  | volost - Specifies the fill volitost address.                                                                                       |
| Restrictions     | Only Administrator and Operator-level users can issue this command.                                                                 |

Example usage:

To delete SNMP host "10.0.0.1":

DGS-3627:admin# delete snmp host 10.0.0.1 Command: delete snmp host 10.0.0.1

Success.

DGS-3627:admin#

| show snmp host |                                                                                                    |
|----------------|----------------------------------------------------------------------------------------------------|
| Purpose        | This command is used to display the recipient for which the traps are targeted.                                                                                               |
| Syntax         | show snmp host { <ipaddr> }</ipaddr>                                                                                                    |
| Description    | The show snmp host command displays the recipient for which the traps are targeted.<br>Note: This is SNMPv3 command, if it is used; All SNMPv1/v2 commands are not necessary. |
| Parameters     | <i>host</i> - The IP address of the recipient for which the traps are targeted.<br>If no parameter specified, all SNMP hosts will be displayed.                               |
| Restrictions   | None.                                                                                                    |

Example usage:

To show SNMP host:

```
DGS-3627:admin# show snmp host
Command: show snmp host
SNMP Host Table
Host IP Address SNMP Version Community Name / SNMPv3 User Name
-----
10.90.90.3 V3 noauthnopriv initial
            V2c
10.90.90.2
                           private
10.90.90.1
            V1
                            public
            V3 authnopriv
10.90.90.4
                          user123
            V3 authpriv
10.90.90.5
                           user234
Total Entries : 5
DGS-3627:admin#
```

| show snmp v6host |                                                                                       |
|------------------|---------------------------------------------------------------------------------------|
| Purpose          | This command is used to display the recipient for which the traps are targeted.       |
| Syntax           | show snmp v6host { <ipv6addr> }</ipv6addr>                                            |
| Description      | The show snmp v6host command displays the recipient for which the traps are targeted. |

| show snmp v6host |                                                                                        |
|------------------|----------------------------------------------------------------------------------------|
|                  | Note: This is SNMPv3 command, if it is used; All SNMPv1/v2 commands are not necessary. |
| Parameters       | v6host - Specifies the IPv6 host address.                                              |
|                  | If no parameter specified, all SNMP hosts will be displayed.                           |
| Restrictions     | None.                                                                                  |

Example usage:

To show SNMP host:

```
DGS-3627:admin# show snmp v6host
Command: show snmp v6host
SNMP Host Table
_____
Host IPv6 Address : 3FFE::3
SNMP Version : V3 na/np
Community Name/SNMPv3 User Name : initial
Host IPv6 Address : 3FFE::2
SNMP Version
            : V2c
Community Name/SNMPv3 User Name : private
Host IPv6 Address : 3FFE::1
SNMP Version
            : V1
Community Name/SNMPv3 User Name : public
Host IPv6 Address : 3FFE::3
SNMP Version : V3 a/np
Community Name/SNMPv3 User Name : user123
Host IPv6 Address : 3FFE::3
SNMP Version : V3 a/ p
Community Name/SNMPv3 User Name : user234
Total Entries: 5
```

DGS-3627:admin#

## config snmp engineID

| Purpose      | This command is used to configure a identifier for the SNMP engine on the switch.                                                                   |
|--------------|----------------------------------------------------------------------------------------------------|
| Syntax       | config snmp engineID <snmp_engineid></snmp_engineid>                                                                                                |
| Description  | The config snmp engineID command configures an identifier for the SNMP engine on the switch. Associated with each SNMP entity is a unique engineID. |
|              | Note: This is SNMPv3 command, if it is used; All SNMPv1/v2 commands are not necessary.                                                              |
| Parameters   | <i>snmp_engineID</i> - Identify for the SNMP engine on the switch. It is octet string type. It accepts the hex number directly.                     |
| Restrictions | Only Administrator and Operator-level users can issue this command.                                                                                 |

Example usage:

To configure SNMP engine ID to "1023457890":

```
DGS-3627:admin# config snmp engineID 1023457890
Command: config snmp engineID 1023457890
```

Success.

DGS-3627:admin#

| show snmp engineID |                                                                                                    |
|--------------------|----------------------------------------------------------------------------------------------------|
| Purpose            | This command is used to display the identification of the SNMP engine on the switch.                                                                                                    |
| Syntax             | show snmp engineID                                                                                                    |
| Description        | The show snmp engineID command displays the identification of the SNMP engine on the switch. The default value is suggested in RFC2271. The very first bit is 1, and the first four octets are set to the binary equivalent of the agent's SNMP management private enterprise number as assigned by IANA, D_Link is 171. The fifth octet is 03 to indicates the rest is the MAC address of this device. The 6th –11th octets is MAC address.<br>Note: This is SNMPv3 command, if it is used; All SNMPv1/v2 commands are not necessary. |
| Parameters         | None.                                                                                                    |
| Restrictions       | None.                                                                                                    |

Example usage:

To show SNMP engine ID:

DGS-3627:admin# show snmp engineID Command: show snmp engineID

SNMP Engine ID : 1023457890

## 84

# STACKING COMMANDS

Stacking protocol is a special communication mechanism between devices. It is responsible for allowing multiple devices to combine together, working in the same configuration. To users, these devices work as a whole.

Stacking devices can provide more network bandwidth and reliability for users. A device down will not influence other devices in the same stacking topology.

The Stacking commands in the Command Line Interface (CLI) are listed (along with the appropriate parameters) in the following table.

| Command                                 | Parameters                                                             |
|-----------------------------------------|------------------------------------------------------------------------|
| config stacking_mode                    | [disable   enable]                                                     |
| show stacking_mode                      |                                                                        |
| config box_priority current_box_id      | <value 1-12=""> priority <value 1-63=""></value></value>               |
| config box_id current_box_id            | <value 1-12=""> new_box_id [auto   <value 1-="" 12=""></value></value> |
| show stack_information                  |                                                                        |
| show stack_device                       |                                                                        |
| config stacking force_master_role state | [enable   disable]                                                     |

Each command is listed, in detail, in the following sections.

| config stacking_mode |                                                                                                    |
|----------------------|----------------------------------------------------------------------------------------------------|
| Purpose              | Used to configure the stacking mode.                                                                                                    |
| Syntax               | config stacking_mode [disable   enable]                                                                                                    |
| Description          | The config stacking_mode command configures the state of the stacking function. By default stacking mode is disabled. Administrators need to specifically configure the stacking mode to make the switch stackable. The user can only change the stacking mode when the Switch is operating in standalone mode. |
| Parameters           | stacking_mode - Used to enable or disable the switch's stacking capability.                                                                                                    |
| Restrictions         | Only Administrator and Operator-level users can issue this command.                                                                                                    |

#### Example usage:

To enable stacking mode:

```
DGS-3627:admin# config stacking_mode enable
Command: config stacking_mode enable
Changing the stacking mode may cause the device to restart. Do you still want to
continue?(y/n) y
Please wait, the switch is rebooting...
```

| show stacking_mode |                                                                     |
|--------------------|---------------------------------------------------------------------|
| Purpose            | Used to display the current stacking mode.                          |
| Syntax             | show stacking_mode                                                  |
| Description        | The show stacking_mode command displays the current stacking mode.  |
| Parameters         | None.                                                               |
| Restrictions       | Only Administrator and Operator-level users can issue this command. |

To display the stacking mode:

```
DGS-3627:admin# show stacking_mode
Command: show stacking_mode
Stacking mode : Enabled
DGS-3627:admin#
```

| config box_priority |                                                                                                    |
|---------------------|----------------------------------------------------------------------------------------------------|
| Purpose             | Used to configure the box priority of the switch.                                                                                                    |
| Syntax              | config box_priority current_box_id <value 1-12=""> priority <value 1-63=""></value></value>                                                                                                    |
| Description         | The config box_priority command configures the box priority of the switch, which determines the box that will become the master. A lower number means a higher priority. The new priority will take effect after the user reboots the switch. |
| Parameters          | <i>current_box_id</i> - Specifies the switch being configured. The range is 1-12. For example, for the DGS34xx series the ID is 12; for the DGS36xx series the priority is 8.                                                                 |
|                     | <i>priority</i> - Specifies the priority assigned to the box, with a lower number meaning a higher priority. The range is 1-63.                                                                                                    |
| Restrictions        | Only Administrator and Operator-level users can issue this command.                                                                                                    |

#### Example usage:

To configure the box priority of the Switch to have an ID of 1 and a priority value of 1:

DGS-3627:admin# config box\_priority current\_box\_id 1 priority 1 Command: config box\_priority current\_box\_id 1 priority 1

Success.

| config box_id |                                                                                                    |
|---------------|----------------------------------------------------------------------------------------------------|
| Purpose       | Used to configure the box ID. Users can use this command to reassign box IDs.                                                                                                    |
| Syntax        | config box_id current_box_id <value 1-12=""> new_box_id [auto   <value 1-="" 12="">]</value></value>                                                                                                    |
| Description   | The config box_id command configures the box ID. By default, the box ID is automatically assigned by the system based topology election results. Administrators can assign box IDs statically. The new box ID will take effect after the unit reboots. Each unit in the Switch stack must have a unique box ID. If there are duplicate IDs, the stack system will not stack properly. |

| config box_id |                                                                                                    |
|---------------|----------------------------------------------------------------------------------------------------|
| Parameters    | <i>current_box_id</i> - Specifies the switch being configured. The parameter range is 1-12. For example, for the DGS34xx series the ID is 12; for the DGS36xx series the ID is 8. |
|               | <i>new_box_id</i> - Specifies the new ID that will be assigned to the box. The parameter range is 1-12.                                                                           |
|               | <i>auto</i> - Allows the box ID to be assigned automatically by the stack system. The new box ID will take effect after the next reboot.                                          |
| Restrictions  | Only Administrator and Operator-level users can issue this command.                                                                                                    |

To configure the Switch that has a current box ID of 1 to have an automatic ID assigned by the Switch:

DGS-3627:admin# config box\_id current\_box\_id 1 new\_box\_id auto Command: config box\_id current\_box\_id 1 new\_box\_id auto

Success.

DGS-3627:admin#

| show stack_information |                                                                   |  |
|------------------------|-------------------------------------------------------------------|--|
| Purpose                | Used to display the stack information.                            |  |
| Syntax                 | show stack_information                                            |  |
| Description            | The show stack_information command displays stacking information. |  |
| Parameters             | None.                                                             |  |
| Restrictions           | None.                                                             |  |

Example usage:

To display the stack information:

```
DGS-3627:admin# show stack_information
Command: show stack_information
:Duplex_Chain
My Box ID :3
        :3
Master ID
Box Count
        :1
Force Master Role: Enable
Box User
                      Prio-
                                          Prom
                                                  Runtime
                                                           H/W
    Set Type Exist rity MAC Version Version Version
ID
---
    1
     - DGS-3627
                 No
     - NOT_EXIST NO
2
    User DGS-3627 Exist 0 00-00-11-33-66-33 1.00.B007 2.00.B033 A1
3
4
    - NOT_EXIST NO
5
     - NOT_EXIST
                  No
6
     - NOT_EXIST
                  No
7
     - NOT_EXIST
                  No
8
     - NOT_EXIST
                  No
DGS-3627:admin#
```

| show stack_device |                                                                  |  |
|-------------------|------------------------------------------------------------------|--|
| Purpose           | Used to display information about the devices in the stack.      |  |
| Syntax            | show stack_device                                                |  |
| Description       | The show stack_device command displays stack device information. |  |
| Parameters        | None.                                                            |  |
| Restrictions      | None.                                                            |  |

To display the stack device information:

```
DGS-3627:admin# show stack_device
Command: show stack_device
Box ID Box Type H/W Version Serial Number
1 DGS-3627 0A1 1234567890123
3 DGS-3627 0A1 2345678901234
```

DGS-3627:admin#

| config stacking force_master_role |                                                                                    |  |
|-----------------------------------|------------------------------------------------------------------------------------|--|
| Purpose                           | This command is used to configure the stacking force master role state.            |  |
| Syntax                            | config stacking force_master_role state [enable   disable]                         |  |
| Description                       | This command is used to ensure the master role is unchanged when new device add to |  |

646

| config stacking force_master_role |                                                                                                    |  |
|-----------------------------------|----------------------------------------------------------------------------------------------------|--|
|                                   | current stacking topology. If the state is enabled, the master's priority will become zero after the stacking has stabilized.            |  |
| Parameters                        | <i>force_master_rol</i> e - Used to enable or disable the switch's Stacking Force Master Role state.<br>The default setting is disabled. |  |
| Restrictions                      | Only Administrator and Operator-level users can issue this command.                                                                      |  |

To enable the stacking force master role state:

DGS-3627:admin# config stacking force\_master\_role state enable Command: config stacking force\_master\_role state enable

Success.

# STATIC MAC-BASED VLAN COMMANDS

The Static MAC-Based VLAN commands in the Command Line Interface (CLI) are listed (along with the appropriate parameters) in the following table.

For bridges that implement MAC-based VLAN classification, the VID associated with an Untagged or Priority-tagged Frame is determined based on the source MAC address. The each entry of VLAN\_MAC table specifies a relationship for a source MAC address with a VLAN. If the source MAC address of ingress untagged or priority-tagged frame is match with the entry, the VLAN of the frame will be assigned according VLAN assignment rule in the entry.

| Command                              | Parameters                                                                                    |
|--------------------------------------|-----------------------------------------------------------------------------------------------|
| create mac_based_vlan<br>mac_address | <macaddr> vlan [<vlan_name 32="">   vlanid <vlanid 1-4094="">]</vlanid></vlan_name></macaddr> |
| delete mac_based_vlan                | [mac_address <macaddr>   all]</macaddr>                                                       |
| show mac_based_vlan                  | {mac_address <macaddr>   [vlan <vlan_name 32="">]}</vlan_name></macaddr>                      |

Each command is listed, in detail, in the following sections.

| create mac_based_vlan |                                                                                                    |  |
|-----------------------|----------------------------------------------------------------------------------------------------|--|
| Purpose               | Used to create a static mac-based vlan entry.                                                                                                    |  |
| Syntax                | create mac_based_vlan mac_address <macaddr> [vlan <vlan_name 32="">   vlanid <vlanid 1-<br="">4094&gt;]</vlanid></vlan_name></macaddr>                                                                            |  |
| Description           | The user can use this command to create a static mac-based VLAN entry.                                                                                                    |  |
|                       | When a static mac_based_vlan entry is created for a user, the traffic from this user will be able to<br>be serviced under the specified VLAN regardless of the authentiucation function operated on this<br>port. |  |
|                       | There is a global limitation of the maximum entries supported for the static mac-based entry. It is 1024.                                                                                                    |  |
| Parameters            | mac_address – The MAC address.                                                                                                    |  |
|                       | vlan – The VLAN to be associated with the MAC address.                                                                                                    |  |
|                       | vlanid - The VLAN ID to be associated with the MAC address.                                                                                                    |  |
| Restrictions          | Only Administrator and Operator-level users can issue this command.                                                                                                    |  |

Example usage

To create mab\_local:

DGS-3627:admin# create mac\_based\_vlan mac\_address 00-00-00-00-00 vlan default Command: create mac\_based\_vlan mac\_address 00-00-00-00-01 vlan default Success. DGS-3627:admin# xStack<sup>®</sup> DGS-3600 Series Layer 3 Gigabit Ethernet Managed Switch CLI Manual

| delete mac_based_vlan |                                                                                                    |  |
|-----------------------|----------------------------------------------------------------------------------------------------|--|
| Purpose               | Used to delete the static MAC-based VLAN entry.                                                                                                    |  |
| Syntax                | delete mac_based_vlan [mac_address <macaddr>   all]</macaddr>                                                                                           |  |
| Description           | Use this command to delete a database entry. If the mac_address and vlan is not specified, all static entries associated with the port will be removed. |  |
| Parameters            | mac_address – The MAC address.                                                                                                    |  |
| Restrictions          | Only Administrator and Operator-level users can issue this command.                                                                                     |  |

Example usage

To delete a static mac-based-vlan entry:

DGS-3627:admin# delete mac\_based\_vlan mac\_address 00-00-00-00-00-01 vlan default Command: delete mac\_based\_vlan mac mac\_address 00-00-00-00-00-01 vlan default

Success.

DGS-3627:admin#

### show mac\_based\_vlan

| Purpose      | Used to show the static or dynamic MAC-based VLAN entry.                                                                                                    |
|--------------|----------------------------------------------------------------------------------------------------|
| Syntax       | show mac_based_vlan {mac_address <macaddr>   [vlan <vlan_name 32="">]}</vlan_name></macaddr>                                                                                       |
| Description  | User can use this command to display the static or dynamic MAC-Based VLAN entry.                                                                                                   |
| Parameters   | <i>mac_address</i> – Specifies the entry that you would like to display.<br><i>vlan</i> – Specifies the VLAN to be associated with the MAC address that you would like to display. |
| Restrictions | None.                                                                                                    |

#### Example usage

To display the static MAC-based VLAN entry:

| MAC Address       | VLAN | Status   | Туре                     |
|-------------------|------|----------|--------------------------|
| 00-80-e0-14-a7-57 | 200  | Active   | Static                   |
| 00-80-c2-33-c3-45 | 200  | Inactive | Mac based access control |
| 00-80-c2-33-c3-45 | 300  | Active   | JWAC                     |
| 00-80-c2-33-c3-90 | 400  | Active   | WAC                      |
| 00-a2-44-17-32-98 | 500  | Active   | Multiple Authentication  |
| 00-a2-44-17-32-97 | 500  | Active   | 802.1x                   |
| Total Entries : 6 |      |          |                          |

# STATIC MULTICAST ROUTE COMMANDS

The static multicast route commands in the Command Line Interface (CLI) are listed (along with the appropriate parameters) in the following table.

IP multicast static routes are used to configure static RPF check paths that don't depend on the unicast route table. The main goal of IP multicast static routes is to let multicast traffic diverge from unicast traffic.

| Command         | Parameters                                                                 |  |
|-----------------|----------------------------------------------------------------------------|--|
| create ipmroute | <network_address> rpf_address [<ipaddr>   null]</ipaddr></network_address> |  |
| delete ipmroute | [ <network_address>   all]</network_address>                               |  |
| show ipmroute   | { <network_address>}</network_address>                                     |  |

Each command is listed, in detail, in the following sections.

| create ipmroute |                                                                                                    |
|-----------------|----------------------------------------------------------------------------------------------------|
| Purpose         | Used to create an ip multicast static route configuration entry.                                                                                                    |
| Syntax          | create ipmroute <network_address> rpf_address [<ipaddr>   null]</ipaddr></network_address>                                                                                                    |
| Description     | Normally, when a IP multicast packet is received, the source IP address of the packet is used to do the RPF check. When an RPF network is configured for network, and the source IP address of the received IP multicast packet matches this network, the RPF network will be used to do RPF check.                                                                                                    |
| Parameters      | network_address – If the source IP address of the received IP multicast packet matches this<br>network, the RPF network is used to do RPF check.<br><i>ipaddr</i> – If it specifies a ip address, if the source IP address of the received IP multicast packet<br>match network_address, ipaddr will be used to check whether packet receive from legal<br>upstream interface. If it is set to null, it means that if the source IP address in the received IP<br>multicast packet match network_address, RPF check will always fail. |
| Restrictions    | Only Administrator and Operator-level users can issue this command. Current, static multicast routes only support PIM environment.                                                                                                    |

Usage examle:

To create an IP multicast static route entry:

DGS-3627:admin# create ipmroute 10.0.0.9/8 rpf\_address 20.1.1.1 Command: create ipmroute 10.0.0.9/8 rpf\_address 20.1.1.1

Success.

| delete ipmrout | e                                                                |
|----------------|------------------------------------------------------------------|
| Purpose        | Used to delete an IP multicast static route configuration entry. |
| Syntax         | delete ipmroute [ <network_address> all]</network_address>       |
| <u> </u>       |                                                                  |

xStack<sup>®</sup> DGS-3600 Series Layer 3 Gigabit Ethernet Managed Switch CLI Manual

| delete ipmroute |                                                                                                    |
|-----------------|----------------------------------------------------------------------------------------------------|
| Description     | Deletes an IP multicast static route configuration entry.                                                                        |
| Parameters      | network_address – The entry corresponds to the specified network to be deleted.<br>all – All configured entries will be removed. |
| Restrictions    | Only Administrator and Operator-level users can issue this command.                                                              |

Usage examle:

To delete an IP multicast static route entry:

DGS-3627:admin# delete ipmroute 10.0.0.9/8 Command: delete ipmroute 10.0.0.9/8

Success.

DGS-3627:admin#

| show ipmroute |                                                                                                    |
|---------------|----------------------------------------------------------------------------------------------------|
| Purpose       | Used to display an IP multicast static route configuration entry.                                                                                                    |
| Syntax        | show ipmroute { <network_address>}</network_address>                                                                                                    |
| Description   | The show ipmroute command displays the RPF check entry to a source IP address range.                                                                                         |
| Parameters    | <i>network_address</i> – The network address that will be used, if the IP multicast packet received matches it, the RPF address configured will be used to do the RPF check. |
| Restrictions  | None.                                                                                                    |

Usage examle:

To display an IP multicast static route entry:

### SUBNET VLAN COMMANDS

The Subnet VLAN commands in the Command Line Interface (CLI) are listed (along with the appropriate parameters) in the following table.

| Command                      | Parameters                                                                                                    |
|------------------------------|----------------------------------------------------------------------------------------------------|
| create subnet_vlan           | [network <network_address>   ipv6network <ipv6networkaddr>] [vlan<br/><vlan_name 32="">   vlanid <vlanid 1-4094=""> ] {priority <value 0-7="">}</value></vlanid></vlan_name></ipv6networkaddr></network_address> |
| delete subnet_vlan           | [network <network_address>   ipv6network <ipv6networkaddr>]   vlan<br/><vlan_name 32="">   vlanid <vidlist>  all]</vidlist></vlan_name></ipv6networkaddr></network_address>                                      |
| show subnet_vlan             | {[network <network_address>   ipv6network <ipv6networkaddr>]   vlan<br/><vlan_name 32="">   vlanid <vidlist>]}</vidlist></vlan_name></ipv6networkaddr></network_address>                                         |
| config vlan_precedence ports | <portlist> [mac_based_vlan   subnet_vlan]</portlist>                                                                                                    |
| show vlan_precedence ports   | { <portlist>}</portlist>                                                                                                    |

Each command is listed, in detail, in the following sections.

| create subnet_vlan |                                                                                                    |  |  |
|--------------------|----------------------------------------------------------------------------------------------------|--|--|
| Purpose            | Use this command to create a subnet VLAN entry.                                                                                                    |  |  |
| Syntax             | create subnet_vlan [network <network_address>   ipv6network <ipv6networkaddr>]<br/>[vlan <vlan_name 32="">   vlanid <vlanid 1-4094=""> ] {priority <value 0-7="">}</value></vlanid></vlan_name></ipv6networkaddr></network_address>                                                                                          |  |  |
| Description        | The user can use this command to create a subnet VLAN entry.                                                                                                    |  |  |
|                    | A subnet VLAN entry is an IP subnet-based VLAN classification rule. If an untagged or priority-tagged IP packet is received on a port, its source IP address will be used to match the subnet VLAN entries. If the source IP is in the subnet of an entry, the packet will be classified to the VLANdefined for this subnet. |  |  |
| Parameters         | network - To specify an IPv4 network address. The format is ipaddress/prefix length.                                                                                                    |  |  |
|                    | <i>ipv6network</i> - To specify an IPv6 network address. The format is ipaddress/prefix length.The prefix length of IPv6 network address shall not be greater than 64.                                                                                                    |  |  |
|                    | <i>vlan</i> - The vlan to be associated with the subnet. You can specify a vlan name or vlan ID. The vlan must be existed static vlan.                                                                                                    |  |  |
|                    | priority - The priority to be associated with the subnet. Its range is 0-7.                                                                                                    |  |  |
| Restrictions       | Only Administrator and Operator-level users can issue this command.                                                                                                    |  |  |

#### Example usage:

This example shows how to create a subnet VLAN entry:

DGS-3627:admin# create subnet\_vlan network 172.168.1.0/24 vlan v2 priority 2 Command: create subnet\_vlan network 172.168.1.0/24 vlan v2 priority 2

Success.

This example shows how to create an IPv6 subnet VLAN entry:

```
DGS-3627:admin# create subnet_vlan ipv6network FE80::/64 vlan v2 priority 2
Command: create subnet_vlan ipv6network FE80::/64 vlan v2 priority 2
```

Success.

DGS-3627:admin#

| delete subnet_vlan |                                                                                                    |  |  |  |
|--------------------|----------------------------------------------------------------------------------------------------|--|--|--|
| Purpose            | Use this command to delete subnet vlan entry.                                                                                                    |  |  |  |
| Syntax             | delete subnet_vlan [network <network_address>   ipv6network <ipv6networkaddr>]  <br/>vlan <vlan_name 32="">   vlanid <vidlist>  all]</vidlist></vlan_name></ipv6networkaddr></network_address> |  |  |  |
| Description        | This command is used to delete subnet vlan entry from switch. You can delete subnet vlan entry by IP subnet or vlan, or delete all subnet vlan entries.                                        |  |  |  |
| Parameters         | <i>network</i> - To specify an IPv4 network address or IPv6 network addres. The format is ipaddress / prefix length.                                                                           |  |  |  |
|                    | <i>ipv6network</i> - To specify an IPv6 network address. The format is ipaddress / prefix length.The prefix length of IPv6 network address shall not be greater than 64.                       |  |  |  |
|                    | <i>vlan</i> - If specify the vlan, all subnet vlan entries that associated with this vlan will be deleted.<br><i>vidlist</i> - Specifies a list of VLANs by VLAN ID.                           |  |  |  |
|                    | all - If specify all, all subnet vlan entries will be deleted.                                                                                                    |  |  |  |
| Restrictions       | Only Administrator and Operator-level users can issue this command.                                                                                                    |  |  |  |

Example usage:

This example shows how to delete a subnet VLAN entry:

DGS-3627:admin# delete subnet\_vlan network 172.168.1.0/24 Command:delete subnet\_vlan network 172.168.1.0/24

Success.

DGS-3627:admin#

This example shows how to delete all subnet VLAN entries:

```
DGS-3627:admin# delete subnet_vlan all
Command:delete subnet_vlan all
```

Success.

| show subnet_vlan |                                                                                                    |  |  |  |
|------------------|----------------------------------------------------------------------------------------------------|--|--|--|
| Purpose          | Use this command to display subnet vlan entry information.                                                                                                    |  |  |  |
| Syntax           | show subnet_vlan {[network <network_address>   ipv6network <ipv6networkaddr>]  <br/>vlan <vlan_name 32="">   vlanid <vidlist>]}</vidlist></vlan_name></ipv6networkaddr></network_address> |  |  |  |
| Description      | This command is used to display subnet vlan entry information.                                                                                                    |  |  |  |
| Parameters       | network - To specify an IPv4 network address. If network address is not specifed, all subnet                                                                                              |  |  |  |

| show subnet_vla | an                                                                                                    |
|-----------------|----------------------------------------------------------------------------------------------------|
|                 | VLAN entries will be displayed.                                                                                                    |
|                 | <i>ipv6network</i> - To specify an IPv6 network address. If network address is not specifed, all subnet VLAN entries will be displayed.                                               |
|                 | <i>vlan</i> - If specify the vlan, all subnet vlan entries that associated with this vlan will be displayed. If no parameter is specified, all subnet vlan entries will be displayed. |
|                 | vidlist - Specifies a list of VLANs by VLAN ID.                                                                                                    |
| Restrictions    | None.                                                                                                    |

This example shows how to show a specified subnet VLAN entry:

| DGS-3627:admin# show subnet_vlan network 172.168.1.0/24<br>Command:show subnet_vlan network 172.168.1.0/24 |      |          |  |
|----------------------------------------------------------------------------------------------------|------|----------|--|
| IP Address/Subnet Mask                                                                                     | VLAN | Priority |  |
| 172.168.1.0/255.255.255.0                                                                                  | 10   | 2        |  |
| DGS-3627:admin#                                                                                            |      |          |  |

This example shows how to display a specified IPv6 subnet VLAN entry:

| DGS-3627:admin# show subnet_vlan ipv6network FE80::/64<br>Command: show subnet_vlan ipv6network FE80::/64 |      |          |  |
|----------------------------------------------------------------------------------------------------|------|----------|--|
| IP Address/Subnet Mask                                                                                    | VLAN | Priority |  |
| fe80::/64                                                                                                 | 10   | 2        |  |
| DGS-3627:admin#                                                                                           |      |          |  |

This example shows how to show all subnet VLAN entries:

| DGS-3627:admin# show subnet_v | lan  |          |
|-------------------------------|------|----------|
| Command:show subnet_vlan      |      |          |
| IP Address/Subnet Mask        | VLAN | Priority |
|                               |      |          |
| 172.168.1.0/255.255.255.0     | 10   | 2        |
| 172.18.211.0/255.255.255.0    | 20   | 3        |
| fe80::/64                     | 10   | 2        |
| Total Entries : 3             |      |          |
| DGS-3627:admin#               |      |          |

### config vlan\_precedence ports

| Purpose     | Use this command to configure the vlan classification precedence.                          |
|-------------|--------------------------------------------------------------------------------------------|
| Syntax      | config vlan_precedence ports <portlist> [mac_based_vlan   subnet_vlan]</portlist>          |
| Description | This command is used to configure vlan classification precedence on each port.             |
|             | You can specify the order of MAC-based VLAN classification and subnet VLAN classification. |
|             | If a port's VLAN classification is MAC-based precedence, MAC-based VLAN classification     |

| config vlan_precedence ports |                                                                                                    |  |
|------------------------------|----------------------------------------------------------------------------------------------------|--|
|                              | will process at first. If MAC-based VLAN classification fails, the subnet VLAN classification<br>will be executed.                                                                                        |  |
|                              | If a port's VLAN classification is subnet VLAN precedence, the subnet VLAN classification will process at first. If subnet VLAN classification fails, the MAC-based VLAN classification will be executed. |  |
| Parameters                   | portlist - A range of ports to configure.                                                                                                    |  |
|                              | <i>mac_based_vlan</i> - If the parameter is specified, the MAC-based VLAN classification is precedence than subnet VLAN classification.                                                                   |  |
|                              | <i>subnet_vlan</i> - If the parameter is specified, the subnet VLAN classification is precedence than MAC-based VLAN classification.                                                                      |  |
| Restrictions                 | Only Administrator and Operator-level users can issue this command.                                                                                                    |  |

This example shows how to configure subnet VLAN classification precedence on port 1:

DGS-3627:admin# config vlan\_precedence 1 subnet\_vlan Command: config vlan\_precedence 1 subnet\_vlan

Success.

DGS-3627:admin#

| show vlan_precedence ports |                                                                                                    |  |
|----------------------------|----------------------------------------------------------------------------------------------------|--|
| Purpose                    | Use this command to show vlan classification precedence.                                                                               |  |
| Syntax                     | show vlan_precedence ports { <portlist>}</portlist>                                                                                    |  |
| Description                | This command is used to show vlan classification precedence.                                                                           |  |
| Parameters                 | <i>portlist</i> - A range of ports will display. If no parameters is specified, all ports vlan classification precedence will display. |  |
| Restrictions               | None.                                                                                                    |  |

Example usage:

This example shows how to display VLAN classification precedence on ports 1-3::

### SUPER VLAN COMMANDS

The Super VLAN commands in the Command Line Interface (CLI) are listed (along with the appropriate parameters) in the following table.

| Command           | Parameters                                                                                                    |
|-------------------|----------------------------------------------------------------------------------------------------|
| create super_vlan | [ <vlan_name 32="">   vlanid <vlanid 1-4094="">] {sub_vlan <vidlist>}</vidlist></vlanid></vlan_name>                                 |
| config super_vlan | [ <vlan_name 32="">   vlanid <vlanid 1-4094="">] [add   delete] sub_vlan <vidlist></vidlist></vlanid></vlan_name>                    |
| delete super_vlan | [ <vlan_name 32="">   vlanid <vlanid 1-4094="">]</vlanid></vlan_name>                                                                |
| config sub_vlan   | [ <vlan_name 32="">   vlanid <vlanid 1-4094="">] [add   delete] ip_range <ipaddr> to <ipaddr></ipaddr></ipaddr></vlanid></vlan_name> |
| show super_vlan   | {[ <vlan_name 32="">   vlanid <vlanid 1-4094="">]}</vlanid></vlan_name>                                                              |
| show sub_vlan     | {[ <vlan_name 32="">   vlanid <vidlist>]}</vidlist></vlan_name>                                                                      |

Each command is listed, in detail, in the following sections.

| create super vlan |                                                                                                    |  |
|-------------------|----------------------------------------------------------------------------------------------------|--|
| Purpose           | This command is used to create a super VLAN.                                                                                                    |  |
| Syntax            | create super_vlan [ <vlan_name 32="">   vlanid <vlanid 1-4094="">] {sub_vlan <vidlist>}</vidlist></vlanid></vlan_name>                                                                             |  |
| Description       | This command is used to create a super VLAN. The specified VLAN must be an 802.1Q VLAN. If the specified VLAN is inexistent, the operation will not be success. <b>NOTE:</b>                       |  |
|                   | If you specify the super VLAN name, the VLAN must be an existent 802.1Q VLAN.                                                                                                    |  |
|                   | L3 route protocol, VRRP, multicast protocol and IPV6 protocol cannot run on super VLAN interface.                                                                                                  |  |
|                   | Super VLAN is used to aggregate multi sub VLANs in the same IP subnet. Sub-VLAN is a L2 separate broadcast domain. The super VLAN cannot have any physical member port; hosts reside in sub VLANs. |  |
|                   | Once an IP interface is bound to a super VLAN, the proxy ARP will enable automatically on the interface for communication between its sub VLANs.                                                   |  |
|                   | If an IP interface is bound to a super VLAN, it cannot bind to other VLANs.                                                                                                    |  |
|                   | A super VLAN cannot be sub VLAN of other super VLANs.                                                                                                    |  |
| Parameters        | <vlan_name 32=""> - Specify the name of the super VLAN. The VLAN name must be an existed 802.1Q VLAN.</vlan_name>                                                                                  |  |
|                   | vlanid <vlanid 1-4094=""> - Specify the VLAN ID of the super VLAN.</vlanid>                                                                                                    |  |
|                   | <i>sub_vlan <vidlist></vidlist></i> - Specify the sub VLANs of the super VLAN. By default, a new created super VLAN has not sub VLAN configured.                                                   |  |
| Restrictions      | Only Administrator and Operator-level users can issue this command.                                                                                                    |  |

Example usage:

To create super VLAN 10:

```
DGS-3627:admin# create super_vlan vlanid 10
Command: create super_vlan vlanid 10
```

Success.

DGS-3627:admin#

| config super vlar |                                                                                                    |  |
|-------------------|----------------------------------------------------------------------------------------------------|--|
| Purpose           | This command is used to configure a super VLAN.                                                                                                    |  |
| Syntax            | config super_vlan [ <vlan_name 32="">   vlanid <vlanid 1-4094="">] [add   delete] sub_vlan<br/><vidlist></vidlist></vlanid></vlan_name>                                                                                                    |  |
| Description       | This command is used to configure the sub VLANs of a super VLAN.<br>A sub VLAN only can belong to one super VLAN and you cannot bind an IP interface on it.<br>The maximum sub VLAN number of a super VLAN is 80.                                                           |  |
| Parameters        | < <i>vlan_name 3</i> 2> - Specify the super VLAN name<br><i>vlanid <vlanid 1-4094=""></vlanid></i> - Specify the super VLAN ID<br><i>add sub_vlan <vidlist></vidlist></i> - Specify the sub VLAN ID list to add to the super VLAN. The sub<br>VLAN shall be an 802.1Q VLAN. |  |
|                   | <i>delete</i> sub_vlan <vidlist> - Specify the sub VLAN ID list to delete from the super VLAN.</vidlist>                                                                                                    |  |
| Restrictions      | Only Administrator and Operator-level users can issue this command.                                                                                                    |  |

#### Example usage:

To add sub VLAN 2-4 into super VLAN 10:

DGS-3627:admin# config super\_vlan 10 add sub\_vlan 2-4 Command: config super\_vlan 10 add sub\_vlan 2-4

Success.

DGS-3627:admin#

| delete super vla | n                                                                                                    |
|------------------|----------------------------------------------------------------------------------------------------|
| Purpose          | This command is used to delete a super VLAN.                                                                                                    |
| Syntax           | delete super_vlan [ <vlan_name 32="">   vlanid <vlanid 1-4094="">]</vlanid></vlan_name>                                                                    |
| Description      | This command is used to delete a super VLAN.<br><b>NOTE:</b> The VLAN will not be deleted really by this command. It is only no longer used as super VLAN. |
| Parameters       | < <i>vlan_name 3</i> 2> - Specify the super VLAN name.<br><i>vlanid <vlanid 1-4094=""></vlanid></i> - Specify the super VLAN ID.                           |
| Restrictions     | Only Administrator and Operator-level users can issue this command.                                                                                        |

Example usage:

To delete the super VLAN by specify the VLAN ID 10:

```
DGS-3627:admin# delete super_vlan vlanid 10
Command: delete super_vlan vlanid 10
```

Success.

DGS-3627:admin#

| config sub vl | an                                                                                                    |
|---------------|----------------------------------------------------------------------------------------------------|
| Purpose       | This command is used to configure the IP range of the sub VLAN.                                                                                                    |
| Syntax        | config sub_vlan [ <vlan_name 32="">   vlanid <vlanid 1-4094="">] [add   delete] ip_range<br/><ipaddr> to <ipaddr></ipaddr></ipaddr></vlanid></vlan_name>                                                                                                    |
| Description   | This command is used to configure the IP range of the sub VLAN.                                                                                                    |
|               | A sub VLAN can has one or more IP ranges. Configuring IP range of sub VLAN can reduce the ARP traffic in the super VLAN.                                                                                                    |
|               | Sub VLAN mapping to IP range is 1 to n. That is multiple IP (ranges) is allowed to map to one sub VLANs.                                                                                                    |
|               | One IP can not map to multiple sub VLANs, if one IP map to multiple VLAN it may cause traffic forwarding to wrong VLAN.                                                                                                    |
|               | For example, if the IP range of a sub VLAN is 10.1.1.1-10.1.1.3, once the L3 switch received an ARP request whose target IP is 10.1.1.2 from the sub VLAN, the switch know the target IP in the sub VLAN and it does not send proxy ARP request to other sub VLANs. |
| Parameters    | <pre><vlan_name 32=""> - Specify the sub VLAN name. The VLAN name must be an existent VLAN name.</vlan_name></pre>                                                                                                    |
|               | vlanid <vlanid 1-4094=""> - Specify the sub VLAN ID</vlanid>                                                                                                    |
|               | add ip_range < ipaddr> - Specify the IP range of the sub VLAN.                                                                                                    |
|               | delete ip_range <ipaddr> - Specify the IP range no longer belong to the sub VLAN</ipaddr>                                                                                                    |
| Restrictions  | Only Administrator and Operator-level users can issue this command.                                                                                                    |

Example usage:

To configure IP range of sub VLAN 1 to 10.1.1.1-10.1.1.3:

```
DGS-3627:admin# config sub_vlan vlanid 1 add ip_range 10.1.1.1 to 10.1.1.3
Command: config sub_vlan vlanid 1 add ip_range 10.1.1.1 to 10.1.1.3
```

Success.

| show super vlan |                                                                                                    |
|-----------------|----------------------------------------------------------------------------------------------------|
| Purpose         | This command is used to show super VLAN.                                                                                           |
| Syntax          | show super_vlan {[ <vlan_name 32="">   vlanid <vlanid 1-4094="">]}</vlanid></vlan_name>                                            |
| Description     | This command is used to show super VLAN. The information includes:<br>Super VLAN ID                                                |
|                 | Super VLAN name<br>IP subnet of the super VLAN associated interface.                                                               |
|                 | Status: if any sub VLAN of the super VLAN has linkup member port, the super VLAN is active. Otherwise, the super VLAN is inactive. |
|                 | Sub VLAN set of the super VLAN.                                                                                                    |
| Parameters      | <vlan_name 32=""> - Specify the super VLAN name.</vlan_name>                                                                       |

| show super vlan |                                                                        |
|-----------------|------------------------------------------------------------------------|
|                 | <i>vlanid <vlanid 1-4094=""></vlanid></i> - Specify the super VLAN ID. |
|                 | If not specified the super VLAN, show all super VLANs.                 |
| Restrictions    | None.                                                                  |

To show super VLAN:

DGS-3627:admin# show super\_vlan Command: show super\_vlan Super VID : 10 VLAN Name : VLAN10 IP subnet : 10.1.0.0/16 Status : Active Sub VID : 2-4, 7, 9 Total Entries : 1 DGS-3627:admin#

| show sub vlan |                                                                                                    |  |  |
|---------------|----------------------------------------------------------------------------------------------------|--|--|
| Purpose       | Purpose This command is used to show sub VLAN.                                                                                                    |  |  |
| Syntax        | show sub_vlan {[ <vlan_name 32="">   vlanid <vidlist>]}</vidlist></vlan_name>                                                                                                    |  |  |
| Description   | This command is used to show sub VLAN.<br>The "Active" and "Inactive" status means if any ports link up in the sub vlan.                                                              |  |  |
| Parameters    | < <i>vlan_name 3</i> 2> - Specify the sub VLAN name<br><i>vlanid <vlanid 1-4094=""></vlanid></i> - Specify the sub VLAN ID list<br>If not specified the sub VLAN, show all sub VLANs. |  |  |
| Restrictions  | None.                                                                                                    |  |  |

#### Example usage:

To show all sub VLAN:

| DGS-3627:admin# show sub_vlan<br>Command: show sub_vlan |          |           |                     |  |
|---------------------------------------------------------|----------|-----------|---------------------|--|
| Sub VID                                                 | Status   | Super VID | IP Range            |  |
|                                                         |          |           |                     |  |
| 1                                                       | Active   | 10        | 10.1.1.1-10.1.1.10  |  |
|                                                         |          |           | 10.1.2.1-10.1.2.20  |  |
| 2                                                       | Active   | 10        | 10.1.3.0-10.1.3.100 |  |
| 3                                                       | Inactive | 10        | 10.1.4.0-10.1.4.255 |  |
| 4                                                       | Active   | 20        |                     |  |
| 5                                                       | Inactive | 20        |                     |  |
| Total Ent                                               | tries: 5 |           |                     |  |
| DGS-3627:                                               | admin#   |           |                     |  |

### SWITCH PORT COMMANDS

The switch port commands in the Command Line Interface (CLI) are listed (with the appropriate parameters) in the following table.

| Command      | Parameters                                                                                                    |
|--------------|----------------------------------------------------------------------------------------------------|
| config ports | [ <portlist>   all ] {medium_type [fiber   copper]} { speed[auto<br/>{capability_advertised {10_half   10_full   100_half   100_full   1000_full } } <br/>10_half   10_full   100_half   100_full   1000_full {[master   slave]} ]  <br/>auto_negotiation restart_an  flow_control [enable   disable]   learning [enable  <br/>disable ]   state [enable   disable]   [description <desc 1-32="">   clear_description]}</desc></portlist> |
| show ports   | { <portlist>} {[description   err_disabled   auto_negotiation   details   media_type]}</portlist>                                                                                                    |

Each command is listed, in detail, in the following sections.

| config por   | ts                                                                                                    |
|--------------|----------------------------------------------------------------------------------------------------|
| Purpose      | Used to configure the Switch's Ethernet port settings.                                                                                                    |
| Syntax       | config ports [ <portlist>   all ] {medium_type [fiber   copper]} { speed[auto {capability_advertised {10_half   10_full   100_half   100_full   1000_full } }  10_half   10_full   100_half   100_full   1000_full {[master   slave]} ]   auto_negotiation restart_an  flow_control [enable   disable]   learning [enable   disable ]   state [enable   disable]   [description <desc 1-32="">   clear_description]}</desc></portlist>                                                                                                    |
| Description  | This command allows for the configuration of the Switch's Ethernet ports. Only the ports listed in the <i><portlist></portlist></i> will be affected.                                                                                                    |
| Parameters   | all – Configure all ports on the Switch.                                                                                                    |
|              | <pre><portlist> - Specifies a port or range of ports to be configured. The beginning and end of the port list range are separated by a dash.</portlist></pre>                                                                                                    |
|              | <i>medium_type [fiber   copper]</i> – This applies only to the Combo ports. If configuring the Combo ports this defines the type of transport medium used.                                                                                                    |
|              | <i>speed</i> – Allows the user to adjust the speed for a port or range of ports. The user has a choice of the following:                                                                                                    |
|              | <ul> <li>auto – Enables auto-negotiation for the specified range of ports.</li> </ul>                                                                                                    |
|              | <ul> <li>[10   100   1000] – Configures the speed in Mbps for the specified range of ports. Gigabit ports are statically set to 1000 and cannot be set to slower speeds.</li> </ul>                                                                                                    |
|              | • [half   full] – Configures the specified range of ports as either full-duplex or half-duplex.                                                                                                    |
|              | <ul> <li>[master   slave] – The master setting (1000M/Full_M) will allow the port to advertise capabilities related to duplex, speed and physical layer type. The master setting will also determine the master and slave relationship between the two connected physical layers. This relationship is necessary for establishing the timing control between the two physical layers. The timing control is set on a master physical layer by a local source. The slave setting (1000M/Full_S) uses loop timing, where the timing comes form a data stream received from the master. If one connection is set for 1000M/Full_M, the other side of the connection must be set for 1000M/Full_S. Any other configuration will result in a link down status for both ports.</li> </ul> |
|              | flow_control [enable   disable] - Enable or disable flow control for the specified ports.                                                                                                    |
|              | <i>learning</i> [enable   disable] – Enables or disables the MAC address learning on the specified range of ports.                                                                                                    |
|              | state [enable   disable] – Enables or disables the specified range of ports. If the specific ports are in an error-disabled state configuring their state to enable will recover these ports from disabled to enabled state.                                                                                                    |
|              | <i>description</i> < <i>desc</i> 1-32> – Enter an alphanumeric string of no more than 32 characters to describe a selected port interface.                                                                                                    |
|              | clear_description - Enter this command to clear the port description of the selected port(s).                                                                                                    |
| Restrictions | Only Administrator and Operator-level users can issue this command.                                                                                                    |

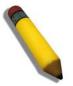

**NOTE:** Gigabit Ethernet ports are statically set to 1 Gbps, and their speed cannot be modified. The DGS-3600 series fiber ports only support 1000M\_full.

Example usage:

To configure the speed of ports 1 to 3 of unit 1 to be 10 Mbps, full duplex, with learning, state and flow control enabled:

DGS-3627:admin# config ports 1:1-1:3 speed 10\_full learning enable state enable flow\_control enable Command: config ports 1:1-1:3 speed 10\_full learning enable state enable flow\_control enable

Success.

DGS-3627:admin#

To configure the speed of ports 1 to 3 of unit 1 to be auto, capability advertised with half duplex and full duplex ports:

DGS-3627:admin# config ports 1:1-1:3 speed auto capability\_advertised 10\_half 10\_full Command: config ports 1:1-1:3 speed auto capability\_advertised 10\_half 10\_full Success. DGS-3627:admin#

| show ports   |                                                                                                    |
|--------------|----------------------------------------------------------------------------------------------------|
| Purpose      | Used to display the current configuration of a range of ports.                                                                                               |
| Syntax       | show ports { <portlist>} {[description   err_disabled   auto_negotiation   details  <br/>media_type]}</portlist>                                             |
| Description  | This command is used to display the current configuration of a range of ports.                                                                               |
| Parameters   | <pre><portlist> – Specifies a port or range of ports to be displayed. The beginning and end of the port list range are separated by a dash.</portlist></pre> |
|              | {description} – Adding this parameter to the show ports command indicates that a previously entered port description will be included in the display.        |
|              | <i>err_disabled</i> – Choosing this parameter will display ports that have been disconnected due to<br>an error on the port, such as a Loopback Detection.   |
|              | auto_negoriation – Choosing this parameter will display the port auto-negotiation information in the display.                                                |
|              | details - Displays the port detailed information                                                                                                    |
|              | media_type - Displays port transceiver type.                                                                                                    |
| Restrictions | None.                                                                                                    |

Example usage:

To display the configuration of all ports on a switch:

#### DGS-3627:admin# show ports Command: show ports

| Port | Port    | Settings              | Connection            | Address  |
|------|---------|-----------------------|-----------------------|----------|
|      | State   | Speed/Duplex/FlowCtrl | Speed/Duplex/FlowCtrl | Learning |
|      |         |                       |                       |          |
| 1:1  | Enabled | Auto/Disabled         | Link Down             | Enabled  |
| 1:2  | Enabled | Auto/Disabled         | Link Down             | Enabled  |
| 1:3  | Enabled | Auto/Disabled         | Link Down             | Enabled  |
| 1:4  | Enabled | Auto/Disabled         | Link Down             | Enabled  |
| 1:5  | Enabled | Auto/Disabled         | Link Down             | Enabled  |
| 1:6  | Enabled | Auto/Disabled         | Link Down             | Enabled  |
| 1:7  | Enabled | Auto/Disabled         | Link Down             | Enabled  |
| 1:8  | Enabled | Auto/Disabled         | Link Down             | Enabled  |
| 1:9  | Enabled | Auto/Disabled         | Link Down             | Enabled  |
| 1:10 | Enabled | Auto/Disabled         | Link Down             | Enabled  |
| 1:11 | Enabled | Auto/Disabled         | Link Down             | Enabled  |
| 1:12 | Enabled | Auto/Disabled         | Link Down             | Enabled  |
| 1:13 | Enabled | Auto/Disabled         | Link Down             | Enabled  |
| 1:14 | Enabled | Auto/Disabled         | Link Down             | Enabled  |
| 1:15 | Enabled | Auto/Disabled         | Link Down             | Enabled  |
| 1:16 | Enabled | Auto/Disabled         | Link Down             | Enabled  |
| 1:17 | Enabled | Auto/Disabled         | Link Down             | Enabled  |
| 1:18 | Enabled | Auto/Disabled         | Link Down             | Enabled  |
| 1:19 | Enabled | Auto/Disabled         | Link Down             | Enabled  |

To display the configuration of all ports on the Switch, with a description:

| ort | Port     | Settings              | Connection            | Address  |
|-----|----------|-----------------------|-----------------------|----------|
|     | State    | Speed/Duplex/FlowCtrl | Speed/Duplex/FlowCtrl | Learning |
| 1:1 | Enabled  |                       | Link Down             | Enabled  |
|     | Descript | cion:                 |                       |          |
| 1:2 | Enabled  | Auto/Disabled         | Link Down             | Enabled  |
|     | Descript | cion:                 |                       |          |
| 1:3 | Enabled  | Auto/Disabled         | Link Down             | Enabled  |
|     | Descript | cion:                 |                       |          |
| 1:4 | Enabled  | Auto/Disabled         | Link Down             | Enabled  |
|     | Descript | cion:                 |                       |          |
| 1:5 | Enabled  | Auto/Disabled         | Link Down             | Enabled  |
|     | Descript | cion:                 |                       |          |
| 1:6 | Enabled  | Auto/Disabled         | Link Down             | Enabled  |
|     | Descript | cion:                 |                       |          |
| 1:7 | Enabled  | Auto/Disabled         | Link Down             | Enabled  |
|     | Descript | cion:                 |                       |          |
| 1:8 | Enabled  | Auto/Disabled         | Link Down             | Enabled  |
|     | Descript | cion:                 |                       |          |
| 1:9 | Enabled  | Auto/Disabled         | Link Down             | Enabled  |
|     | Descript | cion:                 |                       |          |

To display the Error Disabled ports:

```
DGS-3627:admin# show ports err_disabled
Command : show ports err_disabled
Port
      Port
             Connection status
                               Reason
      State
_____
     _____ ____
     Enabled Err-disabled
1:2
                               Storm control
              Desc: Port 2
1:8 Enabled Err-disabled Storm control
               Desc: Port 8
DGS-3627:admin#
```

To display the Error Disabled ports:

```
DGS-3627:admin# show ports err_disabled
Command : show ports err_disabled
Port
      Port
             Connection status
                               Reason
      State
     _____ ____
_____
    Enabled Err-disabled
1:2
                              Storm control
              Desc: Port 2
1:8 Enabled Err-disabled Storm control
               Desc: Port 8
DGS-3627:admin#
```

To display the auto\_negotiation ports:

```
DGS-3627:admin# show ports 1:1-1:3 auto_negotiation
Command: show ports 1:1-1:3 auto_negotiation
Port : 1:1
------
 Auto Negotiation : Enables
: 1000M_Full
 Capbility Advertised Bits : 1000M_Full
 Capbility Received Bits :
Port : 1:2
------
 Auto Negotiation
                        : Enabled
                         : 1000M_Full
 Capability Bits
 Capbility Advertised Bits : 1000M_Full
 Capbility Received Bits :
Port : 1:3
------
 Auto Negotiation: EnabledCapability Bits: 1000M_Full
 Capbility Advertised Bits : 1000M_Full
 Capbility Received Bits
                         :
DGS-3627:admin#
```

### SYSLOG OR TRAP SOURCE-INTERFACE COMMANDS

The syslog or trap source-interface function is used for selecting a fixed interface as the source interface to send syslog or trap message. It also provides a mechanism to select a certain IP address from the specified interface as the source address to send the message. The servers beyond different networks receive the syslog or trap message always come from a fixed source IP address, it is helpful to use the source IP address to identify the switch.

The Syslog or Trap Source-Interface commands in the Command Line Interface (CLI) are listed (along with the appropriate parameters) in the following table.

| Command                   | Parameters                                                                    |
|---------------------------|-------------------------------------------------------------------------------|
| config syslog source_ipif | [ <ipif_name> {<ipaddr>}   none]</ipaddr></ipif_name>                         |
| show syslog source_ipif   |                                                                               |
| config trap source_ipif   | [ <ipif_name> {<ipaddr>   <ipv6addr>}   none]</ipv6addr></ipaddr></ipif_name> |
| show trap source_ipif     |                                                                               |

Each command is listed, in detail, in the following sections.

| config syslog source_ipif                            |                                                                                                    |  |
|------------------------------------------------------|----------------------------------------------------------------------------------------------------|--|
| Purpose                                              | Configure syslog source IP interface.                                                                                                    |  |
| Syntax                                               | config syslog source_ipif [ <ipif_name> {<ipaddr>}   none]</ipaddr></ipif_name>                                                                                              |  |
| Description                                          | This command is used to configure syslog source IP interface.                                                                                                    |  |
| Parameters                                           | <i>ipif_name</i> - IP interface name. If only specify this parameter, the least IPv4 address and the smallest IPv6 address of ipif_name will be used as source IP addresses. |  |
| none - For clear the configured source IP interface. |                                                                                                    |  |
|                                                      | <i>ipaddr</i> - Specify the IPv4 address.                                                                                                    |  |
| Restrictions                                         | Only Administrator and Operator-level users can issue this command.                                                                                                    |  |

Example usage:

Configure syslog source IP interface:

```
DGS-3627:admin# config syslog source_ipif ipif3 14.0.0.5
Command: config syslog source_ipif ipif3 14.0.0.5
```

Success

DGS-3627:admin#

To clear the configured source IP interface for syslog:

```
DGS-3627:admin# config syslog source_ipif none
Command: config syslog source_ipif none
```

Success

### show syslog source\_ipif

| Purpose      | Show syslog source IP interface.                                |
|--------------|-----------------------------------------------------------------|
| Syntax       | show syslog source_ipif                                         |
| Description  | This command is used to display the syslog source IP interface. |
| Parameters   | None.                                                           |
| Restrictions | None.                                                           |

#### Example usage:

Show syslog source IP interface:

```
DGS-3627:admin# show syslog source_ipif
Command: show syslog source_ipif
Syslog Source IP Interface Configuration:
IP Interface : ipif3
IPv4 Address : 14.0.0.3
```

DGS-3627:admin#

| config trap source_ipif                                 |                                                                                                    |  |
|---------------------------------------------------------|----------------------------------------------------------------------------------------------------|--|
| Purpose Configure trap source IP interface.             |                                                                                                    |  |
| Syntax                                                  | config trap source_ipif [ <ipif_name> {<ipaddr>   <ipv6addr>}   none]</ipv6addr></ipaddr></ipif_name>                                                                        |  |
| Description                                             | This command is used to configure trap source IP interface.                                                                                                    |  |
| Parameters                                              | <i>ipif_name</i> - IP interface name. If only specify this parameter, the least IPv4 address and the smallest IPv6 address of ipif_name will be used as source IP addresses. |  |
| none - For clearing the configured source IP interface. |                                                                                                    |  |
| <i>ipaddr</i> - IPv4 address.                           |                                                                                                    |  |
|                                                         | <i>ipv6addr</i> - IPv6 address.                                                                                                    |  |
| Restrictions                                            | Only Administrator and Operator-level users can issue this command.                                                                                                    |  |

Example usage:

Configure trap source IP interface:

```
DGS-3627:admin# config trap source_ipif inter4
Command: config trap source_ipif inter4
```

Success

```
DGS-3627:admin#
```

To clear the configured trap source IP interface:

```
DGS-3627:admin# config trap source_ipif none
Command: config trap source_ipif none
```

#### Success

DGS-3627:admin#

| show trap source_ipif |                                                               |  |
|-----------------------|---------------------------------------------------------------|--|
| Purpose               | Show trap source IP interface.                                |  |
| Syntax                | show trap source_ipif                                         |  |
| Description           | This command is used to display the trap source IP interface. |  |
| Parameters            | None.                                                         |  |
| Restrictions          | None.                                                         |  |

Example usage:

Show trap source IP interface:

```
DGS-3627:admin# show trap source_ipif
Command: show trap source_ipif
Trap Source IP Interface Configuration:
IP Interface : ipif4
IPv4 Address : None
IPv6 address : 3000::52
DGS-3627:admin#
```

### SYSTEM LOG COMMANDS

The System Log commands in the Command Line Interface (CLI) are listed (along with the appropriate parameters) in the following table.

| Command                                                                                                    | Parameters                                                                                                    |
|----------------------------------------------------------------------------------------------------|----------------------------------------------------------------------------------------------------|
| clear log                                                                                                    |                                                                                                    |
| show log                                                                                                    | {[index <value_list>   severity {emergency   alert   critical   error   warning   notice<br/>  informational  debug  <level_list 0-7="">}]}</level_list></value_list>                                                                                                    |
| enable syslog                                                                                                    |                                                                                                    |
| disable syslog                                                                                                    |                                                                                                    |
| show syslog                                                                                                    |                                                                                                    |
| config syslog host                                                                                                    | <index 1-4=""> [severity [emergency   alert   critical   error   warning   notice  <br/>informational   debug   all   <level 0-7="">]   facility [local0   local1   local2   local3  <br/>local4   local5   local6   local7]   udp_port <udp_port_number>   ipaddress<br/><ipaddr>   state [enable   disable]]</ipaddr></udp_port_number></level></index> |
| create syslog host                                                                                                    | <index 1-4=""> {severity [ emergency   alert   critical   error   warning   notice  <br/>informational  debug  all   <level 0-7="">]   facility [ local0   local1   local2   local3  <br/>local4   local5   local6   local7]   udp_port <udp_port_number>  <br/>ipaddress<ipaddr>   state [ enable   disable]}</ipaddr></udp_port_number></level></index> |
| delete syslog host                                                                                                    | [ <index 1-4="">   all]</index>                                                                                                    |
| show syslog host                                                                                                    | { <index 1-4="">}</index>                                                                                                    |
| config log_save_timing                                                                                                    | [time_interval <min 1-65535="">   on_demand   log_trigger]</min>                                                                                                    |
| show log_save_timing                                                                                                    |                                                                                                    |
| show attack_log                                                                                                    | {unit <unit_id 1-12="">} {index <value_list>}</value_list></unit_id>                                                                                                    |
| clear attack_log                                                                                                    | {unit <unit_id 1-12=""> all}</unit_id>                                                                                                    |
| upload attack_log_toTFTP                                                                                                    | [ <ipaddr>   <ipv6addr>  <domain_name 255="">] dest_file <path_filename 64=""> {unit<br/><unit_id 1-12="">}</unit_id></path_filename></domain_name></ipv6addr></ipaddr>                                                                                                    |
| upload attack_log_toRCP       [{username <username 15="">} {<ipaddr>} dest_file <path_filename 64<="" td=""> <string 128=""> ] {unit <unit_id 1-12="">}</unit_id></string></path_filename></ipaddr></username> |                                                                                                    |
| config system_severity                                                                                                    | [trap   log   all] [emergency   alert   critical   error   warning   notice   information   debug   <level 0-7="">]</level>                                                                                                    |
| show system_severity                                                                                                    |                                                                                                    |

Each command is listed, in detail, in the following sections.

| clear log    |                                                                     |
|--------------|---------------------------------------------------------------------|
| Purpose      | Used to clear the switch's history log.                             |
| Syntax       | clear log                                                           |
| Description  | This command clears the switch's history log.                       |
| Parameters   | None.                                                               |
| Restrictions | Only Administrator and Operator-level users can issue this command. |

To clear the switch's history log:

DGS-3627:admin# clear log Command: clear log

Success.

DGS-3627:admin#

| show log     |                                                                                                    |                                                                                                    |  |  |
|--------------|----------------------------------------------------------------------------------------------------|----------------------------------------------------------------------------------------------------|--|--|
| Purpose      | Used to display the switch's                                                                                                    | Used to display the switch's history log.                                                                                                    |  |  |
| Syntax       | •                                                                                                    | show log {[index <value_list>   severity {emergency   alert   critical   error   warning  <br/>notice   informational  debug  <level_list 0-7="">}]}</level_list></value_list> |  |  |
| Description  |                                                                                                    | This command displays the switch's history log.<br>When the log is empty, the prompt message "Log is empty." will be displayed.                                                |  |  |
| Parameters   |                                                                                                    | and will display the history log between the log number of X and g index 1-5 will display the history log from 1 to 5.                                                         |  |  |
|              | If no parameter is specified,                                                                                                    | all history log entries will be displayed.                                                                                                    |  |  |
|              | severity emergency                                                                                                    | Severity level 0                                                                                                    |  |  |
|              | alert                                                                                                    | Severity level 1                                                                                                    |  |  |
|              | critical                                                                                                    | Severity level 2                                                                                                    |  |  |
|              | error                                                                                                    | Severity level 3                                                                                                    |  |  |
|              | warning                                                                                                    | Severity level 4                                                                                                    |  |  |
|              | notice                                                                                                    | Severity level 5                                                                                                    |  |  |
|              | information                                                                                                    | al Severity level 6                                                                                                    |  |  |
|              | debug                                                                                                    | Severity level 7                                                                                                    |  |  |
|              | <i>level_list</i> - Specifies a list of severity levels to be displayed. If there is more than one severity level, please separate them by comma. The level number is from 0 to 7. |                                                                                                    |  |  |
| Restrictions | None.                                                                                                    |                                                                                                    |  |  |

#### Example usage:

To display the switch's history log:

```
DGS-3627:admin# show log index 1-3
Command: show log index 1-3
Index Date Time Level Log Text
3 2008-10-17 15:00:14 INFO(1) Successful login through Console (Username: Anonymous)
2 2008-10-17 10:50:36 WARN(3) Console session timed out (Username: Anonymous)
1 2008-10-16 15:19:17 CRIT(5) SNMP request received from 10.0.0.27 with invalid
community string!
```

| enable syslo | g                                              |
|--------------|------------------------------------------------|
| Purpose      | Used to enable the sending of syslog messages. |
| Syntax       | enable syslog                                  |
| -            | 670                                            |

| enable syslog |                                                                     |
|---------------|---------------------------------------------------------------------|
| Description   | This command enables the sending of syslog messages.                |
| Parameters    | None.                                                               |
| Restrictions  | Only Administrator and Operator-level users can issue this command. |

To enable the sending of syslog messages:

DGS-3627:admin# enable syslog Command: enable syslog

Success.

DGS-3627:admin#

| disable syslog |                                                                     |
|----------------|---------------------------------------------------------------------|
| Purpose        | Used to disable the sending of syslog messages.                     |
| Syntax         | disable syslog                                                      |
| Description    | This command disables the sending of syslog messages.               |
| Parameters     | None.                                                               |
| Restrictions   | Only Administrator and Operator-level users can issue this command. |

Example usage:

To disable the sending of syslog messages:

DGS-3627:admin# disable syslog Command: disable syslog

Success.

DGS-3627:admin#

| show syslog  |                                                         |
|--------------|---------------------------------------------------------|
| Purpose      | Used to display the syslog protocol global state.       |
| Syntax       | show syslog                                             |
| Description  | This command displays the syslog protocol global state. |
| Parameters   | None.                                                   |
| Restrictions | None.                                                   |

Example usage:

To display the syslog protocol global state:

DGS-3627:admin# show syslog Command: show syslog

Syslog Global State: Enabled

| config syslog hos | t                                      |                                                         |                                                                                                    |
|-------------------|----------------------------------------|---------------------------------------------------------|----------------------------------------------------------------------------------------------------|
|                   |                                        |                                                         |                                                                                                    |
| Purpose           | Used to configure                      | e the syslog ho                                         | st configurations.                                                                                                    |
| Syntax            | notice   informa                       | tional   debug<br>local6   local7                       | > [severity [emergency   alert   critical   error   warning  <br>  all   <level 0-7="">]   facility [local0   local1   local2   local3  <br/>]   udp_port <udp_port_number>   ipaddress <ipaddr>  </ipaddr></udp_port_number></level>                                        |
| Description       | specific level of r                    | messages to a                                           | yslog host configurations. The user can choose and report a specific host. When the user chooses a specific level for a are at that severity level or higher will be reported to the                                                                                         |
|                   | When the specifi be displayed and      |                                                         | t exist, the prompt message, "The entry does not exist." will<br>tion will fail.                                                                                                    |
|                   | When the IP add and this configur      |                                                         | the prompt message, "Invalid IP address." will be displayed                                                                                                    |
|                   |                                        | guring syslog he                                        | address has already been configured." will be prompted to the osts with "all" option and just assigning one IP address to will fail.                                                                                                    |
|                   |                                        |                                                         | already exists, the prompt message, "The host IP address<br>d and this configuration will fail.                                                                                                    |
| Parameters        | host - The host ir                     | ndex or all host                                        | S.                                                                                                    |
|                   | severity -                             | emergency                                               | Severity level 0                                                                                                    |
|                   | i                                      | alert                                                   | Severity level 1                                                                                                    |
|                   | (                                      | critical                                                | Severity level 2                                                                                                    |
|                   | (                                      | error                                                   | Severity level 3                                                                                                    |
|                   |                                        | warning                                                 | Severity level 4                                                                                                    |
|                   | I                                      | notice                                                  | Severity level 5                                                                                                    |
|                   | I                                      | informational                                           | Severity level 6                                                                                                    |
|                   | (                                      | debug                                                   | Severity level 7                                                                                                    |
|                   | values. Processe<br>of the "local use" | es and daemon<br>' facilities or the<br>I are shown bel | system daemons and processes have been assigned facility<br>s that have not been explicitly assigned a facility may use any<br>ey may use the "user-level" facility. Those facilities that have<br>ow. This facility setting will be put in the syslog packet when it<br>er. |
|                   | local0                                 |                                                         | efined facility                                                                                                    |
|                   | local1                                 |                                                         | efined facility                                                                                                    |
|                   | local2                                 |                                                         | efined facility                                                                                                    |
|                   | local3                                 |                                                         | efined facility                                                                                                    |
|                   | local4                                 |                                                         | efined facility                                                                                                    |
|                   | local5                                 |                                                         | efined facility                                                                                                    |
|                   | local6                                 |                                                         | efined facility                                                                                                    |
|                   | local7                                 |                                                         | efined facility                                                                                                    |
|                   | <i>udp_port</i> - The U                |                                                         |                                                                                                    |
|                   | <i>ipaddr</i> - Specify t              |                                                         |                                                                                                    |
|                   | state - The syslo                      | g protocol is us                                        | ed for the transmission of event notification messages across                                                                                                    |

| config syslog hos | st                                                                                    |
|-------------------|---------------------------------------------------------------------------------------|
|                   | networks to a host. The option enables or disables the host to receive such messages. |
| Restrictions      | Only Administrator and Operator-level users can issue this command.                   |
|                   |                                                                                       |
| Example usage:    |                                                                                       |

To configure syslog host configuration:

DGS-3627:admin# config syslog host all severity all facility local0 Command: config syslog host all severity all facility local0

Success.

| create syslog hos | st                                                                                                    |                                   |                                                                                              |  |
|-------------------|----------------------------------------------------------------------------------------------------|-----------------------------------|----------------------------------------------------------------------------------------------|--|
| Purpose           | Used to create                                                                                                    | Used to create a new syslog host. |                                                                                              |  |
| Syntax            | create syslog host <index 1-4=""> {severity [ emergency   alert   critical   error   warning  <br/>notice   informational  debug  all   <level 0-7="">]   facility [ local0   local1   local2   local3  <br/>local4   local5   local6   local7]   udp_port <udp_port_number>   ipaddress<ipaddr>  <br/>state [ enable   disable]}</ipaddr></udp_port_number></level></index> |                                   |                                                                                              |  |
| Description       | This command creates a new syslog host. The user can choose and report specific levels of messages to a specific host. When the user chooses a specific level for a specific host, messages which are at that severity level or higher will be reported to that host.                                                                                                    |                                   |                                                                                              |  |
|                   | When the IP ac and this configu                                                                                                    |                                   | the prompt message, "Invalid IP address," will be displayed                                  |  |
|                   |                                                                                                    |                                   | already exists, the prompt message, "The host IP address d and this configuration will fail. |  |
|                   |                                                                                                    | ified host alread                 | y exists, the prompt message, "The entry already exists," will tion will fail.               |  |
| Parameters        | host - The host                                                                                                    | index or all hos                  | ts                                                                                           |  |
|                   | severity                                                                                                    | emergency                         | Severity level 0                                                                             |  |
|                   |                                                                                                    | alert                             | Severity level 1                                                                             |  |
|                   |                                                                                                    | critical                          | Severity level 2                                                                             |  |
|                   |                                                                                                    | error                             | Severity level 3                                                                             |  |
|                   |                                                                                                    | warning                           | Severity level 4                                                                             |  |
|                   |                                                                                                    | notice                            | Severity level 5                                                                             |  |
|                   |                                                                                                    | informational                     | Severity level 6                                                                             |  |
|                   |                                                                                                    | debug                             | Severity level 7                                                                             |  |
|                   |                                                                                                    | all                               | Severity level All                                                                           |  |
|                   |                                                                                                    |                                   |                                                                                              |  |
|                   | local0                                                                                                    | user-d                            | efined facility                                                                              |  |
|                   | local1                                                                                                    | user-d                            | efined facility                                                                              |  |
|                   | local2                                                                                                    | user-d                            | efined facility                                                                              |  |
|                   | local3                                                                                                    | user-d                            | efined facility                                                                              |  |
|                   | local4                                                                                                    | user-d                            | efined facility                                                                              |  |
|                   | local5                                                                                                    | user-d                            | efined facility                                                                              |  |
|                   |                                                                                                    |                                   | 679                                                                                          |  |

xStack<sup>®</sup> DGS-3600 Series Layer 3 Gigabit Ethernet Managed Switch CLI Manual

| create syslog h | ost                                                                                                    |                                                  |  |
|-----------------|----------------------------------------------------------------------------------------------------|--------------------------------------------------|--|
|                 | local6                                                                                                    | user-defined facility                            |  |
|                 | local7                                                                                                    | user-defined facility                            |  |
|                 | <i>udp_port</i> - The UDP port number.                                                                                                    |                                                  |  |
|                 | <i>state</i> - The syslog protocol is used for the transmission of event notification messages across networks to a host. This option enables or disables the hosts that will receive such messages. |                                                  |  |
|                 | <i>ipaddress</i> – Specify                                                                                                    | the IP address used here.                        |  |
| Restrictions    | Only Administrator                                                                                                    | and Operator-level users can issue this command. |  |

Example usage:

To create a new syslog host:

DGS-3627:admin# create syslog host 1 ipaddress 10.90.90.1 severity all facility local0 Command: create syslog host 1 ipaddress 10.90.90.1 severity all facility local0

Success.

DGS-3627:admin#

| delete syslog | host                                                                                                    |
|---------------|----------------------------------------------------------------------------------------------------|
| Purpose       | Used to delete the syslog host(s).                                                                                                    |
| Syntax        | delete syslog host [ <index 1-4="">   all]</index>                                                                                         |
| Description   | This command deletes the syslog host(s).                                                                                                   |
|               | When the specified host doesn't exist, the prompt message, "The entry does not exist," will be displayed and this configuration will fail. |
| Parameters    | host [ <index 1-4="">   all ] - Host index or all hosts.</index>                                                                           |
| Restrictions  | Only Administrator and Operator-level users can issue this command.                                                                        |

Example usage:

To delete a syslog host:

```
DGS-3627:admin# delete syslog host 4
Command: delete syslog host 4
```

Success.

| show syslog h | ost                                                        |
|---------------|------------------------------------------------------------|
| Purpose       | Used to display syslog host configurations.                |
| Syntax        | show syslog host { <index 1-4="">}</index>                 |
| Description   | This command displays the syslog host configurations.      |
| Parameters    | index - The host index.                                    |
|               | If no parameter is specified, all hosts will be displayed. |
| Restrictions  | None.                                                      |

To display syslog host configurations:

| config log_save_timing |                                                                                                    |  |  |
|------------------------|----------------------------------------------------------------------------------------------------|--|--|
| Purpose                | Used to configure the method for saving the log.                                                                                      |  |  |
| Syntax                 | config log_save_timing [time_interval <min 1-65535="">   on_demand   log_trigger]</min>                                               |  |  |
| Description            | This command is used to set the method for saving the log.                                                                            |  |  |
| Parameters             | <i>time_interval</i> - Save log to flash every xxx minutes. (If no new log events occur in this period, don't save.)                  |  |  |
|                        | <i>on_demand</i> - Save log to flash whenever the user enters the "save log" or "save all" command. The default setting is on_demand. |  |  |
|                        | log_trigger - Save log to flash whenever a new log event arrives.                                                                     |  |  |
| Restrictions           | Only Administrator and Operator-level users can issue this command.                                                                   |  |  |

Example usage:

To configure the method for saving a log as on demand:

```
DGS-3627:admin# config log_save_timing on_demand
Command: config log_save_timing on_demand
Success.
DGS-3627:admin#
```

| show log_save_timing |                                             |  |
|----------------------|---------------------------------------------|--|
| Purpose              | Used to show the method for saving the log. |  |
| Syntax               | show log_save_timing                        |  |
| Description          | To show the method for saving the log.      |  |
| Parameters           | None.                                       |  |
| Restrictions         | None.                                       |  |

Example usage:

To show the timing method used for saving the log:

```
DGS-3627:admin# show log_save_timing
Command: show log_save_timing
```

Saving log method: on\_demand

DGS-3627:admin#

| show attack_log |                                                                                                    |
|-----------------|----------------------------------------------------------------------------------------------------|
| Purpose         | Displays the attack log messages.                                                                                                    |
| Syntax          | show attack_log {unit <unit_id 1-n="">} {index <value_list>}</value_list></unit_id>                                                                                                    |
| Description     | Displays the attack log messages. The attack log message refers to log messages driven by modules such as DOS and the IP-MAC-port binding module. This type of log message may generate a large amount of messages and quickly cause the system to run out of system log storage. Therefore, for this type of log messages only the first log that is generated each minute can be stored in the system log, with the rest of them being stored in a separate table named attack log. |
|                 | When the attack log is empty, the prompt message, "Log is empty," will be displayed.                                                                                                    |
| Parameters      | unit - The attack log messages on the specified unit will be displayed.                                                                                                    |
|                 | If unit ID is specified, then this unit will be referred to as the master unit.                                                                                                    |
|                 | <i>index</i> - The list of index numbers of the entries that need to be displayed. For example, show attack_log index 1-5 will display the attack log messages from 1 to 5.                                                                                                    |
|                 | If no parameter is specified, all entries in the attack log will be displayed.                                                                                                    |
| Restrictions    | None.                                                                                                    |

Example usage:

To show dangerous messages on the master:

```
DGS-3627:admin# show attack_log index 1
Command: show attack_log index 1
Index Date Time Level Log Text
1 2008-10-17 15:00:14 CRIT(2) Land attack is blocked from (IP: 10.72.24.1
Port: 7)
```

DGS-3627:admin#

| clear attack_lo | g                                                                                                    |  |
|-----------------|----------------------------------------------------------------------------------------------------|--|
| Purpose         | Used to clear the attack log.                                                                                                    |  |
| Syntax          | clear attack_log {unit <unit_id 1-n=""> all}</unit_id>                                                                                          |  |
| Description     | Used to clear the attack log.                                                                                                    |  |
| Parameters      | <i>unit</i> - The attack log messages on the specified unit will be cleared.<br>If specified, this unit will be referred to as the master unit. |  |
| Restrictions    | Only Administrator and Operator-level users can issue this command.                                                                             |  |

Example usage:

To clear the master's attack log:

```
DGS-3627:admin# clear attack_log
Command: clear attack_log
```

Success.

DGS-3627:admin#

| upload attack_log_toTFTP |                                                                                                    |
|--------------------------|----------------------------------------------------------------------------------------------------|
| Purpose                  | Used to upload the attack log on a unit.                                                                                                    |
| Syntax                   | upload attack_log_toTFTP [ <ipaddr>   <ipv6addr>  <domain_name 255="">] dest_file<br/><path_filename 64=""> {unit <unit_id 1-12="">}</unit_id></path_filename></domain_name></ipv6addr></ipaddr> |
| Description              | To upload the attack log stored on a unit.                                                                                                    |
|                          | When the attack log is empty, the prompt message, "Log is empty," will be displayed.                                                                                                    |
| Parameters               | <i>unit</i> - The attack log messages on the specified unit will be uploaded to the TFTP server. If specified, this unit will be referred to as the master unit.                                 |
|                          | <ipaddr> - The IPv4 address of the TFTP server.</ipaddr>                                                                                                    |
|                          | <ipv6addr> - The IPv6 address of the TFTP server.</ipv6addr>                                                                                                    |
|                          | <domain_name 255=""> - The domain name of the TFTP server.</domain_name>                                                                                                    |
|                          | dest_file – The destination file name.                                                                                                    |
|                          | <pre><path_filename 64=""> - Specifies the path name on the TFTP server to hold the attack log.</path_filename></pre>                                                                            |
| Restrictions             | Only Administrator and Operator-level users can issue this command.                                                                                                    |

Example usage:

To upload the master's dangerous log:

```
DGS-3627:admin# upload attack_log_toTFTP 10.90.90.1 dest_file c:\alert.txt
Command: upload attack_log_toTFTP 10.90.90.1 dest_file c:\alert.txt
```

Success.

| upload attack_log_toRCP |                                                                                                    |
|-------------------------|----------------------------------------------------------------------------------------------------|
| Purpose                 | Used to upload the attack log file from the device to an RCP server.                                                                                                    |
| Syntax                  | upload attack_log_toRCP [{username <username 15="">} {<ipaddr>} dest_file<br/><path_filename 64="">   rcp: <string 128=""> ] {unit <unit_id 1-12="">}</unit_id></string></path_filename></ipaddr></username>                                                                                                    |
| Description             | This command is used to upload the attack log file from the device to an RCP server.                                                                                                    |
| Parameters              | username - The remote user name on the RCP Server.<br><ipaddr> - The IPv4 address of the RCP server.</ipaddr>                                                                                                    |
|                         | <i>path_filename</i> - The pathname specifies the pathname on the RCP server or local device.<br><b>Note:</b> If a user specifies the relative file path, the path search strategy will depend on the server system. For some systems, it will search the current user working directory first, and then search the environment paths. |
|                         | dest_file – Specify the destination file here.                                                                                                    |
|                         | rcp: <string 128=""> - Syntax: rcp: username@ipaddr/directory/filename</string>                                                                                                    |
|                         | Example for FULL path: user_name@10.1.1.1/home/user_name/desxxxx.had                                                                                                    |
|                         | Example for relative path: user_name@10.1.1.1./desxxxx.had                                                                                                    |

| upload attacl       | <pre>bad attack_log_toRCP Note: Do not use any blank spaces in the <string>.</string></pre>                                                                |  |
|---------------------|----------------------------------------------------------------------------------------------------|--|
|                     | unitid - The attack log messages on the specified unit will be uploaded to the RCP server. If specified, this unit will be referred to as the master unit. |  |
| Restrictions        | Only Administrator and Operator-level users can issue this command.                                                                                        |  |
|                     |                                                                                                    |  |
| Example usage:      |                                                                                                    |  |
| To upload the attac | k log from the device to an RCP server:                                                                                                    |  |

```
DGS-3627:admin# upload attack_log_toRCP username rcp_user 172.18.212.104 /home/DGS-
XXXX.log unit 2
Command: upload attack_log_toRCP username rcp_user 172.18.212.104 /home/DGS-XXXX.log unit
2
Connecting to server..... Done.
Upload Attack log..... Done.
```

DGS-3627:admin#

| config system_severity |                                                                                                    |
|------------------------|----------------------------------------------------------------------------------------------------|
| Purpose                | This command is used to configure the severity level control for the system.                                                                                                    |
| Syntax                 | config system_severity [trap   log   all] [emergency   alert   critical   error   warning  <br>notice   information   debug   <level 0-7="">]</level>                                                                                                    |
| Description            | When the user chooses a specific level to log or trap, messages at that severity level or more will be logged or trapped to SNMP managers.                                                                                                    |
| Parameters             | trap - Specifies the severity level control for traps. log - Specifies the severity level control for the log. all - Specifies the severity level control for traps and the log. emergency - Severity level 0. alert - Severity level 1. critical - Severity level 2. error - Severity level 3. warning - Severity level 4. notice - Severity level 5. information - Severity level 6. debug - Severity level 7. <level 0-7=""> - Enter the severity level here. This value must be between 0 and 7.</level> |
| Restrictions           | Only Administrator and Operator-level users can issue this command.                                                                                                    |

Example usage:

To configure severity level control as information level for trap:

```
DGS-3627:admin# config system_severity trap information
Command: config system_severity trap information
```

Success.

DGS-3627:admin#

| show system_severity |                                                                             |
|----------------------|-----------------------------------------------------------------------------|
| Purpose              | This command is used to display the severity level controls for the system. |
| Syntax               | show system_severity                                                        |
| Description          | This command is used to display the severity level controls for the system. |
| Parameters           | None.                                                                       |
| Restrictions         | None.                                                                       |

Example usage:

To show severity level control for system:

```
DGS-3627:admin# show system_severity
Command: show system_severity
System Severity Trap : warning
System Severity Log : information
DGS-3627:admin#
```

## TECHNICAL SUPPORT COMMANDS

The Technical Support commands in the Command Line Interface (CLI) are listed (along with the appropriate parameters) in the following table.

| Command                    | Parameters                                              |
|----------------------------|---------------------------------------------------------|
| show tech_support          |                                                         |
| upload tech_support_toTFTP | <ipaddr> <path_filename 64=""></path_filename></ipaddr> |

Each command is listed, in detail, in the following sections.

| show tech_support |                                                                                                    |
|-------------------|----------------------------------------------------------------------------------------------------|
| Purpose           | Used to show the information of technique's support.                                                                                                    |
| Syntax            | show tech_support                                                                                                    |
| Description       | This command is especially used by the technical support personnel to dump the device<br>overall operation information. The information is project dependent and includes the following<br>information. |
|                   | Basic System information                                                                                                    |
|                   | system log                                                                                                    |
|                   | Running configuration                                                                                                    |
|                   | Layer 1 information                                                                                                    |
|                   | Layer 2 information                                                                                                    |
|                   | Layer 3 information                                                                                                    |
|                   | Application                                                                                                    |
|                   | OS status                                                                                                    |
|                   | Controller's status                                                                                                    |
|                   | This command can be interrupted by Ctrl - C or ESC when it is executing.                                                                                                    |
| Parameters        | None.                                                                                                    |
| Restrictions      | Only Administrator and Operator-level users can issue this command.                                                                                                    |

Example usage:

To show the information of technique's support:

DGS-3627:admin# show tech\_support Command: show tech\_support #-\_\_\_\_\_ # DGS-3627 Gigabit Ethernet Switch # Technical Support Information # Firmware: Build 2.80.B31 # # Copyright(C) 2010 D-Link Corporation. All rights reserved. **#**· \*\*\*\*\* Basic System Information \*\*\*\*\* [SYS 2010-1-1 08:59:20] Boot Time : 8 Sep 2010 08:54:00 RTC Time : 2010/09/08 08:59:20 Boot PROM Version : Build 1.10-B09 Firmware Version : Build 2.80.B31 Hardware Version : 0A2G MAC Address : 00-01-02-03-04-05 MAC Address Number : 256

### upload tech\_support\_toTFTP

| Purpose      | Used to upload the information of technique's support.                                                                                                    |
|--------------|----------------------------------------------------------------------------------------------------|
| Syntax       | upload tech_support_toTFTP <ipaddr> <path_filename 64=""></path_filename></ipaddr>                                                                                                    |
| Description  | The upload tech_support_toTFTP command is used to upload the information of technique's<br>support to TFTP server. The information is project dependent and includes the following<br>information. |
|              | Basic System information                                                                                                    |
|              | system log                                                                                                    |
|              | Running configuration                                                                                                    |
|              | Layer 1 information                                                                                                    |
|              | Layer 2 information                                                                                                    |
|              | Layer 3 information                                                                                                    |
|              | Application                                                                                                    |
|              | OS status                                                                                                    |
|              | Controller's status                                                                                                    |
|              | This command can be interrupted by Ctrl - C or ESC when it is executing.                                                                                                    |
| Parameters   | ipaddr - Specifies the IP address of TFTP server.                                                                                                    |
|              | <i>path_filename</i> - Specifies the file name to store the information of technique's support in TFTP server. The max size of the file name is 64.                                                |
| Restrictions | Only Administrator and Operator-level users can issue this command.                                                                                                    |

Example usage:

To upload the information of technique's support:

DGS-3627:admin# upload tech\_support\_to\_TFTP 10.0.0.66 tech\_report.txt Command: upload tech\_support\_to\_TFTP 10.0.0.66 tech\_report.txt Connecting to server..... Done. Upload techsupport file..... Done. Success. DGS-3627:admin#

## **TELNET CLIENT COMMANDS**

The Telnet Client commands in the Command Line Interface (CLI) are listed (along with the appropriate parameters) in the following table.

| Command | Parameters                                                                                         |
|---------|----------------------------------------------------------------------------------------------------|
| telnet  | [ <ipaddr>   <domain_name 255="">] {tcp_port(1) <value 0-65535="">}</value></domain_name></ipaddr> |

Each command is listed, in detail, in the following sections.

| telnet       |                                                                                                    |
|--------------|----------------------------------------------------------------------------------------------------|
| Purpose      | Used to initiate a Telnet client session with a specific Telnet server.                                                                                                    |
| Syntax       | telnet [ <ipaddr>   <domain_name 255="">] {tcp_port(1) <value 0-65535="">}</value></domain_name></ipaddr>                                                                                                    |
| Description  | The Telnet command establishes a single Telnet client connection with a specified server.<br>The parameters specified by the command will only be used for the establishment of this specific session. They will not affect the establishment of other sessions. |
| Parameters   | <i>ipaddr</i> - The IP address of the Telnet server.<br><i>domain_name</i> - Specify the domain name of the Telnet server.<br><i>tcp_port</i> - Specifies the Telnet server port number to be connected. If not specified, the<br>default port is 23.            |
| Restrictions | None.                                                                                                    |

Example usage:

Telnet to a Switch by specifying the IP address:

```
DGS-3627:admin# telnet 10.90.90.90
Command: telnet 10.90.90.90
DGS-3627 Fast Ethernet Switch Command Line Interface
Firmware: Build 1.01-B03
Copyright(C) 2006-2010 D-Link Corporation. All rights reserved.
UserName:
```

Telnet to a host by specifying the domain name and the server port:

```
DGS-3627:admin# telnet ctrl.iplanet.org tcp_port 2323
Command: telnet ctrl.iplanet.org tcp_port 2323
```

Login:

# **TFTP CLIENT COMMANDS**

The TFTP Client commands in the Command Line Interface (CLI) are listed (along with the appropriate parameters) in the following table.

| Command                    | Parameters                                                                                                    |
|----------------------------|----------------------------------------------------------------------------------------------------|
| download firmware_fromTFTP | {[ <ipaddr>   <ipv6addr>  <domain_name 255="">] src_file <path_filename 64=""><br/>{dest_file {{unit [<unitid 1-12="">   all]} <drive_id>} <pathname 64=""> {boot_up}}}</pathname></drive_id></unitid></path_filename></domain_name></ipv6addr></ipaddr>                                                                                                    |
| download cfg_fromTFTP      | {[ <ipaddr>   <ipv6addr>   <domain_name 255="">] src_file <path_filename 64=""><br/>{[dest_file {<drive_id>} <pathname 64="">   increment]}}</pathname></drive_id></path_filename></domain_name></ipv6addr></ipaddr>                                                                                                    |
| upload firmware_toTFTP     | {[ <ipaddr>   <ipv6addr>   <domain_name 255="">] dest_file <path_filename 64=""><br/>{src_file {<drive_id>} <pathname 64="">}}</pathname></drive_id></path_filename></domain_name></ipv6addr></ipaddr>                                                                                                    |
| upload cfg_toTFTP          | <pre>{[<ipaddr>   <ipv6addr>   <domain_name 255="">] dest_file <path_filename 64=""><br/>{src_file {<drive_id>} <pathname 64="">} {[include   exclude   begin] <filter_string<br>80&gt; {<filter_string 80=""> {<filter_string 80="">}} {[include   exclude   begin ]<br/><filter_string 80=""> {<filter_string 80=""> {<filter_string 80="">}} {[include   exclude  <br/>begin ] <filter_string 80=""> {<filter_string 80=""> {<filter_string 80=""> }}}}]}}</filter_string></filter_string></filter_string></filter_string></filter_string></filter_string></filter_string></filter_string></filter_string<br></pathname></drive_id></path_filename></domain_name></ipv6addr></ipaddr></pre> |
| upload log_toTFTP          | {[ <ipaddr>   <ipv6addr>   <domain_name 255="">] dest_file <path_filename 64="">}</path_filename></domain_name></ipv6addr></ipaddr>                                                                                                    |
| upload attack_log_toTFTP   | [ <ipaddr>   <ipv6addr>   <domain_name 255="">] dest_file <path_filename 64=""><br/>{unit <unit_id 1-12="">}</unit_id></path_filename></domain_name></ipv6addr></ipaddr>                                                                                                    |

Each command is listed, in detail, in the following sections.

| download firmware_fromTFTP |                                                                                                    |
|----------------------------|----------------------------------------------------------------------------------------------------|
| Purpose                    | Used to download the firmware image from TFTP server.                                                                                                    |
| Syntax                     | download firmware_fromTFTP {[ <ipaddr>   <ipv6addr>  <domain_name 255="">] src_file<br/><path_filename 64=""> {dest_file {{unit [<unitid 1-12="">   all]} <drive_id>} <pathname 64=""><br/>{boot_up}}}</pathname></drive_id></unitid></path_filename></domain_name></ipv6addr></ipaddr>            |
| Description                | This command is used to download a firmware image file from the TFTP server.                                                                                                    |
| Parameters                 | ipaddr - The IP address of the TFTP server.                                                                                                    |
|                            | ipv6addr - The IPV6 address of the TFTP server.                                                                                                    |
|                            | domain_name - The domain name of the TFTP server.                                                                                                    |
|                            | src_file - Used to identify the parameter "path_filename".                                                                                                    |
|                            | dest_file - Used to identify the parameter "path_filename".                                                                                                    |
|                            | <i>path_filename</i> - The pathname specifies the pathname on the TFTP server. It can be a relative pathname or an absolute pathname. The drive ID can be specified in this string.                                                                                                    |
|                            | u <i>n</i> it - Specifies which unit on the stacking system. If it is not specified, it refers to the master unit.                                                                                                    |
|                            | all - When all is specified, the firmware image on all units will be updated.                                                                                                    |
|                            | boot_up - The result of downloading will depend on whether boot_up option is specified.                                                                                                    |
|                            | Case 1: In case that the master unit provides file system and the slave unit does not provide file system, if boot_up is specified, then the file will be downloaded to the boot_up image on the slave. If boot_up is not specified, then the file will not be downloaded to this slave unit.      |
|                            | Case 2: In case that the master unit does not provide file system and the slave unit provides file system, if boot_up is specified, then the file will be downloaded to the boot_up image on the slave unit. If boot_up is not specified, then the file will not be downloaded to this slave unit. |

| download firmware_fromTFTP |                                                                                                    |
|----------------------------|----------------------------------------------------------------------------------------------------|
|                            | Case 3: In case that the master unit and the slave unit both support or not support file system, the file will be downloaded to the specified file on the slave unit. If boot_up is specified, the downloaded file will be assigned as the boot_up image. |
|                            | <i>pathname</i> - The pathname specifies an absolute pathname on the device file system. If pathname is not specified, it refers to the boot_up image.                                                                                                    |
| Restrictions               | Only Administrator and Operator-level users can issue this command.                                                                                                    |

To download firmware from TFTP:

```
DGS-3627:admin# download firmware_fromTFTP 10.54.71.1 src_file px.had
Command: download firmware_fromTFTP 10.54.71.1 src_file px.had
Connecting to server..... Done.
Download firmware..... Done. Do not power off!
Please wait, programming flash..... Done.
```

DGS-3627:admin#

### download cfg\_fromTFTP

| Purpose      | Used to download configuration file from the TFTP server.                                                                                                    |
|--------------|----------------------------------------------------------------------------------------------------|
| Syntax       | download cfg_fromTFTP {[ <ipaddr>   <ipv6addr>   <domain_name 255="">] src_file<br/><path_filename 64=""> {[dest_file {<drive_id>} <pathname 64="">   increment]}}</pathname></drive_id></path_filename></domain_name></ipv6addr></ipaddr>                                                                                                    |
| Description  | This command is used to download a configuration file from a TFTP server.                                                                                                    |
| Parameters   | <ul> <li><i>ipaddr</i> - The IP address of the TFTP server.</li> <li><i>ipv6addr</i> - The IPV6 address of the TFTP server.</li> <li><i>domain_name</i> - The domain name of the TFTP server.</li> <li><i>src_file</i> - Used to identify the parameter "path_filename".</li> <li><i>dest_file</i> - Used to identify the parameter "path_filename".</li> <li><i>path_filename</i> - The pathname specifies the pathname on the TFTP server. It can be a relative pathname or an absolute pathname.</li> <li><i>pathname</i> - The pathname specifies an absolute pathname on the device file system.</li> <li>If pathname is not specified, it refers to the boot_up configuration file.</li> </ul> |
| Destrictions | <i>increment</i> - This argument is only required for system which does not have file system and<br>only support one configuration file since the download of a configuration will automatically<br>apply the setting to the system. If increment is specified, then the existing configuration will<br>not be cleared before applying of the new configuration. If it is not specified, then the existing<br>configuration will be cleared before applying of the new configuration.                                                                                                    |
| Restrictions | Only Administrator and Operator-level users can issue this command.                                                                                                    |

Example usage:

To download configuration from TFTP:

DGS-3627:admin# download cfg\_fromTFTP 10.54.71.1 src\_file cfg01.txt Command: download cfg\_fromTFTP 10.54.71.1 src\_file cfg01.txt

Connecting to server..... Done. Download configuration..... Done.

DGS-3627:admin#

| upload firmware_toTFTP |                                                                                                    |
|------------------------|----------------------------------------------------------------------------------------------------|
| Purpose                | Used to upload firmware from device to TFTP server.                                                                                                    |
| Syntax                 | upload firmware_toTFTP {[ <ipaddr>   <ipv6addr>   <domain_name 255="">] dest_file<br/><path_filename 64=""> {src_file {<drive_id>} <pathname 64="">}}</pathname></drive_id></path_filename></domain_name></ipv6addr></ipaddr> |
| Description            | This command is used to upload firmware from the device to the TFTP server.                                                                                                    |
| Parameters             | ipaddr - The IP address of the TFTP server.                                                                                                    |
|                        | <i>ipv6addr</i> - The IPV6 address of the TFTP server.                                                                                                    |
|                        | domain_name - The domain name of the TFTP server.                                                                                                    |
|                        | src_file - Used to identify the parameter "path_filename".                                                                                                    |
|                        | dest_file - Used to identify the parameter "path_filename".                                                                                                    |
|                        | <i>path_filename</i> - The pathname specifies the pathname on the TFTP server. It can be a relative pathname or an absolute pathname.                                                                                         |
|                        | <i>pathname</i> - The pathname specifies an absolute pathname on the device file system. If<br>pathname is not specified, it refers to the boot_up image.                                                                     |
| Restrictions           | Only Administrator and Operator-level users can issue this command.                                                                                                    |

Example usage:

To upload firmware from a file system device to a TFTP server:

DGS-3627:admin#upload firmware\_toTFTP 10.1.1.1 dest\_file D:\firmware.had 100b70.had Command: upload firmware\_toTFTP 10.1.1.1 dest\_file D:\firmware.had 100b70.had Connecting to server..... Done. Upload firmware...... Done.

| upload cfg_toTFTP |                                                                                                    |
|-------------------|----------------------------------------------------------------------------------------------------|
|                   |                                                                                                    |
| Purpose           | Used to upload a configuration file from device to TFTP server. This command is required to<br>be supported when file system is not supported on device's FLASH EPROM.                                                                                                    |
| Syntax            | upload cfg_toTFTP {[ <ipaddr>   <ipv6addr>   <domain_name 255="">] dest_file<br/><path_filename 64=""> {src_file {<drive_id>} <pathname 64="">} {[include   exclude   begin]<br/><filter_string 80=""> {<filter_string 80=""> {<filter_string 80="">}} {[include   exclude   begin ]<br/><filter_string 80=""> {<filter_string 80=""> {<filter_string 80="">}} {[include   exclude   begin ]<br/><filter_string 80=""> {<filter_string 80=""> {<filter_string 80="">}}}]</filter_string></filter_string></filter_string></filter_string></filter_string></filter_string></filter_string></filter_string></filter_string></pathname></drive_id></path_filename></domain_name></ipv6addr></ipaddr> |
| Description       | This command is used to upload a configuration file from the device to the TFTP server.                                                                                                    |
| Parameters        | ipaddr - The IP address of the TFTP server.                                                                                                    |
|                   | ipv6addr - The IPV6 address of the TFTP server.                                                                                                    |
|                   | domain_name - The domain name of the TFTP server.                                                                                                    |
|                   | src_file - Used to identify the parameter "path_filename".                                                                                                    |
|                   | dest_file - Used to identify the parameter "path_filename".                                                                                                    |
|                   | path_filename - The pathname specifies the pathname on the TFTP server. It can be a                                                                                                    |
|                   | 686                                                                                                    |

| upload cfg_toTFTP |                                                                                                    |
|-------------------|----------------------------------------------------------------------------------------------------|
|                   | relative pathname or an absolute pathname.                                                                                                    |
|                   | pathname - The pathname specifies an absolute pathname on the device file system.                                                                               |
|                   | If pathname is not specified, it refers to the boot_up CFG file.                                                                                                |
|                   | <i>filter_string</i> - A filter string is enclosed by symbol. Thus, the filter string itself cannot contain the character. The filter string is case sensitive. |
| Restrictions      | Only Administrator and Operator-level users can issue this command.                                                                                             |

Example usage:

To upload configuration from TFTP:

DGS-3627:admin# upload cfg\_toTFTP 10.48.74.121 dest\_file C:\test Command: upload cfg\_toTFTP 10.48.74.121 dest\_file C:\test

```
Connecting to server... Done. Upload Configuration... Done.
```

DGS-3627:admin#

| upload log_toTFTP |                                                                                                    |
|-------------------|----------------------------------------------------------------------------------------------------|
| Purpose           | Used to upload a log file from device to TFTP server. This command is required to be supported when file system is not supported on device's FLASH EPROM.                                                                                                    |
| Syntax            | upload log_toTFTP { [ <ipaddr>   <ipv6addr>   <domain_name 255="">] dest_file<br/><path_filename 64=""> }</path_filename></domain_name></ipv6addr></ipaddr>                                                                                                    |
| Description       | This command is used to upload a log file from device to TFTP server.                                                                                                    |
| Parameters        | <i>ipaddr</i> - The IP address of the TFTP server.<br><i>ipv6addr</i> - The IPV6 address of the TFTP server.<br><i>domain_name</i> - The domain name of the TFTP server.<br><i>dest_file</i> - Used to identify the parameter "path_filename".<br><i>path_filename</i> - The pathname specifies the pathname on the TFTP server. It can be a<br>relative pathname or an absolute pathname. |
| Restrictions      | Only Administrator and Operator-level users can issue this command.                                                                                                    |

Example usage:

To upload a log file from TFTP server:

DGS-3627:admin# upload log\_toTFTP 10.48.74.121 dest\_file C:\LOG Command: upload log\_toTFTP 10.48.74.121 dest\_file C:\LOG

```
Connecting to server... Done. Upload log... Done.
```

DGS-3627:admin#

### upload attack\_log\_toTFTP

Purpose Syntax Used to upload the attack log on a unit.

upload attack\_log\_toTFTP [<ipaddr> | <ipv6addr> | <domain\_name 255>] dest\_file <path\_filename 64> {unit <unit\_id 1-12>}

| upload attack_log_toTFTP |                                                                                                    |
|--------------------------|----------------------------------------------------------------------------------------------------|
| Description              | This command is used to upload the attack log on a unit.                                                                                               |
| Parameters               | ipaddr - The IP address of the TFTP server.                                                                                                    |
|                          | <i>ipv6addr</i> - The IPV6 address of the TFTP server.                                                                                                 |
|                          | domain_name - The domain name of the TFTP server.                                                                                                    |
|                          | dest_file - Used to identify the parameter "path_filename".                                                                                            |
|                          | path_filename - Specifies the path name on the TFTP server to hold the attack log.                                                                     |
|                          | <i>unit</i> - The attack log messages on the specified unit will be uploaded to the TFTP server. If it is not specified, it refers to the master unit. |
| Restrictions             | Only Administrator and Operator-level users can issue this command.                                                                                    |

Example usage:

To upload the master's dangerous log:

```
DGS-3627:admin# upload attack_log 10.90.90.1 dest_file C:\alert.txt
Command: upload attack_log 10.90.90.1 dest_file C:\alert.txt
```

Success.

# TIME AND SNTP COMMANDS

The Simple Network Time Protocol (SNTP) (an adaptation of the Network Time Protocol (NTP)) commands in the Command Line Interface (CLI) are listed (along with the appropriate parameters) in the following table.

| Command          | Parameters                                                                                                    |
|------------------|----------------------------------------------------------------------------------------------------|
| config sntp      | {primary <ipaddr>   secondary <ipaddr>   poll-interval <int 30-99999="">}</int></ipaddr></ipaddr>                                                                                                    |
| show sntp        |                                                                                                    |
| enable sntp      |                                                                                                    |
| disable sntp     |                                                                                                    |
| config time      | <date ddmthyyyy=""> <time hh:mm:ss=""></time></date>                                                                                                    |
| config time_zone | {operator [+   -]   hour <gmt_hour 0-13="">   min <minute 0-59="">}</minute></gmt_hour>                                                                                                    |
| config dst       | [disable   repeating {s_week <start_week 1-4,last="">   s_day <start_day sun-sat="">  <br/>s_mth <start_mth 1-12="">   s_time <start_time hh:mm="">   e_week <end_week 1-<br="">4,last&gt;   e-day <end_day sun-sat="">   e_mth <end_mth 1-12="">   e_time <end_time<br>hh:mm&gt;   offset [30   60   90   120]}   annual {s_date <start_date 1-31="">   s_mth<br/><start_mth 1-12="">   s_time <start_time hh:mm="">   e_date <end_date 1-31="">  <br/>e_mth <end_mth 1-12="">   e_time <end_time hh:mm="">   offset [30   60   90   120]}]</end_time></end_mth></end_date></start_time></start_mth></start_date></end_time<br></end_mth></end_day></end_week></start_time></start_mth></start_day></start_week> |
| show time        |                                                                                                    |

Each command is listed, in detail, in the following sections.

| config sntp  |                                                                                                    |                                                                                                |
|--------------|----------------------------------------------------------------------------------------------------|------------------------------------------------------------------------------------------------|
| Purpose      | Used to setup SNTP service.                                                                                                    |                                                                                                |
| Syntax       | config sntp {primary <ipaddr>   s</ipaddr>                                                                                                   | econdary <ipaddr>   poll-interval <int 30-99999="">}</int></ipaddr>                            |
| Description  | Use this command to configure SNTP service from an SNTP server. SNTP must be enabled for this command to function (See <i>enable sntp</i> ). |                                                                                                |
| Parameters   | primary – This is the primary server the SNTP information will be taken from.                                                                |                                                                                                |
|              | • primary server.                                                                                                    | <ipaddr> – The IP address of the</ipaddr>                                                      |
|              | <i>secondary</i> – This is the secondary event the primary server is unavaila                                                                | server the SNTP information will be taken from in the able.                                    |
|              | <ul> <li>secondary server.</li> </ul>                                                                                                    | <ipaddr> – The IP address for the</ipaddr>                                                     |
|              | <i>poll-interval <int 30-99999=""></int></i> – This i<br>information. The polling interval ran                                               | is the interval between requests for updated SNTP ges from <i>30</i> to <i>99,999</i> seconds. |
| Restrictions | Only Administrator and Operator-le must be enabled for this command                                                                          | vel users can issue this command. SNTP service to function ( <b>enable sntp</b> ).             |

Example usage:

To configure SNTP settings:

DGS-3627:admin# config sntp primary 10.1.1.1 secondary 10.1.1.2 poll-interval 30 Command: config sntp primary 10.1.1.1 secondary 10.1.1.2 poll-interval 30

Success.

DGS-3627:admin#

### show sntp

| Purpose      | Used to display the SNTP information.                                                                        |
|--------------|----------------------------------------------------------------------------------------------------|
|              |                                                                                                    |
| Syntax       | show sntp                                                                                                    |
| Description  | This command will display SNTP settings information including the source IP address, time and poll interval. |
| Parameters   | None.                                                                                                    |
| Restrictions | None.                                                                                                    |

### Example usage:

To display SNTP configuration information:

| DGS-3627:admin# show sntp |                |  |
|---------------------------|----------------|--|
| Command: show sntp        |                |  |
| Current Time Source       | : System Clock |  |
| SNTP                      | : Disabled     |  |
| SNTP Primary Server       | : 10.1.1.1     |  |
| SNTP Secondary Server     | : 10.1.1.2     |  |
| SNTP Poll Interval        | : 720 sec      |  |
|                           |                |  |
| DGS-3627:admin#           |                |  |

| enable sntp  |                                                                                                    |
|--------------|----------------------------------------------------------------------------------------------------|
| Purpose      | To enable SNTP server support.                                                                                                    |
| Syntax       | enable sntp                                                                                                    |
| Description  | This will enable SNTP support. SNTP service must be separately configured (see <b>config sntp</b> ). Enabling and configuring SNTP support will override any manually configured system time settings. |
| Parameters   | None.                                                                                                    |
| Restrictions | Only Administrator and Operator-level users can issue this command. SNTP settings must be configured for SNTP to function ( <b>config sntp</b> ).                                                      |

Example usage:

To enable the SNTP function:

DGS-3627:admin# enable sntp Command: enable sntp

Success.

DGS-3627:admin#

| disable sntp |                                                                                                    |
|--------------|----------------------------------------------------------------------------------------------------|
| Purpose      | To disable SNTP server support.                                                                       |
| Syntax       | disable sntp                                                                                          |
| Description  | This will disable SNTP support. SNTP service must be separately configured (see <b>config sntp</b> ). |
| Parameters   | None.                                                                                                 |
| Restrictions | Only Administrator and Operator-level users can issue this command.                                   |

Example:

To disable SNTP support:

DGS-3627:admin# disable sntp Command: disable sntp

Success.

DGS-3627:admin#

| config time  |                                                                                                    |
|--------------|----------------------------------------------------------------------------------------------------|
| Purpose      | Used to manually configure system time and date settings.                                                                                                    |
| Syntax       | config time <date ddmthyyyy=""> <time hh:mm:ss=""></time></date>                                                                                                    |
| Description  | This will configure the system time and date settings. These will be overridden if SNTP is configured and enabled.                                                                                                   |
| Parameters   | <i>date</i> – Express the date using two numerical characters for the day of the month, three alphabetical characters for the name of the month, and four numerical characters for the year. For example: 03aug2003. |
|              | <i>time</i> – Express the system time using the format hh:mm:ss, that is, two numerical characters each for the hour using a 24-hour clock, the minute and second. For example: 19:42:30.                            |
| Restrictions | Only Administrator and Operator-level users can issue this command. Manually configured system time and date settings are overridden if SNTP support is enabled.                                                     |

Example usage:

To manually set system time and date settings:

DGS-3627:admin# config time 30jun2003 16:30:30 Command: config time 30jun2003 16:30:30 Success.

| config time_zone |                                                                                                    |  |
|------------------|----------------------------------------------------------------------------------------------------|--|
| Purpose          | Used to determine the time zone used in order to adjust the system clock.                                                                                                    |  |
| Syntax           | config time_zone {operator [+   -]   hour <gmt_hour 0-13="">   min <minute 0-59="">}</minute></gmt_hour>                                                                                                    |  |
| Description      | This will adjust system clock settings according to the time zone. Time zone settings will adjust SNTP information accordingly.                                                                                                    |  |
| Parameters       | <i>operator</i> – Choose to add (+) or subtract (-) time to adjust for time zone relative to GMT.<br><i>hour</i> – Select the number of hours different from GMT.<br><i>min</i> – Select the number of minutes difference added or subtracted to adjust the time zone. |  |
| Restrictions     | Only Administrator and Operator-level users can issue this command.                                                                                                    |  |

Example usage:

To configure time zone settings:

```
DGS-3627:admin# config time_zone operator + hour 2 min 30
Command: config time_zone operator + hour 2 min 30
```

Success.

| config dst  |                                                                                                    |
|-------------|----------------------------------------------------------------------------------------------------|
| Purpose     | Used to enable and configure time adjustments to allow for the use of Daylight Savings Time (DST).                                                                                                    |
| Syntax      | config dst [disable   repeating {s_week <start_week 1-4,last="">   s_day <start_day sun-sat="">  <br/>s_mth <start_mth 1-12="">   s_time start_time hh:mm&gt;   e_week <end_week 1-4,last="">  <br/>e_day <end_day sun-sat="">   e_mth <end_mth 1-12="">   e_time <end_time hh:mm="">   offset [30   60  <br/>90   120]}   annual {s_date start_date 1-31&gt;   s_mth <start_mth 1-12="">   s_time <start_time<br>hh:mm&gt;   e_date <end_date 1-31="">   e_mth <end_mth 1-12="">   e_time <end_time hh:mm="">   offset<br/>[30   60   90   120]}]</end_time></end_mth></end_date></start_time<br></start_mth></end_time></end_mth></end_day></end_week></start_mth></start_day></start_week> |
| Description | DST can be enabled and configured using this command. When enabled this will adjust the system clock to comply with any DST requirement. DST adjustment effects system time for both manually configured time and time set using SNTP service.                                                                                                    |
| Parameters  | disable – Disable the DST seasonal time adjustment for the Switch.                                                                                                    |
|             | <i>repeating</i> – Using repeating mode will enable DST seasonal time adjustment. Repeating mode requires that the DST beginning and ending date be specified using a formula. For example, specify to begin DST on Saturday during the second week of April and end DST on Sunday during the last week of October.                                                                                                    |
|             | <i>annual</i> – Using annual mode will enable DST seasonal time adjustment. Annual mode requires that the DST beginning and ending date be specified concisely. For example, specify to begin DST on April 3 and end DST on October 14.                                                                                                    |

| config dst   |                                                                                                    |                                                                                                    |
|--------------|----------------------------------------------------------------------------------------------------|----------------------------------------------------------------------------------------------------|
|              | s_week - Configure the week of the month in whic                                                                            | h DST begins.                                                                                                    |
|              | < <i>start_week 1-4,last&gt;</i> – The number of the week d<br>first week, 2 is the second week and so on, last is          | luring the month in which DST begins where 1 is the the last week of the month.                                    |
|              | e_week – Configure the week of the month in whice                                                                           | ch DST ends.                                                                                                    |
|              | <ul> <li>during the month in which DST ends when<br/>on, last is the last week of the month.</li> </ul>                     | <end_week 1-4,last=""> – The number of the week<br/>e 1 is the first week, 2 is the second week and so</end_week>  |
|              | s_day – Configure the day of the week in which DS                                                                           | ST begins.                                                                                                    |
|              | <ul> <li>which DST begins expressed using a three<br/>fri, sat)</li> </ul>                                                  | <start_day sun-sat=""> – The day of the week in<br/>e character abbreviation (sun, mon, tue, wed, thu,</start_day> |
|              | e_day – Configure the day of the week in which DS                                                                           | ST ends.                                                                                                    |
|              | •                                                                                                    | <end_day sun-sat=""> – The day of the week in</end_day>                                                            |
|              | which DST ends expressed using a three<br>sat)                                                                              | character abbreviation (sun, mon, tue, wed, thu, fri,                                                              |
|              | s_mth – Configure the month in which DST begins                                                                             | i.                                                                                                    |
|              | • expressed as a number.                                                                                                    | <start_mth 1-12=""> – The month to begin DST</start_mth>                                                           |
|              | <i>e_mth</i> – Configure the month in which DST ends.                                                                       |                                                                                                    |
|              | •                                                                                                    | <end_mth 1-12=""> – The month to end DST</end_mth>                                                                 |
|              | expressed as a number.                                                                                                    |                                                                                                    |
|              | <i>s_time</i> – Configure the time of day to begin DST.                                                                     |                                                                                                    |
|              | •                                                                                                    | <start_time hh:mm=""> - Time is expressed using a</start_time>                                                     |
|              | 24-hour clock, in hours and minutes.                                                                                        |                                                                                                    |
|              | <i>e_time</i> – Configure the time of day to end DST.                                                                       |                                                                                                    |
|              | <ul> <li>24-hour clock, in hours and minutes.</li> </ul>                                                                    | <end_time hh:mm=""> – Time is expressed using a</end_time>                                                         |
|              | s_date – Configure the specific date (day of the me                                                                         | onth) to begin DST.                                                                                                |
|              | • numerically.                                                                                                    | <start_date 1-31=""> – The start date is expressed</start_date>                                                    |
|              | e_date - Configure the specific date (day of the me                                                                         | onth) to begin DST.                                                                                                |
|              | •<br>numerically                                                                                                    | <end_date 1-31=""> – The end date is expressed</end_date>                                                          |
|              | numerically.<br>offset [30   60   90   120] – Indicates number of mir<br>The possible offset times are 30, 60, 90, and 120. | nutes to add or to subtract during the summertime.<br>The default value is <i>60</i> .                             |
| Restrictions | Only Administrator and Operator-level users can is                                                                          | ssue this command.                                                                                                 |

To configure daylight savings time on the Switch:

DGS-3627:admin# config dst repeating s\_week 2 s\_day tue s\_mth 4 s\_time 15:00 e\_week 2 e\_day wed e\_mth 10 e\_time 15:30 offset 30 Command: config dst repeating s\_week 2 s\_day tue s\_mth 4 s\_time 15:00 e\_week 2 e\_day wed e\_mth 10 e\_time 15:30 offset 30 Success. DGS-3627:admin#

| show time    |                                                                                              |
|--------------|----------------------------------------------------------------------------------------------|
| Purpose      | Used to display the current time settings and status.                                        |
| Syntax       | show time                                                                                    |
| Description  | This will display system time and date configuration as well as display current system time. |
| Parameters   | None.                                                                                        |
| Restrictions | None.                                                                                        |

Example usage:

To show the time currently set on the Switch's System clock:

```
DGS-3627:admin# show time
Command: show time
    Current Time Source : System Clock
    Boot Time
                         : 27 Nov 2008 09:33:16
                         : 27 Nov 2008 16:17:45
    Current Time
    Time Zone
                        : GMT +00:00
    Daylight Saving Time : Disabled
        Offset in minutes : 60
        Repeating From : Apr 1st Sun 00:00
                    To : Oct last Sun 00:00
        Annual
                    From : 29 Apr 00:00
                    To : 12 Oct 00:00
```

# TIME RANGE COMMANDS

The Time Range commands are used in conjunction with the Access Profile commands listed in the previous chapter to determine a starting point and an ending point, based on days of the week, when an Access Profile configuration will be enabled on the Switch. Once configured here, the time range are to be applied to an access profile rule using the **config access\_profile profile\_id** command.

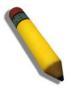

**NOTE:** The Time Range commands are based on the time settings of the Switch. Make sure to configure the time for the Switch appropriately for these commands using commands listed in the Time and SNTP Commands chapter later in this manual.

The Time Range commands in the Command Line Interface (CLI) are listed (along with the appropriate parameters) in the following table.

| Command           | Parameters                                                                                                    |
|-------------------|----------------------------------------------------------------------------------------------------|
| config time_range | <range_name 32=""> [hours start_time <time hh:mm:ss=""> end_time <time hh:mm:ss=""> weekdays <daylist>   delete]</daylist></time></time></range_name> |
| show time_range   |                                                                                                    |

Each command is listed, in detail, in the following sections.

| config time_range |                                                                                                    |  |
|-------------------|----------------------------------------------------------------------------------------------------|--|
| Purpose           | Used to configure a time range in which an access profile rule is to be enabled.                                                                                                    |  |
| Syntax            | config time_range <range_name 32=""> [hours start_time <time hh:mm:ss=""> end_time <time<br>hh:mm:ss&gt; weekdays <daylist>   delete]</daylist></time<br></time></range_name>                                                                                                    |  |
| Description       | This command is to be used in conjunction with an access profile rule to determine a period of time when an access profile and an associated rule are to be enabled on the Switch. Remember, this time range can only be applied to one period of time and also, it is based on the time set on the Switch.                                                                                                    |  |
| Parameters        | <i>range_name 32</i> – Enter a name of no more than 32 alphanumeric characters that will be used to identify this time range on the Switch. This range name will be used in the <b>config access_profile profile_id</b> command to identify the access profile and associated rule to be enabled for this time range.                                                                                                    |  |
|                   | <i>hours</i> – This parameter is used to set the time in the day that this time range is to be set using the following parameters:                                                                                                    |  |
|                   | <ul> <li>start_time <time hh:mm:ss=""> – Use this parameter to identify the starting time of the<br/>time range, in hours, minutes and seconds, based on the 24-hour time system.</time></li> </ul>                                                                                                    |  |
|                   | <ul> <li>end_time <time hh:mm:ss=""> – Use this parameter to identify the ending time of the time<br/>range, in hours, minutes and seconds, based on the 24-hour time system.</time></li> </ul>                                                                                                    |  |
|                   | weekdays – Use this parameter to determine the days of the week to set this time range.                                                                                                    |  |
|                   | <ul> <li><daylist> – The user may set the days of the week here to set this time range in the<br/>three letter format (mon, tue, wed). To specify a day range, separate the daylist<br/>using a dash (mon-fri would mean Monday through Friday). To specify a list of days in<br/>a week, separate the daylist using a comma, with no spaces (mon,tue,fri would mean<br/>Monday, Tuesday and Friday).</daylist></li> </ul> |  |
|                   | delete – Use this parameter to delete a previously configured time range from the system.                                                                                                    |  |
|                   | 605                                                                                                    |  |

| config time_range |                                                                     |
|-------------------|---------------------------------------------------------------------|
| Restrictions      | Only Administrator and Operator-level users can issue this command. |

To configure the time range time1 to be between 6:30 a.m. and 9:40 p.m., Monday to Friday:

```
DGS-3627:admin# config time_range timel hours start_time 6:30:00 end_time 21:40:00
weekdays mon-fri
Command: config time_range timel hours start_time 6:30:00 end_time 21:40:00 weekdays mon-
fri
```

Success.

DGS-3627:admin#

| show time_range |                                                                                           |
|-----------------|-------------------------------------------------------------------------------------------|
| Purpose         | To view the current configurations of the time range set on the Switch.                   |
| Syntax          | show time_range                                                                           |
| Description     | This command is used to display the currently configured time range(s) set on the Switch. |
| Parameters      | None.                                                                                     |
| Restrictions    | Only Administrator and Operator-level users can issue this command.                       |

Example usage:

To view the current time range settings.

```
DGS-3627:admin# show time_range
Command: show time_range
Time Range information
------
Range name : time1
Weekdays : Mon, Tue, Wed, Thu, Fri
Start time : 06:30:00
End time : 21:40:00
Total entries: 1
DGS-3627:admin#
```

# TRACE ROUTE COMMANDS

The Trace Route commands in the Command Line Interface (CLI) are listed (along with the appropriate parameters) in the following table.

| Command     | Parameters                                                                                                    |
|-------------|----------------------------------------------------------------------------------------------------|
| traceroute  | [ <ipaddr>   <domain_name 255="">] {ttl <value 1-60="">   port <value 30000-64900="">  <br/>timeout <sec 1-65535="">   probe <value 1-9="">}</value></sec></value></value></domain_name></ipaddr> |
| traceroute6 | <ipv6addr> {ttl <value 1-60="">   port <value 30000-64900="">   timeout <sec 1-<br="">65535&gt;   probe <value 1-9="">}</value></sec></value></value></ipv6addr>                                  |

Each command is listed, in detail, in the following sections.

| traceroute   |                                                                                                    |
|--------------|----------------------------------------------------------------------------------------------------|
| Purpose      | This command is used to trace the routed path between the switch and a destination end station.                                                                                                    |
| Syntax       | traceroute [ <ipaddr>   <domain_name 255="">] {ttl <value 1-60="">   port <value 30000-<br="">64900&gt;   timeout <sec 1-65535="">   probe <value 1-9="">}</value></sec></value></value></domain_name></ipaddr>                                                                                                    |
| Description  | To track the route of an IP packet, traceroute launches UDP probe packets with a small TTL (time to live) and then listens for an ICMP "time exceeded" reply from a gateway. Probes start with a TTL of one and increase by one until either an ICMP "port unreachable" is returned, indicating that the packet reached the host, or the maximum number of hops is exceeded. At each TTL setting, one probe packet is launched (the number can be changed by specifying the parameter "probe") and traceroute prints a line showing the round trip time and the address of the gateway of each probe, or time out of each probe. If there is no response within the 5 seconds timeout interval, an asterisk (*) is printed for that probe. |
| Parameters   | ipaddr - IP address of the destination end station.                                                                                                    |
|              | <domain_name 255=""> - The domain name of the destination end station.</domain_name>                                                                                                    |
|              | <i>ttl <value 1-60=""></value></i> - The time to live value of the trace route request. This is the maximum number of routers that a trace route packet can cross, while seeking the network path between two devices. The range for the TTL is 1 to 60 hops.                                                                                                    |
|              | <i>port <value 30000–64900=""></value></i> - Specify the destination UDP port number. The UDP port range is from 30000 to 64900.                                                                                                    |
|              | <i>timeout <sec 1-65535=""></sec></i> - Define the timeout period while waiting for a response from the remote device. A value of 1 to 65535 seconds can be specified. The default is 5 seconds.                                                                                                    |
|              | probe <value 1-9=""> - Specify the number of probe packets for each TTL. The default is 1.</value>                                                                                                    |
|              | Note: The probe will be terminated once the destination is reached.                                                                                                    |
| Restrictions | Only Administrator and Operator-level users can issue this command.                                                                                                    |

### Example usage:

To trace the routed path between the switch and 10.48.74.121:

```
DGS-3627:admin# traceroute 10.48.74.121 probe 3
Command: traceroute 10.48.74.121 probe 3
           10.12.73.254
<10 ms
<10 ms
           10.12.73.254
<10 ms
           10.12.73.254
<10 ms
           10.19.68.1
           10.19.68.1
<10 ms
           Request timed out.
<10 ms
           10.48.74.121
Trace complete.
DGS-3627:admin#
```

To trace the routed path between the switch and intra.example.com:

```
DGS-3627:admin# traceroute intra.example.com timeout 10
Command: traceroute intra.example.com timeout 10
<10 ms 10.12.73.254
<10 ms 10.19.68.1
<10 ms intra.example.com [10.48.74.100]
Trace complete.
```

DGS-3627:admin#

| traceroute6  |                                                                                                    |
|--------------|----------------------------------------------------------------------------------------------------|
| Purpose      | This command is used to trace the IPv6 routed path between the switch and a destination end station.                                                                                                    |
| Syntax       | traceroute6 <ipv6addr> {ttl <value 1-60="">   port <value 30000-64900="">   timeout <sec 1-<br="">65535&gt;   probe <value 1-9="">}</value></sec></value></value></ipv6addr>                                                                                                    |
| Description  | To track the route of an IPv6 packet, traceroute6 launches UDP probe packets with a small TTL (time to live) and then listens for an ICMP "time exceeded" reply from a gateway. Probes start with a TTL of one and increase by one until either an ICMP "port unreachable" is returned, indicating that the packet reached the host, or the maximum number of hops is exceeded. At each TTL setting, one probe are launched (the number can be changed by specifying the parameter "probe") and traceroute prints a line showing the round trip time and the address of the gateway of each probe, or time out of each probe. If there is no response within the 5 seconds timeout interval, an asterisk (*) is printed for that probe. |
| Parameters   | ipv6addr - IPv6 address of the destination end station.                                                                                                    |
|              | <i>ttl</i> < <i>value 1-60&gt;</i> - The time to live value of the trace route request. This is the maximum number of routers that a trace route v6 packet can cross, while seeking the network path between two devices. The range for the TTL is 1 to 60 hops.                                                                                                    |
|              | <i>port <value 30000-64900=""></value></i> - Specify the destination UDP port number. The UDP port range is from 30000 to 64900.                                                                                                    |
|              | <i>timeout <sec 1-65535=""></sec></i> - Define the timeout period while waiting for a response from the remote device. A value of 1 to 65535 seconds can be specified. The default is 5 seconds.                                                                                                    |
|              | probe <value 1-9=""> - Specify the number of probe packets for each hop. The default is 1.</value>                                                                                                    |
|              | Note: The probe will be terminated once the destination is reached.                                                                                                    |
| Restrictions | Only Administrator and Operator-level users can issue this command.                                                                                                    |

Example usage:

To trace the IPv6 routed path between the switch and 3000::1:

698

```
DGS-3627:admin# traceroute6 3000::1 probe 3
Command: traceroute6 3000::1 probe 3
           1345:142::11
<10 ms
<10 ms
           1345:142::11
<10 ms
           1345:142::11
           2011:14::100
<10 ms
           2011:14::100
<10 ms
           Request timed out.
<10 ms
           3000::1
Trace complete.
DGS-3627:admin#
```

To trace the IPv6 routed path between the switch and 1210:100::11 with port 40000:

```
DGS-3627:admin# traceroute6 1210:100::11 port 40000
Command: traceroute6 1210:100::11 port 40000
<10 ms 3100::25
<10 ms 4130::100
<10 ms 1210:100::11
Trace complete.
DGS-3627:admin#
```

# TRAFFIC CONTROL COMMANDS

On a computer network, packets such as Multicast packets and Broadcast packets continually flood the network as normal procedure. At times, this traffic may increase do to a malicious endstation on the network or a malfunctioning device, such as a faulty network card. Thus, switch throughput problems will arise and consequently affect the overall performance of the switch network. To help rectify this packet storm, the Switch will monitor and control the situation.

The packet storm is monitored to determine if too many packets are flooding the network, based on the threshold level provided by the user. Once a packet storm has been detected, the Switch will drop packets coming into the Switch until the storm has subsided. This method can be utilized by selecting the Drop option of the Action field in the window below. The Switch will also scan and monitor packets coming into the Switch by monitoring the Switch's chip counter. This method is only viable for Broadcast and Multicast storms because the chip only has counters for these two types of packets. Once a storm has been detected (that is, once the packet threshold set below has been exceeded), the Switch will shutdown the port to all incoming traffic with the exception of STP BPDU packets, for a time period specified using the CountDown field. If this field times out and the packet storm continues, the port will be placed in a Shutdown Forever mode which will produce a warning message to be sent to the Trap Receiver. Once in Shutdown Forever mode, the only method of recovering this port is to manually recoup it using the **Port Configuration** window in the **Administration** folder and selecting the disabled port and returning it to an Enabled status. To utilize this method of Storm Control, choose the Shutdown option of the Action field in the window below.

There are two modes used for packet storm control on the Switch, Drop mode and Shutdown mode. Drop mode is hardware-based (chip-based) and Shutdown mode is a function of software. The two modes are incompatible with each other, therefore it is necessary to determine which method is best suited to the network environment where it is used.

#### Drop mode

The Drop mode storm control function is used to configure three chip-based hardware tables for state and a single threshold value (threshold value is the same for all three tables). If the threshold value is exceeded on a port, the Switch will drop all packets on the port. In Drop mode, some parameters such as "time interval" and "count down," as well as the CLI command, "config traffic control auto\_recover\_time" are software-based functions and therefore not applicable for Drop mode traffic control.

#### Shutdown mode

Shutdown mode is a software-based storm control function. When shutdown mode is used, the state of the hardware tables used for Drop mode are set to disable. Shutdown mode does not support DLF storm control. All configurations except the port state are saved in the software table. The CPU receives the port state from the counter table (updated at 2 second intervals). If a counter is exceeded on a port, the CPU is shutdown. All packets, except BPDU packets, on the port are dropped. If the port remains in shutdown status for a configurable period (the count down value), the port enters shutdown forever status. The port link is down and remains disabled until either the configurable recover timer is timed out or the CLI command "config ports [ <portlist> | all ] state enable" is manually entered.

The Traffic Control commands in the Command Line Interface (CLI) are listed (along with the appropriate parameters) in the following table.

| Command                                     | Parameters                                                                                                    |
|---------------------------------------------|----------------------------------------------------------------------------------------------------|
| config traffic control                      | [ <portlist>   all] {broadcast [enable  disable]   multicast [enable   disable]   [dlf  <br/>unicast ] [enable   disable]   action [ drop   shutdown ]   threshold <value 0-<br="">255000 &gt;   countdown [ <min 0="">   <min 3-30="">   disable]   time_interval <sec 5-<br="">600&gt;}</sec></min></min></value></portlist> |
| config traffic trap                         | [ none   storm_occurred   storm_cleared   both ]                                                                                                    |
| show traffic control                        | { <portlist>}</portlist>                                                                                                    |
| config traffic control<br>auto_recover_time | [ <min 0="">   <min 1-65535="">]</min></min>                                                                                                    |
| config traffic control_recover              | [ <portlist>   all]</portlist>                                                                                                    |

Each command is listed, in detail, in the following sections.

| config traffic control |                                                                                                    |
|------------------------|----------------------------------------------------------------------------------------------------|
| Purpose                | Used to configure broadcast/multicast packet storm control. Shutdown mode is provided to monitor the traffic rate in addition to the storm control drop mode. If traffic rate is too high, this port will be shut down.                                                                                                    |
| Syntax                 | config traffic control [ <portlist>   all] {broadcast [enable  disable]   multicast [enable  <br/>disable]   [dlf   unicast ] [enable   disable]   action [ drop   shutdown ]   threshold<br/><value 0-255000="">   countdown [<min 0="">   <min 3-30="">   disable]   time_interval <sec 5-<br="">600&gt;}</sec></min></min></value></portlist>           |
| Description            | The config traffic control command configures broadcast/multicast/DLF storm control.                                                                                                    |
| Parameters             | portlist - Used to specify a range of ports to be configured.                                                                                                    |
|                        | broadcast - Enable or disable broadcast storm control.                                                                                                    |
|                        | multicast - Enable or disable multicast storm control.                                                                                                    |
|                        | dlf - Enable or disable unknown packet storm control. (Supported for drop mode only)                                                                                                    |
|                        | action - One of the two options for action are specified for storm control, shutdown of drop mode. Shutdown mode is a function of software, drop mode is implemented by the chip. If shutdown mode is specified, it is necessary to configure values for the back_off and time_interval parameters.                                                        |
|                        | <i>threshold</i> - The upper threshold, at which point the specified storm control is triggered. The <value>is the number of broadcast/multicast packets per second received by the switch that will trigger the storm traffic control measure. The threshold is expressed as PPS (packets per second) and must be an unsigned integer.</value>            |
|                        | <i>time_interval</i> - The sampling interval of received packet counts. The possible value will be 5-600 seconds. The parameter is not applicable if "drop" (mode) is specified for the "action" parameter.                                                                                                    |
|                        | <i>countdown</i> - Timer for shutdown mode. If a port enters the shutdown Rx state and this timer runs out, port will be shutdown forever. The parameter is not applicable if "drop" (mode) is specified for the "action" parameter. Default is 0 minutes. 0 disables the forever state, meaning that the port will not enter the shut down forever state. |
|                        | disable - Countdown is disable, the port directly shutdown when the switch detects storm.                                                                                                    |
| Restrictions           | Only Administrator and Operator-level users can issue this command.                                                                                                    |

Example usage:

To configure the parameters so that the traffic control status is enabled on ports 1-12:

DGS-3627:admin# config traffic control 1-12 broadcast enable action shutdown threshold 1 countdown 5 time\_interval 10 Command: config traffic control 1-12 broadcast enable action shutdown threshold 1 countdown 5 time\_interval 10

Success.

DGS-3627:admin#

| config traffic trap |                                                                                                    |
|---------------------|----------------------------------------------------------------------------------------------------|
| Purpose             | Used to configure trap modes.                                                                          |
| Syntax              | config traffic trap [ none   storm_occurred   storm_cleared   both ]                                   |
| Description         | Occurred Mode: This trap is sent when a packet storm is detected by the packet storm mechanism.        |
|                     | <b>Cleared Mode:</b> This trap is sent when the packet storm is cleared by the packet storm mechanism. |
| Parameters          | none - No trap state is specified for storm control.                                                   |
|                     | storm_occurred - Occurred mode is enabled and cleared mode is disabled.                                |
|                     | storm_cleared - Occurred mode is disabled and cleared mode is enabled.                                 |
|                     | both - Both occurred and cleared modes are enabled.                                                    |
| Restrictions        | Only Administrator and Operator-level users can issue this command.                                    |

Example usage:

To enable both the occurred mode and cleared mode traffic control traps:

```
DGS-3627:admin# config traffic trap both
Command: config traffic trap both
Success.
```

DGS-3627:admin#

| show traffic control |                                                                                                    |  |
|----------------------|----------------------------------------------------------------------------------------------------|--|
| Purpose              | Used to display the current traffic control settings.                                                       |  |
| Syntax               | show traffic control { <portlist>}</portlist>                                                               |  |
| Description          | The show traffic control command displays the current traffic control settings.                             |  |
| Parameters           | portlist - Used to specify the range of ports to be shown.                                                  |  |
|                      | If no parameter is specified, the system will display the packet storm control configuration for all ports. |  |
| Restrictions         | Only Administrator and Operator-level users can issue this command.                                         |  |

Example usage:

To display the traffic control parameters for ports 1 to 10:

```
DGS-3627:admin# show traffic control 1-10
Command: show traffic control 1-10
Traffic Control Trap
                              : [None]
Traffic Control Auto Recover Time : 5 Minutes
Port Thres Broadcast Multicast Unicast Action Count Time
                                                      Shutdown
                                         down Interval Forever
  hold Storm Storm Storm
1
   1
           Enabled
                  Disabled Disabled Shutdown 5
                                               10
2
   1
          Enabled Disabled Disabled Shutdown 5
                                               10
3
   1
          Enabled Disabled Disabled Shutdown 5
                                               10
4
         Enabled Disabled Disabled Shutdown 5
   1
                                               10
                                               10
5
   1
         Enabled Disabled Disabled Shutdown 5
         Enabled Disabled Disabled Shutdown 5
6
   1
                                               10
                                               10
7
   1
         Enabled Disabled Disabled Shutdown 5
8
   1
          Enabled Disabled Disabled Shutdown 5
                                               10
9
   1
          Enabled Disabled Disabled Shutdown 5
                                               10
10
           Enabled Disabled Disabled Shutdown 5
    1
                                               10
```

DGS-3627:admin#

| config traffic control auto_recover_time |                                                                                                    |  |
|------------------------------------------|----------------------------------------------------------------------------------------------------|--|
| Purpose                                  | Used to configure the traffic auto recover time used to specify the time allowed for a port to recover from shutdown forever status.                                                                                                    |  |
| Syntax                                   | config traffic control auto_recover_time [ <min 0="">   <min 1-65535="">]</min></min>                                                                                                    |  |
| Description                              | Configure all ports' auto recover time from shutdown forever state.                                                                                                    |  |
| Parameters                               | <i>minutes</i> - The time allowed for auto recovery from shutdown for a port. The default value is 0, so no auto recovery is possible; the port remains in shutdown forever mode. This requires manual entry of the CLI command "config ports [ <portlist>   all ] state enable" to return the port to a forwarding state.</portlist> |  |
|                                          | The default value is 0, which means disable auto recover mode, shutdown forever.                                                                                                    |  |
| Restrictions                             | Only Administrator and Operator-level users can issue this command.                                                                                                    |  |

Example usage:

To configure the auto recover time to 5 minutes:

```
DGS-3627:admin# config traffic control auto_recover_time 5
Command: config traffic control auto_recover_time 5
```

Success.

# TRAFFIC SEGMENTATION COMMANDS

Traffic segmentation allows users to further sub-divide VLANs into smaller groups of ports that will help to reduce traffic on the VLAN. The VLAN rules take precedence, and then the traffic segmentation rules are applied.

| Command                     | Parameters                                                                   |
|-----------------------------|------------------------------------------------------------------------------|
| config traffic_segmentation | [ <portlist> all] forward_list [null  all  <portlist>]</portlist></portlist> |
| show traffic_segmentation   | { <portlist>}</portlist>                                                     |

Each command is listed, in detail, in the following sections.

| config traffic_segmentation |                                                                                                    |
|-----------------------------|----------------------------------------------------------------------------------------------------|
| Purpose                     | Used to configure traffic segmentation on the Switch.                                                                                                    |
| Syntax                      | config traffic_segmentation [ <portlist> all] forward_list [null  all  <portlist>]</portlist></portlist>                                                                                                    |
| Description                 | The <b>config traffic_segmentation</b> command is used to configure traffic segmentation on the Switch.                                                                                                    |
| Parameters                  | <pre><portlist> – Specifies a port or range of ports that will be configured for traffic segmentation. The beginning and end of the port list range are separated by a dash. Non-contiguous portlist entries are separated by a comma. (ex: 1-3,7-9)</portlist></pre>                                                                                                    |
|                             | <i>forward_list</i> – Specifies a range of ports that will receive forwarded frames from the ports specified in the portlist, above.                                                                                                    |
|                             | 1. <i>null</i> – No ports are specified.                                                                                                    |
|                             | 2. <i>all</i> – All ports are specified.                                                                                                    |
|                             | <ol> <li><portlist> – Specifies a range of ports for the forwarding list. This list must be on the same<br/>Switch previously specified for traffic segmentation (i.e. following the <portlist> specified<br/>above for config traffic_segmentation). The beginning and end of the port list range are<br/>separated by a dash. Non-contiguous portlist entries are separated by a comma. (ex:1-3,7-<br/>9)</portlist></portlist></li> </ol> |
| Restrictions                | Only Administrator and Operator-level users can issue this command.                                                                                                    |

Example usage:

To configure ports 1 through 5 to be able to forward frames to port 6 through 10:

```
DGS-3627:admin# config traffic_segmentation 1-5 forward_list 6-10
Command: config traffic_segmentation 1-5 forward_list 6-10
Success.
DGS-3627:admin#
```

| show traffic_segmentation |                                                                                                    |
|---------------------------|----------------------------------------------------------------------------------------------------|
| Purpose                   | Used to display the current traffic segmentation configuration on the Switch.                                                                                                    |
| Syntax                    | show traffic_segmentation { <portlist>}</portlist>                                                                                                    |
| Description               | The <b>show traffic_segmentation</b> command is used to display the current traffic segmentation configuration on the Switch.                                                                                                    |
| Parameters                | <portlist> – Specifies a port or range of ports for which the current traffic segmentation configuration on the Switch will be displayed. The beginning and end of the port list range are separated by a dash. Non-contiguous portlist entries are separated by a comma. (ex: 1-3,7-9)</portlist> |
| Restrictions              | The port lists for segmentation and the forward list must be on the same Switch.                                                                                                    |

To display the current traffic segmentation configuration on the Switch.

| DGS-3627:admin# show traffic_segmentation |                                                     |  |
|-------------------------------------------|-----------------------------------------------------|--|
| Command: show traffic_segmentation        |                                                     |  |
|                                           |                                                     |  |
|                                           | c Segmentation Table                                |  |
|                                           | Forward Portlist                                    |  |
| <br>1:1                                   | 1:1-1:25                                            |  |
|                                           | 1:1-1:25                                            |  |
| 1:3                                       | 1:1-1:25                                            |  |
| 1:4                                       | 1:1-1:25                                            |  |
| 1:5                                       | 1:1-1:25                                            |  |
| 1:6                                       | 1:1-1:25                                            |  |
| 1:7                                       | 1:1-1:25                                            |  |
| 1:8                                       | 1:1-1:25                                            |  |
| 1:9                                       |                                                     |  |
|                                           | 1:1-1:25                                            |  |
| 1:10                                      | 1:1-1:25                                            |  |
| 1:11                                      | 1:1-1:25                                            |  |
| 1:12                                      | 1:1-1:25                                            |  |
| 1:13                                      | 1:1-1:25                                            |  |
| 1:14                                      | 1:1-1:25                                            |  |
| 1:15                                      | 1:1-1:25                                            |  |
| 1:16                                      | 1:1-1:25                                            |  |
| 1:17                                      | 1:1-1:25                                            |  |
| 1:18                                      | 1:1-1:25                                            |  |
| CTRL+(                                    | ESC q Quit SPACE n Next Page Enter Next Entry a All |  |

# TRUSTED HOST COMMANDS

Trusted Host is a security feature which denies an illegal network address to access the switch.

The Trusted Host commands in the Command Line Interface (CLI) are listed (along with the appropriate parameters) in the following table.

| Command             | Parameters                                                                     |
|---------------------|--------------------------------------------------------------------------------|
| create trusted_host | [ <ipaddr>   network <network_address>]</network_address></ipaddr>             |
| delete trusted_host | [ipaddr <ipaddr>   network <network_address>   all]</network_address></ipaddr> |
| show trusted_host   |                                                                                |

Each command is listed, in detail, in the following sections.

| create trusted_host |                                                                                                    |
|---------------------|----------------------------------------------------------------------------------------------------|
| Purpose             | Used to create the trusted host.                                                                                                    |
| Syntax              | create trusted_host [ <ipaddr>   network <network_address>]</network_address></ipaddr>                                                                                                    |
| Description         | The create trusted host command creates the trusted host. The switch allows you to specify<br>up to three IP addresses that are allowed to manage the switch via in-band SNMP or Telnet<br>based management software. These IP addresses must be members of the Management<br>VLAN. If no IP addresses are specified, then there is nothing to prevent any IP address from<br>accessing the switch, provided the user knows the Username and Password. |
|                     | When the access interface is not specified, the trusted host will be created for all interfaces.                                                                                                    |
| Parameters          | <i>ipaddr</i> - The IP address of the trusted host.<br><i>network</i> - The network address of the trusted network. The form of network address is<br>xxx.xxx.xxx.xxx/y.                                                                                                    |
| Restrictions        | Only Administrator and Operator-level users can issue this command.                                                                                                    |

Example usage:

To create a trusted host:

DGS-3627:admin# create trusted\_host 10.48.74.121 Command: create trusted\_host 10.48.74.121

Success.

| delete trusted_host |                                                                                                    |
|---------------------|----------------------------------------------------------------------------------------------------|
| Purpose             | Used to delete a trusted host entry made using the create trusted_host command above.                                    |
| Syntax              | delete trusted_host [ipaddr <ipaddr>   network <network_address>   all]</network_address></ipaddr>                       |
| Description         | The delete trusted_host command is used to delete a trusted host entry made using the create trusted_host command above. |

| delete trusted_host |                                                                     |
|---------------------|---------------------------------------------------------------------|
| Parameters          | <i>ipaddr</i> - The IP address of the trusted host.                 |
|                     | network - The network address of the trusted network.               |
|                     | all - All trusted hosts will be deleted.                            |
| Restrictions        | Only Administrator and Operator-level users can issue this command. |

To delete the trusted host:

DGS-3627:admin# delete trusted\_host 10.48.74.121 Command: delete trusted\_host 10.48.74.121

Success.

DGS-3627:admin#

| show trusted_host |                                                                                                    |  |
|-------------------|----------------------------------------------------------------------------------------------------|--|
| Purpose           | Used to display a list of trusted hosts entered on the switch using the create trusted_host command above. |  |
| Syntax            | show trusted_host                                                                                          |  |
| Description       | The show trusted host command displays the trusted hosts.                                                  |  |
| Parameters        | None.                                                                                                    |  |
| Restrictions      | None.                                                                                                    |  |

#### Example usage:

To display a trusted host:

# UNICAST ROUTE COMMANDS

Route Preference is a way for routers to select the best path when there are two or more different routes to the same destination from two different routing protocols. The majority of routing protocols are not compatible when used in conjunction with each other. This Switch supports and may be configured for many routing protocols, as a stand alone switch or more importantly, in utilizing the stacking function and Single IP Management of the Switch. Therefore the ability to exchange route information and select the best path is essential to optimal use of the Switch and its capabilities.

The first decision the Switch will make in selecting the best path is to consult the Route Preference Settings table of the Switch. This table can be viewed using the **show route preference** command, and it holds the list of possible routing protocols currently implemented in the Switch, along with a reliability value which determines which routing protocol will be the most dependable to route packets. Below is a list of the default route preferences set on the Switch.

| Route Type | Validity Range                                          | Default Value |
|------------|---------------------------------------------------------|---------------|
| Default    | 1-999                                                   | 1             |
| Local      | 0 – Permanently set on the Switch and not configurable. | 0             |
| Static     | 1 – 999                                                 | 60            |
| RIP        | 1 – 999                                                 | 100           |
| OSPF Intra | 1 – 999                                                 | 80            |
| OSPF Inter | 1 – 999                                                 | 90            |
| OSPF ExtT1 | 1 – 999                                                 | 110           |
| OSPF ExtT2 | 1 – 999                                                 | 115           |
| EBGP       | 1 – 999                                                 | 70            |
| IBGP       | 1 – 999                                                 | 130           |

As shown above, Local will always be the first choice for routing purposes and the next most reliable path is Static due to the fact that its has the next lowest value. To set a higher reliability for a route, change its value to a number less than the value of a route preference that has a greater reliability value using the **config route preference** command. For example, if the user wishes to make RIP the most reliable route, the user can change its value to one that is less than the lowest value (Static - 60) or the user could change the other route values to more than 100.

The user should be aware of three points before configuring the route preference.

- No two route preference values can be the same. Entering the same route preference may cause the Switch to crash due to indecision by the Switch.
- If the user is not fully aware of all the features and functions of the routing protocols on the Switch, a change in the default route preference value may cause routing loops or black holes.
- After changing the route preference value for a specific routing protocol, that protocol needs to be restarted because the previously learned routes have been dropped from the Switch. The Switch must learn the routes again before the new settings can take affect.

The Unicast Route commands in the Command Line Interface (CLI) are listed (along with the appropriate parameters) in the following table.

| Command                            | Parameters                                                                                                    |
|------------------------------------|----------------------------------------------------------------------------------------------------|
| create iproute                     | [default   <network_address>] [null0   <ipaddr> {<metric 1-65535="">} {[primary   backup   weight <value 1-4="">]}]</value></metric></ipaddr></network_address>                                              |
| delete iproute                     | [default   <network_address>] [null0   <ipaddr>]</ipaddr></network_address>                                                                                                    |
| show iproute                       | {[ <network_address>   <ipaddr>]} {[static   rip   ospf   bgp   hardware]}</ipaddr></network_address>                                                                                                    |
| config route preference            | [static   default   rip   ospfIntra   ospfInter   ospfExt1   ospfExt2   ebgp   ibgp]<br><value 1-999=""></value>                                                                                             |
| show route preference              | {[ local   static   default   rip   ospf   ospfIntra   ospfInter   ospfExt1   ospfExt2   ebgp   ibgp]}                                                                                                    |
| create route redistribute dst ospf | src [static   rip   bgp   local] {mettype [1   2]   metric <value 0-16777214="">}</value>                                                                                                    |
| create route redistribute dst rip  | src [local   static   bgp   ospf [all   internal   external   type_1   type_2   inter+e1   inter+e2]] {metric <value 0-16="">}</value>                                                                       |
| create route redistribute dst bgp  | src [static   rip   local   ospf [all   internal   external   type_1   type_2   inter+e1  <br>inter+e2]] {metric <uint 0-4294967295="">   route_map <map_name 16="">}</map_name></uint>                      |
| delete route redistribute          | [dst [rip   ospf   bgp] src [rip   static   local   ospf   bgp]]                                                                                                    |
| config route redistribute dst ospf | src [static   rip   bgp   local] {mettype [1   2]   metric <value 0-16777214="">}(1)</value>                                                                                                    |
| config route redistribute dst rip  | src [local   static   bgp   ospf [all   internal   external   type_1   type_2   inter+e1   inter+e2]] {metric <value 0-16="">}</value>                                                                       |
| config route redistribute dst bgp  | src [static   rip   local   ospf [all   internal   external   type_1   type_2   inter+e1  <br>inter+e2]] {metric <uint 0-4294967295="">   [route_map <map_name 16="">  <br/>no_route_map]}</map_name></uint> |
| enable ecmp ospf                   |                                                                                                    |
| disable ecmp ospf                  |                                                                                                    |
| show route redistribute            | {dst [rip   ospf   bgp]   src [rip   static   local   bgp   ospf]}                                                                                                    |
| config ecmp algorithm              | <pre>{ip_destination   [ip_source   crc_low   crc_high]   tcp_udp_port}(1)</pre>                                                                                                    |
| show ecmp                          |                                                                                                    |

Each command is listed, in detail, in the following sections.

| create iproute |                                                                                                    |
|----------------|----------------------------------------------------------------------------------------------------|
| Purpose        | Used to create an IP route entry to the switch's IP routing table.                                                                                                    |
| Syntax         | create iproute [default   <network_address>] [null0   <ipaddr> {<metric 1-65535="">}<br/>{[primary   backup   weight <value 1-4="">]}]</value></metric></ipaddr></network_address> |
| Description    | Use this command to create an IP static route.                                                                                                    |
|                | Selecting "primary" or "backup" means the newly created route is a floating static route.                                                                                          |
|                | Selecting "weight" means the newly created route is a static multipath route.                                                                                                    |
|                | Floating static route and static multipath route are mutually exclusive.                                                                                                    |
|                | If none of the following, "primary", "backup" or "weight," is selected, the static route will:                                                                                     |
|                | be primary if there is no primary route that has the same destination;                                                                                                    |
|                | be backup if there has been a primary route that has the same destination.                                                                                                    |
|                | fail to create if there have been a primary route and a backup route that have the same destination.                                                                               |
|                | fail to create if there has been one static multipath route that has the same destination.                                                                                         |
|                | 709                                                                                                    |

| create iprout | e                                                                                                    |
|---------------|----------------------------------------------------------------------------------------------------|
|               | It will fail if a user wants to create a floating static route and there has been one static<br>multipath route with the same destination.<br>It will fail if a user wants to create a static multipath route and there has been a floating static<br>route, whether primary or backup. |
| Parameters    | <i>default</i> - Create an IP default route (0.0.0.0/0).                                                                                                    |
|               | <i>network_address</i> - The IP address and net mask of the destination of the route. The address and the mask can be set by the traditional format (for example, 10.1.2.3/255.0.0.0 or in CIDR format, 10.1.2.3/16).                                                                   |
|               | nullo - Specify null interface as the next hop.                                                                                                    |
|               | ipaddr - The IP address for the next hop router.                                                                                                    |
|               | metric - The default setting is 1.                                                                                                    |
|               | primary - Specify the route as the primary route to the destination.                                                                                                    |
|               | backup - Specify the route as the backup route to the destination.                                                                                                    |
|               | weight - Specify the route as the static multipath route. The default setting is 1.                                                                                                    |
|               | One route's weight will determine its ratio when used by data packets forwarding to one destination.                                                                                                    |
| Restrictions  | Only Administrator and Operator-level users can issue this command.                                                                                                    |

Example usage:

To add a floating static route and a static multipath route:

DGS-3627:admin# create iproute 10.48.74.121/255.0.0.0 10.1.1.254 primary Command: create iproute 10.48.74.121/8 10.1.1.254 primary

Success.

DGS-3627:admin# create iproute 11.53.73.131/8 10.1.2.11 weight 2 Command: create iproute 11.53.73.131/8 10.1.2.11 weight 2

Success.

DGS-3627:admin#

| delete iproute default |                                                                                                    |  |  |
|------------------------|----------------------------------------------------------------------------------------------------|--|--|
| Purpose                | Used to delete an IP route entry from the switch's IP routing table.                                                                                                    |  |  |
| Syntax                 | delete iproute [default   <network_address>] [null0   <ipaddr>]</ipaddr></network_address>                                                                                                    |  |  |
| Description            | Use this command to delete an IP static route.                                                                                                    |  |  |
| Parameters             | default - Deletes an IP default route (0.0.0.0/0).                                                                                                    |  |  |
|                        | <i>network_address</i> - The IP address and net mask of the destination of the route. The address and the mask can be set by the traditional format (for example, 10.1.2.3/255.0.0.0 or in CIDR format, 10.1.2.3/16). |  |  |
|                        | null0 - Specify null interface as the next hop.                                                                                                    |  |  |
|                        | ipaddr - Specify the next hop IP address of the route need to be deleted.                                                                                                    |  |  |
| Restrictions           | Only Administrator and Operator-level users can issue this command.                                                                                                    |  |  |

Example usage:

To delete an IP static route:

```
DGS-3627:admin# delete iproute 10.48.74.121/255.0.0.0 10.1.1.254
Command: delete iproute 10.48.74.121/8 10.1.1.254
```

#### Success.

DGS-3627:admin#

| show iproute |                                                                                                    |
|--------------|----------------------------------------------------------------------------------------------------|
| Purpose      | Used to display the switch's current IP routing table.                                                                                                    |
| Syntax       | show iproute {[ <network_address>   <ipaddr>]} {[static   rip   ospf   bgp   hardware]}</ipaddr></network_address>                                                                                                    |
| Description  | Use this command to display the switch's IP routing table.                                                                                                    |
| Parameters   | <ul> <li>network_address - Specify the destination network address of the route to be displayed.</li> <li><i>ipaddr</i> - Specify the destination IP address of the route to be displayed. The longest prefix matched route will be displayed.</li> <li>static - Specify to display only static routes. One static route may be active or inactive.</li> <li><i>rip</i> - Specify to display only RIP routes.</li> <li><i>ospf</i> - Specify to display only OSPF routes.</li> <li><i>bgp</i> - Specify to display only BGP routes.</li> <li><i>hardware</i> - Specify to display only the routes that have been written into the chip.</li> </ul> |
| Restrictions | None.                                                                                                    |

Example usage:

To display the contents of the IP routing table:

| Routing Table<br>IP Address/Netmask Gatew<br>10.1.1.0/24 0.0<br>192.168.1.0/24 0.0<br>Total Entries : 2<br>DGS-3627:admin# show iprod<br>Command: show iproute statew<br>Routing Table<br>IP Address/Netmask Gatew | 0.0.0 s<br>0.0.0 i<br>oute static |           | <br>1         | Local    |          |
|----------------------------------------------------------------------------------------------------|-----------------------------------|-----------|---------------|----------|----------|
| IP Address/Netmask Gatew<br>10.1.1.0/24 0.0<br>192.168.1.0/24 0.0<br>Total Entries : 2<br>DGS-3627:admin# show ipro<br>Command: show iproute sta<br>Routing Table<br>IP Address/Netmask Gatew                      | 0.0.0 s<br>0.0.0 i<br>oute static |           | <br>1         | Local    |          |
| 10.1.1.0/24 0.0<br>192.168.1.0/24 0.0<br>Total Entries : 2<br>DGS-3627:admin# show ipro<br>Command: show iproute sta<br>Routing Table<br>IP Address/Netmask Gatew                                                  | 0.0.0 s<br>0.0.0 i<br>oute static |           | <br>1         | Local    |          |
| 10.1.1.0/24 0.0<br>192.168.1.0/24 0.0<br>Total Entries : 2<br>DGS-3627:admin# show ipro<br>Command: show iproute sta<br>Routing Table<br>IP Address/Netmask Gatew                                                  | 0.0.0 s<br>0.0.0 i<br>oute static | System    | 1             | Local    |          |
| Total Entries : 2<br>DGS-3627:admin# show ipro<br>Command: show iproute sta<br>Routing Table<br>IP Address/Netmask Gatew                                                                                           | oute static                       | .p1       | 1             | Local    |          |
| DGS-3627:admin# show ipro<br>Command: show iproute sta<br>Routing Table<br>IP Address/Netmask Gatev                                                                                                    |                                   |           |               |          |          |
| Command: show iproute sta<br>Routing Table<br>IP Address/Netmask Gatew                                                                                                    |                                   |           |               |          |          |
| Command: show iproute sta<br>Routing Table<br>IP Address/Netmask Gatew                                                                                                    |                                   |           |               |          |          |
| Routing Table<br>IP Address/Netmask Gatev                                                                                                    |                                   |           |               |          |          |
| IP Address/Netmask Gatev                                                                                                    |                                   |           |               |          |          |
|                                                                                                    |                                   |           |               |          |          |
|                                                                                                    | and the second second             | Ductors 1 | De aleura - M | adabt Ct |          |
|                                                                                                    |                                   |           |               |          |          |
| 0.0.0.0/010.1100.1.1.0/2410.1101.1.1.0/2410.1                                                                                                    | 1.1.11 1                          | Defaul    | lt Primary    | None     | Active   |
| 100.1.1.0/24 10.1                                                                                                    | 1.1.11 1                          | Static    | c Primary     | None     | Active   |
| 101.1.1.0/24 10.1                                                                                                    | 1.1.12 1                          | Static    | e Primary     | None     | Inactive |
| Total Entries : 3                                                                                                    |                                   |           |               |          |          |
| DGS-3627:admin# show ipro                                                                                                    |                                   |           |               |          |          |
| Command: show iproute har                                                                                                    | rdware                            |           |               |          |          |
| Routing Table                                                                                                    |                                   |           |               |          |          |
| IP Address/Netmask Gatev                                                                                                    |                                   | erface    |               |          |          |
| 0.0.0/0 10.1                                                                                                    |                                   |           |               |          |          |
| 10.1.1.0/24 0.0.                                                                                                    |                                   |           |               |          |          |
|                                                                                                    | 1.1.11 ip1                        |           |               |          |          |
|                                                                                                    | 1.1.11 ip1                        |           |               |          |          |
| Total Entries : 4                                                                                                    |                                   |           |               |          |          |
| DGS-3627:admin#                                                                                                    |                                   |           |               |          |          |

| config route preference |                                                                                                    |  |  |
|-------------------------|----------------------------------------------------------------------------------------------------|--|--|
| Purpose                 | Used to configure route type preference.                                                                                                    |  |  |
| Syntax                  | config route preference [static   default   rip   ospfIntra   ospfInter   ospfExt1   ospfExt2<br>  ebgp   ibgp] <value 1-999=""></value>                                                                                                    |  |  |
| Description             | Use this command to configure route preference. The route with smaller preference has higher priority. The preference for local routes is fixed to 0.                                                                                                    |  |  |
| Parameters              | <ul> <li>static - Configure the preference of static route. The default value is 60.</li> <li>default - Configure the preference of default route. The default value is 1.</li> <li>rip - Configure the preference of RIP route. The default value is 100.</li> <li>ospfIntra - Configure the preference of OSPF intra-area route. The default value is 80.</li> <li>ospfInter - Configure the preference of OSPF inter-area route. The default value is 90.</li> <li>ospfExt1 - Configure the preference of OSPF external type-1 route. The default value is 110.</li> </ul> |  |  |

| config route preference |                                                                                              |  |  |
|-------------------------|----------------------------------------------------------------------------------------------|--|--|
|                         | ospfExt2 - Configure the preference of OSPF external type-2 route. The default value is 115. |  |  |
|                         | ebgp - Configure the preference of BGP AS-external route. The default value is 70.           |  |  |
|                         | <i>ibgp</i> - Configure the preference of BGP AS-internal route. The default value is 130.   |  |  |
| Restrictions            | Only Administrator and Operator-level users can issue this command.                          |  |  |

To configure the route preference for static routes to 70:

DGS-3627:admin# config route preference static 70 Command: config route preference static 70

Success.

DGS-3627:admin#

| show route preference |                                                                                                    |  |
|-----------------------|----------------------------------------------------------------------------------------------------|--|
| Purpose               | Used to display the route preference of each route type.                                                                       |  |
| Syntax                | show route preference {[ local   static   default   rip   ospf   ospfIntra   ospfInter  <br>ospfExt1   ospfExt2   ebgp   ibgp] |  |
| Description           | This command is used to display route preference setting.                                                                      |  |
| Parameters            | local - Display the preference of local route.                                                                                 |  |
|                       | static - Display the preference of static route.                                                                               |  |
|                       | default - Display the preference of default route.                                                                             |  |
|                       | rip - Display the preference of RIP route.                                                                                     |  |
|                       | ospf - Display the preference of all types of OSPF route.                                                                      |  |
|                       | ospfIntra - Display the preference of OSPF intra-area route.                                                                   |  |
|                       | ospfInter - Display the preference of OSPF inter-area route.                                                                   |  |
|                       | ospfExt1 - Display the preference of OSPF external type-1 route.                                                               |  |
|                       | ospfExt2 - Display the preference of OSPF external type-2 route.                                                               |  |
|                       | ebgp - Display the preference of BGP AS-external route.                                                                        |  |
|                       | ibgp - Display the preference of BGP AS-internal route.                                                                        |  |
| Restrictions          | None.                                                                                                    |  |

Example usage:

To display the route preference for all route types:

| DGS-3627:admin# show route preference<br>Command: show route preference |                 |  |
|-------------------------------------------------------------------------|-----------------|--|
| Route Prefe                                                             | erence Settings |  |
| Protocol                                                                | Preference      |  |
|                                                                         |                 |  |
| RIP                                                                     | 100             |  |
| Static                                                                  | 60              |  |
| Default                                                                 | 1               |  |
| Local                                                                   | 0               |  |
| OSPF Intra                                                              | 80              |  |
| OSPF Inter                                                              | 90              |  |
| OSPF ExtT1                                                              | 110             |  |
| OSPF ExtT2                                                              | 115             |  |
| EBGP                                                                    | 70              |  |
| IBGP                                                                    | 130             |  |

| create route redistribute dst ospf |                                                                                                    |  |
|------------------------------------|----------------------------------------------------------------------------------------------------|--|
| Purpose                            | Used to redistribute routing information from other routing protocols to OSPF.                                                                                                    |  |
| Syntax                             | create route redistribute dst ospf src [static   rip   local   bgp] {mettype [1   2]   metric<br><value 0-16777214="">}</value>                                                                                                    |  |
| Description                        | This command is used to redistribute routing information from other routing protocols to OSPF.                                                                                                    |  |
| Parameters                         | dst - Specify the target protocol.                                                                                                    |  |
|                                    | <i>src</i> - Specify the source protocol.                                                                                                    |  |
|                                    | static - To redistribute static routes to OSPF.                                                                                                    |  |
|                                    | local - To redistribute the local routes to OSPF.                                                                                                    |  |
|                                    | rip - To redistribute the RIP routes to OSPF.                                                                                                    |  |
|                                    | <i>bgp</i> - To redistribute the BGP routes to OSPF.                                                                                                    |  |
|                                    | <i>mettype</i> - Allows the selection of one of two methods for calculating the metric value. 1 calculates the metric (for other routing protocols to OSPF) by adding the destination's interface cost to the metric entered in the Metric field. 2 uses the metric entered in the Metric field without change. This field applies only when the destination field is OSPF. If the metric type is not specified, it will be type 2. |  |
|                                    | metric - Specifies the metric for the redistributed routes. The range is 0 to 16777214.                                                                                                    |  |
|                                    | If it is not specified or specified as 0, the redistributed routes will be associated with the default metric 20.                                                                                                    |  |
| Restrictions                       | Only Administrator and Operator-level users can issue this command.                                                                                                    |  |

To add route redistribution to OSPF:

DGS-3627:admin# create route redistribute dst ospf src rip Command: create route redistribute dst ospf src rip

Success.

|                | adiatribute dat via                                                                                                    |
|----------------|----------------------------------------------------------------------------------------------------|
| create route r | edistribute dst rip                                                                                                    |
| Purpose        | Used to redistribute routing information from other routing protocols to RIP.                                                                                                    |
| Syntax         | create route redistribute dst rip src [local  static   bgp   ospf [all   internal   external  <br>type_1   type_2   inter+e1   inter+e2]] {metric <value 0-16="">}</value>                                                               |
| Description    | This command is used to redistribute routing information from other routing protocols to RIP.                                                                                                    |
|                | When the metric is specified as 0, the metric in the original route will become the metric of the redistributing RIP routes transparently. If the metric of the original routes is greater than 16, the route will be not redistributed. |
| Parameters     | dst - Specify the target protocol.                                                                                                    |
|                | <i>src</i> - Specify the source protocol.                                                                                                    |
|                | static - To redistribute static routes to RIP.                                                                                                    |
|                | local - To redistribute local routes to RIP.                                                                                                    |
|                | <i>bgp</i> - To redistribute BGP routes to RIP.                                                                                                    |
|                | ospf - To redistribute OSPF routes to RIP.                                                                                                    |
|                | all - To redistribute both OSPF AS-internal and OSPF AS-external routes to RIP.                                                                                                    |
|                | internal - To redistribute only the OSPF AS-internal routes.                                                                                                    |
|                | <i>external</i> - To redistribute only the OSPF AS-external routes, including type-1 and type-2 routes.                                                                                                    |
|                | <i>type_1</i> - To redistribute only the OSPF AS-internal type-1 routes.                                                                                                    |
|                | <i>type_2</i> - To redistribute only the OSPF AS-internal type-2 routes.                                                                                                    |
|                | <i>inter+e1</i> - To redistribute only the OSPF AS-internal type-1 and OSPF AS-internal routes.                                                                                                    |
|                | <i>inter+e2</i> - To redistribute only the OSPF AS-internal type-2 and OSPF AS-internal routes.                                                                                                    |
|                | <i>metric</i> - Specifies the RIP route metric value for the redistributed routes. The valid value is 0 to 16. The default value is 0.                                                                                                   |
| Restrictions   | Only Administrator and Operator-level users can issue this command.                                                                                                    |

To add route redistribution settings:

```
DGS-3627:admin# create route redistribute dst rip src ospf all metric 2
Command: create route redistribute dst rip src ospf all metric 2
```

Success.

| create route redistribute dst bgp |                                                                                                    |  |
|-----------------------------------|----------------------------------------------------------------------------------------------------|--|
| Purpose                           | Used to redistribute routing information from other routing protocols to BGP.                                                                                                    |  |
| Syntax                            | create route redistribute dst bgp src [static   rip   local   ospf [all   internal   external  <br>type_1   type_2   inter+e1   inter+e2]] {metric <uint 0-4294967295="">   route_map<br/><map_name 16="">}</map_name></uint>                             |  |
| Description                       | This command is used to redistribute routing information from other routing protocols to BGP.                                                                                                    |  |
| Parameters                        | <i>dst</i> - Specify the target protocol.<br><i>src</i> - Specify the source protocol.<br><i>static</i> - To redistribute static routes to BGP.<br><i>local</i> - To redistribute local routes to BGP.<br><i>rip</i> - To redistribute RIP routes to BGP. |  |

| create route r | edistribute dst bgp                                                                                                    |
|----------------|----------------------------------------------------------------------------------------------------|
|                | ospf - To redistribute OSPF routes to BGP.                                                                                       |
|                | all - To redistribute both OSPF AS-internal and OSPF AS-external routes to RIP.                                                  |
|                | internal - To redistribute only the OSPF AS-internal routes.                                                                     |
|                | <i>external</i> - To redistribute only the OSPF AS-external routes, including type-1 and type-2 routes.                          |
|                | <i>type_1</i> - To redistribute only the OSPF AS-internal type-1 routes.                                                         |
|                | <i>type_2</i> - To redistribute only the OSPF AS-internal type-2 routes.                                                         |
|                | <i>inter+e1</i> - To redistribute only the OSPF AS-internal type-1 and OSPF AS-internal routes.                                  |
|                | <i>inter+e</i> 2 - To redistribute only the OSPF AS-internal type-2 and OSPF AS-internal routes.                                 |
|                | <i>metric</i> - Specify the BGP metric value for the redistributed routes. The range is 0 to 4294967295. The default value is 0. |
|                | <i>route_map</i> - Specify a route map which will be used as the criteria to determine whether to redistribute specific routes.  |
| Restrictions   | Only Administrator and Operator-level users can issue this command.                                                              |

To add route redistribution settings:

DGS-3627:admin# create route redistribute dst bgp src ospf all metric 2 Command: create route redistribute dst bgp src ospf all metric 2

Success.

DGS-3627:admin#

| delete route redistribute |                                                                                                    |  |  |
|---------------------------|----------------------------------------------------------------------------------------------------|--|--|
| Purpose                   | Used to delete route redistribute configuration on the switch.                                                  |  |  |
| Syntax                    | delete route redistribute [dst [rip   ospf   bgp] src [rip   static   local   ospf   bgp]]                      |  |  |
| Description               | This command is used to stop redistribution of routes from one source protocol to another destination protocol. |  |  |
| Parameters                | <i>dst</i> - Specify the target protocol.<br><i>src</i> - Specify the source protocol.                          |  |  |
| Restrictions              | Only Administrator and Operator-level users can issue this command.                                             |  |  |

Example usage:

To delete route redistribution settings:

```
DGS-3627:admin# delete route redistribute dst rip src ospf
Command: delete route redistribute dst rip src ospf
```

Success.

| config route re | edistribute dst ospf                                                                                                    |
|-----------------|----------------------------------------------------------------------------------------------------|
| Purpose         | Used to update the metric to be associated with the redistributed routes from a specific protocol to OSPF protocol.                                                                                                    |
| Syntax          | config route redistribute dst ospf src [static   rip   bgp   local] {mettype [1   2]   metric<br><value 0-16777214="">}(1)</value>                                                                                                    |
| Description     | This command updates the metric to be associated with the redistributed routes from a specific protocol to OSPF protocol.                                                                                                    |
| Parameters      | dst - Specify the target protocol.                                                                                                    |
|                 | src - Specify the source protocol.                                                                                                    |
|                 | static - To redistribute the static routes to OSPF.                                                                                                    |
|                 | rip - To redistribute RIP routes to OSPF                                                                                                    |
|                 | bgp - To redistribute BGP routes to OSPF                                                                                                    |
|                 | local - To redistribute the local routes to OSPF                                                                                                    |
|                 | <i>mettype</i> - Allows the selection of one of two methods for calculating the metric value. 1 calculates the metric (for other routing protocols to OSPF) by adding the destination's interface cost to the metric entered in the Metric field. 2 uses the metric entered in the Metric field without change. This field applies only when the destination field is OSPF. If the metric type is not specified, it will be type 2. |
|                 | metric - Specifies the metric for the redistributed routes. The range is 0 to 16777214.                                                                                                    |
|                 | If it is not specified or specified as 0, the redistributed routes will be associated with the default metric 20.                                                                                                    |
| Restrictions    | Only Administrator and Operator-level users can issue this command.                                                                                                    |

To configure route redistributions:

DGS-3627:admin# config route redistribute dst ospf src rip mettype 1 metric 2 Command: config route redistribute dst ospf src rip mettype 1 metric 2

Succuss.

| config route | redistribute dst rip                                                                                                    |
|--------------|----------------------------------------------------------------------------------------------------|
| Purpose      | Used to update the metric to be associated with the redistributed routes from a specific protocol to RIP protocol.                                                          |
| Syntax       | config route redistribute dst rip src [local   static   bgp   ospf [all   internal   external  <br>type_1   type_2   inter+e1   inter+e2]] {metric <value 0-16="">}</value> |
| Description  | This command is used to update the metric to be associated with the redistributed routes from a specific protocol to RIP protocol.                                          |
| Parameters   | dst - Specify the target protocol.                                                                                                    |
|              | <i>src</i> - Specify the source protocol.                                                                                                    |
|              | static - To redistribute static routes to RIP.                                                                                                    |
|              | local - To redistribute local routes to RIP.                                                                                                    |
|              | <i>bgp</i> - To redistribute BGP routes to RIP.                                                                                                    |
|              | ospf - See below:                                                                                                    |
|              | all - To redistribute both OSPF AS-internal and OSPF AS-external routes to RIP.                                                                                             |
|              | internal - To redistribute only the OSPF AS-internal routes.                                                                                                    |
|              | <i>external</i> - To redistribute only the OSPF AS-external routes, including type-1 and type-2 routes.                                                                     |
|              | 717                                                                                                    |

| config route redistribute dst rip |                                                                                                   |  |
|-----------------------------------|---------------------------------------------------------------------------------------------------|--|
|                                   | <i>type_1</i> - To redistribute only the OSPF AS-internal type-1 routes.                          |  |
|                                   | type_2 - To redistribute only the OSPF AS-internal type-2 routes.                                 |  |
|                                   | <i>inter+e1</i> - To redistribute only the OSPF AS-internal type-1 and OSPF AS-internal routes.   |  |
|                                   | <i>inter+e2</i> - To redistribute only the OSPF AS-internal type-2 and OSPF AS-internal routes.   |  |
|                                   | metric - Specifies the RIP metric value for the redistributed routes. The valid value is 0 to 16. |  |
| Restrictions                      | Only Administrator and Operator-level users can issue this command.                               |  |

To configure route redistributions:

DGS-3627:admin# config route redistribute dst rip src ospf internal Command: config route redistribute dst rip src ospf internal

Succuss.

| config route redistribute dst bgp |                                                                                                    |  |
|-----------------------------------|----------------------------------------------------------------------------------------------------|--|
| Purpose                           | This command updates the metric to be associated with the redistributed routes from a specific protocol to BGP protocol.                                                                                                    |  |
| Syntax                            | config route redistribute dst bgp src [static   rip   local   ospf [all   internal   external  <br>type_1   type_2   inter+e1   inter+e2]] {metric <uint 0-4294967295="">   [route_map<br/><map_name 16="">   no_route_map]}</map_name></uint>                                                                |  |
| Description                       | This command is used to update the metric to be associated with the redistributed routes from a specific protocol to BGP protocol. If a user does not specify any one of the parameters of metric, route map and no route map, the configuration of metric and route map will be set to be the default value. |  |
| Parameters                        | dst - Specify the target protocol.                                                                                                    |  |
|                                   | <i>src</i> - Specify the source protocol.                                                                                                    |  |
|                                   | static - To redistribute static routes to BGP.                                                                                                    |  |
|                                   | <i>local</i> - To redistribute local routes to BGP.                                                                                                    |  |
|                                   | <i>rip</i> - To redistribute RIP routes to BGP.                                                                                                    |  |
|                                   | <i>ospf</i> - See below:                                                                                                    |  |
|                                   | all - To redistribute both OSPF AS-internal and OSPF AS-external routes to RIP.                                                                                                    |  |
|                                   | internal - To redistribute only the OSPF AS-internal routes.                                                                                                    |  |
|                                   | <i>external</i> - To redistribute only the OSPF AS-external routes, including type-1 and type-2 routes.                                                                                                    |  |
|                                   | <i>type_1</i> - To redistribute only the OSPF AS-internal type-1 routes.                                                                                                    |  |
|                                   | <i>type_2</i> - To redistribute only the OSPF AS-internal type-2 routes.                                                                                                    |  |
|                                   | <i>inter+e1</i> - To redistribute only the OSPF AS-internal type-1 and OSPF AS-internal routes.                                                                                                    |  |
|                                   | <i>inter+e2</i> - To redistribute only the OSPF AS-internal type-2 and OSPF AS-internal routes.                                                                                                    |  |
|                                   | <i>metric</i> - Specifies the BGP metric value for the redistributed routes. The range is 0 to 4294967295. The default value is 0.                                                                                                    |  |
|                                   | <i>route_map</i> - Specifies a route map which will be used as the criteria to determine whether to redistribute specific routes. The default setting is null.                                                                                                    |  |
| l                                 | no_router_map - Withdraw the route map setting.                                                                                                    |  |

# config route redistribute dst bgpRestrictionsOnly Administrator and Operator-level users can issue this command.

Example usage:

To add route redistribution settings:

```
DGS-3627:admin# config route redistribute dst bgp src ospf all metric 2
Command: config route redistribute dst bgp src ospf all metric 2
```

Success.

DGS-3627:admin#

| show route redist | ribute                                                                                     |  |  |
|-------------------|--------------------------------------------------------------------------------------------|--|--|
| Purpose           | Used to display the route redistribution settings on the switch.                           |  |  |
| Syntax            | show route redistribute {dst [rip   ospf   bgp]   src [rip   static   local   bgp   ospf]} |  |  |
| Description       | This command is used to display the route redistributions settings.                        |  |  |
| Parameters        | dst - Specify the target protocol.                                                         |  |  |
|                   | rip - Display the redistribution with the target protocol RIP.                             |  |  |
|                   | ospf - Display the redistribution with the target protocol OSPF.                           |  |  |
|                   | bgp - Display the redistribution with the target protocol BGP.                             |  |  |
|                   | <i>src</i> - Specify the source protocol.                                                  |  |  |
|                   | rip - Display the redistribution with the source protocol RIP.                             |  |  |
|                   | static - Display the redistribution with the source static.                                |  |  |
|                   | local - Display the redistribution with the source local.                                  |  |  |
|                   | ospf - Display the redistribution with the source protocol OSPF.                           |  |  |
|                   | bgp - Display the redistribution with the source protocol BGP.                             |  |  |
|                   | If no parameter is specified, the system will display all route redistributions.           |  |  |
| Restrictions      | None.                                                                                      |  |  |

Example usage:

To display route redistributions:

| DGS-3627:admin# show route redistribute |                                  |        |        |           |
|-----------------------------------------|----------------------------------|--------|--------|-----------|
| Command:                                | Command: show route redistribute |        |        |           |
| Route Red                               | Route Redistribution Settings    |        |        |           |
| Source                                  | Destination                      | Туре   | Metric | Routemap  |
| Protocol                                | Protocol                         |        |        | Name      |
|                                         |                                  |        |        |           |
| RIP                                     | OSPF                             | Type-2 | 20     | N/A       |
| OSPF                                    | BGP                              | All    | 100    | routemap1 |
| Total Entries : 2                       |                                  |        |        |           |
| DGS-3627:admin#                         |                                  |        |        |           |

| enable ecmp ospf |                                                                         |
|------------------|-------------------------------------------------------------------------|
| Purpose          | This command is used to enable the ECMP route load-balancing algorithm. |
| Syntax           | enable ecmp ospf                                                        |
| Description      | This command is used to enable the ECMP route load-balancing algorithm. |
| Parameters       | None.                                                                   |
| Restrictions     | Only Administrator and Operator-level users can issue this command.     |

To enable the ECMP route load-balancing algorithm:

DGS-3627:admin# enable ecmp ospf Command: enable ecmp ospf

Success.

DGS-3627:admin#

| disable ecmp ospf |                                                                     |  |
|-------------------|---------------------------------------------------------------------|--|
| Purpose           | Used to disable the OSPF ECMP function.                             |  |
| Syntax            | disable ecmp ospf                                                   |  |
| Description       | This command is used to disable the OSPF ECMP function.             |  |
| Parameters        | None.                                                               |  |
| Restrictions      | Only Administrator and Operator-level users can issue this command. |  |

Example usage:

To disable OSPF ECMP function:

DGS-3627:admin# disable ecmp ospf Command: disable ecmp ospf

Success.

| config ecmp algorithm |                                                                                                    |  |
|-----------------------|----------------------------------------------------------------------------------------------------|--|
| Purpose               | Used to configure the ECMP route load-balancing algorithm.                                                                                                    |  |
| Syntax                | config ecmp algorithm {ip_destination   [ip_source   crc_low   crc_high]  <br>tcp_udp_port}(1)                                                                                                    |  |
| Description           | This command is used to configure the ECMP route load- balancing algorithm. Thus, it is effective for ECMP routing. ECMP routing can be adopted either by OSPF dynamic routes or by static routes which are configured with equal weight.                                                                                                    |  |
| Parameters            | <i>ip_destination</i> - If set, the ecmp algorithm will include the destination IP. It is set by default.<br><i>ip_source</i> - If set, the ecmp algorithm will include the the lower 5 bits of the source IP. This<br>attribution is mutually exclusive with crc_low and crc_high. If it is set, crc_low and crc_high<br>will be excluded. It is not set by default. |  |
|                       | <i>crc_low</i> - If set, the ecmp algorithm will include the lower 5 bits of the CRC. This attribution is<br>mutually exclusive with crc_high and ip_source. If it is set, crc_high and ip_source will be                                                                                                    |  |
|                       | 720                                                                                                    |  |

| config ecmp algorithm |                                                                                                    |  |
|-----------------------|----------------------------------------------------------------------------------------------------|--|
|                       | excluded. It it set by default.                                                                                                    |  |
|                       | <i>crc_high</i> - If set, the ecmp algorithm will include the upper 5 bits of the CRC. This attribution is mutually exclusive with ip_source and crc_low. If it is set, crc_low and ip_source will be excluded. It is not set by default. |  |
|                       | <i>tcp_udp_port</i> - If set, the ecmp algorithm will include the TCP or UDP port. It is not set by default.                                                                                                    |  |
| Restrictions          | Only Administrator and Operator-level users can issue this command.                                                                                                    |  |

To set the ECMP hash algorithm:

```
DGS-3627:admin# config ecmp algorithm ip_destination ip_source
Command: config ecmp algorithm ip_destination ip_source
```

Success.

DGS-3627:admin#

| show ecmp    |                                                                          |
|--------------|--------------------------------------------------------------------------|
| Purpose      | Used to display the ECMP route load-balancing algorithm.                 |
| Syntax       | show ecmp                                                                |
| Description  | This command is used to display the ECMP route load-balancing algorithm. |
| Parameters   | None.                                                                    |
| Restrictions | None.                                                                    |

Example usage:

To display the ECMP hash algorithm:

```
DGS-3627:admin# show ecmp
Command: show ecmp
ECMP For OSPF: Enabled
ECMP Load Balance Algorithm:
Destination IP: Used.
Source IP: Not Used.
CRC_Low: Used.
CRC_High: Not Used.
TCP_UDP_Port: Not Used.
```

# 102

### UTILIZATION COMMANDS

The Utilization commands in the Command Line Interface (CLI) are listed (along with the appropriate parameters) in the following table.

| Command          | Parameters                                                                         |
|------------------|------------------------------------------------------------------------------------|
| show utilization | [cpu   ports   dram { unit <unit_id>}  flash {unit <unit_id>}]</unit_id></unit_id> |

Each command is listed, in detail, in the following sections.

| show utilizati | on                                                                                                    |
|----------------|----------------------------------------------------------------------------------------------------|
| Purpose        | Used to display real-time port utilization statistics.                                                                                                    |
| Syntax         | show utilization [cpu   ports   dram {    unit <unit_id>}  flash {unit <unit_id>}]</unit_id></unit_id>                                                                                                    |
| Description    | The show utilization command displays real-time CPU, ports, DRAM or flash utilization statistics.                                                                                                    |
| Parameters     | <i>ports</i> - Specifies a range of ports to be displayed. (UnitID:port number).<br><i>dram</i> - To show dram memory utilization.<br><i>flash</i> - To show flash memory utilization.<br><i>unit</i> - Specifies the unit to be displayed. |
| Restrictions   | None.                                                                                                    |

Example usage:

To display the ports utilization:

#### DGS-3627:admin# show utilization ports Command: show utilization ports

| Port         | TX/sec  | RX/sec | Util   | Port     | TX/sec | RX/sec | Util |
|--------------|---------|--------|--------|----------|--------|--------|------|
| <br>1:1      | 0       | 0      | 0      | <br>1:22 | 0      | 0      | 0    |
| 1:2          | 0       | 0      | 0      | 1:23     | 0      | 0      | 0    |
| 1:3          | 0       | 0      | 0      | 1:24     | 0      | 0      | 0    |
| 1:4          | 0       | 0      | 0      | 1:25     | 0      | 0      | 0    |
| 1:5          | 0       | 0      | 0      | 1:26     | 19     | 49     | 1    |
| 1:6          | 0       | 0      | 0      | 2:1      | 0      | 0      | 0    |
| 1:7          | 0       | 0      | 0      | 2:2      | 0      | 0      | 0    |
| 1:8          | 0       | 0      | 0      | 2:3      | 0      | 0      | 0    |
| 1:9          | 0       | 0      | 0      | 2:4      | 0      | 0      | 0    |
| 1:10         | 0       | 0      | 0      | 2:5      | 0      | 0      | 0    |
| 1:11         | 0       | 0      | 0      | 2:6      | 0      | 0      | 0    |
| 1:12         | 0       | 0      | 0      | 2:7      | 0      | 30     | 1    |
| 1:13         | 0       | 0      | 0      | 2:8      | 0      | 0      | 0    |
| 1:14         | 0       | 0      | 0      | 2:9      | 30     | 0      | 1    |
| 1:15         | 0       | 0      | 0      | 2:10     | 0      | 0      | 0    |
| 1:16         | 0       | 0      | 0      | 2:11     | 0      | 0      | 0    |
| 1:17         | 0       | 0      | 0      | 2:12     | 0      | 0      | 0    |
| 1:18         | 0       | 0      | 0      | 2:13     | 0      | 0      | 0    |
| 1:19         | 0       | 0      | 0      | 2:14     | 0      | 0      | 0    |
| 1:20         | 0       | 0      | 0      | 2:15     | 0      | 0      | 0    |
| 1:21         | 0       | 0      | 0      | 2:16     | 0      | 0      | 0    |
| Port         | TX/sec  | RX/sec | Util   | Port     | TX/sec | RX/sec | Util |
| 2:17         | 0       | 0      | 0      |          |        |        |      |
|              | 0       | 0      | 0      |          |        |        |      |
| 2:18<br>2:19 | 0       | 0      | 0      |          |        |        |      |
| 2:19         | 0       | 0      | 0      |          |        |        |      |
| 2:20<br>2:21 | 0       | 0      | 0      |          |        |        |      |
| 2:21         | 0       | 0      | 0      |          |        |        |      |
| 2:22         | 0       | 0      | 0      |          |        |        |      |
| 2:23<br>2:24 | 0       | 0      | 0      |          |        |        |      |
| 2:24         | 0       | 0      | 0      |          |        |        |      |
| 2:25<br>2:26 | 0<br>11 | 2      | 0<br>1 |          |        |        |      |

To display the CPU utilization:

| DGS-3627:admin# show utilization cpu<br>Command: show utilization cpu |                  |                    |  |
|-----------------------------------------------------------------------|------------------|--------------------|--|
| CPU utilization :                                                     |                  |                    |  |
| Five seconds - 20%                                                    | One minute - 10% | Five minutes - 70% |  |
| Success.                                                              |                  |                    |  |
| DGS-3627:admin#                                                       |                  |                    |  |

To display DRAM utilization:

```
DGS-3627:admin# show utilization dram
Command: show utilization dram
DRAM Utilization :
Total DRAM : 262,144 KB
Used DRAM : 212,568 KB
Utilization : 81%
Success.
```

DGS-3627:admin#

To display FLASH utilization:

DGS-3627:admin# show utilization flash Command: show utilization flash FLASH Memory Utilization : Total FLASH : 16,384 KB Used FLASH : 13,440 KB Utilization : 82% Success. DGS-3627:admin#

# 103

### VLAN TRUNKING COMMANDS

The VLAN Trunking commands in the Command Line Interface (CLI) are listed (along with the appropriate parameters) in the following table.

| Command            | Parameters                                                      |
|--------------------|-----------------------------------------------------------------|
| enable vlan_trunk  |                                                                 |
| disable vlan_trunk |                                                                 |
| config vlan_trunk  | ports [ <portlist>   all]   state [enable   disable]</portlist> |
| show vlan_trunk    |                                                                 |

Each command is listed, in detail, in the following sections.

| enable vlan_trunk |                                                                                                    |
|-------------------|----------------------------------------------------------------------------------------------------|
| Purpose           | Used to enable the VLAN trunk function.                                                                                |
| Syntax            | enable vlan_trunk                                                                                                    |
| Description       | When the VLAN trunk function is enabled, the VLAN trunk ports shall be able to forward all tagged frames with any VID. |
| Parameters        | None.                                                                                                    |
| Restrictions      | Only Administrator can issue this command.                                                                             |

Example usage:

To enable the VLAN Trunk:

DGS-3627:admin# enable vlan\_trunk Command: enable vlan\_trunk

Success.

DGS-3627:admin#

| disable vlan_trunk |                                                |  |
|--------------------|------------------------------------------------|--|
| Purpose            | Used to disable the VLAN trunk function.       |  |
| Syntax             | disable vlan_trunk                             |  |
| Description        | This command disables the VLAN trunk function. |  |
| Parameters         | None.                                          |  |
| Restrictions       | Only Administrator can issue this command.     |  |

Example usage: To disable the VLAN Trunk: DGS-3627:admin# disable vlan\_trunk Command: disable vlan\_trunk

Success.

DGS-3627:admin#

| config vlan_t | runk                                                                                                    |
|---------------|----------------------------------------------------------------------------------------------------|
| Purpose       | Used to configure a port as a the VLAN trunk port.                                                                                                    |
| Syntax        | config vlan_trunk ports [ <portlist>   all]   state [enable   disable]</portlist>                                                                                                    |
| Description   | This command is used to configure a port as a VLAN trunk port. By default, none of the port is a VLAN trunk port.                                                                                                    |
|               | If the user enables the global VLAN trunk function and configurethe VLAN trunk ports, then<br>the trunk port will be member port of all VLANs. That is, if a VLAN is already configured by<br>the user, but the trunk port is not member port of that VLAN, this trunk port will atutomatically<br>become tagged member port of that VLAN. If a VLAN is not created yet, the VLAN will be<br>automatically created, and the trunk port will become tagged member of this VLAN. |
|               | When the user disables the VLAN trunk globally, all VLANs automatically created by VLAN Trunk enabled shall be destroyed, and all the automatically added port membership will be removed.                                                                                                    |
|               | A VLAN trunk port and a non-VLAN trunk port cannot be grouped as an aggregated link. To change the VLAN trunk setting for an aggregated link, the user must apply the command to the master port. However, this setting will disappear as the aggregated link is destroyed, and the VLAN trunk setting of the individual port will follow the original setting of the port.                                                                                                    |
|               | If the command is applied to link aggregation member port excluding the master, the command will be rejected.                                                                                                    |
|               | The ports with different VLAN configuration is not allowed to form an aggregated link.<br>However, if they are specified as VLAN trunk port, they are allowed to form an aggregated<br>link.                                                                                                    |
|               | For a VLAN trunk port, the VLANs on which the packets can be by passed will not be advertised by GVRP on this port. However, since the traffic on these VLANs are forwarded, this vlan trunk port should participate the MSTP instances corresponding to these VLAN.                                                                                                    |
| Parameters    | portlist - Specify the list of ports to be configured.                                                                                                    |
|               | enable - Specifies that the port is a VLAN trunk port.                                                                                                    |
|               | disable - Specifies that the port is not a VLAN trunk port.                                                                                                    |
| Restrictions  | Only Administrator can issue this command.                                                                                                    |

Example usage:

To config vlan\_trunk port:

DGS-3627:admin# config vlan\_trunk ports 1-5 state enable Command: config vlan\_trunk ports 1-5 state enable

Success.

| Purpose Used to show the VLAN trunk configuration. |  |
|----------------------------------------------------|--|
|                                                    |  |
| Syntax show vlan_trunk                             |  |

| show vlan_trunk |                                  |
|-----------------|----------------------------------|
| Description     | Show the VLAN trunk information. |
| Parameters      | None.                            |
| Restrictions    | None.                            |

To show the VLAN Trunk information:

| DGS-3627:admin# show vlan_<br>Command: show vlan_trunk | trunk    |  |
|--------------------------------------------------------|----------|--|
| VLAN Trunk State                                       | :Enabled |  |
| VLAN Trunk Member Ports                                | :1-5,7   |  |

# 104

### **VRRP DEBUG COMMANDS**

The VRRP Debug commands in the Command Line Interface (CLI) are listed (along with the appropriate parameters) in the following table.

| Command                           | Parameters                                                |
|-----------------------------------|-----------------------------------------------------------|
| debug vrrp show flag              |                                                           |
| debug vrrp vr_state_change state  | [enable   disable]                                        |
| debug vrrp packet                 | [all   {receiving   sending}(1)] state [enable   disable] |
| debug vrrp mac_addr_update state  | [enable   disable]                                        |
| debug vrrp interface_change state | [enable   disable]                                        |
| debug vrrp timers state           | [enable   disable]                                        |
| debug vrrp show counter           |                                                           |
| debug vrrp clear counter          |                                                           |
| debug vrrp log state              | [enable   disable]                                        |
| debug vrrp show log state         |                                                           |
| debug vrrp state                  | [enable   disable]                                        |

Each command is listed, in detail, in the following sections.

| debug vrrp show flag |                                                           |  |
|----------------------|-----------------------------------------------------------|--|
| Purpose              | Used to display VRRP debug flag settings.                 |  |
| Syntax               | debug vrrp show flag                                      |  |
| Description          | This command is used to display VRRP debug flag settings. |  |
| Parameters           | None.                                                     |  |
| Restrictions         | Only Administrator level users can issue this command.    |  |

#### Example usage:

To display VRRP debug flag settings:

DGS-3627:admin# debug vrrp show flag Command: debug vrrp show flag Current VRRP Debug Level Settings Virtual Router State Change Packet Sending DGS-3627:admin#

| debug vrrp vr_state_change |                                                                                                    |
|----------------------------|----------------------------------------------------------------------------------------------------|
| Purpose                    | Used to enable or disable the VRRP debug flag for VR state change.                                                                                                    |
| Syntax                     | debug vrrp vr_state_change state [enable   disable]                                                                                                    |
| Description                | This command is used to enable or disable the VRRP debug flag for VR state change.                                                                                                    |
| Parameters                 | <i>state</i> - The state of the VRRP change debug flags. The default setting is disabled.<br><i>enable</i> - Enable the VRRP state change debug flags.<br><i>disable</i> - Disable the VRRP state change debug flags. |
| Restrictions               | Only Administrator level users can issue this command.                                                                                                    |

To enable the VRRP virtual router state change debug flag:

DGS-3627:admin# debug vrrp vr\_state\_change state enable Command: debug vrrp vr\_state\_change state enable

Success.

DGS-3627:admin#

| debug vrrp packet |                                                                                                    |
|-------------------|----------------------------------------------------------------------------------------------------|
| Purpose           | Used to enable or disable VRRP debug flags about packet receiving and sending.                                                                                                    |
| Syntax            | debug vrrp packet [all   {receiving   sending}(1)] state [enable   disable]                                                                                                    |
| Description       | This command is used to enable or disable VRRP debug flags for packet receiving and sending.                                                                                                    |
| Parameters        | all - Set VRRP all packet debug flags.<br>receiving - Set the VRRP packet receiving flag.<br>sending - Set the VRRP packet sending flag.<br>enable - Enable the designated flags.<br>disable - Disable the designated flags. |
| Restrictions      | Only Administrator level users can issue this command.                                                                                                    |

Example usage:

To enable all VRRP packet debug flags:

DGS-3627:admin# debug vrrp packet all state enable Command: debug vrrp packet all state enable

Success.

| debug vrrp mac_addr_update |                                                                                                |
|----------------------------|------------------------------------------------------------------------------------------------|
| Purpose                    | Used to enable or disable VRRP debug flags for virtual MAC address operations.                 |
| Syntax                     | debug vrrp mac_addr_update state [enable   disable]                                            |
| Description                | This command is used to enable or disable VRRP debug flags for virtual MAC address operations. |

| debug vrrp mac_addr_update |                                                                                                    |
|----------------------------|----------------------------------------------------------------------------------------------------|
| Parameters                 | <i>state</i> - The state of VRRP MAC debug flags. The default setting is disabled.<br><i>enable</i> - Enable VRRP MAC debug flags.<br><i>disable</i> - Disable VRRP MAC debug flags. |
| Restrictions               | Only Administrator level users can issue this command.                                                                                                    |

To enable VRRP virtual MAC address update debug flags:

DGS-3627:admin# debug vrrp mac\_addr\_update state enable Command: debug vrrp mac\_addr\_update state enable

Success.

DGS-3627:admin#

| debug vrrp interface_change |                                                                                                    |
|-----------------------------|----------------------------------------------------------------------------------------------------|
| Purpose                     | Used to enable or disable debug flags for VRRP interface state changes.                                                                                                    |
| Syntax                      | debug vrrp interface_change state [enable   disable]                                                                                                    |
| Description                 | The command is used to enable or disable debug flags for VRRP interface state changes.                                                                                                    |
| Parameters                  | <i>state</i> - The state of VRRP interface debug flags. The default setting is disabled.<br><i>enable</i> - Enable VRRP interface debug flags.<br><i>disable</i> - Disable VRRP interface debug flags. |
| Restrictions                | Only Administrator level users can issue this command.                                                                                                    |

Example usage:

To enable VRRP interface state change debug flags:

DGS-3627:admin# debug vrrp interface\_change state enable Command: debug vrrp interface\_change state enable

Success.

DGS-3627:admin#

| debug vrrp timers |                                                                                                    |
|-------------------|----------------------------------------------------------------------------------------------------|
| Purpose           | Used to enable or disable debug flags for VRRP timers.                                                                                                    |
| Syntax            | debug vrrp timers state [enable   disable]                                                                                                    |
| Description       | This command is used to enable or disable debug flags for VRRP timers.                                                                                                    |
| Parameters        | <i>state</i> - The state of VRRP timers debug flags. The default setting is disabled.<br><i>enable</i> - Enable VRRP timers debug flags.<br><i>disable</i> - Disable VRRP timers debug flags. |
| Restrictions      | Only Administrator level users can issue this command.                                                                                                    |

Example usage:

To enable VRRP timer debug flags:

DGS-3627:admin# debug vrrp timers state enable Command: debug vrrp timers state enable

Success.

DGS-3627:admin#

### debug vrrp show counter

| Purpose      | Used to display the VRRP debug statistic counters.                 |  |
|--------------|--------------------------------------------------------------------|--|
| Syntax       | debug vrrp show counter                                            |  |
| Description  | This command is used to display the VRRP debug statistic counters. |  |
| Parameters   | None.                                                              |  |
| Restrictions | Only Administrator level users can issue this command.             |  |

Example usage:

To display VRRP statistic counters:

```
DGS-3627:admin# debug vrrp show counter
Command: debug vrrp show counter
VRRP Debug Statistic Counters
Received ADV : 9
Drop : 52
Auth Fail : 0
Sent ADV : 0
DGS-3627:admin#
```

| debug vrrp clear counter |                                                                  |
|--------------------------|------------------------------------------------------------------|
| Purpose                  | Used to reset the VRRP debug statistic counters.                 |
| Syntax                   | debug vrrp clear counter                                         |
| Description              | This command is used to reset the VRRP debug statistic counters. |
| Parameters               | None.                                                            |
| Restrictions             | Only Administrator level users can issue this command.           |

Example usage:

To clear VRRP statistic counters:

DGS-3627:admin# debug vrrp clear counter Command: debug vrrp clear counter

Success

#### xStack<sup>®</sup> DGS-3600 Series Layer 3 Gigabit Ethernet Managed Switch CLI Manual

| debug vrrp log state |                                                                                                    |
|----------------------|----------------------------------------------------------------------------------------------------|
| Purpose              | Used to enable or disable the VRRP debug log state.                                                                                                    |
| Syntax               | debug vrrp log state [enable   disable]                                                                                                    |
| Description          | This command is used to enable or disable the VRRP debug log state.                                                                                                    |
| Parameters           | <i>state</i> - The state of the VRRP log. The default setting is disabled.<br><i>enable</i> - Enable the VRRP log state.<br><i>disable</i> - Disable the VRRP log state. |
| Restrictions         | Only Administrator level users can issue this command.                                                                                                    |

Example usage:

To enable the VRRP debug log state:

DGS-3627:admin# debug vrrp log state enable Command: debug vrrp log state enable

Success.

DGS-3627:admin#

### debug vrrp show log state

| Purpose      | Used to display the VRRP debug log state.                |  |
|--------------|----------------------------------------------------------|--|
| Syntax       | debug vrrp show log state                                |  |
| Description  | The command is used to display the VRRP debug log state. |  |
| Parameters   | None.                                                    |  |
| Restrictions | Only Administrator level users can issue this command.   |  |

Example usage:

To display the VRRP debug log state:

DGS-3627:admin# debug vrrp show log state Command: debug vrrp show log state

VRRP Debug Log State: Disabled

| debug vrrp state |                                                                                                    |
|------------------|----------------------------------------------------------------------------------------------------|
| Purpose          | Used to enable or disable the VRRP debug state.                                                                                                    |
| Syntax           | debug vrrp state [enable   disable]                                                                                                    |
| Description      | The command is used to enable or disable the VRRP debug state.                                                                                                    |
| Parameters       | <i>state</i> - The state of the VRRP debug state. The default setting is disabled.<br><i>enable</i> - Enable the VRRP debug state.<br><i>disable</i> - Disable the VRRP debug state. |
| Restrictions     | Only Administrator level users can issue this command.                                                                                                    |

To enable the VRRP debug state:

```
DGS-3627:admin# debug vrrp state enable
Command: debug vrrp state enable
```

Success.

### 105

### VRRP COMMANDS

VRRP or Virtual Routing Redundancy Protocol is a function on the Switch that dynamically assigns responsibility for a virtual router to one of the VRRP routers on a LAN. The VRRP router that controls the IP address associated with a virtual router is called the Master, and will forward packets sent to this IP address. This will allow any Virtual Router IP address on the LAN to be used as the default first hop router by end hosts. Utilizing VRRP, the administrator can achieve a higher available default path cost without needing to configure every end host for dynamic routing or routing discovery protocols.

Statically configured default routes on the LAN are prone to a single point of failure. VRRP is designed to eliminate these failures by setting an election protocol that will assign a responsibility for a virtual router to one of the VRRP routers on the LAN. When a virtual router fails, the election protocol will select a virtual router with the highest priority to be the Master router on the LAN. This retains the link and the connection is kept alive, regardless of the point of failure.

To configure VRRP for virtual routers on the Switch, an IP interface must be present on the system and it must be a part of a VLAN. VRRP IP interfaces may be assigned to every VLAN, and therefore IP interface, on the Switch. VRRP routers within the same VRRP group must be consistent in configuration settings for this protocol to function optimally.

The VRRP commands in the Command Line Interface (CLI) are listed, along with the appropriate parameters, in the following table.

| Command          | Parameters                                                                                                    |
|------------------|----------------------------------------------------------------------------------------------------|
| enable vrrp      | {ping}                                                                                                    |
| disable vrrp     | {ping}                                                                                                    |
| create vrrp vrid | <vrid 1-255=""> ipif <ipif_name 12=""> ipaddress <ipaddr> {state [enable   disable]  <br/>priority <int 1-254="">   advertisement_interval <int 1-255="">   preempt [true   false]  <br/>critical_ip <ipaddr>   critical_ip_state [enable   disable]}</ipaddr></int></int></ipaddr></ipif_name></vrid>   |
| config vrrp vrid | <vrid 1-255=""> ipif <ipif_name 12=""> {state [enable   disable]   priority <int 1-254="">  <br/>ipaddress <ipaddr>   advertisement_interval <int 1-255="">   preempt [true   false]  <br/>critical_ip <ipaddr>   critical_ip_state [enable   disable]}</ipaddr></int></ipaddr></int></ipif_name></vrid> |
| config vrrp ipif | <ipif_name 12=""> [authtype [none   simple authdata <string 8="">   ip authdata <string 16="">]]</string></string></ipif_name>                                                                                                    |
| show vrrp        | {ipif <ipif_name 12=""> {vrid <vrid 1-255="">}}</vrid></ipif_name>                                                                                                    |
| delete vrrp      | {vrid <vrid 1-255=""> ipif <ipif_name 12="">}</ipif_name></vrid>                                                                                                    |

Each command is listed, in detail, in the following sections.

| enable vrrp  |                                                                                                    |
|--------------|----------------------------------------------------------------------------------------------------|
| Purpose      | To enable the VRRP function on the Switch.                                                                                                    |
| Syntax       | enable vrrp {ping}                                                                                                    |
| Description  | This command will enable the VRRP function on the Switch.                                                                                                    |
| Parameters   | { <i>ping</i> } – Adding this parameter to the command will allow the virtual IP address to be pinged from other host end nodes to verify connectivity. This will only enable the ping connectivity check function. To enable the VRRP protocol on the Switch, omit this parameter. This command is disabled by default. |
| Restrictions | Only Administrator and Operator-level users can issue this command.                                                                                                    |

To enable VRRP globally on the Switch:

DGS-3627:admin# enable vrrp Command: enable vrrp

Success.

DGS-3627:admin#

Example usage:

To enable the virtual IP address to be pinged:

DGS-3627:admin# enable vrrp ping Command: enable vrrp ping

Success.

DGS-3627:admin#

| disable vrrp |                                                                                                    |
|--------------|----------------------------------------------------------------------------------------------------|
| Purpose      | To disable the VRRP function on the Switch.                                                                                                    |
| Syntax       | disable vrrp {ping}                                                                                                    |
| Description  | This command will disable the VRRP function on the Switch.                                                                                                    |
| Parameters   | { <i>ping</i> } – Adding this parameter to the command will stop the virtual IP address from being pinged from other host end nodes to verify connectivity. This will only disable the ping connectivity check function. To disable the VRRP protocol on the Switch, omit this parameter. |
| Restrictions | Only Administrator and Operator-level users can issue this command.                                                                                                    |

Example usage:

To disable the VRRP function globally on the Switch:

DGS-3627:admin# disable vrrp Command: disable vrrp

Success.

DGS-3627:admin#

Example usage:

To disable the virtual IP address from being pinged:

```
DGS-3627:admin# disable vrrp ping
Command: disable vrrp ping
```

Success.

| create vrrp vrid |                                                                                                    |
|------------------|----------------------------------------------------------------------------------------------------|
| Purpose          | To create a VRRP router on the Switch.                                                                                                    |
| Syntax           | create vrrp vrid <vrid 1-255=""> ipif <ipif_name 12=""> ipaddress <ipaddr> {state [enable  <br/>disable]   priority <int 1-254="">   advertisement_interval <int 1-255="">   preempt [true  <br/>false]   critical_ip <ipaddr>   critical_ip_state [enable   disable]}</ipaddr></int></int></ipaddr></ipif_name></vrid>                                                                                                    |
| Description      | This command is used to create a VRRP interface on the Switch.                                                                                                    |
| Parameters       | <i>vrid <vrid 1-255=""></vrid></i> – Enter a value between <i>1</i> and <i>255</i> to uniquely identify this VRRP group on the Switch. All routers participating in this group must be assigned the same <i>vrid</i> value. This value MUST be different from other VRRP groups set on the Switch.                                                                                                    |
|                  | <i>ipif <ipif_name 12=""> –</ipif_name></i> Enter the name of a previously configured IP interface for which to create a VRRP entry. This IP interface must be assigned to a VLAN on the Switch. <i>ipaddress <ipaddr> –</ipaddr></i> Enter the IP address that will be assigned to the VRRP router. This IP                                                                                                    |
|                  | address signed to the verter fould. This is address that will be statically assigned to end hosts and must be set for all routers that participate in this group.                                                                                                    |
|                  | state [enable   disable] – Used to enable and disable the VRRP router on the Switch.                                                                                                    |
|                  | <i>priority <int< i=""> 1-254&gt; – Enter a value between 1 and 254 to indicate the router priority. The VRRP Priority value may determine if a higher priority VRRP router overrides a lower priority VRRP router. A higher priority will increase the probability that this router will become the Master router of the group. A lower priority will increase the probability that this router will become the backup router. VRRP routers that are assigned the same priority value will elect the highest physical IP address as the Master router. The default value is <i>100</i>. (The value of 255 is reserved for the router that owns the IP address associated with the virtual router and is therefore set automatically.)</int<></i>                                                                                                    |
|                  | advertisement_interval <int 1-255=""> – Enter a time interval value, in seconds, for sending VRRP message packets. This value must be consistent with all routers participating within the same VRRP group. The default is 1 second.</int>                                                                                                    |
|                  | preempt [true   false] – This entry will determine the behavior of backup routers within the VRRP group by controlling whether a higher priority backup router will preempt a lower priority Master router. A true entry, along with having the backup router's priority set higher than the masters priority, will set the backup router as the Master router. A false entry will disable the backup router from becoming the Master router. This setting must be consistent with all routers participating within the same VRRP group. The default setting is true.                                                                                                    |
|                  | <i>critical_ip <ipaddr> –</ipaddr></i> Enter the IP address of the physical device that will provide the most direct route to the Internet or other critical network connections from this virtual router. This must be a real IP address of a real device on the network. If the connection from the virtual router to this IP address fails, the virtual router will be disabled automatically. A new master will be elected from the backup routers participating in the VRRP group. Different critical IP addresses may be assigned to different routers participating in the VRRP group, and can therefore define multiple routes to the Internet or other critical network connections. <i>critical_ip_state [enable   disable] –</i> This parameter is used to enable or disable the critical IP address entered above. The default is disable. |
| Restrictions     | Only Administrator and Operator-level users can issue this command.                                                                                                    |

To create a VRRP entry:

DGS-3627:admin# create vrrp vrid 1 ipif Tiberius ipaddress 11.1.1.1 state enable priority 200 advertisement\_interval 1 preempt true critical\_ip 10.53.13.224 critical\_ip\_state enable Command: create vrrp vrid 1 ipif Tiberius ipaddress 11.1.1.1 state enable priority 200 advertisement\_interval 1 preempt true critical\_ip 10.53.13.224 critical\_ip\_state enable

Success.

| config vrrp vrid |                                                                                                    |
|------------------|----------------------------------------------------------------------------------------------------|
| Purpose          | To configure a VRRP router set on the Switch.                                                                                                    |
| Syntax           | config vrrp vrid <vrid 1-255=""> ipif <ipif_name 12=""> {state [enable   disable]   priority <int<br>1-254&gt;   ipaddress <ipaddr>   advertisement_interval <int 1-255="">   preempt [true   false]<br/>  critical_ip <ipaddr>   critical_ip_state [enable   disable]}</ipaddr></int></ipaddr></int<br></ipif_name></vrid>                                                                                                    |
| Description      | This command is used to configure a previously created VRRP interface on the Switch.                                                                                                    |
| Parameters       | <i>vrid <vrid 1-255=""></vrid></i> – Enter a value between <i>1</i> and <i>255</i> that uniquely identifies the VRRP group to configure. All routers participating in this group must be assigned the same <i>vrid</i> value. This value MUST be different from other VRRP groups set on the Switch.                                                                                                    |
|                  | <i>ipif <ipif_name 12=""> –</ipif_name></i> Enter the name of a previously configured IP interface to configure a VRRP entry for. This IP interface must be assigned to a VLAN on the Switch. <i>state [enable   disable] –</i> Used to enable and disable the VRRP router on the Switch.                                                                                                    |
|                  | priority <int 1-254=""> – Enter a value between 1 and 254 to indicate the router priority. The VRRP Priority value may determine if a higher priority VRRP router overrides a lower priority VRRP router. A higher priority will increase the probability that this router will become the Master router of the group. A lower priority will increase the probability that this router will become the backup router. VRRP routers that are assigned the same priority value will elect the highest physical IP address as the Master router. The default value is 100. (The value of 255 is reserved for the router that owns the IP address associated with the virtual router and is therefore set automatically.)</int> |
|                  | <i>ipaddress <ipaddr></ipaddr></i> – Enter the virtual IP address that will be assigned to the VRRP entry.<br>This IP address is also the default gateway that will be statically assigned to end hosts and<br>must be set for all routers that participate in this group.                                                                                                    |
|                  | advertisement_interval <int 1-255=""> – Enter a time interval value, in seconds, for sending VRRP message packets. This value must be consistent with all routers participating within the same VRRP group. The default is 1 second.</int>                                                                                                    |
|                  | <i>preempt [true   false]</i> – This entry will determine the behavior of backup routers within the VRRP group by controlling whether a higher priority backup router will preempt a lower priority Master router. A true entry, along with having the backup router's priority set higher than the masters priority, will set the backup router as the Master router. A false entry will disable the backup router from becoming the Master router. This setting must be consistent with all routers participating within the same VRRP group. The default setting is <i>true</i> .                                                                                                    |
|                  | <i>critical_ip <ipaddr> –</ipaddr></i> Enter the IP address of the physical device that will provide the most direct route to the Internet or other critical network connections from this virtual router. This must be a real IP address of a real device on the network. If the connection from the virtual router to this IP address fails, the virtual router will be disabled automatically. A new master will be elected from the backup routers participating in the VRRP group. Different critical IP addresses may be assigned to different routers participating in the VRRP group, and can therefore define multiple routes to the Internet or other critical network connections.                               |
|                  | <i>critical_ip_state [enable   disable]</i> – This parameter is used to enable or disable the critical IP address entered above. The default is <i>disable</i> .                                                                                                    |
| Restrictions     | Only Administrator and Operator-level users can issue this command.                                                                                                    |

To configure a VRRP entry:

DGS-3627:admin# config vrrp vrid 1 ipif Zira state enable priority 100 advertisement\_interval 2 Command: config vrrp vrid 1 ipif Zira state enable priority 100 advertisement\_interval 2

Success.

| config vrrp ipif |                                                                                                    |
|------------------|----------------------------------------------------------------------------------------------------|
| Purpose          | To configure the authentication type for the VRRP routers of an IP interface.                                                                                                    |
| Syntax           | config vrrp ipif <ipif_name 12=""> [authtype [none   simple authdata <string 8="">   ip<br/>authdata <string 16="">]]</string></string></ipif_name>                                                                                                    |
| Description      | This command is used to set the authentication type for the VRRP routers of an IP interface.                                                                                                    |
| Parameters       | <i>ipif <ipif_name 12=""> –</ipif_name></i> Enter the name of a previously configured IP interface for which to configure the VRRP entry. This IP interface must be assigned to a VLAN on the Switch.                                                                                                    |
|                  | <i>authtype</i> – Specifies the type of authentication used. The authtype must be consistent with all routers participating within the VRRP group. The user may choose between:                                                                                                    |
|                  | <i>none</i> – Entering this parameter indicates that VRRP protocol exchanges will not be authenticated.                                                                                                    |
|                  | simple authdata <string 8=""> – This parameter, along with an alphanumeric string of no more<br/>than eight characters, to set a simple password for comparing VRRP message packets<br/>received by a router. If the two passwords are not exactly the same, the packet will be<br/>dropped.</string>                              |
|                  | <i>ip authdata</i> < <i>string 16&gt;</i> – This parameter will require the user to set an alphanumeric authentication string of no more than 16 characters to generate a MD5 message digest for authentication in comparing VRRP messages received by the router. If the two values are inconsistent, the packet will be dropped. |
| Restrictions     | Only Administrator and Operator-level users can issue this command.                                                                                                    |

To set the authentication type for a VRRP entry:

DGS-3627:admin# config vrrp ipif Zira authtype simple authdata tomato Command: config vrrp ipif Zira authtype simple authdata tomato

Success.

DGS-3627:admin#

| show vrrp    |                                                                                                    |
|--------------|----------------------------------------------------------------------------------------------------|
| Purpose      | To view the VRRP settings set on the Switch.                                                                                                    |
| Syntax       | show vrrp {ipif <ipif_name 12=""> {vrid <vrid 1-255="">}}</vrid></ipif_name>                                                                                                    |
| Description  | This command is used to view current VRRP settings of the VRRP Operations table.                                                                                                    |
| Parameters   | <i>ipif <ipif_name 12=""> –</ipif_name></i> Enter the name of a previously configured IP interface for which to view the VRRP settings. This IP interface must be assigned to a VLAN on the Switch. |
|              | vrid <vrid 1-255=""> – Enter the VRRP ID of a VRRP entry for which to view these settings.</vrid>                                                                                                   |
| Restrictions | None.                                                                                                    |

Example Usage:

To view the global VRRP settings currently implemented on the Switch (VRRP Enabled):

```
DGS-3627:admin# show vrrp
Command: show vrrp
Global VRRP
                           :Enabled
Non-owner response PING : Disabled
Interface Name
                           : System
                          : No Authentication
Authentication type
         VRID
                                   : 2
         Virtual IP Address
                                  : 10.53.13.3
         Virtual MAC Address
                                  : 00-00-5E-00-01-02
         Virtual Router State
                                  : Master
         State
                                   : Enabled
         Priority
                                   : 255
         Master IP Address: 10.53.13.3Critical IP Address: 0.0.0.0Checking Critical IP: Disabled
         Advertisement Interval : 1 secs
         Preempt Mode
                                   : True
         Virtual Router Up Time : 2754089 centi-secs
Total Entries : 1
```

DGS-3627:admin#

| delete vrrp  |                                                                                                    |
|--------------|----------------------------------------------------------------------------------------------------|
| Purpose      | Used to delete a VRRP entry from the switch.                                                                                                    |
| Syntax       | delete vrrp {vrid <vrid 1-255=""> ipif <ipif_name 12="">}</ipif_name></vrid>                                                                                        |
| Description  | This command is used to remove a VRRP router running on a local device.                                                                                             |
| Parameters   | <i>vrid <vrid 1-255=""></vrid></i> – Enter the VRRP ID of the virtual router to be deleted. Not entering this parameter will delete all VRRP entries on the Switch. |
|              | <i>ipif <ipif_name 12=""> –</ipif_name></i> Enter the name of the IP interface which holds the VRRP router to delete.                                               |
| Restrictions | Only Administrator and Operator-level users can issue this command.                                                                                                 |

Example usage:

To delete a VRRP entry:

DGS-3627:admin# delete vrrp vrid 2 ipif Zira Command: delete vrrp vrid 2 ipif Zira

Success.

# 106

### WEB-BASED ACCESS CONTROL (WAC) COMMANDS

WAC is "Web-based Access Control". Web-Based Authentication Login is a feature designed to authenticate a user when the user is trying to access the Internet via the Switch.

The authentication process uses HTTP protocol. The switch enters the authenticating stage when users would like to browse web screen (ex: http://www.kimo.com.tw) through the web browser (ex: IE...). When the switch detects HTTP packets and this port or this host (host-based mode) is un-authenticated, the switch will pop out username/password screen to query users. The user can't access internet until he passes the authentication process.

The switch can be the authentication server itself and do the authentication based on a local database or be a RADIUS client and perform the authentication process via RADIUS protocol with remote RADIUS server.

The client user initiates the authentication process of WAC via a Web access.

The Web-based Access Control (WAC) commands in the Command Line Interface (CLI) are listed (along with the appropriate parameters) in the following table.

| Command                             | Parameters                                                                                                    |
|-------------------------------------|----------------------------------------------------------------------------------------------------|
| enable wac                          |                                                                                                    |
| disable wac                         |                                                                                                    |
| config wac ports                    | [ <portlist>   all] {state [enable   disable]   aging_time [infinite   <min 1-1440="">]  <br/>idle_time [infinite   <min 1-1440="">]   block_time [<sec 0-300="">]}(1)</sec></min></min></portlist> |
| config wac method                   | [local   radius]                                                                                                    |
| config wac default_redirpath        | <string 128=""></string>                                                                                                    |
| config wac clear_default_redirpath  |                                                                                                    |
| config wac virtual_ip               | $\{ < ipaddr >   < ipv6addr > \}$ (1)                                                                                                    |
| config wac switch_http_port         | < tcp_port_number 1-65535> { [ http   https ] }                                                                                                    |
| create wac user                     | <username 15=""> {[vlan <vlan_name 32="">   vlanid <vlanid 1-4094="">]}</vlanid></vlan_name></username>                                                                                             |
| delete wac                          | [user <username 15="">   all_users]</username>                                                                                                    |
| config wac user                     | <username 15=""> [vlan <vlan_name 32="">   vlanid <vlanid 1-4094="">   clear_vlan]</vlanid></vlan_name></username>                                                                                  |
| config wac authorization attributes | {radius [enable  disable]   local [enable   disable]}(1)                                                                                                    |
| show wac                            |                                                                                                    |
| show wac ports                      | { <portlist> }</portlist>                                                                                                    |
| show wac user                       |                                                                                                    |
| show wac auth_state ports           | { <portlist> }</portlist>                                                                                                    |
| clear wac auth_state                | [ports [ <portlist>   all ] { authenticated   authenticating   blocked }   macaddr <macaddr>]</macaddr></portlist>                                                                                  |

Each command is listed, in detail, in the following sections.

enable wac

### enable wac

Purpose

Used to enable WAC function.

Syntax

740

| enable wac   |                                                                                                |
|--------------|------------------------------------------------------------------------------------------------|
| Description  | The enable wac command enables WAC function.                                                   |
|              | WAC and JWAC are mutual exclusive function. That is, they can not be enabled at the same time. |
| Parameters   | None.                                                                                          |
| Restrictions | Only Administrator and Operator-level users can issue this command.                            |

To enable WAC:

DGS-3627:admin# enable wac Command: enable WAC

Success.

DGS-3627:admin#

| disable wac  |                                                                                                    |
|--------------|----------------------------------------------------------------------------------------------------|
| Purpose      | Used to disable WAC function.                                                                             |
| Syntax       | disable wac                                                                                               |
| Description  | The disable wac command disables WAC function; all authentication entries related to WAC will be deleted. |
| Parameters   | None.                                                                                                    |
| Restrictions | Only Administrator and Operator-level users can issue this command.                                       |

Example usage:

To disable WAC:

DGS-3627:admin# disable wac Command: disable wac

Success.

| config wac ports |                                                                                                    |
|------------------|----------------------------------------------------------------------------------------------------|
| Purpose          | Used to config state and other parameters of the ports.                                                                                                    |
| Syntax           | config wac ports [ <portlist>   all] {state [enable   disable]   aging_time [infinite   <min 1-<br="">1440&gt;]   idle_time [infinite   <min 1-1440="">]   block_time [<sec 0-300="">]}(1)</sec></min></min></portlist> |
| Description      | The config wac ports command allows you to configure port state and other parameters of WAC.                                                                                                    |
|                  | The default value of aging time is 1440 minutes.                                                                                                    |
|                  | The default value of idle time is infinite.                                                                                                    |
|                  | The default value of block_time is 60 seconds.                                                                                                    |
| Parameters       | portlist - A port range to set their WAC state.                                                                                                    |
|                  | all - All the Switch ports' WAC state is to be configured.                                                                                                    |
|                  | state - To specify the port state of WAC                                                                                                    |

| config wac ports |                                                                                                    |
|------------------|----------------------------------------------------------------------------------------------------|
|                  | aging_time - A time period during which an authenticated host will keep in authenticated state. "infinite" indicates never to age out the authenticated host on the port                                    |
|                  | <i>idle_time</i> - If there is no traffic during idle time, the host will be moved back to unauthenticated state. "infinite" indicates never to check the idle state of the authenticated host on the port. |
|                  | <i>block_time</i> - If a host fails to pass the authentication, it will be blocked for a period specified by "block_time".                                                                                  |
| Restrictions     | Only Administrator and Operator-level users can issue this command.                                                                                                    |

To config state and other parameters of the ports:

DGS-3627:admin# config wac ports 1-9 state enable Command: config wac ports 1-9 state enable

Success.

DGS-3627:admin#

| config wac method |                                                                                                    |  |  |
|-------------------|----------------------------------------------------------------------------------------------------|--|--|
| Purpose           | Used to configure WAC auth method.                                                                                                    |  |  |
| Syntax            | config wac method [local   radius]                                                                                                    |  |  |
| Description       | The config wac radius_protocol command allows you to specify the RADIUS protocol used by WAC to complete RADIUS authentication.                                                                     |  |  |
|                   | WAC shares other RADIUS configuration with 802.1x, when using this command to set the RADIUS protocol, you must make sure the RASIUS server added by "config radius" command supports the protocol. |  |  |
| Parameters        | local - The authentication will be done via the local database.                                                                                                    |  |  |
|                   | radius - The authentication will be done via the RADIUS server.                                                                                                    |  |  |
| Restrictions      | Only Administrator and Operator-level users can issue this command.                                                                                                    |  |  |

Example usage:

To configure WAC auth method:

| DGS-3627: | admin# | conf | fig v | wac | method | radius |
|-----------|--------|------|-------|-----|--------|--------|
| Command:  | config | wac  | metl  | hod | radius |        |

Success.

DGS-3627:admin#

### config wac default\_redirpath

| Purpose     | Used to config WAC default redirect URL.                                                                                          |
|-------------|----------------------------------------------------------------------------------------------------|
| Syntax      | config wac default_redirpath <string 128=""></string>                                                                             |
| Description | If default redirect path is configured, the user will be redirected to the default redirect path after successful authentication. |
|             | When the string is cleared, the client will not be redirected to another URL after successful                                     |

| config wac default_redirpath |                                                                                                    |  |
|------------------------------|----------------------------------------------------------------------------------------------------|--|
|                              | authentication.                                                                                                    |  |
| Parameters                   | string - The URL that the client will be redirected to after successful authentication. By default, the redirected path is cleared |  |
| Restrictions                 | Only Administrator and Operator-level users can issue this command.                                                                |  |

To config WAC default redirect URL:

DGS-3627:admin# config wac default\_redirpath http://www.dlink.com Command: config wac default\_redirpath http://www.dlink.com

Success.

DGS-3627:admin#

| config wac clear_default_redirpath |                                                                                                    |  |
|------------------------------------|----------------------------------------------------------------------------------------------------|--|
| Purpose                            | Used to clear WAC default redirect URL.                                                                       |  |
| Syntax                             | config wac clear_default_redirpath                                                                            |  |
| Description                        | When the string is cleared, the client will not be redirected to another URL after successful authentication. |  |
| Parameters                         | None.                                                                                                    |  |
| Restrictions                       | Only Administrator and Operator-level users can issue this command.                                           |  |

Example usage:

To clear WAC default redirect URL:

DGS-3627:admin# config wac clear\_default\_redirpath

#### Success. DGS-3627:admin#

| confia | wac virt | ual ip |
|--------|----------|--------|
|        |          |        |

| Purpose      | Used to config the virtual IP address for WAC.                                                                                                    |
|--------------|----------------------------------------------------------------------------------------------------|
| Syntax       | config wac virtual_ip { < ipaddr >   < ipv6addr > } (1)                                                                                                    |
| Description  | The virtual IP of WAC is used to accept authentication request from unauthenticated host.<br>Only requests sent to this IP will get response correctly.<br>This IP does not respond to ARP request or ICMP packet! |
| Parameters   | <i>ipaddr</i> - To specify the IP address of the virtual IP.<br><i>ipv6addr</i> - To specify the IPv6 address of the virtual IP.                                                                                   |
| Restrictions | Only Administrator and Operator-level users can issue this command.                                                                                                    |

Example usage: Set IPv4 virtual IP address: xStack<sup>®</sup> DGS-3600 Series Layer 3 Gigabit Ethernet Managed Switch CLI Manual

```
DGS-3627:admin# config wac virtual_ip 1.1.1.1
Command: config wac virtual_ip 1.1.1.1
Success.
```

DGS-3627:admin#

Set IPv6 virtual IP address:

```
DGS-3627:admin# config wac virtual_ip 30::20
Command: config wac virtual_ip 30::20
Success.
```

DGS-3627:admin#

### config wac switch\_http\_port

| Purpose      | Used to config HTTP(s) port of the switch used by WAC.                                                                                                    |
|--------------|----------------------------------------------------------------------------------------------------|
| Syntax       | config wac switch_http_port < tcp_port_number 1-65535> { [ http   https ] }                                                                                                    |
| Description  | The TCP port for HTTP or HTTPs is used to identify the HTTP or HTTPs packets                                                                                                    |
|              | That will be trapped to CPU for authentication processing, or to access the login page.                                                                                                    |
|              | If not specified, the default port number for HTTP is 80, and the default port number for HTTPS is 443.                                                                                                    |
|              | If no protocol specified, the protocol is HTTP.                                                                                                    |
|              | The HTTP cannot run at TCP port 443, and the HTTPS cannot run at TCP port 80.                                                                                                    |
| Parameters   | <i>tcp_port_number</i> - A TCP port which the WAC Switch listens to and uses to finish the authenticating process. The range of port number is 1-65535.<br><i>http</i> - To specify the WAC runs HTTP protocol on this TCP port |
|              | https - To specify the WAC runs HTTPS protocol on this TCP port                                                                                                    |
| Restrictions | Only Administrator and Operator-level users can issue this command.                                                                                                    |

Example usage:

To config HTTP(s) port of the switch used by WAC:

Used to config HTTP(s) port of the switch used by WAC. DGS-3627:admin# config wac switch\_http\_port 8888 http Command: config wac switch\_http\_port 8888 http

Success. DGS-3627:admin#

| create wac user |                                                                                                    |
|-----------------|----------------------------------------------------------------------------------------------------|
| Purpose         | Used to create a WAC local user.                                                                                                    |
| Syntax          | create wac user <username 15=""> {[vlan <vlan_name 32="">   vlanid <vlanid 1-4094="">]}</vlanid></vlan_name></username>                                                                                                    |
| Description     | The create wac user command allows you to create account for web-base access control.<br>This user account is independent with login user account.<br>If VLAN is not specified, the user will not get a VLAN assigned after the authentication. |
| Parameters      | <i>username</i> - User account for web-base access control.<br><i>vlan</i> - Authentication VLAN name.                                                                                                    |

| create wac user |                                                                     |
|-----------------|---------------------------------------------------------------------|
| Restrictions    | Only Administrator and Operator-level users can issue this command. |

To create a WAC local user:

```
DGS-3627:admin# create wac user vlan Jim
Command: create wac user vlan Jim
Enter a case-sensitive new password:**
Enter the new password again for confirmation:**
Success.
```

DGS-3627:admin#

| delete wac user |                                                                     |
|-----------------|---------------------------------------------------------------------|
| Purpose         | Used to delete a WAC local user.                                    |
| Syntax          | delete wac [user <username 15="">   all_users]</username>           |
| Description     | The delete wac user command deletes WAC users from the local DB.    |
| Parameters      | user - To specify the user name to be deleted                       |
|                 | all_users - All user accounts in local DB will be deleted.          |
| Restrictions    | Only Administrator and Operator-level users can issue this command. |

Example usage:

To delete a WAC local user:

```
DGS-3627:admin# delete wac user 123
```

Command: delete wac user 123

Success.

DGS-3627:admin#

| config wac user |                                                                                                    |
|-----------------|----------------------------------------------------------------------------------------------------|
| Purpose         | Used to configure WAC local user.                                                                                                    |
| Syntax          | config wac user <username 15=""> [vlan <vlan_name 32="">   vlanid <vlanid 1-4094="">  <br/>clear_vlan]</vlanid></vlan_name></username>                           |
| Description     | The config wac user command updates the local user DB. Only created user can be<br>configured                                                                    |
| Parameters      | <i>username</i> - The user name to be configured<br><i>vlanid</i> - Target VLAN ID for authenticated host which uses this user account to pass<br>authentication |
| Restrictions    | Only Administrator and Operator-level users can issue this command.                                                                                              |

Example usage:

To configure WAC local user:

```
DGS-3627:admin# config wac user Jim vlan 3
Command: config wac user Jim vlan 3
Enter a case-sensitive new password:***
Enter the new password again for confirmation:***
Success.
```

DGS-3627:admin#

| config wac authorization attributes |                                                                                                    |  |  |  |
|-------------------------------------|----------------------------------------------------------------------------------------------------|--|--|--|
| Purpose                             | The enable authorization command will enable acceptation of authorized configuration.                                                                                                    |  |  |  |
| Syntax                              | config wac authorization attributes {radius [enable  disable]   local [enable  <br>disable]}(1)                                                                                          |  |  |  |
| Description                         | Used to enable or disable acceptation of authorized configuration.                                                                                                    |  |  |  |
|                                     | When the authorization is enabled for WAC's radius, the authorized data assigned by the RADUIS server will be accepted if the global authorization network is enabled.                   |  |  |  |
|                                     | When the authorization is enabled for WAC's local, the authorized data assigned by the local database will be accepted.                                                                  |  |  |  |
| Parameters                          | radius - If specified to enable, the authorized data assigned by the RADUIS server will be accepted if the global authorization network is enabled. The default state is enabled.        |  |  |  |
|                                     | <i>local</i> - If specified to enable, the authorized data assigned by the local database will be accepted if the global authorization network is enabled. The default state is enabled. |  |  |  |
| Restrictions                        | Only Administrator and Operator-level users can issue this command.                                                                                                    |  |  |  |

Example usage:

The enable authorization command will enable acceptation of authorized configuration:

DGS-3627:admin# config wac authorization attributes local disable Command: config wac authorization attributes local disable

Success.

DGS-3627:admin#

| show wac     |                                                                 |
|--------------|-----------------------------------------------------------------|
| Purpose      | Used to display web authentication global setting.              |
| Syntax       | show wac                                                        |
| Description  | This command allows the user to display the WAC global setting. |
| Parameters   | None.                                                           |
| Restrictions | None.                                                           |

Example usage: Show global configuration about WAC:

| DGS-3627:admin# show wa<br>Command: show wac | C                      |
|----------------------------------------------|------------------------|
| Web-based Access Contro                      | D1                     |
| State                                        | : Enabled              |
| Method                                       | : RADIUS               |
| Redirect Path                                | : http://tw.yaholl.com |
| Virtual IP                                   | : 0.0.0.0              |
| Virtual IPv6                                 | : 2000::20             |
| Switch HTTP Port                             | : 80 (HTTP)            |
| RADIUS Authorization :                       | Enabled                |
| Local Authorization :                        | Enabled                |
| DGS-3627:admin#                              |                        |

| show wac ports |                                                                 |
|----------------|-----------------------------------------------------------------|
| Purpose        | Used to display web authentication port level setting.          |
| Syntax         | show wac ports { <portlist> }</portlist>                        |
| Description    | This command allows the user to display the port level setting. |
| Parameters     | ports - A range of member ports to show the status.             |
| Restrictions   | None.                                                           |

To show WAC port state and other parameters:

| Port | State   | Aging Time | Idle Time  | Block Time |
|------|---------|------------|------------|------------|
|      |         | (min)      | (min) (sec | 2)         |
| 1:1  | Enabled | 60         | 30         | 120        |
| 1:2  | Enabled | 60         | 30         | 120        |
| 1:3  | Enabled | 120        | 60         | 120        |

| show wac user |                                                                          |
|---------------|--------------------------------------------------------------------------|
| Purpose       | Used to user account for web authentication.                             |
| Syntax        | show wac user                                                            |
| Description   | The show wac user command allows you to show web authentication account. |
| Parameters    | None.                                                                    |
| Restrictions  | None.                                                                    |

Example usage: To show WAC local user:

| DGS-3627:admin# show wac user |          |      |  |  |  |
|-------------------------------|----------|------|--|--|--|
| Command: show wac user        |          |      |  |  |  |
| User Name                     | Password | VID  |  |  |  |
|                               |          |      |  |  |  |
| Jim                           | pasx     | 1000 |  |  |  |
|                               |          |      |  |  |  |
| Total Entries:                | 1        |      |  |  |  |
|                               |          |      |  |  |  |

DGS-3627:admin#

| Purpose      | Used to display the authentication state of a port.                    |
|--------------|------------------------------------------------------------------------|
| Syntax       | show wac auth_state ports { <portlist> }</portlist>                    |
| Description  | Used to display the authentication state for ports.                    |
| Parameters   | ports - Specifies the list of ports whose WAC state will be displayed. |
| Restrictions | None.                                                                  |

Example usage:

Supposed that port 1 is in host-based mode:

- MAC 00-00-00-00-01 is authenticated without VLAN assigned (may be the specified target VLAN does not exist or target VLAN has not been specified at all), the ID of RX VLAN will be displayed (RX VLAN ID is 4004 in this example).
- 2. MAC 00-00-00-00-02 is authenticated with target VLAN assigned, the ID of target VLAN will be displayed (target VLAN ID is 1234 in this example)
- 3. MAC 00-00-00-00-03 failed to pass authentication, the VID field will be shown as "-" indicating that packets with SA 00-00-00-00-03 will be dropped no matter which VLAN these packets are from.
- 4. MAC 00-00-00-00-04 attempts to start authentication, the VID field will be shown as "-"until authentication completed.

Supposed that port 2 is in port-based mode:

- 1. MAC 00-00-00-00-10 is the MAC which made port 2 pass authentication; MAC address is followed by "(P)" to indicate the port-based mode authentication. Supposed that port 3 is in port-based mode:
- 2. MAC 00-00-00-00-20 attempts to start authentication, MAC address is followed by "(P)" to indicate the portbased mode authentication.
- 3. MAC 00-00-00-00-21 failed to pass authentication, MAC address is followed by "(P)" to indicate the portbased mode authentication.

| P:Port         | -based Pri: Priority    |                  |                |          |     |         |        |              |      |
|----------------|-------------------------|------------------|----------------|----------|-----|---------|--------|--------------|------|
| Port           | MAC Address             | Original<br>RX V | State<br>/ID   | VID I    | Pri |         | -      | Idle<br>Time | Time |
| <br>1:3        | 00-00-00-00-00-01       | 20               | Authenticated  | <br>4004 | 3   | Infinit | <br>te | -<br>40      |      |
| 1:3            | 00-00-00-00-00-02       | 20               | Authenticated  | 1234     | -   | Infinit | te     | 50           |      |
| 1:11           | 00-00-00-00-00-03       | 100              | Blocked        | -        | -   | - 60    |        | -            |      |
| 1:11           | 00-00-00-00-00-04       | 110              | Authenticating | -        | -   | 10      |        | -            |      |
| 2:2            | 00-00-00-00-00-10(P)    | 2040             | Authenticated  | 1234     | 2   | 1440    |        | 20           |      |
| 2:3            | 00-00-00-00-00-20(P)    | 2045             | Authenticating | -        | -   | 5       |        | -            |      |
| 12:13          | 00-00-00-00-00-21       | 2041             | Authenticated  | -        | 6   | 1100    |        | 80           |      |
| 12 <b>:</b> 13 | 00-00-00-00-00-E4       | 2041             | Blocked        | -        | -   | - 100   |        | -            |      |
| Total          | Authenticating Hosts :2 | 2                |                |          |     |         |        |              |      |
| Total          | Authenticated Hosts :4  | 4                |                |          |     |         |        |              |      |
| Total          | Blocked Hosts           | :2               |                |          |     |         |        |              |      |

| clear wac auth_state |                                                                                                    |  |  |  |
|----------------------|----------------------------------------------------------------------------------------------------|--|--|--|
| Purpose              | Used to delete the authentication entries.                                                                                                    |  |  |  |
| Syntax               | clear wac auth_state [ports [ <portlist>   all ] { authenticated   authenticating   blocked }<br/>  macaddr <macaddr>]</macaddr></portlist>                                                                                                    |  |  |  |
| Description          | Used to clear the authentication state of a port. If the port is port-based mode, the port will return to un-authenticated state. The entire timer associated with the port will be reset.                                                      |  |  |  |
|                      | If the port is host based mode, users on this port will be cleared. The user needs to be re-<br>authenticated to access the network.                                                                                                    |  |  |  |
| Parameters           | <i>ports</i> - Specifies the list of ports whose WAC state will be cleared.<br><i>authenticated</i> - Specified to clear all authenticated users for a port.<br><i>authenticating</i> - Specified to clear all authenticating users for a port. |  |  |  |
| Restrictions         | Only Administrator and Operator-level users can issue this command.                                                                                                    |  |  |  |

To delete WAC host:

DGS-3627:admin# clear wac auth\_state ports 1-5 Command: clear wac auth\_state ports 1-5

Success.

# A

### PASSWORD RECOVERY COMMANDS

This section describes the procedure for resetting passwords on D-Link Switches.

Authenticating any user who tries to access networks is necessary and important. The basic authentication method used to accept qualified users is through a local login, utilizing a Username and Password. Sometimes, passwords get forgotten or destroyed, so network administrators need to reset these passwords. This document will explain how the Password Recovery feature can help network administrators reach this goal.

The following steps explain how to use the Password Recovery feature on D-Link devices to easily recover passwords.

#### Complete these steps to reset the password:

- 1. For security reasons, the Password Recovery feature requires the user to physically access the device. Therefore this feature is only applicable when there is a direct connection to the console port of the device. It is necessary for the user needs to attach a terminal or PC with terminal emulation to the console port of the switch.
- Power on the switch. After the runtime image is loaded to 100%, the Switch will allow 2 seconds for the user to press the hotkey [^] ( Shift + 6 ) to enter the "Password Recovery Mode". Once the Switch enters the "Password Recovery Mode", all ports on the Switch will be disabled.

| Boot Procedure                                      | 1.10-B09 |
|-----------------------------------------------------|----------|
| Power On Self Test 100 %                            |          |
| MAC Address : 00-1C-F0-B5-40-00<br>H/W Version : A1 |          |
| Please wait, loading V2.80.B31 Runtime image 100 %  |          |

Password Recovery Mode >

In the "Password Recovery Mode" only the following commands can be used. 3. Command **Parameters** reset config {force\_agree(1)} The reset config command resets the whole configuration will be back to the default value The reboot command exits the Reset Password Recovery Mode and restarts reboot {force\_agree(1)} the switch. A confirmation message will be displayed to allow the user to save the current settings. reset account The reset account command deletes all the previously created accounts. reset password {<username>} The reset password command resets the password of the specified user. If a username is not specified, the password of all users will be reset. show account The show account command displays all previously created accounts.

# B

### **TECHNICAL SPECIFICATIONS**

Specifications listed here apply to all Switches in the DGS-3600 Series except where otherwise noted.

|                      | General                                            |  |  |
|----------------------|----------------------------------------------------|--|--|
| Protocols            | IEEE 802.3 10BASE-T Ethernet                       |  |  |
|                      | IEEE 802.3u 100BASE-TX Fast Ethernet               |  |  |
|                      | IEEE 802.3ab 1000BASE-T Gigabit Ethernet           |  |  |
|                      | IEEE 802.3z 1000BASE-T (SFP "Mini GBIC")           |  |  |
|                      | IEEE 802.3ae (10G Optional Modules)                |  |  |
|                      | IEEE 802.1D/w/s Spanning Tree (Rapid, Multiple)    |  |  |
|                      | IEEE 802.1P/Q VLAN                                 |  |  |
|                      | IEEE 802.1p Priority Queues                        |  |  |
|                      | IEEE 802.1v Protocol VLAN                          |  |  |
|                      | IEEE 802.1X Port-based Network Access Control      |  |  |
|                      | IEEE 802.3 NWay auto-negotiation                   |  |  |
|                      | IEEE 802.3ad Link Aggregation Control              |  |  |
|                      | IEEE 802.3x Full-duplex Flow Control               |  |  |
|                      | IEEE 802.1u Fast Ethernet                          |  |  |
| Standards            | CSMA/CD                                            |  |  |
| Data Transfer Rates: | Half-duplex Full-duplex                            |  |  |
| Ethernet             | 10 Mbps 20Mbps                                     |  |  |
| Fast Ethernet        | 100Mbps 200Mbps                                    |  |  |
| Gigabit Ethernet     | N/A 2000Mbps                                       |  |  |
| Fiber Optic          | SFP (Mini GBIC) Support                            |  |  |
|                      | IEEE 802.3u 100BASE-FX (DEM-210 transceiver)       |  |  |
|                      | IEEE 802.3u 100BASE-FX (DEM-211 transceiver)       |  |  |
|                      | IEEE 802.3z 1000BASE-LX (DEM-310GT transceiver)    |  |  |
|                      | IEEE 802.3z 1000BASE-SX (DEM-311GT transceiver)    |  |  |
|                      | IEEE 802.3z 1000BASE-SX (DEM-312GT2 transceiver)   |  |  |
|                      | IEEE 802.3z 1000BASE-LH (DEM-314GT transceiver)    |  |  |
|                      | IEEE 802.3z 1000BASE-ZX (DEM-315GT transceiver)    |  |  |
|                      | IEEE 802.3z WDM Transceiver (DEM-330T transceiver) |  |  |

|                 | IEEE 802.3z WDM Transceiver (DEM-330R transceiver)    |
|-----------------|-------------------------------------------------------|
|                 | IEEE 802.3z WDM Transceiver (DEM-331T transceiver)    |
|                 | IEEE 802.3z WDM Transceiver (DEM-331R transceiver)    |
|                 |                                                       |
| XFP Support     | IEEE 802.3ae 10G Fiber-Optic                          |
|                 |                                                       |
| CX4 Support     | IEEE 802.3ak 10G Copper                               |
| Topology        | Duplex Ring, Duplex Chain                             |
| Network Cables  | Cat.5 Enhanced for 1000BASE-T                         |
|                 | UTP Cat.5, Cat. 5 Enhanced for 100BASE-TX             |
|                 | UTP Cat.3, 4, 5 for 10BASE-T                          |
|                 | EIA/TIA-568 100-ohm screened twisted-pair (STP)(100m) |
| Number of Ports | DGS-3612: 12 x 10/100/1000Mbps copper ports           |
|                 | 4 x Combo 100/1000Mbps SFP ports                      |
|                 | DGS-3612G: 12 x 100/1000Mbps SFP ports                |
|                 | 4 x Combo 10/100/1000Mbps ports                       |
|                 | DGS-3627: 24 x 10/100/1000Mbps ports                  |
|                 | 4 x 1000Mbps Combo SFP ports                          |
|                 | 3 available slots for optional 10GE modules           |
|                 | DGS-3627G: 24 x 1000Mbps SFP ports                    |
|                 | 4 x 10/100/1000Mbps Combo Ports                       |
|                 | 3 available slots for optional 10GE modules           |
|                 | DGS-3650: 48 x 10/100/1000 Mbps ports                 |
|                 | 4 x 1000Mbps Combo SFP Ports                          |
|                 | 2 available slots for optional 10GE modules           |
|                 |                                                       |

| Physical and Environmental |                                                                                    |  |
|----------------------------|------------------------------------------------------------------------------------|--|
| Internal Power Supply      | AC Input: 100 - 240 VAC, 50-60 Hz                                                  |  |
| Redundant Power Supply     | Output: 12V, 10A (Max)                                                             |  |
| Power Consumption          | DGS-3612 – 45W                                                                     |  |
|                            | DGS-3612G – 50W                                                                    |  |
|                            | DGS-3627 – 95W                                                                     |  |
|                            | DGS-3627G – 77W                                                                    |  |
|                            | DGS-3650 – 137W                                                                    |  |
| DC Fans:                   | DGS-3612 - Two 40mm x 40mm x 20mm fans                                             |  |
|                            | DGS-3612G – Three 40mm x 40mm x 20mm; one 50mm x 50mm x 20mm fans                  |  |
|                            | DGS-3627 – Four 40mm x 40mm x 20mm; one 50mm x 50mm x 20mm; one 44mm x 44mm x 11mm |  |
|                            | DGS-3627G – Four 40mm x 40mm x 20mm; one 50mm x 50mm x 20mm fans                   |  |
|                            | DGS-3650 – Two 40mm x 40mm x 20mm; three 40mm x 40mm x 10mm; one                   |  |

| Physical and Environmental |                                                                                                    |  |
|----------------------------|----------------------------------------------------------------------------------------------------|--|
|                            | 75.7mm x 75.7mm x 30mm fans; one 44mm x 44mm x 11mm                                                                                 |  |
| Operating Temperature      | 0 - 40°C                                                                                                    |  |
| Storage Temperature        | -40 - 70°C                                                                                                    |  |
| Humidity                   | 5 - 95% non-condensing                                                                                                    |  |
| Dimensions                 | DGS-3612 – 441 mm x 310 mm x 44 mm<br>DGS-3612G/DGS-3627/DGS-3627G/DGS-3650 - 441mm x 389mm x 44mm                                  |  |
| Weight                     | DGS-3612 - 3.8kg (8.38 lbs)<br>DGS-3612G – 5kg (11.02 lbs)<br>DGS-3627, DGS-3627G – 5.5kg (12.13 lbs)<br>DGS-3650 – 6kg (13.23 lbs) |  |
| ЕМІ                        | CE class A, FCC Class A , C-Tick, VCCI                                                                                              |  |
| Safety                     | CB Report, CUL                                                                                                    |  |

| Performance                           |                                                                                |  |
|---------------------------------------|--------------------------------------------------------------------------------|--|
| Transmission Method                   | Store-and-forward                                                              |  |
| Packet Buffer                         | 2 MB per device                                                                |  |
| Packet Filtering /<br>Forwarding Rate | 14,881 pps (10M port)<br>148.810 pps (100M port)<br>1,488,100 pps (1Gbps port) |  |
| MAC Address Learning                  | Automatic update. Supports 16K MAC address.                                    |  |
| Priority Queues                       | 8 Priority Queues per port.                                                    |  |
| Forwarding Table Age Time             | Max age: 10-1000000 seconds. Default = 300.                                    |  |

Free Manuals Download Website <u>http://myh66.com</u> <u>http://usermanuals.us</u> <u>http://www.somanuals.com</u> <u>http://www.4manuals.cc</u> <u>http://www.4manuals.cc</u> <u>http://www.4manuals.cc</u> <u>http://www.4manuals.com</u> <u>http://www.404manual.com</u> <u>http://www.luxmanual.com</u> <u>http://aubethermostatmanual.com</u> Golf course search by state

http://golfingnear.com Email search by domain

http://emailbydomain.com Auto manuals search

http://auto.somanuals.com TV manuals search

http://tv.somanuals.com